## **Cisco IOS Voice, Video, and Fax Configuration Guide**

Release 12.2

#### **Corporate Headquarters**

170 West Tasman Drive San Jose, CA 95134-1706 USA http://www.cisco.com Cisco Systems, Inc. Tel: 408 526-4000 800 553-NETS (6387) Fax: 408 526-4100

Customer Order Number: DOC-7812100= Text Part Number: 78-12100-01

THE SPECIFICATIONS AND INFORMATION REGARDING THE PRODUCTS IN THIS MANUAL ARE SUBJECT TO CHANGE WITHOUT NOTICE. ALL STATEMENTS, INFORMATION, AND RECOMMENDATIONS IN THIS MANUAL ARE BELIEVED TO BE ACCURATE BUT ARE PRESENTED WITHOUT WARRANTY OF ANY KIND, EXPRESS OR IMPLIED. USERS MUST TAKE FULL RESPONSIBILITY FOR THEIR APPLICATION OF ANY PRODUCTS.

THE SOFTWARE LICENSE AND LIMITED WARRANTY FOR THE ACCOMPANYING PRODUCT ARE SET FORTH IN THE INFORMATION PACKET THAT SHIPPED WITH THE PRODUCT AND ARE INCORPORATED HEREIN BY THIS REFERENCE. IF YOU ARE UNABLE TO LOCATE THE SOFTWARE LICENSE OR LIMITED WARRANTY, CONTACT YOUR CISCO REPRESENTATIVE FOR A COPY.

The Cisco implementation of TCP header compression is an adaptation of a program developed by the University of California, Berkeley (UCB) as part of UCB's public domain version of the UNIX operating system. All rights reserved. Copyright © 1981, Regents of the University of California.

NOTWITHSTANDING ANY OTHER WARRANTY HEREIN, ALL DOCUMENT FILES AND SOFTWARE OF THESE SUPPLIERS ARE PROVIDED "AS IS" WITH ALL FAULTS. CISCO AND THE ABOVE-NAMED SUPPLIERS DISCLAIM ALL WARRANTIES, EXPRESSED OR IMPLIED, INCLUDING, WITHOUT LIMITATION, THOSE OF MERCHANTABILITY, FITNESS FOR A PARTICULAR PURPOSE AND NONINFRINGEMENT OR ARISING FROM A COURSE OF DEALING, USAGE, OR TRADE PRACTICE.

IN NO EVENT SHALL CISCO OR ITS SUPPLIERS BE LIABLE FOR ANY INDIRECT, SPECIAL, CONSEQUENTIAL, OR INCIDENTAL DAMAGES, INCLUDING, WITHOUT LIMITATION, LOST PROFITS OR LOSS OR DAMAGE TO DATA ARISING OUT OF THE USE OR INABILITY TO USE THIS MANUAL, EVEN IF CISCO OR ITS SUPPLIERS HAVE BEEN ADVISED OF THE POSSIBILITY OF SUCH DAMAGES.

AccessPath, AtmDirector, Browse with Me, CCIP, CCSI, CD-PAC, CiscoLink, the Cisco Powered Network logo, Cisco Systems Networking Academy, the Cisco Systems Networking Academy logo, Fast Step, Follow Me Browsing, FormShare, FrameShare, GigaStack, IGX, Internet Quotient, IP/VC, iQ Breakthrough, iQ Expertise, iQ FastTrack, the iQ Logo, iQ Net Readiness Scorecard, MGX, the Networkers logo, Packet, RateMUX, ScriptBuilder, ScriptShare, SlideCast, SMARTnet, TransPath, Unity, Voice LAN, Wavelength Router, and WebViewer are trademarks of Cisco Systems, Inc.; Changing the Way We Work, Live, Play, and Learn, Discover All That's Possible, and Empowering the Internet Generation, are service marks of Cisco Systems, Inc.; and Aironet, ASIST, BPX, Catalyst, CCDA, CCDP, CCIE, CCNA, CCNP, Cisco, the Cisco Certified Internetwork Expert logo, Cisco IOS, the Cisco IOS logo, Cisco Systems, Cisco Systems Capital, the Cisco Systems logo, Enterprise/Solver, EtherChannel, EtherSwitch, FastHub, FastSwitch, IOS, IP/TV, LightStream, MICA, Network Registrar, PIX, Post-Routing, Pre-Routing, Registrar, StrataView Plus, Stratm, SwitchProbe, TeleRouter, and VCO are registered trademarks of Cisco Systems, Inc. and/or its affiliates in the U.S. and certain other countries.

All other trademarks mentioned in this document or Web site are the property of their respective owners. The use of the word partner does not imply a partnership relationship between Cisco and any other company. (0106R)

*Cisco IOS Voice, Video, and Fax Configuration Guide* Copyright © 2001, Cisco Systems, Inc. All rights reserved.

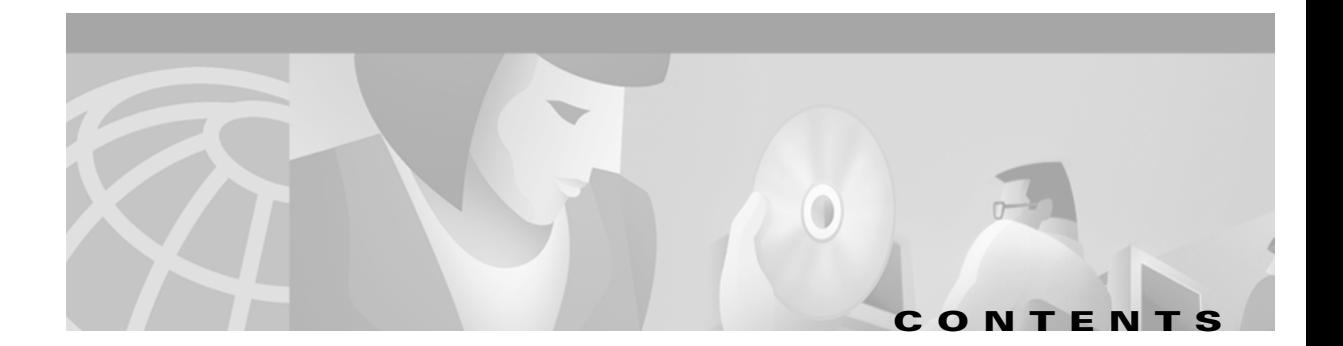

## **[About Cisco IOS Software Documentation](#page-32-0) 33** [Documentation Objectives](#page-32-1) **33** [Audience](#page-32-2) **33**

[Documentation Organization](#page-32-3) **33** [Documentation Modules](#page-32-4) **33** [Master Indexes](#page-35-0) **36** [Supporting Documents and Resources](#page-35-1) **36** [New and Changed Information](#page-36-0) **37** [Document Conventions](#page-36-1) **37** [Cisco Connection Online](#page-38-0) **39** [Documentation CD-ROM](#page-38-1) **39** [Obtaining Documentation](#page-39-0) **40** [World Wide Web](#page-39-1) **40** [Ordering Documentation](#page-39-2) **40** [Documentation Feedback](#page-39-3) **40** [Obtaining Technical Assistance](#page-40-0) **41** [Cisco.com](#page-40-1) **41** [Technical Assistance Center](#page-40-2) **41** [Contacting TAC by Using the Cisco TAC Website](#page-40-3) **41** [Contacting TAC by Telephone](#page-41-0) **42**

#### **[Using Cisco IOS Software](#page-42-0) 43**

 $\mathbf I$ 

[Understanding Command Modes](#page-42-1) **43** [Getting Help](#page-43-0) **44** [Example: How to Find Command Options](#page-44-0) **45** [Using the no and default Forms of Commands](#page-46-0) **47** [Saving Configuration Changes](#page-47-0) **48** [Filtering Output from the show and more Commands](#page-47-1) **48** [Identifying Supported Platforms](#page-48-0) **49** [Using Feature Navigator](#page-48-1) **49** [Using Software Release Notes](#page-48-2) **49**

**[Voice, Video, and Fax Overview](#page-50-0) VC-1** [Configuration Guide Overview](#page-50-1) **VC-1** [Dial Peers](#page-50-2) **VC-1** [Voice Ports](#page-51-0) **VC-2** [Voice Technologies](#page-52-0) **VC-3** [Voice over IP](#page-52-1) **VC-3** [Voice over Frame Relay](#page-53-0) **VC-4** [Voice over ATM](#page-53-1) **VC-4** [H.323 Gateways](#page-54-0) **VC-5** [Media Gateway Control Protocol](#page-54-1) **VC-5** [Session Initiation Protocol](#page-54-2) **VC-5** [Interactive Voice Response](#page-55-0) **VC-6** [Multimedia Conference Manager](#page-56-0) **VC-7** [Video](#page-56-1) **VC-7** [Fax Gateways](#page-57-0) **VC-8 [Cisco Voice Telephony](#page-58-0) VC-9** [Traditional Telephony](#page-58-1) **VC-9** [The Telephone](#page-60-0) **VC-11** [Anatomy of a Call](#page-60-1) **VC-11** [Voice Transmission Methods](#page-62-0) **VC-13** [Switching](#page-63-0) **VC-14** [Switching Methods](#page-64-0) **VC-15** [Digital Switching](#page-64-1) **VC-15** [Packet Switching](#page-65-0) **VC-16** [Time-Division Multiplexing](#page-65-1) **VC-16** [Bandwidth](#page-66-0) **VC-17** [Signaling](#page-66-1) **VC-17** [Analog Signaling](#page-67-0) **VC-18** [Digital Signaling](#page-67-1) **VC-18** [Call Control Signaling](#page-68-0) **VC-19** [SS7 \(Digital PSTN\)](#page-68-1) **VC-19** [VoIP](#page-69-0) **VC-20** [Line or Circuit Signaling](#page-72-0) **VC-23** [Loop-Start Signaling](#page-72-1) **VC-23** [Ground-Start Signaling](#page-72-2) **VC-23**

[Channel-Associated Signaling](#page-72-3) **VC-23** [Common Channel Signaling](#page-73-0) **VC-24** [In-Band Signaling](#page-73-1) **VC-24** [Out-of-Band Signaling](#page-73-2) **VC-24** [Supervisory Signaling](#page-73-3) **VC-24** [Q.931 Signaling](#page-73-4) **VC-24** [QSIG Signaling](#page-74-0) **VC-25** [ISDN](#page-75-0) **VC-26** [Trunking](#page-77-0) **VC-28** [Tie-Line Trunks](#page-77-1) **VC-28** [Analog Trunks](#page-78-0) **VC-29** [Digital Trunks](#page-78-1) **VC-29** [T1/E1 Trunks](#page-79-0) **VC-30** [T3/E3 Trunks](#page-79-1) **VC-30** [Dial Plans](#page-79-2) **VC-30** [Cisco Dial-Plan Implementation for VoIP Network](#page-80-0) **VC-31** [Features and Services](#page-82-0) **VC-33** [CLASS Features and Services](#page-82-1) **VC-33** [QSIG Features and Services](#page-82-2) **VC-33** [Debit Card Feature](#page-82-3) **VC-33** [Telephony Applications](#page-83-0) **VC-34** [Call Center Applications](#page-84-0) **VC-35** [Cisco AAVID Multiservice Network](#page-87-0) **VC-38** [Computer Telephony Integration](#page-87-1) **VC-38** [Enterprise Telephony](#page-88-0) **VC-39** [Cisco IP Telephony](#page-89-0) **VC-40** [Common ET Designs](#page-89-1) **VC-40** [Cisco Voice Technologies and Concepts](#page-90-0) **VC-41** [Voice over IP](#page-90-1) **VC-41** [Voice over Frame Relay](#page-90-2) **VC-41** [Voice over ATM](#page-91-0) **VC-42** [Multimedia Conference Manager \(MCM\)](#page-91-1) **VC-42** [Fax Applications](#page-92-0) **VC-43** [Quality of Service](#page-92-1) **VC-43**

 $\mathbf I$ 

**[Configuring Voice over IP](#page-94-0) VC-45** [Voice over IP Overview](#page-94-1) **VC-45** [VoIP Benefits](#page-97-0) **VC-48** [VoIP Call Processing](#page-97-1) **VC-48** [VoIP Prerequisite Tasks](#page-98-0) **VC-49** [VoIP Network Design Considerations](#page-99-0) **VC-50** [VoIP Quality of Service Tips](#page-99-1) **VC-50** [Delay](#page-99-2) **VC-50** [Jitter](#page-100-0) **VC-51** [Serialization](#page-100-1) **VC-51** [Bandwidth Consumption](#page-100-2) **VC-51** [VoIP Configuration Task List](#page-100-3) **VC-51** [Configuring VoIP over Frame Relay](#page-102-0) **VC-53** [VoIP Configuration Examples](#page-103-0) **VC-54** [VoIP over Frame Relay Configuration Example](#page-103-1) **VC-54** [VoIP for the Cisco 3600 Series Configuration Examples](#page-104-0) **VC-55** [FXS-to-FXS Connection Using RSVP](#page-104-1) **VC-55** [Linking PBX Users with E&M Trunk Lines](#page-107-0) **VC-58** [PSTN Gateway Access Using FXO Connection](#page-109-0) **VC-60** [PSTN Gateway Access Using FXO Connection \(PLAR Mode\)](#page-110-0) **VC-61** [VoIP for the Cisco AS5300 Configuration Example](#page-111-0) **VC-62** [Linking PBX Users to a T1 ISDN PRI Interface](#page-111-1) **VC-62** [VoIP for the Cisco AS5800 Configuration Example](#page-114-0) **VC-65** [Configuring the Cisco 3640 As a Gatekeeper](#page-114-1) **VC-65** [Configuring the Cisco 2600 As a Gateway](#page-115-0) **VC-66** [Configuring the Cisco AS5800 as a Gateway](#page-115-1) **VC-66**

#### **[Basic Voice Configuration](#page-118-0)**

#### **[Configuring Voice Ports](#page-120-0) VC-71**

[Voice Port Configuration Overview](#page-121-0) **VC-72** [Telephony Signaling Interfaces](#page-122-0) **VC-73** [FXS and FXO Interfaces](#page-123-0) **VC-74** [E&M Interfaces](#page-124-0) **VC-75** [Analog Voice Ports Configuration Task List](#page-125-0) **VC-76** [Prerequisites for Configuring Analog Voice Ports](#page-126-0) **VC-77** 

[Preparing to Configure Analog Voice Ports](#page-126-1) **VC-77** [Configuring Platform-Specific Analog Voice Hardware](#page-128-0) **VC-79** [Cisco 800 Series Routers](#page-128-1) **VC-79** [Cisco 1750 Modular Router](#page-128-2) **VC-79** [Cisco 2600 Series and Cisco 3600 Series Routers](#page-129-0) **VC-80** [Cisco MC3810 Multiservice Concentrator](#page-129-1) **VC-80** [Configuring Codec Complexity for Analog Voice Ports on the Cisco MC3810 with High-Performance](#page-130-0)  [Compression Modules](#page-130-0) **VC-81** [Configuring Basic Parameters on Analog FXO, FXS, or E&M Voice Ports](#page-131-0) **VC-82** [Configuring Analog Telephone Connections on Cisco 803 and 804 Routers](#page-135-0) **VC-86** [Verifying Analog Telephone Connections on Cisco 803 and 804 Routers](#page-137-0) **VC-88** [Troubleshooting Tip for Cisco 803 and 804 Routers](#page-139-0) **VC-90** [Configuring Digital Voice Ports](#page-139-1) **VC-90** [Prerequisites for Configuring Digital Voice Ports](#page-140-0) **VC-91** [Preparing Information to Configure Digital Voice Ports](#page-141-0) **VC-92** [Platform-Specific Digital Voice Hardware](#page-143-0) **VC-94** [Cisco 2600 Series and Cisco 3600 Series Routers](#page-143-1) **VC-94** [Cisco MC3810 Multiservice Concentrator](#page-144-0) **VC-95** [Cisco AS5300 Universal Access Server](#page-145-0) **VC-96** [Cisco AS5800 Universal Access Server](#page-145-1) **VC-96** [Cisco 7200 and Cisco 7500 Series Routers](#page-146-0) **VC-97** [Configuring Basic Parameters on Digital T1/E1 Voice Ports](#page-146-1) **VC-97** [Configuring Codec Complexity for Digital T1/E1 Voice Ports](#page-147-0) **VC-98** [Configuring Controller Settings for Digital T1/E1 Voice Ports](#page-150-0) **VC-101** [Configuring Basic Voice Port Parameters for Digital T1/E1 Voice Ports](#page-161-0) **VC-112** [Fine-Tuning Analog and Digital Voice Ports](#page-163-0) **VC-114** [Auto Cut-Through Command](#page-164-0) **VC-115** [Bit Modification Commands for Digital Voice Ports](#page-164-1) **VC-115** [Calling Number Outbound Commands](#page-166-0) **VC-117** [Disconnect Supervision Commands](#page-167-0) **VC-118** [FXO Supervisory Disconnect Tone Commands](#page-170-0) **VC-121** [Timeouts Commands](#page-172-0) **VC-123** [Timing Commands](#page-174-0) **VC-125** [DTMF Timer Inter-Digit Command for Cisco AS5300 Access Servers](#page-175-0) **VC-126** [Voice Activity Detection Commands Related to Voice-Port Configuration Mode](#page-176-0) **VC-127** [Voice Quality Tuning Commands](#page-177-0) **VC-128**

[Delay in Voice Networks](#page-177-1) **VC-128** [Jitter Adjustment](#page-177-2) **VC-128** [Echo Adjustment](#page-179-0) **VC-130** [Voice Level Adjustment](#page-181-0) **VC-132** [Verifying Analog and Digital Voice-Port Configurations](#page-182-0) **VC-133** [show voice port summary Command Examples](#page-183-0) **VC-134** [Cisco 3640 Router Analog Voice Port](#page-184-0) **VC-135** [Cisco MC3810 Multiservice Concentrator Digital Voice Port](#page-184-1) **VC-135** [show voice port Command Examples](#page-184-2) **VC-135** [Cisco 3600 Series Router Analog E&M Voice Port](#page-184-3) **VC-135** [Cisco 3600 Series Router Analog FXS Voice Port](#page-185-0) **VC-136** [Cisco 3600 Series Router Digital E&M Voice Port](#page-186-0) **VC-137** [Cisco AS5300 Universal Access Server T1 CAS Voice Port](#page-186-1) **VC-137** [Cisco 7200 Series Router Digital E&M Voice Port](#page-187-0) **VC-138** [show controller Command Examples](#page-188-0) **VC-139** [Cisco 3600 Series Router T1 Controller](#page-188-1) **VC-139** [Cisco MC3810 Multiservice Concentrator E1 Controller](#page-188-2) **VC-139** [Cisco AS5800 Universal Access Server T1 Controller](#page-188-3) **VC-139** [show voice dsp Command Examples](#page-189-0) **VC-140** [show voice call summary Command Examples](#page-190-0) **VC-141** [Cisco MC3810 Multiservice Concentrator Analog Voice Port](#page-190-1) **VC-141** [Cisco 3600 Series Router Digital Voice Port](#page-190-2) **VC-141** [show call active voice Command Example](#page-190-3) **VC-141** [show call history voice Command Example](#page-191-0) **VC-142** [Troubleshooting Analog and Digital Voice Port Configurations](#page-193-0) **VC-144** [Troubleshooting Chart](#page-193-1) **VC-144** [Voice Port Testing Commands](#page-195-0) **VC-146** [Detector-Related Function Tests](#page-195-1) **VC-146** [Loopback Function Tests](#page-197-0) **VC-148** [Tone Injection Tests](#page-198-0) **VC-149** [Relay-Related Function Tests](#page-199-0) **VC-150** [Fax/Voice Mode Tests](#page-199-1) **VC-150**

#### **[Configuring Dial Plans, Dial Peers, and Digit Manipulation](#page-202-0) VC-153**

[Dial Plan Overview](#page-202-1) **VC-153** [Dial Peer Overview](#page-203-0) **VC-154**

[Inbound and Outbound Dial Peers](#page-204-0) **VC-155** [Destination Pattern](#page-205-0) **VC-156** [Fixed- and Variable-Length Dial Plans](#page-207-0) **VC-158** [Session Target](#page-208-0) **VC-159** [Digit Stripping on Outbound POTS Dial Peers](#page-209-0) **VC-160** [Configuring Dial Peers](#page-209-1) **VC-160** [Configuring Dial Peers for Call Legs](#page-210-0) **VC-161** [Creating a Dial Peer Configuration Table](#page-212-0) **VC-163** [Configuring POTS Dial Peers](#page-213-0) **VC-164** [Configuring Dial Plan Options for POTS Dial Peers](#page-215-0) **VC-166** [Configuring VoIP Dial Peers](#page-216-0) **VC-167** [Configuring Codec Selection Order](#page-217-0) **VC-168** [Creating a Voice Class to Define Codec Selection Order](#page-218-0) **VC-169** [Applying Codec Selection Order to a VoIP Dial Peer](#page-218-1) **VC-169** [Configuring Dial Plan Options for VoIP Dial Peers](#page-218-2) **VC-169** [Configuring VoFR Dial Peers](#page-220-0) **VC-171** [Configuring VoATM Dial Peers](#page-220-1) **VC-171** [Verifying POTS and VoIP Dial Peer Configurations](#page-220-2) **VC-171** [Troubleshooting Tips](#page-221-0) **VC-172** [Dial Peer Overview](#page-222-0) **VC-173** [Two-Stage Dialing](#page-222-1) **VC-173** [Variable-Length Matching](#page-223-0) **VC-174** [Matching Inbound Dial Peers](#page-224-0) **VC-175** [Inbound Dial Peers for IVR Applications](#page-225-0) **VC-176** [Matching Outbound Dial Peers](#page-225-1) **VC-176** [Default Routes for Outbound Call Legs](#page-226-0) **VC-177** [Configuring Dial Peer Matching Features](#page-226-1) **VC-177** [Answer Address for VoIP](#page-227-0) **VC-178** [DID for POTS Dial Peers](#page-227-1) **VC-178** [Identifying Voice and Modem Calls](#page-229-0) **VC-180** [Hunt Groups and Preferences](#page-229-1) **VC-180** [Configuring Dial-Peer Hunting Options](#page-231-0) **VC-182** [Numbering Type Matching](#page-232-0) **VC-183** [Configuring Numbering-Type Matching](#page-233-0) **VC-184** [Class of Restrictions](#page-233-1) **VC-184**

**Contents**

[Configuring Classes of Restrictions](#page-235-0) **VC-186** [Verifying Classes of Restrictions](#page-235-1) **VC-186** [Configuring Digit Manipulation](#page-236-0) **VC-187** [Digit Stripping and Prefixes](#page-236-1) **VC-187** [Forward Digits](#page-239-0) **VC-190** [Number Expansion](#page-240-0) **VC-191** [Creating a Number Expansion Table](#page-241-0) **VC-192** [Configuring Number Expansion](#page-242-0) **VC-193** [Verifying Number Expansion](#page-242-1) **VC-193** [Digit Translation Rules for VoIP](#page-242-2) **VC-193** [Configuring Digit Translation Rules](#page-244-0) **VC-195** [Creating Digit Translation Rules](#page-244-1) **VC-195** [Applying Translation Rules to Inbound POTS Calls](#page-245-0) **VC-196** [Applying Translation Rules to Inbound VoIP Calls](#page-246-0) **VC-197** [Applying Translation Rules to Outbound Call Legs](#page-246-1) **VC-197** [Verifying Digit Translation](#page-247-0) **VC-198 [Configuring Quality of Service for Voice](#page-248-0) VC-199** [QoS for Voice Overview](#page-248-1) **VC-199** [QoS for Voice Tools](#page-249-0) **VC-200** [Edge Functions](#page-250-0) **VC-201** [Bandwidth Limitations](#page-250-1) **VC-201** [Real-Time Transport Protocol](#page-250-2) **VC-201** [Queueing](#page-251-0) **VC-202** [Packet Classification](#page-252-0) **VC-203** [IP Precedence](#page-252-1) **VC-203** [Policy Routing](#page-252-2) **VC-203** [RSVP](#page-252-3) **VC-203** [VoIP Call Admission Control](#page-252-4) **VC-203** [IP RTP Priority](#page-254-0) **VC-205** [Traffic Policing for Voice Networks](#page-254-1) **VC-205** [Traffic Shaping for Voice Networks](#page-255-0) **VC-206** [High-Speed Transport](#page-256-0) **VC-207** [Congestion Avoidance](#page-256-1) **VC-207** [WRED](#page-256-2) **VC-207** [TCP](#page-256-3) **VC-207**

**Cisco IOS Voice, Video, and Fax Configuration Guide**

[QoS for Voice Configuration Prerequisites](#page-257-0) **VC-208** [QoS for Voice Configuration Task List](#page-257-1) **VC-208** [Configuring Synchronization and the Reservation Timer](#page-258-0) **VC-209** [Configuring Slow Connect for VoIP Globally](#page-258-1) **VC-209** [Configuring Slow Connect for a Specific Dial Peer](#page-259-0) **VC-210** [Verifying the RSVP CAC Configuration](#page-259-1) **VC-210** [Monitoring and Maintaining RSVP Call Admission Control](#page-259-2) **VC-210** [QoS for Voice Configuration Examples](#page-260-0) **VC-211** [RSVP Synchronization Examples](#page-260-1) **VC-211** [H.323 Slow Connect by Voice Service Example](#page-261-0) **VC-212** [H.323 Slow Connect by Dial Peer Example](#page-261-1) **VC-212**

#### **[H.323 Support and Other VoIP Call Control Signaling](#page-262-0)**

#### **[Configuring Media Gateway Control Protocol and Related Protocols](#page-264-0) VC-215**

[MGCP Configuration Overview](#page-265-0) **VC-216**

[Supported Gateways](#page-266-0) **VC-217**

[Residential Gateway](#page-266-1) **VC-217**

[Trunking Gateway](#page-267-0) **VC-218**

[MGCP Prerequisite Tasks](#page-268-0) **VC-219**

[MGCP Configuration Task List](#page-268-1) **VC-219**

[Configuring a TGW for MGCP](#page-269-0) **VC-220**

[Configuring a TGW for SGCP](#page-271-0) **VC-222**

[Configuring an RGW](#page-272-0) **VC-223**

[Configuring the Cisco Voice Gateway 200 to Support Cisco CallManager](#page-273-0) **VC-224** [Verifying the TGW or RGW Configuration](#page-274-0) **VC-225**

[Blocking New Calls and Gracefully Terminating Existing Calls](#page-274-1) **VC-225**

[Monitoring and Maintaining MGCP](#page-274-2) **VC-225**

[MGCP Configuration Examples](#page-275-0) **VC-226**

[Configuring the Cisco AS5300 As a TGW with MGCP Example](#page-275-1) **VC-226**

[Configuring the Cisco AS5300 As a TGW with SGCP Example](#page-276-0) **VC-227**

[Configuring the Cisco 3660 As a TGW with MGCP Example](#page-278-0) **VC-229**

[Configuring the Cisco uBR924 As an RGW Example](#page-279-0) **VC-230**

[Configuring the Cisco 2620 As an RGW Example](#page-280-0) **VC-231**

[Configuring the Cisco Voice Gateway 200 As an RGW Example](#page-281-0) **VC-232**

**[H.323 Applications](#page-284-0) VC-235** [The H.323 Standard](#page-285-0) **VC-236** [H.323 Terminals](#page-286-0) **VC-237** [H.323 Gateways](#page-286-1) **VC-237** [Configuring ISDN Redirect Number Support](#page-286-2) **VC-237** [H.323 Proxies](#page-287-0) **VC-238** [H.323 Gatekeepers](#page-287-1) **VC-238** [Gatekeeper Zones](#page-287-2) **VC-238** [MCUs](#page-287-3) **VC-238** [How Terminals, Gatekeepers, and Proxies Work Together](#page-288-0) **VC-239** [Intrazone Call](#page-288-1) **VC-239** [Interzone Call Without Proxy](#page-288-2) **VC-239** [Interzone Call with Proxy](#page-289-0) **VC-240** [How Terminals, Gatekeepers, and Gateways Work Together](#page-290-0) **VC-241** [How Terminals, Gatekeepers, Proxies, and MCUs Work Together](#page-291-0) **VC-242** [Intrazone MCU Conference Call](#page-292-0) **VC-243** [Interzone MCU Conference Call Without Proxy](#page-292-1) **VC-243** [Interzone MCU Conference Call with Proxy](#page-293-0) **VC-244** [Call Signaling Procedures](#page-294-0) **VC-245** [Call Setup—Both Gateways Registered to the Same Gatekeeper](#page-294-1) **VC-245** [Call Termination](#page-295-0) **VC-246** [Call Clearing with a Gatekeeper](#page-296-0) **VC-247** [H.323 Feature Overview](#page-296-1) **VC-247** [Source Call Signal Address](#page-297-0) **VC-248** [H.323 Version 2 Support](#page-298-0) **VC-249** [Lightweight Registration](#page-299-0) **VC-250** [Improved Gateway Selection Process](#page-299-1) **VC-250** [Gateway Resource Availability Reporting](#page-300-0) **VC-251** [Support for Single-Proxy Configurations](#page-300-1) **VC-251** [Registration of E.164 Addresses for Gateway-Attached Devices](#page-300-2) **VC-251** [Tunneling of Redirecting Number Information Element](#page-300-3) **VC-251** [DTMF Relay](#page-301-0) **VC-252** [H.245 Tunneling of DTMF Relay in Conjunction with Fast Connect](#page-302-0) **VC-253** [Translation of FXS Hookflash Relay](#page-302-1) **VC-253** [H.235 Security](#page-304-0) **VC-255**

[GKTMP and RAS Messages](#page-304-1) **VC-255** [RAS Message Fields](#page-305-0) **VC-256** [Multizone Features](#page-309-0) **VC-260** [Codec Negotiation](#page-310-0) **VC-261** [Supported Codecs](#page-310-1) **VC-261** [H.245 Empty Capabilities Set](#page-311-0) **VC-262** [H.323 Version 2 Fast Connect](#page-311-1) **VC-262** [H.450.2 Call Transfer](#page-312-0) **VC-263** [H.450.3 Call Deflection](#page-313-0) **VC-264** [Gateway Support for Alternate Endpoints](#page-313-1) **VC-264** [Gatekeeper C Code Generic API for GKTMP in a UNIX Environment](#page-313-2) **VC-264** [Gateway Support for a Network-Based Billing Number](#page-313-3) **VC-264** [Gateway Support for Voice-Port Description](#page-314-0) **VC-265** [H.323 Signaling](#page-314-1) **VC-265** [In-Band Tones and Announcements](#page-314-2) **VC-265** [End-to-End Alerting](#page-316-0) **VC-267** [Cut-Through of Voice Path](#page-316-1) **VC-267** [H.245 Initiation](#page-316-2) **VC-267** [Overlap Dialing](#page-317-0) **VC-268** [Configurable Timers in H.225.0](#page-317-1) **VC-268** [Answer Supervision Reporting](#page-317-2) **VC-268** [Gateway-to-Gatekeeper Billing Redundancy](#page-318-0) **VC-269** [Ecosystem Gatekeeper Interoperability](#page-318-1) **VC-269** [AltGKInfo in GRJ Messages](#page-319-0) **VC-270** [AltGKInfo in RRJ Messages](#page-319-1) **VC-270** [H.323 Restrictions](#page-320-0) **VC-271** [H.323 Version 2 Feature Restrictions](#page-320-1) **VC-271** [H.323 Signaling Enhancement Feature Restrictions](#page-320-2) **VC-271** [Configurable Timers in H.225.0 Restriction](#page-321-0) **VC-272** [Source Call Signal Address and H.245 Empty Capabilities Set Restrictions](#page-321-1) **VC-272** [Ecosystem Gatekeeper Interoperability Restrictions](#page-321-2) **VC-272** [H.323 Prerequisite Tasks](#page-322-0) **VC-273** [H.323 Configuration Task List](#page-323-0) **VC-274** [Configuring Timers in H.225.0](#page-323-1) **VC-274** [Verifying the H.225.0 TCP Timeout Value](#page-324-0) **VC-275**

[Configuring H.245 Tunneling of DTMF Relay in Conjunction with Fast Connect](#page-324-1) **VC-275** [Configuring H.450](#page-324-2) **VC-275** [Configuring Call Deflection](#page-325-0) **VC-276** [Configuring Call Transfer Without Consultation](#page-331-0) **VC-282 [Configuring H.323 Gateways](#page-334-0) VC-285** [H.323 Gateway Prerequisite Tasks](#page-334-1) **VC-285** [H.323 Gateway Configuration Task List](#page-335-0) **VC-286** [Identifying a Router Interface As an H.323 Gateway](#page-335-1) **VC-286** [Verifying Gateway Interface Configuration](#page-337-0) **VC-288** [Configuring Gateway RAS](#page-337-1) **VC-288** [Verifying RAS Configuration](#page-340-0) **VC-291** [Troubleshooting Tips](#page-340-1) **VC-291** [Configuring AAA Functionality on the Gateway](#page-340-2) **VC-291** [AAA Authentication](#page-340-3) **VC-291** [AAA Accounting](#page-341-0) **VC-292** [Verifying AAA and RADIUS Configuration](#page-347-0) **VC-298** [Configuring H.235 Gateway Security](#page-347-1) **VC-298** [Settlement with the Gatekeeper](#page-349-0) **VC-300** [Call Tracking](#page-349-1) **VC-300** [Downloading IVR Scripts](#page-351-0) **VC-302** [H.235 Gateway Security Configuration Tasks](#page-352-0) **VC-303** [Verifying H.235 Gateway Security Configuration](#page-354-0) **VC-305** [Configuring Alternate Gatekeeper Support](#page-354-1) **VC-305** [Gatekeeper Clustering](#page-354-2) **VC-305** [Verifying Configuration of the Alternate Gatekeeper](#page-356-0) **VC-307** [Configuring Dual Tone Multifrequency Relay](#page-356-1) **VC-307** [Configuring FXS Hookflash Relay](#page-359-0) **VC-310** [Configuring Multiple Codecs](#page-361-0) **VC-312** [Verifying Multiple Codecs Configuration](#page-362-0) **VC-313** [Configuring Rotary Calling Pattern](#page-362-1) **VC-313** [Configuring H.323 Support for Virtual Interfaces](#page-363-0) **VC-314** [Verifying the Source IP Address of the Gateway](#page-364-0) **VC-315** [H.323 Gateway Configuration Examples](#page-364-1) **VC-315** [H.323 Gateway RAS Configuration Example](#page-365-0) **VC-316** [AAA Functionality on the Gateway Configuration Example](#page-366-0) **VC-317**

[H.323 Gateway Security Configuration Example](#page-369-0) **VC-320** [H.235 Security Example](#page-371-0) **VC-322** [Alternate Gatekeeper Configuration Example](#page-371-1) **VC-322** [DTMF Relay Configuration Example](#page-372-0) **VC-323** [FXS Hookflash Relay Configuration Example](#page-372-1) **VC-323** [Multiple Codec Configuration Example](#page-372-2) **VC-323** [Rotary Calling Pattern Configuration Example](#page-372-3) **VC-323** [H.323 Support for Virtual Interfaces Configuration Example](#page-373-0) **VC-324 [Configuring H.323 Gatekeepers and Proxies](#page-374-0) VC-325** [Multimedia Conference Manager Overview](#page-374-1) **VC-325** [Principal Multimedia Conference Manager Functions](#page-375-0) **VC-326** [H.323 Gatekeeper Features](#page-375-1) **VC-326** [Zone and Subnet Configuration](#page-376-0) **VC-327** [Redundant H.323 Zone Support](#page-376-1) **VC-327** [Gatekeeper Multiple Zone Support](#page-376-2) **VC-327** [Gateway Support for Alternate Gatekeepers](#page-376-3) **VC-327** [Zone Prefixes](#page-376-4) **VC-327** [Technology Prefixes](#page-377-0) **VC-328** [Gatekeeper-to-Gatekeeper Redundancy and Load-Sharing Mechanism](#page-377-1) **VC-328** [Terminal Name Registration](#page-378-0) **VC-329** [Interzone Communication](#page-378-1) **VC-329** [RADIUS and TACACS+](#page-378-2) **VC-329** [Accounting via RADIUS and TACACS+](#page-378-3) **VC-329** [Interzone Routing Using E.164 Addresses](#page-379-0) **VC-330** [HSRP Support](#page-381-0) **VC-332** [H.323 Proxy Features](#page-382-0) **VC-333** [Security](#page-382-1) **VC-333** [Proxy Inside the Firewall](#page-383-0) **VC-334** [Proxy in Co-Edge Mode](#page-384-0) **VC-335** [Proxy Outside the Firewall](#page-385-0) **VC-336** [Proxies and NAT](#page-385-1) **VC-336** [Quality of Service](#page-386-0) **VC-337** [Application-Specific Routing](#page-386-1) **VC-337** [H.323 Prerequisite Tasks and Restrictions](#page-387-0) **VC-338** [Redundant H.323 Zone Support](#page-387-1) **VC-338**

[Gatekeeper-to-Gatekeeper Redundancy and Load-Sharing Mechanism](#page-387-2) **VC-338** [H.323 Gatekeeper Configuration Task List](#page-388-0) **VC-339** [Configuring the Gatekeeper](#page-388-1) **VC-339** [Starting a Gatekeeper](#page-389-0) **VC-340** [Configuring Redundant H.323 Zone Support](#page-393-0) **VC-344** [Configuring Local and Remote Gatekeepers](#page-394-0) **VC-345** [Configuring Redundant Gatekeepers for a Zone Prefix](#page-395-0) **VC-346** [Configuring Redundant Gatekeepers for a Technology Prefix](#page-396-0) **VC-347** [Configuring Static Nodes](#page-398-0) **VC-349** [Configuring H.323 Users via RADIUS](#page-399-0) **VC-350** [Configuring a RADIUS/AAA Server](#page-403-0) **VC-354** [Configuring User Accounting Activity for RADIUS](#page-405-0) **VC-356** [Configuring E.164 Interzone Routing](#page-406-0) **VC-357** [Configuring H.323 Version 2 Features](#page-407-0) **VC-358** [Configuring Gatekeeper Triggers for Interaction with External Applications](#page-412-0) **VC-363** [Configuring the Proxy](#page-417-0) **VC-368** [Configuring a Proxy Without ASR](#page-418-0) **VC-369** [Configuring a Proxy with ASR](#page-422-0) **VC-373** [H.323 Gatekeeper Configuration Examples](#page-430-0) **VC-381** [Configuring a Gatekeeper Example](#page-431-0) **VC-382** [Redundant Gatekeepers for a Zone Prefix Example](#page-432-0) **VC-383** [Redundant Gatekeepers for a Technology Prefix Example](#page-432-1) **VC-383** [E.164 Interzone Routing Example](#page-432-2) **VC-383** [Configuring HSRP on the Gatekeeper Example](#page-434-0) **VC-385** [Using ASR for a Separate Multimedia Backbone Example](#page-435-0) **VC-386** [Enabling the Proxy to Forward H.323 Packets](#page-436-0) **VC-387** [Isolating the Multimedia Network](#page-436-1) **VC-387** [Configuring a Co-Edge Proxy with ASR Without Subnetting Example](#page-437-0) **VC-388** [Co-Edge Proxy with Subnetting Example](#page-439-0) **VC-390** [Configuring an Inside-Edge Proxy with ASR Without Subnetting Example](#page-441-0) **VC-392** [Configuring a QoS-Enforced Open Proxy Using RSVP Example](#page-442-0) **VC-393** [Configuring a Closed Co-Edge Proxy with ASR Without Subnetting Example](#page-444-0) **VC-395** [Defining Multiple Zones Example](#page-445-0) **VC-396** [Defining One Zone for Multiple Gateways Example](#page-445-1) **VC-396**

[Configuring a Proxy for Inbound Calls Example](#page-446-0) **VC-397**

[Configuring a Proxy for Outbound Calls Example](#page-446-1) **VC-397** [Removing a Proxy Example](#page-447-0) **VC-398** [H.235 Security Example](#page-447-1) **VC-398** [GKTMP and RAS Messages Example](#page-448-0) **VC-399** [Prohibiting Proxy Use for Inbound Calls Example](#page-448-1) **VC-399** [Disconnecting a Single Call Associated with an H.323 Gateway Example](#page-448-2) **VC-399** [Disconnecting All Calls Associated with an H.323 Gateway Example](#page-448-3) **VC-399**

#### **[Configuring Session Initiation Protocol for Voice over IP](#page-450-0) VC-401**

[SIP Overview](#page-451-0) **VC-402** [Components of SIP](#page-451-1) **VC-402** [SIP Clients](#page-452-0) **VC-403** [SIP Servers](#page-453-0) **VC-404** [How SIP Works](#page-453-1) **VC-404** [Using a Proxy Server](#page-454-0) **VC-405** [Using a Redirect Server](#page-457-0) **VC-408** [SIP Enhancements](#page-459-0) **VC-410** [SIP Restrictions and Considerations](#page-460-0) **VC-411** [SIP Prerequisite Tasks](#page-461-0) **VC-412** [SIP Configuration Tasks List](#page-461-1) **VC-412** [Configuring SIP Support for VoIP Dial Peers](#page-461-2) **VC-412** [Changing the Configuration of the SIP User Agent](#page-462-0) **VC-413** [Configuring SIP Call Transfer](#page-463-0) **VC-414** [Configuring Gateway Accounting](#page-464-0) **VC-415** [Verifying SIP Configuration](#page-465-0) **VC-416** [SIP Configuration Examples](#page-466-0) **VC-417**

#### **[Voice over Layer 2 Protocols](#page-470-0)**

#### **[Configuring Voice over Frame Relay](#page-472-0) VC-423**

[VoFR Overview](#page-472-1) **VC-423** [VoFR Dial Peers](#page-473-0) **VC-424** [Switched Calls](#page-474-0) **VC-425** [Tandem Switching](#page-474-1) **VC-425** [Dynamic-Switched Calls](#page-474-2) **VC-425** [Cisco Trunk Calls](#page-474-3) **VC-425** [Permanent Calls](#page-475-0) **VC-426**

[Frame Relay Fragmentation](#page-475-1) **VC-426** [End-to-End FRF.12 Fragmentation](#page-476-0) **VC-427** [Frame Relay Fragmentation Using FRF.11 Annex C](#page-477-0) **VC-428** [Cisco Proprietary Voice Encapsulation](#page-477-1) **VC-428** [Map Classes and Voice Packet Queues](#page-477-2) **VC-428** [Traffic Shaping](#page-477-3) **VC-428** [VoFR Prerequisite Tasks](#page-478-0) **VC-429** [VoFR Configuration Task List](#page-478-1) **VC-429** [Configuring Frame Relay to Support Voice](#page-478-2) **VC-429** [Configuring a Map Class to Support Voice Traffic](#page-479-0) **VC-430** [Configuring a Map Class for Traffic-Shaping Parameters](#page-480-0) **VC-431** [Configuring VoFR Dial Peers](#page-480-1) **VC-431** [Configuring Switched Calls](#page-485-0) **VC-436** [Tandem Switching of Switched Calls](#page-487-0) **VC-438** [Configuring Cisco Trunk Calls](#page-489-0) **VC-440** [Configuring FRF.11 Trunk Calls](#page-491-0) **VC-442** [Verifying the Voice Connections](#page-493-0) **VC-444** [Verifying the Frame Relay Configuration](#page-493-1) **VC-444** [Troubleshooting Tips](#page-494-0) **VC-445** [Monitoring and Maintaining the VoFR Configuration](#page-494-1) **VC-445** [VoFR Configuration Examples](#page-495-0) **VC-446** [Two Routers Using Frame Relay Fragmentation Example](#page-495-1) **VC-446** [Two Routers Using a VoFR PVC Example](#page-496-0) **VC-447** [Router Using VoFR PVCs Connected to Cisco MC3810s Before 12.1\(2\)T Example](#page-496-1) **VC-447** [Cisco Trunk Calls Between Two Routers Example](#page-497-0) **VC-448** [FRF.11 Trunk Calls Between Two Routers Example](#page-498-0) **VC-449** [Tandem Configuration Examples](#page-499-0) **VC-450** [Cisco Trunk Call with Hunt Groups Example](#page-504-0) **VC-455 [Configuring Voice over ATM](#page-506-0) VC-457** [VoATM Overview](#page-506-1) **VC-457** [AAL Technology](#page-507-0) **VC-458**

[Variable Bit Rate Real-Time Options for Traffic Shaping](#page-507-1) **VC-458** [Cisco Trunk Calls on Cisco MC3810 Multiservice Concentrators](#page-508-0) **VC-459** [VoATM Dial Peers](#page-508-1) **VC-459** [VoATM Restrictions](#page-510-0) **VC-461**

[VoATM Prerequisite Tasks](#page-510-1) **VC-461** [VoATM Configuration Task List](#page-511-0) **VC-462** [Configuring ATM Interfaces for Voice Traffic Using AAL5](#page-511-1) **VC-462** [Verifying the ATM PVC Configuration](#page-514-0) **VC-465** [Configuring AAL2 Encapsulation for VoATM](#page-514-1) **VC-465** [Configuring T1/E1 Trunks](#page-514-2) **VC-465** [Configuring Call Admission Control](#page-516-0) **VC-467** [Configuring Subcell Multiplexing](#page-517-0) **VC-468** [Configuring VoATM Dial Peers](#page-518-0) **VC-469** [Configuring VoATM Dial Peers to Support AAL2](#page-520-0) **VC-471** [Configuring VoATM Dial Peers for Cisco Trunk Calls](#page-522-0) **VC-473** [Configuring Dial-Peer Hunting](#page-523-0) **VC-474** [Configuring Cisco Trunk Permanent Calls](#page-524-0) **VC-475** [Verifying the Voice Connection](#page-525-0) **VC-476** [Troubleshooting Tips](#page-525-1) **VC-476** [Verifying the ATM Interface Configuration](#page-525-2) **VC-476** [Verifying the VoATM Connection](#page-528-0) **VC-479** [Troubleshooting Tips](#page-528-1) **VC-479** [VoATM Configuration Examples](#page-528-2) **VC-479** [Back-to-Back VoATM PVCs Example](#page-529-0) **VC-480** [Voice and Data Traffic over ATM PVCs Example](#page-530-0) **VC-481** [VoATM for Cisco 3600 Series Routers Configuration Example](#page-532-0) **VC-483** [VoATM for the Cisco MC3810 Multiservice Concentrator Configuration Example](#page-536-0) **VC-487**

#### **[Telephony Applications](#page-540-0)**

## **[Configuring TCL IVR Applications](#page-542-0) VC-493** [TCL IVR Overview](#page-542-1) **VC-493** [TCL IVR Enhancements](#page-543-0) **VC-494** [MGCP Scripting](#page-543-1) **VC-494** [RTSP Client Implementation](#page-544-0) **VC-495** [TCL IVR Prompts Played on IP Call Legs](#page-544-1) **VC-495** [TCL Verbs](#page-546-0) **VC-497** [TCL IVR Prerequisite Tasks](#page-548-0) **VC-499** [TCL IVR Configuration Tasks List](#page-549-0) **VC-500** [Configuring the Call Application for the Dial Peer](#page-549-1) **VC-500**

[Configuring TCL IVR on the Inbound POTS Dial Peer](#page-551-0) **VC-502** [Configuring TCL IVR on the Inbound VoIP Dial Peer](#page-553-0) **VC-504** [Configuring MGCP Scripting](#page-553-1) **VC-504** [Verifying TCL IVR Configuration](#page-554-0) **VC-505** [TCL IVR Configuration Examples](#page-556-0) **VC-507** [TCL IVR for Gateway1 \(GW1\) Configuration Example](#page-556-1) **VC-507** [TCL IVR for GW2 Configuration Example](#page-559-0) **VC-510** [MGCP Scripting Configuration Example](#page-561-0) **VC-512 [Configuring Debit Card Applications](#page-564-0) VC-515** [Debit Card for Packet Telephony Overview](#page-564-1) **VC-515** [Debit Card Call Flow](#page-567-0) **VC-518** [RADIUS and H.323 Gateway-Specific Accounting](#page-572-0) **VC-523** [Audio File Prompts](#page-572-1) **VC-523** [Cisco-Provided Audio Files](#page-572-2) **VC-523** [Additional Miscellaneous Prompts](#page-573-0) **VC-524** [Audio Filenaming Convention](#page-575-0) **VC-526** [Creating Audio Index Files](#page-575-1) **VC-526** [Sample Index File](#page-576-0) **VC-527** [Debit Card Prerequisite Tasks](#page-576-1) **VC-527** [Debit Card for Packet Telephony Configuration Tasks List](#page-577-0) **VC-528** [Verifying the Debit Card Configuration](#page-579-0) **VC-530** [Debit Card Feature Configuration Example](#page-579-1) **VC-530 [Configuring Settlement Applications](#page-584-0) VC-535** [Settlement for Packet Telephony Overview](#page-585-0) **VC-536** [Settlement \(OSP\) Enhancements](#page-586-0) **VC-537** [Roaming](#page-586-1) **VC-537** [User Identification](#page-587-0) **VC-538** [Settlement Provider](#page-587-1) **VC-538** [Dial Peer](#page-587-2) **VC-538** [Dial Peer Settlement Option](#page-587-3) **VC-538** [Public Key Infrastructure Multiple Roots](#page-588-0) **VC-539** [User-Network Interface OSP](#page-589-0) **VC-540** [Click-to-Talk Functionality](#page-590-0) **VC-541** [Settlement for Packet Telephony Prerequisite Tasks](#page-591-0) **VC-542** [Restrictions](#page-591-1) **VC-542**

**Cisco IOS Voice, Video, and Fax Configuration Guide**

[Settlement for Packet Telephony Configuration Task List](#page-591-2) **VC-542** [Configuring the Public Key Infrastructure](#page-592-0) **VC-543** [Configuring the Originating Gateway](#page-593-0) **VC-544** [Configuring the Settlement Provider](#page-593-1) **VC-544** [Configuring the Inbound POTS Dial Peer](#page-594-0) **VC-545** [Configuring the Outbound VoIP Dial Peer](#page-596-0) **VC-547** [Configuring the Terminating Gateway](#page-597-0) **VC-548** [Configuring the Settlement Provider](#page-597-1) **VC-548** [Configuring the Inbound VoIP Dial Peer](#page-598-0) **VC-549** [Configuring the Outbound POTS Dial Peer](#page-599-0) **VC-550** [Verifying Settlement Configuration](#page-599-1) **VC-550** [Configuring Settlement with Roaming](#page-600-0) **VC-551** [Configuring the Roaming Patterns on the Originating Gateway](#page-600-1) **VC-551** [Enabling the Roaming Feature for the Settlement Provider](#page-600-2) **VC-551** [Enabling the Roaming Feature in the Outbound Dial Peer](#page-600-3) **VC-551** [Configuring Settlement with PKI Multiple Roots](#page-601-0) **VC-552** [Configuring a Settlement Server with PKI Multiple Roots on the Originating Gateway](#page-601-1) **VC-552** [Configuring the Root Certificate for Token Validation on the Terminating Gateway](#page-601-2) **VC-552** [Defining the Token Validation on the Terminating Gateway](#page-601-3) **VC-552** [Configuring Settlement with Suggested Route](#page-602-0) **VC-553** [Settlement for Packet Telephony Configuration Examples](#page-606-0) **VC-557** [Settlement on the Originating Gateway Example](#page-607-0) **VC-558** [Settlement on the Terminating Gateway Example](#page-608-0) **VC-559** [Settlement with Roaming Example](#page-609-0) **VC-560** [Settlement with PKI Multiple Roots Example](#page-612-0) **VC-563** [Settlement with UNI-OSP Example](#page-616-0) **VC-567**

#### **[Trunk Management and Conditioning Features](#page-618-0)**

#### **[Configuring Trunk Connections and Conditioning Features](#page-620-0) VC-571**

[Trunking Overview](#page-620-1) **VC-571** [Simulated Lines and Trunks](#page-621-0) **VC-572** [Trunk Conditioning Signaling Attributes](#page-622-0) **VC-573** [Congestion Monitoring and Management Features](#page-622-1) **VC-573** [T1/E1 Alarm Conditioning](#page-623-0) **VC-574** [PSTN Fallback](#page-623-1) **VC-574**

[Calculated Impairment Planning Factor](#page-625-0) **VC-576** [Service Assurance Agent](#page-625-1) **VC-576** [Busyout](#page-625-2) **VC-576** [Local Voice Busyout](#page-625-3) **VC-576** [Advanced Voice Busyout](#page-626-0) **VC-577** [Busyout Monitor](#page-626-1) **VC-577** [Trunk Management Prerequisite Tasks](#page-626-2) **VC-577** [Configuring Trunk-Conditioning Signaling Attributes](#page-627-0) **VC-578** [Assigning Trunk-Conditioning Attributes to Network Dial Peers](#page-630-0) **VC-581** [Assigning Voice Classes to Voice Ports](#page-631-0) **VC-582** [Verifying the Signaling Attributes and Trunk Conditioning](#page-631-1) **VC-582** [Configuring Trunk Connections](#page-633-0) **VC-584** [Configuring PLAR \(Switched\) Connections](#page-633-1) **VC-584** [Configuring Trunk/Tie-Line Connections](#page-634-0) **VC-585** [Configuring PLAR-OPX Connections](#page-638-0) **VC-589** [Configuring T1/E1 Alarm Generation Parameters](#page-638-1) **VC-589** [Verifying Alarm-Generation Parameters](#page-640-0) **VC-591** [Configuring PSTN Fallback](#page-641-0) **VC-592** [Configuring Fallback to Alternate Dial Peers](#page-641-1) **VC-592** [Configuring Destination Monitoring without Fallback to Alternate Dial Peers](#page-641-2) **VC-592** [Configuring Call Fallback Cache Parameters](#page-642-0) **VC-593** [Configuring Call Fallback Jitter-Probe Parameters](#page-642-1) **VC-593** [Configuring Call Fallback Probe-Timeout and Weight Parameters](#page-642-2) **VC-593** [Configuring Call Fallback Threshold Parameters](#page-643-0) **VC-594** [Configuring Call Fallback Map Parameters](#page-643-1) **VC-594** [Verifying PSTN Fallback Configuration](#page-643-2) **VC-594** [Troubleshooting Tips](#page-643-3) **VC-594** [Monitoring and Maintaining PSTN Fallback](#page-644-0) **VC-595** [Configuring Local Voice Busyout](#page-644-1) **VC-595** [Configuring the Busyout Trigger Event](#page-645-0) **VC-596** [Configuring Busyout of Voice Ports](#page-645-1) **VC-596** [Configuring a Voice Port to Monitor the Link to a Remote Interface](#page-649-0) **VC-600** [Configuring a Busyout Monitoring Voice Class](#page-650-0) **VC-601** [Trunk Connections and Conditioning Configuration Examples](#page-652-0) **VC-603** [Trunk Conditioning Configuration Example](#page-652-1) **VC-603**

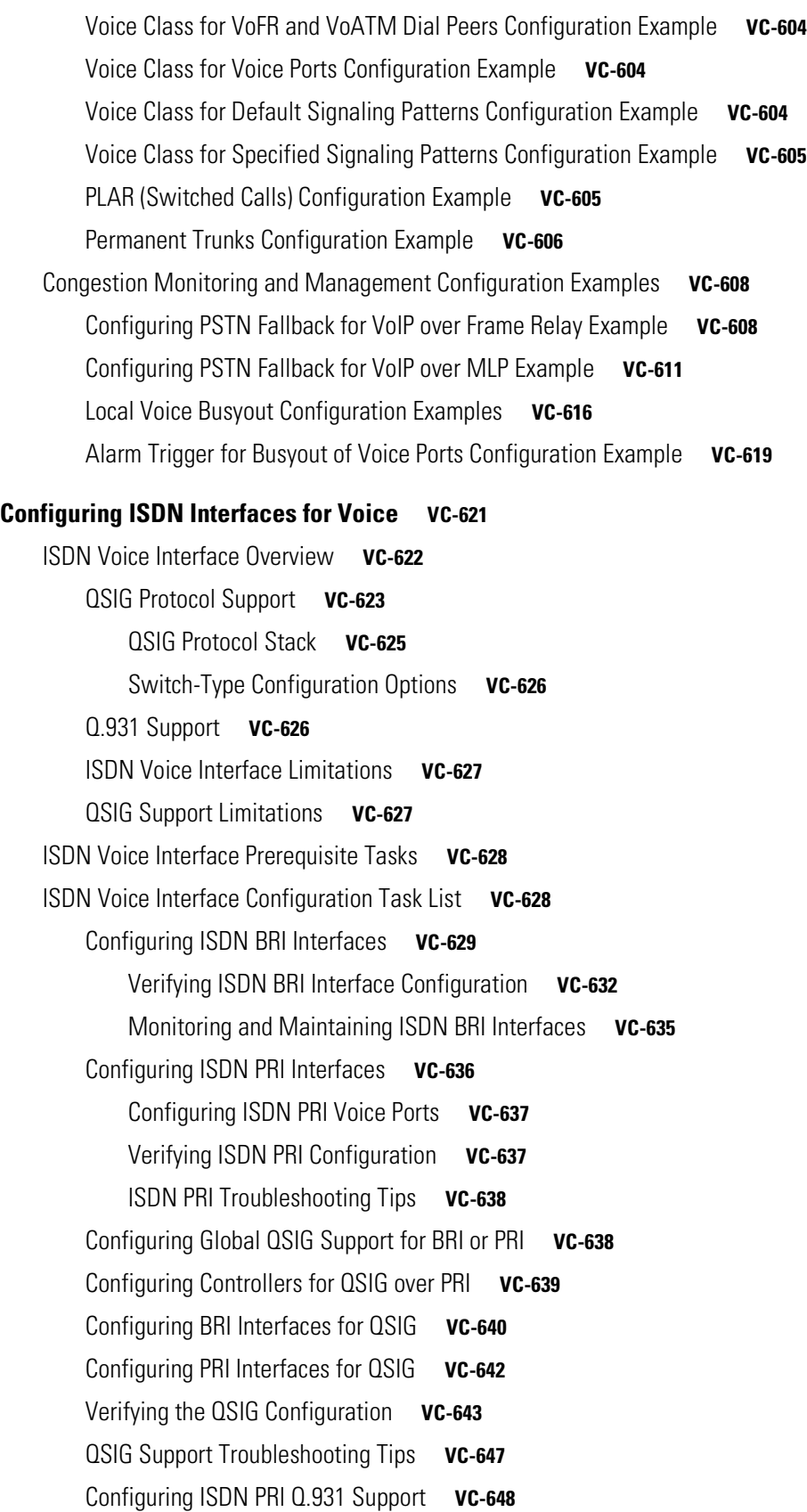

 $\overline{\phantom{a}}$ 

 $\overline{\phantom{a}}$ 

[ISDN Voice Interface Configuration Examples](#page-698-0) **VC-649** [ISDN to PBX and ISDN to PSTN Configuration Examples](#page-698-1) **VC-649** [ISDN Connection to a PBX Configuration Example](#page-699-0) **VC-650** [ISDN Connection to the PSTN Configuration Example](#page-700-0) **VC-651** [QSIG Support Configuration Examples](#page-700-1) **VC-651** [QSIG Support on Cisco 3600 Series Routers Example](#page-700-2) **VC-651** [QSIG Support on Cisco 7200 Series Routers Example](#page-705-0) **VC-656** [QSIG Support on Cisco MC3810 Multiservice Concentrators Example](#page-710-0) **VC-661** [Q.931 Support Configuration Examples](#page-712-0) **VC-663 [Configuring PBX Interconnectivity Features](#page-716-0) VC-667** [Configuring QSIG PRI Signaling Support](#page-716-1) **VC-667** [Benefits of QSIG Voice Signaling](#page-716-2) **VC-667** [Configuring Voice over IP QSIG Network Transparency on the Cisco AS5300](#page-717-0) **VC-668** [QSIG Prerequisite Tasks](#page-718-0) **VC-669** [QSIG Configuration Task List](#page-718-1) **VC-669** [Configuring VoIP QSIG](#page-719-0) **VC-670** [Configuring Fusion Call Control Signaling \(NEC Fusion\) on the Cisco AS5300](#page-721-0) **VC-672** [Verifying VoIP QSIG Software on the Cisco AS5300](#page-722-0) **VC-673** [Configuring QSIG PRI Signaling Support on the Cisco MC3810](#page-722-1) **VC-673** [QSIG Prerequisite Tasks](#page-723-0) **VC-674** [Configuring T-CCS](#page-726-0) **VC-677** [T-CCS Overview](#page-726-1) **VC-677** [T-CCS Limitations](#page-727-0) **VC-678** [Related Documents for T-CCS](#page-728-0) **VC-679** [T-CCS Prerequisite Tasks](#page-728-1) **VC-679** [T-CCS Configuration Task List](#page-729-0) **VC-680** [Configuring T-CCS Cross-Connect](#page-729-1) **VC-680** [Configuring T-CCS Frame Forwarding](#page-733-0) **VC-684** [Configuring T-CCS for a Clear-Channel Codec](#page-735-0) **VC-686** [Verifying the T-CCS Configuration](#page-740-0) **VC-691** [Troubleshooting Tips for T-CCS](#page-743-0) **VC-694** [Monitoring and Maintaining T-CCS and Frame Forwarding](#page-743-1) **VC-694** [PBX Interconnectivity Configuration Examples](#page-744-0) **VC-695** [QSIG Configuration Examples](#page-744-1) **VC-695** [QSIG for VoIP Configuration Example](#page-744-2) **VC-695**

**Cisco IOS Voice, Video, and Fax Configuration Guide**

T

[QSIG PRI Signaling on the Cisco MC3810 Configuration Example](#page-746-0) **VC-697** [T-CCS Configuration Examples](#page-748-0) **VC-699** [T-CCS over Frame Relay Configuration Example](#page-748-1) **VC-699**

[T-CCS over IP Configuration Example](#page-750-0) **VC-701**

### **[Fax, Video, and Modem Support](#page-752-0)**

 $\mathsf I$ 

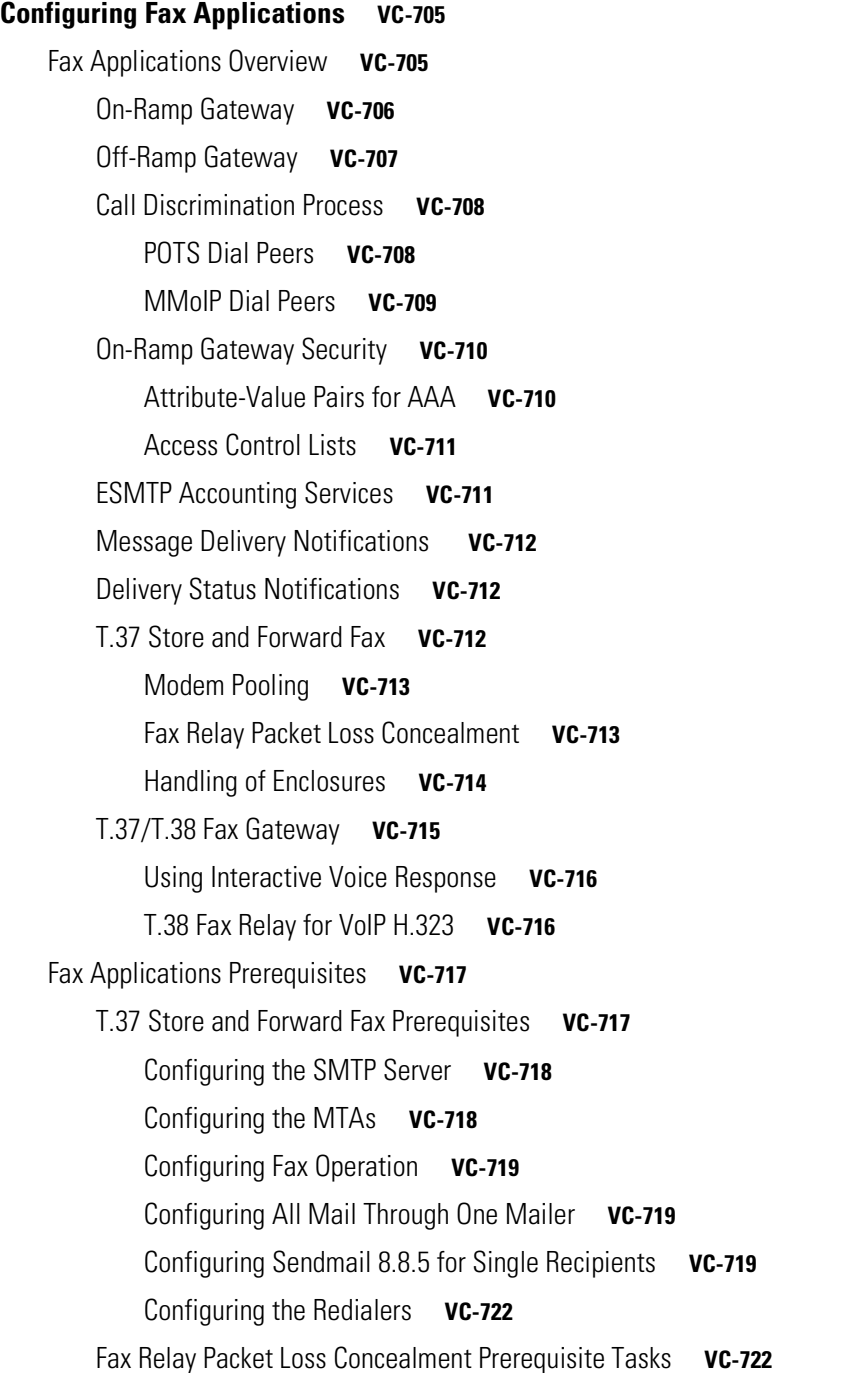

[T.37/T.38 Fax Gateway Prerequisite Tasks](#page-771-2) **VC-722** [Downloading VCWare to the VFC](#page-771-3) **VC-722** [Copying Flash Files to the VFC](#page-775-0) **VC-726** [Unbundling VCWare](#page-776-0) **VC-727** [Adding Files to the Default File List](#page-777-0) **VC-728** [Adding Codecs to the Capability List](#page-777-1) **VC-728** [Deleting Files from VFC Flash Memory](#page-778-0) **VC-729** [Erasing the VFC Flash Memory](#page-778-1) **VC-729** [Configuring IVR](#page-778-2) **VC-729** [T.38 Fax Relay for VoIP H.323 Prerequisites](#page-779-0) **VC-730** [Fax Applications Configuration Tasks List](#page-779-1) **VC-730** [Configuring the On-Ramp Gateway](#page-779-2) **VC-730** [Configuring the Called Subscriber Number](#page-780-0) **VC-731** [Configuring the Sending MTA](#page-780-1) **VC-731** [Configuring POTS Dial Peers](#page-781-0) **VC-732** [Configuring MMoIP Dial Peers](#page-781-1) **VC-732** [Verifying the Gateway Configuration](#page-782-0) **VC-733** [Configuring the Off-Ramp Gateway](#page-783-0) **VC-734** [Configuring the Transmitting Subscriber Number](#page-783-1) **VC-734** [Configuring the Fax Transmission Speed](#page-783-2) **VC-734** [Configuring the Receiving Mail Transfer Agent](#page-784-0) **VC-735** [Configuring the POTS Dial Peer](#page-784-1) **VC-735** [Configuring the MMoIP Dial Peer](#page-785-0) **VC-736** [Configuring the Faxed Header Information](#page-785-1) **VC-736** [Configuring the Fax Cover Page Information](#page-786-0) **VC-737** [Verifying the Gateway Configuration](#page-786-1) **VC-737** [Configuring Gateway Security](#page-787-0) **VC-738** [Configuring On-Ramp Gateway Security](#page-787-1) **VC-738** [Configuring Off-Ramp Gateway Security](#page-788-0) **VC-739** [Configuring the Gateway Security for TCL Application Files](#page-789-0) **VC-740** [Verifying the Gateway Security Configuration](#page-789-1) **VC-740** [Configuring MDNs](#page-789-2) **VC-740** [Verifying MDN Configuration](#page-790-0) **VC-741** [Configuring DSNs](#page-790-1) **VC-741** [Verifying DSN Configuration](#page-791-0) **VC-742**

[Configuring T.37 Store and Forward Fax](#page-791-1) **VC-742** [Configuring On-Ramp Modem Pooling](#page-792-0) **VC-743** [Configuring ECM](#page-792-1) **VC-743** [Configuring the T.37/T.38 Fax Gateway](#page-792-2) **VC-743** [Specifying the Interface Type for Fax Calls](#page-793-0) **VC-744** [Configuring IVR Functionality](#page-793-1) **VC-744** [Verify the IVR Configuration](#page-794-0) **VC-745** [Configuring T.38 Fax Relay for VoIP H.323](#page-795-0) **VC-746** [Fax Applications Configuration Examples](#page-798-0) **VC-749** [T.37 Store and Forward Fax Configuration Examples](#page-798-1) **VC-749** [T.37/T.38 Fax Gateway Examples](#page-805-0) **VC-756** [T.38 Fax Relay for VoIP H.323 Configuration Example](#page-808-0) **VC-759 [Configuring Video Applications](#page-810-0) 761** [Video Applications Overview](#page-810-1) **761** [Cisco Video Support by Platform](#page-811-0) **762** [Cisco MC3810 Multiservice Concentrator](#page-811-1) **762** [Cisco 2600 Series, 3600 Series, and 7200 Series Router and MC3810 Multiservice](#page-811-2)  [Concentrator](#page-811-2) **762** [Cisco 3600 Series Router](#page-812-0) **763** [Multimedia Conference Manager with Voice Gateway Image and RSVP to ATM SVC Mapping](#page-812-1) **763** [ATM Nonreal-Time VBR SVC Support for Video](#page-813-0) **764** [Video Applications Prerequisite Tasks and Restrictions](#page-813-1) **764** [Video Applications Configuration Task List](#page-814-0) **765** [Configuring Video in Pass-Through Mode](#page-814-1) **765** [Configuring Video over ATM AAL1](#page-816-0) **767** [Tuning Circuit Emulation Services Settings](#page-819-0) **770** [Configuring Video over ATM PVCs and SVCs](#page-819-1) **770** [Configuring Network Clocks and Controllers](#page-822-0) **773** [Verifying Network Clock and Controller Configuration](#page-825-0) **776** [Configuring Serial Interfaces to Support the Video Codec](#page-826-0) **777** [Configuring ATM Interfaces to Support Video over PVCs and SVCs](#page-827-0) **778** [Configuring Video Dial Peers](#page-835-0) **786** [Verifying Video Dial-Peer Configuration](#page-838-0) **789** [Troubleshooting Video over ATM SVCs and PVCs](#page-838-1) **789** [Configuring the CES Clock](#page-843-0) **794**

[Configuring Structured CES](#page-845-0) **796** [Configuring the Proxy and T.120](#page-848-0) **799** [Configuring the Gatekeeper to Support Zone Bandwidth](#page-852-0) **803** [Configuring RSVP-ATM QoS Interworking](#page-853-0) **804** [Verifying RSVP-ATM QoS Interworking Configuration](#page-853-1) **804** [Video Applications Configuration Examples](#page-855-0) **806** [Video over ATM PVCs and SVCs Configuration Examples](#page-855-1) **806** [CES Video Traffic on the Cisco MC3810 Multiservice Concentrator Configuration Example](#page-857-0) **808** [Video Traffic on a Cisco 3600 Series Router Configuration Example](#page-858-0) **809** [Cisco IP/VC 3510 Multipoint Control Unit with Cisco IOS Gatekeeper/Proxy Configuration](#page-860-0)  [Example](#page-860-0) **811** [CES Clock Configuration Examples](#page-862-0) **813 [Configuring Modem Transport Support for VoIP](#page-864-0) VC-815** [Modem Transport Support Overview](#page-864-1) **VC-815** [Monitoring and Maintaining Modem Call Status](#page-864-2) **VC-815** [DS-0 Busyout Traps](#page-865-0) **VC-816** [ISDN PRI-Requested Channel-Not-Available Traps](#page-865-1) **VC-816** [Modem Health Traps](#page-865-2) **VC-816** [show controllers timeslots Command](#page-865-3) **VC-816** [DS-1 Loopback Traps](#page-865-4) **VC-816** [Modem Pass-Through over VoIP](#page-866-0) **VC-817** [Modem Tone Detection](#page-866-1) **VC-817** [Pass-Through Switchover](#page-867-0) **VC-818** [Controlled Redundancy](#page-867-1) **VC-818** [Packet Size](#page-867-2) **VC-818** [Clock Slip Buffer Management](#page-867-3) **VC-818** [Modem Transport Support Prerequisite Tasks](#page-867-4) **VC-818** [Modem Transport Support Configuration Task List](#page-868-0) **VC-819** [Configuring Modem Call Status](#page-868-1) **VC-819** [Enabling DS-0 Busyout Traps](#page-868-2) **VC-819** [Enabling ISDN PRI-Requested Channel-Not-Available Traps](#page-868-3) **VC-819** [Enabling Modem Health Traps](#page-869-0) **VC-820** [Enabling DS-1 Loopback Traps](#page-869-1) **VC-820** [Verifying Enabled Traps](#page-869-2) **VC-820** [Troubleshooting Tips](#page-870-0) **VC-821**

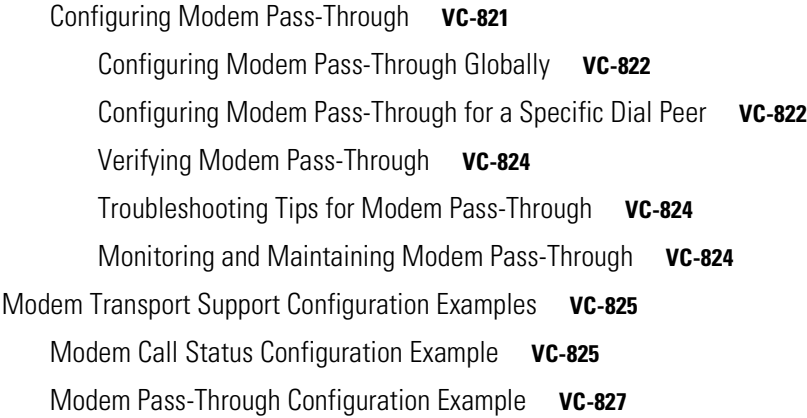

#### **[Appendixes](#page-878-0)**

## **[Configuring Synchronized Clocking](#page-880-0) VC-831** [Synchronized Clocking Overview](#page-880-1) **VC-831** [Configuring the Cisco MC3810 to a Synchronous Clocked Network](#page-881-0) **VC-832** [Synchronized Clocking Configuration Task List](#page-882-0) **VC-833** [Configuring the Cisco MC3810 to Obtain Clocking from the Network](#page-882-1) **VC-833** [Configuring the Cisco MC3810 to Recover Clocking from a Network Device Attached to a T1/E1](#page-883-0)  [Controller](#page-883-0) **VC-834** [Configuring a T1/E1 Controller to Loop-Time the Clocking Back to the Network Clock](#page-887-0)  [Source](#page-887-0) **VC-838** [Configuring the Cisco MC3810 to Recover Clocking from a Network Device Attached to Serial](#page-890-0)  [0](#page-890-0) **VC-841** [Configuring the Cisco MC3810 to Use the Internal Clock Source](#page-893-0) **VC-844** [Configuring a Hierarchy of Clock Sources for Backup Purposes](#page-894-0) **VC-845 [Caller ID on Cisco 2600 and 3600 Series Routers and Cisco MC3810 Multiservice](#page-900-0)  [Concentrators](#page-900-0) VC-851** [Called ID Overview](#page-900-1) **VC-851** [Calling Name and Number](#page-901-0) **VC-852** [Call Time Display](#page-902-0) **VC-853** [Caller ID Prerequisites Tasks](#page-903-0) **VC-854**

[Caller ID Configuration Task List](#page-904-0) **VC-855**

[Configuring Voice Ports to Support Caller ID](#page-904-1) **VC-855**

[Configuring FXS and FXO Voice Ports to Support Caller ID](#page-907-0) **VC-858**

[Verifying Caller ID on Voice Ports Configuration](#page-911-0) **VC-862**

 [Troubleshooting Tips](#page-912-0) **VC-863**

**[Cisco Hoot and Holler over IP](#page-914-0) VC-865** [Hoot and Holler over IP Overview](#page-914-1) **VC-865** [Current Hoot and Holler Implementations](#page-916-0) **VC-867** [Cisco Hoot and Holler over IP Overview](#page-916-1) **VC-867** [Voice Multicasting](#page-917-0) **VC-868** [IP/TV Access](#page-918-0) **VC-869** [Interactive Voice Response](#page-919-0) **VC-870** [Migration Strategy](#page-919-1) **VC-870** [Technical Details of the Cisco Hoot and Holler over IP Solution](#page-920-0) **VC-871** [IP Multicast and DSP Arbitration and Mixing](#page-921-0) **VC-872** [Bandwidth Planning](#page-921-1) **VC-872** [Virtual Interface](#page-923-0) **VC-874** [Connection Trunk](#page-923-1) **VC-874** [Cisco Hoot and Holler over IP Restrictions](#page-924-0) **VC-875** [Configuration Tasks](#page-924-1) **VC-875** [Configuring Multicast Routing](#page-925-0) **VC-876** [Configuring the Virtual Interface](#page-925-1) **VC-876** [Configuring VoIP Dial Peers](#page-926-0) **VC-877** [Configuring E&M Voice Ports](#page-928-0) **VC-879** [Configuring for Receive Only Mode](#page-930-0) **VC-881** [Configuring Relevant Interface \(Serial/Ethernet\)](#page-931-0) **VC-882** [Configuring Voice Ports in High-Density Voice Network Modules](#page-931-1) **VC-882** [Configuration Examples](#page-932-0) **VC-883** [Voice Multicasting over an Ethernet LAN](#page-933-0) **VC-884** [Configuring the Second Router](#page-934-0) **VC-885** [Verifying the Configuration](#page-934-1) **VC-885** [High-Density Voice Modules](#page-935-0) **VC-886** [Dial-Peer Configuration](#page-935-1) **VC-886** [Ethernet Configuration](#page-936-0) **VC-887** [Voice Multicasting over a WAN](#page-936-1) **VC-887** [Quality of Service](#page-937-0) **VC-888** [Cisco Hoot and Holler over IP with Ethernet Topology \(Two Hoot Groups\)](#page-938-0) **VC-889** [Router-1 \(E&M Four-Wire Ports\)](#page-938-1) **VC-889** [Router-2 \(FXS Ports\)](#page-939-0) **VC-890** [Router-3 \(FXO Ports\)](#page-940-0) **VC-891**

[Cisco Hoot and Holler over IP with Frame-Relay Topology \(One Hoot Group\)](#page-941-0) **VC-892** [Router-1](#page-941-1) **VC-892** [Router-2](#page-942-0) **VC-893** [Router-3](#page-943-0) **VC-894 [Enhanced Voice Services for Japan for Cisco 800 Series Routers](#page-946-0) VC-897** [Enhanced Voice Services Overview](#page-946-1) **VC-897** [Enhanced Voice Services Limitations](#page-949-0) **VC-900** [Related Documents for Enhanced Voice Services](#page-950-0) **VC-901** [Enhanced Voice Services Prerequisite Tasks](#page-950-1) **VC-901** [Enhanced Voice Services Configuration Task List](#page-951-0) **VC-902** [Configuring Caller ID](#page-951-1) **VC-902** [Configuring Call Blocking on Caller ID](#page-951-2) **VC-902** [Configuring Nariwake](#page-952-0) **VC-903** [Configuring I Number](#page-952-1) **VC-903** [Monitoring and Maintaining Enhanced Voice Services](#page-953-0) **VC-904** [Enhanced Voice Services Configuration Examples](#page-953-1) **VC-904** [Caller ID Example](#page-953-2) **VC-904** [Call Blocking on Caller ID Example](#page-953-3) **VC-904** [Local Call Waiting Example](#page-953-4) **VC-904** [Nariwake Example](#page-954-0) **VC-905** [I Number Example](#page-954-1) **VC-905** [POTS Dial Example](#page-954-2) **VC-905** [POTS Disconnect Example](#page-954-3) **VC-905 [Managing Cisco AS5300 Voice Feature Cards](#page-956-0) VC-907** [VFC Management Overview](#page-956-1) **VC-907** [VFC Management Task List](#page-957-0) **VC-908** [Downloading VCWare](#page-957-1) **VC-908** [Identifying the VFC Mode](#page-958-0) **VC-909** [Downloading Software \(VCWare Mode\)](#page-958-1) **VC-909** [Downloading Software \(ROM Monitor Mode\)](#page-959-0) **VC-910** [Copying Flash Files to the VFC](#page-959-1) **VC-910** [Downloading VCWare to the VFC from the Router Motherboard](#page-960-0) **VC-911** [Downloading VCWare to the VFC from a TFTP Server](#page-960-1) **VC-911** [Unbundling VCWare](#page-960-2) **VC-911** [Adding Files to the Default File List](#page-961-0) **VC-912**

**Cisco IOS Voice, Video, and Fax Configuration Guide**

[Adding Codecs to the Capability List](#page-961-1) **VC-912** [Deleting Files from VFC Flash Memory](#page-962-0) **VC-913** [Erasing the VFC Flash Memory](#page-962-1) **VC-913**

### **[Global System for Mobile Communications Full Rate and Enhanced Full Rate Codecs](#page-964-0) VC-915**

[Global System for Mobile Communications Full Rate and Enhanced Full Rate Codecs Overview](#page-964-1) **VC-915** [Prerequisite Tasks and Restrictions](#page-965-0) **VC-916** [GSM Configuration Tasks](#page-965-1) **VC-916** [Configuring Dial Peers](#page-965-2) **VC-916** [Verifying Gateway Configuration](#page-968-0) **VC-919**

I

[GSM Configuration Example](#page-969-0) **VC-920**

**Index [V](#page-972-0)C-923**

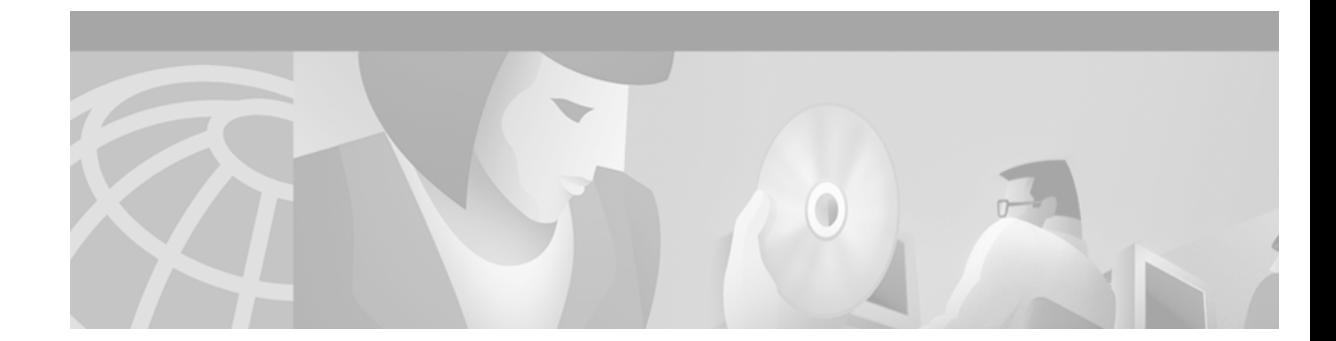

# <span id="page-32-0"></span>**About Cisco IOS Software Documentation**

This chapter discusses the objectives, audience, organization, and conventions of Cisco IOS software documentation*.* It also provides sources for obtaining documentation from Cisco Systems.

## <span id="page-32-1"></span>**Documentation Objectives**

Cisco IOS software documentation describes the tasks and commands necessary to configure and maintain Cisco networking devices.

## <span id="page-32-2"></span>**Audience**

I

The Cisco IOS software documentation set is intended primarily for users who configure and maintain Cisco networking devices (such as routers and switches) but who may not be familiar with the tasks, the relationship between tasks, or the Cisco IOS software commands necessary to perform particular tasks. The Cisco IOS software documentation set is also intended for those users experienced with Cisco IOS software who need to know about new features, new configuration options, and new software characteristics in the current Cisco IOS software release.

## <span id="page-32-3"></span>**Documentation Organization**

The Cisco IOS software documentation set consists of documentation modules and master indexes. In addition to the main documentation set, there are supporting documents and resources.

## <span id="page-32-4"></span>**Documentation Modules**

The Cisco IOS documentation modules consist of configuration guides and corresponding command reference publications. Chapters in a configuration guide describe protocols, configuration tasks, and Cisco IOS software functionality and contain comprehensive configuration examples. Chapters in a command reference publication provide complete Cisco IOS command syntax information. Use each configuration guide in conjunction with its corresponding command reference publication.

[Figure 1](#page-33-0) shows the Cisco IOS software documentation modules.

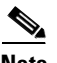

**Note** The abbreviations (for example, FC and FR) next to the book icons are page designators, which are defined in a key in the index of each document to help you with navigation. The bullets under each module list the major technology areas discussed in the corresponding books.

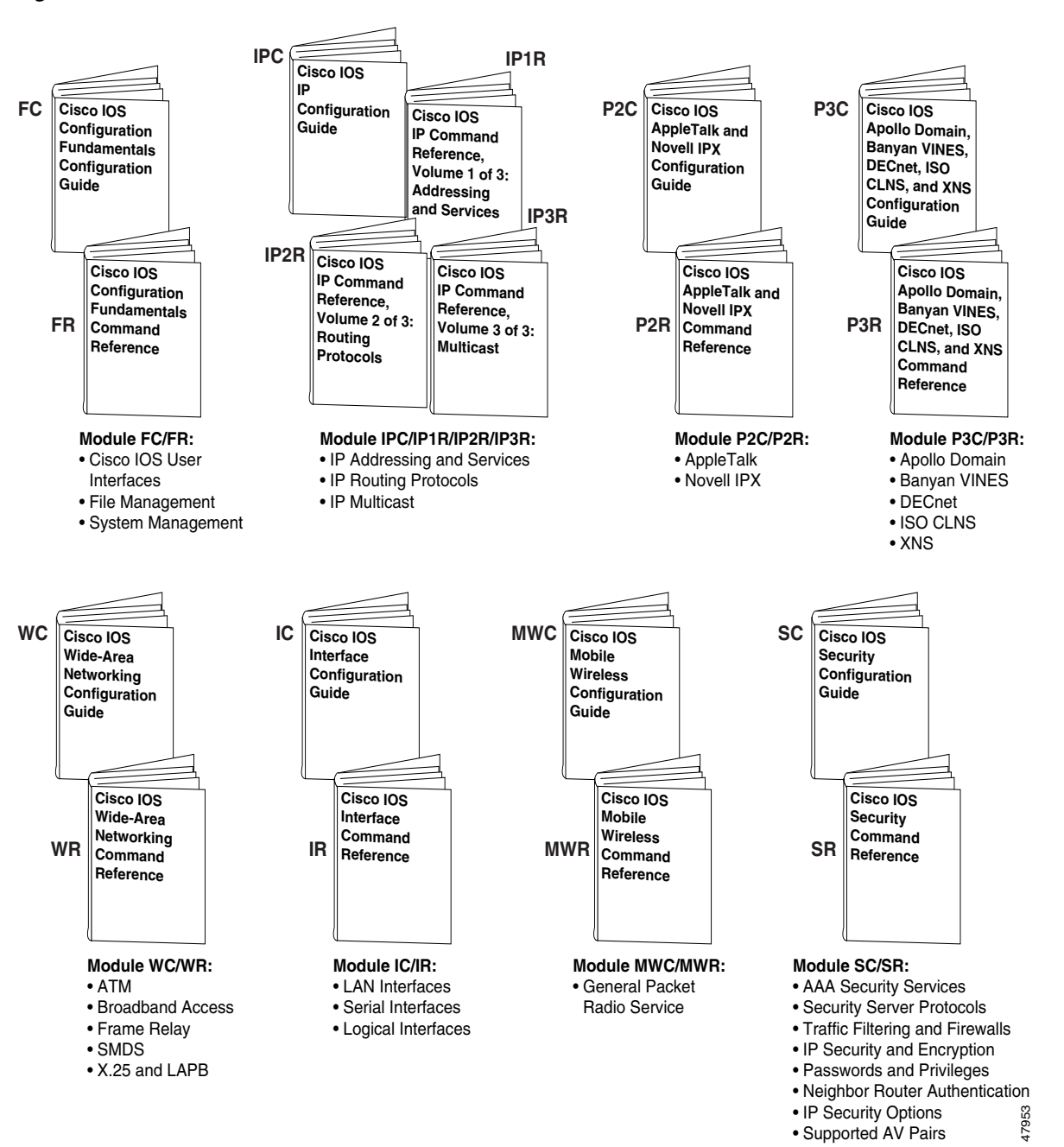

<span id="page-33-0"></span>*Figure 1 Cisco IOS Software Documentation Modules*

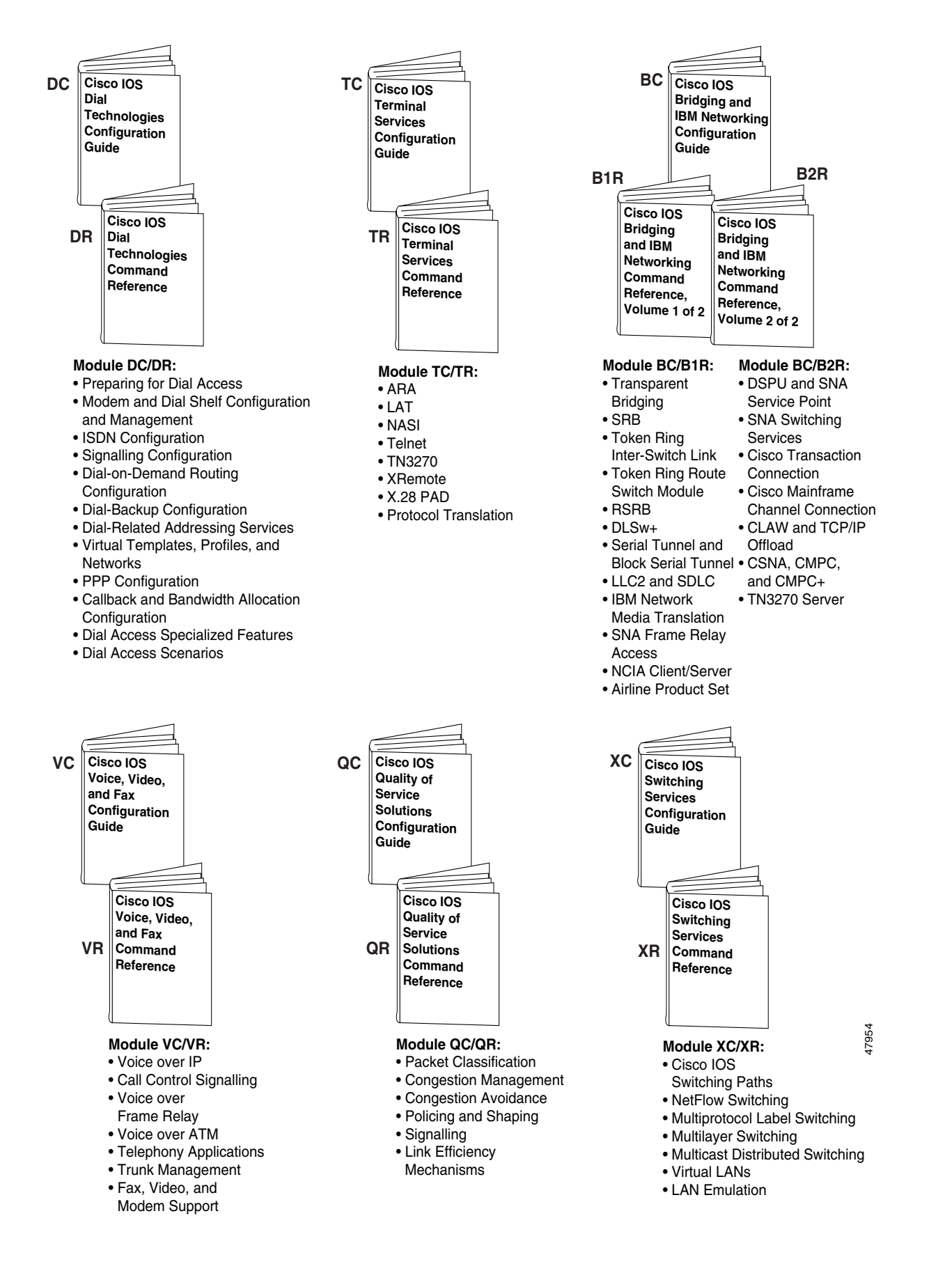

### <span id="page-35-0"></span>**Master Indexes**

Two master indexes provide indexing information for the Cisco IOS software documentation set: an index for the configuration guides and an index for the command references. Individual books also contain a book-specific index.

The master indexes provide a quick way for you to find a command when you know the command name but not which module contains the command. When you use the online master indexes, you can click the page number for an index entry and go to that page in the online document.

## <span id="page-35-1"></span>**Supporting Documents and Resources**

The following documents and resources support the Cisco IOS software documentation set:

- **•** *Cisco IOS Command Summary* (two volumes)—This publication explains the function and syntax of the Cisco IOS software commands. For more information about defaults and usage guidelines, refer to the Cisco IOS command reference publications.
- **•** *Cisco IOS System Error Messages*—This publication lists and describes Cisco IOS system error messages. Not all system error messages indicate problems with your system. Some are purely informational, and others may help diagnose problems with communications lines, internal hardware, or the system software.
- **•** *Cisco IOS Debug Command Reference*—This publication contains an alphabetical listing of the **debug** commands and their descriptions. Documentation for each command includes a brief description of its use, command syntax, usage guidelines, and sample output.
- **•** *Dictionary of Internetworking Terms and Acronyms*—This Cisco publication compiles and defines the terms and acronyms used in the internetworking industry.
- **•** New feature documentation—The Cisco IOS software documentation set documents the mainline release of Cisco IOS software (for example, Cisco IOS Release 12.2). New software features are introduced in early deployment releases (for example, the Cisco IOS "T" release train for 12.2,  $12.2(x)$ T). Documentation for these new features can be found in standalone documents called "feature modules." Feature module documentation describes new Cisco IOS software and hardware networking functionality and is available on Cisco.com and the Documentation CD-ROM.
- **•** Release notes—This documentation describes system requirements, provides information about new and changed features, and includes other useful information about specific software releases. See the section "Using Software Release Notes" in the chapter "Using Cisco IOS Software" for more information.
- **•** Caveats documentation—This documentation provides information about Cisco IOS software defects in specific software releases.
- **•** RFCs—RFCs are standards documents maintained by the Internet Engineering Task Force (IETF). Cisco IOS software documentation references supported RFCs when applicable. The full text of referenced RFCs may be obtained on the World Wide Web at http://www.rfc-editor.org/.
- MIBs—MIBs are used for network monitoring. For lists of supported MIBs by platform and release, and to download MIB files, see the Cisco MIB website on Cisco.com at http://www.cisco.com/public/sw-center/netmgmt/cmtk/mibs.shtml.
# **New and Changed Information**

The *Cisco IOS Voice, Video, and Fax Configuration Guide* is the result of reorganizing and renaming the *Cisco IOS Multiservice Applications Configuration Guide*.

The *Cisco IOS Voice, Video, and Fax Configuration Guide* contains information about configuring Voice over IP, Voice over Frame Relay, Voice over ATM, and telephony applications using Interactive Voice Response (IVR), fax, and video. This release adds the following new technologies:

- **•** Media Gateway Control Protocol/Simple Gateway Control Protocol
- **•** Session Initiation Protocol
- **•** T.38-compliant fax relay
- **•** Hoot and holler over IP
- **•** Caller ID

This release of the *Cisco IOS Voice, Video, and Fax Configuration Guide* deletes the following technologies:

- **•** Broadband—covered in a separate configuration guide.
- **•** Voice over HDLC—no longer supported by Cisco routers.

# **Document Conventions**

 $\mathbf I$ 

Within Cisco IOS software documentation, the term *router* is generally used to refer to a variety of Cisco products (for example, routers, access servers, and switches). Routers, access servers, and other networking devices that support Cisco IOS software are shown interchangeably within examples. These products are used only for illustrative purposes; that is, an example that shows one product does not necessarily indicate that other products are not supported.

The Cisco IOS documentation set uses the following conventions:

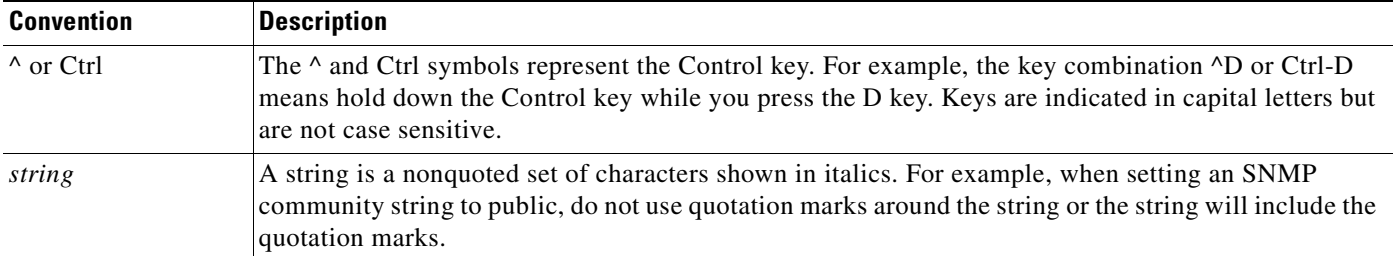

Τ

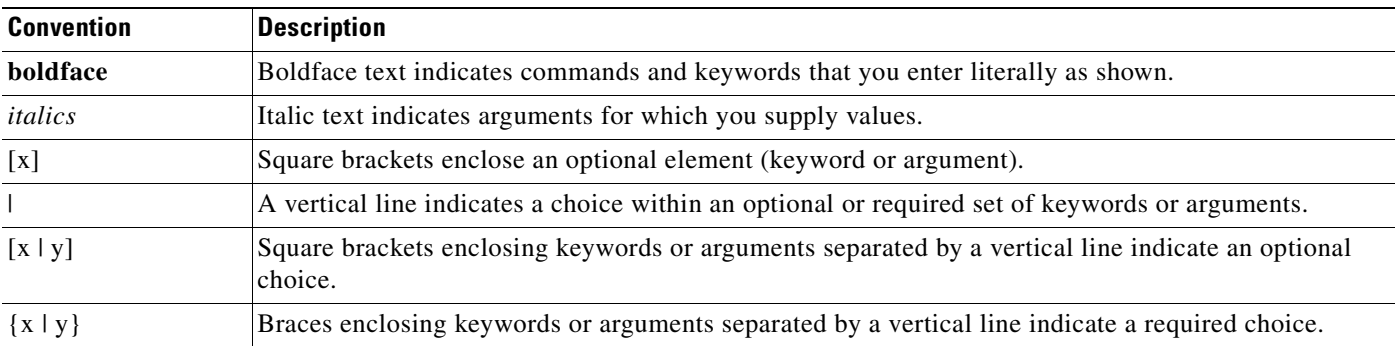

Command syntax descriptions use the following conventions:

Nested sets of square brackets or braces indicate optional or required choices within optional or required elements. For example:

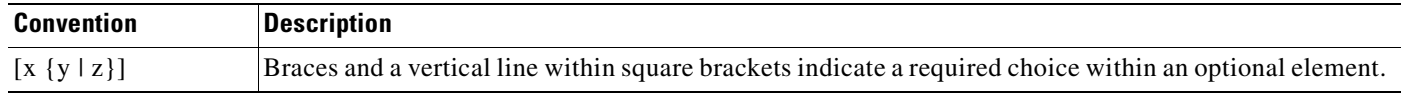

Examples use the following conventions:

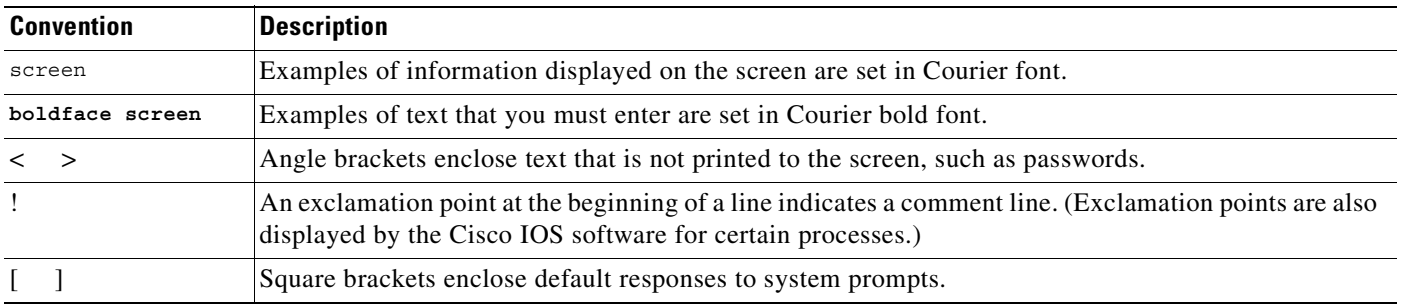

The following conventions are used to attract the attention of the reader:

**Caution** Means *reader be careful*. In this situation, you might do something that could result in equipment damage or loss of data.

**Note** Means *reader take note*. Notes contain helpful suggestions or references to materials not contained in this manual.

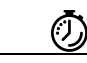

**Timesaver** Means the *described action saves time*. You can save time by performing the action described in the paragraph.

# **Cisco Connection Online**

Cisco Connection Online (CCO) is Cisco Systems' primary, real-time support channel. Maintenance customers and partners can self-register on CCO to obtain additional information and services.

Available 24 hours a day, 7 days a week, CCO provides a wealth of standard and value-added services to Cisco's customers and business partners. CCO services include product information, product documentation, software updates, release notes, technical tips, the Bug Navigator, configuration notes, brochures, descriptions of service offerings, and download access to public and authorized files.

CCO serves a wide variety of users through two interfaces that are updated and enhanced simultaneously: a character-based version and a multimedia version that resides on the World Wide Web (WWW). The character-based CCO supports Zmodem, Kermit, Xmodem, FTP, and Internet e-mail, and it is excellent for quick access to information over lower bandwidths. The WWW version of CCO provides richly formatted documents with photographs, figures, graphics, and video, as well as hyperlinks to related information.

You can access CCO in the following ways:

- **•** WWW: http://www.cisco.com
- **•** WWW: http://www-europe.cisco.com
- **•** WWW: http://www-china.cisco.com
- **•** Telnet: cco.cisco.com
- **•** Modem: From North America, 408 526-8070; from Europe, 33 1 64 46 40 82. Use the following terminal settings: VT100 emulation; databits: 8; parity: none; stop bits: 1; and connection rates up to 28.8 kbps.

For a copy of CCO's Frequently Asked Questions (FAQ), contact cco-help@cisco.com. For additional information, contact cco-team@cisco.com.

**Note** If you are a network administrator and need personal technical assistance with a Cisco product that is under warranty or covered by a maintenance contract, contact Cisco's Technical Assistance Center (TAC) at 800 553-2447, 408 526-7209, or tac@cisco.com. To obtain general information about Cisco Systems, Cisco products, or upgrades, contact 800 553-6387, 408 526-7208, or cs-rep@cisco.com.

# **Documentation CD-ROM**

Cisco documentation and additional literature are available in a CD-ROM package, which ships with your product. The Documentation CD-ROM, a member of the Cisco Connection Family, is updated monthly. Therefore, it might be more current than printed documentation. To order additional copies of the Documentation CD-ROM, contact your local sales representative or call customer service. The CD-ROM package is available as a single package or as an annual subscription. You can also access Cisco documentation on the World Wide Web at http://www.cisco.com, http://www-china.cisco.com, or http://www-europe.cisco.com.

If you are reading Cisco product documentation on the World Wide Web, you can submit comments electronically. Click **Feedback** in the toolbar and select **Documentation**. After you complete the form, click **Submit** to send it to Cisco. We appreciate your comments.

## **Obtaining Documentation**

The following sections provide sources for obtaining documentation from Cisco Systems.

## **World Wide Web**

The most current Cisco documentation is available on the World Wide Web at the following website:

http://www.cisco.com

Translated documentation is available at the following website:

http://www.cisco.com/public/countries\_languages.html

## **Ordering Documentation**

Cisco documentation can be ordered in the following ways:

• Registered Cisco Direct Customers can order Cisco product documentation from the Networking Products MarketPlace:

http://www.cisco.com/cgi-bin/order/order\_root.pl

**•** Registered Cisco.com users can order the Documentation CD-ROM through the online Subscription Store:

http://www.cisco.com/go/subscription

• Nonregistered Cisco.com users can order documentation through a local account representative by calling Cisco corporate headquarters (California, USA) at 408 526-7208 or, in North America, by calling 800 553-NETS(6387).

## **Documentation Feedback**

If you are reading Cisco product documentation on the World Wide Web, you can submit technical comments electronically. Click **Feedback** in the toolbar and select **Documentation**. After you complete the form, click **Submit** to send it to Cisco.

You can e-mail your comments to bug-doc@cisco.com.

To submit your comments by mail, use the response card behind the front cover of your document, or write to the following address:

Cisco Systems, Inc. Document Resource Connection 170 West Tasman Drive San Jose, CA 95134-9883

We appreciate your comments.

## **Obtaining Technical Assistance**

Cisco provides Cisco.com as a starting point for all technical assistance. Customers and partners can obtain documentation, troubleshooting tips, and sample configurations from online tools. For Cisco.com registered users, additional troubleshooting tools are available from the TAC website.

### **Cisco.com**

Cisco.com is the foundation of a suite of interactive, networked services that provides immediate, open access to Cisco information and resources at anytime, from anywhere in the world. This highly integrated Internet application is a powerful, easy-to-use tool for doing business with Cisco.

Cisco.com provides a broad range of features and services to help customers and partners streamline business processes and improve productivity. Through Cisco.com, you can find information about Cisco and our networking solutions, services, and programs. In addition, you can resolve technical issues with online technical support, download and test software packages, and order Cisco learning materials and merchandise. Valuable online skill assessment, training, and certification programs are also available.

Customers and partners can self-register on Cisco.com to obtain additional personalized information and services. Registered users can order products, check on the status of an order, access technical support, and view benefits specific to their relationships with Cisco.

To access Cisco.com, go to the following website:

http://www.cisco.com

## **Technical Assistance Center**

The Cisco TAC website is available to all customers who need technical assistance with a Cisco product or technology that is under warranty or covered by a maintenance contract.

#### **Contacting TAC by Using the Cisco TAC Website**

If you have a priority level 3 (P3) or priority level 4 (P4) problem, contact TAC by going to the TAC website:

http://www.cisco.com/tac

P3 and P4 level problems are defined as follows:

- P3—Your network performance is degraded. Network functionality is noticeably impaired, but most business operations continue.
- P4—You need information or assistance on Cisco product capabilities, product installation, or basic product configuration.

In each of the above cases, use the Cisco TAC website to quickly find answers to your questions.

To register for Cisco.com, go to the following website:

http://www.cisco.com/register/

If you cannot resolve your technical issue by using the TAC online resources, Cisco.com registered users can open a case online by using the TAC Case Open tool at the following website:

http://www.cisco.com/tac/caseopen

 $\overline{\phantom{a}}$ 

### **Contacting TAC by Telephone**

If you have a priority level 1 (P1) or priority level 2 (P2) problem, contact TAC by telephone and immediately open a case. To obtain a directory of toll-free numbers for your country, go to the following website:

http://www.cisco.com/warp/public/687/Directory/DirTAC.shtml

P1 and P2 level problems are defined as follows:

- **•** P1—Your production network is down, causing a critical impact to business operations if service is not restored quickly. No workaround is available.
- **•** P2—Your production network is severely degraded, affecting significant aspects of your business operations. No workaround is available.

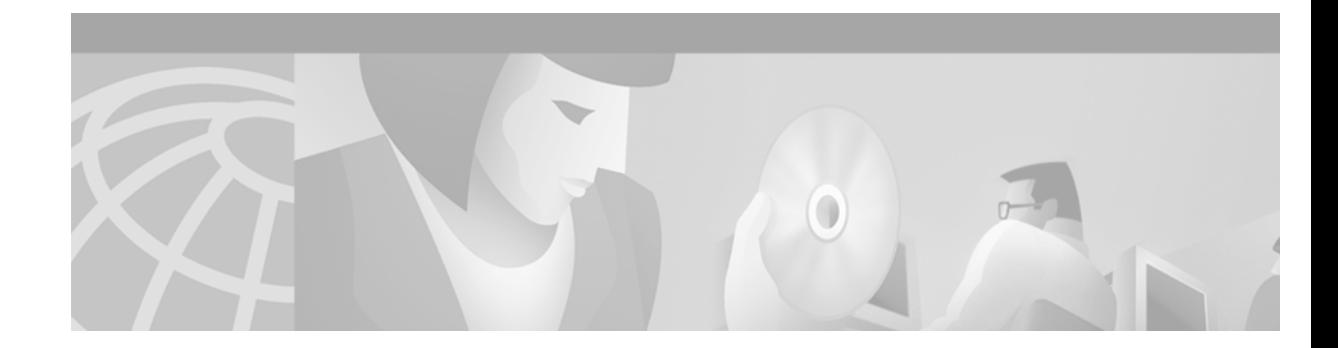

# **Using Cisco IOS Software**

This chapter provides helpful tips for understanding and configuring Cisco IOS software using the command-line interface (CLI). It contains the following sections:

- **•** [Understanding Command Modes](#page-42-0)
- **•** [Getting Help](#page-43-0)
- **•** [Using the no and default Forms of Commands](#page-46-0)
- **•** [Saving Configuration Changes](#page-47-0)
- **•** [Filtering Output from the show and more Commands](#page-47-1)
- **•** [Identifying Supported Platforms](#page-48-0)

For an overview of Cisco IOS software configuration, refer to the *Cisco IOS Configuration Fundamentals Configuration Guide*.

For information on the conventions used in the Cisco IOS software documentation set, see the chapter "About Cisco IOS Software Documentation" located at the beginning of this book.

# <span id="page-42-0"></span>**Understanding Command Modes**

You use the CLI to access Cisco IOS software. Because the CLI is divided into many different modes, the commands available to you at any given time depend on the mode you are currently in. Entering a question mark (**?**) at the CLI prompt allows you to obtain a list of commands available for each command mode.

When you log in to the CLI, you are in user EXEC mode. User EXEC mode contains only a limited subset of commands. To have access to all commands, you must enter privileged EXEC mode, normally by using a password. From privileged EXEC mode you can issue any EXEC command—user or privileged mode—or you can enter global configuration mode. Most EXEC commands are one-time commands. For example, **show** commands show important status information, and **clear** commands clear counters or interfaces. The EXEC commands are not saved when the software reboots.

Configuration modes allow you to make changes to the running configuration. If you later save the running configuration to the startup configuration, these changed commands are stored when the software is rebooted. To enter specific configuration modes, you must start at global configuration mode. From global configuration mode, you can enter interface configuration mode and a variety of other modes, such as protocol-specific modes.

ROM monitor mode is a separate mode used when the Cisco IOS software cannot load properly. If a valid software image is not found when the software boots or if the configuration file is corrupted at startup, the software might enter ROM monitor mode.

[Table 1](#page-43-1) describes how to access and exit various common command modes of the Cisco IOS software. It also shows examples of the prompts displayed for each mode.

<span id="page-43-1"></span>*Table 1 Accessing and Exiting Command Modes*

| <b>Command</b><br>Mode     | <b>Access Method</b>                                                                                                    | <b>Prompt</b>       | <b>Exit Method</b>                                                                                                    |
|----------------------------|----------------------------------------------------------------------------------------------------|---------------------|----------------------------------------------------------------------------------------------------|
| User EXEC                  | Log in.                                                                                                    | Router>             | Use the <b>logout</b> command.                                                                                                    |
| Privileged<br><b>EXEC</b>  | From user EXEC mode,<br>use the <b>enable</b> EXEC<br>command.                                                                                                    | Router#             | To return to user EXEC mode, use the <b>disable</b><br>command.                                                                                 |
| Global<br>configuration    | From privileged EXEC<br>mode, use the configure<br>terminal privileged<br>EXEC command.                                                                           | Router (config) #   | To return to privileged EXEC mode from global<br>configuration mode, use the exit or end command,<br>or press Ctrl-Z.                           |
| Interface<br>configuration | From global<br>configuration mode,<br>specify an interface using<br>an interface command.                                                                         | Router (config-if)# | To return to global configuration mode, use the exit<br>command.<br>To return to privileged EXEC mode, use the end<br>command, or press Ctrl-Z. |
| ROM monitor                | From privileged EXEC<br>mode, use the reload<br><b>EXEC</b> command. Press<br>the <b>Break</b> key during the<br>first 60 seconds while the<br>system is booting. | $\geq$              | To exit ROM monitor mode, use the continue<br>command.                                                                                          |

For more information on command modes, refer to the "Using the Command-Line Interface" chapter in the *Cisco IOS Configuration Fundamentals Configuration Guide*.

# <span id="page-43-0"></span>**Getting Help**

Entering a question mark (**?**) at the CLI prompt displays a list of commands available for each command mode. You can also get a list of keywords and arguments associated with any command by using the context-sensitive help feature.

To get help specific to a command mode, a command, a keyword, or an argument, use one of the following commands:

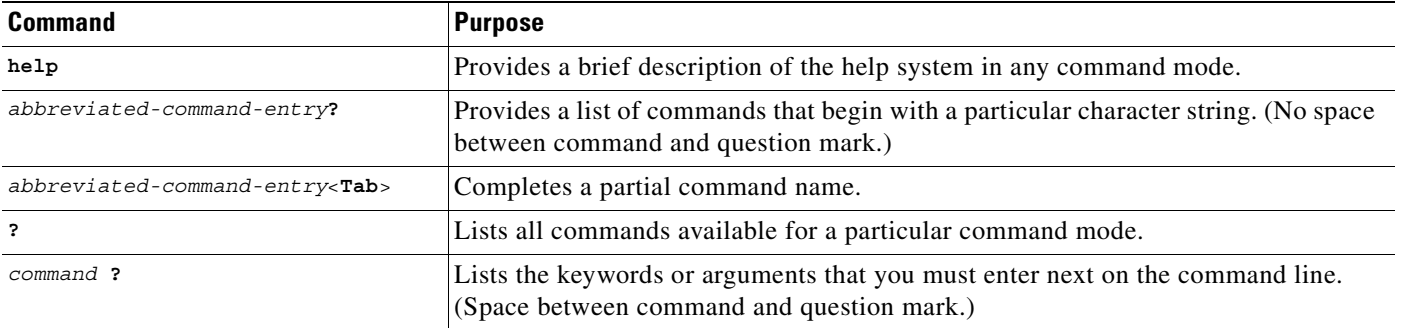

## **Example: How to Find Command Options**

This section provides an example of how to display syntax for a command. The syntax can consist of optional or required keywords and arguments. To display keywords and arguments for a command, enter a question mark (**?**) at the configuration prompt or after entering part of a command followed by a space. The Cisco IOS software displays a list and brief description of available keywords and arguments. For example, if you were in global configuration mode and wanted to see all the keywords or arguments for the **arap** command, you would type **arap ?**.

The <cr> symbol in command help output stands for "carriage return." On older keyboards, the carriage return key is the Return key. On most modern keyboards, the carriage return key is the Enter key. The <cr> symbol at the end of command help output indicates that you have the option to press **Enter** to complete the command and that the arguments and keywords in the list preceding the  $\langle cr \rangle$  symbol are optional. The <cr> symbol by itself indicates that no more arguments or keywords are available and that you must press **Enter** to complete the command.

[Table 2](#page-44-0) shows examples of how you can use the question mark (**?**) to assist you in entering commands. The table steps you through configuring an IP address on a serial interface on a Cisco 7206 router that is running Cisco IOS Release 12.0(3).

<span id="page-44-0"></span>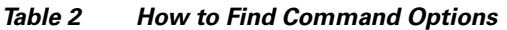

 $\mathbf I$ 

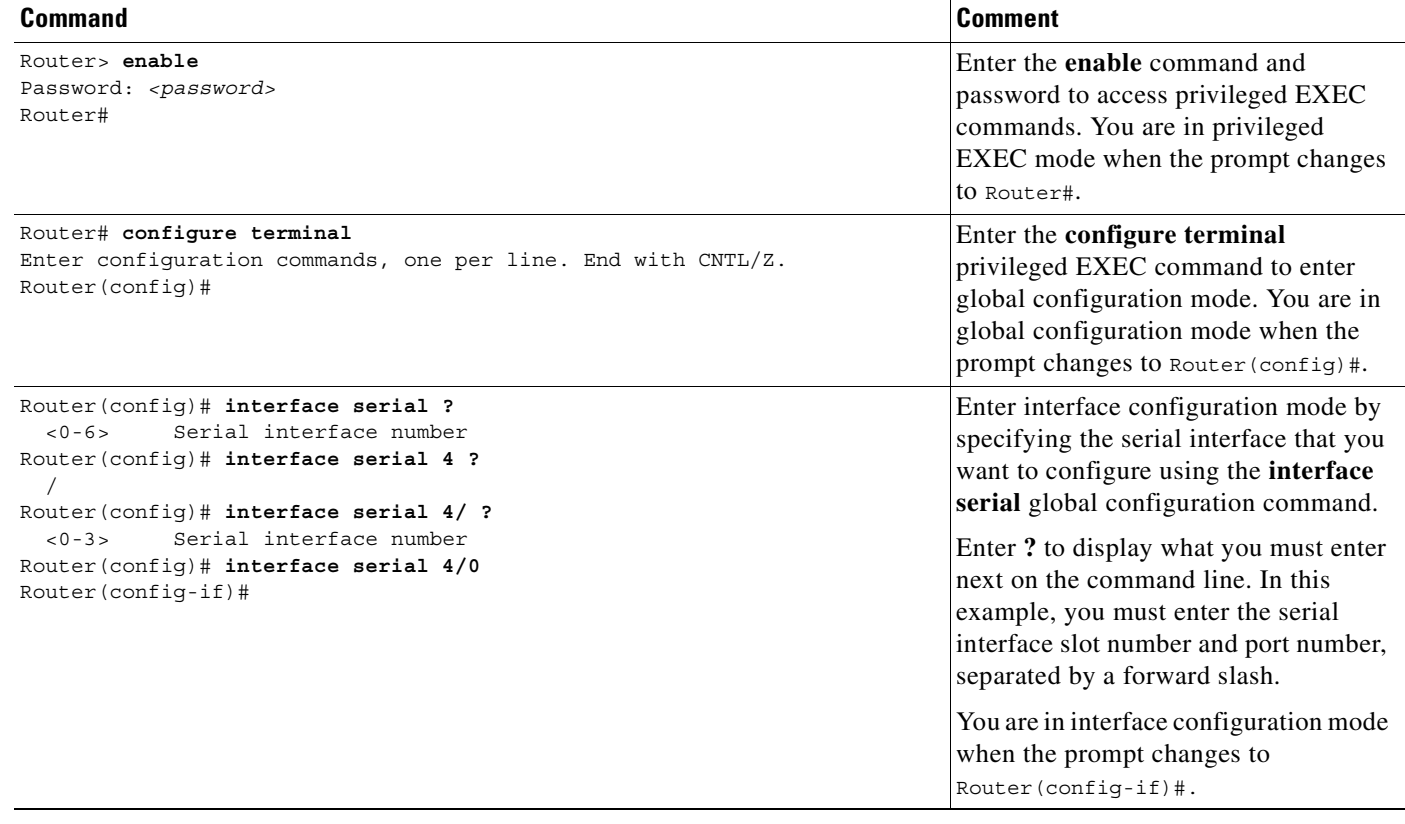

 $\mathbf I$ 

*Table 2 How to Find Command Options (continued)*

| <b>Command</b>                                                                                                    |                                                                                                    | <b>Comment</b>                                                                                                    |
|----------------------------------------------------------------------------------------------------|----------------------------------------------------------------------------------------------------|----------------------------------------------------------------------------------------------------|
| Router(config-if)# ?<br>Interface configuration commands:<br>ip<br>keepalive<br>lan-name<br>11c2<br>load-interval<br>locaddr-priority<br>logging<br>loopback<br>mac-address<br>mls<br>mpoa<br>mtu<br>netbios<br>no<br>nrzi-encoding<br>ntp<br>Router (config-if)#                                          | Interface Internet Protocol config commands<br>Enable keepalive<br>LAN Name command<br>LLC2 Interface Subcommands<br>Specify interval for load calculation for an<br>interface<br>Assign a priority group<br>Configure logging for interface<br>Confiqure internal loopback on an interface<br>Manually set interface MAC address<br>mls router sub/interface commands<br>MPOA interface configuration commands<br>Set the interface Maximum Transmission Unit (MTU)<br>Use a defined NETBIOS access list or enable<br>name-caching<br>Negate a command or set its defaults<br>Enable use of NRZI encoding<br>Configure NTP | Enter ? to display a list of all the<br>interface configuration commands<br>available for the serial interface. This<br>example shows only some of the<br>available interface configuration<br>commands.                                                                   |
| Router (config-if) $\sharp$ ip ?<br>Interface IP configuration subcommands:<br>access-group<br>accounting<br>address<br>authentication<br>bandwidth-percent<br>broadcast-address<br>cqmp<br>directed-broadcast<br>dvmrp<br>hello-interval<br>helper-address<br>hold-time<br>Router (config-if) $\sharp$ ip | Specify access control for packets<br>Enable IP accounting on this interface<br>Set the IP address of an interface<br>authentication subcommands<br>Set EIGRP bandwidth limit<br>Set the broadcast address of an interface<br>Enable/disable CGMP<br>Enable forwarding of directed broadcasts<br>DVMRP interface commands<br>Configures IP-EIGRP hello interval<br>Specify a destination address for UDP broadcasts<br>Configures IP-EIGRP hold time                                                                                                    | Enter the command that you want to<br>configure for the interface. This<br>example uses the ip command.<br>Enter ? to display what you must enter<br>next on the command line. This<br>example shows only some of the<br>available interface IP configuration<br>commands. |

 $\blacksquare$ 

 $\mathsf I$ 

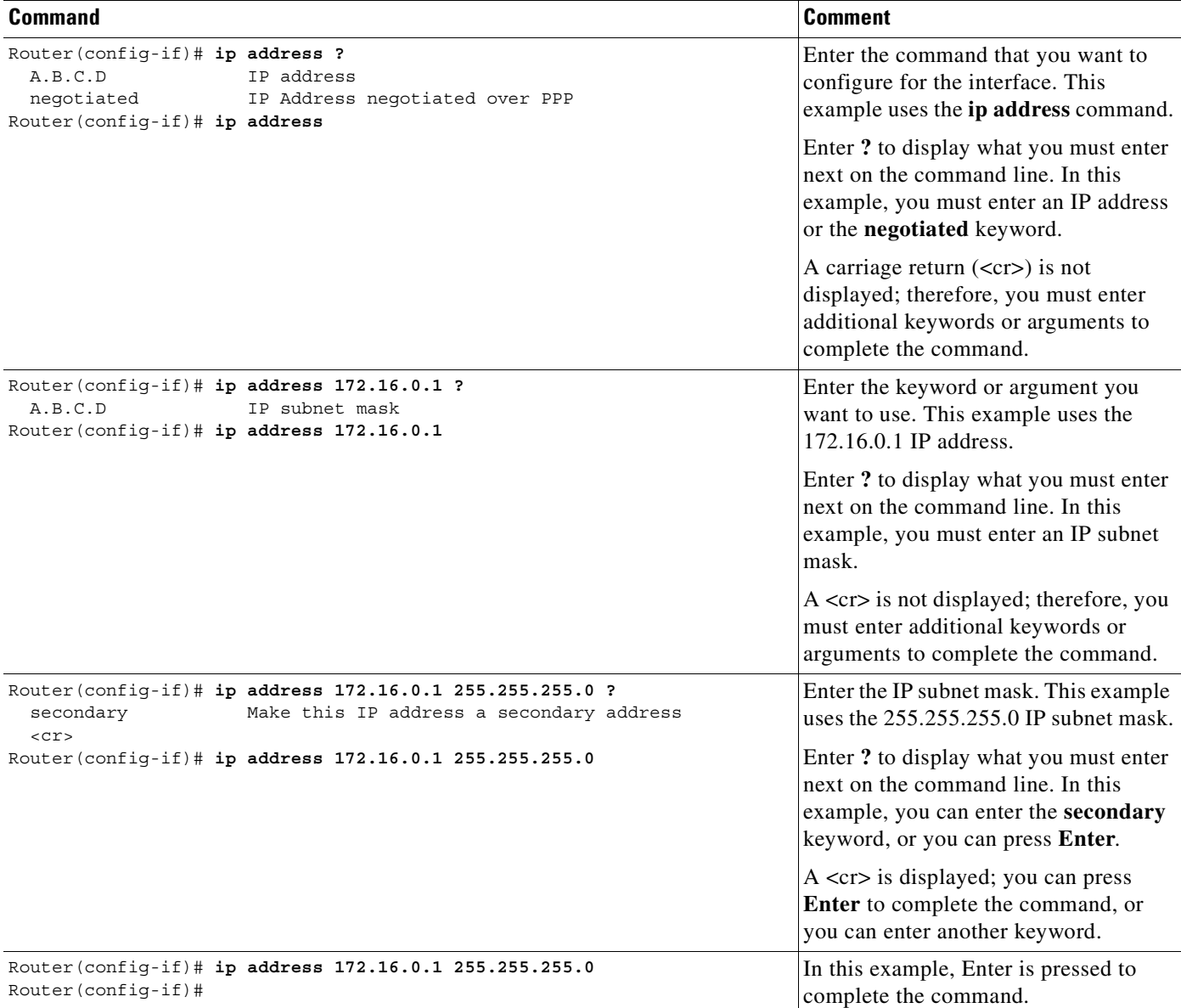

#### *Table 2 How to Find Command Options (continued)*

# <span id="page-46-0"></span>**Using the no and default Forms of Commands**

Almost every configuration command has a **no** form. In general, use the **no** form to disable a function. Use the command without the **no** keyword to reenable a disabled function or to enable a function that is disabled by default. For example, IP routing is enabled by default. To disable IP routing, use the **no ip routing** command; to reenable IP routing, use the **ip routing** command. The Cisco IOS software command reference publications provide the complete syntax for the configuration commands and describe what the **no** form of a command does.

Configuration commands also can have a **default** form, which returns the command settings to the default values. Most commands are disabled by default, so in such cases using the **default** form has the same result as using the **no** form of the command. However, some commands are enabled by default and have variables set to certain default values. In these cases, the **default** form of the command enables the command and sets the variables to their default values. The Cisco IOS software command reference publications describe the effect of the **default** form of a command if the command functions differently than the **no** form.

## <span id="page-47-0"></span>**Saving Configuration Changes**

Use the **copy system:running-config nvram:startup-config** command to save your configuration changes to the startup configuration so that the changes will not be lost if the software reloads or a power outage occurs. For example:

```
Router# copy system:running-config nvram:startup-config
Building configuration...
```
It might take a minute or two to save the configuration. After the configuration has been saved, the following output appears:

 $[OK]$ Router#

On most platforms, this task saves the configuration to NVRAM. On the Class A Flash file system platforms, this task saves the configuration to the location specified by the CONFIG\_FILE environment variable. The CONFIG\_FILE variable defaults to NVRAM.

## <span id="page-47-1"></span>**Filtering Output from the show and more Commands**

In Cisco IOS Release 12.0(1)T and later releases, you can search and filter the output of **show** and **more** commands. This functionality is useful if you need to sort through large amounts of output or if you want to exclude output that you need not see.

To use this functionality, enter a **show** or **more** command followed by the "pipe" character (|); one of the keywords **begin**, **include**, or **exclude**; and a regular expression on which you want to search or filter (the expression is case-sensitive):

*command* | {**begin** | **include** | **exclude**} *regular-expression*

The output matches certain lines of information in the configuration file. The following example illustrates how to use output modifiers with the **show interface** command when you want the output to include only lines in which the expression "protocol" appears:

Router# **show interface | include protocol**

FastEthernet0/0 is up, line protocol is up Serial4/0 is up, line protocol is up Serial4/1 is up, line protocol is up Serial4/2 is administratively down, line protocol is down Serial4/3 is administratively down, line protocol is down

For more information on the search and filter functionality, refer to the "Using the Command-Line Interface" chapter in the *Cisco IOS Configuration Fundamentals Configuration Guide*.

# <span id="page-48-0"></span>**Identifying Supported Platforms**

Cisco IOS software is packaged in feature sets consisting of software images that support specific platforms. The feature sets available for a specific platform depend on which Cisco IOS software images are included in a release. To identify the set of software images available in a specific release or to find out if a feature is available in a given Cisco IOS software image, see the following sections:

- **•** [Using Feature Navigator](#page-48-1)
- **•** [Using Software Release Notes](#page-48-2)

### <span id="page-48-1"></span>**Using Feature Navigator**

Feature Navigator is a web-based tool that enables you to quickly determine which Cisco IOS software images support a particular set of features and which features are supported in a particular Cisco IOS image.

Feature Navigator is available 24 hours a day, 7 days a week. To access Feature Navigator, you must have an account on Cisco.com. If you have forgotten or lost your account information, e-mail the Contact Database Administration group at cdbadmin@cisco.com. If you do not have an account on Cisco.com, go to http://www.cisco.com/register and follow the directions to establish an account.

To use Feature Navigator, you must have a JavaScript-enabled web browser such as Netscape 3.0 or later, or Internet Explorer 4.0 or later. Internet Explorer 4.0 always has JavaScript enabled. To enable JavaScript for Netscape 3.x or Netscape 4.x, follow the instructions provided with the web browser. For JavaScript support and enabling instructions for other browsers, check with the browser vendor.

Feature Navigator is updated when major Cisco IOS software releases and technology releases occur. You can access Feature Navigator at the following URL:

http://www.cisco.com/go/fn

### <span id="page-48-2"></span>**Using Software Release Notes**

Cisco IOS software releases include release notes that provide the following information:

- **•** Platform support information
- **•** Memory recommendations
- **•** Microcode support information
- **•** Feature set tables
- **•** Feature descriptions
- **•** Open and resolved severity 1 and 2 caveats for all platforms

Release notes are intended to be release-specific for the most current release, and the information provided in these documents may not be cumulative in providing information about features that first appeared in previous releases.

 $\mathbf I$ 

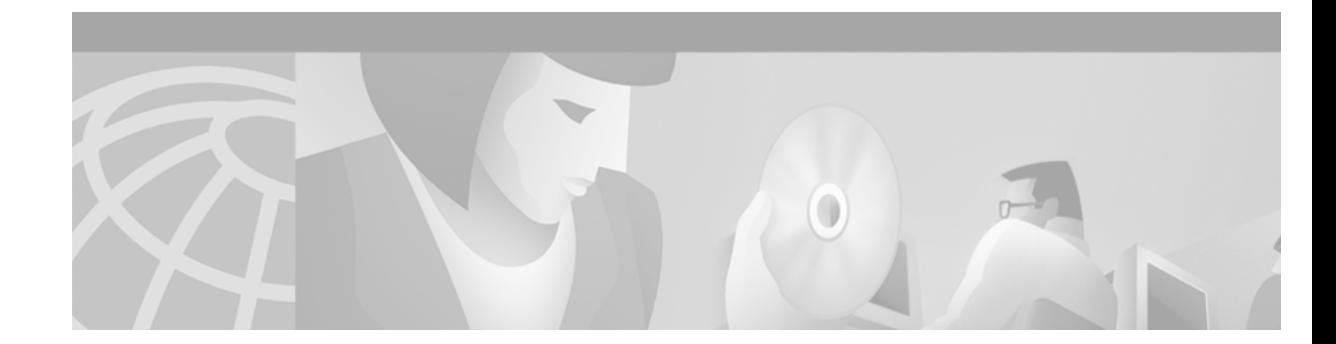

# **Voice, Video, and Fax Overview**

The *Cisco IOS Voice, Video, and Fax Configuration Guide* shows you how to configure your Cisco router or access server to support voice, video, and fax applications. This chapter is an overview of some of the concepts and technologies described in the guide.

# **Configuration Guide Overview**

The *Cisco IOS Voice, Video, and Fax Configuration Guide* is the result of reorganizing and renaming the *Cisco IOS Multiservice Applications Configuration Guide*. The reorganized publication is divided into the following parts:

- **•** Basic Voice Configuration
- **•** H.323 Support and Other VoIP Call Control Signaling Protocols
- **•** Voice over Layer 2 Protocols
- **•** Telephony Applications
- **•** Trunk Management and Conditioning Features
- **•** Fax, Video, and Modem Support

Each part contains one or more chapters that describe configuration procedures for each respective technology. The following sections describe some of the chapter contents for this configuration guide.

## **Dial Peers**

I

Dial peers describe the entities to or from which a call is established and the key to understanding the Cisco voice implementation. All voice technologies use dial peers to define the characteristics associated with a call leg. A call leg is a discrete segment of a call connection that lies between two points in the connection. An end-to-end call comprises four call legs, two from the perspective of the source route, and two from the perspective of the destination route.

You use dial peers to apply specific attributes to call legs and to identify call origin and destination. Attributes applied to a call leg include specific quality of service (QoS) features (such as IP RTP Priority and IP Precedence), compression/decompression (codec), voice activity detection (VAD), and fax rate. There are basically two different kinds of dial peers with each voice implementation:

• Plain old telephone service (POTS)—Dial peer describing the characteristics of a traditional telephony network connection. POTS peers point to a particular voice port on a voice network device.

When you configure POTS dial peers, the key commands that you must be configure are the **port** and **destination-pattern** commands. The **destination-pattern** command defines the telephone number associated with the POTS dial peer. The **port** command associates the POTS dial peer with a specific logical dial interface, normally the voice port connecting the Cisco device to the local POTS network.

Specific applications, such as interactive voice response (IVR), are configured on the POTS dial peer as well.

**•** Voice network (VoIP, VoATM, and VoFR)—Dial peer describing the characteristics of a packet network connection; in the case of VoIP, for example, it is an IP network. Voice-network peers point to specific voice-network devices.

When you configure voice-network dial peers, the key commands that you must configure are the **destination-pattern** and **session-target** commands. The **destination-pattern** command defines the telephone number associated with the voice-network dial peer. The **session-target** command specifies a destination address for the voice-network peer.

Other applications (such as store-and-forward fax, which uses the infrastructure of VoIP but is not strictly a voice technology) also use dial peers to assign attributes to call legs.

### **Voice Ports**

Voice port commands define the characteristics associated with a particular voice-port signaling type. The Cisco implementation of voice supports both analog and digital telephony connections. The connection supported (and the associated signaling) depends on the type of voice network module (VNM) or voice feature card (VFC) installed in your Cisco router or access server.

Voice ports provide support for three basic analog voice signaling formats:

- **•** FXO—Foreign Exchange Office interface. The FXO interface is an RJ-11 connector that allows a connection to be directed at the Public Switched Telephone Network (PSTN) central office (CO) (or to a standard PBX interface, if the local telecommunications authority permits). This interface is of value for off-premises extension applications.
- **•** FXS—Foreign Exchange Station interface. The FXS interface is an RJ-11 connector that allows connection for basic telephone equipment, keysets, and PBXs; FXS connections supply ring, voltage, and dial tone.
- **•** E&M—Ear and mouth (or recEive and transMit) interface. The E&M interface is an RJ-48 connector that allows connection for PBX trunk lines (tie lines). It is a signaling technique for 2-wire and 4-wire telephone and trunk interfaces.

The Cisco MC3810 multiservice concentrator also supports E&M Mercury Exchange Limited channel-associated signaling (MEL CAS), which is used primarily in the United Kingdom.

Depending on the Cisco device you are configuring, the following digital signaling is supported:

- **•** ISDN PRI
- **•** ISDN BRI
- **•** E1 R2
- **•** T1 CAS

The voice port syntax depends on the hardware platform on which it is being configured.

### **Voice Technologies**

Cisco IOS Release 12.2 offers the following voice and voice-related technologies:

- **•** VoIP
- **•** Voice over Frame Relay (VoFR)
- **•** Voice over ATM (VoATM)
- **•** H.323 gateways
- **•** Media Gateway Control Protocol (MGCP) and related protocols
- **•** Session Initiation Protocol (SIP)
- **•** Tool Command Language (TCL) and interactive voice response (IVR)
- **•** Multimedia Conference Manager
- **•** Fax gateways
- **•** Video

#### **Voice over IP**

 $\mathbf I$ 

Cisco offers VoIP that uses IP to carry voice traffic. Because voice traffic is being transported via IP, you need to configure signaling parameters as part of the voice-port configuration in addition to feature-specific elements such as dial peers. VoIP is compliant with International Telecommunications Union-Telecommunications (ITU-T) specifications H.323 and Cisco's H.323 Version 2.

VoIP can be used to provide the following:

- A central-site telephony termination facility for VoIP traffic from multiple voice-equipped remote office facilities.
- **•** A PSTN gateway for Internet telephone traffic. VoIP used as a PSTN gateway leverages the standardized use of H.323-based Internet telephone client applications. In the case of a device with extensive capacity running VoIP (such as the Cisco AS5800 universal access server), it provides the functionality of a carrier class switch.

VoIP enables Cisco routers and access servers to carry voice traffic (for example, telephone calls and faxes) over an IP network. In VoIP, the digital signal processor (DSP) segments the voice signal into frames that are then coupled in groups of two and stored in voice packets. The voice packets are transported using IP in compliance with ITU-T specification H.323. Because VoIP is a delay-sensitive application, you must have a well-engineered network end-to-end to use VoIP successfully. Fine-tuning your network to adequately support VoIP involves a series of protocols and features geared toward QoS. Traffic shaping considerations must be taken into account to ensure the reliability of the voice connection.

#### **Voice over Frame Relay**

VoFR uses Frame Relay to transport voice traffic. Because VoFR is transporting signals over Layer 2, you must configure timing parameters in addition to feature-specific elements such as dial peers and voice ports. VoFR is compliant with FRF.11 and FRF.12 specifications.

VoFR enables a Cisco device to carry voice traffic (for example, telephone calls and faxes) over a Frame Relay network. When voice traffic is sent over Frame Relay, the voice traffic is segmented and encapsulated for transit across the Frame Relay network. The segmentation engine uses FRF.12 fragmentation. FRF.12 (also known as FRF.11 Annex C) allows long data frames to be fragmented into smaller pieces and interleaved with real-time frames. In this way, real-time voice and nonreal-time data frames can be carried together on lower speed links without causing excessive delay to the real-time traffic.

The segmentation size configured must match the line rate or port access rate. To ensure a stable voice connection, you must configure the same data segmentation size on both sides of the voice connection. When voice segmentation is configured, all priority queueing, custom queueing, and weighted fair queueing are disabled on the interface.

When you configure voice and data traffic over the same Frame Relay data-link connection identifier (DLCI), you must take traffic-shaping considerations into account to ensure the reliability of the voice connection.

Cisco VoFR implementation supports the following types of VoFR calls:

- **•** Static FRF.11 trunks
- **•** Switched VoFR calls:
	- **–** Dynamic switched calls
	- **–** Cisco trunk (private line) calls

#### **Voice over ATM**

VoATM uses ATM adaptation layer 5 (AAL5) to route voice traffic. Because VoATM is transporting signals over Layer 2, you must configure timing parameters in addition to feature-specific elements such as dial peers and voice ports.

VoATM enables a Cisco MC3810 multiservice concentrator to carry voice traffic (for example, telephone calls and faxes) over an ATM network. The Cisco MC3810 multiservice concentrator supports compressed VoATM on ATM port 0 only.

When voice traffic is sent over ATM, the voice traffic is encapsulated using a special AAL5 encapsulation for multiplexed voice. The ATM permanent virtual circuit (PVC) must be configured to support real-time voice traffic, and the AAL5 voice encapsulation must be assigned to the PVC. The PVC must also be configured to support variable bit rate (VBR) for real-time networks for traffic shaping between voice and data PVCs.

Traffic shaping is necessary so that the carrier does not discard the incoming calls from the Cisco MC3810 multiservice concentrator. To configure voice and data traffic shaping, you must configure the peak, average, and burst options for voice traffic. Configure the burst value if the PVC will be carrying bursty traffic. The peak, average, and burst values are needed so the PVC can effectively handle the bandwidth for the expected number of voice calls.

#### **H.323 Gateways**

The H.323 standard provides for sending audio, video, and data conferencing data on an IP-based internetwork. The Cisco functionality enables gateway H.323 terminals to communicate with terminals running other protocols. Gateways provide protocol conversion between terminals running different types of protocols. Gatekeepers are optional nodes that manage other nodes in an H.323 network. Gateways communicate with gatekeepers using the registration, admission, and status (RAS) protocol. The gatekeeper maintains resource computing information, which it uses to select the appropriate gateway during the admission of a call.

Cisco software complies with the mandatory requirements and several of the optional features of the H.323 Version 2 specification. Cisco H.323 Version 2 software enables gatekeepers, gateways, and proxies to send and receive all the required fields in H.323 Version 2 messages. Cisco H.323 Version 2 features include the following:

- **•** Lightweight registration
- **•** Improved gateway selection process
- **•** Gateway resource availability reporting
- **•** Support for single proxy configurations
- **•** Tunneling of redirecting number information element
- **•** H.245 tunneling
- **•** Hookflash relay
- **•** H.235 security
- **•** Codec negotiation
- **•** H.245 empty capabilities set

#### **Media Gateway Control Protocol**

Media Gateway Control Protocol (MGCP) defines the call control relationship between VoIP gateways that translate audio signals to and from the packet network and call agents (CAs). The CAs are responsible for processing the calls. The MGCP gateways interact with a CA, also called a Media Gateway Controller (MGC) that performs signal and call processing on gateway calls. In the MGCP configurations supported by Cisco, the gateway can be a Cisco router, access server, or cable modem, and the CA is a third-party server.

#### **Session Initiation Protocol**

I

Session Initiation Protocol (SIP) is an alternative protocol developed by the Internet Engineering Task Force (IETF) for multimedia conferencing over IP. SIP features are compliant with IETF RFC 2543, *SIP: Session Initiation Protocol*, published in March 1999.

The Cisco SIP functionality enables Cisco access platforms to signal the setup of voice and multimedia calls over IP networks. The SIP feature also provides nonproprietary advantages in the following areas:

- **•** Protocol extensibility
- **•** System scalability
- **•** Personal mobility services
- **•** Interoperability with different vendors

SIP is an ASCII-based, application-layer control protocol that can be used to establish, maintain, and terminate calls between two or more endpoints.

Like other VoIP protocols, SIP is designed to address the functions of signaling and session management within a packet telephony network. Signaling allows call information to be carried across network boundaries. Session management provides the ability to control the attributes of an end-to-end call.

SIP provides the following capabilities:

- Determining the location of the target endpoint—SIP supports address resolution, name mapping, and call redirection.
- Determining the media capabilities of the target endpoint—Through Session Description Protocol (SDP), SIP determines the lowest level of common services between the endpoints. Conferences are established using only the media capabilities that can be supported by all endpoints.
- Determining the availability of the target endpoint—If a call cannot be completed because the target endpoint is unavailable, SIP determines whether the called party is connected to a call already or did not answer in the allotted number of rings. SIP then returns a message indicating why the target endpoint was unavailable.
- **•** Establishing a session between the originating and target endpoints—If the call can be completed, SIP establishes a session between the endpoints. SIP also supports midcall changes, such as the addition of another endpoint to the conference or the changing of a media characteristic or codec.
- **•** Handling the transfer and termination of calls—SIP supports the transfer of calls from one endpoint to another. During a call transfer, SIP simply establishes a session between the transferee and a new endpoint (specified by the transferring party) and terminates the session between the transferee and the transferring party. At the end of a call, SIP terminates the sessions among all parties.

#### **Interactive Voice Response**

IVR consists of simple voice prompting and digit collection to gather caller information for authenticating the user and identifying the destination. IVR applications can be assigned to specific ports or invoked on the basis of Dialed Number Identification Service (DNIS). An IP public switched telephone network gateway can have several IVR applications to accommodate many different gateway services, and you can customize the IVR applications to present different interfaces to the various callers.

IVR systems provide information in the form of recorded messages over telephone lines in response to user input in the form of spoken words, or more commonly dual tone multifrequency (DTMF) signaling. For example, when a user makes a call with a debit card, an IVR application is used to prompt the caller to enter a specific type of information, such as an account number. After playing the voice prompt, the IVR application collects the predetermined number of touch tones and then places the call to the destination phone or system.

IVR uses TCL scripts to gather information and to process accounting and billing. For example, a TCL IVR script plays when a caller receives a voice-prompt instruction to enter a specific type of information, such as a personal identification number (PIN). After playing the voice prompt, the TCL IVR application collects the predetermined number of touch tones and sends the collected information to an external server for user authentication and authorization.

Since the introduction of the Cisco IVR technology, the software has undergone several enhancements. Cisco TCL IVR Version 2.0 is made up of separate components that are described individually in the sections that follow. The enhancements are as follows:

- **•** MGCP scripting package implementation
- **•** Real Time Streaming Protocol (RTSP) client implementation
- **•** TCL IVR prompt playout and digit collection on IP call legs
- **•** New TCL verbs to use RTSP and MGCP scripting features

The enhancements add scalability and enable the TCL IVR scripting functionality on VoIP legs. In addition, support for RTSP enables VoIP gateways to play messages from RTSP-compliant announcement servers. The addition of these enhancements also reduces the CPU load and saves memory on the gateway because no packetization is involved. Larger prompts can be played, and the use of an external audio server is allowed.

#### **Multimedia Conference Manager**

The Multimedia Conference Manager provides both gatekeeper and proxy capabilities, which are required for service provisioning and management of H.323 networks. With Multimedia Conference Manager you can configure your current internetwork to route bit-intensive data such as audio, telephony, video and audio telephony, and data conferencing using existing telephone and ISDN links, without degrading the current level of service in the network. In addition, you can implement H.323-compliant applications on existing networks in an incremental fashion without upgrades.

With Multimedia Conference Manager, you can provide the following services:

- Identification of H.323 traffic and application of appropriate policies
- **•** Limiting of H.323 traffic on LANs and WANs
- **•** User accounting for records based on service utilization
- Insertion of QoS for the H.323 traffic generated by applications such as VoIP, data conferencing, and video conferencing
- **•** Implementation of security for H.323 communications

## **Video**

Cisco 2600 series, 3600 series, and 7200 series routers and the Cisco MC3810 multiservice concentrator support the H.323 gatekeeper (sometimes referred to as Multimedia Conference Manager) with voice gateway image with Resource Reservation Protocol (RSVP) to ATM SVC mapping. This feature delivers H.323 gatekeeper, proxy, and voice gateway solutions with routing as a single Cisco IOS image. In addition, it enables H.323 RSVP reservations to be mapped to ATM non-real-time variable bit rate (nRTVBR) SVCs to guarantee quality of service (QoS) for video applications over ATM backbones.

Cisco supports video traffic within a data stream in three ways:

- **•** Video in pass-through mode—Using this method, video traffic received from a video codec connected to a universal I/O serial port can be transported on a dedicated time slot between systems using the time-division multiplexing (TDM) functionality of the T1/E1 trunk.
- **•** Video over ATM AAL1—A serial stream from a video codec connected to a serial port can be converted to ATM and transported across an ATM network using AAL1 circuit emulation service (CES) encapsulation.
- Video over ATM PVCs and switched virtual circuits (SVCs)—A serial stream from a video codec connected to a Cisco MC3810 multiservice concentrator using the plug-in Video Dialing Module (VDM) can be converted to ATM and transported across an ATM network using AAL1 CES.

## **Fax Gateways**

Fax applications enable Cisco AS5300 universal access servers to send and receive faxes across packet-based networks using modems or VFCs. Some of the benefits of the fax gateway are as follows:

- Universal inbox for fax and e-mail—Faxes and e-mails can go to the same mailbox using DID numbers. E-mail and fax recipients can be combined.
- **•** Toll bypass—In an enterprise environment in which offices in different cities are connected using a WAN, toll charges can be bypassed by transmitting faxes over the network connection. Because a fax message is stored on the mail server until Simple Mail Transfer Protocol (SMTP) forwards messages to the recipient, SMTP can forward fax e-mail attachments during off-peak hours (for example, during evenings and weekends), thereby reducing long-distance charges.
- Broadcast to multiple recipients—E-mail fax attachments can be sent to multiple recipients simultaneously.
- Improve robustness—The Fax Relay Packet Loss Concealment feature improves the robustness of the facsimile relay. It eliminates fax failures and lost data caused by excessive page errors. Field diagnostics and troubleshooting capabilities are improved by available debug commands. Statistics give better visibility into the real-time fax operation in the gateway, allowing for improved field diagnostics and troubleshooting.
- **•** Cost savings and port density using T.37/T.38 Fax Gateway—The cost of maintaining one architecture (either fax or voice) is eliminated. Service providers can do the following:
	- **–** Use a single port for voice, fax relay, and store-and-forward fax. For smaller points of presence (POPs), the single-port configuration for these technologies is even more significant because mixed traffic can be handled more efficiently, requiring only a single pool of ports versus splitting traffic across two pools.
	- **–** Offer the new service of a single number for subscriber voice and fax access. The applications that use a single number for voice and fax require only half as many DNIS numbers and dial peers as would be required with separate voice and fax applications.
	- **–** Offer applications that require toggling from voice to fax. Applications such as never-busy fax service can be addressed once the gateway can dynamically switch from fax relay to fax store and forward.
- **•** Interoperability with T.37 fax relay for VoIP H.323—The Cisco 2600 and 3600 series routers and Cisco MC3810 multiservice concentrator gateways with ITU-T T.38 fax relay capability can interoperate with third-party gateways and gatekeepers over an IP H.323 network. The goal is to work with third-party gateways and gatekeepers to provide ITU-T standards-based T.38 fax relay services for multivendor networks.

The Cisco 2600 and 3600 series routers and Cisco MC3810 multiservice concentrator gateways provide standards-based toll bypass for fax and voice calls. In addition to existing voice and fax toll bypass capabilities, the multiservice gateways provide toll bypass for fax relay with the standards-based ITU-T T.38 fax relay implementation.

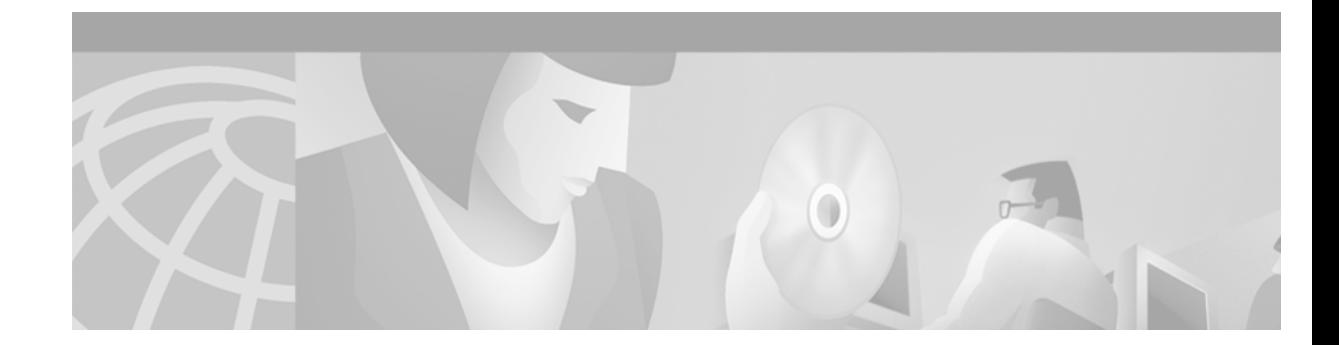

# **Cisco Voice Telephony**

This chapter describes traditional telephony concepts and voice applications specific to Cisco IOS software. The chapter contains the following sections:

- [Traditional Telephony, page 9](#page-58-0)
- [The Telephone, page 11](#page-60-0)
- **•** [Switching, page 14](#page-63-0)
- **•** [Bandwidth, page 17](#page-66-0)
- [Signaling, page 17](#page-66-1)
- **•** [ISDN, page 26](#page-75-0)
- [Trunking, page 28](#page-77-0)
- **•** [Enterprise Telephony, page 39](#page-88-0)
- **•** [Cisco Voice Technologies and Concepts, page 41](#page-90-0)
- [Quality of Service, page 43](#page-92-0)

[To identify the hardware platform or software image information associated with a feature in this](http://www.cisco.com/go/fn)  [chapter, use the F](http://www.cisco.com/go/fn)eature Navigator on Cisco.com to search for information about the feature or refer to the software release notes for a specific release. For more information, see the "Identifying Supported Platforms" section in the "Using Cisco IOS Software" chapter.

# <span id="page-58-0"></span>**Traditional Telephony**

 $\mathbf I$ 

Telephony is the science of converting sound to electrical signals and transmitting those signals between points. Between the points are telephone offices with some kind of switching equipment. In the early days of the telephone, when the service was called plain old telephone service (POTS), the switching equipment was an operator (shown in [Figure 2](#page-59-0)) who terminated the call on a console. The operator used patch cords to connect the two parties.

<span id="page-59-0"></span>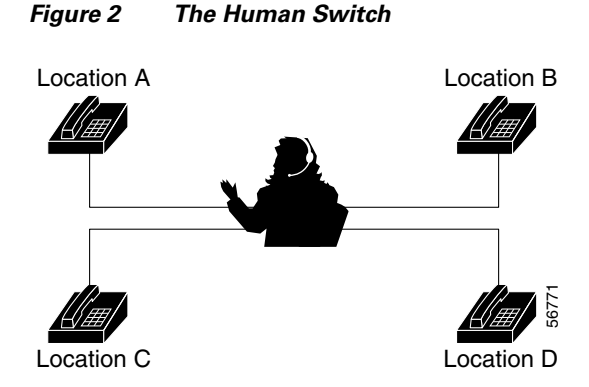

The alternative to the human switch was automatic switching equipment that was invented by a man named Strowger and connected calls using trunks to and from the central office (CO). The earliest form of automatic switching was a rotary dial telephone in a subscriber's home, which was connected to the CO. [Table 3](#page-59-1) shows the history of switching technology.

<span id="page-59-1"></span>*Table 3 History of Switching Technology*

| <b>Date</b> | <b>Switch Type</b>                | <b>Operation</b>  | <b>Switching Method</b> | <b>Control Type</b>        |
|-------------|-----------------------------------|-------------------|-------------------------|----------------------------|
| 1878        | Manual                            | Manual            | Space/analog            | Human                      |
| 1892        | Step-by-step                      | Electromechanical | Space/analog            | Distributed stage-by-stage |
| 1918        | Crossbar                          | Electromechanical | Space/analog            | Common                     |
| 1960        | Electronic Switching System (ESS) | Semi-electronic   | Space/analog            | Common                     |
| 1972        | ESS (second generation)           | Semi-electronic   | Space/analog            | Stored program             |
| 1976        | ESS (third generation)            | Electronic        | Time/digital/PCM        | Stored program             |

The CO could have a combination of Strowger switches, step-by-step switches, and crossbar switches, depending on the traffic volume. Automatic switching evolved into electronic, often called digital switching, which is widely used today.

POTS was also known as the loop-start service on the local loop. The Public Switched Telephone Network (PSTN) is the netire network over which POTS, ISDN, and other types of service are offered. The service evolved so that additional services could be offered to the average consumer, for example, call waiting, caller ID, and messaging. These services worked with any telephone.

Access to nationwide and international carriers was also provided from the CO using a complicated telephone network consisting of lines, trunks, and exchanges. The CO houses the switches and the switches make the connections for each call.

Prior to1980, AT&T owned most of the PSTN, and in theory was supposed to ensure universal service and low pricing for local calls. AT&T carried the traffic from the originating office through its extensive long distance network to the destination. In 1982, however, because of an anti-trust suit, AT&T was broken up into seven Regional Bell Operating Companies (RBOCs) and was prohibited from offering local telephone services.

Two types of carriers were created as a result of the anti-trust suit: Local Exchange Carriers (LECs) and IntereXchange Carriers (IXCs). The LECs made calls that originated and terminated in the same local area, while the IXCs transported calls that originated in one IXC and terminated outside the local area. To define a local and an interexchange call, Local Access and Transport Areas (LATAs) mapped the geography of the US into local service areas. Calls that originate and terminate in the same LATA are carried by the LECs. If a call crosses a LATA boundary, it cannot be transported by the RBOCs, so the IXCs, such as AT&T, MCI, and Sprint, typically carry calls across the LATA boundaries.

## <span id="page-60-0"></span>**The Telephone**

There are three basic elements of voice communications: the telephone, switching equipment, and signaling. Switching equipment and signaling have been covered in previous sections. The telephone comes in many sizes, shapes, and colors, but all have these elements:

- Handset—The handset has a transmitter and receiver for converting sound waves into electrical signals that can be transmitted and received to and from COs and telephones.
- Switchhook—The term switchhook comes from the old-style telephones that had a hook on the side on which the handset was hung. Now the switchhook is a button in a cradle that the handset rests on when the telephone is idle.
- **•** Keypad—The keypad has keys labeled with letters and numbers.

## **Anatomy of a Call**

Not long ago, a call was placed using a local operator who would make the call. As telephone calling volumes grew, the process had to be automated. Rotary dials were added to the telephone that transferred the manual part of the dialing process to the user from the operator.

Rotary dials generate pulses on the telephone line by opening and closing an electrical circuit when the dial is turned and released. The number of pulses is determined by how far the dial is turned. When the dial is released, the pulses are generated as a spring rotates the dial back to the resting position. The pulses are generated at the rate of 10 pulses per second. Each pulse is 1/20 of a second long, with a 1/20 of a second pause between pulses. This is called out-pulsing.

Today, DTMF tone generators have been added in a keypad. The tones are generated when a button on the keypad is pressed. The electrical contacts are closed and cause two oscillators to generate two tones at specified frequencies. The combined tones are the signal for one of the digits. To be accepted by the CO, the dial tones must last at least 40 millseconds.

When the handset is lifted out of its cradle, the circuit is closed and electrical current flows to the CO. The CO responds with dial tone. This condition is called *off-hook*. When the handset rests in the cradle and on the switchhook, the circuit is open (no dial tone). This condition is called *on-hook*.

[Table 4](#page-61-0) shows the tones generated by the DTMF dial pad. Frequencies are combined to complete a call. For example, when the digit 6 is pressed, the tones belonging to frequencies 770 Hz and 1477 Hz are sent to the CO.

| <b>Hertz Level</b> | <b>Corresponding Keypad Numbers</b> |          |         |  |
|--------------------|-------------------------------------|----------|---------|--|
| 697 Hz             |                                     | 2        |         |  |
| 770 Hz             | 4                                   | 5        | 6       |  |
| 852 Hz             |                                     | 8        |         |  |
| 941 Hz             | *                                   | $\theta$ | #       |  |
| <b>Hertz Level</b> | 1209 Hz                             | 1336 Hz  | 1477 Hz |  |

<span id="page-61-0"></span>*Table 4 DTMF (Touchtone) Pad*

After the digits are received by the CO, they are stored in the switch. The first three digits of the called number determine whether the call is a local call or long distance. If it is local, the switch also determindes whether it can make the call by itself or if it has to forward to another CO. If it determines that the call is long distance, the CO forwards the call to a toll office, which in turn, forwards the call of another toll office or the local CO for completion. All of these steps take place in a matter of seconds.

The anatomy of a call is shown in [Figure 3.](#page-61-1) The call traverses a CO switch, the SS7 network, and a second CO switch.

<span id="page-61-1"></span>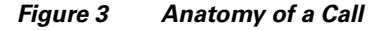

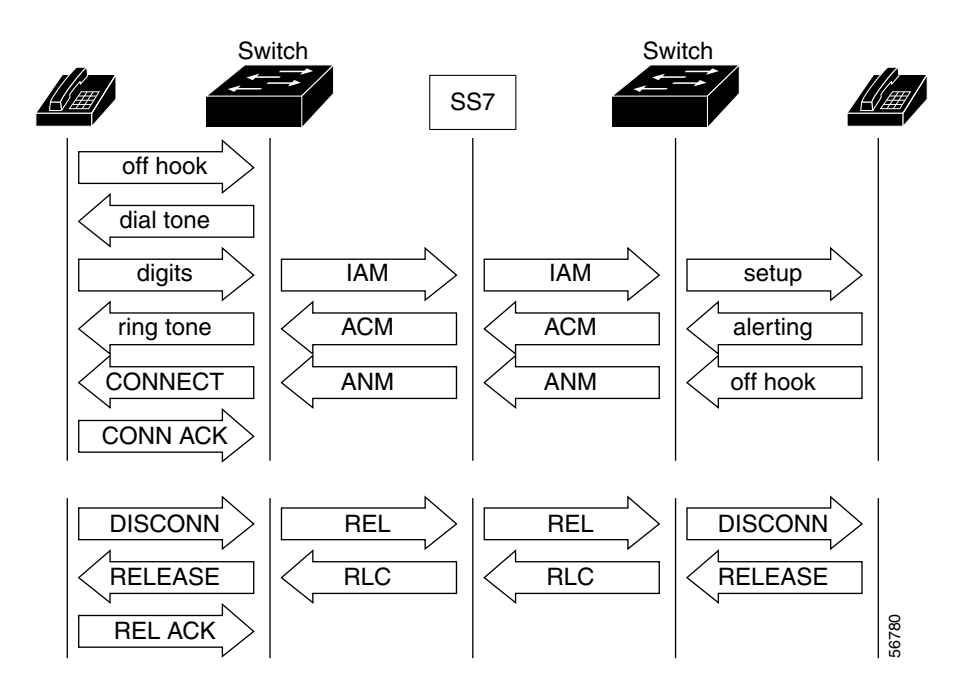

The following steps describe the call process shown in [Figure 3](#page-61-1):

- **Step 1** The handset goes off-hook and sends an off-hook indication to the end-office switch.
- **Step 2** The switch sends returns dial tone.
- **Step 3** The destination number is dialed (sent in-band using DTMF).
- **Step 4** The switch interprets the digits and sends an Initial Address Message (IAM), or setup message, to the SS7 network.
- **Step 5** The SS7 network reads the incoming IAM and sends a new IAM to the destination switch.
- **Step 6** The destination switch sends a setup message to the destination phone and it rings.
- **Step 7** When the phone rings, an alerting message is sent from the destination switch (not from the destination phone) back to the SS7 network through an Address Complete Message (ACM).
- **Step 8** The SS7 network reads the incoming ACM and generates an ACM to the originating switch.
- **Step 9** The calling party hears a ringing sound that means that the destination phone is ringing. The ringing is not synchronized; the local switch normally generates the ringing when the ACM is received from the SS7 network.)
- **Step 10** The called number goes off-hook (answers the incoming call) and sends an off-hook indication to its switch.
- **Step 11** The called number switch sends an ANswer Message (ANM) that is read by the SS7, and a new ANM is generated to originating switch.
- **Step 12** A connect message is sent, if the called number is an ISDN phone, and a connect acknowledgment is sent back, if the calling number is an ISDN phone. If either phone is not an ISDN phone, then on-hook or off-hook signal are sent to the end-office switch.

**Step 13** A conversation is now possible between the two parties.

# **Voice Transmission Methods**

There are four ways to transmit voice:

- Copper wire—Also known as unshielded twisted pair (UTP). The cable that was comprised of copper wire was not shielded, so part of signal leaked, primarily the high-frequency part of the signal. Even with the leakage, using copper wire was sufficient for voice transmissions. However, for high-speed data transmissions, UTP was inadequate because of the methods used to enhance the voice signal. The enhancements were:
	- **–** Loading: Coils were added to loops longer than 18,000 feet. The signal was passed through the coils without attenuation and blocked frequencies above the voiceband.
	- **–** Bridge taps: Bridge taps are unterminated portions of a loop not in the direct talking path. A bridge tap could be a cable pair connected at an intermediate point or an extension beyond the customer.
- **•** Coaxial cable—Usually a single strand of copper running down the axis of the cable. The strand is separated from the outer shielding by an insulator made of foam or other non-conductive materials. A conducive shield covers the cable. Because of the construction of the cable, very high frequencies can be carried without leaking signal.
- Fiber optic—A strand or strands of glass that carry transmissions at a million times higher bandwidth than copper wire and coaxial cable. Fiber cable, however, is more expensive to install than copper wiring or coaxial cabling.
- **•** Wireless—Several forms, such as microwave, synchronous satellites, low-earth-orbit satellites, cellular, and personal communications service (PCS). Wireless is usually categorized as fixed or modbile. Each form has obviated the need for a complex wired infrastructure.

# <span id="page-63-0"></span>**Switching**

Switching is known as the connection of the calling party to the called party and may involve one or many physical switches. As explained earlier, switches are mechanical, electrical, or electronic devices that open or close paths or circuits and are contained in offices. The offices are called switching offices, COs, end-offices, tandem offices, and toll offices. Offices are arranged in a hierarchy, as shown in [Figure 4.](#page-64-0)

Higher-layer tandem offices connect local tandem offices. Many COs are directly connected to each other by trunks (lines or circuits). If enough traffic occurs between two COs, a dedicated circuit is placed between the two to offload those calls from the local-tandem offices. Some portions of the PSTN use as many as five levels of offices:

- **•** Toll centers—1 through 4
- **•** COs—5

A long-distance call begins at the subscriber's home and enters the network through the subscriber's CO. The call searches the office for an idle circuit. If the most direct route is busy, the call moves up the hierarchy to the next office, and the next, until a path is located to complete the call.

There are three switching occurrences that form the PSTN core:

- Local loops to COs—Physical cabling that connects the home telephone to the CO, also known as a Class 5 switch or end-office switch, using a telephone line.
- Tandem and toll offices—Networked offices configured in such a way as to open a communication path between several CO switches and the home phone. Trunks and lines connect the offices.
- **•** International gateways—Offices that provide connectivity to networks around the world.

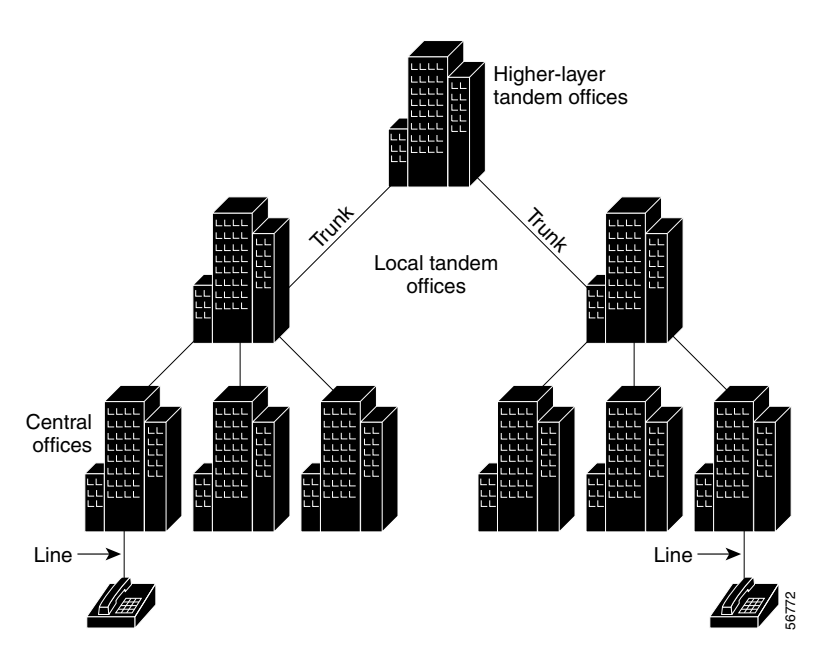

#### <span id="page-64-0"></span>*Figure 4 Circuit Switching Hierarchy*

## **Switching Methods**

The telephone network is a switched network consisting of a path or circuit connecting one telephone to another and maintained only for the duration of the call. Switching methods are as follows:

- **•** Manual
- **•** Step-by-step
- **•** Crossbar
- **•** Digital or ESS (first, second, and third generations)
- **•** Packet
- **•** Time-division multiplexing (TDM)

Digital and packet switching are described in the sections that follow.

#### **Digital Switching**

 $\mathbf I$ 

Digital switching is faster and less prone to hardware failure than analog switching. The most sophisticated COs are designed to have no more than one total failure in 40 years. The electronic CO can handle thousands of lines and larger service areas and require relatively little maintenance.

The typical digital switch has four essential components:

- **•** Central processor—Controls call processing activities; for example, assigning time slots and administering features, such as call forwarding. Also directs system-control functions, system maintenance, and the loading and downloading of software.
- Switch matrix—Handles the actual connection of calls to their destinations. The latest switching modules can process up to 64,000 channels in a single cabinet and can switch wideband data as effortlessly as a voice conversation.
- Interfaces—Convert incoming voice and data signals into the digital format used by the switch and perform some low-level call processing tasks. Typical interfaces include those that terminate lines, trunks, digital loop carriers, and maintenance trunks.
- Input/output controllers—Provide access to the switch for maintenance, billing, routine operations and administration, and loading of software.

Fundamental call processing in a digital switch is a combination of the following elements:

- **•** Call detection (off-hook detection)
- **•** Dial tone transmission
- **•** Digit collection and translation (including interpreting rotary-dialed digits and DTMF digits)
- **•** Call routing
- **•** Call connection
- **•** Audible ringing and ringback
- **•** Speech path establishment
- **•** Call termination (on-hook detection)

#### **Packet Switching**

Packet switching is a networking switching method in which nodes share bandwidth with each other by sending packets of voice and data on the most efficient path and enabling a communications channel to be shared by multiple connections.

A packet-switched network requires a modified desktop, gateway, and gatekeeper. If multiparty conferencing is required, a multipoint controller unit (MCU) is also required. On the desktop, an IP phone that plugs into an RJ-45 jack or a handset or headset that plugs into a PC is required. The gateway is designed to convert voice from the packet to the circuit-switched domain. Signaling information, including dial tone, is passed by the gateway. Five types of connections are supported:

- **•** Analog
- **•** Digital ISDN T1, T3, or E1
- **•** Digital ISDN (PRI or BRI)
- **•** ATM at OC-3 and higher speeds
- **•** Frame Relay

A gatekeeper is designed to throttle the origination of additional real-time connections over the network. The real-time applications register with the gatekeeper before attempting to bring up a session. The gatekeeper has the authority to reject a request or grant one at a diminished data rate. Th authorization process is critical in video connections, which can consume vast amounts of bandwidth for high-quality connections. The gatekeeper controls and manages calls and provides voice-switching intelligence.

#### **Time-Division Multiplexing**

TDM is a signaling technique in which information from multiple channels can be allocated bandwidth on a single wire according to preassigned time slots. Bandwidth is allocated to each channel regardless of whether the station has data to transmit.

Each channel of information is an 8-bit digital signal that is combined into a 24-channel, 125-microsecond frame. The multiplexing enables many channels of information to be simultaneously transmitted over the same pathway as pieces of the signal are woven together one after the other and assigned time slots on the pathway.

Digital switches use TDM to process a huge number of calls in a small amount of time. The switching matrix uses TDM to place the incoming traffic onto the proper outgoing time slots to lines and trunks. After switching, the digital signals are multiplexed back together and sent to the called party.

# <span id="page-66-0"></span>**Bandwidth**

Bandwidth is the difference between the highest and lowest frequencies available for signaling. The term can also refer to the rated throughput capacity of a given network medium or protocol. In analog communications, bandwidth is typically measured in Hertz (Hz)—cycles per second. In digital communications, bandwidth is typically measured in bits per second (bps).

Voice signals can be filtered such that only frequencies above 300 Hz and below 3,300 Hz will pass and the information carried by the signal will not be impaired. Using a limited frequency range means that a CO and the customer's station equipment can accommodate a wide variety of signaling loops that interconnect them.

# <span id="page-66-1"></span>**Signaling**

The human voice generates sound waves, and the telephone converts the sound waves into electrical signals, analogous to sound. However, analog signaling is not robust, either because of line noise or inefficient techniques used to reduce line noise.

Analog transmissions are boosted by amplifiers, because the signal diminishes, depending on the distance it has to travel from the CO. As the signal is boosted, the noise is also boosted, which often causes an unusable connection.

In digital networks, signals are transmitted over great distances and coded, regenerated, and decoded without degradation of quality. Repeaters amplify the signal and clean it to its original condition. Repeaters then determine the original sequence of the signal levels and send the clean signal to the next network destination.

The following sections describe the following types of signaling:

- [Analog Signaling, page 18](#page-67-1)
- **•** [Digital Signaling, page 18](#page-67-0)
- **•** [Call Control Signaling, page 19](#page-68-0)
- [Line or Circuit Signaling, page 23](#page-72-0)
- [Supervisory Signaling, page 24](#page-73-0)
- **•** [Q.931 Signaling, page 24](#page-73-1)
- **•** [QSIG Signaling, page 25](#page-74-0)

## <span id="page-67-1"></span>**Analog Signaling**

Analog signals consist of two elements, time and amplitude, and enable the transmission of voice-band information. Analog signaling is expressed in a waveform and can be seen on an oscilloscope. [Figure 5](#page-67-2) is a high-level view of an analog waveform.

<span id="page-67-2"></span>*Figure 5 Analog Waveform*

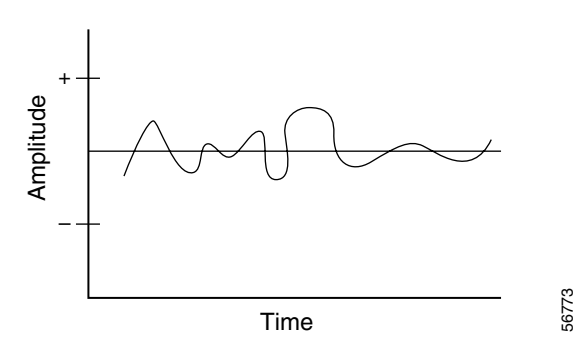

Analog signals are susceptible to line noise that distort the analog waveform and cause garbled reception. This effect is especially more obvious to the listener if many amplifiers are located between the listener and the end-office switch. [Figure 6](#page-67-3) shows that an amplifier does not clean the signal as it amplifies, but simply amplifies the distorted signal. When the signal goes through several amplifiers, the noise that is created is called cumulative line noise.

<span id="page-67-3"></span>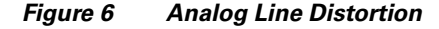

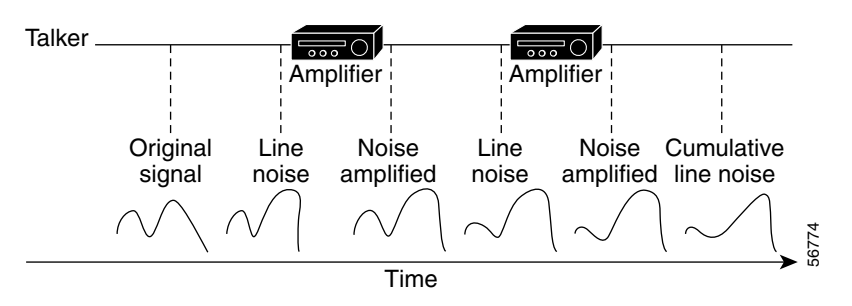

## <span id="page-67-0"></span>**Digital Signaling**

Digital signals are analog signals that are encoded into a stream of binary characters (ones and zeros) using pulse code modulation (PCM). PCM samples the signal and encodes the samples with a fixed number of bits, achieving good-quality voice transmissions. PCM enables "clean sound" or sound without line noise. Processing digital signals is performed using a repeater or digital amplifier. The repeater only has to decide whether to regenerate a binary code of zero or one to achieve clean sound, as shown in [Figure 7.](#page-68-1)

#### <span id="page-68-1"></span>*Figure 7 Digital Line Distortion*

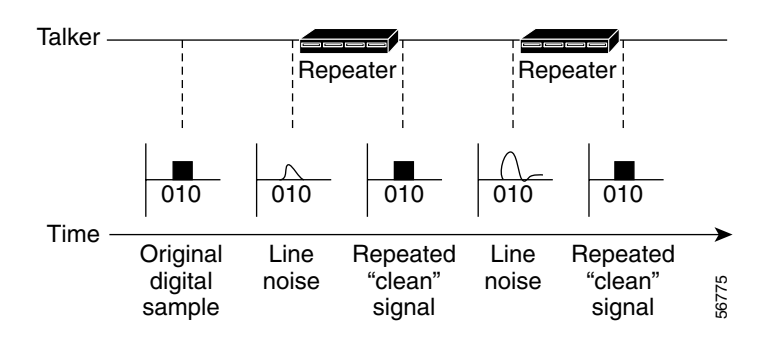

In digital networks there are many forms of signaling techniques: channel-associated signaling (CAS), R1, R2, ISDN, and Q signaling (QSIG).

## <span id="page-68-0"></span>**Call Control Signaling**

Call control is the process of making a routing decision about the destination of a call and making the call happen. In the PSTN today, these call-control decisions are carried out by Signaling System 7 (SS7) and are made by Service Control Points (SCPs).

In a new model of separating the bearers (Real-Time Transport Protocols [RTPs]) from the call-control layer and separating the call-control layer from the services, it is necessary to ensure that standards-based protocols are used. Data networks are unique because multiple protocols can coexist in a network and can be tailored to the particular network needs.

Many different IP routing protocols exist and each is specifically designed for a certain type of network. Each protocol solves a similar routing problem. Each route is slightly different and requires a different tool, which is the routing protocol, to solve the problem. Voice over IP (VoIP) also requires call-control protocols. These protocols all solve the problems of translating phone numbering to IP addresses, but could be used for slightly different purposes.

For instance, H.323 is the most widely deployed VoIP call-control protocol. H.323, however, is not generally seen as a protocol that is robust enough for PSTN networks. For these networks, other protocols such as Media Gateway Control Protocol (MGCP) and Session Initiation Protocol (SIP) are used. No matter what protocol is required, each will be developed to fix a routing problem and serve a particular purpose.

#### **SS7 (Digital PSTN)**

SS7 is rapidly replacing multifrequency signaling in the PSTN. By using an overlay network of separate high-speed, out-of-band links operating at 56 or 64 kbps, SS7 signaling reduces network provider expenses for call setup procedures and frees up voice and data trunks to carry the optimal amount of traffic.

SS7 is a method of sending messages between switches for basic call control and for Custom Local Area Signaling Services (CLASS). CLASS is described in the ["Features and Services" section on page 33.](#page-82-0) SS7 also connects switches and databases for network-based services, for example 800-number services and local number portability (LNP).

Some of the benefits of moving to an SS7 network are:

- Reduced post-dialing delay—There is no need to transmit DTMF tones on each hop of the PSTN. The SS7 network transmits all the digits in an initial setup message that includes the entire calling and called number. When in-band signaling is used, each tone normally takes 50 ms to transmit. This means that there is at least a .5-second post-dialing delay per PSTN hop, based on 11-digit dialing.
- **•** Increased call completion—SS7 is an out-of-band signaling protocol, compared to the DTMF or in-band signaling types. SS7 contains all the necessary information (phone numbers, services, and so on) so that the signal is sent faster than tones generated one at a time across an in-band network.
- Connection to the IN—This connection provides new applications and services transparently across switching equipment and speeds up the creation of new services and applications.

Because the SS7 protocol carries the calling number and other critical information with it through the network, it enables sophisticated services to work across an entire network rather than just between subscribers in the same CO. Services, such as these:

- **•** Calling number/calling name display
- **•** Automatic callback
- **•** ISDN networking

#### **VoIP**

The central VoIP call-control protocols are H.323, Simple Gateway Control Protocol (SGCP), MGCP, and SIP.

#### **H.323 Protocol**

H.323 is the International Telecommunication Union Telecommunication (ITU-T) recommendation that has the largest installed base, simply because it has been around the longest and no other protocol choices existed before H.323. H.323 specifies how multimedia traffic is carried over packet networks. H.323 uses existing standards—for example Q.931—to accomplish its goals. H.323 is a complex protocol that was created not for simple development of applications but to enable multimedia applications to run over unreliable data networks.

Voice traffic is only one of the applications for H.323. Most of the initial work in this area focused on multimedia applications, with video and data-sharing a major part of the protocol.

Applications require significant work if they are to be scalable with H.323. For example, to accomplish a call transfer requires a separate specification (H.450.2). SGCP and MGCP, on the other hand, can accomplish a call transfer with a simple command, known as a modify connection (MDCX), to the gateway or endpoint. MDCX represents the different approaches built into the protocol design itself—one tailored to large deployment for simple applications (MGCP), and the other tailored to more complicated applications but showing limitations in its scalability (H.323).

To further demonstrate the complexity of H.323, [Figure 8](#page-70-0) shows a call flow between two H.323 endpoints. This is the most basic H.323 call flow. In most cases, more steps are needed because gatekeepers are involved.

If a call flow is based upon H.323 Version 2, however, H.245 negotiation is enabled in the H.225 setup message. This approach is known as *Fast Start*, which cuts down on the number of round trips required to set up an H.323 call.

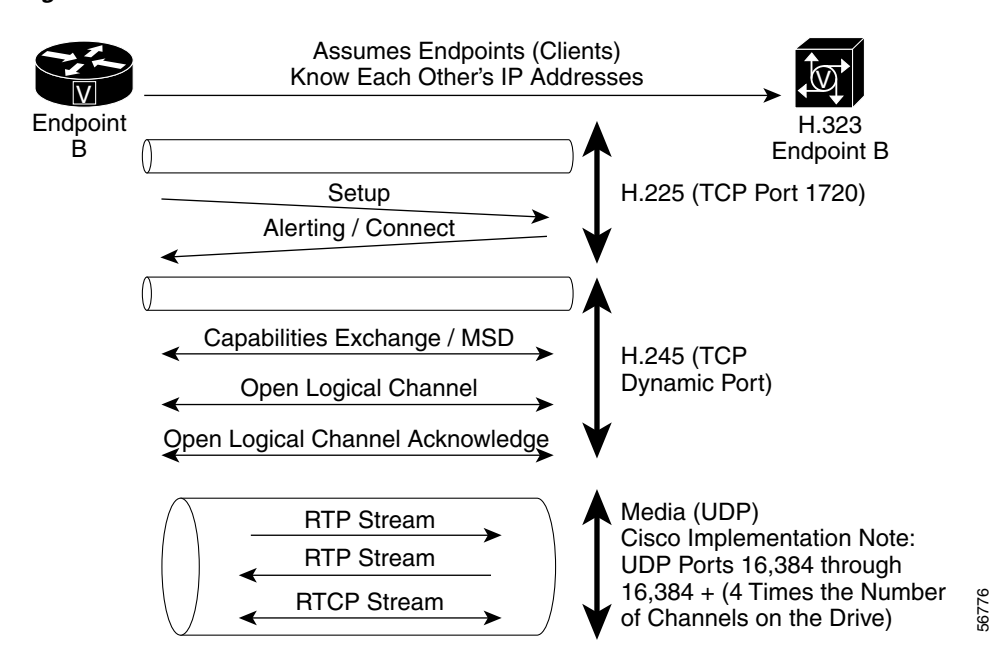

<span id="page-70-0"></span>*Figure 8 H.323 Call Flow*

The steps required to complete an H.323 call shown in [Figure 8](#page-70-0) are as follows:

- **Step 1** Endpoint A sends a setup message to Endpoint B on TCP Port 1720.
- **Step 2** Endpoint B replies to the setup message with an alerting message and a port number to start H.245 negotiation.
- **Step 3** H.245 negotiation includes codec types (G.729 and G.723.1), port numbers for the RTP streams, and notification of other capabilitiesof the endpoints.
- **Step 4** Logical channels for the UDP stream are negotiated, opened, and acknowledged.
- **Step 5** Voice is carried over RTP streams.
- **Step 6** RTTP is used to transmit information about the RTP stream to both endpoints.

#### **SGCP and MGCP**

SGCP was developed starting in 1998 to reduce the cost of endpoints (gateways) by having the intelligent call control occur in a centralized platform (or gateway controller). MGCP is basically SGCP with a few additions for operations, administration, maintenance, and provisioning (OAM&P).

SGCP and MGCP were developed to enable a central device, known as a Media Gateway Controller (MGC) or *Soft Switch,* to control endpoints or Media Gateways (MGs). Both of those protocols are referenced simultaneously as xGCP. Applications are developed using standard-based APIs that interface with the MGCs and offer additional functionality (such as call waiting and CLASS features) and applications.

The Cisco version is known as the virtual switch controller (VSC). When the VSC is used, the entire IP network acts like one large virtual switch, with the VSC controlling all the MGs. [Figure 9](#page-71-0) shows how a typical network design works with a virtual switch running MGCP.

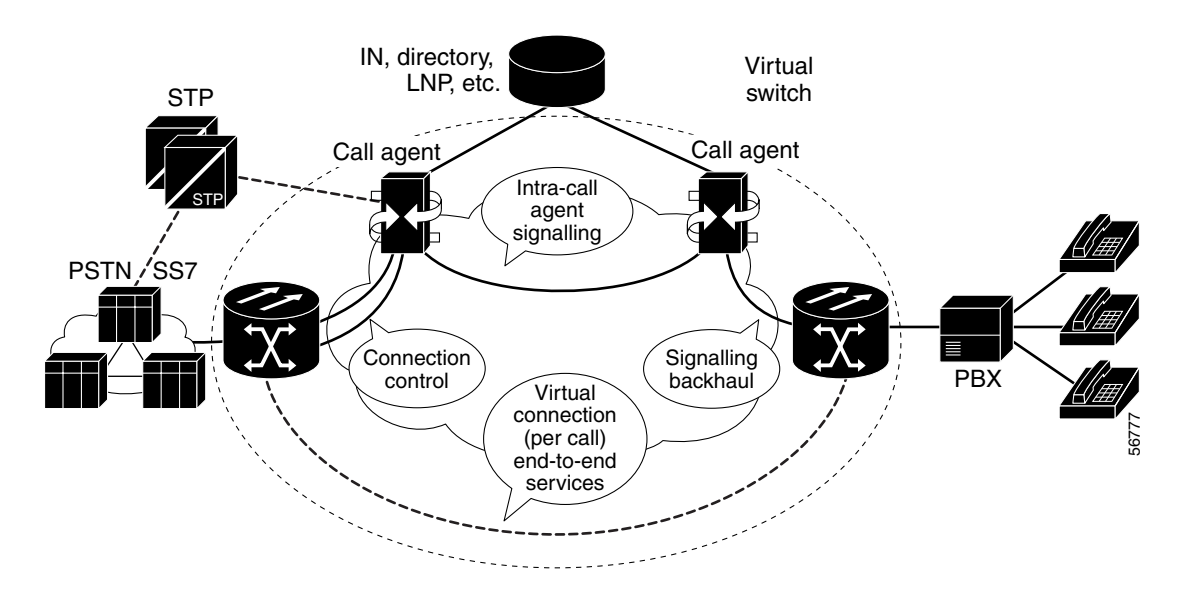

#### <span id="page-71-0"></span>*Figure 9 Virtual Switch Controller*

[Figure 9](#page-71-0) also shows how the legacy PSTN and enterprise networks are connected to gateways or endpoints that enable access into the new packet network. This packet gateway receives direction from the CA, which can communicate with the SS7 network and the IN and can tell the gateways or endpoints how and when to set up a call.

The existing PSTN/SS7 network is connected to the switching transfer point (STP), which also is connected to the MGC or Call Agent. SS7 takes place here. The PSTN/SS7 network is also connected to an MG, which is a signalless trunk that is often known as an Inter-Machine Trunk or IMT. The MG is where the 64-kbps voice trunks are converted into packets and placed onto the IP network.

The MGCs or Call Agents also intercommunicate. Based on the current state of the industry, however, it appears that a variant of SIP or ISDN User Part (ISUP) over IP—a portion of SS7 running on top of IP—will be the primary protocol.

The MGCs have a connection to the IN to provide CLASS services. The MGCs receive signals from the SS7 network and the MGs set up IP connections. The MG on the right side of [Figure 9](#page-71-0) does not have a connection to the SS7 network. So, a mechanism known as *signaling backhaul* must be used to tell the VSC when and how a call is arriving. Signaling backhaul is normally done with ISDN. The MG or some other device separates the D channel from the B channels and forwards the data or voice information to the MGC through IP.

#### **Session Initiation Protocol (SIP)**

SIP is a media-based protocol that enables end devices (endpoints or gateways) to be more intelligent, and enable enhanced services at the call-control layer. SIP is described by RFC 2543, which states that it is an application-layer control (signaling) protocol for creating, modifying, and terminating sessions with one or more participants. These multimedia sessions include audio, video, and data and can include multiple partners. SIP enables participants to be invited into an impromptu conference. These multimedia sessions can communicate through multicast, unicast, or a combination of both delivery mechanisms.
## **Line or Circuit Signaling**

There are several kinds of line or circuit signaling, which are described in the following sections:

- **•** [Loop-Start Signaling, page 23](#page-72-0)
- **•** [Ground-Start Signaling, page 23](#page-72-1)
- [Channel-Associated Signaling, page 23](#page-72-2)
- **•** [Common Channel Signaling, page 24](#page-73-0)
- [In-Band Signaling, page 24](#page-73-1)
- [Out-of-Band Signaling, page 24](#page-73-2)
- **•** [Supervisory Signaling, page 24](#page-73-3)
- **•** [Q.931 Signaling, page 24](#page-73-4)
- **•** [QSIG Signaling, page 25](#page-74-0)

#### <span id="page-72-0"></span>**Loop-Start Signaling**

Loop-start signaling is the simplest and least intelligent when compared to ground-start signaling. It also is the most common form of subscriber loop signaling. The protocol works in the same way as the telephone and the local CO, because the creation of a loop initiates a call and the closure of a loop terminates a call. Loop-start signaling is not common for PBXs and has one significant drawback—glare. Glare occurs when two points try to seize the same line, and it often results in two callers being connected unexpectedly. The caller picking up the phone is simultaneously connected to a calling party.

#### <span id="page-72-1"></span>**Ground-Start Signaling**

Ground-start signaling differs from loop-start signaling, because of the positive recognition of connects and disconnects. Current-detection mechanisms are used at each end of the trunk, enabling end-office switches to agree on which end is seizing the trunk before it is seized. This form of signaling minimizes the effect of glare. It is the preferred signaling method for PBXs.

### <span id="page-72-2"></span>**Channel-Associated Signaling**

CAS exists in many networks today. CAS systems carry signaling information in the same channels in which voice and data are carried. Current telecommunication networks require more efficient means of signaling. CAS exists in many varieties that operate over analog and digital facilities. The analog facilities are either two- or four-wire and the digital facilities are either North American T1 or European E1. Each CAS system uses either supervision signaling or address signaling over analog and digital facilities.

Three groups of signals are present in these systems:

- Supervision signals represent events occurring on a trunk and can be specific to CAS. Signal types include seizure, wink, and answer.
- Address signals represent the digits dialed or called party number and, in some instances, other information. Address signals are based on multiflex signaling.
- **•** Tone and announcement signals include ringing and busy tones and announcements specific to an event. Service circuits are used in most exchanges to send and receive address signals and tones as well as to play announcements.

### <span id="page-73-0"></span>**Common Channel Signaling**

CCS uses a common link to carry signaling information for a number of trunks. It is cheaper, has faster connect times, and is more flexible than CAS. The first generation of CCS is known as Signaling System 6 (SS6) and the second generation is called, SS7, covered in a previous section.

CCS was originally implemented in 1976 and was called Common Channel Interoffice Signaling (CCIS). CCIS is similar to ITU-T SS6 protocol that operated at low-bit rates (2.4, 4.8, and 9.6 K) and transmitted messages that were only 28 bits in length. CCIS could not adequately support an integrated voice and data environment, so a new standard, CCSS7, was developed.

### <span id="page-73-1"></span>**In-Band Signaling**

In-band signaling uses tones instead of direct current (DC) to indicate a change in state. The tones are transmitted over the same facility as voice and are within the 0 to 4 kHz voice band. The tones include:

- **•** Single frequency—Used for interoffice trunks and can be on-hook or idle and off-hook or busy. The single-frequency tone is 2,600 Hz. No tone is present when a connection or circuit is up. When either party hangs up, the 2,600 Hz tone is sent over the circuit, notifying all interoffice exchanges of the disconnect.
- **•** Multi-Frequency (MF)—Used by interoffice trunks to indicate a line seizure, release, answer, acknowledge, and to transmit information, such as the calling party number. MF signaling uses a combination of frequencies across a network. MF signaling is less efficient than common channel signaling (CCS) systems, such as SS7.
- **•** Dual Tone Multi-Frequency (DTMF)—Transmits telephone number digits from the subscriber to the CO. DTMF replaced the transistor oscillators in telephones with keypads and dual-tone oscillators. DTMF tones identify the numbers from 0 to 9 and the asterisk (\*) and pound (#) symbols using a combination of frequencies: one from a low group (697, 770, 852, and 941 Hz) and one from a high group (1,290, 1,336, 1,447, and 1,633 Hz). Sixteen possible combinations exist, but only 12 are implemented on the keypad.

### <span id="page-73-2"></span>**Out-of-Band Signaling**

Out-of-band signaling uses frequencies or channels outside the frequencies or channels normally used for information transfer. Out-of-band signaling is often used for error reporting in situations in which in-band signaling can be affected by network fluctuations.

### <span id="page-73-3"></span>**Supervisory Signaling**

E&M is a common signaling technique used on telephony switches and PBXs as are Foreign Exchange Office (FXO) and Foreign Exchange Station (FXS). For more information about these signaling methods, see the "Configuring Voice Ports" chapter.

### <span id="page-73-4"></span>**Q.931 Signaling**

Q.931 is an ITU standard that describes one type of ISDN signaling for Layer 3. The H.225.0 standard uses a variant of Q.931 to establish and disconnect H.323 sessions. This protocols supports user-to-user, circuit-switched, and packet-switched connections. A variety of call-establishment, call-termination, information, and miscellaneous messages are specified, including setup, connect, release, user information, cancel, status, and disconnect.

 $\sim$ 

### <span id="page-74-0"></span>**QSIG Signaling**

QSIG is a peer-to-peer signaling system used in corporate voice networking. Internationally, QSIG is known as Private Signaling System No. 1 (PSS1). This open standard is based on the ITU-T Q.9XX series of recommendations for basic service and supplementary services. Therefore, as well as providing inter-PBX communications, QSIG is compatible with public and private ISDN.

QSIG also has one important mechanism known as Generic Functional Procedures (QSIG GF). This mechanism provides a standard method for transporting features transparently across a network.

QSIG has the following functionality:

- It enables the interconnection of multivendor equipment (standards-based protocol).
- **•** It enables inter-PBX basic, feature transparency, and supplementary services.
- **•** It is Interoperable with public and private ISDNs.
- It operates in any network configuration (Star, Mesh, Token Ring, and so on) and is compatible with many PBX-type interfaces.
- **•** It does not impose restrictions on private numbering plans.

#### **QSIG and ISDN**

QSIG end-to-end signaling is maintained from PBX-to-PBX, and ISDN and ISDN User Part (ISUP) interworking is critical for end-to-end signaling in the ISDN network. The ISDN reference model for PBX-to-PBX signaling for corporate networks has two new reference points, Q and C. The reference points are as follows:

- **•** T—Defines access to the NT2 device for ISDN PRI.
- **•** C—Is the physical interconnection point to the PBX. It is compatible with many interfaces, including two- and four-wire analog, BRI, PRI, and radio and satellite links.
- **•** Q—Specifies the logical signaling point between two PBXs. This reference point is used to specify signaling-system and related protocols.

A corporate network (see [Figure 10](#page-74-1)) can have dedicated analog or digital channels, or VPN switched connections. Typically, a T1 or E1 digital interface is used to connect to the network.

#### <span id="page-74-1"></span>*Figure 10 Reference Model for Corporate Networks*

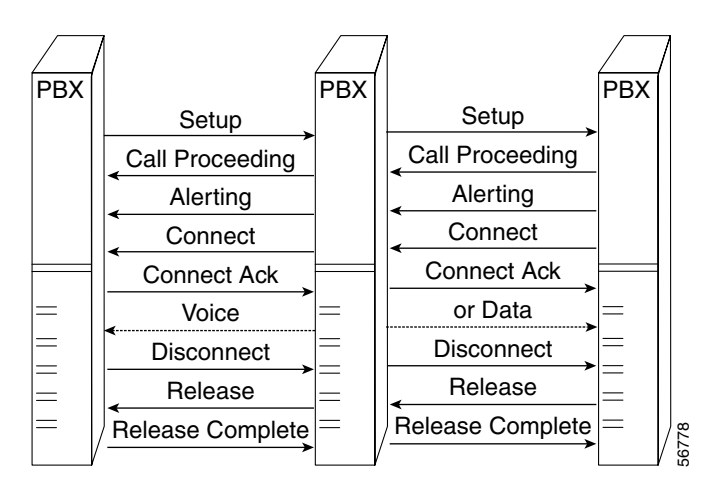

#### **QSIG Protocols**

QSIG protocols specify a signaling system and have an identical structure to that of ISDN, except for layer 3 (shown in [Table 5\)](#page-75-0). Layer 3 splits QSIG into the following three sublayers:

- **•** QSIG BC—Interfaces and messages for the user and network sides are identical.
- **•** QSIG GF—Generic layer that enables supplementary services and ANFs and provides a connection-oriented mechanism between the application entities of different PBXs.
- **•** QSIG supplementary service and ANF protocols—Procedures for services and ANFs that are defined by the European Computer Manufacturers Association (ECMA) and the European Telecommunication Standards Institute (ETSI).

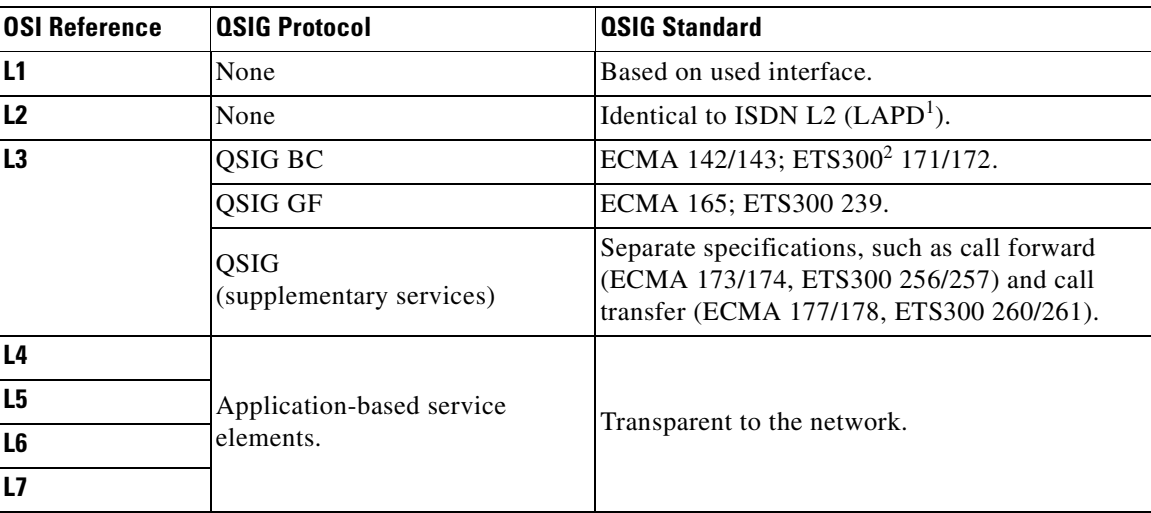

#### <span id="page-75-0"></span>*Table 5 QSIG Protocols*

1. Link Access Procedure on the D channel.

2. ETSI-based standard.

# **ISDN**

ISDN is a network that can consist of T1, T3, E1, and E3 and has two types of subscriber access: Basic Rate Interface (BRI) and Primary Rate Interface (PRI). Each access is comprised of B and D channels. B channels are 64-kbps channels that carry user information streams. No signaling information is carried in the B channel. The user streams include speech encoded at 64 kbps according to ITU G.711, data at or less than 64 kbps, and voice encoded at lower bit rates.

D channels are used primarily to carry signaling for circuit switching by ISDN networks. D-channel bit rates are different depending on the access method. The D channel also is capable of transmitting user packet data up to 9.6 kbps.

An in-depth description of each type is as follows:

- **•** BRI—Useful when Digital Subscriber Lines (DSLs) or cable modems were unavailable and provided a fast connection to the Internet. Delivers two bi-directional 64-kbps B channels and one bi-directional 16-kbps D channel over standard two-wire telephone lines. Basic rate ISDN service typically is used for residential and small office, home office (SOHO) applications. Each B channel can transmit speech or data; the D channel transmits the signaling or call control messages. The reference configuration for ISDN is defined in the ITU specification I.411. The reference points specify the transmission medium, interface, and connectors (if used).
	- **–** U reference point—Specifies the transmission characteristics of the local loop. The two-wire interface operates at 160 kbps (2B+D + 16 kbps for overhead) over standard copper twisted wires.
	- **–** S/T reference point—Provides a four-wire connection to ISDN-compatible terminals or terminal adapters. The interface operates at 144 kbps (2B+D) between the ISDN device and the network termination device. Up to eight ISDN devices can be connected to the S/T interface.
	- **–** R reference point—Provides connection using EIA/TIA-232 and V.35 interfaces for non-ISDN devices. The devices connect to the terminal adapter. This reference configuration also specifies the set of functions required to access ISDN networks:
		- **–** Network Termination 1 (NT1)—Outside the United States, NT1 is on the network side of the defined user-network interface and is considered part of the service provider network. NT1s terminate the two-wire local loop and provide four-wire S/T bus for ISDN terminal equipment (TE).
		- **–** Terminal Equipment 1 (TE1)—ISDN-compatible devices that connect directly to the S/T connector on the NT1.
		- **–** TE2—Non-ISDN compatible devices that require terminal adapter (TA) interconnection.
		- **–** TA—An ISDN-compliant interface to NT1s and standard interfaces for TE2s. These standard interfaces include EIA/TIA-232, V.35, EIA/TIA-449, and X.21.
- **•** PRI—Designed for telephone switches, computer telephony, and voice processing systems. PRI can be made into as many as 24 and 32 phone calls.Corresponds to two primary rates: 1.544 Mbps (T1) and 2.048 Mbps (E1). PRIs typically are used in medium to large business applications. PRI is comprised of 23 64-kbps B channels and one D channel. The interface structure for T1 is 23B + D (North America and Japan). The interface structure for E1 is 30B + D (Europe). The configuration and reference points for PRI are similar to those for BRI, and the differences:
	- **–** U reference point—A four-wire interface that operates at T1 PRI rates.
	- **–** T reference point—Provides access to the Network Termination 2 (NT2) device.
	- **–** NT2—PBX equipment can provide such NT2 functions as Layer 2 (L2) and Layer 3 (L3) protocol handling as well as multiplexing, switching, interface termination, and maintenance. NT2s also can provide connections to ISDN-compatible TE1s and non-ISDN compatible TE2s.

ISDN was designed to overcome the deficiencies of the PSTN by the following:

- **•** Providing an internally accepted standard for voice, data, and signaling.
- **•** Making all transmission circuits end-to-end digital.
- **•** Adopting a standard out-of-band signaling system.
- **•** Bringing significantly more bandwidth to the desktop.

Some ISDN features are as follows:

- **•** Call waiting—The calling party is placed in a queue until the called party accepts or rejects the call.
- **•** Specialized numbering and dialing plans—Centralized management of all ISDN terminals, including PBXs, key systems, and so on.
- Credit card calling—Automatic billing of certain or all calls into accounts independent of the calling line.
- Calling line identification presentation—Provides the calling party the ISDN phone number and address, in some cases, of the called party. The called party can accept or reject the call.
- Calling line identification restriction—Restricts presentation of the calling party's ISDN phone number and address to the called party.
- **•** Closed user group—Restricts conversations to or among a select group of phone numbers, local, long distance, or international.
- **•** Desktop videoconferencing—Enables the display of the calling party's video image on the desktop device.
- **•** E-mail—ISDN can carry information to and from unattended phones as long as the phones are equipped with the required hardware and software.
- **•** Simultaneous data calls—Two users can talk and exchange information over the D packet and the B circuit.

# **Trunking**

The terms line and trunk are often used synonymously, but there is a distinction. A trunk can connect key systems in private telephone systems, routers, and switches. A line connects to a PBX, switch, or other communication system, telephone, computer terminal, or other endpoint. There are several kinds of trunks, such as tie, loop-start, ground-start, and ISDN (T1, E1, BRI, and PRI). Some use analog signaling and others use digital signaling.

## **Tie-Line Trunks**

If a business has two sites with a large call volume between the sites, the business can purchase a tie-line trunk. A tie-line is a permanent circuit or trunk between two points (T1, E1, fractional T1/E1, or some other transport). [Figure 11](#page-78-0) shows two sites (one in San Jose, California, and one in Dallas, Texas) connected by a T1 circuit.

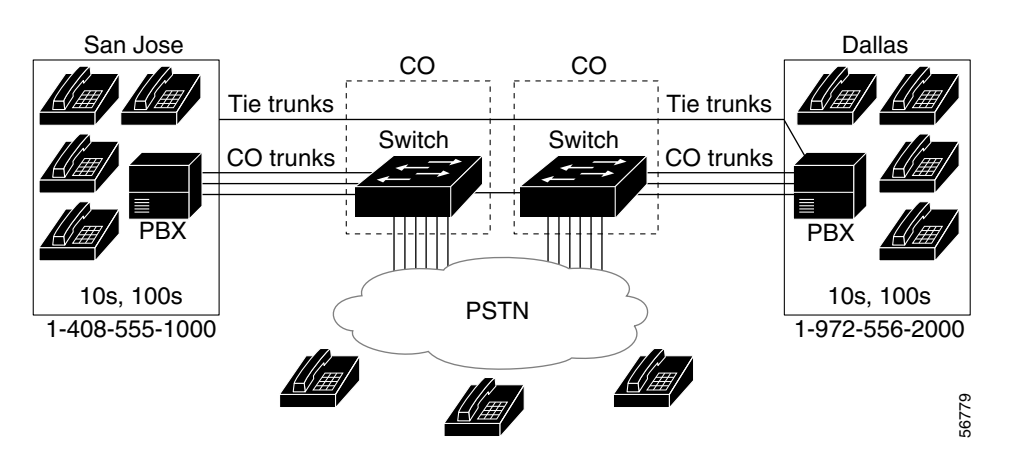

#### <span id="page-78-0"></span>*Figure 11 Tie-Line Between San Jose and Dallas*

The tie-line uses the PSTN, but the business pays a flat rate for the dedicated use of the trunk between San Jose and Dallas. The PBX uses a pre-programmed Automated Route Selection (ARS) table to determine which trunk should be used. In this case, the PBX is configured to use the tie-line trunk between San Jose and Dallas. If the tie-line is full, the PBX uses the CO trunks as overflow to the PSTN.

## **Analog Trunks**

A single-frequency 2600 Hz tone indicates the use of analog signaling. The tone is applied in-band over a trunk and is turned off when a call is in progress or established. The trunk or line is on-hook or idle when tone is present and off-hook or in use when tone is absent.

Suppose that Switch A sends forward signals and Switch B sends the backward signals. Switch A sends a forward seizure or off-hook signal to Switch B on a chosen trunk. Then Switch B sends a backward wink or proceed-to-send to Switch A and waits for address signaling or dialed digits.

After the digits are sent and the call is answered, Switch B sends a backward answer or off-hook to Switch A, enabling an end-to-end voice path. In this case, the calling party hangs up first and a clear-forward signal is sent from Switch A to Switch B. When the called party hangs up, a clear-back signal is sent by Switch B.

## **Digital Trunks**

I

In businesses the most commonly used trunks today are digital trunks in T1 or E1 facilities. With digital trunks, bits are robbed from specific frames and are used for signaling purposes. T1 has two types of framing formats:

- **•** Super Frame (SF)—Least significant bits are robbed from frames 6 and 12.
- **•** Extended Superframe (ESF)—Least significant bits are robbed from frames 6, 12, 18, and 24.

The SF signaling bits are equal to each other and provide two-state, continuous supervision signaling. Bit values of zero are used to indicate on-hook, and bit values of 1 are used to indicate off-hook.

With the introduction of the digital E1 packet voice, network modules can connect to a PBX (or similar telephony device) or to a CO in order to provide PSTN connectivity. The differences that set E1 digital configuration apart from analog configuration are as follows:

- **•** Timing—Analog interfaces do not require specific timing configuration. Digital E1 interfaces require not only that you set timing but that you consider the source of the timers.
- Framing—Analog interfaces do not require specific framing configuration. Digital E1 interfaces require that you configure for cyclic redundancy checking 4 (CRC-4) framing. Set the framing format to match that of the PBX or CO that connects to the digital E1 packet voice trunk network module.
- **•** Line encoding—Analog interfaces do not require specific line encoding configuration. Digital E1 interfaces require that you configure for high density binary 3 (HDB3) encoding (similar to alternate mark inversion, or AMI). Set the line encoding to match that of the PBX or CO that connects to the digital E1 packet voice trunk network module.

### **T1/E1 Trunks**

T1 trunks are digital transmission links with a total signaling speed of 1.544 Mbps. T1 is the standard for North America, and E1 is the European standard. E1 carries data at the rate of 2.048 million bits per second (DS-1 level) and designed to carry 32 64-kbps digital channels.

T1 is part of a progression of digital transmission pipes—a hierarchy known generically as the digital signal (DS) level hierarchy. T1 used to be delivered on two pairs of unshielded twisted copper wires—one for sending and one for receiving. The combination of these two unidirectional (simplex) circuits yields a bidirectional (full duplex) circuit. Now, T1 is often delivered on fiber-optic transmission systems by the CLECs and ILECs where fiber is available. T1 lines can be leased as a channelized service and delivered as separate voice or data channels or as an unchannelized raw bit stream.

Typically in North America, channelized T1, split into 24 voice-grade channels with each running at 56 kbps, is used for voice and unchannelized is used for data. Unchannelized is more appropriate for compressed voice, video, and IP telephony because 1.546 Mbps is provided and can be split any way that is required.

#### **T3/E3 Trunks**

T3 is the North American standard for DS-3. T3 operates at a signaling rate of 44.736 Mbps, equivalent to 28 T1s. T3 is capable of handling 672 voice conversations, each at 64 kbps, and runs on fiber optic or microwave transmission.

E3 is a wide-area digital transmission scheme that is used predominantly in Europe and that carries data at a rate of 34.368 Mbps. E3 lines can be leased for private use from common carriers.

# **Dial Plans**

A dial plan is a method of assigning individual or blocks of telephone numbers (E.164 addresses) to physical lines or circuits. In the PSTN, a dial plan is created by partitioning blocks of numbers in a hierarchy (10,000 numbers is normal for the PSTN).

To create a dial plan for an enterprise voice network, individual telephone numbers can also be assigned to individual users. Even in private enterprise voice networks, it is common to adopt hierarchical assignments when creating a dial plan. Although dial plans in the PSTN are not simple, they are at least hierarchical and enable hierarchical dial plans.

For more information on dial plans, see the "Configuring Dial Peers, Dial Plans, and Digit Manipulation" chapter in this guide.

## **Cisco Dial-Plan Implementation for VoIP Network**

A fundamental VoIP network must have the following features:

- **•** Local dial peers to map phone numbers to a physical port
- **•** Network dial peers to map phone numbers to an IP address
- **•** The ability to strip and add digits
- **•** Number expansion

The dial peer is a concept that enables all these basic features. A dial peer exists as a local (PSTN) and network (VoIP*)* dial peer. To route a call more efficiently, network managers can add, replace, or reduce the number of dialed digits, which is a procedure called number expansion. This procedure also enables overlapping dial plans to coexist. Local dial peers strip away all digits matching a specific substring noted in the destination-pattern command.

[Figure 12](#page-80-0) shows that dial peer 5 is a local peer because it is labeled "pots" and port 1/0/0 on the Router A is mapped to the phone number "1408". Router B has a network peer, denoted by the "voip" label, which maps the phone number "1408......." to an IP address. The periods act as wildcards. The seven periods tell the phone to wait until "1408" and 7 more digits are received before attempting to complete the call. If the voice gateway receives 1408 plus seven digits, it matches that dial peer statement and attempts to connect to the session target.

#### <span id="page-80-0"></span>*Figure 12 Cisco Dial-Plan Configuration*

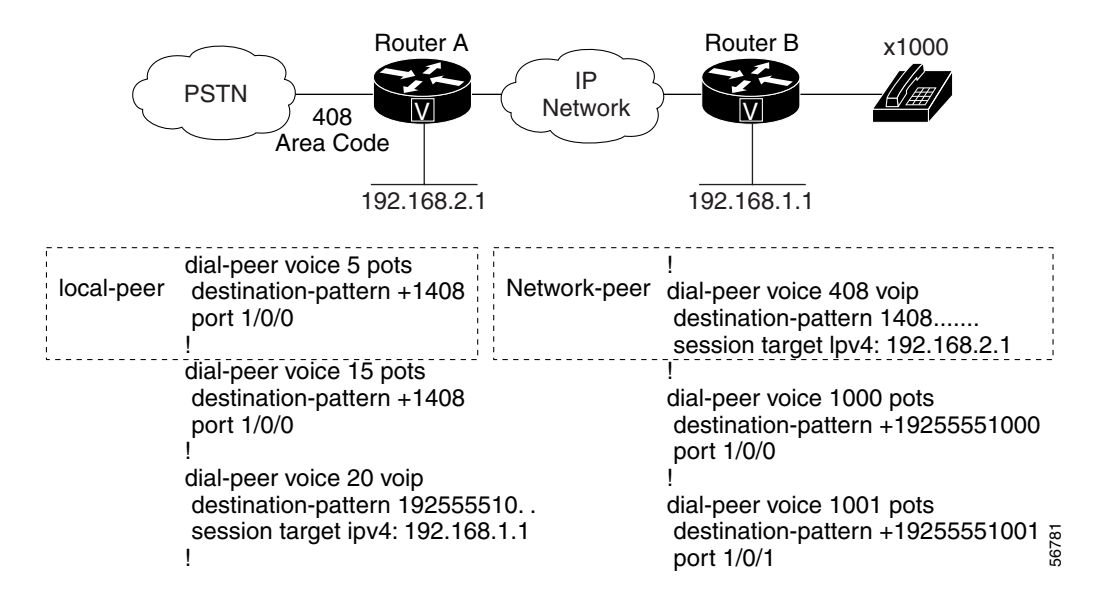

Another possibility is to use two-stage dialing. [Figure 13](#page-81-0) shows the changes to the dial plan when two-stage dialing is implemented.

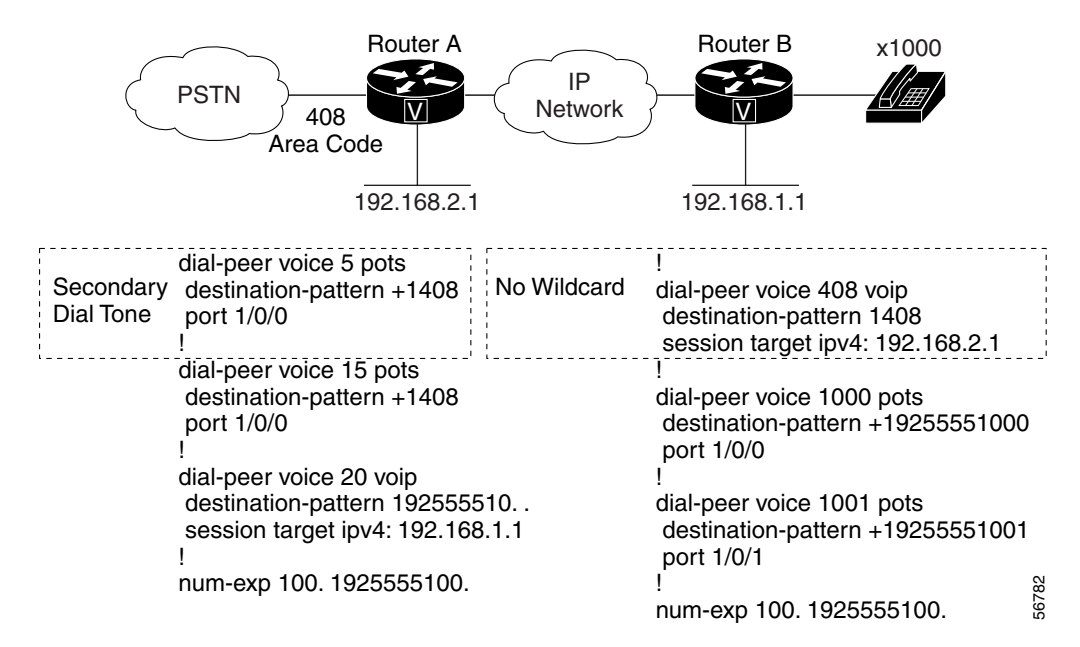

<span id="page-81-0"></span>*Figure 13 Cisco Two-Stage Dialing Configuration*

Router A has no wildcards in [Figure 13](#page-81-0) because the Router A strips all the digits based on **dial-peer voice 5 pots** command and only a secondary dial tone is sent back to the user at extension 1000 on Router B. This enables the user at extension 1000 to dial any location because the dial plan on either router is no longer used.

The following features also are available on Cisco routers:

- **•** Hunt groups—Enable the voice gateway to hunt through dial peers to ensure delivery of a phone call to a valid IP gateway.
- **•** Call failover—Enables an IP call to be routed to a different location if the first IP destination is unreachable.
- **•** Busyout—Enables the gateway to set the physical voice-signaling port to "busy" when network congestion or network failure occurs.
- **•** Trunking—Enables two VoIP gateways to act as a tie-line (both digital tie-lines and analog tie-lines are supported).

For more information about dial peers, see the "Configuring Dial Plans, Dial Peers, and Digit Manipulation" chapter in this guide.

## **Features and Services**

Some of the available features and services are described in the following sections:

- **•** [CLASS Features and Services, page 33](#page-82-0)
- **•** [QSIG Features and Services, page 33](#page-82-1)
- [Telephony Applications, page 34](#page-83-0)

## <span id="page-82-0"></span>**CLASS Features and Services**

CLASS consists of number-translation services, such as call forwarding and caller identification, available within a local exchange of a LATA. Some of the CLASS phone services are as follows:

- Automatic callback—Notifies the user when the called line is not busy by placing the call.
- **•** Automatic recall—Enables the user to easily return a missed call.
- **•** Calling number blocking—Enables the called party to hide its number and name from the caller.
- Customer originated trace—Enables the user to dial a code after receiving a harassing call, thereby notifying the local law enforcement agency.
- **•** Call screening—Enables the user to accept, reject, or forward calls based on a list of received calling numbers.

CLASS features provide customers with a powerful and convenient tool to control incoming and outgoing calls. CLASS enables users to interact with the switch software from their own telephone sets and give instructions on which services they want. SS7 messages and functions are then invoked and sent within the network to perform the requested operations.

## <span id="page-82-1"></span>**QSIG Features and Services**

QSIG supports a suite of features and services for corporate PBX networks. The three main service groups are basic services, generic functional procedures, and supplementary services.

- **•** Basic service (QSIG BC)—Provides set up, manage, and tear down of a call. Similar to an ISDN bearer service, basic services include speech, 3.1-kHz audio, and 64-kbps unrestricted.
- **•** QSIG GF—Transports nonstandard features using a standardized method, thus providing feature transparency. This mechanism enables the exchange of signaling information for the control of supplementary and additional network features over a corporate network.
- **•** Supplementary services—Includes services as well as additional network features (ANFs). Supplementary services and ANFs include call completion, call forward, call diversion, call transfer, call waiting, caller ID, and advice of charge.

## **Debit Card Feature**

I

The Debit Card for Packet Telephony feature works in conjunction with the Cisco interactive voice response (IVR) software, authentication, authorization, and accounting (AAA), and RADIUS, and with an integrated third-party billing system. The IVR software infrastructure allows prerecorded audio files to be combined dynamically to play the dollar amount of credit remaining, the time and date, and other information.

The integrated third-party billing system maintains per-user credit balance information. The Debit Card for Packet Telephony feature uses AAA and RADIUS vendor-specific attributes (VSAs) to communicate with the billing system. The Debit Card for Packet Telephony feature includes the ability to maintain per-user credit balance information through the use of a billing system. When these features are implemented, the billing system and Cisco IOS software functions enable a carrier to authorize voice calls and debit individual user accounts in real time at the edges of a VoIP network without requiring external service nodes.

The Debit Card for Packet Telephony feature includes the following functionality:

- **•** Rates a call according to the caller ID, personal identification number (PIN), and destination number.
- **•** Plays the credit (dollar amount) remaining on a card in \$\$\$\$\$\$.\$\$ format.
- **•** Announces the time remaining credit on the card in hours and minutes (HH:MM).
- **•** Plays a "time-running-out" message based on the configurable time-out value.
- **•** Plays a warning "time-has-run-out" message when the credit runs out.
- **•** Makes more than one successive call to different destinations during a single call session.
- **•** Reauthorizes each new call.
- **•** Allows type-ahead keypad entries without waiting for the prompt to complete.
- **•** Allows the caller to skip past announcements by pressing a touch tone key.
- **•** Allows retry when entering data (user ID/PIN/destination number) by using a special key.
- **•** Terminates a field by size rather than by using the terminating character (#).
- **•** Supports two languages.
- **•** Sends an off-net tone to the caller.
- **•** Provides voice-quality information to the RADIUS server on a call-by-call basis.
- **•** Uses prompt memory more efficiently.
- **•** Creates dynamic prompts by using prerecorded audio files.
- **•** Allows retries for RADIUS server failures, with the maximum number retries allowed determined by the RADIUS server.

# <span id="page-83-0"></span>**Telephony Applications**

Some of the available telephony applications are described in the following sections:

- **•** [Call Center Applications, page 35](#page-84-0)
- **•** [Cisco AAVID Multiservice Network, page 38](#page-87-0)
- [Computer Telephony Integration, page 38](#page-87-1)

 $\mathbf I$ 

## <span id="page-84-0"></span>**Call Center Applications**

The call center infrastructure and the applications that drive the centers grew out of a need to cut costs (building rent, infrastructure costs, and so on) and provide customers with efficient and timely service. In most call centers today, the largest costs are for the brick and mortar holding the building together. There are two types of call centers: Packet Telephony Call Center (PTCC) and Circuit-Switching Call Center (CSCC).

A PTCC enables a connection into a legacy PBX call center and integration into web support, Internet telephony, and unified communications (see [Figure 14](#page-84-1)).

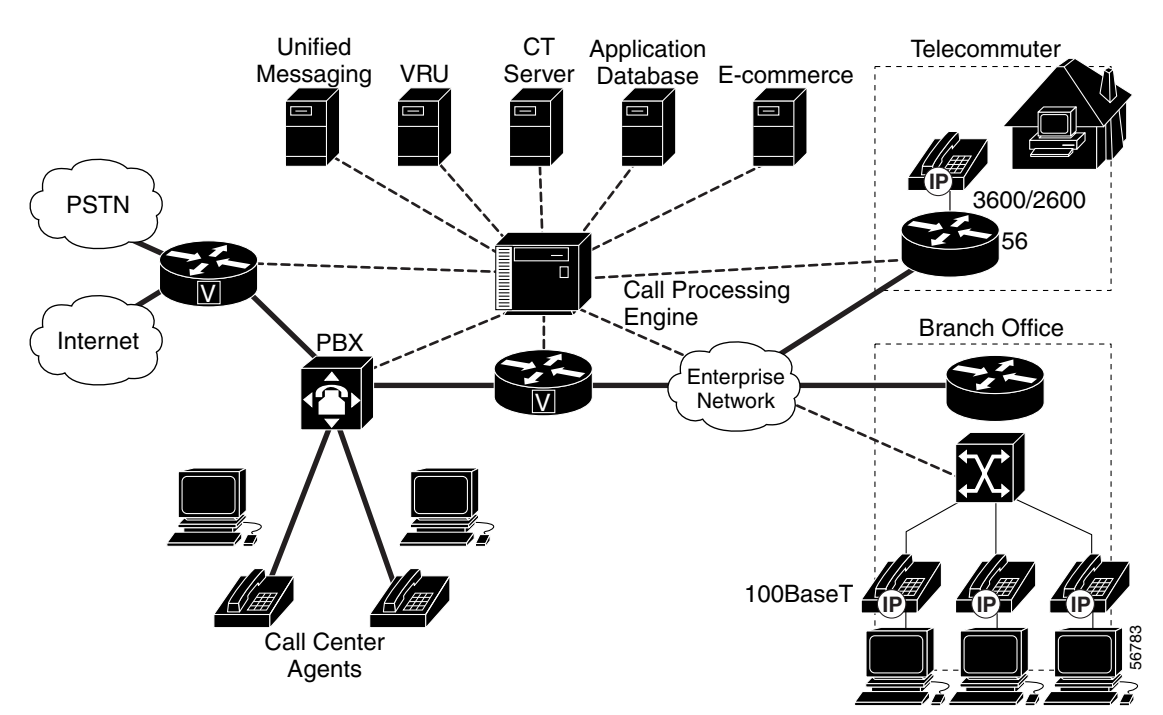

#### <span id="page-84-1"></span>*Figure 14 Packet Telephony Call Center*

The call center is no longer tied to physical ports, but is tied into one common messaging infrastructure (e-mail, voice mail, and so on). The call-routing or call-processing engine is now part of the data network and is removed from the PBX. This structure enables telecommuters, call-center agents, and branch office agents to have the same access to the same information. A common infrastructure gives the call agent a customer profile that has a common look and feel, as shown in [Figure 15.](#page-85-0)

Τ

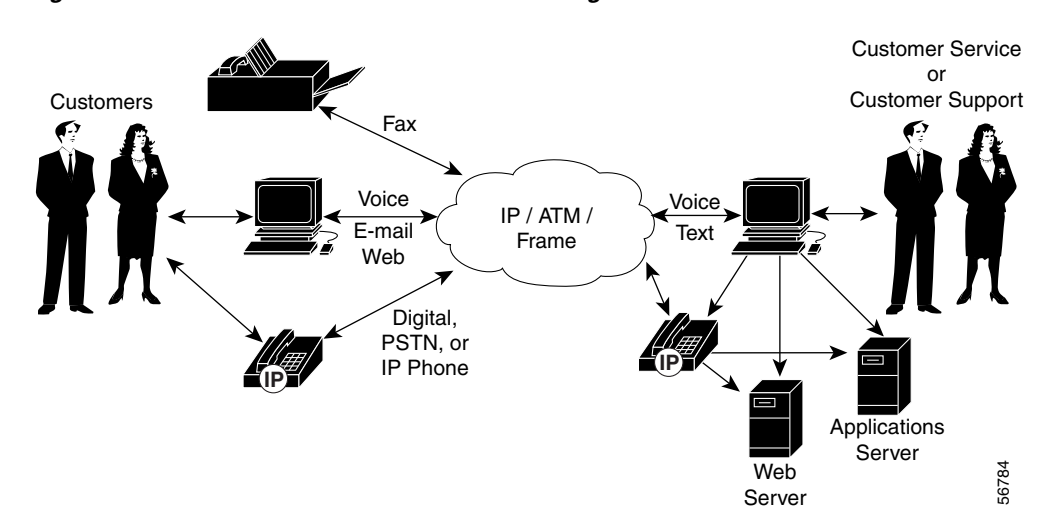

<span id="page-85-0"></span>*Figure 15 Common Infrastructure for All Call Agents*

This new architecture uses the existing WAN data infrastructure and provides a more efficient use of existing bandwidth. Another benefit is web integration, which means that a call-center customer can request a call back from the website. The call center routes the customers to the proper agent depending upon where they click. This application (shown in [Figure 16\)](#page-85-1) is known as click-to-talk or click-to-dial.

<span id="page-85-1"></span>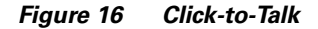

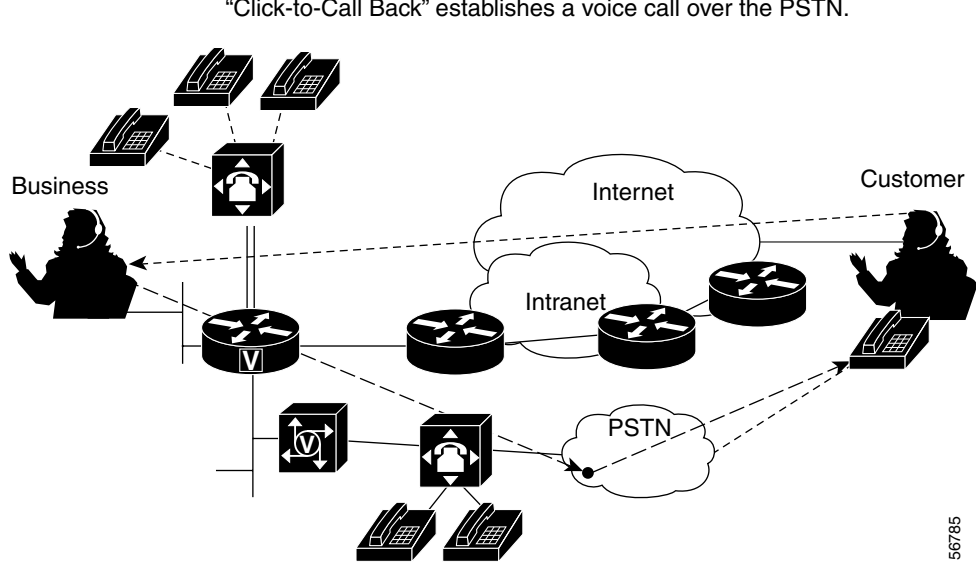

"Click-to-Talk" establishes a voice call over the Intranet/Internet. "Click-to-Call Back" establishes a voice call over the PSTN.

In a PTCC infrastructure that uses a VoIP network, there can be a group of distributed virtual agents that can be located anywhere and have the same tools that a traditional call center offers. [Figure 17](#page-86-0) shows a virtual agent architecture.

 $\overline{\phantom{a}}$ 

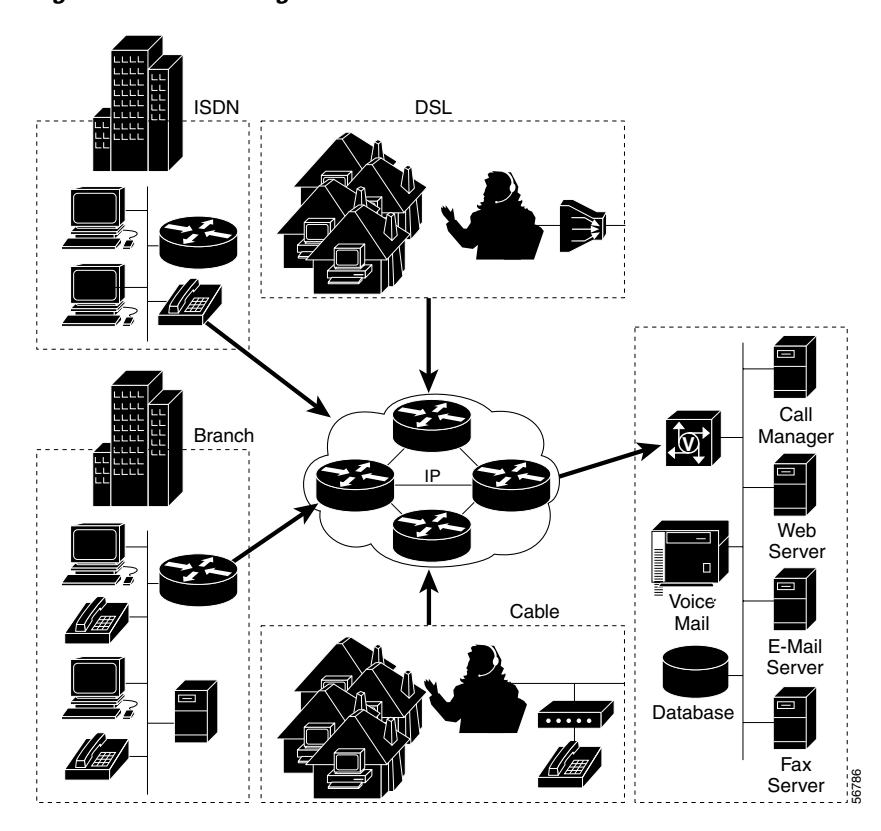

<span id="page-86-0"></span>*Figure 17 Virtual Agents*

In the CSCC environment, shown in [Figure 18,](#page-86-1) a remote piece of equipment extends the features of the PBX to the user premises.

<span id="page-86-1"></span>*Figure 18 Circuit-Switching Call Center*

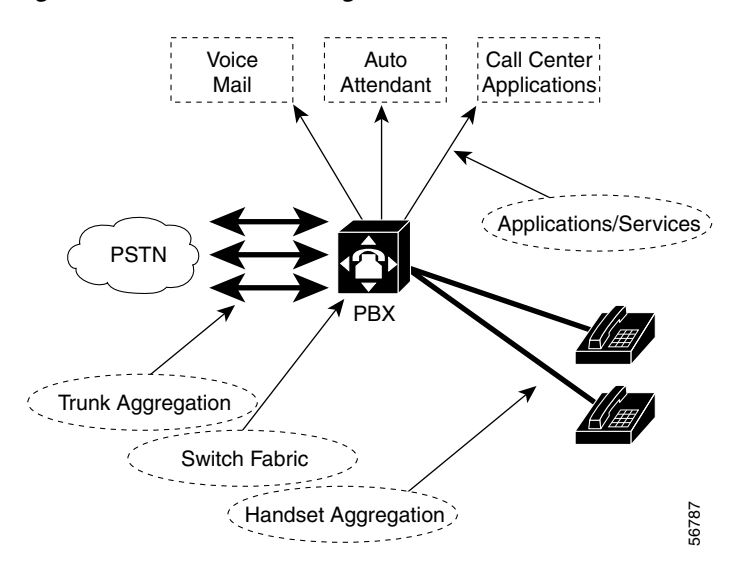

## <span id="page-87-0"></span>**Cisco AAVID Multiservice Network**

Cisco Architecture for Voice, Video, and Integrated Data (AAVID) meets the requirements of the multiservice network. Cisco AVVID has a five-phase multiservice strategy, providing an architecture for converged networking.

Cisco AVVID integrates all communications into a single infrastructure, providing a single point of management, administration, and control. Its ability to accommodate integrated IP-based applications improves individual and group productivity while providing for highly personalized user and customer experiences. And the open architecture and ease of scalability of Cisco AVVID makes it a highly adaptable multiservice network solution that can be implemented in ways that leverage existing network investments in legacy equipment and solutions.

The Cisco AVVID architecture consists of three distinct building blocks that combine to provide a complete IP-based end-to-end solution for meeting the needs of today's emerging multiservice networks. The most important building block is the Cisco AVVID infrastructure: the routers, switches, cache engines, and gateways over which the Cisco IP fabric of intelligent network services run.

Next are the clients, which include an array of IP telephones, SoftPhones, PCs, and video equipment. A Cisco IP SoftPhone running on a PC can control a Cisco IP phone, bringing the power of the PC user interface to telephony without the need for complex computer telephony integration programming. And the third building block of Cisco AVVID comprises a range of multiservice network applications—from Cisco and from its many partners—enabled by an expanding variety of servers required to distribute these applications across the network.

## <span id="page-87-1"></span>**Computer Telephony Integration**

To meet service demands, Computer Telephony Integration (CTI) was developed. CTI is many applications that use a PC. For example, one CTI application displays caller information (such as name, buying patterns, and address) by "popping" the information on the agent screen so that the agent can handle the call more quickly. Another application routes calls to the proper agent based upon technical skills, language, and any other skill to further increase the speed by which the call is handled. IVR is another application that enables callers to input basic information (such as account information) so that calls can be handled more quickly.

IVR consists of simple voice prompting and digit collection to gather caller information for authenticating the user and identifying the destination. IVR applications can be assigned to specific ports or invoked on the basis of DNIS. An IP PSTN gateway can have several customized IVR applications to accommodate many different gateway services. The customized IVR applications can present different interfaces to the various callers.

IVR systems provide information in the form of recorded messages over telephone lines in response to user input in the form of spoken words, or more commonly dual tone multifrequency (DTMF) signaling. For example, when a user makes a call with a debit card, an IVR application is used to prompt the caller to enter a specific type of information, such as an account number. After playing the voice prompt, the IVR application collects the predetermined number of touch tones and then places the call to the destination phone or system.

TCL IVR uses Tool Command Language (TCL) scripts to gather information and to process accounting and billing. For example, a TCL IVR script plays when a caller receives a voice-prompt instruction to enter a specific type of information, such as a personal identification number. After playing the voice prompt, the TCL IVR application collects the predetermined number of touch tones and sends the collected information to an external server for user authentication and authorization.

a ka

Some services and applications include integrated voice mail and e-mail into one application, using web-based customer support, having CTI ability. Some also enable the user to fax from the desktop and to an e-mail account. Still other applications enable the user to conduct desktop video conferencing with the customer.

# **Enterprise Telephony**

Enterprise telephony (ET) provides basic business features, such as hold, three-way calling, call transfer, and call forwarding ET provides the following functionality:

- **•** Circuit switching based upon 64-kbps circuit switching
- Infrastructure model with bearers, call-control, and service planes contained in one platform
- **•** Local loop in which phones can plug directly into a switch and receive a dial tone, place and receive phone calls, and so on

ET switches 64-kbps circuits and is equivalent to a Class 5 switch ( PBX), supporting from five to several thousand local loops.

A Class 5 switch provides residential telephony, with a few basic business features, such as call waiting and call return. A PBX usually has many more features, including call hold, three-way calling, call transfer, and voice mail.

PSTN and ET are different from each other in the way they treat signaling and in the types of features they offer. Although the PSTN uses signaling interfaces developed by the industry, PBX manufacturers often create proprietary protocols to enable intercommunication and additional features transparently throughout the voice network.

SS7, ISDN, and in-band signaling are the primary signaling links. Many PBXs in ET use CAS and PRI for signaling. In many cases, CTI links enable a third-party computer application to control some of PBX operations. Many vendors are starting to implement standards-based signaling protocols that enable interoperability between different PBXs. The most common protocol is QSIG.

Providing advanced features is also an important differentiation between ET and PSTN. Business requirements for telephone networks are much greater than the average home user. ET customers have the need for high-use, feature-rich systems that enable applications such as:

- **•** Inbound and outbound call centers—ET networks with this feature usually contain a CTI link that enables new applications. For example, a screen pop on the agent computer screen that gives the agent caller-ID information as well as caller buying habits and shipping address.
- **•** Financial Enterprise Telephony—ET networks with this feature often include a network known as hoot-n-holler, in which one person speaks and many people listen. This is common in stock brokerage offices.

ET customers can use the PSTN to service basic PBX needs, but the PSTN does not have advanced applications such as call centers. Also, using PSTN is usually more costly than using ET, and the PSTN might not have all the necessary functionality that the enterprise customer needs.

## **Cisco IP Telephony**

By using the Cisco CallManager, a PBX can be eliminated and replaced with IP telephony over a converged network. The Cisco CallManager provides call-control functionality and, when used in conjunction with the IP telephone sets or a soft telephone application, can provide the PBX functionality in a distributed and scalable fashion. Cisco CallManagers can be networked via IP and provide fall back to the PSTN if required.

Today users have a wide range of communication and messaging media available to them: telephones, cell phones, pagers, fax, voice mail, and e-mail. Each of these requires distinct hardware and software components to function. Unified messaging combines voice mail, e-mail, and fax into a single application suite.

With unified messaging, a single application can be used to store and retrieve an entire suite of message types. Voice-mail messages stored as Windows audio video (WAV) files can be downloaded as e-mail attachments while traveling, a response recorded and returned to the sender, all recipients, or an expanded list. E-mail can be retrieved via a telephony user interface (TUI), converted from text to speech, and reviewed from an airport lobby phone or a cell phone. Infrastructure is decreased as now a single application can provide voice, e-mail, and fax. Productivity is increased because what were once disparate message types can be retrieved via the user's preferred interface.

### **Common ET Designs**

ET designs generally consist of an interface between PSTN and the enterprise network. The interface can be as simple as an analog line from the PSTN or a leased line between two PBXs. Or, it can be as complex as an Asynchronous Transfer Mode (ATM) connection using an IXC public ATM network.

There are five designs that businesses can choose, each of which uses slightly different components which are:

- Simple business line—This design is one a line coming directly from the PSTN. The line is similar to a residential line, however, the monthly rate is higher. The service is provided and managed by the LEC or Competitive LEC (CLEC).
- **•** Key system—A key system is generally used in offices of fewer than 50 people.
- PBX—A PBX provides many features (such as hold, transfer, park, and so on) that business customers require. This switch often connects to the PSTN through a T1 or E1 circuit and often integrate voice mail, local lines, and PSTN trunks.
- Centrex line—This line is provided and managed by the LEC or CLEC and offers additional services similar to a PBX, with an additional monthly charge. The services include transfer, three-way calling, and a closed user-dialing plan.
- **•** Virtual Private Networks (VPNs)—With a VPN, the PSTN contains a private dial plan for the enterprise customer. LECs, CLECs, and IXCs can provide VPNs. A local PBX can provide additional features.

## **Cisco Voice Technologies and Concepts**

This section discusses the following technologies and concepts:

- **•** [Voice over IP, page 41](#page-90-0)
- **•** [Voice over Frame Relay, page 41](#page-90-1)
- [Voice over ATM, page 42](#page-91-0)
- **•** [Multimedia Conference Manager \(MCM\), page 42](#page-91-1)
- [Fax Applications, page 43](#page-92-0)

## <span id="page-90-0"></span>**Voice over IP**

VoIP is a feature for service-based networks and is essentially samples of analog information. VoIP is deployed in a number of ways, including "soft" phone or intranet-attached handsets and off-the-network calling systems that move voice traffic across data networks.

Handling voice in a best-effort environment builds upon QoS services, but extends QoS with some specific capabilities:

- Compression/decompression (codec) algorithms squeeze voice traffic into a fraction of the space that it uses in traditional circuit-based telephone systems.
- **•** A gateway function connects legacy systems to the IP telephony environment.
- Call management features (Cisco Call Manager) deliver the functionality of the phone system, such as call forwarding, three-way calling, dial tone, call routing, transfer, and so on.
- Programming interfaces enable applications to communicate with the voice services infrastructure and to request call management changes. In this way, a help desk system might request that the voice service transfer a call to a particular extension where the most qualified recipient can handle a customer issue.

VoIP offers compelling benefits to the business environment because of the reuse of existing networks, reduced support costs, opportunity for cheaper call paths and less long distance spending, and integration of other voice applications like faxing.

The main business motivators for deploying voice services are budget leverage (achieved by consolidating voice and data infrastructures) and the improved competitiveness of new applications that increase productivity and enhance the customer experience. Voice services permit the deployment of computer-telephony integration (CTI) systems for voicemail, unified messaging, help desk, and customer service operations.

For detailed information, see the "Voice over IP Overview" chapter in this guide.

## <span id="page-90-1"></span>**Voice over Frame Relay**

I

Voice over Frame Relay (VoFR) enables a router to carry voice traffic (for example, telephone calls and faxes) over a Frame Relay network, using the FRF.11 protocol. The FRF.11 specification defines multiplexed data, voice, fax, DTMF digit-relay, and CAS/robbed-bit signaling frame formats. The Frame Relay backbone must be configured to include the map class and Local Management Interface (LMI).

The Cisco VoFR implementation enables dynamic- and tandem-switched calls and Cisco-trunk (private-line) calls. Dynamic-switched calls have dial-plan information included that processes and routes calls based on the telephone numbers. The dial-plan information is contained within dial peer entries.

For detailed information and configuration task tables, see the "Configuring Voice over Frame Relay" chapter in this guide.

### <span id="page-91-0"></span>**Voice over ATM**

Voice over ATM (VoATM) enables a router to carry voice traffic (for example, telephone calls and faxes) over an ATM network. An ATM network is a cell-switching and multiplexing technology designed to combine the benefits of circuit switching (constant transmission delay and guaranteed capacity) and packet switching (flexibility and efficiency for intermittent traffic).

An ATM connection transfers raw bits of information to a destination router or host. The ATM router takes the common part convergence sublayer (CPCS) frame, carves it up into 53-byte cells, and sends the cells to the destination router or host for reassembly.

For detailed information and configuration task tables, see the "Configuring Voice over ATM" chapter in this guide.

## <span id="page-91-1"></span>**Multimedia Conference Manager (MCM)**

MCM is a feature set that enables IP networks to support secure, reliable videoconferencing, with advanced QoS capabilities. MCM functions as a high-performance H.323 gatekeeper and proxy, enabling network managers to control bandwidth and priority setting for videoconferencing services based on individual network configurations and capacities. These capabilities ensure appropriate allocation of network resources for conferencing as well as other critical applications running simultaneously on the network. MCM can scale to accommodate small, medium-sized, or large conferencing environments.

MCM differentiates itself from other H.323 gatekeepers because it:

- **•** Offers proxy services as well as gatekeeper services.
- **•** Combines gatekeeper/proxy services with routing capabilities on a single hardware platform.
- Supports a multiservice IP networking environment for data, voice, and videoconferencing on a common software base.
- **•** Offers scalability by virtue of its availability on a wide range of platforms.
- **•** Offers excellent price/performance for small to very large H.323 network deployments.

Those capabilities make the MCM an important component of the Cisco AVVID which integrates all of these communications into a single multiservice IP network infrastructure. The MCM gatekeeper and proxy provide IP conferencing networks with features such as:

- **•** Packet forwarding services
- **•** Address resolution and call routing
- **•** User authentication and call accounting
- **•** Bandwidth management
- **•** QoS connection signaling

These features enable conference users to experience high quality, even when other applications are running on the network.

## <span id="page-92-0"></span>**Fax Applications**

Fax applications enable the sending and receiving of faxes across packet-based networks using modems or voice feature cards (VFCs). Some of the benefits of the applications are as follows:

- **•** Universal inbox for fax and e-mail—Faxes and e-mails can go to the same mailbox using direct inward dialing (DID) numbers. E-mail and fax recipients can be combined.
- **•** Toll bypass—In an enterprise environment in which offices in different cities are connected using a WAN, toll charges can be bypassed by transmitting faxes over the network connection. Because a fax message is stored on the mail server until Simple Mail Transfer Protocol (SMTP) forwards messages to the recipient, SMTP can forward fax e-mail attachments during off-peak hours (for example, during evenings and weekends), thereby reducing long-distance charges.
- Broadcast to multiple recipients—E-mail fax attachments can be sent to multiple recipients simultaneously.
- Cost savings and port density using T.37/T.38 Fax Gateway—The cost of maintaining one architecture (either fax or voice) is eliminated.

# **Quality of Service**

 $\mathbf I$ 

The basic goal of quality of service (QoS) is to maximize bandwidth and latency for a specific application. The network administrator can group different packet flows with each group having distinct latency and bandwidth requirements. For more information on QoS, see the "Configuring QoS for Voice" chapter in this guide, the *Cisco IOS Quality of Service Solutions Configuration Guide,* and the *Cisco IOS Quality of Service Solutions Command Reference*.

 $\mathbf I$ 

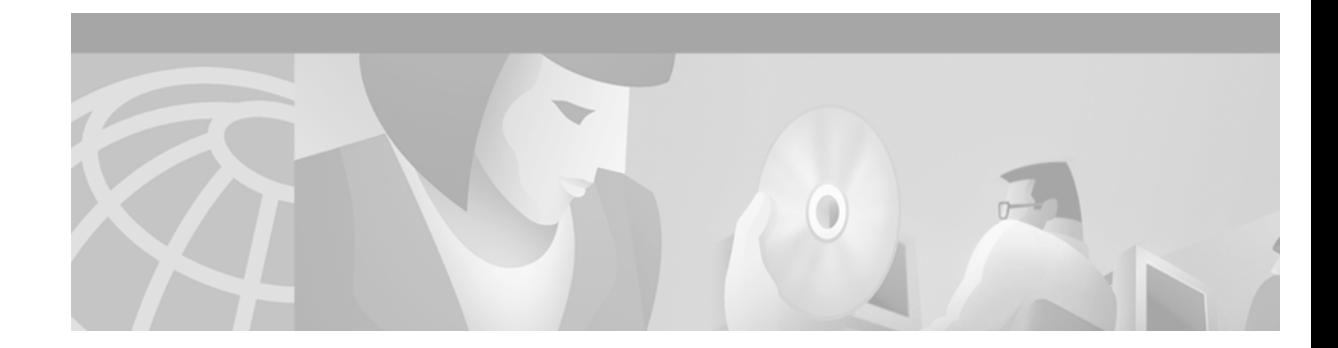

# **Configuring Voice over IP**

This chapter provides an overview of Voice over IP (VoIP) technology and gives step-by-step configuration tasks. The chapter contains the following sections:

- **•** [VoIP Benefits, page 48](#page-97-0)
- [VoIP Call Processing, page 48](#page-97-1)
- **•** [VoIP Prerequisite Tasks, page 49](#page-98-0)
- **•** [VoIP Network Design Considerations, page 50](#page-99-0)
- [VoIP Configuration Task List, page 51](#page-100-0)
- **•** [Configuring VoIP over Frame Relay, page 53](#page-102-0)
- [VoIP Configuration Examples, page 54](#page-103-0)

[To identify the hardware platform or software image information associated with a feature in this](http://www.cisco.com/go/fn)  [chapter, use the F](http://www.cisco.com/go/fn)eature Navigator on Cisco.com to search for information about the feature or refer to the software release notes for a specific release. For more information, see the "Identifying Supported Platforms" in the "Using Cisco IOS Software" chapter.

# **Voice over IP Overview**

 $\mathbf I$ 

VoIP is a Layer 3 network protocol that uses various Layer 2 point-to-point or link-layer protocols such as PPP, Frame Relay, or ATM for its transport. VoIP enables Cisco routers, access servers, and multiservice access concentrators to carry and send voice and fax traffic over an IP network. In VoIP, digital signal processors (DSPs) segment the voice signal into frames and store them in voice packets. These voice packets are transported via IP in compliance with a voice communications protocol or standard such as H.323, Media Gateway Control Protocol (MGCP), or Session Initiation Protocol (SIP).

[Table 6](#page-94-0) shows the relationship between the Open System Interconnection (OSI) reference model and the protocols and functions of VoIP network elements.

<span id="page-94-0"></span>

| <b>OSI Layer Number</b> | <b>OSI Layer Name</b> | <b>VolP Protocols and Functions</b> |
|-------------------------|-----------------------|-------------------------------------|
|                         | Application           | NetMeeting/Applications             |
| 6                       | Presentation          | Codecs                              |
|                         | Session               | H.323/MGCP/SIP                      |
|                         | Transport             | <b>RTP/TCP/UDP</b>                  |

*Table 6 Relationship of OSI Reference Model to VoIP Protocols and Functions*

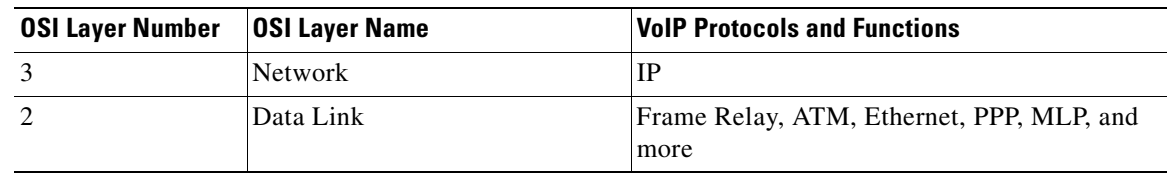

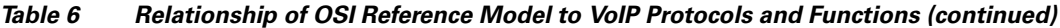

Cisco IOS software supports the following call control protocols and standards in Release 12.2:

- **•** H.323—the International Telecommunication Union-Telecommunications Standardization Sector (ITU-T) specification for sending voice, video, and data across a network. The H.323 specification includes several related standards, such as H.225 (call control), H.235 (security), H.245 (media path and parameter negotiation), and H.450 (supplementary services). For more information, see the "H.323 Overview" chapter in this configuration guide.
- **•** MGCP—Media Gateway Control Protocol, an Internet Engineering Task Force (IETF) draft standard for controlling voice gateways through IP networks. For more information, see the "Configuring MGCP and Related Protocols" chapter in this configuration guide.
- **•** SIP—Session Initiation Protocol, defined in IETF RFC 2543. For more information, see the "Configuring SIP" chapter in this guide.

VoIP protocols typically use Real-time Transport Protocol (RTP) for the media stream or speech path. RTP uses User Datagram Protocol (UDP) as its transport protocol. Voice signaling traffic often uses Transmission Control Protocol (TCP) as its transport medium. The IP layer provides routing and network-level addressing; the data-link layer protocols control and direct the transmission of the information over the physical medium.

The main factor in choosing between VoIP and the Layer 2 VoFR and VoATM transport alternatives is interworking with other voice or multimedia applications. Generally speaking, Voice over Frame Relay (VoFR) and Voice over ATM (VoATM) are effective WAN transport technologies and are more bandwidth-efficient than VoIP. But VoFR and VoATM cannot be deployed over LANs or to the desktop. VoIP is the predominant form of voice-over-packet deployed today, and, for implementing voice applications, it is usually the only choice even if the first step in network deployment is pure transport between existing PBXs.

VoIP leverages the entire Internet and Intranet IP infrastructure for routing, making it easy to design any-to-any calling in a VoIP network. VoIP also allows multivendor interworking, which is more difficult to achieve with VoFR and VoATM applications because standards for those solutions have only recently emerged.

Cisco VoIP is frequently used in two primary applications:

• To provide a central-site telephony termination facility for voice traffic coming from multiple voice-equipped remote office facilities. [Figure 19](#page-96-0) illustrates this application using Cisco AS5300 universal access servers as the central-site telephony termination devices.

 $\mathbf I$ 

<span id="page-96-0"></span>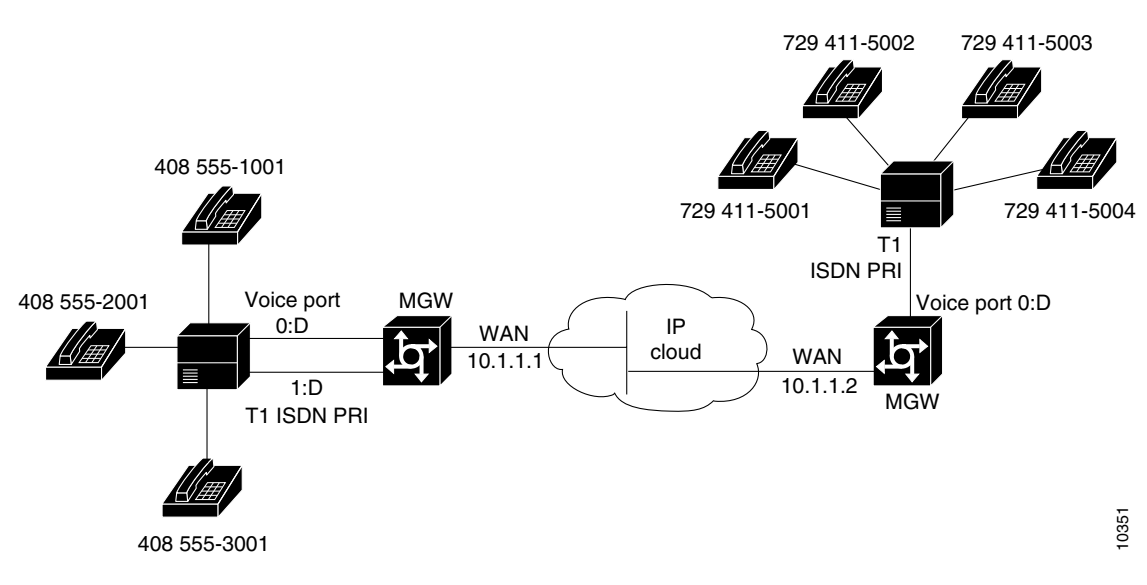

#### *Figure 19 VoIP Used as a Central-Site Telephony Termination Facility*

**•** To provide Public Switched Telephone Network (PSTN) gateway functionality for Internet telephone traffic. Cisco VoIP used in this scenario leverages the standardized use of H.323-based Internet telephone client applications. In the case of a device with extensive capacity running VoIP (such as the Cisco AS5800 universal access server), the functionality provided is equivalent to that of a carrier-class switch.

[Figure 20](#page-96-1) illustrates this application, using a Cisco AS5300 as the PSTN gateway.

<span id="page-96-1"></span>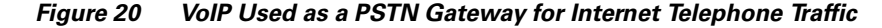

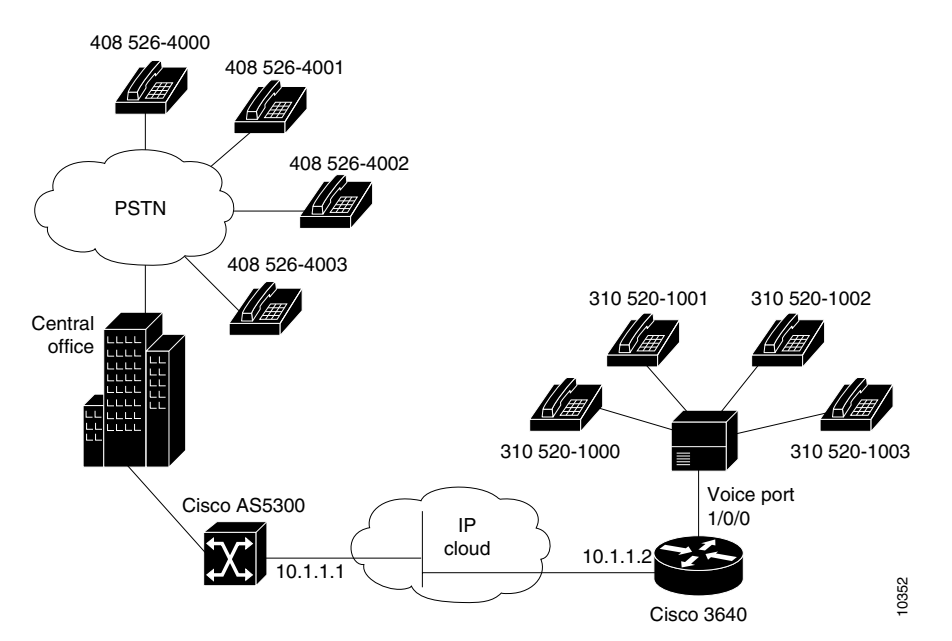

To use VoIP, you must install the appropriate hardware in your Cisco device: for example, a voice-specific port adapter or network module. The specific voice hardware required depends on the router or access server used. The number of ports or channels available for sending VoIP data depends on the capacity of the specific voice hardware installed. For more information about the physical characteristics, capacity, installation, or configuration of voice hardware, refer to the online documentation for your router or access server.

# <span id="page-97-0"></span>**VoIP Benefits**

VoIP offers the following benefits:

- Toll bypass (either one- or two-stage toll bypass, depending on the environment in which VoIP is deployed)
- **•** Remote PBX presence over WANs
- **•** PSTN voice-traffic and fax-traffic offload
- **•** Universally accessible voice-mail and fax-mail services
- **•** Unified voice and data trunking
- **•** Plain old telephone service (POTS)-Internet telephony gateways
- **•** Support for Microsoft NetMeeting when a Cisco router is used as a voice gateway

# <span id="page-97-1"></span>**VoIP Call Processing**

Before configuring VoIP on a Cisco router or access server, it helps to have a high-level understanding of what happens when you place a VoIP call. The following sequence outlines the general flow of a two-party VoIP voice call using H.323:

- **1.** The caller picks up the handset, signaling an off-hook condition to the signaling application layer of VoIP.
- **2.** The session application layer of VoIP issues a dial tone and waits for the caller to dial.
- **3.** When the caller dials the number, the dialed digits are accumulated and stored by the session application.
- **4.** After enough digits are accumulated to match a configured destination pattern, the telephone number is mapped to an IP host via the dial plan mapper. The IP host has a direct connection to the destination telephone number or a PBX that is responsible for completing the call to the configured destination pattern.
- **5.** The session application runs the H.323 session protocol to establish a transmission and a reception channel for each direction over the IP network. If the call is being handled by a PBX, the PBX forwards the call to the destination telephone. If Resource Reservation Protocol (RSVP) has been configured, the RSVP reservations are put into effect to achieve the desired quality of service (QoS) over the IP network.
- **6.** The coder-decoders (codecs) are enabled for both ends of the connection and the conversation proceeds using RTP/UDP/Internet Protocol (IP) as the protocol stack. Voice signals are digitized, compressed, packaged into discrete packets, and transported over the network.
- **7.** Any call-progress indications or other signals that can be carried in-band are cut through the voice path as soon as the end-to-end audio channel is established. Signaling that can be detected by the voice ports (for example, in-band dual tone multifrequency [DTMF] digits after the call setup is complete) is also trapped by the session application at either end of the connection and carried over the IP network encapsulated in Real Time Conferencing Protocol (RTCP) using the RTCP APP extension mechanism.
- **8.** When either end of the call hangs up, the RSVP reservations are torn down (if RSVP is used) and the session ends. Each end becomes idle, waiting for the next off-hook condition to trigger another call setup.

# <span id="page-98-0"></span>**VoIP Prerequisite Tasks**

Before configuring a Cisco router, access server, or gateway to use VoIP, complete the following tasks:

- **•** Establish a working IP network in which delay (as measured by ping tests) and jitter are minimized. For more information about configuring IP, refer to the "IP Overview," "Configuring IP Addressing," and "Configuring IP Services" chapters in the *Cisco IOS IP Configuration Guide*, Release 12.2.
- **•** Install a voice network module (VNM), voice feature card (VFC), or universal port dial feature card into the appropriate slot of your Cisco router, access server, or gateway. For more information about the physical characteristics, capacity, memory requirements, and installation instructions for the hardware you are installing, refer to the appropriate platform-specific hardware documentation.
- **•** Make sure your router, access server, or gateway has sufficient DRAM installed to support VoIP, and make sure you are running a version and image of Cisco IOS software that supports VoIP. For more information, refer to the release notes for the platform you are using and the version of Cisco IOS you are running, or use the Feature Navigator tool on Cisco.com.
- Complete basic configuration of your router, access server, or gateway. For more information about these basic configuration tasks, refer to the "Configuring H.323 Gateways," "Configuring Voice Ports," and "Configuring Dial Plans, Dial Peers, and Digit Manipulation" chapters of this configuration guide.
- **•** Formulate the beginning of a dial plan that includes the following:
	- **–** Logical network diagram showing voice ports and components to which they connect, including telephones, fax machines, PBX or key systems, other voice devices that require connection, and voice-enabled routers.
	- **–** Connection details, including physical interfaces, relevant LAN and WAN ports, and all voice ports; for each WAN, the type (Frame Relay, PPP, etc.); for Frame Relay, relevant PVCs and link access rates.
	- **–** Phone numbers or extensions for each voice port, logically laid out and consistent with existing private dial plans and external dialing schemes.
- **•** Establish a working telephony network based on your company dial plan.
- **•** Integrate your dial plan and telephony network into your existing IP network topology. In general, we recommend the following practices:
	- **–** Make routing or dialing transparent to users; for example, avoid secondary dial tones from secondary switches, where possible.
	- **–** Contact your PBX vendor for instructions about how to reconfigure the appropriate PBX interfaces.

# <span id="page-99-0"></span>**VoIP Network Design Considerations**

You must have a well-engineered network end-to-end when running delay-sensitive applications such as VoIP. Fine-tuning your network to adequately support VoIP involves a series of protocols and features geared toward improving quality of service (QoS).

Quality of service refers to the ability of a network to provide differentiated service to selected network traffic over various underlying technologies. QoS is not inherent in a network infrastructure. Rather, you institute QoS by strategically enabling appropriate QoS features throughout your network.

Cisco IOS software provides many tools for enabling QoS on your backbone, such as Random Early Detection (RED), Weighted Random Early Detection (WRED), fancy queueing (meaning custom, priority, or weighted fair queueing), IP RTP priority, low-latency queueing (LLQ), and IP precedence. To configure your IP network for real-time voice traffic, you must take into consideration the entire scope of your network and then select the appropriate QoS tool or tools. For complete information about any of these topics, refer to the *Cisco IOS Quality of Service Solutions Configuration Guide*, Release 12.2. In addition, refer to the "Configuring QoS for Voice" chapter in this configuration guide.

Remember that to improve voice network performance, QoS must be configured throughout your network, not just on the Cisco devices running VoIP. Not all QoS techniques are appropriate for all network routers. Edge routers and backbone routers in your network do not necessarily perform the same operations; the QoS tasks they perform might differ as well. To configure your IP network for real-time voice traffic, you must consider the functions of both edge and backbone routers in your network and then select the appropriate QoS tool or tools.

## **VoIP Quality of Service Tips**

This section explains the quality issues that you should consider when building VoIP networks and offers a few tips about configuring VoIP with the appropriate QoS. For detailed information on these topics, refer to "Voice Quality Tuning Commands" in the "Configuring Voice Ports" chapter.

Voice traffic differs from data traffic in the following ways:

- Data is often bursty by nature; voice is deterministic (smooth).
- **•** Data applications resend dropped packets; voice applications can only conceal dropped packets.
- Data applications can usually tolerate some delay; voice applications must minimize delay, so that the recipient does not hear clips in the transmission.

These differences mandate the use of QoS strategies to give strict priority to voice traffic, ensuring reliable delivery and minimal delay for networks that carry both voice and data.

### **Delay**

Delay is the time it takes for VoIP packets to travel between two endpoints. Because of the speed of network links and the processing power of intermediate devices, some delay is expected; however, you should attempt to minimize this delay.

The human ear normally accepts a delay of about 150 milliseconds (ms) without noticing problems. (The ITU G.114 standard recommends no more than 150 ms of one-way delay.) When delay exceeds 150 ms, a conversation becomes more and more like a citizens band (CB) radio interchange in which one person must wait for the other to stop speaking before beginning to talk. This type of delay is often evident on international long-distance calls. You can measure delay fairly easily by using ping tests at various times of the day with different network traffic loads. If network delay is excessive, reduce it before deploying VoIP in your network.

#### **Jitter**

Although delay can cause unnatural starting and stopping of conversations, variable-length delays (also known as *jitter*) can cause a conversation to break and become unintelligible. Jitter is not usually a problem with PSTN calls because the bandwidth of calls is fixed. However, in VoIP networks in which existing data traffic might be bursty, jitter can become a problem. Cisco voice gateways have built-in dejitter buffering to compensate for a certain amount of jitter, but if jitter is constant on a network, identify the source and control it before deploying a VoIP network.

### **Serialization**

Serialization is a term that describes what happens when a router attempts to send both voice and data packets through an interface. In general, voice packets are very small (80 to 256 bytes), and data packets can be very large (1500 to 18,000 bytes). On relatively slow links, such as WAN connections, large data packets can take a long time to send onto the wire. When these large packets are mixed with smaller voice packets, the excessive transmission time can lead to both delay and jitter. You can use fragmentation to reduce the size of the data packets so that the delay and jitter also decrease.

### **Bandwidth Consumption**

Traditional voice conversations consume 64 kbps of network bandwidth. When this voice traffic is run though a VoIP network, it can be compressed and digitized by digital signal processors (DSPs built into the routers. This compression can reduce the calls to sizes as small as 5.3 kbps for voice samples. After the packets go onto the IP network, the appropriate IP/UDP/RTP headers must be added. This can add a substantial amount of bandwidth to each call (about 40 bytes per packet). Technologies such as RTP header compression, however, can reduce the IP header overhead to about two bytes. In addition, VAD does not send any packets unless there is active speech.

# <span id="page-100-0"></span>**VoIP Configuration Task List**

To configure VoIP on a Cisco router or access server, complete the following tasks:

**Step 1** Configure your IP network for real-time voice traffic. Fine-tuning your network to adequately support VoIP involves a series of protocols and features designed to improve QoS. To configure your IP network for real-time voice traffic, consider the entire scope of your network. Then select and configure the appropriate QoS tool or tools.

Refer to ["Configuring VoIP over Frame Relay" section on page 53,](#page-102-0) and the "Configuring QoS for Voice" chapter for information about how to select and configure the appropriate QoS tools to optimize voice traffic on your network.

**Step 2** If you plan to run VoIP over Frame Relay, you must take certain factors into consideration when configuring VoIP for it to run smoothly over Frame Relay. For example, a public Frame Relay cloud provides no guarantees for QoS. Refer to the ["Configuring VoIP over Frame Relay" section on page 53](#page-102-0) for information about deploying VoIP over Frame Relay.

- **Step 3** Configure dial peers. Use the **dial-peer voice** command to define dial peers and switch to the dial-peer configuration mode. Each dial peer defines the characteristics associated with a call leg. A call leg is a discrete segment of a call connection that lies between two points in the connection. An end-to-end call consists of four call legs, two from the perspective of the source access server, and two from the perspective of the destination access server. Dial peers are used to apply attributes to call legs and to identify call origin and destination. There are two types of dial peers used for VoIP:
	- **•** POTS—Dial peer describing the characteristics of a traditional telephony network connection. POTS dial peers point to a particular voice port on a voice network device. To configure a POTS dial peer, you must configure the associated telephone number and the logical interface. Use the **destination-pattern** command to associate a telephone number with a POTS peer. Use the **port** command to associate a specific logical interface with a POTS peer. In addition, you can specify direct inward dialing for a POTS peer by using the **direct-inward-dial** command.
	- VoIP—Dial peer describing the characteristics of the IP network connection. VoIP dial peers point to specific VoIP devices. To configure a VoIP dial peer, you must configure the associated destination telephone number and a destination IP address. Use the **destination-pattern** command to define the destination telephone number associated with a VoIP peer. Use the **session target** command to specify a destination IP address for a VoIP peer.

Refer to the "Configuring Dial Plans, Dial Peers, and Digit Manipulation" chapter in this configuration guide for additional information about dial-peer characteristics and configuring dial peers.

- **Step 4** Configure number expansion. Use the **num-exp** command to configure number expansion if your telephone network is configured so that you can reach a destination by dialing only a portion (an extension number) of the full E.164 telephone number. Refer to the "Configuring Digit Manipulation Features" section of the "Configuring Dial Plans, Dial Peers, and Digit Manipulation" chapter of this guide for information about number expansion.
- **Step 5** Optimize dial peer and network interface configurations. You can use VoIP dial peers to define characteristics such as codec, voice activity detection (VAD), and additional QoS parameters (when RSVP is configured). If you have configured RSVP, use either the **req-qos** or **acc-qos** command to configure QoS parameters. Use the **codec** command to configure specific voice coder rates. Use the **vad** command to disable voice activation detection and the transmission of silence packets. Refer to the "Configuring Dial Plan Options for VoIP Dial Peers" section of the "Configuring Dial Plans, Dial Peers, and Digit Manipulation" chapter in this guide for additional information about optimizing dial-peer characteristics.
- **Step 6** Configure voice ports. In general, voice-port commands define the characteristics associated with a particular voice-port signaling type. The following voice signaling types are supported:
	- **•** FXO—Foreign Exchange Office interface
	- **•** FXS—The Foreign Exchange Station interface
	- **•** E&M—The "ear and mouth" interface (also called the "earth and magnet interface, or the "recEive and transMit" interface)

Under most circumstances, the default voice-port command values are adequate to configure FXO and FXS ports to transport voice data over your existing IP network. Because of the inherent complexities involved with PBX networks, E&M ports might need specific voice-port values configured, depending on the specifications of the devices in your telephony network. For information about configuring voice ports, refer to the "Configuring Voice Ports" chapter in this guide.

# <span id="page-102-0"></span>**Configuring VoIP over Frame Relay**

You must consider certain factors when configuring VoIP to ensure that it runs smoothly over Frame Relay. A public Frame Relay cloud provides no guarantees for QoS. For real-time traffic to be sent in a timely manner, the data rate must not exceed the committed information rate (CIR) or packets may be dropped. In addition, Frame Relay traffic shaping and RSVP are mutually exclusive. Remembering this is particularly important if multiple data link connection identifiers (DLCIs) are carried on a single interface.

For Frame Relay links with slow output rates (less than or equal to 64 kbps) in which data and voice are being sent over the same permanent virtual circuit (PVC), we recommend the following solutions:

- **•** Separate DLCIs for voice and data—By providing a separate subinterface for voice and data, you can use the appropriate QoS tool for each line. For example, with each DLCI using 32 kbps of a 64-kbps line, you could do the following:
	- **–** Apply adaptive traffic shaping to both DLCIs.
	- **–** Use RSVP or IP Precedence to prioritize voice traffic.
	- **–** Use compressed RTP to minimize voice packet size.
	- **–** Use weighted fair queueing to manage voice traffic.
- **•** Lower the maximum transmission unit (MTU) size—Voice packets are generally small. With a lower MTU size (for example, 300 bytes), large data packets can be broken up into smaller data packets that can more easily be interwoven with voice packets.

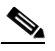

**Note** Some applications do not support a smaller MTU size. If you decide to lower the MTU size, use the **ip mtu** command; this command affects only IP traffic.

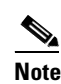

**Note** Lowering the MTU size affects data throughput speed.

- **•** CIR equal to line rate—Make sure that the data rate does not exceed the CIR. One way you can make sure that the data rate does not exceed the CIR is through generic traffic shaping. For example, you could do the following:
	- **–** Use IP precedence to prioritize voice traffic.
	- **–** Use compressed RTP to minimize voice packet header size.
- **•** Traffic shaping—Use adaptive traffic shaping to throttle back the output rate based on the backward explicit congestion notification (BECN). If the feedback from the switch is ignored, both data and voice packets might be discarded. Because the Frame Relay switch does not distinguish between voice and data packets, voice packets could be discarded, resulting in a deterioration of voice quality. For example, you could do the following:
	- **–** Use compressed RTP, reduced MTU size, and adaptive traffic shaping based on BECN to hold the data rate to the CIR.
	- **–** Use generic traffic shaping to obtain a low interpacket wait time. For example, set Bc to 4000 to obtain an interpacket wait of 125 ms.

**Note** We recommend FRF.12 fragmentation setup rules for VoIP connections over Frame Relay. For more information, refer to the "Configuring Voice over Frame Relay" chapter.

# <span id="page-103-0"></span>**VoIP Configuration Examples**

This section contains the following configuration examples:

- **•** [VoIP over Frame Relay Configuration Example, page 54](#page-103-1)
- [VoIP for the Cisco 3600 Series Configuration Examples, page 55](#page-104-0)
- [VoIP for the Cisco AS5300 Configuration Example, page 62](#page-111-0)
- [VoIP for the Cisco AS5800 Configuration Example, page 65](#page-114-0)

## <span id="page-103-1"></span>**VoIP over Frame Relay Configuration Example**

For Frame Relay, it is customary to configure a main interface and one subinterface per permanent virtual circuit (PVC). The following example configures a Frame Relay main interface and a subinterface so that voice and data traffic can be successfully transported:

```
interface Serial0/0
ip mtu 300
no ip address
encapsulation frame-relay
no ip route-cache
no ip mroute-cache
fair-queue 64 256 1000
frame-relay ip rtp header-compression
interface Serial0/0.1 point-to-point
ip mtu 300
ip address 40.0.0.7 255.0.0.0
no ip route-cache
no ip mroute-cache
bandwidth 64
traffic-shape rate 32000 4000 4000
frame-relay interface-dlci 16
frame-relay ip rtp header-compression
```
In this configuration example, the main interface has been configured as follows:

- **•** Maximum Transmission Unit (MTU) size of IP packets is 300 bytes.
- No IP address is associated with this serial interface. The IP address must be assigned for the subinterface.
- **•** Encapsulation method is Frame Relay.
- **•** Fair queueing is enabled.
- **•** IP RTP header compression is enabled.

The subinterface has been configured as follows:

- MTU size is inherited from the main interface.
- IP address for the subinterface is specified.
- **•** Bandwidth is set to 64 kbps.
- Generic traffic shaping is enabled with 32 kbps CIR where Bc = 4000 bits and Be = 4000 bits.
- **•** Frame Relay DLCI number is specified.
- **•** IP RTP header compression is enabled.

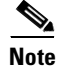

**Note** When traffic bursts over the CIR, the output rate is held at the speed configured for the CIR (for example, traffic will not go beyond 32 kbps if CIR is set to 32 kbps).

For more information about Frame Relay, refer to the "Configuring Frame Relay" chapter in the *Cisco IOS Wide-Area Networking Configuration Guide*.

## <span id="page-104-0"></span>**VoIP for the Cisco 3600 Series Configuration Examples**

The actual VoIP configuration procedure you complete depends on the topology of your voice network. The following configuration examples are a starting point. Of course, these configuration examples must be customized to reflect your network topology.

Configuration examples are supplied for the following sections:

- **•** [FXS-to-FXS Connection Using RSVP, page 55](#page-104-1)
- **•** [Linking PBX Users with E&M Trunk Lines, page 58](#page-107-0)
- **[PSTN Gateway Access Using FXO Connection, page 60](#page-109-0)**
- **•** [PSTN Gateway Access Using FXO Connection \(PLAR Mode\), page 61](#page-110-0)

#### <span id="page-104-1"></span>**FXS-to-FXS Connection Using RSVP**

The following example shows how to configure VoIP for simple FXS-to-FXS connections.

In this example, a very small company of two offices has decided to integrate VoIP into its existing IP network. One basic telephony device is connected to Router RLB-1; therefore Router RLB-1 is configured for one POTS dial peer and one VoIP dial peer. Router RLB-w and Router R12-e establish the WAN connection between the two offices. Because one POTS telephony device is connected to Router RLB-2, it is also configured for only one POTS peer and one VoIP peer.

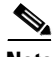

I

**Note** In this example, only the calling end (Router RLB-1) is requesting RSVP. [Figure 21](#page-104-2) illustrates the topology of this FXS-to-FXS connection example.

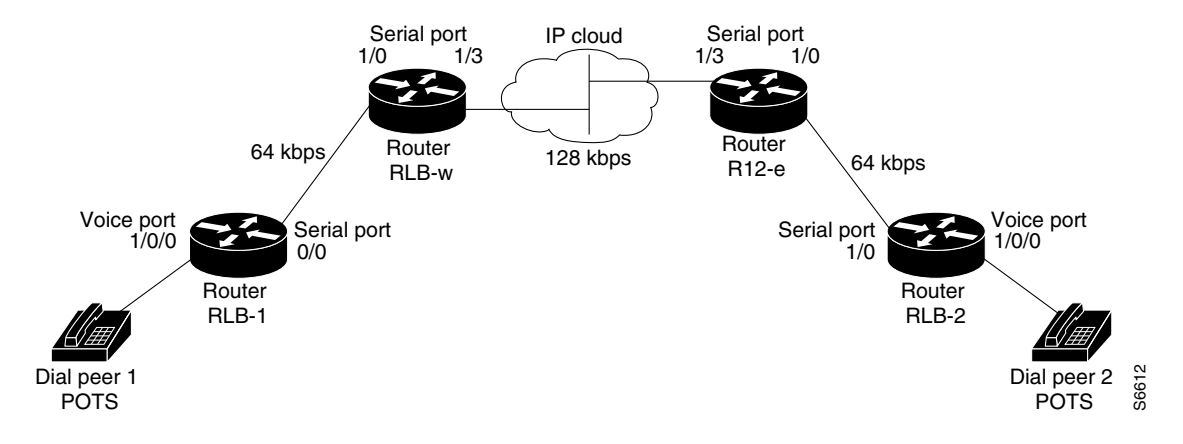

#### <span id="page-104-2"></span>*Figure 21 FXS-to-FXS Connection Example*

#### **Router RLB-1**

```
hostname rlb-1
! Create voip dial peer 10
dial-peer voice 10 voip
! Define its associated telephone number and IP address
 destination-pattern +4155554000
 session target ipv4:40.0.0.1
! Request RSVP 
req-qos guaranteed-delay
! Create pots dial peer 1
dial-peer voice 1 pots
! Define its associated telephone number and voice port
destination-pattern +4085554000
port 1/0/0
! Configure serial interface 0/0
interface Serial0/0
ip address 10.0.0.1 255.0.0.0
no ip mroute-cache
! Configure RTP header compression
 ip rtp header-compression
 ip rtp compression-connections 25
! Enable RSVP on this interface
 ip rsvp bandwidth 48 48
 fair-queue 64 256 36
clockrate 64000
router igrp 888
network 10.0.0.0
network 20.0.0.0
network 40.0.0.0
Router RLB-w
hostname rlb-w
! Configure serial interface 1/0
interface Serial1/0
ip address 10.0.0.2 255.0.0.0
! Configure RTP header compression
 ip rtp header-compression
ip rtp compression-connections 25
! Enable RSVP on this interface
 ip rsvp bandwidth 96 96
fair-queue 64 256 3
! Configure serial interface 1/3
interface Serial1/3
ip address 20.0.0.1 255.0.0.0
! Configure RTP header compression
 ip rtp header-compression
 ip rtp compression-connections 25
```

```
! Enable RSVP on this interface
ip rsvp bandwidth 96 96
fair-queue 64 256 3
! Configure IGRP
router igrp 888
network 10.0.0.0
network 20.0.0.0
network 40.0.0.0
```
#### **Router R12-e**

```
hostname r12-e
```

```
! Configure serial interface 1/0
interface Serial1/0
ip address 40.0.0.2 25.0.0.0
```

```
! Configure RTP header compression
ip rtp header-compression
ip rtp compression-connections 25
```

```
! Enable RSVP on this interface
ip rsvp bandwidth 96 96
fair-queue 64 256 3
```

```
! Configure serial interface 1/3
interface Serial1/3
ip address 20.0.0.2 255.0.0.0
```

```
! Configure RTP header compression
ip rtp header-compression
ip rtp compression-connections 25
```

```
! Enable RSVP on this interface
ip rsvp bandwidth 96 96
fair-queue 64 256 3
clockrate 128000
```

```
! Configure IGRP
router igrp 888
network 10.0.0.0
network 20.0.0.0
network 40.0.0.0
```
#### **Router RLB-2**

 $\mathbf I$ 

```
hostname r1b-2
! Create pots dial peer 2
dial-peer voice 2 pots
! Define its associated telephone number and voice port
 destination-pattern +4155554000
port 1/0/0
! Create voip dial peer 20
dial-peer voice 20 voip
!Define its associated telephone number and IP address
destination-pattern +4085554000
session target ipv4:10.0.0.1
! Configure serial interface 0/0
interface Serial0/0
```

```
ip address 40.0.0.1 255.0.0.0
no ip mroute-cache
! Configure RTP header compression
ip rtp header-compression
ip rtp compression-connections 25
! Enable RSVP on this interface
 ip rsvp bandwidth 96 96
fair-queue 64 256 3
clockrate 64000
! Configure IGRP
router igrp 888
network 10.0.0.0
network 20.0.0.0
network 40.0.0.0
```
#### <span id="page-107-0"></span>**Linking PBX Users with E&M Trunk Lines**

The following example shows how to configure VoIP to link PBX users with E&M trunk lines.

In this example, a company wants to connect two offices: one in San Jose, California, and the other in Salt Lake City, Utah. Each office has an internal telephone network using a PBX that is connected to the voice network by an E&M interface. Both the Salt Lake City and the San Jose offices are using E&M Port Type II with 4-wire operation and Immediate Start signaling. Each E&M interface connects to the router using two voice interface connections. Users in San Jose dial 8569 and then the extension number to reach a destination in Salt Lake City. Users in Salt Lake City dial 4527 and then the extension number to reach a destination in San Jose.

[Figure 22](#page-107-1) illustrates the topology of this connection example.

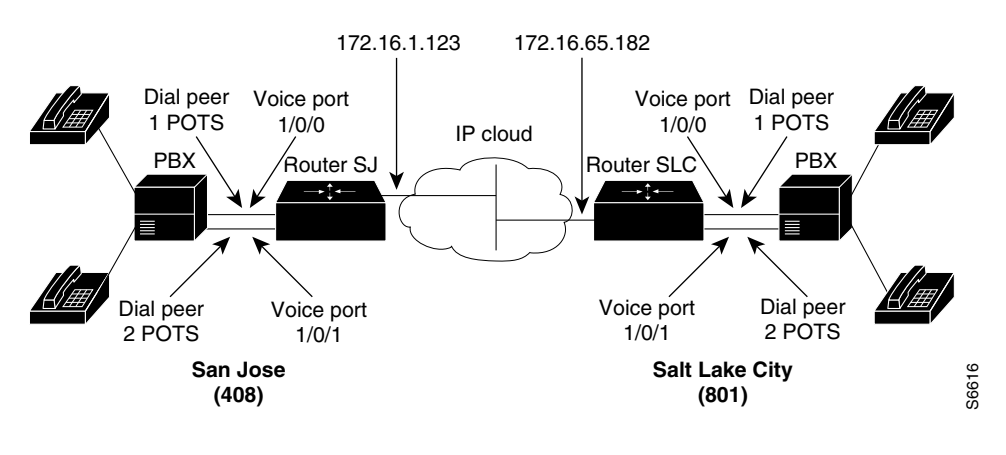

<span id="page-107-1"></span>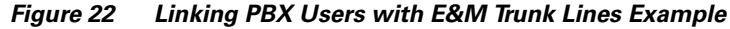

**Note** This example assumes that the company already has working IP connection between its two remote offices.

#### **Router SJ**

hostname sanjose

```
!Configure pots dial peer 1
dial-peer voice 1 pots
```
```
destination-pattern 555....
port 1/0/0
!Configure pots dial peer 2
dial-peer voice 2 pots
destination-pattern 555....
port 1/0/1
!Configure voip dial peer 3
dial-peer voice 3 voip
destination-pattern 119....
session target ipv4:172.16.65.182
!Configure the E&M interface
voice-port 1/0/0
signal immediate
operation 4-wire
type 2
voice-port 1/0/1
signal immediate
operation 4-wire
type 2
!Configure the serial interface
interface serial 0/0
description serial interface type dce (provides clock)
clock rate 2000000
ip address 172.16.1.123
no shutdown
```
#### **Router SLC**

 $\mathbf I$ 

```
hostname saltlake
!Configure pots dial peer 1
dial-peer voice 1 pots
 destination-pattern 119....
port 1/0/0
!Configure pots dial peer 2
dial-peer voice 2 pots
 destination-pattern 119....
port 1/0/1
!Configure voip dial peer 3
dial-peer voice 3 voip
 destination-pattern 555....
 session target ipv4:172.16.1.123
!Configure the E&M interface
voice-port 1/0/0
 signal immediate
 operation 4-wire
 type 2
voice-port 1/0/0
 signal immediate
 operation 4-wire
 type 2
!Configure the serial interface
interface serial 0/0
 description serial interface type dte
```
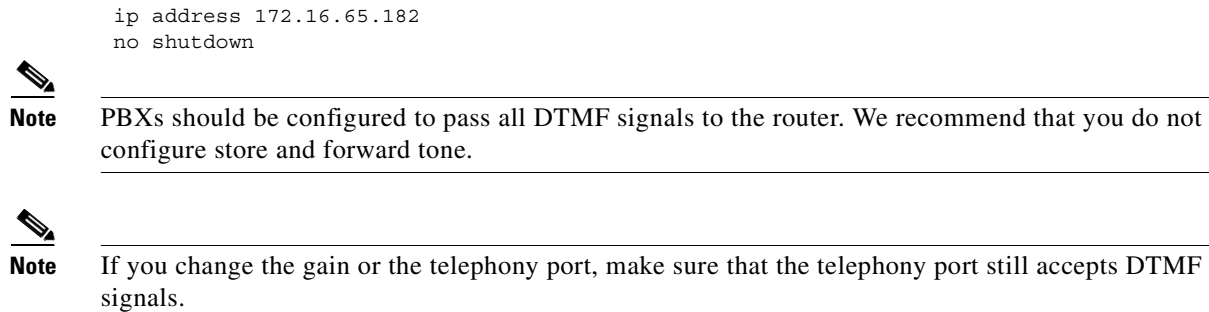

## **PSTN Gateway Access Using FXO Connection**

The following example shows how to configure VoIP to link users with the PSTN gateway using an FXO connection.

In this example, users connected to Router SJ in San Jose, California, can reach PSTN users in Salt Lake City, Utah, via Router SLC. Router SLC in Salt Lake City is connected directly to the PSTN through an FXO interface.

[Figure 23](#page-109-0) illustrates the topology of this connection example.

<span id="page-109-0"></span>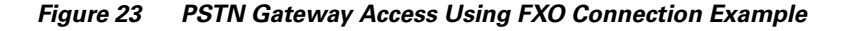

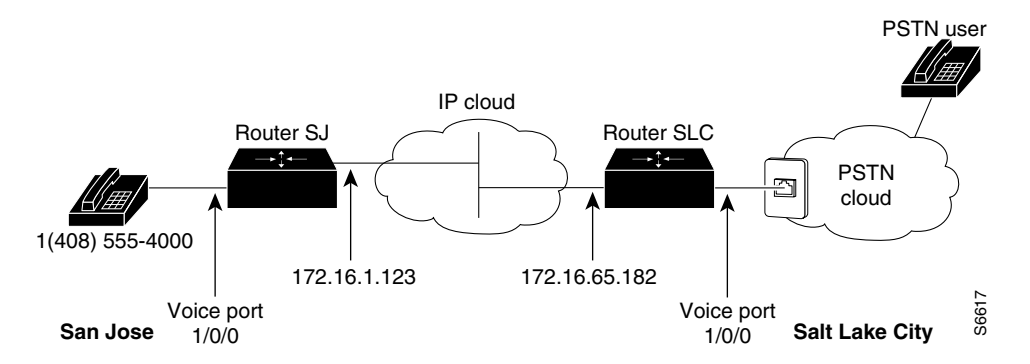

**Note** This example assumes that the company already has a working IP connection between its two remote offices.

### **Router SJ**

```
! Configure pots dial peer 1
dial-peer voice 1 pots
destination-pattern +14085554000
port 1/0/0
! Configure voip dial peer 2
dial-peer voice 2 voip
destination-pattern 9...........
session target ipv4:172.16.65.182
! Configure the serial interface
interface serial 0/0
 clock rate 2000000
```
ip address 172.16.1.123 no shutdown **Router SLC** ! Configure pots dial peer 1 dial-peer voice 1 pots destination-pattern 9.......... port 1/0/0 ! Configure voip dial peer 2 dial-peer voice 2 voip destination-pattern +14085554000 session target ipv4:172.16.1.123 ! Configure serial interface interface serial 0/0 ip address 172.16.65.182 no shutdown

### **PSTN Gateway Access Using FXO Connection (PLAR Mode)**

The following example shows how to configure VoIP to link users with the PSTN gateway using an FXO connection in private line auto-ringdown (PLAR) mode.

In this example, PSTN users in Salt Lake City, Utah, can dial a local number and establish a private-line connection in a remote location. As in the preceding example, Router SLC in Salt Lake City is connected directly to the PSTN through an FXO interface.

[Figure 24](#page-110-0) illustrates the topology of this connection example.

#### <span id="page-110-0"></span>*Figure 24 PSTN Gateway Access Using FXO Connection (PLAR Mode)*

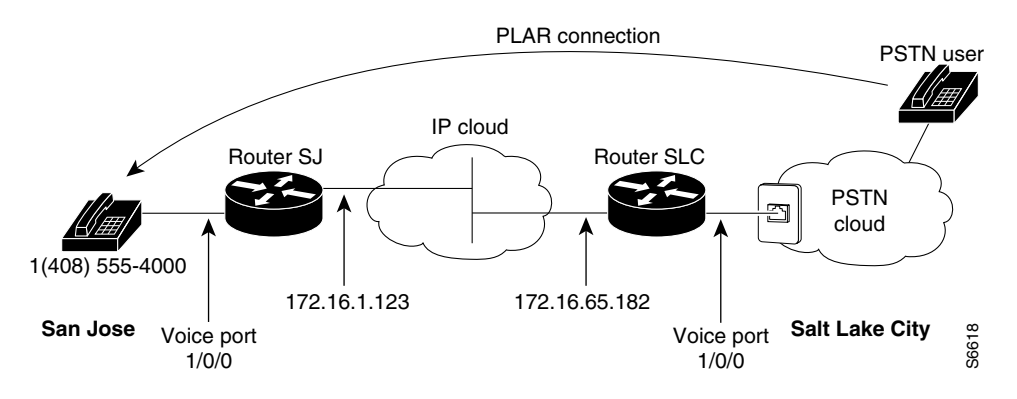

**Note** This example assumes that the company already has a working IP connection between its two remote offices.

#### **Router SJ**

```
! Configure pots dial peer 1
dial-peer voice 1 pots
destination-pattern +14085554000
port 1/0/0
```

```
! Configure voip dial peer 2
dial-peer voice 2 voip
destination-pattern 9...........
 session target ipv4:172.16.65.182
! Configure the serial interface
interface serial 0/0
 clock rate 2000000
 ip address 172.16.1.123
no shutdown
```
### **Router SLC**

```
! Configure pots dial peer 1
dial-peer voice 1 pots
destination-pattern 9...........
port 1/0/0
```

```
! Configure voip dial peer 2
dial-peer voice 2 voip
destination-pattern +14085554000
session target ipv4:172.16.1.123
```
! Configure the voice-port voice-port 1/0/0 connection plar 14085554000

```
! Configure the serial interface
interface serial 0/0
ip address 172.16.65.182
no shutdown
```
## **VoIP for the Cisco AS5300 Configuration Example**

This configuration example should give you a starting point in your configuration process. The actual VoIP configuration procedure you complete depends on the topology of your voice network. These configuration examples must be customized to reflect your network topology.

### **Linking PBX Users to a T1 ISDN PRI Interface**

This example describes how to configure VoIP to link PBX users with T1 channels configured for ISDN PRI signaling. In this example, the company has already established a working IP connection between its two remote offices, one in San Jose, California, and the other in Research Triangle Park (RTP), North Carolina. [Figure 25](#page-112-0) illustrates the topology of this example.

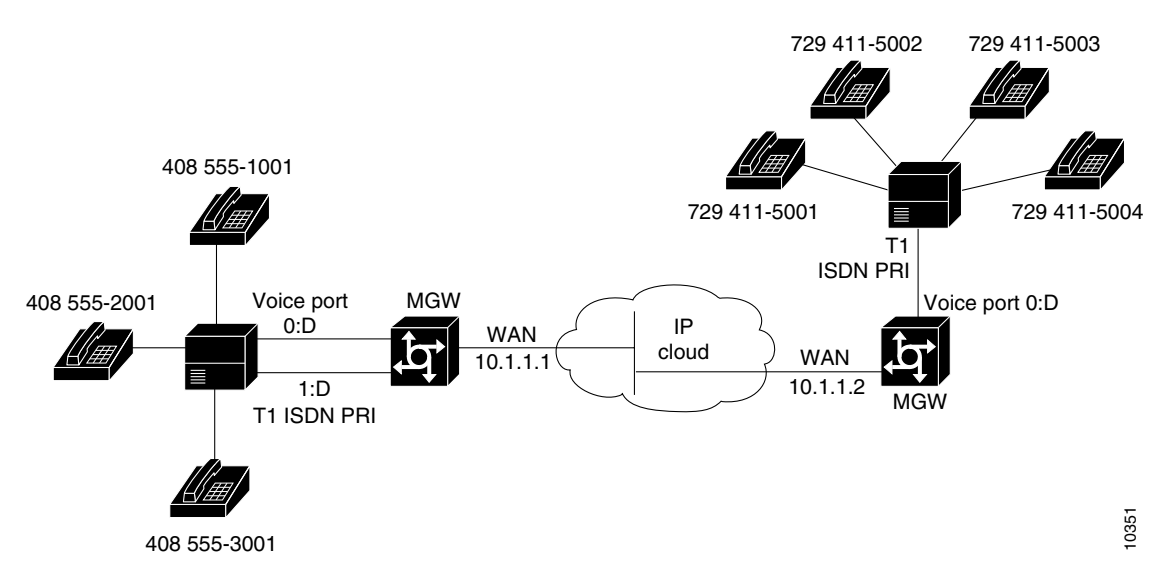

#### <span id="page-112-0"></span>*Figure 25 Linking PBX Users to a T1 ISDN PRI Interface Example*

Each office has an internal telephone network using a PBX that is connected to the voice network by T1 interfaces. The San Jose office, located to the left of the IP cloud, has two T1 connections; the RTP office, located to the right of the IP cloud, has only one. Both offices are using PRI signaling for the T1 connections.

To reach a destination in RTP, callers in San Jose pick up the handset, hear a primary dial tone, and dial 9, 411, and the destination extension number. To reach a destination in San Jose, callers in RTP pick up the handset, hear a primary dial tone, and dial 4. After dialing 4, callers hear a secondary dial tone. They then dial 555 and the extension number.

#### **Configuration for San Jose Access Server**

The first part of this configuration example defines dial-in access, including configuring the T1 lines and the ISDN D-channel parameters:

```
hostname sanjose
!
! Define the telephone company's switch type
isdn switch-type primary-5ess
!
! Configure T1 PRI for line 1
controller T1 0
framing esf
clock source line primary
linecode b8zs
pri-group timeslots 1-24
!
! Configure T1 PRI for line 2
controller T1 1
framing esf
clock source line secondary
linecode b8zs
pri-group timeslots 1-24
!
! Configure the ISDN D channel for each ISDN PRI line 
! Serial interface 0:23 is the D channel for controller T1 0
! 
interface Serial0:23
isdn incoming-voice modem
!
```
! Serial interface 1:23 is the D channel for controller T1 1 interface Serial1:23 isdn incoming-voice modem

The next part of this example configures number expansion:

! Configure number expansion. num-exp 555.... 1408555.... num-exp 4115... 17294115...

The next part of this example configures the POTS and VoIP dial peers:

```
! Configure POTS dial peer 1 using the first T1
dial-peer voice 1 pots
prefix 6
dest-pat 1408555....
port 0:D 
!
! Configure POTS dial-peer 2 using the first T1
dial-peer voice 2 pots
prefix 7
dest-pat 1408555....
port 0:D
!
! Configure POTS dial-peer 3 using the second T1
dial-peer voice 3 pots
prefix 5
dest-pat 1408555....
port 1:D
!
! Configure VoIP dial-peer 4
dial-peer voice 4 voip
dest-pat 17294115...
session-target ipv4:10.1.1.2
```
### **Configuration for RTP Access Server**

hostname rtp

The first part of this configuration example defines dial-in access, including configuring the T1 line and the ISDN D-channel parameters:

```
! Define the telephone company's switch type
isdn switch-type primary-5ess
! Configure T1 PRI for line 1
controller T1 0
framing esf
 clock source line primary
linecode b8zs
pri-group timeslots 1-24
!
! Configure the ISDN D channel for ISDN PRI line 1
! Serial interface 0:23 is the D channel for controller T1 0 
interface Serial0:23
ip address 7.1.1.10 255.255.255.0
encapsulation ppp
 isdn incoming-voice modem
dialer-group 1
ppp authentication chap
```
The next part of this example configures number expansion:

! Configure number expansion. num-exp 555.... 1408555.... num-exp 4115... 17294115...

The next part of this configuration example defines the POTS and VoIP peers:

```
! Configure POTS dial-peer 1
dial-peer voice 1 pots
dest-pat 17294115...
port 0:D 
!
! Configure VoIP dial-peer 5
dial-peer voice 4 voip
dest-pat 1408555....
session-target ipv4:10.1.1.1
```
## **VoIP for the Cisco AS5800 Configuration Example**

The following configuration example shows an abbreviated configuration using a Cisco 2600 router and a Cisco AS5800 universal access server as gateways and a Cisco 3600 router as a gatekeeper. [Figure 26](#page-114-0) shows the network diagram for this particular scenario.

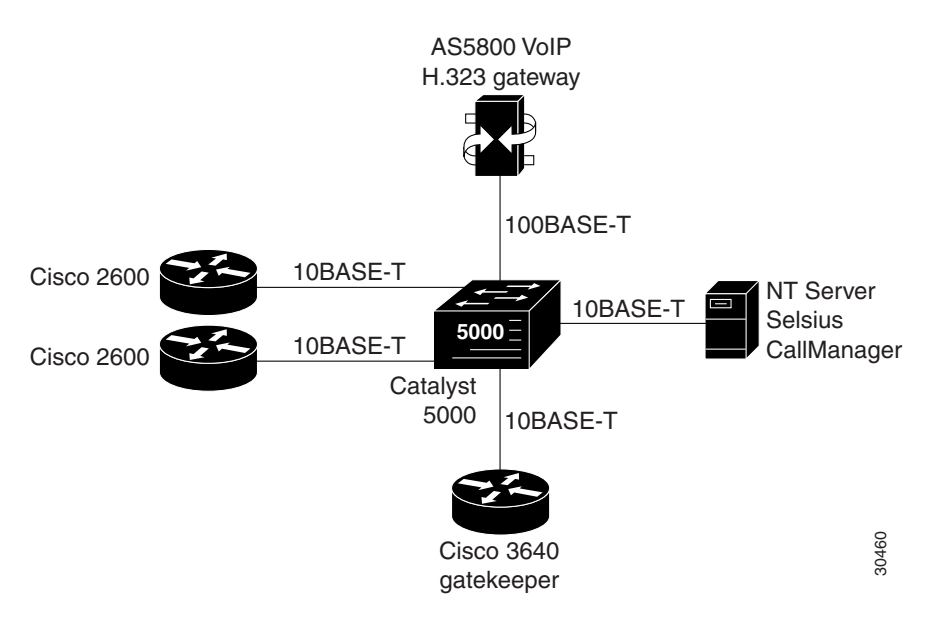

<span id="page-114-0"></span>*Figure 26 Cisco AS5800 Universal Access Server Acting As a Gateway*

### **Configuring the Cisco 3640 As a Gatekeeper**

The following example shows how to configure a Cisco 3640 router as a gatekeeper:

```
! Configure the Ethernet interface to be used at the gatekeeper interface.
interface Ethernet0/1
 ip address 172.30.00.00 255.255.255.0
 no ip directed-broadcast
 no logging event link-status
 no keepalive
```

```
!
! Configure the gatekeeper interface and enable the interface.
gatekeeper
  zone local gk3.gg-dn1 gg-dn1 173.50.00.00
  zone prefix gk3.gg-dn1 21*
  gw-type-prefix 9#* gw ipaddr 173.60.0.0 1720
  gw-type-prefix 6#* gw ipaddr 173.60.0.199 1720
 no use-proxy gk3.gg-dn1 default inbound-to terminal
  no shutdown
!
```
### **Configuring the Cisco 2600 As a Gateway**

The following example shows how to configure a Cisco 2600 series router as a gateway:

```
! Configure POTS and VoIP dial peers.
dial-peer voice 88 voip
  destination-pattern 11111
  tech-prefix 9#
  session ras
!
dial-peer voice 11 pots
  incoming called-number 11111
  destination-pattern 6#12345
port 1/1/1
prefix 12345
!
! Configure the gateway interface.
interface Ethernet0/0
ip address 173.60.0.199 255.255.255.0
no ip directed-broadcast
no ip mroute-cache
no logging event link-status
no keepalive
no cdp enabled
h323-gateway voip interface
h323-gateway voip id gk3.gg-dn1 ipaddr 173.30.0.0 1719
h323-gateway voip h323-id gw6@gg-dn1
h323-gateway voip tech-prefix 6#
!
```
### **Configuring the Cisco AS5800 as a Gateway**

The following example shows how to configure the Cisco AS5800 universal access server as a gateway:

```
! Configure the T1 controller. (This configuration is for a T3 card.)
controller T1 1/0/0:1
framing esf
linecode b8zs
pri-group timeslots 1-24
!
! Configure POTS and VoIP dial peers.
dial-peer voice 11111 pots
incoming called-number 12345
destination-pattern 9#11111
direct-inward-dial
port 1/0/0:1:D
prefix 11111
!
dial-peer voice 12345 voip
destination-pattern 12345
 tech-prefix 6#
```
 $\mathsf I$ 

```
session target ras
!
! Enable gateway functionality.
gateway
!
! Enable Cisco Express Forwarding.
ip cef
!
! Configure and enable the gateway interface.
interface FastEthernet0/3/0
ip address 173.60.0.0.255.255.255.0
no ip directed-broadcast
no keepalive
full-duplex
no cdp enable
h323-gateway voip interface
h323-gateway voip id gk3.gg-dn1 ipaddr 173.30.0.0 1719
h323-gateway voip h323-id gw3@gg-dn1
h323-gateway voip tech-prefix 9#
!
! Configure the serial interface.(This configuration is for a T3 serial interface.)
interface Serial1/0/0:1:23
no ip address
no ip directed-broadcast
ip mroute-cache
isdn switch-type primary-5ess
 isdn incoming-voice modem
 no cdp enable
```
 $\mathbf I$ 

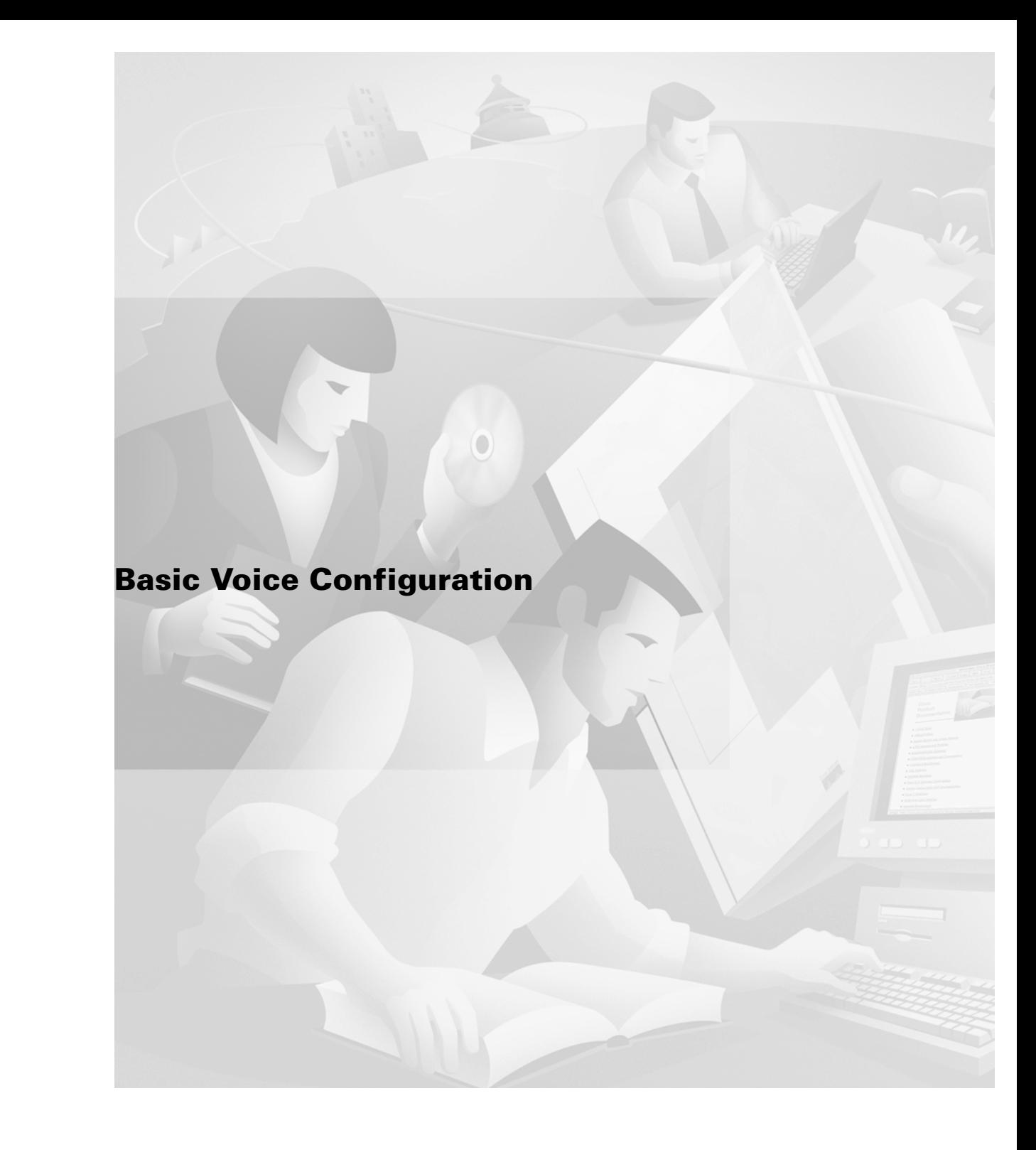

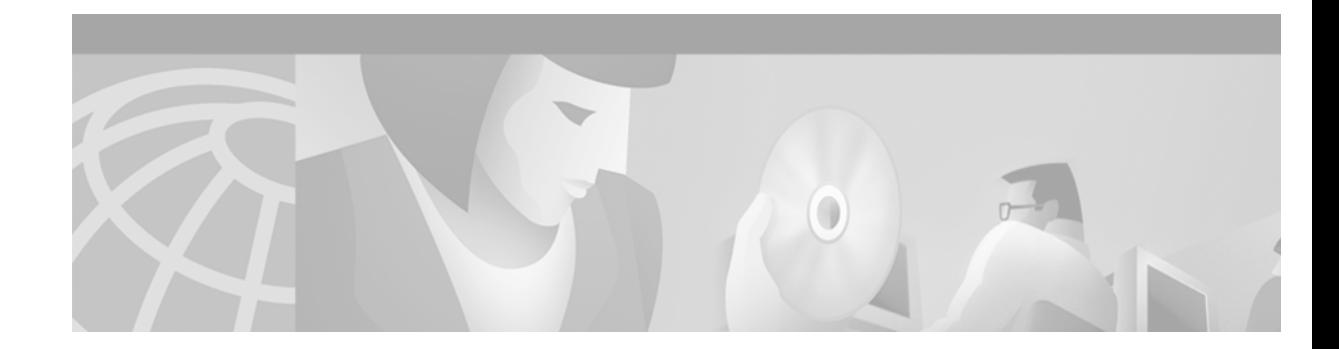

# **Configuring Voice Ports**

Voice ports are found at the intersections of packet-based networks and traditional telephony networks, and they facilitate the passing of voice and call signals between the two networks. Physically, voice ports connect a router or access server to a line from a circuit-switched telephony device in a PBX or the public switched telephone network (PSTN).

Basic software configuration for voice ports describes the type of connection being made and the type of signaling to take place over this connection. Additional commands provide fine-tuning for voice quality, enable special features, and specify parameters to match those of proprietary PBXs.

This chapter includes the following sections:

- **•** [Voice Port Configuration Overview, page 72](#page-121-0)
- **•** [Analog Voice Ports Configuration Task List, page 76](#page-125-0)
- **•** [Configuring Digital Voice Ports, page 90](#page-139-0)

 $\mathbf I$ 

- **•** [Fine-Tuning Analog and Digital Voice Ports, page 114](#page-163-0)
- **•** [Verifying Analog and Digital Voice-Port Configurations, page 133](#page-182-0)
- **•** [Troubleshooting Analog and Digital Voice Port Configurations, page 144](#page-193-0)

Not all voice-port commands are covered in this chapter. Some are described in the "Configuring Trunk Connections and Conditioning Features" chapter or the "Configuring ISDN Interfaces for Voice" chapter in this configuration guide. The voice-port configuration commands included in this chapter are fully documented in the *Cisco IOS Voice, Video, and Fax Command Reference*.

[To identify the hardware platform or software image information associated with a feature in this](http://www.cisco.com/go/fn)  [chapter, use the F](http://www.cisco.com/go/fn)eature Navigator on Cisco.com to search for information about the feature or refer to the software release notes for a specific release. For more information, see the "Identifying Supported Platforms" section in the "Using Cisco IOS Software" chapter.

# <span id="page-121-0"></span>**Voice Port Configuration Overview**

Voice ports on routers and access servers emulate physical telephony switch connections so that voice calls and their associated signaling can be transferred intact between a packet network and a circuit-switched network or device.

For a voice call to occur, certain information must be passed between the telephony devices at either end of the call, such as the devices' on-hook status, the line's availability, and whether an incoming call is trying to reach a device. This information is referred to as signaling, and to process it properly, the devices at both ends of the call segment (that is, those directly connected to each other) must use the same type of signaling.

The devices in the packet network must be configured to convey signaling information in a way that the circuit-switched network can understand. They must also be able to understand signaling information received from the circuit-switched network. This is accomplished by installing appropriate voice hardware in the router or access server and by configuring the voice ports that connect to telephony devices or the circuit-switched network.

The illustrations below show examples of voice port usage.

- In [Figure 27](#page-121-2), one voice port connects a telephone to the wide-area network (WAN) through the router.
- In [Figure 28](#page-121-1), one voice port connects to the PSTN and another to a telephone; the router acts like a small PBX.
- **•** [Figure 29](#page-121-3) shows how two PBXs can be connected over a WAN to provide toll bypass.

<span id="page-121-2"></span>*Figure 27 Telephone to WAN*

<span id="page-121-3"></span><span id="page-121-1"></span>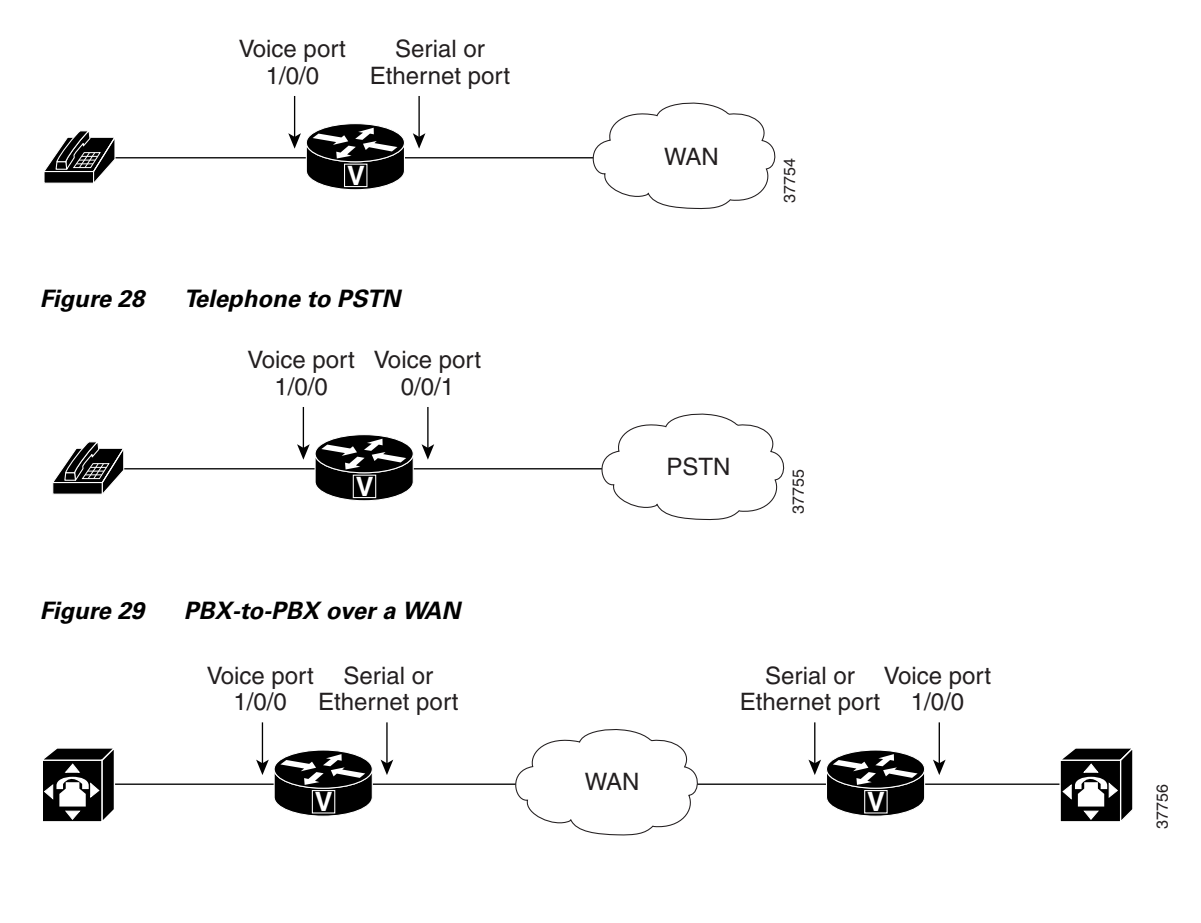

Cisco provides a variety of Cisco IOS commands for flexibility in programming voice ports to match the physical attributes of the voice connections that are being made. Some of these connections are made using analog means of transmission, while others use digital transmission. [Table 7](#page-122-0) shows the analog and digital voice-port connection support of the router platforms discussed in this chapter.

| <b>Platform</b>   | <b>Analog</b>  | <b>Digital</b> |  |
|-------------------|----------------|----------------|--|
| Cisco 803 and 804 | <b>Yes</b>     | N <sub>0</sub> |  |
| Cisco $1750$      | Yes            | N <sub>0</sub> |  |
| Cisco 2600 series | Yes            | Yes            |  |
| Cisco 3600 series | <b>Yes</b>     | Yes            |  |
| Cisco MC3810      | Yes            | Yes            |  |
| Cisco AS5300      | N <sub>0</sub> | Yes            |  |
| $Cisco$ AS5800    | N <sub>0</sub> | Yes            |  |
| Cisco 7200 series | N <sub>0</sub> | Yes            |  |
| Cisco 7500 series | N <sub>0</sub> | Yes            |  |

<span id="page-122-0"></span>*Table 7 Analog and Digital Voice-port Support on Cisco Routers and Access Servers*

## **Telephony Signaling Interfaces**

I

Voice ports on routers and access servers physically connect the router or access server to telephony devices such as telephones, fax machines, PBXs, and PSTN central office (CO) switches. These devices may use any of several types of signaling interfaces to generate information about on-hook status, ringing, and line seizure.

The router's voice-port hardware and software need to be configured to transmit and receive the same type of signaling being used by the device with which they are interfacing so that calls can be exchanged smoothly between the packet network and the circuit-switched network.

The signaling interfaces discussed in this chapter include foreign exchange office (FXO), foreign exchange station (FXS), and receive and transmit (E&M), which are types of analog interfaces. Some digital connections emulate FXO, FXS, and E&M interfaces, and they are discussed in the second half of this chapter. It is important to know which signaling method the telephony side of the connection is using, and to match the router configuration and voice interface hardware to that signaling method.

The next three illustrations show how the different signaling interfaces are associated with different uses of voice ports. In [Figure 30,](#page-123-1) FXS signaling is used for end-user telephony equipment, such as a telephone or fax machine. [Figure 31](#page-123-2) shows an FXS connection to a telephone and an FXO connection to the PSTN at the far side of a WAN; this might be a telephone at a local office going over a WAN to a router at headquarters that connects to the PSTN. In [Figure 32,](#page-123-0) two PBXs are connected across a WAN by E&M interfaces. This illustrates the path over a WAN between two geographically separated offices in the same company.

<span id="page-123-2"></span><span id="page-123-1"></span>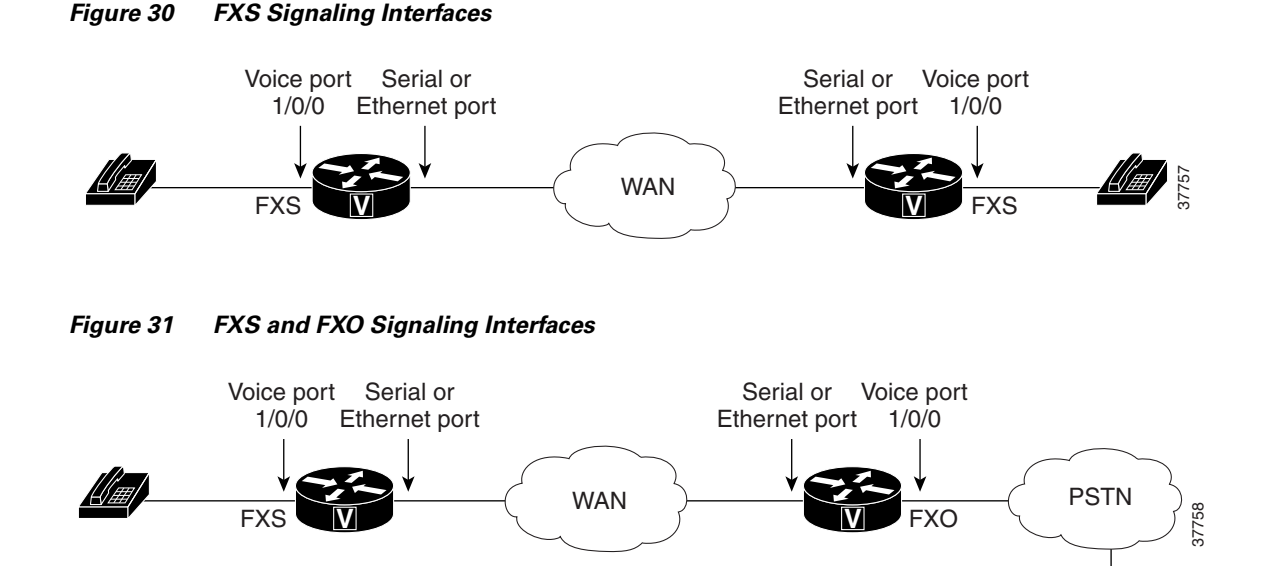

<span id="page-123-0"></span>*Figure 32 E&M Signaling Interfaces*

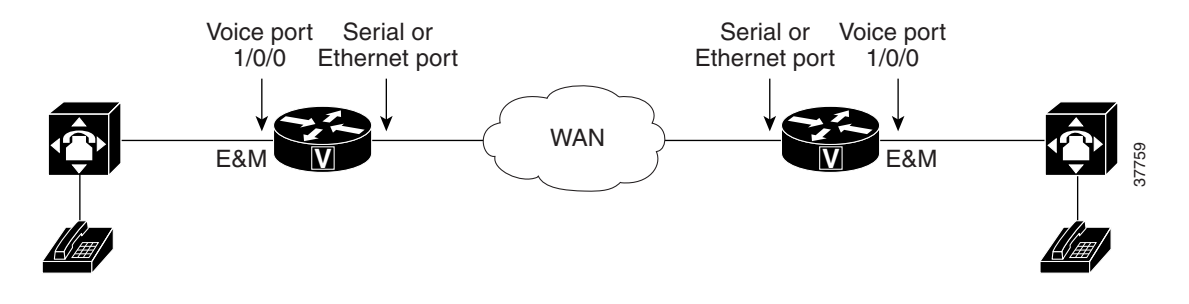

## **FXS and FXO Interfaces**

An FXS interface connects the router or access server to end-user equipment such as telephones, fax machines, or modems. The FXS interface supplies ring, voltage, and dial tone to the station and includes an RJ-11 connector for basic telephone equipment, keysets, and PBXs.

An FXO interface is used for trunk, or tie line, connections to a PSTN CO or to a PBX that does not support E&M signaling (when local telecommunications authority permits). This interface is of value for off-premise station applications. A standard RJ-11 modular telephone cable connects the FXO voice interface card to the PSTN or PBX through a telephone wall outlet.

FXO and FXS interfaces indicate on-hook or off-hook status and the seizure of telephone lines by one of two access signaling methods: loop start or ground start. The type of access signaling is determined by the type of service from the CO; standard home telephone lines use loop start, but business telephones can order ground start lines instead.

Loop-start is the more common of the access signaling techniques. When a handset is picked up (the telephone goes off-hook), this action closes the circuit that draws current from the telephone company CO and indicates a change in status, which signals the CO to provide dial tone. An incoming call is signaled from the CO to the handset by sending a signal in a standard on/off pattern, which causes the telephone to ring.

Loop-start has two disadvantages, however, that usually are not a problem on residential telephones but that become significant with the higher call volume experienced on business telephones. Loop-start signaling has no means of preventing two sides from seizing the same line simultaneously, a condition known as *glare.* Also, loop start signaling does not provide switch-side disconnect supervision for FXO calls. The telephony switch (the connection in the PSTN, another PBX, or key system) expects the router's FXO interface, which looks like a telephone to the switch, to hang up the calls it receives through its FXO port. However, this function is not built into the router for received calls; it only operates for calls originating from the FXO port.

Another access signaling method used by FXO and FXS interfaces to indicate on-hook or off-hook status to the CO is ground start signaling. It works by using ground and current detectors that allow the network to indicate off-hook or seizure of an incoming call independent of the ringing signal and allow for positive recognition of connects and disconnects. For this reason, ground start signaling is typically used on trunk lines between PBXs and in businesses where call volume on loop start lines can result in glare. See the ["Disconnect Supervision Commands" section on page 118](#page-167-0) and ["FXO Supervisory Disconnect](#page-170-0)  [Tone Commands" section on page 121](#page-170-0) for voice port commands that configure additional recognition of disconnect signaling.

In most cases, the default voice port command values are sufficient to configure FXO and FXS voice ports.

### **E&M Interfaces**

Trunk circuits connect telephone switches to one another; they do not connect end-user equipment to the network. The most common form of analog trunk circuit is the E&M interface, which uses special signaling paths that are separate from the trunk's audio path to convey information about the calls. The signaling paths are known as the *E-lead* and the *M-lead*. The name *E&M* is thought to derive from the phrase *Ear* and *Mouth* or *rEceive* and *transMit* although it could also come from *Earth* and *Magnet*. The history of these names dates back to the days of telegraphy, when the CO side had a key that grounded the E circuit, and the other side had a sounder with an electromagnet attached to a battery. Descriptions such as *Ear* and *Mouth* were adopted to help field personnel determine the direction of a signal in a wire. E&M connections from routers to telephone switches or to PBXs are preferable to FXS/FXO connections because E&M provides better answer and disconnect supervision.

Like a serial port, an E&M interface has a data terminal equipment/data communications equipment (DTE/DCE) type of reference. In the telecommunications world, the *trunking* side is similar to the DCE, and is usually associated with CO functionality. The router acts as this side of the interface. The other side is referred to as the *signaling* side, like a DTE, and is usually a device such as a PBX. Five distinct physical configurations for the signaling part of the interface (Types I-V) use different methods to signal on-hook/off-hook status, as shown in [Table 8.](#page-125-1) Cisco voice implementation supports E&M Types I, II, III, and V.

The physical E&M interface is an RJ-48 connector that connects to PBX trunk lines, which are classified as either two-wire or four-wire. This refers to whether the audio path is full duplex on one pair of wires (two-wire) or on two pair of wires (four-wire). A connection may be called a four-wire E&M circuit although it actually has six to eight physical wires. It is an analog connection although an analog E&M circuit may be emulated on a digital line. For more information on digital voice port configuration of E&M signaling, see the ["DS0 Groups on Digital T1/E1 Voice Ports" section on page 106.](#page-155-0)

PBXs built by different manufacturers can indicate on-hook/off-hook status and telephone line seizure on the E&M interface by using any of three types of access signaling that are as follows:

- Immediate-start is the simplest method of E&M access signaling. The calling side seizes the line by going off-hook on its E-lead and sends address information as dual-tone multifrequency (DTMF) digits (or as dialed pulses on Cisco 2600 series routers and Cisco 3600 series routers) following a short, fixed-length pause.
- **•** Wink-start is the most commonly used method for E&M access signaling, and is the default for E&M voice ports. Wink-start was developed to minimize glare, a condition found in immediate-start E&M, in which both ends attempt to seize a trunk at the same time. In wink-start, the calling side seizes the line by going off-hook on its E-lead, then waits for a short temporary off-hook pulse, or "wink," from the other end on its M-lead before sending address information. The switch interprets the pulse as an indication to proceed and then sends the dialed digits as DTMF or dialed pulses.
- **•** In delay-dial signaling, the calling station seizes the line by going off-hook on its E-lead. After a timed interval, the calling side looks at the status of the called side. If the called side is on-hook, the calling side starts sending information as DTMF digits; otherwise, the calling side waits until the called side goes on-hook and then starts sending address information.

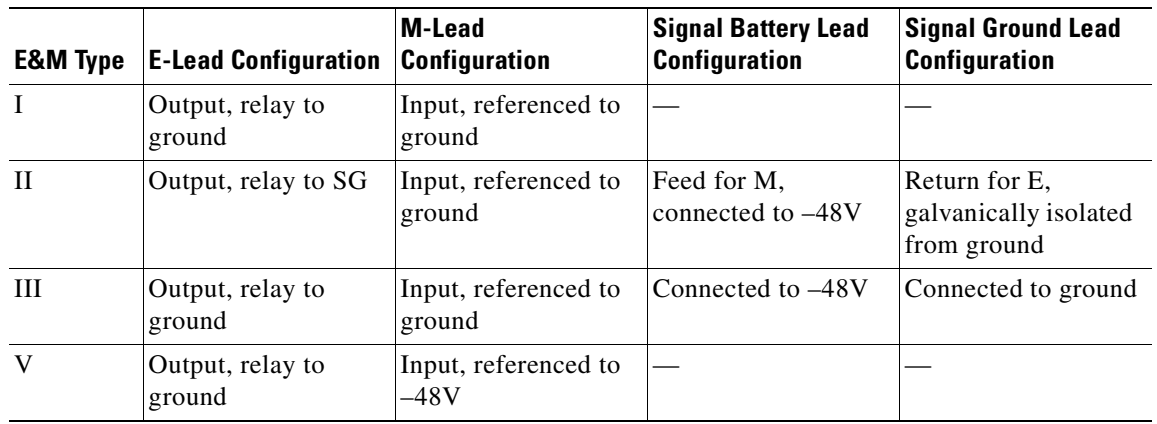

### <span id="page-125-1"></span>*Table 8 E&M Wiring and Signaling Methods*

# <span id="page-125-0"></span>**Analog Voice Ports Configuration Task List**

Analog voice port interfaces connect routers in packet-based networks to analog two-wire or four-wire analog circuits in telephony networks. Two-wire circuits connect to analog telephone or fax devices, and four-wire circuits connect to PBXs. Typically, connections to the PSTN CO are made with digital interfaces.

This section describes how to configure analog voice ports and covers the following topics:

- **•** [Configuring Codec Complexity for Analog Voice Ports on the Cisco MC3810 with](#page-130-0)  [High-Performance Compression Modules, page 81](#page-130-0)
- **•** [Configuring Basic Parameters on Analog FXO, FXS, or E&M Voice Ports, page 82](#page-131-0)
- **•** [Configuring Analog Telephone Connections on Cisco 803 and 804 Routers, page 86](#page-135-0)

Three other sections later in the chapter provide help with fine-tuning and troubleshooting:

- **•** [Fine-Tuning Analog and Digital Voice Ports, page 114](#page-163-0)
- **•** [Verifying Analog and Digital Voice-Port Configurations, page 133](#page-182-0)
- **•** [Troubleshooting Analog and Digital Voice Port Configurations, page 144](#page-193-0)

## **Prerequisites for Configuring Analog Voice Ports**

- **•** Obtain two- or four-wire line service from your service provider or from a PBX.
- **•** Complete your company's dial plan.
- **•** Establish a working telephony network based on your company's dial plan.
- **•** Install at least one other network module or WAN interface card to provide the connection to the network LAN or WAN.
- **•** Establish a working IP and Frame Relay or ATM network. For more information about configuring IP, refer to the *Cisco IOS IP Configuration Guide*, Release 12.2.
- **•** Install appropriate voice processing and voice interface hardware on the router. See the ["Configuring Platform-Specific Analog Voice Hardware" section on page 79](#page-128-0).

## <span id="page-126-0"></span>**Preparing to Configure Analog Voice Ports**

Before configuring an analog voice port, assemble the following information about the telephony connection that the voice port will be making. If connecting to a PBX, it is important to understand the PBX's wiring scheme and timing parameters. This information should be available from your PBX vendor or the reference manuals that accompany your PBX.

- **•** Telephony signaling interface: FXO, FXS, or E&M
- **•** Locale code (usually the country) for call progress tones
- **•** If FXO, type of dialing: DTMF (touch-tone) or pulse
- **•** If FXO, type of start signal: loop-start or ground-start
- **•** If E&M, type: I, II, III, or V
- **•** If E&M, type of line: two-wire or four-wire
- **•** If E&M, type of start signal: wink, immediate, delay-dial

[Table 9](#page-127-0) should help you determine which hardware and configuration instructions are appropriate for your situation. [Table 10 on page 78](#page-127-1) shows slot and port numbering, which differs for each of the voice-enabled routers. More current information may be available in the release notes that accompany the Cisco IOS software you are using.

ן

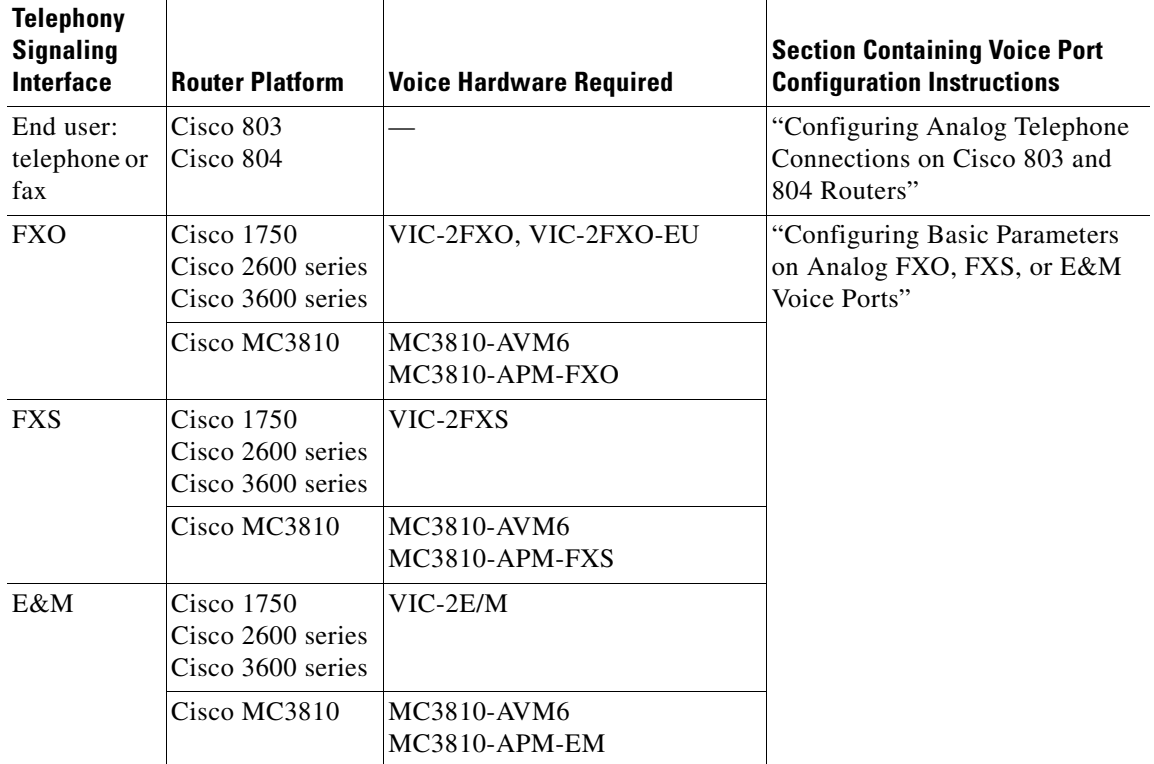

<span id="page-127-0"></span>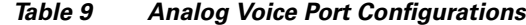

### <span id="page-127-1"></span>*Table 10 Analog Voice Slot/Port Designations*

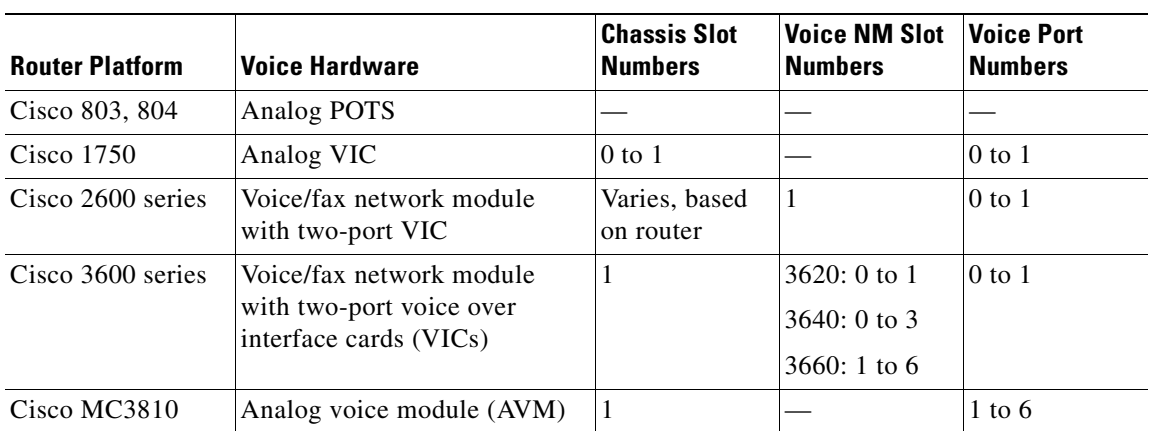

# <span id="page-128-0"></span>**Configuring Platform-Specific Analog Voice Hardware**

This section describes the general types of analog voice port hardware available for the router platforms included in this chapter:

- **•** [Cisco 800 Series Routers, page 79](#page-128-1)
- **•** [Cisco 1750 Modular Router, page 79](#page-128-2)
- **•** [Cisco 2600 Series and Cisco 3600 Series Routers, page 80](#page-129-0)
- [Cisco MC3810 Multiservice Concentrator, page 80](#page-129-1)

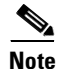

**Note** For current information about supported hardware, see the release notes for the platform and Cisco IOS release being used.

## <span id="page-128-1"></span>**Cisco 800 Series Routers**

Cisco 803 and Cisco 804 routers support data and voice applications. The data applications on these routers are implemented through the ISDN port, and the voice applications are implemented with ISDN Basic Rate Interface (BRI) through the telephone ports. If a Cisco 803 or 804 router is being used, connect two devices, such as an analog touch-tone telephone, fax machine, or modem through two fixed telephone ports, the gray PHONE 1 and PHONE 2 ports that have RJ-11 connectors. Each device is connected to basic telephone services through the ISDN line.

For more information, refer to the *Cisco 800 Series Routers Hardware Installation Guide*.

### <span id="page-128-2"></span>**Cisco 1750 Modular Router**

 $\mathbf I$ 

The Cisco 1750 modular router provides Voice over IP (VoIP) functionality and can carry voice traffic (for example, telephone calls and faxes) over an IP network. To make a voice connection, the router must have a supported VIC installed. The Cisco 1750 router supports two slots for either WAN interface cards (WICs) or VICs and supports one VIC-only slot. For analog connections, two-port VICs are available to support FXO, FXS, and E&M signaling. VICs provide direct connections to telephone equipment (analog phones, analog fax machines, key systems, or PBXs) or to a PSTN.

For more information, refer to the *Cisco 1750 Voice-over-IP Quick Start Guide*.

## <span id="page-129-0"></span>**Cisco 2600 Series and Cisco 3600 Series Routers**

The Cisco 2600 and 3600 series routers are modular, multifunction platforms that combine dial access, routing, local area network-to-local area network (LAN) services, and multiservice integration of voice, video, and data in the same device.

Voice network modules installed in Cisco 2600 series or Cisco 3600 series routers convert telephone voice signals into data packets that can be transmitted over an IP network. The voice network modules have no connectors; VICs installed in the network modules provide connections to the telephone equipment or network. VICs work with existing telephone and fax equipment and are compatible with H.323 standards for audio and video conferencing.

The Cisco 2600 series router can house one network module. In the Cisco 3600 series, the Cisco 3620 router has slots for up to two network modules; the Cisco 3640 router has slots for up to four network modules; and the Cisco 3660 router has slots for up to six network modules. (Typically, one of the slots is used for LAN connectivity.)

For analog telephone connections, low-density voice/fax network modules that contain either one or two VIC slots are installed in the network module slots. Each VIC is specific to a particular telephone signaling interface (FXS, FXO, or E&M); therefore, the VIC determines the type of signaling on that module.

For more information, refer to the following:

- **•** *Cisco 2600 Series Hardware Installation Guide*
- **•** *Cisco 3600 Series Hardware Installation Guide*
- **•** *Cisco Network Module Hardware Installation Guide*

### <span id="page-129-1"></span>**Cisco MC3810 Multiservice Concentrator**

To support analog voice circuits, a Cisco MC3810 multiservice concentrator must be equipped with an AVM, which supports six analog voice ports. By installing specific signaling modules known as analog personality modules (APMs), the analog voice ports may be equipped for the following signaling types in various combinations: FXS, FXO, and E&M. For FXS, the analog voice ports use an RJ-11 connector interface to connect to analog telephones or fax machines (two-wire) or to a key system (four-wire). For FXO, the analog voice ports use an RJ-11 physical interface to connect to a CO trunk. For E&M connections, the analog voice ports use an RJ-1CX physical interface to connect to an analog PBX (two-wire or four-wire).

Optional high-performance voice compression modules (HCMs) can replace standard voice compression modules (VCMs) to operate according to the voice compression coding algorithm (codec) specified when the Cisco MC3810 concentrator is configured. The HCM2 provides four voice channels at high codec complexity and eight channels at medium complexity. The HCM6 provides 12 voice channels at high complexity and 24 channels at medium complexity. One or two HCMs can be installed in a Cisco MC3810 multiservice concentrator, but an HCM may not be combined with a VCM in one chassis.

For more information, refer to the *Cisco MC3810 Multiservice Concentrator Hardware Installation Guide.*

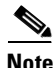

**Note** For current information about supported hardware, see the release notes for the platform and Cisco IOS release being used.

# <span id="page-130-0"></span>**Configuring Codec Complexity for Analog Voice Ports on the Cisco MC3810 with High-Performance Compression Modules**

The term *codec* stands for *coder-decoder*. A codec is a particular method of transforming analog voice into a digital bit stream (and vice versa) and also refers to the type of compression used. Several different codecs have been developed to perform these functions, and each one is known by the number of the International Telecommunication Union-Telecommunication Standardization Sector (ITU-T) standard in which it is defined. For example, two common codecs are the G.711 and the G.729 codecs. The various codecs use different algorithms to encode analog voice into digital bit-streams and have different bit rates, frame sizes, and coding delays associated with them. The codecs also differ in the amount of perceived voice quality they achieve. Specialized hardware and software in the digital signal processors (DSPs) perform codec transformation and compression functions, and different DSPs may offer different selections of codecs.

Select the same type of codec as the one that is used at the other end of the call. For instance, if a call was coded with a G.729 codec, it must be decoded with a G.729 codec. Codec choice is configured on dial peers. For more information, see the "Configuring Dial Plans, Dial Peers, and Digit Manipulation" chapter in this configuration guide.

Codec complexity refers to the amount of processing power that a codec compression technique requires: some require more processing power than others. Codec complexity affects call density, which is the number of calls that can take place on the DSP interfaces, which can be HCMs, port adapter DSP farms, or voice cards, depending on the type of router (in this case, the Cisco MC3810 multiservice concentrator). The greater the codec complexity, the fewer the calls that can be handled.

Codec complexity is either medium or high. The difference between medium- and high-complexity codecs is the amount of CPU power necessary to process the algorithm and, therefore, the number of voice channels that can be supported by a single DSP. All medium-complexity codecs can also be run in high-complexity mode, but fewer (usually half as many) channels will be available per DSP.

For details on the number of calls that can be handled simultaneously using each of the codec standards, refer to the entries for the **codec** and **codec complexity** commands in the *Cisco IOS Voice, Video, and Fax Command Reference*.

On a Cisco MC3810 concentrator, only a single codec complexity setting is used, even when two HCMs are installed. The value that is specified in this task affects the choice of codecs available when the **codec** dial-peer configuration command is configured. See the "Configuring Dial Plans, Dial Peers, and Digit Manipulation" chapter in this configuration guide.

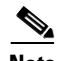

**Note** On the Cisco MC3810 with high-performance compression modules, check the DSP voice channel activity with the **show voice dsp** command. If any DSP voice channels are in the busy state, the codec complexity cannot be changed. When all the DSP channels are in the idle state, changes can be made to the codec complexity selection.

To configure codec complexity on the Cisco MC3810 multiservice concentrator using HCMs, use the following commands beginning in privileged EXEC mode:

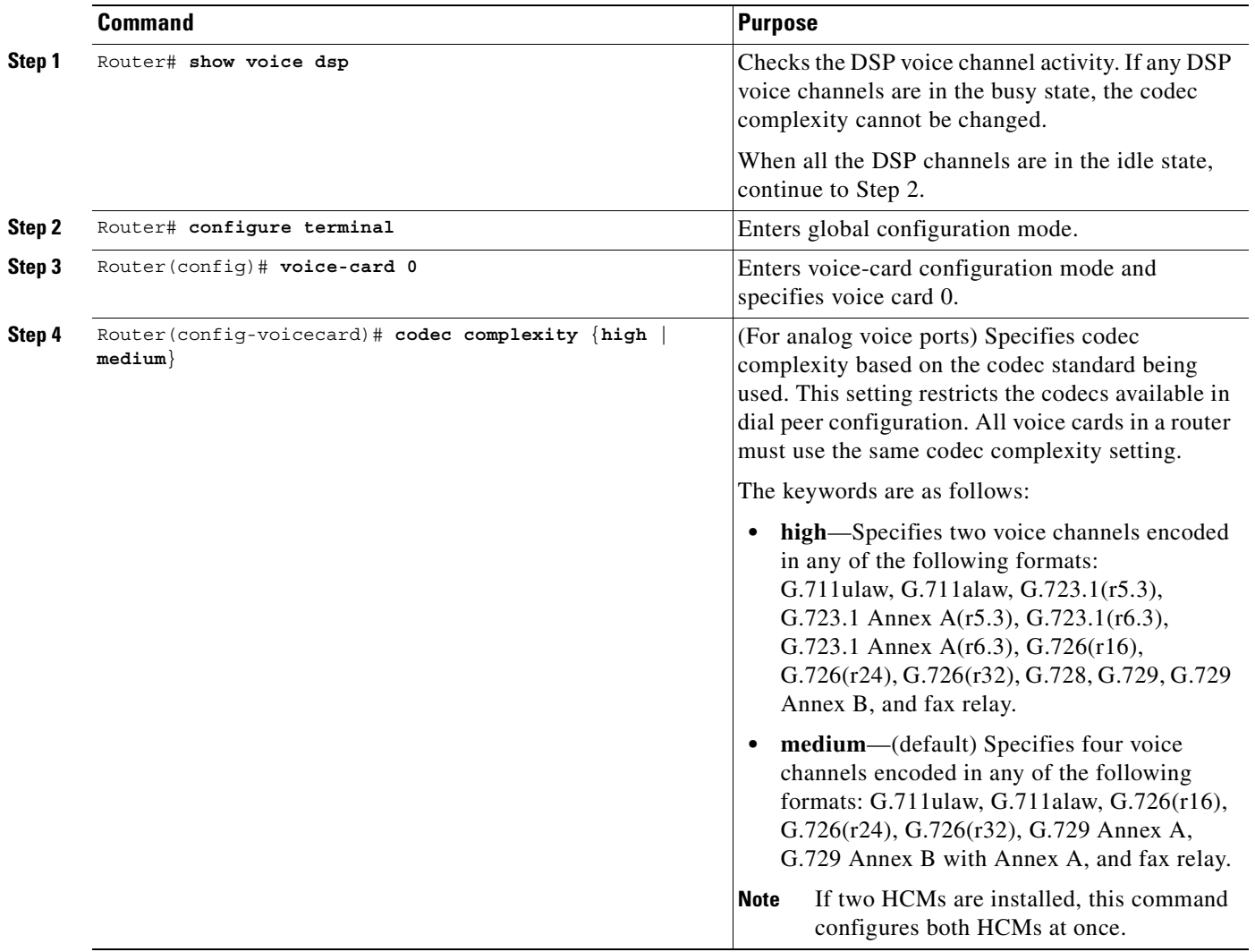

# <span id="page-131-0"></span>**Configuring Basic Parameters on Analog FXO, FXS, or E&M Voice Ports**

This section describes commands for basic analog voice port configuration. All the data recommended in the ["Preparing to Configure Analog Voice Ports" section on page 77](#page-126-0) should be gathered before starting this procedure.

If configuring a Cisco MC3810 multiservice concentrator that has HCMs, codec complexity should also be configured, following the steps in the ["Configuring Codec Complexity for Analog Voice Ports on the](#page-130-0)  [Cisco MC3810 with High-Performance Compression Modules" section on page 81.](#page-130-0)

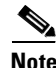

**Note** If you have a Cisco MC3810 multiservice concentrator or Cisco 3660 router, the **compand-type a-law** command must be configured on the analog ports only. The Cisco 2660, 3620, and 3640 routers do not require the configuration of th **compand-type a-law** command, however, if you request a list of commands, the **compand-type a-law** command will display.

In addition to the basic voice port parameters described in this section, there are commands that allow voice port configurations to be fine tuned. In most cases, the default values for fine-tuning commands are sufficient for establishing FXO and FXS voice port configurations. E&M voice ports are more likely to require some configuration. If it is necessary to change some of the voice port values to improve voice quality or to match parameters on proprietary PBXs to which you are connecting, use the commands in the current section and also in the ["Fine-Tuning Analog and Digital Voice Ports" section on page 114.](#page-163-0)

After the voice-port has been configured, make sure that the ports are operational by following the steps described in the following sections:

- **•** [Verifying Analog and Digital Voice-Port Configurations, page 133](#page-182-0)
- **•** [Troubleshooting Analog and Digital Voice Port Configurations, page 144](#page-193-0)

For more information on these and other voice port commands, see the *Cisco IOS Voice, Video, and Fax Command Reference*.

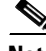

 $\mathbf I$ 

**Note** The commands, keywords, and arguments that you are able to use may differ slightly from those presented here, based on your platform, Cisco IOS release, and configuration. When in doubt, use Cisco IOS command help (**command ?**) to determine the syntax choices that are available.

To configure basic analog voice port parameters on Cisco 1750, Cisco 2600 series, Cisco 3600 series, and Cisco MC3810 routers, use the following commands beginning in global configuration mode:

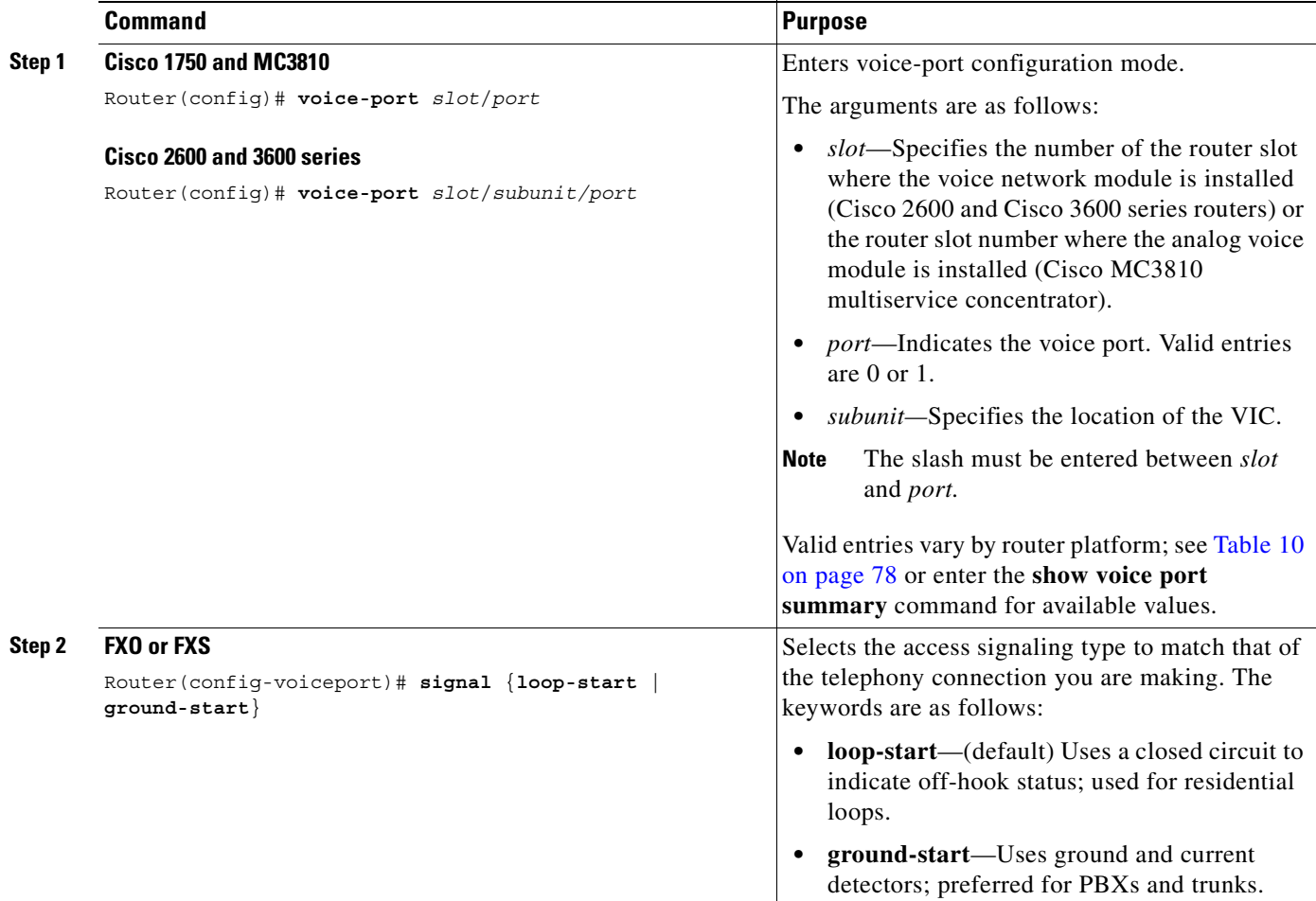

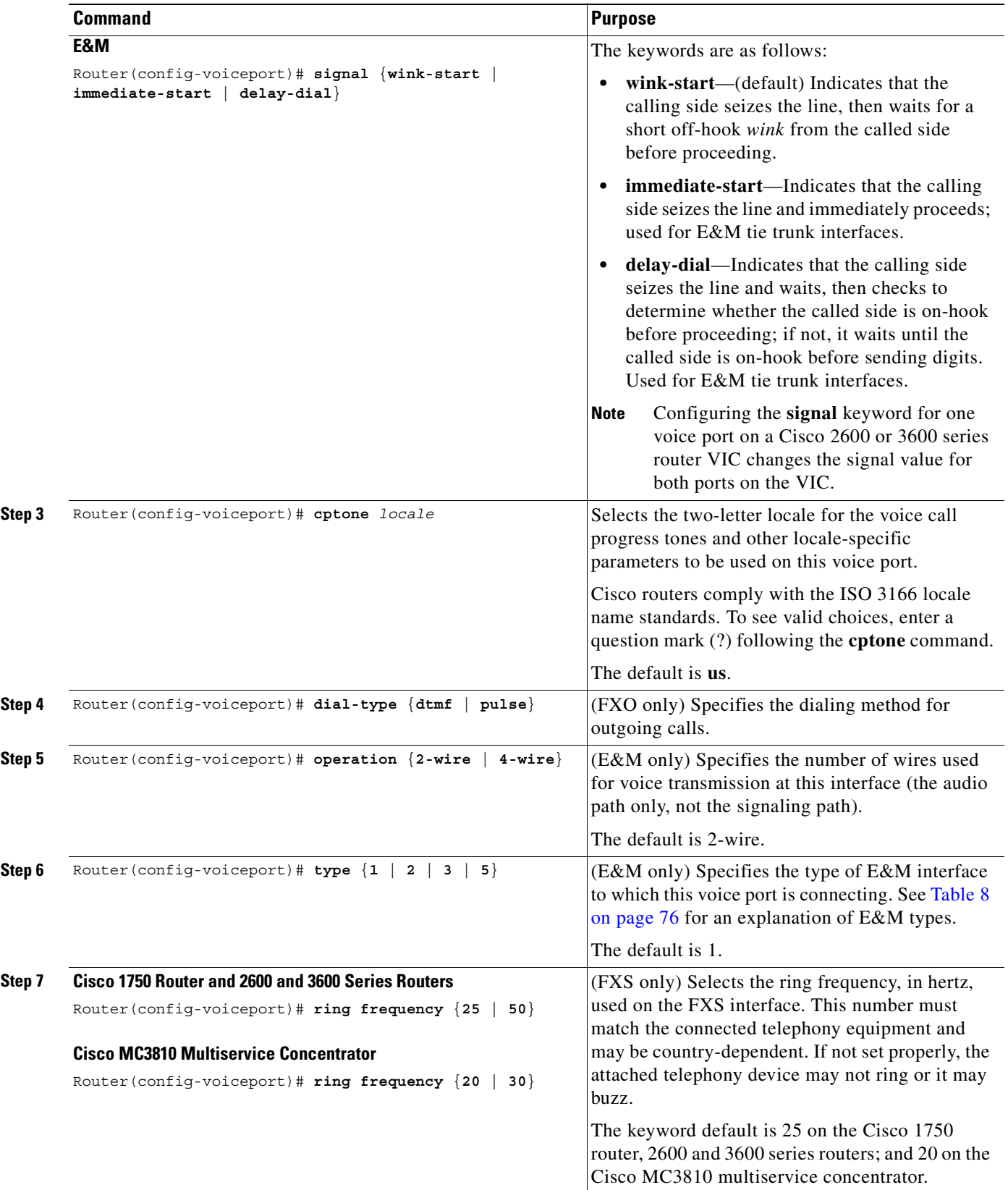

 $\overline{\phantom{a}}$ 

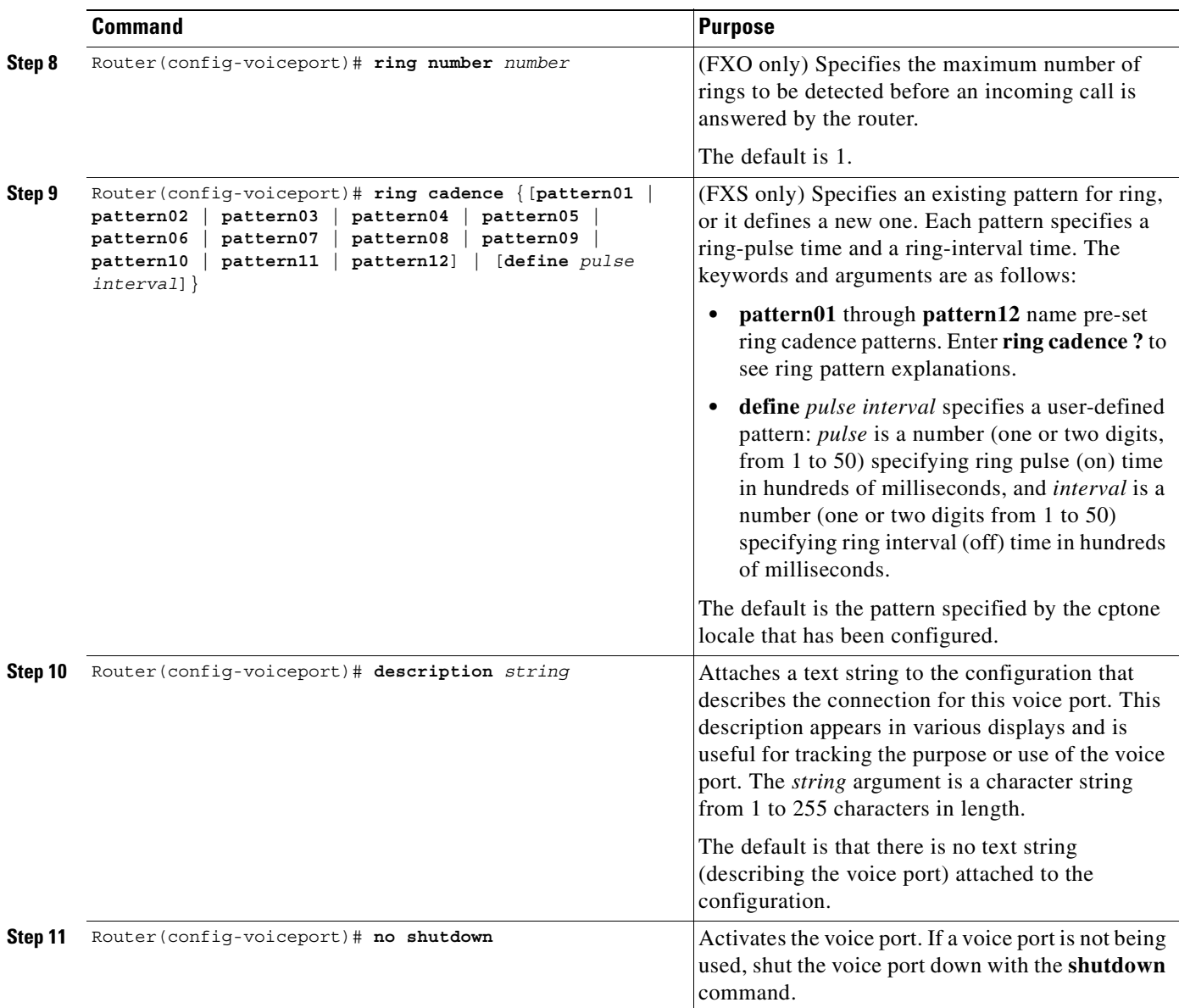

 $\blacksquare$ 

# <span id="page-135-0"></span>**Configuring Analog Telephone Connections on Cisco 803 and 804 Routers**

Multiple devices (analog telephone, fax machine, or modem) can be connected to a Cisco 803 or 804 telephone port. The number of devices that can be connected depends on the ringer equivalent number (REN) of each device that is to be connected. (The REN can usually be found on the bottom of a device.) The REN of the router telephone port is 5, so if the REN of each device to be connected is 1, a maximum of five devices can be connected to that particular telephone port.

These routers support touch-tone analog telephones only; they do not support rotary telephones.

To configure standard features for analog telephone connections on Cisco 803 and 804 routers, use the following commands in global configuration mode:

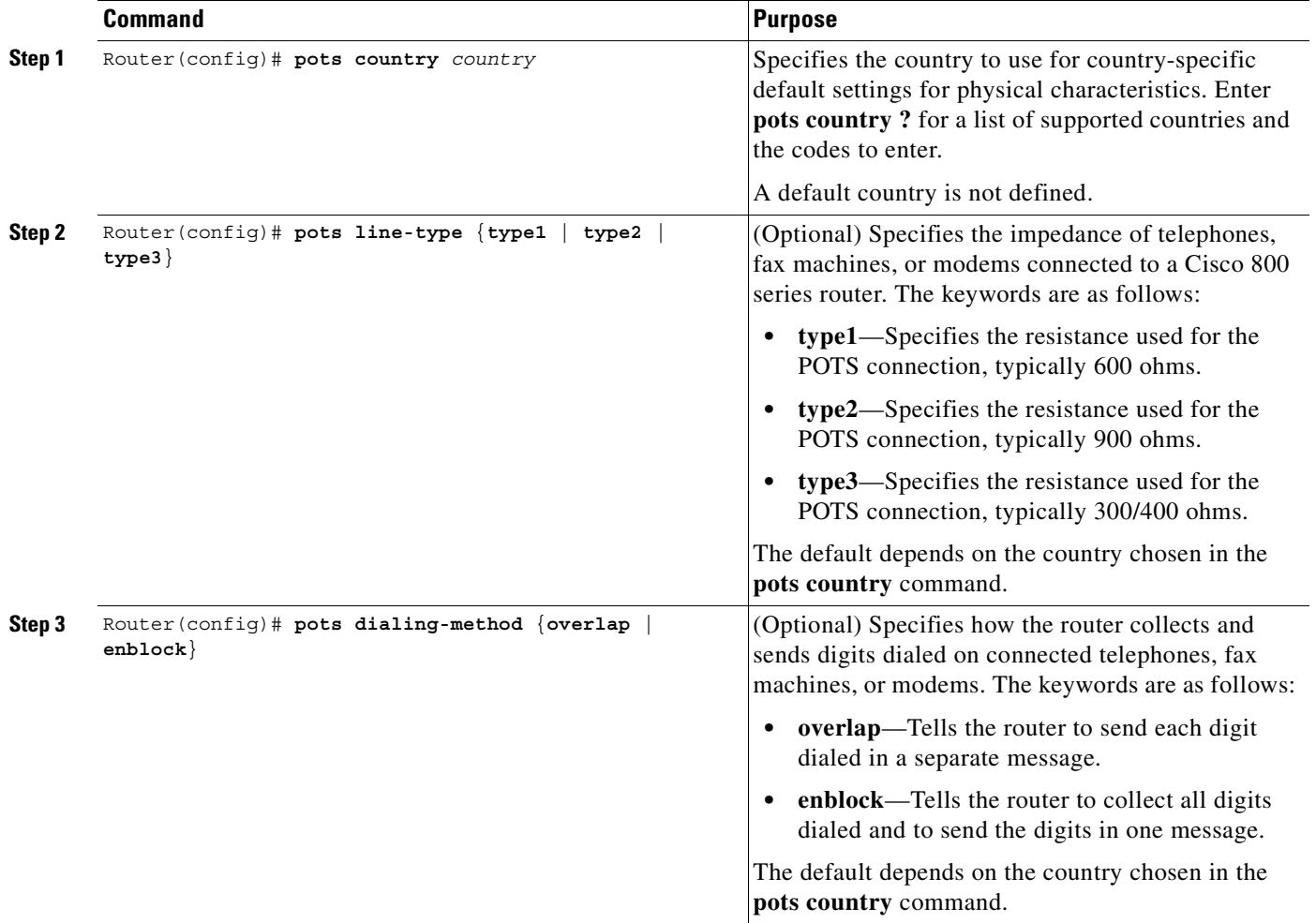

 $\overline{\phantom{a}}$ 

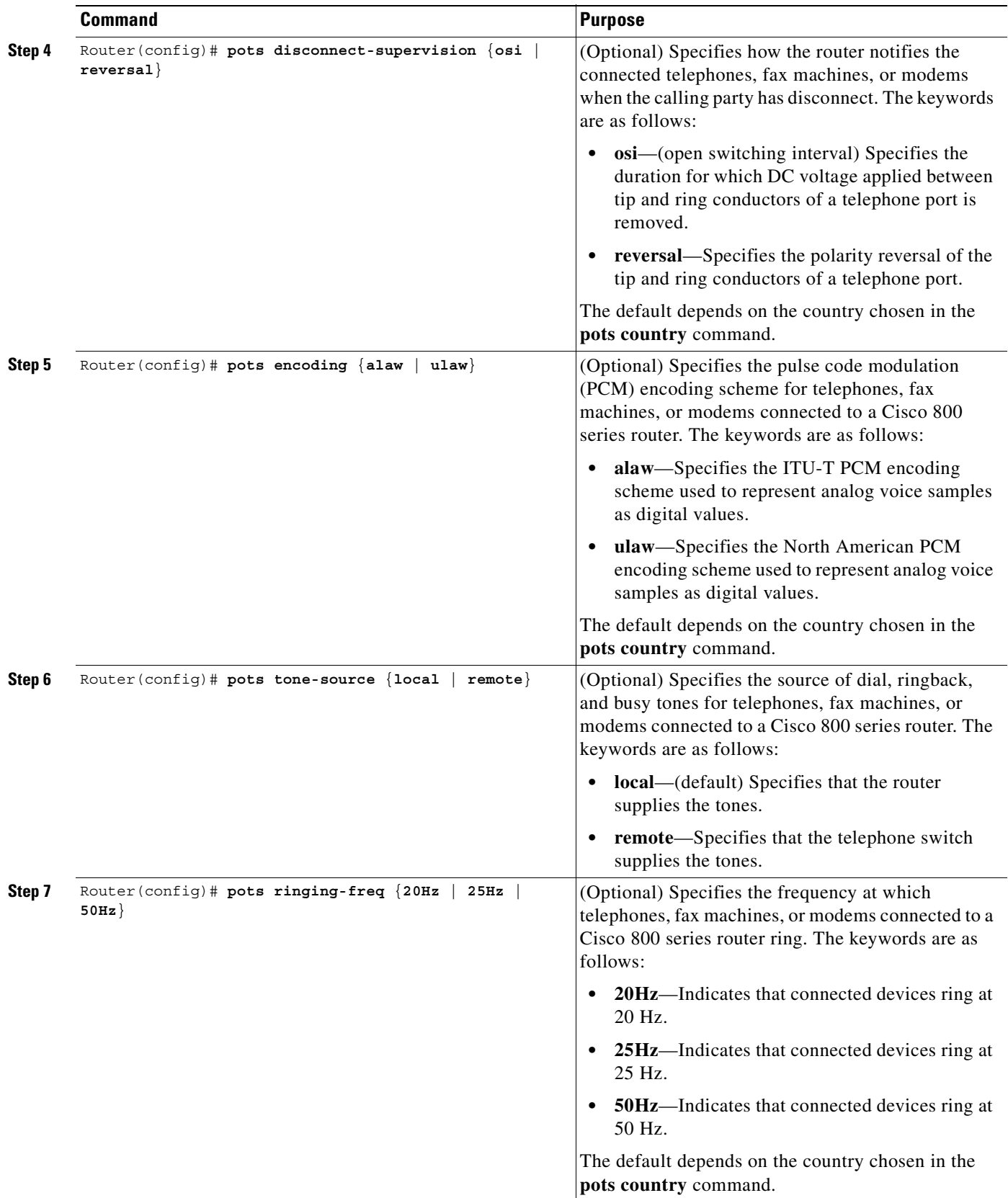

 $\blacksquare$ 

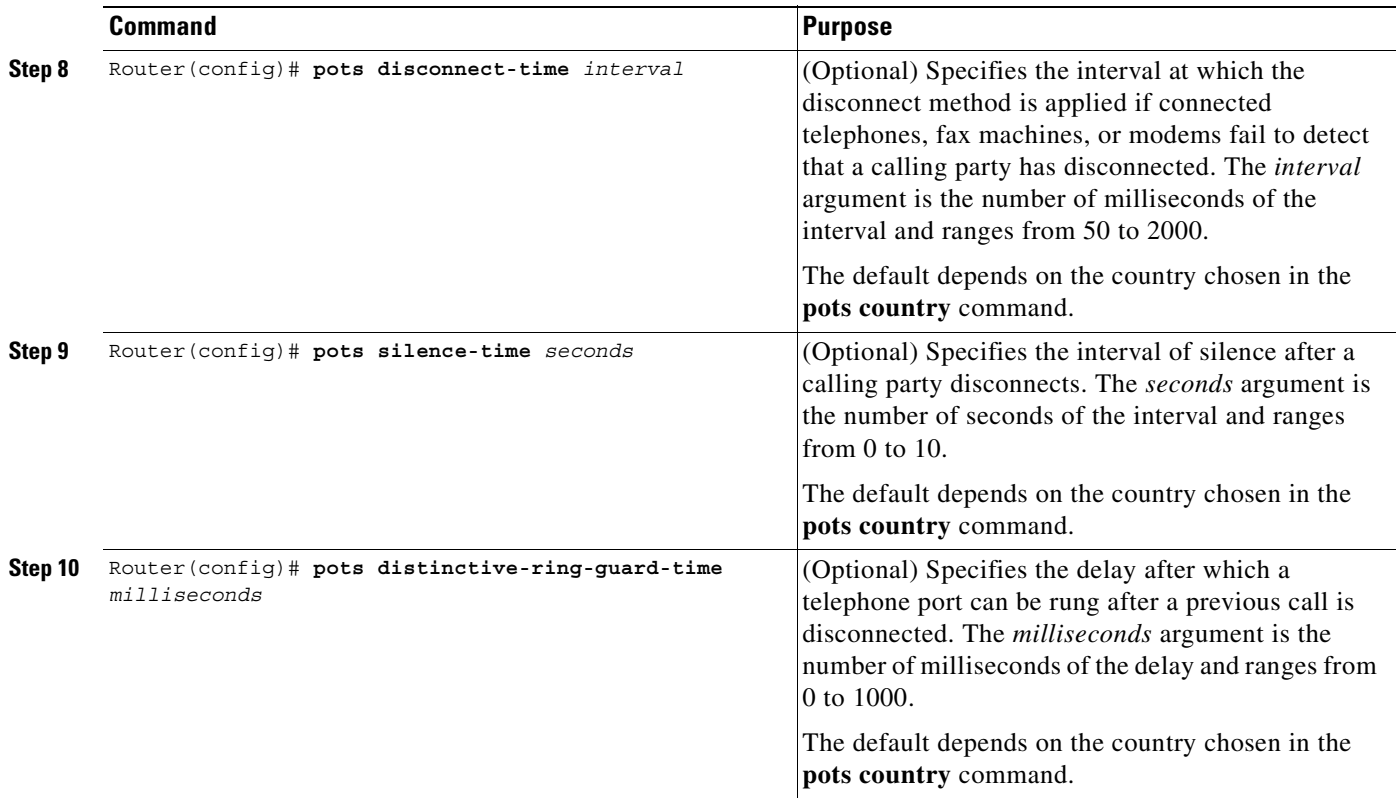

### **Verifying Analog Telephone Connections on Cisco 803 and 804 Routers**

After configuring analog telephone connections, perform the following steps to verify proper operation:

- **Step 1** Pick up the handset of an attached telephony device and check for a dial tone.
- **Step 2** Review the configuration using the **show pots status** command, which displays settings of physical characteristics and other information on telephone interfaces.

```
POTS Global Configuration:
 Country: United States
  Dialing Method: Overlap, Tone Source: Remote, CallerId Support: YES
   Line Type: 600 ohm, PCM Encoding: u-law, Disc Type: OSI,
   Ringing Frequency: 20Hz, Distinctive Ring Guard timer: 0 msec
  Disconnect timer: 1000 msec, Disconnect Silence timer: 5 sec
   TX Gain: 6dB, RX Loss: -6dB,
   Filter Mask: 6F
  Adaptive Cntrl Mask: 0
POTS PORT: 1
  Hook Switch Finite State Machine:
   State: On Hook, Event: 0
   Hook Switch Register: 10, Suspend Poll: 0
   CODEC Finite State Machine
   State: Idle, Event: 0
   Connection: None, Call Type: Two Party, Direction: Rx only
   Line Type: 600 ohm, PCM Encoding: u-law, Disc Type: OSI,
   Ringing Frequency: 20Hz, Distinctive Ring Guard timer: 0 msec
   Disconnect timer: 1000 msec, Disconnect Silence timer: 5 sec
   TX Gain: 6dB, RX Loss: -6dB,
```
Router# **show pots status**

 $\mathbf I$ 

 Filter Mask: 6F Adaptive Cntrl Mask: 0 CODEC Registers: SPI Addr: 2, DSLAC Revision: 4 SLIC Cmd: 0D, TX TS: 00, RX TS: 00 Op Fn: 6F, Op Fn2: 00, Op Cond: 00 AISN: 6D, ELT: B5, EPG: 32 52 00 00 SLIC Pin Direction: 1F CODEC Coefficients: GX: A0 00 GR: 3A A1 Z: EA 23 2A 35 A5 9F C2 AD 3A AE 22 46 C2 F0 B: 29 FA 8F 2A CB A9 23 92 2B 49 F5 37 1D 01 X: AB 40 3B 9F A8 7E 22 97 36 A6 2A AE R: 01 11 01 90 01 90 01 90 01 90 01 90  $GZ: 60$  ADAPT B: 91 B2 8F 62 31 CSM Finite State Machine: Call 0 - State: idle, Call Id: 0x0 Active: no Call 1 - State: idle, Call Id: 0x0 Active: no Call 2 - State: idle, Call Id: 0x0 Active: no POTS PORT: 2 Hook Switch Finite State Machine: State: On Hook, Event: 0 Hook Switch Register: 20, Suspend Poll: 0 CODEC Finite State Machine: State: Idle, Event: 0 Connection: None, Call Type: Two Party, Direction: Rx only Line Type: 600 ohm, PCM Encoding: u-law, Disc Type: OSI, Ringing Frequency: 20Hz, Distinctive Ring Guard timer: 0 mse Disconnect timer: 1000msec,Disconnect Silence timer: 5 sec TX Gain: 6dB, RX Loss: -6dB, Filter Mask: 6F Adaptive Cntrl Mask: 0 CODEC Registers: SPI Addr: 3, DSLAC Revision: 4 SLIC Cmd: 0D, TX TS: 00, RX TS: 00 Op Fn: 6F, Op Fn2: 00, Op Cond: 00 AISN: 6D, ELT: B5, EPG: 32 52 00 00 SLIC Pin Direction: 1F CODEC Coefficients: GX: A0 00 GR: 3A A1 Z: EA 23 2A 35 A5 9F C2 AD 3A AE 22 46 C2 F0 B: 29 FA 8F 2A CB A9 23 92 2B 49 F5 37 1D 01 X: AB 40 3B 9F A8 7E 22 97 36 A6 2A AE R: 01 11 01 90 01 90 01 90 01 90 01 90 GZ: 60 ADAPT B: 91 B2 8F 62 31 CSM Finite State Machine: Call 0 - State: idle, Call Id: 0x0 Active: no Call 1 - State: idle, Call Id: 0x0 Active: no Call 2 - State: idle, Call Id: 0x0 Active: no Time Slot Control: 0

## **Troubleshooting Tip for Cisco 803 and 804 Routers**

Check to ensure that all cables are securely connected.

# <span id="page-139-0"></span>**Configuring Digital Voice Ports**

The digital voice port commands discussed in this section configure channelized T1 or E1 connections; for information on ISDN connections, see "Configuring ISDN Interfaces for Voice" in this configuration guide.

The T1 or E1 lines that connect a telephony network to the digital voice ports on a router or access server contain channels for voice calls; a T1 line contains 24 full-duplex channels or *timeslots*, and an E1 line contains 30. The signal on each channel is transmitted at 64 kbps, a standard known as digital signal 0 (DS0); the channels are known as DS0 channels. The **ds0-group** command creates a logical voice port (a DS0 group) from some or all of the DS0 channels, which allows you to address those channels easily, as a group, in voice-port configuration commands.

Digital voice ports are found at the intersection of a packet voice network and a digital, circuit-switched telephone network. The digital voice port interfaces that connect the router or access server to T1 or E1 lines pass voice data and signaling between the packet network and the circuit-switched network.

Signaling is the exchange of information about calls and connections between two ends of a communication path. For instance, signaling communicates to the call's end points whether a line is idle or busy, whether a device is on-hook or off-hook, and whether a connection is being attempted. An end point can be a CO switch, a PBX, a telephony device such as a telephone or fax machine, or a voice-equipped router acting as a gateway. There are two aspects to consider about signaling on digital lines: one aspect is the actual information about line and device states that is transmitted, and the second aspect is the method used to transmit the information on the digital lines.

The actual information about line and device states is communicated over digital lines using signaling methods that emulate the methods used in analog circuit-switched networks: FXS, FXO, and E&M.

The method used to transmit the information describes the way that the emulated analog signaling is transmitted over digital lines, which may be *common-channel signaling* (CCS) or *channel-associated signaling* (CAS). CCS sends signaling information down a dedicated channel and CAS takes place within the voice channel itself. This chapter describes CAS signaling, which is sometimes called *robbed-bit signaling* because user bandwidth is *robbed* by the network for signaling. A bit is taken from every sixth frame of voice data to communicate on- or off-hook status, wink, ground start, dialed digits, and other information about the call.

In addition to setting up and tearing down calls, CAS provides the receipt and capture of dialed number identification (DNIS) and automatic number identification (ANI) information, which are used to support authentication and other functions. The main disadvantage of CAS signaling is its use of user bandwidth to perform these signaling functions.

For signaling to pass between the packet network and the circuit-switched network, both networks must use the same type of signaling. The voice ports on Cisco routers and access servers can be configured to match the signaling of most COs and PBXs, as explained in this chapter.

This section discusses the following topics:

- **•** [Prerequisites for Configuring Digital Voice Ports, page 91](#page-140-0)
- [Preparing Information to Configure Digital Voice Ports, page 92](#page-141-0)
- **•** [Platform-Specific Digital Voice Hardware, page 94](#page-143-0)
- **•** [Configuring Basic Parameters on Digital T1/E1 Voice Ports, page 97](#page-146-0)

## <span id="page-140-0"></span>**Prerequisites for Configuring Digital Voice Ports**

Digital T1 or E1 packet voice capability requires specific service, software, and hardware:

- **•** Obtain T1 or E1 service from the service provider or from your PBX.
- **•** Create your company's dial plan.
- **•** Establish a working telephony network based on your company's dial plan.
- **•** Establish a connection to the network LAN or WAN.
- **•** Set up a working IP and Frame Relay or ATM network. For more information about configuring IP, refer to the *Cisco IOS IP Configuration Guide*, Release 12.2.
- Install appropriate voice processing and voice interface hardware on the router. See the ["Platform-Specific Digital Voice Hardware" section on page 94](#page-143-0).
- **•** (Cisco 2600 and 3600 series routers) For digital T1 packet voice trunk network modules, install Cisco IOS Release 12.0(5)XK, 12.0(7)T, 12.2(1), or a later release. The minimum DRAM memory requirements are as follows:
	- **–** 32 MB, with one or two T1 lines
	- **–** 48 MB, with three or four T1 lines
	- **–** 64 MB, with five to ten T1 lines
	- **–** 128 MB, with more than ten T1 lines

The memory required for high-volume applications may be greater than that listed. Support for digital T1 packet voice trunk network modules is included in Plus feature sets. The IP Plus feature set requires 8 MB of Flash memory; other Plus feature sets require 16 MB.

- **•** (Cisco 2600 and 3600 series routers) For digital E1 packet voice trunk network modules, install Cisco IOS Release 12.1(2)T, 12.2(1), or a later release. The minimum DRAM memory requirements are:
	- **–** 48 MB, with one or two E1s
	- **–** 64 MB, with three to eight E1s
	- **–** 128 MB, with 9 to 12 E1s

For high-volume applications, the memory required may be greater than these minimum values. Support for digital E1 packet voice trunk network modules is included in Plus feature sets. The IP Plus feature set requires 16 MB of Flash memory.

- **•** (Cisco MC3810 concentrators) HCMs require Cisco IOS Release 12.0(7)XK or 12.1(2)T, 12.2(1), or a later release.
- **•** (Cisco 7200 and 7500 series routers) For digital T1/E1 voice port adapters, install Cisco IOS Release  $12.0(5)$ XE,  $12.0(7)$ T,  $12.2(1)$ , or a later release. The minimum DRAM memory requirement to support T1/E1 high-capacity digital voice port adapters is 64 MB.

The memory required for high-volume applications may be greater than that listed. Support for T1/E1 high-capacity digital voice port adapters is included in Plus feature sets. The IP Plus feature set requires 16 MB of Flash memory.

# <span id="page-141-0"></span>**Preparing Information to Configure Digital Voice Ports**

Gather the following information about the telephony network connection that the voice port will be making:

- **•** Line interface: T1 or E1
- **•** Signaling interface: FXO, FXS, or E&M. If the interfaces are Primary Rate Interface (PRI) or BRI, see the "Configuring ISDN Interfaces for Voice" chapter in this configuration guide and *Cisco IOS Terminal Services Configuration Guide*.
- **•** Line coding: AMI or B8ZS for T1, and AMI or HDB3 for E1
- **•** Framing format: SF (D4) or ESF for T1, and CRC4 or no-CRC4 for E1
- **•** Number of channels

[Table 11](#page-141-1) describes voice-port hardware configurations for various platforms. After the controllers have been configured, the **show voice port summary** command can also be used to determine available voice port numbers. If the **show voice port** command and a specific port number is entered, the default voice-port configuration for that port displays.

| <b>Router Platform</b> | <b>Voice Hardware</b>                                                                                                    | <b>Slot Number</b>                                                                                             | <b>Port Number</b>                                                          |
|------------------------|----------------------------------------------------------------------------------------------------|----------------------------------------------------------------------------------------------------|-----------------------------------------------------------------------------|
| Cisco 2600 series      | Digital T1/E1 Packet Voice<br>Trunk Network Module<br>(NM-HDV with VWIC-1MFT)<br>or VWIC-2MFT)<br>One network module can be<br>installed in a Cisco 2600 series<br>router.                                                                                                    | <i>slot</i> is the router<br>location of the voice<br>module.                                                  | <i>port</i> is the VWIC<br>location in the<br>network module.<br>$0$ to $1$ |
| Cisco 3600 series      | Digital T1/E1 Packet Voice<br>Trunk Network Module<br>(NM-HDV with VWIC-1MFT)<br>or VWIC-2MFT)<br>One network module can be<br>installed in a Cisco 3620<br>router. A Cisco 3640 router<br>can support three modules, and<br>as many as six can be installed<br>in a Cisco 3660 router. | <i>slot</i> is the router<br>location of the voice<br>module.<br>$3620:0$ to 1<br>$3640:0$ to 3<br>3660:0 to 5 | <i>port</i> is the VWIC<br>location in the<br>network module.<br>$0$ to $1$ |

<span id="page-141-1"></span>*Table 11 Digital Voice Slot/Port Designations*

 $\overline{\phantom{a}}$ 

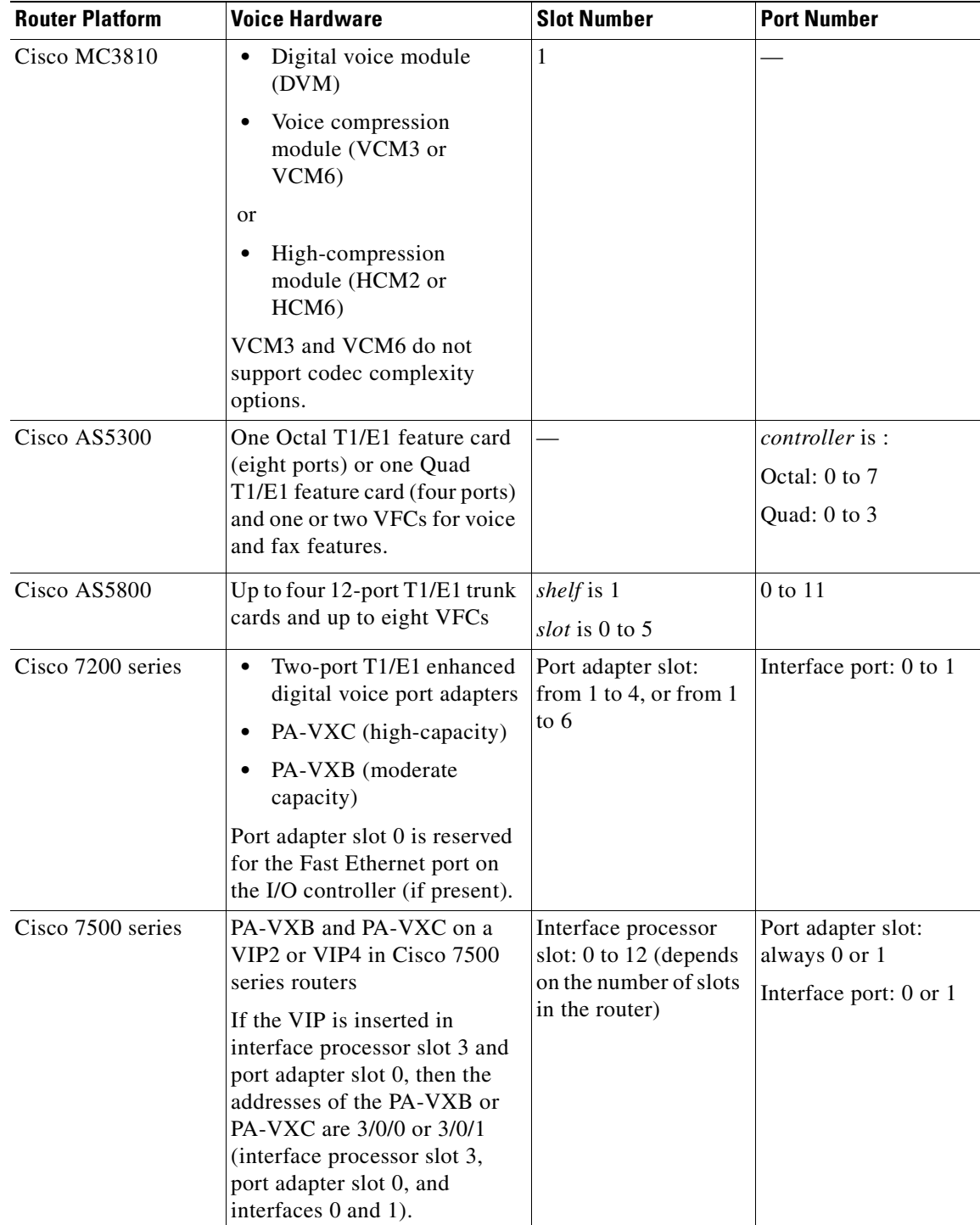

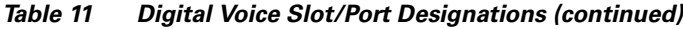

 $\blacksquare$ 

The following is **show voice port summary** sample output for a Cisco MC3810 multiservice concentrator:

Router# **show voice port summary**

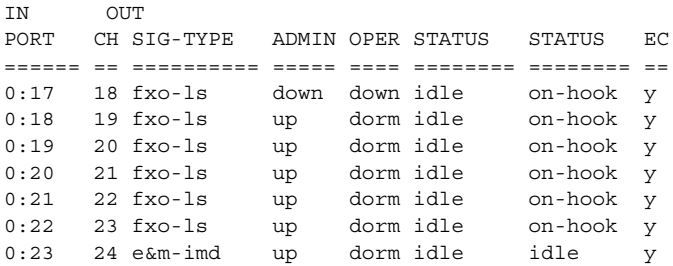

## <span id="page-143-0"></span>**Platform-Specific Digital Voice Hardware**

This section briefly describes digital voice hardware on the following platforms:

- **•** Cisco 2600 series and Cisco 3600 series routers
- **•** Cisco MC3810 multiservice concentrator
- **•** Cisco AS5300 universal access server
- **•** Cisco AS5800 universal access server
- **•** Cisco 7200 series and Cisco 7500 series routers

**Note** For current information about supported hardware, see the release notes for the platform and Cisco IOS release you are using.

### **Cisco 2600 Series and Cisco 3600 Series Routers**

Digital voice hardware on Cisco 2600 series and Cisco 3600 series modular access routers includes the high-density voice (HDV) network module and the multiflex trunk (MFT) voice/WAN interface card (VWIC). When an HDV is used in conjunction with an MFT and packet voice DSP modules (PVDMs), the HDV module is also called a *digital packet voice trunk network module*. The digital T1 or E1 packet voice trunk network module supports T1 or E1 applications, including fractional use. The T1 version integrates a fully managed data service unit/channel service unit (DSU/CSU), and the E1 version includes a fully managed DSU. The digital T1 or E1 packet voice trunk network module provides per-channel T1 or E1 data rates of 64 or 56 kbps for WAN services (Frame Relay or leased line).

Digital T1 or E1 packet voice trunk network modules for Cisco 2600 and 3600 series routers allow enterprises or service providers, using the voice-equipped routers as customer premise equipment (CPE), to deploy digital voice and fax relay. These network modules receive constant bit-rate telephony information over T1 or E1 interfaces and convert that information to a compressed format so that it can be sent over a packet network. The digital T1 or E1 packet voice trunk network modules can connect either to a PBX (or similar telephony device) or to a CO to provide PSTN connectivity. One digital T1 or E1 packet voice trunk network module can be installed in a Cisco 2600 series router or in a Cisco 3620 router. A Cisco 3640 router can support three network modules, and a Cisco 3660 router can support up to six network modules.
The MFT VWICs that are used in the packet voice trunk network modules are available in one- and two-port configurations for T1 and for E1, and in two-port configurations with drop-and-insert capability for T1 and E1. MFTs support the following kinds of traffic:

- **•** Data. As WICs for T1 or E1 applications, including fractional data line use, the T1 version includes a fully managed DSU/CSU, and the E1 version includes a fully managed DSU.
- **•** Packet voice. As VWICs included with the digital T1 or E1 packet voice trunk network module to provide connections to PBXs and COs, the MFTs enable packet voice applications.
- **•** Multiplexed voice and data. Some two-port T1 or E1 VWICs can provide drop-and-insert multiplexing services with integrated DSU/CSUs. For example, when used with a digital T1 packet voice trunk network module, drop-and-insert allows 64-kbps DS0 channels to be taken from one T1 and digitally cross-connected to 64-kbps DS0 channels on another T1. Drop and insert, sometimes called TDM cross-connect, uses circuit switching rather than the DSPs that VoIP technology employs. (Drop-and-insert is described in the "Configuring Trunk Connections and Trunk Conditioning Features" chapter in this configuration guide.)

The digital T1 or E1 packet voice trunk network module contains five 72-pin Single In-line Memory Module (SIMM) sockets or banks, numbered 0 through 4, for PVDMs. Each socket can be filled with a single 72-pin PVDM, and there must be at least one packet voice data module (PVDM-12) in the network module to process voice calls. Each PVDM holds three digital signal processors (DSPs), so with five PVDM slots populated, a total of 15 DSPs are provided. High-complexity codecs support two simultaneous calls on each DSP, and medium-complexity codecs support four calls on each DSP. A digital T1 or E1 packet voice trunk network module can support the following numbers of channels:

- When the digital T1 or E1 packet voice trunk network module is configured for high-complexity codec mode, up to six voice or fax calls can be completed per PVDM-12, using the following codecs: G.711, G.726, G.729, G729 Annex A (E1), G.729 Annex B, G.723.1, G723.1 Annex A (T1), G.728, and fax relay.
- **•** When the digital T1 or E1 packet voice trunk network module is configured for medium-complexity codec mode, up to 12 voice or fax calls can be completed per PVDM-12, using the following codecs: G.711, G.726, G.729 Annex A, G.729 Annex B with Annex A, and fax relay.

For more information, refer to the following publications:

- **•** *Cisco 2600 Series Hardware Installation Guide*
- **•** *Cisco 3600 Series Hardware Installation Guide*
- **•** *Cisco Network Module Hardware Installation Guide*
- **•** Cisco IOS Release 12.0(7)T online document *Configuring 1- and 2-Port T1/E1 Multiflex Voice/WAN Interface Cards on Cisco 2600 and 3600 Series Routers*

#### **Cisco MC3810 Multiservice Concentrator**

To support a T1 or E1 digital voice interface, the Cisco MC3810 multiservice concentrator must be equipped with a digital voice interface card (DVM). The DVM interfaces with a digital PBX, channel bank, or video codec. It supports up to 24 channels of compressed digital voice at 8 kbps, or it can cross-connect channelized data from user equipment directly onto the router's trunk port for connection to a carrier network.

The DVM is available with a balanced interface using an RJ-48 connector or with an unbalanced interface using Bayonet-Neill-Concelman (BNC) connectors.

Optional HCMs can replace standard VCMs to operate according to the voice compression coding algorithm (codec) specified when the Cisco MC3810 multiservice concentrator is configured. The HCM2 provides 4 voice channels at high codec complexity and 8 channels at medium complexity. The

HCM6 provides 12 voice channels at high complexity and 24 channels at medium complexity. You can install one or two HCMs in a Cisco MC3810, but an HCM can not be combined with a VCM in the same chassis.

For more information, refer to the following publications:

- **•** *Cisco MC3810 Multiservice Concentrator Hardware Installation Guide*
- **•** *Overview of the Cisco MC3810 Series*
- **•** *Configuring Cisco MC3810 Series Concentrators to Use High-Performance Compression Modules*

#### **Cisco AS5300 Universal Access Server**

The Cisco AS5300 Universal Access Server includes three expansion slots. One slot is for either an Octal T1/E1/PRI feature card (eight ports) or a Quad T1/E1/PRI feature card (four ports), and the other two can be used for voice/fax or modem feature cards. Because a single voice/fax feature card (VFC) can support up to 48 (T1) or 60 (E1) voice calls, the Cisco AS5300/Voice Gateway system can support a total of 96 or 120 simultaneous voice calls. The use of VFCs requires Cisco IOS release 12.0.2XH or later.

Cisco AS5300 VFCs are coprocessor cards, each with a powerful reduced instruction set computing (RISC) engine and dedicated, high-performance DSPs to ensure predictable, real-time voice processing. The design couples this coprocessor with direct access to the Cisco AS5300 routing engine for streamlined packet forwarding.

For more information, refer to the following publications:

- **•** *Cisco AS5300 Chassis Installation Guide*
- **•** *Cisco AS5300 Module Installation Guide*

### **Cisco AS5800 Universal Access Server**

The Cisco AS5800 Universal Access Server consists of two primary system components: the Cisco 5814 dial shelf (DS), which holds channelized trunk cards and connects to the PSTN, and the Cisco 7206 router shelf (RS), which holds port adapters and connects to the IP backbone.

The dial shelf acts as the access concentrator by accepting and consolidating all types of remote traffic, including voice, dial-in analog and digital ISDN data, and industry-standard WAN and remote connection types. The dial shelf also contains controller cards voice feature cards, modem feature cards, trunk cards, and dial shelf interconnect cards.

One or two dial shelf controllers (DSCs) provide clock and power control to the dial shelf cards. Each DSC contains a block of logic that is referred to as the common logic and system clocks. This block of logic can use a variety of sources to generate the system timing, including an E1 or T1/T3 input signal from the BNC connector on the DSC's front panel. The configuration commands for the master clock specify the various clock sources and a priority for each source (see the ["Clock Sources on Digital T1/E1](#page-151-0)  [Voice Ports" section on page 102](#page-151-0)).

The Cisco AS5800 voice feature card is a multi-DSP coprocessing board and software package that adds VoIP capabilities to the Cisco AS5800 platform. The Cisco AS5800 voice feature card, when used with other cards such as LAN/WAN and modem cards, provides a gateway for up to 192 packetized voice/fax calls and 360 data calls per card. A Cisco AS5800 can support up to 1,344 voice calls in split-dial-shelf configuration with two 7206VXR router shelves.

For more information, refer to the following publications:

- **•** *Cisco AS5800 Universal Access Server Operation, Administration, Maintenance, and Provisioning Guide*
- **•** *Cisco AS5800 Access Server Hardware Installation Guide*

## **Cisco 7200 and Cisco 7500 Series Routers**

Cisco 7200 and Cisco 7500 series routers support multimedia routing and bridging with a wide variety of protocols and media types. The Cisco 7000 family versatile interface processor (VIP) is based on a RISC engine optimized for I/O functions. To this engine are attached one or two port adapters or daughter boards, which provide the media-specific interfaces to the network. The network interfaces provide connections between the routers' peripheral component interconnect (PCI) buses and external networks. Port adapters can be placed in any available port adapter slot, in any desired combination.

T1/E1 high-capacity digital voice port adapters for Cisco 7200 and Cisco 7500 series routers allow enterprises or service providers, using the equipped routers as customer premise equipment, to deploy digital voice and fax relay. These port adapters receive constant bit-rate telephony information over T1/E1 interfaces and can convert that information to a compressed format for transmission as voice over IP (VoIP). Two types of digital voice port adapters are supported on Cisco 7200 and Cisco 7500 series routers: two-port high-capacity (up to 48 or 120 channels of compressed voice, depending on codec choice), and two-port moderate capacity (up to 24 or 48 channels of compressed voice). These single-width port adapters incorporate two universal ports configurable for either T1 or E1 connection, for use with high-performance digital signal processors (DSPs). Integrated CSU/DSUs, echo cancellation, and DS0 drop-and-insert functionality eliminate the need for external line termination devices and multiplexers.

For more information, refer to the following publications:

- **•** *Cisco 7200 VXR Installation and Configuration Guide*
- **•** *Cisco 7500 Series Installation and Configuration Guide*
- **•** *Two-Port T1/E1 Moderate-Capacity and High-Capacity Digital Voice Port Adapter Installation and Configuration*

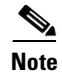

I

**Note** For current information about supported hardware, see the release notes for the platform and Cisco IOS release being used.

# **Configuring Basic Parameters on Digital T1/E1 Voice Ports**

This section describes commands for basic digital voice port configuration. Make sure you have all the data recommended in the ["Preparing Information to Configure Digital Voice Ports" section on page 92](#page-141-0) before starting this procedure.

The basic steps for configuring digital voice ports are described in the next three sections. They are grouped by the configuration mode from which they are executed, as follows:

• [Configuring Codec Complexity for Digital T1/E1 Voice Ports, page 98](#page-147-0)

Codec complexity refers to the amount of processing power assigned to codec processing on a voice port. On most router platforms that support codec complexity, codec complexity is selected in voice card configuration mode, although it is selected in DSP interface mode on the Cisco 7200 and 7500 series. The value configured for codec complexity establishes the choice of codecs that are available on the dial peers. See the *Configuring Dial Plans, Dial Peers, and Digit Manipulation*  chapter in this configuration guide for more information about configuring dial peers.

**•** [Configuring Controller Settings for Digital T1/E1 Voice Ports, page 101](#page-150-0)

Specific line characteristics must be configured to match those of the PSTN line that is being connected to the voice port. These are typically configured in controller configuration mode.

• [Configuring Basic Voice Port Parameters for Digital T1/E1 Voice Ports, page 112](#page-161-0)

Voice port configuration mode allows many of the basic voice call attributes to be configured to match those of the PSTN or PBX connection being made on this voice port.

In addition to the basic voice port parameters, there are additional commands that allow for the finetuning of the voice port configurations or for configuration of optional features. In most cases, the default values for these commands are sufficient for establishing voice port configurations. If it is necessary to change some of these parameters to improve voice quality or to match parameters in proprietary PBXs to which you are connecting, use the commands in the ["Fine-Tuning Analog and](#page-163-0)  [Digital Voice Ports" section on page 114](#page-163-0).

After voice port configuration, make sure the ports are operational by following the steps described in these sections:

- **•** [Verifying Analog and Digital Voice-Port Configurations, page 133](#page-182-0)
- **•** [Troubleshooting Analog and Digital Voice Port Configurations, page 144](#page-193-0)

For more information on voice port commands, refer to the *Cisco IOS Voice, Video, and Fax Command Reference*.

## <span id="page-147-0"></span>**Configuring Codec Complexity for Digital T1/E1 Voice Ports**

On the Cisco 2600, 3600, 7200, and 7500 routers, codec complexity can be configured separately for each T1/E1 digital packet voice trunk network module or port adapter. On a Cisco MC3810 multiservice concentrator, only a single codec complexity setting is used, even when two HCMs are installed. The value specified in this task affects the choice of codecs available when the **codec** dial-peer configuration command is configured.

For details on the number of calls that can be handled simultaneously using each of the codec standards, refer to the entries for **codec** and **codec complexity** in the *Cisco IOS Voice, Video, and Fax Command Reference* and to platform-specific product literature.

For more information on codec complexity, see the ["Configuring Codec Complexity for Analog Voice](#page-130-0)  [Ports on the Cisco MC3810 with High-Performance Compression Modules" section on page 81.](#page-130-0)

Two configuration task tables are shown below: one for the Cisco 2600 and 3600 series routers and the Cisco MC3810 concentrator, which use voice card configuration mode, and the second for the Cisco 7200 and 7500 series routers, which use DSP interface configuration mode.

#### **Cisco 2600 and 3600 Series and Cisco MC3810**

This procedure applies to voice ports on digital packet voice trunk network modules on Cisco 2600 series and Cisco 3600 series routers, and to voice ports on HCMs on Cisco MC3810 multiservice concentrators.

S.

**Note** On Cisco 2600 and 3600 series routers with digital T1/E1 packet voice trunk network modules, codec complexity cannot be configured if DS0 groups are configured. Use the **no ds0-group** command to remove DS0 groups before configuring codec complexity.

 $\mathsf{I}$ 

**Note** On the Cisco MC3810 multiservice concentrator with high compression modules, check the DSP voice channel activity with the **show voice dsp** command. If any DSP voice channels are in the busy state, you cannot change the codec complexity. When all of the DSP channels are in the idle state, you can make changes to the codec complexity selection.

To configure codec complexity, use the following commands beginning in privileged EXEC mode:

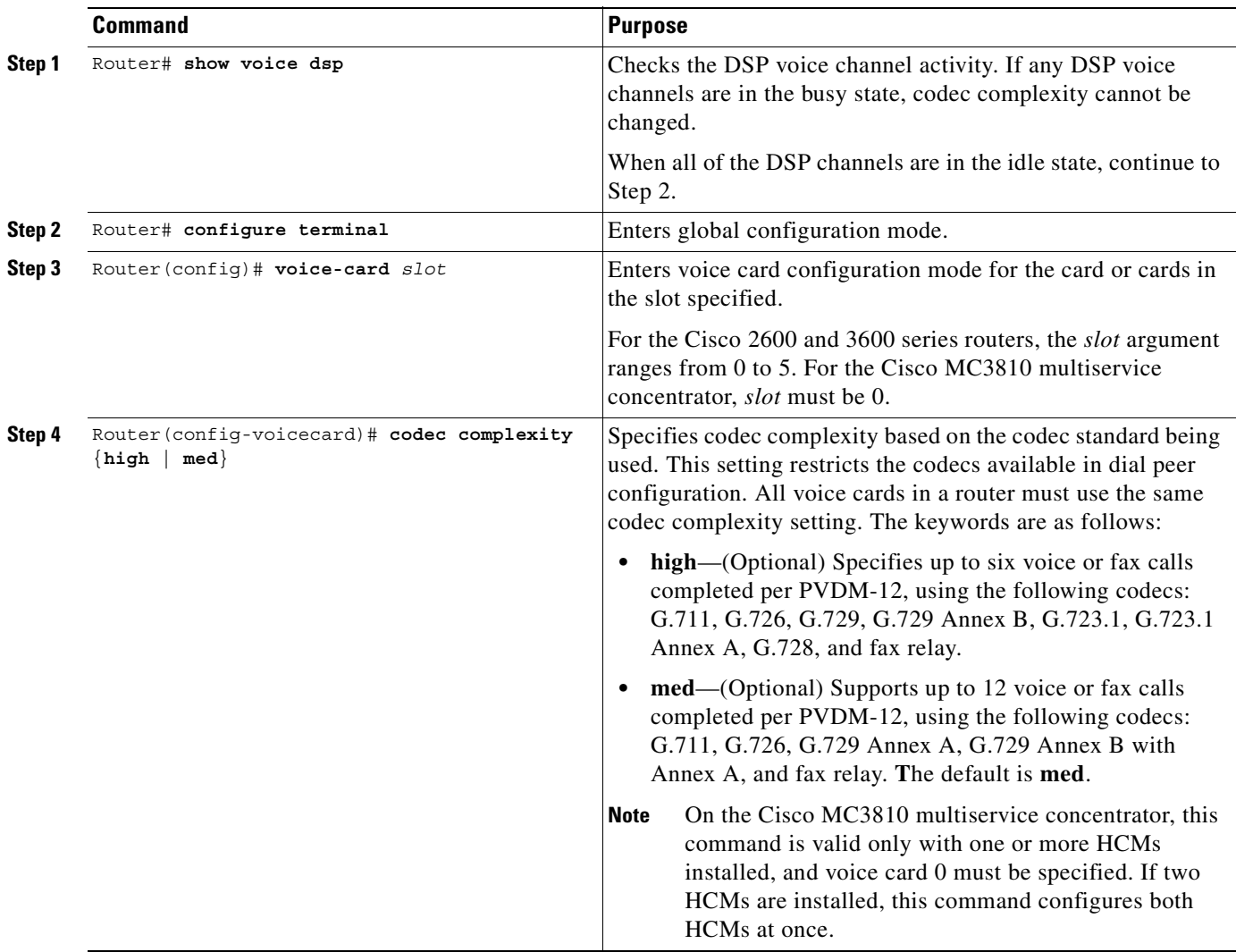

#### **Cisco AS5300 Universal Access Server**

Codec support on the Cisco AS5300 universal access server is determined by the capability list on the voice feature card, which defines the set of codecs that can be negotiated for a voice call. The capability list is created and populated when VCWare is unbundled and DSPWare is added to VFC Flash memory. The capability list does not indicate codec preference; it simply reports the codecs that are available. The session application decides which codec to use. Codec support is configured on dial peers rather than on voice ports; see the "Configuring Dial Plans, Dial Peers, and Digit Manipulation*"* chapter in this configuration guide.

#### **Cisco AS5800 Universal Access Server**

Selection of codec support on Cisco AS5800 access servers is made during dial peer configuration. See the "Configuring Dial Plans, Dial Peers, and Digit Manipulation*"* chapter in this configuration guide.

#### **Cisco 7200 Series and Cisco 7500 Series Routers**

On Cisco 7200 series and Cisco 7500 series routers, codec complexity is configured on the DSP interface.

**Note** Check the DSP voice channel activity using the **show interfaces dspfarm** command. If any DSP voice channels are in the busy state, codec complexity cannot be changed. When all of the DSP channels are in the idle state, changes can be made to the codec complexity selection.

To configure the DSP interface, use the following commands beginning in privileged EXEC mode:

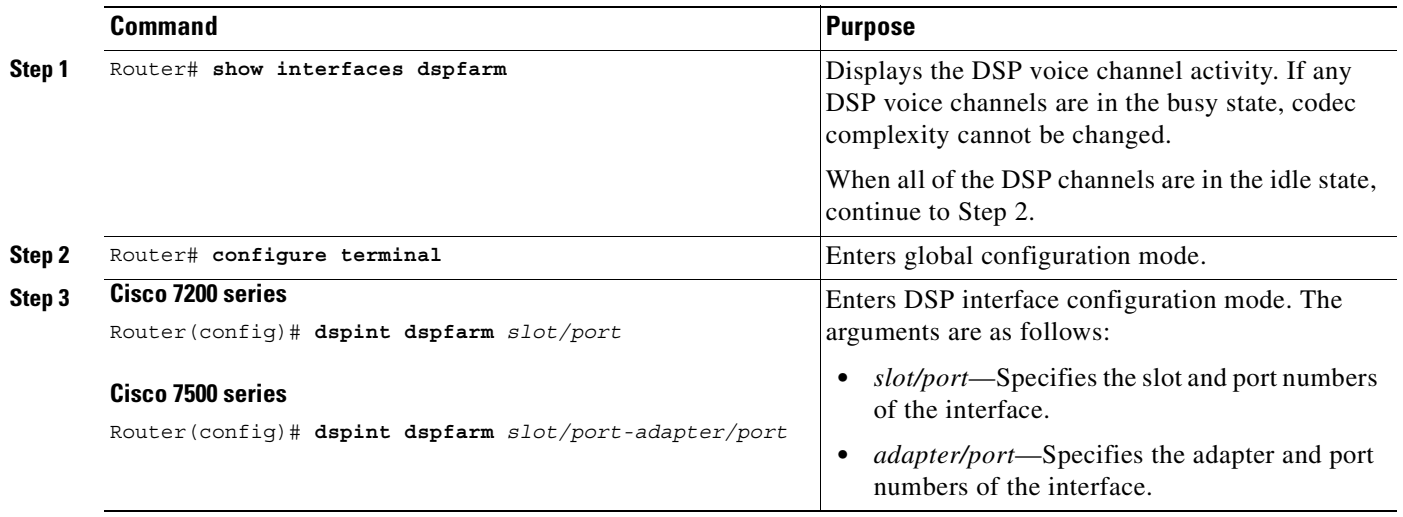

 $\mathsf{I}$ 

 $\sim$ 

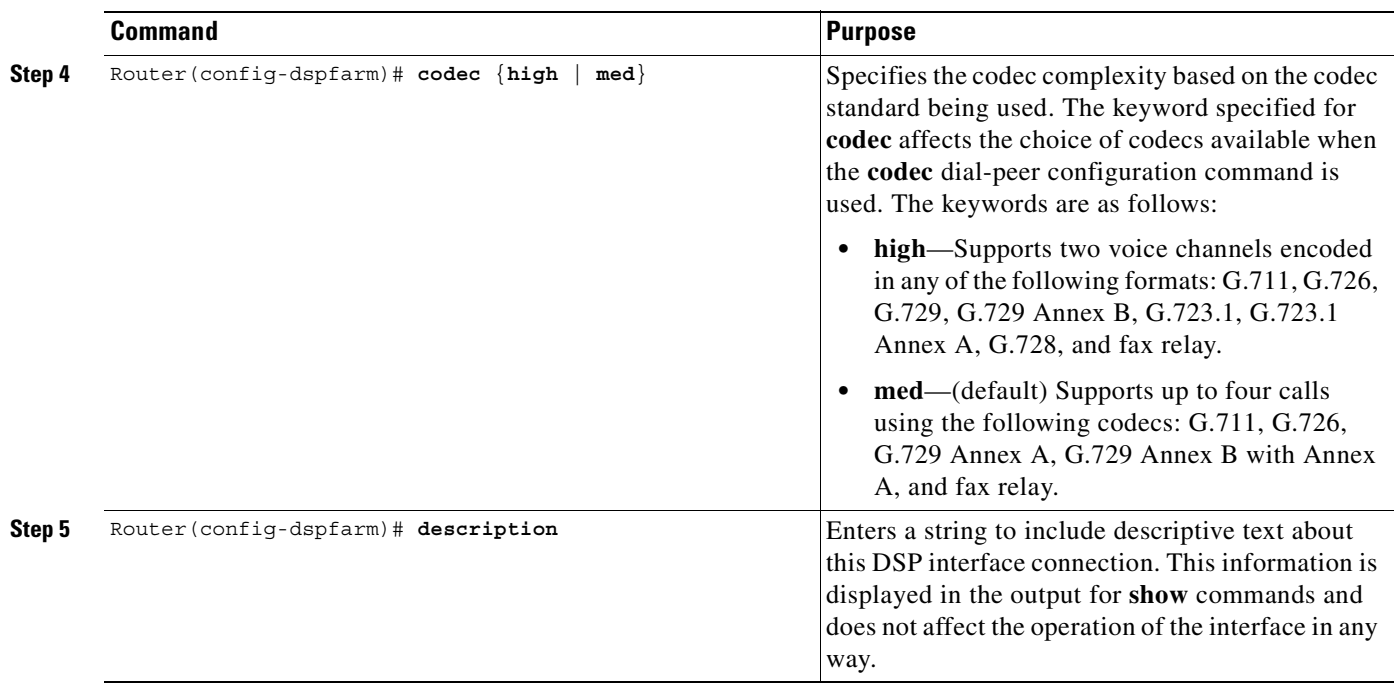

## <span id="page-150-0"></span>**Configuring Controller Settings for Digital T1/E1 Voice Ports**

The purpose of configuring controllers for digital T1/E1 voice ports is to match the configuration of the router to the line characteristics of the telephony network connection being made so that voice and signaling can be transferred between them and so that logical voice ports, or DS0 groups, may be established.

[Figure 33](#page-151-1) shows how a **ds0-group** command gathers some of the DS0 time slots from a T1 line into a group that becomes a single logical voice port, which can later be addressed as a single entity in voice port configurations. Other DS0 groups for voice can be created from the remaining time slots shown in the figure, or the time slots can be used for data or serial pass-through.

Note that all the controller commands in [Figure 33](#page-151-1) other than **ds0-group** apply to all the time slots in the T1.

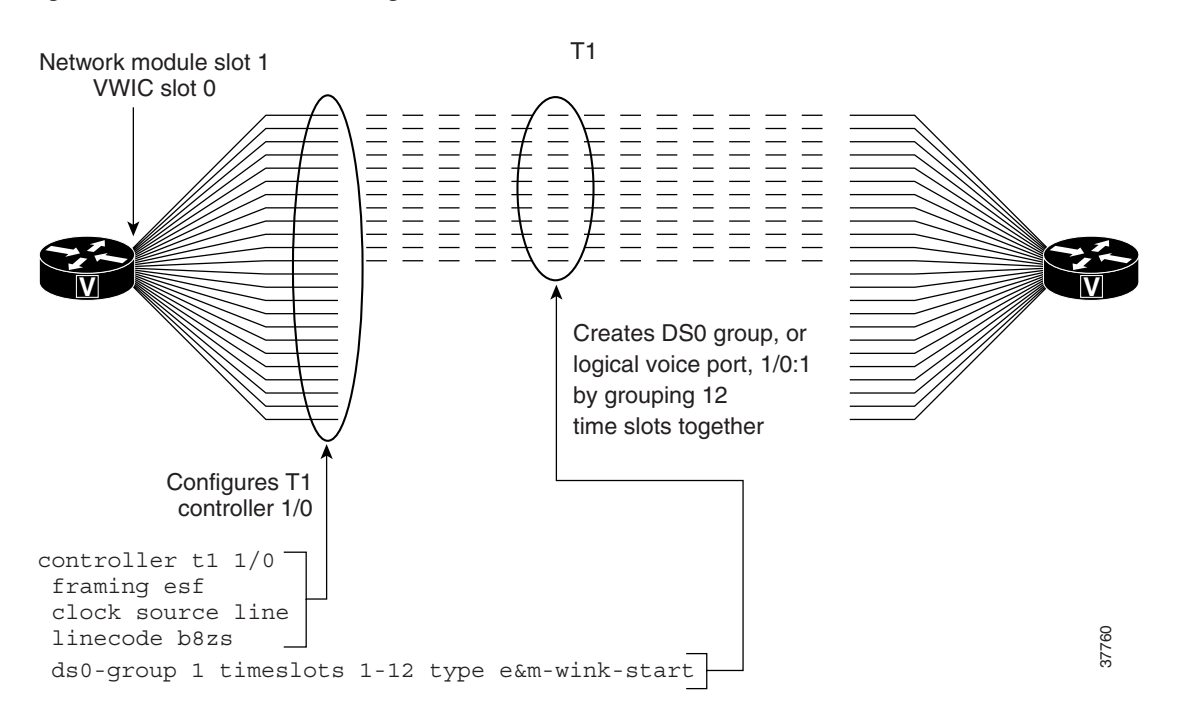

<span id="page-151-1"></span>*Figure 33 T1 Controller Configuration on Cisco 2600 or 3600 Series Routers*

Voice port controller configuration includes setting the parameters described in the following sections:

- **•** [Framing Formats on Digital T1/E1 Voice Ports](#page-151-2)
- **•** [Clock Sources on Digital T1/E1 Voice Ports](#page-151-0)
- **•** [Line Coding on Digital T1/E1 Voice Ports](#page-155-0)
- **•** [DS0 Groups on Digital T1/E1 Voice Ports](#page-155-1)

Another controller command that might be needed, **cablelength**, is discussed in the *Cisco IOS Interface Command Reference*, Release 12.2.

#### <span id="page-151-2"></span>**Framing Formats on Digital T1/E1 Voice Ports**

The framing format parameter describes the way that bits are robbed from specific frames to be used for signaling purposes. The controller must be configured to use the same framing format as the line from the PBX or CO that connects to the voice port you are configuring.

Digital T1 lines use super frame (SF) or extended super frame (ESF) framing formats. SF provides two-state, continuous supervision signaling, in which bit values of 0 are used to represent on-hook and bit values of 1 are used to represent off-hook. ESF robs four bits instead of two, yet has little impact on voice quality. ESF is required for 64-kbps operation on DS0 and is recommended for Primary Rate Interface (PRI) configurations.

E1 lines can be configured for cyclic redundancy check (CRC4) or no cyclic redundancy check, with an optional argument for E1 lines in Australia.

#### <span id="page-151-0"></span>**Clock Sources on Digital T1/E1 Voice Ports**

Digital T1/E1 interfaces use timers called *clocks* to ensure that voice packets are delivered and assembled properly. All interfaces handling the same packets must be configured to use the same source of timing so that packets are not lost or delivered late. The timing source that is configured can be external (from the line) or internal to the router's digital interface.

If the timing source is internal, timing derives from the onboard phase-lock loop (PLL) chip in the digital voice interface. If the timing source is line (external), then timing derives from the PBX or PSTN CO to which the voice port is connected. It is generally preferable to derive timing from the PSTN because their clocks are maintained at an extremely accurate level. This is the default setting for the clocks. When two or more controllers are configured, one should be designated as the primary clock source; it will drive the other controllers.

The **line** keyword specifies that the clock source is derived from the active line rather than from the free-running internal clock. The following rules apply to clock sourcing on the controller ports:

- When both ports are set to line clocking with no primary specification, port 0 is the default primary clock source and port 1 is the default secondary clock source.
- When both ports are set to line and one port is set as the primary clock source, the other port is by default the backup or secondary source and is loop-timed.
- If one port is set to clock source line or clock source line primary and the other is set to clock source internal, the internal port recovers clock from the clock source line port if the clock source line port is up. If it is down, then the internal port generates its own clock.
- If both ports are set to clock source internal, there is only one clock source: internal.

This section describes the five basic timing scenarios that can occur when a digital voice port is connected to a PBX or CO. In all the examples that follow, the PSTN (or CO) and the PBX are interchangeable for purposes of providing or receiving clocking.

**•** Single Voice Port Providing Clocking—In this scenario, the digital voice hardware is the clock source for the connected device, as shown in [Figure 34.](#page-152-0) The PLL generates the clock internally and drives the clocking on the line. Generally, this method is useful only when connecting to a PBX, key system, or channel bank. A Cisco VoIP gateway rarely provides clocking *to* the CO because CO clocking is much more reliable. The following configuration sets up this clocking method for a digital E1 voice port:

```
controller E1 1/0
  framing crc4
  linecoding hdb3
  clock source internal
  ds0-group timeslots 1-15 type e&m-wink-start
```
<span id="page-152-0"></span>*Figure 34 Single Voice Port Providing Clocking*

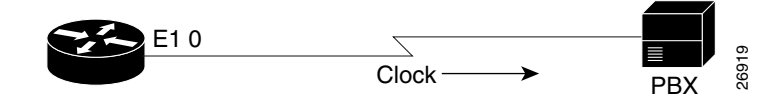

**•** Single Voice Port Receiving Internal Clocking—In this scenario, the digital voice hardware receives clocking from the connected device (CO telephony switch or PBX) (see [Figure 35\)](#page-152-1). The PLL clocking is driven by the clock reference on the receive (Rx) side of the digital line connection.

<span id="page-152-1"></span>*Figure 35 Single E1 Port Receiving Clocking from the Line*

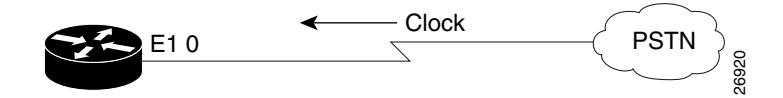

The following configuration sets up this clocking method:

```
controller T1 1/0
 framing esf
 linecoding ami
 clock source line
 ds0-group timeslots 1-12 type e&m-wink-start
```
**•** Dual Voice Ports Receiving Clocking from the Line—In this scenario, the digital voice port has two reference clocks, one from the PBX and another from the CO, as shown in [Figure 36](#page-153-0). Because the PLL can derive clocking from only one source, this case is more complex than the two preceding examples.

Before looking at the details, consider the following as they pertain to the clocking method:

- **–** Looped-time clocking: The voice port takes the clock received on its Rx (receive) pair and regenerates it on its Tx (transmit) pair. While the port receives clocking, the port is not driving the PLL on the card but is "spoofing" (that is, fooling) the port so that the connected device has a viable clock and does not see slips (that is, loss of data bits). PBXs are not designed to accept slips on a T1 or E1 line, and such slips cause a PBX to drop the link into failure mode. While in looped-time mode, the router often sees slips, but because these are controlled slips, they usually do not force failures of the router's voice port.
- **–** Slips: These messages indicate that the voice port is receiving clock information that is out of phase (out of synchronization). Because the router has only a single PLL, it can experience controlled slips while it receives clocking from two different time sources. The router can usually handle controlled slips because its single-PLL architecture anticipates them.

**Note** Physical layer issues, such as bad cabling or faulty clocking references, can cause slips. Eliminate these slips by addressing the physical layer or clock reference problems.

In the dual voice ports receiving clocking from the line scenario, the PLL derives clocking from the CO and puts the voice port connected to the PBX into looped-time mode. This is usually the best method because the CO provides an excellent clock source (and the PLL usually requires that the CO provide that source) and a PBX usually must receive clocking from the other voice port.

<span id="page-153-0"></span>*Figure 36 Dual E1 Ports Receiving Clocking from the Line*

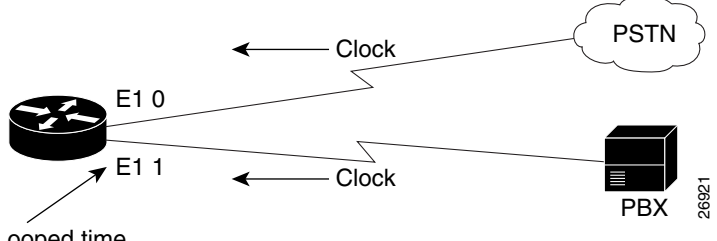

Looped time

The following configuration sets up this clocking method:

```
controller E1 1/0 << description - connected to the CO
 framing crc4
 linecoding hdb3
 clock source line primary
 ds0-group timeslots 1-15 type e&m-wink-start
!
```
 $\mathbf I$ 

```
controller E1 1/1 << description - connected to the PBX
 framing crc4
 linecoding hdb3
 clock source line
 ds0-group timeslots 1-15 type e&m-wink-start
```
The **clock source line primary** command tells the router to use this voice port to drive the PLL. All other voice ports configured as **clock source line** are then put into an implicit loop-timed mode. If the primary voice port fails or goes down, the other voice port instead receives the clock that drives the PLL. In this configuration, port 1/1 might see controlled slips, but these should not force it down. This method prevents the PBX from seeing slips.

**•** Dual Voice Ports (One Receives Clocking and One Provides Clocking)—In this scenario, the digital voice hardware receives clocking for the PLL from E1 0 and uses this clock as a reference to clock E1 1 (see [Figure 37](#page-154-1)). If controller E1 0 fails, the PLL internally generates the clock reference to drive E1 1.

<span id="page-154-1"></span>*Figure 37 Dual E1 ports—One Receiving and One Providing Clocking*

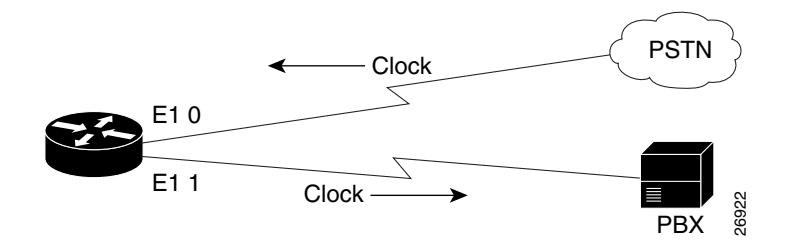

The following configuration sets up this clocking method:

```
controller E1 1/0
  framing crc4
  linecoding hdb3
  clock source line 
  ds0-group timeslots 1-15 type e&m-wink-start
!
controller E1 1/1
  framing crc4
  linecoding hdb3
  clock source internal
  ds0-group timeslots 1-15 type e&m-wink-start
```
**•** Dual Voice Ports (Router Provides Both Clocks)—In this scenario, the router generates the clock for the PLL and, therefore, for both voice ports (see [Figure 38](#page-154-0)).

<span id="page-154-0"></span>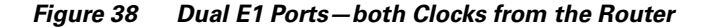

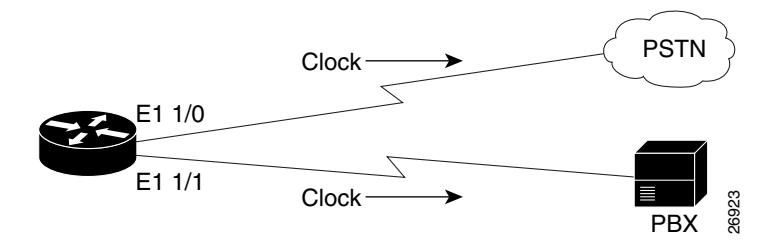

The following configuration sets up this clocking method:

```
controller E1 1/0
  framing crc4
 linecoding hdb3
  clock source internal
 ds0-group timeslots 1-15 type e&m-wink-start
!
controller E1 1/1
 framing esf
  linecoding b8zs
  clock source internal
  ds0-group timeslots 1-15 type e&m-wink-start
```
#### <span id="page-155-0"></span>**Line Coding on Digital T1/E1 Voice Ports**

Digital T1/E1 interfaces require that line encoding be configured to match that of the PBX or CO that is being connected to the voice port. Line encoding defines the type of framing used on the line.

T1 line encoding methods include alternate mark inversion (AMI) and binary 8 zero substitution (B8ZS). AMI is used on older T1 circuits and references signal transitions with a binary 1, or "mark." B8ZS, a more reliable method, is more popular and is recommended for PRI configurations as well. B8ZS encodes a sequence of eight zeros in a unique binary sequence to detect line-coding violations.

Supported E1 line encoding methods are AMI and high-density bipolar 3 (HDB3), which is a form of zero-suppression line coding.

#### <span id="page-155-1"></span>**DS0 Groups on Digital T1/E1 Voice Ports**

For digital voice ports, a single command, **ds0-group**, performs the following functions:

- **•** Defines the T1/E1 channels for compressed voice calls.
- **•** Automatically creates a logical voice port.

The numbering for the logical voice port created as a result of this command is *controller:ds0-group-no*, where *controller* is defined as the platform-specific address for a particular controller. On a Cisco 3640 router, for example, **ds0-group 1 timeslots 1-24 type e&m-wink** automatically creates the voice port 1/0:1 when issued in the configuration mode for controller 1/0. On a Cisco MC3810 universal concentrator, when you are in the configuration mode for controller 0, the command **ds0-group 1 timeslots 1-24 type e&m-wink** creates logical voice port 0:1.

To map individual DS0s, define additional DS0 groups under the T1/E1 controller, specifying different time slots. Defining additional DS0 groups also creates individual DS0 voice ports.

• Defines the emulated analog signaling method that the router uses to connect to the PBX or PSTN.

Most digital T1/E1 connections used for switch-to-switch (or switch-to-router) trunks are E&M connections, but FXS and FXO connections are also supported. These are normally used to provide emulated-OPX (Off-Premises eXtension) from a PBX to remote stations. FXO ports connect to FXS ports. The FXO or FXS connection between the router and switch (CO or PBX) must use matching signaling, or calls cannot connect properly. Either ground start or loop start signaling is appropriate for these connections. Ground start provides better disconnect supervision to detect when a remote user has hung up the telephone, but ground start is not available on all PBXs.

Digital ground start differs from digital E&M because the A and B bits do not track each other as they do in digital E&M signaling (that is, A is not necessarily equal to B). When the CO delivers a call, it *seizes* a channel (goes off-hook) by setting the A bit to 0. The CO equipment also simulates ringing by toggling the B bit. The terminating equipment goes off-hook when it is ready to answer the call. Digits are usually not delivered for incoming calls.

E&M connections can use one of three different signaling types to acknowledge on-hook and off-hook states: wink start, immediate start, and delay start. E&M wink start is usually preferred, but not all COs and PBXs can handle wink start signaling. The E&M connection between the router and switch (CO or PBX) must match the CO or PBX E&M signaling type, or calls cannot be connected properly.

E&M signaling is normally used for trunks. It is normally the only way that a CO switch can provide two-way dialing with Direct Inward Dialing (DID). In all the E&M protocols, off-hook is indicated by A=B=1 and on-hook is indicated by A=B=0 (robbed-bit signaling). If dial pulse dialing is used, the A and B bits are pulsed to indicate the addressing digits. The are several further important subclasses of E&M robbed-bit signaling:

**–** E&M Wink Start—Feature Group B

In the original wink start handshaking protocol, the terminating side responds to an off-hook from the originating side with a short wink (transition from on-hook to off-hook and back again). This wink tells the originating side that the terminating side is ready to receive addressing digits. After receiving addressing digits, the terminating side then goes off-hook for the duration of the call. The originating endpoint maintains off-hook for the duration of the call.

**–** E&M Wink Start—Feature Group D

In Feature Group D wink start with wink acknowledge handshaking protocol, the terminating side responds to an off-hook from the originating side with a short wink (transition from on-hook to off-hook and back again) just as in the original wink start. This wink tells the originating side that the terminating side is ready to receive addressing digits. After receiving addressing digits, the terminating side provides another wink (called an *acknowledgment wink*) that tells the originating side that the terminating side has received the dialed digits. The terminating side then goes off-hook to indicate connection. This last indication can be due to the ultimate called endpoint's having answered. The originating endpoint maintains an off-hook condition for the duration of the call.

**–** E&M Immediate Start

In the immediate-start protocol, the originating side does not wait for a wink before sending addressing information. After receiving addressing digits, the terminating side then goes off-hook for the duration of the call. The originating endpoint maintains off-hook for the duration of the call.

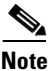

**Note** Feature Group D is supported on Cisco AS5300 platforms, and on Cisco 2600, 3600, and 7200 series with digital T1 packet voice trunk network modules. Feature Group D is not supported on E1 or analog voice ports.

1

To configure controller settings for digital T1/E1 voice ports, use the following commands beginning in global configuration mode:

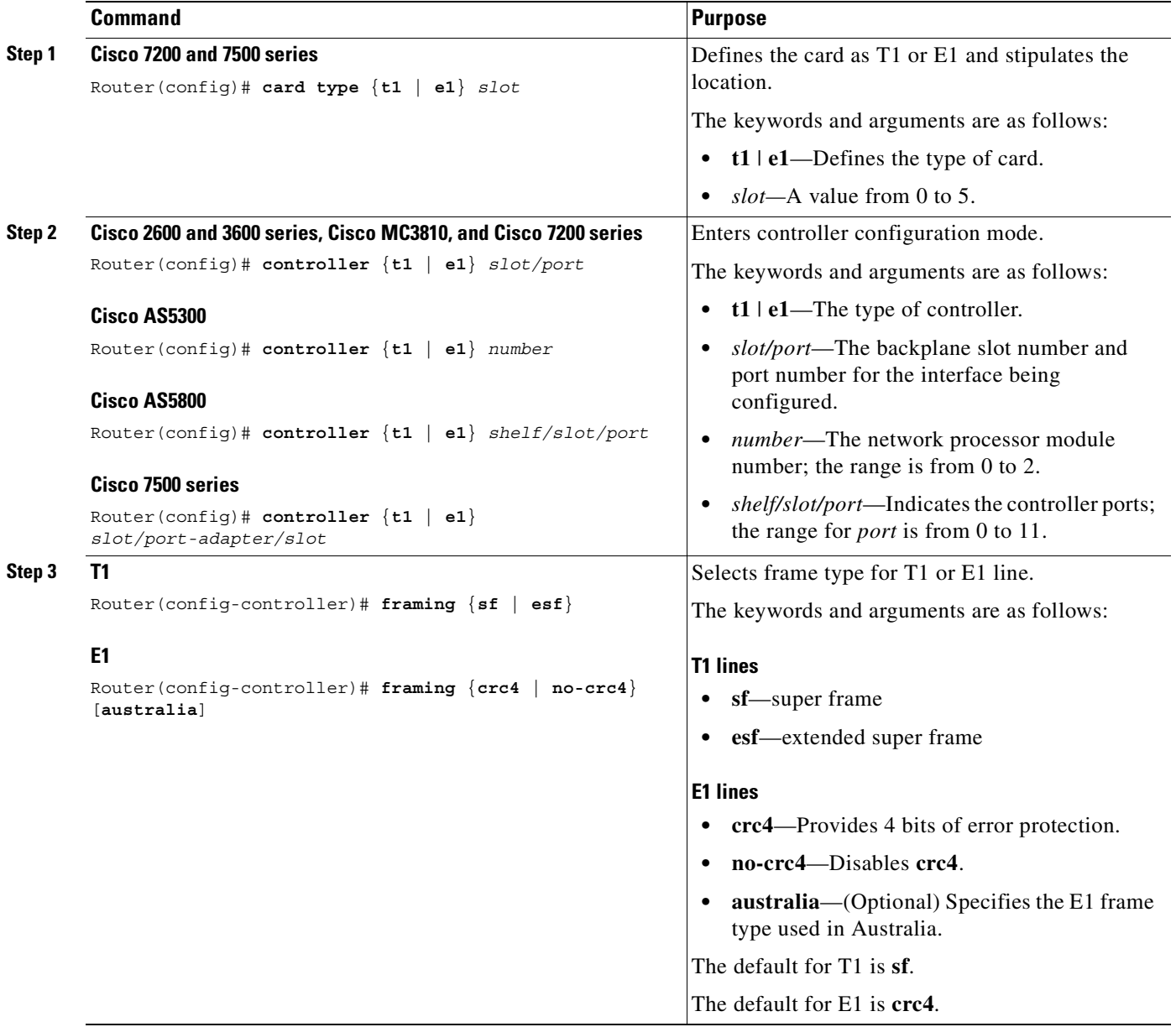

 $\overline{\phantom{a}}$ 

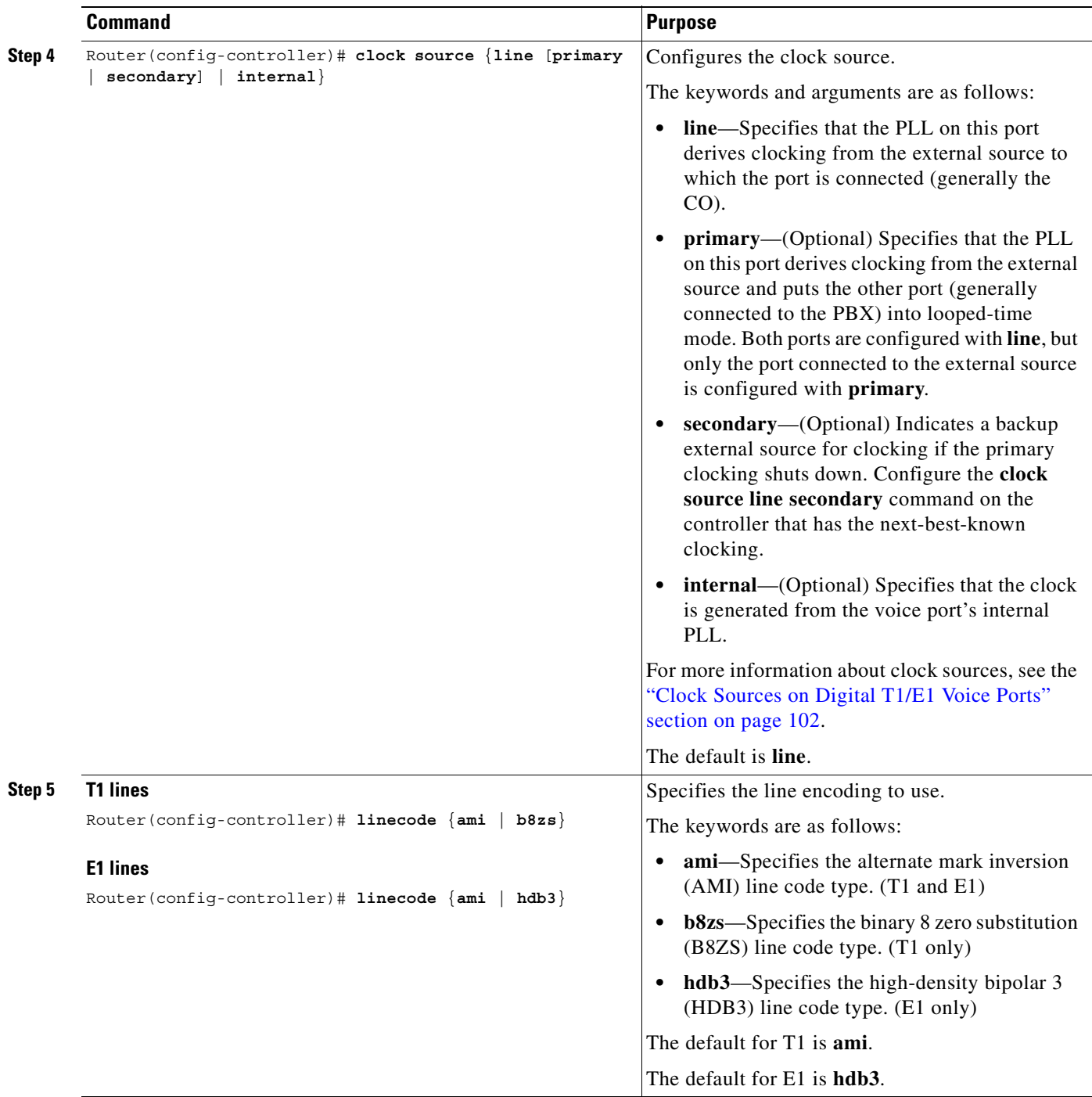

 $\blacksquare$ 

 $\mathbf I$ 

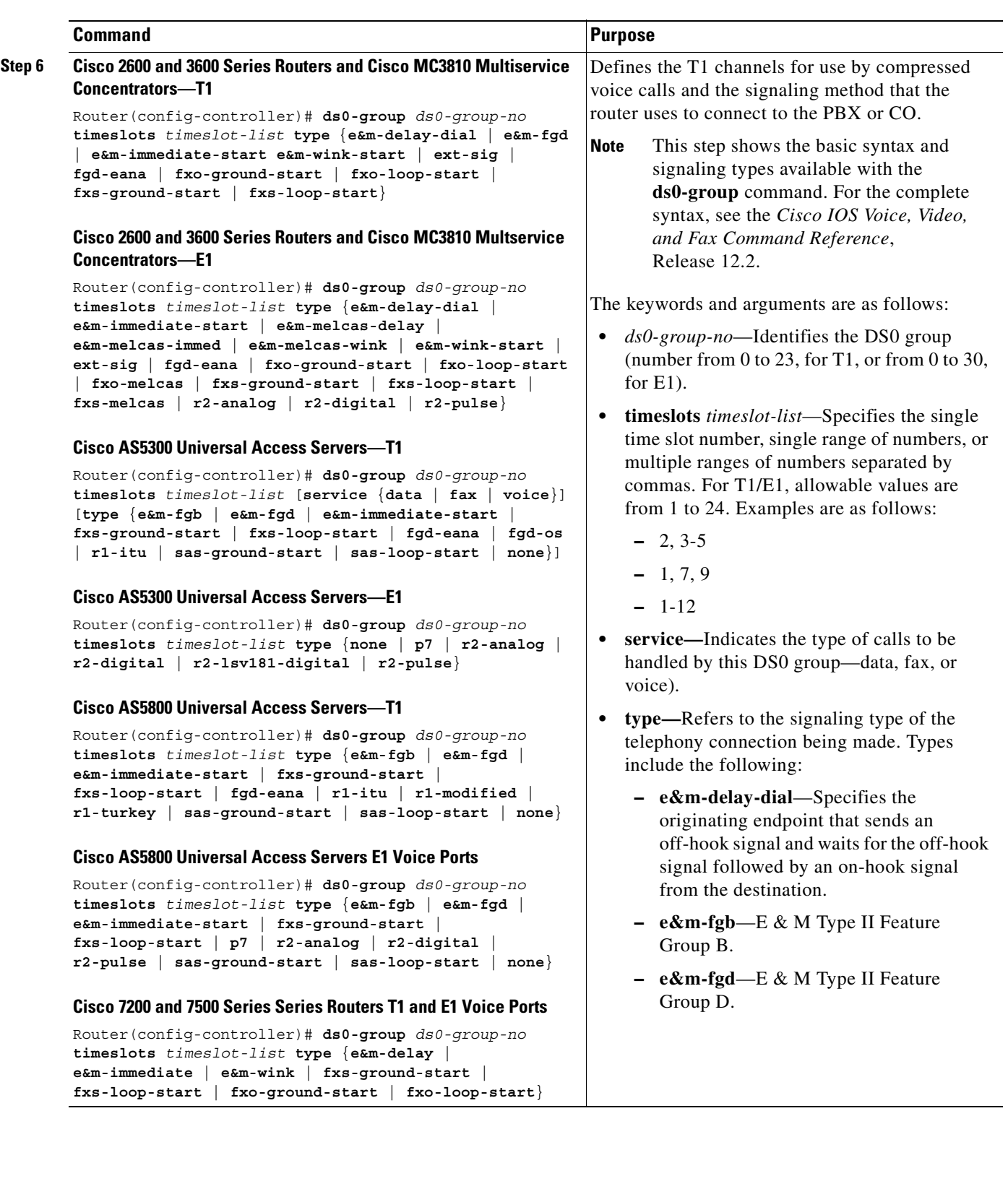

 $\overline{\phantom{a}}$ 

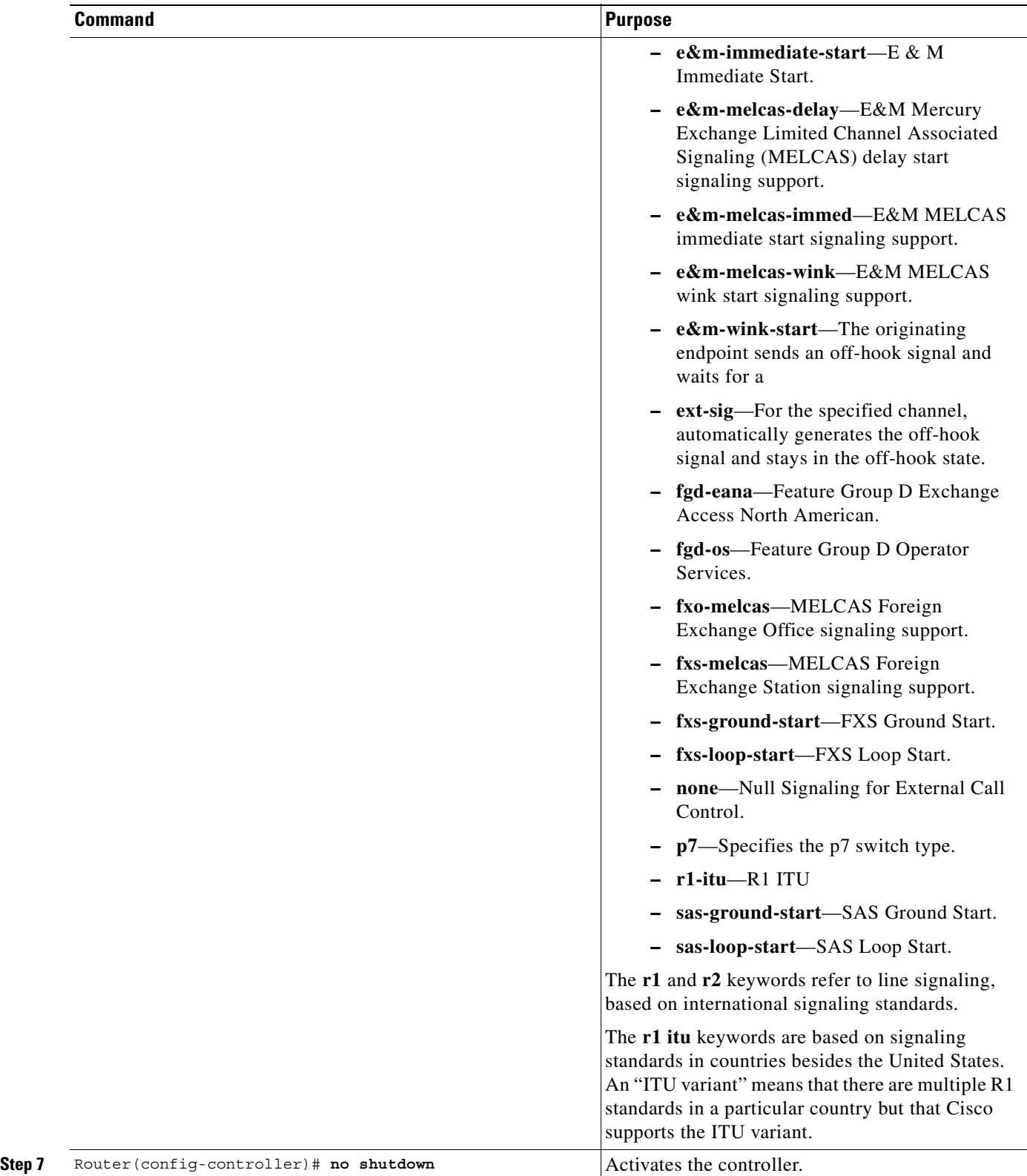

 $\blacksquare$ 

## <span id="page-161-0"></span>**Configuring Basic Voice Port Parameters for Digital T1/E1 Voice Ports**

For FXO and FXS connections the default voice-port parameter values are often adequate. However, for E&M connections, it is important to match the characteristics of your PBX, so voice port parameters may need to be reconfigured from their defaults.

Each voice port that you address in digital voice port configuration is one of the logical voice ports that you created with the **ds0-group** command.

Companding (from *compression* and *expansion*), used in Step 4 of the following table, is the part of the PCM process in which analog signal values are logically rounded to discrete scale-step values on a nonlinear scale. The decimal step number is then coded in its binary equivalent prior to transmission. The process is reversed at the receiving terminal using the same nonlinear scale.

**Note** The commands, keywords, and arguments that you are able to use may differ slightly from those presented here, based on your platform, Cisco IOS release, and configuration. When in doubt, use Cisco IOS command help (**command ?**) to determine the syntax choices that are available.

To configure basic parameters for digital T1/E1 voice ports, use the following commands beginning in global configuration mode.

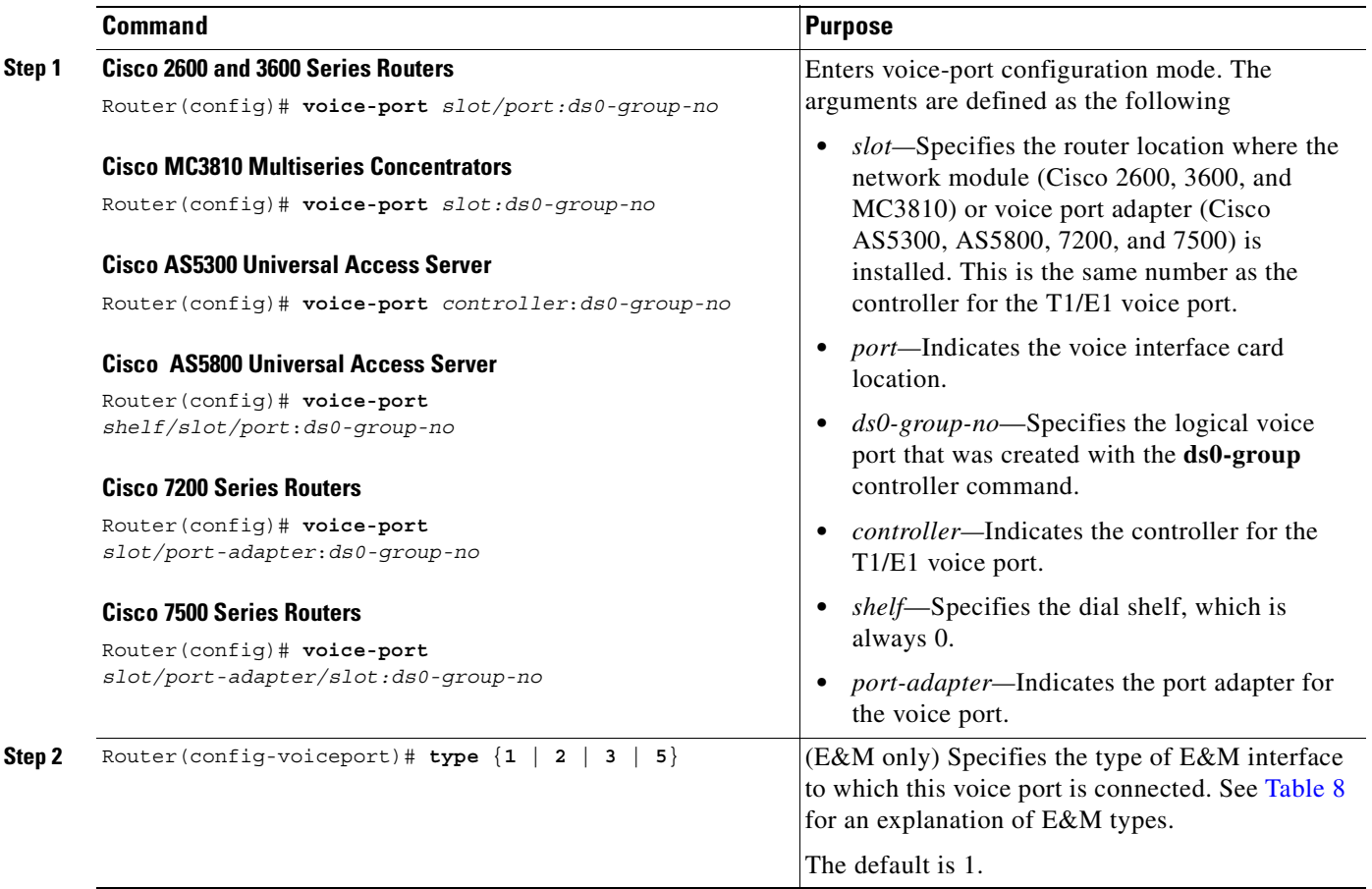

 $\overline{\phantom{a}}$ 

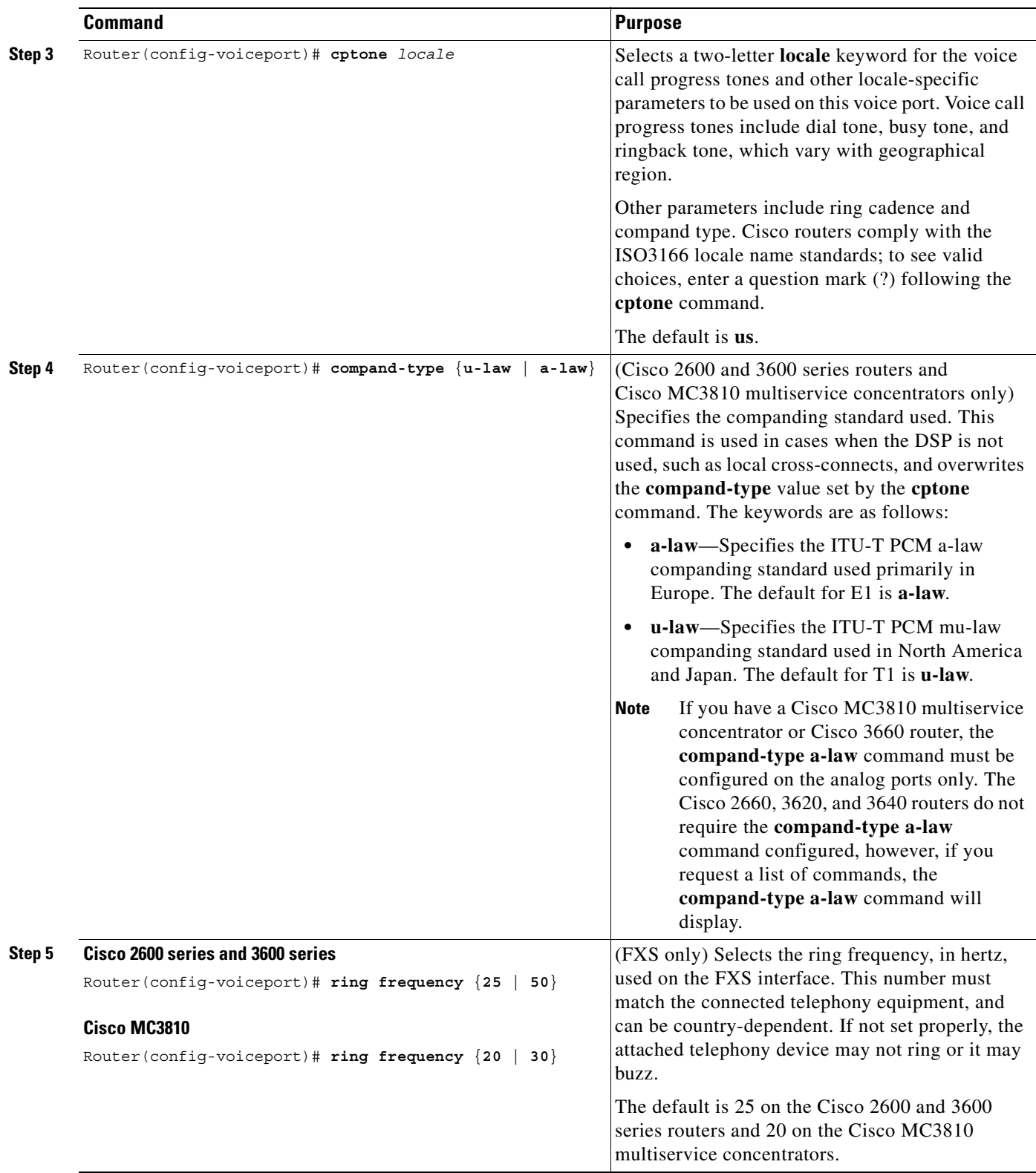

 $\blacksquare$ 

Τ

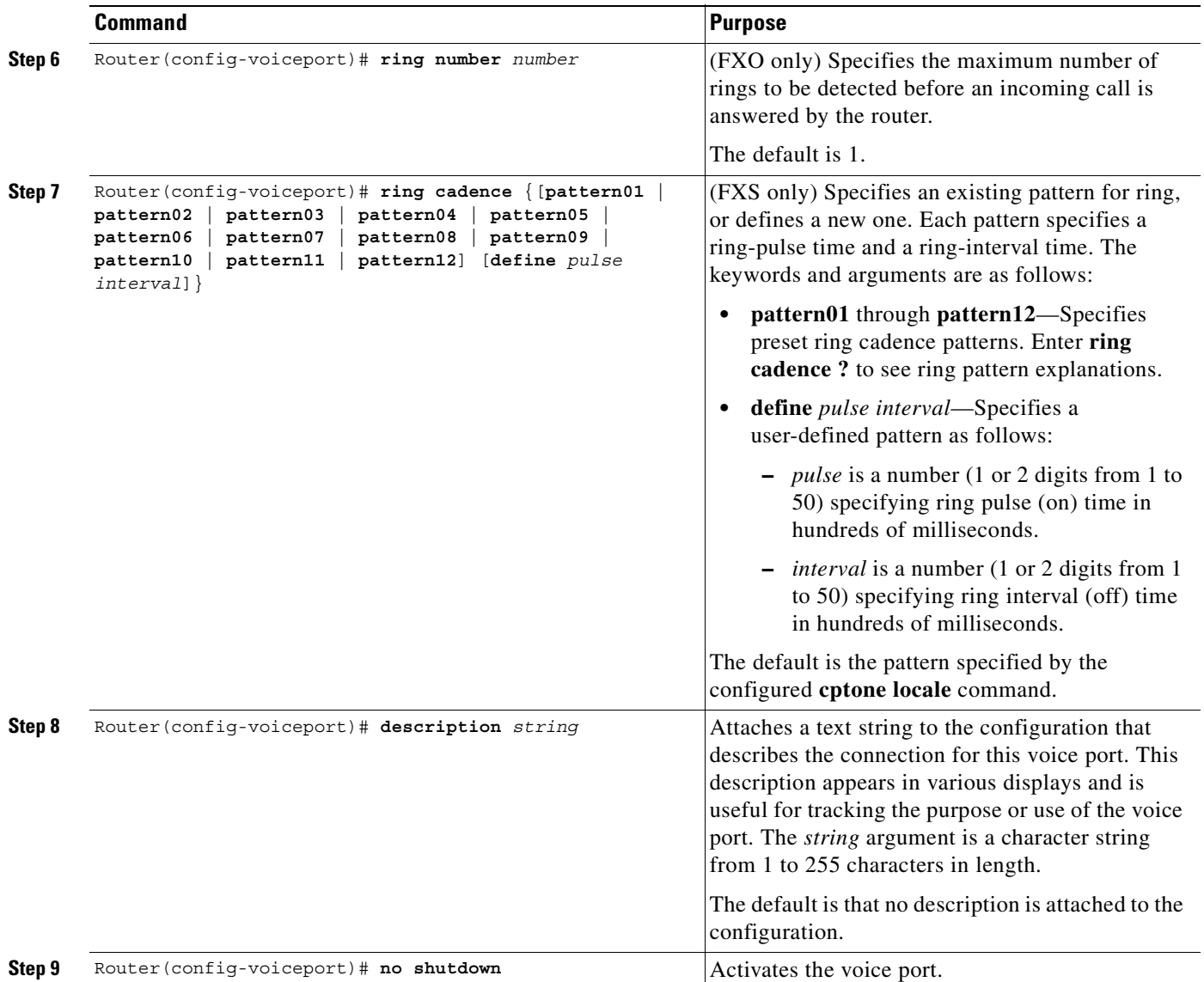

# <span id="page-163-0"></span>**Fine-Tuning Analog and Digital Voice Ports**

Normally, default parameter values for voice ports are sufficient for most networks. Depending on the specifics of your particular network, however, you may need to adjust certain parameters that are configured on voice ports. Collectively, these commands are referred to as voice port tuning commands.

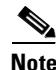

**Note** The commands, keywords, and arguments that you are able to use may differ slightly from those presented here, based on your platform, Cisco IOS release, and configuration. When in doubt, use Cisco IOS command help (**command ?**) to determine the syntax choices that are available.

The voice port tuning commands are grouped into these categories and explained in the following sections:

- [Auto Cut-Through Command, page 115](#page-164-1)
- [Bit Modification Commands for Digital Voice Ports, page 115](#page-164-0)
- **•** [Calling Number Outbound Commands, page 117](#page-166-0)
- **•** [Disconnect Supervision Commands, page 118](#page-167-0)
- **•** [FXO Supervisory Disconnect Tone Commands, page 121](#page-170-0)
- **•** [Timeouts Commands, page 123](#page-172-0)
- **•** [Timing Commands, page 125](#page-174-0)
- [DTMF Timer Inter-Digit Command for Cisco AS5300 Access Servers, page 126](#page-175-0)
- [Voice Quality Tuning Commands, page 128](#page-177-0)

Full descriptions of the commands in this section can be found in the *Cisco IOS Voice, Video, and Fax Command Reference*, Release 12.2.

### <span id="page-164-1"></span>**Auto Cut-Through Command**

 $\mathbf I$ 

The **auto-cut-through** command allows you to connect to PBXs that do not provide an M-lead response.

To configure auto-cut-through, use the following command in voice-port configuration mode:

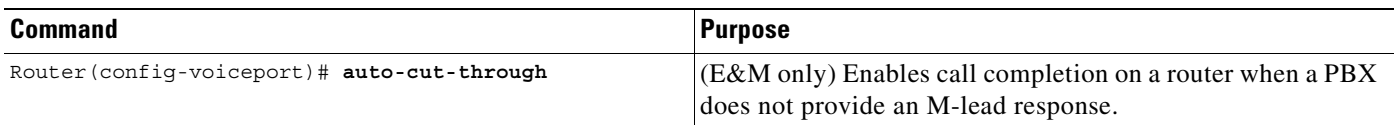

### <span id="page-164-0"></span>**Bit Modification Commands for Digital Voice Ports**

The bit modification commands for digital voice ports modify sent or received bit patterns. Different versions of E&M use different ABCD signaling bits to represent idle and seize. For example, North American CAS E&M represents idle as 0XXX and seize as 1XXX, where X indicates that the state of the BCD bits is ignored. In MELCAS E&M, idle is 1101 and seize is 0101. The commands in this section are provided to modify bit patterns to match particular E&M schemes.

To manipulate bit patterns for digital voice ports, use the following commands as necessary, in voice-port configuration mode:

 $\mathbf I$ 

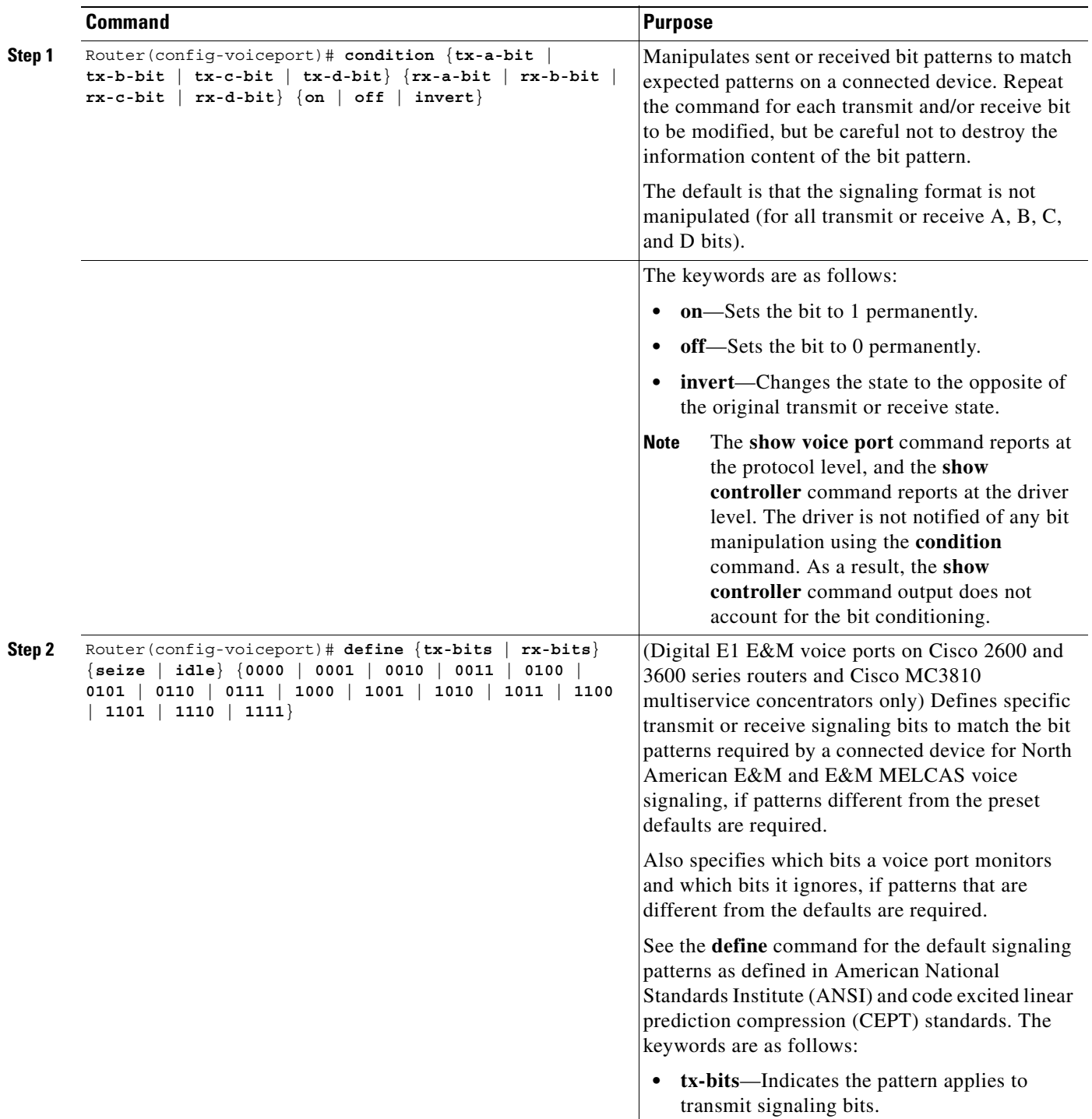

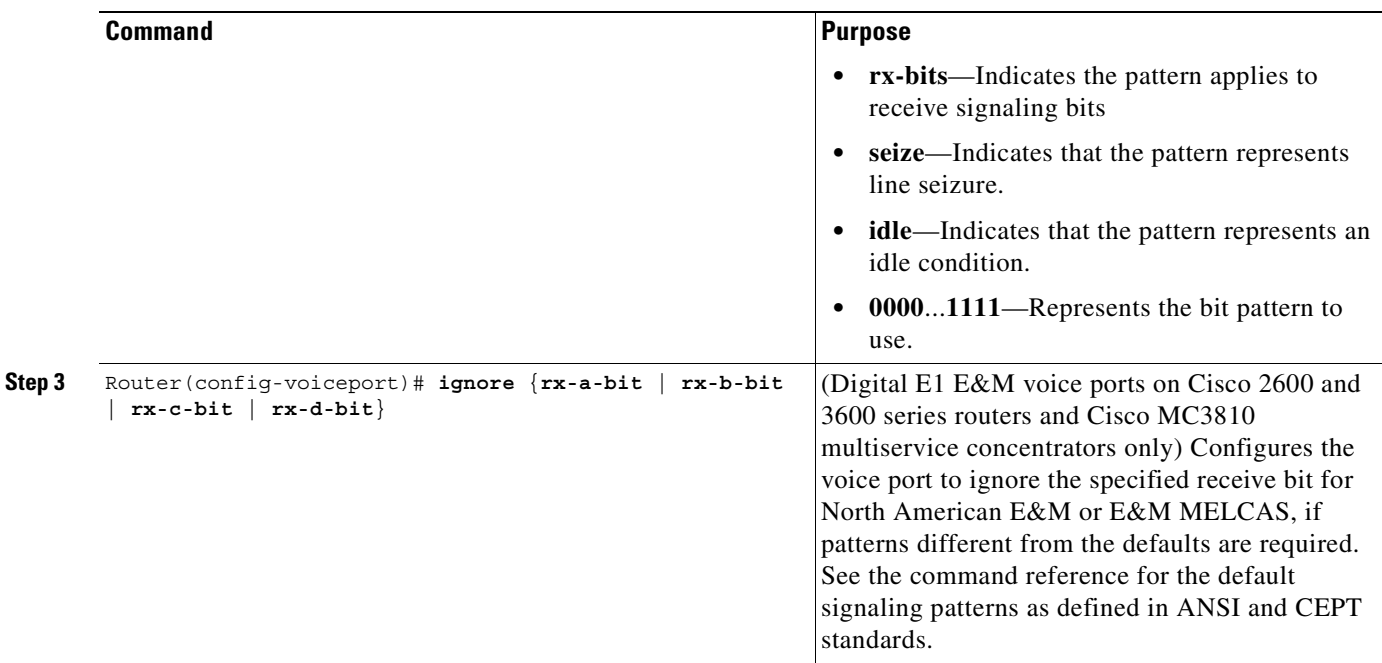

## <span id="page-166-0"></span>**Calling Number Outbound Commands**

 $\mathsf{I}$ 

On the Cisco AS5300 universal access server platform, if T1 CAS is configured with the Feature Group-D (FGD)—Exchange Access North American (FGD-EANA) signaling, the automatic number identification (ANI) can be sent for outgoing calls by using the **calling-number outbound** command.

FGD-EANA is a FGD signaling protocol of type EANA, which provides certain call services, such as emergency (USA 911) calls. ANI is an SS7 (Signaling System 7) feature in which a series of digits, analog or digital, are included in the call to identify the telephone number of the calling device. In other words, ANI identifies the number of the calling party. ANI digits are used for billing purposes by Internet service providers (ISPs), among other things. The commands in this section can be issued in voice-port or dial-peer mode, because the syntax is the same.

To configure your digital T1/E1 packet voice trunk network module to generate outbound ANI digits on a Cisco AS5300 universal access server, use the following commands in voice-port configuration mode:

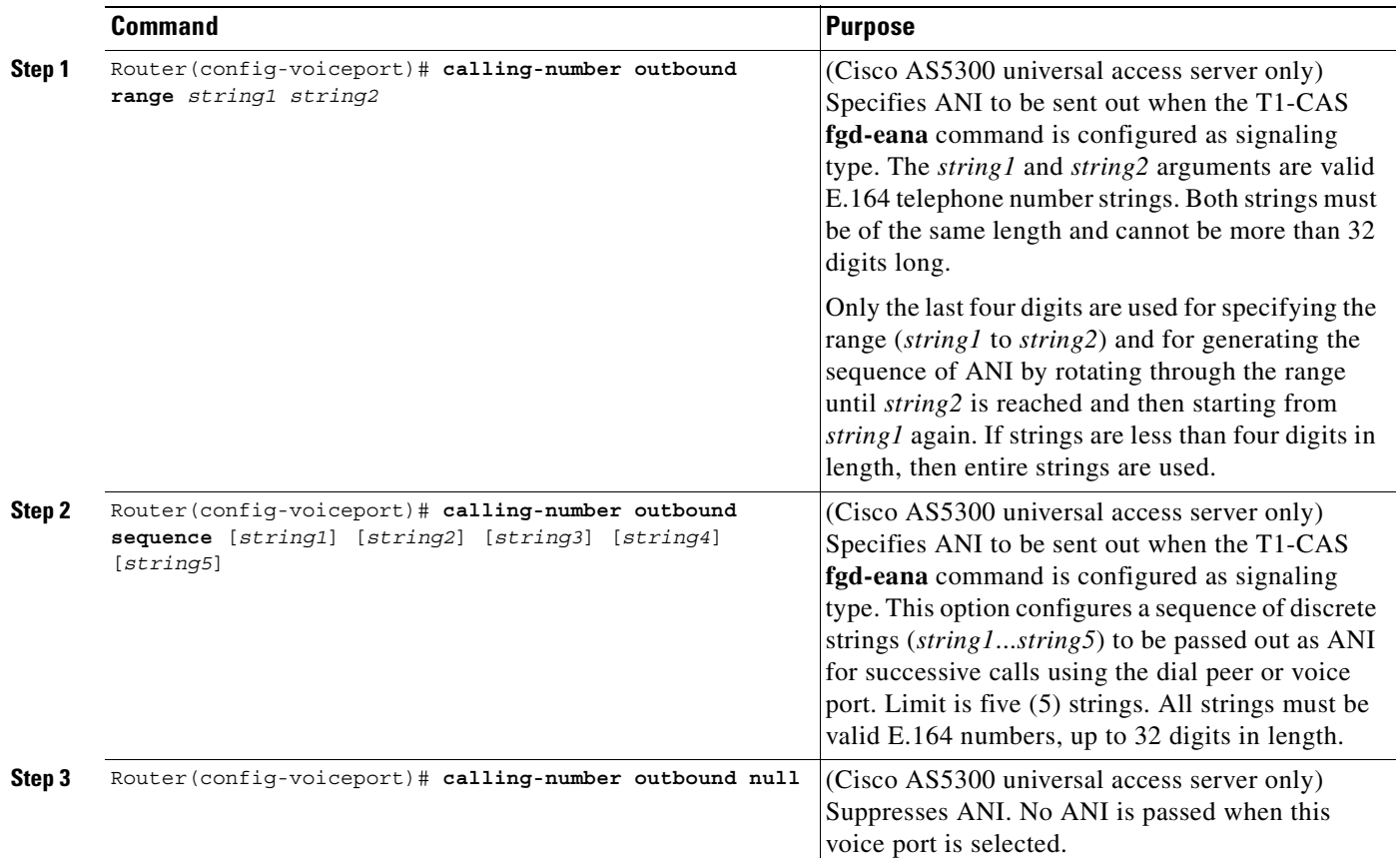

### <span id="page-167-0"></span>**Disconnect Supervision Commands**

PBX and PSTN switches use several different methods to indicate that a call should be disconnected because one or both parties have hung up. The commands in this section are used to configure the router to recognize the type of signaling in use by the PBX or PSTN switch connected to the voice port. These methods include the following:

- **•** Battery reversal disconnect
- **•** Battery denial disconnect
- **•** Supervisory tone disconnect (STD)

Battery reversal occurs when the connected switch changes the polarity of the line in order to indicate changes in call state (such as off-hook or, in this case, call disconnect). This is the signaling looked for when the **battery reversal** command is enabled on the voice port, which is the default configuration.

Battery denial (sometimes called *power denial*) occurs when the connected switch provides a short (approximately 600 ms) interruption of line power to indicate a change in call state. This is the signaling looked for when the **supervisory disconnect** command is enabled on the voice port, which is the default configuration.

Supervisory tone disconnect occurs when the connected switch provides a special tone to indicate a change in call state. Some PBXs and PSTN CO switches provide a 600-millisecond interruption of line power as a supervisory disconnect, and others provide supervisory tone disconnect (STD). This is the signal that the router is looking for when the **no supervisory disconnect** command is configured on the voice port.

 $\overline{\phantom{a}}$ 

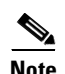

Note In some circumstances, you can use the FXO Disconnect Supervision feature to enable analog FXO ports to monitor call progress tones for disconnect supervision that are returned from a PBX or from the PSTN. For more information, see the ["FXO Supervisory Disconnect Tone Commands" section](#page-170-0)  [on page 121.](#page-170-0)

1

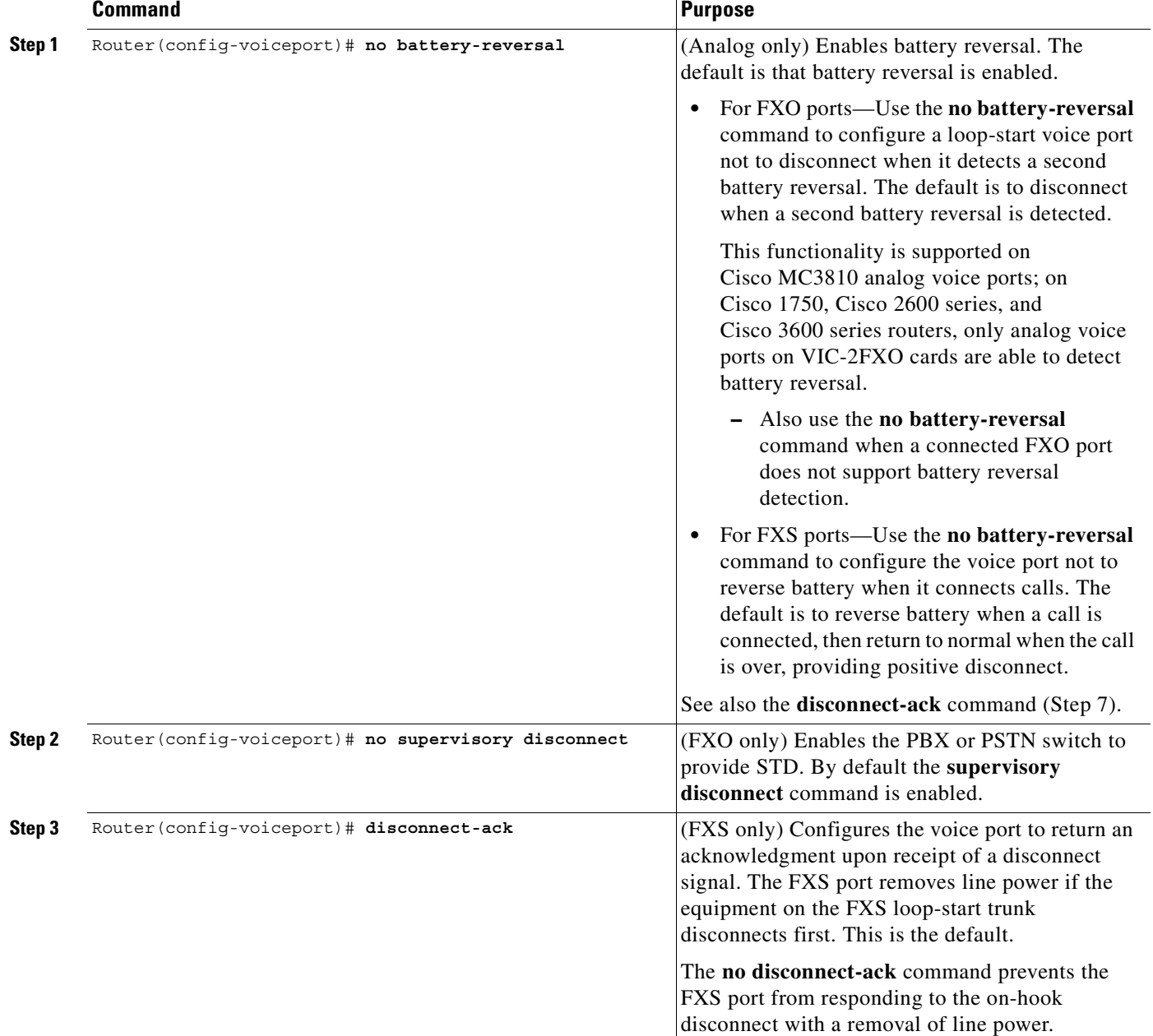

To change parameters related to disconnect supervision, use the following commands as appropriate, in voice-port configuration mode:

 $\blacksquare$ 

## <span id="page-170-0"></span>**FXO Supervisory Disconnect Tone Commands**

If the FXO supervisory disconnect tone is configured and a detectable tone from the PSTN or PBX is detected by the digital signal processor (DSP), the analog FXO port goes on-hook. This feature prevents an analog FXO port from remaining in an off-hook state after an incoming call is ended. FXO supervisory disconnect tone enables interoperability with PSTN and PBX systems whether or not they transmit supervisory tones.

 $\mathbf I$ 

**Note** This feature applies only to analog FXO ports with loop-start signaling on the Cisco 2600 and 3600 series routers and on Cisco MC3810 multiservice concentrators with high-performance compression modules (HCMs).

To configure a voice port to detect incoming tones, you need to know the parameters of the tones expected from the PBX or PSTN. Then create a voice class that defines the tone detection parameters, and, finally, apply the voice class to the applicable analog FXO voice ports. This procedure configures the voice port to go on-hook when it detects the specified tones. The parameters of the tones need to be precisely specified to prevent unwanted disconnects due to detection of nonsupervisory tones or noise.

A supervisory disconnect tone is normally a dual tone consisting of two frequencies; however, tones of only one frequency can also be detected. Use caution if you configure voice ports to detect nondual tones, because unwanted disconnects can result from detection of random tone frequencies. You can configure a voice port to detect a tone with one on/off time cycle, or you can configure it to detect tones in a cadence pattern with up to four on/off time cycles.

To create a voice class that defines the specific tone or tones to be detected and then apply the voice class to the voice port, use the following commands beginning in global configuration mode:

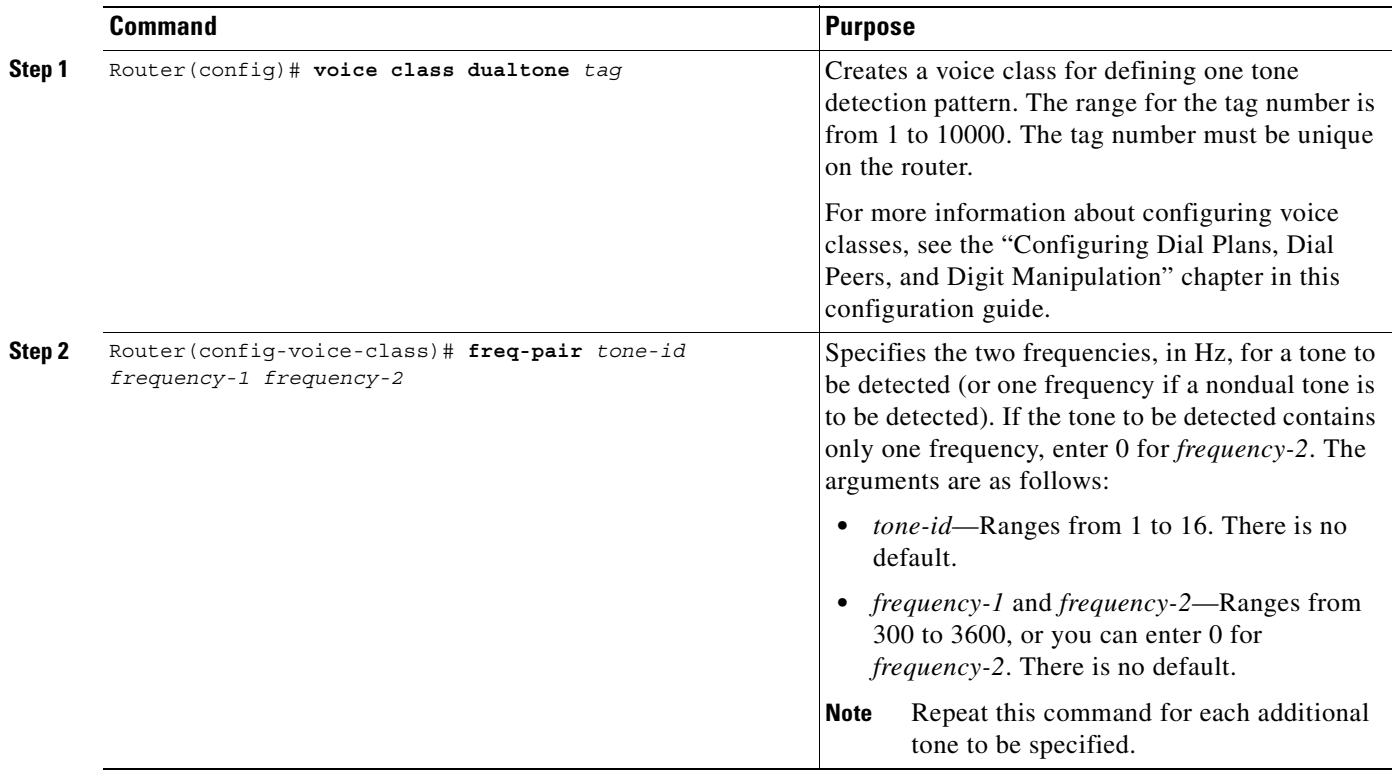

 $\mathbf I$ 

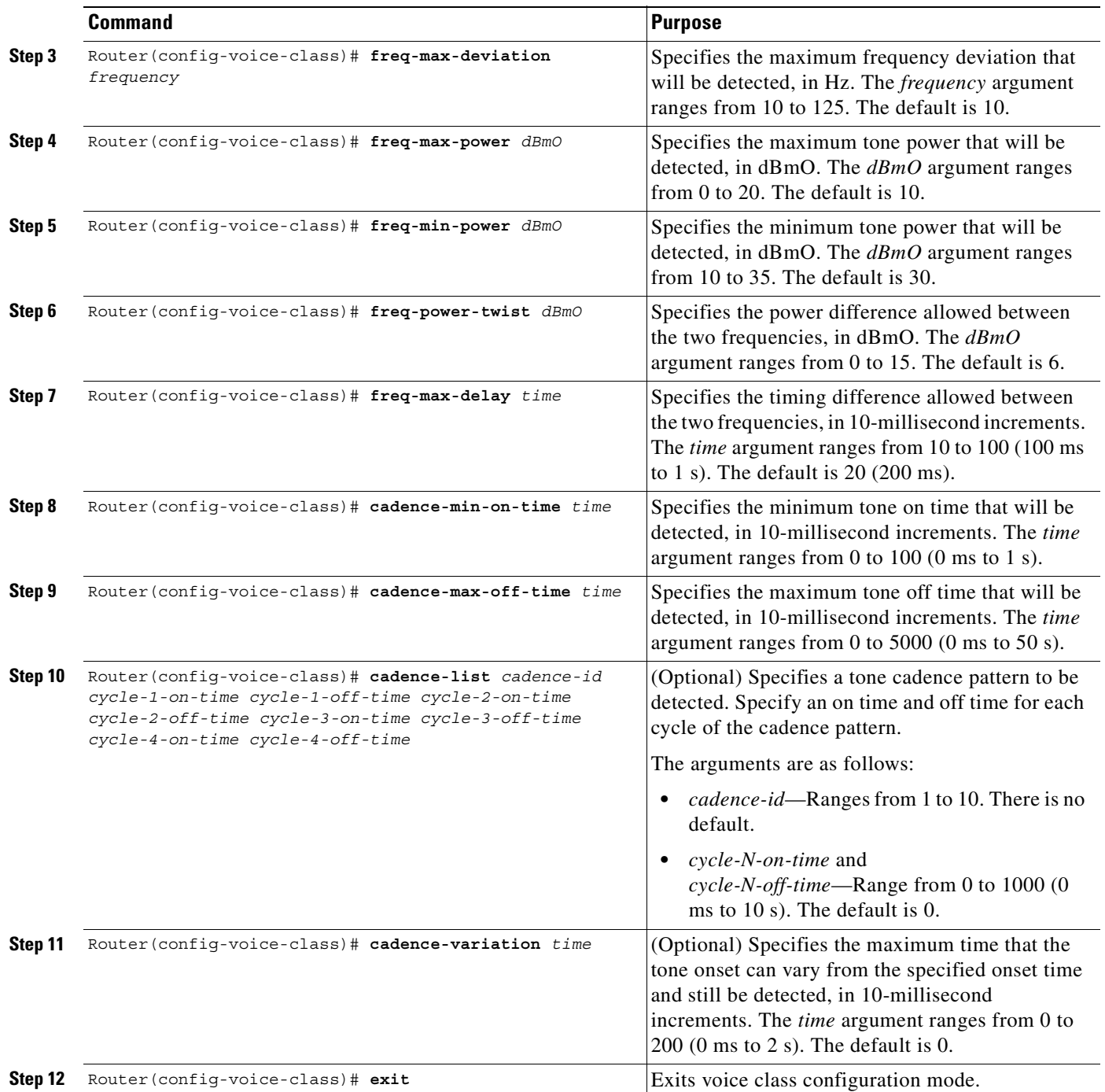

 $\mathbf{I}$ 

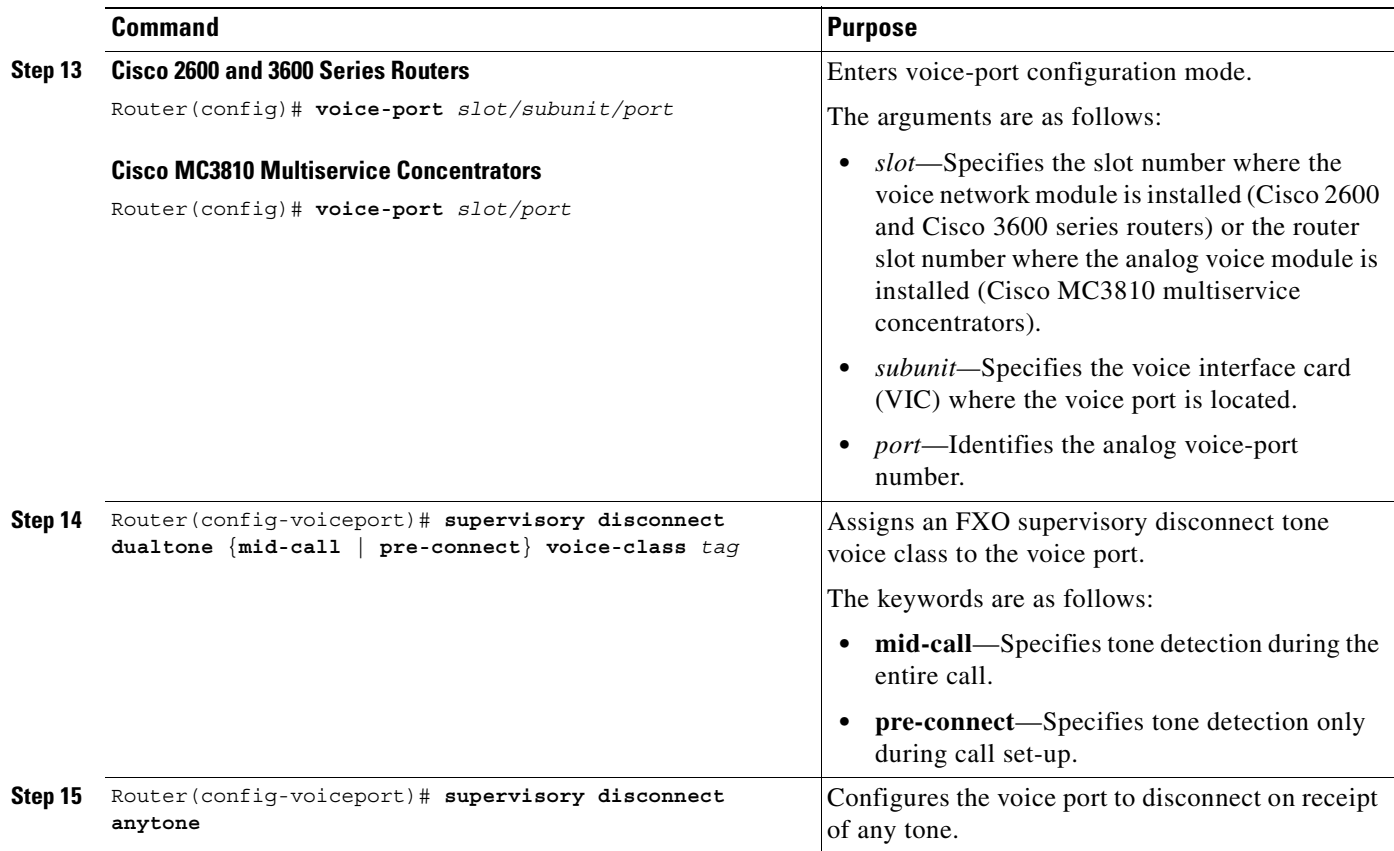

## <span id="page-172-0"></span>**Timeouts Commands**

 $\overline{\phantom{a}}$ 

To change timeouts parameters, use the following commands as appropriate, in voice-port configuration mode:

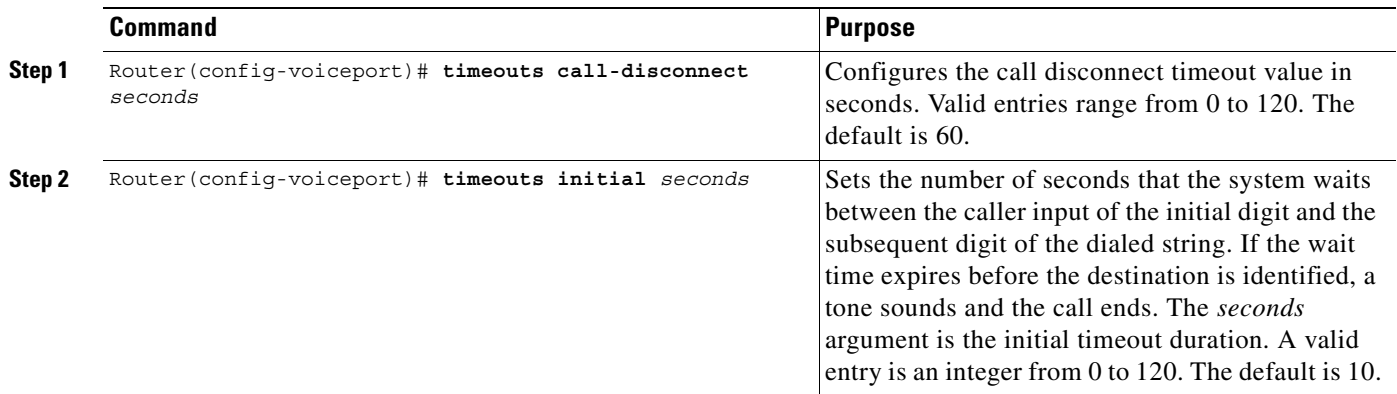

 $\mathbf I$ 

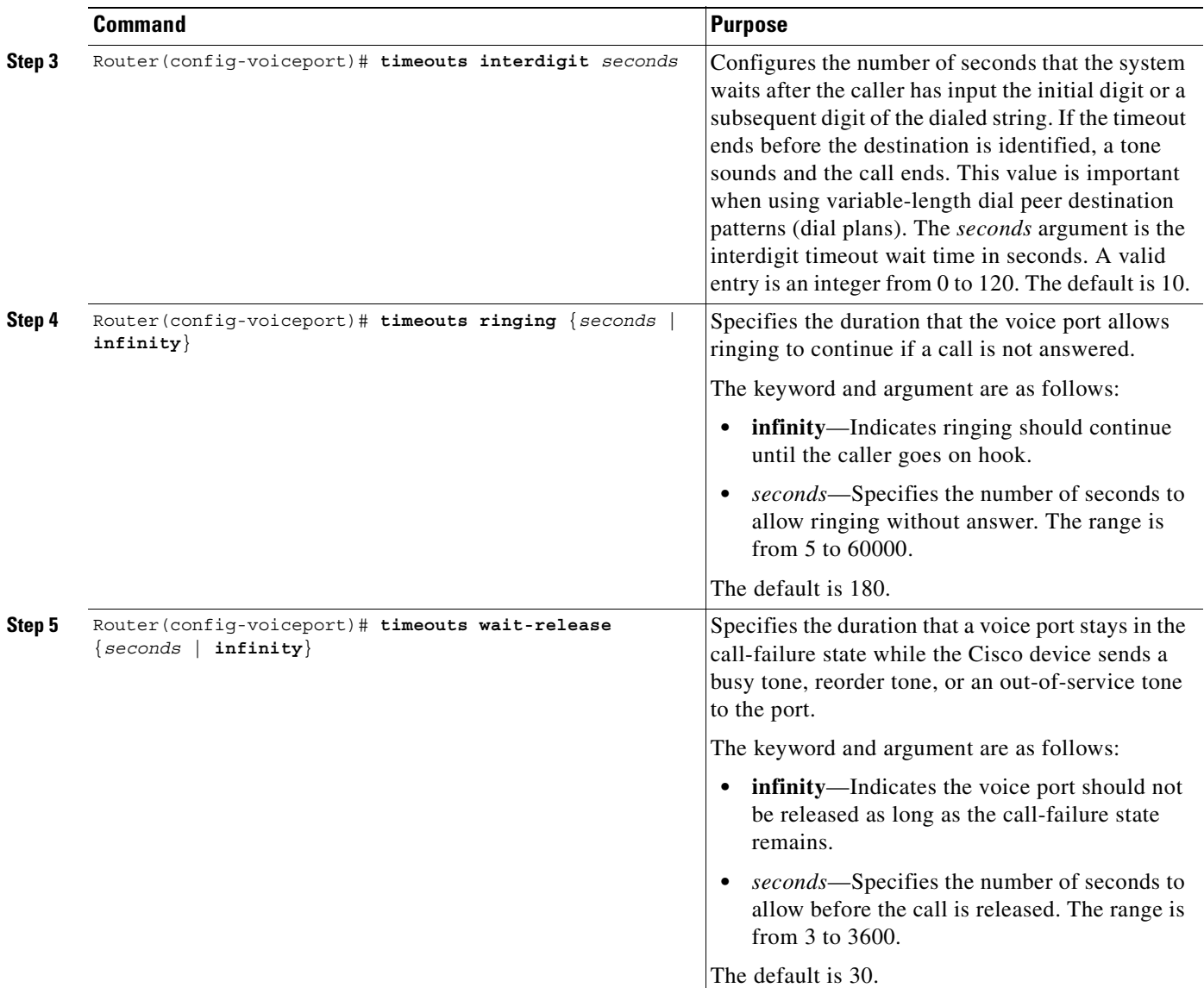

 $\mathbf{I}$ 

 $\overline{\phantom{a}}$ 

# <span id="page-174-0"></span>**Timing Commands**

To change timing parameters, use the following commands as appropriate, in voice-port configuration mode:

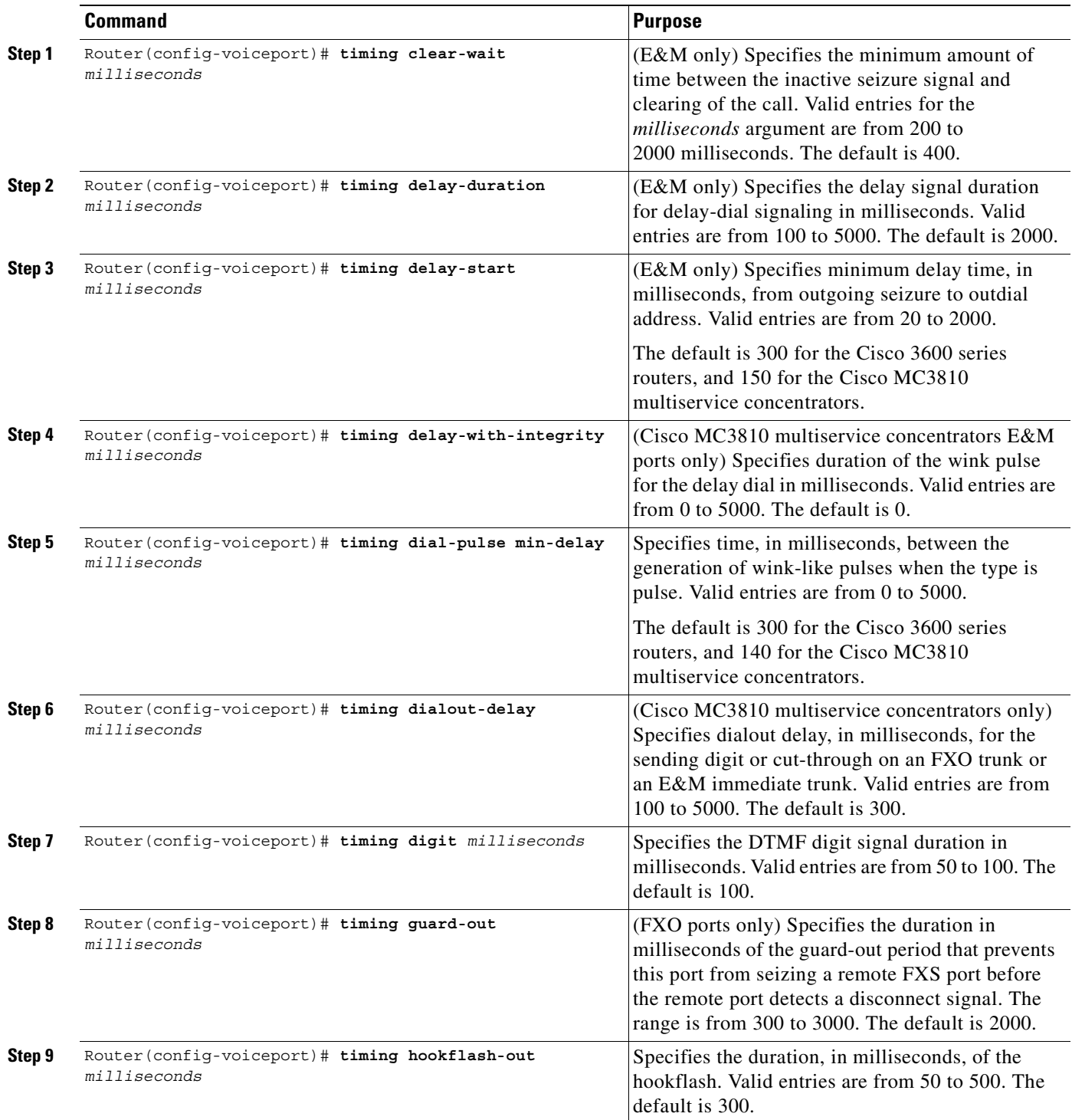

 $\blacksquare$ 

ן

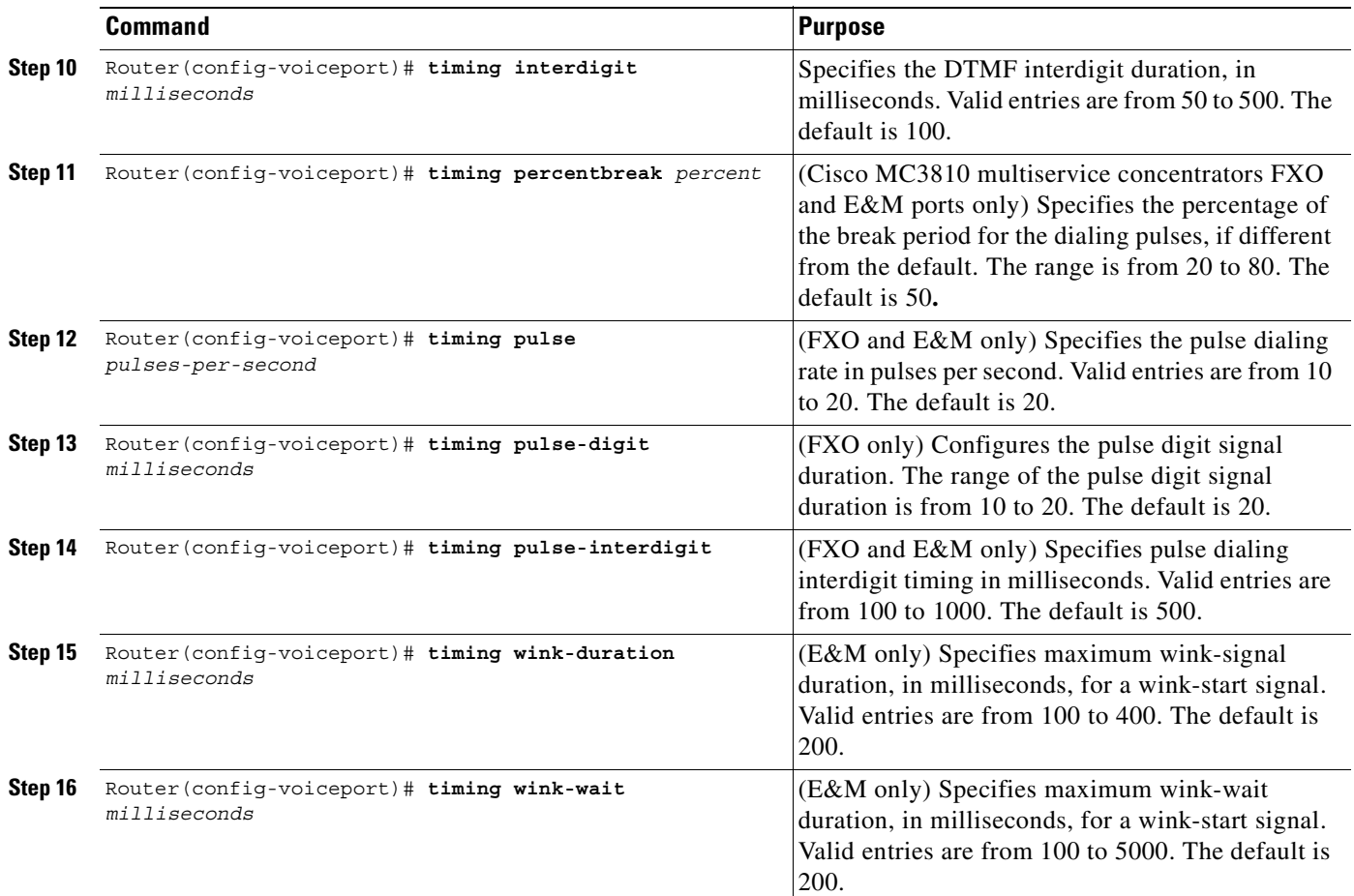

## <span id="page-175-0"></span>**DTMF Timer Inter-Digit Command for Cisco AS5300 Access Servers**

To configure the DTMF timer for Cisco AS5300 access servers, use the following commands beginning in global configuration mode:

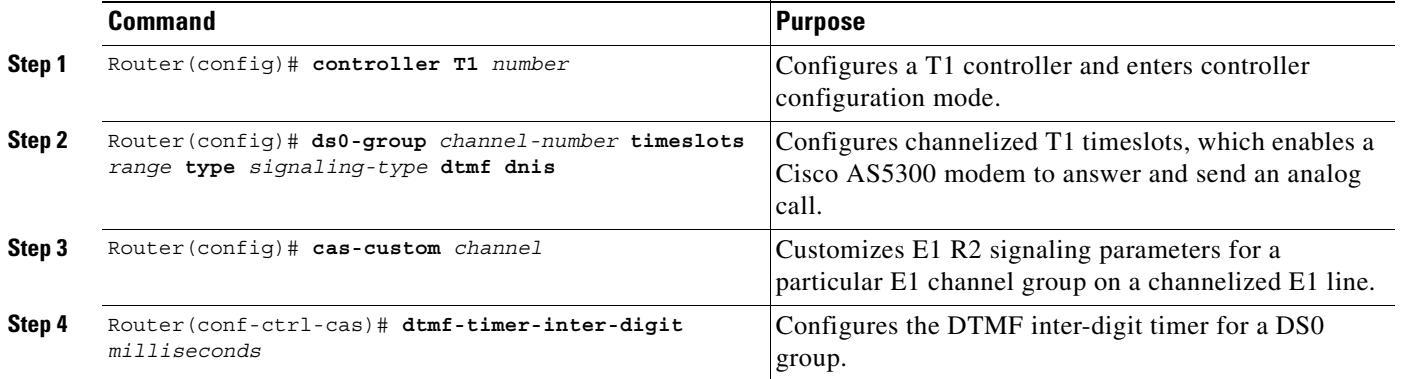

 $\mathbf I$ 

#### **Verifying DTMF Timer Inter-Digit Command**

To verify the DTMF timer, use the following command in EXEC mode:

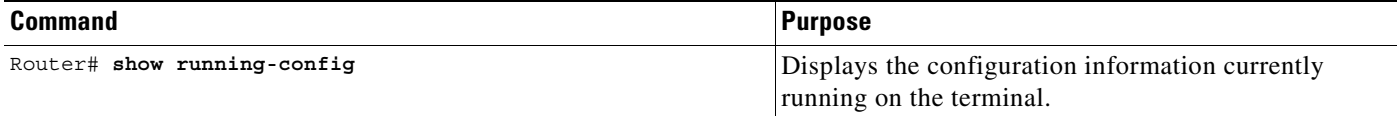

## **Voice Activity Detection Commands Related to Voice-Port Configuration Mode**

In normal voice conversations, only one person speaks at a time. Today's circuit-switched telephone networks dedicate a bidirectional, 64 kbps channel for the duration of each conversation, regardless of whether anyone is speaking at the moment. This means that, in a normal voice conversation, at least 50 percent of the bandwidth is wasted when one or both parties are silent. This figure can actually be much higher when normal pauses and breaks in conversation are taken into account.

Packet-switched voice networks, on the other hand, can use this "wasted" bandwidth for other purposes when voice activity detection (VAD) is configured. VAD works by detecting the magnitude of speech in decibels and deciding when to cut off the voice from being framed. VAD has some technological problems, however, which include the following:

- **•** General difficulties determining when speech ends
- **•** Clipped speech when VAD is slow to detect that speech is beginning again
- **•** Automatic disabling of VAD when conversations take place in noisy surroundings

VAD is configured on dial peers; by default it is enabled. For more information, see the "Configuring Dial Plans, Dial Peers, and Digit Manipulation" chapter in this configuration guide. Two parameters associated with VAD, music threshold and comfort noise, are configured on voice ports.

If VAD is enabled, use the following commands to adjust parameter values associated with VAD, beginning in voice-port configuration mode:

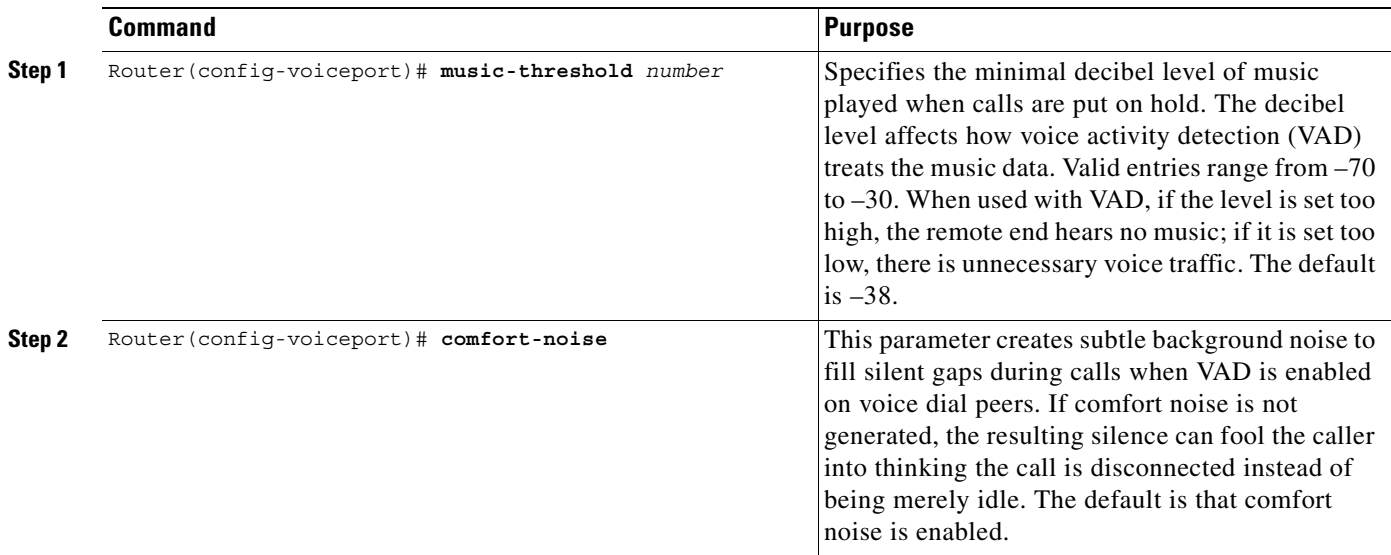

# <span id="page-177-0"></span>**Voice Quality Tuning Commands**

The commands in this section configure parameters to improve voice quality. Common voice quality issues include the following:

- **•** [Delay in Voice Networks](#page-177-1)
- **•** [Jitter Adjustment](#page-177-2)
- **•** [Echo Adjustment](#page-179-0)
- **•** [Voice Level Adjustment](#page-181-0)

#### <span id="page-177-1"></span>**Delay in Voice Networks**

Delay is the time it takes for voice packets to travel between two endpoints. Excessive delay can cause quality problems with real-time traffic such as voice. However, because of the speed of network links and the processing power of intermediate devices, some delay is expected.

When listening to speech, the human ear normally accepts up to about 150 ms of delay without noticing delays. The ITU G.114 standard recommends no more than 150 ms of one-way delay for a normal voice conversation. Once the delay exceeds 150 ms, a conversation is more like a "walkie-talkie" conversation in which one person must wait for the other to stop speaking before beginning to talk.

You can measure delay fairly easily by using ping tests at various times of the day with different network traffic loads. If network delay is excessive, it must be reduced for adequate voice quality.

Several different types of delay combine to make up the total end-to-end delay associated with voice calls:

- **•** Propagation delay—Amount of time it takes the data to physically travel over the media.
- Handling delay—Amount of time it takes to process data by adding headers, taking samples, forming packets, etc.
- **•** Queuing delay—Amount of time lost due to congestion.
- **•** Variable delay or jitter—Amount of time that causes the conversation to break and become unintelligible. Jitter is described in detail below.

Propagation, handling, and queuing delay are not addressed by voice-port commands and fall outside the scope of this chapter.

### <span id="page-177-2"></span>**Jitter Adjustment**

Delay can cause unnatural starting and stopping of conversations, but variable-length delays (also known as jitter) can cause a conversation to break and become unintelligible. Jitter is not usually a problem with PSTN calls because the bandwidth of calls is fixed and each call has a dedicated circuit for the duration of the call. However, in VoIP networks, data traffic might be bursty, and jitter from the packet network can become an issue. Especially during times of network congestion, packets from the same conversation can arrive at different interpacket intervals, disrupting the steady, even delivery needed for voice calls. Cisco voice gateways have built-in jitter buffering to compensate for a certain amount of jitter; the **playout-delay** command can be used to adjust the jitter buffer.

Normally, the defaults in effect are sufficient for most networks. However, a small playout delay from the jitter buffer can cause lost packets and choppy audio, and a large playout delay can cause unacceptably high overall end-to-end delay.

 $\sim$ 

 $\mathsf I$ 

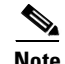

Note Prior to Cisco IOS Release 12.1(5)T, playout delay was configured in voice-port configuration mode. For Cisco IOS Release 12.1(5)T and later releases, in most cases playout delay should be configured in dial-peer configuration mode on the VoIP dial peer that is on the receiving end of the voice traffic that is to be buffered. This dial peer senses network conditions and relays them to the DSPs, which adjust the jitter buffer as necessary. When multiple applications are configured on the gateway, playout delay should be configured in dial-peer configuration mode. When there are numerous dial peers to configure, it might be simpler to configure playout delay on a voice port. If there are conflicting playout delay configurations on a voice port and also on a dial peer, the dial peer configuration takes precedence.

To configure the playout delay jitter buffer, use the following commands beginning in dial-peer or voice-port configuration mode:

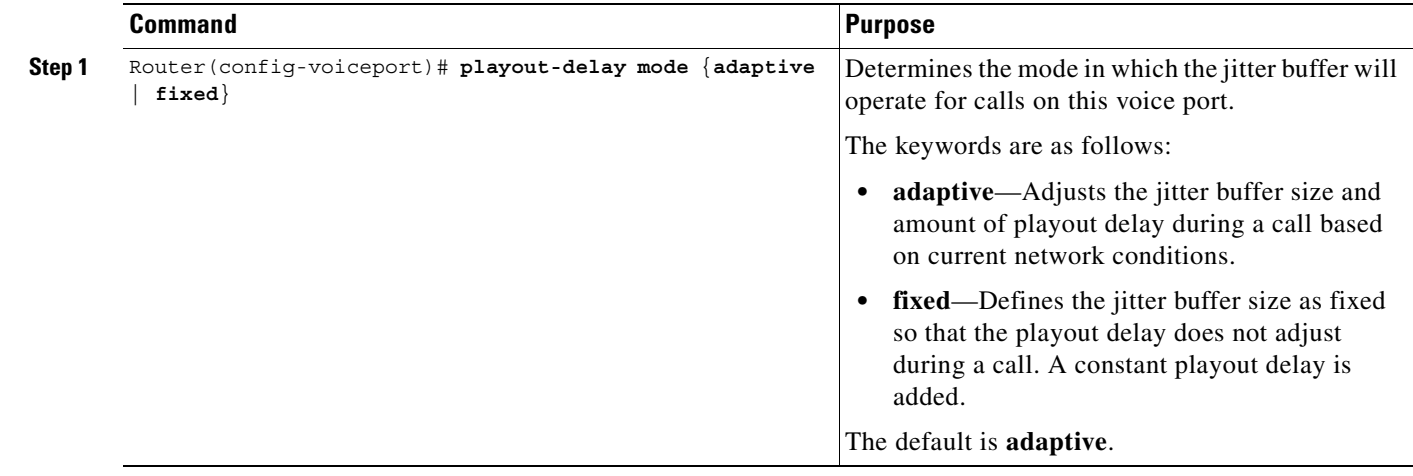

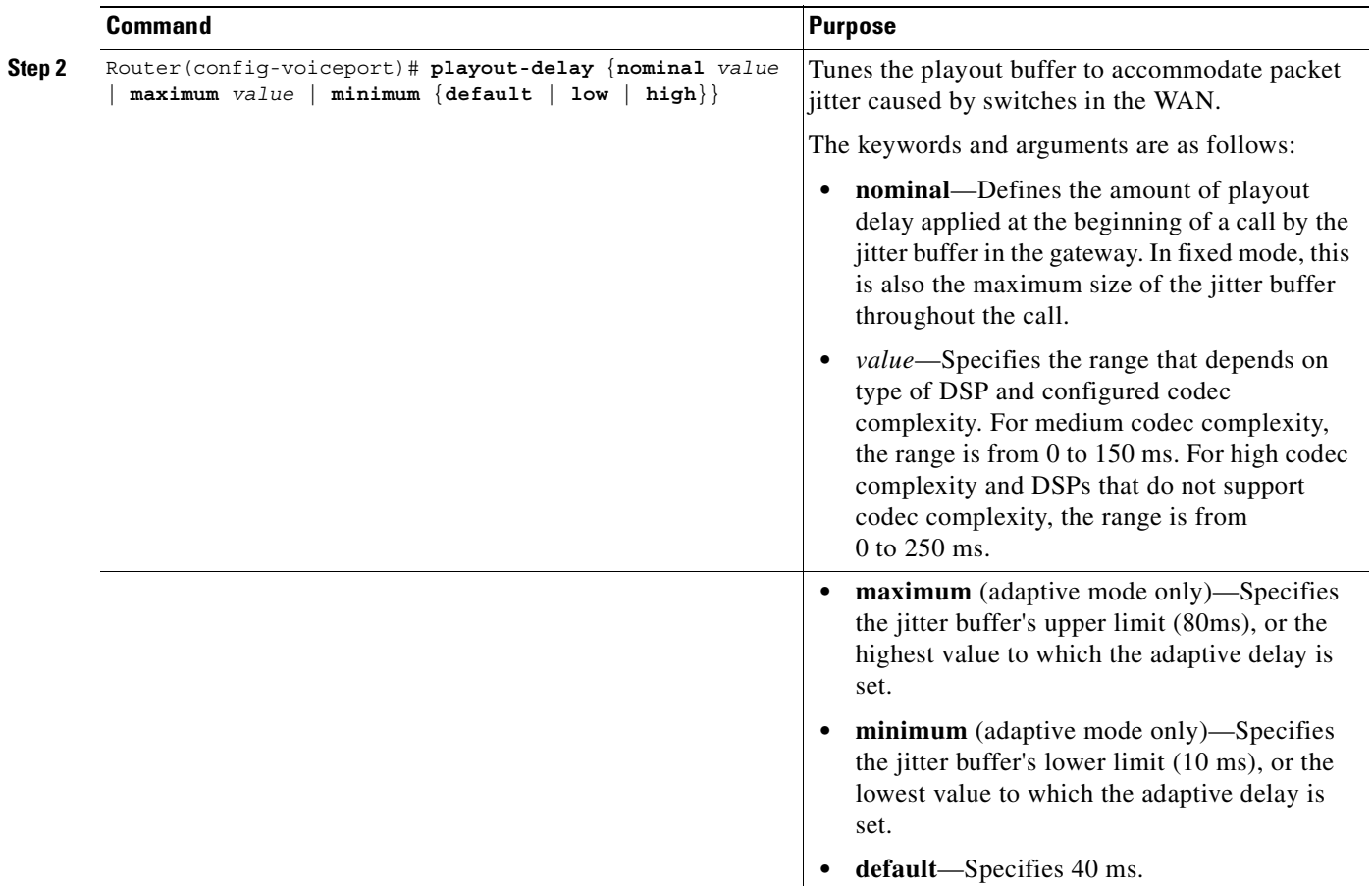

### <span id="page-179-0"></span>**Echo Adjustment**

Echo is the sound of your own voice reverberating in the telephone receiver while you are talking. When timed properly, echo is not a problem in the conversation; however, if the echo interval exceeds approximately 25 milliseconds, it is distracting. Echo is controlled by echo cancellers.

In the traditional telephony network, echo is generally caused by an impedance mismatch when the four-wire network is converted to the two-wire local loop. In voice packet-based networks, echo cancellers are built into the low-bit rate codecs and are operated on each DSP.

By design, echo cancellers are limited by the total amount of time they wait for the reflected speech to be received, which is known as an echo trail. The echo trail is normally 32 milliseconds. In Cisco System's voice implementations, echo cancellers are enabled using the **echo-cancel enable** command, and echo trails are configured using the **echo-cancel coverage** command.

To configure parameters related to the echo canceller, use the following commands beginning in voice-port configuration mode:
$\overline{\phantom{a}}$ 

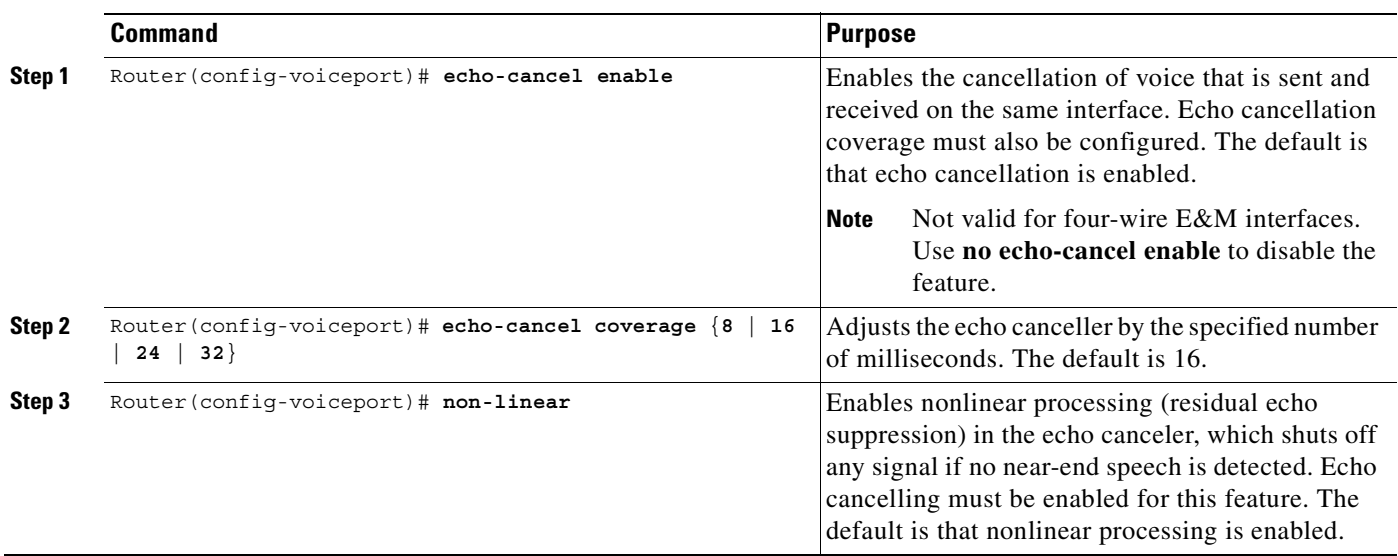

### <span id="page-181-0"></span>**Voice Level Adjustment**

As much as possible, it is desirable to achieve a uniform input decibel level to the packet voice network in order to limit or eliminate any voice distortion due to incorrect input and output decibel levels. Adjustments to levels may be required by the type of equipment connected to the network or by local country-specific conditions.

Incorrect input or output levels can cause echo, as can an impedance mismatch. Too much input gain can cause clipped or fuzzy voice quality. If the output level is too high at the remote router's voice port, the local caller will hear echo. If the local router's voice port input decibel level is too high, the remote side will hear clipping. If the local router's voice port input decibel level is too low, or the remote router's output level is too low, the remote side voice can be distorted at a very low volume and DTMF may be missed.

Use the **input gain** and **output attenuation** commands to adjust voice levels, and the **impedance** command to set the impedance value to match that of the voice circuit to which the voice port connects.

To change parameters related to voice levels, use the following commands as appropriate, in voice-port configuration mode:

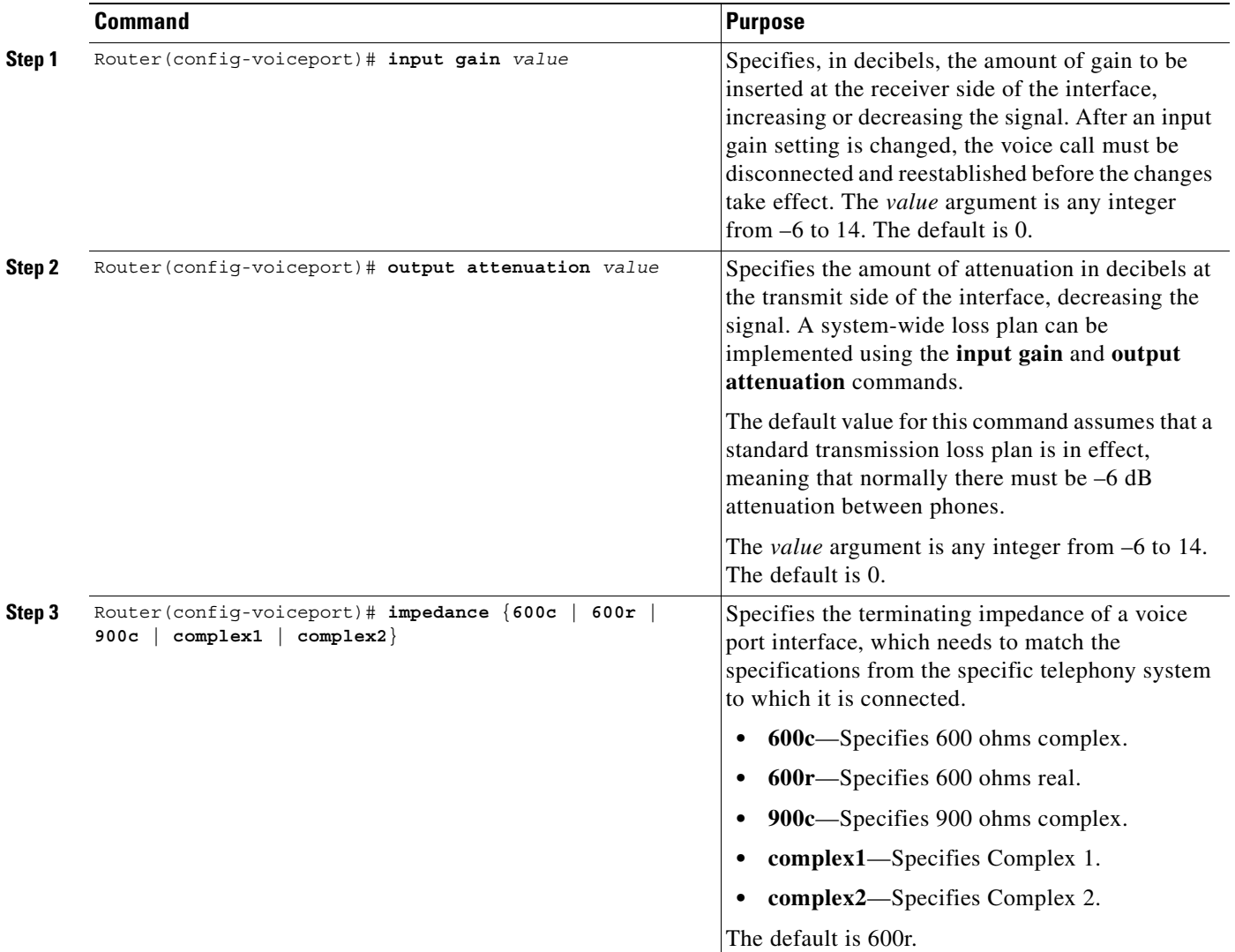

 $\mathbf I$ 

 $\sim$ 

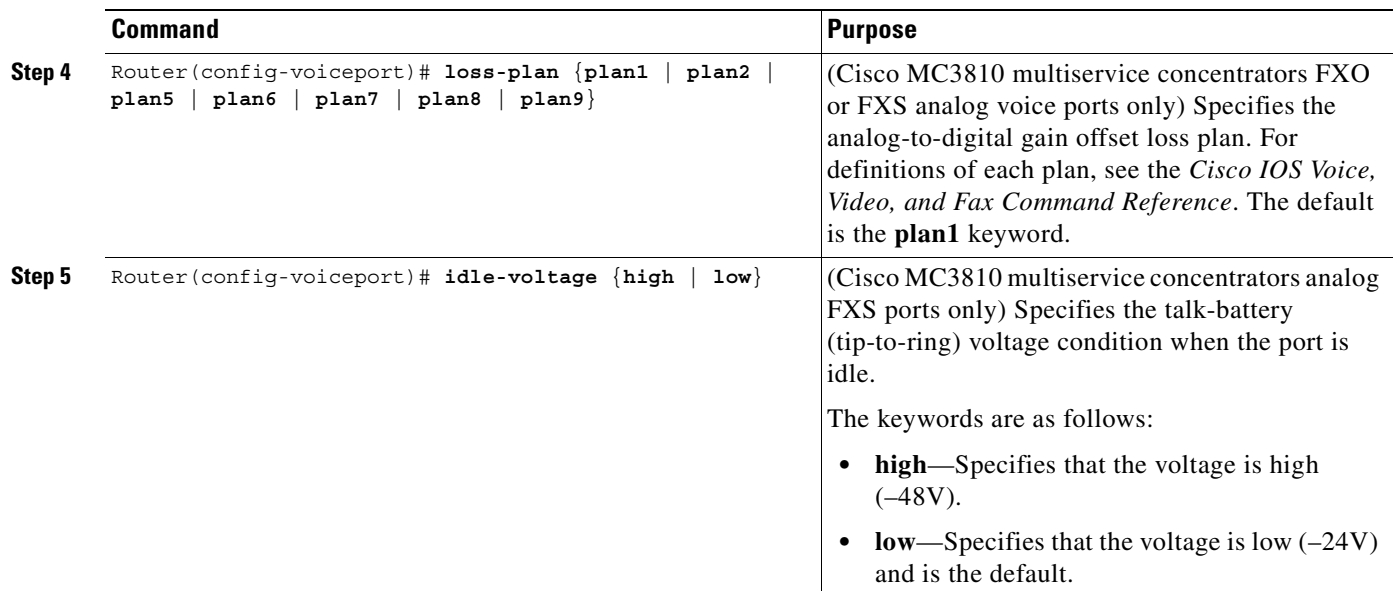

# **Verifying Analog and Digital Voice-Port Configurations**

After configuring the voice ports on your router, perform the following steps to verify proper operation:

- **Step 1** Pick up the handset of an attached telephony device and check for a dial tone.
- **Step 2** If you have dial tone, check for DTMF detection. If the dial tone stops when you dial a digit, then the voice port is most likely configured properly.
- **Step 3** To identify port numbers of voice interfaces installed in your router, use the **show voice port summary** command. For examples of the output, see the ["show voice port summary Command Examples" section](#page-183-0)  [on page 134.](#page-183-0)
- <span id="page-182-0"></span>**Step 4** To verify voice-port parameter settings, use the **show voice port** command with the appropriate syntax from [Table 12.](#page-182-0) For sample output, see the ["show voice port Command Examples" section on page 135.](#page-184-0)

*Table 12 Show Voice Port Command Syntax*

| <b>Platform</b>                        | <b>Voice Port Type</b> | <b>Command Syntax</b>                                    |  |
|----------------------------------------|------------------------|----------------------------------------------------------|--|
| Cisco $1750$                           | Analog                 | show voice port [slot/port   summary]                    |  |
| Cisco 2600 series<br>Cisco 3600 series | Analog                 | show voice port [slot/port   summary]                    |  |
|                                        | Digital                | show voice port $[slot/port: ds0-group-no \mid summary]$ |  |
| Cisco MC3810                           | Analog                 | show voice port [slot/port   summary]                    |  |
|                                        | Digital                | show voice port $[slot:ds0-group-no \mid summary]$       |  |
| Cisco AS5300                           | Digital                | show voice-port <i>controller:ds0-group-no</i>           |  |
| Cisco AS5800                           | Digital                | show voice-port {shelf/slot/port:ds0-group-no}           |  |
| Cisco 7200 series                      | Digital                | show voice port {slot/port-adapter:ds0-group-no}         |  |
| Cisco 7500 series                      | Digital                | show voice port {slot/port-adapter/slot:ds0-group-no}    |  |

**Step 5** For digital T1/E1 connections, to verify the codec complexity configuration, use the **show running-config** command to display the current voice-card setting. If medium complexity is specified, the codec complexity setting is not displayed. If high complexity is specified, the setting codec complexity high is displayed. The following example shows an excerpt from the command output when high complexity has been specified:

```
Router# show running-config
.
.
.
hostname router-alpha 
voice-card 0
 codec complexity high 
.
.
.
```
**Step 6** For digital T1/E1 connections, to verify that the controller is up and that no alarms have been reported, and to display information about clock sources and other controller settings, use the **show controller** command. For output examples, see the ["show controller Command Examples" section on page 139.](#page-188-0)

Router# **show controller** {**t1** | **e1**} *controller-number*

- **Step 7** To display voice-channel configuration information for all DSP channels, use the **show voice dsp** command. For output examples, see the ["show voice dsp Command Examples" section on page 140](#page-189-0). Router# **show voice dsp**
- **Step 8** To verify the call status for all voice ports, use the **show voice call summary** command. For output examples, see the ["show voice call summary Command Examples" section on page 141.](#page-190-0) Router# **show voice call summary**
- **Step 9** To display the contents of the active call table, which shows all of the calls currently connected through the router or concentrator, use the **show call active voice** command. For output examples, see the ["show](#page-190-1)  [call active voice Command Example" section on page 141.](#page-190-1)

Router# **show call active voice**

**Step 10** To display the contents of the call history table, use the **show call history voice** command. To limit the display to the last calls connected through this router, use the keyword **last** and define the number of calls to be displayed with the argument *number*. To limit the display to a shortened version of the call history table, use the **brief** keyword. For output examples, see the ["show call history voice Command](#page-191-0)  [Example" section on page 142](#page-191-0).

Router# **show call history voice** [**last** | *number* | **brief**]

## <span id="page-183-0"></span>**show voice port summary Command Examples**

In the following sections, output examples of the following types are shown:

- **•** [Cisco 3640 Router Analog Voice Port](#page-184-1)
- **•** [Cisco MC3810 Multiservice Concentrator Digital Voice Port](#page-184-2)

## <span id="page-184-1"></span>**Cisco 3640 Router Analog Voice Port**

The following output is from a Cisco 3640 router:

Router# **show voice port summary**

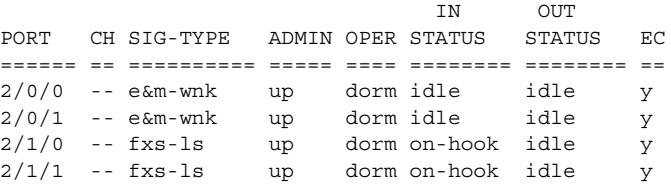

## <span id="page-184-2"></span>**Cisco MC3810 Multiservice Concentrator Digital Voice Port**

The following output is from a Cisco MC3810 multiservice concentrator:

```
Router# show voice port summary
```
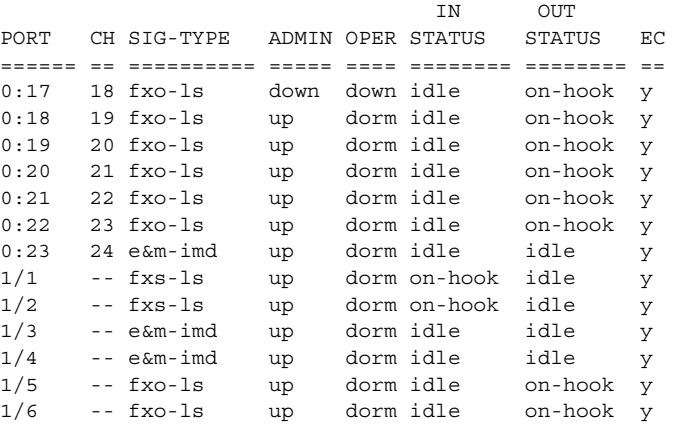

## <span id="page-184-0"></span>**show voice port Command Examples**

In the following sections, output examples of the following types are shown:

- **•** [Cisco 3600 Series Router Analog E&M Voice Port, page 135](#page-184-3)
- **•** [Cisco 3600 Series Router Analog FXS Voice Port, page 136](#page-185-0)
- **•** [Cisco 3600 Series Router Digital E&M Voice Port, page 137](#page-186-0)
- **•** [Cisco AS5300 Universal Access Server T1 CAS Voice Port, page 137](#page-186-1)
- **•** [Cisco 7200 Series Router Digital E&M Voice Port, page 138](#page-187-0)

### <span id="page-184-3"></span>**Cisco 3600 Series Router Analog E&M Voice Port**

 $\mathbf I$ 

The following output is from a Cisco 3600 series router analog E&M voice port:

```
Router# show voice port 1/0/0
E&M Slot is 1, Sub-unit is 0, Port is 0
 Type of VoicePort is E&M
 Operation State is unknown
 Administrative State is unknown
 The Interface Down Failure Cause is 0
 Alias is NULL
```
 Noise Regeneration is disabled Non Linear Processing is disabled Music On Hold Threshold is Set to 0 dBm In Gain is Set to 0 dB Out Attenuation is Set to 0 dB Echo Cancellation is disabled Echo Cancel Coverage is set to 16ms Connection Mode is Normal Connection Number is Initial Time Out is set to 0 s Interdigit Time Out is set to 0 s Analog Info Follows: Region Tone is set for northamerica Currently processing none Maintenance Mode Set to None (not in mtc mode) Number of signaling protocol errors are 0

 Voice card specific Info Follows: Signal Type is wink-start Operation Type is 2-wire Impedance is set to 600r Ohm E&M Type is unknown Dial Type is dtmf In Seizure is inactive Out Seizure is inactive Digit Duration Timing is set to 0 ms InterDigit Duration Timing is set to 0 ms Pulse Rate Timing is set to 0 pulses/second InterDigit Pulse Duration Timing is set to 0 ms Clear Wait Duration Timing is set to 0 ms Wink Wait Duration Timing is set to 0 ms Wink Duration Timing is set to 0 ms Delay Start Timing is set to 0 ms Delay Duration Timing is set to 0 ms

#### <span id="page-185-0"></span>**Cisco 3600 Series Router Analog FXS Voice Port**

Router# **show voice port 1/2**

The following output is from a Cisco 3600 series router analog FXS voice port:

```
Voice port 1/2 Slot is 1, Port is 2
 Type of VoicePort is FXS
 Operation State is UP
 Administrative State is UP
 No Interface Down Failure
 Description is not set
 Noise Regeneration is enabled
 Non Linear Processing is enabled
 In Gain is Set to 0 dB
 Out Attenuation is Set to 0 dB
 Echo Cancellation is enabled
 Echo Cancel Coverage is set to 8 ms
 Connection Mode is normal
  Connection Number is not set
 Initial Time Out is set to 10 s
 Interdigit Time Out is set to 10 s
 Coder Type is g729ar8
 Companding Type is u-law
 Voice Activity Detection is disabled
 Ringing Time Out is 180 s
 Wait Release Time Out is 30 s
 Nominal Playout Delay is 80 milliseconds
```
Maximum Playout Delay is 160 milliseconds

```
 Analog Info Follows:
 Region Tone is set for northamerica
 Currently processing Voice
 Maintenance Mode Set to None (not in mtc mode)
 Number of signaling protocol errors are 0
 Impedance is set to 600r Ohm
 Analog interface A-D gain offset = -3 dB 
 Analog interface D-A gain offset = -3 dB 
 Voice card specific Info Follows:
 Signal Type is loopStart
 Ring Frequency is 20 Hz
 Hook Status is On Hook
 Ring Active Status is inactive
 Ring Ground Status is inactive
 Tip Ground Status is active
 Digit Duration Timing is set to 100 ms
 InterDigit Duration Timing is set to 100 ms
 Ring Cadence are [20 40] * 100 msec
 InterDigit Pulse Duration Timing is set to 500 ms
```
#### <span id="page-186-0"></span>**Cisco 3600 Series Router Digital E&M Voice Port**

The following output is from a Cisco 3600 series router digital E&M voice port:

```
Router# show voice port 1/0:1
```

```
receEive and transMit Slot is 1, Sub-unit is 0, Port is 1
 Type of VoicePort is E&M
 Operation State is DORMANT
 Administrative State is UP
 No Interface Down Failure
 Description is not set
 Noise Regeneration is enabled
 Non Linear Processing is enabled
 Music On Hold Threshold is Set to -38 dBm
 In Gain is Set to 0 dB
 Out Attenuation is Set to 0 dB
 Echo Cancellation is enabled
 Echo Cancel Coverage is set to 8 ms
 Connection Mode is normal
 Connection Number is not set
 Initial Time Out is set to 10 s
  Interdigit Time Out is set to 10 s
 Region Tone is set for US
```
#### <span id="page-186-1"></span>**Cisco AS5300 Universal Access Server T1 CAS Voice Port**

The following output is from a Cisco AS5300 universal access server T1 CAS voice port:

```
Router# show voice port
```
 $\mathbf I$ 

```
DS0 Group 1:0 - 1:0
 Type of VoicePort is CAS
 Operation State is DORMANT
 Administrative State is UP
 No Interface Down Failure
 Description is not set
 Noise Regeneration is enabled
 Non Linear Processing is enabled
 Music On Hold Threshold is Set to -38 dBm
```
 In Gain is Set to 0 dB Out Attenuation is Set to 0 dB Echo Cancellation is enabled Echo Cancel Coverage is set to 8 ms Playout-delay Mode is set to default Playout-delay Nominal is set to 60 ms Playout-delay Maximum is set to 200 ms Connection Mode is normal Connection Number is not set Initial Time Out is set to 10 s Interdigit Time Out is set to 10 s Call-Disconnect Time Out is set to 60 s Ringing Time Out is set to 180 s Companding Type is u-law Region Tone is set for US Wait Release Time Out is 30 s Station name None, Station number None Voice card specific Info Follows: DS0 channel specific status info: IN OUT PORT CH SIG-TYPE OPER STATUS STATUS TIP RING

#### <span id="page-187-0"></span>**Cisco 7200 Series Router Digital E&M Voice Port**

The following output is from a Cisco 7200 series router digital E&M voice port: Router# **show voice port 1/0:1** receEive and transMit Slot is 1, Sub-unit is 0, Port is 1 << voice-port 1/0:1 Type of VoicePort is E&M Operation State is DORMANT Administrative State is UP No Interface Down Failure Description is not set Noise Regeneration is enabled Non Linear Processing is enabled Music On Hold Threshold is Set to -38 dBm In Gain is Set to 0 dB Out Attenuation is Set to 0 dB Echo Cancellation is enabled Echo Cancel Coverage is set to 8 ms Connection Mode is normal Connection Number is not set Initial Time Out is set to 10 s Interdigit Time Out is set to 10 s Region Tone is set for US

## <span id="page-188-0"></span>**show controller Command Examples**

In the following sections, output examples of the following types are shown:

- **•** [Cisco 3600 Series Router T1 Controller, page 139](#page-188-1)
- **•** [Cisco MC3810 Multiservice Concentrator E1 Controller, page 139](#page-188-2)
- **•** [Cisco AS5800 Universal Access Server T1 Controller, page 139](#page-188-3)

#### <span id="page-188-1"></span>**Cisco 3600 Series Router T1 Controller**

The following output is from a Cisco 3600 series router with a T1 controller:

```
Router# show controller T1 1/1/0
```

```
T1 1/0/0 is up.
  Applique type is Channelized T1
   Cablelength is long gain36 0db
  No alarms detected.
   alarm-trigger is not set
   Framing is ESF, Line Code is B8ZS, Clock Source is Line.
   Data in current interval (180 seconds elapsed):
      0 Line Code Violations, 0 Path Code Violations
      0 Slip Secs, 0 Fr Loss Secs, 0 Line Err Secs, 0 Degraded Mins
      0 Errored Secs, 0 Bursty Err Secs, 0 Severely Err Secs, 0 Unavail Secs
```
#### <span id="page-188-2"></span>**Cisco MC3810 Multiservice Concentrator E1 Controller**

Router# **show controller E1 1/0**

The following output is from a Cisco MC3810 multiservice concentrator with an E1 controller:

```
E1 1/0 is up.
  Applique type is Channelized E1
   Cablelength is short 133
   Description: E1 WIC card Alpha
  No alarms detected.
   Framing is CRC4, Line Code is HDB3, Clock Source is Line Primary.
   Data in current interval (1 seconds elapsed):
      0 Line Code Violations, 0 Path Code Violations
      0 Slip Secs, 0 Fr Loss Secs, 0 Line Err Secs, 0 Degraded Mins
      0 Errored Secs, 0 Bursty Err Secs, 0 Severely Err Secs, 0 Unavail Secs
```
#### <span id="page-188-3"></span>**Cisco AS5800 Universal Access Server T1 Controller**

 $\mathbf I$ 

The following output is from a Cisco AS5800 universal access server with a T1 controller:

Router# **show controller t1 2**

```
 T1 2 is up.
  No alarms detected.
   Version info of slot 0: HW: 2, Firmware: 16, PLD Rev: 0
 Manufacture Cookie Info:
  EEPROM Type 0x0001, EEPROM Version 0x01, Board ID 0x42,
  Board Hardware Version 1.0, Item Number 73-2217-4,
  Board Revision A0, Serial Number 06467665,
  PLD/ISP Version 0.0, Manufacture Date 14-Nov-1997.
   Framing is ESF, Line Code is B8ZS, Clock Source is Internal.
```
Τ

```
 Data in current interval (269 seconds elapsed):
 0 Line Code Violations, 0 Path Code Violations
    0 Slip Secs, 0 Fr Loss Secs, 0 Line Err Secs, 0 Degraded Mins
    0 Errored Secs, 0 Bursty Err Secs, 0 Severely Err Secs, 0 Unavail Secs
```
## <span id="page-189-0"></span>**show voice dsp Command Examples**

The following output is from a Cisco 3640 router when a digital voice port is configured:

#### Router# **show voice dsp**

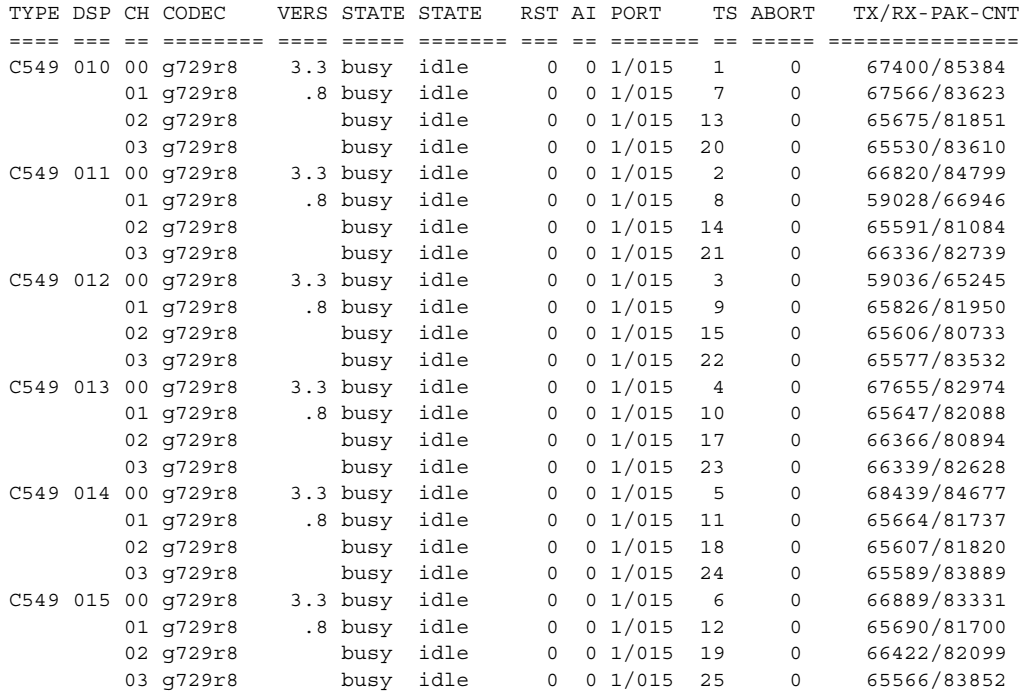

#### Router# **show voice dsp**

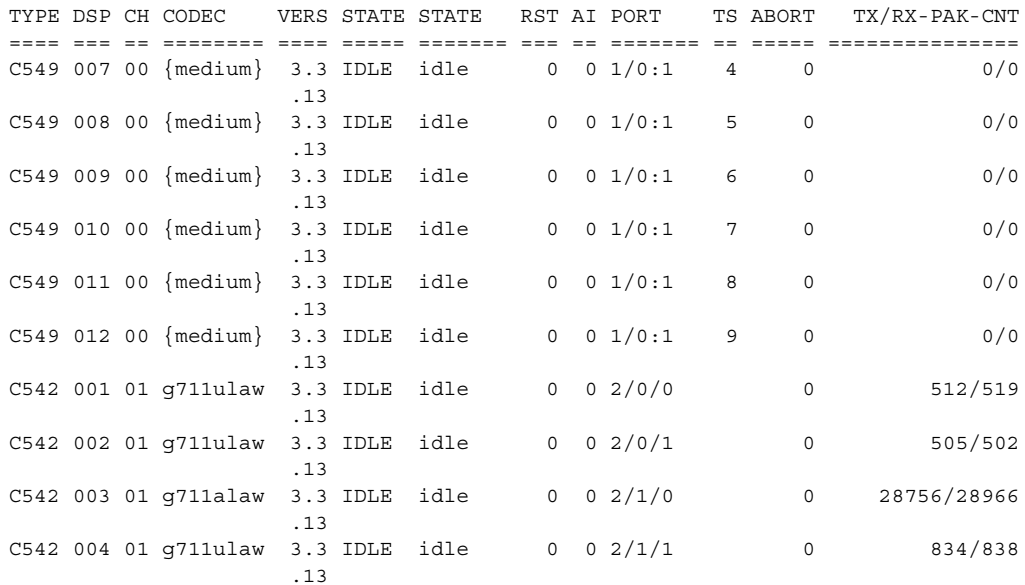

## <span id="page-190-0"></span>**show voice call summary Command Examples**

In the following sections, output examples of the following types are shown:

- **•** [Cisco MC3810 Multiservice Concentrator Analog Voice Port](#page-190-2)
- **•** [Cisco 3600 Series Router Digital Voice Port](#page-190-3)

#### <span id="page-190-2"></span>**Cisco MC3810 Multiservice Concentrator Analog Voice Port**

The following output is from a Cisco MC3810 multiservice concentrator:

Router# **show voice call summary**

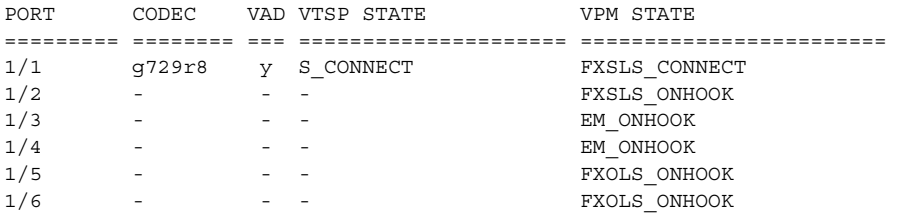

#### <span id="page-190-3"></span>**Cisco 3600 Series Router Digital Voice Port**

The following output is from a Cisco 3600 series router:

Router# **show voice call summary**

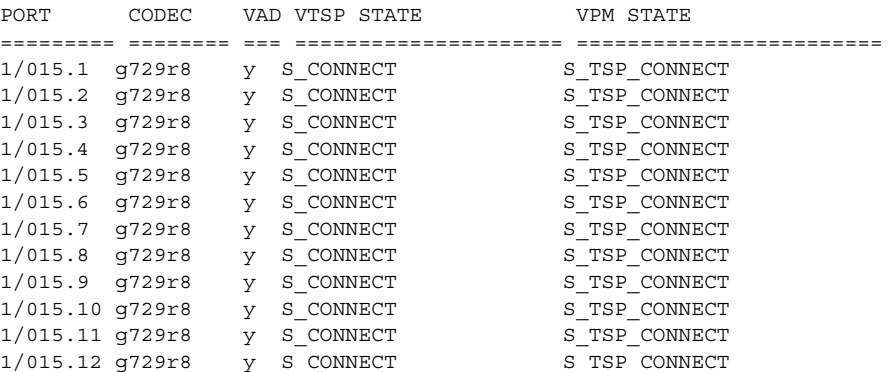

## <span id="page-190-1"></span>**show call active voice Command Example**

The following output is from a Cisco 7200 series router:

Router# **show call active voice**

GENERIC: SetupTime=94523746 ms Index=448 PeerAddress=##73072 PeerSubAddress= PeerId=70000

PeerIfIndex=37

 $\mathbf I$ 

```
LogicalIfIndex=0
ConnectTime=94524043
DisconectTime=94546241
CallOrigin=1
ChargedUnits=0
InfoType=2
TransmitPackets=6251
TransmitBytes=125020
ReceivePackets=3300
ReceiveBytes=66000
VOIP:
ConnectionId[0x142E62FB 0x5C6705AF 0x0 0x385722B0]
RemoteIPAddress=171.68.235.18
RemoteUDPPort=16580
RoundTripDelay=29 ms
SelectedQoS=best-effort
tx_DtmfRelay=inband-voice
SessionProtocol=cisco
SessionTarget=ipv4:171.68.235.18
OnTimeRvPlayout=63690
GapFillWithSilence=0 ms
GapFillWithPrediction=180 ms
GapFillWithInterpolation=0 ms
GapFillWithRedundancy=0 ms
HiWaterPlayoutDelay=70 ms
LoWaterPlayoutDelay=30 ms
ReceiveDelay=40 ms
LostPackets=0 ms
EarlyPackets=1 ms
LatePackets=18 ms
VAD = disabled
CoderTypeRate=g729r8
CodecBytes=20
cvVoIPCallHistoryIcpif=0
SignalingType=cas
```
## <span id="page-191-0"></span>**show call history voice Command Example**

The following output is from a Cisco 7200 series router:

Router# **show call history voice** GENERIC:

SetupTime=94893250 ms Index=450 PeerAddress=##52258

PeerSubAddress= PeerId=50000

 $\mathbf I$ 

```
PeerIfIndex=35
LogicalIfIndex=0
DisconnectCause=10
DisconnectText=normal call clearing.
ConnectTime=94893780
DisconectTime=95015500
CallOrigin=1
ChargedUnits=0
InfoType=2
TransmitPackets=32258
TransmitBytes=645160
ReceivePackets=20061
ReceiveBytes=401220
VOIP:
ConnectionId[0x142E62FB 0x5C6705B3 0x0 0x388F851C]
RemoteIPAddress=171.68.235.18
RemoteUDPPort=16552
RoundTripDelay=23 ms
SelectedQoS=best-effort
tx_DtmfRelay=inband-voice
SessionProtocol=cisco
SessionTarget=ipv4:171.68.235.18
OnTimeRvPlayout=398000
GapFillWithSilence=0 ms
GapFillWithPrediction=1440 ms
GapFillWithInterpolation=0 ms
GapFillWithRedundancy=0 ms
HiWaterPlayoutDelay=97 ms
LoWaterPlayoutDelay=30 ms
ReceiveDelay=49 ms
LostPackets=1 ms
EarlyPackets=1 ms
LatePackets=132 ms
VAD = disabled
CoderTypeRate=g729r8
CodecBytes=20
cvVoIPCallHistoryIcpif=0
```
Τ

# **Troubleshooting Analog and Digital Voice Port Configurations**

The following sections will assist in analyzing and troubleshooting voice port problems:

- **•** [Troubleshooting Chart, page 144](#page-193-1)
- **•** [Voice Port Testing Commands, page 146](#page-195-0)

# <span id="page-193-1"></span><span id="page-193-0"></span>**Troubleshooting Chart**

[Table 13](#page-193-0) lists some problems you might encounter after configuring voice ports and has some suggested remedies.

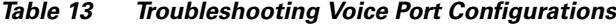

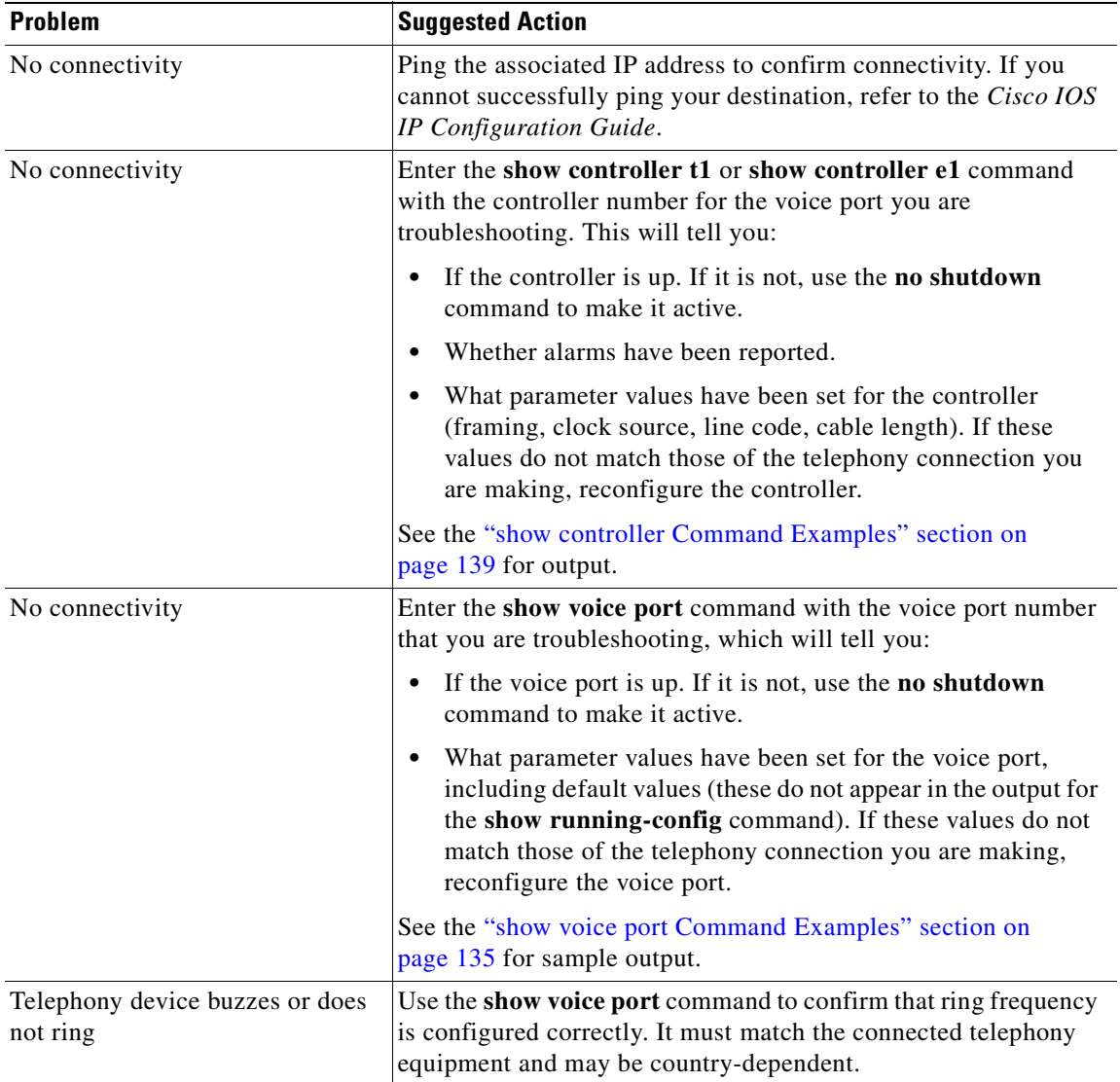

 $\overline{\phantom{a}}$ 

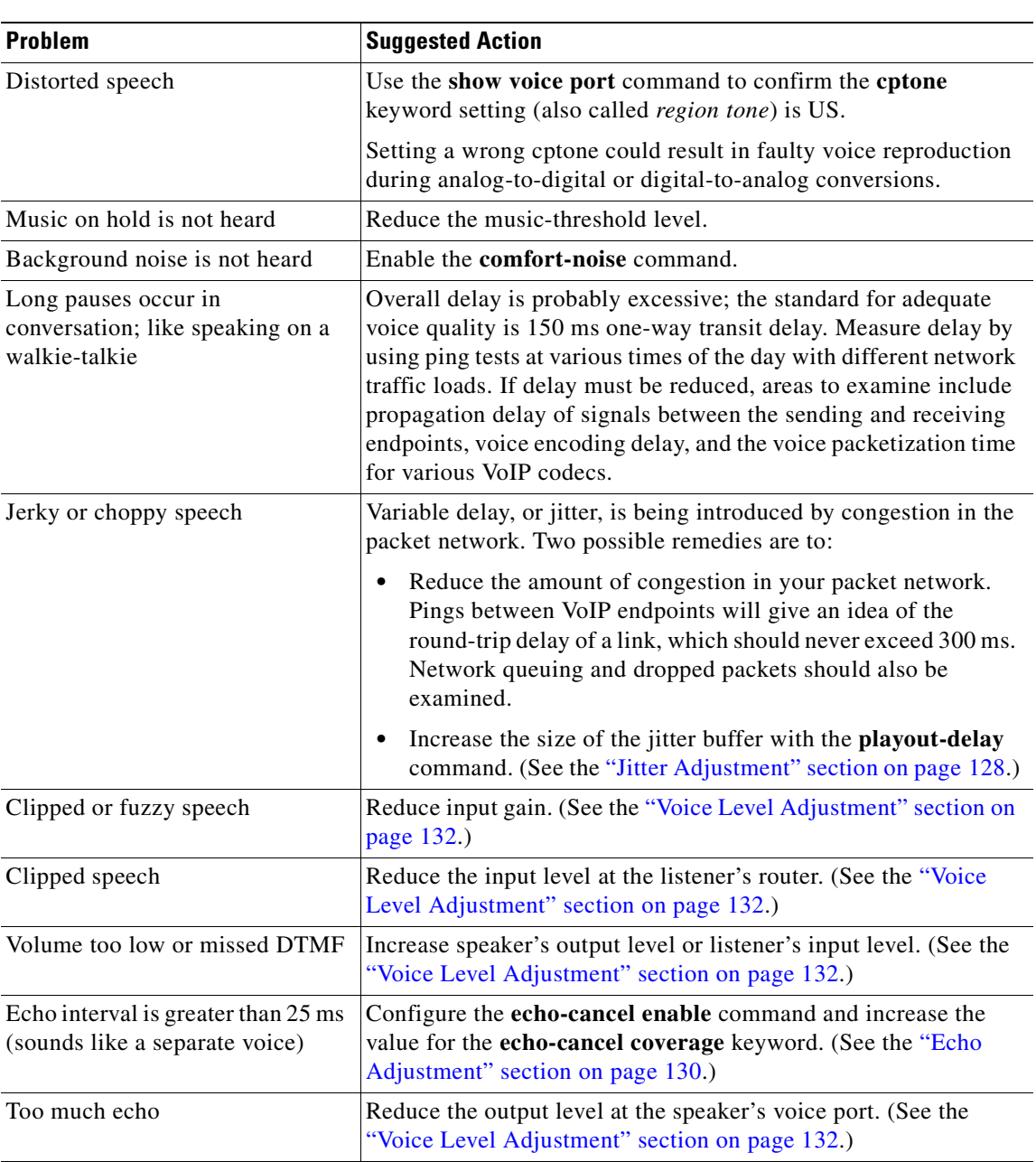

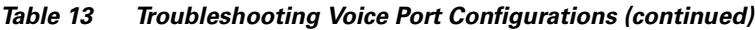

# <span id="page-195-0"></span>**Voice Port Testing Commands**

These commands allow you to force voice ports into specific states for testing. They require the use of Cisco IOS Release 12.0(7)XK or 12.1(2)T or a later release, and they apply only to Cisco 2600 and 3600 series routers, and to Cisco MC3810 multiservice concentrators. The following types of voice-port tests are covered:

- [Detector-Related Function Tests, page 146](#page-195-1)
- **•** [Loopback Function Tests, page 148](#page-197-0)
- [Tone Injection Tests, page 149](#page-198-0)
- **•** [Relay-Related Function Tests, page 150](#page-199-0)
- **•** [Fax/Voice Mode Tests, page 150](#page-199-1)

#### <span id="page-195-1"></span>**Detector-Related Function Tests**

Using the **test voice port detector** command, you are able to force a particular detector into an on or off state, perform tests on the detector, and then return the detector to its original state.

To configure this feature, use the following commands in privileged EXEC mode:

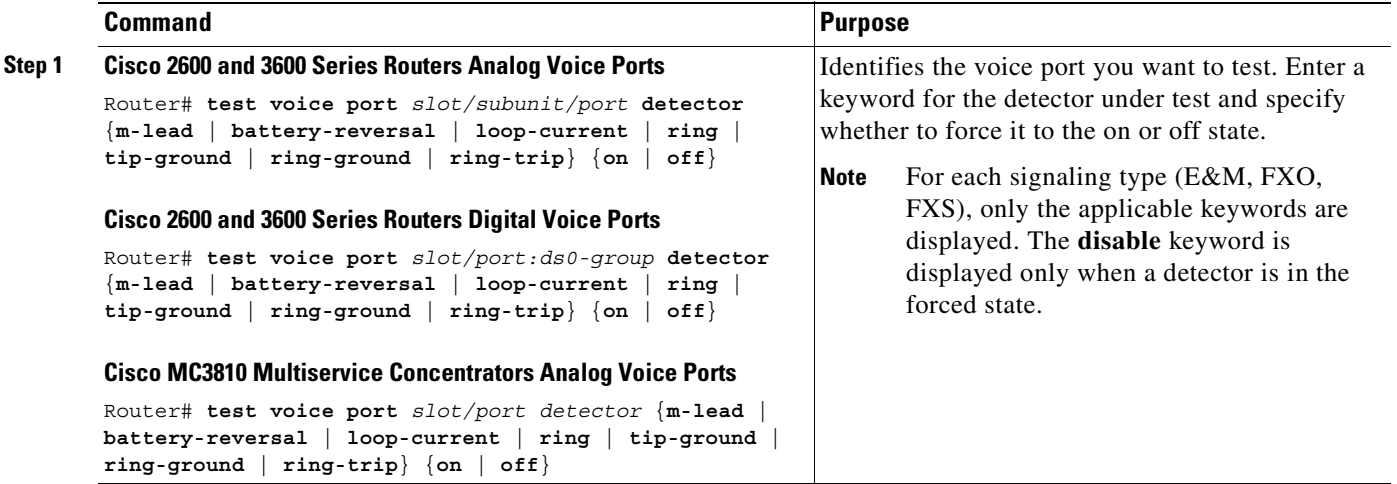

 $\overline{\phantom{a}}$ 

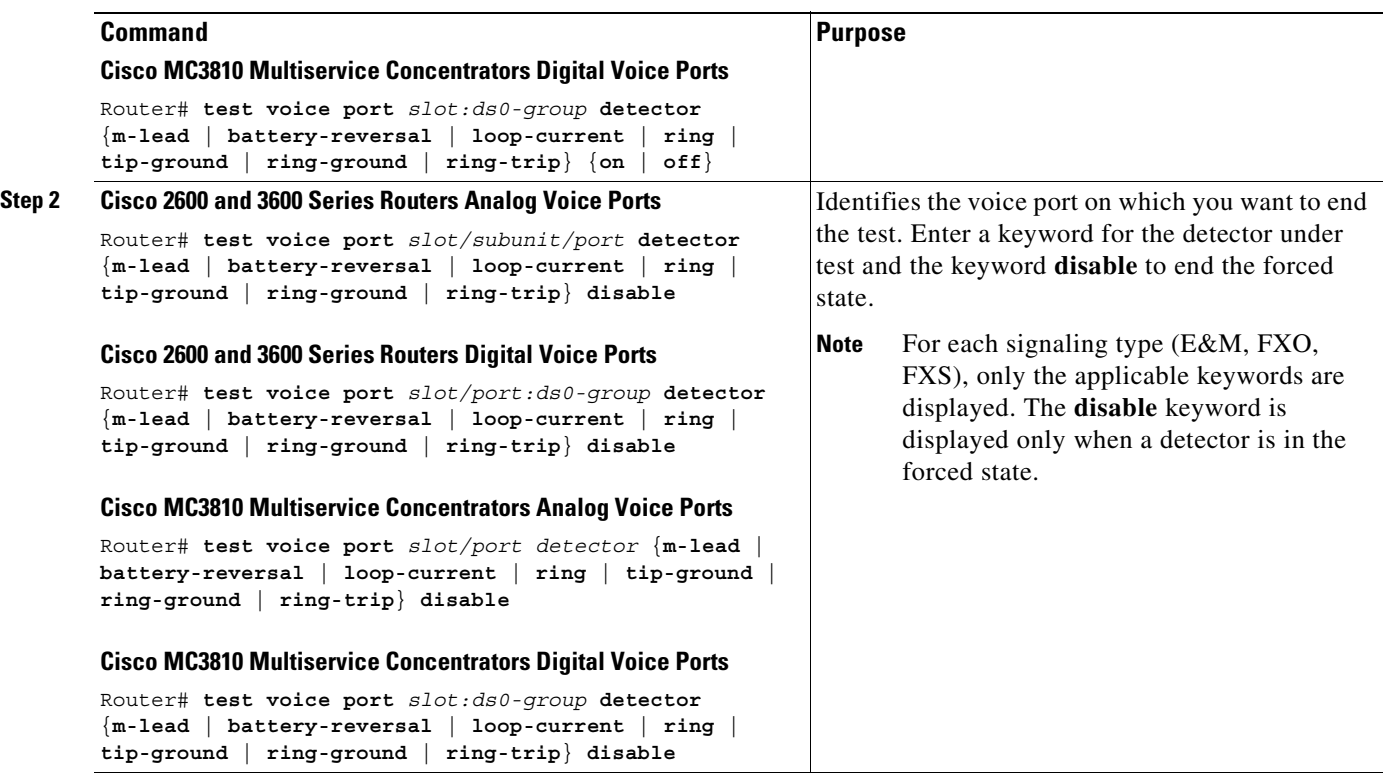

## <span id="page-197-0"></span>**Loopback Function Tests**

To establish loopbacks on a voice port, use the following commands in privileged EXEC mode:

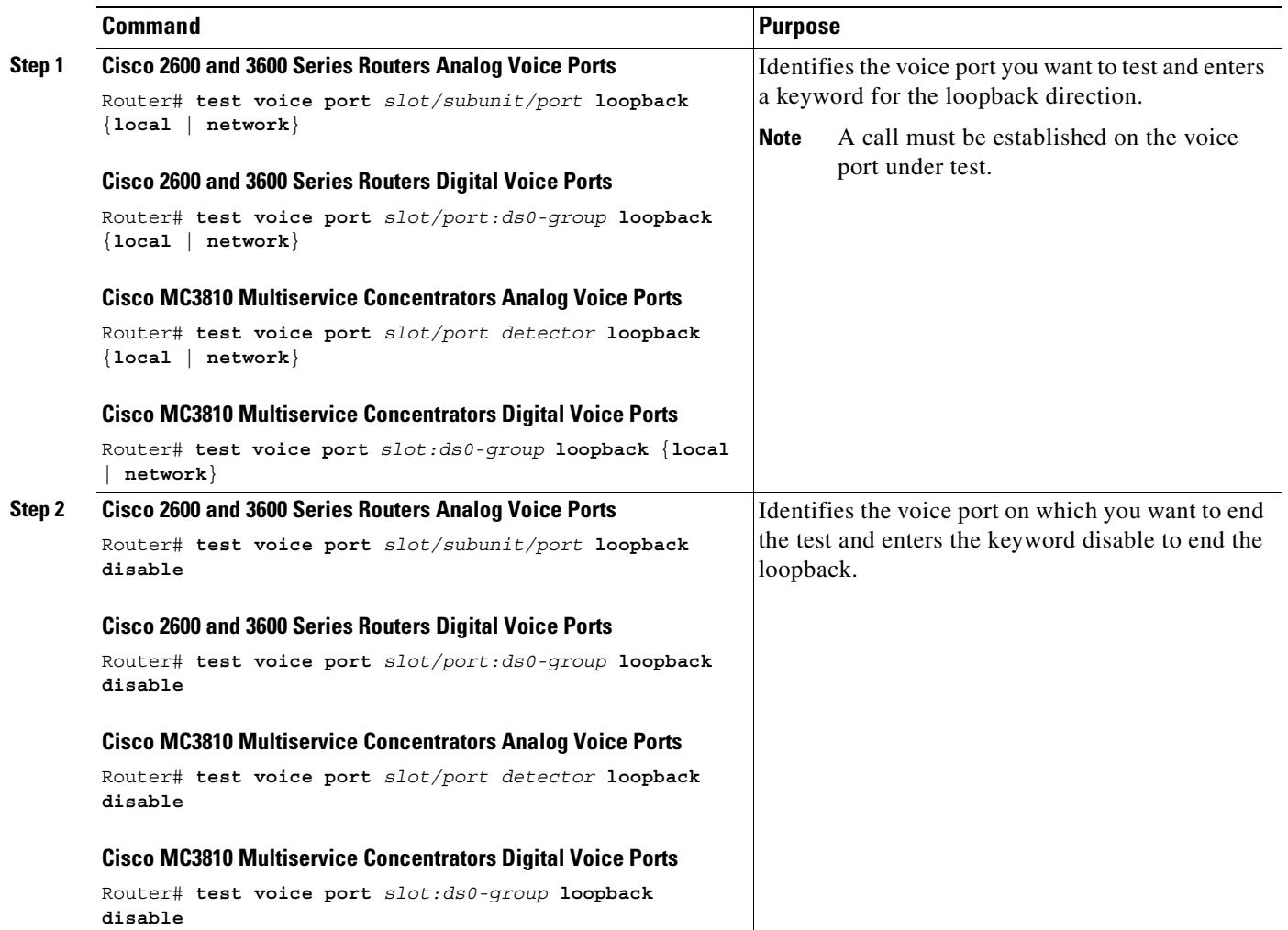

 $\mathbf{I}$ 

 $\overline{\phantom{a}}$ 

## <span id="page-198-0"></span>**Tone Injection Tests**

To inject a test tone into a voice port, use the following commands in privileged EXEC mode:

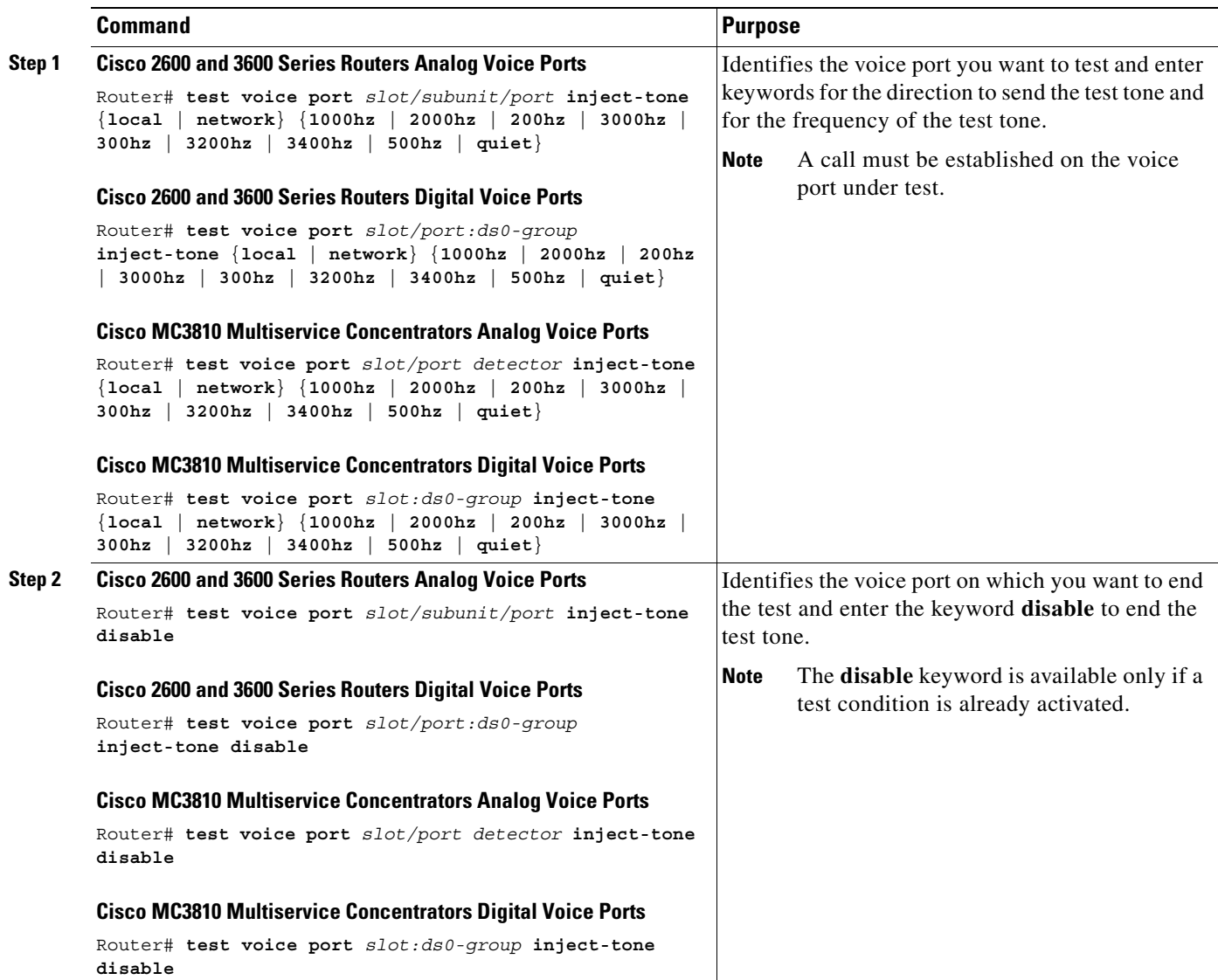

## <span id="page-199-0"></span>**Relay-Related Function Tests**

To test relay-related functions on a voice port, use the following commands in privileged EXEC mode:

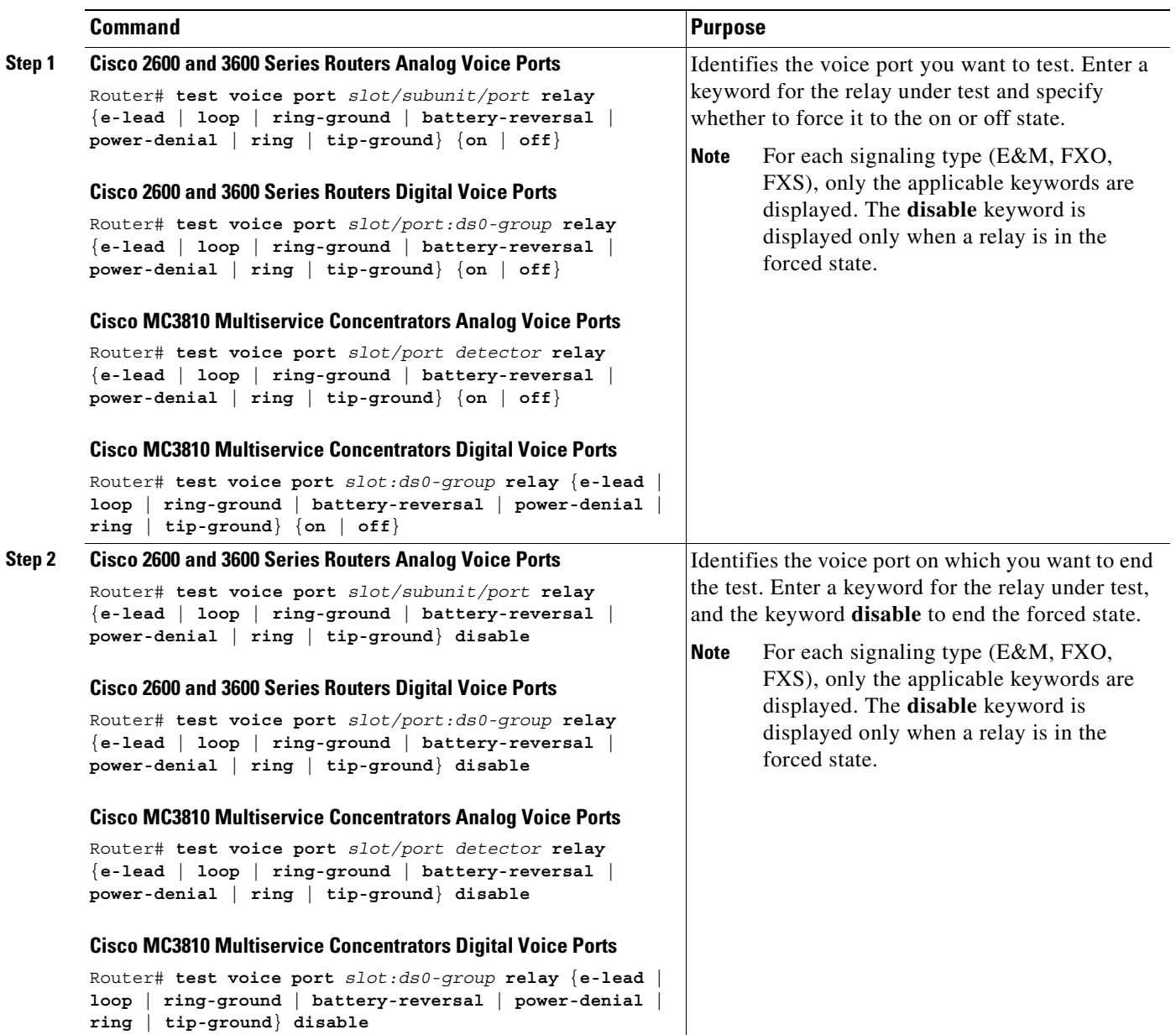

## <span id="page-199-1"></span>**Fax/Voice Mode Tests**

The **test voice port switch fax** command forces a voice port into fax mode for testing. After you enter this command, you can use the **show voice call** or **show voice call summary** command to check whether the voice port is able to operate in fax mode. If no fax data is detected by the voice port, the voice port remains in fax mode for 30 seconds and then reverts automatically to voice mode.

The **disable** keyword ends the forced mode switch; however, the fax mode ends automatically after 30 seconds. The disable keyword is available only while the voice port is in fax mode.

 $\mathbf{I}$ 

 $\overline{\phantom{a}}$ 

To force a voice port into fax mode and return it to voice mode, use the following commands in privileged EXEC mode:

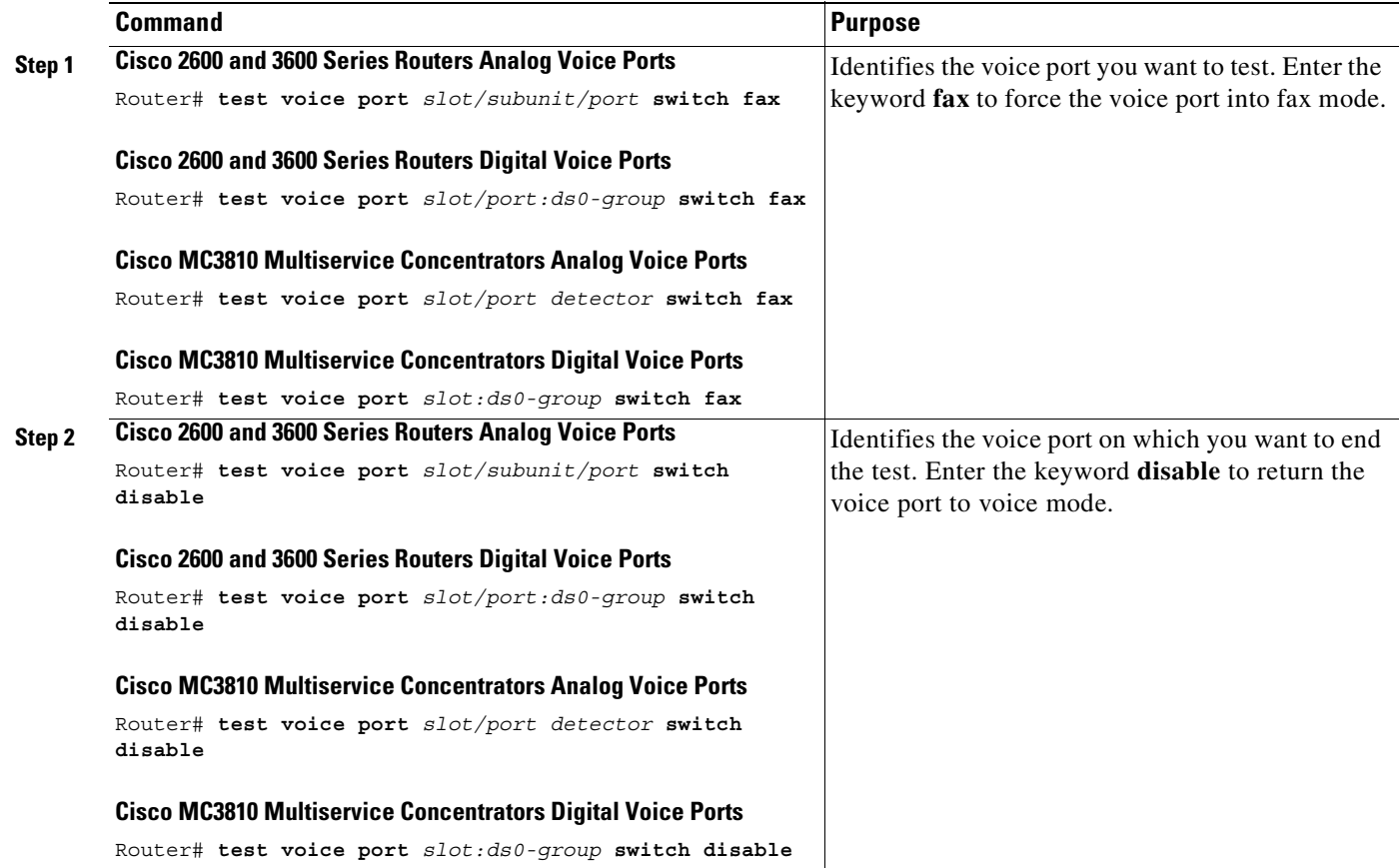

 $\mathbf I$ 

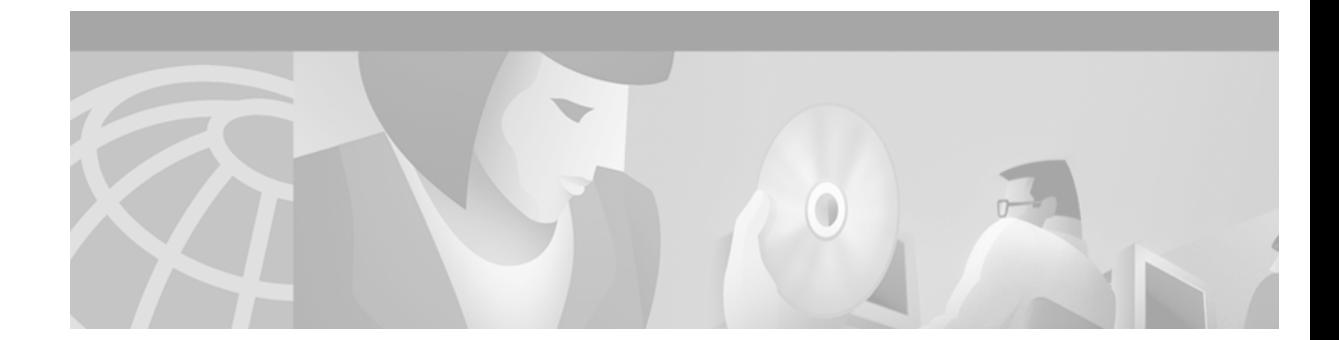

# **Configuring Dial Plans, Dial Peers, and Digit Manipulation**

This chapter describes how to implement dial plans by configuring dial peers and using dial peer matching and digit manipulation features. This chapter contains the following sections:

- [Dial Plan Overview, page 153](#page-202-0)
- [Configuring Dial Peers, page 160](#page-209-0)
- [Dial Peer Overview, page 173](#page-222-0)
- **•** [Configuring Dial Peer Matching Features, page 177](#page-226-0)
- **•** [Configuring Digit Manipulation, page 187](#page-236-0)

For a complete description of the commands used in this chapter, refer to the *Cisco IOS Voice, Video, and Fax Command Reference*. To locate documentation of other commands that appear in this chapter, use the command reference master index or search online.

[To identify the hardware platform or software image information associated with a feature in this](http://www.cisco.com/go/fn)  [chapter, use the F](http://www.cisco.com/go/fn)eature Navigator on Cisco.com to search for information about the feature or refer to the software release notes for a specific release. For more information, see the "Identifying Supported Platforms" section in the "Using Cisco IOS Software" chapter.

# <span id="page-202-0"></span>**Dial Plan Overview**

I

A dial plan essentially describes the number and pattern of digits that a user dials to reach a particular telephone number. Access codes, area codes, specialized codes, and combinations of the number of digits dialed are all part of a dial plan. For instance, the North American Public Switched Telephone Network (PSTN) uses a 10-digit dial plan that includes a 3-digit area code and a 7-digit telephone number. Most PBXs support variable length dial plans that use 3 to 11 digits. Dial plans must comply with the telephone networks to which they connect. Only totally private voice networks that are not linked to the PSTN or to other PBXs can use any dial plan they choose.

Dial plans on Cisco routers are manually defined using dial peers. Dial peers are similar to static routes; they define where calls originate and terminate and what path the calls take through the network. Attributes within the dial peer determine which dialed digits the router collects and forwards to telephony devices.

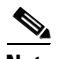

**Note** If you are using Media Gateway Control Protocol (MGCP) or Simple Gateway Control Protocol (SGCP) on your call agent, you do not need to configure static dial peers. See the chapter "Configuring MGCP and Related Protocols" for more information.

The following sections provide an overview of basic dial peer concepts:

- **•** [Dial Peer Overview, page 154](#page-203-0)
- **•** [Inbound and Outbound Dial Peers, page 155](#page-204-0)
- **[Destination Pattern, page 156](#page-205-0)**
- **•** [Fixed- and Variable-Length Dial Plans, page 158](#page-207-0)
- **•** [Session Target, page 159](#page-208-0)

<span id="page-203-1"></span>*Figure 39 Dial Peer Call Legs*

**•** [Digit Stripping on Outbound POTS Dial Peers, page 160](#page-209-1)

**Note** The illustrations and sample configurations in this section use VoIP; the same concepts also apply to Voice over Frame Relay (VoFR) and Voice over ATM (VoATM) networks.

## <span id="page-203-0"></span>**Dial Peer Overview**

Configuring dial peers is the key to setting up dial plans and implementing voice over a packet network. Dial peers are used to identify call source and destination endpoints and to define the characteristics applied to each call leg in the call connection.

A traditional voice call over the PSTN uses a dedicated 64K circuit end to end. In contrast, a voice call over the packet network is made up of discrete segments or call legs. A call leg is a logical connection between two routers or between a router and a telephony device. A voice call comprises four call legs, two from the perspective of the originating router and two from the perspective of the terminating router, as shown in [Figure 39.](#page-203-1)

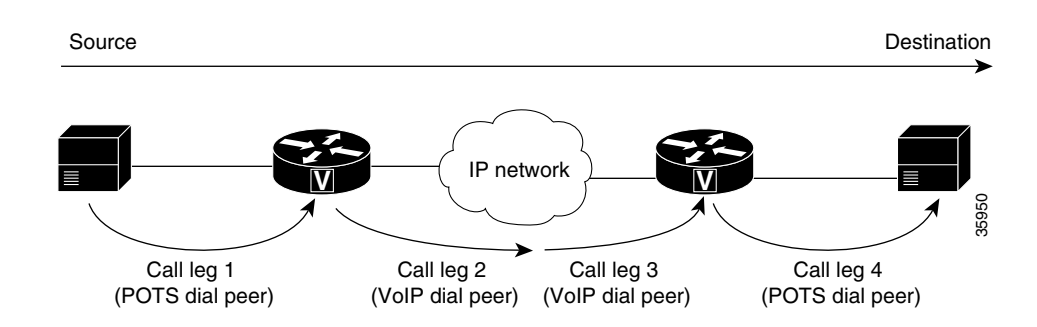

A dial peer is associated with each call leg. Attributes that are defined in a dial peer and applied to the call leg include codec, Quality of Service (QoS), voice activity detection (VAD), and fax rate. To complete a voice call, you must configure a dial peer for each of the four call legs in the call connection. Depending on the call leg, a call is routed using one of the two types of dial peers:

- POTS—Dial peer that defines the characteristics of a traditional telephony network connection. POTS dial peers map a dialed string to a specific voice port on the local router, normally the voice port connecting the router to the local PSTN, PBX, or telephone.
- **•** Voice-network—Dial peer that defines the characteristics of a packet network connection. Voice-network dial peers map a dialed string to a remote network device, such as the destination router that is connected to the remote telephony device.

The specific type of voice-network dial peer depends on the packet network technology:

- **–** VoIP (Voice over IP)—Points to the IP address of the destination router that terminates the call.
- **–** VoFR (Voice over Frame Relay)—Points to the data-link connection identifier (DLCI) of the interface from which the call exits the router.
- **–** VoATM (Voice over ATM)—Points to the ATM virtual circuit for the interface from which the call exits the router.
- **–** MMoIP (Multimedia Mail over IP)—Points to the e-mail address of the SMTP server. This type of dial peer is used only for fax traffic. For more information, see the chapter "Configuring Fax Applications."

Both POTS and voice-network dial peers are needed to establish voice connections over a packet network.

## <span id="page-204-0"></span>**Inbound and Outbound Dial Peers**

Dial peers are used for both inbound and outbound call legs. It is important to remember that these terms are defined from the perspective of the router. An inbound call leg originates when an incoming call comes *to* the router. An outbound call leg originates when an outgoing call is placed *from* the router. [Figure 40](#page-204-1) illustrates call legs from the perspective of the originating router; [Figure 41](#page-205-1) illustrates call legs from the perspective of the terminating router.

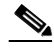

**Note** [Figure 40](#page-204-1) and [Figure 41](#page-205-1) apply to voice calls that are being sent across the packet network. If the originating and terminating POTS interfaces share the same router or if the call requires hairpinning, then two POTS call legs are sufficient. See [Figure 46](#page-211-0) on [page 162](#page-211-0) for more information.

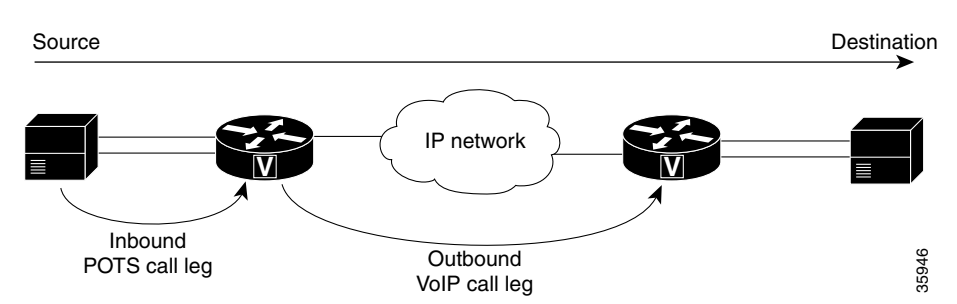

#### <span id="page-204-1"></span>*Figure 40 Call Legs from the Perspective of the Originating Router*

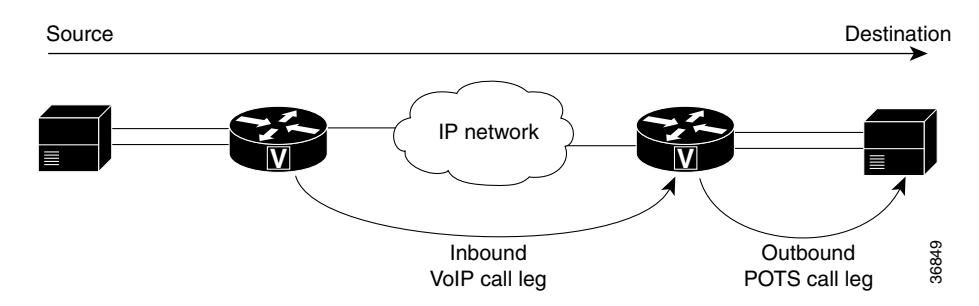

<span id="page-205-1"></span>*Figure 41 Call Legs from the Perspective of the Terminating Router*

For inbound calls from a POTS interface that are destined for the packet network, the router matches a POTS dial peer for the inbound call leg and a voice-network dial peer, such as VoIP or VoFR, for the outbound leg. For inbound calls from the packet network, the router matches a POTS dial peer to terminate the call and a voice-network dial peer to apply features such as codec or QoS.

For inbound POTS call legs going to outbound voice-network dial peers, the router forwards all digits that it collects. On outbound POTS call legs, the router strips off explicitly matching digits and forwards any excess digits out the designated port. For specific information about how the router handles excess digits, see the ["Two-Stage Dialing" section on page 173](#page-222-1).

The following examples show basic configurations for POTS and VoIP dial peers:

```
dial-peer voice 1 pots
 destination-pattern 555....
 port 1/0:1
dial-peer voice 2 voip
 destination-pattern 555....
 session target ipv4:192.168.1.1
```
The router selects a dial peer for a call leg by matching the string that is defined by using the **answer-address**, **destination-pattern**, or **incoming called-number** command in the dial peer configuration. For specific information about how the router matches dial peers, see the ["Dial Peer](#page-222-0)  [Overview" section on page 173](#page-222-0).

## <span id="page-205-0"></span>**Destination Pattern**

The destination pattern associates a dialed string with a specific telephony device. It is configured in a dial peer by using the **destination-pattern** command. If the dialed string matches the destination pattern, the call is routed according to the voice port in POTS dial peers, or the session target in voice-network dial peers. For outbound voice-network dial peers, the destination pattern may also determine the dialed digits that the router collects and then forwards to the remote telephony interface, such as a PBX, a telephone, or the PSTN. You must configure a destination pattern for each POTS and voice-network dial peer that you define on the router.

The destination pattern can be either a complete telephone number or a partial telephone number with wildcard digits, represented by a period (.) character. Each "." represents a wildcard for an individual digit that the originating router expects to match. For example, if the destination pattern for a dial peer is defined as "555....", then any dialed string beginning with 555, plus at least four additional digits, matches this dial peer.

In addition to the period (.), there are several other symbols that can be used as wildcard characters in the destination pattern. These symbols provide additional flexibility in implementing dial plans and decrease the need for multiple dial peers in configuring telephone number ranges.

[Table 14](#page-206-1) shows the wildcard characters that are supported in the destination pattern.

<span id="page-206-1"></span>

| Symbol        | <b>Description</b>                                                                                                    |  |  |  |
|---------------|----------------------------------------------------------------------------------------------------|--|--|--|
|               | Indicates a single-digit placeholder. For example, 555 matches any dialed string<br>beginning with 555, plus at least four additional digits.                                                                                                    |  |  |  |
|               | Indicates a range of digits. A consecutive range is indicated with a hyphen (-); for<br>example, $[5-7]$ . A nonconsecutive range is indicated with a comma (,); for example, $[5,8]$ .<br>Hyphens and commas can be used in combination; for example, [5-7,9]. |  |  |  |
|               | Only single-digit ranges are supported. For example, [98-102] is invalid.<br><b>Note</b>                                                                                                    |  |  |  |
|               | Indicates a pattern; for example, 408(555). It is used in conjunction with the symbol ?, $\%$ ,<br>or $+$ .                                                                                                    |  |  |  |
| $\mathcal{P}$ | Indicates that the preceding digit occurred zero or one time. Enter ctrl-v before entering<br>? from your keyboard.                                                                                                    |  |  |  |
| $\%$          | Indicates that the preceding digit occurred zero or more times. This functions the same as<br>the "*" used in regular expression.                                                                                                    |  |  |  |
| $\ddot{}$     | Indicates that the preceding digit occurred one or more times.                                                                                                    |  |  |  |
| T             | Indicates the interdigit timeout. The router pauses to collect additional dialed digits.                                                                                                    |  |  |  |

*Table 14 Wildcard Symbols Used in Destination Patterns* 

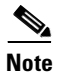

 $\mathsf I$ 

**Note** The period (.) is the only wildcard character that is supported for dial strings that are configured using the **answer-address** or **incoming called-number** commands.

[Table 15](#page-206-0) shows some examples of how these wildcard symbols are applied to the destination pattern and the dial string that results when dial string 4085551234 is matched to an outbound POTS dial peer. The wildcard symbols follow regular expression rules.

<span id="page-206-0"></span>

|                             | <b>Destination Pattern</b> | <b>Dial String Translation</b>                                                                                                    | <b>String After Stripping</b> <sup>1</sup> |
|-----------------------------|----------------------------|----------------------------------------------------------------------------------------------------|--------------------------------------------|
| 1                           | $408555.+$                 | 408555, followed by one or more wildcard digits.<br>This pattern implies that the string must contain at<br>least 7 digits starting with 408555. | 1234                                       |
| $\mathcal{D}_{\mathcal{L}}$ | 408555.%                   | 408555, followed by zero or more wildcard digits.<br>This pattern implies that the string must contain at<br>least 408555.                       | 1234                                       |
| 3                           | $408555+$                  | 40855, followed by 5 repeated one or more times.                                                                                                 | 1234                                       |
| $\overline{4}$              | 408555%                    | 40855, followed by 5 repeated zero or more times.<br>Any explicitly matching digit before the $%$ symbol<br>is not stripped off.                 | 51234                                      |
| $\overline{\mathbf{5}}$     | 408555?                    | 40855, followed by 5 repeated zero or one time.<br>Any explicitly matching digit before the ? symbol<br>is not stripped off.                     | 51234                                      |
| 6                           | $40855[5-7]$ .+            | 40855, followed by 5, 6, or 7, plus any digit<br>repeated one or more times.                                                                     | 51234                                      |

*Table 15 Dial Peer Matching Examples Using Wildcard Symbols*

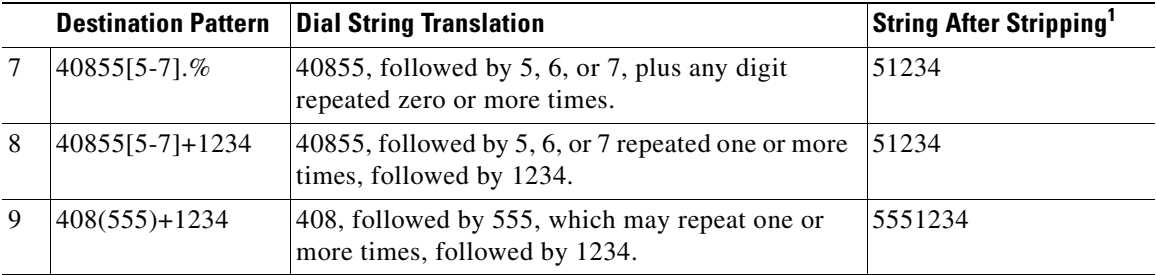

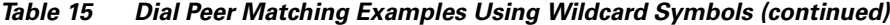

1. These examples apply only to one-stage dialing, where DID is enabled on the inbound POTS dial peer. If the router is using two-stage dialing and collecting digits one at a time as dialed, then the call is routed immediately after a dial peer is matched and any subsequent dialed digits are lost.

In addition to wildcard characters, the following characters can also be used in the destination pattern:

- **•** Asterisk (\*) and pound sign (#)—These characters on standard touch-tone dial pads can be used anywhere in the pattern. They can be used as the leading character (for example, \*650), except on the Cisco 3600 series.
- Dollar sign (\$)—Disables variable-length matching. Must be used at the end of the dial string.

The same destination pattern can be shared across multiple dial peers to form hunt groups. For information on building hunt groups, see the ["Hunt Groups and Preferences" section on page 180.](#page-229-0)

For information on how the terminating router strips off digits after matching a destination pattern, see the ["Digit Stripping on Outbound POTS Dial Peers" section on page 160.](#page-209-1)

## <span id="page-207-0"></span>**Fixed- and Variable-Length Dial Plans**

Fixed-length dialing plans, in which all the dial-peer destination patterns have a fixed length, are sufficient for most voice networks because the telephone number strings are of known lengths. Some voice networks, however, require variable-length dial plans, particularly for international calls, which use telephone numbers of different lengths.

If you enter the timeout T-indicator at the end of the destination pattern in an outbound voice-network dial peer, the router accepts a fixed-length dial string and then waits for additional dialed digits. The timeout character must be an uppercase T. The following dial-peer configuration shows how the T-indicator is set to allow variable-length dial strings:

```
dial-peer voice 1 voip
destination-pattern 2222T
session target ipv4:10.10.1.1
```
In the example above, the router accepts the digits 2222, and then waits for an unspecified number of additional digits. The router can collect up to 31 additional digits, as long as the interdigit timeout has not expired. When the interdigit timeout expires, the router places the call.

The default value for the interdigit timeout is 10 seconds. Unless the default value is changed, using the T-indicator adds 10 seconds to each call setup because the call is not attempted until the timer has expired (unless the # character is used as a terminator). You should therefore reduce the voice-port interdigit timeout value if you use variable-length dial plans. You can change the interdigit timeout by using the **timeouts inter-digit** voice-port command.

The calling party can immediately terminate the interdigit timeout by entering the # character. If the # character is entered while the router is waiting for additional digits, the # character is treated as a terminator; it is not treated as part of the dial string or sent across the network. But if the # character is entered before the router begins waiting for additional digits (meaning that the # is entered as part of the fixed-length destination pattern), then the # character is treated as a dialed digit.

For example, if the destination pattern is configured as 2222...T, then the entire dialed string of 2222#9999 is collected, but if the dialed string is 2222#99#99, the #99 at the end of the dialed digits is not collected because the final # character is treated as a terminator. You can change the termination character by using the **dial-peer terminator** command.

**Note** In most cases, you must configure the T-indicator only when the router uses two-stage dialing. If Direct Inward Dialing (DID) is configured in the inbound POTS dial peer, the router uses one-stage dialing, which means that the full dialed string is used to match outbound dial peers. The only exception is when the **ISDN overlap-receiving** command is configured; the ISDN overlap-receiving feature requires the T-indicator.

## <span id="page-208-0"></span>**Session Target**

The session target is the network address of the remote router to which you want to send a call once a local voice-network dial peer is matched. It is configured in voice-network dial peers by using the **session target** command. For outbound dial peers, the destination pattern is the telephone number of the remote voice device that you want to reach. The session target represents the path to the remote router that is connected to that voice device. [Figure 42](#page-208-1) illustrates the relationship between the destination pattern and the session target, as shown from the perspective of the originating router.

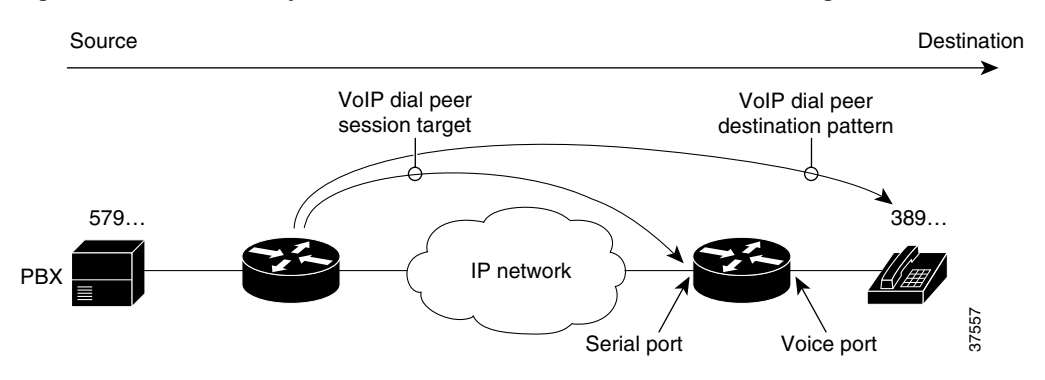

#### <span id="page-208-1"></span>*Figure 42 Relationship Between Destination Pattern and Session Target*

The address format of the session target depends on the type of voice-network dial peer:

- VoIP—IP address, hostname of the Domain Name System (DNS) server that resolves the IP address, **ras** for registration, admission, and status (RAS) if an H.323 gatekeeper resolves the IP address, or **settlement** if the settlement server resolves the IP address
- **•** VoFR—Interface type and number and the DLCI
- **•** VoATM—Interface number, and ATM virtual circuit
- **•** MMoIP—E-mail address

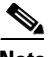

Note For inbound dial peers, the session target is ignored.

## <span id="page-209-1"></span>**Digit Stripping on Outbound POTS Dial Peers**

When a terminating router receives a voice call, it selects an outbound POTS dial peer by comparing the called number (the full E.164 telephone number) in the call information with the number configured as the destination pattern in the POTS dial peer. The access server or router then strips off the left-justified digits that match the destination pattern. If you have configured a prefix, the prefix is added to the front of the remaining digits, creating a dial string, which the router then dials. If all numbers in the destination pattern are stripped out, the user receives a dial tone.

For example, consider a voice call whose E.164 called number is 1(408) 555-2222. If you configure a destination-pattern of "1408555" and a prefix of "9," the router strips off "1408555" from the E.164 telephone number, leaving the extension number of "2222." It then appends the prefix, "9," to the front of the remaining numbers, so that the actual numbers dialed are "9, 2222." The comma in this example means that the router will pause for one second between dialing the "9" and dialing the "2" to allow for a secondary dial tone.

For detailed information about digit stripping and the prefix command, see the ["Digit Stripping and](#page-236-1)  [Prefixes" section on page 187](#page-236-1).

# <span id="page-209-0"></span>**Configuring Dial Peers**

This section describes how to configure dial peers:

- **•** [Configuring Dial Peers for Call Legs, page 161](#page-210-0)
- **•** [Creating a Dial Peer Configuration Table, page 163](#page-212-0)
- **•** [Configuring POTS Dial Peers, page 164](#page-213-0)
- **•** [Configuring Dial Plan Options for POTS Dial Peers, page 166](#page-215-0)
- **•** [Configuring VoIP Dial Peers, page 167](#page-216-0)
- **•** [Configuring Dial Plan Options for VoIP Dial Peers, page 169](#page-218-0)
- **•** [Configuring VoFR Dial Peers, page 171](#page-220-0)
- **•** [Configuring VoATM Dial Peers, page 171](#page-220-1)

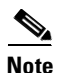

**Note** The example configurations in this section show VoIP dial peers; the same concepts also apply to VoFR and VoATM dial peers.

Establishing voice communication over a packet network is similar to configuring a static route: you are establishing a specific voice connection between two defined endpoints. Call legs define the discrete segments that lie between two points in the call connection. A voice call over the packet network comprises four call legs, two on the originating router and two on the terminating router; a dial peer is associated with each of these four call legs.

## <span id="page-210-0"></span>**Configuring Dial Peers for Call Legs**

When a voice call comes into the router, the router must match dial peers to route the call. For inbound calls from a POTS interface that are being sent over the packet network, the router matches a POTS dial peer for the inbound call leg and a voice-network dial peer for the outbound call leg. For calls coming into the router from the packet network, the router matches an outbound POTS dial peer to terminate the call and an inbound voice-network dial peer for features such as codec, VAD, and QoS.

[Figure 43](#page-210-2) shows the call legs and associated dial peers necessary to complete a voice call.

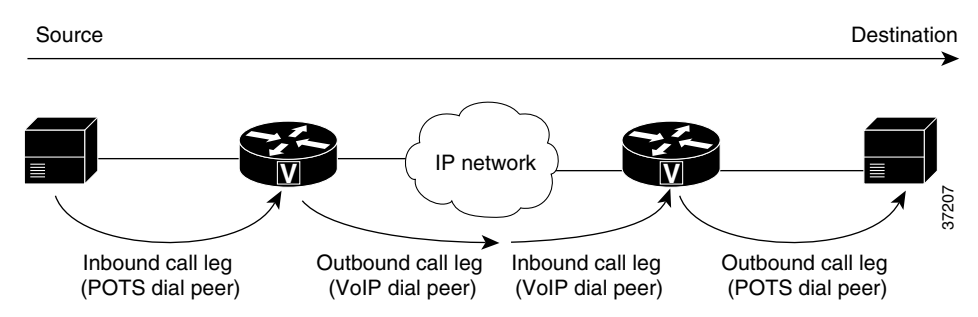

<span id="page-210-2"></span>*Figure 43 Matching Call Legs to Dial Peers*

The following configurations show an example of a call being made from 4085554000 to 3105551000. [Figure 44](#page-210-1) shows the inbound POTS dial peer and the outbound VoIP dial peer that are configured on the originating router. The POTS dial peer establishes the source of the call (via the calling number or voice port), and the voice-network dial peer establishes the destination by associating the dialed number with the network address of the remote router.

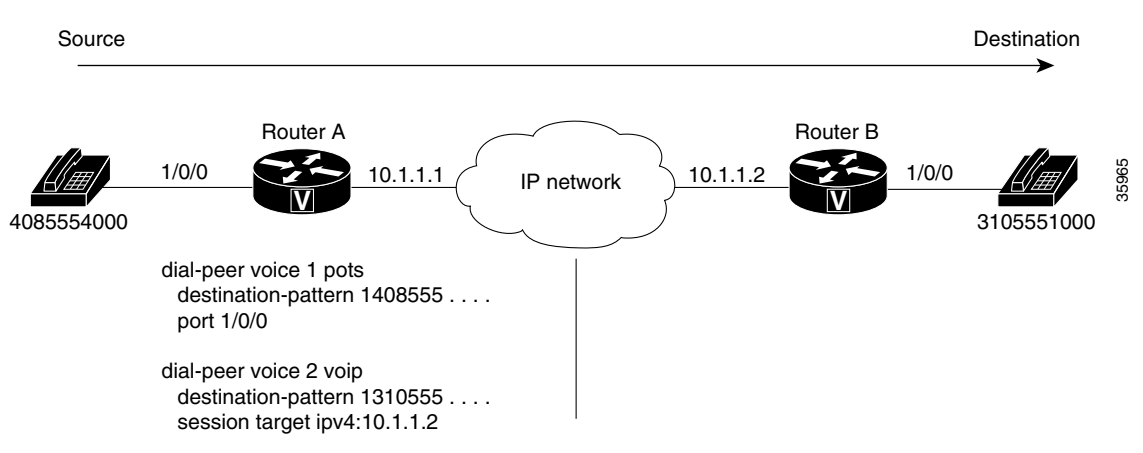

#### <span id="page-210-1"></span>*Figure 44 Dial Peers from the Perspective of the Originating Router*

In this example, the dial string 14085554000 maps to telephone number 555-4000, with the digit 1 plus the area code 408 preceding the number. When you configure the destination pattern, set the string to match the local dialing conventions.

[Figure 45](#page-211-1) shows the inbound VoIP dial peer and outbound POTS dial peer that are configured on the terminating router to complete the call. Dial peers are of local significance only.

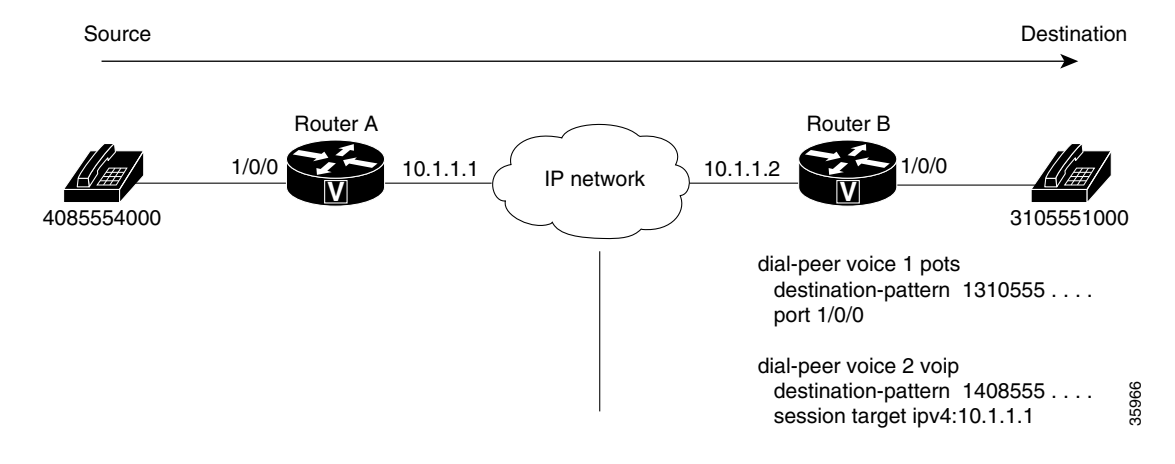

#### <span id="page-211-1"></span>*Figure 45 Dial Peers from the Perspective of the Terminating Router*

In the previous configuration examples, the last four digits in the VoIP dial peer's destination pattern were replaced with wildcards. This means that from Router A, calling any telephone number that begins with the digits "1310555" will result in a connection to Router B. This implies that Router B services all numbers beginning with those digits. From Router B, calling any telephone number that begins with the digits "1408555" will result in a connection to Router A. This implies that Router A services all numbers beginning with those digits.

**Note** It is not always necessary to configure the inbound dial peers. If the router is unable to match a configured dial peer for the inbound call leg, it uses an internally defined default POTS or voice-network dial peer to match inbound voice calls. In the example shown in [Figure 45,](#page-211-1) dial peer 2 is only required when making a call from Router B to Router A.

The only exception to the previous example occurs when both POTS dial peers share the same router, as shown in [Figure 46](#page-211-0). In this circumstance, you do not need to configure a voice-network dial peer.

#### <span id="page-211-0"></span>*Figure 46 Communication Between Dial Peers Sharing the Same Router*

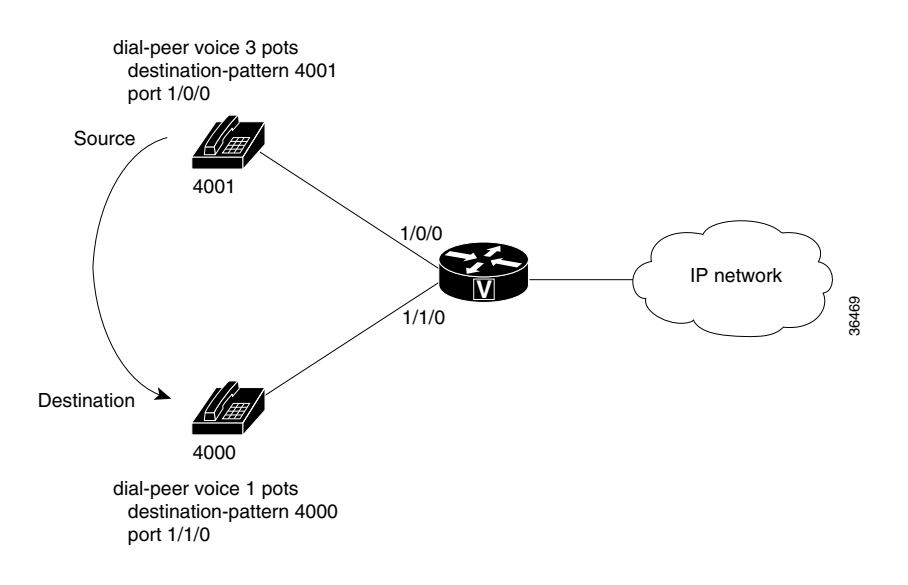

This type of configuration is similar to the configuration used for hairpinning, which occurs when a voice call destined for the packet network is instead routed back over the PSTN because the packet network is unavailable. For more information about the hairpinning feature, see the ["Hunt Groups and](#page-229-0)  [Preferences" section on page 180.](#page-229-0)

## <span id="page-212-0"></span>**Creating a Dial Peer Configuration Table**

Before you can configure dial peers, you must obtain specific information about your network. One way to identify this information is to create a dial peer configuration table. This table should contain all the telephone numbers and access codes for each router that is carrying telephone traffic in the network. Because most installations require integrating equipment into an existing voice network, the telephone dial plans are usually preset.

[Figure 47](#page-212-1) shows an example of a network in which Router A, with an IP address of 10.1.1.1, connects a small sales branch office to the main office through Router B, with an IP address of 10.1.1.2.

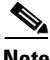

**Note** The example in [Figure 47](#page-212-1) shows a VoIP configuration. The same concepts also apply to VoFR and VoATM applications. The only change is in the format of the session target.

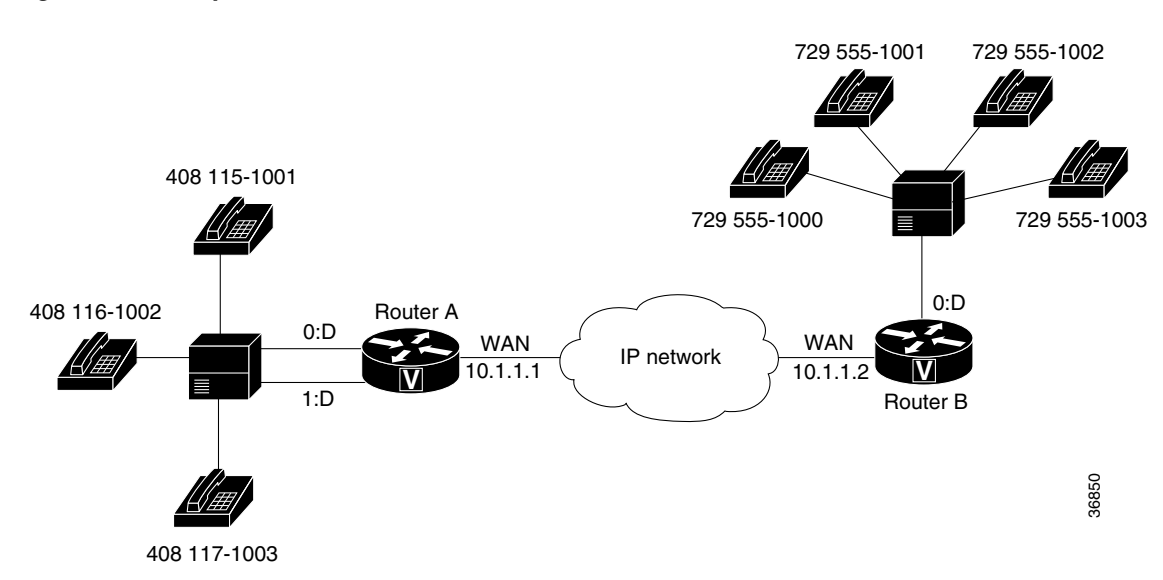

<span id="page-212-1"></span>*Figure 47 Sample VoIP Network*

There are three telephone numbers in the sales branch office that need dial peers configured for them. Router B is the primary gateway to the main office; as such, it needs to be connected to the company's PBX. There are four devices that need dial peers configured for them in the main office, all of which are connected to the PBX.

[Table 16](#page-213-1) shows the peer configuration table for the example in [Figure 47](#page-212-1).

Τ

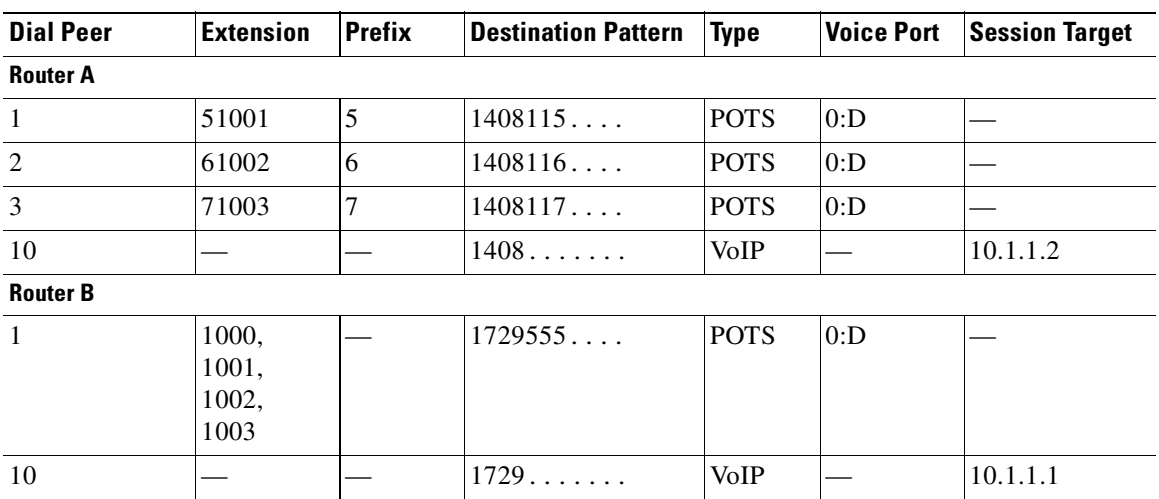

<span id="page-213-1"></span>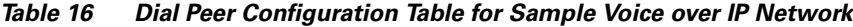

# <span id="page-213-0"></span>**Configuring POTS Dial Peers**

To configure a POTS dial peer, you must do the following:

- **•** Identify the dial peer by assigning it a unique tag number
- **•** Define its destination telephone number or range of telephone numbers
- **•** Associate it with a voice port through which calls are established

Under most circumstances, the default values for the remaining dial peer configuration commands are sufficient to establish connections.

 $\overline{\phantom{a}}$ 

To configure a POTS dial peer, use the following commands beginning in global configuration mode:

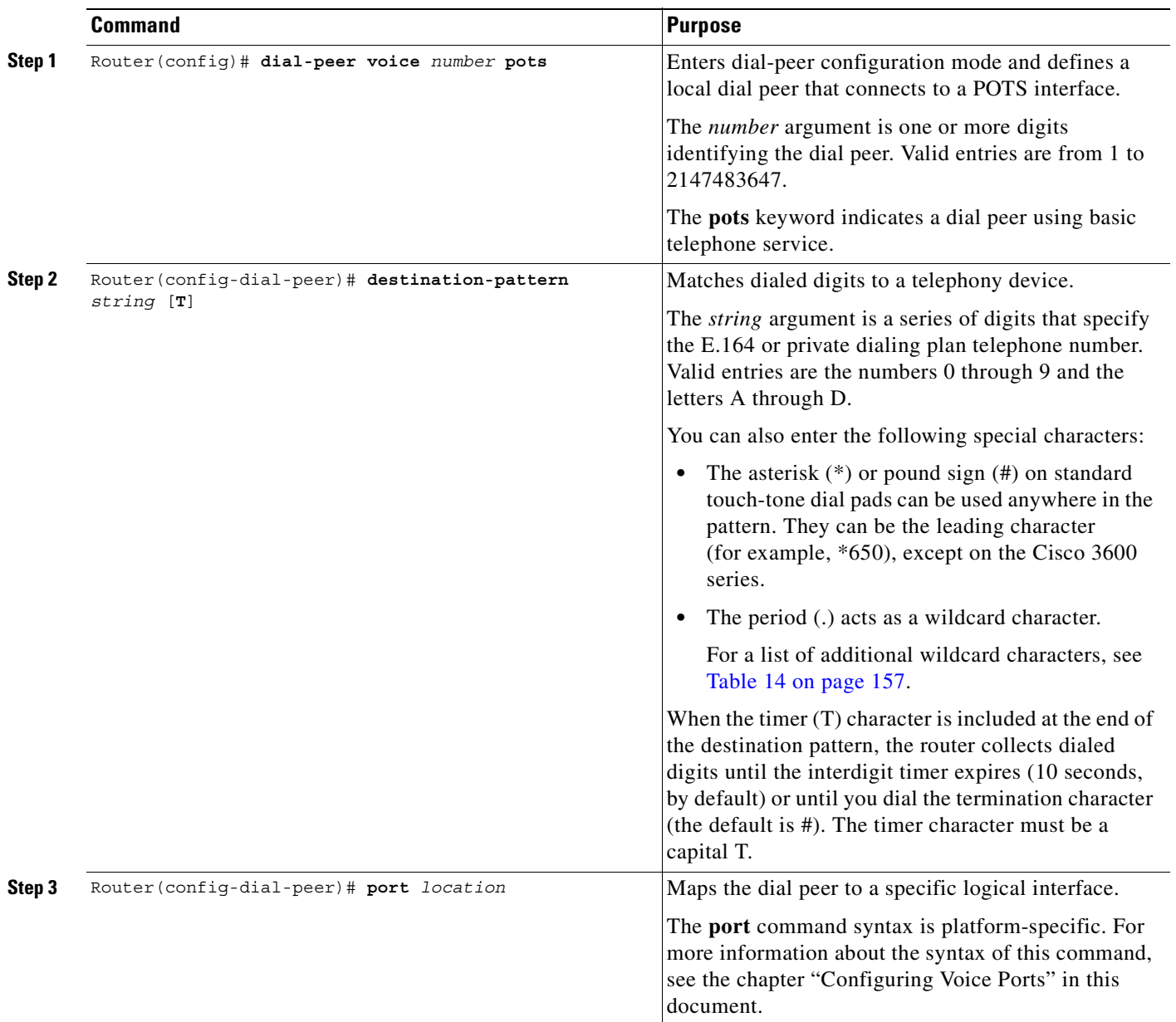

 $\mathbf{r}$ 

# <span id="page-215-0"></span>**Configuring Dial Plan Options for POTS Dial Peers**

When you configure a dial plan, you have different options, depending on how the dial plan is designed. To configure optional dial plan features for POTS dial peers, use one or more of the following commands in dial-peer configuration mode:

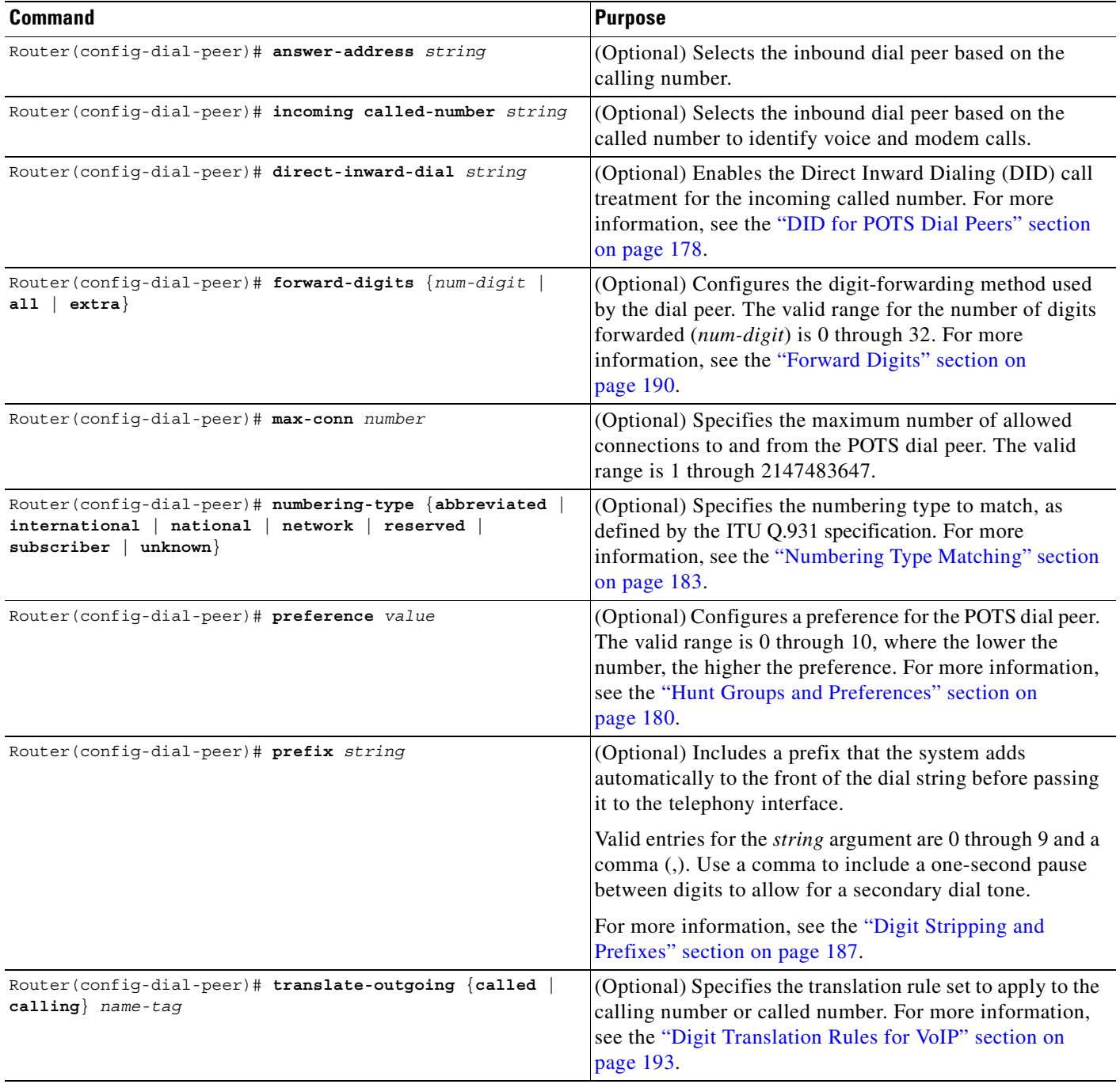
# **Configuring VoIP Dial Peers**

 $\mathsf I$ 

VoIP dial peers enable the router to make outbound calls to a particular telephony device. To configure a VoIP dial peer, you must do the following:

- **•** Identify the dial peer by assigning it a unique tag number
- **•** Define its destination telephone number
- **•** Define its destination IP address

As with POTS dial peers, under most circumstances the default values for the remaining dial peer configuration commands are adequate to establish connections.

To configure a VoIP peer, use the following commands beginning in global configuration mode:

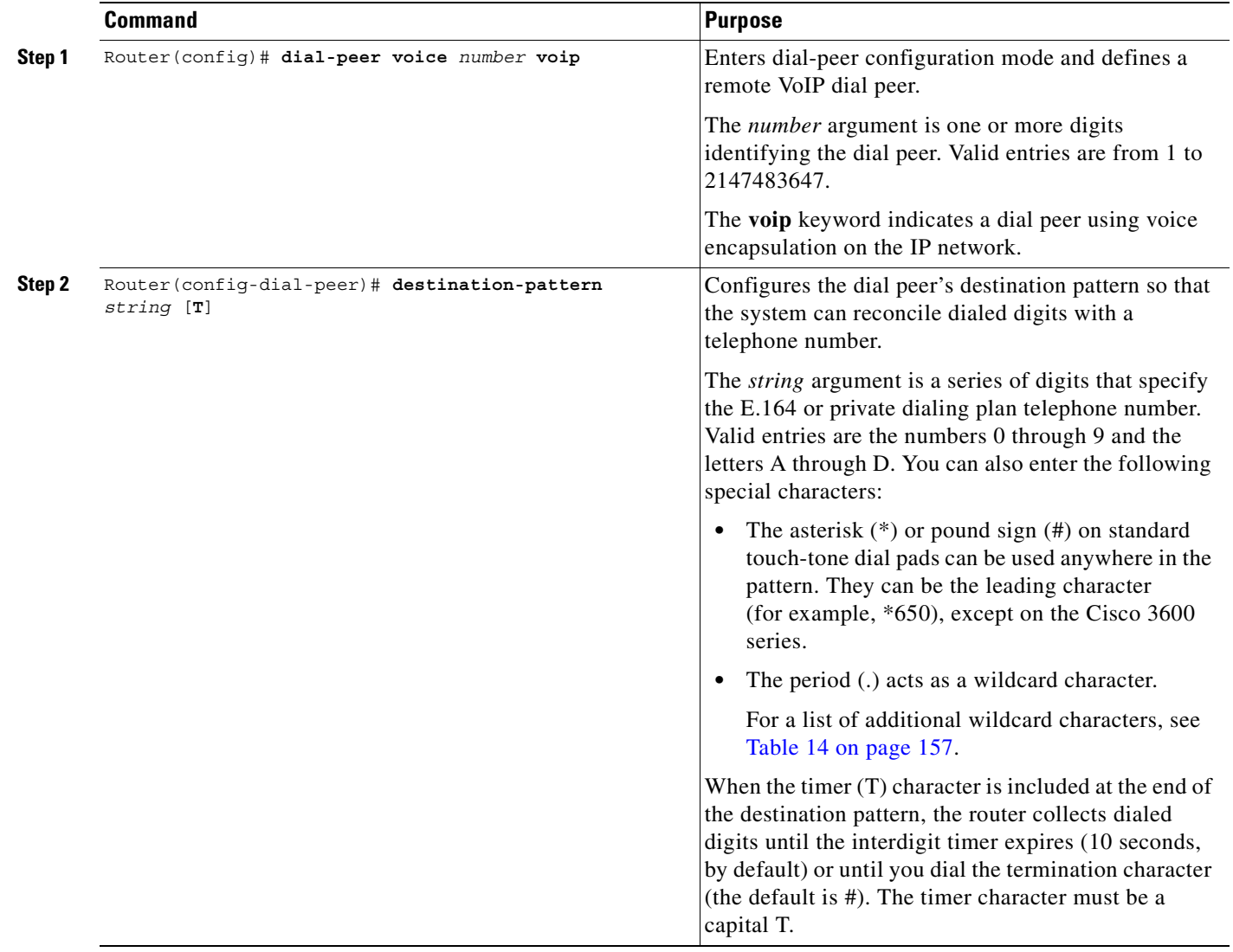

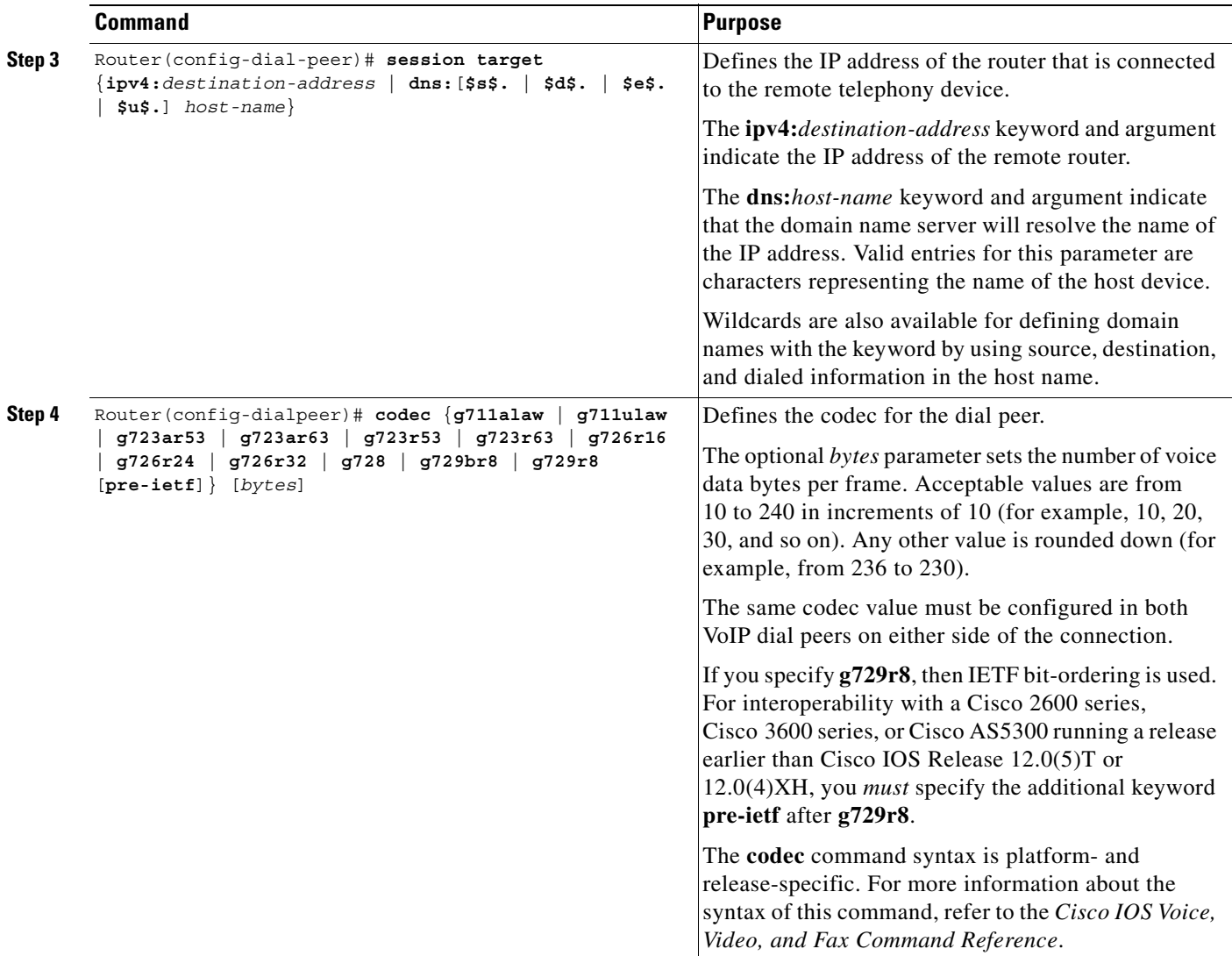

If you have used the **codec complexity** voice-card interface configuration command, the **codec** command sets the codec options that are available. If you do not set codec complexity, **g729r8** with IETF bit-ordering is used. For more information about the **codec complexity** command, see the "Configuring Voice Ports" chapter.

### **Configuring Codec Selection Order**

You can create a voice class in which you define a selection order for codecs, and then apply the voice class to VoIP dial peers. The **voice class codec** global configuration command allows you to define the voice class containing the codec selection order. Then you use the **voice-class codec** dial-peer configuration command to apply the class to individual dial peers.

To configure codec selection order, perform the tasks described in the following sections:

- **•** [Creating a Voice Class to Define Codec Selection Order](#page-218-0)
- **•** [Applying Codec Selection Order to a VoIP Dial Peer](#page-218-1)

## <span id="page-218-0"></span>**Creating a Voice Class to Define Codec Selection Order**

To create a voice class to define the order of preference for selecting a codec when the router negotiates with a destination router, use the following commands beginning in global configuration mode:

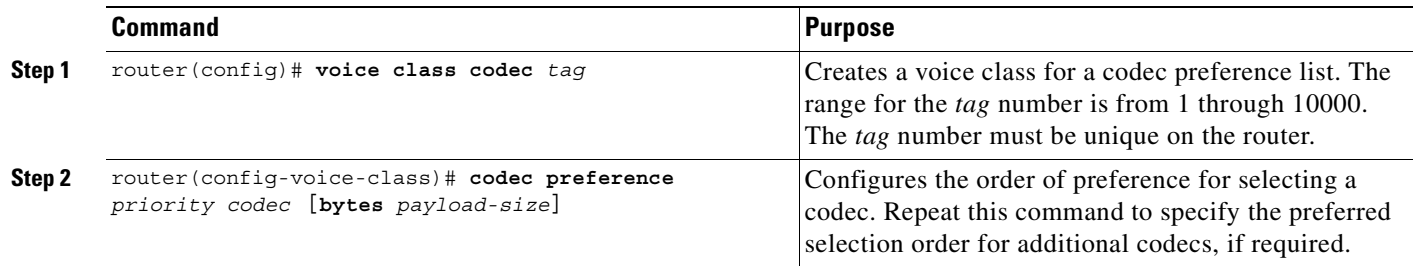

## <span id="page-218-1"></span>**Applying Codec Selection Order to a VoIP Dial Peer**

To apply voice-class codec attributes to a VoIP dial peer, use the following commands beginning in global configuration mode:

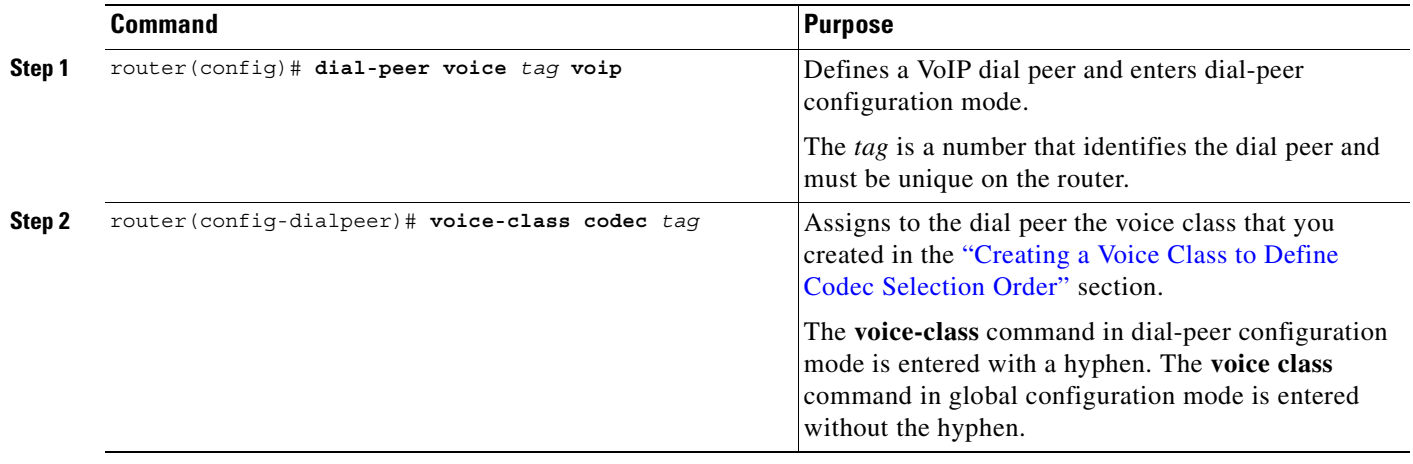

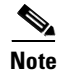

 $\mathbf I$ 

**Note** You cannot assign voice-class codec attributes to POTS dial peers.

# **Configuring Dial Plan Options for VoIP Dial Peers**

When you configure a dial plan, you have different options, depending on how the dial plan is designed. To configure optional dial plan features, use the following commands in dial-peer configuration mode:

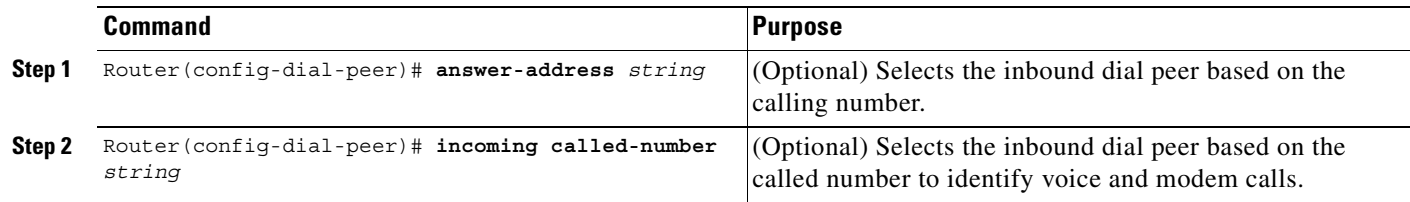

 $\mathbf I$ 

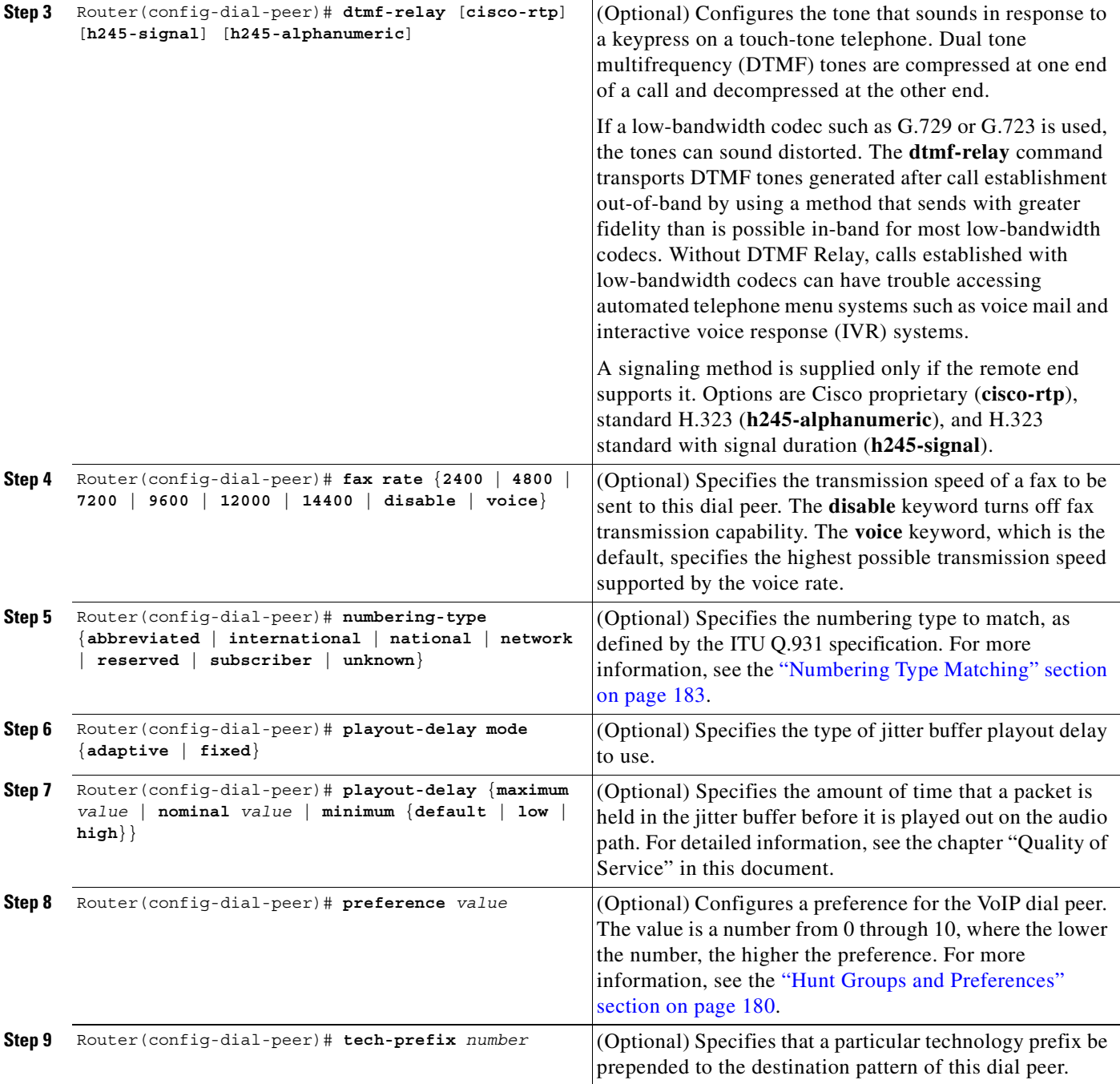

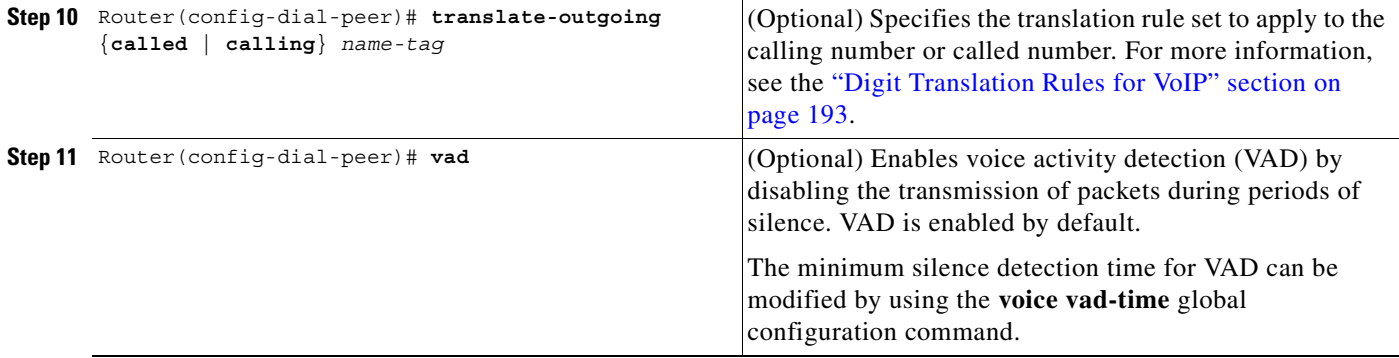

The default for the **vad** command is enabled, which is normally the preferred configuration. If you are operating on a high-bandwidth network and voice quality is of the highest importance, you should disable VAD by using the **no vad** command. This results in better voice quality, but also requires higher bandwidth for voice. For example, a broad industry average for VAD savings on links T1 and up is from 30 to 35 percent of the overall bandwidth.

**Note** The music threshold that is configured by using the **music-threshold** voice-port command can affect VAD performance.

Some codecs come with built-in VAD algorithms (specifically, G.729 Annex B and G.723.1 symmetric). VAD can be used with all other codecs.

# **Configuring VoFR Dial Peers**

To configure VoFR dial peers, see the "Configuring Voice over Frame Relay" chapter.

# **Configuring VoATM Dial Peers**

To configure VoATM dial peers, see the "Configuring Voice over ATM" chapter.

### **Verifying POTS and VoIP Dial Peer Configurations**

You can check the validity of your dial peer configuration by performing the following tasks:

**•** If you have relatively few dial peers configured, you can use the **show dial-peer voice** command to verify that the configuration is correct. To display a specific dial peer or to display all configured dial peers, use this command. The following is sample output from the **show dial-peer voice** command for a specific VoIP dial peer:

```
router# show dial-peer voice 10
VoiceOverIpPeer10
        tag = 10, dest-pat = Q',
        \text{incall-number} = \Q + 14087',
         group = 0, Admin state is up, Operation state is down
         Permission is Answer, 
        type = voip, session-target = \Q',
         sess-proto = cisco, req-qos = bestEffort, 
         acc-qos = bestEffort,
```

```
fax-rate = voice, codec = g729r8,Expect factor = 10, Icpif = 30, VAD = disabled, Poor OOV Trap = disabled,
Connect Time = 0, Charged Units = 0 Successful Calls = 0, Failed Calls = 0
 Accepted Calls = 0, Refused Calls = 0
 Last Disconnect Cause is ""
 Last Disconnect Text is ""
 Last Setup Time = 0
```
**•** To show the dial peer that matches a particular number (destination pattern), use the **show dialplan number** command. The following example displays the VoIP dial peer associated with the destination pattern 51234:

```
Macro Exp.: 14085551234
VoiceOverIpPeer1004
       tag = 1004, destination-pattern = \Q + 1408555...,
        answer-address = \sqrt{0},
         group = 1004, Admin state is up, Operation state is up
        type = voip, session-target = \Qipv4:1.13.24.0',
         ip precedence: 0 UDP checksum = disabled
         session-protocol = cisco, req-qos = best-effort,
         acc-qos = best-effort,
        fax-rate = voice, codec = g729r8,Expect factor = 10, Icpif = 30,
         VAD = enabled, Poor QOV Trap = disabled
        Connect Time = 0, Charged Units = 0 Successful Calls = 0, Failed Calls = 0
         Accepted Calls = 0, Refused Calls = 0
         Last Disconnect Cause is ""
        Last Disconnect Text is ""
        Last Setup Time = 0
Matched: +14085551234 Digits: 7
Target: ipv4:172.13.24.0
```
router# **show dialplan number 51234**

#### **Troubleshooting Tips**

You can troubleshoot your dial peer configurations by performing the following tasks:

- Ping the associated IP address to confirm connectivity. If you cannot successfully ping your destination, refer to the *Cisco IOS IP Configuration Guide*.
- To verify that the operational status and administrative status of the dial peer is up, use the **show dial-peer voice** command.

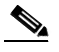

**Note** To activate a dial peer, the **answer-address**, **incoming called-number**, or **destination-pattern** with **port** or **session-target** command must be configured in the dial peer.

- **•** To verify that the data is configured correctly on both routers, use the **show dialplan number**  command on the local and remote routers.
- **•** If you have configured number expansion, use the **show num-exp** command to check that the partial number on the local router maps to the correct full E.164 telephone number on the remote router.
- **•** If you have configured translation rules, use the **test translation-rule** command to verify digit manipulation.
- If you have configured a codec value, make sure that the same codec value is configured in both VoIP dial peers on either side of the connection. You can verify the configured codec value by using the **show dial-peer voice** or **show dialplan number** command.
- **•** To verify that the output string the router dials is correct, use the **debug voip ccapi inout** command.
- **•** To check Real-Time Transport Protocol (RTP) packets, use the **debug cch323 rtp** command.
- **•** To check logical channel negotiation, use the **debug cch323 h245** command.
- **•** To check the call setup, use the **debug cch323 h225** command.

# **Dial Peer Overview**

Before setting up a dial plan, you should understand how the router matches dialed strings to inbound and outbound dial peers. How the router matches dialed strings directly affects the digits that your users have to dial, in addition to the digits that are collected and then forwarded or played out to the telephony interface, such as a PBX, key system, or PSTN.

The following sections describe basic concepts on how the router selects a matching dial peer:

- **•** [Two-Stage Dialing, page 173](#page-222-0)
- **•** [Variable-Length Matching, page 174](#page-223-1)
- **•** [Matching Inbound Dial Peers, page 175](#page-224-0)
- [Inbound Dial Peers for IVR Applications, page 176](#page-225-0)
- [Matching Outbound Dial Peers, page 176](#page-225-1)
- **•** [Default Routes for Outbound Call Legs, page 177](#page-226-0)

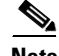

**Note** Unless otherwise noted, the concepts described in this section apply to VoIP, VoFR, and VoATM dial peers.

## <span id="page-222-0"></span>**Two-Stage Dialing**

With two-stage dialing, when a voice call enters the network, the originating router collects dialed digits until it can match an outbound dial peer. As soon as the router matches a dial peer, it immediately places the call and forwards the associated dial string. No additional dialed digits are collected. The digits and wildcards that are defined in the destination pattern determine how many digits the originating router collects before matching the dial peer. Any digits dialed after the first dial peer is matched are dropped.

For example, if the dialed string is "1234599" and the originating router matches a dial peer with a destination pattern of 123.., then the digits "99" are not collected. The call is placed immediately after the digit "5" is dialed, and the dial string "12345" is forwarded to the next call leg.

On the terminating router, the left-justified digits that explicitly match the terminating POTS dial peer are stripped off. Any trailing wildcard digits are considered excess digits. The terminating router forwards these excess digits to the telephony interface. For example, if the dial string "1234599" is matched on a terminating router to a destination pattern of "123..," the digits "4599" are excess digits and are forwarded to the telephony interface.

[Figure 48](#page-223-0) illustrates how the originating router collects a dial string and the terminating router forwards the digits to the telephony device.

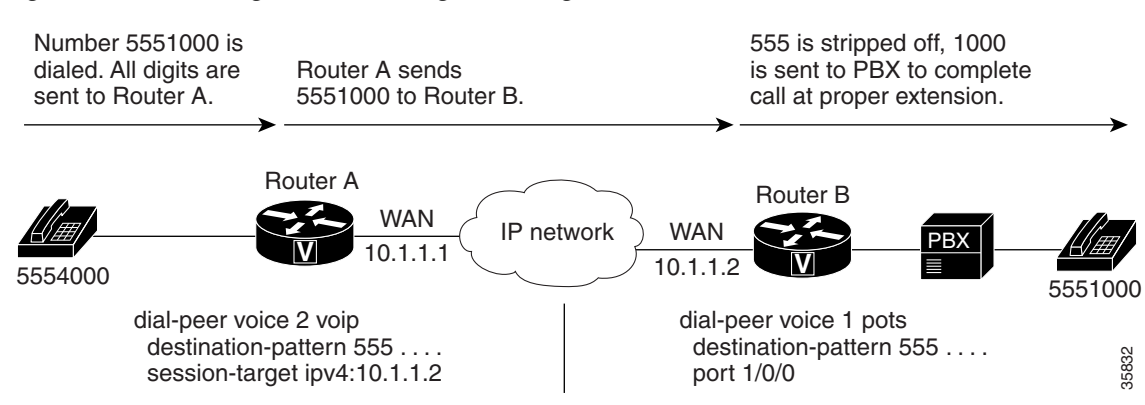

#### <span id="page-223-0"></span>*Figure 48 Collecting and Forwarding Dialed Digits*

The examples in [Table 17](#page-223-2) demonstrate how the originating router collects dialed digits for a given destination pattern in the outbound voice-network dial peer.

<span id="page-223-2"></span>

| <b>Dialed Digits</b> | <b>Destination Pattern</b> | <b>Dial String Collected</b> <sup>1</sup> |  |
|----------------------|----------------------------|-------------------------------------------|--|
| 5551234              | .5.                        | 5551234                                   |  |
| 5551234              | 555                        | 5551234                                   |  |
| 5551234              | 555                        | 555                                       |  |
| 555123499            | 555                        | 5551234                                   |  |

*Table 17 Digit Collection Based on Destination Pattern*

1. These examples apply only to two-stage dialing, in which the router collects the dialed string digit by digit. If DID is enabled in the inbound POTS dial peer, the router performs one-stage dialing, which means that the full dialed string is used regardless of the destination pattern that is matched.

The router defaults to two-stage dialing unless you configure DID. For information on configuring DID, see the ["DID for POTS Dial Peers" section on page 178](#page-227-0).

## <span id="page-223-1"></span>**Variable-Length Matching**

When matching dial peers, the router defaults to variable-length matching, which means that as long as the left-justified digits in the dial string match the configured pattern in the dial peer, any digits beyond the configured pattern are ignored for the purposes of matching. For example, dial string 5551212 would match both of the following dial peers:

```
dial-peer voice 1 voip
destination-pattern 555
session target ipv4:10.10.1.1
dial-peer voice 2 voip
destination-pattern 5551212
session target ipv4:10.10.1.2
```
To disable variable-length matching for a dial peer, add the dollar sign (\$) to the end of the destination pattern, as shown:

```
dial-peer voice 1 voip
destination-pattern 555$
session target ipv4:10.10.1.1
```
The \$ character in the above configuration prevents this dial peer from being matched for dial string 5551212 because the extra digits beyond 555 are considered in the matching.

With two-stage dialing, the router collects the dialed string digit by digit. It attempts to match a dial peer after each digit is received. As soon as it finds a match, it immediately routes the call. For example, given the following configurations, the router would immediately match dial string 5551212 to dial peer 1.

```
dial-peer voice 1 voip
destination-pattern 555
session target ipv4:10.10.1.1
dial-peer voice 2 voip
destination-pattern 5551212
session target ipv4:10.10.1.2
```
If the router is performing two-stage dialing and you want to make sure that the full dial string is collected before a dial peer is matched, you can use the timeout T-indicator as in variable-length dial plans. For example, after the router waits until the full dial string is collected, dial string 5551212 would match both of the following dial peers:

```
dial-peer voice 1 voip
destination-pattern 555T
 session target ipv4:10.10.1.1
dial-peer voice 2 voip
destination-pattern 5551212T
session target ipv4:10.10.1.2
```
How the router selects a dial peer also depends on whether the dial peer is being matched for the inbound or outbound call leg. For more information, see the ["Matching Inbound Dial Peers" section on page 175](#page-224-0) and the ["Matching Outbound Dial Peers" section on page 176.](#page-225-1)

## <span id="page-224-0"></span>**Matching Inbound Dial Peers**

To match inbound call legs to dial peers, the router uses three information elements in the call setup message and four configurable dial peer attributes. The three call setup elements are:

- Called number or dialed number identification service (DNIS)—A set of numbers representing the destination, which is derived from the ISDN setup message or CAS DNIS.
- Calling number or automatic number identification (ANI)—A set of numbers representing the origin, which is derived from the ISDN setup message or CAS ANI.
- Voice port—The voice port carrying the call.

The four configurable dial peer attributes are:

- Incoming called-number—A string representing the called number or DNIS. It is configured by using the **incoming called-number** dial-peer configuration command in POTS or MMoIP dial peers. For more information, see the ["Identifying Voice and Modem Calls" section on page 180.](#page-229-1)
- Answer address—A string representing the calling number or ANI. It is configured by using the **answer-address** dial-peer configuration command in POTS or VoIP dial peers and is used only for inbound calls from the IP network. For more information, see the ["Answer Address for VoIP"](#page-227-1)  [section on page 178.](#page-227-1)
- **•** Destination pattern—A string representing the calling number or ANI. It is configured by using the **destination-pattern** dial-peer configuration command in POTS or voice-network dial peers. For more information, see the ["Destination Pattern" section on page 156](#page-205-0).
- **•** Port—The voice port through which calls to this dial peer are placed.

The router selects an inbound dial peer by matching the information elements in the setup message with the dial peer attributes. The router attempts to match these items in the following order:

- **1.** Called number with **incoming called-number**
- **2.** Calling number with **answer-address**
- **3.** Calling number with **destination-pattern**
- **4.** Incoming voice port with configured voice port

The router must match only one of these conditions. It is not necessary for all the attributes to be configured in the dial peer or that every attribute match the call setup information; only one condition must be met for the router to select a dial peer. The router stops searching as soon as one dial peer is matched and the call is routed according to the configured dial peer attributes. Even if there are other dial peers that would match, only the first match is used.

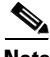

**Note** For a dial peer to be matched, its administrative state must be up. The dial peer administrative state is up by default when it is configured with at least one of these commands: **incoming called-number**, **answer-address**, or **destination-pattern**. If **destination-pattern** is used, the voice port or session target must also be configured.

## <span id="page-225-0"></span>**Inbound Dial Peers for IVR Applications**

To identify an interactive voice response (IVR) application to handle inbound calls, the originating router must match a POTS dial peer. You configure which IVR application handles incoming voice calls by using the **application** dial-peer configuration command. If the router is unable to match an inbound dial peer, or if the inbound dial peer does not specify an application, the default application handles the call. The following configuration shows an example of specifying an IVR application for an inbound POTS call leg:

```
dial-peer voice 571 pots
  application tr6
  destination-pattern 5714954
 port 0:D
```
# <span id="page-225-1"></span>**Matching Outbound Dial Peers**

How the router selects an outbound dial peer depends on whether DID is configured in the inbound POTS dial peer. If DID is not configured in the inbound POTS dial peer, the router collects the incoming dialed string digit by digit. As soon as one dial peer is matched, the router immediately places the call using the configured attributes in the matching dial peer.

If DID is configured in the inbound POTS dial peer, the router uses the full incoming dial string to match the destination pattern in the outbound dial peer. With DID, the setup message contains all the digits necessary to route the call; no additional digit collection is required. If more than one dial peer matches the dial string, all of the matching dial peers are used to form a rotary group. The router attempts to place the outbound call leg using all of the dial peers in the rotary group until one is successful. For more information on rotary groups, see the ["Hunt Groups and Preferences" section on page 180](#page-229-0).

For information on configuring DID, see the ["DID for POTS Dial Peers" section on page 178](#page-227-0).

## <span id="page-226-0"></span>**Default Routes for Outbound Call Legs**

Default routes reduce the number of dial peers that must be configured when calls that are not terminated by other dial peers are sent to a central router, usually for forwarding to a PBX. A default route is a dial peer that automatically matches any call that is not terminated by other dial peers. For example, in the following configuration, the destination pattern 8... is a voice default route because all voice calls with a dialed string that starts with 8 followed by at least three additional digits will either match on 8208 or end up with 8..., which is the last-resort voice route used by the router if no other dial peer is matched.

```
dial-peer voice 8 pots
  destination-pattern 8208
 port 1/1
!
dial-peer voice 1000 pots
  destination-pattern 8...
  port 1/1
```
A default route could also be defined by using a single wildcard character with the timeout T-indicator in the destination pattern, as shown in the following example:

```
dial-peer voice 1000 voip
  destination-pattern .T
  session-target ipv4:10.10.1.2
```
You should be careful, however, when using the T-indicator for default routes. Remember, when matching dial peers for outbound call legs, the router places the call as soon as it finds the first matching dial peer. The router could match on this dial peer immediately even if there were another dial peer with a more explicit match and a more desirable route.

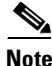

**Note** The timeout T-indicator is appropriate only for two-stage dialing. If the router is configured for one-stage dialing, which means that DID is configured in the inbound POTS dial peer, then the timeout T-indicator is unnecessary.

# **Configuring Dial Peer Matching Features**

You can define the attributes that the router uses to match dial peers by configuring specific dial peer features. These dial peer matching features are described in the following sections:

- **•** [Answer Address for VoIP, page 178](#page-227-1)
- **DID** for POTS Dial Peers, page 178
- **•** [Identifying Voice and Modem Calls, page 180](#page-229-1)
- **•** [Hunt Groups and Preferences, page 180](#page-229-0)
- **•** [Numbering Type Matching, page 183](#page-232-0)
- **•** [Class of Restrictions, page 184](#page-233-0)

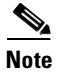

**Note** Unless otherwise noted, the concepts described in this section apply to VoIP, VoFR, and VoATM dial peers.

# <span id="page-227-1"></span>**Answer Address for VoIP**

The **answer-address** command can be used to select the inbound dial peer for VoIP calls, instead of using the destination pattern. If the **answer-address** command is configured in VoIP or POTS dial peers, the router attempts to match the calling number to the string configured as the answer address before attempting to match a destination pattern in any dial peer. The following dial peer would match any inbound VoIP call that had a calling number of 5551212.

```
dial-peer voice 2 voip
answer-address 5551212
session target ipv4:192.168.1.1
```
For more information, see the ["Matching Inbound Dial Peers" section on page 175.](#page-224-0)

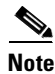

**Note** The **answer-address** command is not supported for VoFR or VoATM dial peers.

# <span id="page-227-0"></span>**DID for POTS Dial Peers**

The Direct Inward Dialing (DID) feature in dial peers enables the router to use the called number (DNIS) to directly match an outbound dial peer when receiving an inbound call from a POTS interface. When DID is configured on the inbound POTS dial peer, the called number (DNIS) is automatically used to match the destination pattern for the outbound call leg.

Unless otherwise configured, when a voice call comes into the router, the router presents a dial tone to the caller and collects digits until it can identify an outbound dial peer. This process is called *two-stage dialing*. After the outbound dial peer is identified, the router forwards the call through to the destination as configured in the dial peer.

You may prefer that the router use the called number (DNIS) to find a dial peer for the outbound call leg—for example, if the switch connecting the call to the router has already collected all the dialed digits. DID enables the router to match the called number to a dial peer and then directly place the outbound call. With DID, the router does not present a dial tone to the caller and does not collect digits; it forwards the call directly to the configured destination. This is called *one-stage dialing*.

[Figure 49](#page-228-0) shows a call scenario using DID.

<span id="page-228-0"></span>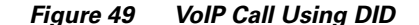

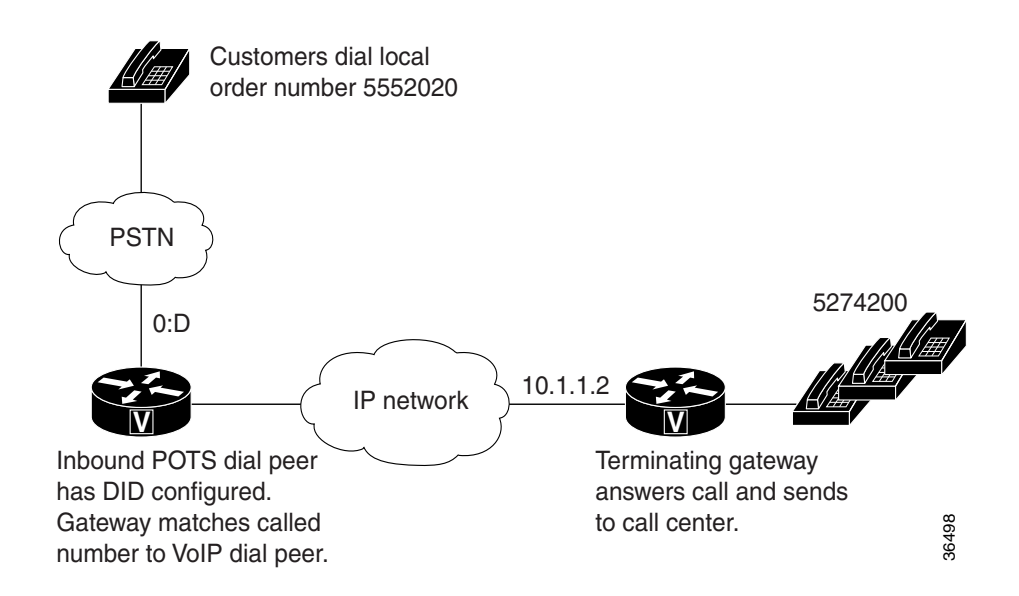

In [Figure 49,](#page-228-0) the POTS dial peer that matches the incoming called-number has direct-inward-dial configured:

```
dial-peer voice 100 pots
  incoming called-number 5552020
  direct-inward-dial
  port 0:D
```
The **direct-inward-dial** command in the POTS dial peer tells the gateway to look for a destination pattern in a dial peer that matches the DNIS. For example, if the dialed number is 5552020, the gateway matches the following VoIP dial peer for the outbound call leg:

```
dial-peer voice 101 voip
 destination-pattern 5552020
  session target ipv4:10.1.1.2
```
The call is made across the IP network to 10.1.1.2, and a match is found in that terminating gateway:

dial-peer voice 555 pots destination-pattern 5552020 port 0:D prefix 5274200

This dial peer matches on the dialed number and changes that number to 52744200 with the **prefix** command. The result is that the user dials a number, gets connected, and never knows that the number reached is different from the number dialed.

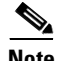

**Note** DID for POTS dial peers is not the same as analog DID for Cisco routers which enables DID trunk service from the PSTN.

To configure a POTS dial peer for DID, use the following commands beginning in global configuration mode:

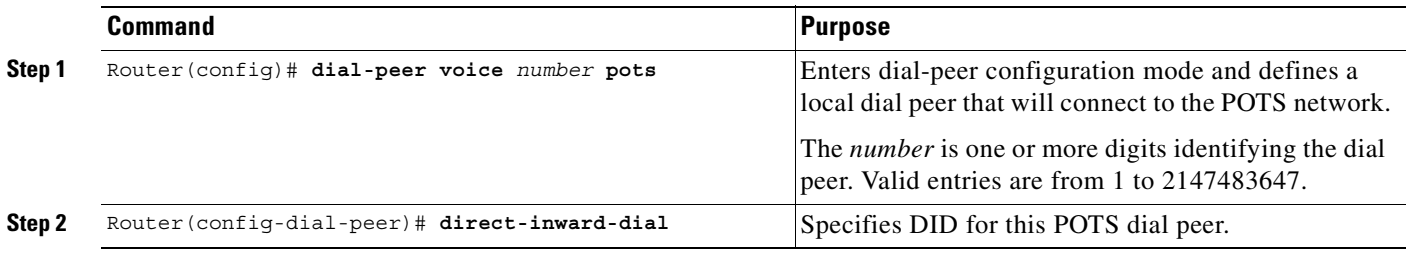

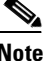

**Note** DID is configured for inbound POTS dial peers only.

## <span id="page-229-1"></span>**Identifying Voice and Modem Calls**

When a Cisco router is handling both modem and voice calls, it needs to identify the service type of the call—that is, whether the incoming call to the router is a modem or a voice call. When the router handles only modem calls, the service type identification is handled through modem pools. Modem pools associate calls with modem resources based on the called number (DNIS). In a mixed environment, where the router receives both modem and voice calls, you need to identify the service type of a call by using the **incoming called-number** command.

If the **incoming called-number** command is not configured, the router attempts to resolve whether an incoming call is a modem or voice call on the basis of the interface over which the call comes. If the call comes in over an interface associated with a modem pool, the call is assumed to be a modem call; if a call comes in over a voice port associated with a POTS dial peer, the call is assumed to be a voice call.

To identify the service type of a call as voice, use the following commands beginning in global configuration mode:

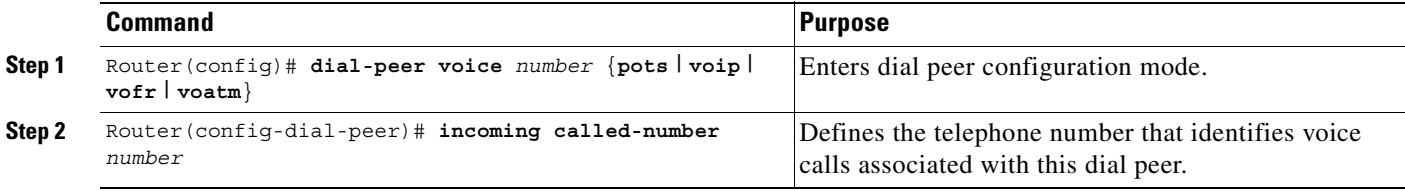

## <span id="page-229-0"></span>**Hunt Groups and Preferences**

The router supports the concept of *hunt groups*, sometimes called *rotary groups*, in which multiple dial peers are configured with the same destination pattern. Because the destination of each POTS dial peer is a single voice port to a telephony interface, hunt groups help ensure that calls get through even when a specific voice port is busy. If the router is configured to hunt, it can forward a call to another voice port when one voice port is busy.

For example, in the following configuration for Router A, four POTS dial peers are configured with different destination patterns. Because each dial peer has a different destination pattern, no backup is available if the voice port mapped to a particular dial peer is busy with another call.

With a hunt group, if a voice port is busy, the router hunts for another voice port until it finds one that is available. In the following example for Router B, each dial peer is configured using the same destination pattern of 3000, forming a dial pool to that destination pattern.

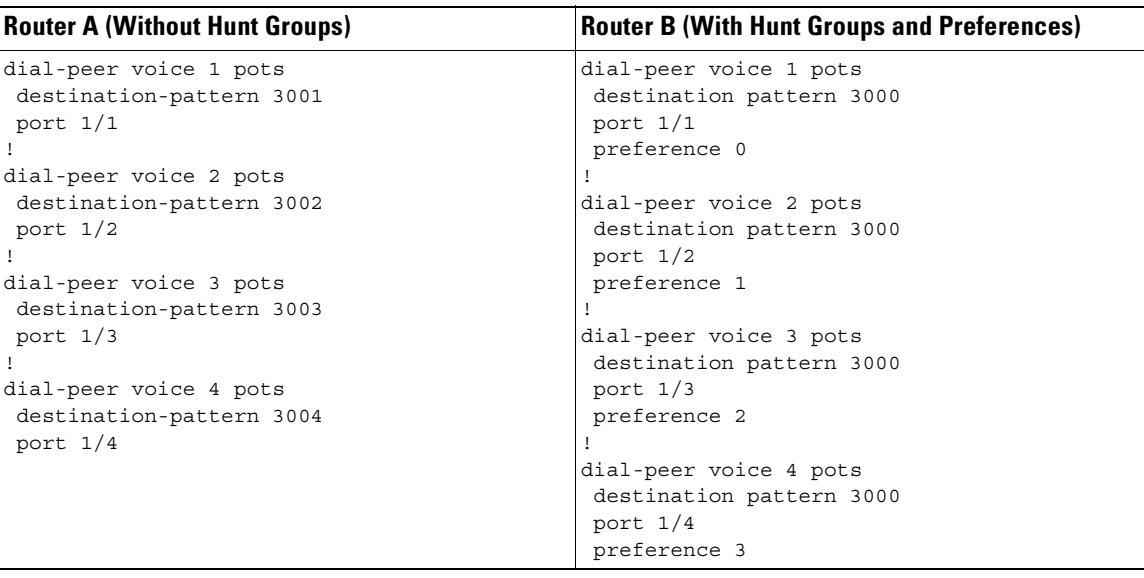

To give specific dial peers in the pool a preference over other dial peers, you can configure the preference order for each dial peer by using the **preference** command. The router attempts to place a call to the dial peer with the highest preference. The configuration example given for Router B shows that all dial peers have the same destination pattern, but different preference orders.

The lower the preference number, the higher the priority. The highest priority is given to the dial peer with preference order 0. If the same preference is defined in multiple dial peers with the same destination pattern, a dial peer is selected randomly.

By default, dial peers in a hunt group are selected according to the following criteria, in the order listed:

- **1.** Longest match in phone number—Destination pattern that matches the greatest number of dialed digits. For example, if one dial peer is configured with a dial string of 345.... and a second dial peer is configured with 3456789, the router would first select 3456789 because it has the longest explicit match of the two dial peers.
- **2.** Explicit preference—Priority configured by using the **preference** dial peer command.
- **3.** Random selection—All destination patterns weighted equally.

You can change this default selection order or choose different methods for hunting dial peers by using the **dial-peer hunt** global configuration command. An additional selection criteria is "least recent use," which selects the destination pattern that has waited the longest since being selected.

You can mix POTS and voice-network dial peers when creating hunt groups. This can be useful if you want incoming calls to be sent over the packet network, except that if network connectivity fails, you want to reroute the calls back through the PBX to the PSTN. This type of configuration is sometimes referred to as *hairpinning*. Hairpinning is illustrated in [Figure 50](#page-231-0).

<span id="page-231-0"></span>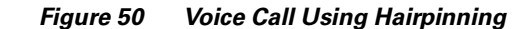

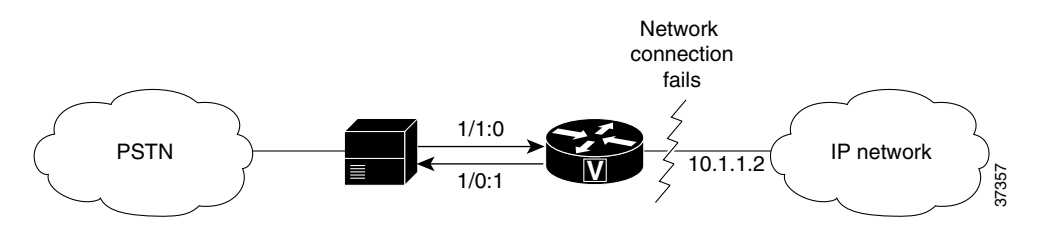

The following configuration shows an example of sending calls to the PSTN if the IP network fails:

```
dial-peer voice 101 voip
destination-pattern 472....
 session target ipv4:192.168.100.1
preference 0
!
dial-peer voice 102 pots
destination-pattern 472....
prefix 472
port 1/0:1
preference 1
```
You cannot use the same preference numbers for POTS and voice-network dial peers within a hunt group. You can set a separate preference order for each dial peer type, but the preference order does not work on both at the same time. For example, you can configure preference order 0, 1, and 2 for POTS dial peers, and you can configure preference order 0, 1, and 2 for the voice-network dial peers, but the two preference orders are separate. The system resolves preference orders among POTS dial peers first.

### **Configuring Dial-Peer Hunting Options**

Dial-peer hunting is enabled by default. To disable dial-peer hunting on a dial peer, use the following commands beginning in global configuration mode:

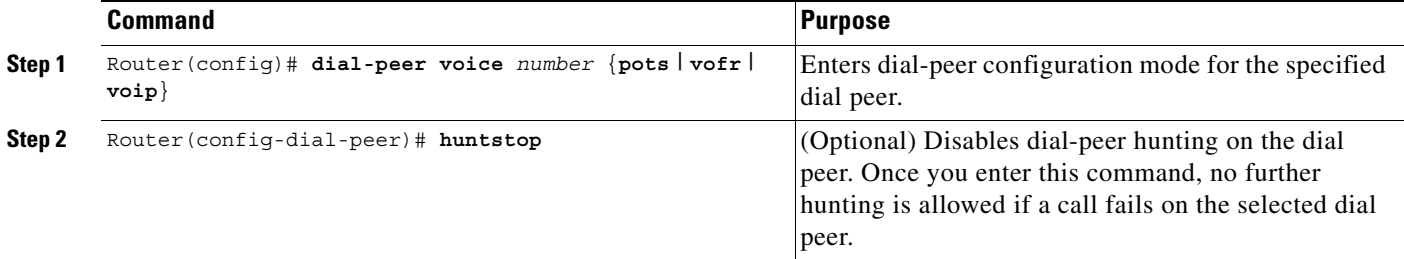

Use the **no huntsto**p command to reenable dial-peer hunting if it has been disabled.

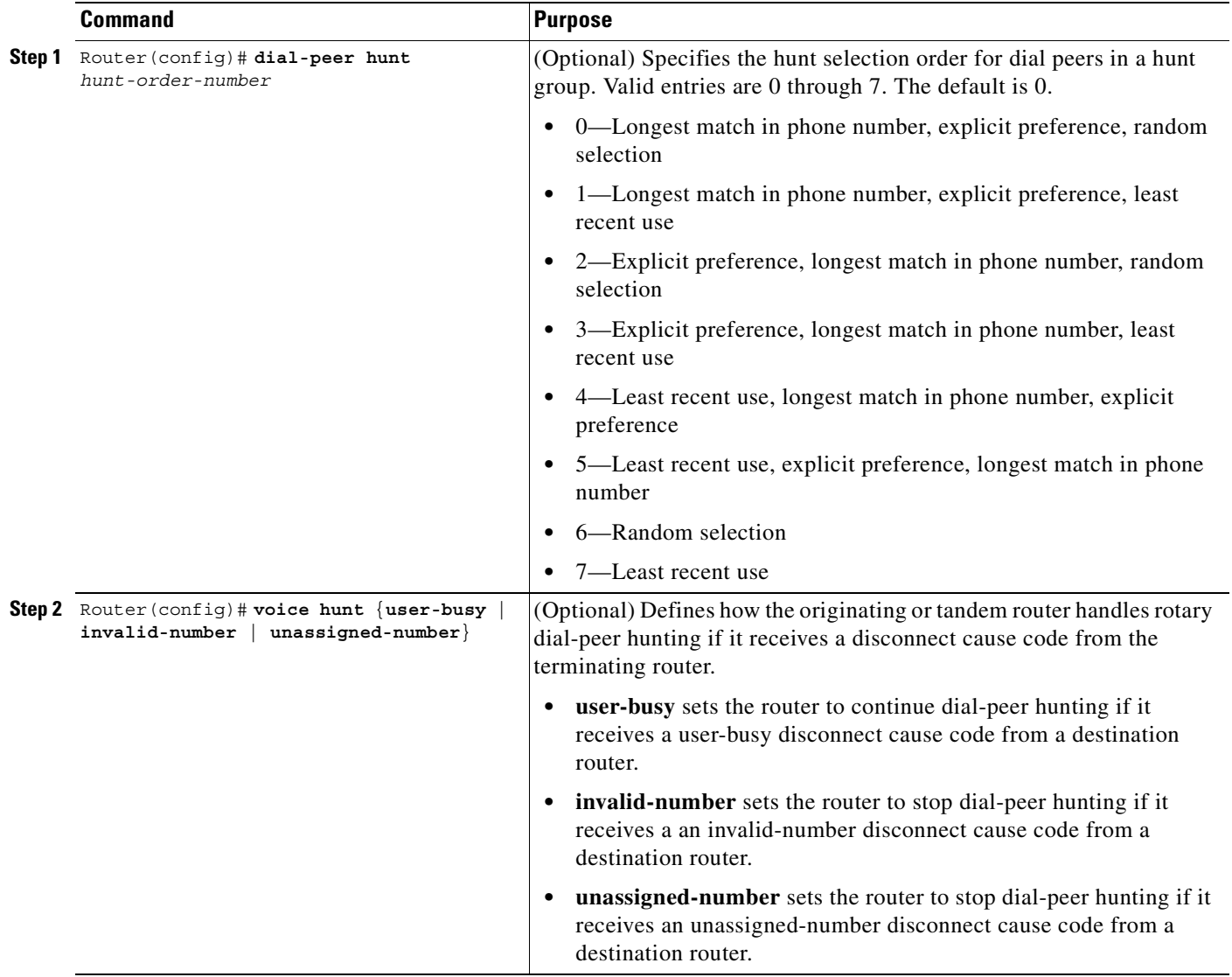

To configure dial peer hunting options for all dial peers, use the following commands in global configuration mode:

# <span id="page-232-0"></span>**Numbering Type Matching**

 $\mathbf I$ 

A dial peer can be selected according to the type of number field in the called party number or calling party number information element, in addition to matching the dial peer based on the configured destination pattern, answer address, or incoming called number. The type of number value is selected by using the **numbering-type** dial-peer configuration command.

For example, in the following configuration, the dialed string "4085559999" would match this dial peer if the type of number field for the called party number is "national."

```
dial-peer voice 408 voip
numbering-type national
destination-pattern 408.......
session target ipv4:10.1.1.2
```
The following numbering types can be used:

- **•** Abbreviated—Abbreviated representation of the complete number as supported by this network
- **•** International—Number called to reach a subscriber in another country
- **•** National—Number called to reach a subscriber in the same country, but outside the local network
- **•** Network—Administrative or service number specific to the serving network
- **•** Reserved—Reserved for extension
- **•** Subscriber—Number called to reach a subscriber in the same local network
- **•** Unknown—Type of number is unknown by the network

For detailed information about these numbering types, see ITU-T Recommendation Q.931

### **Configuring Numbering-Type Matching**

To configure numbering-type matching for a dial peer call leg, use the following commands beginning in global configuration mode:

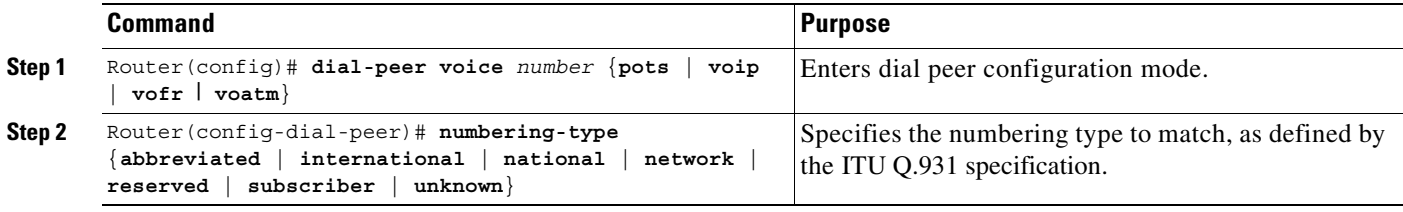

**Note** To match a dial peer using the **numbering-type** command, you must also configure the **destination-pattern**, **answer-address**, or **incoming called-number** command.

## <span id="page-233-0"></span>**Class of Restrictions**

The Class of Restrictions (COR) feature provides the ability to deny certain call attempts based on the incoming and outgoing class of restrictions provisioned on the dial peers. This functionality provides flexibility in network design, allows users to block calls (for example, to 900 numbers), and applies different restrictions to call attempts from different originators.

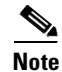

**Note** COR is supported only on the Cisco AS5800 access server.

COR is used to specify which incoming dial peer can use which outgoing dial peer to make a call. Each dial peer can be provisioned with an incoming and an outgoing COR list. The incoming COR list indicates the capability of the dial peer to initiate certain classes of calls. The outgoing COR list indicates the capability required for an incoming dial peer to deliver a call via this outgoing dial peer. If the capabilities of the incoming dial peer are not the same or a superset of the capabilities required by the outgoing dial peer, the call cannot be completed using this outgoing dial peer.

A typical application of COR is to define a COR name for the number that an outgoing dial peer serves, then define a list that contains only that COR name, and assign that list as **corlist outgoing** for this outgoing dial peer. For example, dial peer with destination pattern 5T can have a **corlist outgoing** that contains COR 5x, as shown in the following configuration.

The next step, in the typical application, is to determine how many call permission groups are needed, and define a COR list for each group. For example, group A is allowed to call 5x and 6x, and group B is allowed to call 5x, 6x, and 1900x. Then, for each incoming dial peer, we can assign a group for it, which defines what number an incoming dial peer can call. Assigning a group means assigning a **corlist incoming** to this incoming dial peer.

dial-peer cor custom name 5x name 6x name 1900x ! dial-peer cor list listA member 5x member 6x ! dial-peer cor list listB member 5x member 6x member 1900x ! dial-peer cor list list5x member 5x ! dial-peer cor list list6x member 6x ! dial-peer cor list list1900x member 1900x ! outgoing dialpeer 100, 200, 300 dial-peer voice 100 pots destination-pattern 5T corlist outgoing list5x dial-peer voice 200 pots destination-pattern 6T corlist outgoing list6x dial-peer voice 300 pots destination-pattern 1900T corlist outgoing list1900x ! ! incoming dialpeer 400, 500 dial-peer voice 400 pots answer-address 525.... corlist incoming listA dial-peer voice 500 pots answer-address 526 corlist incoming listB

 $\mathbf I$ 

### **Configuring Classes of Restrictions**

To configure classes of restrictions for dial peers, use the following commands beginning in global configuration mode:

<span id="page-235-1"></span><span id="page-235-0"></span>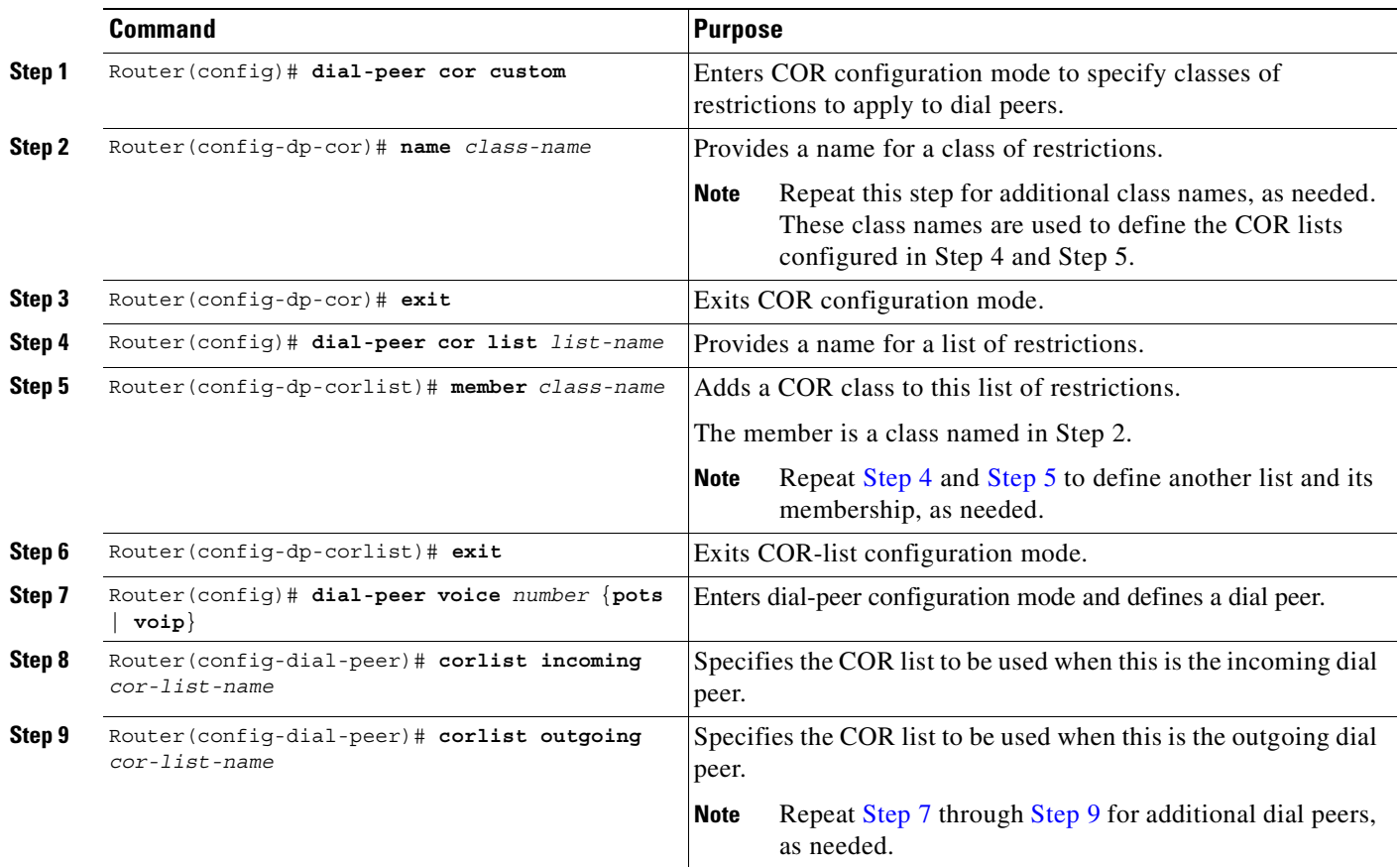

## <span id="page-235-3"></span><span id="page-235-2"></span>**Verifying Classes of Restrictions**

To check the validity of your classes of restrictions configuration, perform the following tasks:

**•** Enter the **show dial-peer voice** command to learn whether the COR list fields are set as desired on a dial peer:

```
Router# show dial-peer voice 210
VoiceEncapPeer210
         information type = voice,
        tag = 210, destination-pattern = 221',
         answer-address = `', preference=0,
         numbering Type = `unknown'
         group = 210, Admin state is up, Operation state is up,
         incoming called-number = `221', connections/maximum = 4/unlimited,
         DTMF Relay = disabled,
         Modem = system passthrough ,
         huntstop = disabled,
         application associated:
         permission :both
         incoming COR list:maximum capability
         outgoing COR list:minimum requirement
```
 $\sim$ 

```
 type = pots, prefix = `221',
 forward-digits default
 session-target = `', voice-port = `1/0/8:D',
 direct-inward-dial = enabled,
digit strip = enabled,
```
**•** Enter the **show dial-peer cor** command to display the COR names and lists you defined:

```
Router# show dial-peer cor
```

```
Class of Restriction
   name:900block
   name:800_call
   name:Catchall
COR list <list1>
   member:900block
   member:800_call
COR list <list2>
   member:900block
COR list <list3>
   member:900block
   member:800_call
   member:Catchall
```
# **Configuring Digit Manipulation**

The router may need to manipulate digits in a dial string before it passes the dial string to the telephony device. This can be necessary, for instance, when calling PBXs with different capabilities to accept digits, or for PSTN and international calls. You may need to consider different strategies for configuring digit manipulation within your dial peers depending on your existing dial plan, the digits users are expected to dial, and the capabilities of your PBX or key system unit (KSU). These digit-manipulation options, in conjunction with the destination pattern, determine the dial string that the router forwards to the telephony device.

The following dial peer digit-manipulation options are described in this section:

- [Digit Stripping and Prefixes, page 187](#page-236-0)
- **•** [Forward Digits, page 190](#page-239-0)
- [Number Expansion, page 191](#page-240-0)
- **•** [Digit Translation Rules for VoIP, page 193](#page-242-0)

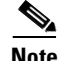

 $\mathbf I$ 

**Note** Unless otherwise noted, these concepts apply to VoIP, VoFR, and VoATM networks.

## <span id="page-236-0"></span>**Digit Stripping and Prefixes**

When the terminating router matches a dial string to an outbound POTS dial peer, by default the router strips off the left-justified digits that explicitly match the destination pattern. Any remaining digits, called *excess digits,* are forwarded to the telephony interface, such as a PBX or the PSTN. For more information about excess digits, see the ["Two-Stage Dialing" section on page 173](#page-222-0).

Some telephony interfaces require that any digits that are stripped from the dial string must be recovered to support a particular dial plan. You can accomplish this either by using the **no digit-strip** dial-peer configuration command to disable the default digit-stripping behavior or by using the **prefix** dial-peer configuration command to add digits to the front of the dial string before it is forwarded to the telephony interface. These commands are supported only in POTS dial peers.

The **no digit-strip** command disables the automatic digit-stripping function so that matching digits are not stripped from the dialed string before it is passed to the telephony interface. For example, in the following dial peer configuration, the entire seven-digit dialed string is passed to the telephony interface:

```
dial-peer voice 100 pots
 destination-pattern 555....
 no digit-strip
 port 1/0:1
```
Disabling digit stripping is useful when the telephony interface requires the full dialed string. With some dial plans, however, the dialed digits must be manipulated according to specific rules. The **prefix** command can be used to add specific digits to the front of the dialed string before it is forwarded to the telephony interface.

For example, consider a telephone whose E.164 called number is 1(408)555-1234. This telephone can be reached within the company by dialing its extension number, 51234. If you configure a destination pattern of "1408555...." (the periods represent wildcards) for the associated outbound POTS dial peer, the terminating gateway will strip off the digits "1408555" when it receives a call for 1(408)555-1234. For the terminating gateway to forward the call to the appropriate destination, the digit "5" needs to be prepended to the remaining digits. In this case, you would configure a prefix of 5, as shown in the following dial peer configuration.

```
dial-peer voice 100 pots
 destination-pattern 1408555....
 prefix 5
  port 1/0:1
```
A prefix can also include commas (,). Each comma indicates a one-second pause in dialing. For example, consider a telephone whose E.164 called number is 1(408)555-1234; to reach this device, you must dial "9." In this case, you might configure "1408......." as the destination pattern, and "9" as the prefix. In this example, the terminating router will strip the digits "1408" from the called number and append the digit "9" to the front of the remaining digits, so that the actual number dialed is" 9,5551234." The router pauses for one second between dialing the "9" and the "5551234" to allow for a secondary dial tone. In this example, you would configure the router as follows:

```
dial-peer voice 100 pots
 destination-pattern 1408.......
 prefix 9,
 port 1/0:1
```
Using a comma with the **prefix** command is useful when the router must allow for a secondary dial tone; otherwise the router does not wait for the dial tone before playing out excess digits. Putting commas in the prefix makes the router pause one second per comma, allowing for a dial tone to occur before the router plays out the digits.

[Figure 51](#page-238-0) shows an example of a network using the **no digit-strip** command. In this example, a central site (Site D) is connected to remote sites through routers (Sites A, B, and C), as well as through a Centrex system for sites still using the PSTN (Sites E and F). The Centrex service requires the full 7-digit dial string to complete calls. The dial peers are configured with a fixed-length 7-digit dial plan.

 $\mathbf I$ 

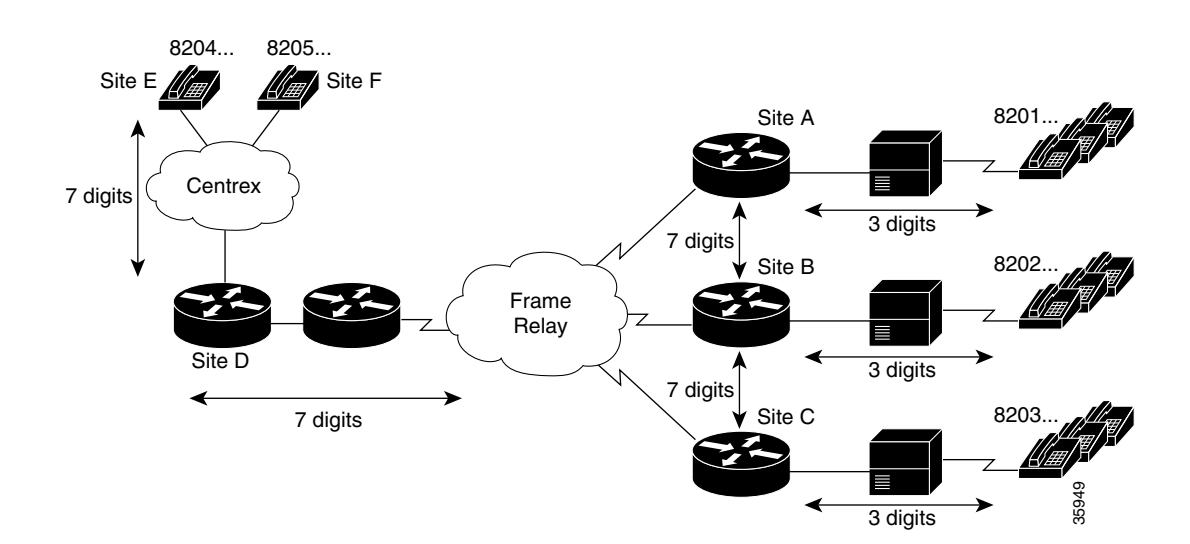

#### <span id="page-238-0"></span>*Figure 51 Network with Digit Stripping Disabled or Prefixes Enabled*

When Site E (8204...) dials 8201999, the full 7-digit dialed string is passed through the Centrex to the router at Site D. Router D matches the destination pattern 8201... and forwards the 7-digit dial string to Router A. Router A matches the destination pattern 8201... , strips off the matching 8201, and forwards the remaining 3-digit dial string to the PBX. The PBX matches the correct station and completes the call to the proper extension.

Calls in the reverse direction are handled similarly, but because the Centrex service requires the full 7-digit dial string to complete calls, the POTS dial peer at Router D is configured with digit stripping disabled. Alternatively, digit stripping could be enabled and the dial peer could instead be configured with a 4-digit prefix, in this case 8204, which would result in forwarding the full dial string to the Centrex service.

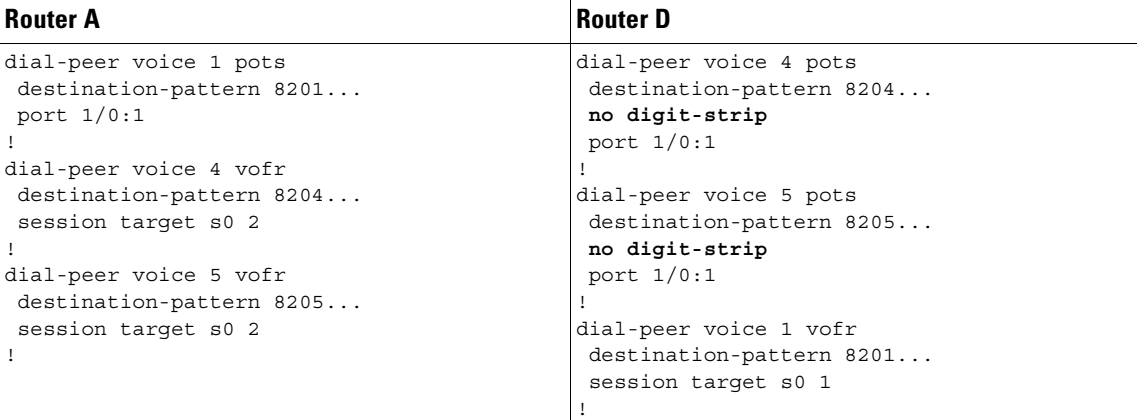

## <span id="page-239-0"></span>**Forward Digits**

The **forward-digits** command controls the number of digits that are stripped before the dialed string is passed to the telephony interface. On outbound POTS dial peers, the terminating router normally strips off all digits that explicitly match the destination pattern in the terminating POTS dial peer. Only digits matched by the wildcard pattern are forwarded. The **forward-digits** command can be used to forward a fixed number of dialed digits, or all dialed digits, regardless of the number of digits that explicitly match the destination pattern.

For example, the **forward-digits 4** command tells the router to forward the last four digits in the dialed string. The **forward-digits all** command instructs the router to forward the full dialed string. If the length of the dialed string is longer than the length of the destination pattern, the **forward-digits extra** command forwards the extra trailing digits. Extra digits are not forwarded, however, if the dial-peer destination pattern is variable length; for example, 123T, 123...T.

The **forward-digits** command is supported only in POTS dial peers.

[Figure 52](#page-239-1) shows an example of routing voice calls through a PBX using forward digits. In this configuration, Routers T1 and T2 are tandem nodes that must support forward digits so that calls from Routers A, B, or C can make a call to extension 8208.

#### <span id="page-239-1"></span>*Figure 52 Routing Voice Calls Through a PBX Using Forward Digits*

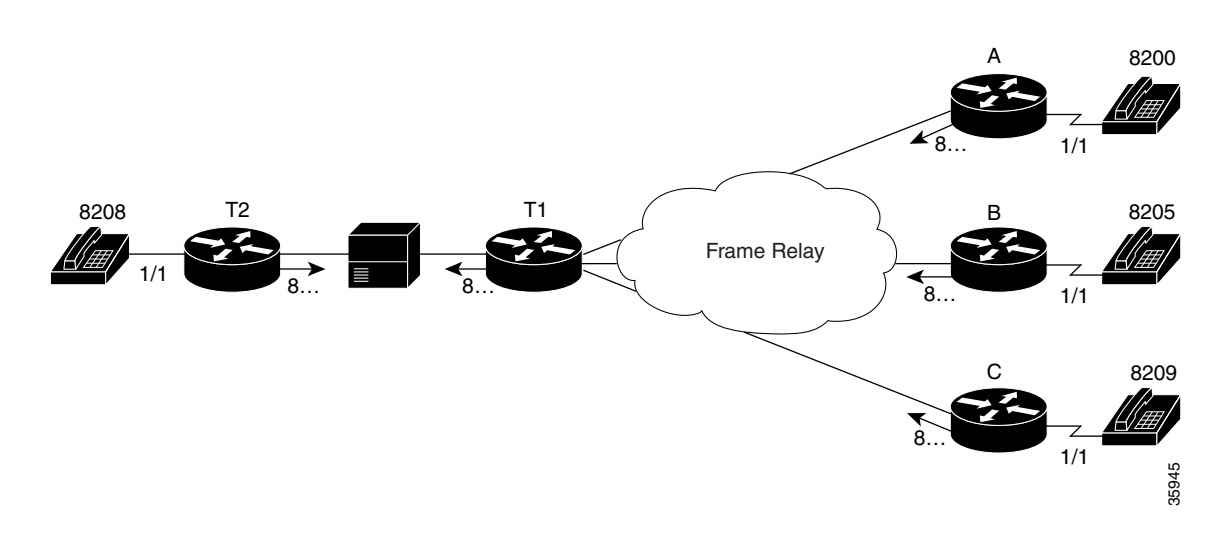

In this example, all digits matched with destination 8... are forwarded to the appropriate port. For a call from Router A to reach extension 8208, the call first terminates at Router T1, which plays out the digits 8208 to the voice port connected to the PBX. The PBX then routes the voice call to Router T2. The **forward-digits all** command is used here, but the **forward-digits 4** command could also be used in this example.

 $\sim$ 

The following dial peer configurations are required on each router for this example:

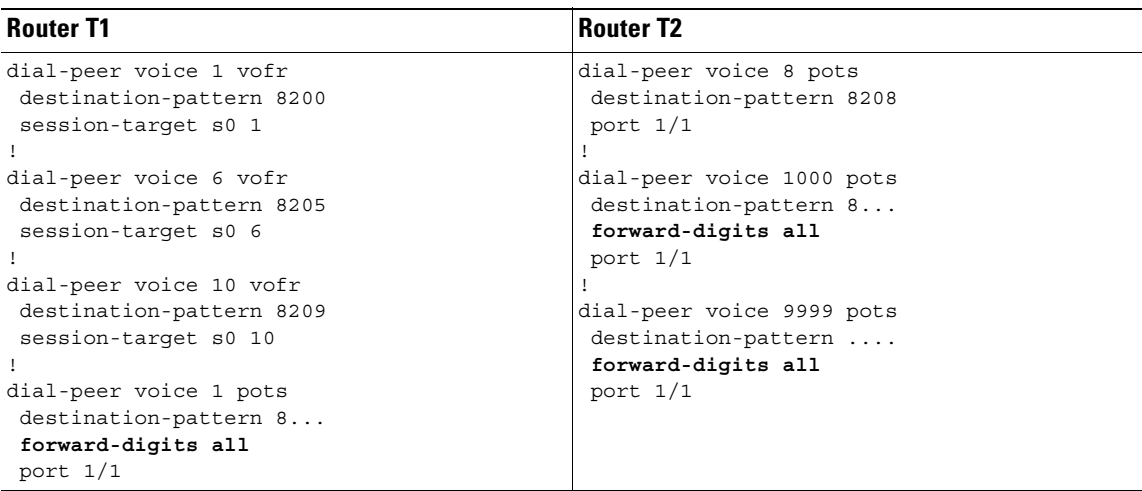

#### **Router A**

```
dial-peer voice 1 pots
 destination-pattern 8200
 port 1/1
!
dial-peer voice 1000 vofr
  destination-pattern 8...
  session-target s0 1
```
## <span id="page-240-0"></span>**Number Expansion**

I

In most corporate environments, the telephone network is configured so that you can reach a destination by dialing only a portion (an extension number) of the full E.164 telephone number. You can define an extension number as the destination pattern for a dial peer. The router can be configured to recognize the extension number and expand it into its full E.164 dialed number when the **num-exp** global configuration command is used with the **destination-pattern** dial-peer configuration command.

Number expansion is a globally applied rule that enables you to define a set of digits for the router to prepend to the beginning of a dialed string before passing it to the remote telephony device. This reduces the number of digits that a user must dial to reach a remote location. Number expansion is similar to using a prefix, except that number expansion is applied globally to all dial peers.

Using a simple telephony-based example, suppose that John works in a company where employees extensions are reached by dialing the last four digits of the full E.164 telephone number. The E.164 telephone number is 555-2123; John's extension number is 2123. Suppose that every employee on John's floor has a telephone number that begins with the same first four digits: 5552. You could define each dial peer's destination pattern using each extension number, and then use number expansion to prepend the first four digits onto the extension. In this example, the router could be configured as follows:

```
num-exp 2... 5552...
dial peer voice 1 pots
destination pattern 2123
```
Number expansion can also be used to replace a dialed number with another number, as in the case of call forwarding. Suppose that for some reason, John needs to have all of his telephone calls forwarded to another number, 555-6611. In this example, you would configure the router as follows:

num-exp 2123 5556611 dial peer voice 1 pots destination pattern 2123

In this example, every time the device receives a call for extension 2123, the dialed digits will be replaced with 555-6611 and the call will be forwarded to that telephone.

Before you configure the **num-exp** command, it is helpful to map individual telephone extensions to their full E.164 dialed numbers. This task can be done easily by creating a number expansion table.

### **Creating a Number Expansion Table**

[Figure 53](#page-241-0) shows a network for a small company that wants to use VoIP to integrate its telephony network with its existing IP network. The destination patterns (or expanded telephone numbers) associated with Router A are 408 115-xxxx, 408 116-xxxx, and 408 117-xxxx, where xxxx identifies the individual dial peers by extension. The destination pattern (or expanded telephone number) associated with Router B is 729 555-xxxx.

<span id="page-241-0"></span>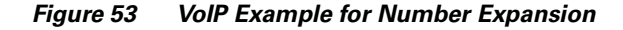

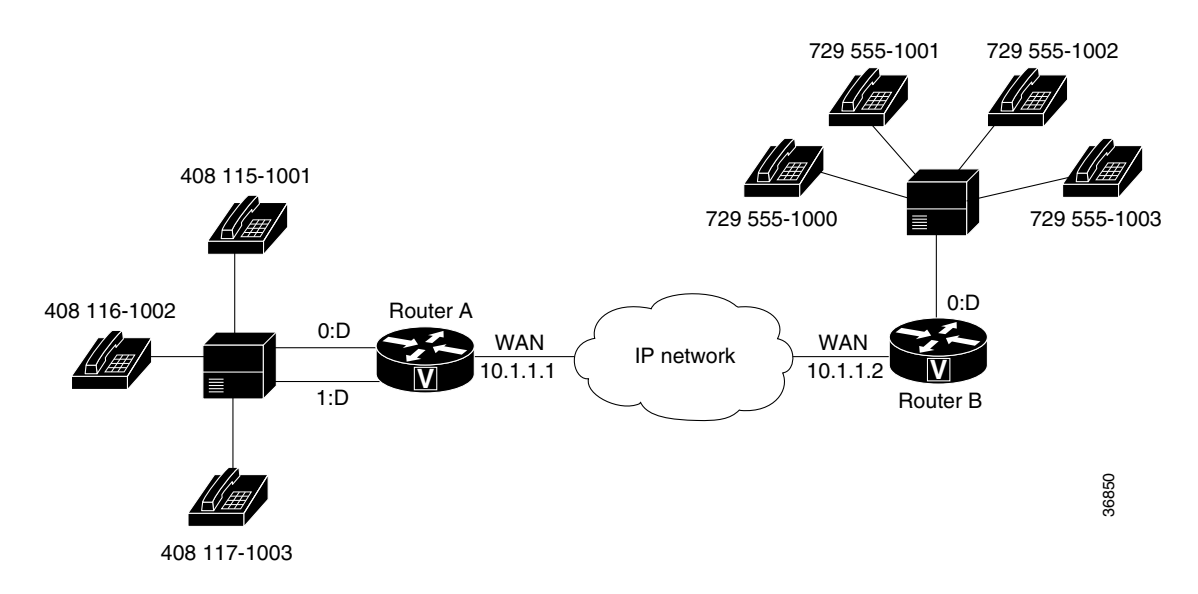

[Table 18](#page-242-1) shows the number expansion table for this scenario. The information included in this example must be configured on both Router A and Router B.

<span id="page-242-1"></span>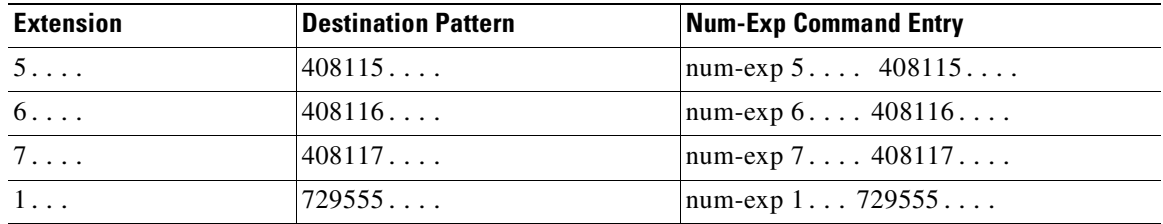

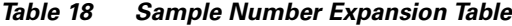

The period (.) character represents wildcards (such as extension numbers) in a telephone number.

### **Configuring Number Expansion**

To expand an extension number into its full telephone number, use the following command in global configuration mode:

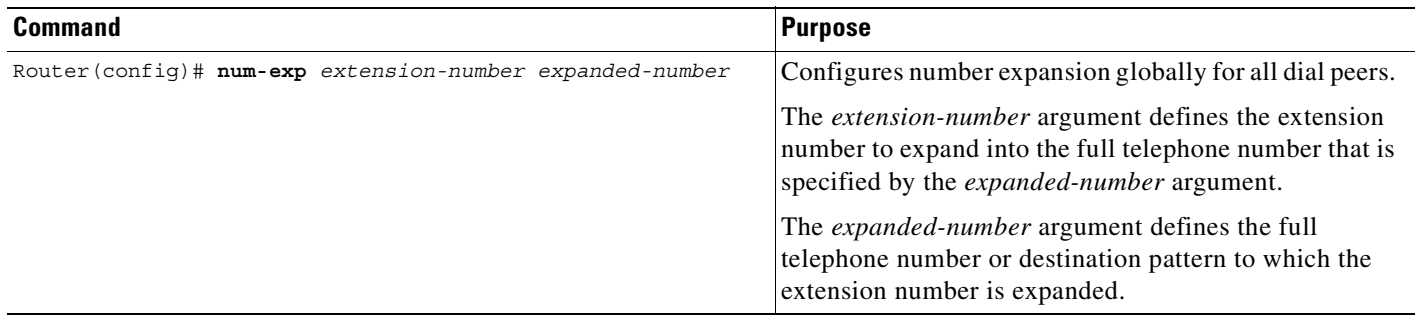

### **Verifying Number Expansion**

 $\mathbf I$ 

You can check the validity of your number expansion configuration by performing the following tasks:

- **•** Enter the **show num-exp** command to confirm that you have mapped the telephone numbers correctly.
- **•** Enter the **show dialplan number** command to see how a telephone number maps to a dial peer.

## <span id="page-242-0"></span>**Digit Translation Rules for VoIP**

Digit translation rules are used to manipulate the calling number (ANI) or called number (DNIS) digits for a voice call, or to change the numbering type of a call. Translation rules are used to convert a telephone number into a different number before the call is matched to an inbound dial peer or before the call is forwarded by the outbound dial peer. For example, within your company you may dial a five-digit extension to reach an employee at another site. If the call is routed through the PSTN to reach the other site, the originating gateway must use translation rules to convert the five-digit extension into the 10-digit format that is recognized by the central office switch.

Translation rules are defined by using the **translation-rule** command. After you define a set of translation rules, you can apply the rules to all inbound VoIP calls, to all inbound calls that terminate at a specific voice port, and to individual inbound or outbound call legs according to the dial peer.

**Note** Digit translation rules are not supported for inbound SIP calls.

The following example shows a dial peer that is configured to use translation-rule set 1, which contains ten translation rules. The first rule defined is rule 0, in which 910 is the pattern that must be matched and replaced, and 0 is the pattern that is substituted for 910.

```
translation-rule 1
rule 0 ^910 0
rule 1 ^911 1
rule 2 ^912 2
rule 3 ^913 3
rule 4 ^914 4
rule 5 ^915 5
rule 6 ^916 6
rule 7 ^917 7
rule 8 ^918 8
rule 9 ^919 9
!
!
dial-peer voice 2 voip
destination-pattern 91.........
translate-outgoing called 1
session target ras
```
The configuration above results in the stripping of the leading digits 91 from any called number that begins with 91 before the number is forwarded by the outbound VoIP dial peer. Use the caret (^) symbol to specify that the matched digits must occur at the start of a dial string.

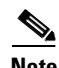

**Note** Wildcard symbols such as the period (.), asterisk (\*), percent sign (%), plus sign (+), and question mark (?) are not valid in translation rules. The router simply ignores these symbols when converting a number if they are used in a translation rule.

Translation rules can also be used to change the numbering type for a call. For example, some gateways may tag any number with more than 11 digits as an international number, even when the user must dial a 9 to reach an outside line. The following example shows a translation rule that converts any called number that starts with 91, and that is tagged as an international number, into a national number without the 9 before sending it to the PSTN.

```
translation-rule 20
rule 1 91 1 international national
!
!
dial-peer voice 10 pots
destination-pattern 91.......
translate-outgoing called 20
port 1:D
!
```
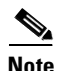

**Note** Using digit translation rules with the **num-exp** or **prefix** command is not recommended unless it is the only way to minimize confusion.

# **Configuring Digit Translation Rules**

To create digit translation rules, perform the tasks in the following procedure:

**•** [Creating Digit Translation Rules](#page-244-0) (Required)

To apply digit translation rules to VoIP calls, perform one or more of the following procedures:

- **•** [Applying Translation Rules to Inbound POTS Calls](#page-245-0) (Optional)
- **•** [Applying Translation Rules to Inbound VoIP Calls](#page-246-0) (Optional)
- **•** [Applying Translation Rules to Outbound Call Legs](#page-246-1) (Optional)

## <span id="page-244-0"></span>**Creating Digit Translation Rules**

 $\mathsf I$ 

To enter translation-rule configuration mode and specify a set of translation rules, use the following commands beginning in global configuration mode:

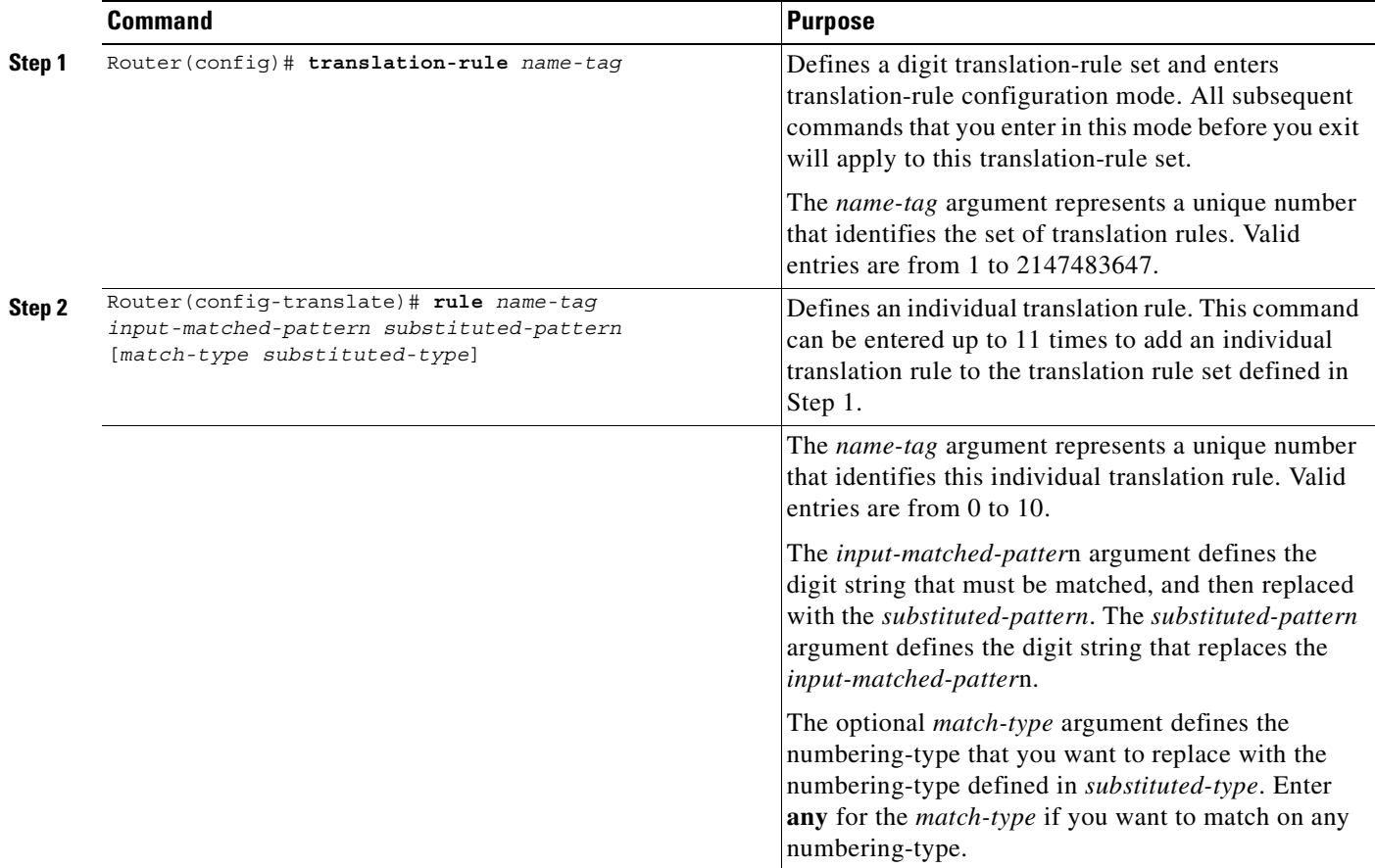

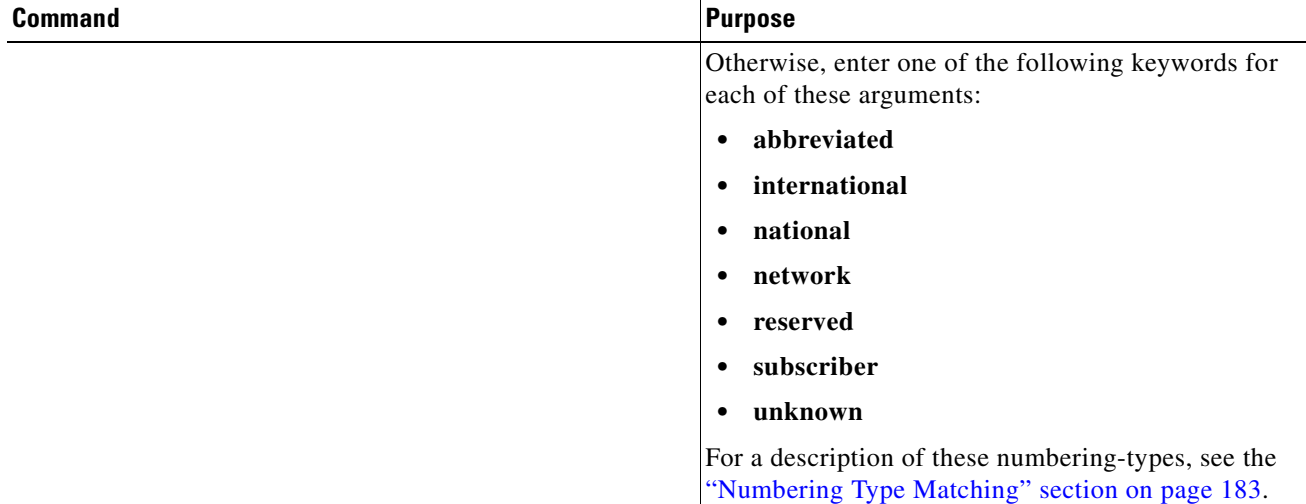

To create additional individual translation rules to include in the translation-rule set, repeat Step 2.

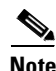

**Note** Applying translation rules to more than one call leg in an end-to-end call is not recommended.

## <span id="page-245-0"></span>**Applying Translation Rules to Inbound POTS Calls**

To apply a translation rule set to all inbound POTS calls that terminate on the same voice port, use the following commands beginning in global configuration mode:

|        | <b>Command</b>                                                      | <b>Purpose</b>                                                                                                    |  |
|--------|---------------------------------------------------------------------|----------------------------------------------------------------------------------------------------|--|
| Step 1 | Router (config)# voice-port location                                | Specifies the voice port through which the call<br>enters the router.                                                                                                    |  |
|        |                                                                     | The voice-port command syntax is<br>platform-specific. For more information about the<br>syntax of this command, see the "Voice Port<br>Configuration" chapter.           |  |
| Step 2 | Router(config-voiceport)# translate {called<br>$calling\}$ name-taq | Specifies the translation rule set to apply to the<br>called number or calling number.                                                                                    |  |
|        |                                                                     | The <b>called</b> keyword applies the translation rule to<br>the called party number. The calling keyword<br>applies the translation rule to the calling party<br>number. |  |
|        |                                                                     | The <i>name-tag</i> argument is the reference number of<br>the translation rule. Valid entries are 1 through<br>2147483647.                                               |  |

<sup>⇘</sup> 

**Note** When this method is used, the digit translation rules are executed first before the inbound POTS dial peer is matched.

Τ

## <span id="page-246-0"></span>**Applying Translation Rules to Inbound VoIP Calls**

To apply a translation rule set to all inbound VoIP calls that originate at an H.323 gateway, use the following command in global configuration mode:

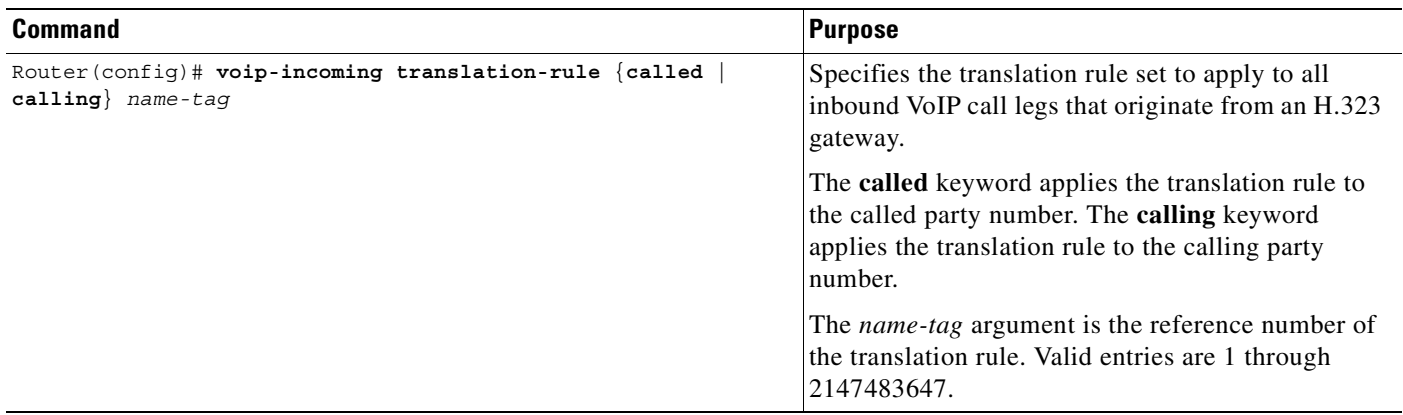

**Note** When using this method, the digit translation rules are executed first before the inbound VoIP dial peer is matched.

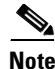

 $\mathsf I$ 

**Note** Digit translation rules are not supported for inbound session initiation protocol (SIP) calls.

## <span id="page-246-1"></span>**Applying Translation Rules to Outbound Call Legs**

To apply a translation rule set to an outbound VoIP or POTS call leg, use the following commands beginning in global configuration mode:

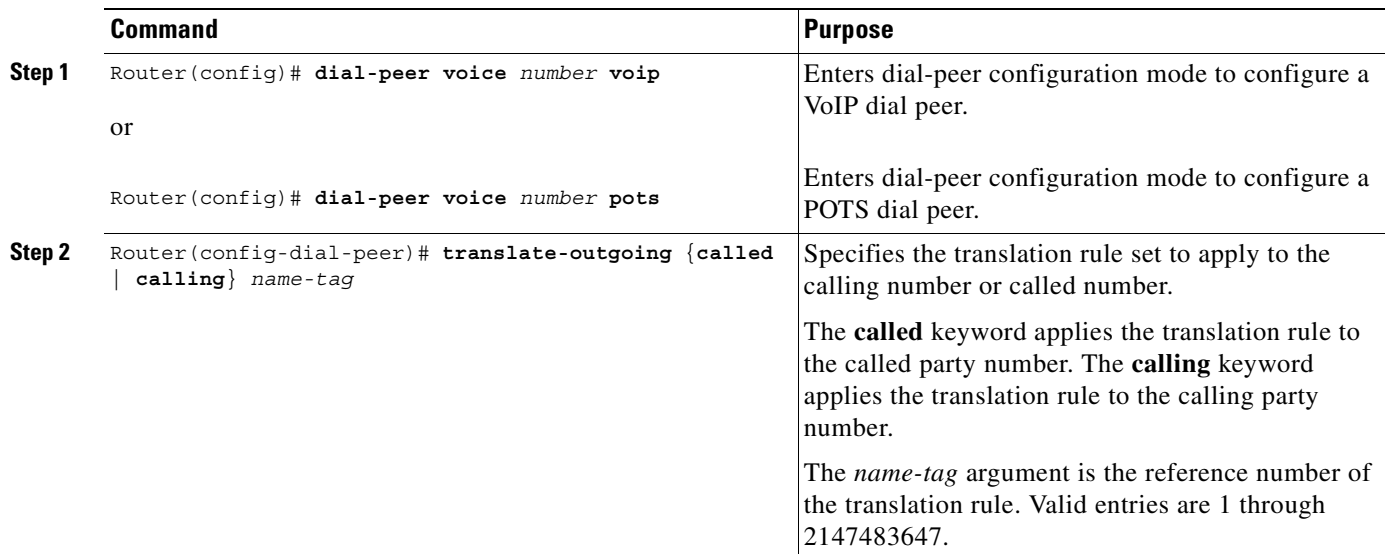

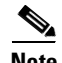

**Note** Translation rules that are configured in a dial peer using the **translate-outgoing** command are not applied to inbound call legs. When using two-stage dialing, the translation rules that are configured in the voice port using the **translate** command are applied twice; after the inbound dial peer is matched, and again after the digits are collected.

**Note** If the **prefix** command is also configured in the dial peer, the **translate-outgoing** command is executed first.

### **Verifying Digit Translation**

To verify the configuration of a digit translation rule, enter the **show translation-rule** EXEC command. The following example shows output for a specific translation rule:

```
Router# show translation-rule 10
Translation rule address: 0x62C4F4B0
Tag name: 10
Translation rule in used 1
**** Xrule rule table ******* 
         Rule : 1
        in used state: 1
         Match pattern: 555.%
         Sub pattern: 1408555
         Match type: subscriber
         Sub type: international
**** Xrule rule table ******* 
         Rule : 2
        in used state: 1
         Match pattern: 91.%
         Sub pattern: 1
         Match type: international
         Sub type: national
**** Xrule rule table ******* 
         Rule : 3
         in_used state: 1
         Match pattern: 527.%
         Sub pattern: 1408527
         Match type: subscriber
         Sub type: international
```
To verify whether a digit translation rule functions as expected, enter the **test translation-rule** EXEC command. The following example shows that when translation rule 10 is used, the number 5551212 is converted to 14085551212:

Router# **test translation-rule 10 5551212**

The replaced number: 14085551212

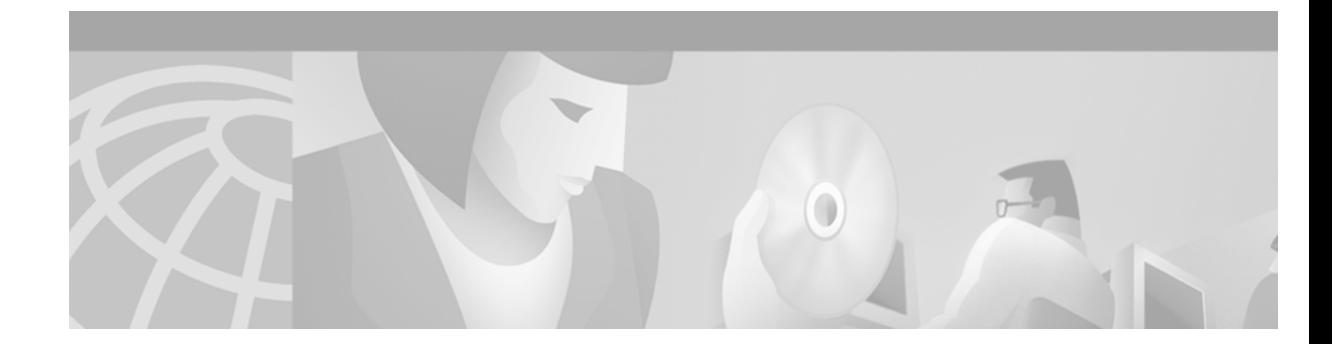

# **Configuring Quality of Service for Voice**

This chapter describes quality of service (QoS) for voice and has the following sections:

- **QoS** for Voice Overview, page 199
- **QoS** for Voice Configuration Prerequisites, page 208
- **•** [QoS for Voice Configuration Task List, page 208](#page-257-1)
- **QoS** for Voice Configuration Examples, page 211

For a complete description of the commands used in this chapter, refer to the *Cisco IOS Voice, Video, and Fax Command Reference*. To locate documentation of other commands that appear in this chapter, use the command reference master index or search online.

[To identify the hardware platform or software image information associated with a feature in this](http://www.cisco.com/go/fn)  [chapter, use the F](http://www.cisco.com/go/fn)eature Navigator on Cisco.com to search for information about the feature or refer to the software release notes for a specific release. For more information, see the "Identifying Supported Platforms" section in the "Using Cisco IOS Software" chapter.

# <span id="page-248-0"></span>**QoS for Voice Overview**

Networks today are carrying more data than ever in the form of bandwidth-intensive, real-time voice, video, and data, which stretch network capability and resources. Cisco IOS software provides QoS solutions that help to solve problems caused by increasing traffic demands on a network.

QoS refers to the ability of a network, whether the network is a complex network, small corporate network, Internet service provider (ISP), or enterprise network, to provide better service to selected network traffic over various technologies, including Frame Relay, ATM, Ethernet and 802.1 networks, and SONET, as well as IP-routed networks that may use any or all of these underlying technologies.

The primary goals of QoS are to provide better and more predictable network service by providing dedicated bandwidth, controlled jitter and latency, and improved loss characteristics. QoS achieves these goals by providing tools for managing network congestion, shaping network traffic, using expensive wide-area links more efficiently, and setting traffic policies across the network.

QoS provides these benefits:

- Control over bandwidth, equipment, and wide-area facilities. As an example, you can limit the bandwidth consumed over a backbone link by file transfer protocol (FTP) or queueing of an important database access.
- **•** More efficient use of network resources—Network analysis management and accounting tools, enable you to know what your network is being used for and ensure that you are servicing the most important traffic to your business.
- **•** Tailored services—QoS enables ISPs to offer carefully tailored grades of service differentiation to their customers.
- Coexistence of mission-critical applications—Cisco QoS technologies make certain that bandwidth and minimum delays required by time-sensitive multimedia and voice applications are available; and that other applications using the link get their fair service without interfering with mission-critical traffic.
- **•** Foundation for a fully integrated network—Cisco QoS technologies fully integrates a multimedia network, for example, by implementing weighted fair queueing (WFQ) to increase service predictability and IP Precedence signaling for traffic differentiation. Also available is ReSerVation Protocol (RSVP), which allows you to take advantage of dynamically signaled QoS.

The basic QoS architecture has three components necessary to deliver QoS across a network comprising heterogeneous technologies (IP, ATM, LAN switches, etc.) as follows:

- QoS within a single network element (for example, queueing, scheduling, and traffic shaping tools)
- **•** QoS signaling techniques for coordinating QoS from end-to-end between network elements
- **•** QoS policy, management, and accounting functions to control and administer end-to-end traffic across a network

The next section describes the tools that Cisco IOS software provides in each section of the architecture, which, when combined, can create end-to-end QoS or simply solve specific problems at various points in the network.

For more information regarding the concepts and complexities of QoS, refer to the *Cisco IOS Quality of Service Solutions Configuration Guide* and *Cisco IOS Quality of Service Solutions Command Reference*. For more information about the configuration of playout delay (jitter), see the "Configuring Voice Ports" chapter; and, for information about dial peers, see the "Configuring Dial Plans, Dial Peers, and Digit Manipulation" chapter.

# **QoS for Voice Tools**

Cisco offers many tools for implementing QoS for voice. In general, each network has individual problems that you can solve using one or more of Cisco QoS tools. Voice over IP (VoIP) comes with its own set of problems (packet loss, jitter, and handling delay) and QoS can help solve some of these problems. Some of the problems QoS *cannot* solve are propagation delay, codec delay, sampling delay, and digitalization delay.

The International Telecommunication Union Telecommunication Standardization Sector (ITU-T) G.114 recommendation suggests no more than 150 milliseconds (ms) of end-to-end delay to maintain good voice quality.

This section contains a high-level overview of the following:

- **•** [Edge Functions, page 201](#page-250-0)
- [Packet Classification, page 203](#page-252-0)
- **•** [RSVP, page 203](#page-252-1)
- **•** [IP RTP Priority, page 205](#page-254-0)

## <span id="page-250-0"></span>**Edge Functions**

As VoIP networks are designed, edge functions usually correspond to wide-area networks (WANs) that have less than a T1 or E1 line of bandwidth from the central site. The following concepts are discussed:

- **•** [Bandwidth Limitations, page 201](#page-250-1)
- **•** [Real-Time Transport Protocol, page 201](#page-250-2)
- **•** [Queueing, page 202](#page-251-0)

### <span id="page-250-1"></span>**Bandwidth Limitations**

The first issue of major concern when designing a VoIP network is bandwidth constraints. Depending upon which codec you use and how many voice samples you want per packet, the amount of bandwidth per call can increase drastically. For a list of bandwidth consumed by codec, see [Table 19.](#page-250-3)

<span id="page-250-3"></span>*Table 19 Codec Type and Sample Size Effects on Bandwidth*

| Codec                                   | <b>Bandwidth</b><br><b>Consumed</b> | <b>Bandwidth Consumed</b><br>with cRTP (2-Byte Header) | <b>Sample Latency</b> |
|-----------------------------------------|-------------------------------------|--------------------------------------------------------|-----------------------|
| G.729 with one 10-ms sample per frame   | 40 kbps                             | $9.6$ kbps                                             | $10 \text{ ms}$       |
| G.729 with four 10-ms samples per frame | 16 kbps                             | 8.4 kbps                                               | $40 \text{ ms}$       |
| G.729 with two 10-ms samples per frame  | $24$ kbps                           | $11.2$ kbps                                            | $20 \text{ ms}$       |
| G.711 with one 10-ms sample per frame   | 112 kbps                            | 81.6 kbps                                              | $10 \text{ ms}$       |
| G.711 with two 10-ms samples per frame  | 96 kbps                             | 80.8 kbps                                              | $20 \text{ ms}$       |

In the table, 24 kbps of bandwidth is consumed when an 8-kbps codec is used. The amount of consumed bandwidth is affected by the codec used. For example, if the G.729 codec is used for two 10-ms samples, the amount of bandwidth consumed is 20 bytes per frame, which works out to 8 kbps. The packet headers that include IP, RTP, and User Datagram Protocol (UDP) add 40 bytes to each frame. The header is *twice* the amount of the payload.

If the G.729 codec is used with two 10-ms samples, without RTP header compression, 24 kbps are consumed in each direction per call. Although this might not be a large amount for T1 (1.544-mbps), E1 (2.048-mbps), or higher circuits, it is a large amount (42 percent) for a 56-kbps circuit.

Also, the bandwidth does not include layer 2 headers (PPP, Frame Relay, etc.). It includes headers from layer 3 (network layer) and above only. Therefore, the same G.729 call can consume different amounts of bandwidth based upon which data link layer is used (Ethernet, Frame Relay, PPP, and etc.).

### <span id="page-250-2"></span>**Real-Time Transport Protocol**

To reduce the large percentage of bandwidth consumed by a G.729 voice call, you can use compressed Real-Time Transport Protocol (cRTP). cRTP enables you to compress the 40-byte IP/RTP/UDP header to 2 to 4 bytes most of the time.

With cRTP, the amount of traffic per VoIP call is reduced from 24 kbps to 11.2 kbps. This is a major improvement for low-bandwidth links. A 56-kbps link, for example, can now carry four G.729 VoIP calls at 11.2 kbps each. Without cRTP, only two G.729 VoIP calls at 24 kbps can be used.

To avoid the unnecessary consumption of available bandwidth, cRTP is used on a link-by-link basis. This compression scheme reduces the IP/RTP/UDP header to 2 bytes when UDP checksums are not used, or 4 bytes when UDP checksums are used.

cRTP uses some of the same techniques as TCP header compression. In TCP header compression, the first factor-of-two reduction in data rate occurs because half of the bytes in the IP and TCP headers remain constant over the life of the connection.

The big gain, however, comes from the fact that the difference from packet to packet is often constant, even though several fields change in every packet. Therefore, the algorithm can simply add 1 to every value received. By maintaining both the uncompressed header and the first-order differences in the session state shared between the compressor and the decompressor, cRTP must communicate only an indication that the second-order difference is zero. In that case, the decompressor can reconstruct the original header without any loss of information, simply by adding the first-order differences to the saved, uncompressed header as each compressed packet is received.

Just as TCP/IP header compression maintains shared state for multiple simultaneous TCP connections, this IP/RTP/UDP compression must maintain state for multiple session contexts. A *session context* is defined by the combination of the IP source and destination addresses, the UDP source and destination ports, and the RTP synchronization source (SSRC) field. A compressor implementation might use a hash function on these fields to index a table of stored session contexts.

The compressed packet carries a small integer, called the *session context identifier*, or CID, to indicate in which session context that packet should be interpreted. The decompressor can use the CID to index its table of stored session contexts.

cRTP can compress the 40 bytes of header down to 2 to 4 bytes most of the time. As such, about 98 percent of the time the compressed packet will be sent. Periodically, however, an entire uncompressed header must be sent to verify that both sides have the correct state. Sometimes, changes occur in a field that is usually constant, such as the payload type field. In such cases, the IP/RTP/UDP header cannot be compressed, so an uncompressed header must be sent.

You should use cRTP on any WAN interface where voice bandwidth is a concern and a high proportion of RTP traffic exists.

### <span id="page-251-0"></span>**Queueing**

Queueing is like the concept of first in first out (FIFO), which means that the first in line is the first to get out of the line. FIFO queueing was the first type of queueing to be used in routers, and it is still useful, depending upon the network topology. In networks today, with a variety of applications, protocols, and users, a way to classify different traffic is required.

Cisco has several queueing tools that enable a network administrator to specify what type of traffic is special or important and to queue the traffic based upon that information. The most popular technique is WFQ.

There are the several queueing types that are listed below. For more information, see the *Cisco IOS Quality of Service Solutions Configuration Guide* and *Cisco IOS Quality of Service Solutions Command Reference*:

- **•** Weighted fair queueing
- **•** Custom queueing
- **•** Priority queueing
- **•** Class-based (CB) WFQ
- **•** Priority queuing (PQ) with CB-WFQ
### **Packet Classification**

To achieve your intended packet delivery, you must know how to properly weight WFQ. There are different weighting techniques and ways to use them in various networks to achieve the degree of QoS you require.

#### **IP Precedence**

IP Precedence is a value defined by the three bits in the type of service (ToS) field in an IP header. IP Precedence enables a router to group traffic flows based upon the eight precedence settings and to queue traffic based upon that information as well as on source address, destination address, and port numbers.

#### **Policy Routing**

Policy routing is a routing scheme that forwards packets to specific interfaces based on user-configured policies. Such policies might specify that traffic sent from a particular network should be forwarded out one interface, while all other traffic should be forwarded out another interface.

With policy-based routing, you can configure a defined policy for traffic flows and not have to rely completely on routing protocols to determine traffic forwarding and routing. Policy routing also enables you to set the IP Precedence field so that the network can utilize different classes of service.

You can base policies on IP addresses, port numbers, protocols, or the size of packets. You can use one of these descriptors to create a simple policy, or you can use all of them to create a complicated policy.

All packets received on an interface with policy-based routing enabled are passed through enhanced packet filters known as *route maps*. The route maps dictate where the packets are forwarded.

### **RSVP**

RSVP enables endpoints to signal the network with the kind of QoS needed for a particular application. Most networks are designed to assume what QoS applications require. Network administrators can use RSVP as *dynamic access lists*. Using RSVP means that network administrators do not need to be concerned with port numbers of IP packet flows because RSVP signals that information during its original request.

RSVP is an out-of-band, end-to-end signaling protocol that requests a certain amount of bandwidth and latency with each network hop that supports RSVP. If a network node (router) does not support RSVP, RSVP moves onto the next hop. A network node has the option to approve or deny the reservation based upon the load of the interface to which the service is requested.

#### **VoIP Call Admission Control**

Cisco VoIP call admission control (CAC) applications use RSVP to limit the accepted voice load on the IP network and guarantee the QoS levels of calls. The VoIP CAC using RSVP synchronizes RSVP signaling with Cisco H.323 Version 2 signaling to ensure that the bandwidth reservation is established in both directions before a call moves to the alerting phase (ringing). This ensures that the called party phone rings only after the resources for the call have been reserved. Using RSVP-based admission control, VoIP applications can reserve network bandwidth and react appropriately if bandwidth reservation fails.

Prior to Cisco IOS release 12.1(3)XI and 12.1(5)T, VoIP gateways used H.323 Version 1 (Slow Connect) procedures when initiating calls requiring bandwidth reservation. This feature, which is enabled by default, allows gateways to use H.323 Version 2 (Fast Connect) for all calls, including those requiring RSVP.

To enable backward compatibility, commands are available to force the originating gateway to initiate calls using Slow Connect procedures if the terminating gateway is running Cisco IOS Release 12.1(1)T or later. You can configure Slow Connect globally for all VoIP calls by using the **h323 call start**  voice-service configuration command, or configure Slow Connect per individual VoIP dial peer by using the **call start** voice-class configuration command.

A timer can be set by using the **call rsvp-sync serv-timer** command to limit the number of seconds that the terminating gateway waits for bandwidth reservation setup before proceeding with the call setup or releasing the call, depending on the configured QoS level in the dial peers.

Synchronized RSVP is attempted for a VoIP call as long as the requested (desired) QoS for the associated dial peer is set to controlled-load or guaranteed-delay. If the requested QoS level is set to the default of best-effort, bandwidth reservation is not attempted. If RSVP reservation is attempted but fails, the acceptable QoS for the dial peer determines the outcome of the call. When the acceptable QoS is configured for best effort, the call setup proceeds, but without any bandwidth reservation in place. When the acceptable QoS on either gateway is configured for other than best effort, and the RSVP reservation fails, the call is released. The requested QoS and acceptable QoS are configured through Cisco IOS software by using the **req-qos** and **acc-qos** dial-peer configuration commands, respectively.

[Table 20](#page-253-0) summarizes the results of nine call setup scenarios using Fast Connect, based on the QoS levels configured in the VoIP dial peers at the originating and terminating gateways. The table does not include cases in which the requested QoS is best-effort and the acceptable QoS is other than best-effort and is valid only for calls using Fast Connect procedures.

| Call<br><b>Scenarios</b> | <b>Originating Gateway</b>                           |                                                 | <b>Terminating Gateway</b>                           |                                                      |                                                                                                    |
|--------------------------|------------------------------------------------------|-------------------------------------------------|------------------------------------------------------|------------------------------------------------------|----------------------------------------------------------------------------------------------------|
|                          | <b>Requested QoS</b>                                 | <b>Acceptable QoS</b>                           | <b>Requested QoS</b>                                 | <b>Acceptable QoS</b>                                | <b>Results</b>                                                                                                |
| $\mathbf{1}$             | controlled-load<br>$\alpha$<br>guaranteed-delay      | controlled-load<br>$\alpha$<br>guaranteed-delay | controlled-load<br>$\alpha$<br>guaranteed-delay      | controlled-load<br><sub>or</sub><br>guaranteed-delay | Call proceeds only if both RSVP<br>reservations succeed.                                                      |
| 2                        | controlled-load<br><sub>or</sub><br>guaranteed-delay | controlled-load<br>$\alpha$<br>guaranteed-delay | controlled-load<br><sub>or</sub><br>guaranteed-delay | best-effort                                          | Call proceeds only if both RSVP<br>reservations succeed.                                                      |
| 3                        | controlled-load<br><b>or</b><br>guaranteed-delay     | controlled-load<br>$\alpha$<br>guaranteed-delay | best-effort                                          | best-effort                                          | Call is released.                                                                                             |
| $\overline{4}$           | controlled-load<br>$\alpha$<br>guaranteed-delay      | best-effort                                     | controlled-load<br>$\alpha$<br>guaranteed-delay      | controlled-load<br><sub>or</sub><br>guaranteed-delay | Call proceeds only if both RSVP<br>reservations succeed.                                                      |
| 5                        | controlled-load<br>$\alpha$<br>guaranteed-delay      | best-effort                                     | controlled-load<br>$\alpha$<br>guaranteed-delay      | best-effort                                          | Call proceeds regardless of RSVP<br>results. If RSVP reservation fails,<br>call receives best-effort service. |
| 6                        | controlled-load<br>$\alpha$<br>guaranteed-delay      | best-effort                                     | best-effort                                          | best-effort                                          | Call proceeds with best-effort<br>service.                                                                    |

<span id="page-253-0"></span>*Table 20 Call Results Based on Configured QoS Levels*

| Call | <b>Originating Gateway</b>       |                       | <b>Terminating Gateway</b>                           |                                           |                                            |
|------|----------------------------------|-----------------------|------------------------------------------------------|-------------------------------------------|--------------------------------------------|
|      | <b>Scenarios   Requested QoS</b> | <b>Acceptable QoS</b> | <b>Requested QoS</b>                                 | <b>Acceptable QoS</b>                     | <b>Results</b>                             |
| 7    | best-effort                      | best-effort           | controlled-load<br><sub>or</sub><br>guaranteed-delay | controlled-load<br>or<br>guaranteed-delay | Call is released.                          |
| 8    | best-effort                      | best-effort           | controlled-load<br><sub>0r</sub><br>guaranteed-delay | best-effort                               | Call proceeds with best-effort<br>service. |
| 9    | best-effort                      | best-effort           | best-effort                                          | best-effort                               | Call proceeds with best-effort<br>service. |

*Table 20 Call Results Based on Configured QoS Levels (continued)*

The following are the benefits of using CAC with RSVP:

- **•** VoIP gateways default to H.323 Version 2 (Fast Connect) for all calls.
- **•** Called-party phone rings only after bandwidth reservation is confirmed.
- **•** QoS for voice calls is guaranteed across the IP network.

The following are restrictions on VoIP CAC using RSVP:

- **•** To support RSVP-based QoS with H.323 Version 2 (Fast Connect), the originating and terminating gateways must be running Cisco IOS Release 12.1(3)XI or 12.1(5)T, or later.
- **•** To support RSVP-based QoS with H.323 Version 1 (Slow Connect), Cisco H.323 Version 2 gateways must be running Cisco IOS Release 12.1(1)T or later.
- **•** RSVP with multicast is not supported.

### **IP RTP Priority**

When WFQ is enabled and IP RTP Priority is configured, a strict priority queue is created. You can use IP RTP Priority to enable use of the strict priority queueing scheme for delay-sensitive data. You can identify voice traffic by its UDP port numbers and classify it into a priority queue. The result is voice traffic that has strict priority service in preference to all other traffic. This is the most highly recommended classification scheme for VoIP networks on lower-bandwidth links (768 kbps and below).

# **Traffic Policing for Voice Networks**

The preceding sections cover ways you can queue different flows of traffic and then prioritize those flows. That is an important part of QoS. Sometimes, however, it is necessary to actually regulate or limit the amount of traffic an application is allowed to send across various interfaces or networks.

Cisco IOS software has a few tools that enable network administrators to define how much bandwidth an application or even a user can use. These features have two different tools: *rate-limiting* and *shaping*.

The main difference between these two traffic-regulation tools is that rate-limiting tools drop traffic based upon policing, and shaping tools generally buffer the excess traffic while waiting for the next open interval to transmit the data.

The similarities are in that both the rate-limiting and shaping tools identify when traffic exceeds the thresholds set by the network administrator. Often, these two tools are used together. Traffic shaping is used at the edge of the network (on customer premises) to make sure the customer is utilizing the bandwidth for business needs. Rate-limiting tools often used in service provider networks to ensure that a subscriber does not exceed the amount of bandwidth set by contract with the service provider.

You can rate-limit traffic by precedence, Media Access Control (MAC) address, IP addresses, or other parameters. Network administrators also can configure access lists to create even more granular rate-limiting policies.

## **Traffic Shaping for Voice Networks**

Cisco IOS QoS software includes two types of traffic-shaping tools: Generic Traffic Shaping (GTS) and Frame Relay traffic shaping (FRTS). The two traffic-shaping methods are similar in implementation, although their command-line interfaces differ somewhat and they use different types of queues to contain and shape traffic that is deferred.

If a packet is deferred, GTS uses a WFQ to hold the delayed traffic. FRTS uses either a custom queue (CQ) or a priority queuing (PQ) to hold the delayed traffic, depending on what you configured. FRTS also supports WFQ to hold delayed traffic.

Traffic shaping enables you to control the traffic going out of an interface to match its flow to the speed of the remote, target interface and to ensure that the traffic conforms to policies contracted for it. Thus, you can shape traffic adhering to a particular profile to meet downstream requirements, thereby eliminating bottlenecks in topologies with data-rate mismatches.

You use traffic shaping primarily to do the following:

- **•** Control usage of available bandwidth
- **•** Establish traffic policies
- **•** Regulate traffic flow to avoid congestion

You can also use traffic shaping to do the following:

- **•** Configure an interface if you have a network with different access rates. Suppose one end of the link in a Frame Relay network runs at 256 kbps and the other end runs at 128 kbps. Sending packets at 256 kbps could cause the applications using the link to fail.
- Configure an interface to offer a subrate service. In this case, traffic shaping enables you to use the router to partition your T1 or T3 links into smaller channels.

Traffic shaping prevents packet loss. It is especially important to use traffic shaping in Frame Relay networks because the switch cannot determine which packets take precedence and, therefore, which packets should be dropped when congestion occurs. It is critical for VoIP that you control latency. By limiting the amount of traffic and traffic loss in the network, you can smooth out traffic patterns and give priority to real-time traffic.

## **High-Speed Transport**

High-speed transport is defined as any interface higher than T1 speed. The QoS mechanisms required to configure a high-speed transport are as follows:

- **•** Packet Over SONET/SDH (POS)—Prioritizes traffic on this high-speed interface up to OC-48.
- **•** Modified deficit round robin (MDRR)—Extends Deficit Round Robin (DRR) to provide priority for real-time traffic such as VoIP. Within MDRR, IP packets are mapped to different CoS queues based on precedence bits. All the queues are serviced in round-robin fashion except for one: the priority queue used to handle voice traffic.
- **•** IP and ATM—Maps IP prioritization onto ATM by configuring precedence values to an IP packet to different ATM PVCs. The IP prioritization enables the network administrator to have different PVCs, allocating more important traffic over a variable bit rate (VBR) ATM circuit and less important traffic over an unspecified bit rate (UBR) ATM circuit; or IP prioritization onto ATM using queueing techniques such as WFQ to prioritize different flows by PVC.

Refer to the *Cisco IOS Quality of Service Configuration Guide* and *Cisco IOS Quality of Service Command Reference* for detailed information.

# **Congestion Avoidance**

Congestion avoidance works by dropping packets from different flows, causing applications to slow the amount of traffic being sent.

### **WRED**

Random Early Detection (RED) is a congestion avoidance mechanism, and Weighted RED (WRED) is the Cisco IOS software implementation of dropping traffic to avoid global synchronization. WRED combines the capabilities of the RED algorithm with IP precedence. This combination provides for preferential traffic handling for higher-priority packets. It can selectively discard lower-priority traffic when the interface starts to get congested and provide differentiated performance characteristics for different classes of service. To fully comprehend how WRED works, you must understand TCP packet-loss behavior.

### **TCP**

A stream of data sent on a TCP connection is delivered reliably and in order to the destination. Transmission is made reliable through the use of sequence numbers and acknowledgments. Segments (segments sequentially numbered) carry an acknowledgment number, which is the sequence number of the next expected data octet of transmissions in the reverse direction. When the TCP transmits a segment, it puts a copy on a retransmission queue and starts a timer; when the acknowledgment for that data is received, the segment is deleted from the queue. If the acknowledgment is not received before the timer runs out, the segment is retransmitted.

To govern the flow of data into a TCP, flow control mechanisms are used. The data-receiving TCP reports a window to the sending TCP. This window specifies the number of octets, starting with the acknowledgment number that the data-receiving TCP is currently prepared to receive.

# **QoS for Voice Configuration Prerequisites**

The following are tasks that must be performed prior to configuring QoS for voice:

- **•** Establish a working IP network. For information about configuring IP, see the *Cisco IOS IP Routing Configuration Guide*.
- **•** Configure your VoIP gateway for H.323. To support RSVP-based QoS with H.323 Version 2 (Fast Connect), the originating and terminating gateways must be running Cisco IOS Release 12.1(3)XI or 12.1(5)T, or later. For information about configuring the gateway, refer to the *Software Configuration Guide for Cisco 3600 and Cisco 2600 Series Routers* or *Configuring H.323 VoIP Gateway for Cisco Access Platforms* and the "Configuring H.323 Gateways" chapter.
- **•** Enable RSVP on the appropriate interfaces on your gateways by using the **ip rsvp bandwidth** interface configuration command. You must also enable fair queueing on these interfaces by using the **fair-queue** interface configuration command. For information about enabling RSVP and fair queueing, refer to the *Cisco IOS Quality of Service Solutions Command Reference*.
- **•** Set the QoS levels in your dial peers by using the **req-qos** and **acc-qos** dial-peer configuration commands. For information about configuring QoS levels, see the "Configuring Dial Plans, Dial Peers, and Digit Manipulation" chapter.

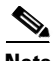

**Note** An inbound plain old telephone service (POTS) dial peer is not required if the originating and terminating gateways have outbound VoIP dial peers configured to reach the calling number at the far end and if the VoIP dial peers use the same QoS parameters. Configure an inbound POTS dial peer if the corresponding outbound VoIP dial peers at the originating and terminating gateways do not have matching QoS configurations, or if calls can be established in only one direction (for example, or if calls can be made from gateway A to gateway B, but not from gateway B to gateway A).

For information on how to configure playout delay, echo cancellation, and voice levels, see the "Configuring Voice Ports" chapter.

# **QoS for Voice Configuration Task List**

Refer to the *Cisco IOS Quality of Service Configuration Guide* and *Cisco IOS Quality of Service Command Reference* for tasks that enable QoS for your network. To configure the H.323 Gateway, see the "Configuring H.323 Gateways" chapter.

The following sections describe optional configuration tasks for the VoIP Call Admission Control Using RSVP feature. The tasks in the first section are for configuring synchronization:

**•** [Configuring Synchronization and the Reservation Timer, page 209](#page-258-0) (Optional)

Use the following tasks only if you require backward compatibility with H.323, Version 2 (Slow Connect) gateways running a release earlier than Cisco IOS Release 12.1(3)XI or 12.1(5)T (must be Cisco IOS Release 12.1(1)T or later):

- **•** [Configuring Slow Connect for VoIP Globally, page 209](#page-258-1) (Optional)
- [Configuring Slow Connect for a Specific Dial Peer, page 210](#page-259-0) (Optional)

### <span id="page-258-0"></span>**Configuring Synchronization and the Reservation Timer**

Synchronization between RSVP and the H.323 voice signaling protocol is enabled by default; no configuration tasks are required to enable this feature. To enable the feature if the **no call rsvp sync** command was used to disable it, use the following commands in global configuration mode:

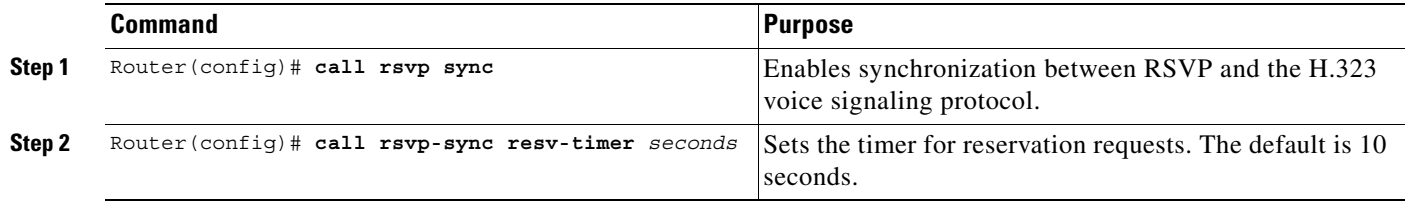

### <span id="page-258-1"></span>**Configuring Slow Connect for VoIP Globally**

To make an H.323 gateway backward-compatible with a destination gateway, use the following commands beginning in global configuration mode. This procedure is optional and selects Slow Connect globally for all VoIP services.

|        | <b>Command</b>                              | <b>Purpose</b>                                                                                  |  |  |
|--------|---------------------------------------------|-------------------------------------------------------------------------------------------------|--|--|
| Step 1 | Router (config)# voice service voip         | Enters voice-service configuration mode for VoIP services.                                      |  |  |
| Step 2 | Router(conf-voi-serv)# h323 call start slow | Forces the H.323 gateway to use Slow Connect procedures.                                        |  |  |
|        |                                             | <b>Note</b><br>To restore the default of Fast Connect, use the<br>h323 call start fast command. |  |  |

**Santa Compartire** 

 $\mathsf I$ 

**Note** The previous procedure selects Slow Connect globally for all VoIP calls. To change the type of connect procedures for calls associated with a specific dial peer, use the following procedure:

### <span id="page-259-0"></span>**Configuring Slow Connect for a Specific Dial Peer**

**Note** This procedure is optional and selects Slow Connect for a specific VoIP dial peer.

To make an H.323 gateway backward-compatible with a destination gateway, use the following commands beginning in global configuration mode:

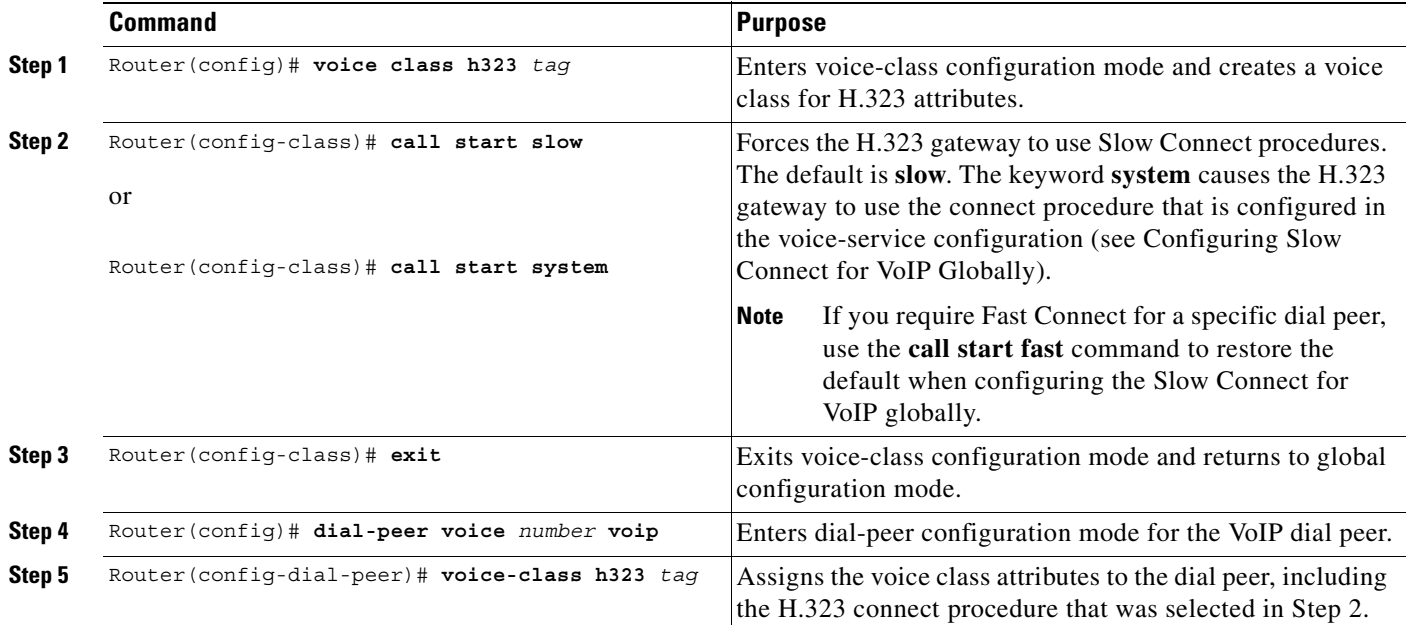

### **Verifying the RSVP CAC Configuration**

To verify that RSVP-based call admission control is configured correctly, enter the **show running-config** privileged EXEC command to display the command settings for the router, as shown in the "[QoS for Voice Configuration Examples](#page-260-0)" section.

# **Monitoring and Maintaining RSVP Call Admission Control**

To display the configuration parameters for RSVP synchronization and statistics for calls that initiate RSVP, use the following commands in privileged EXEC mode:

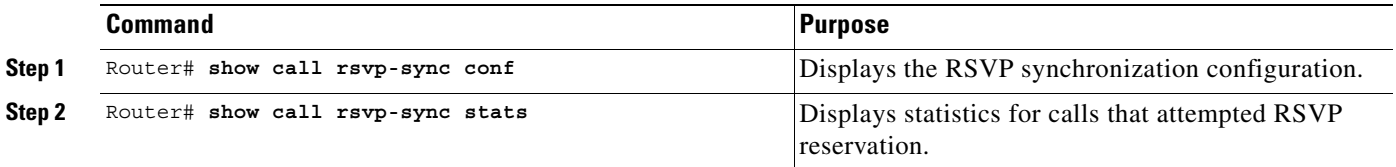

P,

## <span id="page-260-0"></span>**QoS for Voice Configuration Examples**

Refer to the *Cisco IOS Quality of Service Configuration Guide* and *Cisco IOS Quality of Service Command Reference* for more information.

The following examples display the screen output using the **show running-config** command:

- **•** [RSVP Synchronization Examples, page 211](#page-260-1)
- **•** [H.323 Slow Connect by Voice Service Example, page 212](#page-261-0)
- **•** [H.323 Slow Connect by Dial Peer Example, page 212](#page-261-1)

### <span id="page-260-1"></span>**RSVP Synchronization Examples**

 $\mathbf I$ 

The following examples show that calls can be made in either direction between gateway A and gateway B, which are connected to POTS phones, with phone numbers 711 and 712, respectively. The requested QoS indicates that RSVP setup must be complete before the destination phone rings. The acceptable QoS indicates that the call is released if the RSVP setup fails or is not complete within the allotted time.

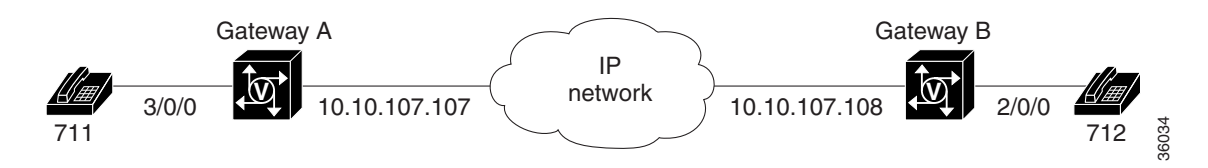

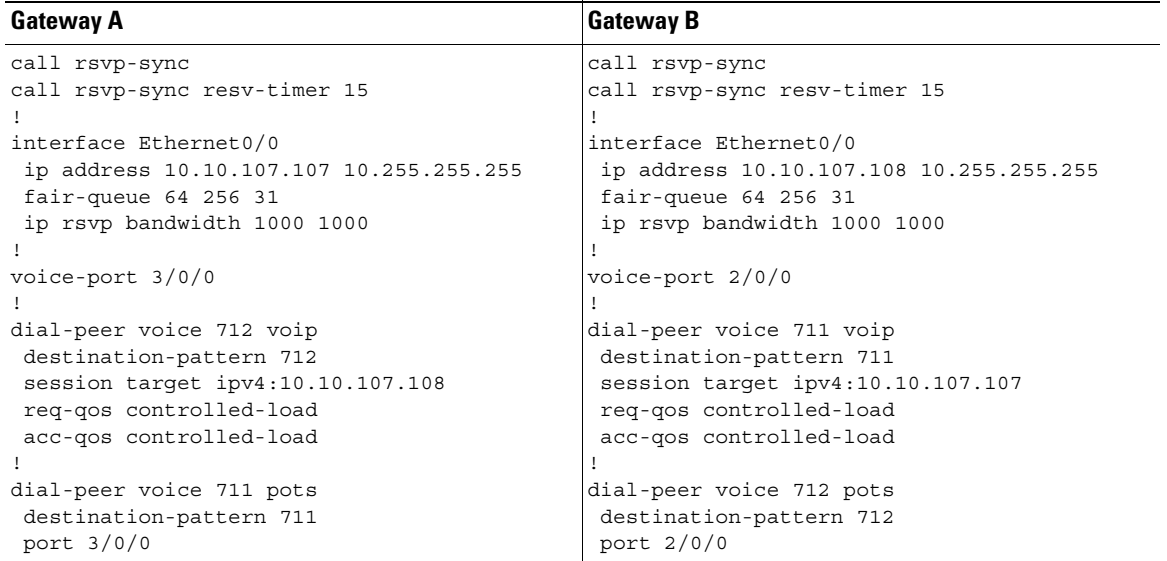

#### <span id="page-261-0"></span>**H.323 Slow Connect by Voice Service Example**

The following example shows that Slow Connect is configured globally for all VoIP calls because the **h323 call start slow** command is used in the voice service configuration:

```
dial-peer voice 712 voip
 destination-pattern 712
 session target ipv4:10.10.107.108
 req-qos controlled-load
 acc-qos controlled-load
!
voice service voip
h323 call start slow
```
The following example shows the same basic configuration but demonstrates that when the **call start system** command is used in the voice class configuration, the gateway defaults to the connect procedure that is configured in the voice service; otherwise the dial peer configuration takes precedence (see the section "[H.323 Slow Connect by Dial Peer Example](#page-261-1)").

```
dial-peer voice 712 voip
 voice-class h323 2
 destination-pattern 712
 session target ipv4:10.10.107.108
 req-qos controlled-load
 acc-qos controlled-load
!
voice class h323 2
call start system
!
voice service voip
h323 call start slow
!
```
### <span id="page-261-1"></span>**H.323 Slow Connect by Dial Peer Example**

The following example shows that calls from VoIP dial peer 712 use Slow Connect procedures because the **call start slow** command is configured in the voice class assigned to the dial peer:

```
dial-peer voice 712 voip
voice-class h323 2
destination-pattern 712
session target ipv4:10.10.107.108
req-qos controlled-load
acc-qos controlled-load
!
voice class h323 2
call start slow
!
voice service voip
h323 call start fast
!
```

```
V,
```
**Note** The **h323 call start fast** voice-service command is ignored because the voice class configuration takes precedence, unless the **call start system** voice-class command is used (see the section "[H.323](#page-261-0)  [Slow Connect by Voice Service Example](#page-261-0)").

### **H.323 Support and Other VoIP Call Control Signaling**

 $\bullet$ 

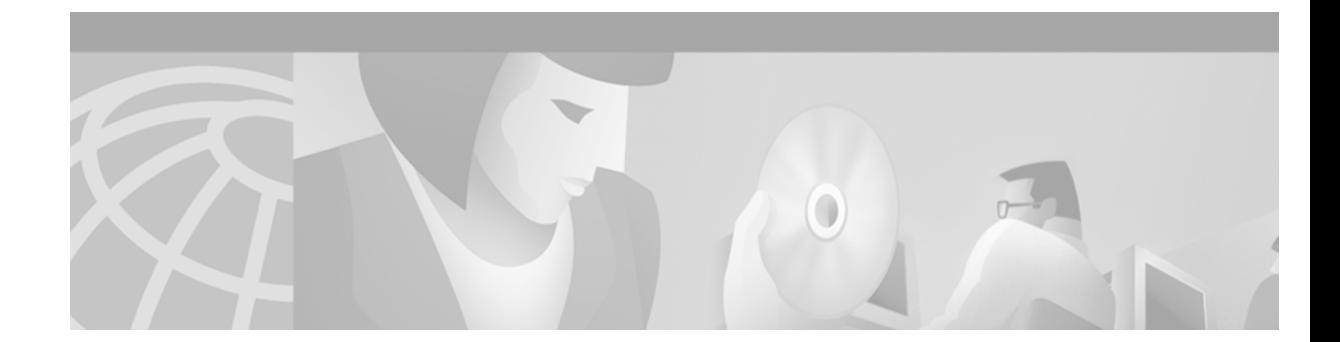

# **Configuring Media Gateway Control Protocol and Related Protocols**

This chapter describes the concepts and configuration procedures for Media Gateway Control Protocol (MGCP). MGCP defines the call control relationship between Voice over IP (VoIP) gateways that translate audio signals to and from the packet network, and call agents (CAs). The CAs are responsible for processing the calls.

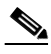

 $\mathbf I$ 

**Note** [An earlier implementation of the protocol, Simple Gateway Control Protocol \(SGCP\), is no](http://www.cisco.com/univercd/cc/td/doc/product/software/ios121/121newft/121t/121t2/sgcp_2t.htm)  [longer available as a standalone product. MGCP supports SGCP functionality for those](http://www.cisco.com/univercd/cc/td/doc/product/software/ios121/121newft/121t/121t2/sgcp_2t.htm)  [customers who want SGCP capabilities. For more information on SGCP, see](http://www.cisco.com/univercd/cc/td/doc/product/software/ios121/121newft/121t/121t2/sgcp_2t.htm) *Simple Gateway Control Protocol Support on the Cisco MC3810 and Cisco 3600 Series Routers*.

This chapter includes the following sections:

- [MGCP Configuration Overview, page 216](#page-265-0)
- [MGCP Prerequisite Tasks, page 219](#page-268-0)
- [MGCP Configuration Task List, page 219](#page-268-1)
- **•** [MGCP Configuration Examples, page 226](#page-275-0)

Cisco IOS Release 12.2 supports the MGCP 0.1, SGCP 1.1+, SIP, and H.323 protocols on these platforms:

- **•** Cisco 2600 series modular access routers
- **•** Cisco 3640 and 3660 multiservice platforms
- **•** Cisco AS5300 universal access server
- **•** Cisco uBR924 cable access router
- **•** Cisco Voice Gateway 200 (VG200)

For a complete description of the commands used in this chapter, refer to the *Cisco IOS Voice, Video, and Fax Command Reference*. To locate documentation of other commands that appear in this chapter, use the command reference master index or search online.

[To identify the hardware platform or software image information associated with a feature in this](http://www.cisco.com/go/fn)  [chapter, use the F](http://www.cisco.com/go/fn)eature Navigator on Cisco.com to search for information about the feature or refer to the software release notes for a specific release. For more information, see the "Identifying Supported Platforms" section in the "Using Cisco IOS Software" chapter.

## <span id="page-265-0"></span>**MGCP Configuration Overview**

MGCP is an extension of the earlier version of the protocol SGCP and supports SGCP functionality in addition to several enhancements. Systems using SGCP can easily migrate to MGCP, and MGCP commands are available to enable the SGCP capabilities.

An MGCP gateway handles the translation between audio signals and the packet network. The gateways interact with a CA, also called a Media Gateway Controller (MGC) that performs signal and call processing on gateway calls. In the MGCP configurations that Cisco IOS supports, the gateway can be a Cisco router, access server, or cable modem, and the CA is a server from a third-party vendor.

Configuration commands for MGCP define the path between the call agent and the gateway, the type of gateway, and the type of calls handled by the gateway.

MGCP uses endpoints and connections to construct a call. Endpoints are sources of or destinations for data, and can be physical or logical locations in a device. Connections can be point-to-point or multipoint.

Similar to SGCP, MGCP uses UDP for establishing audio connections over IP networks. However, MGCP also uses *hairpinning* to return a call to the PSTN when the packet network is not available.

Creating a call connection involves a series of signals and events that describe the connection process. This information might include such indicators as the off-hook status, a ringing signal, or a signal to play an announcement. These events and signals are specific to the type of endpoint involved in the call.

MGCP groups these events and signals into packages. A trunk package, for example, is a group of events and signals relevant to a trunking gateway, while an announcement package groups events and signals for an announcement server. MGCP supports seven package types that are as follows:

- **•** Trunk
- **•** Line
- **•** Dual tone multi-frequency (DTMF)
- **•** Generic media
- **•** Real-time Transport Protocol (RTP)
- **•** Announcement server
- **•** Script

The trunk package and line package are supported by default on certain types of gateways. Although configuring a gateway with additional endpoint package information is optional, you may want to specify the packages for your endpoints to add to or to override the defaults.

MGCP provides the following benefits:

- Alternative dial tone for voice over IP environments—Deregulation in the telecommunications industry gives competitive local exchange carriers (CLECs) opportunities to provide toll bypass from the incumbent local exchange carriers (ILECs) by using VoIP. MGCP enables a VoIP system to control call setup and teardown and CLASS features for less sophisticated gateways.
- Configuration requirements for static VoIP network dial peers has been removed—When MGCP is used as the call agent in a VoIP environment, configuring static VoIP network dial peers is not required, and so the configuration is simplified. The MGCP call agent provides functions similar to VoIP network dial peers.

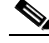

**Note** POTS dial peer configuration is still required.

- **•** Migration paths—Systems using earlier versions of the protocol can migrate easily to MGCP.
- **•** Multiple protocols support and investment protection—Cisco IOS Release 12.2 supports concurrently on the same hardware and software the MGCP Version 0.1, SGCP 1.1+, SIP, and H.323 protocols. VoIP solutions can use any of these popular protocols. Changing protocols for new network solutions can be done without disrupting the current network or investing in new systems.
- **•** Varied network needs supported as follows:
	- **–** IXCs that have no legacy TDM equipment in their networks and want to deploy a fully featured network that offers both long-distance services to corporate customers and connectivity to local exchange carriers or other IXCs with traditional TDM equipment.
	- **–** IXCs who have TDM equipment in their networks and want to relieve the congestion in the network using data technologies to carry voice traffic or to cap the growth of TDM ports. In these situations, the packet network provides basic switched trunking without services or features.
	- **–** Competitive CLECs who want to provide residential and enhanced services.
	- **–** Dial access customers who want enhanced SS7 access capabilities and increased performance, reliability, scalability, and lower costs.

### **Supported Gateways**

MGCP supports residential and trunking gateways and each gateway is described in the following sections.

#### **Residential Gateway**

A residential gateway (RGW) provides an interface between analog (RJ-11) calls from a telephone and the VoIP network. Examples of RGWs include cable modems and the Cisco 2600 series routers. See [Figure 54](#page-266-0) for an illustration of an RGW configuration.

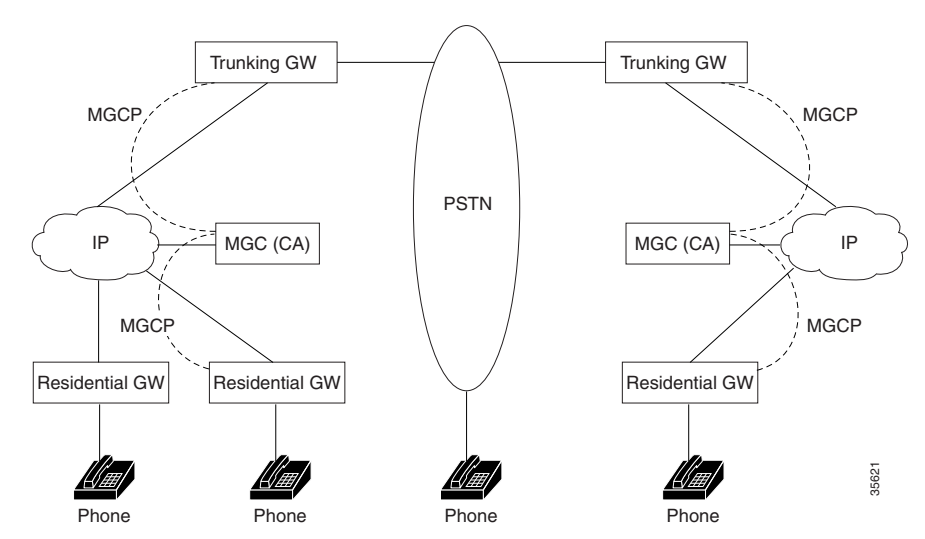

#### <span id="page-266-0"></span>*Figure 54 Residential and Trunking Gateways*

RGW functionality supports analog plain old telephone service (POTS) calls for both SGCP and MGCP on the Cisco 2600 series routers and Cisco uBR924 cable access router:

- Call waiting and stutter dial tone are supported on the Cisco 2600 series router and Cisco uBR924 cable access router.
- On-hook caller ID, distinctive ringing, and ring splash are supported only on the Cisco uBR924 cable access router.
- A default call agent address can be specified for each FXS port on the Cisco uBR924 cable access router.
- **•** Modem and fax calls are supported on the Cisco 2600 series router and Cisco uBR924 cable access router.

#### **Trunking Gateway**

A trunking gateway (TGW) provides an interface between trunks on the public switched telephone network (PSTN) and a VoIP network. A trunk can be a DS0, T1, or E1 line. Examples of TGWs include access servers and routers. See [Figure 55](#page-267-0) for an illustration of a TGW configuration.

<span id="page-267-0"></span>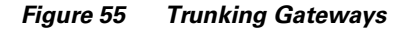

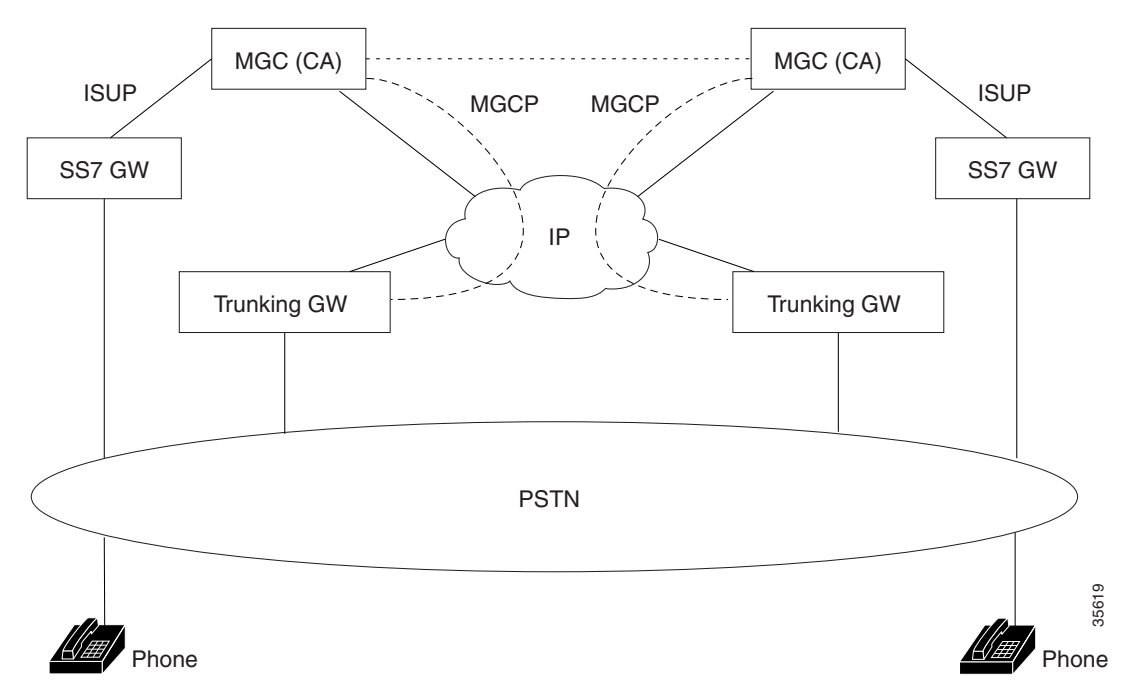

TGW functionality supports SGCP and MGCP on the following platforms:

- **•** Cisco AS5300 universal access servers and the Cisco 3660 router for SS7 calls.
- **•** Cisco AS5300 universal access servers with SGCP 1.1+ protocol for Feature Group D Operator Services (FGD-OS) 911 outgoing calls on T1 lines.
- **•** Cisco AS5300 universal access servers for PRI/ISDN signaling. These calls are backhauled to the CA.
- **•** Cisco AS5300 universal access servers and Cisco 3660 routers for T1 and E1 interfaces.

**•** Cisco AS5300 universal access servers and Cisco 3660 routers for modem and fax calls.

# <span id="page-268-0"></span>**MGCP Prerequisite Tasks**

Complete the following tasks on your network before configuring MGCP:

- **•** Configure IP routing.
- **•** Configure voice ports.
- **•** Configure VoIP.
- **•** Configure the call agent.

# <span id="page-268-1"></span>**MGCP Configuration Task List**

To configure MGCP, perform the tasks in the following sections. Each task in the list is identified as either optional or required.

- Do at least one of the following tasks, depending on your network configuration (required):
	- **–** [Configuring a TGW for MGCP, page 220](#page-269-0)
	- **–** [Configuring a TGW for SGCP, page 222](#page-271-0)
	- **–** [Configuring an RGW, page 223](#page-272-0)
	- **–** [Verifying the TGW or RGW Configuration, page 225](#page-274-1)
- [Blocking New Calls and Gracefully Terminating Existing Calls, page 225](#page-274-0) (optional)
- [Monitoring and Maintaining MGCP, page 225](#page-274-2) (optional)

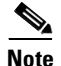

 $\mathbf I$ 

**Note** RGWs are configured only with MGCP.

ן

# <span id="page-269-0"></span>**Configuring a TGW for MGCP**

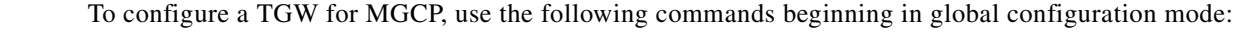

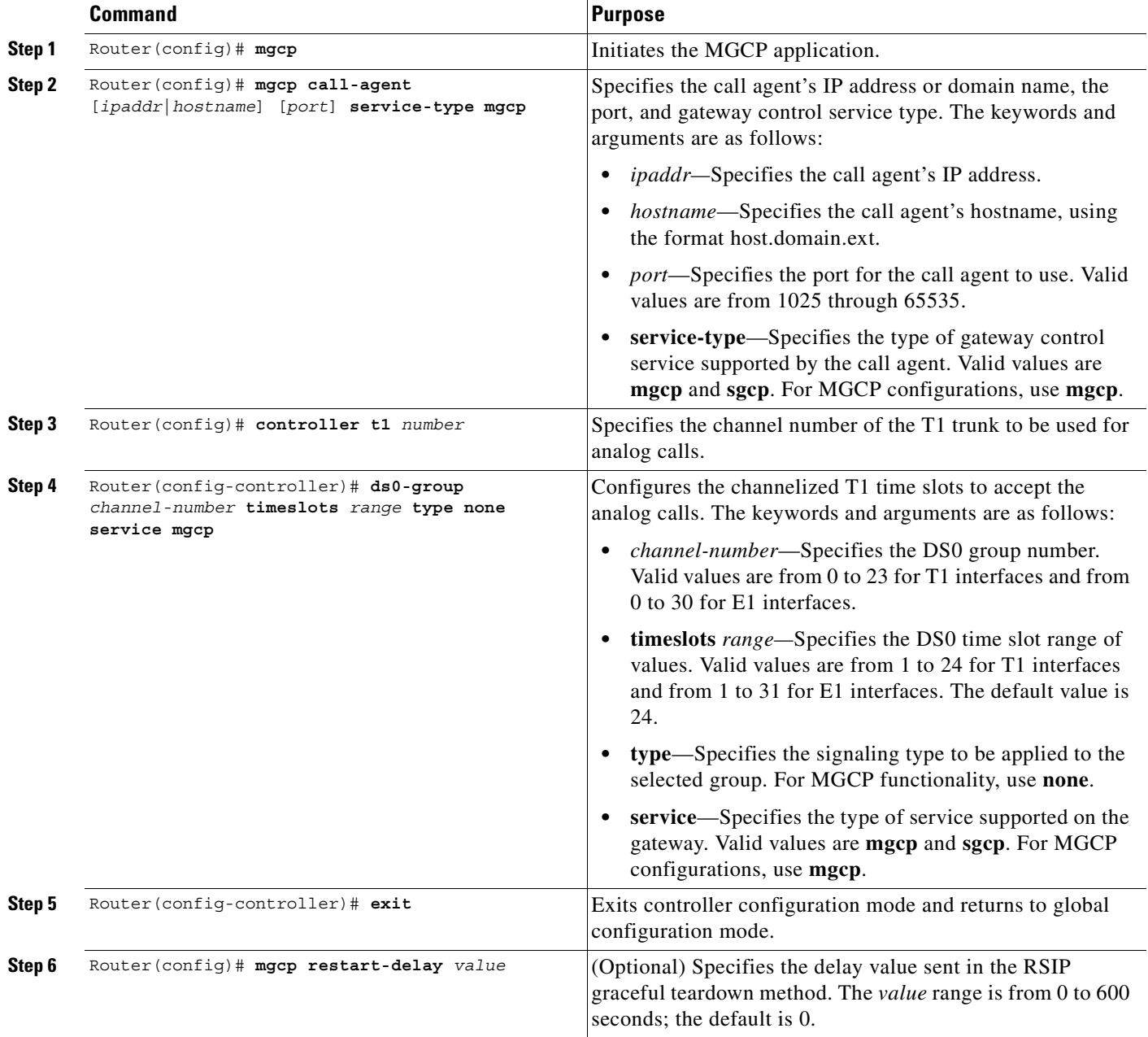

 $\blacksquare$ 

 $\overline{\phantom{a}}$ 

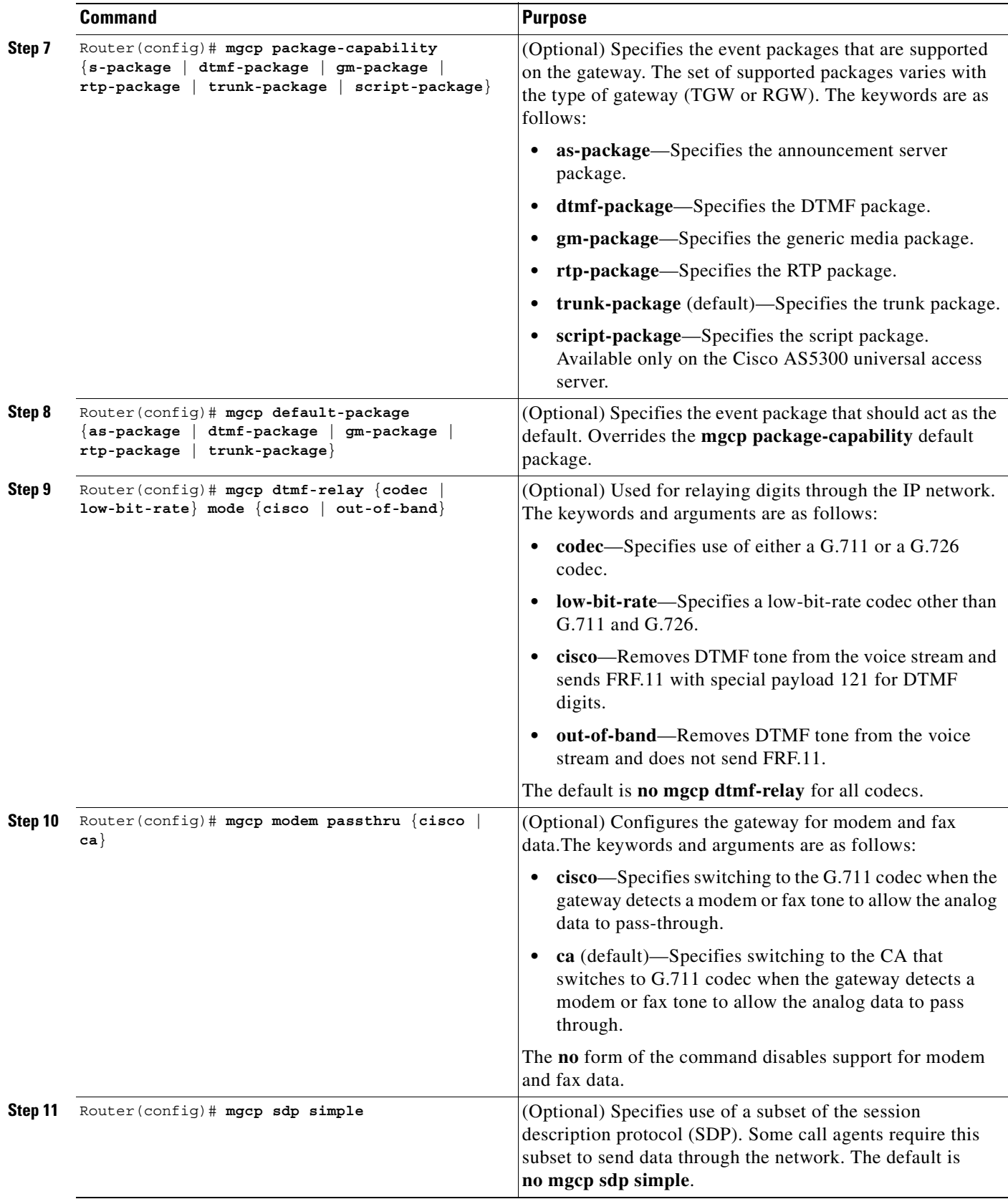

# <span id="page-271-0"></span>**Configuring a TGW for SGCP**

To configure a TGW for SGCP, use the following commands beginning in global configuration mode:

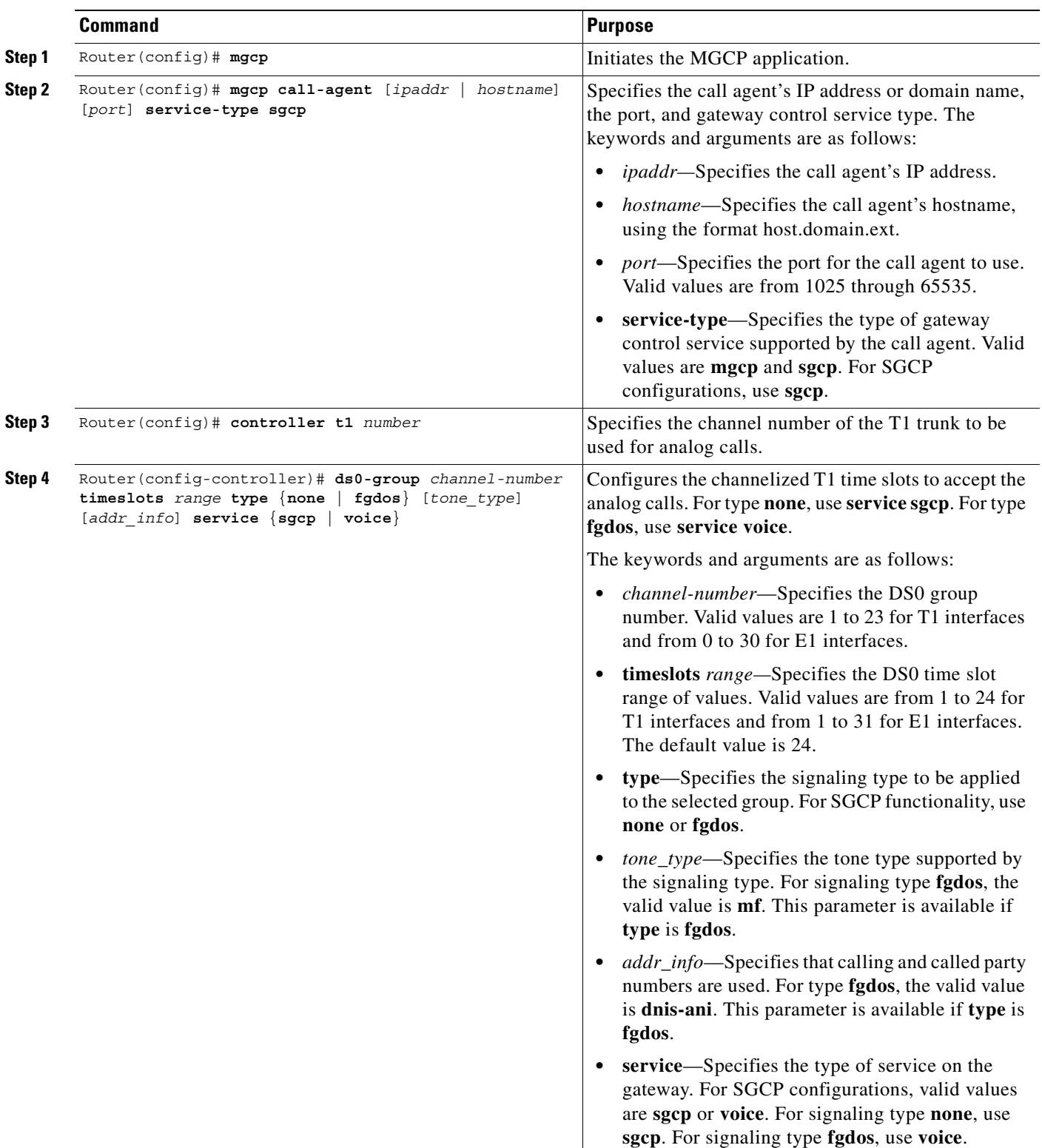

### <span id="page-272-0"></span>**Configuring an RGW**

 $\mathbf{I}$ 

 $\mathsf{L}$ 

To configure an RGW, use the following commands beginning in global configuration mode:

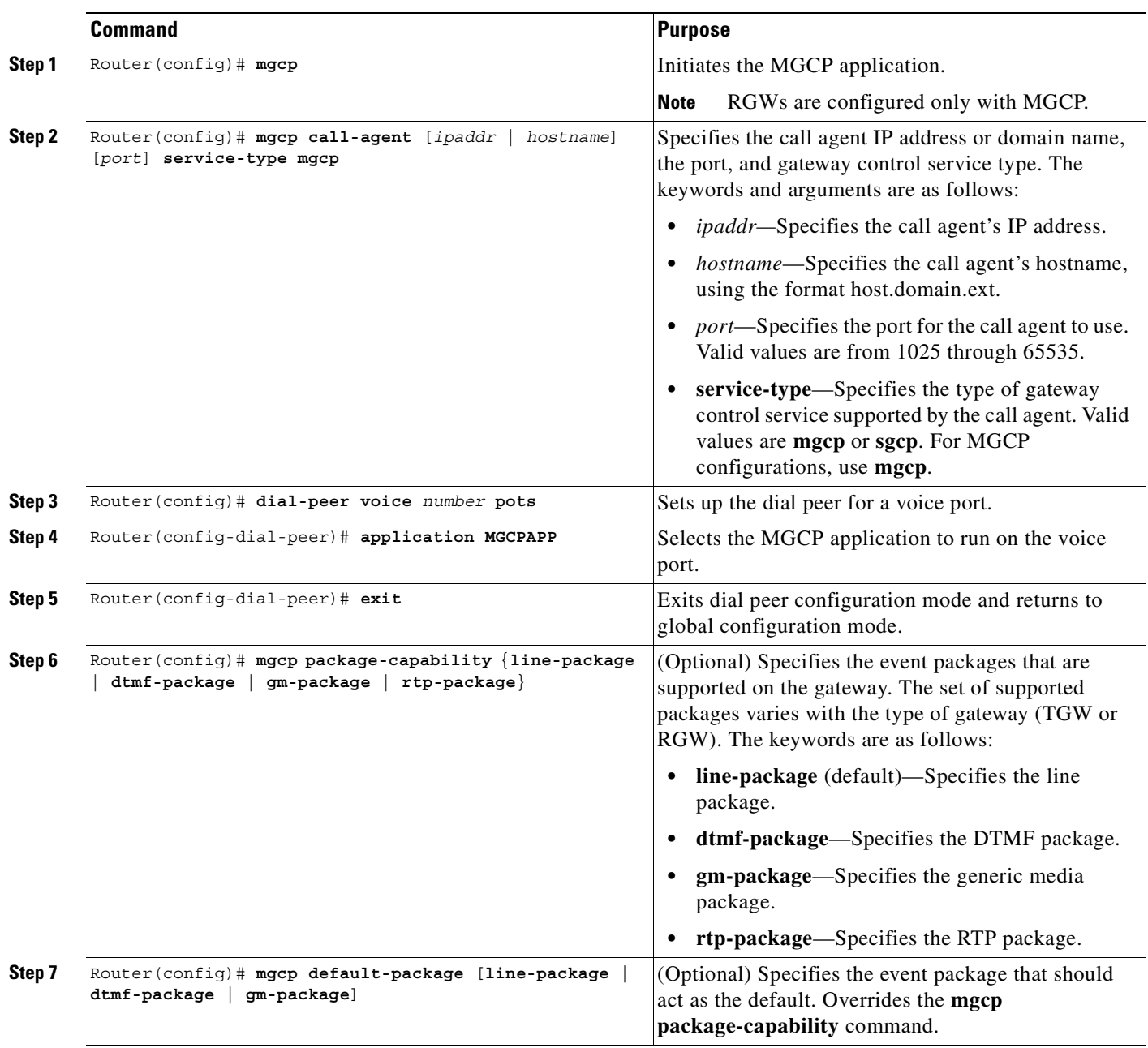

 $\blacksquare$ 

Τ

#### **Configuring the Cisco Voice Gateway 200 to Support Cisco CallManager**

The Cisco Voice Gateway 200 functions as an RGW and uses the configuration steps shown in the Configuring an RGW section. In addition, the Cisco Voice Gateway 200 has the capability of using MGCP with Cisco CallManager for administration and redundant call agent features. This capability requires additional configuration steps.

To configure the Cisco Voice Gateway 200 so it can be controlled by Cisco CallManager using MGCP, use the following commands in global configuration mode:

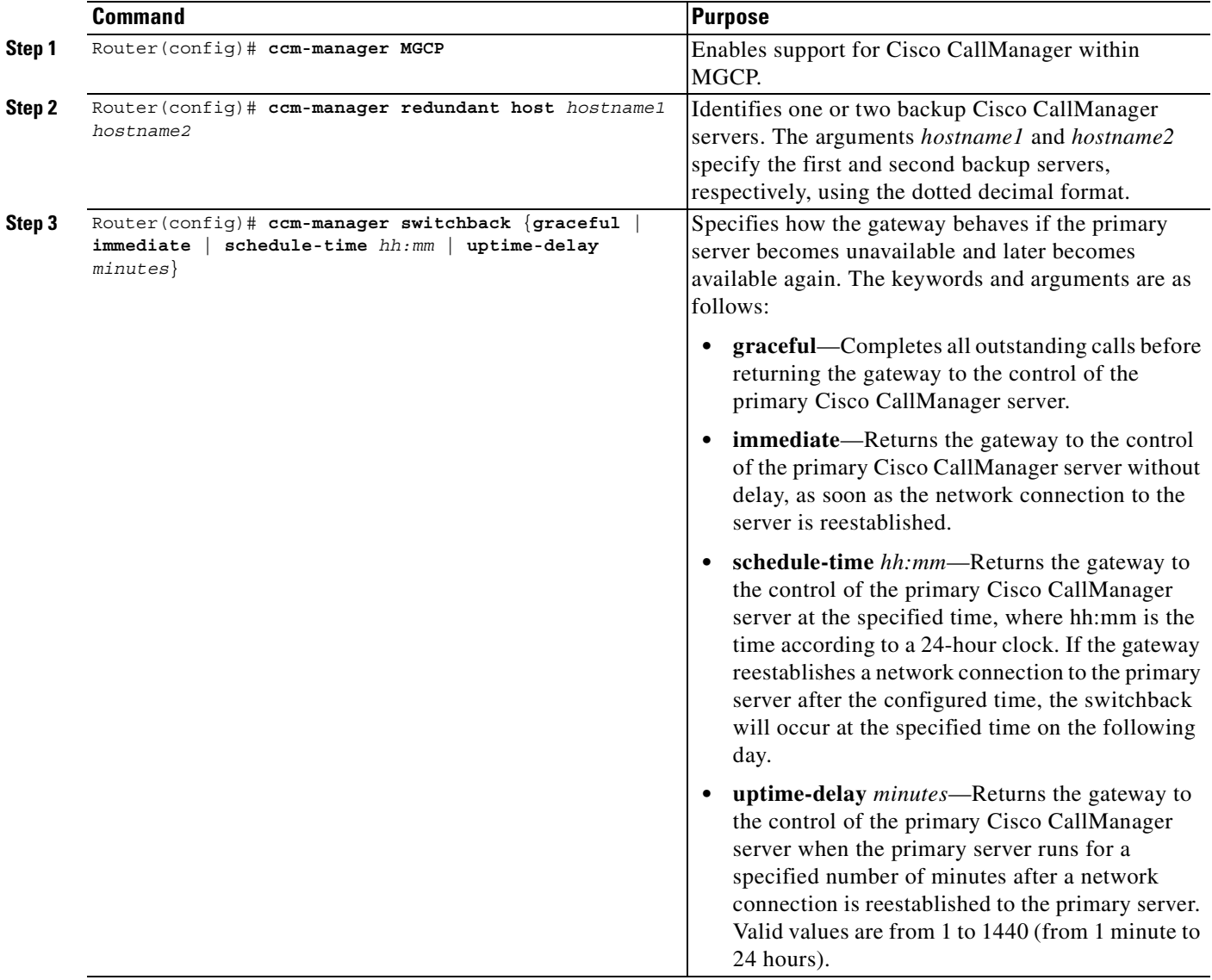

To force the Cisco Voice Gateway 200 to use the backup Cisco CallManager server, use the following command in privileged EXEC mode:

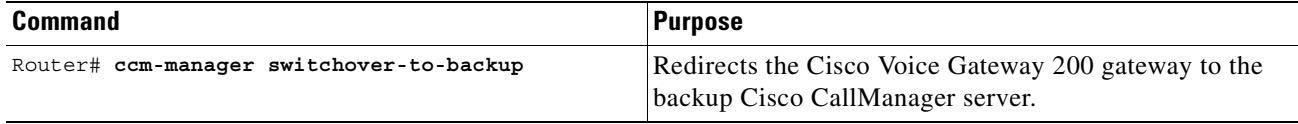

### <span id="page-274-1"></span>**Verifying the TGW or RGW Configuration**

To verify the configuration settings for all platforms and protocols, use the following commands in global configuration mode:

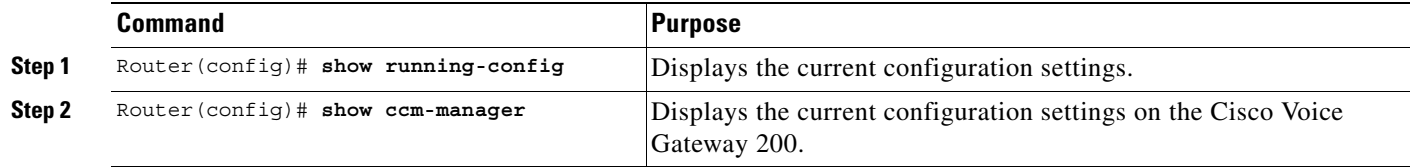

### <span id="page-274-0"></span>**Blocking New Calls and Gracefully Terminating Existing Calls**

You can block all new MGCP calls to the router and gracefully terminate all existing active calls, which means that an active call is not terminated until the caller hangs up. To block all new calls, use the following commands in global configuration mode:

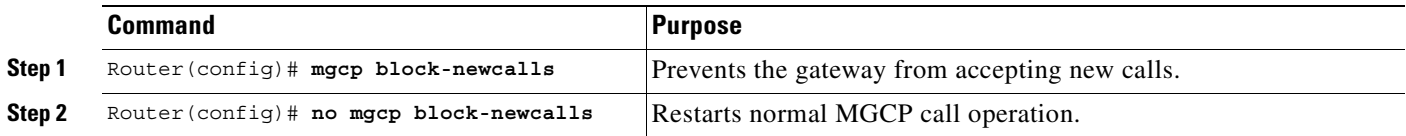

### <span id="page-274-2"></span>**Monitoring and Maintaining MGCP**

 $\mathbf I$ 

To monitor the MGCP configuration, use the following commands in privileged EXEC mode:

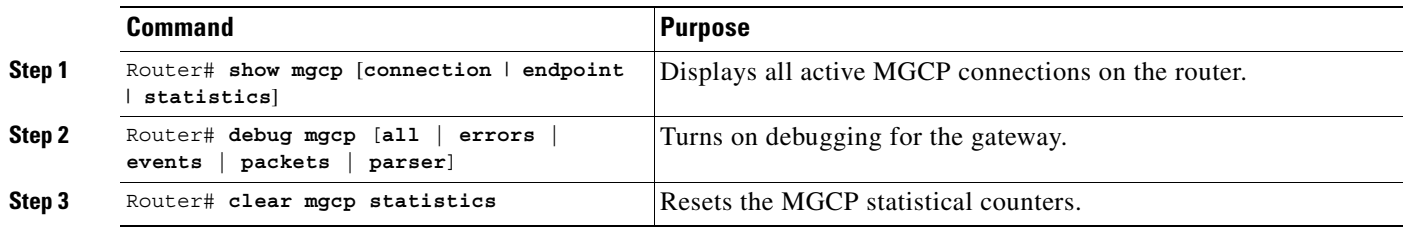

### <span id="page-275-0"></span>**MGCP Configuration Examples**

This section provides configuration examples for each of the supported platforms:

- [Configuring the Cisco AS5300 As a TGW with MGCP Example, page 226](#page-275-1)
- [Configuring the Cisco AS5300 As a TGW with SGCP Example, page 227](#page-276-0)
- **•** [Configuring the Cisco 3660 As a TGW with MGCP Example, page 229](#page-278-0)
- **•** [Configuring the Cisco uBR924 As an RGW Example, page 230](#page-279-0)
- **•** [Configuring the Cisco 2620 As an RGW Example, page 231](#page-280-0)
- **•** [Configuring the Cisco Voice Gateway 200 As an RGW Example, page 232](#page-281-0)

#### <span id="page-275-1"></span>**Configuring the Cisco AS5300 As a TGW with MGCP Example**

The following example illustrates a configuration only for MGCP calls. FGD-OS calls are not supported.

```
version 12.2
service timestamps debug uptime
service timestamps log uptime
no service password-encryption
!
hostname A
!
resource-pool disable
!
ip subnet-zero
ip ftp username smith
ip host B 209.165.200.225
ip host C 209.165.200.226
ip domain-name cisco.com
ip name-server 209.165.202.129
!
mgcp
mgcp request timeout 10000
mgcp call-agent 192.168.10.10 2302 
mgcp restart-delay 5
mgcp package-capability gm-package
mgcp package-capability dtmf-package
mgcp package-capability trunk-package
mgcp package-capability rtp-package
mgcp package-capability as-package
mgcp package-capability mf-package
mgcp package-capability script-package
mgcp default-package trunk-package
mta receive maximum-recipients 0
!
controller T1 0
 framing esf
 clock source line primary
 linecode b8zs
ds0-group 0 timeslots 1-24 type none service mgcp
!
controller T1 1
 framing esf
 clock source line secondary 1
 linecode b8zs
 ds0-group 0 timeslots 1-24 type none service mgcp
!
```
controller T1 2

```
 framing esf
 linecode b8zs
 ds0-group 0 timeslots 1-24 type none service mgcp
!
controller T1 3
  framing esf
  linecode b8zs
  ds0-group 0 timeslots 1-24 type none service mgcp
!
voice-port 0:0
!
voice-port 1:0
!
voice-port 2:0
!
voice-port 3:0
!
interface Ethernet0
 ip address 192.168.10.9 255.255.255.0
 no ip directed-broadcast
!
interface FastEthernet0
 ip address 172.22.91.73 255.255.255.0
 no ip directed-broadcast
 shutdown
 duplex auto
 speed auto
!
no ip classless
ip route 0.0.0.0 0.0.0.0 172.22.91.1
ip route 209.165.200.225 255.255.255.255 192.168.0.1
no ip http server
!
line con 0
 exec-timeout 0 0
  transport input none
line aux 0
line vty 0 4
 login
!
end
```
### <span id="page-276-0"></span>**Configuring the Cisco AS5300 As a TGW with SGCP Example**

The following example illustrates a configuration that supports MGCP and FGD-OS calls:

```
version 12.2
service timestamps debug uptime
service timestamps log uptime
no service password-encryption
!
hostname A
!
resource-pool disable
!
ip subnet-zero
ip ftp username smith
ip host B 209.165.200.225
ip host C 209.165.200.226
ip domain-name cisco.com
ip name-server 209.165.202.129
```
 $\mathbf I$ 

```
!
mgcp
mgcp request timeout 10000
mgcp call-agent 192.168.10.10 2302 sgcp
mta receive maximum-recipients 0
!
controller T1 0
 framing esf
  clock source line primary
 linecode b8zs
 ds0-group 0 timeslots 1-24 type none service mgcp
!
controller T1 1
 framing esf
 clock source line secondary 1
 linecode b8zs
 ds0-group 0 timeslots 1-24 type fgd-os mf dnis-ani service voice
!
controller T1 2
 framing esf
 linecode b8zs
 ds0-group 0 timeslots 1-24 type none service mgcp
!
controller T1 3
 framing esf
 linecode b8zs
 ds0-group 0 timeslots 1-24 type none service mgcp
!
!voice-port 0:0
!
voice-port 1:0
!
voice-port 2:0
!
voice-port 3:0
!
interface Ethernet0
 ip address 192.168.10.9 255.255.255.0
 no ip directed-broadcast
!
interface FastEthernet0
 ip address 172.22.91.73 255.255.255.0
 no ip directed-broadcast
 shutdown
 duplex auto
 speed auto
!
no ip classless
ip route 0.0.0.0 0.0.0.0 172.22.91.1
ip route 209.165.200.225 255.255.255.255 192.168.0.1
no ip http server
!
line con 0
 exec-timeout 0 0
 transport input none
line aux 0
line vty 0 4
 login
!
end
```
 $\mathbf I$ 

#### **MGCP Configuration Examples**

### <span id="page-278-0"></span>**Configuring the Cisco 3660 As a TGW with MGCP Example**

The following example illustrates a platform that does not support FGD-OS calls.

```
version 12.2
service timestamps debug uptime
service timestamps log uptime
no service password-encryption
!
hostname A
!
memory-size iomem 40
voice-card 1
!
ip subnet-zero
!
mgcp 4000
mgcp call-agent 209.165.202.129 4000 
mgcp package-capability gm-package
mgcp package-capability dtmf-package
mgcp package-capability rtp-package
mgcp package-capability as-package
isdn voice-call-failure 0
cns event-service server
!
controller T1 1/0
 framing esf
 clock source internal
 ds0-group 1 timeslots 1-24 type none service mgcp
!
controller T1 1/1
 framing esf
 clock source internal
  ds0-group 1 timeslots 1-24 type none service mgcp
!
voice-port 1/0:1
!
voice-port 1/1:1
!
interface FastEthernet0/0
 ip address 209.165.202.140 255.255.255.0
 no ip directed-broadcast
 load-interval 30
  duplex auto
 speed auto
!
interface FastEthernet0/1
 no ip address
 no ip directed-broadcast
 no ip mroute-cache
 load-interval 30
  shutdown
  duplex auto
 speed auto
!
ip default-gateway 209.165.202.130
ip classless
ip route 209.165.200.225 255.255.255.255 FastEthernet0/0
no ip http server
!
snmp-server engineID local 00000009020000107BD8CD80
snmp-server community public RO
!
```

```
line con 0
 exec-timeout 0 0
 transport input none
line aux 0
line vty 0 4
 login
!
end
```
### <span id="page-279-0"></span>**Configuring the Cisco uBR924 As an RGW Example**

The following example illustrates a platform that does not support FGD-OS calls.

```
version 12.2
no service pad
service timestamps debug uptime
service timestamps log uptime
no service password-encryption
!
hostname A
!
logging buffered 200000 debugging
!
clock timezone - -8
ip subnet-zero
no ip routing
no ip domain-lookup
ip host A 192.168.147.91
ip host C 209.165.200.224
ip host D 209.165.200.225
!
mgcp
mgcp call-agent 192.168.10.10 2490 
mgcp package-capability gm-package
mgcp package-capability dtmf-package
mgcp package-capability line-package
mgcp default-package line-package
!
voice-port 0
 input gain -3
!
voice-port 1
 input gain -3
!
dial-peer voice 1 pots
 application MGCPAPP
 port 1
!
dial-peer voice 2 pots
 application MGCPAPP
 port 0
!
interface Ethernet0
 ip address 192.168.147.91 255.255.255.0
 no ip directed-broadcast
 no ip route-cache
 no ip mroute-cache
!
interface cable-modem0
  ip address negotiated
 no ip directed-broadcast
 no ip route-cache
```

```
 no ip mroute-cache
 cable-modem downstream saved channel 459000000 20
cable-modem downstream saved channel 699000000 19 2
  cable-modem mac-timer t2 100000
 no cable-modem compliant bridge
 bridge-group 59
 bridge-group 59 spanning-disabled
!
ip default-gateway 10.1.1.1
ip classless
no ip http server
!
line con 0
 exec-timeout 0 0
 transport input none
line vty 0 4
 login
!
end
```
### <span id="page-280-0"></span>**Configuring the Cisco 2620 As an RGW Example**

The following example illustrates a platform that does not support FGD-OS calls.

```
version 12.2
service timestamps debug uptime
service timestamps log uptime
no service password-encryption
!
hostname D
!
memory-size iomem 10
ip subnet-zero
!
mgcp
mgcp call-agent 172.20.5.20 
mgcp package-capability gm-package
mgcp package-capability dtmf-package
mgcp package-capability line-package
mgcp package-capability rtp-package
mgcp default-package line-package
cns event-service server
!
voice-port 1/0/0
!
voice-port 1/0/1
!
dial-peer voice 1 pots
 application MGCPAPP
 port 1/0/0
!
dial-peer voice 2 pots
  application MGCPAPP
 port 1/0/1
!
interface Ethernet0/0
 no ip address
 no ip directed-broadcast
 shutdown
!
interface Serial0/0
  no ip address
```
 $\mathbf I$ 

```
 no ip directed-broadcast
 no ip mroute-cache
 shutdown
 no fair-queue
!
interface Ethernet0/1
 ip address 172.20.5.25 255.255.255.0
 no ip directed-broadcast
!
interface Serial0/1
 no ip address
 no ip directed-broadcast
 shutdown
!
ip default-gateway 209.165.202.130
ip classless
ip route 209.165.200.225 255.255.255.224 Ethernet0/1
no ip http server
!
line con 0
 exec-timeout 0 0
 transport input none
line aux 0
line vty 0 4
 login
!
end
```
#### <span id="page-281-0"></span>**Configuring the Cisco Voice Gateway 200 As an RGW Example**

The following example illustrates the configuration of the Cisco Voice Gateway 200 as an RGW.

```
version 12.2
no service single-slot-reload-enable
no service pad
service timestamps debug datetime msec
service timestamps log uptime
no service password-encryption
!
hostname MainVG200
!
ip subnet-zero
no ip finger
ip host dirt 172.16.1.129
!
mgcp
mgcp call-agent 172.20.71.44
call rsvp-sync
!
ccm-manager switchback immediate
ccm-manager redundant-host 172.20.71.47
ccm-manager mgcp
!
interface FastEthernet0/0
  ip address 172.21.10.14 255.255.255.0
   duplex auto
  speed auto
!
ip default-gateway 172.21.10.1
ip classless
ip route 0.0.0.0 0.0.0.0 FastEthernet0/0
ip route 172.16.0.0 255.255.0.0 172.20.82.1
```
 $\mathsf I$ 

```
no ip http server
!
access-list 199 permit udp any any range 16384 32766
access-list 199 permit ip host 10.51.26.6 any
access-list 199 permit ip host 10.51.16.7 any
queue-list 2 protocol ip 2 list 199
queue-list 2 default 5
queue-list 2 queue 2 byte-count 2880 limit 16
queue-list 2 queue 5 limit 1
priority-list 1 protocol ip high list 199
priority-list 1 default low
!
voice-port 1/0/0
!
voice-port 1/0/1
!
voice-port 1/1/0
!
voice-port 1/1/1
!
dial-peer voice 1 pots
!
dial-peer voice 111 pots
  application mgcpapp
  port 1/1/1
!
gateway
!
line con 0
   exec-timeout 0 0
  transport input none
line aux 0
line vty 0 4
  password lab
   login
!
end
```
 $\mathbf I$ 

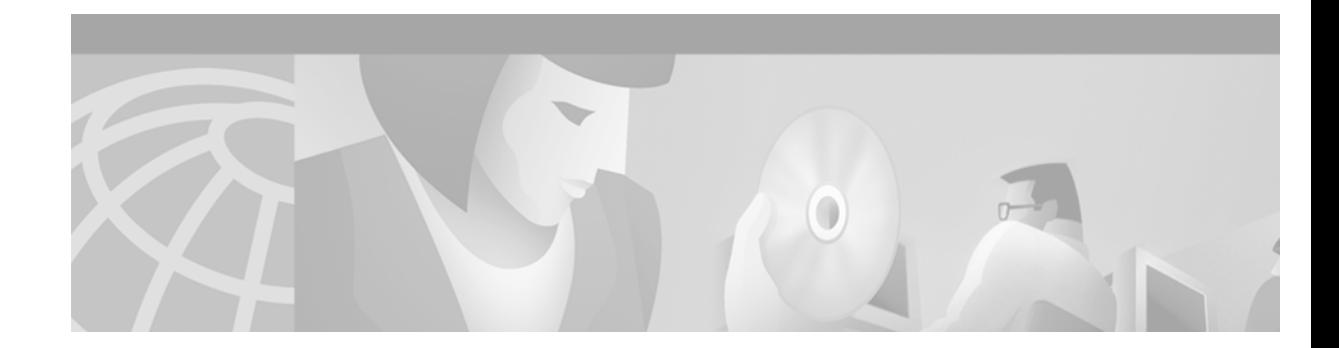

# **H.323 Applications**

This chapter provides an overview of the H.323 standard from the International Telecommunication Union Telecommunication Standardization Sector (ITU-T), of the Cisco H.323-compliant gatekeeper, of the Cisco H.323-compliant gateway, and of the Cisco H.323-compliant features. Cisco IOS software complies with the mandatory requirements and several of the optional features of the H.323 Version 2 specification. The chapter contains the following sections:

- [The H.323 Standard, page 236](#page-285-0)
- **•** [H.323 Feature Overview, page 247](#page-296-0)
- **•** [H.323 Restrictions, page 271](#page-320-0)

I

- **•** [H.323 Prerequisite Tasks, page 273](#page-322-0)
- **•** [H.323 Configuration Task List, page 274](#page-323-0)

Refer to the ITU-T H.323 standard for more in-depth information about the overall H.323 standard.

For a complete description and for examples of configuring Cisco gatekeepers, see the chapter "Configuring H.323 Gatekeepers and Proxies."

For a complete description and for examples of configuring Cisco gateways, see the chapter "Configuring H.323 Gateways."

For more information on configuring Cisco H.323 features, see the "MGCP and Related Protocols," "Configuring SIP," "Voice over IP Overview," and "Dial Plans, Dial Peers, and Digit Manipulation" chapters. For general information regarding the H.323 Standard, refer to the ITU-T H.323 specifications.

For a more complete description of the H.323-compliant gatekeeper and H.323 Version 2 standard support upgrade commands used in this chapter, refer to the *Cisco IOS Voice, Video, and Fax Command Reference*. To locate documentation for other commands that appear in this chapter, use the command reference master index or search online.

[To identify the hardware platform or software image information associated with a feature in this](http://www.cisco.com/go/fn)  [chapter, use the F](http://www.cisco.com/go/fn)eature Navigator on Cisco.com to search for information about the feature or refer to the software release notes for a specific release. For more information, see the "Identifying Supported Platforms" section in the "Using Cisco IOS Software" chapter.

## <span id="page-285-0"></span>**The H.323 Standard**

The H.323 standard provides for sending and receiving audio, video, and data on an IP-based internetwork. The following sections provide a basic overview of network components and how they relate to each other:

- **•** [H.323 Terminals, page 237](#page-286-0)
- **•** [H.323 Gateways, page 237](#page-286-1)
- **•** [Configuring ISDN Redirect Number Support, page 237](#page-286-2)
- **•** [H.323 Proxies, page 238](#page-287-0)
- **•** [H.323 Gatekeepers, page 238](#page-287-1)
- **•** [Gatekeeper Zones, page 238](#page-287-2)
- **•** [MCUs, page 238](#page-287-3)
- **•** [How Terminals, Gatekeepers, and Proxies Work Together, page 239](#page-288-0)
- **•** [How Terminals, Gatekeepers, and Gateways Work Together, page 241](#page-290-0)
- **•** [How Terminals, Gatekeepers, Proxies, and MCUs Work Together, page 242](#page-291-0)
- [Call Signaling Procedures, page 245](#page-294-0)

[Figure 56](#page-285-1) shows a typical H.323 network.

<span id="page-285-1"></span>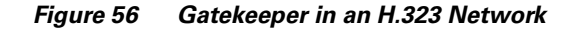

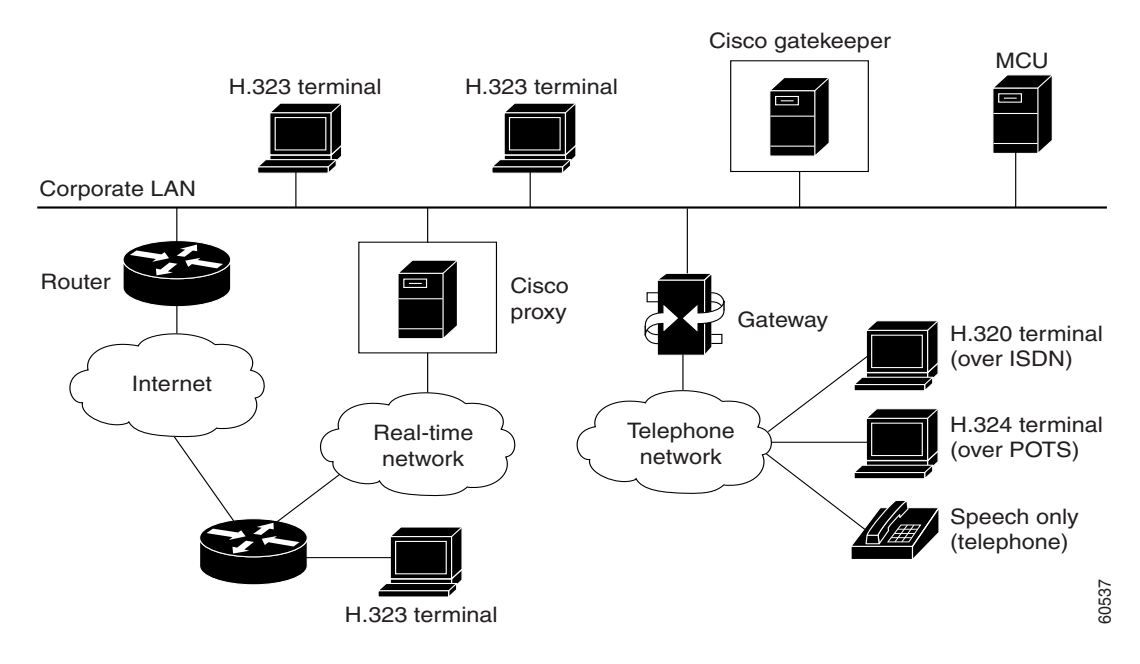

### <span id="page-286-0"></span>**H.323 Terminals**

An H.323 terminal is an endpoint in the network that provides for real-time, two-way communications with another H.323 terminal, gateway, or multipoint control unit (MCU). The communications consist of control, indications, audio, moving color video pictures, or data between the two terminals. A terminal may provide audio only; audio and data; audio and video; or audio, data, and video. The terminal can be a computer-based video conferencing system or other device.

A gatekeeper supports a broad variety of H.323 terminal implementations from many different vendors. These terminals must support the standard H.323 Registration, Admission, and Status (RAS) protocol to function with the gatekeeper.

#### <span id="page-286-1"></span>**H.323 Gateways**

An H.323 gateway is an endpoint on the LAN that provides real-time communications between H.323 terminals on the LAN and other ITU terminals on a WAN or to other H.323 gateways.

Gateways allow H.323 terminals to communicate with devices that are running other protocols. They provide protocol conversion between the devices that are running different types of protocols. For example, [Figure 57](#page-286-3) shows a gateway between an H.323 terminal and a non-H.323 terminal.

<span id="page-286-3"></span>*Figure 57 Gateway Between an H.323 Terminal and an H.320 Terminal*

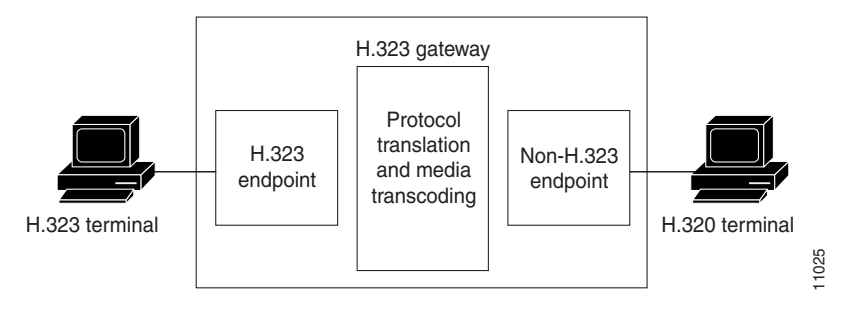

### <span id="page-286-2"></span>**Configuring ISDN Redirect Number Support**

Voice over IP (VoIP) supports the redirecting call feature of the VoIP gateway for ISDN calls. The redirecting number is an optional field of the Q.931 setup message.

When a local exchange carrier (LEC) switch detects an incoming call that is destined for a busy or nonanswering party, the switch formulates a Q.931 setup message with the redirecting number field set to the original destination number and sends it to the gateway. The called party number of the setup message will be set to one of the destination number (Dialed Number Identification Service [DNIS]) access numbers of the gateway.

If a redirect number is present on an incoming call, it is used in place of the DNIS. To configure ISDN redirect number support, see the "Dial Plans, Dial Peers, and Digit Manipulation" chapter.

#### <span id="page-287-0"></span>**H.323 Proxies**

H.323 proxies are special types of gateways that relay H.323 calls to another H.323 endpoint. They can be used to isolate sections of an H.323 network for security purposes, to manage quality of service (QoS), or to perform special application-specific routing tasks.

#### <span id="page-287-1"></span>**H.323 Gatekeepers**

An H.323 gatekeeper is an H.323 entity on the LAN that provides address translation and that controls access to the LAN for H.323 terminals, gateways, and MCUs.

Gatekeepers are optional nodes that manage endpoints in an H.323 network. The endpoints communicate with the gatekeeper using the RAS protocol.

Endpoints attempt to register with a gatekeeper on startup. When they wish to communicate with another endpoint, they request admission to initiate a call using a symbolic alias for the endpoint, such as an E.164 address or an e-mail address. If the gatekeeper decides that the call can proceed, it returns a destination IP address to the originating endpoint. This IP address may not be the actual address of the destination endpoint, but it may be an intermediate address, such as the address of a proxy or a gatekeeper that routes call signaling.

**Note** Although the gatekeeper is an optional H.323 component, it must be included in the network if proxies are used.

#### <span id="page-287-2"></span>**Gatekeeper Zones**

An H.323 endpoint is an H.323 terminal, gateway, or MCU. An endpoint can call and be called.

H.323 endpoints are grouped into zones. Each zone has one gatekeeper that manages all the endpoints in the zone. A zone is an administrative convenience similar to a Domain Name System (DNS) domain. (Because a zone is, by definition, the area of control of a gatekeeper, you will find the terms "zone name" and "gatekeeper name" used synonymously in this chapter.)

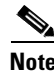

**Note** The maximum number of local zones defined in a gatekeeper should not exceed 100.

<span id="page-287-3"></span>**MCUs**

An MCU is an endpoint on the network that allows three or more endpoints to participate in a multipoint conference. It controls and mixes video, audio, and data from endpoints to create a robust multimedia conference. An MCU may also connect two endpoints in a point-to-point conference, which may later develop into a multipoint conference.

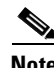

**Note** Some terminals have limited multipoint control built into them. These terminals may not require an MCU that includes all the functionality mentioned.
## **How Terminals, Gatekeepers, and Proxies Work Together**

When endpoints are brought online, they first attempt to discover their gatekeeper. They discover their gatekeeper either by sending multicast a discovery request or by being configured with the address and, optionally, with the name of the gatekeeper and by sending a unicast discovery request. Following successful discovery, each endpoint registers with the gatekeeper. The gatekeeper keeps track of which endpoints are online and available to receive calls.

There are three ways to set up calls between various endpoints, as described in the following sections:

- **•** [Interzone Call with Proxy, page 240](#page-289-0)
- [Interzone Call Without Proxy, page 239](#page-288-0)
- [Interzone Call with Proxy, page 240](#page-289-0)

## **Intrazone Call**

Intrazone calls occur within the same zone.

If terminal TA1 wants to make an intrazone call to terminal TB1 in Zone 1, the following sequence of events occurs:

- **1.** TA1 asks GK1 for permission to call TB1.
- **2.** GK1 returns the address of TB1 to TA1.
- **3.** TA1 then calls TB1.

[Figure 58](#page-288-1) illustrates these events.

#### <span id="page-288-1"></span>*Figure 58 Intrazone Call*

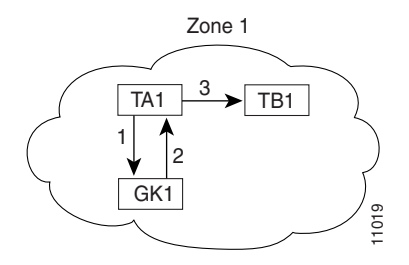

### <span id="page-288-0"></span>**Interzone Call Without Proxy**

Interzone calls occur between two or more zones.

If terminal TA1 in Zone 1 wants to call terminal TA2 in Zone 2 without the use of a proxy, the following sequence of events occurs:

- **1.** TA1 asks GK1 for permission to call TA2.
- **2.** TA2 is not in the GK1 zone. GK1 locates GK2 as the TA2 gatekeeper. GK1 then asks GK2 for the TA2 address.
- **3.** GK2 returns the TA2 address to GK1.
- **4.** GK1 returns the address to TA1.
- **5.** TA1 calls TA2.

#### [Figure 59](#page-289-1) illustrates these events.

#### <span id="page-289-1"></span>*Figure 59 Interzone Call Without Proxy*

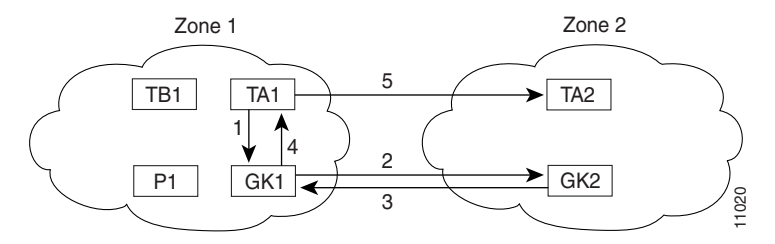

### <span id="page-289-0"></span>**Interzone Call with Proxy**

One reason for using a proxy is to isolate addressing information in one zone from another. When such isolation is desired, zones are configured as inaccessible on the gatekeepers. (Other reasons for using proxies are discussed later in this document.)

If terminal TA1 in Zone 1 wants to call terminal TA3 in Zone 3, the following sequence of events occurs:

- **1.** TA1 asks GK1 for permission to call TA3.
- **2.** GK1 locates GK3 as the TA3 gatekeeper. GK1 asks GK3 for the TA3 address.
- **3.** GK3 responds with the P3 address instead of the TA3 address, to hide the TA3 identity.
- **4.** GK1 knows that to get to P3, the call must go through P1. So GK1 returns the P1 address to TA1.
- **5.** TA1 calls P1.
- **6.** P1 consults GK1 to discover the true destination of the call (which is TA3 in this example).
- **7.** GK1 instructs P1 to call P3.
- **8.** P1 calls P3.
- **9.** P3 consults GK3 for the true destination, which is TA3.
- **10.** GK3 gives the TA3 address to P3.
- **11.** P3 completes the call to TA3.

 $\mathbf I$ 

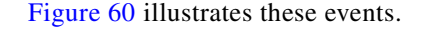

#### <span id="page-290-1"></span>*Figure 60 Interzone Call with Proxy*

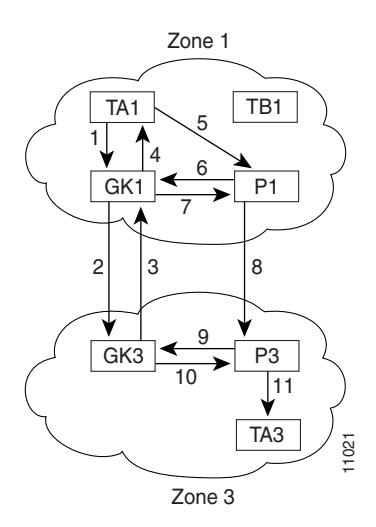

## **How Terminals, Gatekeepers, and Gateways Work Together**

Gateways provide protocol conversion between terminals that run different types of protocols. Gateways communicate with gatekeepers using the RAS protocol. The gatekeeper maintains resource availability information, which it uses to select the appropriate gateway during the admission of a call. In [Figure 61](#page-290-0), the following conditions exist: **Figure 61** International Call Through Gateways provide protocol conversion between<br>Cateways provide protocol conversion between<br>communicate with gatekeepers using the RAS<br>information, which it uses to select the approp<br>th

- **•** TA1 is an H.323 terminal that is registered to GK1.
- **•** GW1 is an H.323-to-H.320 gateway that is registered to GK1.
- **•** TA2 is an H.320 terminal.

[Figure 61](#page-290-0) illustrates these events.

<span id="page-290-0"></span>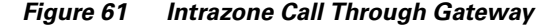

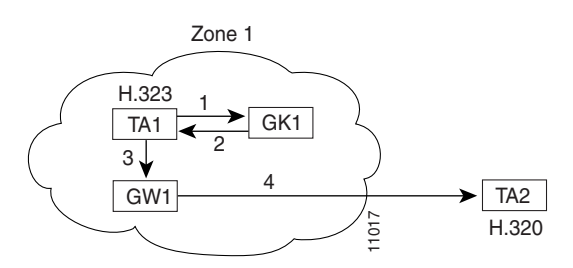

A call from TA1 to TA2 is set up as follows:

- **1.** TA1 asks GK1 for permission to connect to the TA2 E.164 address.
- **2.** The gatekeeper looks through its local registrations and does not find any H.323 terminals that are registered with that E.164 address, so the gatekeeper assumes that it is an H.320 terminal that is outside the scope of H.323. The gatekeeper instructs TA1 to connect to the GW1 IP address.
- **3.** TA1 connects to GW1.
- **4.** GW1 completes the call to TA2.

A call from TA2 to TA1 is set up as follows:

- **1.** TA2 calls GW1 and provides the TA1 E.164 address as the final destination.
- **2.** GW1 sends a message to GK1 asking to connect to that address.
- **3.** GK1 gives GW1 the address of TA1.
- **4.** GW1 completes the call with TA1.

[Figure 62](#page-291-0) illustrates these events.

<span id="page-291-0"></span>*Figure 62 Gateways Provide Translation Between Terminal Types*

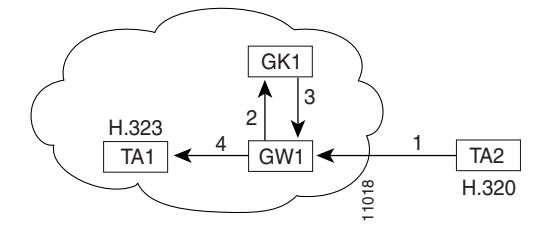

## **How Terminals, Gatekeepers, Proxies, and MCUs Work Together**

When MCUs are brought online, they first attempt to discover their gate keeper. As with terminals and proxies, MCUs discover their gatekeeper either by multicasting a discovery request or by being configured with the name and address of the gatekeeper and unicasting a discovery request. Following successful discovery, the MCU registers with the gatekeeper. The gatekeeper keeps track of which endpoints are online and available to receive calls. **•** [Interzone MCU Conference Call with Proxy, page 244](#page-293-0) <sup>11018</sup>

There are three ways to set up an MCU conference call, as described in the following sections:

- **•** [Intrazone MCU Conference Call, page 243](#page-292-0)
- **•** [Interzone MCU Conference Call Without Proxy, page 243](#page-292-1)
- 

I

## <span id="page-292-0"></span>**Intrazone MCU Conference Call**

An MCU conference in Zone 1 is created with the conference ID CompanyMeeting. The MCU reregisters itself with the gatekeeper, with the new conference ID appended to its list of existing aliases. If terminals TA1, TA2, and TA3 in Zone 1 want to join CompanyMeeting, the following sequence of events occurs:

- **1.** TA1, TA2, and TA3 join the conference by asking GK1 for permission to call the given conference ID.
- **2.** GK1 returns the address of the MCU to TA1, TA2, and TA3.
- **3.** TA1, TA2, and TA3 then call the MCU.

[Figure 63](#page-292-2) illustrates these events.

<span id="page-292-2"></span>*Figure 63 Intrazone Call with MCU*

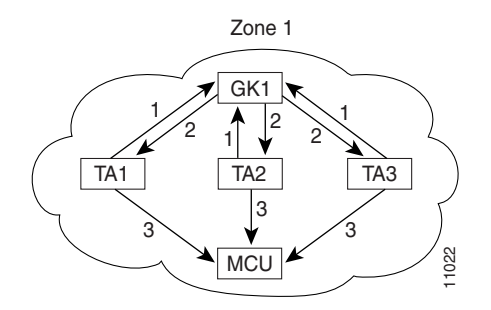

## <span id="page-292-1"></span>**Interzone MCU Conference Call Without Proxy**

The MCU in Zone 2 creates a conference with conference ID CompanyMeeting@zone2.com. The MCU reregisters itself with GK2, with the new conference ID appended to its list of existing aliases. Terminals TA1, TB1, and TC1 in Zone 1 want to join the MCU conference call with the conference ID CompanyMeeting@zone2.com in Zone 2. The following sequence of events occurs:

- **1.** TA1, TB1, and TC1 ask GK1 for permission to join the conference.
- **2.** GK1 locates GK2 for the remote zone that contains conference CompanyMeeting@zone2.com using DNS or information configured on GK1. GK1 sends a request to GK2 to recover the MCU address.
- **3.** GK2 gives the MCU address to GK1.
- **4.** GK1 gives the MCU address to TA1, TB1, and TC1, and it instructs these endpoints to set up the call with the MCU.
- **5.** TA1, TB1, and TC1 then call the MCU.

[Figure 64](#page-293-1) illustrates these events.

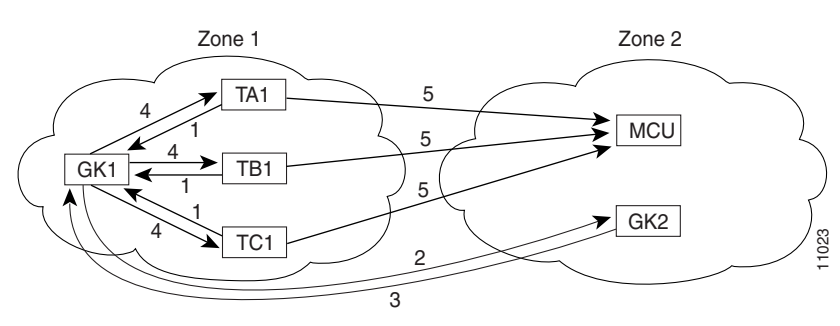

#### <span id="page-293-1"></span>*Figure 64 Interzone MCU Conference Call Without Proxies*

### <span id="page-293-0"></span>**Interzone MCU Conference Call with Proxy**

One main reason for using a proxy is to isolate addressing information in one zone from another. When such isolation is desired, zones are configured to be inaccessible on the gatekeepers.

The MCU in Zone 3 creates a conference with the conference ID CompanyMeeting@zone3.com. The MCU reregisters itself with the gatekeeper, using the new conference ID appended to its list of existing aliases. Terminals TA1, TB1, and TC1 in Zone 1 want to join the MCU conference with the conference ID CompanyMeeting@zone3.com in Zone 3. The following sequence of events occurs:

- **1.** TA1, TB1, and TC1 ask GK1 for permission to join the conference CompanyMeeting@zone3.com.
- **2.** GK1 locates GK3 for the remote zone that contains conference CompanyMeeting@zone3.com. GK1 asks GK3 for the MCU address.
- **3.** GK3 responds with the PX3 address instead of the MCU address. GK1 knows that to get to PX3 the call should go through P1.
- **4.** GK1 gives the P1 address to TA1, TB1, and TC1.
- **5.** TA1, TB1, and TC1 call P1.
- **6.** P1 consults GK1 to discover the true call destination, which is CompanyMeeting@zone3.com in this example.
- **7.** GK1 instructs P1 to call P3.
- **8.** P1 calls P3.
- **9.** P3 consults with GK3 to discover the true call destination, which is CompanyMeeting@zone3.com in this example.
- **10.** GK3 gives the MCU address to PX3.
- **11.** P3 completes the call with the MCU.

[Figure 65](#page-294-0) illustrates these events.

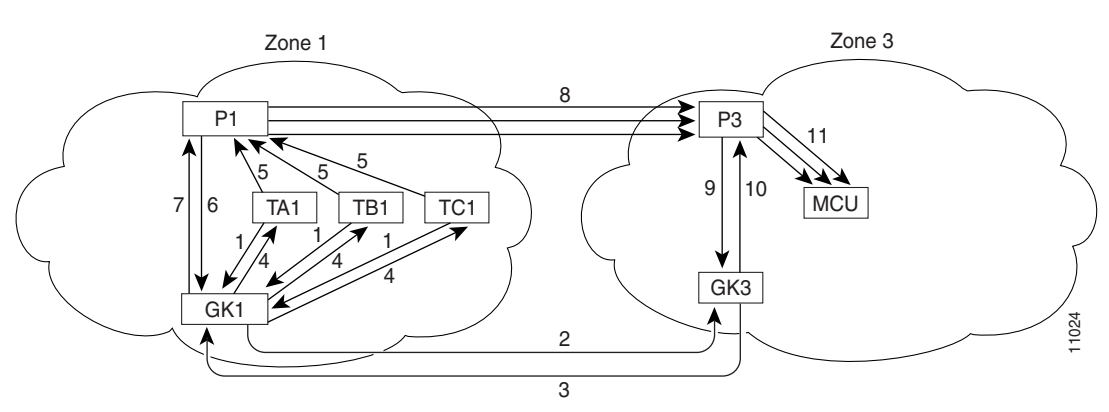

#### <span id="page-294-0"></span>*Figure 65 Interzone MCU Conference Call with Proxy*

## **Call Signaling Procedures**

 $\mathbf I$ 

Two important phases of H.323 call signaling are call setup and call termination. The following two examples demonstrate the call setup and call termination processes in relation to gatekeepers and gateways.

### **Call Setup—Both Gateways Registered to the Same Gatekeeper**

In [Figure 66,](#page-295-0) both gateways are registered to the same gatekeeper, and the gatekeeper has chosen direct call signaling. Gateway 1 (the calling gateway) initiates the admission request (ARQ) (1)/admission confirmation (ACF) (2) exchange with that gatekeeper. The gatekeeper returns the call signaling channel address of Gateway 2 (the called gateway) in the ACF. Gateway 1 then sends the setup (3) message to Gateway 2 using that transport address. If Gateway 2 wishes to accept the call, it initiates an ARQ (5)/ACF (6) exchange with the gatekeeper. Gateway 2 sends an alerting (7) message to Gateway 1. (If Gateway 2 receives an admission reject [ARJ] (6) message instead of an ACF message, it sends a release complete message to Gateway 1 instead of the alerting message.) Gateway 2 responds with the connect (8) message, which contains an H.245 control channel transport address for use in H.245 signaling.

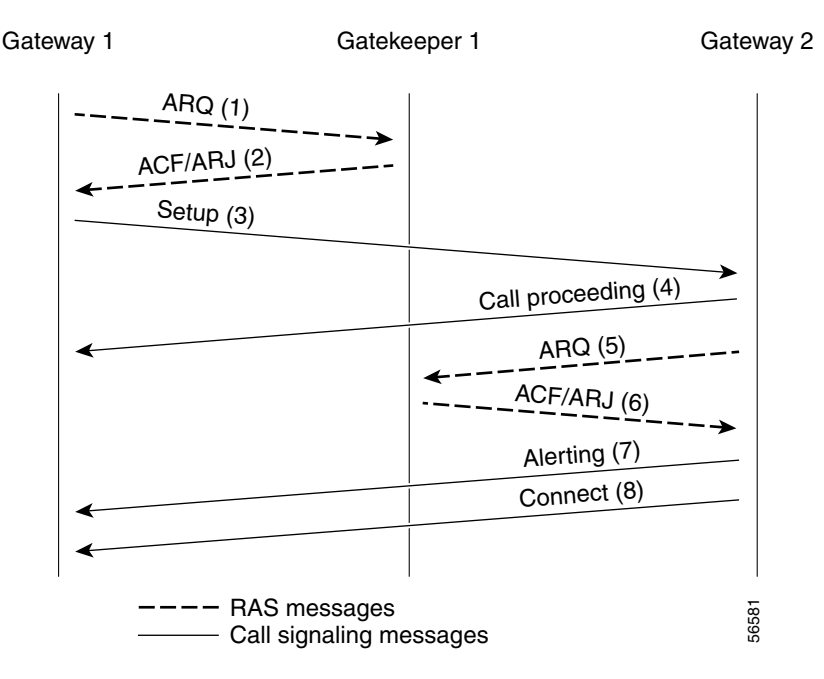

#### <span id="page-295-0"></span>*Figure 66 Both Gateways Registered to the Same Gatekeeper*

## **Call Termination**

Either gateway may terminate a call in one of the following ways:

- **1.** It discontinues transmission of video at the end of a complete picture and then closes all logical channels for video.
- **2.** It discontinues transmission of data and then closes all logical channels for data.
- **3.** It discontinues transmission of voice and then closes all logical channels for voice.
- **4.** It transmits the H.245 endSessionCommand message in the H.245 control channel, indicating to the far end that it wishes to disconnect the call and then discontinues H.245 message transmission.
- **5.** It waits to receive the endSessionCommand message from the other gateway and then closes the H.245 control channel.
- **6.** If the call signaling channel is open, a release complete message is sent and the channel is closed.
- **7.** The gateway clears the call by using the procedures defined below.

An endpoint receiving an endSessionCommand message without first having transmitted it carries out steps 1 and 7 above, except that in Step 5, the gateway waits for the endSessionCommand message from the first endpoint.

Terminating a call may not terminate a conference; a conference may be explicitly terminated using an H.245 message (**dropConference**). In this case, the gateways wait for the multipoint controller to terminate the calls as described.

## **Call Clearing with a Gatekeeper**

In networks that contain a gatekeeper, the gatekeeper needs to know about the release of bandwidth. After performing steps 1 to 6 above, each endpoint transmits an H.225.0 disengage request (DRQ) message (3) to its gatekeeper (shown in Figure  $67$ ). The gatekeeper responds with a disengage confirm (DCF) message (4). After sending the DRQ message, the endpoints do not send further unsolicited information request response (IRR) messages that relate to that call to the gatekeeper. At this point, the call is terminated. [Figure 67](#page-296-0) shows the direct call model.

The DRQ and DCF messages are sent on the RAS channel.

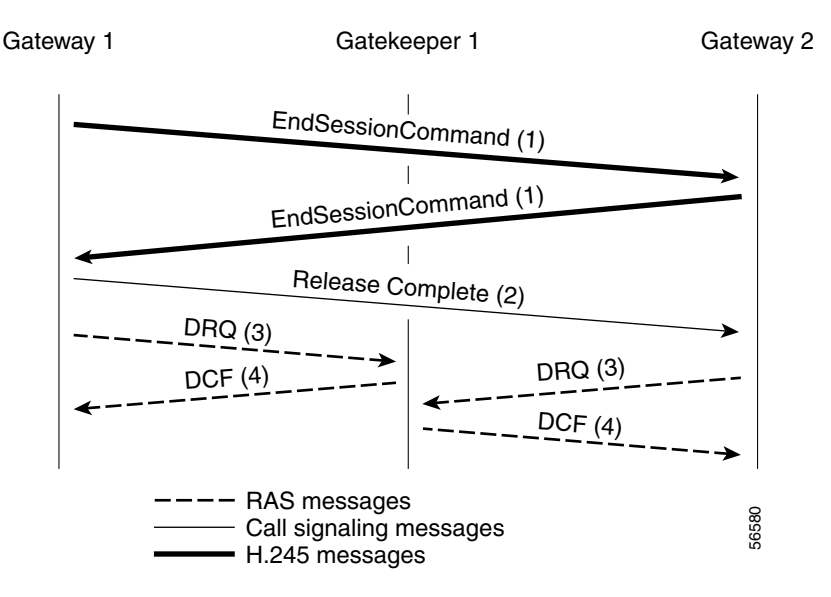

#### <span id="page-296-0"></span>*Figure 67 Call Termination Direct Call Model*

# **H.323 Feature Overview**

 $\mathbf I$ 

This section includes the following subsections:

- **•** [Source Call Signal Address, page 248](#page-297-0)
- **•** [H.323 Version 2 Support, page 249](#page-298-0)
	- **–** [Lightweight Registration, page 250](#page-299-0)
	- **–** [Improved Gateway Selection Process, page 250](#page-299-1)
	- **–** [Gateway Resource Availability Reporting, page 251](#page-300-0)
	- **–** [Support for Single-Proxy Configurations, page 251](#page-300-1)
	- **–** [Registration of E.164 Addresses for Gateway-Attached Devices, page 251](#page-300-2)
	- **–** [Tunneling of Redirecting Number Information Element, page 251](#page-300-3)
	- **–** [DTMF Relay, page 252](#page-301-0)
	- **–** [H.245 Tunneling of DTMF Relay in Conjunction with Fast Connect, page 253](#page-302-0)
	- **–** [Translation of FXS Hookflash Relay, page 253](#page-302-1)

**Cisco IOS Voice, Video, and Fax Configuration Guide**

- **–** [H.235 Security, page 255](#page-304-0)
- **–** [GKTMP and RAS Messages, page 255](#page-304-1)
- **–** [RAS Message Fields, page 256](#page-305-0)
- **–** [Multizone Features, page 260](#page-309-0)
- **–** [Codec Negotiation, page 261](#page-310-0)
- **–** [Supported Codecs, page 261](#page-310-1)
- **–** [H.245 Empty Capabilities Set, page 262](#page-311-0)
- **•** [H.323 Version 2 Fast Connect, page 262](#page-311-1)
- **•** [H.450.2 Call Transfer, page 263](#page-312-0)
- **•** [H.450.3 Call Deflection, page 264](#page-313-1)
- **•** [Gateway Support for Alternate Endpoints, page 264](#page-313-2)
- **•** [Gatekeeper C Code Generic API for GKTMP in a UNIX Environment, page 264](#page-313-0)
- **•** [Gateway Support for a Network-Based Billing Number, page 264](#page-313-3)
- **•** [Gateway Support for Voice-Port Description, page 265](#page-314-1)
- **•** [H.323 Signaling, page 265](#page-314-2)
	- **–** [In-Band Tones and Announcements, page 265](#page-314-0)
	- **–** [End-to-End Alerting, page 267](#page-316-0)
	- **–** [Cut-Through of Voice Path, page 267](#page-316-1)
	- **–** [H.245 Initiation, page 267](#page-316-2)
	- **–** [Overlap Dialing, page 268](#page-317-0)
- **•** [Configurable Timers in H.225.0, page 268](#page-317-1)
- **•** [Answer Supervision Reporting, page 268](#page-317-2)
- **•** [Gateway-to-Gatekeeper Billing Redundancy, page 269](#page-318-0)
- **•** [Ecosystem Gatekeeper Interoperability, page 269](#page-318-1)
	- **–** [AltGKInfo in GRJ Messages, page 270](#page-319-0)
	- **–** [AltGKInfo in RRJ Messages, page 270](#page-319-1)

## <span id="page-297-0"></span>**Source Call Signal Address**

Source call signal address allows a source call-signal address field to be included in the ARQ.

Previously, in the Cisco IOS implementation of H.323 gateway software, if the terminating gateway was registered to an H.323 gatekeeper and used RAS, the ARQ message sent for each incoming call did not contain the H.225.0 source call signal address (CSA). The source CSA is an optional parameter in the ARQ message. The source CSA is also an optional parameter in the H.225.0 call setup message sent by the originating endpoint.

Source call signal address also allows for the source CSA parameter to be included in the ARQ message, as illustrated by the message sequence shown in [Figure 68](#page-298-1).

EP1 GK1 ARQ Setup Message with SrcCSA1 (SrcCSA = IP Addr. of EP1 + dynamic Port) Call Proceeding **ACF ACF** GK2 ARQ with SrcCSA1 EP2

<span id="page-298-1"></span>*Figure 68 Source Call Signal Message Sequence*

In the message sequence shown in [Figure 68,](#page-298-1) the ARQ messages are enhanced to send the source CSA. The originating gateway (EP1) sends the H.225.0 setup message to the destination gateway. The setup message contains the source CSA parameter, which is the combination of the IP address of the originator and the dynamic TCP port number used or obtained for the H.225.0 call signaling channel. If the terminating gateway (EP2) accepts the call upon receipt of the setup message, the gateway sends an ARQ message to the gatekeeper. The terminating gateway retrieves the source CSA parameter sent by the originating gateway in the setup message. It then sends an ARQ message to the gatekeeper with the source CSA parameter. The CSA parameter is optional and has the same value as the source CSA in the received setup message. If the setup message does not contain the source CSA parameter, the terminating gateway determines the source CSA by using the H.225.0 call-signaling TCP socket connection of the peer endpoint, which it uses in the ARQ message. **•** He message sequence shown in Figure 68, the ARQ messages are enhanced to several and the cyliminar and source CSA parameter, which is the combination of the FP adds the stessinge contains the source CSA parameter, whic

If the originating gateway is registered to a gatekeeper and RAS is used as the session target, the originating gateway also sends an ARQ message. This ARQ does not include the optional source CSA parameter.

## <span id="page-298-0"></span>**H.323 Version 2 Support**

Cisco software complies with the mandatory requirements and several of the optional features of the H.323 Version 2 specification. Cisco H.323 Version 2 software enables gatekeepers, gateways, and proxies to send and receive all the required fields in H.323 Version 2 messages. Cisco H.323 Version 2 features include the following:

- **•** [Lightweight Registration, page 250](#page-299-0)
- [Improved Gateway Selection Process, page 250](#page-299-1)
- **•** [Gateway Resource Availability Reporting, page 251](#page-300-0)
- **•** [Support for Single-Proxy Configurations, page 251](#page-300-1)
- **•** [Registration of E.164 Addresses for Gateway-Attached Devices, page 251](#page-300-2)
- **•** [Tunneling of Redirecting Number Information Element, page 251](#page-300-3)
- **•** [DTMF Relay, page 252](#page-301-0)
- 
- **•** [Translation of FXS Hookflash Relay, page 253](#page-302-1)
- **•** [H.235 Security, page 255](#page-304-0)
- **•** [GKTMP and RAS Messages, page 255](#page-304-1)
- **•** [RAS Message Fields, page 256](#page-305-0)
- [Multizone Features, page 260](#page-309-0)
- **•** [Codec Negotiation, page 261](#page-310-0)
- **•** [Supported Codecs, page 261](#page-310-1)
- **•** [H.245 Empty Capabilities Set, page 262](#page-311-0)

### <span id="page-299-0"></span>**Lightweight Registration**

Before the release of its H.323 Version 2 software, Cisco gateways reregistered with the gatekeeper every 30 seconds. Each registration renewal used the same process as the initial registration, even though the gateway was already registered with the gatekeeper. These registration renewals generated considerable overhead at the gatekeeper.

Cisco H.323 Version 2 software defines a lightweight registration procedure that still requires the full registration process for initial registration but that uses an abbreviated renewal procedure to update the gatekeeper and minimize overhead.

Lightweight registration requires each endpoint to specify a time-to-live (TTL) value in its registration request (RRQ) message. When a gatekeeper receives an RRQ message with a TTL value, it returns an updated TTL timer value in a registration confirmation (RCF) message to the endpoint. Shortly before the TTL timer expires, the endpoint sends an RRQ message with the KeepAlive field set to TRUE, which refreshes the existing registration.

It is not required that an H.323 Version 2 endpoint indicate a TTL in its registration request. If the endpoint does not indicate a TTL, the gatekeeper assigns one and sends it to the gateway in the RCF message. No configuration changes are permitted during a lightweight registration, so all fields other than the endpointIdentifier, gatekeeperIdentifier, tokens, and TTL are ignored. In the case of H.323 Version 1 endpoints that cannot process the TTL field in the RCF, the gatekeeper probes the endpoint with information requests (IRQs) for a predetermined grace period to see if the endpoint is still alive.

### <span id="page-299-1"></span>**Improved Gateway Selection Process**

Cisco H.323 Version 2 software improves the gateway selection process as follows:

- **•** When more than one gateway is registered in a zone, the updated **zone prefix** command allows selection priorities to be assigned to these gateways on the basis of the dialed prefix.
- Gateway resource reporting allows the gateway to notify the gatekeeper when H.323 resources are getting low. The gatekeeper uses this information to determine which gateway it will use to complete a call.

The gatekeeper maintains a separate gateway list, ordered by priority, for each of its zone prefixes. If a gateway does not have an assigned priority for a zone prefix, it defaults to priority 5, which is the median. To explicitly bar the use of a gateway for a zone prefix, the gateway must be defined as having a priority 0 for that zone prefix.

When selecting gateways, the gatekeeper identifies a target pool of gateways by performing a longest zone prefix match; then it selects from the target pool according to priorities and resource availability. If all high-priority gateways are busy, a low-priority gateway might be selected.

## <span id="page-300-0"></span>**Gateway Resource Availability Reporting**

To allow gatekeepers to make intelligent call routing decisions, the gateway reports the status of its resource availability to its gatekeeper. Resources that are monitored are digital signal level 0 (DS0) channels and digital signal processor (DSP) channels. In Cisco IOS Release 12.1, this feature is available only on the AS5300 platform.

The gateway reports its resource status to the gatekeeper using the RAS Resource Availability Indication (RAI). When a monitored resource falls below a configurable threshold, the gateway sends a RAI to the gatekeeper indicating that the gateway is almost out of resources. When the available resources then cross over another configurable threshold, the gateway sends a RAI indicating that the resource depletion condition no longer exists. Resource reporting thresholds are configured by using the **resource threshold** command. The upper and lower thresholds are separately configurable to prevent the gateway from operating sporadically because of the availability or lack of resources.

### <span id="page-300-1"></span>**Support for Single-Proxy Configurations**

Cisco H.323 Version 2 software supports single-proxy, two-proxy, and no-proxy calls. Proxies can also be independently configured to meet the needs of inbound and outbound call scenarios.

### <span id="page-300-2"></span>**Registration of E.164 Addresses for Gateway-Attached Devices**

If phones are connected directly to the gateway, the Cisco H.323 Version 2 gateway allows fully qualified E.164 numbers to be registered with the gatekeeper. When configuring the gateway, use the **register** command to register these E.164 numbers.

## <span id="page-300-3"></span>**Tunneling of Redirecting Number Information Element**

An incoming PRI setup message may contain either a Redirecting Number (RDN) Information Element (IE) or an Original Called Number (OCN) IE. These IEs indicate that the call has been redirected (forwarded) and that each message contains the following:

- **•** The destination number (DN) that was originally called
- **•** The reason for the call being redirected
- **•** Other related information

OCN IE is a Nortel variant of the RDN IE.

The H.323 Version 2 gateway passes the entire RDN or OCN IE from an incoming PRI message into the H.225.0 setup message. The IE is encapsulated in the nonStandardData field within the user-to-user information element (UUIE) of the H.225.0 setup message. The nonStandardData field can contain the encapsulated RDN or OCN IE and a tunneled global, signaling, and control standard QSIG message, or it can contain only the OCN or RDN. Cisco and other third-party H.323 endpoints can access the redirected information by decoding the nonStandardData field. In accordance with the H.225.0 specification, the nonStandardData is ignored by third-party endpoints and causes no interoperability problems.

For redirected PRI calls that are routed to a Cisco gateway, that are sent using H.323 to another Cisco gateway, and that exit the gateway using PRI, the RDN/OCN IE is tunneled from the source gateway to the destination gateway. The incoming PRI setup message is tunneled through H.225.0 and is encoded into the outgoing PRI setup message by the destination gateway.

Tunneling the RDN or OCN IE is important for applications such as Unified Messaging servers that need to know the telephone number that was originally dialed so as to access the correct account information.

### <span id="page-301-0"></span>**DTMF Relay**

Dual-Tone Multifrequency (DTMF) is the tone generated on a touchtone phone when the keypad digits are pressed. During a call, DTMF may be entered to access interactive voice response (IVR) systems, such as voice mail and automated banking services.

In previous releases of Cisco IOS software, DTMF is transported in the same way as voice. This approach can result in problems accessing IVR systems. Although DTMF is usually transported accurately when using high-bit-rate voice codecs such as G.711, low-bit-rate codecs such as G.729 and G.723.1 are highly optimized for voice patterns and tend to distort DTMF tones. As a result, IVR systems may not correctly recognize the tones.

DTMF relay solves the problem of DTMF distortion by transporting DTMF tones "out-of-band" or separate from the encoded voice stream. Cisco H.323 Version 2 software introduces the following three options to the existing **dtmf-relay** command for sending DTMF tones out-of-band:

- **•** A Cisco proprietary RTP-based method (**dtmf-relay cisco-rtp** command)
- **•** H.245 signal (**dtmf-relay h245-signal** command)
- **•** H.245 alphanumeric (**dtmf-relay h245-alphanumeric** command)

If none of these options is selected, DTMF tones are transported in-band and encoded in the same way as voice traffic.

The **dtmf-relay cisco-rtp** command sends DTMF tones in the same Real-Time Protocol (RTP) channel as voice. However, the DTMF tones are encoded differently from the voice samples and are identified by a different RTP payload type code. This method accurately transports DTMF tones, but because it is proprietary, it requires the use of Cisco gateways at both the originating and terminating endpoints of the H.323 call.

The **dtmf-relay h245-signal** and **dtmf-relay h245-alphanumeric** commands are modes of DTMF transport defined by the ITU H.245 standard. These methods separate DTMF digits from the voice stream and send them through the H.245 signaling channel instead of the RTP channel. The tones are transported in H.245 user input indication messages. The H.245 signaling channel is a reliable channel, so the packets that transport the DTMF tones are guaranteed to be delivered. However, because of the overhead that is generated by using a reliable protocol, and depending on network congestion conditions, the DTMF tones may be slightly delayed. This delay is not known to cause problems with existing applications.

The **dtmf-relay h245-signal** command relays a more accurate representation of a DTMF digit than does the **dtmf-relay h245-alphanumeric** command because tone duration information is included along with the digit value. This information is important for applications requiring that a key be pressed for a particular length of time. For example, one popular calling card feature allows the caller to terminate an existing call by pressing the # key for more than 2 seconds and then making a second call without having to hang up in between. This feature is beneficial because the access number and personal identification number (PIN) code do not need to be dialed again. Outside-line access charges, which are common at hotels, may also be avoided.

The **dtmf-relay h245-alphanumeric** command simply relays DTMF tones as ASCII characters. For instance, the DTMF digit 1 is transported as the ASCII character 1. There is no duration information associated with tones in this mode. When the Cisco H.323 gateway receives a DTMF tone using this method, it will generate the tone on the Public Switched Telephone Network (PSTN) interface of the call using a fixed duration of 500 milliseconds. All systems that are H.323 Version 2-compliant are required to support the **dtmf-relay h245-alphanumeric** command, but support of the **dtmf-relay h245-signal** command is optional.

The ability of a gateway to receive DTMF digits in a particular format and the ability to send digits in that format are independent functions. No configuration is necessary to receive DTMF digits from another H.323 endpoint using any of the methods described. The Cisco H.323 Version 2 gateway is capable of receiving DTMF tones transported by any of these methods at all times.

However, to send digits out-of-band using one of these methods, two conditions must be met:

- The chosen method of DTMF relay must be enabled during dial-peer configuration using the **dtmf-relay** command.
- The peer (the other endpoint of the call) must indicate during call establishment that it is capable of receiving DTMF in that format.

More than one DTMF relay option may be enabled for a particular dial peer. If more than one option is enabled, and if the peer indicates that it is capable of receiving DTMF in more than one of these formats, the gateway will send DTMF using the method among the supported formats that it considers to be the most preferred. The preferences are defined as follows:

- **• dtmf-relay cisco-rtp** (highest preference)
- **• dtmf-relay h245-signal**
- **• dtmf-relay h245-alphanumeric**

If the peer is not capable of receiving DTMF in any of the modes that were enabled, DTMF tones will be sent in-band.

When the Cisco H.323 Version 2 gateway is involved in a call to a Cisco gateway that is running a version of Cisco IOS software prior to Release 12.0(5)T, DTMF tones will be sent in-band because those systems do not support DTMF relay.

See the "Configuration Task List" section in the "Configuring H.323 Gateways and Proxies" chapter for an example of configuring DTMF relay.

## <span id="page-302-0"></span>**H.245 Tunneling of DTMF Relay in Conjunction with Fast Connect**

Through H.245 tunneling, H.245 messages are encapsulated within H.225.0 messages without using a separate H.245 TCP connection. When tunneling is enabled, one or more H.245 messages can be encapsulated in any H.225.0 message. H.245 tunneling is not supported as a stand-alone feature; initiation of H.245 tunneling procedures can be initiated only by using the **dtmf-relay** command and only from an active fast connect call. Furthermore, if **dtmf-relay** is configured on a Version 2 VoIP dial peer and the active call has been established by using fast connect, tunneling procedures initiated by the opposite endpoint are accepted and supported.

H.245 tunneling is backward compatible with H.323 Version 1 configurations.

### <span id="page-302-1"></span>**Translation of FXS Hookflash Relay**

A hookflash indication is a brief on-hook condition that occurs during a call. It is not long enough in duration to be interpreted as a signal to disconnect the call. Create a hookflash indication by quickly depressing and then releasing the hook on your telephone.

PBXs and telephone switches are frequently programmed to intercept hookflash indications and use them as a way to allow a user to invoke supplemental services. For example, your local service provider may allow you to enter a hookflash as a means of switching between calls if you subscribe to a call waiting service.

In the traditional telephone network, a hookflash results in a voltage change on the telephone line. Because there is no equivalent of this voltage change in an IP network, the ITU H.245 standard defines a message representing a hookflash. To send a hookflash indication using this message, an H.323 endpoint sends an H.245 user input indication message containing a "signal" structure with a value of "!". This value represents a hookflash indication.

Cisco H.323 Version 2 software includes limited support for relaying hookflash indications using the H.245 protocol. H.245 user input indication messages containing hookflash indications that are received on the IP call leg are forwarded to the plain old telephone service (POTS) call leg if the POTS interface is Foreign Exchange Office (FXO). If the interface is not FXO, any H.245 hookflash indication that is received is ignored. This support allows IP telephony applications to send hookflash indications to a PBX through the Cisco gateway and thereby invoke the IOS supplementary services of the PBX if the PBX supports access to those features using hookflash.

The gateway does not originate H.245 hookflash indications in this release. For example, it does not forward hookflash indications from Foreign Exchange Station (FXS) interfaces to the IP network over H.245.

The acceptable duration of a hookflash indication varies by equipment vendor and by country. Although one PBX may consider a 250-millisecond on-hook condition to be a hookflash, another PBX may consider this condition to be a disconnect. Therefore, the **timing hookflash-out** command allows the administrator to define the duration of a hookflash signal generated on an FXO interface.

[Figure 69](#page-303-0) illustrates an FXS hookflash being translated to an H.245 user input.

#### <span id="page-303-0"></span>*Figure 69 Translating an FXS Hookflash to an H.245 User Input*

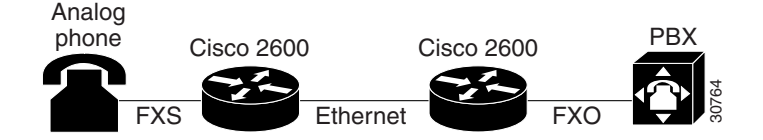

In the Cisco H.323 Version 2 software, an FXS hookflash relay is generated only if the following two conditions are met:

- **•** The other endpoint must support the reception of an H.245 hookflash and advertise this using the "Receive User Input Capability" message during H.245 capabilities exchange.
- **•** The call must be established with either the **h245-alphanumeric** or **h245-signal** variant of the **dtmf-relay** command.

This implies that the VoIP dial peer must be configured for **dtmf-relay h245-alphanumeric** or **h245-signal**, but not **cisco-rtp**.

Enter the **timing hookflash-input** command on FXS interfaces to specify the maximum length in milliseconds of a hookflash indication. If the hookflash lasts longer than the specified limit, then the FXS interface processes the indication as an onhook.

The acceptable duration of a hookflash indication varies by equipment vendor and by country. One PBX may consider a 250 milliseconds on-hook condition to be a hookflash; another PBX may consider this condition to be a disconnect.

## <span id="page-304-0"></span>**H.235 Security**

Security for RAS protocol signaling between H.323 endpoints and gatekeepers is enhanced in H.323 Version 2 software by including secure endpoint registration of the Cisco gateway to the Cisco gatekeeper and secure per-call authentication. In addition, it provides for the protection of specific messages related to Open Settlement Protocol (OSP) and to other messages as required via encryption tokens. The authentication type is "password with hashing" as described in the ITU H.235 specifications. Specifically, the encryption method is to use the MD5 algorithm, with password hashing. This functionality is provided by the **security token required-for** command on the gatekeeper and the **security password** command on the gateway.

The gatekeeper can interact with a RADIUS security server to perform the authentications. The gateway can also authenticate an external application by using the Gatekeeper Transaction Message Protocol (GKTMP) application programming interface (API).

Per-call authentication is accomplished by validating account and pin numbers that are entered by the user connected to the calling gateway by using an IVR prompt.

The security mechanisms described above require the gateway and gatekeeper clocks to be synchronized within 30 seconds of each other by using a Network Time Protocol (NTP) server.

### <span id="page-304-1"></span>**GKTMP and RAS Messages**

The GKTMP for the Cisco gatekeeper provides a transaction-oriented application protocol that allows an external application to modify gatekeeper behavior by processing specified RAS messages.

A set of triggers can be specified that use RAS messages that can be recognized by the gatekeeper. Triggers are specified filter conditions that must match each type of RAS message. The triggers can be dynamically registered by using the external application, or this information can be configured by using the command-line interface (CLI) on the gatekeeper.

When the gatekeeper receives a RAS message that meets the specified trigger conditions, it forwards the message to the external application in a GKTMP message format. This message is text encoded and sent over TCP. The external application can then modify fields in the message before returning it to the gatekeeper for further processing, or it may return a RAS response to the gatekeeper to be forwarded to the RAS client.

The following messages can be sent in GKTMP:

- **•** ACF—admission confirm
- **•** ARJ—admission reject
- **•** ARQ—admission request
- **•** LCF—location confirm
- **•** LRJ—location reject
- **•** LRQ—location request
- **•** RCF—registration confirm
- **•** RRJ—registration reject
- **•** RRQ—registration request
- **•** URQ—unregistration request

The application server interprets RAS messages in the following ways:

• For RRQ and URQ, the application server performs gate keeper authorization, storing endpoint RAS gatekeeper IP addresses and maintaining gatekeeper resource control.

- For ARQ and LRQ, the application server performs authorization and digit translation functions and returns terminating IP addresses or a new E.164 address to the gatekeeper for reorigination by the originating gateway.
- **•** For LCF and LRJ, the application server intercepts location responses from a distant gatekeeper and modifies the message fields before responding to the originating gateway.

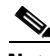

**Note** Cisco has developed an API that can be used to provide an interface to the Cisco gatekeeper. Refer to the *Cisco Gatekeeper External Interface Reference*.

To configure the gatekeeper to receive trigger registrations from the external applications, specify the registration port of the server using the **server registration-port** command. This command tells the gatekeeper to listen for server connections.

You can also configure the gatekeeper to initiate the connection to a specified external application by using the **server trigger** command to specify a set of static trigger conditions for a specified server. Only one application server can be specified for each **server trigger** command. All RAS messages that do not match the selection criteria for any external application are processed normally by the gatekeeper. The **show gatekeeper servers** and **debug gatekeeper servers** commands can be entered to assist in the configuration.

See the "Gatekeeper Transaction Message Protocol and RAS Messages Example" in the "Configuring H.323 Gatekeepers and Proxies" chapter of this configuration guide.

### <span id="page-305-0"></span>**RAS Message Fields**

In support of the H.323 security and accounting features, fields have been added to several of the RAS messages effective with Cisco IOS Release 12.0(7)T. In general, all the RAS messages sent by the gateway, with the exception of the gateway request (GRQ), include authentication data in the cryptoToken field. This section lists each of the messages that changed effective with Cisco IOS Release 12.0(7)T and describes the fields that have been added.

#### **GRQ Message**

When H.323 security is enabled on the gateway, the following fields are added to the GRQ message:

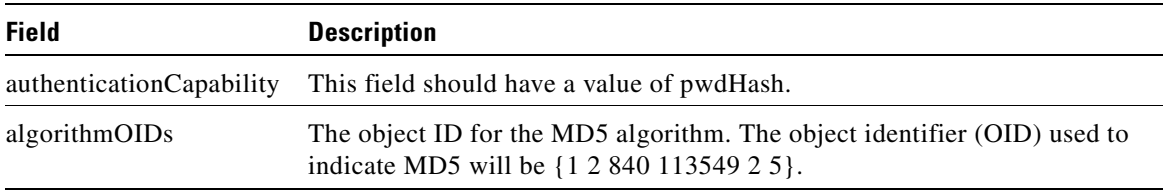

#### **GCF Message**

When H.323 security is enabled on the gateway, the following fields should be in the gateway confirmation (GCF) message:

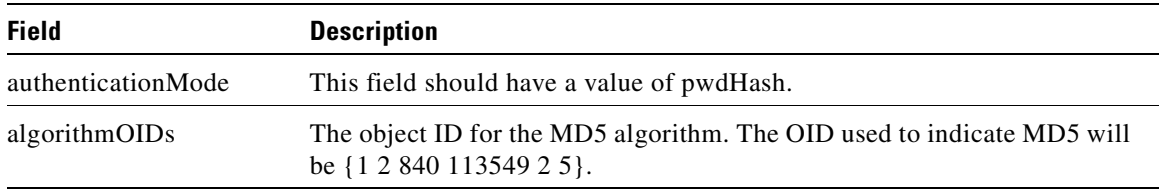

If the authenticationMode or the algorithm OIDs fields do not contain the values specified above, the gatekeeper responds with a gatekeeper rejection (GRJ) message that contains a reject reason of securityDenial. This prompts the gateway to resend the GRQ .

#### **RRQ Message**

If H.323 security is enabled on the gateway, the following fields are added to the RRQ message:

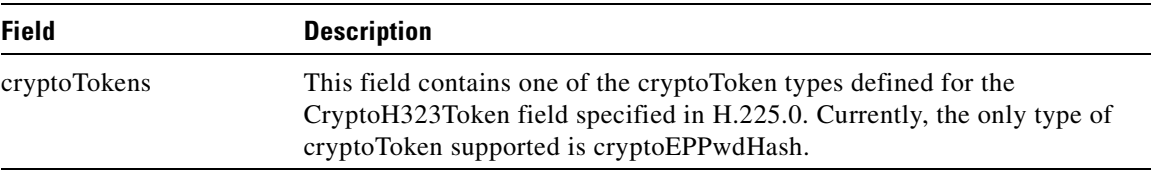

The following fields are contained within the cryptoEPPwdHash structure:

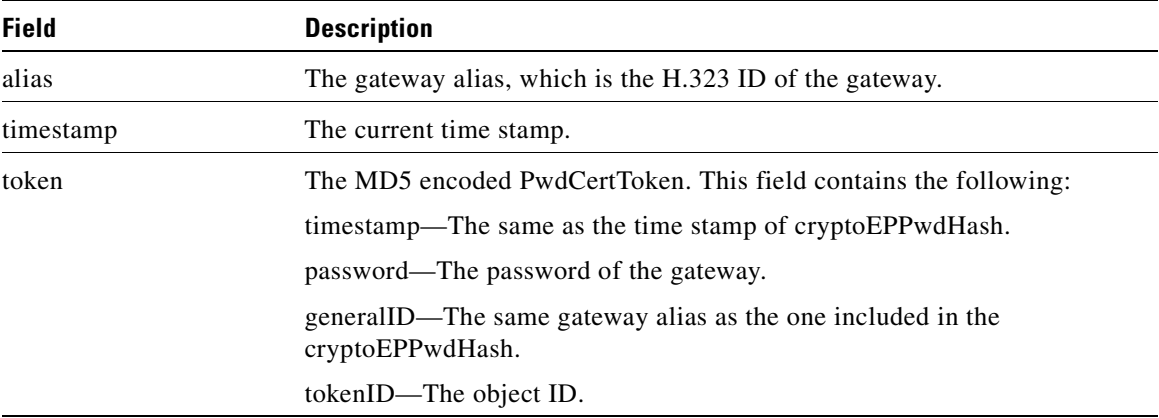

#### **ARQ Message**

 $\mathsf I$ 

When H.323 security is enabled on the gateway, additional fields are included in the ARQ message. The contents of the field depend on whether the ARQ message is sent from the source gateway or the destination gateway.

Τ

#### **Source Gateway ARQ Message**

If the ARQ message is sent from the source gateway, the following fields are included:

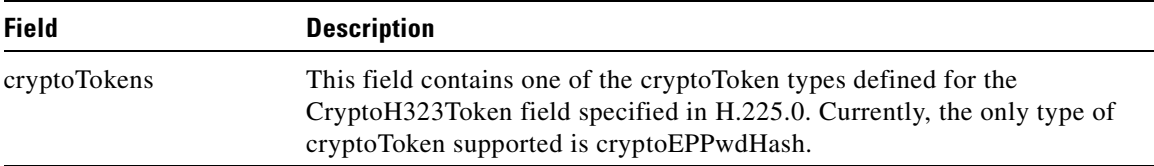

The following fields are contained within the cryptoEPPwdHash structure:

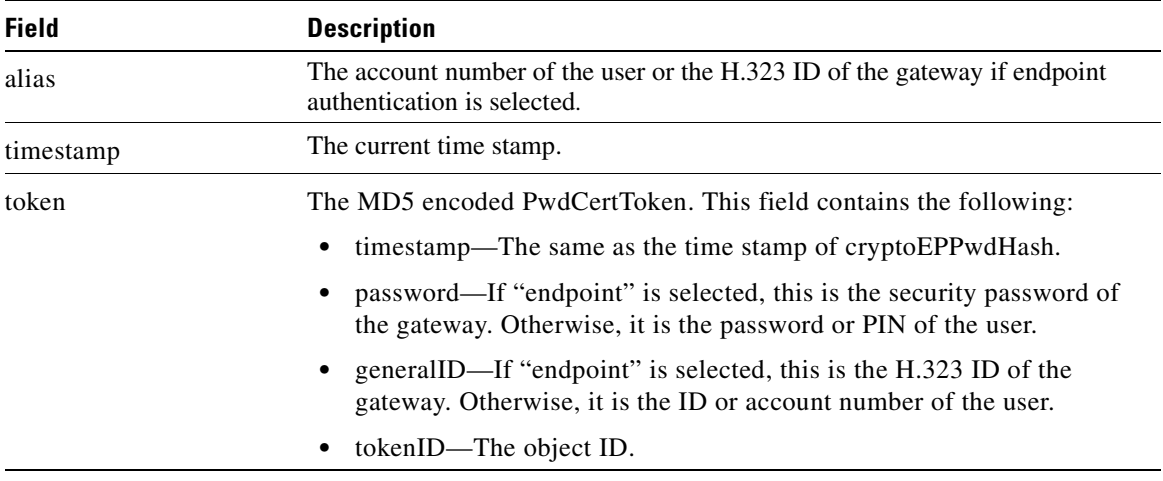

#### **Destination Gateway ARQ Message**

If the ARQ message is sent from the destination gateway, the following fields are included:

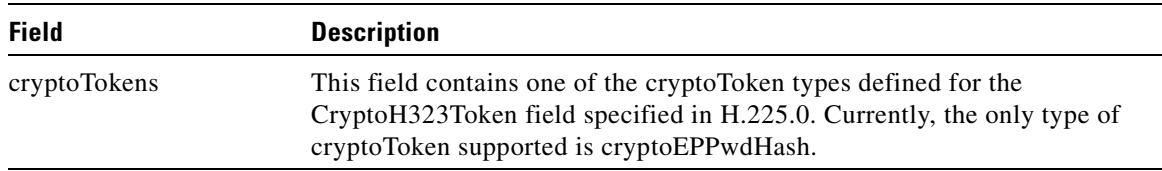

The following fields are contained within the cryptoEPPwdHash structure:

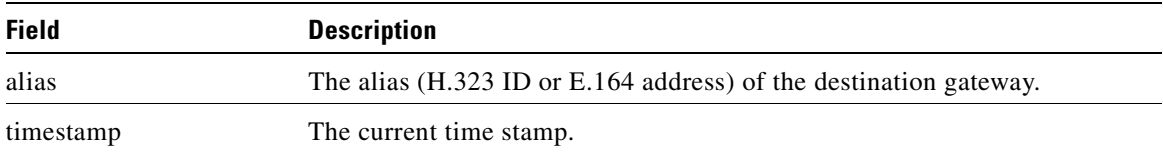

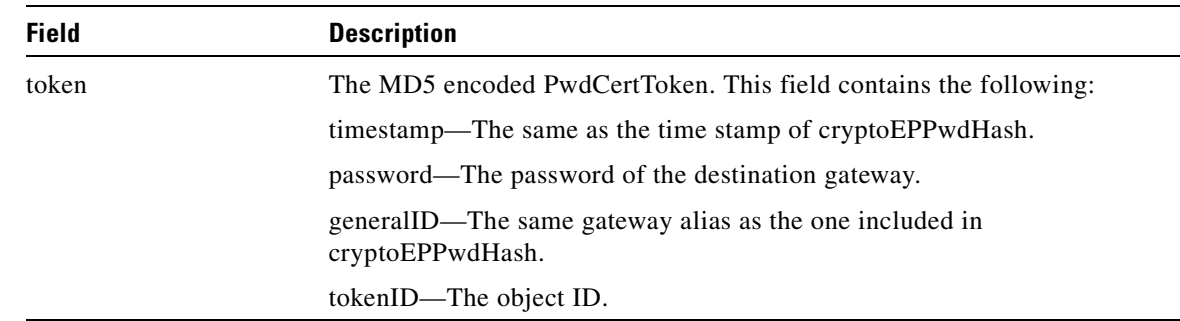

#### **ACF Message**

 $\mathsf I$ 

If H.323 security is enabled on the gateway, the gatekeeper should include the billing-related information from the nonStandardParameter field of the clearTokens structure. If the call is using a prepaid call service, the clearTokens field should indicate the maximum call duration. In the case of prepaid call service, the gateway will terminate the call if it exceeds the allowed time.

The following clearToken fields should be included in the ACF message:

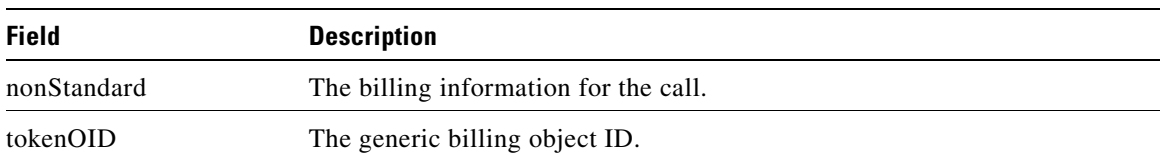

The following fields are contained within the nonStandardParameter structure:

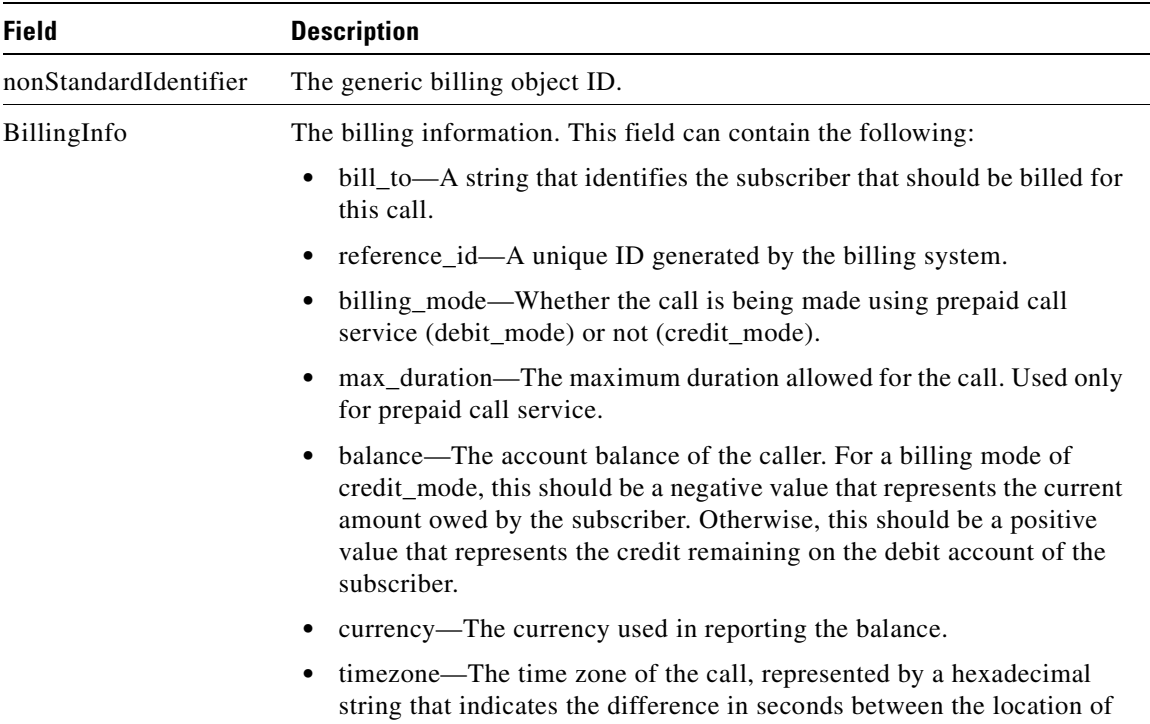

the caller and the Universal Time Coordinated (UTC).

#### **DRQ Message**

The gateway sends a DRQ message when the call ends. If H.323 security is enabled on the gateway, the call usage information is included in the DRQ message. The call usage information is sent in the nonStandardParameter field of the ClearToken structure.

The following fields are contained within the nonStandardParameter structure:

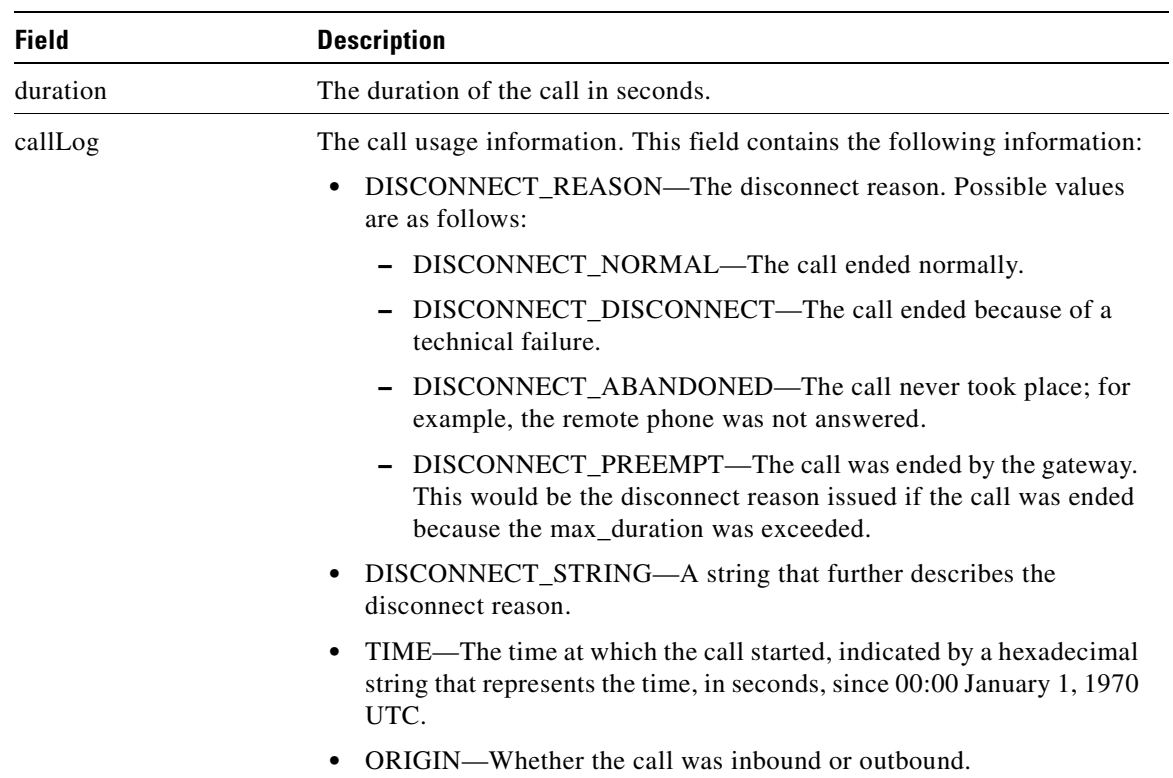

## <span id="page-309-0"></span>**Multizone Features**

Cisco multizone software enables the Cisco gateway to provide information to the gatekeeper using additional fields in the RAS messages. The gatekeeper no longer terminates a call if it is unable to resolve the destination E.164 phone number with an IP address.

Previously, the source gateway attempted to set up a call to a destination IP address as provided by the gatekeeper in an admission confirm (ACF) message. If the gatekeeper was unable to resolve the destination E.164 phone number to an IP address, the incoming call was terminated.

Multizone software allows a gatekeeper to provide additional destination information and modify the destinationInfo field in the ACF message. The gateway will include the canMapAlias-associated destination information in setting up the call to the destination gateway.

The gatekeeper indicates to the gateway that the call should be destined to a new E.164 number by sending an ACF message with an IP address of 10.0.0.0 in the destCallSignalAddress field and the new destination E.164 phone number in the destinationInfo field.

The gateway that receives such an ACF will fall back to routing the call on the basis of this new E.164 address and performing a relookup of the configured dial plan for the gateway. If the gateway routes the call on the basis of the new E.164 address, the call might be routed back to the PSTN or to an H.323 endpoint.

## <span id="page-310-0"></span>**Codec Negotiation**

Codec negotiation allows the gateway to offer several codecs during the H.245 capability exchange phase and to ultimately settle on a single common codec during the call establishment phase. Offering several codecs increases the probability of establishing a connection because there will be a greater chance of overlapping voice capabilities between endpoints. Normally, only one codec can be specified when a dial peer is configured, but codec negotiation allows a prioritized list of codecs associated with a dial peer to be specified. During the call establishment phase the router will use the highest priority codec from the list that it has in common with the remote endpoint. It will also adjust to the codec selected by the remote endpoint so that a common codec is established for both the receive and send voice directions.

When a call is originated, all the codecs associated with the dial peer are sent to the terminating endpoint in the H.245 terminal capability set message. At the terminating endpoint, the gateway will advertise all the codecs that are available in firmware in its terminal capability set. If there is a need to limit the codecs advertised to a subset of the available codecs, a terminating dial peer must be matched that includes this subset. The **incoming called-number** command in dial peer configuration mode can be used to force this match.

### <span id="page-310-2"></span><span id="page-310-1"></span>**Supported Codecs**

The supported codecs are available for use with Cisco H.323 Version 2 software. [Table 21](#page-310-2) lists each codec with a default packet size (in bytes) and a range.

| Codecs           | Range (in<br>bytes) | <b>Default (in</b><br>bytes) | <b>Bit Rate</b> |
|------------------|---------------------|------------------------------|-----------------|
| $G.711$ ulaw     | $40 - 240$          | 160                          | 64 kbps         |
| $G.711$ alaw     | $40 - 240$          | 160                          | 64 kbps         |
| G.723r63         | 24–240              | 24                           | 6.3 kbps        |
| G.723r53         | $20 - 240$          | 20                           | 5.3 kbps        |
| G.723ar63        | 24–240              | 24                           | 6.3 kbps        |
| G.723ar53        | $20 - 240$          | 20                           | 5.3 kbps        |
| G.726r32         | $20 - 240$          | 40                           | 32 kbps         |
| G.726r24         | $15 - 240$          | 30                           | 24 kbps         |
| G.726r16         | $10 - 240$          | 20                           | 16 kbps         |
| G.728            | $10 - 240$          | 10                           | 16 kbps         |
| G.729br8         | $10 - 240$          | 20                           | 8 kbps          |
| G.729r8 pre-ietf | $10 - 240$          | 20                           | 8 kbps          |
| G.729r8          | $10 - 240$          | 20                           | 8 kbps          |

*Table 21 Codec Default Packet Size*

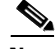

 $\mathbf I$ 

**Note** A separate codec for G.729 Annex B is included, which adds Annex B functionality to G.729. A separate codec for G.723.1 Annex A adds Annex A functionality to G.723.1.

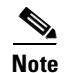

**Note** The Annex B functionality added to G.729 and the Annex A functionality added to G.723.1 are the built-in, codec-specific voice-activated detection/calling tone (VAD/CNG) functions.

### <span id="page-311-0"></span>**H.245 Empty Capabilities Set**

Empty capabilities set support is a mandatory part of the H.323 Version 2 standard. It is used by applications to redirect the voice media stream. This feature is particularly useful for applications such as the following:

- **•** Selsius IP phones, which rely on a hub or call manager to direct the media stream to IP phones.
- Unified messaging for which it is desirable to redirect the media stream to various message servers for message playout.

The empty capabilities set feature was added to provide a way to redirect RTP streams. The RTP streams are redirected as follows:

- The sequence starts with the an empty capabilities set being received at an endpoint.
- **•** After an open logical channel (OLC) is established (or if in the middle of this process) one of the endpoints sends an empty capabilities set message.
- When the empty capabilities set message is received, the other endpoints close the logical channel if any was opened with that endpoint and move to a pause state, waiting for a nonempty capability set message.

After receiving the nonempty capabilities set message, the endpoint moves to the beginning of Phase B, which is the initial communication and capabilities exchange, as described in H.323 Version 3 (June 1999), item 8.4.6.

In other words, the exchange of the capabilities message determines a master/slave relationship, and a new OLC message is created to open a new logical channel with another endpoint. From this point on, the RTP streams are sent to the new endpoint.

## <span id="page-311-1"></span>**H.323 Version 2 Fast Connect**

Fast connect allows endpoints to establish media channels without waiting for a separate H.245 connection to be opened. This streamlines the number of messages that are exchanged and the amount of processing that must be done before endpoint connections can be established. A high-level view of the fast connect procedures within the H.323 protocol follows:

- **1.** The calling endpoint transmits a setup message containing the fastStart element that contains a sequence of encoded logical channel structures, each representing a different capability media type for both "send" and "receive" directions.
- **2.** The called endpoint selects one or more of the media types offered by the calling endpoint for the send and receive directions and returns its selections in a fastStart element in any H.225.0 message up to and including connect. At this point, the called endpoint must be prepared to receive media along any of the channels it selected.
- **3.** If H.245 procedures are needed and one or both of the endpoints do not support tunneling, a separate H.245 connection is used.

Fast Connect is not explicitly configurable. All H.323 Version 2 VoIP endpoints are capable of initiating or accepting fast connect calls. It is assumed that the gateway is capable of sending and receiving fast connect procedures unless its corresponding dial peer has been configured for the Resource Reservation Protocol (RSVP). (In other words, the req-qos is set to a value other than the default of best-effort.) If the dial peer has been configured for RSVP, traditional "slow" connect procedures are followed, and the endpoint neither attempts to initiate fast connect nor responds to a fast connect request from its peer.

A terminating endpoint can reject fast connect by simply omitting the fastStart element from all H.225.0 messages up to and including connect. In this case, normal H.245 procedures are followed and a separate H.245 TCP connection is established. So, if an endpoint does not support the fast connect procedures, normal H.245 procedures are followed. In addition, certain conditions can cause a fast connect call to fall back to normal H.245 procedures to complete the call.

Once a media connection has been opened (an audio path has been established), either endpoint has the option of switching to H.245 procedures (if they are needed) by using H.245 tunneling, whereby H.245 messages are encapsulated within the h245Control element of H.225.0 messages.

The **dtmf-relay** command is the only H.245 cognizant command that can initiate H.245 tunneling procedures from a fast connect call. If H.245 tunneling is active on the call, switching to a separate H.245 connection is not supported.

A Cisco terminating endpoint accepts a fast connect request only if a pair of symmetric codecs (codecs that in both directions are equivalent or identical) can be selected from a list that has been offered. The originating endpoint is constrained only by what it can send through the codec (or voice class codec list) associated with the dial peer.

If the Cisco originating endpoint has offered multiple codecs and the terminating endpoint selects a pair of asymmetric (mismatched) codecs, the originating endpoint initiates separate H.245 procedures to correct the asymmetric codec situation.

Fast connect is backward compatible with H.323 Version 1 configurations.

**Note** Because fast connect is compliant with H.323 Version 2 and because the majority of endpoints prefer to establish a call by using fast connect procedures, this feature is not configurable. The H.323 fast connect feature does not require any additional configuration beyond a working voice configuration.

## <span id="page-312-0"></span>**H.450.2 Call Transfer**

Call transfer allows an H.323 endpoint to redirect an answered call to another H.323 endpoint. Cisco gateways support H.450.2 call transfer as the transferring and transferred-to party. The transferring endpoint must be an H.450-capable terminal; the Cisco gateway cannot act as the transferring endpoint. Gatekeeper-controlled or gatekeeper-initiated call transfer is not supported.

**Note** Certain devices are limited in their support of H.450. The Cisco 1700 and uBR820 platforms do not support IVR. Therefore, these platforms are not able to act as H.450 transferring endpoints.

H.450.2 specifies two variants of call transfer:

- **•** Transfer without consultation—The transferring endpoint supplies the number of the transferred-to endpoint as part of the transfer request, and the two remote endpoints are transferred together. A Cisco gateway cannot be the transferring endpoint.
- **•** Transfer with consultation—This feature is not currently supported.

## <span id="page-313-1"></span>**H.450.3 Call Deflection**

Call deflection is a feature under H.450.3 Call Diversion (Call Forwarding) that allows a called H.323 endpoint to redirect the unanswered call to another H.323 endpoint. Cisco gateways support H.450.3 call deflection as the originating, deflecting, and deflected-to gateway. The Cisco gateway as the deflecting gateway supports invocation of call deflection only by using an incoming PRI QSIG message (call deflection cannot be invoked by using any other trunk type).

If the deflecting endpoint is a Cisco gateway, the telephony endpoint on the PRI of the deflecting gateway invokes call deflection by sending an equivalent QSIG reroute invoke request within a FACILITY message to the gateway. The deflecting gateway then uses the procedures outlined in the H.450.3 call deflection standard to transfer the call to another endpoint. Note that the initiation of deflection using QSIG reroute invoke is valid only on calls that arrived as H.323 calls at the deflecting gateway. In other words, for calls that arrive at the gateway through a telephony interface (such as a hairpin call) or by using a non-H.323 IP protocol, QSIG reroute invoke is ignored.

Cisco H.323 Version 2 software does not support gatekeeper-controlled or gatekeeper-initiated call deflection.

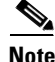

**Note** Certain devices are limited in their support of the H.450 standard. The Cisco AS5800 universal access server is not able to convert QSIG to H.450. The Cisco 1700 and uBR820 platforms do not support IVR. Therefore, these devices are not able to act as H.450 deflecting endpoints.

## <span id="page-313-2"></span>**Gateway Support for Alternate Endpoints**

Alternate endpoints allow a gatekeeper to specify alternative destinations for a call when queried with an ARQ by an originating gateway. If the first destination gateway fails to connect, the gateway tries all the alternate destinations before going to the next dial peer rotary (if a rotary is configured).

**Note** This feature is not supported by the Cisco gatekeeper; it is intended for use with third-party gatekeepers that implement the alternate endpoint field in the ACF message. No support is provided for the gateway to send a list of alternate endpoints in RRQ messages.

## <span id="page-313-0"></span>**Gatekeeper C Code Generic API for GKTMP in a UNIX Environment**

This API allows third-party applications that run in a UNIX host to send GKTMP messages to a Cisco gatekeeper and receive GKTMP messages from a Cisco gatekeeper. This API may be used to develop back-end services such as authentication, billing, and address translation.

## <span id="page-313-3"></span>**Gateway Support for a Network-Based Billing Number**

Gateway support for a network-based billing number informs the gatekeeper of the specific voice port or T1/E1 span from which an incoming call entered the ingress gateway. This is done using a Cisco proprietary, nonstandard field that has been added to the ARQ message sent by the ingress gateway. No configuration is necessary for this feature.

## <span id="page-314-1"></span>**Gateway Support for Voice-Port Description**

Gateway support for voice-port description provides the gatekeeper with a configurable string that identifies the voice port or T1/E1 span from which an incoming call entered the ingress gateway. This is done using a Cisco proprietary, nonstandard field that has been added to the ARQ message sent by the ingress gateway. The string in the ARQ message corresponds to the setting of the **voice-port description** command.

Gateway support for voice-port description is similar to the network-based billing number feature, but it differs in two important respects:

- The voice-port description field is only included in the ARQ message if the voice-port description is configured through the CLI for the applicable voice port.
- Because the voice-port description is configurable, the user can provide customer-specific information to the gatekeeper. For example, the voice-port description can be configured to correspond to the carrier identification code (CIC) for calls received on a particular T1/E1 span.

## <span id="page-314-2"></span>**H.323 Signaling**

When interworking with ISDN, with T-1 channel-associated signaling (CAS), and with E-1 R2 services from the PSTN, H.323 signaling enables VoIP networks to properly signal the setup and teardown of calls. In-band tones and announcements are generated as needed at the originating or terminating switch. When a tone is played at the destination switch, the backward voice path from the called party to the calling party is cut through early so that the calling party can hear the tone or announcement. To prevent fraudulent calls, the voice path is cut through in both directions only after the connect message is received from the destination. The call progress indicator, which signals the availability of in-band communication, is carried end to end as required when interworking with ISDN and CAS protocols.

The H.323 signaling feature prevents unexpected behavior, such as early alerting (when an alert message is returned immediately after a call proceeding message is sent), to ensure that the calling party does not hear conflicting call progress information, such as a ringback tone followed by a busy tone, and does not miss hearing a tone or announcement when one should play. Support for network-side ISDN and reduction in the risk of speech clipping is also addressed.

The H.323 signaling feature is dependent on Cisco H.323 gateways, gatekeepers, and VoIP features.

H.323 signaling provides the following:

- **•** [In-Band Tones and Announcements, page 265](#page-314-0)
- [End-to-End Alerting, page 267](#page-316-0)
- [Cut-Through of Voice Path, page 267](#page-316-1)
- **•** [H.245 Initiation, page 267](#page-316-2)
- **•** [Overlap Dialing, page 268](#page-317-0)

### <span id="page-314-0"></span>**In-Band Tones and Announcements**

In-band progress tones and announcements are required for PSTN services and for ISDN speech and 3.1 kHz voice services, per Bellcore and American National Standards Institute (ANSI) specifications. To guarantee that in-band tones and announcements are generated when required and at the appropriate switch, Cisco H.323 signaling software ensures that the progress indicator (PI) is carried end to end in call-signaling messages between the called party and the calling party. The PI in outbound dial peers can also be configured at the H.323 VoIP gateway, if necessary.

The PI is an IE that signals when in-band tones and announcements are available. The PI controls whether the local switch generates the appropriate tone or announcement or whether the remote switch is responsible for the generation. For example, if the terminating switch generates the ringback tone, it sends a PI of 1 or 8 in the alerting message. If the originating switch receives an alerting message without a PI, it generates the ringback tone.

The specific PI that a switch sends in call messages, if any, depends on the model of the switch. To ensure that in-band communication is generated appropriately, it may be necessary in some instances to override the default behavior of the switch by manually configuring the PI at the Cisco H.323 gateway.

The PI is configurable in setup messages from the outbound VoIP dial peer, typically at the originating gateway, and in alert, progress, and connect messages from the outbound POTS dial peer, typically at the terminating gateway. The PI is configured by using the **progress\_ind** dial-peer configuration command. [Table 22](#page-315-0) shows the PI values that may be configured on the H.323 gateway.

| PI       | <b>Description</b>                                                                          | <b>Message Type</b>             |  |
|----------|---------------------------------------------------------------------------------------------|---------------------------------|--|
| $\Omega$ | No progress indicator is included.                                                          | Setup                           |  |
|          | Call is not end-to-end ISDN; further call<br>progress information may be available in-band. | Alert, setup, progress, connect |  |
|          | Destination address is non-ISDN.                                                            | Alert, progress, connect        |  |
| 3        | Origination address is non-ISDN.                                                            | Setup                           |  |
| 8        | In-band information or appropriate pattern is<br>now available.                             | Alert, progress, connect        |  |

<span id="page-315-0"></span>*Table 22 Configurable Progress Indicator Values for H.323 Gateways* 

When the interworking is between ISDN and non-ISDN networks, the originating gateway reacts as follows:

- If the originating switch does not include a PI in setup messages, the originating gateway assumes that the originating switch is ISDN and expects the switch to generate the ringback tone. Determine which device generates the ringback tone by using the **progress\_ind** dial-peer configuration command:
	- **–** To enable the terminating switch to generate the ringback tone, set the PI to 8 in the alert messages on the terminating gateway. The progress indicator is configured in the POTS dial peer.
	- **–** To enable the originating gateway to generate the ringback tone, set the PI to 3 in setup messages on the originating gateway. The PI is configured in the VoIP dial peer.

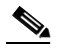

- **Note** If the terminating gateway sends an alert message with no PI value, the originating gateway generates the ringback tone. But if the terminating gateway sends an alert message that has a PI of 1, 2, or 8, the originating gateway does not generate the ringback tone.
- The originating gateway cuts through the voice path in the backward direction when it receives a progress or alert message that has a PI of 1, 2, or 8.

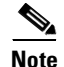

**Note** Pure ISDN calls may use different protocols at the originating and terminating ends. For example, a call may originate on ETSI and terminate on NI2. If the two protocols are not compatible end to end, the gateway drops all IEs from messages, including the progress indicator. Because a progress indicator is required in all progress messages, the originating gateway inserts a PI of 1 in the progress message. To avoid dropping IEs, use the **isdn gateway-max-internetworking** global configuration command to prevent the gateway from checking protocol compatibility.

### <span id="page-316-0"></span>**End-to-End Alerting**

Early alerting is prevented in these ways:

- For calls that terminate at an ISDN switch—The terminating gateway sends an alert message to the originating gateway only after it receives an alert message from the terminating switch.
- **•** For calls that terminate at a CAS switch—The terminating gateway sends a progress message, rather than an alert message, to the originating gateway after it receives a setup message.

### <span id="page-316-1"></span>**Cut-Through of Voice Path**

When tones and announcements are generated at the destination switch, the backward voice path from the called party to the calling party is cut through before the tones and announcements are played. This allows announcements, such as "The number you have called has been changed," or allows tones for error conditions, such as network congestion, to be forwarded to the calling party. To prevent fraudulent calls, the originating gateway does not perform full cut-through until it receives a connect message from the destination switch. Cut-through is performed as follows:

- **•** For calls that terminate at an ISDN switch—The terminating gateway performs backward cut-through when it receives an alert or progress message and full cut-through (both directions) when it receives a connect message. The originating gateway performs backward cut-through when it receives a call proceeding message and full cut-through when it receives a connect message.
- For calls that terminate at a CAS switch—The terminating gateway performs backward cut-through after it sends a progress message and full cut-through (both directions) when it receives an off-hook signal. The originating gateway performs backward cut-through when it receives a progress message and full cut-through when it receives a connect message.

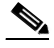

**Note** If the originating or terminating gateway sends a call proceeding message and then receives a call proceeding message with a progress indicator of 1, 2, or 8, the gateway converts this call proceeding message into a progress message with a corresponding PI.

## <span id="page-316-2"></span>**H.245 Initiation**

To avoid speech clipping, H.245 capabilities are now initiated at the originating gateway at the earliest possible moment, when the originating gateway receives a call proceeding message from the terminating gateway. Previously, call proceeding messages were not passed end to end across the VoIP network; H.245 was initiated only after the originating gateway received an alert message.

## <span id="page-317-0"></span>**Overlap Dialing**

To enhance overlap dialing, the call proceeding message is now passed transparently from the terminating switch to the originating switch if the originating switch does not include the sending complete information element in the setup message. The call proceeding message notifies the originating switch that the terminating switch has collected all dialed digits that are required to route the call. If the originating switch sends a sending complete IE, the originating gateway responds with a call proceeding message, and the session application drops the call proceeding message sent by the terminating switch.

## <span id="page-317-1"></span>**Configurable Timers in H.225.0**

When a call is attempted, a TCP connection is made: the TCP socket connection is made for the signaling that the H.225.0 protocol carries. When the timer expires, the call is timed out and attempted using another dial peer, if one has been defined. Cisco configurable timers in H.225.0 software allow users to configure the H.225.0 TCP connection timeout value for all outgoing call attempts (on a per-VoIP dial peer basis).

In previous releases of Cisco IOS software, the call attempt timeout was 15 seconds and could not be changed. In some cases, however, users might need a shorter timeout value to facilitate a faster failover. In other cases, they might need a greater timeout value.

Configurable timers in H.225 address those needs by allowing the user to override the default of 15 seconds and configure the timeout value.

See the "H.323 Configuration Task List" section for information on how to configure timers in H.225.0.

## <span id="page-317-2"></span>**Answer Supervision Reporting**

Answer supervision reporting is an enhancement to the information request (IRR) Registration, Admission, and Status (RAS) protocol message that enables gatekeepers to maintain call accounting information by reporting the call connection time of connected calls to the gatekeeper.

In H.323 configurations, the endpoint (gateway) uses direct call-routed signaling. Gatekeepers do not have real-time knowledge or control over the state of a call and are dependent on the endpoints to provide them with necessary real-time information, such as call connect time, call termination time, and call termination reason.

When a call ends, the gateway sends a DRQ message with the BillingInformationToken (which contains the duration of the call) to the gatekeeper. If for some reason the gatekeeper does not receive the DRQ message, the gatekeeper will not have the information about when the call started or the duration of the call, which is necessary to maintain accounting information.

Answer supervision reporting allows the call connection time to be reported to the gatekeeper upon the connection of a call and at periodic intervals thereafter. Answer supervision reporting adds a proprietary Cisco parameter, the call connection time, to the perCallInfo parameter in the nonStandardData field, which is located in the IRR message. When a connect message is received, the originating gateway sends the unsolicited IRR message to its gatekeeper. On sending a connect message, the terminating gateway sends the unsolicited IRR message to its gatekeeper. If the ACF message has a nonzero value for the IRR frequency parameter, the gateway sends the unsolicited IRR message to its gatekeeper at periodic intervals, which are determined by the value in the IRRfrequency parameter.

With the exception of containing the call connection time in the perCallInfo parameter, the IRR message and its functionality remain the same.

## <span id="page-318-0"></span>**Gateway-to-Gatekeeper Billing Redundancy**

Gateway-to-gatekeeper billing enhances the accounting capabilities of the Cisco H.323 gateway and provides support for VocalTec™ gatekeepers. Gateway-to-gatekeeper billing redundancy provides for redundant billing information to be sent to an alternate gatekeeper if the primary gatekeeper to which a gateway is registered becomes unavailable.

During the process of establishing a call, the primary gatekeeper sends an ACF message to the registered gateway. The ACF message includes the billing information of the user and an access token. To provide the billing information to an alternate gatekeeper if the primary gatekeeper is unavailable when the call session ends, the access token information sent in the ACF message is also included in the DRQ message that is sent to the alternate gatekeeper.

This features enables the alternate gatekeeper to obtain the billing information required to successfully complete the transaction.

For further information on configuring gateway-to-gatekeeper billing redundancy, refer to *Cisco H.235 Accounting and Security Enhancements for Cisco Gateways, Cisco H.323 Gateway Security and Accounting Enhancements,* and *Gateway Support for Alternate Gatekeeper.*

## <span id="page-318-1"></span>**Ecosystem Gatekeeper Interoperability**

Ecosystem gatekeeper interoperability adds support for the alternate gatekeeper field (altGKInfo) in the gatekeeper rejection (GRJ), registration rejection (RRJ), and admission rejection (ARJ) messages. This allows a gateway to move between gatekeepers during the GRQ, RRQ, and ARQ phases. There is no need for gateway reconfiguration or for a gatekeeper failover in the gateway.

Gateways can be configured to switch from their primary gatekeeper to an alternate gatekeeper if a failure or outage occurs. If an outage occurs and gateways move from one gatekeeper to another, there may be an imbalance in the number of gateways registered to each gatekeeper. The ecosystem gatekeeper interoperability feature helps to restore the balance (when the outage has been corrected) by allowing some of the gateways to be moved back to their proper gatekeepers.

The altGKInfo consists of two subfields: the alternateGatekeeper and the altGKisPermanent flag. The alternateGatekeeper is the list of alternate gatekeepers. The altGKisPermanent is a flag that indicates whether the gatekeepers in the associated alternateGatekeeper field are permanent or temporary.

- **•** If the current state of the altGKisPermanent flag is TRUE, the new altGKInfo of any RAS message received from one of the alternate gatekeepers is accepted and the new list will replace the existing list.
- If the current state of the altGKisPermanent flag is FALSE, the altGKInfo of any RAS message received from one of the alternate gatekeepers will be ignored.

If the current permanent gatekeeper becomes nonresponsive and the altGKisPermanent flag is set to FALSE, the gateway sets the internal state of the altGKisPermanent flag to TRUE. This allows the gateway to accept the alternate gatekeeper list from one of the gatekeepers in the existing alternate gatekeeper list.

The handling of the altGKInfo field varies depending on whether it is included in a GRJ or an RRJ message.

For further information on configuring ecosystem gatekeeper interoperability, refer to *Gateway Support for Alternate Gatekeepers, Configuring H.323 VoIP Gateway for Cisco Access Platforms*, and *Ecosystem Gatekeeper Interoperability Enhancements*.

### <span id="page-319-0"></span>**AltGKInfo in GRJ Messages**

When the gateway accepts the alternate gatekeeper list from the GRJ, the gateway sends a GRO message to a gatekeeper on the list. The selection is based on priority of the alternate gatekeepers. Each alternate gatekeeper is tried until a GCF message is received.

If the gateway receives a GRJ message without the AltGKInfo field, it accepts the rejection. Because this is the first phase for the gateway to contact a gatekeeper, the gateway is considered lost without a gatekeeper.

During the GRQ phase, the gateway ignores the value of the altGKisPermanent flag in any RAS message and sets the value internally to TRUE.

#### <span id="page-319-1"></span>**AltGKInfo in RRJ Messages**

When the gateway accepts the alternate gatekeeper list from the first RRJ message, the gateway retransmits an RRQ message to a gatekeeper on the alternate gatekeeper list. The selection is based on priority of the alternate gatekeepers.

The retransmission of the RRQ message depends on the type of RRQ (full or lightweight), the current state of the altGKisPermanent flag, and the current state of the needToRegister flag of each alternate gatekeeper as follows:

- If the state of the altGKisPermanent flag is TRUE and the state of the needToRegister flag is NO, the gateway will retransmit the full RRQ to an alternate gatekeeper for full RRQs and a lightweight RRQ for lightweight RRQs.
- If the state of the altGKisPermanent flag is TRUE and the state of the needToRegister flag is YES, the gateway will retransmit the full RRQ to an alternate gatekeeper for full RRQs and lightweight RRQs.
- If the state of the altGKisPermanent flag is FALSE and the state of the needToRegister flag is NO, the gateway will retransmit a lightweight RRQ for lightweight RRQs and nothing for full RRQs.
- If the state of the altGKisPermanent flag is TRUE and the state of the needToRegister flag is YES, the gateway will not retransmit the RRQ.

If the gateway receives an RRJ message without the AltGKInfo field, it accepts the rejection and returns to the GRQ phase. If the state of the altGKisPermanent flag is FALSE, the gateway sends the GRQ message to the original gatekeeper that sent the first RRJ. If the state of the altGKisPermanent flag is TRUE, the gateway sends the GRQ to the current gatekeeper.

If the current state of the altGKisPermanent flag is TRUE, then the next RAS message is sent to the new gatekeeper. Otherwise, the next RAS message is sent to the original gatekeeper.

If the gateway exhausts the list of alternate gatekeepers without receiving any response from an alternate gatekeeper, the gateway returns to the GRQ phase.

For more information regarding the Cisco ecosystem gatekeeper interoperability feature, see the "Alternate Gatekeepers" section in the "Configuring H.323 Gateways and Proxies" chapter.

# **H.323 Restrictions**

The following sections contain the restrictions that apply to the Cisco H.323-compliant features:

- **•** [H.323 Version 2 Feature Restrictions, page 271](#page-320-0)
- **•** [H.323 Signaling Enhancement Feature Restrictions, page 271](#page-320-1)
- **•** [Configurable Timers in H.225.0 Restriction, page 272](#page-321-0)
- [Source Call Signal Address and H.245 Empty Capabilities Set Restrictions, page 272](#page-321-1)
- **•** [Ecosystem Gatekeeper Interoperability Restrictions, page 272](#page-321-2)

## <span id="page-320-0"></span>**H.323 Version 2 Feature Restrictions**

The following restrictions apply to the Cisco H.323 Version 2 features:

- All systems must be running either Cisco IOS Release 11.3(9)NA and later releases or Cisco IOS Release 12.0(3)T and later releases to interoperate with the Cisco H.323 Version 2 features. Earlier releases contain H.323 Version 1 software that does not support protocol messages that have an H.323 Version 2 protocol identifier. The earlier releases will not interoperate with Cisco H.323 Version 2 Phase 2 features.
- To use H.450 services (call transfer or call deflection), use Cisco IOS Release 12.1(1)T of the gatekeeper: H.450 on the gateways is incompatible with previous releases of the Cisco gatekeeper.
- If a Cisco AS5300 universal access server is used, the software requires the appropriate version of VCWare.
- The H.323 Version 2 fast connect feature is not explicitly configurable. It is assumed that the gateway is capable of sending and receiving fast connect procedures unless its corresponding dial peer has been configured for RSVP (in other words, the req-qos is set to a value other than the default of best-effort). If the dial peer has been configured for RSVP, traditional "slow" connect procedures will be followed, and the endpoint will neither attempt to initiate fast connect nor respond to a fast connect request from its peer.

## <span id="page-320-1"></span>**H.323 Signaling Enhancement Feature Restrictions**

The following restrictions apply to the H.323 signaling enhancement feature:

- **•** Supplementary voice services are not supported with ISDN and CAS over an H.323 network—except on the NET5 switch.
- **•** Progress messages require a PI value, and only ITU-T standards are supported.
- **•** Progress indicator 2 is not supported in progress messages for the DMS100 switch.
- **•** TCL 2.0 for IVR supports the interworking signaling enhancements only on the Cisco AS5300. For IVR on other Cisco platforms, select TCL 1.0 as the session application. To use standard IVR applications with TCL 1.0, configure the application name as "session.t.old" by using the **call application voice** global configuration command. It is not necessary to do this if customized scripts are used.
- **•** The Cisco AS5300 universal access server sends a connect message to the originating gateway after it receives a setup message only when it is configured for one of the following supported switch types:
	- **–** 5ESS
	- **–** NET5
	- **–** NTT
	- **–** QSIG
	- **–** QSIGP
- **•** For the SS7 interconnect for voice gateways solution, the following behavior applies to suspend and resume messages, which are supported on NET5 and NI2+ ISDN interfaces:
	- **–** If the ISDN interface is NET5, the Cisco AS5300 sends a notify message with the notification indicator (NI) set to user-suspended or user-resumed.
	- **–** If the ISDN interface is NI2+, the Cisco AS5300 sends a suspend or resume message to the Cisco SC2200.
	- **–** If the Cisco SC2200 receives an ISUP suspend or resume message, it sends an NI2+ suspend or resume message to the Cisco AS5300.
	- **–** Both the Cisco AS5300 and SC2200 timers start when a suspend message is received. The Cisco AS5300 timer, T307, is configurable from 30 to 300 seconds. The Cisco SC2200 timer, T6, is not configurable and has a default of 120 seconds if the ISUP variant Q.761 is used.

When the Cisco AS5300 and the SC2200 receive a resume message, the timers are stopped. If either of the the timers expires, the call is released with a cause code of normal clearing.

## <span id="page-321-0"></span>**Configurable Timers in H.225.0 Restriction**

This feature is limited to H.323 dial peers.

## <span id="page-321-1"></span>**Source Call Signal Address and H.245 Empty Capabilities Set Restrictions**

The following restrictions apply to source call signal address and H.245 empty capabilities set:

- To use H.450 services (call transfer or call deflection), Cisco IOS Release 12.1(2) T of the gatekeeper must be used. H.450 on the gateways is incompatible with previous releases of the Cisco gatekeeper.
- **•** If a Cisco AS5300 universal access server is used, the system requires the appropriate version of VCWare.

## <span id="page-321-2"></span>**Ecosystem Gatekeeper Interoperability Restrictions**

The following restrictions apply to ecosystem gatekeeper interoperability:

- **•** The maximum number of alternate gatekeepers is eight (including static gatekeepers).
- **•** During the retransmission of the GRQ or RRQ messages, the gateway responds only to the current gatekeeper (regardless of the state of the altGKisPermanent flag).
- The process of retransmission to an alternate gatekeeper can be time-consuming.

 $\mathbf I$ 

# **H.323 Prerequisite Tasks**

To use the Cisco H.323 signaling enhancements, first do the following:

- **•** Establish a working IP network. For more information about configuring IP, refer to the *Cisco IOS IP Configuration Guide*.
- Install the appropriate voice network module and voice interface card for the Cisco router. For more information about the physical characteristics of the voice network module or on how to install it, refer to the *Voice Network Module and Voice Interface Card Configuration Note* that came with the voice network module.
- **•** Configure your H.323 gateways, gatekeepers, and proxies. For more information about configuring VoIP for your access platform, see the "Configuring H.323 Gateways," "Configuring H.323 Gatekeepers and Proxies," and "Voice over IP Overview" chapters in this configuration guide.
- **•** To ensure network security, configure a RADIUS authentication, authorization, and accounting (AAA) server.

In addition to the configuration, make sure that the following information is configured in your CiscoSecure AAA server:

In the /etc/raddb/clients file, ensure that the following information is provided:

```
#Client Name Key 
#----------- ------------------- 
gk215.cisco.com testing123
```
Where:

*gk215.cisco.com* is resolved to the IP address of the gatekeeper requesting authentication

In the /etc/raddb/users file, ensure that the following information is provided:

```
taeduk@cisco.com Password = "thiswouldbethepassword" 
User-Service-Type = Framed-User, 
Login-Service = Telnet
```
#### Where:

*taeduk@cisco.com* is the h323-id of the gateway authenticating to gatekeeper gk215.cisco.com.

**•** Configure an NTP server for your network.

Additional requirements and tasks for the individual features follow:

- The configurable timers in the H.225.0 feature require the Cisco H.323 VoIP Gateway for Cisco Access Platforms feature.
- **•** Answer supervision reporting requires a Cisco H.323 gatekeeper.
- **•** Gateway-to-gatekeeper billing redundancy requires a Cisco H.323 gatekeeper and the Gateway Support for Alternate Gatekeepers feature.
- **•** Ecosystem gatekeeper interoperability requires a Cisco H.323 gatekeeper.
- **•** For H.323 Version 2 features, configure an NTP server for the network.

# **H.323 Configuration Task List**

To configure the H.323 features in this chapter, perform the tasks described in the following sections:

- **•** [Configuring Timers in H.225.0, page 274](#page-323-0)
- [Configuring H.245 Tunneling of DTMF Relay in Conjunction with Fast Connect, page 275](#page-324-0)
- **•** [Configuring H.450, page 275](#page-324-1)

## <span id="page-323-0"></span>**Configuring Timers in H.225.0**

To use the configurable timers in H.225.0, first create an H.323 voice class and then specify the timeout value associated with that class. To configure the H.225.0 TCP timeout value, use the following commands beginning in global configuration mode:

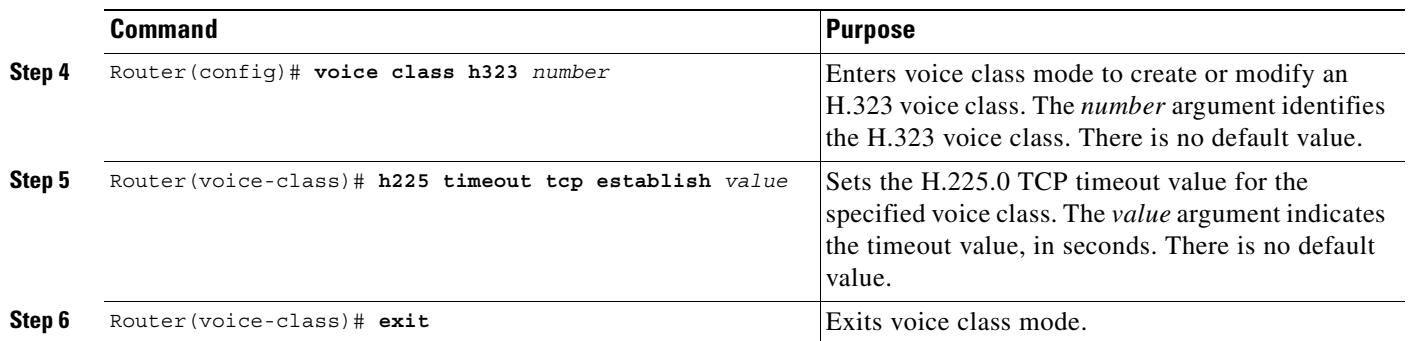

Next, associate the H.323 voice class with each VoIP dial peer that should use the specified timeout. To associate the H.323 voice class with a dial peer, use the following commands beginning in global configuration mode:

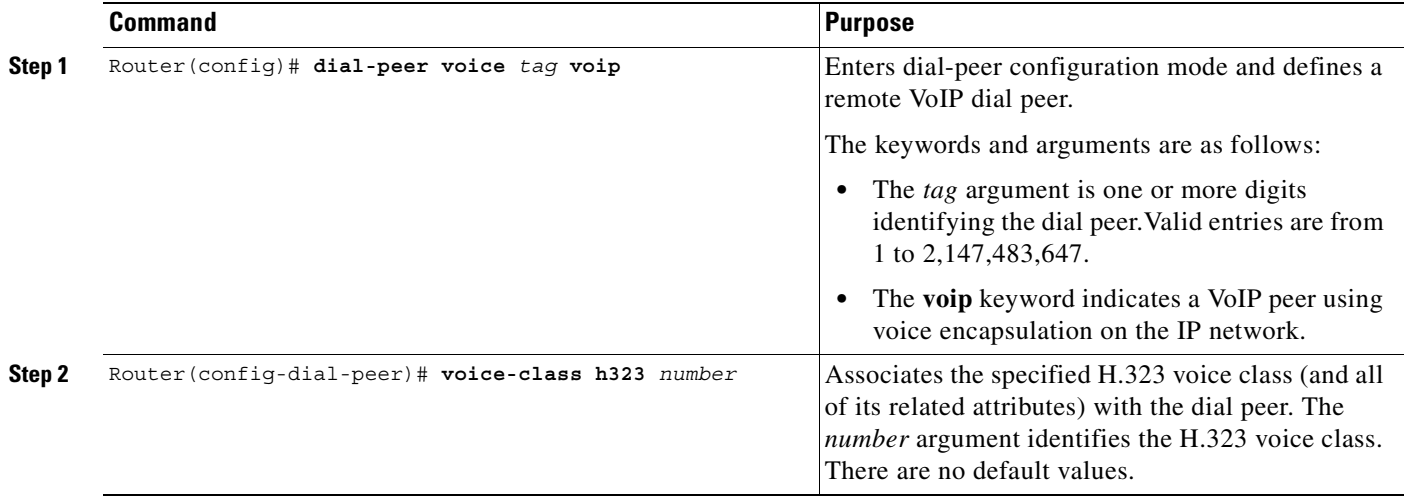
### **Verifying the H.225.0 TCP Timeout Value**

To verify that the timeout value is defined for a dial peer, enter the **show running-config** command. The output shows the current configuration of the voice class and the dial peer.

```
Router# show running-config
Building configuration...
Current configuration:
!
voice class h323 1
h225 timeout tcp etablish 10
dial-peer voice 919 voip
 application session
 destination-pattern 919555....
voice-class codec 1
 voice-class h323 1
```
session target ras

## **Configuring H.245 Tunneling of DTMF Relay in Conjunction with Fast Connect**

The **dtmf-relay** command configured on the outgoing VoIP dial peer initiates H.245 tunneling procedures from a fast connect call. Note that H.245 tunneling will be activated only if the **dtmf-relay**, **h245-alphanumeric**, or **h245-signal** (but *not* **cisco-rtp**) commands are configured on the VoIP dial peer.

## **Configuring H.450**

A Cisco gateway for H.450 is configured in one of the following ways, depending on what the gateway needs to do:

- **•** By redirecting an unanswered call (call deflection).
- **•** By transferring an answered call to a new DN (call transfer without consultation).

Although there are no new CLI commands for configuring H.450 services, the services are enabled only when a TCL/IVR Session Application is configured. Therefore, to use H.450 services, you must configure a TCL/IVR-based "application" on each applicable incoming dial peer for each Cisco gateway that will be involved in call transfer or call deflection. If no special TCL/IVR behavior is required, you can use the standard TCL/IVR application "session." This is not to be confused with application "SESSION," which is not TCL/IVR-based and does not support H.450 services.

In addition, if call deflection is to be initiated from a QSIG PRI, you must configure the PRI using the **isdn switch-type primary-qsig** and **isdn alert end-to-end** commands.

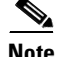

 $\mathbf I$ 

**Note** [For general information on configuring dial peer application and the meaning of incoming dial peer,](http://www.cisco.com/univercd/cc/td/doc/product/access/nubuvoip/voip5300/index.htm )  [refer to](http://www.cisco.com/univercd/cc/td/doc/product/access/nubuvoip/voip5300/index.htm ) *Voice over IP for the Cisco AS5300*.

## <span id="page-325-1"></span>**Configuring Call Deflection**

A sample call deflection configuration is shown in [Figure 70.](#page-325-0)

<span id="page-325-0"></span>*Figure 70 H.450 Configuration to Redirect Unanswered Calls*

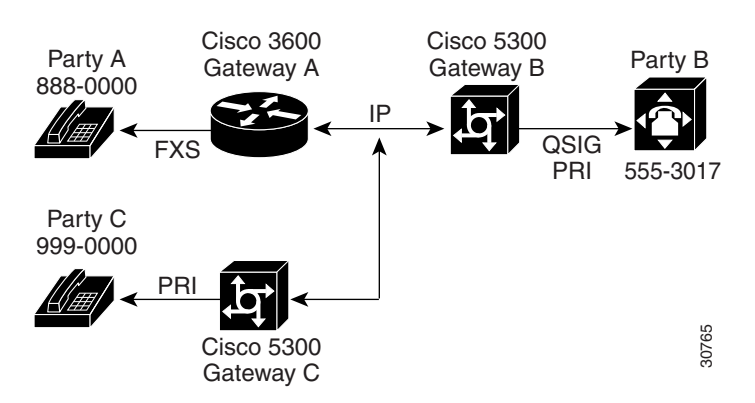

In this example, three gateways are configured to redirect unanswered calls, so that when Party A calls Party B, Party B can invoke deflection to pass the call to Party C. For this to work, "application session" or another TCL/IVR-based application must be configured on each applicable incoming dial peer as follows:

- **•** On Gateway A, the POTS dial peer for destination pattern 8880000.
- **•** On Gateway B, the VoIP dial peer for destination pattern 8880000.
- **•** On Gateway C, the VoIP dial peer for destination pattern 8880000.

To configure the Gateway A POTS dial peer, use the following commands beginning in global configuration mode:

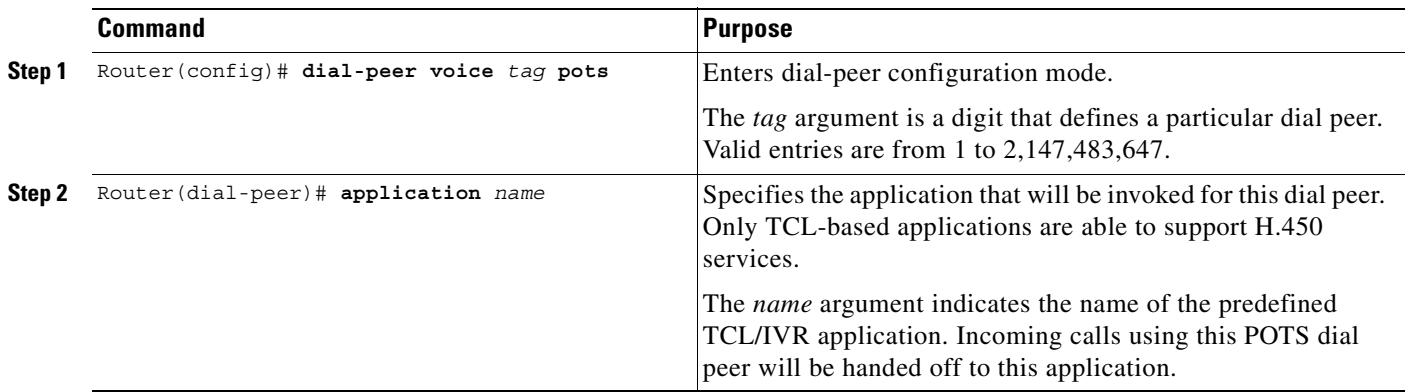

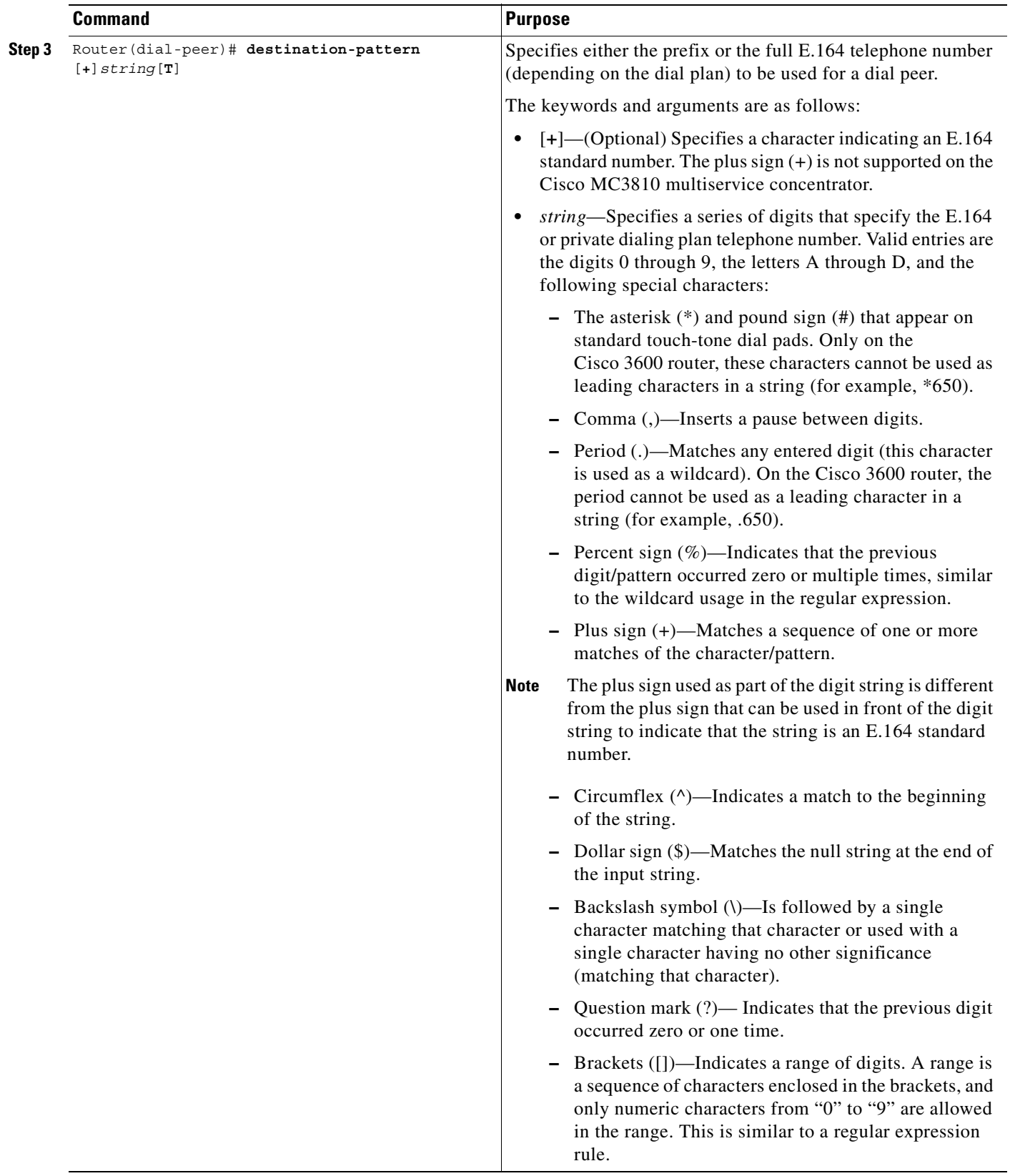

 $\mathbf I$ 

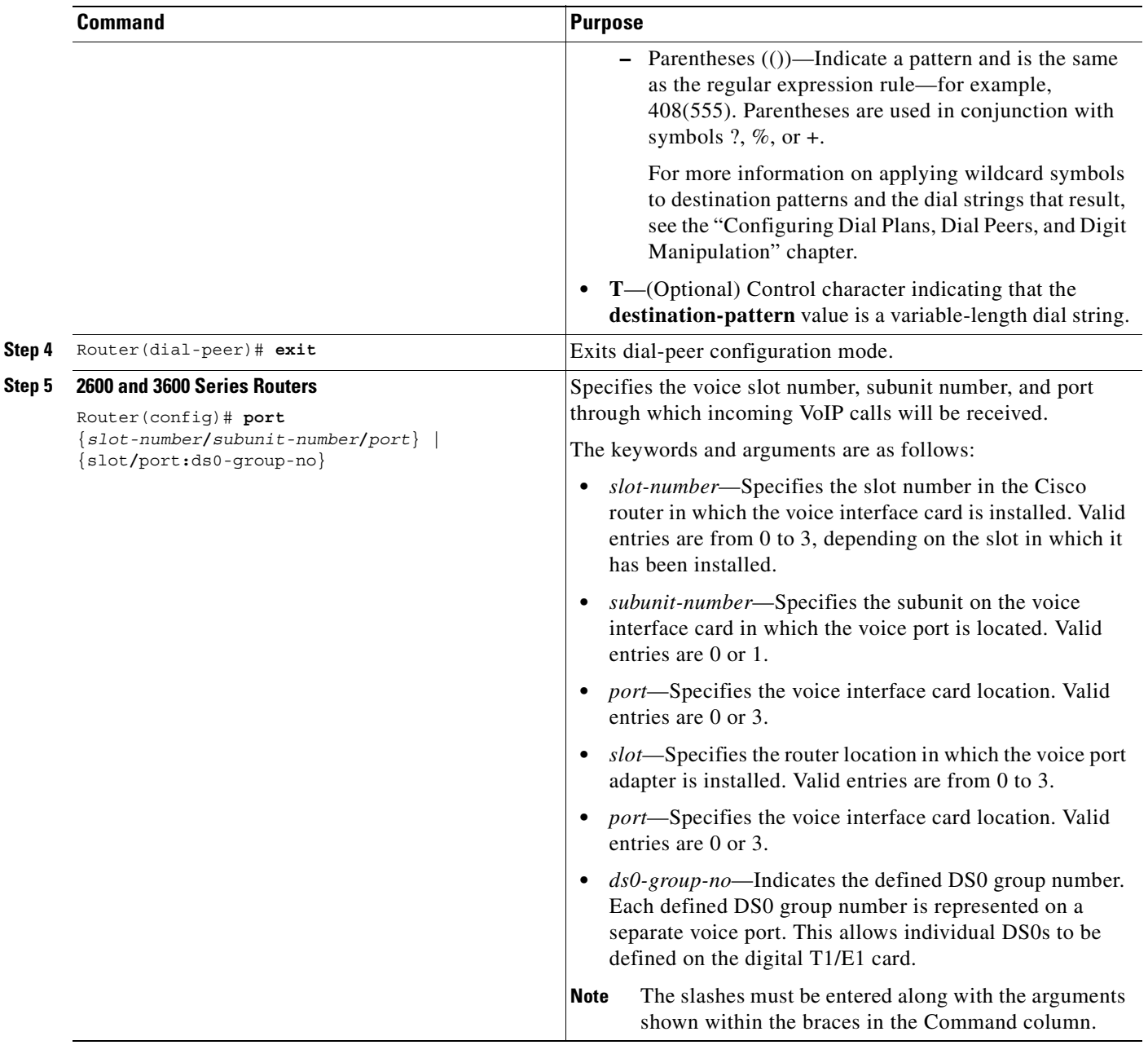

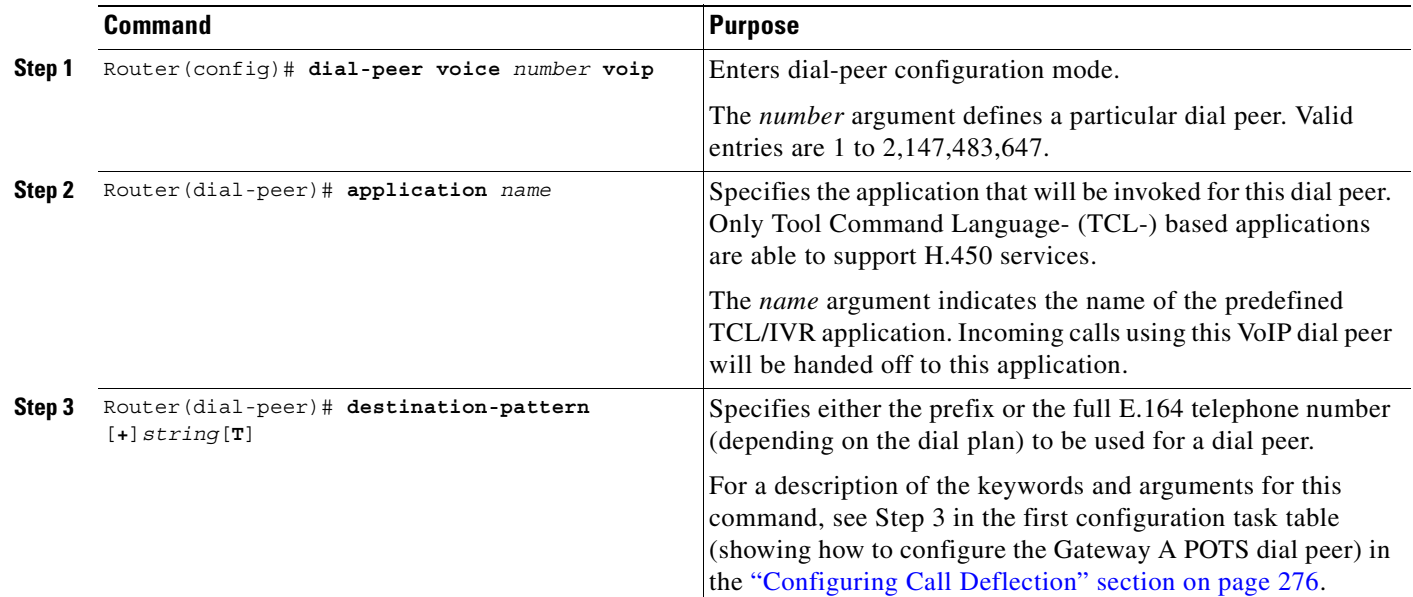

To configure the VoIP dial peers on Gateways B and C, use the following commands beginning in global configuration mode:

 $\blacksquare$ 

ן

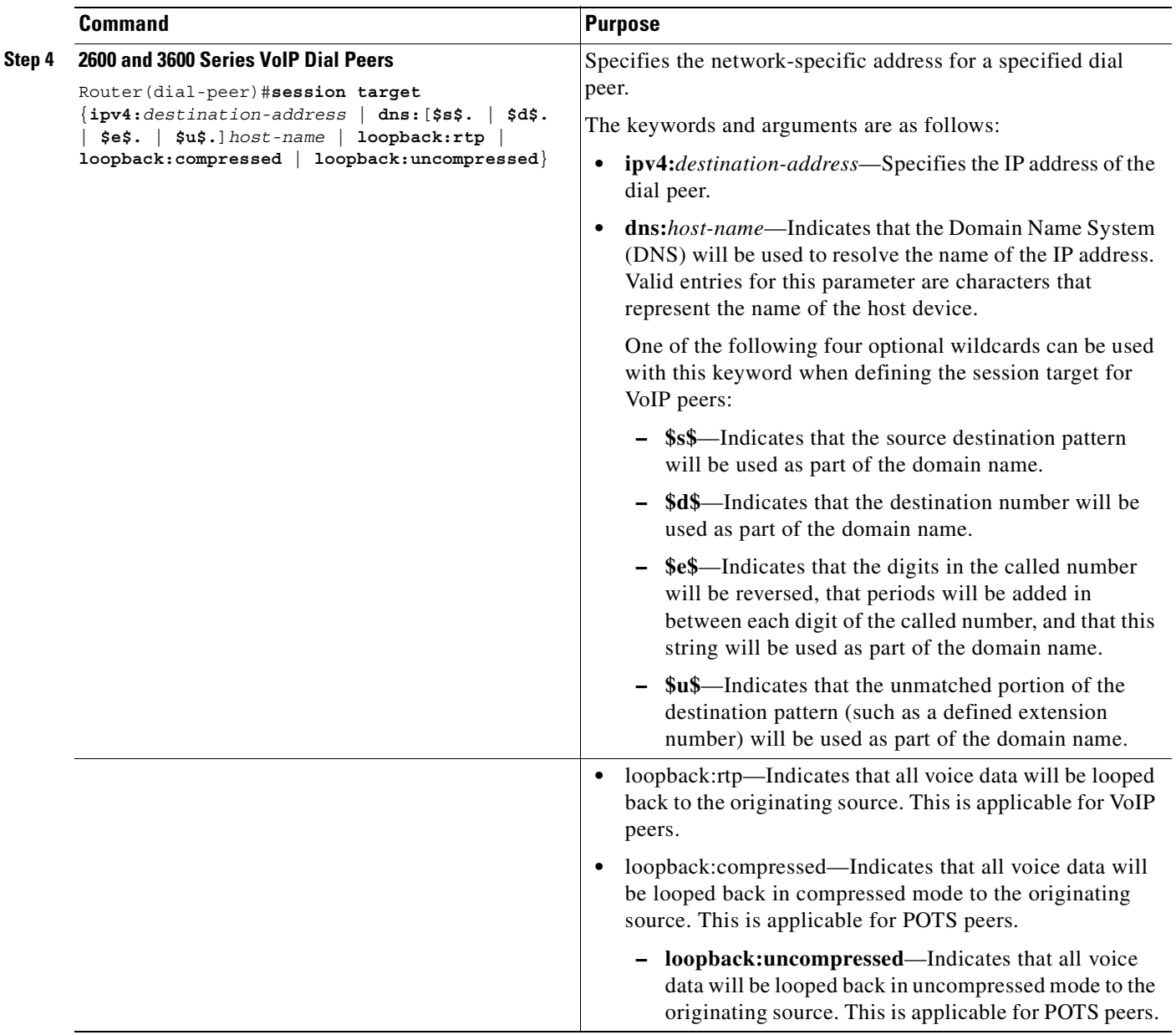

To configure the Gateway B PRI, use the following commands beginning in global configuration mode:

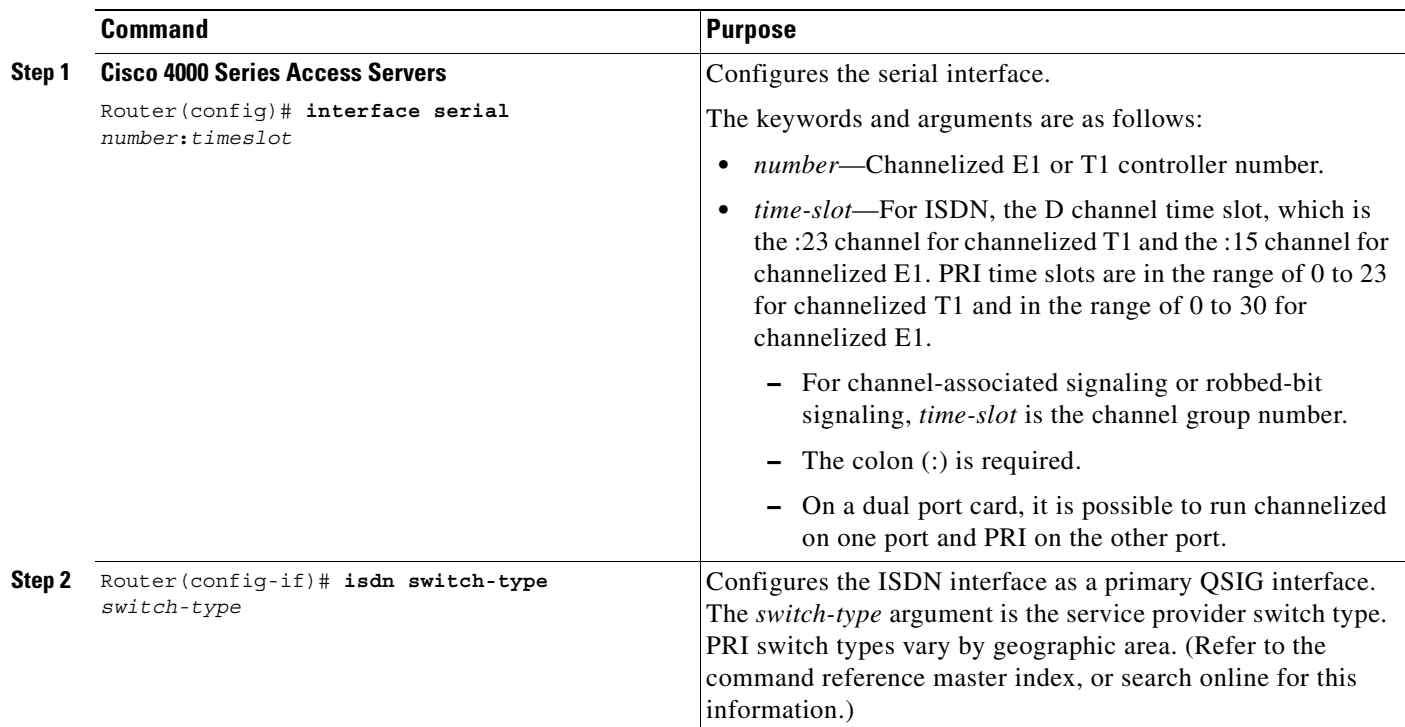

## **Configuring Call Transfer Without Consultation**

A sample configuration is shown in [Figure 71](#page-331-0).

<span id="page-331-0"></span>*Figure 71 H.450 Configuration for Calls Transfer Without Consultation*

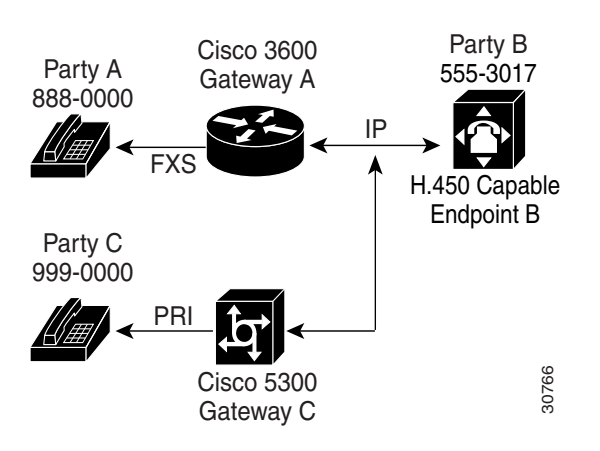

In this example, two gateways are configured to handle call transfers without consultation, so that when Party A calls Party B at 555-3017 at Endpoint B, Endpoint B answers and then invokes call transfer to Party C. To do this, configure the application session or another TCL/IVR-based application on each applicable incoming dial peer as follows:

- **•** On Gateway A, the POTS dial peer for destination pattern 8880000.
- **•** On Gateway C, the VoIP dial peer for destination pattern 8880000.

To configure the Gateway A POTS dial peer, use the following commands beginning in global configuration mode:

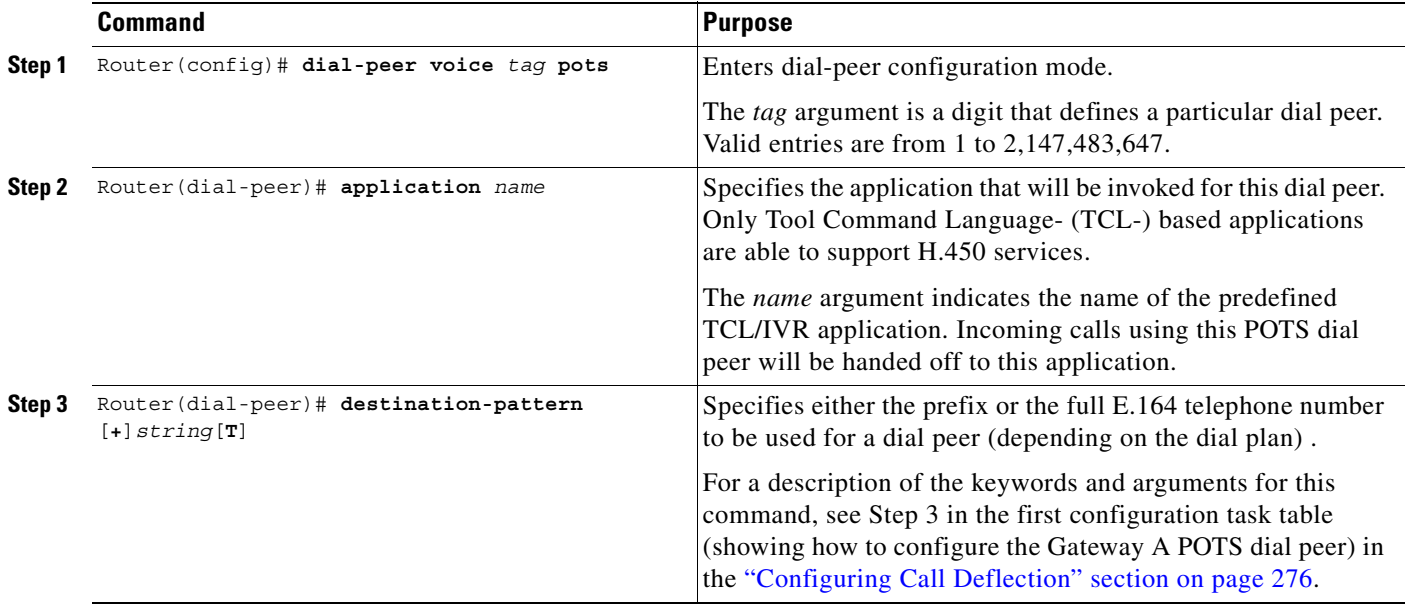

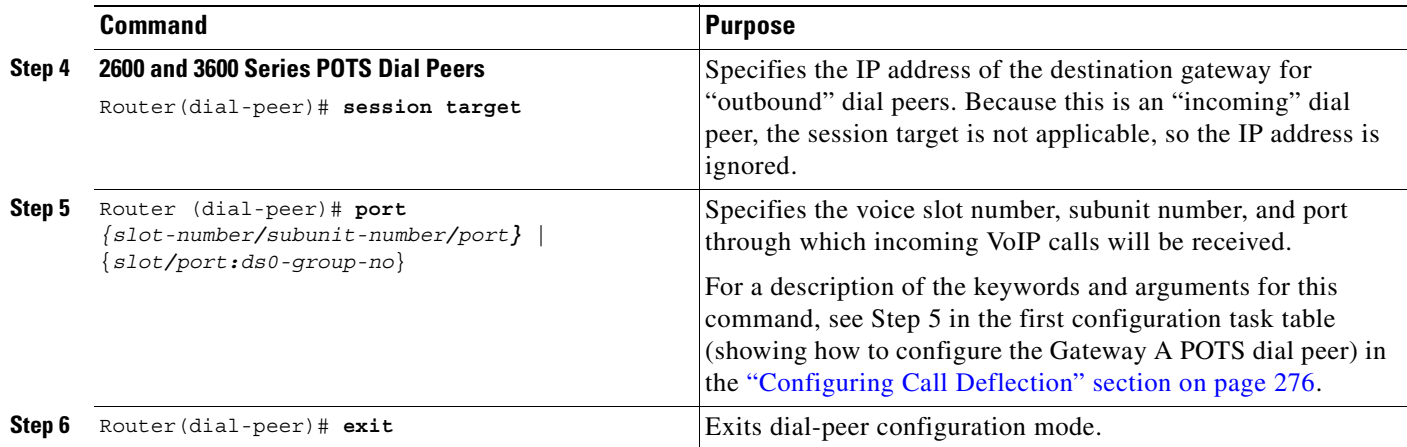

To configure the Gateway C VoIP dial peer, use the following commands beginning in global configuration mode:

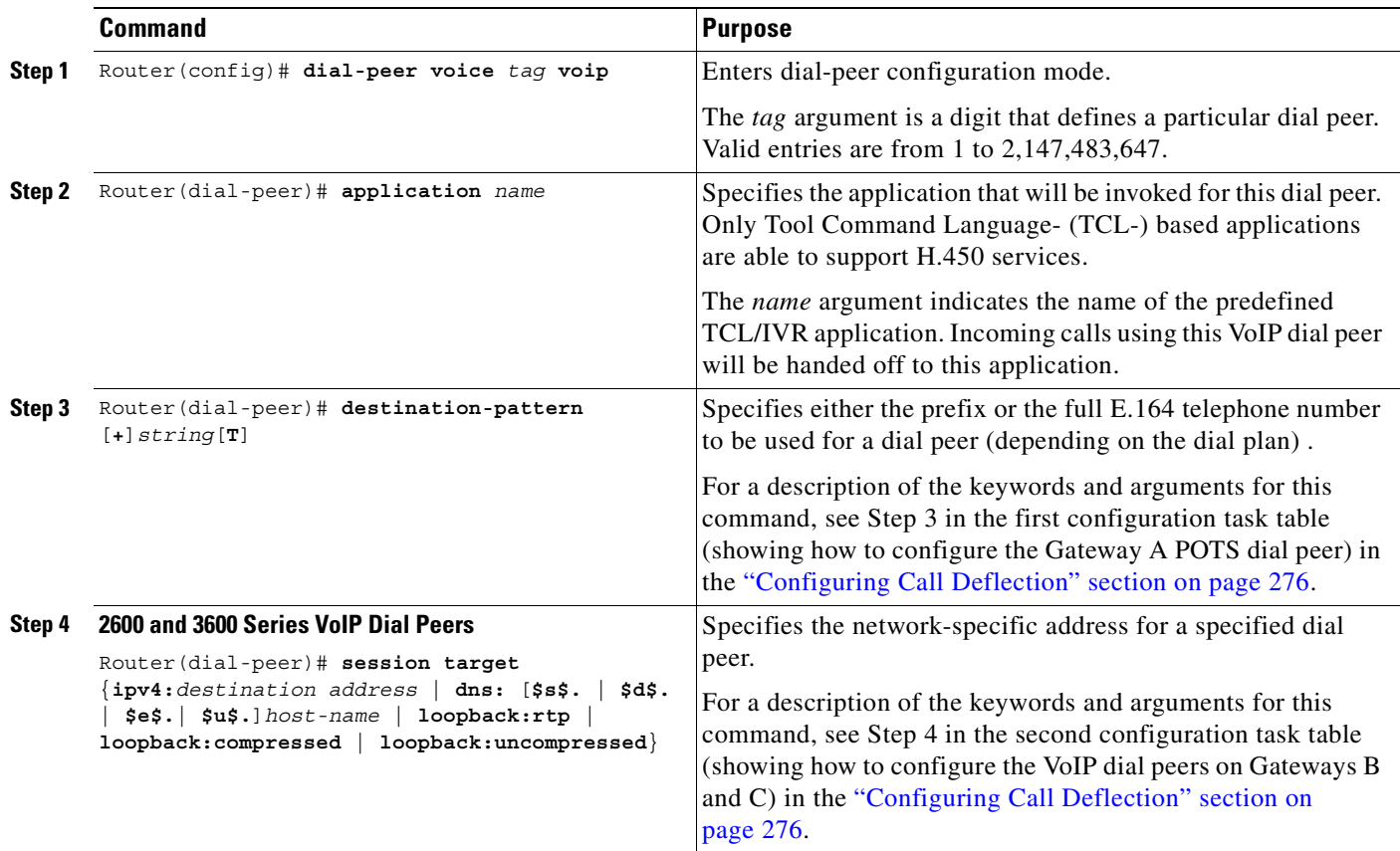

For more information about POTS dial peers, refer to the Cisco IOS Release 12.0 *Voice, Video, and Home Applications Configuration Guide* or see the "Configuring Dial Plans, Dial Peers, and Digit Manipulation" chapter in this configuration guide.

Τ

For more information about any of the commands used to configure VoIP dial peers, refer to the *Cisco IOS Voice, Video, and Fax Command Reference*; the *Cisco IOS Voice, Video, and Home Applications Command Reference*; or see the "Configuring Voice Ports" or the "Configuring Voice over IP" chapters in this configuration guide.

#### **Configuring Voice-Port Descriptions**

The voice-port description feature uses the existing **description** subcommand for the voice port. When the voice-port description is being configured, the exact contents of the description field are included in the ARQ message sent from the ingress gateway.

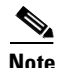

**Note** Configuring the voice-port description has no effect for calls that are not configured to use RAS.

To configure the description on a voice port, use the following commands beginning in global configuration mode:

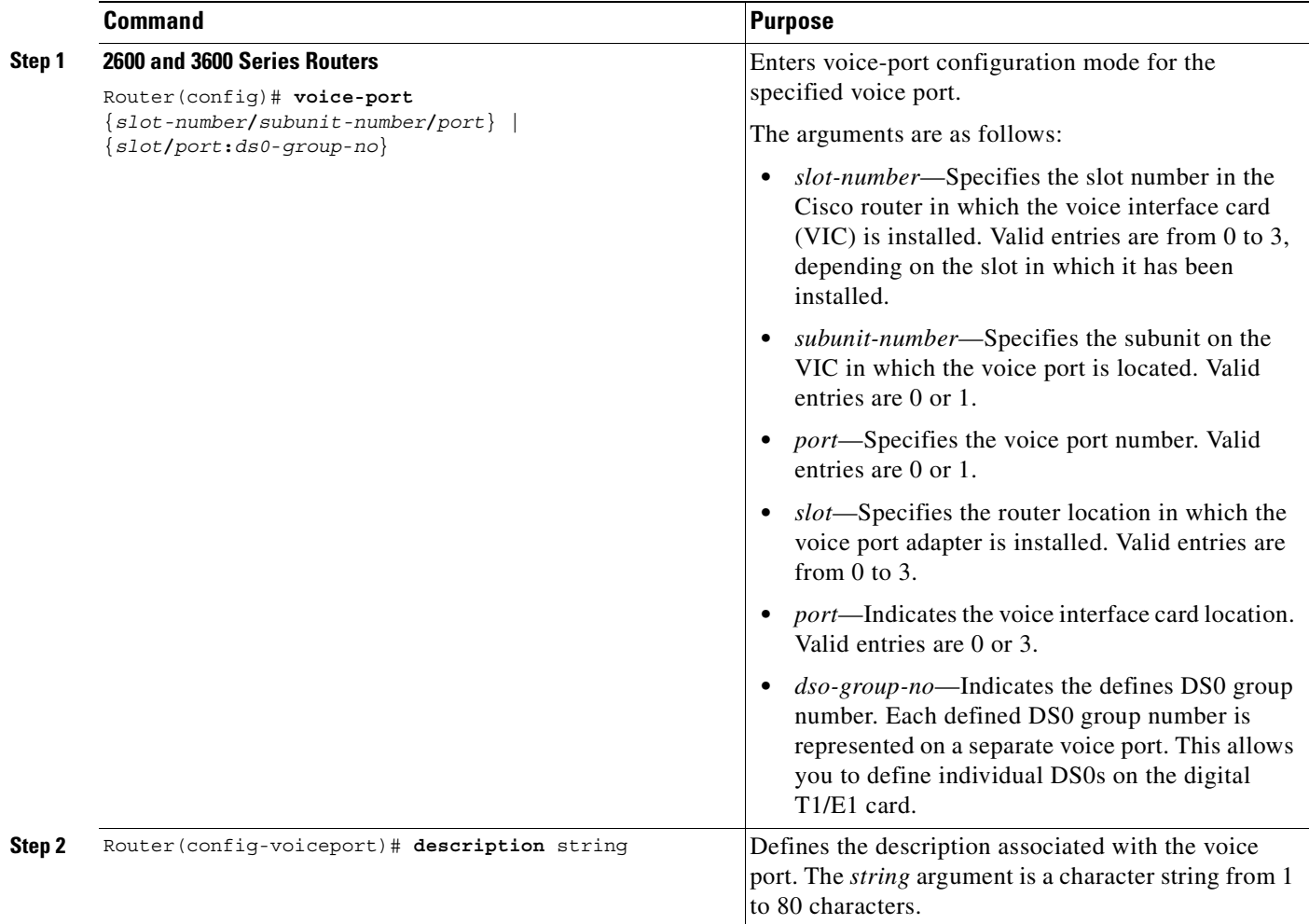

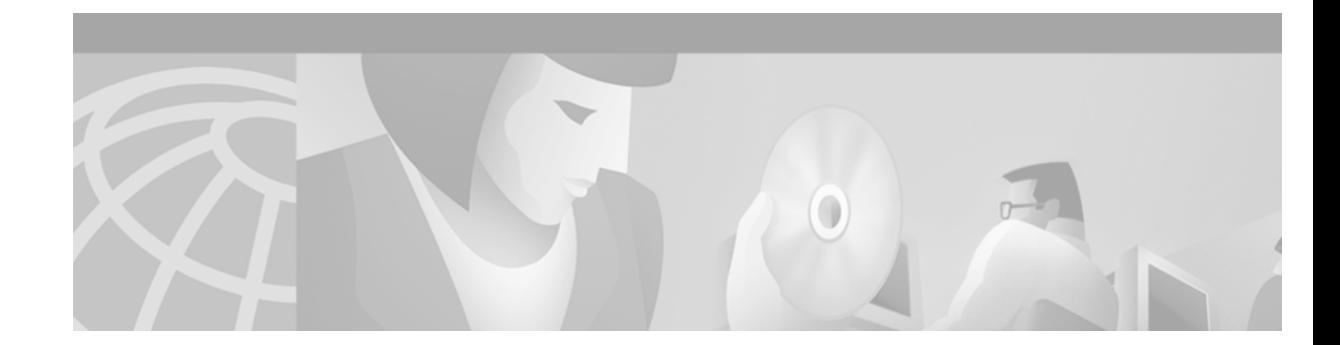

# **Configuring H.323 Gateways**

This chapter describes the configuration of H.323 gateways and contains the following sections:

- **•** [H.323 Gateway Prerequisite Tasks, page 285](#page-334-0)
- **•** [H.323 Gateway Configuration Task List, page 286](#page-335-0)
- **•** [H.323 Gateway Configuration Examples, page 315](#page-364-0)

For a complete description of the gateway commands used in this chapter, refer to the *Cisco IOS Voice, Video, and Fax Command Reference*. To locate documentation for other commands that appear in this chapter, use the command reference master index or search online. For general information about H.323 gateways and their functions, see the "H.323 Applications" chapter in this configuration guide.

For more information on configuring Cisco mobile telephony products, see Appendix F, "Global System for Mobile Communications Full Rate and Enhanced Full Rate Codecs."

[To identify the hardware platform or software image information associated with a feature in this](http://www.cisco.com/go/fn)  [chapter, use the F](http://www.cisco.com/go/fn)eature Navigator on Cisco.com to search for information about the feature or refer to the software release notes for a specific release. For more information, see the "Identifying Supported Platforms"section in the "Using Cisco IOS Software" chapter.

# <span id="page-334-0"></span>**H.323 Gateway Prerequisite Tasks**

Before configuring the router as a gateway, perform the following tasks:

- **•** Establish a working IP network. For more information about configuring IP, refer to the *Cisco IOS IP Configuration Guide*.
- Develop a network plan that details the requirements and characteristics of your Voice over IP (VoIP) network. For further information, see the "Voice over IP Overview" chapter of this configuration guide and refer to the *Voice over IP Implementation Guide*.
- Ensure that the routers you intend to configure as H.323 gateways are running a Cisco IOS software image that contains gateway functionality. (Software images that support gateway features contain -*gw*- in the code image name.)

To use the H.323 security and accounting features described in this document, keep the following in mind:

- These features use the H.235 standard. Because the standard is broad, ensure that the gatekeeper provides H.235 functionality that specifically complements the gateway implementation described in this document.
- In addition, because the H.323 gateway sends the accounting information using a non-standard field in the ClearToken message, ensure that the gatekeeper is able to handle this information.

For more information about specific gatekeepers that can be used with these H.323 security and accounting features, refer to http://von.cisco.com/interoperability/.

# <span id="page-335-0"></span>**H.323 Gateway Configuration Task List**

An H.323 gateway is an endpoint on a LAN that provides real-time, two-way communication between H.323 terminals on the LAN and other International Telecommunication Union Telecommunication Standardization Sector (ITU-T) terminals in the WAN. An H.323 gateway can also communicate with another H.323 gateway. Gateways allow H.323 terminals to communicate with non-H.323 terminals by converting protocols. The gateway is the point at which a circuit-switched call is encoded and repackaged into IP packets. Because gateways function as H.323 endpoints, they provide admission control, address lookup and translation, and accounting services. In an environment in which both gatekeepers and gateways are used, only gateways are configured to send VoIP data.

To configure an H.323 gateway, perform the tasks described in the following sections. Except for the first task, all tasks are optional.

- **•** [Identifying a Router Interface As an H.323 Gateway, page 286](#page-335-1)
- **•** [Configuring Gateway RAS, page 288](#page-337-0)
- **•** [Configuring AAA Functionality on the Gateway, page 291](#page-340-0)
- **•** [Configuring H.235 Gateway Security, page 298](#page-347-0)
- **•** [Configuring Alternate Gatekeeper Support, page 305](#page-354-0)
- **•** [Configuring Dual Tone Multifrequency Relay, page 307](#page-356-0)
- **•** [Configuring FXS Hookflash Relay, page 310](#page-359-0)
- **•** [Configuring Multiple Codecs, page 312](#page-361-0)
- **•** [Configuring Rotary Calling Pattern, page 313](#page-362-0)
- **•** [Configuring H.323 Support for Virtual Interfaces, page 314](#page-363-0)

## <span id="page-335-1"></span>**Identifying a Router Interface As an H.323 Gateway**

To configure a Cisco device as an H.323 gateway in a service provider environment, configure at least one of its interfaces as a gateway interface. Use either an interface that is connected to the gatekeeper or a loopback interface for the gateway interface. The interface that is connected to the gatekeeper is usually a LAN interface—Fast Ethernet, Ethernet, FDDI, or Token Ring.

To configure a gateway interface, use the following commands beginning in global configuration mode:

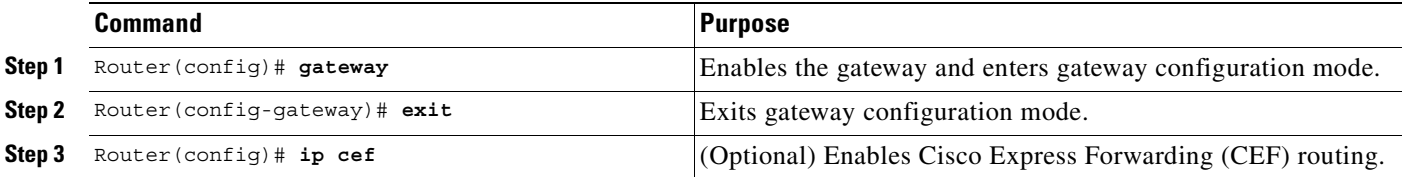

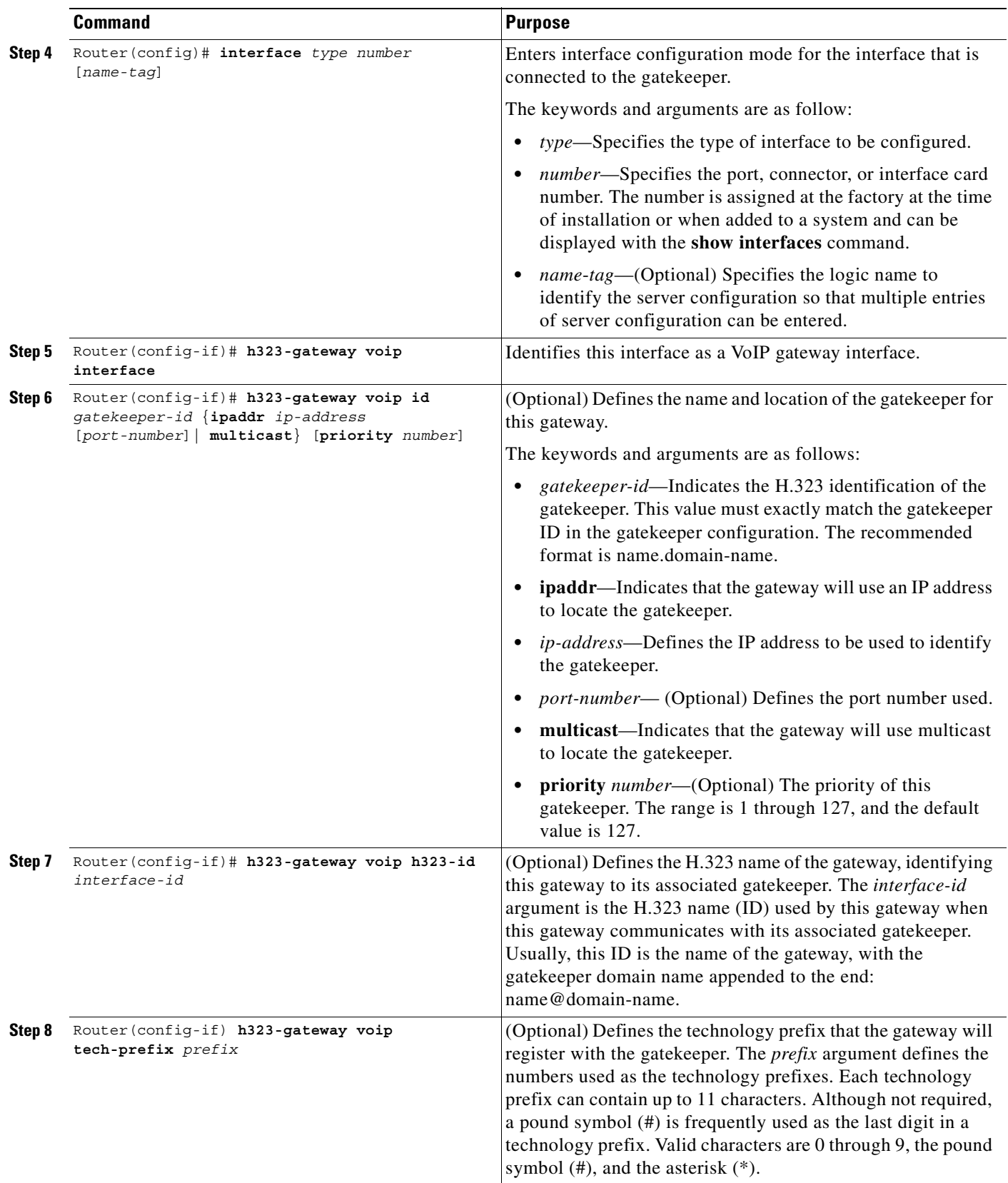

### **Verifying Gateway Interface Configuration**

To find the current registration information and status of the gateway, use the **show gateway** command.

## <span id="page-337-0"></span>**Configuring Gateway RAS**

The Registration, Admission, and Status (RAS) signaling function performs registration, admissions, status, and disengage procedures between the H.323 VoIP gateway and the H.323 VoIP gatekeeper. RAS tells the gatekeeper to translate the E.164 phone number of the session target into an IP address.

In the RAS exchange between a gateway and a gatekeeper, a technology prefix is used to identify the specific gateway when the selected zone contains multiple gateways. The **tech-prefix** dial-peer configuration command is used to define technology prefixes. See the "Configuring Dial Plans, Dial Peers, and Digit Manipulation" chapter in this configuration guide for more information on the **tech-prefix** command, or refer to the *Cisco IOS Voice, Video, and Fax Command Reference*.

In most cases there is a dynamic protocol exchange between the gateway and the gatekeeper that enables the gateway to inform the gatekeeper about technology prefixes and where to forward calls. If, for some reason, that dynamic registry feature is not in effect, statically configure the gatekeeper to query the gateway for this information. To configure the gatekeeper to query for this information, see the "Configuring H.323 Gatekeepers and Proxies" chapter. To configure RAS, define specific parameters for the applicable plain old telephone service (POTS) and VoIP dial peers. The POTS dial peer informs the system of which voice port to direct incoming VoIP calls to and (optionally) determines that RAS-initiated calls will have a technology prefix prepended to the destination telephone number. The VoIP dial peer determines how to direct calls that originate from a local voice port into the VoIP cloud to the session target. The session target indicates the address of the remote gateway where the call is terminated. There are several different ways to define the destination gateway address:

- **•** By statically configuring the IP address of the gateway.
- **•** By defining the Domain Name System (DNS) of the gateway.
- **•** By using RAS. If RAS is being used, the gateway determines the destination target by querying the RAS gatekeeper.

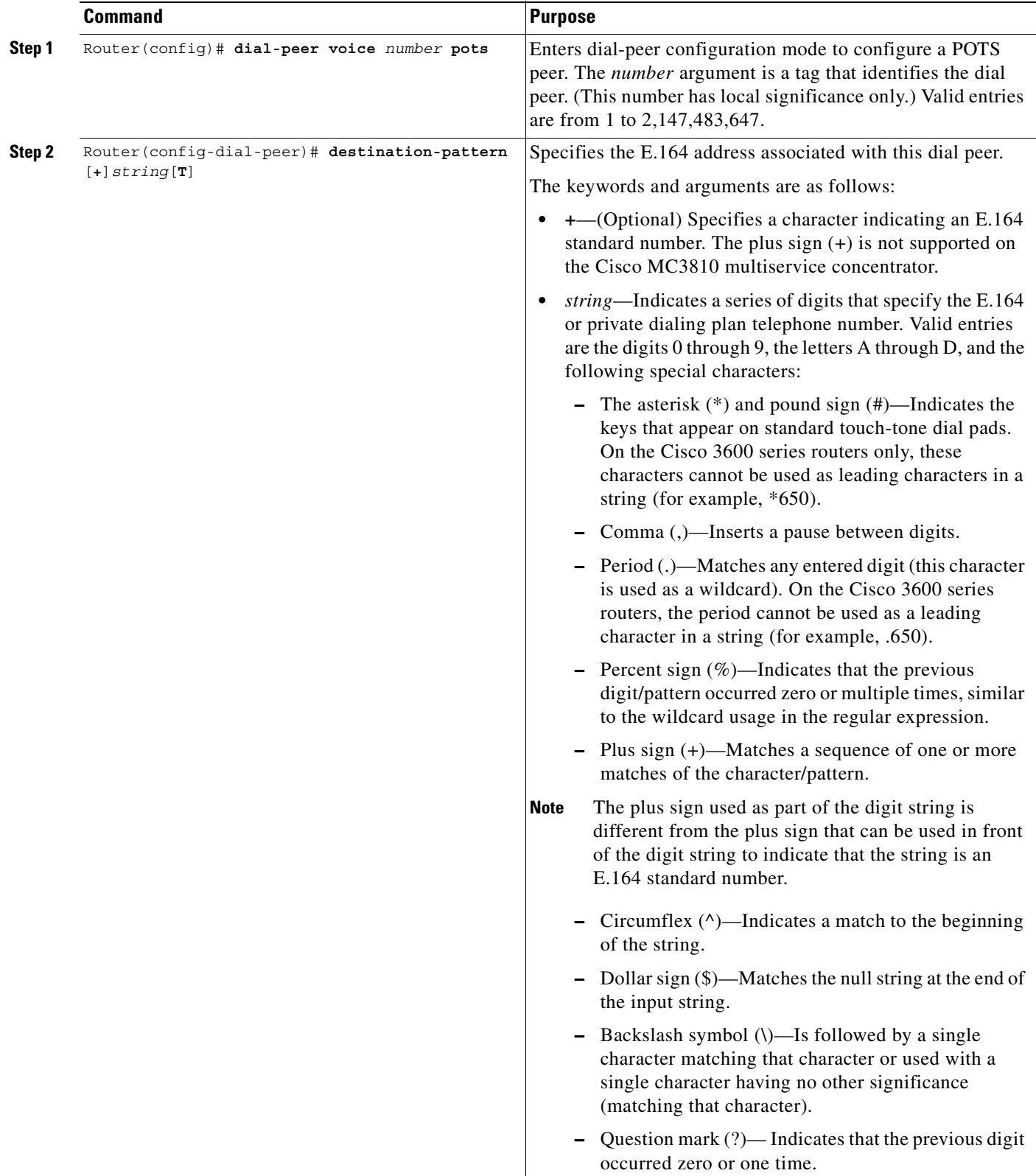

To configure RAS, use the following commands beginning in global configuration mode:

 $\blacksquare$ 

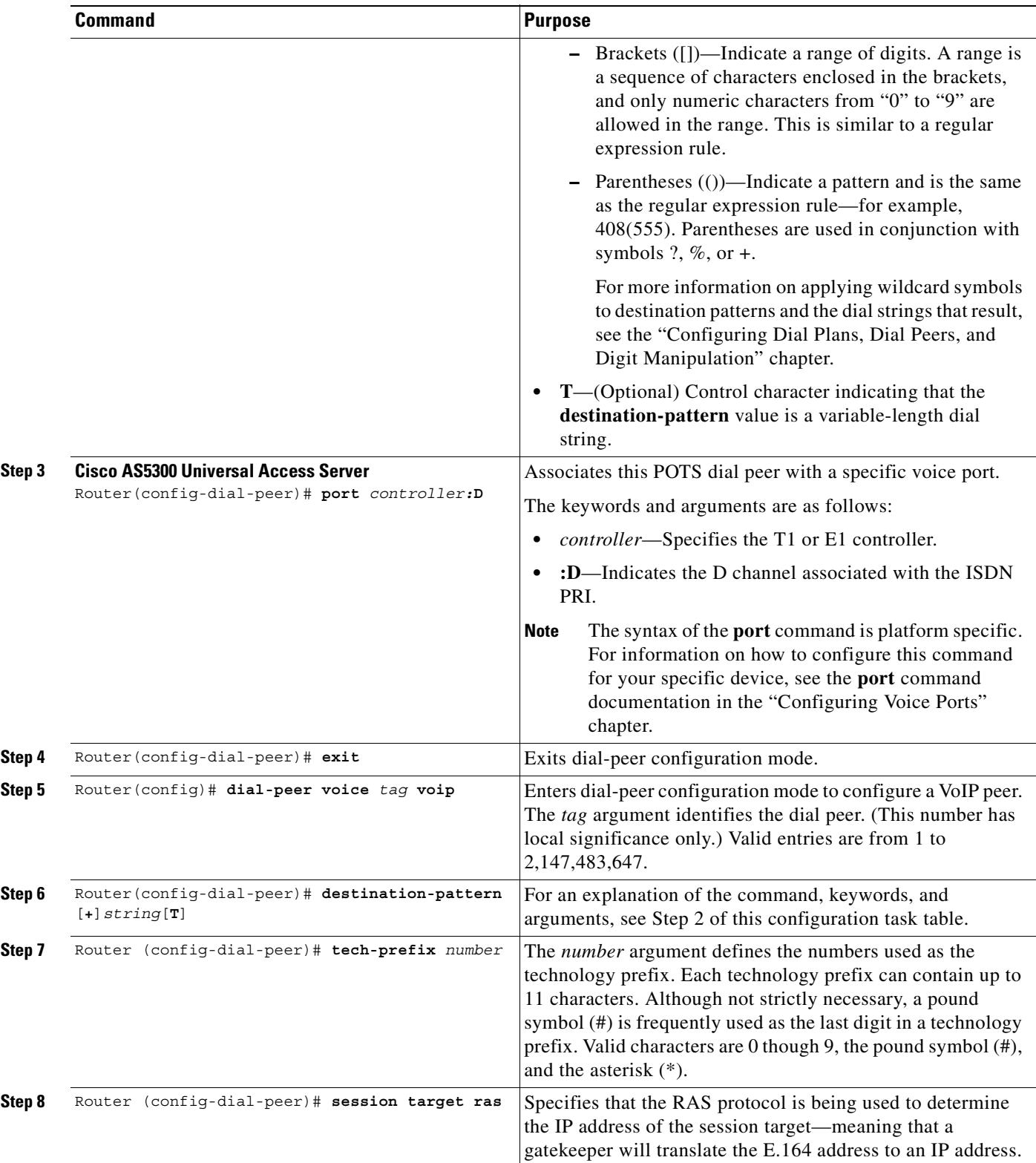

### **Verifying RAS Configuration**

To verify the POTS and VoIP dial-peer configuration, use the **show dial-peer voice** command. The following example shows output for a VoIP dial peer using RAS on a Cisco AS5300 universal access server:

```
Router# show dial-peer voice 1234
VoiceOverIpPeer1234
tag = 1234, destination-pattern = 1234',
answer-address = ',
group = 1234, Admin state is up, Operation state is up,
incoming called-number = ', connections/maximum = 0/unlimited,
application associated: 
type = voip, session-target = ras',
technology prefix: 8#
ip precedence = 0, UDP checksum = disabled,
session-protocol = cisco, req-qos = controlled-load, 
acc-qos = best-effort, 
fax-rate = voice, codec = g729r8, 
Expect factor = 10, Icpif = 30,
VAD = enabled, Poor QOV Trap = disabled,
```
### **Troubleshooting Tips**

To troubleshoot the dial-peer configuration, perform the following tasks:

- **•** To display the types and addressing of RAS messages sent and received, use the **debug ras** command. The debug output lists the message type using mnemonics defined in ITU-T specification H.225.
- **•** To display additional information about the actual contents of the H.225 RAS messages, use the **debug h225 asn1** command.

## <span id="page-340-0"></span>**Configuring AAA Functionality on the Gateway**

For the gateway to provide authentication and accounting services, enable and configure your gateway to support authentication, authorization, and accounting (AAA) services. AAA enables the gateway to interact with a RADIUS security server to authenticate users (typically incoming calls) and to perform accounting services. For more information about RADIUS and AAA security services, refer to the *Cisco IOS Security Configuration Guide*.

### **AAA Authentication**

The gateway normally uses AAA in conjunction with interactive voice response (IVR) to check the legitimacy of a prospective gateway user on the basis of an account number (collected by IVR) or Automatic Number Identification (ANI). When the gateway uses AAA with IVR, the IVR application collects the user account and personal identification number (PIN) information and then passes it to the AAA interface. The AAA interface makes a RADIUS authentication request using the given information and, based on the information received from the RADIUS server, forwards either a pass message or a fail message to the IVR application.

For more information about configuring IVR, see the "Configuring Interactive Voice Response" chapter. For more information about authentication services using AAA, refer to the "Configuring Authentication" chapter in the *Cisco IOS Security Configuration Guide*.

## **AAA Accounting**

A call leg is a discrete segment of a call connection that lies between two points in the connection. Each call made through the gateway consists of two call legs: incoming and outgoing. The RADIUS server collects basic start-stop connection accounting data or syslog accounting information during the accounting process for each call leg created on the gateway.

To collect basic start-stop connection accounting data, the gateway must be configured to support gateway-specific H.323 accounting functionality. The gateway sends accounting data to the RADIUS server in one of four ways, as is shown in the following sections:

- **•** [Using RADIUS AV Pairs, page 292](#page-341-0)
- **•** [Appendix , "Using RADIUS AV Pairs"](#page-341-0)[Overloading the Acct-Session-Id Field, page 293](#page-342-0)
- **•** [Using Vendor-Specific RADIUS Attributes, page 294](#page-343-0)
- **•** [Using Syslog Records, page 295](#page-344-0)

#### <span id="page-341-1"></span><span id="page-341-0"></span>**Using RADIUS AV Pairs**

Basic start-stop connection accounting data and standard RADIUS attributes are used where possible using standard Internet Engineering Task Force (IETF) RADIUS attribute/value (AV) pairs. [Table 23](#page-341-1) shows the IETF RADIUS attributes that are supported.

| <b>Number</b> | <b>Attribute</b>    | <b>Description</b>                                                                                                    |
|---------------|---------------------|----------------------------------------------------------------------------------------------------|
| 30            | Called-Station-Id   | Allows the network access server to send the called telephone<br>number as part of the Access-Request packet (using Dialed<br>Number Identification Service [DNIS] or similar technology).<br>This attribute is only supported on ISDN and on modem calls<br>on the Cisco AS5200 and Cisco AS5300 routers if used with<br><b>ISDN PRI.</b>                                   |
| 31            | Calling-Station-Id  | Allows the network access server to send the calling telephone<br>number as part of the Access-Request packet (using ANI or<br>similar technology). This attribute has the same value as the<br>remote-addr attribute from TACACS+. This attribute is<br>supported only on ISDN and on modem calls on the<br>Cisco AS5200 and Cisco AS5300 routers if used with ISDN<br>PRI. |
| 42            | Acct-Input-Octets   | Indicates how many octets have been received from the port<br>over the course of the accounting service being provided.                                                                                                    |
| 43            | Acct-Output-Octets  | Indicates how many octets have been sent to the port over the<br>course of delivering the accounting service.                                                                                                    |
| 44            | Acct-Session-Id     | Indicates a unique accounting identifier that makes it easy to<br>match start and stop records in a log file. Acct-Session-Id<br>numbers restart at 1 each time the router is power-cycled or the<br>software is reloaded.                                                                                                    |
| 47            | Acct-Input-Packets  | Indicates how many packets have been received from the port<br>over the course of this service being provided to a framed user.                                                                                                    |
| 48            | Acct-Output-Packets | Indicates how many packets have been sent to the port in the<br>course of delivering this service to a framed user.                                                                                                    |

*Table 23 Supported IETF RADIUS Accounting Attributes*

 $\mathbf I$ 

For more information about RADIUS and the use of IETF-defined attributes, refer to the *Cisco IOS Security Configuration Guide*.

#### <span id="page-342-0"></span>**Overloading the Acct-Session-Id Field**

Attributes that cannot be mapped to standard RADIUS attributes are packed into the Acct-Session-Id attribute field as ASCII strings separated by the "/" character. The Acct-Session-Id attribute contains the RADIUS account session ID, which is a unique identifier that links accounting records associated with the same login session for a user. To support additional fields, the following string format has been defined for this field:

<session id>/<call leg setup time>/<gateway id>/<connection id>/<call origin>/ <call type>/<connect time>/<disconnect time>/<disconnect cause>/<remote ip address>

[Table 24](#page-342-1) shows the field attributes to be used with the Overloaded Acct-Session-Id method and provides a brief description of each.

<span id="page-342-1"></span>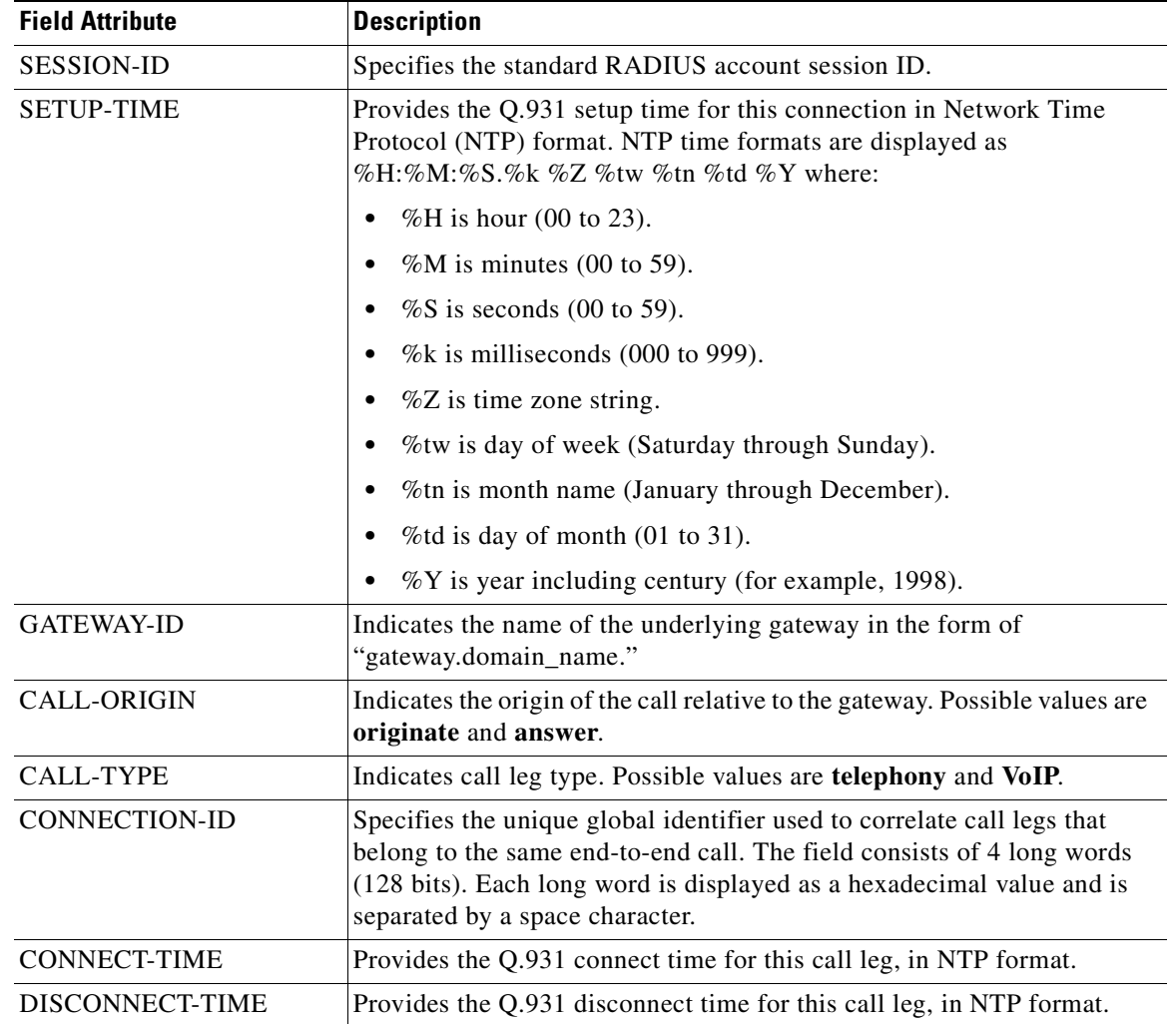

#### *Table 24 Field Attributes in Overloaded Acct-Session-Id*

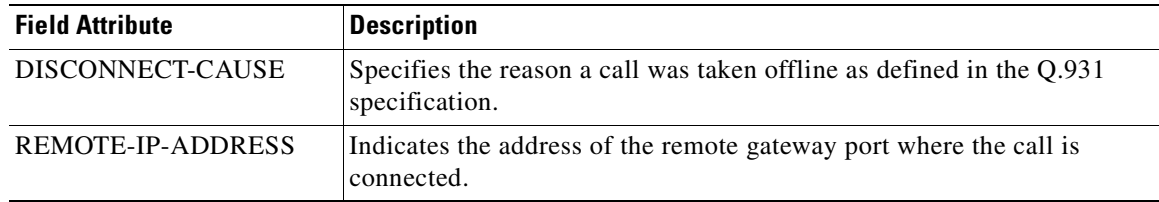

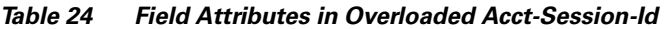

Because of the limited size of the Acct-Session-Id string, it is not possible to embed many information elements in it. Therefore, this feature supports only a limited set of accounting information elements.

Use the **gw-accounting h323** command to configure the overloaded session ID method of applying H.323 gateway-specific accounting.

#### <span id="page-343-0"></span>**Using Vendor-Specific RADIUS Attributes**

The IETF draft standard specifies a method for communicating vendor-specific information between the network access server (NAS) and the RADIUS server by using the vendor-specific attribute (Attribute 26). Vendor-specific attributes (VSAs) allow vendors to support their own extended attributes that are not suitable for general use. The Cisco RADIUS implementation supports one vendor-specific option using the format recommended in the specification. The Cisco vendor-ID is 9, and the supported option has vendor-type 1, which is named "cisco-avpair." The value is a string of the format:

```
protocol: attribute sep value *
```
"Protocol" is a value of the Cisco "protocol" attribute for a particular type of authorization. "Attribute" and "value" are an appropriate AV pair defined in the Cisco TACACS+ specification, and "sep" is "=" for mandatory attributes and "\*" for optional attributes. The full set of features available for TACACS+ authorization can also be used for RADIUS.

For further information on vendor-specific RADIUS attributes, refer to the *RADIUS Vendor-Specific Attributes Voice Implementation Guide* at the following URL:

http://www.cisco.com/univercd/cc/td/doc/product/access/acs\_serv/vapp\_dev/vsaig3.htm

The VSA fields and their ASCII values are listed in [Table 25](#page-343-1).

| <b>IETF</b><br><b>RADIUS</b><br><b>Attribute</b> | Vendor-<br><b>Specific</b><br>Company<br>Code | <b>Subtype</b><br><b>Number</b> | <b>Attribute Name</b> | <b>Description</b>                                                                                                    |
|--------------------------------------------------|-----------------------------------------------|---------------------------------|-----------------------|----------------------------------------------------------------------------------------------------|
| 26                                               | 9                                             | 23                              | h323-remote-address   | Indicates the IP address of the remote<br>gateway.                                                                                                    |
| 26                                               | 9                                             | 24                              | $h323$ -conf-id       | Identifies the conference ID.                                                                                                    |
| 26                                               | 9                                             | 25                              | h323-setup-time       | Indicates the setup time for this<br>connection in Coordinated Universal<br>Time (UTC), formerly known as<br>Greenwich Mean Time (GMT) and Zulu<br>time. |

<span id="page-343-1"></span>*Table 25 VSA Fields and Their ASCII Values*

| <b>IETF</b><br><b>RADIUS</b><br><b>Attribute</b> | Vendor-<br><b>Specific</b><br><b>Company</b><br>Code | <b>Subtype</b><br><b>Number</b> | <b>Attribute Name</b> | <b>Description</b>                                                                                                    |
|--------------------------------------------------|------------------------------------------------------|---------------------------------|-----------------------|----------------------------------------------------------------------------------------------------|
| 26                                               | 9                                                    | 26                              | h323-call-origin      | Indicates the origin of the call relative to<br>the gateway. Possible values are<br>originating and terminating, which are<br>equivalent to originate and answer in<br>the Call-Origin field. |
| 26                                               | 9                                                    | 27                              | h323-call-type        | Indicates call leg type. Possible values<br>are telephony and VoIP.                                                                                                    |
| 26                                               | 9                                                    | 28                              | h323-connect-time     | Indicates the connection time for this<br>call leg in UTC.                                                                                                    |
| 26                                               | 9                                                    | 29                              | h323-disconnect-time  | Indicates the time this call leg was<br>disconnected in UTC.                                                                                                    |
| 26                                               | 9                                                    | 30                              | h323-disconnect-cause | Specifies the reason a connection was<br>taken offline per the Q.931 specification.                                                                                                    |
| 26                                               | 9                                                    | 31                              | h323-voice-quality    | Specifies the impairment/calculated<br>planning impairment factor (ICPIF)<br>affecting voice quality for a call.                                                                              |
| 26                                               | 9                                                    | 33                              | $h323-gw-id$          | Indicates the name of the underlying<br>gateway.                                                                                                    |

*Table 25 VSA Fields and Their ASCII Values (continued)*

Use the **gw-accounting h323 vsa** command to configure the VSA method of applying H.323 gateway-specific accounting.

#### <span id="page-344-0"></span>**Using Syslog Records**

 $\mathsf I$ 

The syslog accounting option exports the information elements associated with each call leg through a system log message, which can be captured by a syslog daemon on the network. The syslog output consists of the following:

<server timestamp> <gateway id> <message number> : <message label> : <list of AV pairs>

The syslog message fields are listed in [Table 26](#page-344-1).

<span id="page-344-1"></span>*Table 26 Syslog Message Output Fields*

| <b>Field</b>     | <b>Description</b>                                                                                                    |
|------------------|----------------------------------------------------------------------------------------------------|
| server timestamp | The time stamp created by the server when it receives the message<br>to log.                                           |
| gateway id       | The name of the gateway that emits the message.                                                                        |
| message number   | The number assigned to the message by the gateway.                                                                     |
| message label    | A string that identifies the message category.                                                                         |
| list of AV pairs | A string consisting of <attribute name=""> <attribute value=""> pairs<br/>separated by commas.</attribute></attribute> |

ן

Use the **gw-accounting h323 syslog** command to configure the syslog record method of gathering H.323 accounting data.

 $\mathbf{I}$ 

 $\mathsf{L}$ 

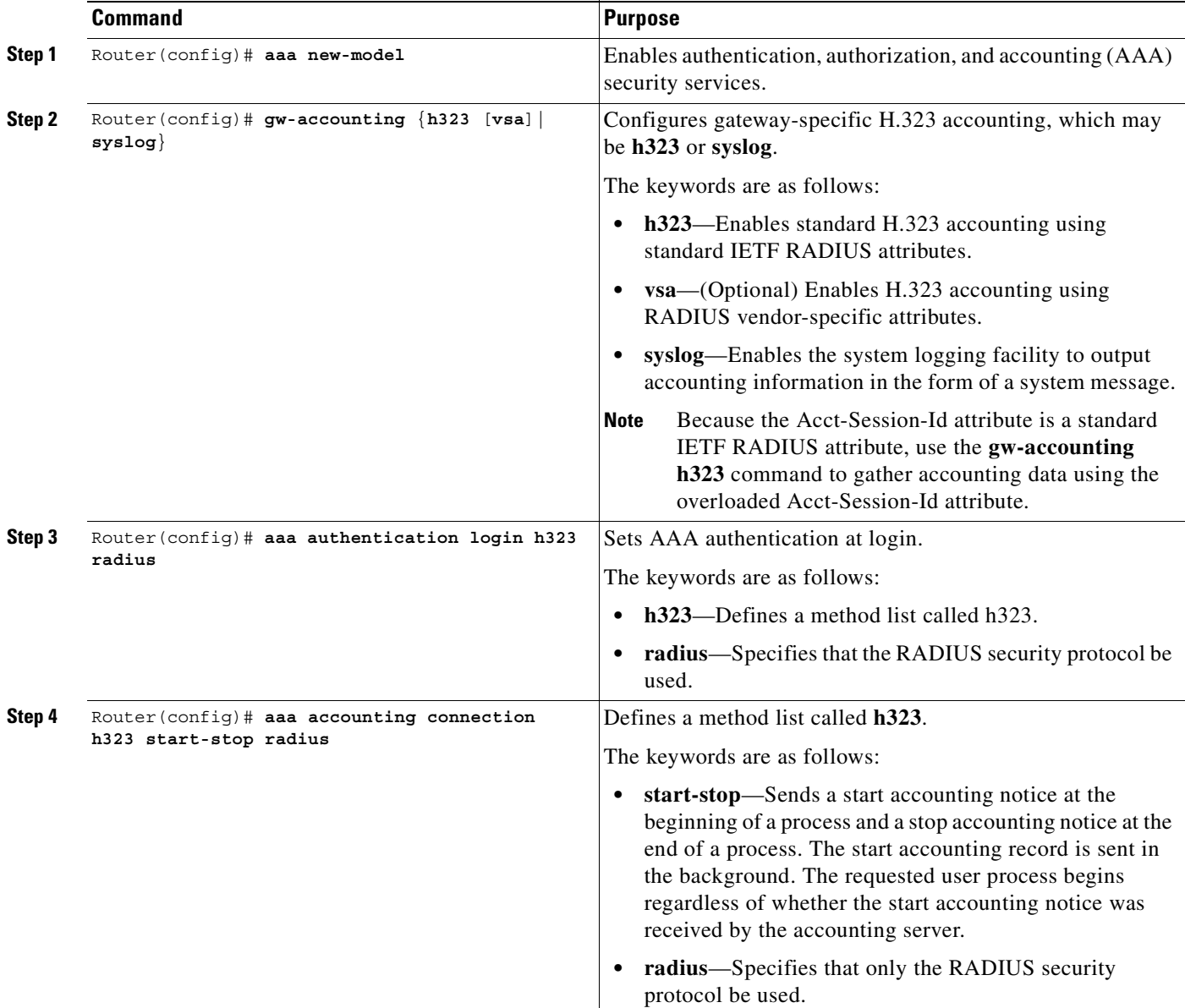

To configure RADIUS authentication and accounting services (as facilitated through authentication, authorization, and accounting [AAA]), use the following commands in global configuration mode:

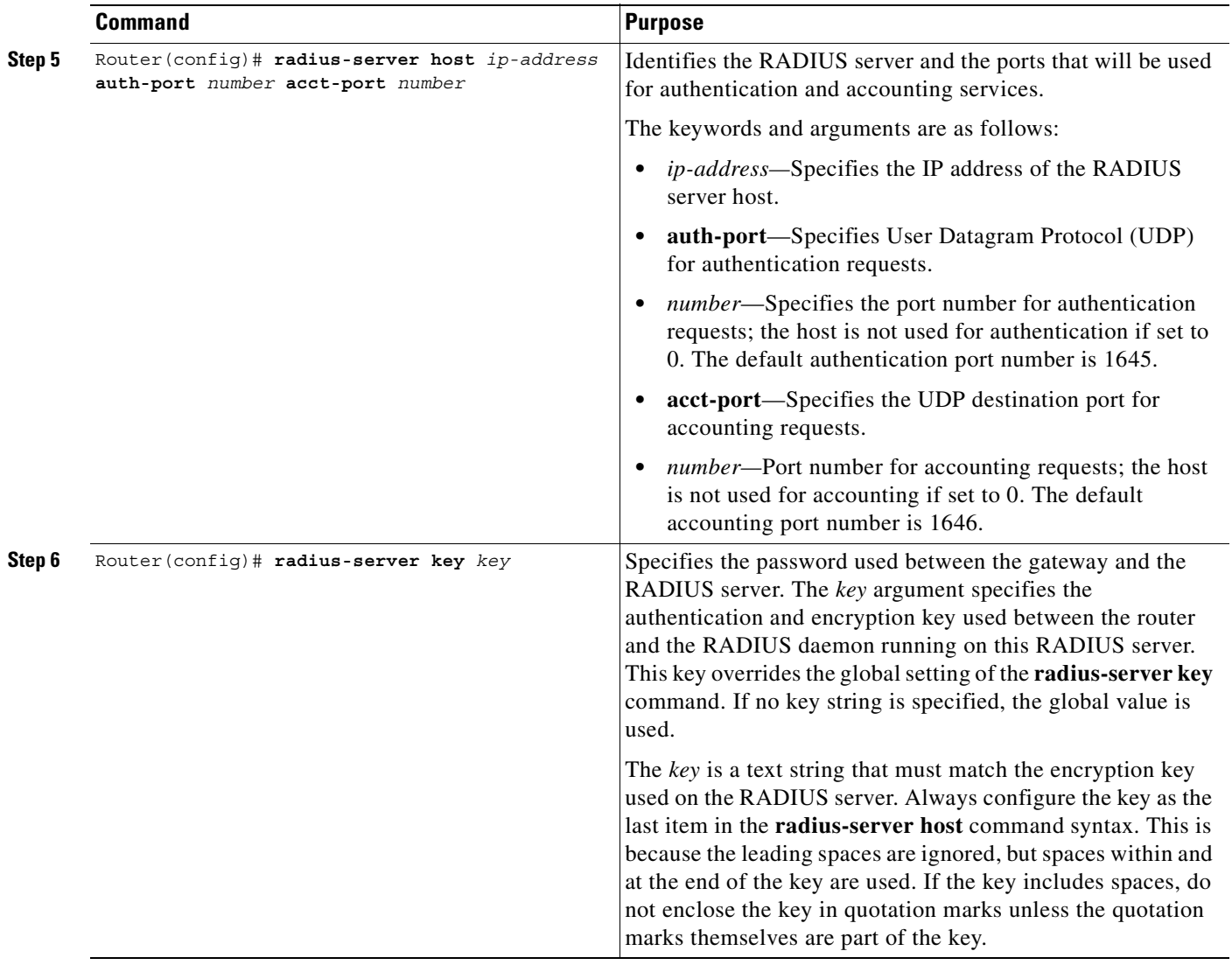

### **Verifying AAA and RADIUS Configuration**

To view the configured RADIUS and AAA parameters for this gateway, use the **show running-config**  command.

## <span id="page-347-0"></span>**Configuring H.235 Gateway Security**

The Cisco H.235-based security and accounting features provide an alternative means for securing H.323 calls. Before Cisco IOS Release 12.0(7)T, only RAS and AAA were used to configure the security and accounting functions for H.323 calls. The H.235-based security and accounting features described in this section can be used by a gatekeeper, which is considered a known and trusted entity, to authenticate, authorize, and route H.323 calls.

The Cisco H.323 gateway supports the use of CryptoH323Tokens for authentication. The CryptoH323Token is defined in the ITU-T H.225 Version 2 standard and is used in a "password-with-hashing" security scheme as described in section 10.3.3 of the H.235 specification.

A cryptoToken can be included in any RAS message to authenticate the sender of the message. A separate database can be used for user ID and password verification.

Cisco H.323 gateways support three levels of authentication:

**•** Endpoint—The RAS channel used for gateway-to-gatekeeper signaling is not a secure channel. To ensure secure communication, H.235 allows gateways to include an authentication key in their RAS messages. This key is used by the gatekeeper to authenticate the source of the messages. At the endpoint level, validation is performed on all messages from the gateway. The cryptoTokens are validated using the password configured for the gateway.

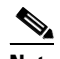

**Note** To secure the RAS messages and calls, it is essential that the gatekeeper provides authentication based on the secure key. The gatekeeper must support H.235 security using the same security scheme as the Cisco gateway.

- **•** Per-Call—When the gateway receives a call over the telephony leg, it prompts the user for an account number and PIN. These two numbers are included in certain RAS messages sent from the endpoint to authenticate the originator of the call.
- **•** All—This option is a combination of the other two. With this option, the validation of cryptoTokens in admission request (ARQ) messages is based on an the account number and PIN of the user who is making a call. The validation of cryptoTokens sent in all the other RAS messages is based on the password configured for the gateway.

CryptoTokens for registration requests (RRQs), unregistration requests (URQs), disengage requests (DRQs), and the terminating side of ARQs contain information about the gateway that generated the token. The cryptoTokens include the gateway identification (ID)—which is the H.323 ID configured on the gateway—and the gateway password. The cryptoTokens for the originating-side ARQ messages contain information about the user that is placing the call, including the user ID and PIN.

Although the scenarios in this document describe how to use the security and accounting features in a prepaid call environment, these features may also be used to authorize IP calls that originate in another domain (inter-service provider or inter-company calls).

The H.235-based security and accounting features can be used in conjunction with AAA. The gateway can be configured to use the gatekeeper for call authentication or authorization, and AAA can be used for call accounting.

In addition, the H.235-based security and accounting features include support for the following:

- Settlement with the gatekeeper, which allows the gateway to obtain, track, and return accounting information.
- **•** Call metering, which allows the gateway to terminate a call if it exceeds the allotted time (in the case of prepaid calls).

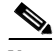

**Note** The H.235 security and accounting features described in this document are separate from, and should not be confused with, the standard interactive voice response (IVR) and AAA features used to authenticate inbound calls or with the settlement functions provided by the Open Settlement Protocol (OSP).

### **Settlement with the Gatekeeper**

The H.235 security and accounting features are designed to support a variety of situations in which some form of authentication or tracking is required. The security features allow control access through the use of a userID-password database. The accounting enhancements allow call usage to be tracked at the origin and at the destination.

Fields have been added to the RAS messages to enhance the accounting capabilities of the Cisco H.323 gateway. These fields allow the gateway to report call-usage information to the gatekeeper. The call-usage information is included in the DRQ message that is sent when the call is terminated.

### **Call Tracking**

With prepaid calling services, an account number and PIN must be entered and the duration of the call must be tracked against the remaining credit of the customer. The Cisco H.323 gateway monitors prepaid account balances and terminates a call if the account is exceeded.

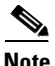

**Note** Because the authentication information includes a time stamp, it is important that all the Cisco H.323 gateways and the gatekeepers (or other entity that is performing the authentication) be synchronized. The Cisco H.323 gateways must be synchronized using the Network Time Protocol (NTP). illustrates the flow of a possible call for which H.323 security and accounting features are used.Flow for a Call That Requires H.323 Security and Accounting Features.

[Figure 72](#page-349-0) illustrates the flow of a possible call for which H.323 security and accounting features are used.

<span id="page-349-0"></span>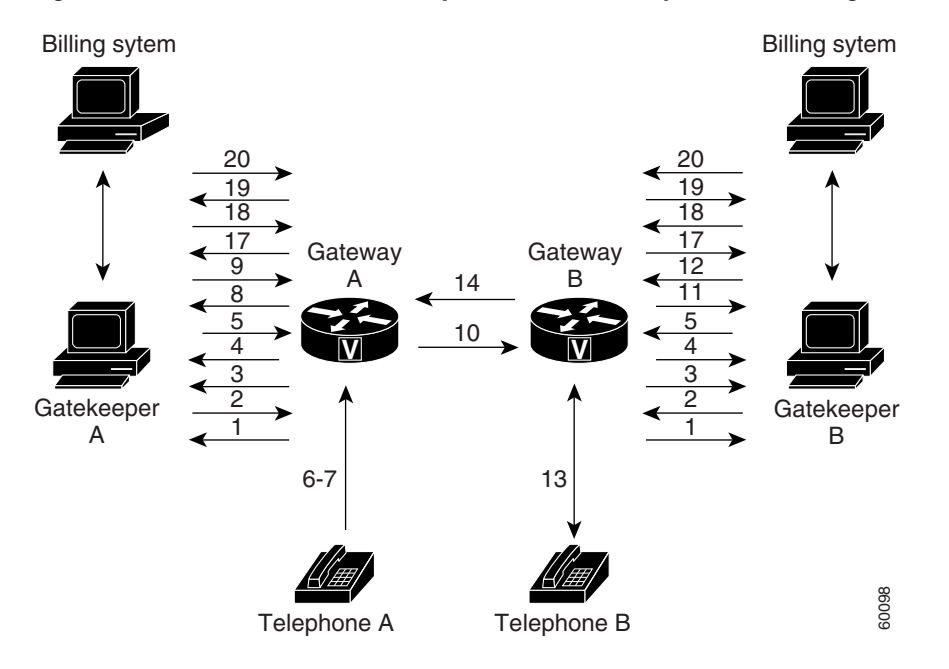

#### *Figure 72 Flow for a Call That Requires H.323 Security and Accounting Features*

In this example, Telephone A is attempting to establish a phone call to Telephone B. The following numbered explanations correspond to the action taking place at each numbered reference in Figure 1.

#### **Gateways Establish Secure Communication with the Gatekeepers**

- **1.** Gateways A and B send gatekeeper request (GRQ) messages to their respective gatekeepers. The GRQ message includes the authentication capability and the algorithm object ID.
- **2.** Gatekeepers A and B respond to their respective gateways with gatekeeper confirmation (GCF) messages. The GCF message includes the authentication capability and the algorithm object ID.
- **3.** If the values for the H.323 security parameters do not match what is expected, the gatekeeper responds with a gatekeeper rejection (GRJ) message that contains a reject reason of securityDenial. This prompts the gateway to resend the GRQ.
- **4.** Gateways A and B send registration request (RRQ) messages to their respective gatekeepers. The RRQ message includes authentication information in the cryptoToken field.
- **5.** Gatekeepers A and B respond to their respective gateways with registration confirmation (RCF) messages.

If an authentication failure occurs, the gatekeeper responds with a registration rejection (RRJ) message.

#### **Secure Telephone Communications Are Initiated**

- **6.** Telephone A establishes a connection with Gateway A.
- **7.** Gateway A initiates the interactive voice response (IVR) script to obtain the account number and PIN of the user as well as the desired destination telephone number.
- **8.** Gateway A sends an admission request (ARQ) message to Gatekeeper A. The gateway must include additional information in the ARQ message to enable the gatekeeper to authenticate the call. The information included in the ARQ message varies depending on whether the ARQ message is being sent by the source or the destination gateway. At this point in the scenario, it is the source gateway that is requesting admission. Therefore, the ARQ message includes the account number and PIN of the user. This information is encrypted using MD5 hashing and is included in the cryptoTokens field.
- **9.** Gatekeeper A validates the authentication information, resolves the destination telephone number, and determines the appropriate destination gateway (which is Gateway B in this case). Then Gatekeeper A sends an admission confirmation (ACF) message to Gateway A. The ACF message includes the billing information of the user (such as a reference ID and current account balance for prepaid call services) and an access token.
- **10.** Gateway A sends a setup message to Gateway B. The setup message also includes the access token.
- **11.** Gateway B sends an ARQ message to Gatekeeper B. The ARQ message includes the access token received from Gateway A.
- **12.** Gatekeeper B validates the authentication information in the access token and responds to Gateway B with an ACF message.

If the authentication information is in error, Gatekeeper B sends an admission rejection (ARJ) message to Gateway B with a reject reason of securityDenial.

- **13.** Gateway B initiates a call to the destination telephone.
- **14.** When the destination telephone is answered, Gateway B sends a connect message to Gateway A.
- **15.** Gateways A and B start their timers to meter the call. If the caller is using prepaid call services, the meter is constantly compared to the account balance of the user, which was included in the ACF message sent in Step 9.

#### **Telephone Communications Are Terminated**

**16.** The call is terminated when one of the parties hangs up or, in the case of prepaid call services, when either of the gateways determines that the account balance of the user has been exceeded.

- **17.** Gateways A and B send DRQ messages to the their respective gatekeepers. The DRQ message contains the resulting billing information.
- **18.** Gatekeepers A and B send disengage confirmation (DCF) messages to their respective gateways.

#### **Communication Between the Gateways and the Gatekeepers Is Terminated**

- **19.** Gateways A and B send URQ messages to their respective gatekeepers.
- **20.** Gatekeepers A and B send unregistration confirmation (UCF) messages to their respective gateways.

#### **Downloading IVR Scripts**

The Tool Command Language (TCL) IVR scripts are the default scripts for all Cisco voice features that use IVR.

The H.323 security and accounting enhancements described in this document require the use of one of the following IVR scripts:

- voip auth acct pin dest.tcl
- voip auth acct pin dest 2.tcl

**Note** For more information on TCL IVR applications, see the "Configuring TCL IVR Applications" chapter.

#### **voip\_auth\_acct\_pin\_dest.tcl**

The voip auth acct pin dest.tcl script does the following:

• Prompts the caller to enter an account number, PIN, and destination number. This information is provided to an H.323 gatekeeper, which authenticates and authorizes the call.

If the caller is using a debit card account number, the following will occur:

- **–** The gatekeeper returns the remaining credit time amount.
- **–** The TCL script monitors the time remaining and, based on a configured value, plays a "time running out" message to the caller. The message (such as, "You have only 3 minutes remaining on your credit.") is played only to the calling party. The called party hears silence during this time. For example, if the configured time-out value is 3 minutes, the message is played when the caller has only 3 minutes of credit left.
- **–** The TCL script plays a warning message when the credit of the user has been exhausted. The message (such as, "Sorry, you have run out of credit.") is played only to the calling party. The called party hears silence during this time.
- **•** Allows the caller to make subsequent calls to different destinations without disconnecting from the call leg. Thus, the caller is required to enter the account ID and PIN only once (during initial authorization). For making subsequent calls, the caller needs to enter only the destination number. After completing a call to one destination, the caller can disconnect the call by pressing the pound (#) key on the keypad and holding it down from 1 to 2 seconds. If the # key is pressed down for more than 1 second, it is treated as a long pound (#). The called party is disconnected, and the caller is prompted to enter a new destination number. Once a new destination number is entered, the call is authenticated and authorized using this number and the previously provided account number and PIN.

This feature also allows the caller to continue making additional calls if the called party hangs up.

- Reauthenticates and authorizes each new call. Each time a caller enters a new destination number, the TCL script reauthenticates or authorizes the call with the gatekeeper and, if the caller is using a debit card account, obtains the remaining credit time information.
- **•** Allows the caller to enter the necessary information without having to hear all or any of the prompts. The TCL script will stop playing (or will not begin playing) the prompt if it detects that the caller wants to enter the information without listening to the prompt.

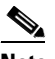

**Note** The normal terminating character for the account number, PIN, and destination number is the pound (#) key.

- **•** Allows the caller to interrupt announcements by pressing the touch tone key. This TCL script stops playing announcements when the system detects that the caller has pressed any touch tone key.
- Allows the caller to interrupt partially entered numbers and restart from the beginning by pressing a designated key on the keypad. The asterisk (\*) key is configured as the interrupt key in the TCL script. The caller can use the asterisk key to cancel an entry and then reenter the account number, PIN, or destination number. The caller is allowed to re-enter a field only a certain number of times. The number of retries may be configured. The default is three times.
- **•** Can terminate a field by size instead of the terminating character (#). The TCL script allows a specified number of digits to be entered in the account number and PIN fields. This means that the caller can type all the digits (without the terminating character) and the script determines how to extract different fields from the number strings. If the caller uses the terminating character, the terminating character takes precedence and the fields are extracted accordingly.
- **•** Supports two languages. The IVR script supports two languages, which must be similar in syntax. The languages must be similar in the manner in which numbers are constructed—especially for currency, amount, and time. All the prompts are recorded and stored in both languages. The language selection is made when the caller presses a predefined key in response to a prompt (such as, "For English, press 1. For Spanish, press 2."). The TCL script uses the selected language until the caller disconnects.

#### **voip\_auth\_acct\_pin\_dest\_2.tcl**

The voip\_auth\_acct\_pin\_dest\_2.tcl script is a simplified version of the voip\_auth\_acct\_pin\_dest.tcl script. It prompts the caller for an account number followed by a PIN. The caller is then prompted for a destination number. This information is provided to the H.323 gatekeeper that authenticates and authorizes the call. This script provides prompts only in English.

If the caller is using a debit account number, it plays a "time running out" message when the caller has 10 seconds of credit time remaining. It also plays a "time has expired" message when the credit of the caller has been exhausted.

#### **H.235 Gateway Security Configuration Tasks**

To use the H.235 security features for routing H.323 calls as illustrated above, do the following:

- **•** Enable H.323 security on the gateway.
- **•** Download the appropriate TCL IVR scripts from the Cisco Connection Online Software Support Center. The URL to this site is as follows:

http://www.cisco.com/cgi-bin/tablebuild.pl/tclware

**•** Configure the IVR inbound dial peer on the gateway router.

To enable security on the gateway, use the following commands beginning in global configuration mode:

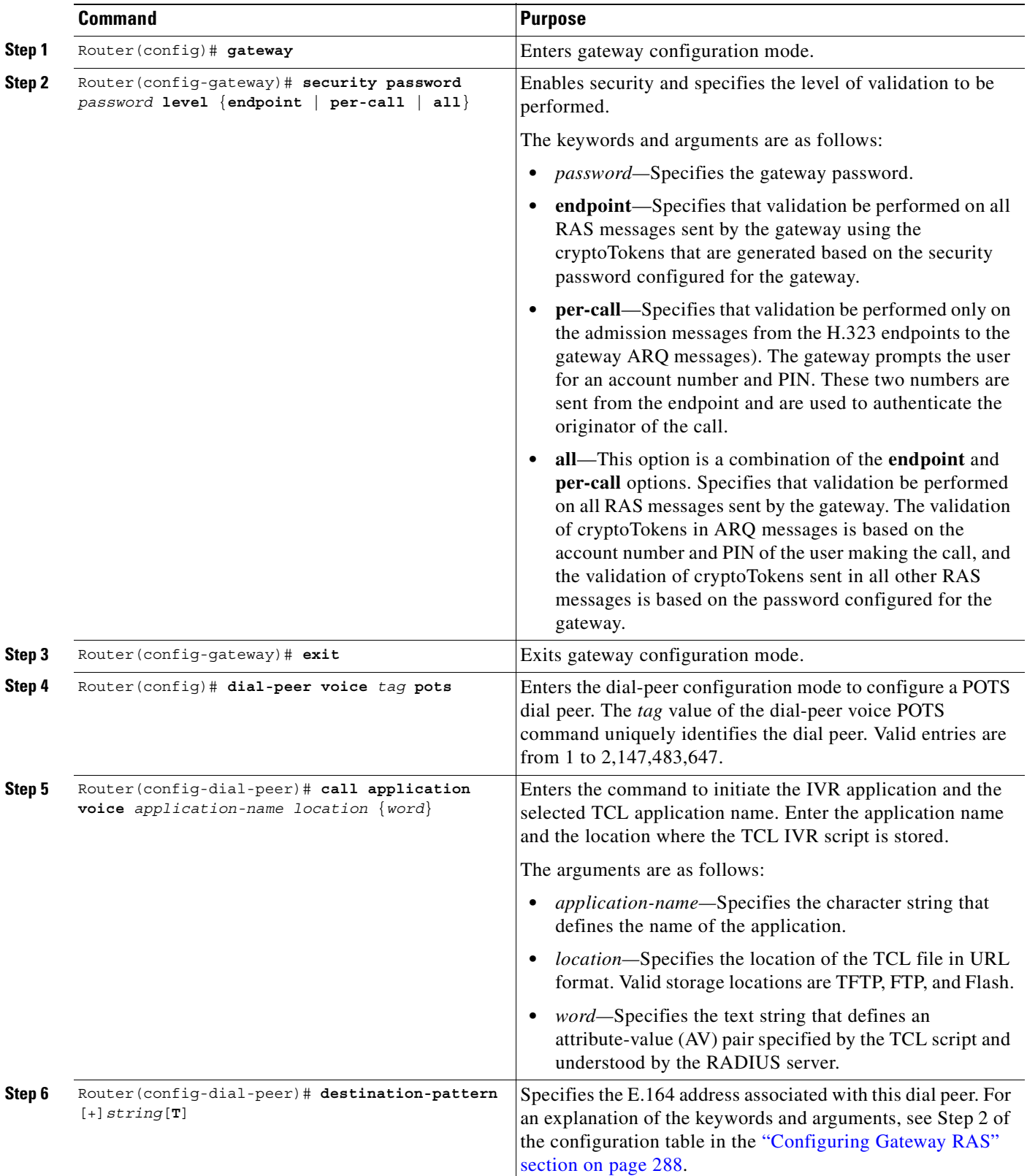

 $\blacksquare$ 

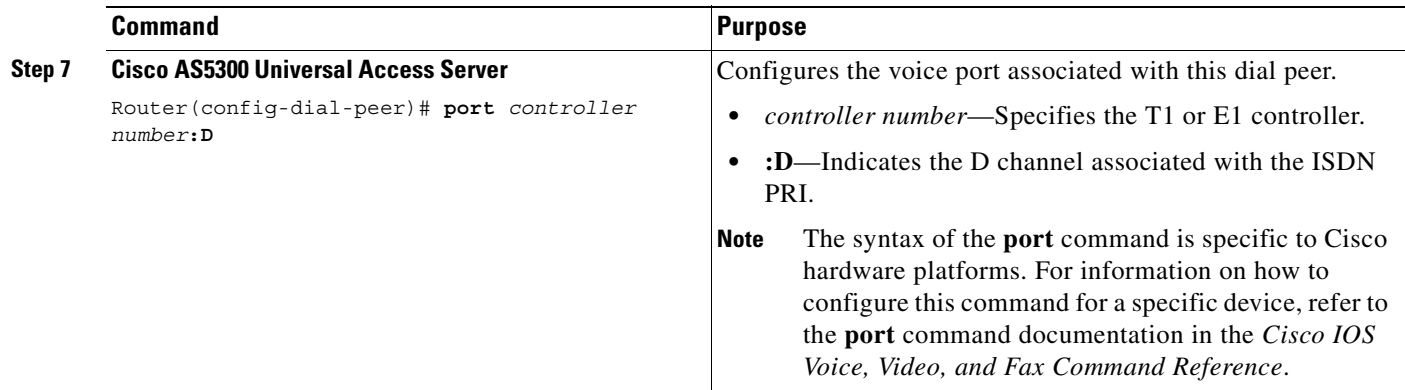

## **Verifying H.235 Gateway Security Configuration**

To display the security password and level when it is enabled, use the **show running-config** command. By default, security is disabled.

Router# **show running-config** security password 151E0A0E level all

## <span id="page-354-0"></span>**Configuring Alternate Gatekeeper Support**

An alternate gatekeeper provides redundancy for a gateway in a system in which gatekeepers are used. A gateway may use up to two alternate gatekeepers as a backup in the case of a primary gatekeeper failure.

A gatekeeper manages H.323 endpoints in a consistent manner, allowing them to register with the gatekeeper and to locate another gatekeeper. The gatekeeper provides logic variables for proxies or gateways in a call path to provide connectivity with the Public Switched Telephone Network (PSTN), to improve quality of service (QoS), and to enforce security policies. Multiple gatekeepers may be configured to communicate with one another, either by integrating their addressing into the DNS or by using Cisco IOS configuration options.

Alternate gatekeeper support has the following restrictions:

- **•** This feature can be used only with a gatekeeper that supports the alternate gatekeeper functionality.
- The timer/retry number of RAS messages remains internal to the gateway as currently implemented. This feature does not include commands to allow tuning of these parameters.
- The alternate gatekeeper list is volatile—when the gateway loses power or is reset or reloaded, the alternate gatekeeper list that has been acquired from the gatekeeper is lost.

## **Gatekeeper Clustering**

With gatekeeper clustering there is the potential that bandwidth may be overcommitted in a cluster. For example, suppose that there are five gatekeepers in a cluster and that they share 10 Mbps of bandwidth. Suppose that the endpoints registered to those alternates start placing calls quickly. It is possible that within a few seconds, each gatekeeper could be allocating 3 Mbps of bandwidth if the endpoints on each of the gatekeepers request that much bandwidth. The net result is that the bandwidth consumed in the cluster is 15 Mbps.

The alternate gatekeeper was purposely designed to restrict bandwidth because there is no clear way to sync bandwidth information quickly and efficiently. To work around this problem, "announcement" messages were restricted to intervals as small as 10 seconds. If the gatekeepers get into a situation in which endpoints request bandwidth rapidly, the problem will be discovered and corrective action will take place within at least 10 seconds. Assuming that the gatekeepers are probably not all synchronized on their timers, the announcement messages from the various gatekeepers are likely to be heard more quickly. Therefore, the problem will be less severe. The potential exists, however, for overcommitment of the bandwidth between announcement messages if the call volume increases substantially in a short amount of time (as small as 10 seconds).

**Note** If you monitor your bandwidth, it is recommended that you consider lowering the maximum bandwidth so that if "spikes" such as those described above do occur, some bandwidth will still be available.

To configure alternate gatekeeper support on a gateway, use the following commands beginning in global configuration mode:

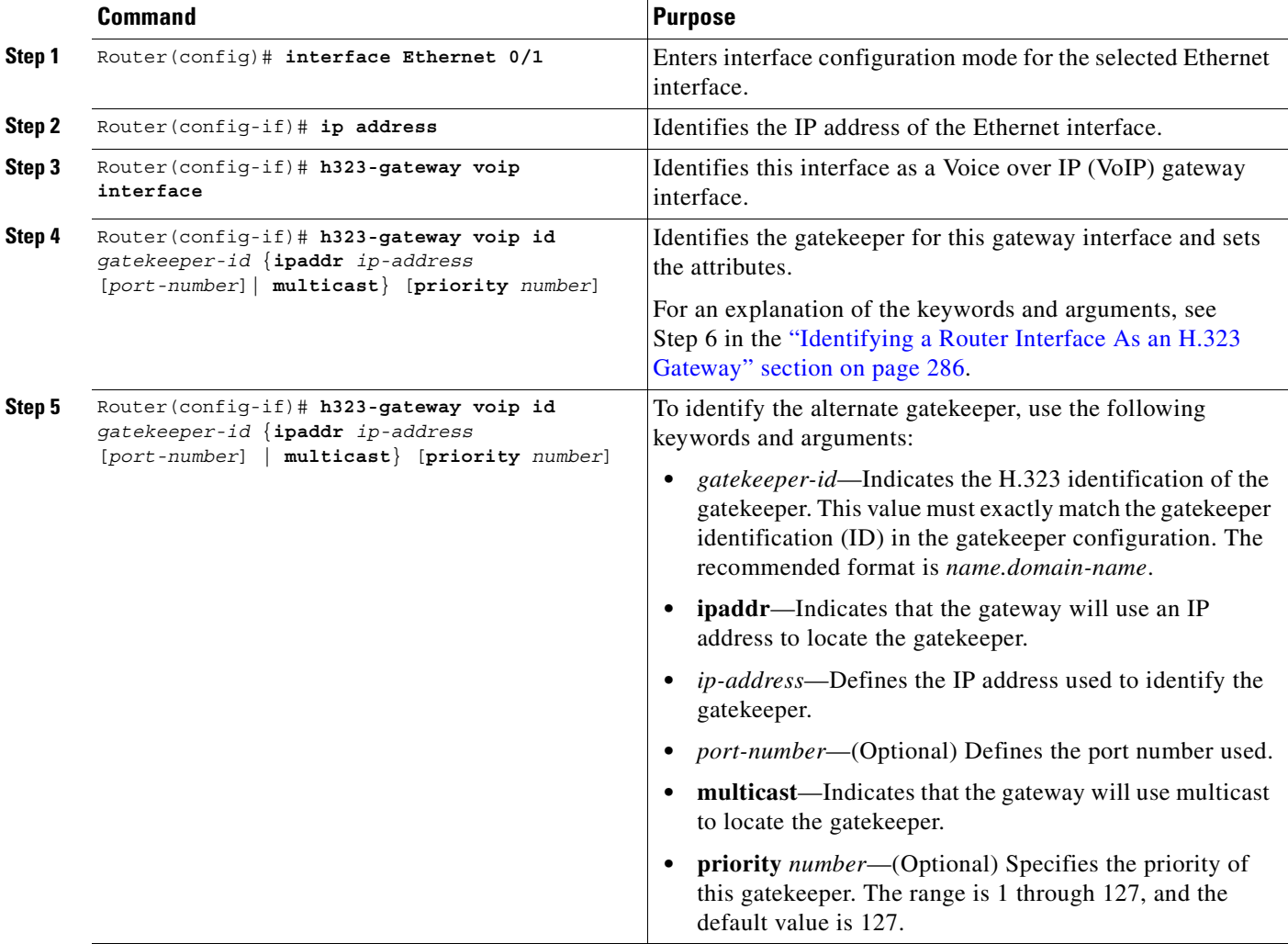

 $\mathbf I$ 

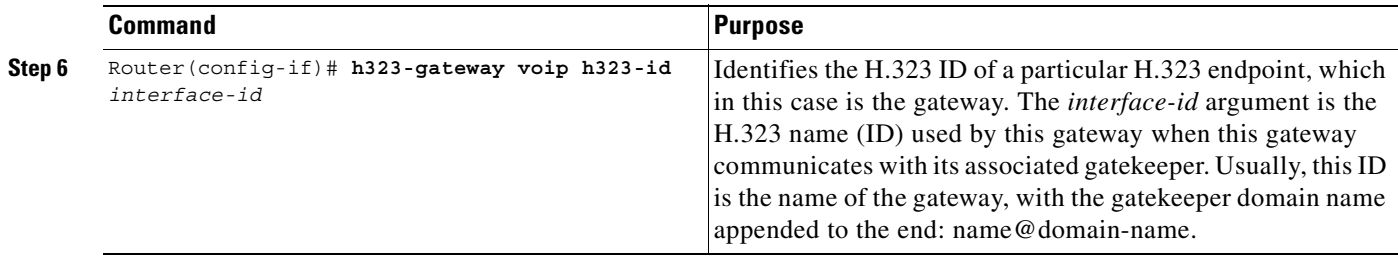

#### **Verifying Configuration of the Alternate Gatekeeper**

To see that there is an alternate gatekeeper configured, enter the **show gate** command

```
Alternate Gatekeeper List
   priority 126 id GK1 ipaddr 172.18.193.61 1719
   priority 127 id GK2 ipaddr 172.18.193.63 1719
```
## <span id="page-356-0"></span>**Configuring Dual Tone Multifrequency Relay**

Dual tone multifrequency (DTMF) is the tone generated on a touch-tone phone when the keypad digits are pressed. During a call, DTMF may be entered to access interactive voice response (IVR) systems, such as voice mail and automated banking services.

Although DTMF is usually transported accurately when using high-bit-rate voice codecs such as G.711, low-bit-rate codecs such as G.729 and G.723.1 are highly optimized for voice patterns and tend to distort DTMF tones. As a result, IVR systems may not correctly recognize the tones.

DTMF relay solves the problem of DTMF distortion by transporting DTMF tones "out of band," or separate from the encoded voice stream.

For a more thorough explanation of DTMF relay, see the "H.323 Applications" chapter.

To configure DTMF relay on a gateway, use the following commands beginning in global configuration mode:

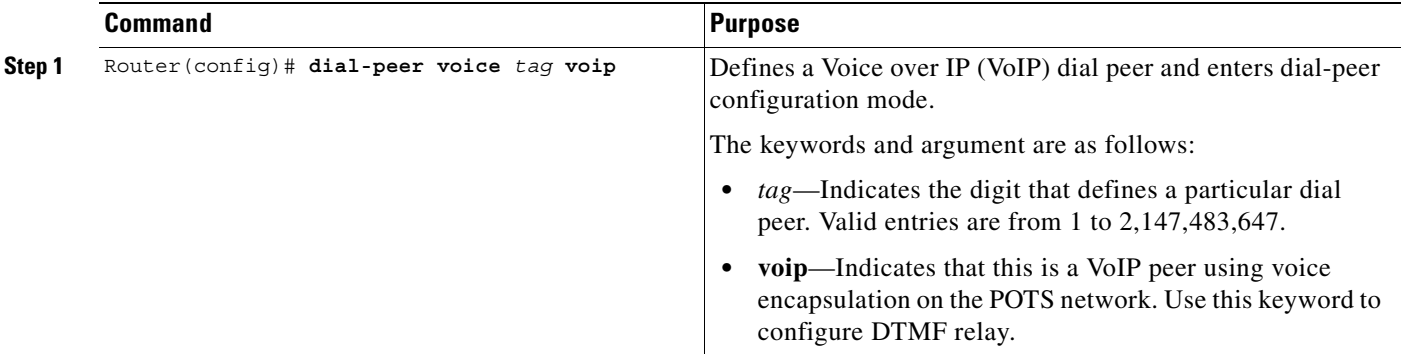

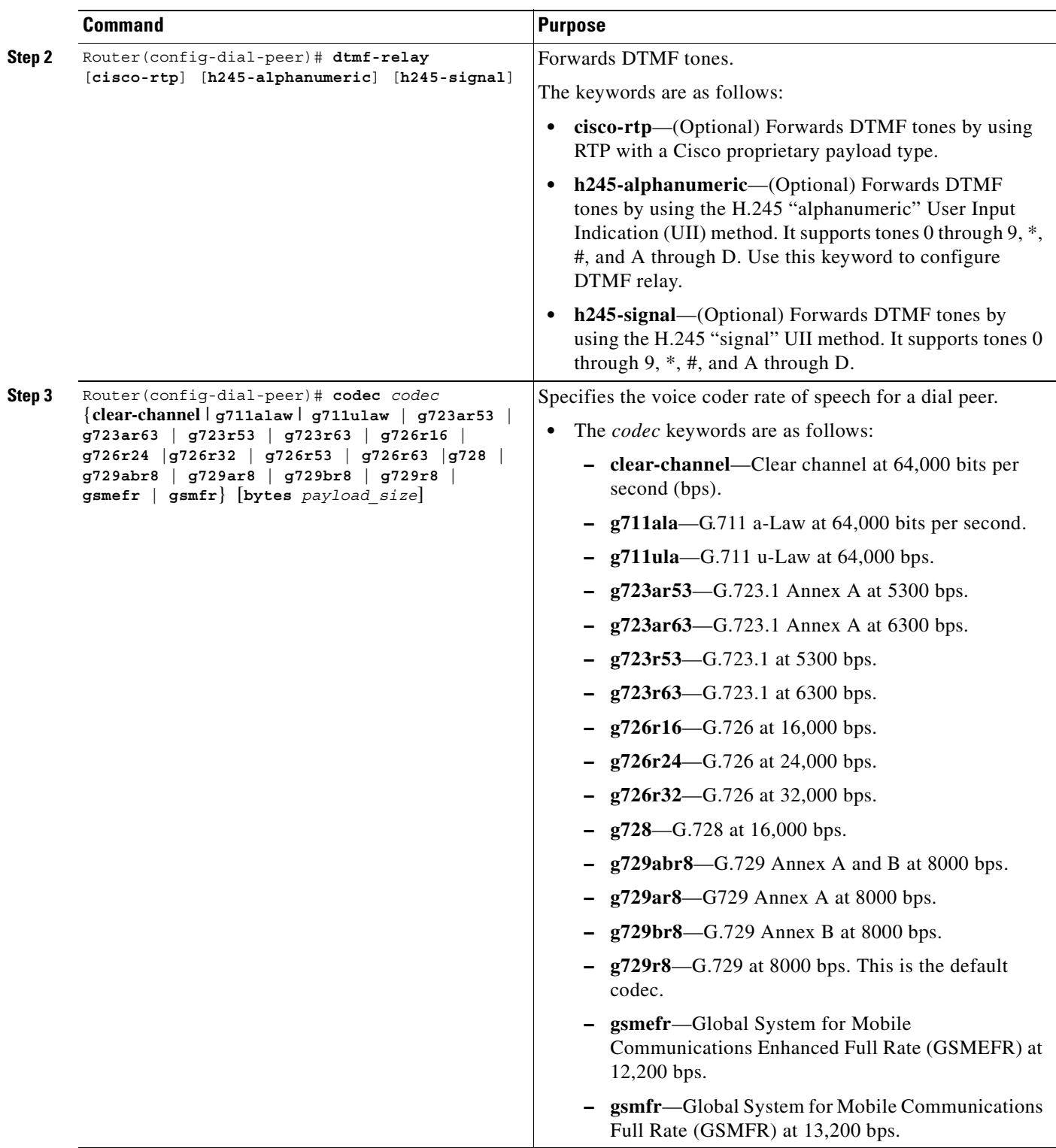

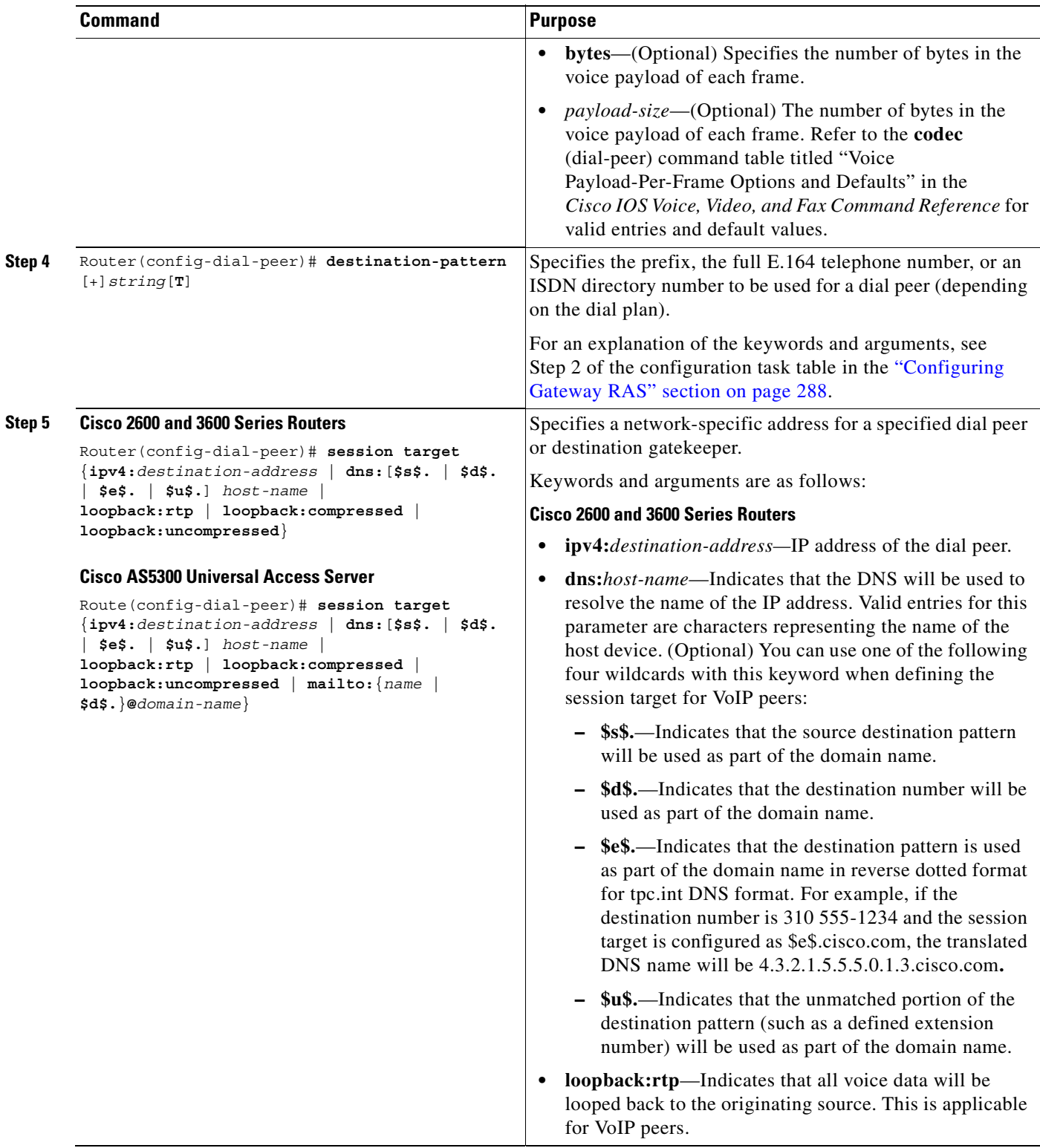

 $\blacksquare$ 

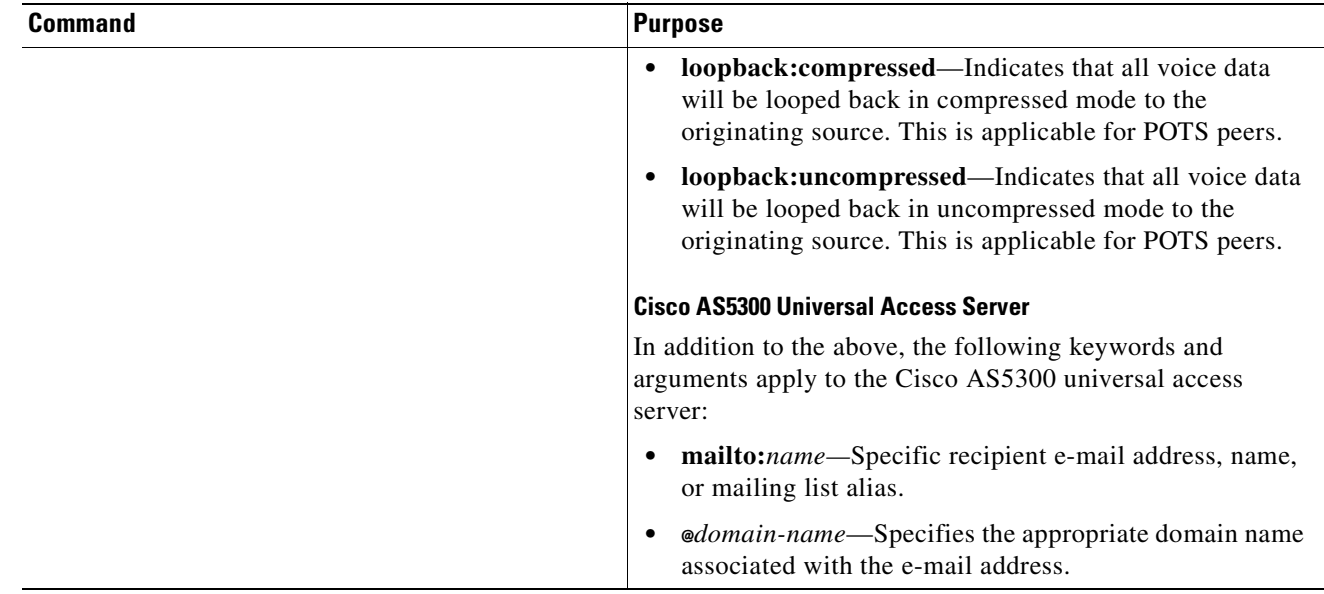

## <span id="page-359-0"></span>**Configuring FXS Hookflash Relay**

A "hookflash" indication is a brief on-hook condition during a call. The indication is not long enough in duration to be interpreted as a signal to disconnect the call.

PBXs and telephone switches are frequently programmed to intercept hookflash indications and use them as a way to allow a user to invoke supplemental services. In a traditional telephone network, a hookflash results in a voltage change on the telephone line. Because there is no equivalent of this voltage change in an IP network, a message may be sent over the IP network that represents a hookflash. To send a hookflash indication using this message, an H.323 endpoint sends an H.245 user input indication message that contains an "H.245-signal" or "H.245-alpha" structure.

Hookflash relay is supported on the Cisco 2600, 3600, and 7200 series routers and on the MC3810 multiservice concentrator.

For a further explanation of configuring hookflash relay, see the "H.323 Applications" chapter.

To configure hookflash relay on a gateway, use the following commands beginning in global configuration mode:

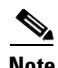

**Note** Hookflash relay is enabled only when the **dtmf-relay h245-signal** command is configured on the applicable VoIP dial peers. Hookflash is relayed using an h245-signal indication and can be sent only when an h245-signal is available.
$\overline{\phantom{a}}$ 

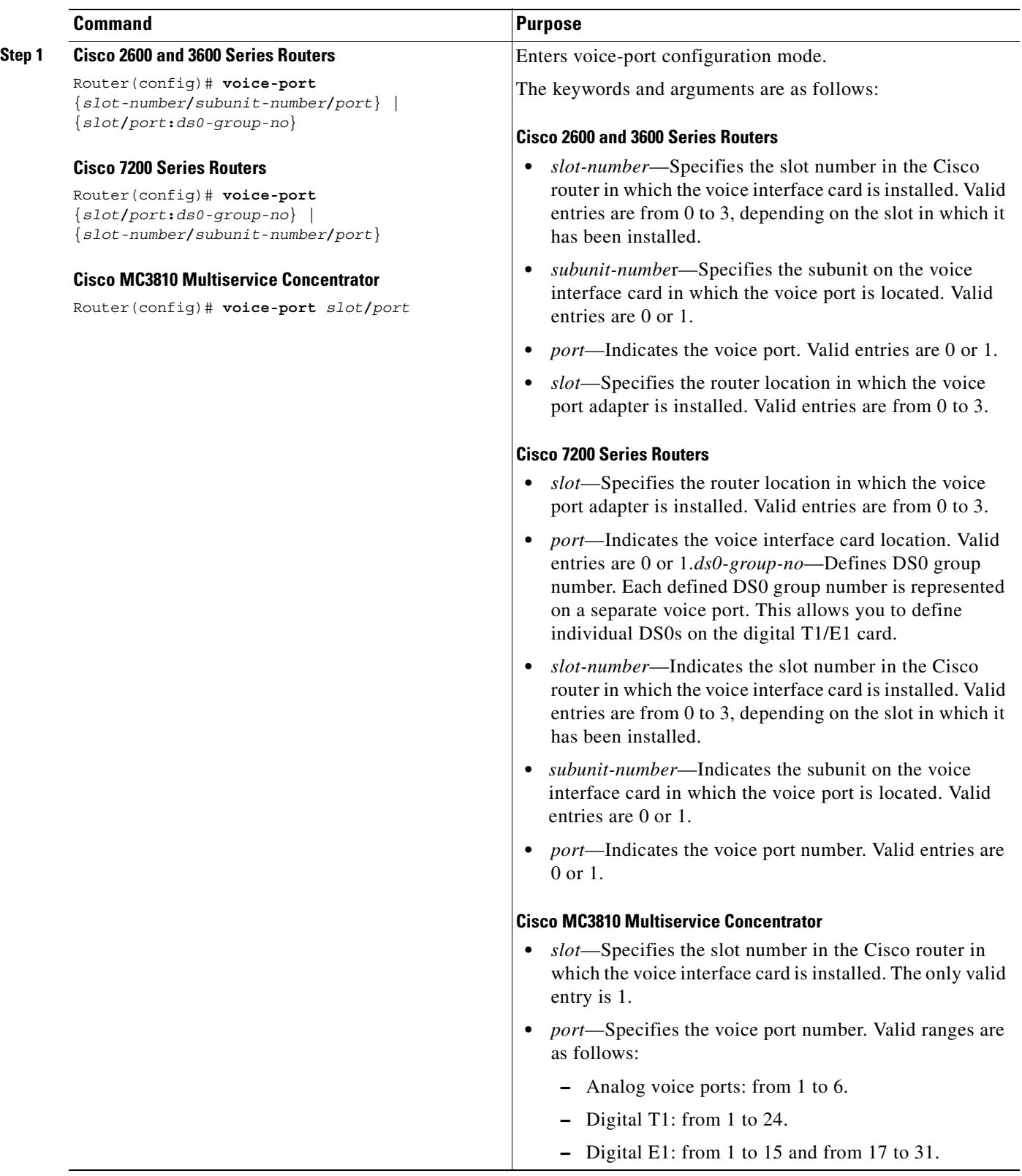

Τ

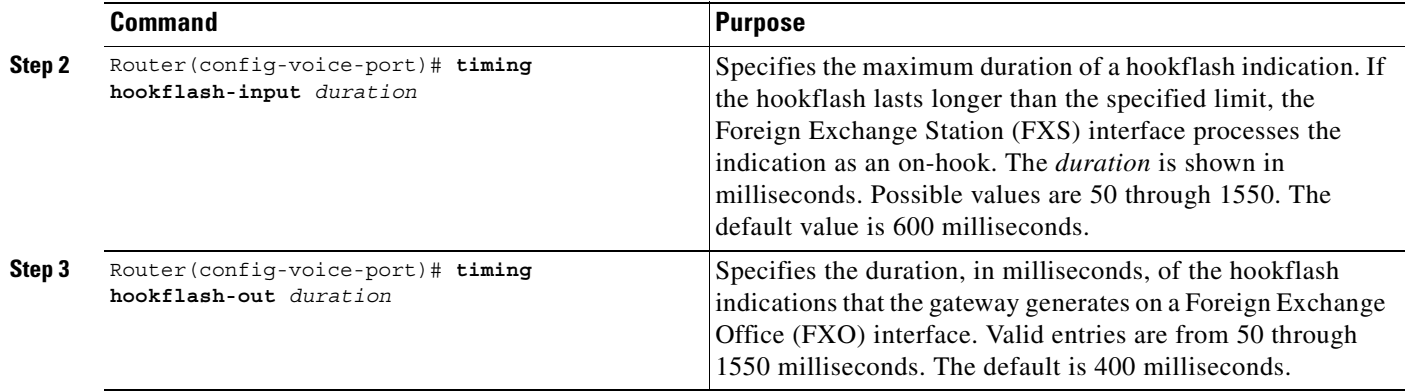

# **Configuring Multiple Codecs**

Normally only one codec is specified when a dial peer is configured on a gateway. However, a prioritized list of codecs can be configured to increase the probability of establishing a connection between endpoints during the H.245 exchange phase. For more information about configuring multiple codecs, see the "Codec Negotiation" section in the "H.323 Applications" chapter.

To configure multiple codecs for a dial peer, use the following commands beginning in global configuration mode:

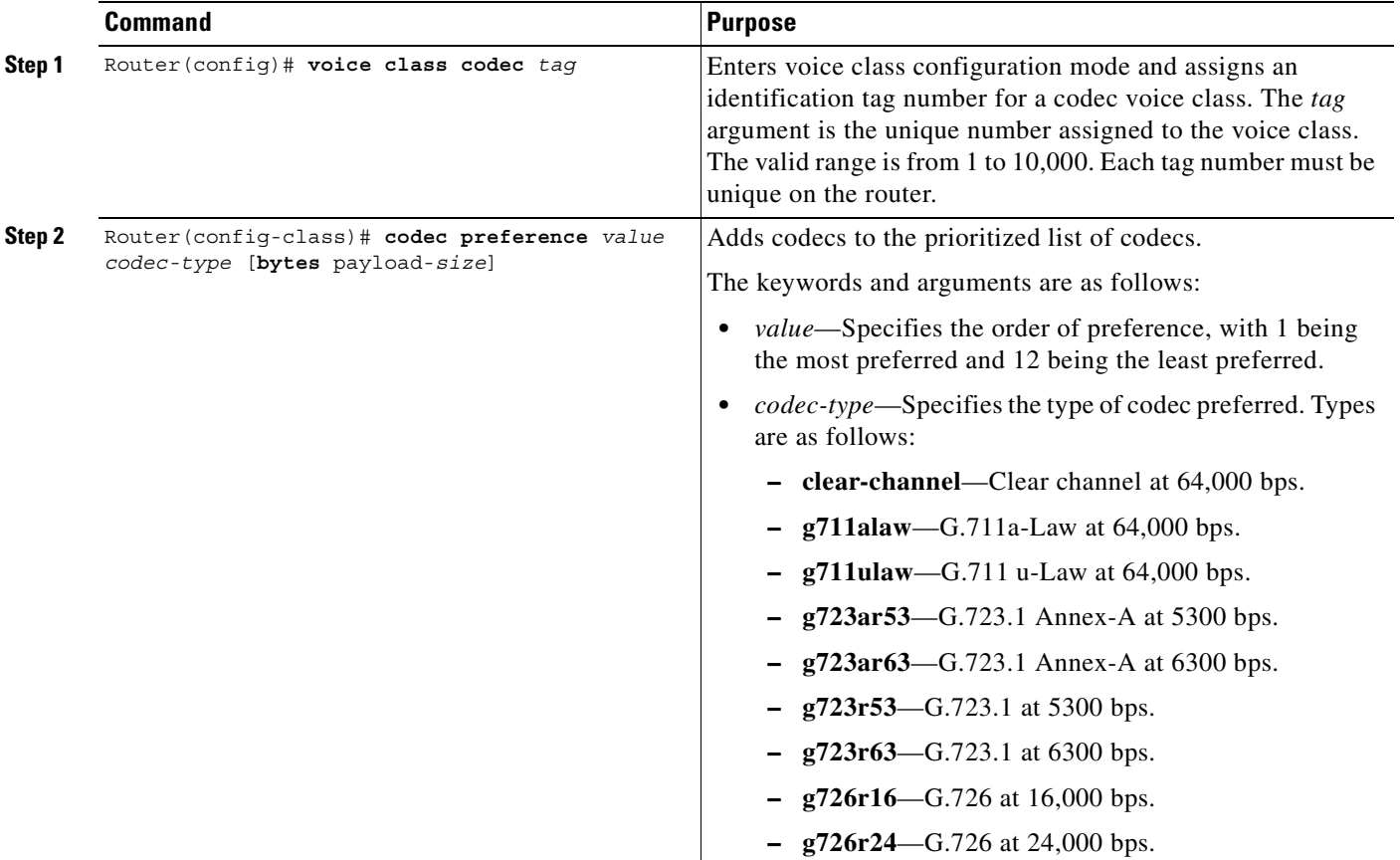

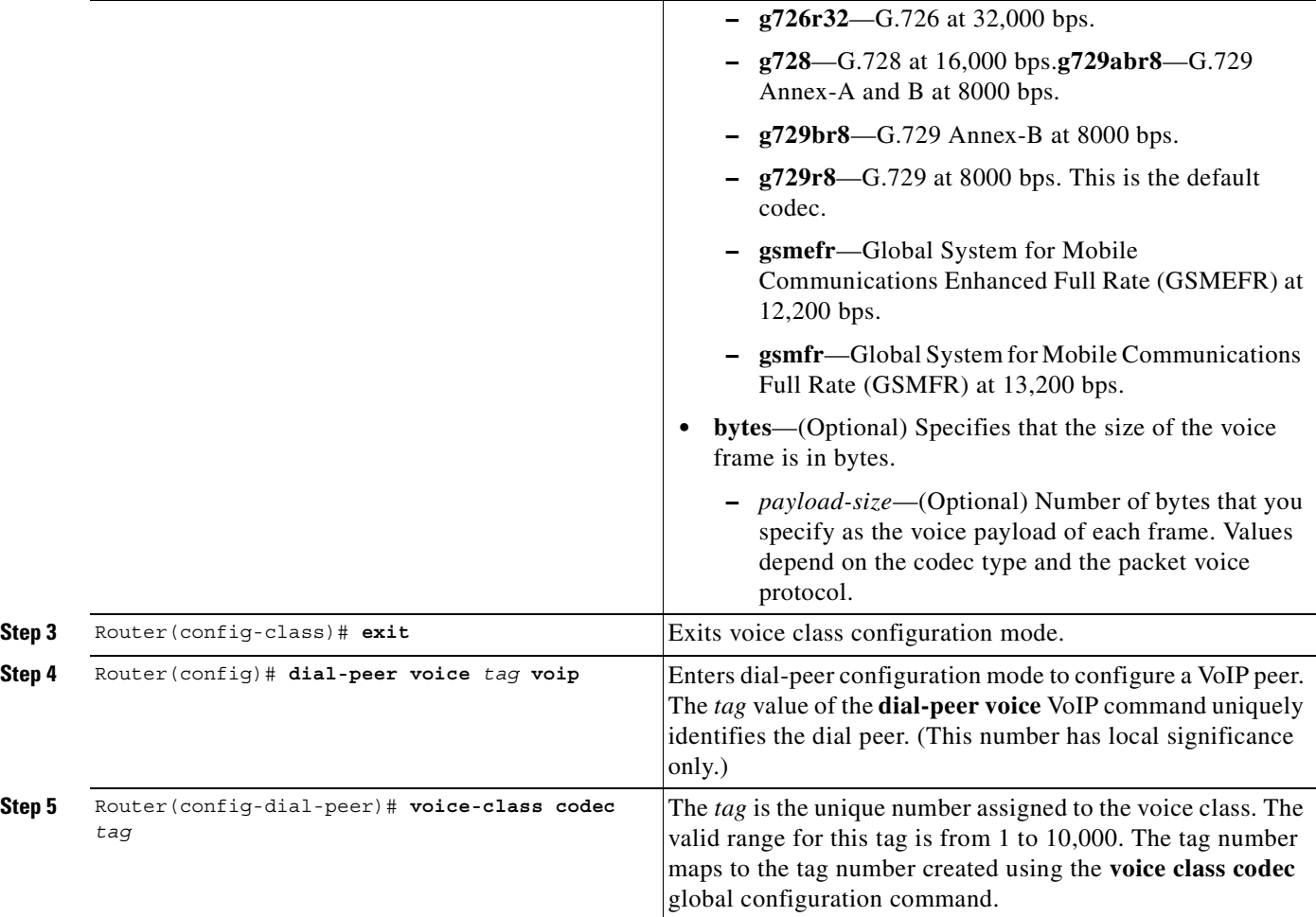

## **Verifying Multiple Codecs Configuration**

To show the codecs defined for a particular prioritized list of codecs, use the **show running-config** command.

# **Configuring Rotary Calling Pattern**

 $\mathsf I$ 

Rotary calling pattern routes an incoming call that arrives over a telephony interface back out through another telephony interface under certain circumstances. Rotary calling pattern primarily provides reliable service during network failures. Call establishment using rotary calling pattern is supported by rotary group support of dial peers, where multiple dial peers may match a given destination phone number and be selected in sequence. In addition, if the destinations need to be tried in a certain order, preference may be assigned. Use the **preference** command when configuring the dial peers to reflect the preferred order (0 being the highest preference and 10 the lowest).

If several dial peers match a particular destination pattern, the system attempts to place a call to the dial peer configured with the highest preference. If the call cannot be completed because of a system outage (for example, the gatekeeper or gateway cannot be contacted), the rotary call pattern performs the following tasks:

- **•** Lists all the conditions under which this instance occurs.
- **•** Retries the call to the next highest preference dial peer.
- **•** Continues until no more matching dial peers are found.

If there are equal priority dial peers, the order is determined randomly.

**Note** The hunting algorithm precedence may be configured. See the **preference** command discussed in the *"*Configuring Dial Plans, Dial Peers, and Digit Manipulation" chapter.

## **Configuring H.323 Support for Virtual Interfaces**

H.323 support for virtual interfaces allows the IP address of the gateway to be configured so that the IP address included in the H.323 packet is always the source IP address of the gateway, regardless of the physical interface and protocol used. This single-address feature allows firewall applications to be easily configured to work with H.323 messages.

 To configure a source IP address for a gateway, use the following commands beginning in global configuration mode:

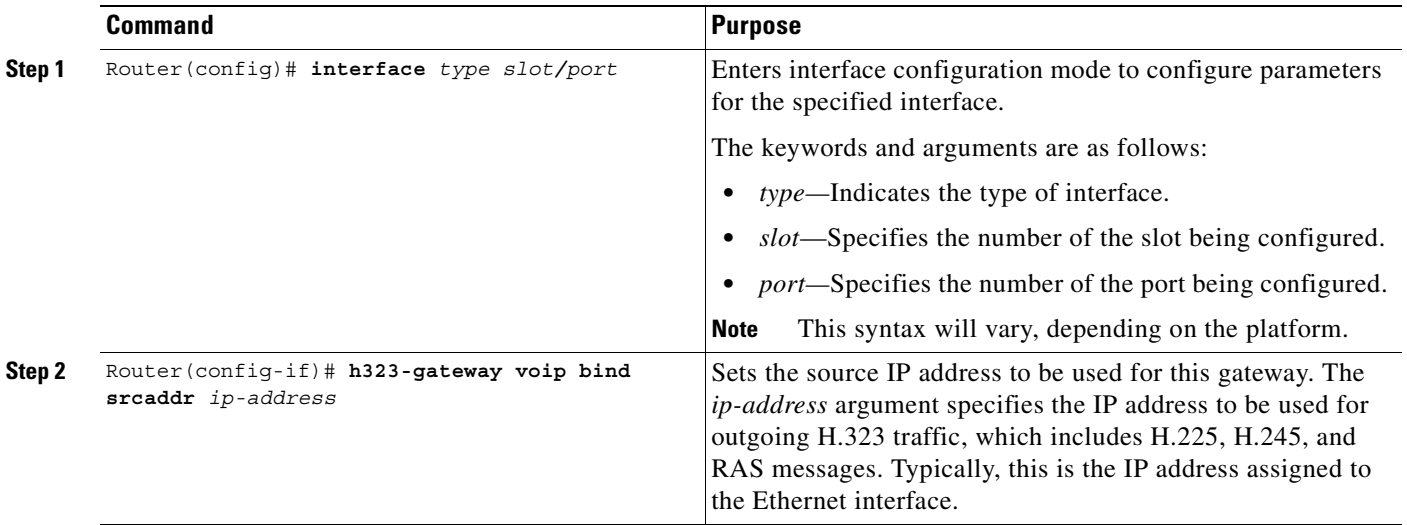

**Note** The **h323-gateway voip bind srcaddr** command can be used on any interface in the router. Using the command on one interface assigns the source address for the entire router.

 $\mathbf I$ 

### **Verifying the Source IP Address of the Gateway**

To verify the source IP address of the gateway, enter the **show running-config** command. The output shows the source IP address that is bound to the interface.

```
router# show running-config
```

```
interface Loopback0
 ip address 10.0.0.0 255.255.255.0
 no ip directed-broadcast
 h323-gateway voip bind srcaddr 10.0.0.0
!
interface Ethernet0/0
 ip address 172.18.194.50 255.255.255.0
 no ip directed-broadcast
 h323-gateway voip interface
 h323-gateway voip id j70f_2600_gk2 ipaddr 172.18.194.53 1719
 h323-gateway voip h323-id j70f_3640_gw1
 h323-gateway voip tech-prefix 3#
.
.
.
```
In the following example, Ethernet interface 0/0 is used as the gateway interface. For convenience, the **h323-gateway voip bind srcaddr** command has been specified on the same interface. The designated source IP address is the same as the IP address assigned to the interface.

```
interface Ethernet0/0
 ip address 172.18.194.50 255.255.255.0
 no ip directed-broadcast
 h323-gateway voip interface
 h323-gateway voip id j70f_2600_gk2 ipaddr 172.18.194.53 1719
 h323-gateway voip h323-id j70f_3640_gw1
 h323-gateway voip tech-prefix 3#
h323-gateway voip bind srcaddr 172.18.194.50
```
# **H.323 Gateway Configuration Examples**

This section includes the following gateway configuration examples:

- **•** [H.323 Gateway RAS Configuration Example, page 316](#page-365-0)
- **•** [AAA Functionality on the Gateway Configuration Example, page 317](#page-366-0)
- **•** [H.323 Gateway Security Configuration Example, page 320](#page-369-0)
- **•** [H.235 Security Example, page 322](#page-371-1)
- **•** [Alternate Gatekeeper Configuration Example, page 322](#page-371-0)
- **•** [DTMF Relay Configuration Example, page 323](#page-372-0)
- **•** [FXS Hookflash Relay Configuration Example, page 323](#page-372-1)
- **•** [Multiple Codec Configuration Example, page 323](#page-372-2)
- **•** [Rotary Calling Pattern Configuration Example, page 323](#page-372-3)
- **•** [H.323 Support for Virtual Interfaces Configuration Example, page 324](#page-373-0)

## <span id="page-365-1"></span><span id="page-365-0"></span>**H.323 Gateway RAS Configuration Example**

[Figure 73](#page-365-1) shows a Cisco 2600 router and a Cisco AS5800 universal access server as gateways and a Cisco 3640 router as a gatekeeper.

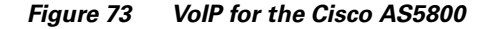

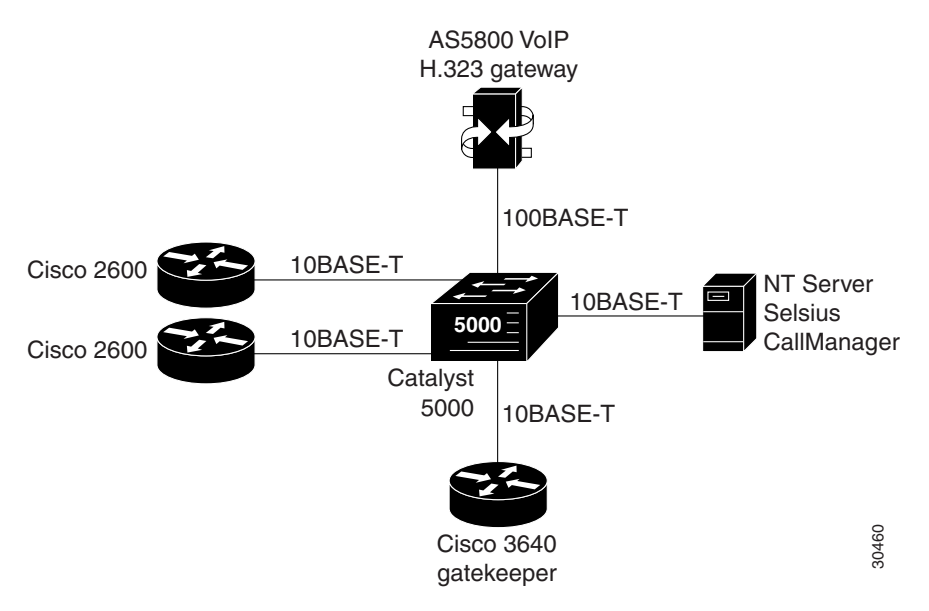

The following example shows a Cisco AS5800 universal access server configured as a gateway using RAS:

```
! Configure the T1 controller. (This configuration is for a T3 card.)
controller T1 1/0/0:1
 framing esf
linecode b8zs
pri-group timeslots 1-24
!
! Configure POTS and VoIP dial peers.
dial-peer voice 11111 pots
incoming called-number 12345
destination-pattern 9#11111
direct-inward-dial
port 1/0/0:1:D
prefix 11111
!
dial-peer voice 12345 voip
destination-pattern 12345
tech-prefix 6#
session target ras
!
! Enable gateway functionality.
gateway
!
! Enable Cisco Express Forwarding.
ip cef
!
! Configure and enable the gateway interface.
interface FastEthernet0/3/0
ip address 172.16.0.0.255.255.255.0
no ip directed-broadcast
no keepalive
```
I

```
full-duplex
no cdp enable
h323-gateway voip interface
h323-gateway voip id gk3.gg-dn1 ipaddr 172.18.0.0 1719
h323-gateway voip h323-id gw3@gg-dn1
h323-gateway voip tech-prefix 9#
!
! Configure the serial interface.(This configuration is for a T3 serial interface.)
interface Serial1/0/0:1:23
no ip address
no ip directed-broadcast
 ip mroute-cache
 isdn switch-type primary-5ess
 isdn incoming-voice modem
 no cdp enable
```
## <span id="page-366-0"></span>**AAA Functionality on the Gateway Configuration Example**

The following example shows AAA functionality configured on a Cisco AS5300 universal access server.

```
version 12.2
no service single-slot-reload-enable
service timestamps debug datetime msec localtime show-timezone
service timestamps log datetime msec localtime show-timezone
service password-encryption
service tcp-small-servers
!
hostname doc-rtr53-05
aaa new-model
aaa authentication login default local
aaa authentication login NO_AUTHENT none
aaa authentication login h323 group radius
aaa authentication ppp default if-needed local
aaa authorization exec default local if-authenticated
aaa authorization exec NO_AUTHOR none
aaa authorization commands 15 default local if-authenticated
aaa authorization commands 15 NO_AUTHOR none
aaa accounting exec default start-stop group tacacs+
aaa accounting exec NO_ACCOUNT none
aaa accounting commands 15 default stop-only group tacacs+
aaa accounting commands 15 NO_ACCOUNT none
aaa accounting connection h323 start-stop group radius
enable secret 5 $1$l545$V4haZZN8AOKem8T1DhF5i/
enable password 7 060506324F41
!
resource-pool disable
!
call rsvp-sync
ip subnet-zero
no ip source-route
no ip finger
ip domain-name the.net
ip name-server 172.22.53.210
ip name-server 172.19.23.12
!
controller T1 0
  framing esf
  clock source line primary
  linecode b8zs
 pri-group timeslots 1-24
!
```

```
controller T1 1
 framing esf
 linecode b8zs
 pri-group timeslots 1-24
!
controller T1 2
 framing esf
  linecode b8zs
 pri-group timeslots 1-24
!
controller T1 3
 framing esf
 clock source line secondary 3
 linecode b8zs
 pri-group timeslots 1-24
!
gw-accounting h323
gw-accounting voip
translation-rule 1
 Rule 1 408555.... 5
 Rule 2 650 5
!
interface Loopback0
 ip address 172.21.10.10 255.255.255.255
!
interface Loopback1
 ip address 172.21.104.254 255.255.255.0
!
interface Ethernet0
 no ip address
 shutdown
!
interface Virtual-Template1
 description Template for Multilink Users
 ip unnumbered Loopback1
 no logging event link-status
 no snmp trap link-status
 peer default ip address pool addr-pool
 ppp authentication chap
 ppp multilink
!
interface Serial0:23
 description description Headquarters 324-1937 active PRI line
 no ip address
 no logging event link-status
 no snmp trap link-status
  isdn switch-type primary-5ess
  isdn incoming-voice modem
 fair-queue 64 256 0
 no cdp enable
!
interface Serial1:23
 no ip address
 no logging event link-status
 no snmp trap link-status
  isdn switch-type primary-5ess
  isdn incoming-voice modem
 fair-queue 64 256 0
 no cdp enable
!
interface Serial2:23
 no ip address
 no logging event link-status
 no snmp trap link-status
```
I

```
 isdn switch-type primary-5ess
  isdn incoming-voice modem
  fair-queue 64 256 0
 no cdp enable
!
interface Serial3:23
 no ip address
  no logging event link-status
  no snmp trap link-status
  isdn switch-type primary-5ess
  isdn incoming-voice modem
 fair-queue 64 256 0
 no cdp enable
!
interface FastEthernet0
 ip address 172.21.101.23 255.255.255.0
  duplex auto
  speed auto
!
radius-server host 10.10.10.10 auth-port 1612 acct-port 1616
radius-server retransmit 3
radius-server key 7 00071C080A520E
!
dial-peer voice 1 pots
!
dial-peer voice 2 voip
  destination-pattern +1234...
  session target ipv4:10.1.1.1
!
dial-peer voice 3 voip
 destination-pattern 555*
 session target ipv4:10.1.1.2
!
dial-peer voice 4 voip
 destination-pattern 555
  session target ipv4:10.1.2.2
!
dial-peer voice 90 voip
  destination-pattern 555.%
  session target ipv4:10.1.2.2
!
dial-peer voice 50 voip
  destination-pattern 408555%
  session target ipv4:10.1.1.2
!
dial-peer voice 55 voip
  destination-pattern 408555.%
  session target ipv4:10.2.2.2
!
line con 0
  exec-timeout 0 0
  authorization commands 15 NO_AUTHOR
  authorization exec NO_AUTHOR
 login authentication NO_AUTHENT
  transport input none
line 1 48
  autoselect during-login
  autoselect ppp
 modem InOut
 transport preferred none
  transport output telnet
line aux 0
line vty 0 4
  password 7 03470A1C140635495C
```

```
 transport preferred none
 transport input telnet
 transport output telnet
!
!
!ntp clock-period 17180261
ntp update-calendar
ntp server 172.22.255.1 prefer
```
# <span id="page-369-0"></span>**H.323 Gateway Security Configuration Example**

The following example illustrates H.323 security configuration on a Cisco AS5300 gateway.

```
hostname um5300
!
enable password xyz
!
resource-pool disable
!
clock timezone EST -5
clock summer-time EDT recurring
ip subnet-zero
no ip domain-lookup
!
isdn switch-type primary-5ess
isdn voice-call-failure 0
call application voice xyz tftp://172.18.16.2/samp/xyz.tcl
call application voice load xys
mta receive maximum-recipients 1024
!
xgcp snmp sgcp
!
controller T1 0
 framing esf
 clock source line primary
 linecode b8zs
 pri-group timeslots 1-24
!
controller T1 1
 framing esf
  clock source line secondary 1
 linecode b8zs
 pri-group timeslots 1-24
!
controller T1 2
!
controller T1 3
!
voice-port 0:D
!
voice-port 1:D
!
dial-peer voice 4001 pots
 application xyz
 destination-pattern 4003
 port 0:D
 prefix 4001
!
dial-peer voice 513 voip
 destination-pattern 1513200....
  session target ras
!
```
 $\mathbf I$ 

```
dial-peer voice 9002 voip
 destination-pattern 9002
 session target ras
!
dial-peer voice 4191024 pots
 destination-pattern 4192001024
 port 0:D
 prefix 4001
!
dial-peer voice 1513 voip
 destination-pattern 1513.......
 session target ras
!
dial-peer voice 1001 pots
 destination-pattern 14192001001
 port 0:D
!
gateway 
  security password 151E0A0E level all
!
 interface Ethernet0
 ip address 10.99.99.7 255.255.255.0
 no ip directed-broadcast
  shutdown
!
interface Serial0:23
 no ip address
  no ip directed-broadcast
 isdn switch-type primary-5ess
  isdn protocol-emulate user
  isdn incoming-voice modem
  fair-queue 64 256 0
 no cdp enable
!
interface Serial1:23
 no ip address
 no ip directed-broadcast
  isdn switch-type primary-5ess
  isdn protocol-emulate user
  isdn incoming-voice modem
  isdn guard-timer 3000
  isdn T203 10000
  fair-queue 64 256 0
 no cdp enable
!
interface FastEthernet0
  ip address 172.18.72.121 255.255.255.192
  no ip directed-broadcast
  duplex auto
 speed auto
 h323-gateway voip interface
 h323-gateway voip id um5300@vgkcisco3 ipaddr 172.18.72.58 1719
 h323-gateway voip h323-id um5300
 h323-gateway voip tech-prefix 1#
!
no ip http server
ip classless
ip route 10.0.0.0 172.18.72.65
!
!
line con 0
  exec-timeout 0 0
  length 0
  transport input none
```

```
line aux 0
line vty 0 4
 password xyz
 login
!
ntp clock-period 17179974
ntp server 172.18.72.124
```
## <span id="page-371-1"></span>**H.235 Security Example**

The following example shows output from configuring secure registrations from the gatekeeper and identifying which RAS messages the gatekeeper will check to find authentication tokens:

```
dial-peer voice 10 voip
 destination-pattern 4088000
  session target ras
 dtmf-relay h245-alphanumeric
!
gateway
 security password 09404F0B level endpoint
```
The following example shows output from configuring which RAS messages will contain gateway generated tokens:

```
dialer-list 1 protocol ip permit
dialer-list 1 protocol ipx permit
radius-server host 10.25.0.0 auth-port 1645 acct-port 1646
radius-server retransmit 3
radius-server deadtime 5
radius-server key lab
radius-server vsa send accounting
!
gatekeeper
 zone local GK1 test.com 10.0.0.3
 zone remote GK2 test2.com 10.0.2.2 1719
 accounting
 security token required-for registration
 no use-proxy GK1 remote-zone GK2 inbound-to terminal
 no use-proxy GK1 remote-zone GK2 inbound-to gateway
 no shutdown
```
## <span id="page-371-0"></span>**Alternate Gatekeeper Configuration Example**

In the following example, the gateway is configured to have alternate gatekeepers. The primary and secondary gatekeepers are configured with the priority option. The priority range is 1 through 127. The first alternate gatekeeper has been configured as priority 120; the second alternate gatekeeper has not been configured, so it remains at the default setting of 127.

```
interface Ethernet 0/1
ip address 172.18.193.59 255.255.255.0
h323-gateway voip interface
h323-gateway voip id GK1 ipaddr 172.18.193.65 1719 priority 120
h323-gateway voip id GK2 ipaddr 172.18.193.66 1719
h323-gateway voip h323-id cisco2
```
## <span id="page-372-0"></span>**DTMF Relay Configuration Example**

The following example shows DTMF relay configured on a gateway.

```
dial-peer voice 1 voip
 dtmf-relay h245-alphanumeric
 codec g723r53
 destination-pattern 5....
 session target ipv4:192.168.100.2
```
## <span id="page-372-1"></span>**FXS Hookflash Relay Configuration Example**

The following example shows how to implement hookflash-in and hookflash-out timing for the hookflash after voice port 1/0/0 has been configured.

```
voice-port 1/0/0
timing hookflash-in 200
timing hookflash-out 200
```
## <span id="page-372-2"></span>**Multiple Codec Configuration Example**

The following configuration shows how to create a list of prioritized codecs and apply that list to a specific VoIP dial peer:

```
voice class codec 99
 codec preference 1 g711alaw
 codec preference 2 g711ulaw bytes 80
 codec preference 3 g723ar53
 codec preference 4 g723ar63 bytes 144
 codec preference 5 g723r53
 codec preference 6 g723r63 bytes 120
 codec preference 7 g726r16
 codec preference 8 g726r24
  codec preference 9 g726r32 bytes 80
  codec preference 10 g728
 codec preference 11 g729br8
 codec preference 12 g729r8 bytes 50
!
dial-peer voice 1919 voip
 voice-class codec 99
```
## <span id="page-372-3"></span>**Rotary Calling Pattern Configuration Example**

The following example configures POTS dial peer 10 for a preference of 1, POTS dial peer 20 for a preference of 2, and Voice over Frame Relay dial peer 30 for a preference of 3:

```
dial-peer voice 10 pots
destination pattern 5552150
preference 1
dial-peer voice 20 pots
 destination pattern 5552150
preference 2
dial-peer voice 30 vofr
destination pattern 5552150
preference 3
```
I

## <span id="page-373-0"></span>**H.323 Support for Virtual Interfaces Configuration Example**

In the following example, Ethernet interface 0/0 is used as the gateway interface. For convenience, the **h323-gateway voip bind srcaddr** command has been specified on the same interface. The designated source IP address is the same as the IP address assigned to the interface.

```
interface Ethernet0/0
 ip address 172.18.194.50 255.255.255.0
 no ip directed-broadcast
 h323-gateway voip interface
 h323-gateway voip id j70f_2600_gk2 ipaddr 172.18.194.53 1719
 h323-gateway voip h323-id j70f_3640_gw1
 h323-gateway voip tech-prefix 3#
h323-gateway voip bind srcaddr 172.18.194.50
```
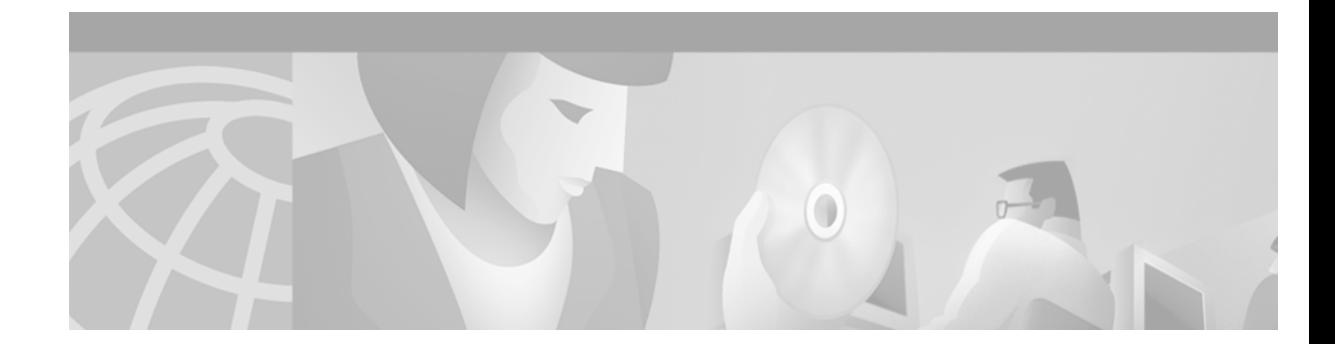

# **Configuring H.323 Gatekeepers and Proxies**

This chapter describes how to configure the Cisco Multimedia Conference Manager. The Multimedia Conference Manager provides gatekeeper and proxy capabilities required for service provisioning and management of H.323-compliant networks.

This chapter includes the following sections:

- [Multimedia Conference Manager Overview, page 325](#page-374-0)
- **•** [H.323 Gatekeeper Features, page 326](#page-375-0)
- **•** [H.323 Proxy Features, page 333](#page-382-0)
- **•** [H.323 Prerequisite Tasks and Restrictions, page 338](#page-387-0)
- **•** [H.323 Gatekeeper Configuration Task List, page 339](#page-388-0)
- **•** [H.323 Gatekeeper Configuration Examples, page 381](#page-430-0)

For a complete description of the H.323 gatekeeper commands used in this chapter, refer to the *Cisco IOS Voice, Video, and Fax Command Reference*. To locate documentation for other commands that appear in this chapter, use the command reference master index or search online.

For more information regarding Resource Reservation Protocol (RSVP), synchronous reservation timers, and slow connect, refer to the Cisco IOS Release 12.1(5)T *VoIP Call Admission Control Using RSVP* or the *Cisco IOS Quality of Service Solutions Configuration Guide.*

[To identify the hardware platform or software image information associated with a feature in this](http://www.cisco.com/go/fn)  [chapter, use the F](http://www.cisco.com/go/fn)eature Navigator on Cisco.com to search for information about the feature or refer to the software release notes for a specific release. For more information, see the "Identifying Supported Platforms" section in the "Using Cisco IOS Software" chapter.

# <span id="page-374-0"></span>**Multimedia Conference Manager Overview**

 $\mathbf I$ 

Deploying H.323 applications and services requires careful design and planning for the network infrastructure and for the H.323 devices. The Cisco H.323-compliant Multimedia Conference Manager provides gatekeeper and proxy capabilities, which are required for service provisioning and management of H.323 networks. With the Cisco Multimedia Conference Manager, your current internetwork can be configured to route bit-intensive data, such as audio, telephony, video and audio telephony, and data conferencing using existing telephone and ISDN links without degrading the current level of service of the network. In addition, H.323-compliant applications can be implemented on existing networks in an incremental fashion without upgrades.

Multimedia Conference Manager provides a rich list of networking capabilities, including the following:

- A means to implement quality of service (OoS), which is required for the successful deployment of H.323 applications.
- Interzone routing in the E.164 address space. When using H.323-identification (H.323-ID) format addresses, interzone routing is accomplished by using domain names.

Multimedia Conference Manager allows you to do the following:

- **•** Identify H.323 traffic and apply appropriate policies.
- **•** Limit H.323 traffic on the LAN and WAN.
- **•** Provide user accounting for records based on service use.
- Insert QoS for the H.323 traffic generated by applications such as Voice over IP (VoIP), data conferencing, and video conferencing.
- **•** Implement security for H.323 communications.

## **Principal Multimedia Conference Manager Functions**

The H.323-compliant Multimedia Conference Manager has two principal functions: gatekeeper and proxy. Gatekeeper subsystems provide the following features:

- **•** User authorization in which authentication, authorization, and accounting (AAA) account holders are permitted to register and use the services of the gatekeeper application.
- **•** Accounting using AAA call detail records.
- **•** Zone bandwidth management to limit the number of active sessions.
- **•** H.323 call routing.
- **•** Address resolution.

Cisco Multimedia Conference Managers can be configured to use the Cisco Hot Standby Router Protocol (HSRP) so that when one gatekeeper fails, the standby gatekeeper assumes its role.

Proxy subsystems provide the following features:

- **•** H.323 traffic consolidation.
- **•** Tight bandwidth controls.
- **•** QoS mechanisms such as IP Precedence and RSVP.
- **•** Secure communication over extranets.

# <span id="page-375-0"></span>**H.323 Gatekeeper Features**

The following sections describe the main features of a gatekeeper in an H.323 network:

- **•** [Zone and Subnet Configuration, page 327](#page-376-0)
- **•** [Redundant H.323 Zone Support, page 327](#page-376-1)
- **•** [Gatekeeper-to-Gatekeeper Redundancy and Load-Sharing Mechanism, page 328](#page-377-0)
- [Interzone Communication, page 329](#page-378-0)
- **•** [RADIUS and TACACS+, page 329](#page-378-1)
- [Accounting via RADIUS and TACACS+, page 329](#page-378-2)
- [Interzone Routing Using E.164 Addresses, page 330](#page-379-0)
- **•** [HSRP Support, page 332](#page-381-0)

## <span id="page-376-0"></span>**Zone and Subnet Configuration**

A zone is defined as the set of H.323 nodes controlled by a single gatekeeper. Gatekeepers that coexist on a network may be configured so that they register endpoints from different subnets.

Endpoints attempt to discover a gatekeeper and consequently the zone of which they are members by using the Registration, Admission, and Status (RAS) message protocol. The protocol supports a discovery message that may be sent multicast or unicast.

If the message is sent multicast, the endpoint registers nondeterministically with the first gatekeeper that responds to the message. To enforce predictable behavior, where endpoints on certain subnets are assigned to specific gatekeepers, the **zone subnet** command can be used to define the subnets that constitute a given gatekeeper zone. Any endpoint on a subnet that is not enabled for the gatekeeper will not be accepted as a member of that gatekeeper zone. If the gatekeeper receives a discovery message from such an endpoint, it will send an explicit reject message.

## <span id="page-376-1"></span>**Redundant H.323 Zone Support**

Redundant H.323 zone support allows for the following:

- **•** [Gatekeeper Multiple Zone Support, page 327](#page-376-2)
- **•** [Gateway Support for Alternate Gatekeepers, page 327](#page-376-3)
- **•** [Zone Prefixes, page 327](#page-376-4)
- **•** [Technology Prefixes, page 328](#page-377-1)

### <span id="page-376-2"></span>**Gatekeeper Multiple Zone Support**

Redundant H.323 zone support allows users to configure multiple remote zones to service the same *zone* or *technology prefix*. A user is able to configure more than one remote gatekeeper to which the local gatekeeper can send location requests (LRQs). This allows for more reliable call completion.

Redundant H.323 zone support is supported on all gatekeeper-enabled IOS images.

#### <span id="page-376-3"></span>**Gateway Support for Alternate Gatekeepers**

Redundant H.323 zone support in the gateway allows a user to configure two gatekeepers in the gateway (one as the primary and the other as the alternate). All gatekeepers are active. The gateway can choose to register with any one (but not both) at a given time. If that gatekeeper becomes unavailable, the gateway registers with the other.

Redundant H.323 zone support is supported on all gateway-enabled images.

### <span id="page-376-4"></span>**Zone Prefixes**

The zone prefixes (typically area codes) serve the same purpose as the domain names in the H.323-ID address space.

For example, the local gatekeeper can be configured with the knowledge that zone prefix "212......" (that is, any address beginning "212" and followed by 7 arbitrary digits) is handled by the gatekeeper gatekeeper\_2. Then, when the local gatekeeper is asked to admit a call to destination address 2125551111, it knows to send the LRQ to gatekeeper\_2.

When gatekeeper 2 receives the request, the gatekeeper must resolve the address so that the call can be sent to its final destination. There may be an H.323 endpoint with that E.164 address that has registered with gatekeeper  $2$ , in which case gatekeeper  $2$  returns the IP address for that endpoint. However, it is possible that the E.164 address belongs to a non-H.323 device (for example, a telephone or an H.320 terminal). Because non-H.323 devices do not register with gatekeepers, gatekeeper\_2 cannot resolve the address. The gatekeeper must be able to select a gateway that can be used to reach the non-H.323 device. This is where the technology prefixes (or "gateway-type") become useful.

#### <span id="page-377-1"></span>**Technology Prefixes**

The network administrator selects technology prefixes (tech-prefixes) to denote different types or classes of gateways. The gateways are then configured to register with their gatekeepers with these prefixes. For example, voice gateways can register with tech-prefix 1#, H.320 gateways with tech-prefix 2#, and voicemail gateways with tech-prefix 3#. More than one gateway can register with the same type prefix. When this happens, the gatekeeper makes a random selection among gateways of the same type.

If the callers know the type of device that they are trying to reach, they can include the technology prefix in the destination address to indicate the type of gateway to use to get to the destination. For example, if a caller knows that address 2125551111 belongs to a regular telephone, the destination address of 1#2125551111 can be used, where 1# indicates that the address should be resolved by a voice gateway. When the voice gateway receives the call for  $1#2125551111$ , it strips off the technology prefix and bridges the next leg of the call to the telephone at 2125551111.

## <span id="page-377-0"></span>**Gatekeeper-to-Gatekeeper Redundancy and Load-Sharing Mechanism**

The gatekeeper-to-gatekeeper redundancy and load-sharing mechanism expands the capability that is provided by the redundant H.323 zone support feature. Redundant H.323 zone support, which was introduced in Cisco IOS Release 12.1(1)T, allows you to configure multiple gatekeepers to service the same zone or technology prefix by sending LRQs to two or more gatekeepers.

With the redundant H.323 zone support feature, the LRQs are sent simultaneously (in a "blast" fashion) to all of the gatekeepers in the list. The gateway registers with the gatekeeper that responds first. Then, if that gatekeeper becomes unavailable, the gateway registers with another gatekeeper from the list.

The gatekeeper-to-gatekeeper redundancy and load-sharing mechanism allows you to configure gatekeeper support and to give preference to specific gatekeepers. You may choose whether the LRQs are sent simultaneously or sequentially (one at a time) to the remote gatekeepers in the list. If the LRQs are sent sequentially, a *delay* is inserted after the first LRQ and before the next LRQ is sent. This delay allows the first gatekeeper to respond before the LRQ is sent to the next gatekeeper. The order in which LRQs are sent to the gatekeepers is based on the order in which the gatekeepers are listed (using either the **zone prefix** command or the **gw-type-prefix** command).

Once the local gatekeeper has sent LRQs to all the remote gatekeepers in the list (either simultaneously or sequentially), if it has not yet received a location confirmation (LCF), it opens a "window." During this window, the local gatekeeper waits to see whether a LCF is subsequently received from any of the remote gatekeepers. If no LCF is received from any of the remote gatekeepers while the window is open, the call is rejected.

## **Terminal Name Registration**

Gatekeepers recognize one of two types of terminal aliases, or terminal names:

- **•** H.323 IDs, which are arbitrary, case-sensitive text strings
- **•** E.164 addresses, which are telephone numbers

If an H.323 network deploys interzone communication, each terminal should at least have a fully qualified e-mail name as its H.323 identification (ID), for example, bob@cisco.com. The domain name of the e-mail ID should be the same as the configured domain name for the gatekeeper of which it is to be a member. As in the previous example, the domain name would be cisco.com.

## <span id="page-378-0"></span>**Interzone Communication**

To allow endpoints to communicate between zones, gatekeepers must be able to determine which zone an endpoint is in and be able to locate the gatekeeper responsible for that zone. If the Domain Name System (DNS) mechanism is available, a DNS domain name can be associated with each gatekeeper. See the DNS configuration task in the ["Configuring Intergatekeeper Communication"](#page-392-0) section to understand how to configure DNS.

# <span id="page-378-1"></span>**RADIUS and TACACS+**

Version 1 of the H.323 specification does not provide a mechanism for authenticating registered endpoints. Credential information is not passed between gateways and gatekeepers. However, by enabling AAA on the gatekeeper and configuring for RADIUS and TACACS+, a rudimentary form of identification can be achieved.

If the AAA feature is enabled, the gatekeeper attempts to use the registered aliases along with a password and completes an authentication transaction to a RADIUS and TACACS+ server. The registration will be accepted only if RADIUS and TACACS+ successfully authenticates the name.

The gatekeeper can be configured so that a default password can be used for all users. The gatekeeper can also be configured so that it recognizes a password separator character that allows users to piggyback their passwords onto H.323-ID registrations. In this case, the separator character separates the ID and password fields.

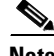

**Note** The names loaded into RADIUS and TACACS+ are probably not the same names provided for dial access because they may all have the same password.

# <span id="page-378-2"></span>**Accounting via RADIUS and TACACS+**

If AAA is enabled on the gatekeeper, the gatekeeper will emit an accounting record each time a call is admitted or disconnected.

# <span id="page-379-0"></span>**Interzone Routing Using E.164 Addresses**

Interzone routing may be configured using E.164 addresses.

Two types of address destinations are used in H.323 calls. The destination can be specified using either an H.323-ID address (a character string) or an E.164 address (a string that contains telephone keypad characters). The way interzone calls are routed depends on the type of address being used.

When using H.323-ID addresses, interzone routing is handled through the use of domain names. For example, to resolve the domain name bob@cisco.com, the source endpoint gatekeeper finds the gatekeeper for cisco.com and sends it the location request for the target address bob@cisco.com. The destination gatekeeper looks in its registration database, sees bob registered, and returns the appropriate IP address to get to bob.

When using E.164 addresses, call routing is handled through zone prefixes and gateway-type prefixes, also referred to as technology prefixes. The zone prefixes, which are typically area codes, serve the same purpose as domain names in H.323-ID address routing. Unlike domain names, however, more than one zone prefix can be assigned to one gatekeeper, but the same prefix cannot be shared by more than one gatekeeper.

Use the **zone prefix** command to define gatekeeper responsibilities for area codes. The command can also be used to tell the gatekeeper which prefixes are in its own zones and which remote gatekeepers are responsible for other prefixes.

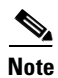

**Note** Area codes are used as an example in this section, but a zone prefix need not be an area code. It can be a country code, an area code plus local exchange (NPA-NXX), or any other logical hierarchical partition.

The following sample command shows how to configure a gatekeeper with the knowledge that zone prefix 212....... (that is, any address beginning with area code 212 and followed by seven arbitrary digits) is handled by gatekeeper gk-ny:

my-gatekeeper(config-gk)# **zone prefix gk-ny 212.......**

When my-gatekeeper is asked to admit a call to destination address 2125551111, it knows to send the location request to gk-ny.

However, once the query gets to gk-ny, gk-ny still needs to resolve the address so that the call can be sent to its final destination. There could be an H.323 endpoint that has registered with gk-ny with that E.164 address, in which case gk-ny would return the IP address for that endpoint. However, it is more likely that the E.164 address belongs to a non-H.323 device, such as a telephone or an H.320 terminal.

Because non-H.323 devices do not register with gatekeepers, gk-ny has no knowledge of which device the address belongs to or which type of device it is, so the gatekeeper cannot decide which gateway should be used for the *hop off* to the non-H.323 device. (The term *hop off* refers to the point at which the call leaves the H.323 network and is destined for a non-H.323 device.)

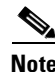

**Note** The number of zone prefixes defined for a directory gatekeeper that is dedicated to forwarding LRQs, and not for handling local registrations and calls, should not exceed 10,000; 4 MB of memory must be dedicated to describing zones and zone prefixes to support this maximum number of zone prefixes. The number of zone prefixes defined for a gatekeeper that handles local registrations and calls should not exceed 2000.

To enable the gatekeeper to select the appropriate hop-off gateway, use the **gw-type-prefix** command to configure technology or gateway-type prefixes. Select technology prefixes to denote different types or classes of gateways. The gateways are then configured to register with their gatekeepers using these technology prefixes.

For example, voice gateways might register with technology prefix 1#, and H.320 gateways might register with technology prefix 2#. If there are several gateways of the same type, configure them to register with the same prefix type. By having them register with the same prefix type, the gatekeeper treats the gateways as a pool out of which a random selection is made whenever a call for that prefix type arrives. If a gateway can serve more than one type of hop-off technology, it can register more than one prefix type with the gatekeeper.

Callers will need to know the technology prefixes that are defined. The callers will need to know the type of device they are trying to reach and will need to prepend the appropriate technology prefix to the destination address to indicate the type of gateway needed to reach the destination.

For example, callers might request 1#2125551111 if they know that address 2125551111 is for a telephone and that the technology prefix for voice gateways is 1#. The voice gateway is configured with a dial peer (using the **dial-peer** command) so that when the gateway receives the call for 1#2125551111, it strips off the technology prefix 1# and bridges the next leg of the call to the telephone at 2125551111.

In cases in which the call scenario is as shown in [Figure 74](#page-380-0), voice-gw1 can be configured to prepend the voice technology prefix 1# so that the use of technology prefixes is completely transparent to the caller.

<span id="page-380-0"></span>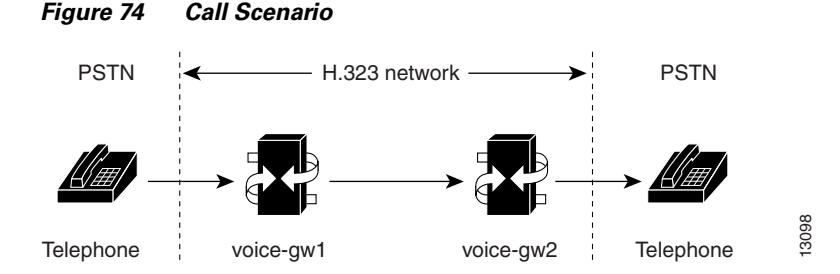

Additionally, in using the **gw-type-prefix** command, a particular gateway-type prefix can be defined as the default gateway type to be used for addresses that cannot be resolved. It also forces a technology prefix to always hop off in a particular zone.

If the majority of calls hop off on a particular type of gateway, the gatekeeper can be configured to use that type of gateway as the default type so that callers no longer have to prepend a technology prefix on the address. For example, if voice gateways are mostly used in a network, and all voice gateways have been configured to register with technology prefix 1#, the gatekeeper can be configured to use 1# gateways as the default technology if the following command is entered:

my-gatekeeper(config-gk)# **gw-type-prefix 1# default-technology**

Now a caller no longer needs to prepend 1# to use a voice gateway. Any address that does not contain an explicit technology prefix will be routed to one of the voice gateways that registered with 1#.

With this default technology definition, a caller could ask the gatekeeper for admission to 2125551111. If the local gatekeeper does not recognize the zone prefix as belonging to any remote zone, it will route the call to one of its local (1#) voice gateways so that the call hops off locally. However, if it knows that gk-ny handles the 212 area code, it can send a location request for 2125551111 to gk-ny. This requires that gk-ny also be configured with some default gateway type prefix and that its voice gateways be registered with that prefix type.

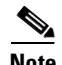

**Note** For ease of maintenance, the same prefix type should be used to denote the same gateway type in all zones under your administration. No more than 50 different technology prefixes should be registered per zone.

Also, with the **gw-type-prefix** command, a hop off can be forced to a particular zone. When an endpoint or gateway makes a call-admission request to its gatekeeper, the gatekeeper determines the destination address by first looking for the technology prefix. When that is matched, the remaining string is compared against known zone prefixes. If the address is determined to be a remote zone, the entire address, including technology and zone prefixes, is sent to the remote gatekeeper in a location request. That remote gatekeeper then uses the technology prefix to decide on which of its gateways to hop off. In other words, the zone prefix (defined using the **zone prefix** command) determines the routing to a zone, and once there, the technology prefix (defined using the **gw-type-prefix** command) determines the gateway to be used in that zone. The zone prefix takes precedence over the technology prefix.

This behavior can be overridden by associating a forced hop-off zone with a particular technology prefix. Associating a forced hop-off zone with a particular technology prefix forces the call to the specified zone, regardless of what the zone prefix in the address is. As an example, you are in the 408 area code and want callers to the 212 area code in New York to use H.323-over-IP and hop off there because it saves on costs. However, the only H.320 gateway is in Denver. In this example, calls to H.320 endpoints must be forced to hop off in Denver, even if the destination H.320 endpoint is in the 212 area code. The forced hop-off zone can be either a local zone (that is, one that is managed by the local gatekeeper) or a remote zone.

## <span id="page-381-0"></span>**HSRP Support**

Cisco routers support Hot Standby Router Protocol (HSRP), which allows one router to serve as a backup to another router. Cisco gatekeepers can be configured to use HSRP so that when one gatekeeper fails, the standby gatekeeper assumes its role.

To configure a gatekeeper to use HSRP, perform the following tasks:

- **•** Select one interface on each gatekeeper to serve as the HSRP interface and configure these two interfaces so that they belong to the same HSRP group but have different priorities. The one with the higher priority will be the active gatekeeper; the other assumes the standby role. Make a note of the virtual HSRP IP address shared by both of these interfaces. (For details on HSRP and HSRP configuration, refer to the *Cisco IOS IP Configuration Guide*.)
- Configure the gatekeepers so that the HSRP virtual IP address is the RAS address for all local zones.
- **•** Make sure that the gatekeeper-mode configurations on both routers are identical.
- **•** If the endpoints and gateways are configured so that they use a specific gatekeeper address (rather than multicasting), use the HSRP virtual IP address as the gatekeeper address. You can also let the endpoints and gateways find the gatekeeper by multicasting. As long as it is on standby status, the secondary gatekeeper neither receives nor responds to multicast or unicast requests.

As long as both gatekeepers are up, the one with the higher priority on its HSRP interface will be the active gatekeeper. If this active gatekeeper fails, or if its HSRP interface fails, the standby HSRP interface assumes the virtual HSRP address and, with it, the active gatekeeper role. When the gatekeeper with the higher HSRP priority comes back online, it reclaims the HSRP virtual address and the gatekeeper function, while the secondary gatekeeper goes back to standby status.

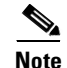

**Note** Gatekeeper failover will not be completely transparent to endpoints and gatekeepers. When the standby gatekeeper takes over, it does not have the state of the failed gatekeeper. If an endpoint that had registered with the failed gatekeeper now makes a request to the new gatekeeper, the gatekeeper responds with a reject, indicating that it does not recognize the endpoint. The endpoint must reregister with the new gatekeeper before it can continue H.323 operations.

For an example of configuring gatekeeper HSRP support, see the "H.323 Gatekeeper and Proxy Configuration Examples" section.

# <span id="page-382-0"></span>**H.323 Proxy Features**

Each of the following sections describes how the proxy feature can be used in an H.323 network:

- **•** [Security, page 333](#page-382-1)
- **•** [Quality of Service, page 337](#page-386-0)
- **•** [Application-Specific Routing, page 337](#page-386-1)

## <span id="page-382-1"></span>**Security**

 $\mathbf I$ 

When terminals signal each other directly, they must have direct access to each other's addresses. This exposes an attacker to key information about a network. When a proxy is used, the only addressing information that is exposed to the network is the address of the proxy; all other terminal and gateway addresses are hidden.

There are several ways to use a proxy with a firewall to enhance network security. The configuration to be used depends on how capable the firewall is of handling the complex H.323 protocol suite. Each of the following sections describes a common configuration for using a proxy with a firewall:

- **•** [Proxy Inside the Firewall, page 334](#page-383-0)
- **•** [Proxy in Co-Edge Mode, page 335](#page-384-0)
- **•** [Proxy Outside the Firewall, page 336](#page-385-0)
- [Proxies and NAT, page 336](#page-385-1)

Τ

## <span id="page-383-0"></span>**Proxy Inside the Firewall**

H.323 is a complex, dynamic protocol that consists of several interrelated subprotocols. During H.323 call setup, the ports and addresses released with this protocol require a detailed inspection as the setup progresses. If the firewall does not support this dynamic access control based on the inspection, a proxy can be used just inside the firewall. The proxy provides a simple access control scheme, as illustrated in [Figure 75](#page-383-1).

<span id="page-383-1"></span>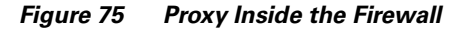

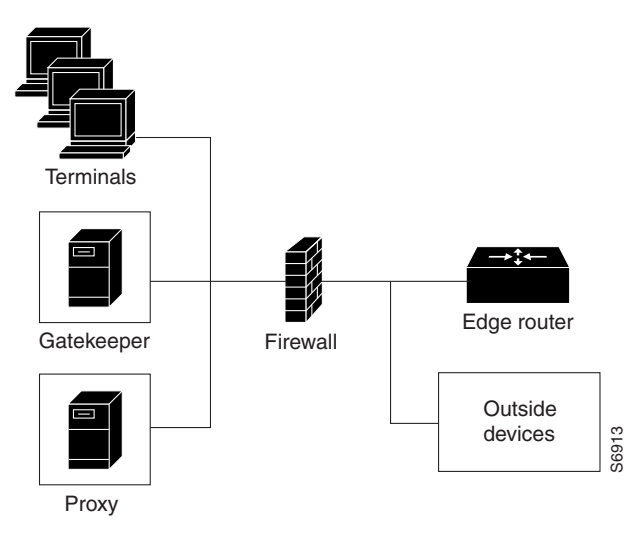

Because the gatekeeper (using RAS) and the proxy (using call setup protocols) are the only endpoints that communicate with other devices outside the firewall, it is simple to set up a tunnel through the Froxy<br>Because the gatekeeper (using RAS) and the proxy (using call setup protocols) are<br>that communicate with other devices outside the firewall, it is simple to set up a tu<br>firewall to allow traffic destined for either of

## <span id="page-384-0"></span>**Proxy in Co-Edge Mode**

 $\mathsf I$ 

If H.323 terminals exist in an area with local interior addresses that must be translated to valid exterior addresses, the firewall must be capable of decoding and translating all addresses passed in the various H.323 protocols. If the firewall is not capable of this translation task, a proxy may be placed next to the firewall in a co-edge mode. In this configuration, interfaces lead to both inside and outside networks. (See [Figure 76.](#page-384-1))

<span id="page-384-1"></span>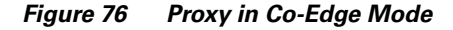

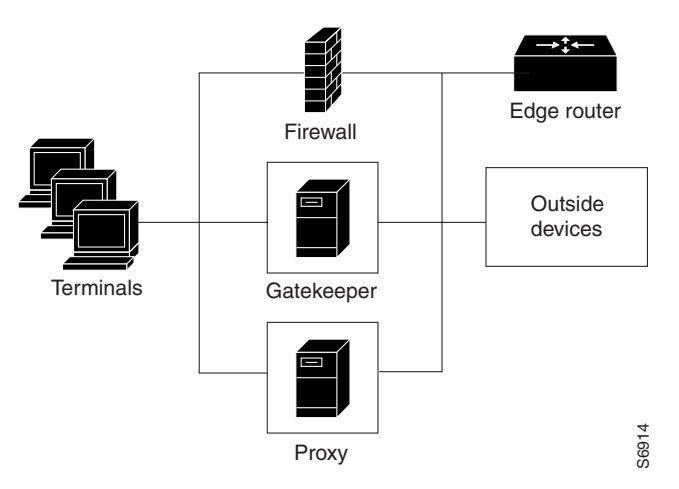

In co-edge mode, the proxy can present a security risk. To avoid exposing a network to unsolicited traffic, configure the proxy to route only proxied traffic. In other words, the proxy routes only H.323 protocol traffic that is terminated on the inside and then repeated to the outside. Traffic that moves in the opposite direction can be configured this way as well.

### <span id="page-385-0"></span>**Proxy Outside the Firewall**

To place the proxy and gatekeeper outside the firewall, two conditions must exist. First, the firewall must support H.323 dynamic access control. Second, Network Address Translation (NAT) must not be in use.

If NAT is in use, each endpoint must register with the gatekeeper for the duration of the time it is online. This will quickly overwhelm the firewall because a large number of relatively static, internal-to-external address mappings will need to be maintained.

If the firewall does not support H.323 dynamic access control, the firewall can be configured with static access lists that allow traffic from the proxy or gatekeeper through the firewall. This can present a security risk if an attacker can *spoof*, or simulate, the IP addresses of the gatekeeper or proxy and use them to attack the network. [Figure 77](#page-385-2) illustrates proxy outside the firewall.

<span id="page-385-2"></span>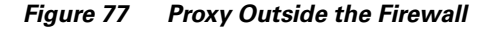

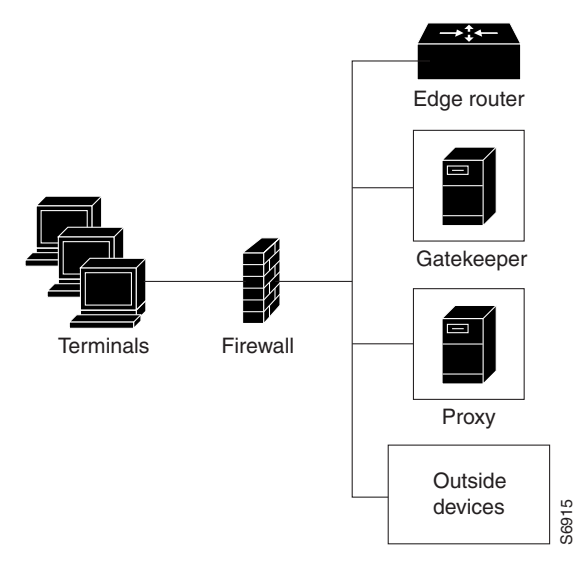

## <span id="page-385-3"></span><span id="page-385-1"></span>**Proxies and NAT**

When a firewall is providing NAT between an internal and an external network, proxies may allow H.323 traffic to be handled properly, even in the absence of a firewall that can translate addresses for H.323  $\frac{4}{9}$ <br>
When a firewall is providing NAT between an internal and an external network, proxies may allow H<br>
traffic to be handled properly, even in the absence of a firewall that can translate addresses for H.3<br>
traffic

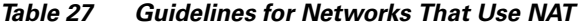

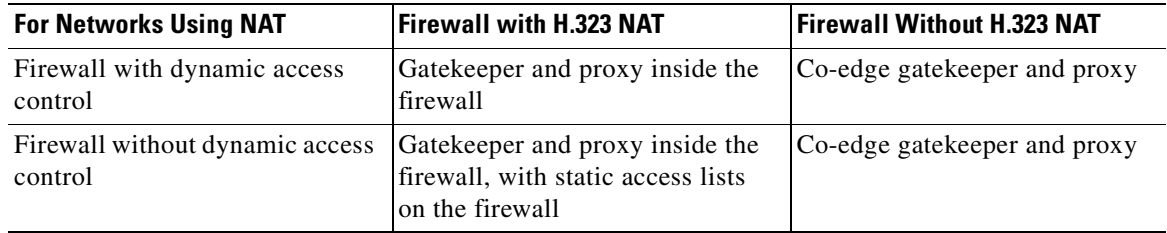

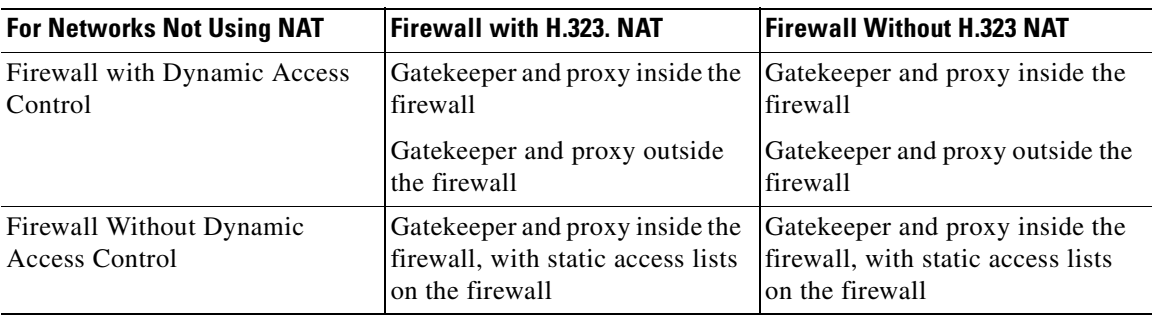

<span id="page-386-2"></span>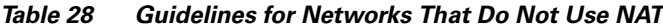

## <span id="page-386-0"></span>**Quality of Service**

Quality of service (QoS) enables complex networks to control and predictably service a variety of applications. QoS expedites the handling of mission-critical applications while sharing network resources with noncritical applications. QoS also ensures available bandwidth and minimum delays required by time-sensitive multimedia and voice applications. In addition, QoS gives network managers control over network applications, improves cost-efficiency of WAN connections, and enables advanced differentiated services. QoS technologies are elemental building blocks for other Cisco IOS-enabling services such as its H.323-compliant gatekeeper. Overall call quality can be improved dramatically in the multimedia network by using pairs of proxies between regions of the network where QoS can be requested.

When two H.323 terminals communicate directly, the resulting call quality can range from good (for high-bandwidth intranets) to poor (for most calls over the public network). As a result, deployment of H.323 is almost always predicated on the availability of some high-bandwidth, low-delay, low-packet-loss network that is separate from the public network or that runs overlaid with the network as a premium service and adequate QoS.

Adequate QoS usually requires terminals that are capable of signaling such premium services. There are two major ways to achieve such signaling:

- RSVP to reserve flows having adequate QoS based on the media codecs of H.323 traffic
- IP precedence bits to signal that the H.323 traffic is special and that it deserves higher priority

Unfortunately, the vast majority of H.323 terminals cannot achieve signaling in either of these ways.

The proxy can be configured to use any combination of RSVP and IP precedence bits.

The proxy is not capable of modifying the QoS between the terminal and itself. To achieve the best overall QoS, ensure that terminals are connected to the proxy using a network that intrinsically has good QoS. In other words, configure a path between a terminal and proxy that provides good bandwidth, delay, and packet-loss characteristics without the terminal needing to request special QoS. A high-bandwidth LAN works well for this.

## <span id="page-386-1"></span>**Application-Specific Routing**

I

To achieve adequate QoS, a separate network may be deployed that is partitioned away from the standard data network. The proxy can take advantage of such a partitioned network using a feature known as application-specific routing (ASR).

Application-specific routing is simple. When the proxy receives outbound traffic, it directs traffic to an interface that is connected directly to the QoS network. The proxy does not send the traffic using an interface that is specified for the regular routing protocol. Similarly, inbound traffic from other proxies is received on the interface that is connected to the QoS network. This is true if all these other proxies around the QoS network use ASR in a consistent fashion. ASR then ensures that ordinary traffic is not routed into the QoS network by mistake.

Implementation of ASR ensures the following:

- Each time a connection is established with another proxy, the proxy automatically installs a host route pointing at the interface designated for ASR.
- The proxy is configured to use a loopback interface address. The proxy address is visible to both the ASR interface and all regular interfaces, but there are no routes established between the loopback interface and the ASR interface. This ensures that no non-H.323 traffic is routed through the ASR interface.

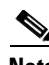

**Note** ASR is not supported on Frame Relay or ATM interfaces for the Cisco MC3810 platform.

# <span id="page-387-0"></span>**H.323 Prerequisite Tasks and Restrictions**

This section contains prerequisite tasks and restrictions for configuring H.323 gatekeepers and proxies.

## **Redundant H.323 Zone Support**

Redundant H.323 zone support has the following restrictions and limitations:

- **•** The gateway can register with only one gatekeeper at any given time.
- Only E.164 address resolution is supported.
- **•** Because the gateway can register with only one gatekeeper at a time, redundant H.323 zone support provides only redundancy and does not provide any load balancing.
- Although redundant H.323 zone support allows you to configure alternate gatekeepers, it will not insert information in the alternate gatekeeper field of some RAS messages.

## **Gatekeeper-to-Gatekeeper Redundancy and Load-Sharing Mechanism**

The gatekeeper-to-gatekeeper redundancy and load-sharing mechanism has the following restrictions and limitations:

- The gatekeeper-to-gatekeeper redundancy and load-sharing mechanism requires the Cisco H.323 VoIP Gatekeeper for Cisco Access Platforms feature.
- The order in which LRQs are sent to the gatekeepers is based on the order in which the gatekeepers are listed. You cannot specify a priority number for a gatekeeper.
- Regardless of the order in which the LRQs are sent, the gateway will still use the first gatekeeper that sends an LCF.
- **•** The settings for delay between LRQs and the LRQ window are global and cannot be set on a per-zone or technology-prefix basis.
- **•** The number of remote gatekeepers multiplied by the delay per LRQ cannot exceed the Routing Information Protocol (RIP) timeout. Therefore, we recommend that you limit your list of remote gatekeepers to two or three.
- **•** If LRQ forwarding is enabled on the directory gatekeeper, the *sequential* setting for LRQs is ignored.
- **•** Only E.164 address resolution is supported.
- **•** Using redundant H.323 zone support in the "directory gatekeeper" can generate extra RAS messages. Therefore, the number of "directory gatekeeper" levels should be kept to a minimum (two or three at the maximum).

# <span id="page-388-0"></span>**H.323 Gatekeeper Configuration Task List**

To configure Cisco gatekeepers, perform the tasks in the following sections. The tasks in these two sections are required.

- **•** [Configuring the Gatekeeper, page 339](#page-388-1) (Required)
- **•** [Configuring the Proxy, page 368](#page-417-0) (Required)

# <span id="page-388-1"></span>**Configuring the Gatekeeper**

To configure gatekeepers, perform the tasks in the following sections. All of the tasks listed are required.

- [Starting a Gatekeeper, page 340](#page-389-0)
	- **–** [Configuring Intergatekeeper Communication, page 343](#page-392-0)
- **•** [Configuring Redundant H.323 Zone Support, page 344](#page-393-0)
- **•** [Configuring Local and Remote Gatekeepers, page 345](#page-394-0)
- **•** [Configuring Redundant Gatekeepers for a Zone Prefix, page 346](#page-395-0)
- **•** [Configuring Redundant Gatekeepers for a Technology Prefix, page 347](#page-396-0)
- **•** [Configuring Static Nodes, page 349](#page-398-0)
- **•** [Configuring H.323 Users via RADIUS, page 350](#page-399-0)
- **•** [Configuring a RADIUS/AAA Server, page 354](#page-403-0)
- **•** [Configuring User Accounting Activity for RADIUS, page 356](#page-405-0)
- **•** [Configuring E.164 Interzone Routing, page 357](#page-406-0)
- **•** [Configuring H.323 Version 2 Features, page 358](#page-407-0)
	- **–** [Configuring a Dialing Prefix for Each Gateway, page 359](#page-408-0)
	- **–** [Configuring a Prefix to a Gatekeeper Zone List, page 362](#page-411-0)
	- **–** [Configuring a Gatekeeper for Interaction with External Applications, page 361](#page-410-0)
	- **–** [Configuring Gatekeeper Triggers for Interaction with External Applications, page 363](#page-412-0)
	- **–** [Configuring Redundant H.323 Zone Support, page 344](#page-393-0)
	- **–** [Configuring a Forced Disconnect on a Gatekeeper, page 368](#page-417-1)

1

## <span id="page-389-0"></span>**Starting a Gatekeeper**

To enter gatekeeper configuration mode and to start the gatekeeper, use the following commands beginning in global configuration mode:

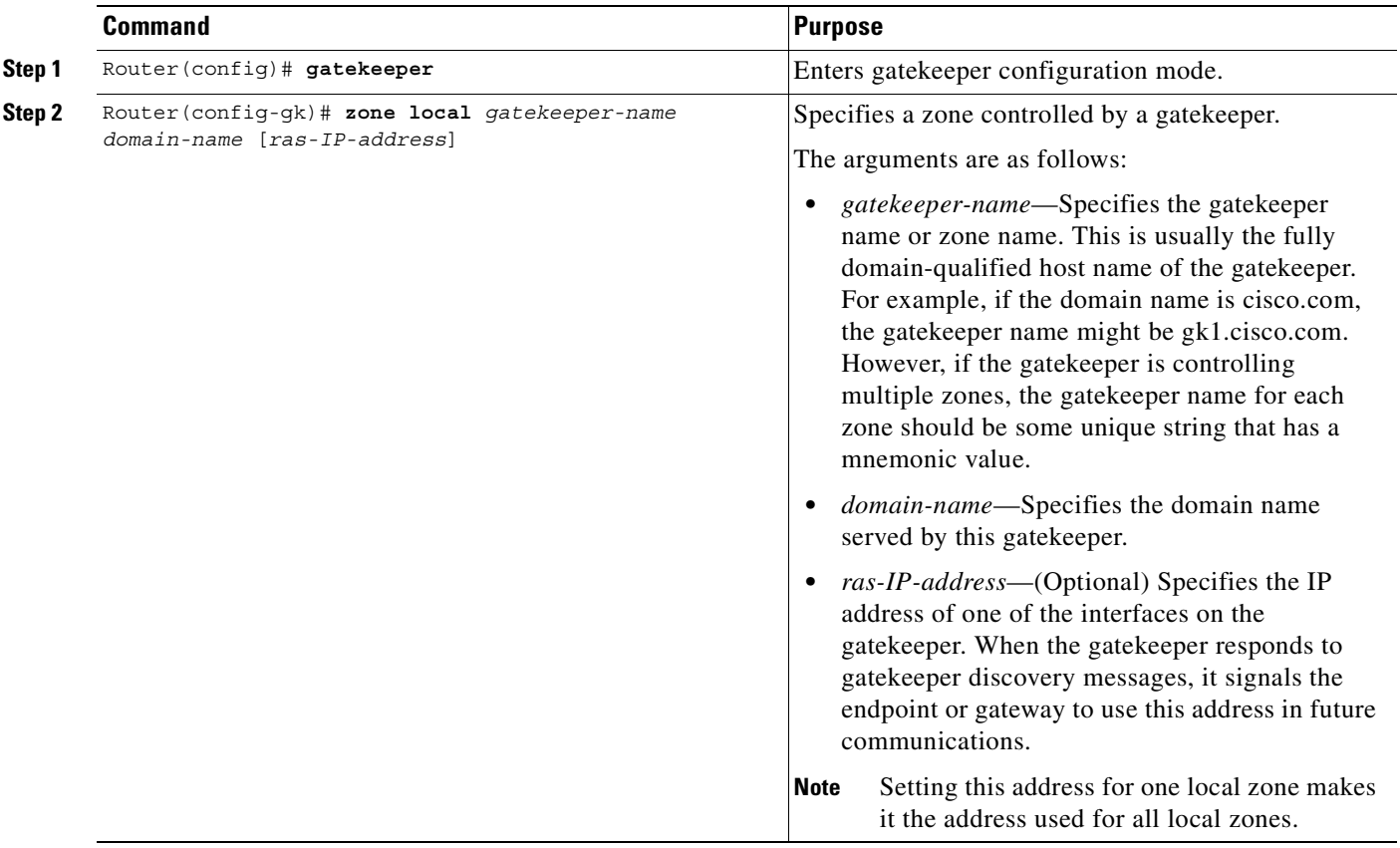

 $\overline{\phantom{a}}$ 

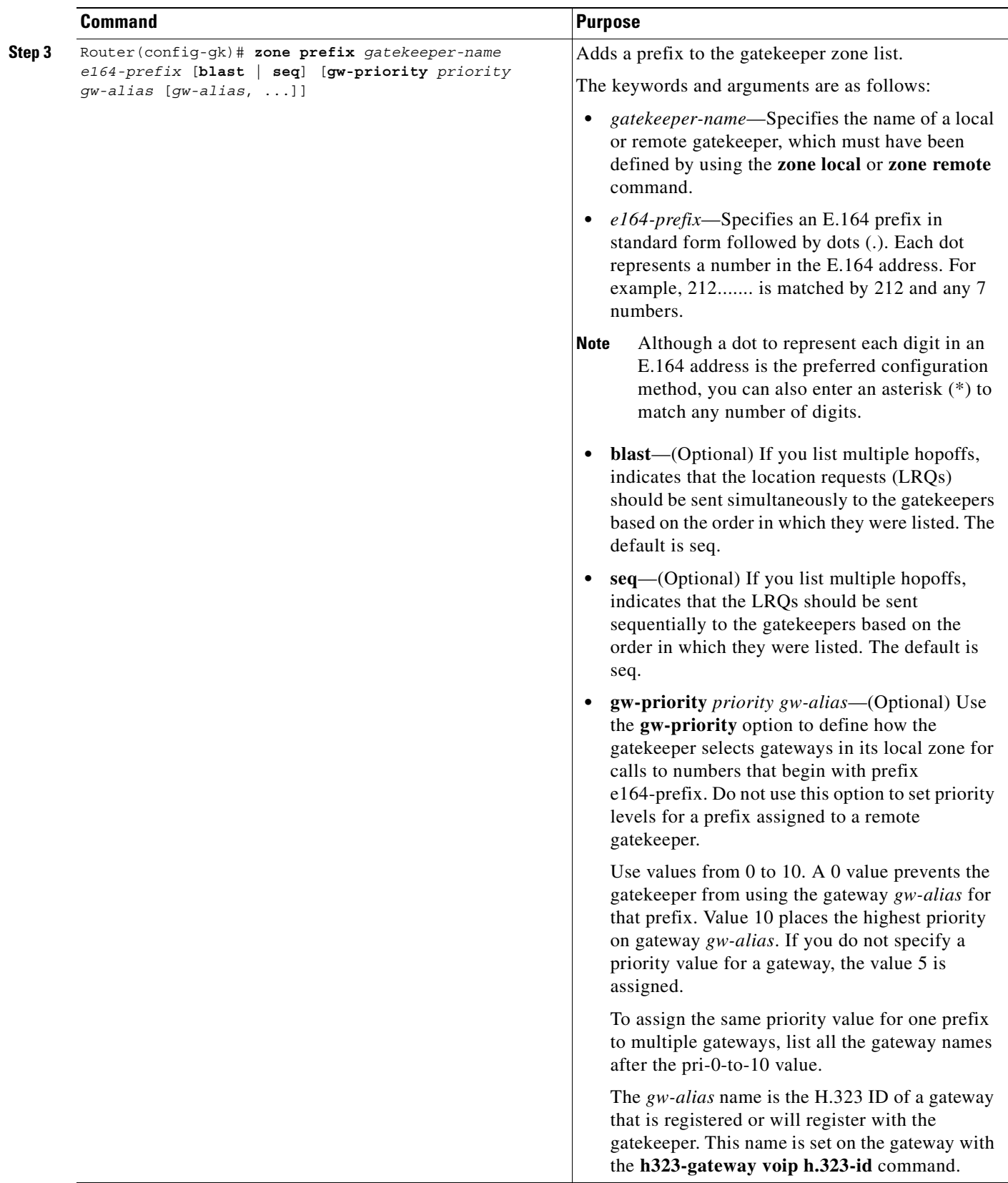

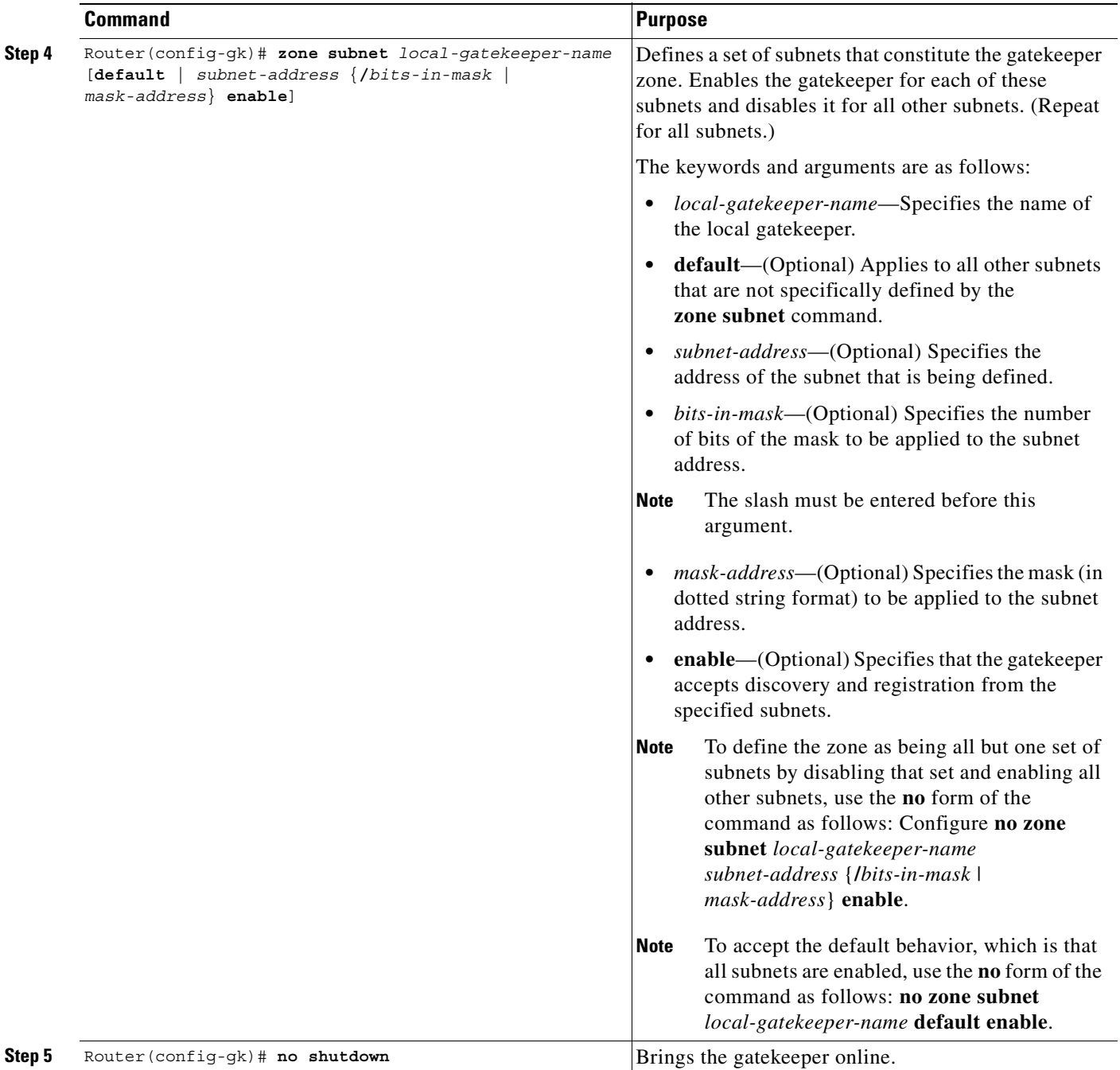

The *local-gatekeeper-name* argument should be a Domain Name System (DNS) host name if DNS is to be used to locate remote zones.

The **zone subnet** command may be used more than once to create a list of subnets controlled by a gatekeeper. The subnet masks need not match actual subnets in use at your site. For example, to specify a particular endpoint, show its address as a 32-bit netmask.

If a local gatekeeper name is contained in the message, it must match the *local-gatekeeper-name*  argument.

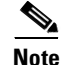

**Note** To explicitly enable or disable a particular endpoint, specify its host address using a 32-bit subnet mask.

#### <span id="page-392-0"></span>**Configuring Intergatekeeper Communication**

This section describes two ways to configure intergatekeeper communication:

- **•** [Via DNS, page 343](#page-392-1)
- **•** [Manual Configuration, page 344](#page-393-1)

#### <span id="page-392-1"></span>**Via DNS**

To configure intergatekeeper communication using DNS, use the following commands in global configuration mode:

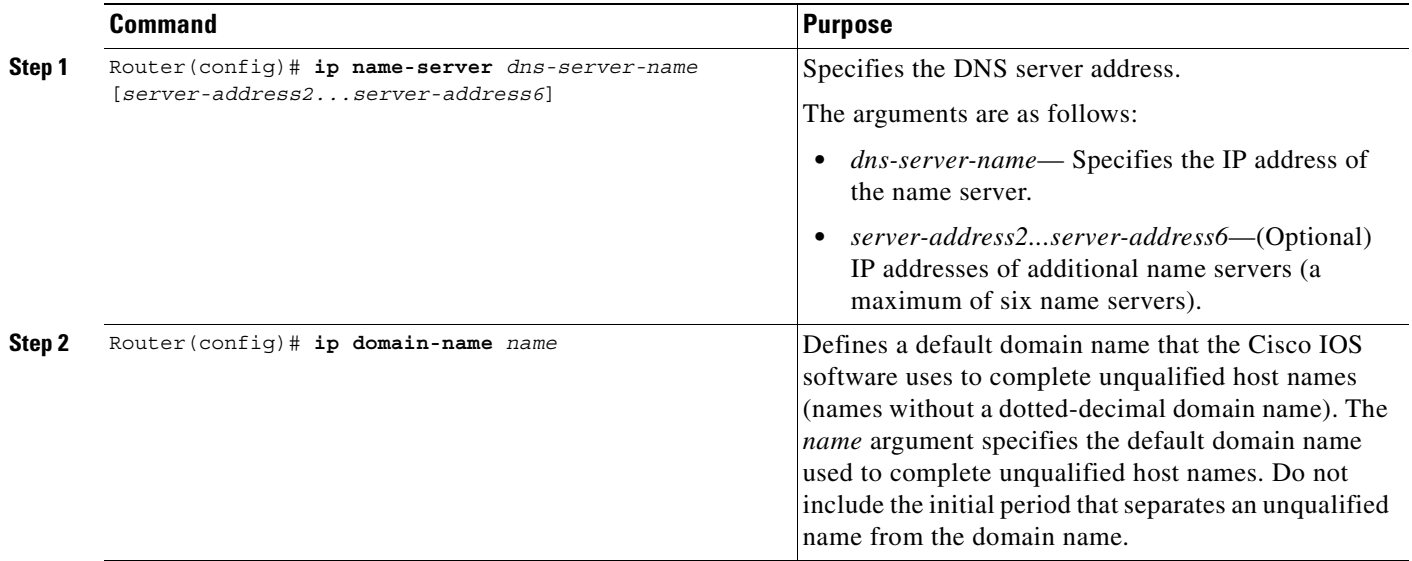

For all gatekeepers in the system, enter a text record of the form into DNS:

**ras** [*gk-id@*] *host* [*:port*] [*priority*]

The *gk-id* argument is an optional gatekeeper ID. If the optional gatekeeper ID is not specified, *host* is used as the gatekeeper ID.

The *host* argument is either an IP address or the actual host name of the gatekeeper in the form *host.some\_domain.com*.

The *port* argument, if specified, should be some port number other than RAS port 1719.

The *priority* argument specifies the order in which the listed gatekeepers should be searched for endpoints. Gatekeepers with lower priorities are searched before those with higher numbers.

How you enter the text record for a particular domain depends on the DNS implementation. The following examples are for the Berkeley Internet Name Domain (BIND). These records are typically entered into the "hosts" database:

zone1.comintxt"ras gk.zone1.com" zone2.comintxt"ras gk2@gk.zone2.com"

 $\mathbf I$ 

zone3.comintxt"ras gk.3@gk.zone3.com:1725" zone4.comintxt"ras gk4@gk.zone4.com:1725 123" zone5.comintxt"ras gk5@101.0.0.1:1725"

#### <span id="page-393-1"></span>**Manual Configuration**

If you choose not to use DNS or if DNS is not available, configure intergatekeeper communication manually. To configure intergatekeeper manual communication, use the following command in gatekeeper configuration mode for every other gatekeeper in the network:

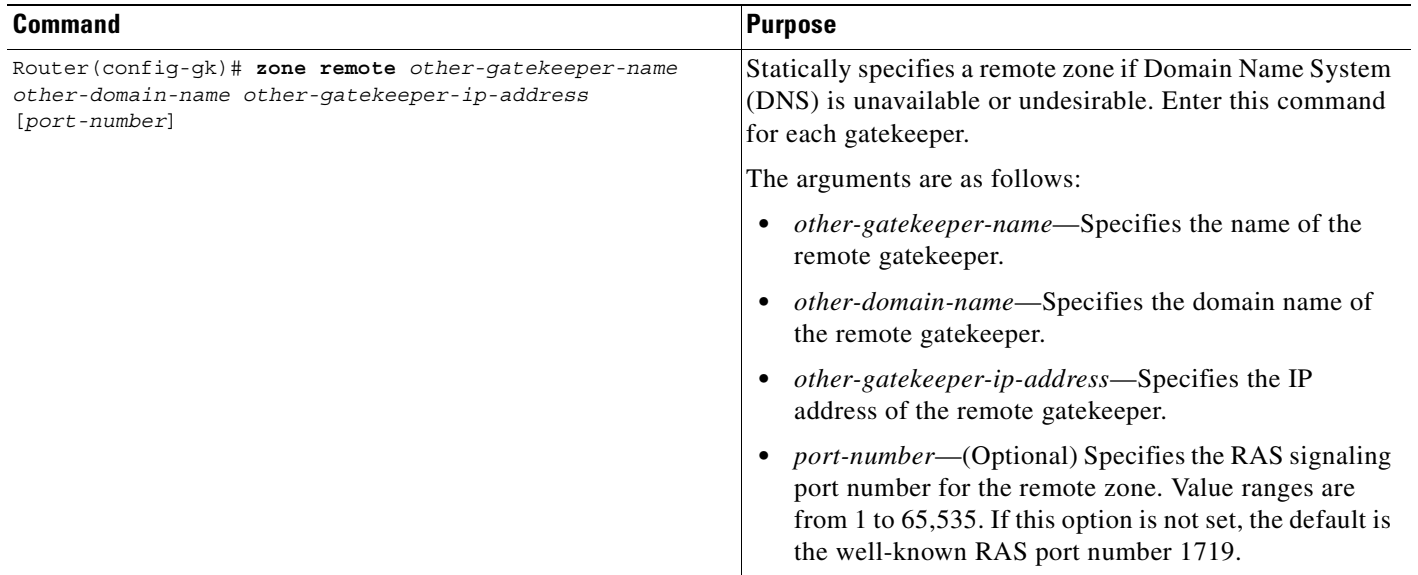

#### <span id="page-393-0"></span>**Configuring Redundant H.323 Zone Support**

Regardless of whether you specify sequential or blast, there is an order to how the LRQs are sent. With sequential, the LRQs are sent one at a time with a delay between each. With blast, the LRQs are sent back-to-back in a rapid sequence without any delay between them. The order in which zone and technology prefixes are configured determines the order in which the LRQs are sent to the remote gatekeepers. Using zone prefixes as an example, the local gatekeeper routes the call to the first zone that responds with an LCF. If the local gatekeeper is configured for a zone prefix that already has remote gatekeepers configured, the local gatekeeper will automatically put that zone prefix at the top of the list.

#### For example:

```
gatekeeper
 zone local gnet-2503-2-gk cisco.com
 zone remote gnet-2600-1-gk cisco.com 172.18.194.131 1719
 zone remote gnet-2503-3-gk cisco.com 172.18.194.134 1719
 zone prefix gnet-2600-1-gk 919....... 
 zone prefix gnet-2503-6-gk 919.......
```
With this configuration, LRQs are first sent to gnet-2600-1-gk (which is the first zone prefix because it has a remote gatekeeper configured for it) and then to gnet-2503-6-gk (which is the second zone prefix). If you add the local gatekeeper to that zone prefix, it automatically goes to the top of the list, as shown below:

```
gatekeeper
 zone local gnet-2503-2-gk cisco.com
  zone remote gnet-2600-1-gk cisco.com 172.18.194.131 1719
```
 zone remote gnet-2503-3-gk cisco.com 172.18.194.134 1719 zone prefix gnet-2503-2-gk 919....... zone prefix gnet-2600-1-gk 919....... zone prefix gnet-2503-6-gk 919.......

As you can see, the zone prefix for the local gatekeeper (gnet-2503-2-gk) has been inserted at the top of the zone prefix list. If the local gatekeeper can resolve the address, it will not send LRQs to the remote zones.

If you are configuring technology prefixes, the zone prefix for the local gatekeeper should be inserted at the top of the zone prefix list. If the local gatekeeper can resolve the address, it will not send LRQs to the remote zones.

## <span id="page-394-0"></span>**Configuring Local and Remote Gatekeepers**

 $\mathsf I$ 

To configure local and remote gatekeepers, use the following commands beginning in global configuration mode:

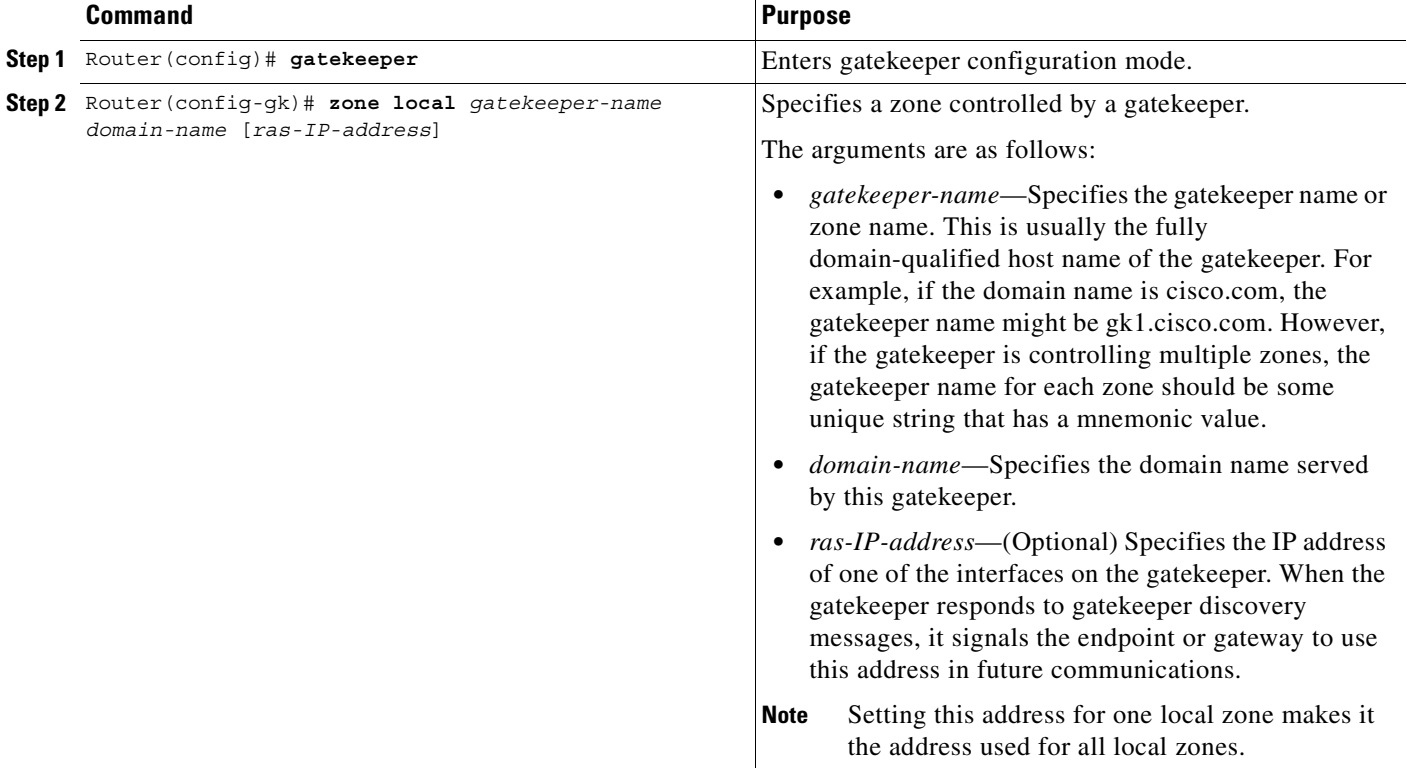

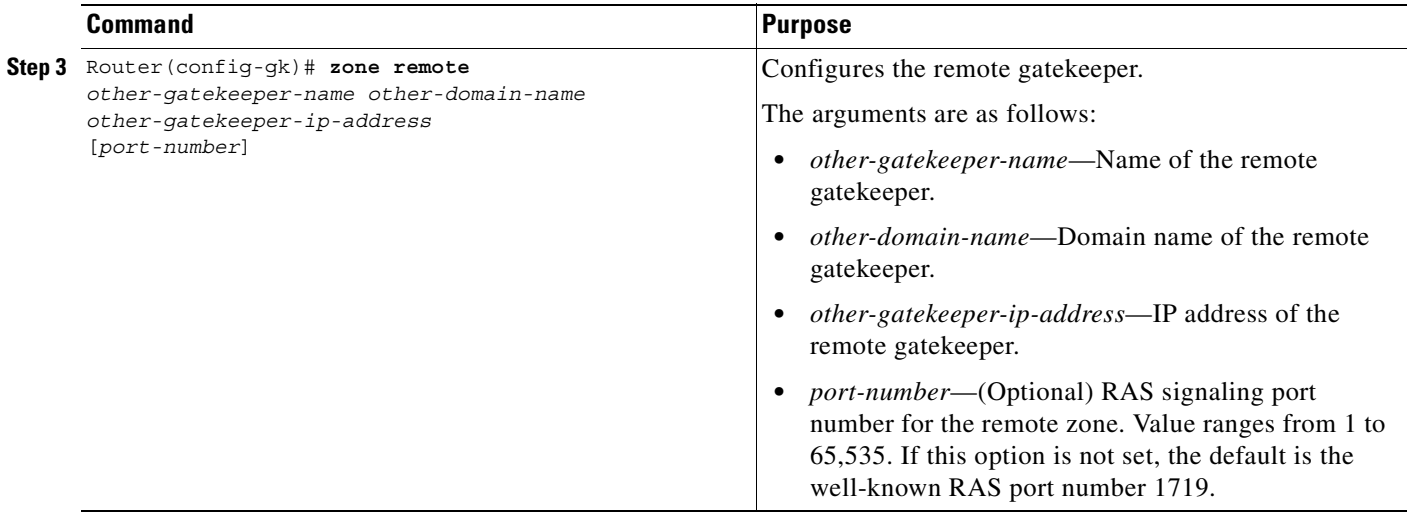

## <span id="page-395-0"></span>**Configuring Redundant Gatekeepers for a Zone Prefix**

To configure redundant gatekeepers for a zone prefix, use the following commands beginning in global configuration mode:

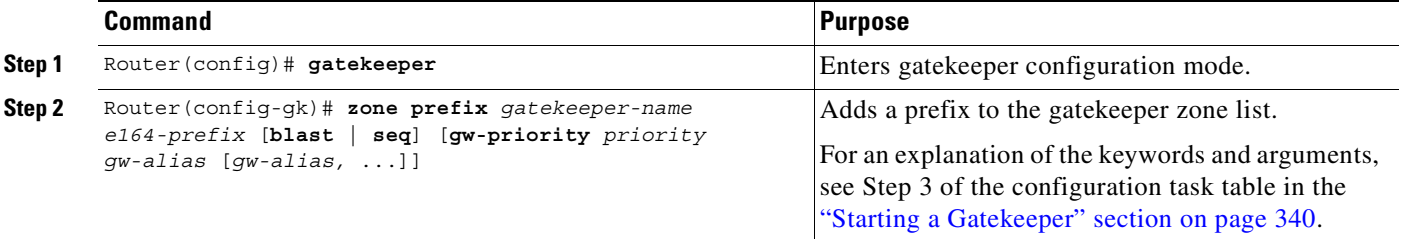

You can configure multiple remote gatekeepers for the same prefix, but only one of the gatekeepers defined for any given zone prefix can be local. It is recommended that you limit the number of remote gatekeepers that service the same zone prefix to two.

By default, LRQs are sent sequentially to the remote gatekeepers. If you would like the LRQs to be sent simultaneously (blast), you need only specify the **blast** keyword on one **zone prefix** command per E.164 prefix.

#### **Verifying Zone Prefix Redundancy**

To verify the order in which LRQs will be sent to the gatekeepers defined for a zone prefix, enter the **show gatekeeper zone prefix** command. The following output lists all the gatekeepers, in order, and the zone prefixes serviced by each.

router# **show gatekeeper zone prefix**

ZONE PREFIX TABLE

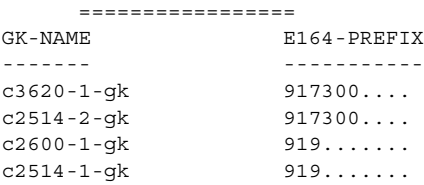
$\mathbf I$ 

To verify whether the LRQs will be sent sequentially or simultaneously to the gatekeepers, enter the **show running-config** command. If the LRQs will be sent simultaneously, blast will appear beside the first entry for a particular zone (as shown in the following output for zone 919).

```
Router# show running-config
Building configuration...
Current configuration:
!
gatekeeper
zone remote c3620-1-gk cisco.com 172.18.194.79 1719
zone remote c2514-2-gk cisco.com 172.18.194.89 1719
 zone remote gk-cisco-paul cisco.com 172.18.193.155 1719
 zone prefix c3620-1-gk 917300....
 zone prefix c2514-2-gk 917300....
 zone prefix c2514-2-gk 919....... blast
 zone prefix c3620-1-gk 919.......
```
### <span id="page-396-0"></span>**Configuring Redundant Gatekeepers for a Technology Prefix**

To configure redundant gatekeepers for a technology prefix, use the following commands beginning in global configuration mode:

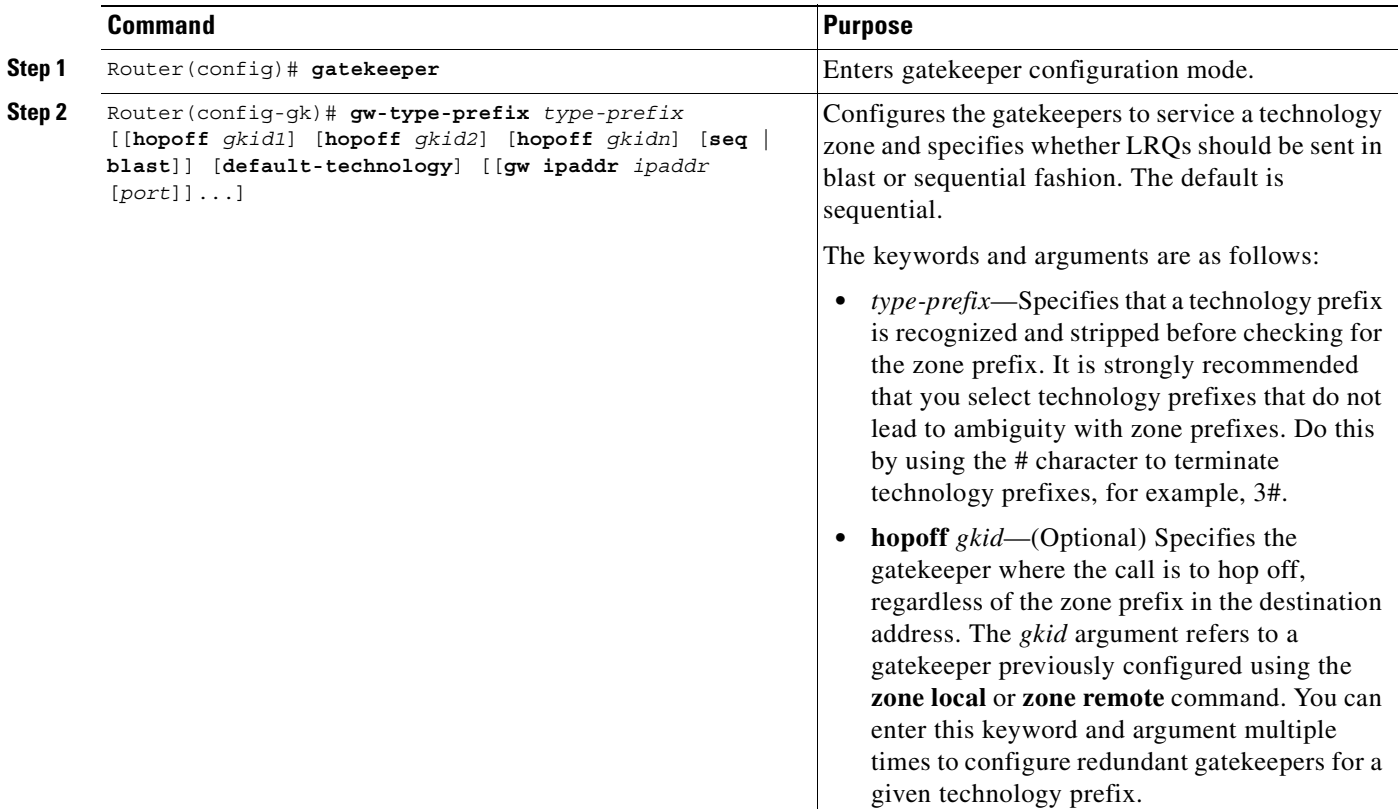

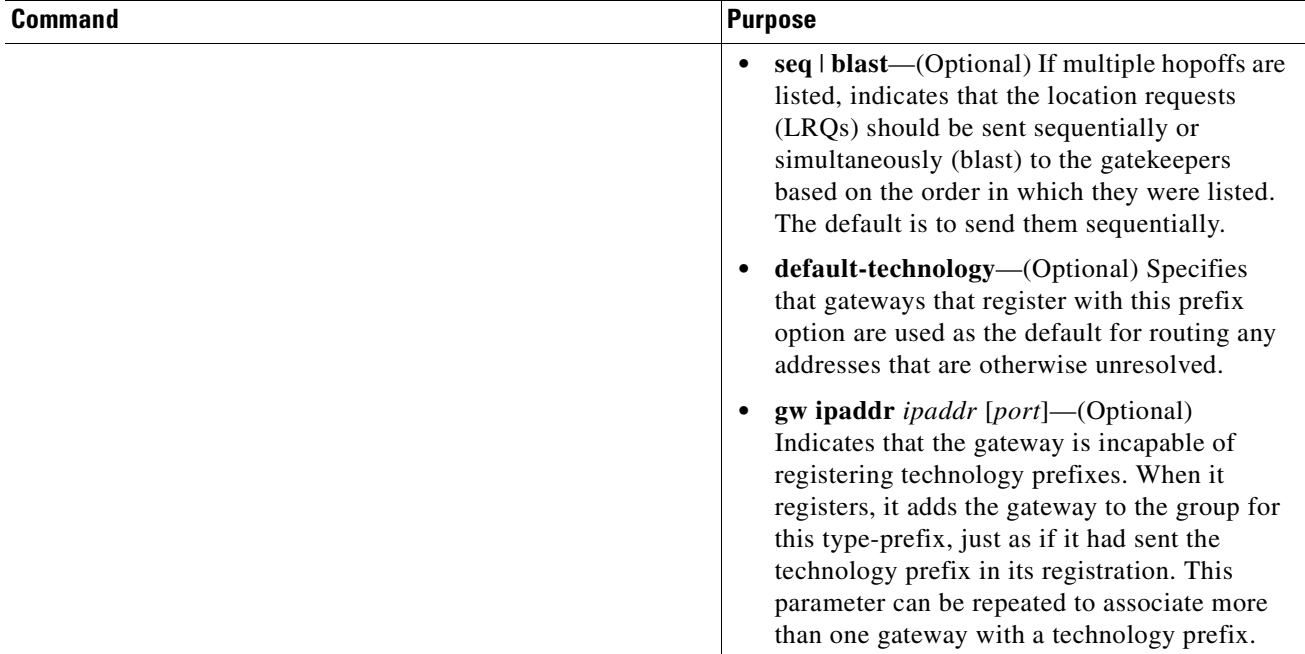

You can enter the **hopoff** keyword and *gkid* argument multiple times in the same command to define a group of gatekeepers that will service a given technology prefix. After you have listed all of the gatekeepers that will service that technology zone, you can specify whether the LRQs should be sent in blast or sequential fashion.

**Note** Only one of the gatekeepers in the hopoff list can be local. We recommend that you limit the number of remote gatekeepers that service the same technology prefix to two.

#### **Verifying Technology Prefix Redundancy**

To verify that multiple gatekeepers are defined for a technology prefix, enter the **show gatekeeper gw-type-prefix** command. The following output displays the gateway technology prefix table.

router# **show gatekeeper gw-type-prefix**

(GATEWAYS-TYPE PREFIX TABLE ================================ Prefix:3#\* (Hopoff zone c2600-1-gk c2514-1-gk)

To verify whether the LRQs will be sent sequentially or simultaneously to the gatekeepers, enter the **show running-config** command. If the LRQs will be sent simultaneously, blast will appear at the end of the gw-type-prefix line (as shown below).

```
Router# show running-config
Building configuration...
Current configuration:
!
gatekeeper
 zone remote c2600-1-gk cisco.com 172.18.194.70 1719
 zone remote c2514-1-gk cisco.com 172.18.194.71 1719
gw-type-prefix 3#* hopoff c2600-1-gk hopoff c2514-1-gk blast
```
## **Configuring Static Nodes**

 $\mathsf I$ 

In some cases, the registration information is not accessible for a terminal or endpoint from any gatekeeper. This inaccessible registration information may be because the endpoint does not use RAS, is in an area where no gatekeeper exists, or is in a zone where the gatekeeper addressing is unavailable either through DNS or through configuration.

These endpoints can still be accessed via a gatekeeper by entering them as static nodes. To enter the endpoints as static nodes, obtain the address of the endpoint and then use the following commands beginning in global configuration mode:

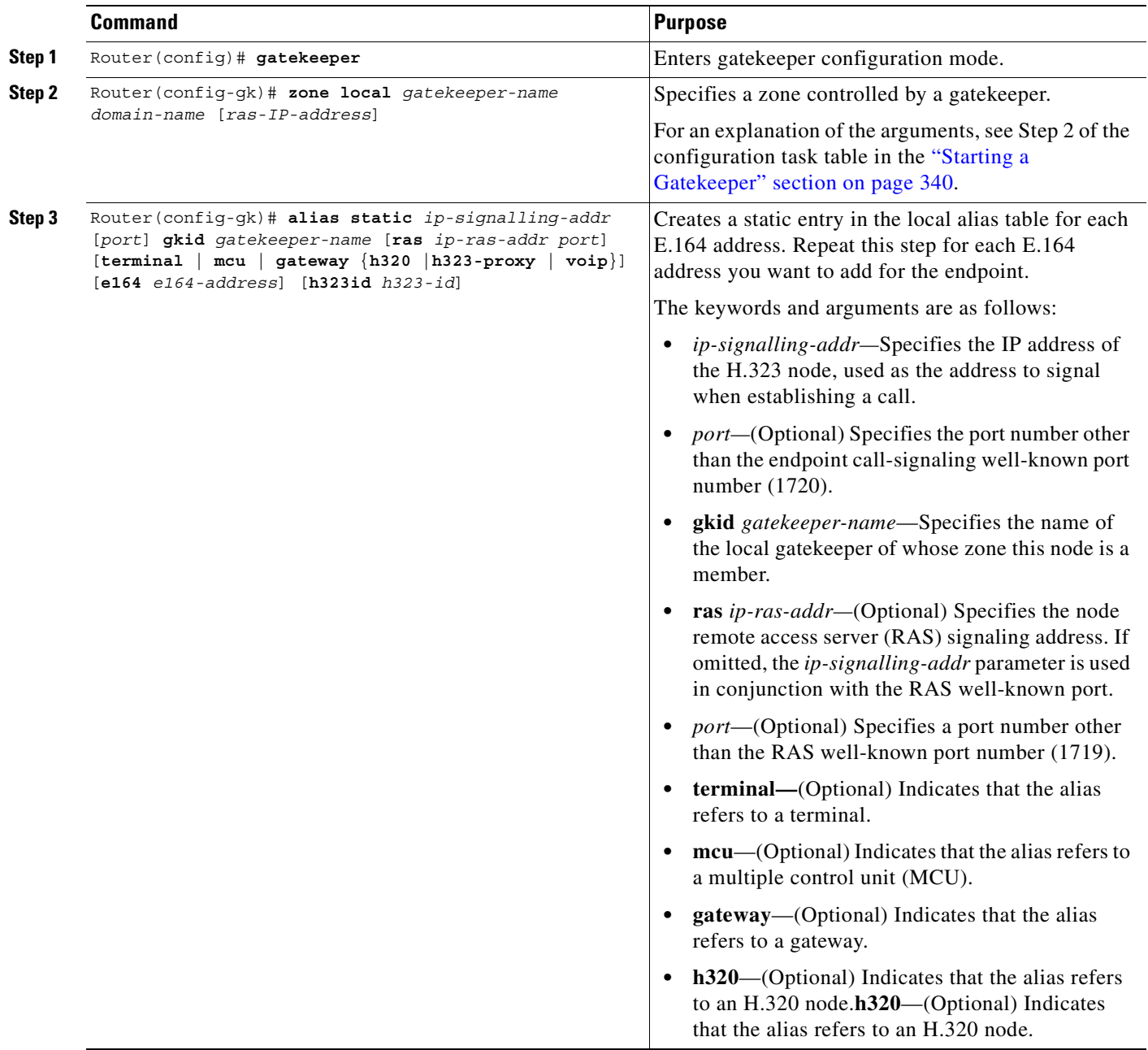

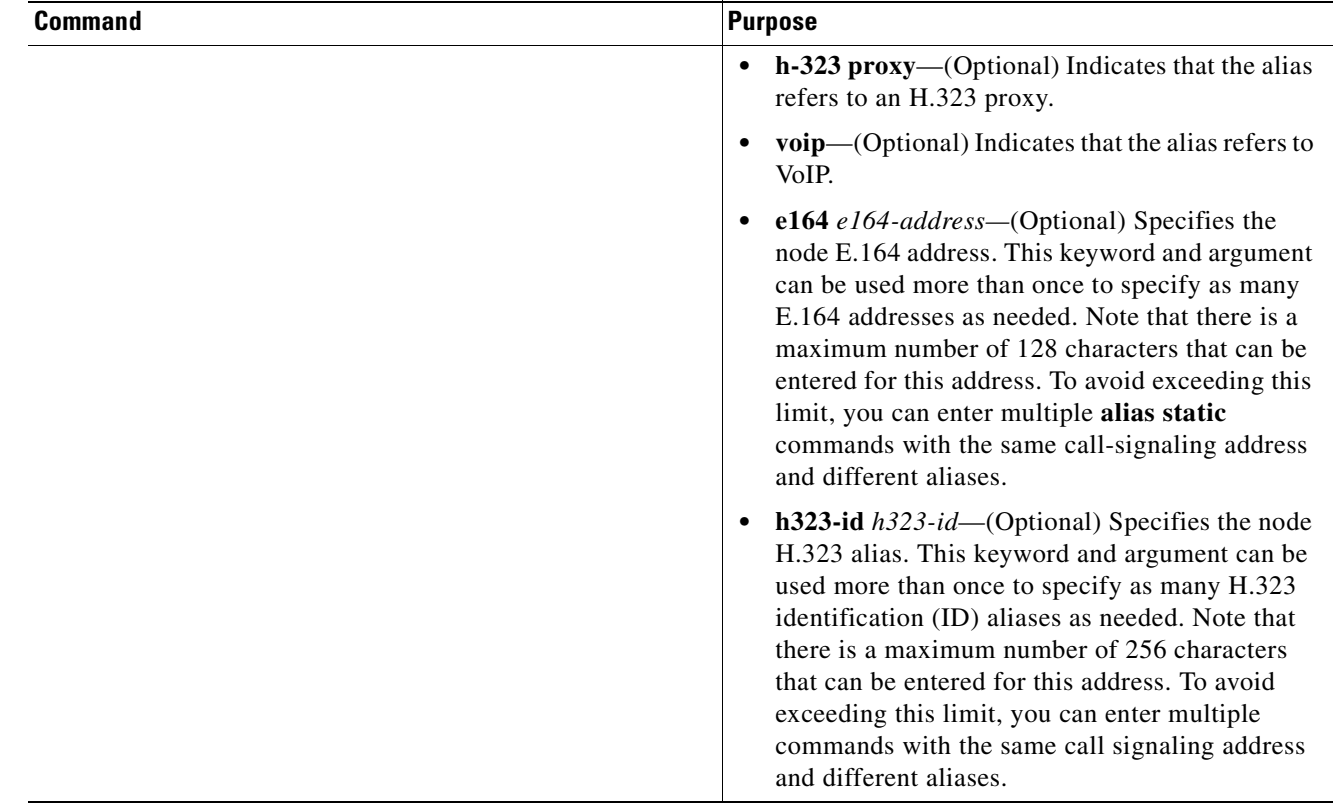

# <span id="page-399-0"></span>**Configuring H.323 Users via RADIUS**

To authenticate H.323 users via RADIUS, use the following commands beginning in global configuration mode:

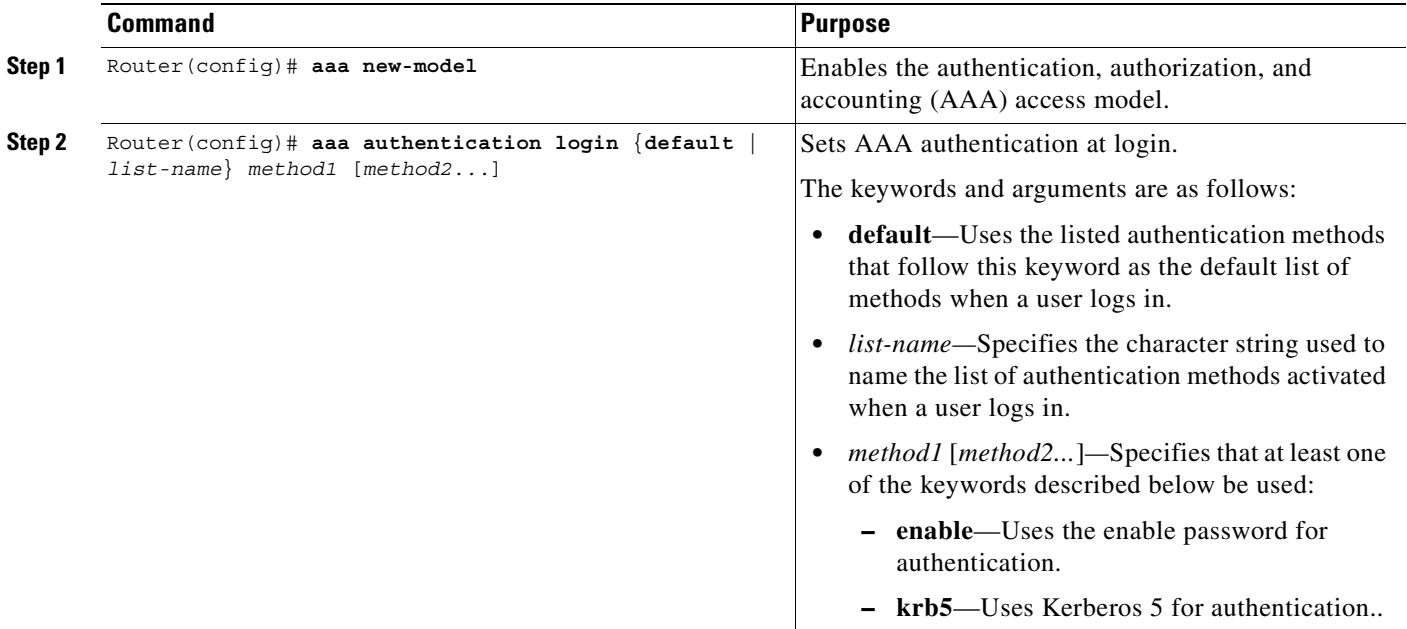

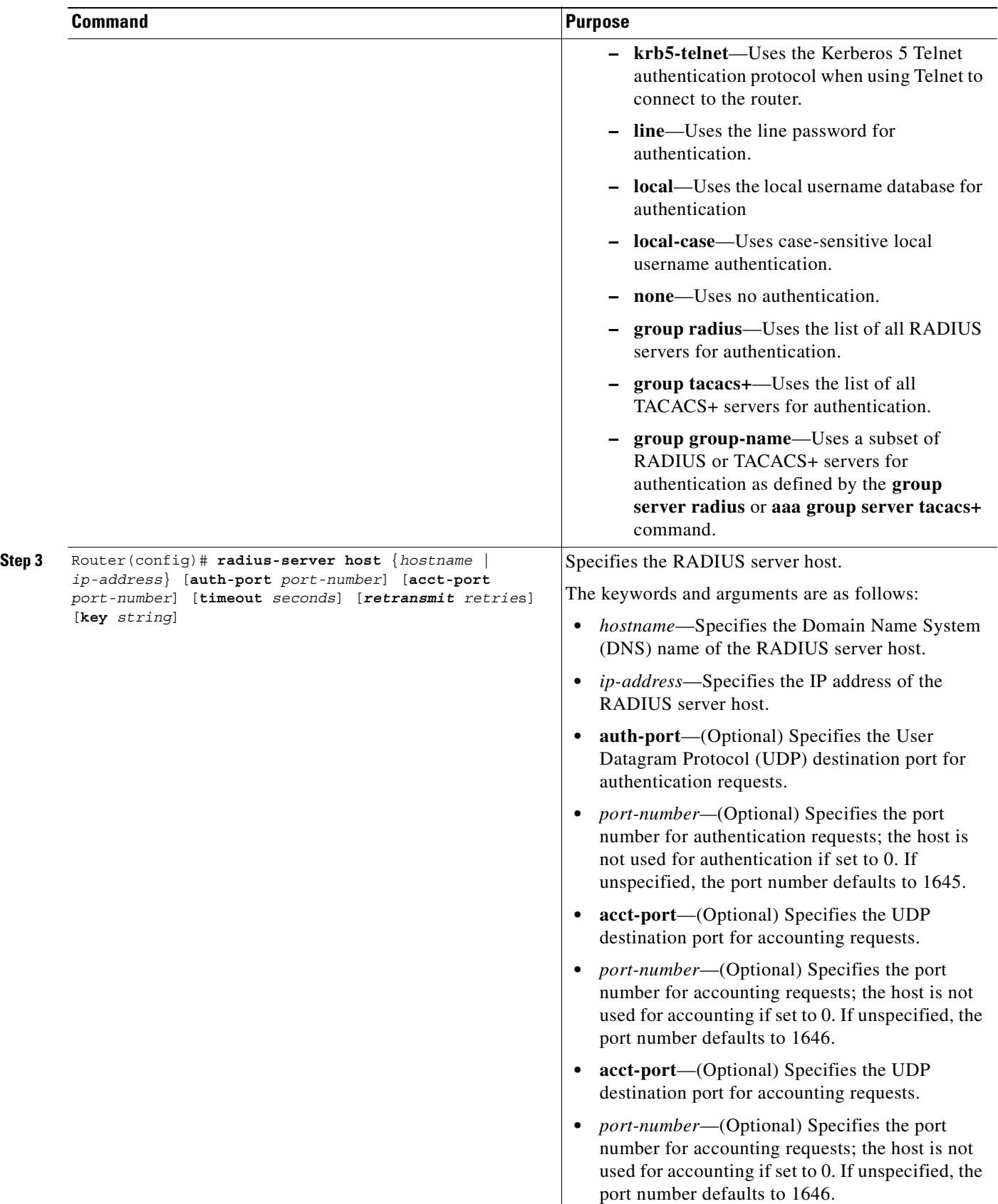

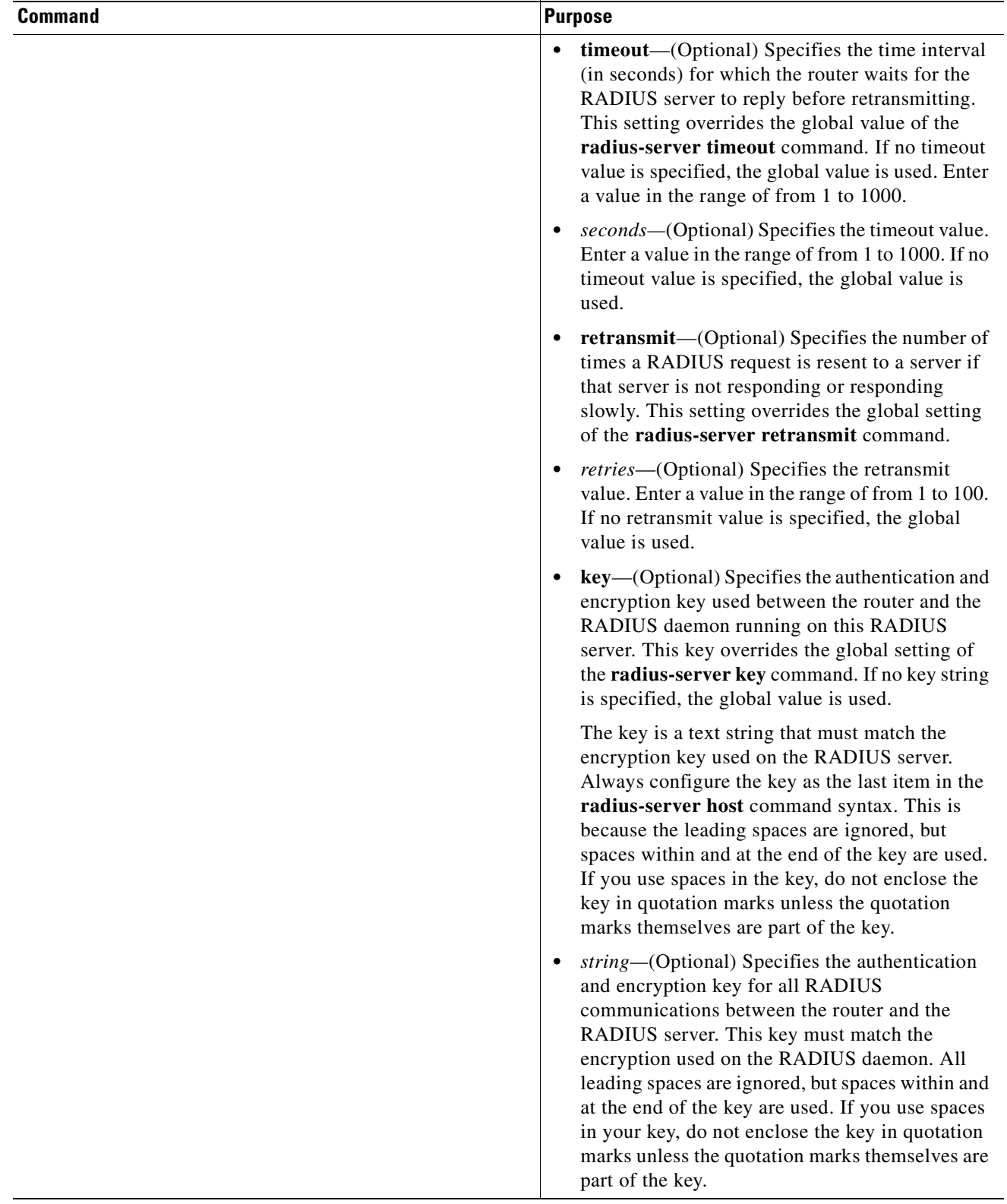

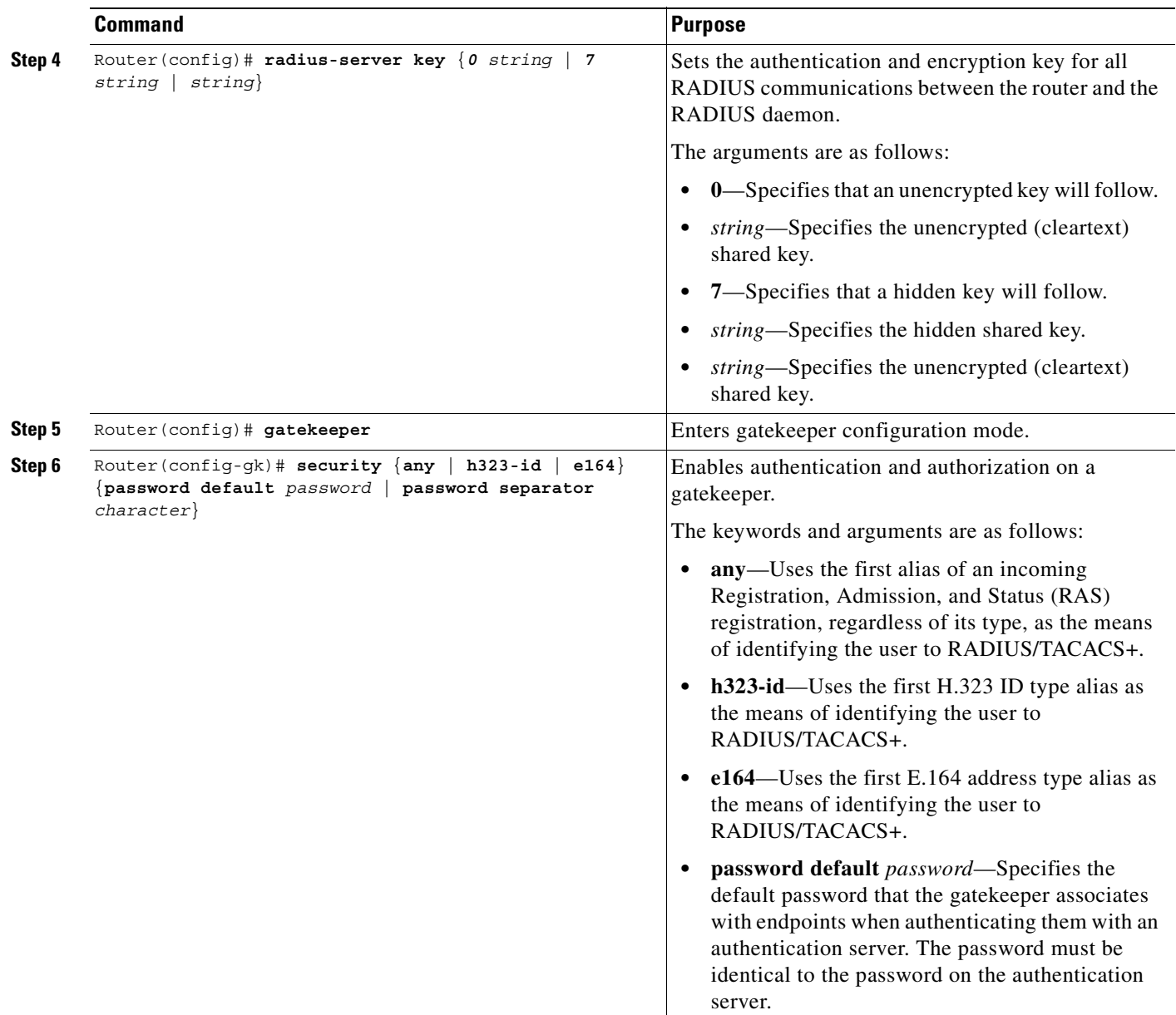

 $\blacksquare$ 

Τ

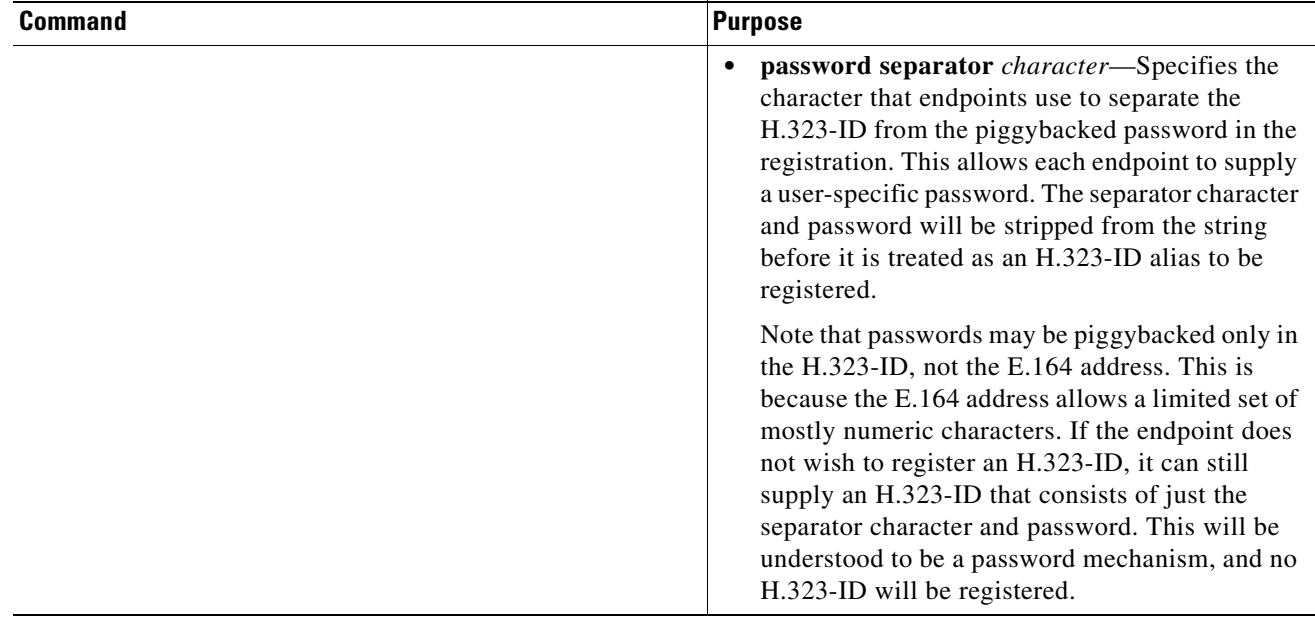

After the previous steps have been completed, enter each user into the RADIUS database using either the default password if using the **security password default** command or the actual passwords if using the piggybacked password mechanism as the RADIUS authentication for that user. Enter either the user H.323-ID or the E.164 address, depending on how the gatekeeper was configured.

For more information about configuring AAA services or RADIUS, refer to the *Cisco IOS Security Configuration Guide*.

### **Configuring a RADIUS/AAA Server**

To configure the RADIUS/AAA server with information about the gatekeeper for your network installation, use the following commands beginning in global configuration mode:

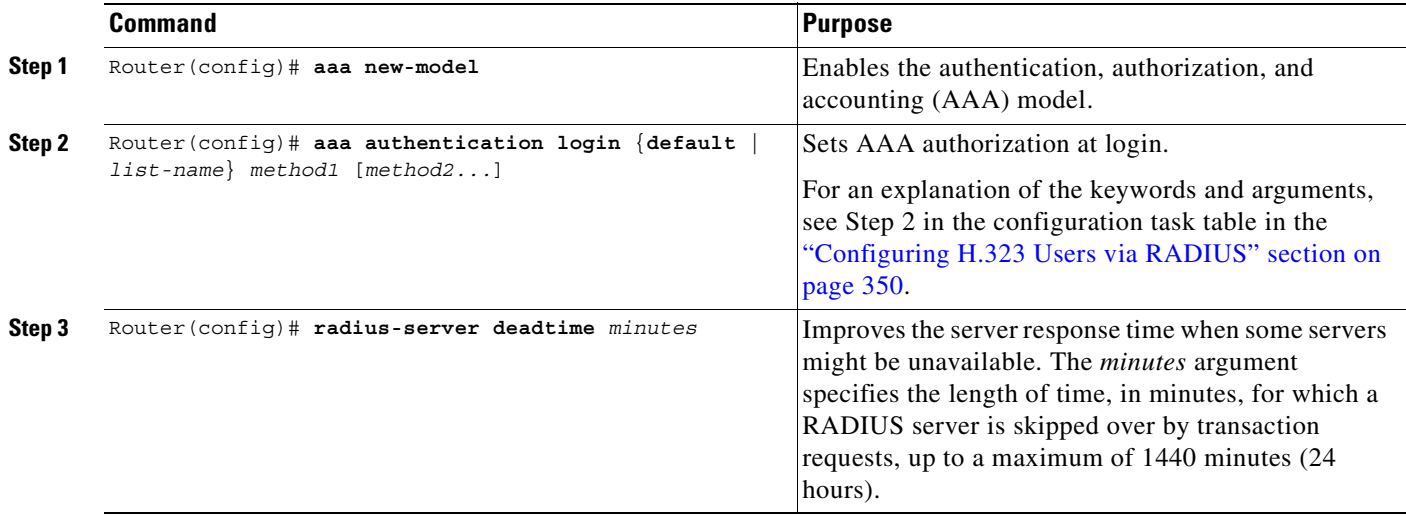

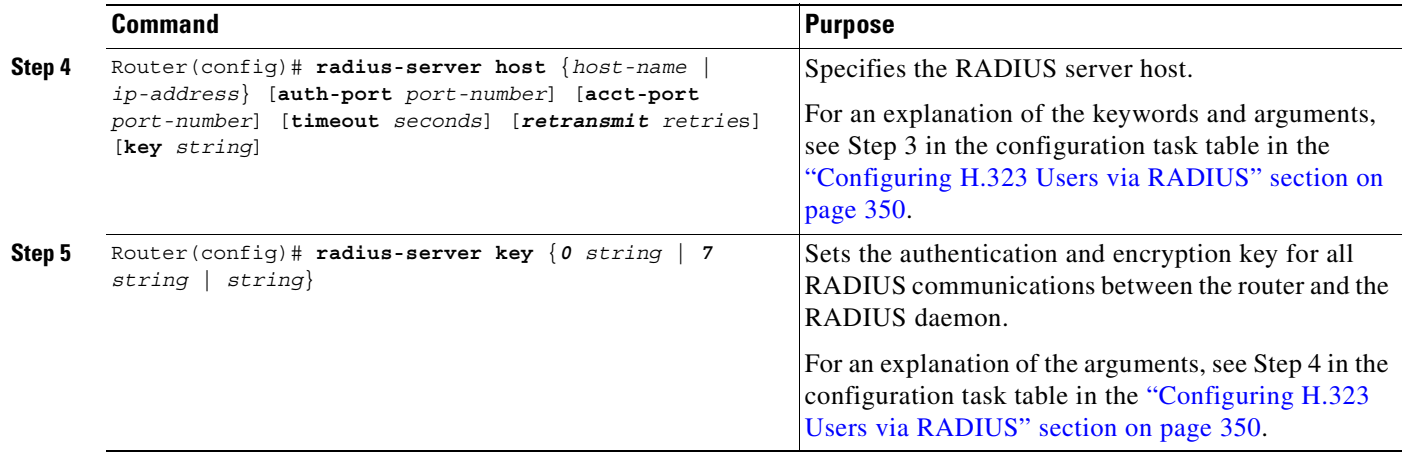

In addition to the above configuration, make sure that the following information is configured in your CiscoSecure AAA server:

**•** In the /etc/raddb/clients file, ensure that the following information is provided.

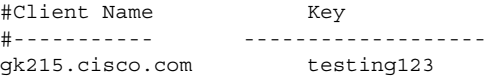

#### Where:

*gk215.cisco.com* is resolved to the IP address of the gatekeeper requesting authentication.

**•** In the /etc/raddb/users file, ensure that the following information is provided:

```
taeduk@cisco.com Password = "thiswouldbethepassword" 
User-Service-Type = Framed-User, 
Login-Service = Telnet
```
#### Where:

 $\mathsf I$ 

*taeduk@cisco.com* is the h323-id of the gateway authenticating to gatekeeper gk215.cisco.com.

Τ

# **Configuring User Accounting Activity for RADIUS**

After AAA has been enabled and the gateway has been configured to recognize RADIUS as the remote security server providing authentication services, the next step is to configure the gateway to report user activity to the RADIUS server in the form of connection accounting records. To send connection accounting records to the RADIUS server, use the following commands beginning in global configuration mode:

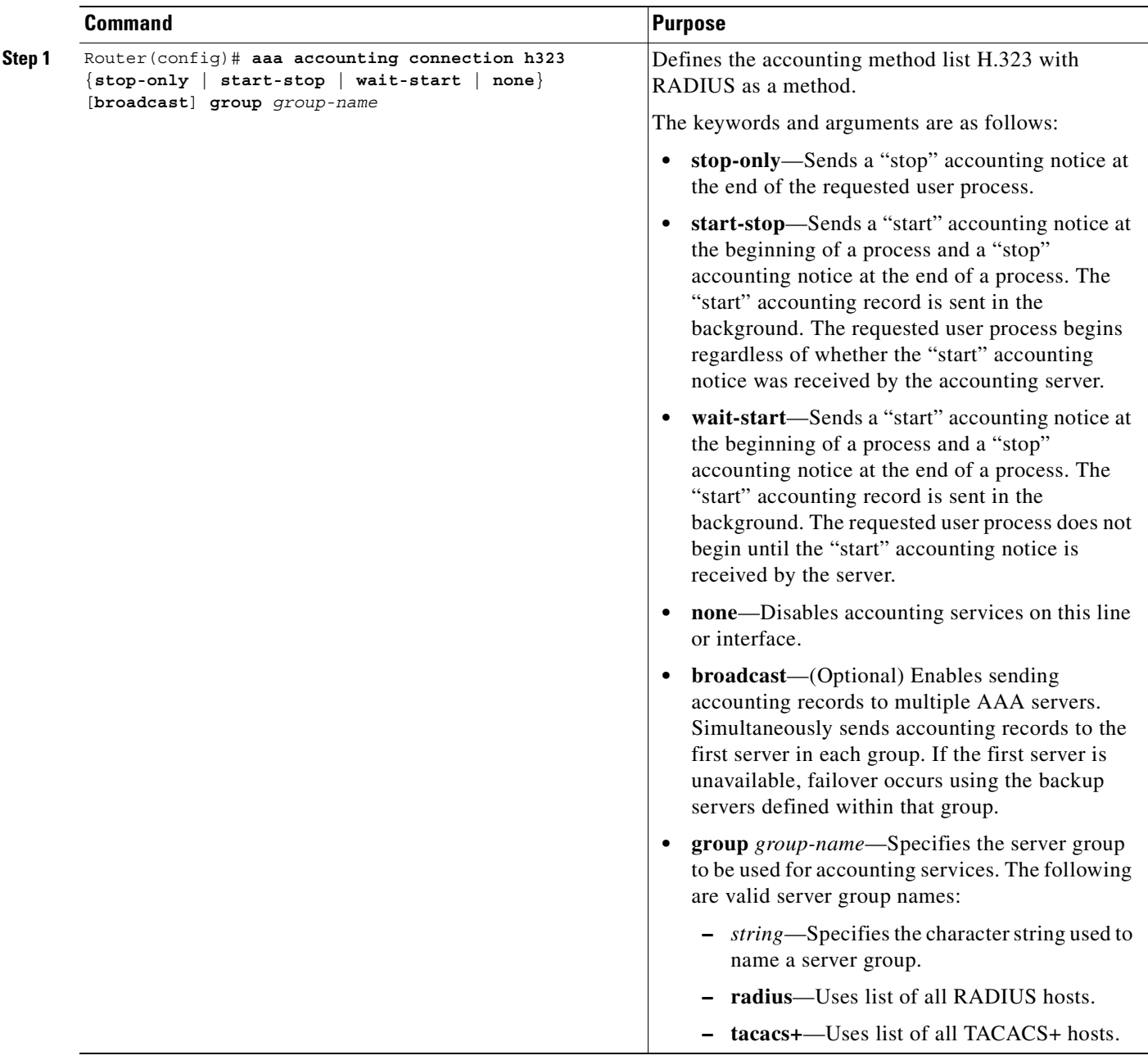

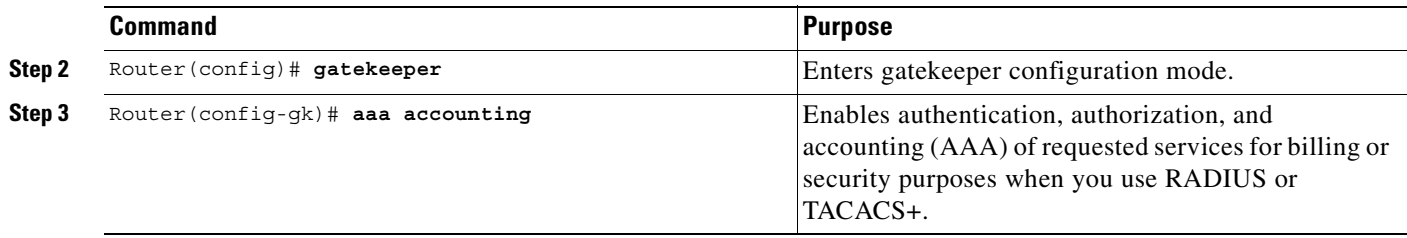

For more information about AAA connection accounting services, refer to the *Cisco IOS Security Configuration Guide*.

# **Configuring E.164 Interzone Routing**

 $\overline{\phantom{a}}$ 

With Cisco IOS Release 12.0(3)T and later releases, interzone routing may be configured using E.164 addresses. To configure interzone routing in the E.164 address space, use the following commands beginning in global configuration mode:

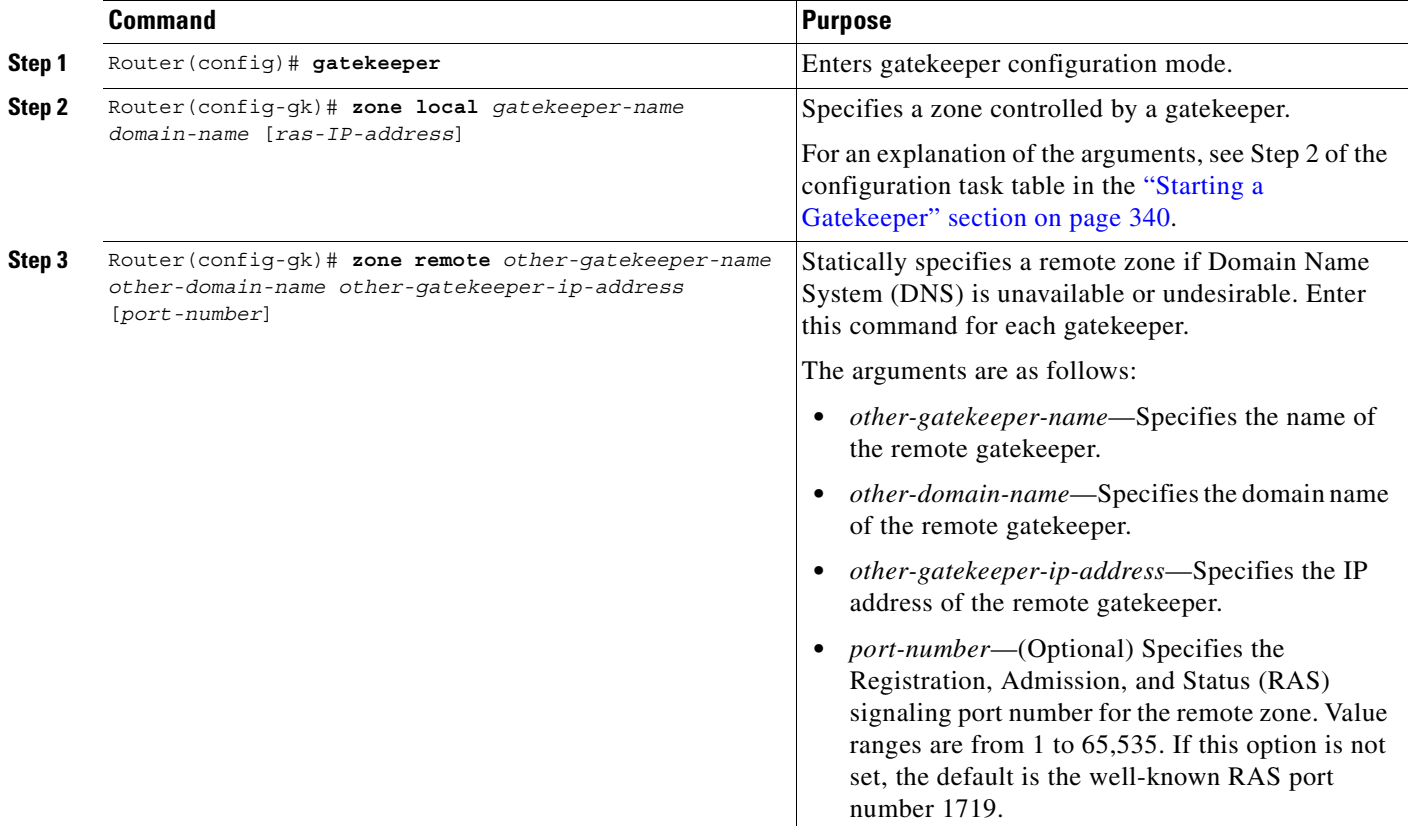

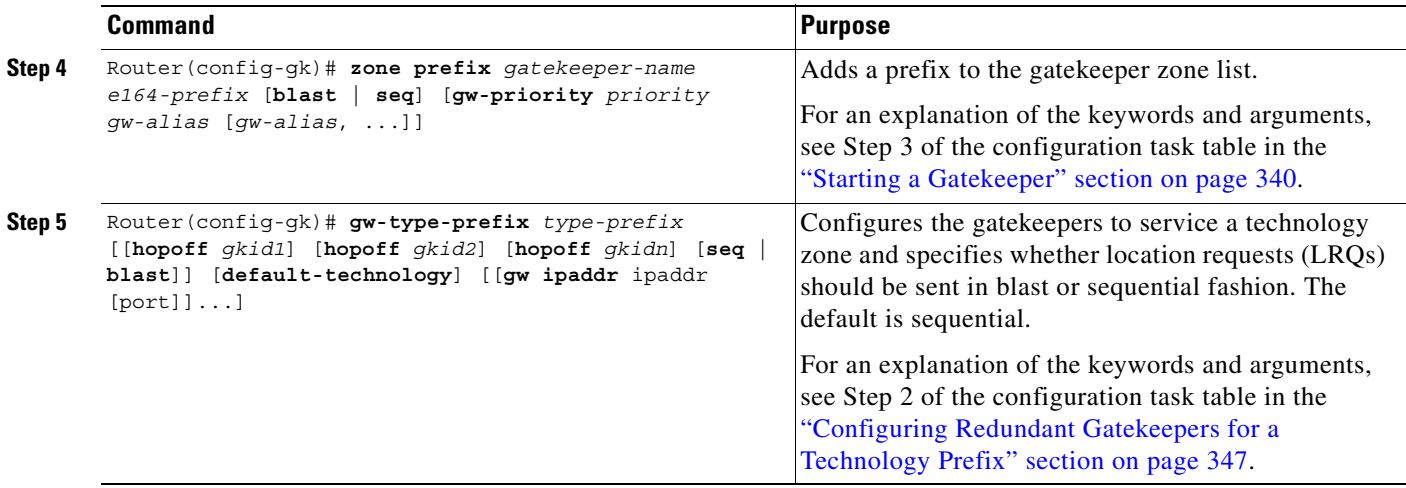

### **Configuring H.323 Version 2 Features**

To configure H.323 Version 2 features using the Cisco gatekeeper, perform the following configuration tasks. The first two tasks are required; the others are optional. Make sure that you include a priority value for selecting between multiple gateways when you configure the gatekeeper.

- **•** [Configuring a Dialing Prefix for Each Gateway, page 359](#page-408-0) (Required)
- [Configuring a Gatekeeper for Interaction with External Applications, page 361](#page-410-0) (Required)
- **•** [Configuring a Prefix to a Gatekeeper Zone List, page 362](#page-411-0) (Optional)
- [Configuring Gatekeeper Triggers for Interaction with External Applications, page 363](#page-412-0) (Optional)
- **•** [Configuring Inbound or Outbound Gatekeeper Proxied Access, page 366](#page-415-0) (Optional)
- **•** [Configuring a Forced Disconnect on a Gatekeeper, page 368](#page-417-0) (Optional)

See the "H.323 Applications" chapter for further information on H.323 Version 2 features supported by Cisco IOS software.

 $\mathbf{I}$ 

 $\sqrt{ }$ 

### <span id="page-408-0"></span>**Configuring a Dialing Prefix for Each Gateway**

To configure a dialing prefix for each gateway, use the following commands beginning in global configuration mode:

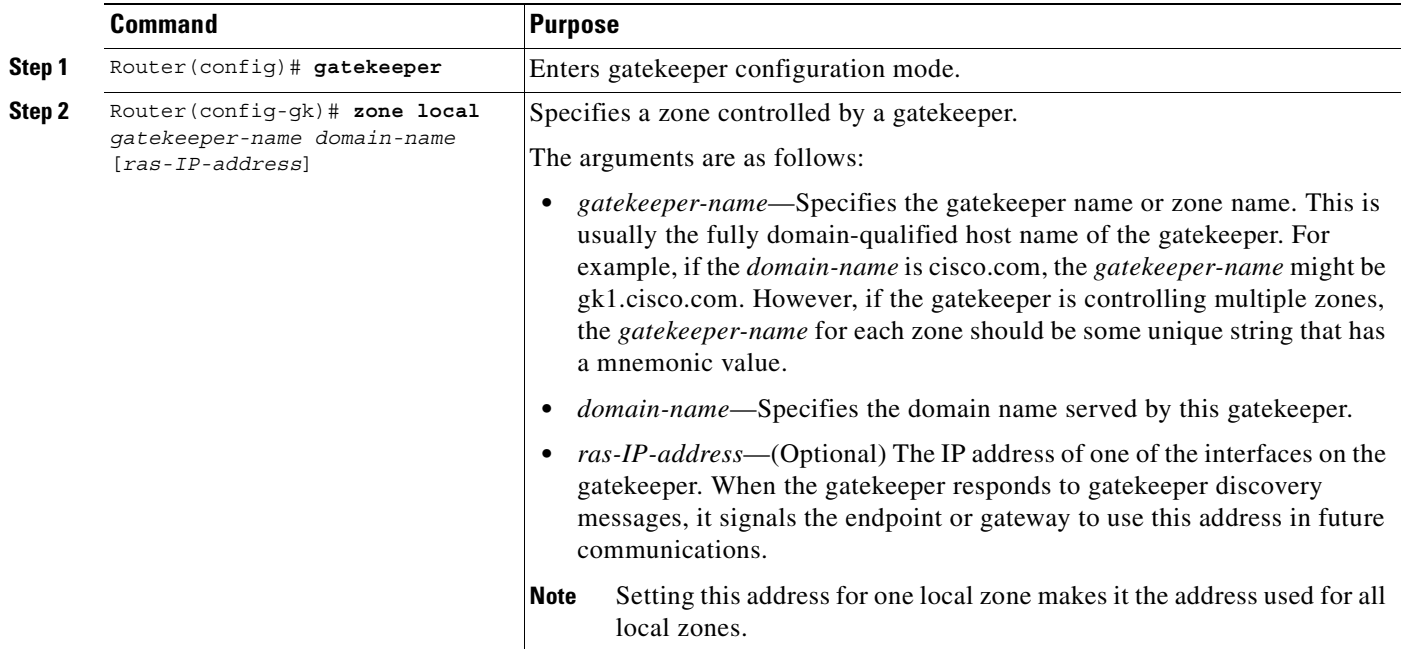

 $\mathbf{r}$ 

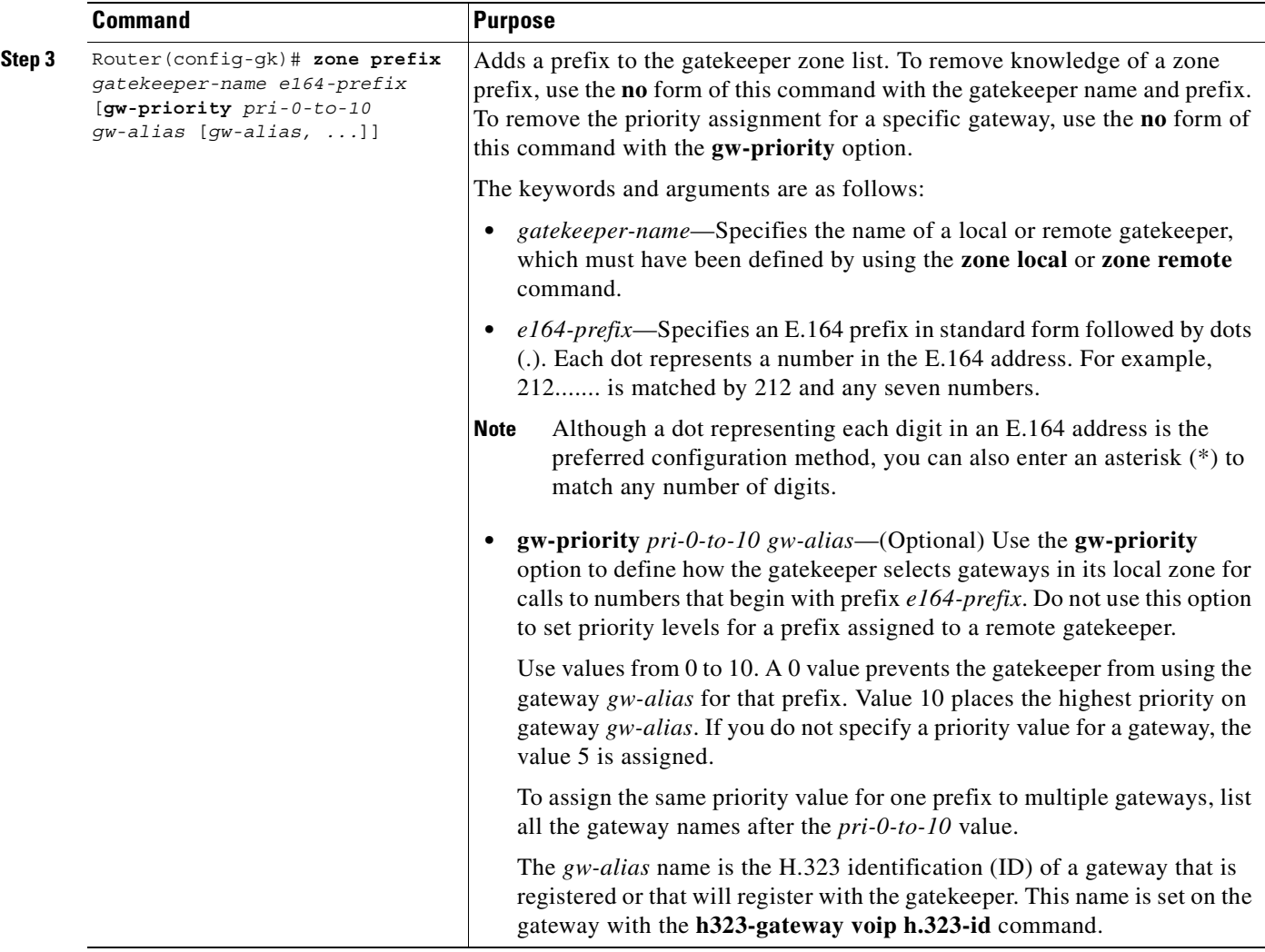

To put all your gateways in the same zone, use the **gw-priority** option and specify which gateways are used for calling different area codes. For example:

```
zone local localgk xyz.com
zone prefix localgk 408.......
zone prefix localgk 415....... gw-priority 10 gw1 gw2
zone prefix localgk 650....... gw-priority 0 gw1
```
The above commands accomplish the following:

- **•** Domain xyz.com is assigned to gatekeeper localgk.
- Prefix 408 is assigned to gatekeeper localgk, and no gateway priorities are defined for it; therefore, all gateways registering to localgk can be used equally for calls to the 408 area code. No special gateway lists are built for the 408 prefix; a selection is made from the master list for the zone.
- The prefix 415 is added to gatekeeper localgk, and priority 10 is assigned to gateways gw1 and gw2.
- Prefix 650 is added to gatekeeper localgk, and priority 0 is assigned to gateway gw1.
- A priority 0 is assigned to gateway gw1 to exclude it from the gateway pool for prefix 650. When gw2 registers with gatekeeper localgk, it is added to the gateway pool for each prefix as follows:
	- **–** For gateway pool for 415, gateway gw2 is set to priority 10.
	- **–** For gateway pool for 650, gateway gw2 is set to priority 5.

#### <span id="page-410-0"></span>**Configuring a Gatekeeper for Interaction with External Applications**

There are two ways of configuring the gatekeeper for interaction with an external application. You can configure a port number where the gatekeeper listens for dynamic registrations from applications. Using this method, the application connects to the gatekeeper and specifies the trigger conditions in which it is interested.

The second method involves using the command-line interface to statically configure the information about the application and its trigger conditions, in which case the gatekeeper initiates a connection to the external application.

To configure a gatekeeper (sj.xyz.com) that uses port 20000 for a specific connection with an external server (Server-123), use the following commands beginning in global configuration mode. Server-123 has a number of triggers that are used to maintain a database of active gateways, which are used for active call resolution.

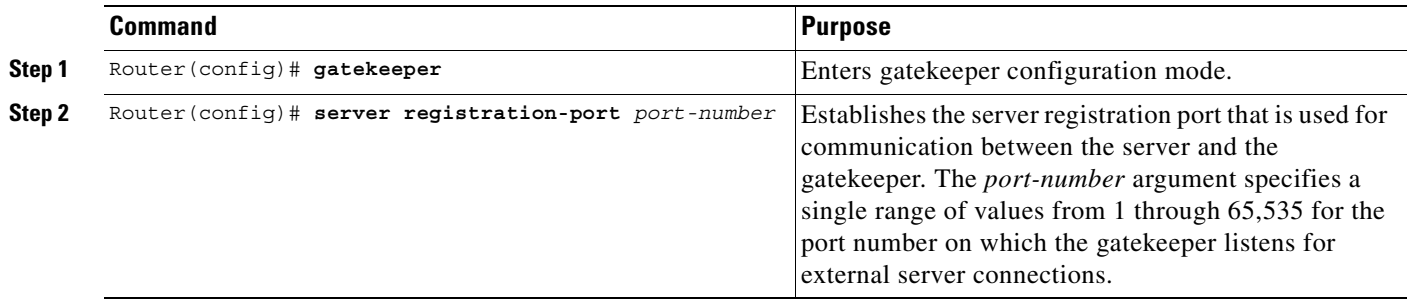

Server-123 establishes a connection with gatekeeper sj.xyz.com on port 20000 and sends a REGISTER RRQ message to gatekeeper sj.xyz.com to express interest in all RRQs from voice gateways that support a technology prefix of 1# or 2#.

The following is an example of a registration message:

```
REGISTER RRQ
Version-id:1
From:Server-123
To:sj.xyz.com
Priority:2
Notification-Only:
Content-Length:29
t=voice-gateway
p=1#
```
 $p=2#$ 

When gatekeeper sj.xyz.com receives this message, the information supplied in the message is added to the trigger list. Then, when an endpoint registers with this gatekeeper by using an RRQ that matches the specified trigger condition in the message, the gatekeeper sends a notification to Server-123.

The following is an example of an RRQ notification sent from the gatekeeper to the server when the above trigger condition matches:

REQUEST RRQ Version-id:1 From:sj.xyz.com To:Server-123 Notification-Only: Content-Length:89 c=I:172.18.00.00:1720 r=I:172.20.01.40:16523 a=H:gw3-sj t=voice-gateway p=1# 2#

#### <span id="page-411-0"></span>**Configuring a Prefix to a Gatekeeper Zone List**

To add a prefix to a gatekeeper zone list, use the following commands beginning in global configuration mode:

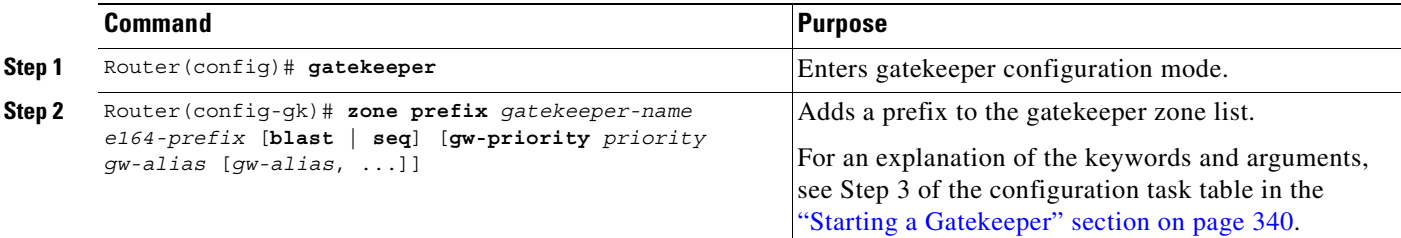

 $\begin{picture}(20,5) \put(0,0){\line(1,0){15}} \put(0,0){\line(1,0){15}} \put(0,0){\line(1,0){15}} \put(0,0){\line(1,0){15}} \put(0,0){\line(1,0){15}} \put(0,0){\line(1,0){15}} \put(0,0){\line(1,0){15}} \put(0,0){\line(1,0){15}} \put(0,0){\line(1,0){15}} \put(0,0){\line(1,0){15}} \put(0,0){\line(1,0){15}} \put(0,0){\line(1,0){15}} \put(0,0$ 

**Note** Note that the **zone prefix** command matches a prefix to a gateway. It does not register the gateway. The gateway must register with the gatekeeper before calls can be completed through that gateway.

#### **Verifying an Added Prefix**

To view the prefixes added to the gatekeeper zone list, use the **show gatekeeper zone prefix** command. To see gatekeeper zone information, use the **show gatekeeper zone status** command.

 $\blacksquare$ 

 $\overline{\phantom{a}}$ 

# <span id="page-412-0"></span>**Configuring Gatekeeper Triggers for Interaction with External Applications**

To establish statically configured triggers on a router, use the following commands beginning in global configuration mode:

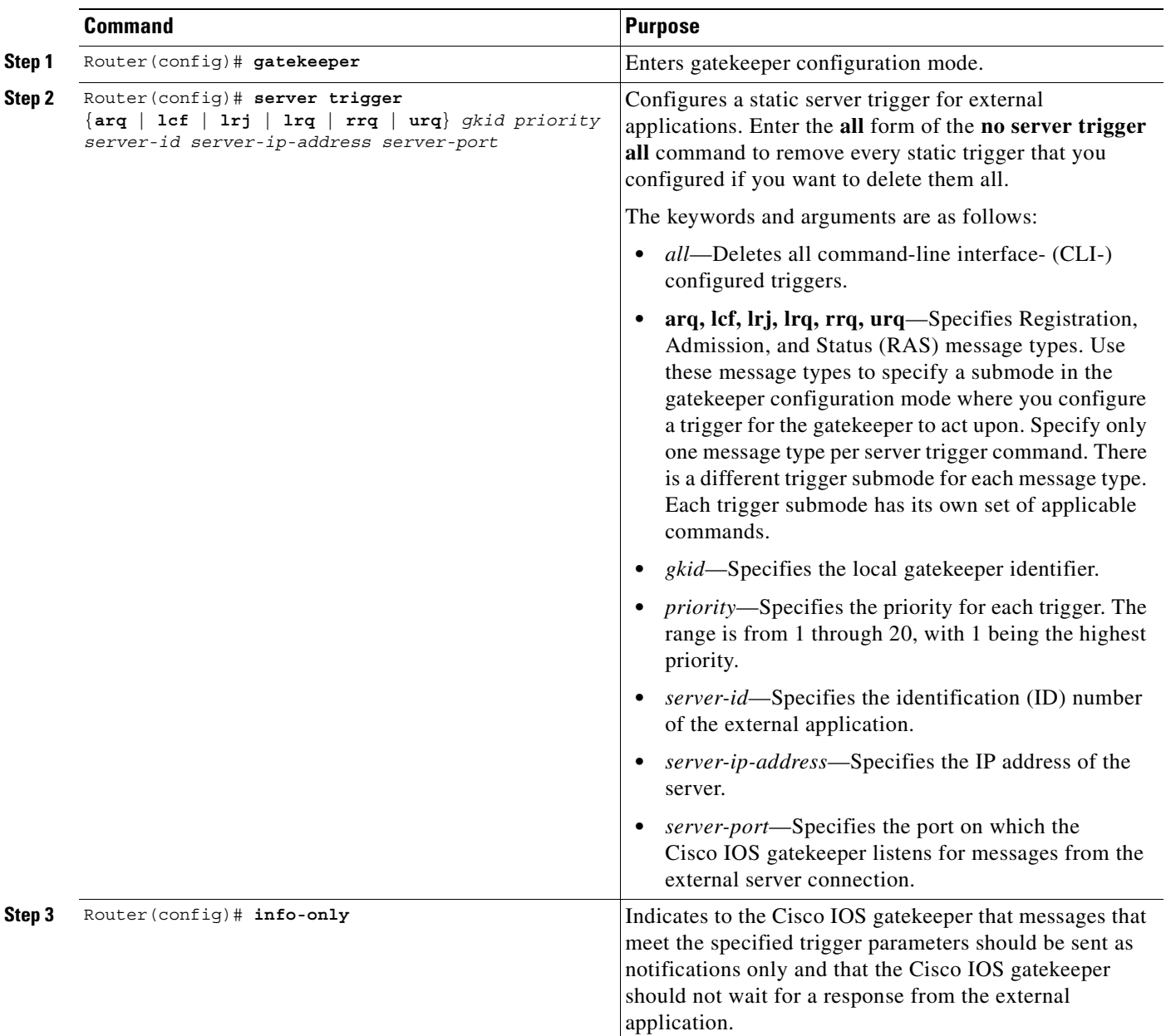

1

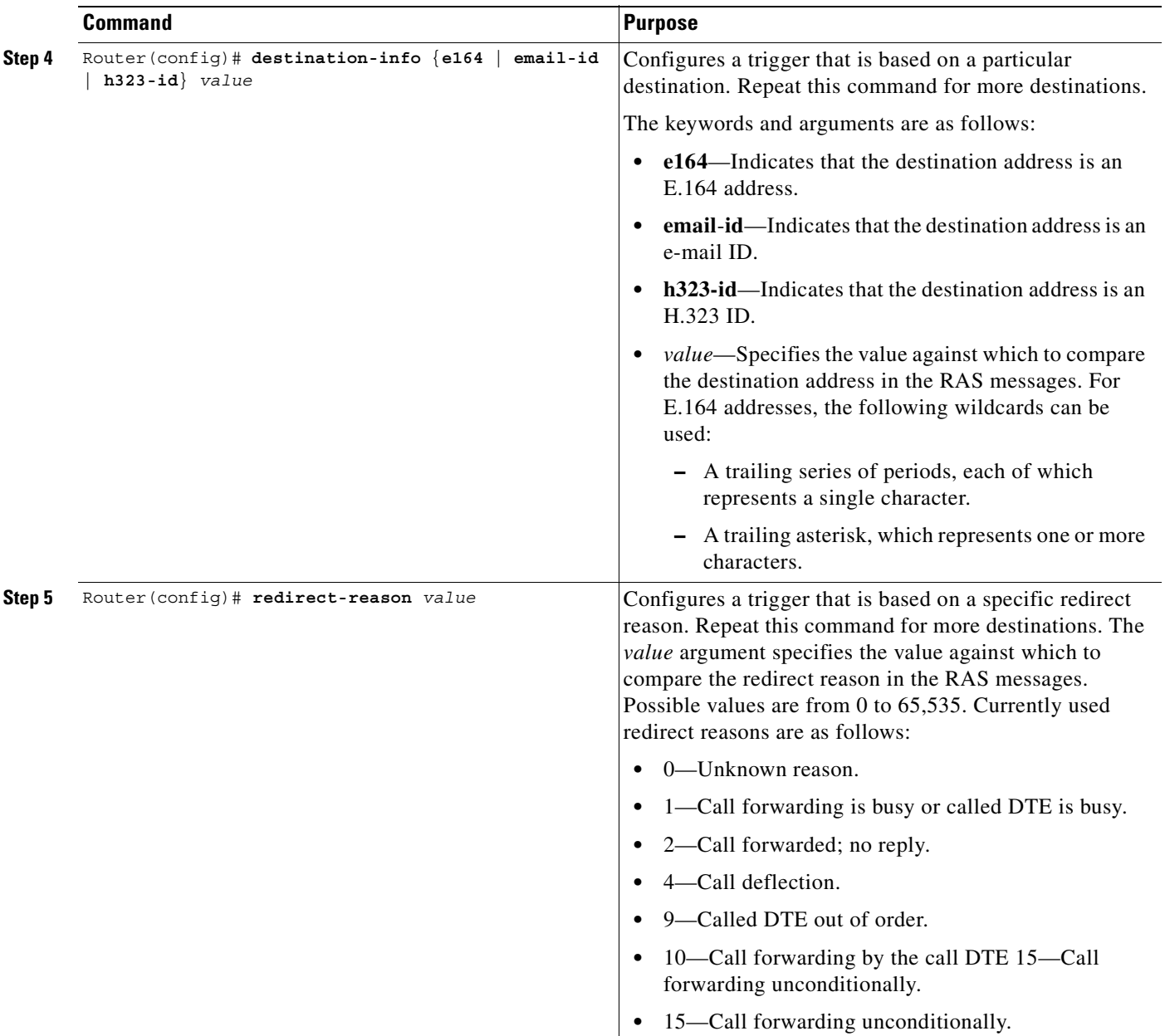

 $\mathbf{I}$ 

|        | <b>Command</b>                                   | <b>Purpose</b>                                                                                                    |
|--------|--------------------------------------------------|----------------------------------------------------------------------------------------------------|
| Step 6 | Router (config)# remote-ext-address [e164] value | Limits the qualifying messages based on the remote<br>extension address. Repeat this command for more<br>destinations.                                                                                                    |
|        |                                                  | The keywords and arguments are as follows:                                                                                                    |
|        |                                                  | • e164—(Optional) Indicates that the remote extension<br>address is an E.164 address.                                                                                                    |
|        |                                                  | value—Specifies the value against which to compare<br>the destination address in the RAS messages. The<br>following wildcards can be used:                                                                                                    |
|        |                                                  | - A trailing series of periods, each of which<br>represents a single character.                                                                                                    |
|        |                                                  | A trailing asterisk, which represents one or more<br>characters.                                                                                                    |
| Step 7 | Router (config)# endpoint-type value             | Configures a trigger that is based on a specific endpoint.<br>Repeat this command for more destinations. The value<br>argument specifies the value against which to compare<br>the endpoint type in the RAS messages. The possible<br>values are as follows:                                                                                                    |
|        |                                                  | gatekeeper—Specifies that the endpoint is an H.323<br>gatekeeper.                                                                                                    |
|        |                                                  | h320-gateway—Specifies that the endpoint is an<br>H.320 gateway.                                                                                                    |
|        |                                                  | mcu—Specifies that the endpoint is a multipoint<br>control unit (MCU).                                                                                                    |
|        |                                                  | • other-gateway—Specifies that the endpoint is a type<br>of gateway not specified on this list.                                                                                                    |
|        |                                                  | proxy—Specifies that the endpoint is an H.323<br>proxy.                                                                                                    |
|        |                                                  | <b>terminal</b> —Specifies that the endpoint is an H.323<br>terminal.                                                                                                    |
|        |                                                  | voice-gateway—Specifies that the endpoint is a<br>voice type gateway.                                                                                                    |
| Step 8 | Router (config)# supported-prefix value          | Configures a trigger that is based on a specific supported<br>prefix. Repeat this command for more destinations. The<br>value argument specifies the value against which to<br>compare the supported prefix in the RAS messages. The<br>possible values are any E.164 pattern used as a gateway<br>technology prefix. The value string may contain any of<br>the following: 0123456789#*, |

 $\overline{\phantom{a}}$ 

**Note** Repeat Steps 2 through 8 in the above configuration task table for each trigger that you want to define.

 $\blacksquare$ 

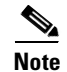

**Note** To remove a trigger, enter the **no server trigger** command. To temporarily suspend a trigger, enter the trigger configuration mode, as described in Step 2, and enter the **shutdown** subcommand.

#### <span id="page-415-0"></span>**Configuring Inbound or Outbound Gatekeeper Proxied Access**

By default, a gatekeeper will offer the IP address of the local proxy when queried by a remote gatekeeper (synonymous with remote zone). This is considered proxied access. Before Cisco IOS Release 12.0(5)T, the local gatekeeper was configured using the **zone access** command to offer the address of the local endpoint instead of the address of the local proxy (considered direct access).

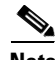

**Note** The **use-proxy** command replaces the **zone access** command. The **use-proxy** command, configured on a local gatekeeper, affects only the use of proxies for incoming calls (that is, it does not affect the use of local proxies for outbound calls). When originating a call, a gatekeeper will use a proxy only if the remote gatekeeper offers a proxy at the remote end. A call between two endpoints in the same zone will always be a direct (nonproxied) call.

To configure a proxy for inbound calls from remote zones to gateways in its local zone and to configure a proxy for outbound calls from gateways in its local zone to remote zones, use the following commands beginning in global configuration mode:

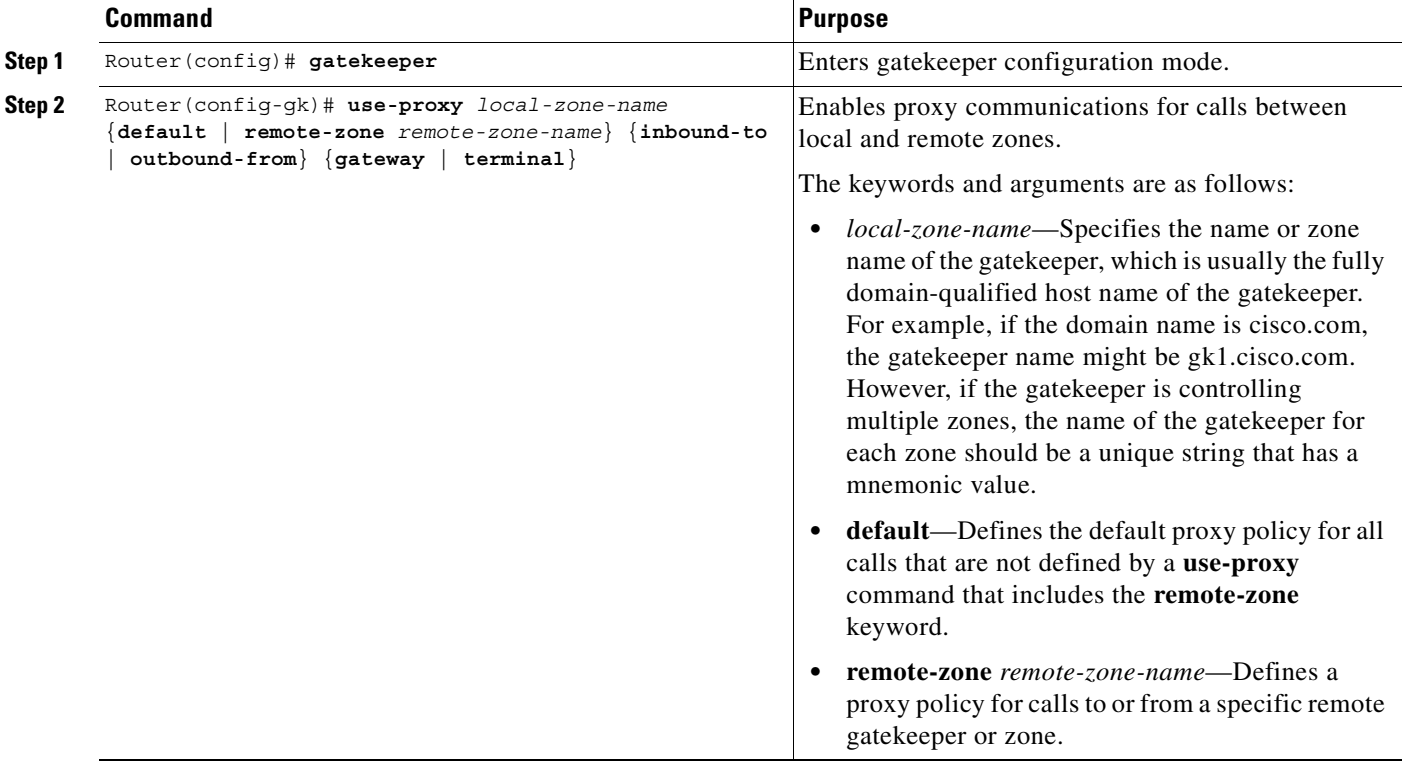

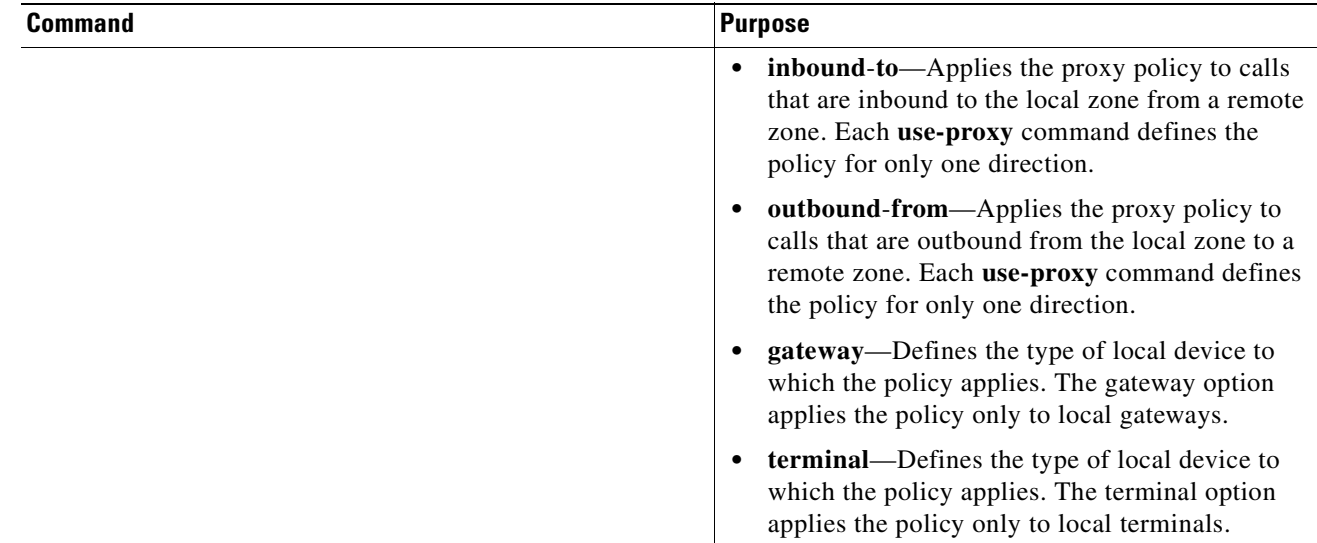

#### **Verifying Gatekeeper Proxied Access Configuration**

 $\overline{\phantom{a}}$ 

Use the **show gatekeeper zone status** command to see information about the configured gatekeeper proxies and gatekeeper zone information (as shown in the following output).

### Router# **show gatekeeper zone status**

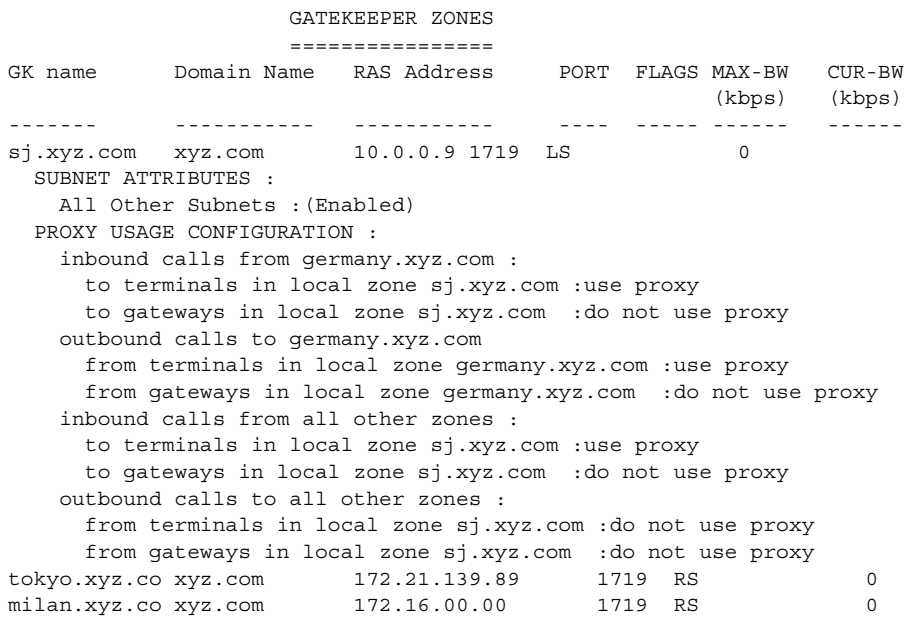

#### <span id="page-417-0"></span>**Configuring a Forced Disconnect on a Gatekeeper**

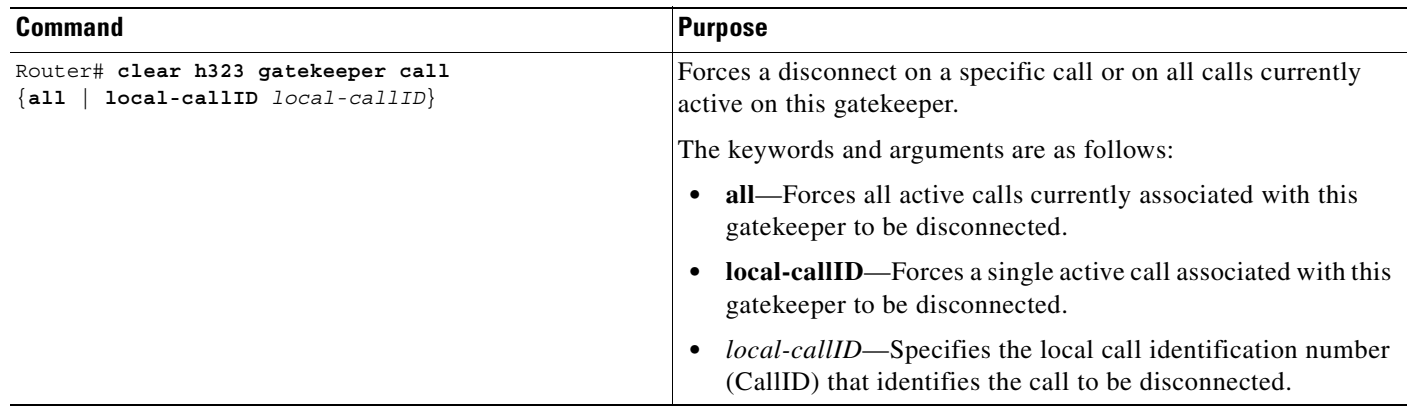

To force a disconnect on a gatekeeper, use the following command in privileged EXEC mode:

To force a particular call to be disconnected (as opposed to all active calls on the H.323 gateway), use the local call identification number (CallID) to identify that specific call. Find the local CallID number for a specific call by using the **show gatekeeper calls** command; the ID number is displayed in the LocalCallID column.

#### **Verifying a Forced Disconnect**

To show the status of each ongoing call that a gatekeeper is aware of, use the **show gatekeeper calls** command. If you have forced a disconnect either for a particular call or for all calls associated with a particular H.323 gatekeeper, the system will not display information about those calls.

The following is sample output from the **show gatekeeper calls** command:

```
router# show gatekeeper calls
```
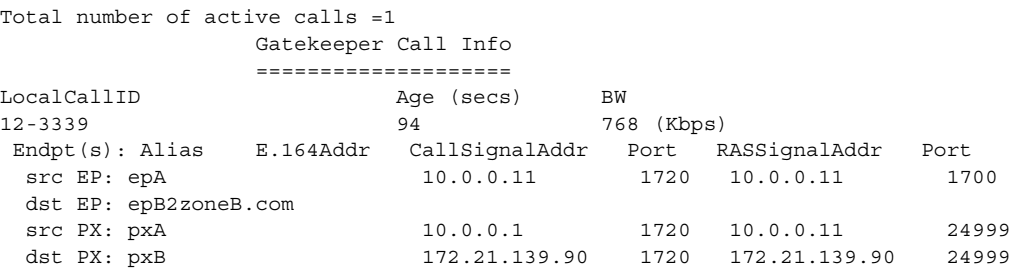

# **Configuring the Proxy**

This section describes the following configuration tasks for configuring the proxy. Depending on your specific network design, either the first task or the second task is required.

- **•** [Configuring a Proxy Without ASR, page 369](#page-418-0)
- **•** [Configuring a Proxy with ASR, page 373](#page-422-0)

# <span id="page-418-0"></span>**Configuring a Proxy Without ASR**

To start the proxy without application-specific routing (ASR), start the proxy and then define the H.323 name, zone, and QoS parameters on the interface whose IP address the proxy will use. To start the proxy without ASR, use the following commands beginning in global configuration mode:

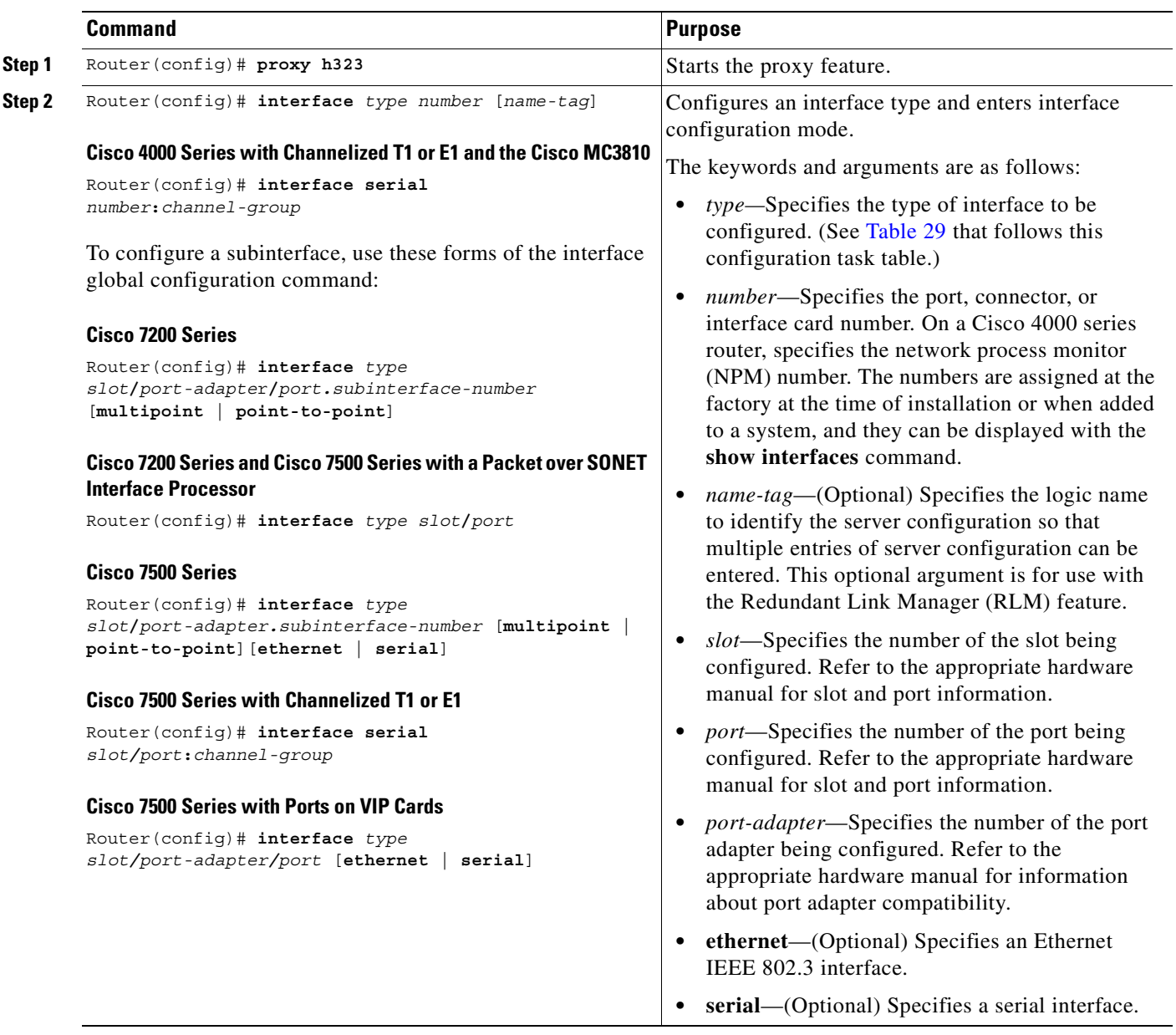

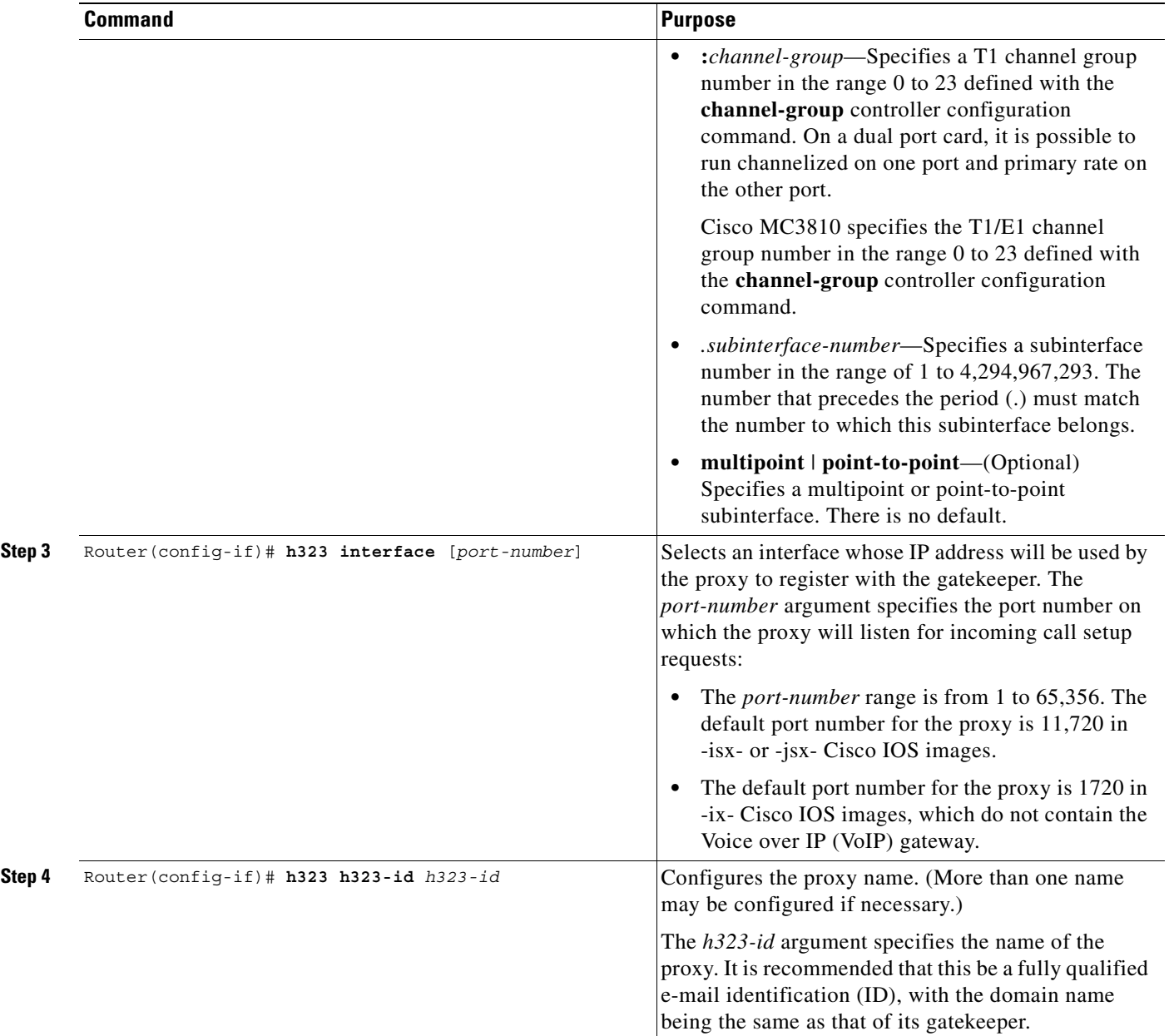

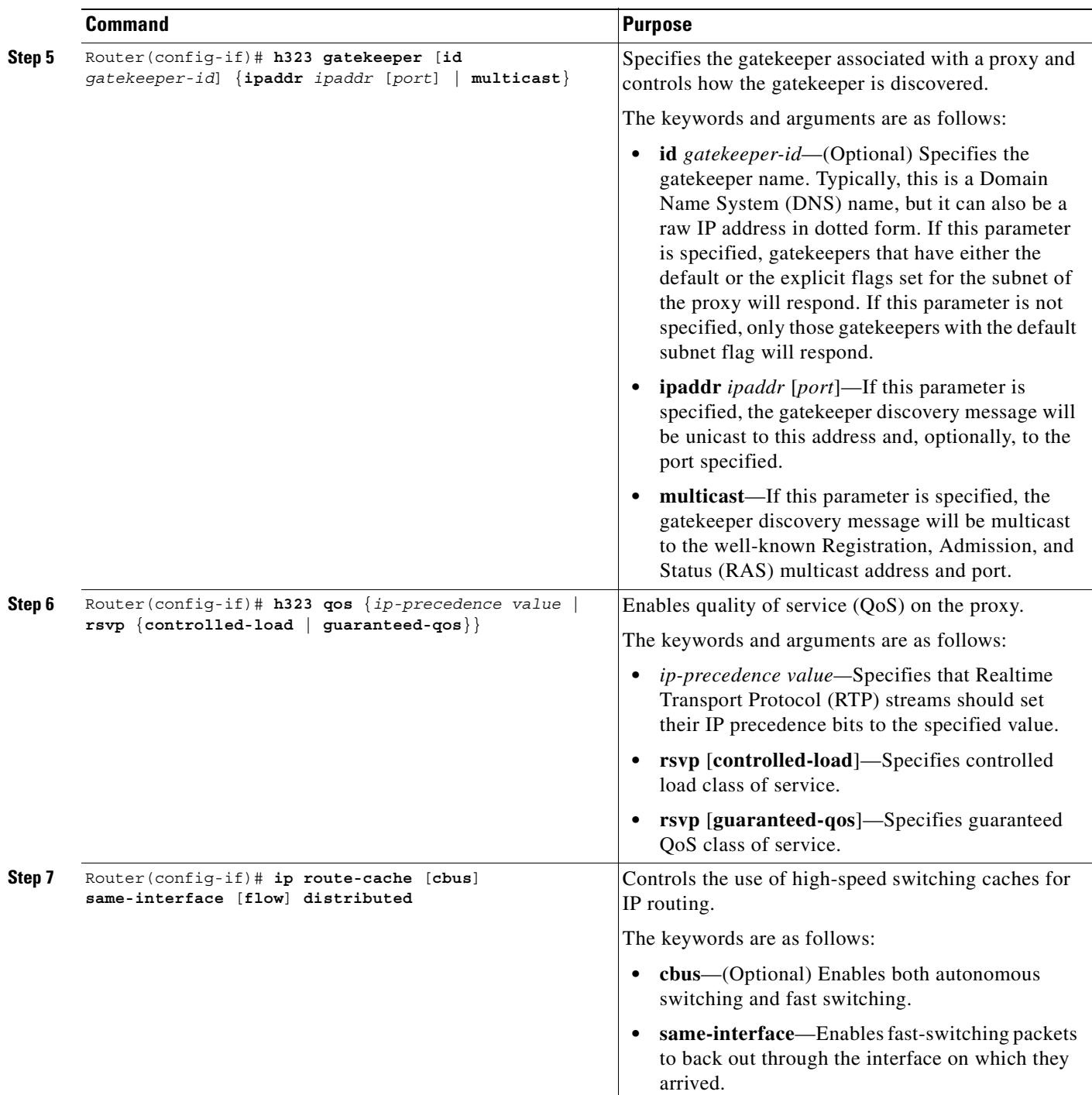

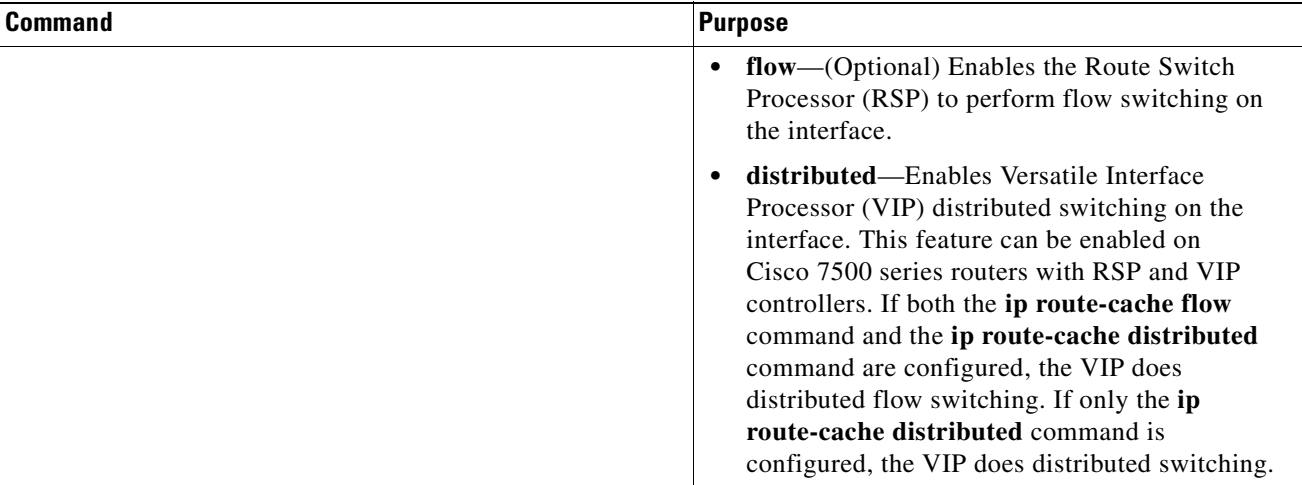

[Table 29](#page-421-0) lists interface types that may be used for the *type* argument in Step 2 of the configuration task table in the ["Configuring a Proxy Without ASR" section on page 369.](#page-418-0)

| Keyword      | <b>Interface Type</b>                                                                                                    |
|--------------|----------------------------------------------------------------------------------------------------|
| async        | Port line used as an asynchronous interface.                                                                                                    |
| atm          | ATM interface.                                                                                                    |
| bri          | ISDN BRI. This interface configuration is propagated to each of the B channels.<br>B channels cannot be individually configured. The interface must be configured<br>with dial-on-demand commands for calls to be placed on that interface.                                                                             |
| dialer       | Dialer interface.                                                                                                    |
| ethernet     | Ethernet IEEE 802.3 interface.                                                                                                    |
| fastethernet | 100-Mbps Ethernet interface on the Cisco 4500, Cisco 4700, Cisco 7000, and<br>Cisco 7500 series routers.                                                                                                    |
| fddi         | FDDI interface.                                                                                                    |
| group-async  | Master asynchronous interface.                                                                                                    |
| hssi         | High-Speed Serial Interface (HSSI).                                                                                                    |
| lex          | LAN Extender (LEX) interface.                                                                                                    |
| loopback     | Software-only loopback interface that emulates an interface that is always up. It<br>is a virtual interface supported on all platforms. The interface-number is the<br>number of the loopback interface that you want to create or configure. There is<br>no limit on the number of loopback interfaces you can create. |
| null         | Null interface.                                                                                                    |
| port-channel | Port channel interface.                                                                                                    |
| pos          | Packet OC-3 interface on the Packet over SONET Interface Processor.                                                                                                    |
| serial       | Serial interface.                                                                                                    |
| switch       | Switch interface.                                                                                                    |
| tokenring    | Token Ring interface.                                                                                                    |

<span id="page-421-0"></span>*Table 29 Interface Type Keywords*

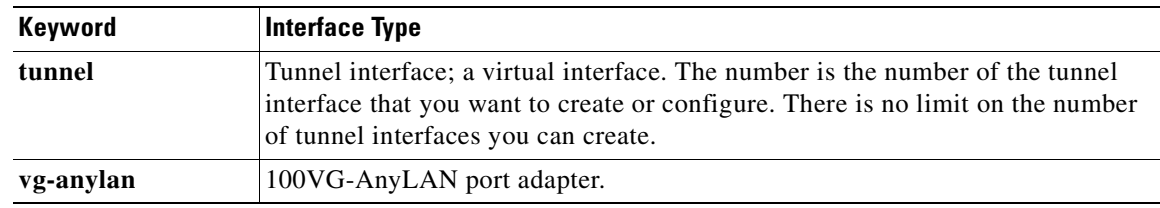

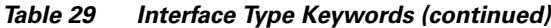

### <span id="page-422-0"></span>**Configuring a Proxy with ASR**

 $\mathbf I$ 

To enable ASR on the proxy, start the proxy and then define the H.323 name, zone, and QoS parameters on the loopback interface. Next, determine which interface will be used to route the H.323 traffic and configure ASR on it. The ASR interface and all other interfaces must be separated so that routing information never travels from one to the other. There are two different ways to separate the ASR interface and all other interfaces:

- **•** Use one type of routing protocol on the ASR interface and another on all the non-ASR interfaces. Include the loopback subnet in both routing domains.
- Set up two different autonomous systems, one that contains the ASR network and the loopback network and another that contains the other non-ASR networks and loopback network.

To ensure that the ASR interface and all other interfaces never route packets between each other, configure an access control list. (The proxy traffic will be routed specially because it is always addressed to the loopback interface first and then translated by the proxy subsystem.)

To start the proxy with ASR enabled on the proxy using one type of routing protocol on the ASR interface and another on all of the non-ASR interfaces, and with the loopback subnet included in both routing domains, use the following commands beginning in global configuration mode:

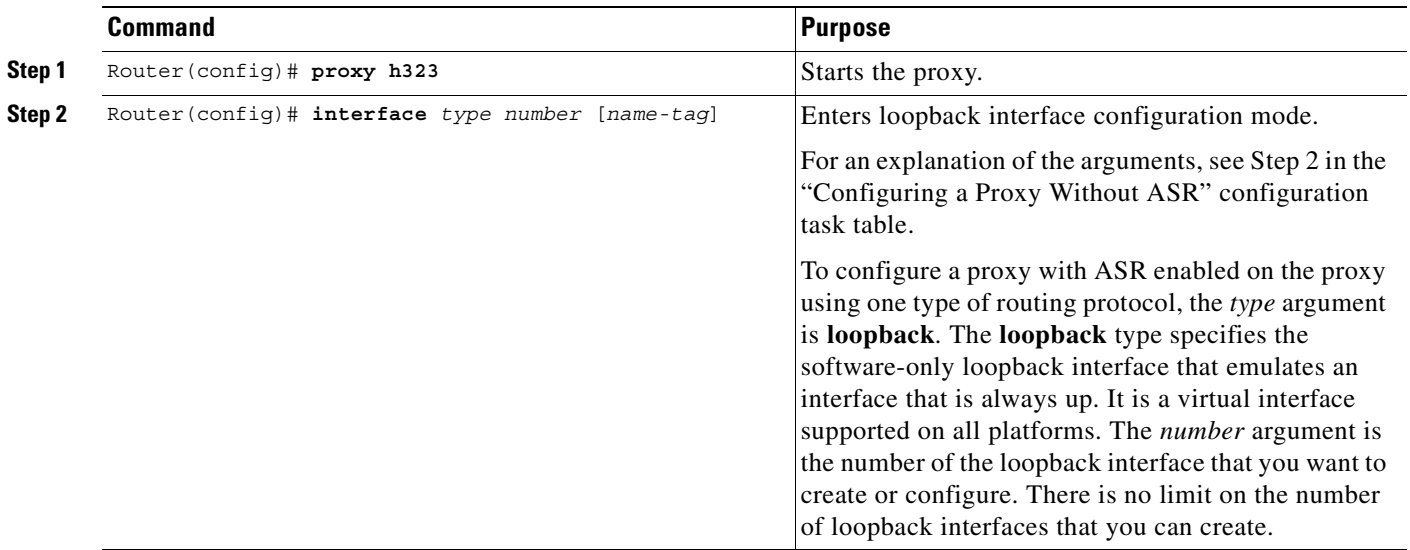

 $\mathbf I$ 

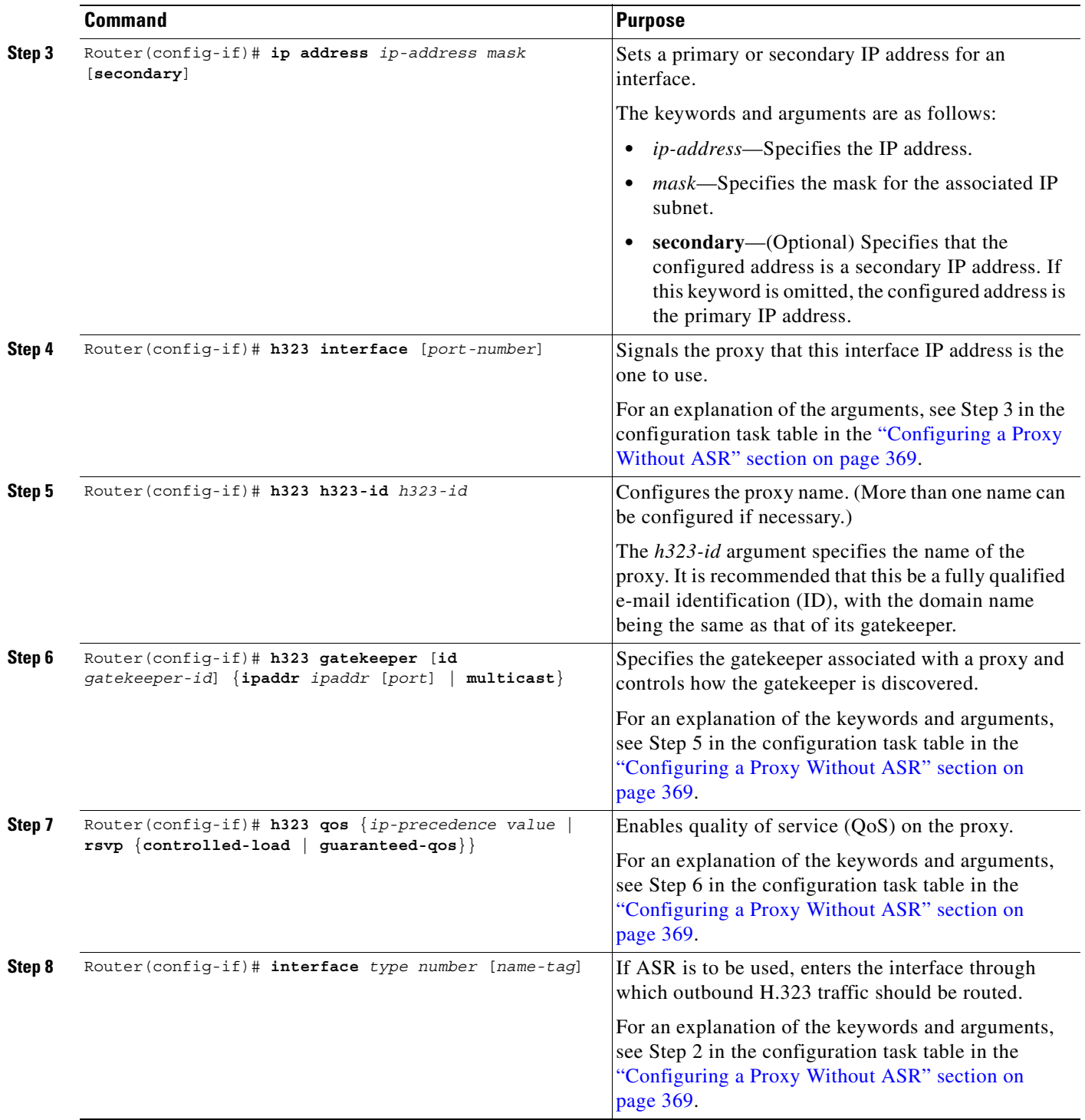

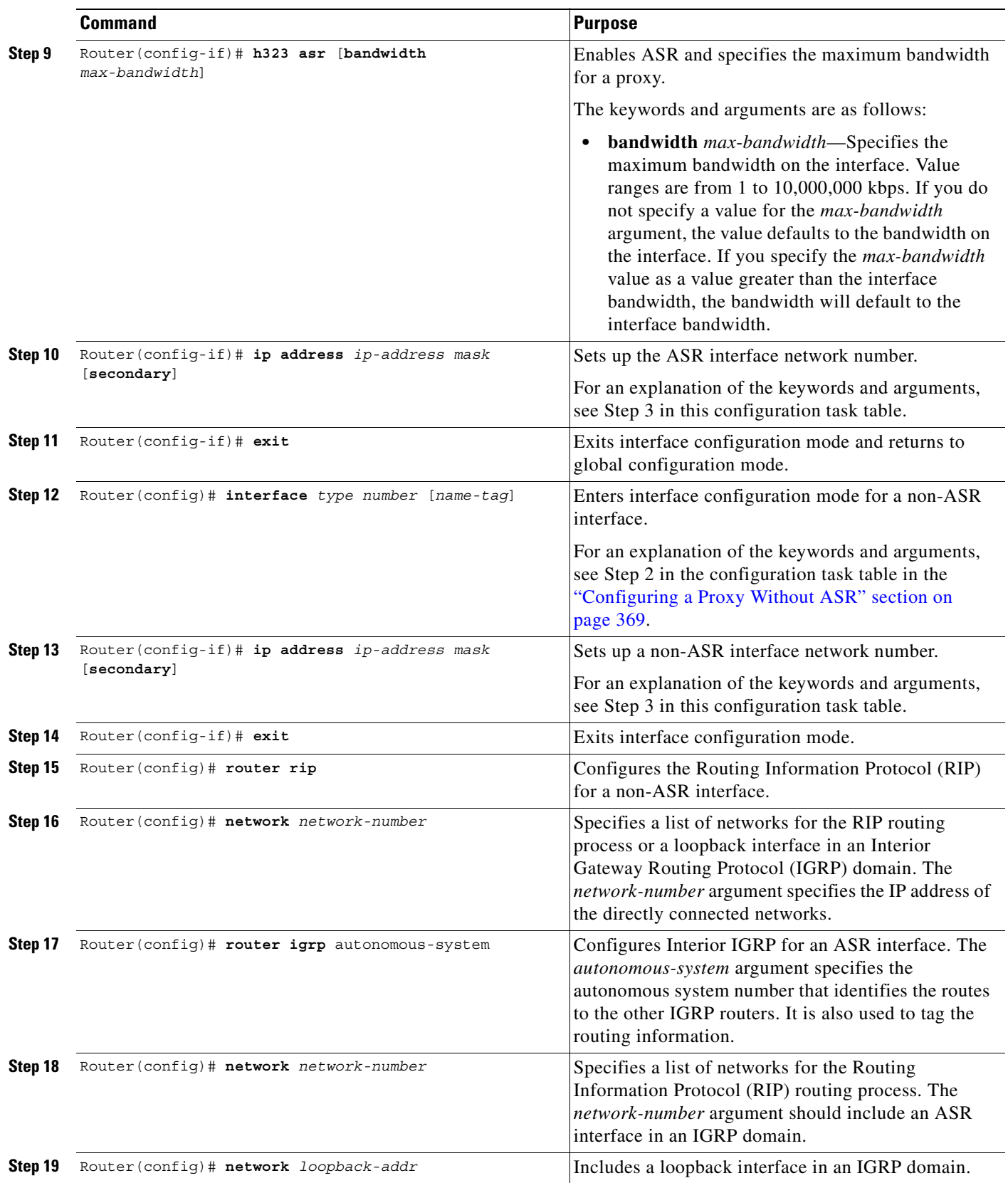

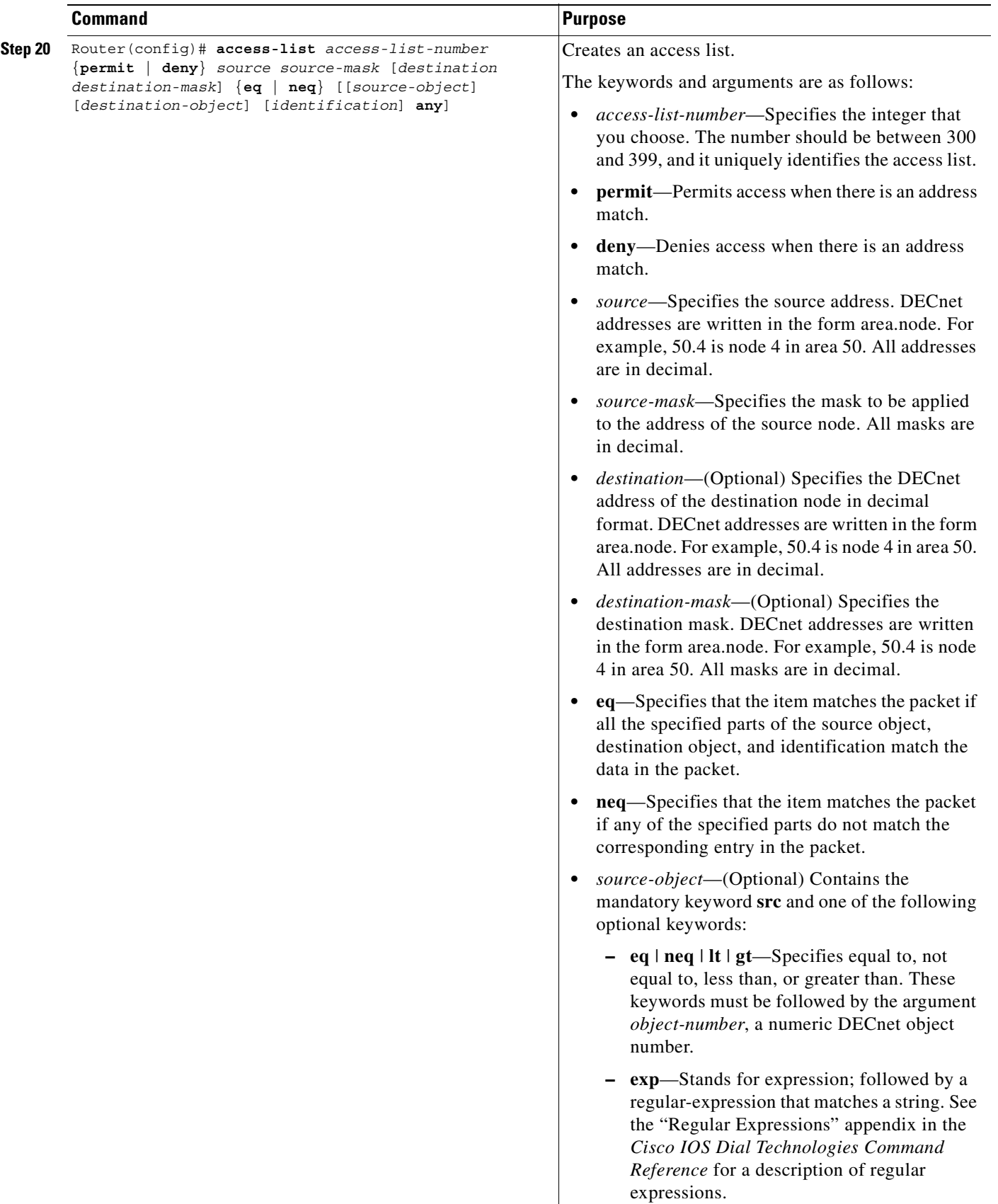

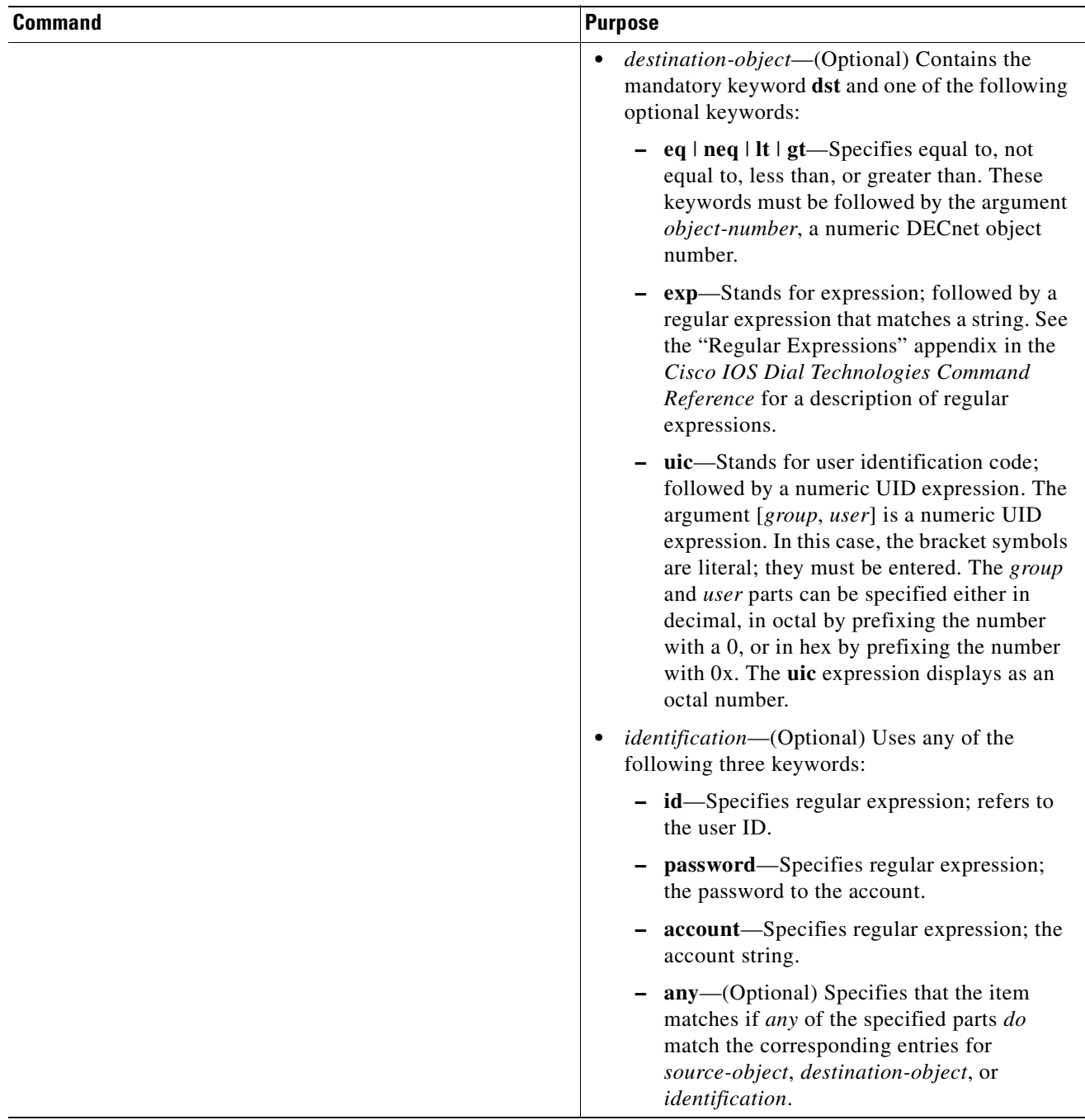

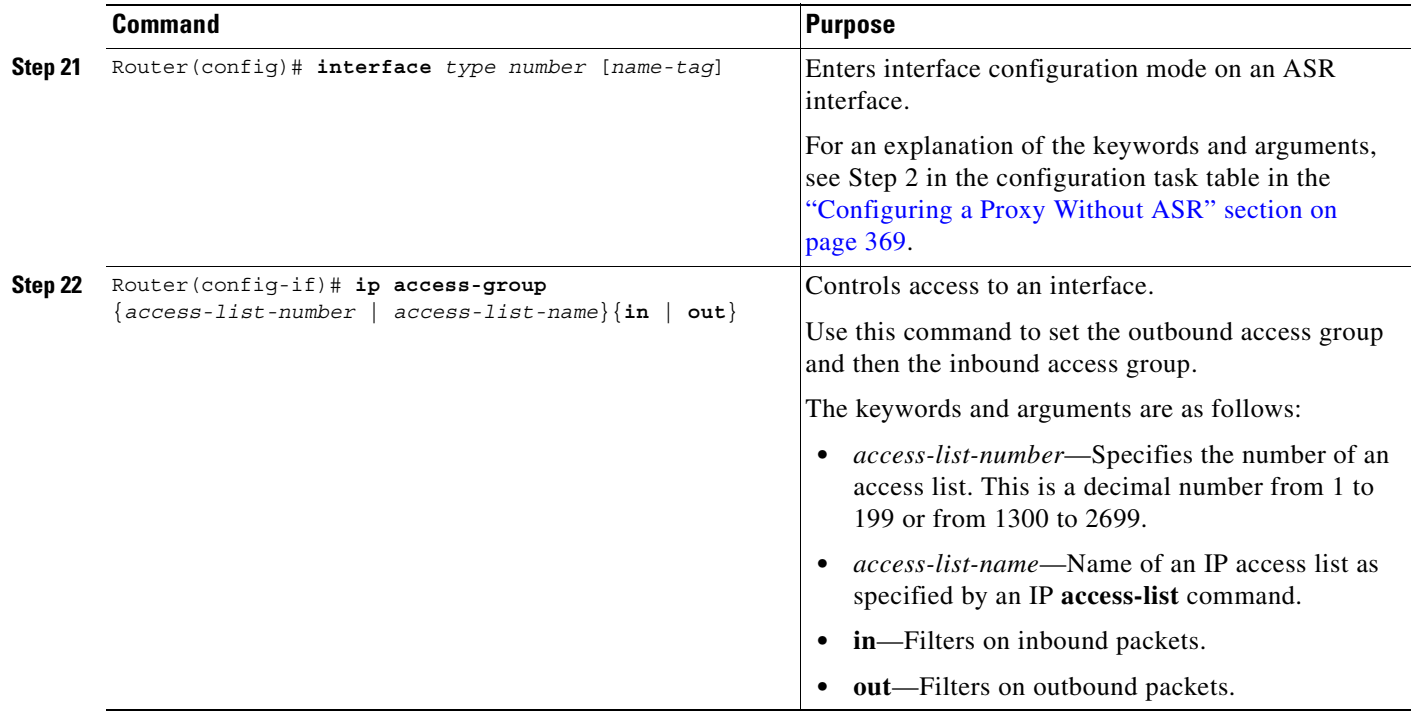

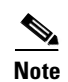

**Note** ASR is not supported on Frame Relay or ATM interfaces for the Cisco MC3810 platform.

To start the proxy with ASR enabled on the proxy using two different autonomous systems (one that contains the ASR network and the loopback network and another that contains the other non-ASR networks and the loopback network), use the following commands beginning in global configuration mode:

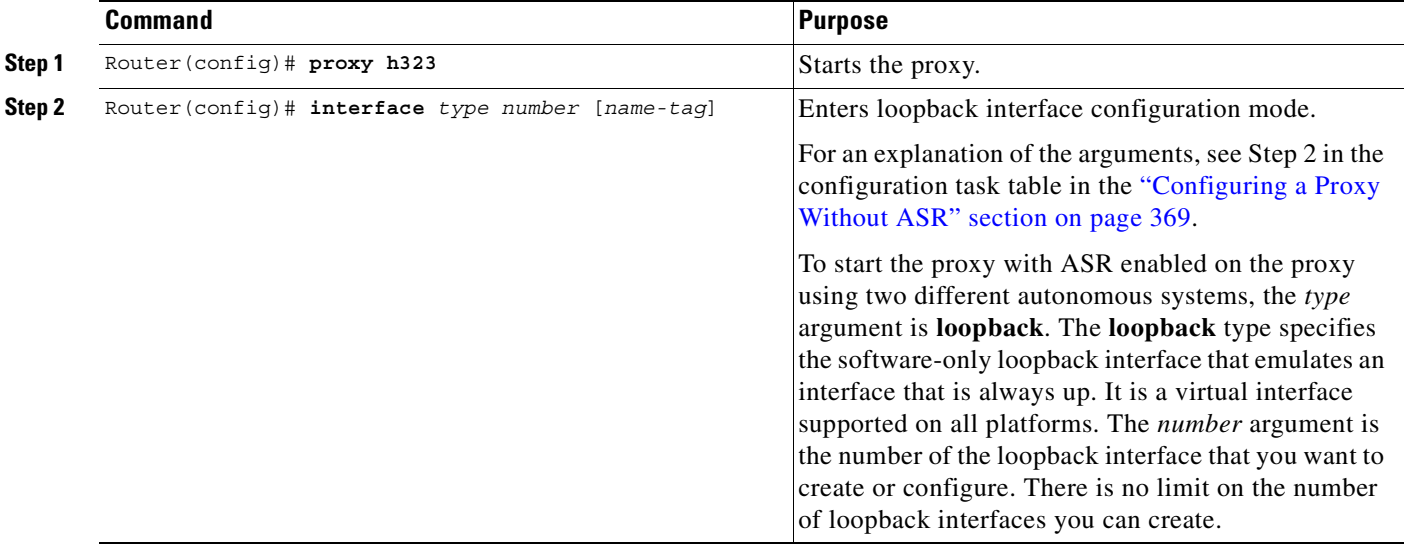

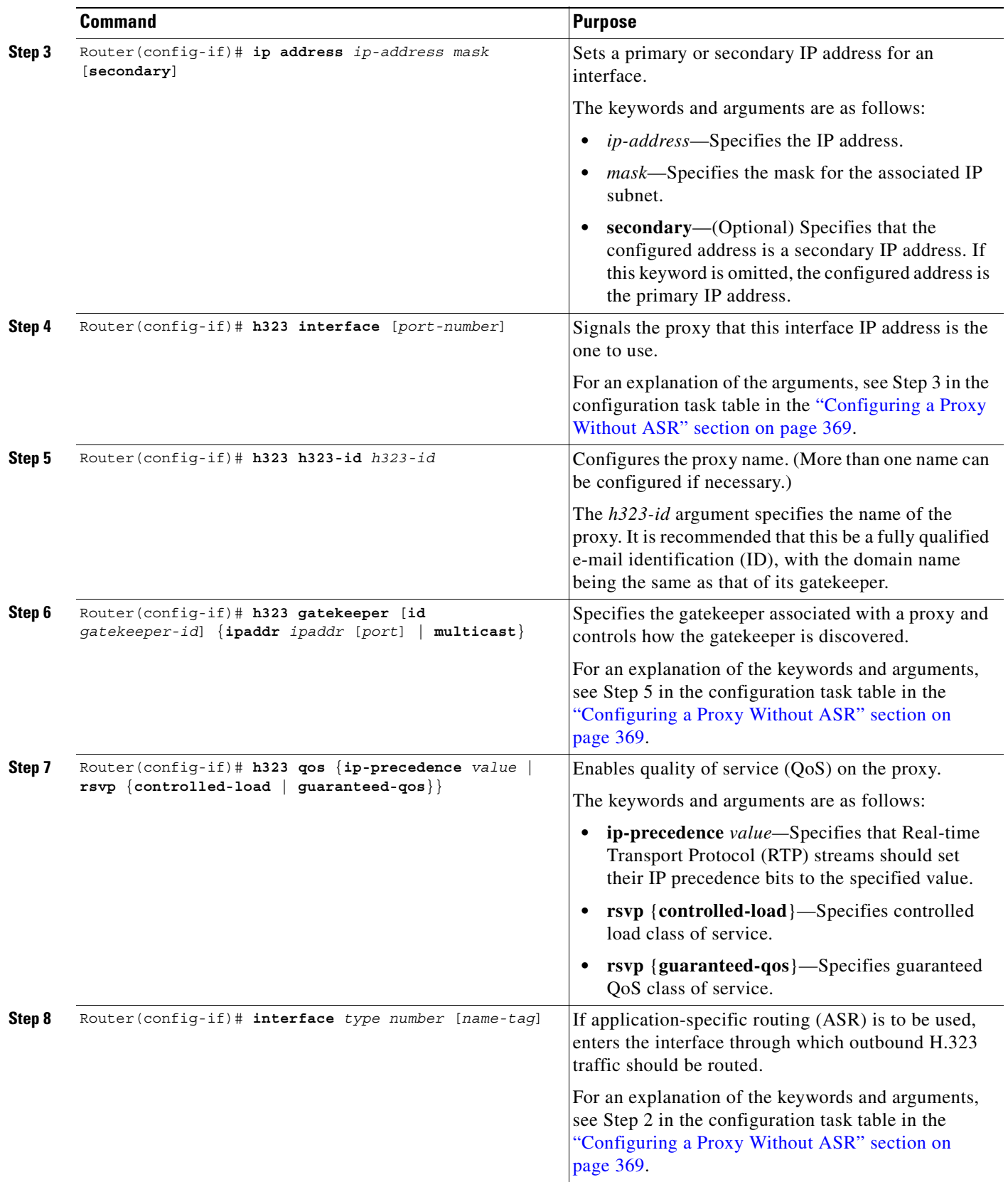

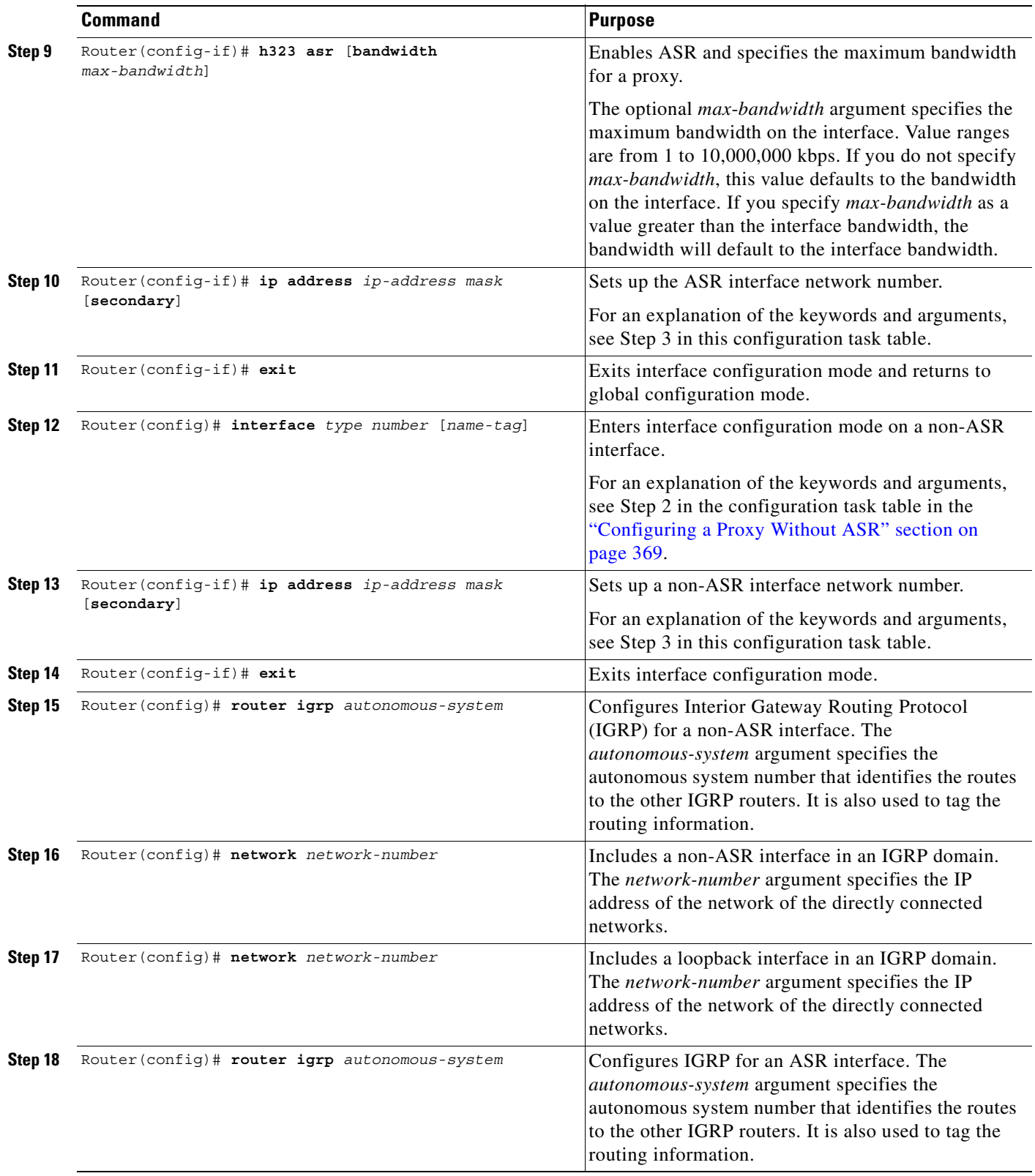

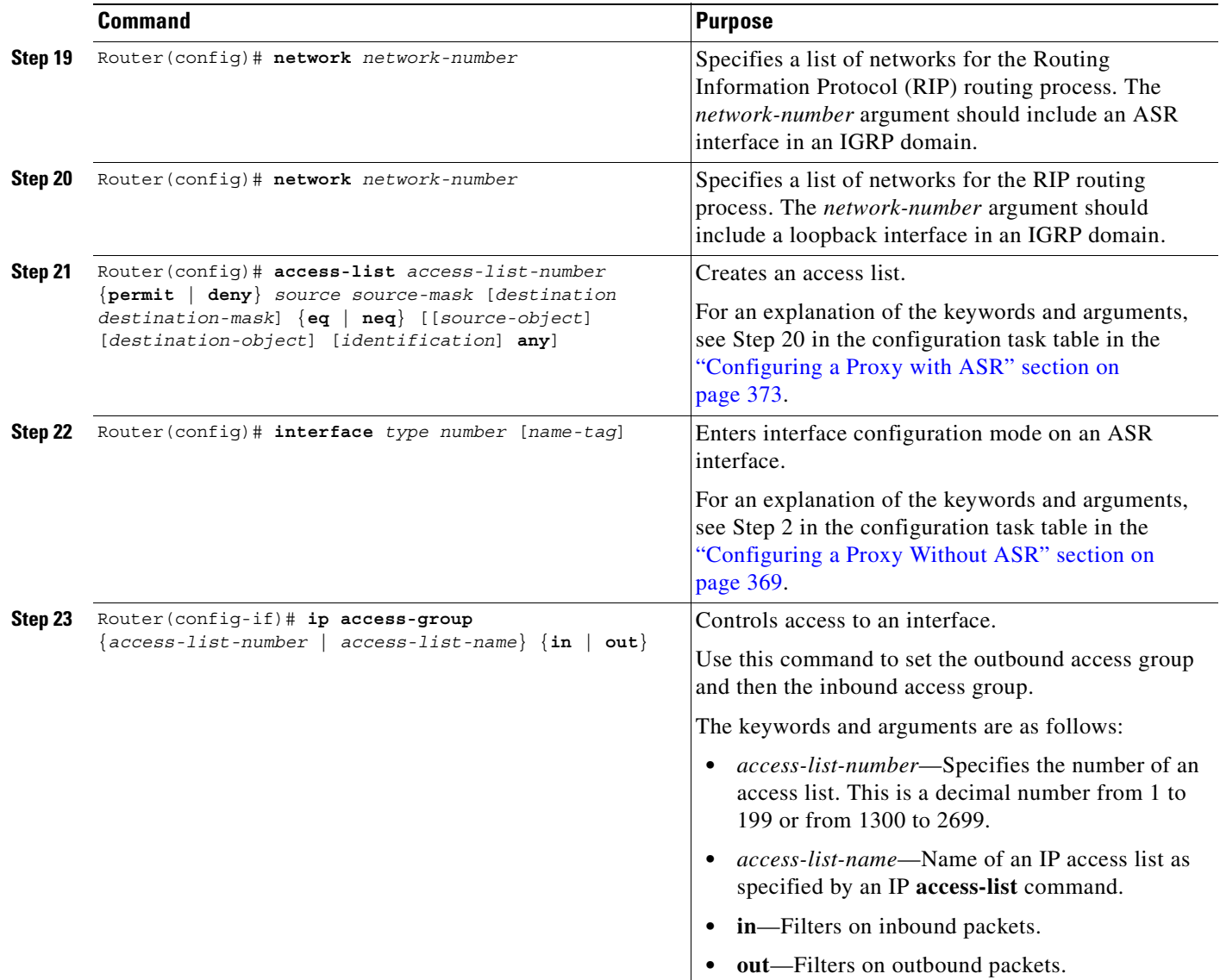

# **H.323 Gatekeeper Configuration Examples**

 $\mathbf I$ 

This section includes the following configuration examples:

- **•** [Configuring a Gatekeeper Example, page 382](#page-431-0)
- **•** [Redundant Gatekeepers for a Zone Prefix Example, page 383](#page-432-1)
- **•** [Redundant Gatekeepers for a Technology Prefix Example, page 383](#page-432-2)
- **•** [E.164 Interzone Routing Example, page 383](#page-432-0)
- **•** [Configuring HSRP on the Gatekeeper Example, page 385](#page-434-0)
- **•** [Using ASR for a Separate Multimedia Backbone Example, page 386](#page-435-0)
	- **–** [Enabling the Proxy to Forward H.323 Packets, page 387](#page-436-0)
	- **–** [Isolating the Multimedia Network, page 387](#page-436-1)
- **–** [Configuring a Co-Edge Proxy with ASR Without Subnetting Example, page 388](#page-437-0)
- **–** [Co-Edge Proxy with Subnetting Example, page 390](#page-439-0)
- **–** [Configuring an Inside-Edge Proxy with ASR Without Subnetting Example, page 392](#page-441-0)
- **–** [Configuring a QoS-Enforced Open Proxy Using RSVP Example, page 393](#page-442-0)
- **–** [Configuring a Closed Co-Edge Proxy with ASR Without Subnetting Example, page 395](#page-444-0)
- **•** [Defining Multiple Zones Example, page 396](#page-445-1)
- **•** [Defining One Zone for Multiple Gateways Example, page 396](#page-445-0)
- **•** [Configuring a Proxy for Inbound Calls Example, page 397](#page-446-1)
- **•** [Configuring a Proxy for Outbound Calls Example, page 397](#page-446-0)
- **•** [Removing a Proxy Example, page 398](#page-447-0)
- **•** [H.235 Security Example, page 398](#page-447-1)
- **•** [GKTMP and RAS Messages Example, page 399](#page-448-0)
- **•** [Prohibiting Proxy Use for Inbound Calls Example, page 399](#page-448-1)
- **•** [Disconnecting a Single Call Associated with an H.323 Gateway Example, page 399](#page-448-2)
- **•** [Disconnecting All Calls Associated with an H.323 Gateway Example, page 399](#page-448-3)

# <span id="page-431-0"></span>**Configuring a Gatekeeper Example**

The following is an annotated example of how to configure a gatekeeper:

```
hostname gk-eng.xyz.com
! This router serves as the gatekeeper for the engineering community.
! at xyz.com.
ip domain-name xyz.com
! Domain name of this company.
interface Ethernet0
 ip address 172.21.127.27 255.255.255.0
! This gatekeeper can be found at address 172.21.127.27.
gatekeeper
! Enter gatekeeper config mode.
 zone local gk-eng.xyz.com xyz.com
! Because a zone is, by definition, the area of control of a gatekeeper,
! we tend to use the terms "zone name" and "gatekeeper name" synonymously.
! Here we use the host name as the name of the gatekeeper and zone.
! This is not necessary, but it does simplify administration.
 zone remote gk-mfg.xyz.com xyz.com 172.12.10.14 1719
 zone remote gk-corp.xyz.com xyz.com 172.12.32.80 1719
! A couple of other zones within xyz.com. We make lots of calls
! between these departments, so we just configure these so we save
! a little time bypassing DNS lookup to find their gatekeepers.
 use-proxy gk-eng.xyz.com remote-zone gk-mfg.xyz.com direct
 use-proxy gk-eng.xyz.com remote-zone gk-corp.xyz.com direct
 use-proxy gk-eng.xyz.com default proxied
! We have good QoS on our local network, so we don't need proxies when
! calling between the xyz.com zones. But for all other zones, we want
! to use proxies.
zone subnet gk-eng.xyz.com 172.21.127.0/24 enable
no zone subnet gk-eng.xyz.com default enable
! We will accept registrations from our local subnet as long as they
! do not specify some other gatekeeper name. We will not accept any
! registrations from any other subnet.
  zone bw gk-eng.xyz.com 2000
```
```
! Preserve our good QoS by not allowing excessive amounts of H.323 traffic
! on the local network. This restricts the traffic within our zone,
! for both intra-zone and interzone calls, to 2 kbps at any given time.
  alias static 172.21.127.49 gkid gk-eng.xyz.com terminal h323id joeblow ras
172.21.127.49 1719
! The "user" has an H.323 terminal, which does not support RAS. So we have
! to configure his alias manually so that callers can find him.
```
### **Redundant Gatekeepers for a Zone Prefix Example**

In the following example, two remote gatekeepers are configured to service the same zone prefix:

```
gatekeeper
zone remote c2600-1-gk cisco.com 172.18.194.70 1719
zone remote c2514-1-gk cisco.com 172.18.194.71 1719
zone prefix c2600-1-gk 919....... 
 zone prefix c2514-1-gk 919.......
```
### **Redundant Gatekeepers for a Technology Prefix Example**

In the following example, two remote gatekeepers are configured to service the same technology prefix:

```
gatekeeper
```

```
zone remote c2600-1-gk cisco.com 172.18.194.70 1719
zone remote c2514-1-gk cisco.com 172.18.194.71 1719
gw-type-prefix 3#* hopoff c2600-1-gk hopoff c2514-1-gk
```
## **E.164 Interzone Routing Example**

Interzone routing may be configured by using E.164 addresses.

In this example, there are two gatekeepers that need to be able to resolve E.164 addresses. One is in San Jose and the other is in New York. (See [Figure 78](#page-432-0).)

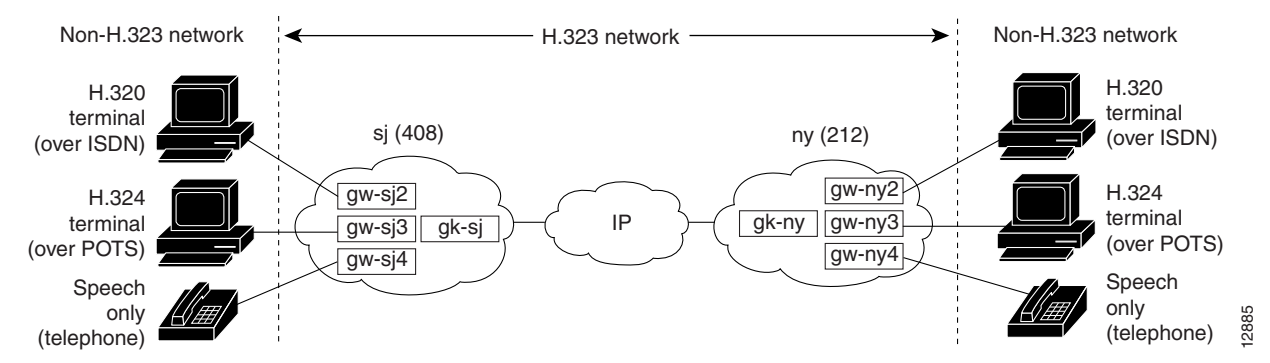

#### <span id="page-432-0"></span>*Figure 78 E.164 Interzone Routing*

In sj (San Jose in the 408 area code), the gateways are configured to register with gk-sj as follows:

- **•** gw-sj2 configured to register with technology prefix 2#
- **•** gw-sj3 configured to register with technology prefix 3#
- **•** gw-sj4 configured to register with technology prefix 4#

Similarly, in ny (New York in the 212 area code), gateways are configured to register with gk-ny as follows:

- **•** gw-ny2 configured to register with technology prefix 2#
- **•** gw-ny3 configured to register with technology prefix 3#
- **•** gw-ny4 configured to register with technology prefix 4#

For the gatekeeper for San Jose, the configuration commands are as follows:

```
gatekeeper
zone local gk-sj cisco.com
 zone remote gk-ny cisco.com 172.21.127.27
use-proxy gk-sj default direct
zone prefix gk-sj 408.......
zone prefix gk-ny 212.......
gw-type-prefix 3# hopoff gk-sj
gw-type-prefix 4# default-technology
```
For the gatekeeper for New York, the configuration commands are as follows:

```
gatekeeper
zone local gk-ny cisco.com
zone remote gk-sj cisco.com 172.21.1.48
use-proxy gk-ny default direct
 zone prefix gk-sj 408.......
 zone prefix gk-ny 212.......
gw-type-prefix 3# hopoff gk-ny
gw-type-prefix 4# default-technology
```
When a call is presented to gatekeeper gk-sj with the following target address in San Jose:

2#2125551212

Gatekeeper gk-sj recognizes that 2# is a technology prefix. It was not configured as such, but because gw-sj2 registered with it, the gatekeeper now treats 2# as a technology prefix. It strips the prefix, which leaves the telephone number 2125551212. This is matched against the zone prefixes that have been configured. It is a match for 212......., so gk-sj knows that gk-ny handles this call. Gatekeeper gk-sj forwards the entire address 2#2125551212 over to Gatekeeper gk-ny, which also looks at the technology prefix 2# and routes it to gw-ny2.

When a call is presented to gate keeper gk-sj with the following target address in San Jose:

```
2125551212
```
Gatekeeper gk-sj checks it against known technology prefixes but finds no match. It then checks it against zone prefixes and matches on 212....... for gk-ny, and therefore routes this call to gk-ny. Gatekeeper gk-ny does not have any local registrations for this address, and there is no technology prefix on the address, but the default prefix is 4#, and gw-ny4 is registered with 4#, so the call gets routed to gw-ny4.

Another call is presented to gatekeeper gk-sj with the following target address in San Jose:

3#2125551212

The call has technology prefix 3#, which is defined as a local hopoff prefix, so gk-sj routes this call to gw-sj3, despite the fact that it has a New York zone prefix.

In this last example, a call is presented to gatekeeper gk-sj with the following target address in San Jose: 6505551212

Gatekeeper gk-sj checks for a technology prefix match but does not find one. It then searches for a zone prefix match and fails again. But there is a match for default gateway prefix of 4#, and gw-sj4 is registered with 4#, so the call is routed out on gw-sj4.

### **Configuring HSRP on the Gatekeeper Example**

This sample configuration uses Ethernet 0 as the HSRP interface on both gatekeepers.

On the primary gatekeeper, enter these commands:

```
configure terminal 
 ! Enter global configuration mode.
interface ethernet 0 
 ! enter interface configuration mode for interface ethernet 0.
standby 1 ip 172.21.127.55
 ! Member of standby group 1, sharing virtual address 172.21.127.55.
standby 1 preempt
  ! Claim active role when it has higher priority.
standby 1 timers 5 15
 ! Hello timer is 5 seconds; hold timer is 15 seconds.
standby 1 priority 110
 ! Priority is 110.
```
On the backup gatekeeper, enter these commands:

```
configure terminal
interface ethernet 0
standby 1 ip 172.21.127.55
standby 1 preempt
standby 1 timers 5 15
```
The configurations are identical except that gk2 has no standby priority configuration, so it assumes the default priority of 100—meaning that gk1 has a higher priority.

On both gk1 and gk2, set up identical gatekeeper mode configurations, as follows:

```
configure terminal
 ! Enter global configuration mode.
gatekeeper
 ! Enter gatekeeper configuration mode.
zone local gk-sj cisco.com 172.21.127.55
  ! Define local zone using HSRP virtual address as gatekeeper RAS address.
.
.
.
 ! Various other gk-mode configurations.
no shut
 ! Bring up the gatekeeper.
configure terminal
 ! Enter global configuration mode.
gatekeeper
 ! Enter gatekeeper configuration mode.
zone local gk-sj cisco.com 172.21.127.55
 ! Define local zone using HSRP virtual address as gatekeeper RAS address.
 ! Note this uses the same gkname and address as on gk1.
.
.
! Various other gk-mode configurations.
no shut
 ! Bring up the gatekeeper.
```
**Note** The **no shut** command is issued on both gatekeepers, primary and secondary. If the **show gatekeeper status** command is issued on the two gatekeepers, gk1 will show the following:

```
Gatekeeper State: UP
But gk2 will show the following:
Gatekeeper State: HSRP STANDBY
```
## **Using ASR for a Separate Multimedia Backbone Example**

The examples in this section illustrate a separate multimedia backbone network dedicated to transporting only H.323 traffic. The closed functionality of the H.323 proxy is necessary for creating this type of backbone. Place a closed H.323 proxy on each edge of the multimedia backbone to achieve the following goals:

- **•** The proxy directs all inter-proxy H.323 traffic, including Q.931 signaling, H.245, and media stream, to the multimedia backbone.
- The proxy shields the multimedia backbone so that routers on edge networks and other backbone networks are not aware of its existence. In this way, only H.323-compliant packets can access or traverse the multimedia backbone.
- The proxy drops any unintended non-H.323 packets that attempt to access the multimedia backbone.

This section contains the following subsections:

- **•** [Enabling the Proxy to Forward H.323 Packets, page 387](#page-436-0)
- **•** [Isolating the Multimedia Network, page 387](#page-436-1)
- **•** [Configuring a Co-Edge Proxy with ASR Without Subnetting Example, page 388](#page-437-0)
- **•** [Co-Edge Proxy with Subnetting Example, page 390](#page-439-0)
- **•** [Configuring an Inside-Edge Proxy with ASR Without Subnetting Example, page 392](#page-441-0)
- **•** [Configuring a QoS-Enforced Open Proxy Using RSVP Example, page 393](#page-442-0)
- **•** [Configuring a Closed Co-Edge Proxy with ASR Without Subnetting Example, page 395](#page-444-0)

[Figure 79](#page-435-0) illustrates a network that has a multimedia backbone. A gatekeeper (not shown) in the edge network (zone) directs all out-of-zone H.323 calls to the closed proxy on the edge of that network. The closed proxy forwards this traffic to the remote zone through the multimedia backbone. A closed proxy and the edge router may reside in the same Cisco router, or they may be in separate routers, as shown in [Figure 79](#page-435-0).

#### <span id="page-435-0"></span>*Figure 79 Sample Network with Multimedia Backbone*

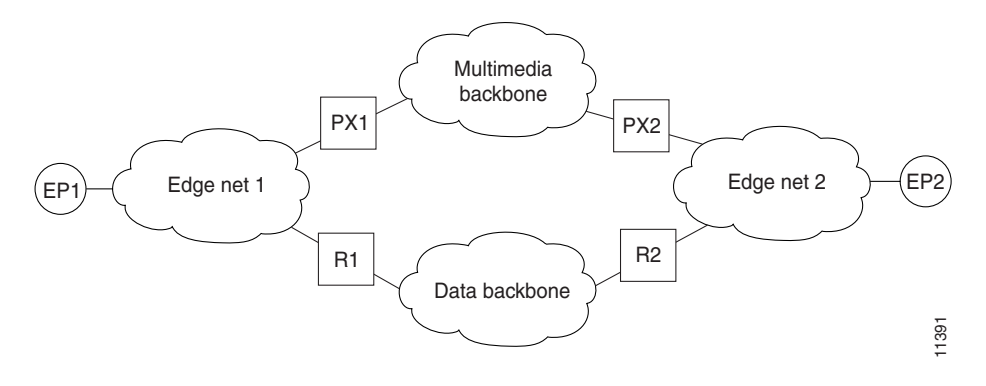

#### <span id="page-436-0"></span>**Enabling the Proxy to Forward H.323 Packets**

To enable the proxy to forward H.323 packets received from the edge network to the multimedia backbone, designate the interface that connects the proxy to the multimedia backbone to the ASR interface by entering the **h323 asr** command in interface configuration mode. Enabling the proxy to forward H.323 packets satisfies the first goal identified earlier in this section.

Because the proxy terminates two call legs of an H.323 call and bridges them, any H.323 packet that traverses the proxy will have the proxy address either in its source field or in its destination field.

To prevent problems that can occur in proxies that have multiple IP addresses, designate only one interface to be the proxy interface by entering the **h323 interface** command in interface configuration mode. Then all H.323 packets that originate from the proxy will have the address of this interface in their source fields, and all packets that are destined to the proxy will have the address of this interface in their destination fields.

[Figure 79](#page-435-0) illustrates that all physical proxy interfaces belong either to the multimedia network or to the edge network. These two networks must be isolated from each other for the proxy to be closed; however, the proxy interface must be addressable from both the edge network and the multimedia network. For this reason, a loopback interface must be created on the proxy and configured to the proxy interface.

It is possible to make the loopback interface addressable from both the edge network and the multimedia network without exposing any physical subnets on one network to routers on the other network. Only packets that originate from the proxy or packets that are destined to the proxy can pass through the proxy interface to the multimedia backbone in either direction. All other packets are considered unintended packets and are dropped. This can be achieved by configuring access control lists (ACLs) so that the closed proxy acts like a firewall that only allows H.323 packets to pass through the ASR interface. This satisfies the second goal identified earlier in this section, which is to ensure that only H.323-compliant packets can access or traverse the multimedia backbone.

#### <span id="page-436-1"></span>**Isolating the Multimedia Network**

The last step is to configure the network so that non-H.323 traffic never attempts to traverse the multimedia backbone and so that it never risks being dropped by the proxy. This is achieved by completely isolating the multimedia network from all edge networks and from the data backbone and by configuring routing protocols on the various components of the networks.

The example provided in [Figure 79](#page-435-0) requires availability of six IP address classes, one for each of the four autonomous systems and one for each of the two loopback interfaces. Any Cisco-supported routing protocol can be used on any of the autonomous systems, with one exception: Routing Information Protocol (RIP) cannot be configured on two adjacent autonomous systems because this protocol does not include the concept of an autonomous system. The result would be the merging of the two autonomous systems into one.

If the number of IP addresses are scarce, use subnetting, but the configuration can get complicated. In this case, only the Enhanced IGRP, Open Shortest Path First (OSPF), and RIP Version 2 routing protocols, which allow variable-length subnet masks (VLSMs), can be used.

Assuming these requirements are met, configure the network illustrated in [Figure 79](#page-435-0) as follows:

- Configure each of the four networks as a separate routing autonomous system and do not redistribute routes between the multimedia backbone and any other autonomous system.
- Create a loopback interface on the proxy and configure it to be the proxy interface. That way no subnets of the multimedia backbone will be exposed to the edge network, or the other way around.
- **•** To ensure that the address of the loopback interface does not travel outside the edge network, configure the appropriate distribution list on the edge router that connects the edge network to the data backbone. Configuring the appropriate distribution list guarantees that any ongoing H.323 call will be interrupted if the multimedia backbone fails. Otherwise, H.323 packets that originate from one proxy and that are destined to another proxy might discover an alternate route using the edge networks and the data backbone.

In some topologies, the two edge networks and the data backbone may be configured as a single autonomous system, but it is preferable to separate them as previously described because they are different networks with different characteristics.

The following examples illustrate the router configuration that is relevant to the closed proxy operation.

#### <span id="page-437-0"></span>**Configuring a Co-Edge Proxy with ASR Without Subnetting Example**

See [Figure 80](#page-437-1) and the following configuration examples to see how to configure RIP on the two edge networks and how to configure IGRP on the two backbone networks.

<span id="page-437-1"></span>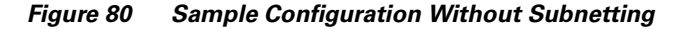

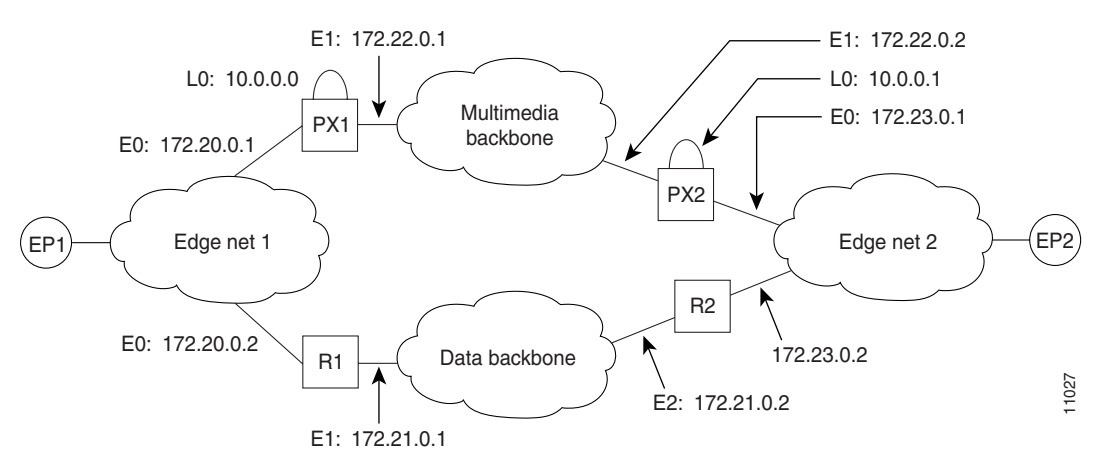

#### **PX1 Configuration**

The following output is for the PX1 configuration:

```
!
proxy h323
!
interface Loopback0
  ip address 10.0.0.0 255.0.0.0
!Assume PX1 is in Zone 1, and the gatekeeper resides in the same routers as PX1:
 h323 interface
 h323 h323-id PX1@zone1.com
 h323 gatekeeper ipaddr 10.0.0.0
!
```

```
interface Ethernet0
 ip address 172.20.0.1 255.255.0.0
!
interface Ethernet1
 ip address 172.22.0.1 255.255.0.0
 ip access-group 101 in
 ip access-group 101 out
 h323 asr
!
router rip
 network 172.20.0.0
 network 10.0.0.0
!
router igrp 4000
 network 172.22.0.0
 network 10.0.0.0
!
access-list 101 permit ip any host 10.0.0.0
access-list 101 permit ip host 10.0.0.0 any
access-list 101 permit igrp any any
```
#### **R1 Configuration**

The following output is for the R1 configuration:

```
!
interface Ethernet0
  ip address 172.20.0.2 255.255.0.0
!
interface Ethernet1
 ip address 172.21.0.1 255.255.0.0
!
router rip
 redistribute igrp 5000 metric 1
 network 172.20.0.0
!
router igrp 5000
 redistribute rip metric 10000 10 255 255 65535
 network 172.21.0.0
 distribute-list 10 out
!
access-list 10 deny ip 10.0.0.0 255.255.255
access-list 10 permit any
```
**Santa Compartire** 

 $\mathbf I$ 

**Note** The configuration for PX2 and R2 is the same as that for PX1 and R1.

### <span id="page-439-0"></span>**Co-Edge Proxy with Subnetting Example**

[Figure 81](#page-439-1) and the examples that follow illustrate how to configure Enhanced IGRP on all networks.

<span id="page-439-1"></span>*Figure 81 Sample Configuration with Subnetting*

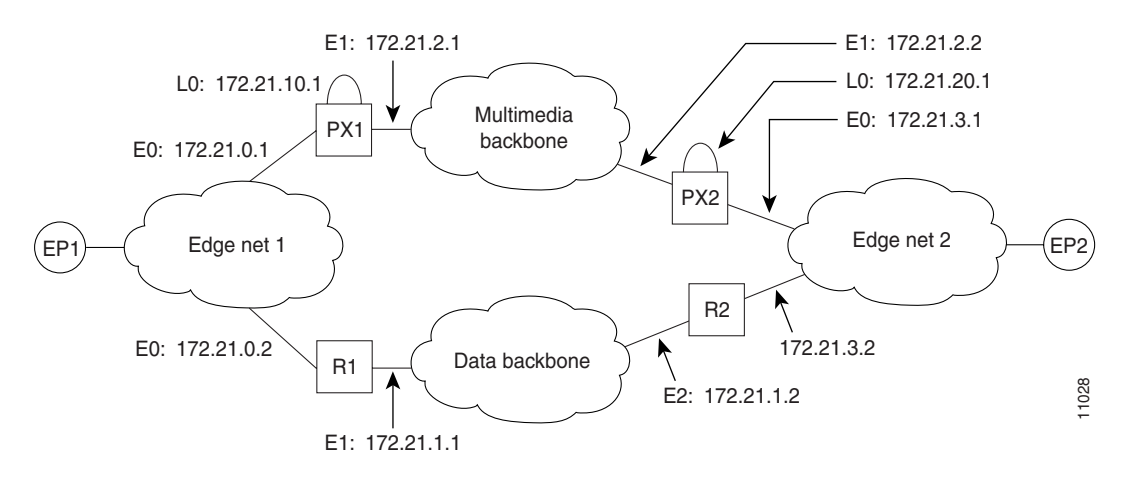

#### **PX1 Configuration**

The following output is for the PX1 configuration:

```
!
proxy h323
!
interface Loopback0
 ip address 172.21.10.1 255.255.255.192
 h323 interface
 h323 h323-id PX1@zone1.com
 h323 gatekeeper ipaddr 172.21.20.1
!
interface Ethernet0
 ip address 172.21.0.1 255.255.255.192
!
interface Ethernet1
 ip address 172.21.2.1 255.255.255.192
 ip access-group 101 in
 ip access-group 101 out
 h323 asr
!
router eigrp 4000
 redistribute connected metric 10000 10 255 255 65535
 passive-interface Ethernet1
 network 172.21.0.0
 distribute-list 10 out
 no auto-summary
!
router eigrp 5000
 redistribute connected metric 10000 10 255 255 65535
 passive-interface Ethernet0
 network 172.21.0.0
 distribute-list 11 out
 no auto-summary
!
access-list 10 deny 172.21.2.0 0.0.0.63
access-list 10 permit any
```

```
access-list 11 deny 172.21.0.0 0.0.0.63
access-list 11 permit any
access-list 101 permit ip any host 172.21.10.1
access-list 101 permit ip host 172.21.10.1 any
access-list 101 permit eigrp any any
```
#### **R1 Configuration**

The following output is for the R1 configuration:

```
!
interface Ethernet0
  ip address 172.21.0.2 255.255.255.192
!
interface Ethernet1
 ip address 172.21.1.1 255.255.255.192
!
router eigrp 4000
 redistribute eigrp 6000 metric 10000 10 255 255 65535
 passive-interface Ethernet1
 network 172.21.0.0
 no auto-summary
!
router eigrp 6000
 redistribute eigrp 4000 metric 10000 10 255 255 65535
 passive-interface Ethernet0
 network 172.21.0.0
  distribute-list 10 out
 no auto-summary
!
access-list 10 deny 172.21.10.0 0.0.0.63
access-list 10 permit any
```
 $\mathscr{P}$ 

 $\mathbf I$ 

**Note** The configuration for PX2 and R2 is the same as that for PX1 and R1.

#### <span id="page-441-0"></span>**Configuring an Inside-Edge Proxy with ASR Without Subnetting Example**

The configuration of the co-edge proxy in Edge net 1 has already been presented above. [Figure 82](#page-441-1) illustrates the configuration of the inside-edge proxy PX2 and edge router R2 of Edge net 2. RIP is used on the edge networks. IGRP is used on the data backbone and the multimedia backbone.

#### <span id="page-441-1"></span>*Figure 82 Edge Net 2 with Inside-Edge Proxy and No Subnetting*

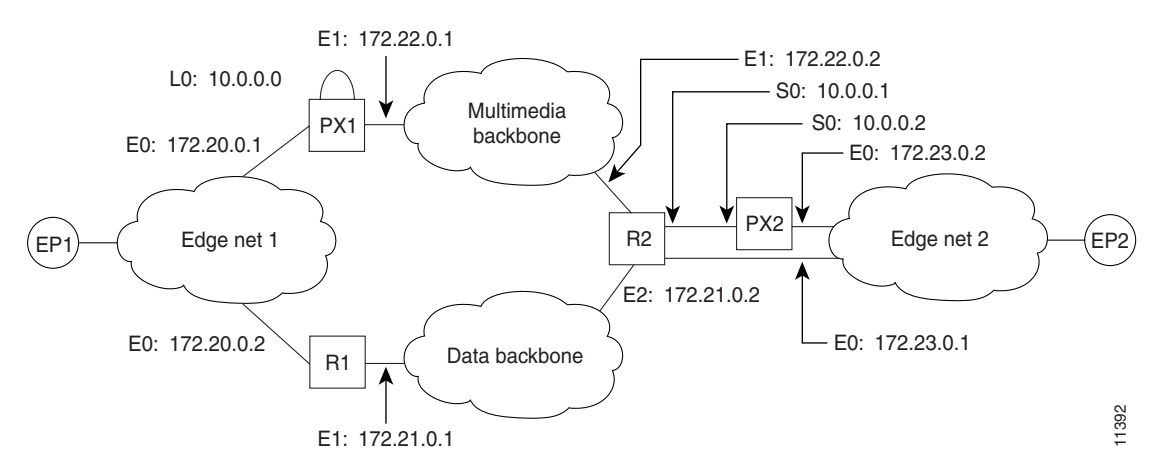

#### **PX2 Configuration**

The following output is for the PX2 configuration:

```
!
proxy h323
!
interface Ethernet0
 ip address 172.23.0.2 255.255.0.0
!
interface Serial0
 ip address 10.0.0.2 255.0.0.0
 ip access-group 101 in
 ip access-group 101 out
 h323 interface
 h323 asr
 h323 h323-id PX2@zone2.com
 h323 gatekeeper ipaddr 10.0.0.2
!
router rip
 redistribute connected metric 10000 10 255 255 65535
 network 172.23.0.0
!
access-list 101 permit ip any host 10.0.0.2
access-list 101 permit ip host 10.0.0.2 any
```
#### **R2 Configuration**

The following output is for the R2 configuration:

```
!
interface Ethernet0
 ip address 172.23.0.1 255.255.0.0
!
interface Ethernet1
 ip address 172.22.0.1 255.255.0.0
```

```
 ip access-group 101 in
  ip access-group 101 out
!
interface Ethernet2
  ip address 172.21.0.2 255.255.0.0
!
interface Serial0
  ip address 10.0.0.1 255.0.0.0
!
router rip
 redistribute igrp 5000 metric 1
 network 172.23.0.0
!
router igrp 4000
 network 10.0.0.0
 network 172.22.0.0
!
router igrp 5000
  redistribute rip metric 10000 10 255 255 65535
 network 172.21.0.0
  distribute-list 10 out
!
ip route 10.0.0.2 255.255.255.255 Serial0
access-list 10 deny ip 10.0.0.0 255.255.255
access-list 10 permit any
access-list 101 permit ip any host 10.0.0.2
access-list 101 permit ip host 10.0.0.2 any
```
 $\mathbf I$ 

**Note** To guarantee that all traffic between the proxy and other proxies is carried over the multimedia backbone, run IGRP 4000 on the 10.0.0.0 network and on the 172.22.0.0 network. Make sure that the H.323 proxy interface address (10.0.0.2) is not advertised over the data network (distribution list 10 in IGRP 5000). Doing this also eliminates the need to configure policy routes or static routes.

### <span id="page-442-0"></span>**Configuring a QoS-Enforced Open Proxy Using RSVP Example**

[Figure 83](#page-442-1) illustrates a proxy configuration that was created on a Cisco 2500 router with one Ethernet interface and two serial interfaces. Only the Ethernet interface is in use.

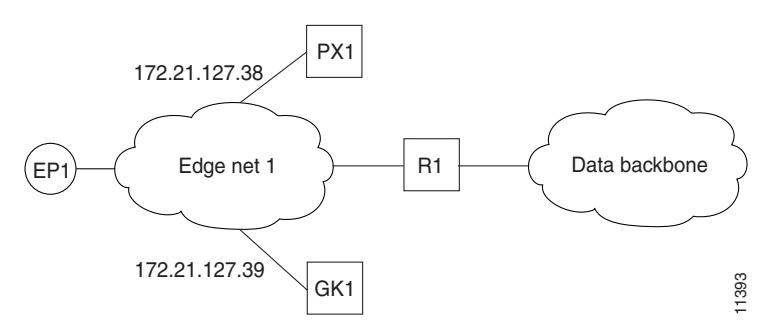

#### <span id="page-442-1"></span>*Figure 83 Configuring a QoS-Enforced Open Proxy Using RSVP*

#### **PX1 Configuration**

The following output is for the PX1 configuration:

```
!
version 11.3
no service password-encryption
service tcp-small-servers
!
hostname ExampleProxy
!
no ip domain-lookup
!
proxy h323
!
interface Ethernet0
 ip address 172.21.127.38 255.255.255.192
 no ip redirects
 ip rsvp bandwidth 7000 7000
 ip route-cache same-interface
 fair-queue 64 256 1000
 h323 interface
 h323 qos rsvp controlled-load
 h323 h323-id px1@zone1.com
 h323 gatekeeper ipaddr 172.21.127.39
!
interface Serial0
 no ip address
 shutdown
!
interface Serial1
 no ip address
 shutdown
!
router rip
 network 172.21.0.0
!
ip classless
!
line con 0
 exec-timeout 0 0
line aux 0
 transport input all
line vty 0 4
 password lab
 login
!
end
```
#### <span id="page-444-0"></span>**Configuring a Closed Co-Edge Proxy with ASR Without Subnetting Example**

[Figure 84](#page-444-1) illustrates how to configure RIP on the edge networks and IGRP on the two backbone networks. A Cisco 2500 router is used for the proxy.

#### <span id="page-444-1"></span>*Figure 84 Configuring a Closed Co-Edge Proxy with ASR*

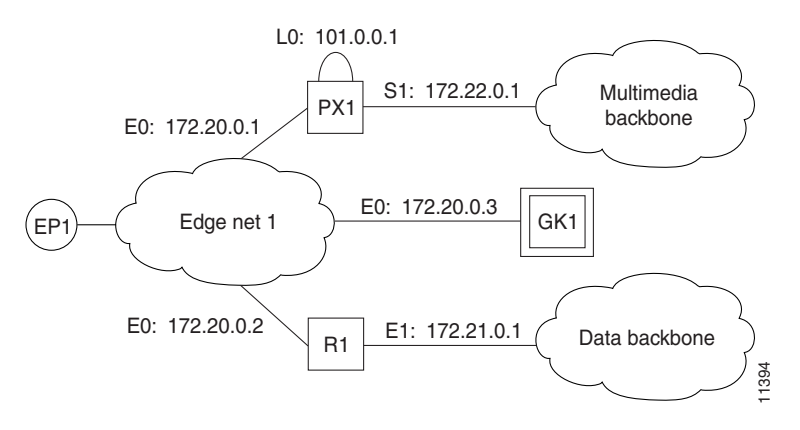

#### **PX1 Configuration**

 $\mathbf I$ 

The following output is for the PX1 configuration:

```
!
version 11.3
no service password-encryption
service tcp-small-servers
!
hostname ExampleProxy
!
!
no ip domain-lookup
!
!
proxy h323
!
interface Loopback0
 ip address 10.0.0.1 255.0.0.0
 h323 interface
 h323 qos ip-precedence 4
 h323 h323-id px1@zone1.com
 h323 gatekeeper ipaddr 172.20.0.3
!
interface Ethernet0
  ip address 172.20.0.1 255.255.255.192
 no ip redirects
!
interface Serial0
 no ip address
  shutdown
!
interface Serial1
 ip address 172.22.0.1 255.255.0.0
  ip access-group 101 in
  ip access-group 101 out
 h323 asr
!
router rip
```

```
 network 172.20.0.0
 network 10.0.0.0
!
router igrp 4000
 network 172.22.0.0
 network 101.0.0.0
!
ip classless
access-list 101 permit ip any host 10.0.0.1
access-list 101 permit ip host 10.0.0.1 any
access-list 101 permit igrp any any
!
!
line con 0
 exec-timeout 0 0
line aux 0
 transport input all
line vty 0 4
 password lab
  login
```
### **Defining Multiple Zones Example**

The following example shows how to define multiple local zones for separating gateways:

```
zone local gk408or650 xyz.com
zone local gk415 xyz.com
zone prefix gk408or650 408.......
zone prefix gk408or650 650.......
zone prefix gk415 415.......
```
All the gateways used for area codes 408 or 650 can be configured so that they register with gk408or650, and all gateways used for area code 415 can be configured so that they register with gk415.

### **Defining One Zone for Multiple Gateways Example**

The following example shows how to put all the gateways in the same zone and use the **gw-priority** keyword to determine which gateways will be used for calling different area codes:

```
zone local localgk xyz.com
zone prefix localgk 408.......
zone prefix localgk 415....... gw-priority 10 gw1 gw2
zone prefix localgk 650....... gw-priority 0 gw1
```
The commands shown accomplish the following tasks:

- **•** Domain xyz.com is assigned to gatekeeper localgk.
- **•** Prefix 408....... is assigned to gatekeeper localgk, and no gateway priorities are defined for it; therefore, all gateways that register to localgk can be used equally for calls to the 408 area code. No special gateway lists are built for the 408....... prefix; selection is made from the master list for the zone.
- **•** The prefix 415....... is added to gatekeeper localgk, and priority 10 is assigned to gateways gw1 and gw2.
- Prefix 650....... is added to gatekeeper localgk, and priority 0 is assigned to gateway gw1.

A priority 0 is assigned to gateway gw1 to exclude it from the gateway pool for prefix 650........ When gateway gw2 registers with gatekeeper localgk, it is added to the gateway pool for each prefix as follows:

- **•** For gateway pool for 415......., gateway gw2 is set to priority 10.
- **•** For gateway pool for 650......., gateway gw2 is set to priority 5.

To change gateway gw2 from priority 10 for zone 415....... to the default priority 5, enter the following command:

no zone prefix localgk 415....... gw-pri 10 gw2

To change both gateways gw1 and gw2 from priority 10 for zone 415....... to the default priority 5, enter the following command:

no zone prefix localgk 415....... gw-pri 10 gw1 gw2

In the preceding example, the prefix 415....... remains assigned to gatekeeper localgk. All gateways that do not specify a priority level for this prefix are assigned a default priority of 5. To remove the prefix and all associated gateways and priorities from this gatekeeper, enter the following command:

no zone prefix localgk 415.......

### **Configuring a Proxy for Inbound Calls Example**

In the following example, the local zone sj.xyz.com is configured to use a proxy for inbound calls from remote zones tokyo.xyz.com and milan.xyz.com to gateways in its local zone. The sj.xyz.com zone is also configured to use a proxy for outbound calls from gateways in its local zone to remote zones tokyo.xyz.com and milan.xyz.com.

```
gatekeeper
use-proxy sj.xyz.com remote-zone tokyo.xyz.com inbound-to gateway
use-proxy sj.xyz.com remote-zone tokyo.xyz.com outbound-from gateway
use-proxy sj.xyz.com remote-zone milan.xyz.com inbound-to gateway
use-proxy sj.xyz.com remote-zone milan.xyz.com outbound-from gateway
```
Because the default mode disables proxy communications for all gateway calls, only the gateway call scenarios listed can use the proxy.

## **Configuring a Proxy for Outbound Calls Example**

In the following example, the local zone sj.xyz.com uses a proxy for only those calls that are outbound from H.323 terminals in its local zone to the specified remote zone germany.xyz.com:

```
gatekeeper
no use-proxy sj.xyz.com default outbound-from terminal
use-proxy sj.xyz.com remote-zone germany.xyz.com outbound-from
 terminal
```
Note that any calls inbound to H.323 terminals in the local zone sj.xyz.com from the remote zone germany.xyz.com use the proxy because the default applies.

### **Removing a Proxy Example**

The following example shows how to remove one or more proxy statements for the remote zone germany.xyz.com from the proxy configuration list:

no use-proxy sj.xyz.com remote-zone germany.xyz.com

The command removes all special proxy configurations for the remote zone germany.xyz.com. After the command is entered like this, all calls between the local zone (sj.xyz.com) and germany.xyz.com are processed according to the defaults defined by any **use-proxy** commands that use the **default** option.

## **H.235 Security Example**

The following example shows output from configuring secure registrations from the gatekeeper and identifying which RAS messages the gatekeeper will check to find authentication tokens:

```
dial-peer voice 10 voip
 destination-pattern 4088000
 session target ras
 dtmf-relay h245-alphanumeric
!
gateway
 security password 09404F0B level endpoint
```
The following example shows output from configuring which RAS messages will contain gateway generated tokens:

```
dialer-list 1 protocol ip permit
dialer-list 1 protocol ipx permit
radius-server host 10.0.0.1 auth-port 1645 acct-port 1646
radius-server retransmit 3
radius-server deadtime 5
radius-server key lab
radius-server vsa send accounting
!
gatekeeper
 zone local GK1 test.com 10.0.0.3
  zone remote GK2 test2.com 10.0.2.2 1719
 accounting
 security token required-for registration
 no use-proxy GK1 remote-zone GK2 inbound-to terminal
 no use-proxy GK1 remote-zone GK2 inbound-to gateway
 no shutdown
```
### **GKTMP and RAS Messages Example**

The following is an example of a gatekeeper that has interaction with external applications. The registration message from Server-123 establishes a connection with gatekeeper sj.xyz.com on port 20000. Server-123 sends a REGISTER RRQ message to gatekeeper sj.xyz.com to express interest in all RRQs from voice gateways that support a technology prefix of 1# or 2#.

```
REGISTER RRQ
Version-id:1
From:Server-123
To:sj.xyz.com
Priority:2
Notification-Only:
Content-Length:29
t=voice-gateway
p=1#
p=2#
```
### **Prohibiting Proxy Use for Inbound Calls Example**

To prohibit proxy use for inbound calls to H.323 terminals in a local zone from a specified remote zone, enter a command similar to the following:

no use-proxy sj.xyz.com remote-zone germany.xyz.com inbound-to terminal

This command overrides the default and disables proxy use for inbound calls from remote zone germany.xyz.com to all H.323 terminals in the local zone sj.xyz.com.

## **Disconnecting a Single Call Associated with an H.323 Gateway Example**

The following example forces an active call on the H.323 gateway to be disconnected. The local ID number of the active call is 12-3339.

```
Router> enable
Router# clear h323 gatekeeper call local-callID 12-3339
```
### **Disconnecting All Calls Associated with an H.323 Gateway Example**

The following example forces all active calls on the H.323 gateway to be disconnected:

```
Router> enable
Router# clear h323 gatekeeper call all
```
 $\mathbf I$ 

 $\mathbf I$ 

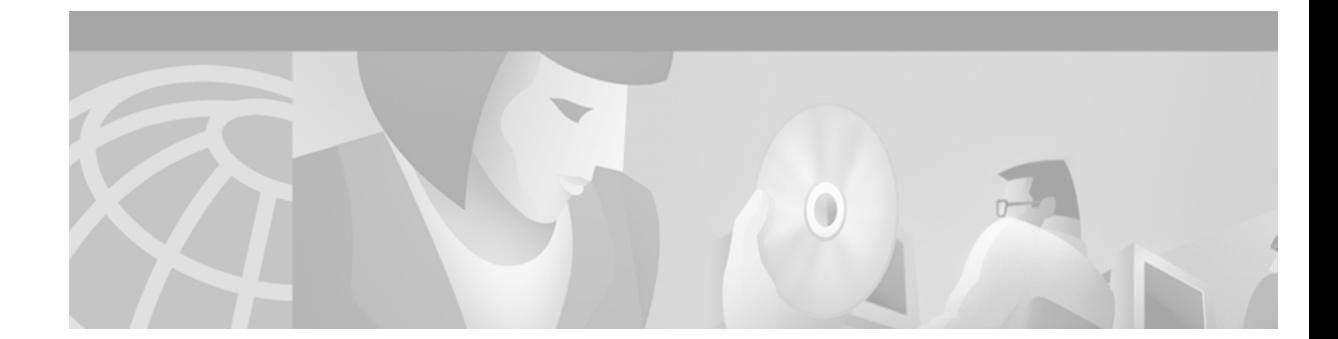

# **Configuring Session Initiation Protocol for Voice over IP**

This chapter introduces the Session Initiation Protocol (SIP). SIP is an alternative protocol developed by the Internet Engineering Task Force (IETF) for multimedia conferencing over IP. SIP features are compliant with IETF RFC 2543, SIP: Session Initiation Protocol, published in March 1999.

The Cisco SIP functionality enables Cisco access platforms to signal the setup of voice and multimedia calls over IP networks. The SIP feature also provides nonproprietary advantages in the following areas:

- **•** Protocol extensibility
- **•** System scalability
- **•** Personal mobility services
- **•** Interoperability with different vendors

This chapter contains the following sections:

• **SIP Overview**, page 402

 $\mathbf I$ 

- **•** [How SIP Works, page 404](#page-453-0)
- **•** [SIP Prerequisite Tasks, page 412](#page-461-0)
- [SIP Configuration Tasks List, page 412](#page-461-1)
- **•** [SIP Configuration Examples, page 417](#page-466-0)

For a complete description of the commands used in this chapter, refer to the *Cisco IOS Voice, Video, and Fax Command Reference*.

[To identify the hardware platform or software image information associated with a feature in this](http://www.cisco.com/go/fn)  [chapter, use the F](http://www.cisco.com/go/fn)eature Navigator on Cisco.com to search for information about the feature or refer to the software release notes for a specific release. For more information, see the "Identifying Supported Platforms" in the "Using Cisco IOS Software" chapter.

# <span id="page-451-0"></span>**SIP Overview**

SIP is an ASCII-based, application-layer control protocol that can be used to establish, maintain, and terminate calls between two or more endpoints.

Like other Voice over IP protocols, SIP is designed to address the functions of signaling and session management within a packet telephony network. Signaling allows call information to be carried across network boundaries. Session management provides the ability to control the attributes of an end-to-end call.

SIP provides the following capabilities:

- Determines the location of the target endpoint—SIP supports address resolution, name mapping, and call redirection.
- **•** Determines the media capabilities of the target endpoint—Through Session Description Protocol (SDP), SIP determines the lowest level of common services between the endpoints. Conferences are established using only the media capabilities that can be supported by all endpoints.
- **•** Determines the availability of the target endpoint—If a call cannot be completed because the target endpoint is unavailable, SIP determines whether the called party is connected to a call already or did not answer in the allotted number of rings. SIP then returns a message indicating why the target endpoint was unavailable.
- **•** Establishes a session between the originating and target endpoints—If the call can be completed, SIP establishes a session between the endpoints. SIP also supports midcall changes, such as the addition of another endpoint to the conference or the changing of a media characteristic or codec.
- **•** Handles the transfer and termination of calls—SIP supports the transfer of calls from one endpoint to another. During a call transfer, SIP simply establishes a session between the transferee and a new endpoint (specified by the transferring party) and terminates the session between the transferee and the transferring party. At the end of a call, SIP terminates the sessions among all parties.

**Note** The term conference means an established session (or call) between two or more endpoints. Conferences consist of two or more users and can be established using multicast or multiple unicast sessions.

## **Components of SIP**

SIP is a peer-to-peer protocol. The peers in a session are called user agents (UAs). A user agent can function in one of the following roles:

- User agent client (UAC)—A client application that initiates the SIP request.
- User agent server (UAS)—A server application that contacts the user when a SIP request is received and that returns a response on behalf of the user.

Typically, a SIP endpoint is capable of functioning as both a UAC and a UAS, but functions only as one or the other per transaction. Whether the endpoint functions as a UAC or a UAS depends on the UA that initiated the request.

From an architectural standpoint, the physical components of a SIP network can be grouped into two categories: clients and servers. [Figure 85](#page-452-0) illustrates the architecture of a SIP network.

<span id="page-452-0"></span>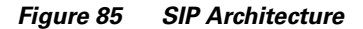

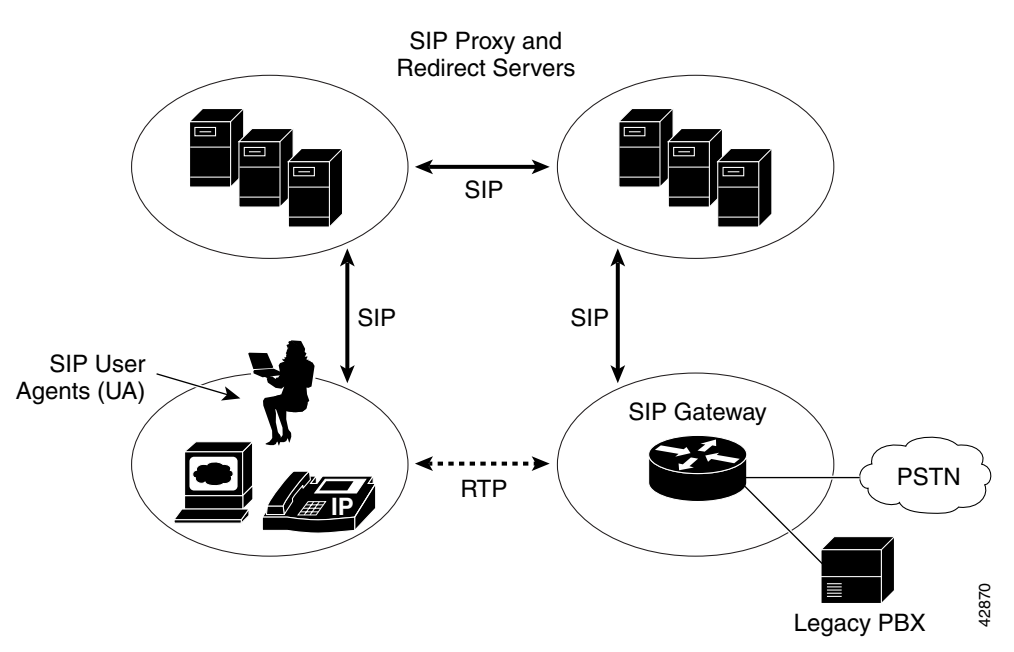

**Note** The SIP servers can interact with other application services, such as Lightweight Directory Access Protocol (LDAP) servers, location servers, a database application, or an extensible markup language (XML) application. These application services provide back-end services such as directory, authentication, and billing services.

#### **SIP Clients**

 $\mathbf I$ 

SIP clients include the following:

- Phones—Can act as either a UAS or UAC. SoftPhones (PCs that have phone capabilities installed) and Cisco SIP IP phones can initiate SIP requests and respond to requests.
- **•** Gateways—Provide call control. Gateways provide many services, the most common being a translation function between SIP conferencing endpoints and other terminal types. This function includes translation between transmission formats and between communications procedures. In addition, the gateway translates between audio and video codecs and performs call setup and clearing on both the LAN side and the switched-circuit network side.

#### **SIP Servers**

SIP servers include the following:

- **•** Proxy server—Receives SIP messages and forwards them to the next SIP server in the network. The proxy server is an intermediate device that receives SIP requests from a client and then forwards the requests on behalf of the client. Proxy servers can provide functions such as authentication, authorization, network access control, routing, reliable request retransmission, and security.
- Redirect server—Provides the client with information about the next hop or hops that a message should take. The client then contacts the next hop server or UAS directly.
- **•** Registrar server—Processes requests from UACs for registration of their current location. Registrar servers are often located near a redirect or proxy server.

# <span id="page-453-0"></span>**How SIP Works**

SIP is a simple, ASCII-based protocol that uses requests and responses to establish communication among the various components in a network and ultimately to establish a conference between two or more endpoints.

Users in a SIP network are identified by unique SIP addresses. A SIP address is similar to an e-mail address and is in the format of sip:*userID*@*gateway*.com. The user ID can be either a username or an E.164 address.

Users register with a registrar server using their assigned SIP addresses. The registrar server then provides the registration information to the location server upon request.

When a user initiates a call, a SIP request is sent to a SIP server (either a proxy or a redirect server). The request includes the address of the caller (in the "from" header field) and the address of the intended callee (in the "to" header field). The following sections provide simple examples of successful point-to-point calls established using a proxy and a redirect server.

Over time, a SIP end user might move between end systems. The location of the end user can be dynamically registered with the SIP server. The location server can use one or more protocols (including finger, rwhois, and LDAP) to locate the end user. Because the end user can be logged in at more than one station and because the location server can sometimes have inaccurate information, the SIP server might return more than one address for the end user. If the request is coming through a SIP proxy server, the proxy server will try each of the returned addresses until it locates the end user. If the request is coming through a SIP redirect server, the redirect server forwards all the addresses to the caller in the "contact" header field of the invitation response.

## **Using a Proxy Server**

 $\mathbf{I}$ 

 $\overline{\phantom{a}}$ 

If a proxy server is used, the caller UA sends an INVITE request to the proxy server. The proxy server determines the path and then forwards the request to the callee, as shown in [Figure 86.](#page-454-0)

#### <span id="page-454-0"></span>*Figure 86 SIP Request Through a Proxy Server*

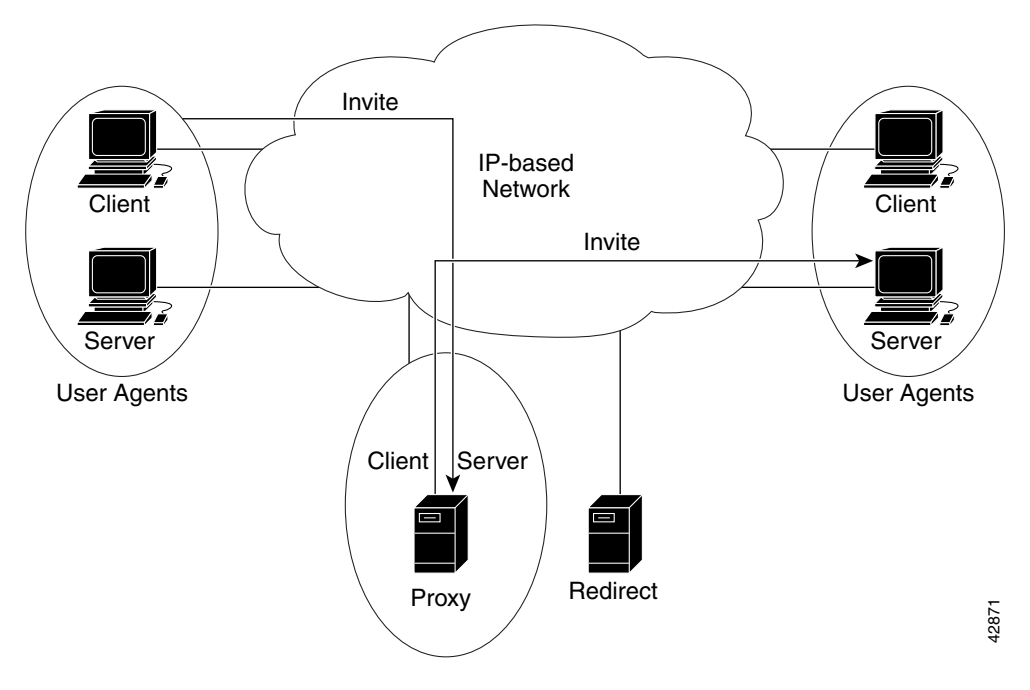

Τ

The callee responds to the proxy server, which in turn forwards the response to the caller, as shown in [Figure 87](#page-455-0).

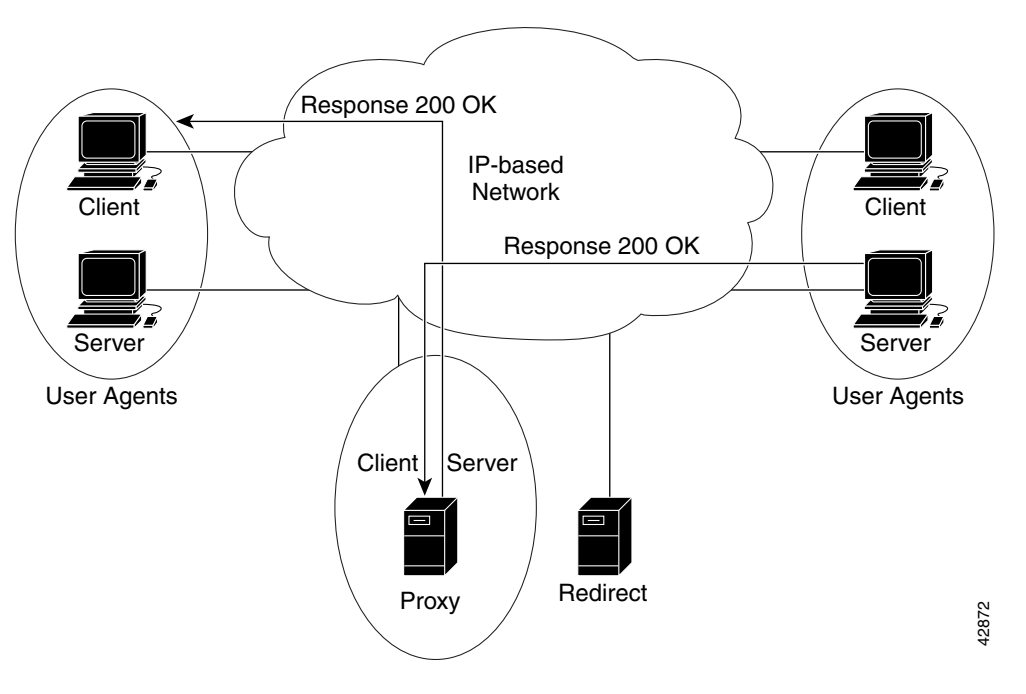

<span id="page-455-0"></span>*Figure 87 SIP Response Through a Proxy Server*

 $\mathbf{I}$ 

 $\overline{\phantom{a}}$ 

The proxy server forwards the acknowledgments of both parties. A session is then established between the caller and callee. Real-Time Transfer Protocol (RTP) is used for the communication between the caller and the callee, as shown in [Figure 88](#page-456-0).

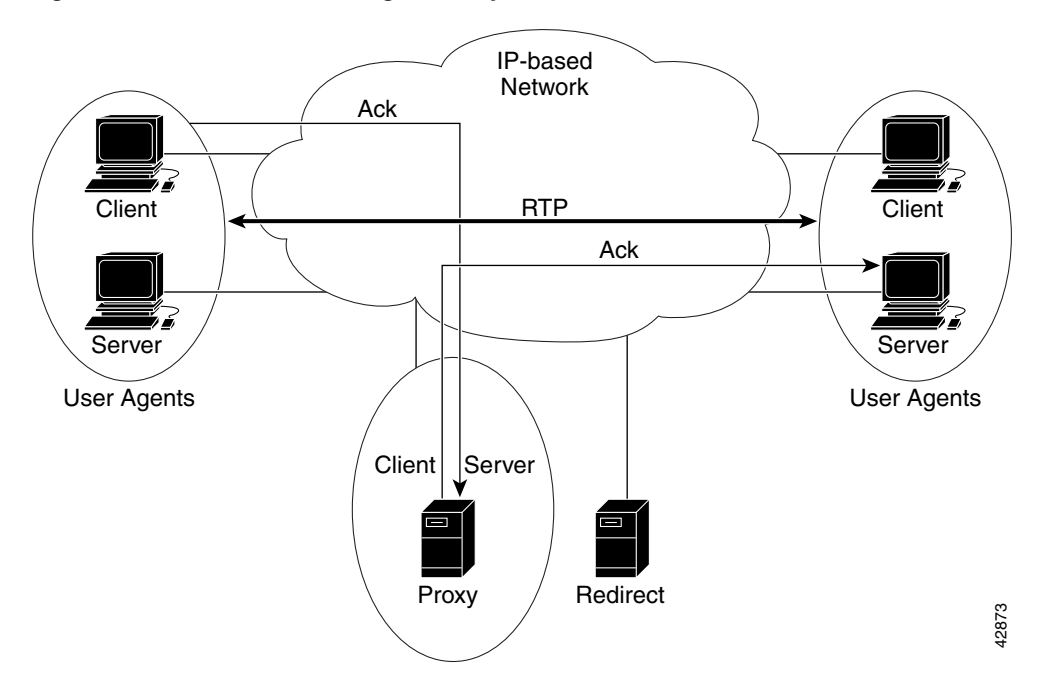

<span id="page-456-0"></span>*Figure 88 SIP Session Through a Proxy Server*

Τ

## **Using a Redirect Server**

If a redirect server is used, the caller UA sends an INVITE request to the redirect server. The redirect server contacts the location server to determine the path to the callee, and the redirect server sends that information back to the caller. The caller then acknowledges receipt of the information, as shown in [Figure 89](#page-457-0).

<span id="page-457-0"></span>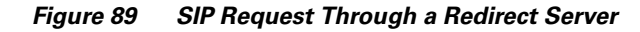

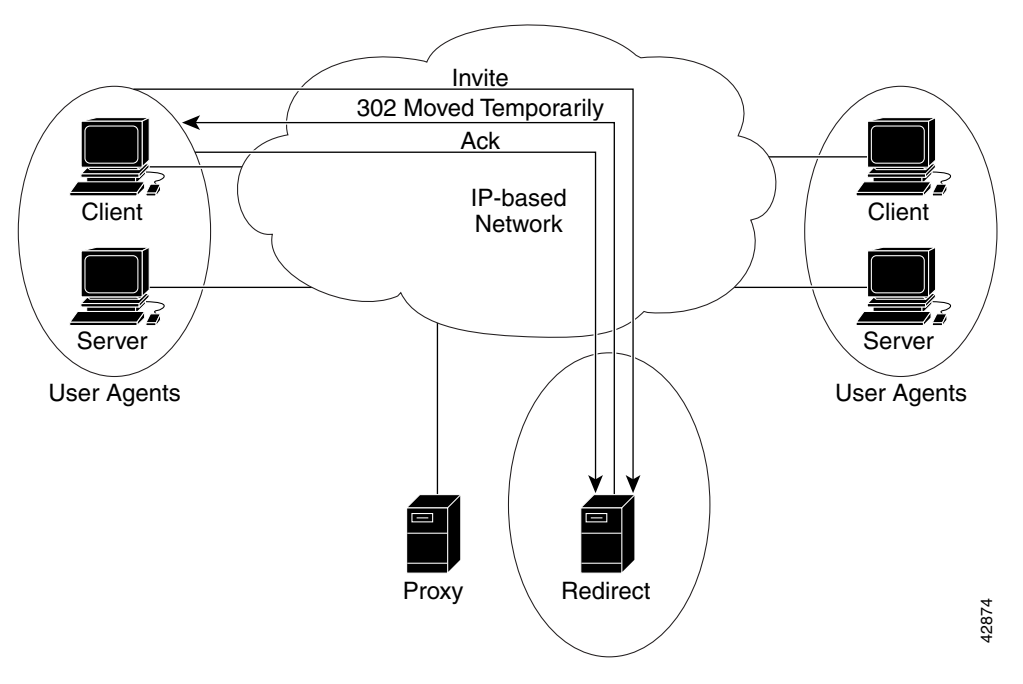

 $\overline{\phantom{a}}$ 

The caller then sends a request to the device indicated in the redirection information (which could be the callee or another server that will forward the request). Once the request reaches the callee, it sends back a response, and the caller acknowledges the response. RTP is used for the communication between the caller and the callee, as shown in [Figure 90](#page-458-0).

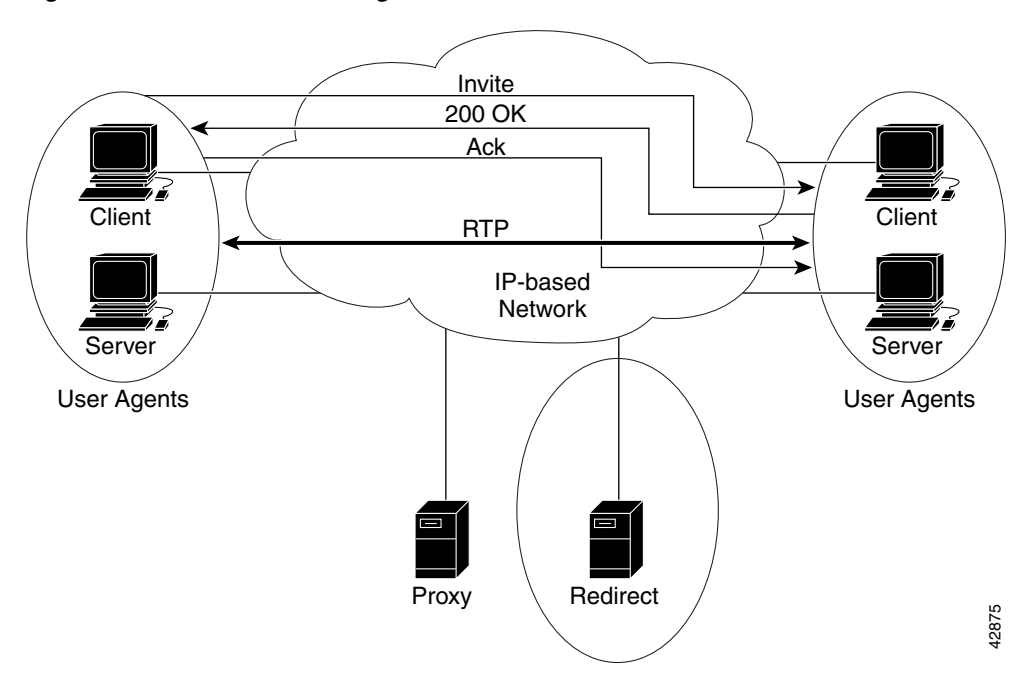

<span id="page-458-0"></span>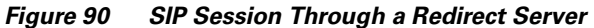

### <span id="page-459-0"></span>**SIP Enhancements**

SIP provides the following feature enhancements:

- **•** Ability to specify the maximum number of SIP redirects.
- **•** Ability to specify SIP or H.323 on a dial-peer basis.
- **•** Configurable SIP message timers and retries.
- **•** Interoperability with unified call services (UCS).
- **•** Support for a variety of signaling protocols, including ISDN, PRI, and channel associated signaling (CAS).
- **•** Support for a variety of interfaces, including
	- **–** Analog interfaces: Foreign Exchange Station (FXS)/Foreign Exchange Office (FXO)/recEive and transMit (E&M) analog interfaces.
	- **–** Digital interfaces: T1 CAS, T1 PRI, E1 CAS, E1 PRI, and E1 R2
- **•** Support for SIP redirection messages and interaction with SIP proxies. The gateway can redirect an unanswered call to another SIP gateway or SIP-enabled IP phone. In addition, the gateway supports proxy-routed calls.
- Interoperability with DNS servers, including support for DNS SRV and "A" records to look up SIP URLs according to RFC2052 formatting.
- **•** Support for SIP over TCP and User Datagram Protocol (UDP).
- **•** Support RTP/RTCP for media transport in VoIP networks.
- Support for the following codecs:
	- **–** G711ulaw—0
	- **–** G711alaw—8
	- **–** G723r63—4
	- **–** G726r32—2
	- **–** G728—15
	- **–** G729r8—18
- **•** Support for record-route headers.
- **•** Support for IP quality of service (QoS) and IP precedence.
- **•** Support for IP Security (IPSec) for SIP signaling messages.
- **•** Authentication, authorization, and accounting (AAA) support. For accounting, the gateway device generates call data record (CDR) accounting records for export. For authentication, the SIP gateway sends validation requests to the AAA server. For authorization, the existing access lists are used.
- **•** Support for call hold and call transfer features. The call hold sends a midcall INVITE message, which requests that the remote endpoint stop sending media streams. The call transfer is done without consultation (blind transfer). The transfer can be initiated by a remote SIP endpoint.
- **•** Support for configurable expiration time for SIP INVITEs and maximum number of proxies or redirect servers that can forward a SIP request.
- **•** Ability to hide the identity of the calling party by setting the ISDN presentation indicator.

### **SIP Restrictions and Considerations**

Before configuring your router (Cisco 2600, Cisco 3600, or Cisco AS5300) with the SIP feature, you should note the following restrictions and considerations:

- The SIP gateway does not support codecs other than those listed in the section, "[SIP Enhancements](#page-459-0)."
- **•** SIP requires that all times be sent in Greenwich Mean Time (GMT). The INVITE is sent in GMT. However, the default for routers is to use Coordinated Universal Time (UTC). To configure the router to use GMT, issue the **clock timezone** command in global configuration mode and specify GMT.
- **•** With call transfer, the Requested-By header identifies the party initiating the transfer. The Requested-By header is included in the INVITE request that is sent to the transferred-to party only if a Requested-By header was also included in the Bye request.
- **•** With call transfer, the Also header identifies the transferred-to party. To invoke a transfer, the user portion of the Also header must be defined explicitly or with wildcards as a destination pattern on a VoIP dial peer. The transferred call is routed using the session target parameter on the dial peer instead of the host portion of the Also header. Therefore, the Also header can contain *user*@*host*, but the *host* portion is ignored for call routing purposes.
- **•** The grammar for the Also and Requested-By headers is not fully supported. Only the name-addr is supported. This implies that the crypto-param, which might be present in the Bye request, will not be populated in the ensuing Invite to the transferred-to party.
- **•** Cisco SIP gateways do not support the "user=np-queried" parameter in a Request URI.
- If a Cisco SIP gateway receives an ISDN Progress message, it generates a 183 Session progress message. If the gateway receives an ISDN ALERT, it generates a 180 Ringing message.
- SIP supports plain old telephone service (POTS)-to-POTS hairpinning (which means that the call comes in one voice port and is routed out another voice port). It also supports POTS-to-IP call legs and IP-to-POTS call legs. However, it does not support IP-to-IP hairpinning. This means that the SIP gateway cannot take an inbound SIP call and reroute it back to another SIP device using the VoIP dial peers.
- **•** The SIP gateway requires each INVITE to include a Session Description Protocol (SDP) header.
- **•** The contents of the SDP header cannot change between the 180 Ringing message and the 200 OK message.
- **•** VoIP dial peers allow a user to configure the **bytes** parameter associated with a codec. However, Cisco SIP gateways do not present or respond to this parameter. The **a=ptime** parameter is not sent or recognized in the SDP body of a SIP message.

# <span id="page-461-0"></span>**SIP Prerequisite Tasks**

Before you configure your router with the SIP feature, you must perform the following tasks:

- Configure your gateway to support voice functionality for SIP or H.323.
- **•** Establish a working IP network.

For more information about configuring IP, refer to the *Cisco IOS IP Configuration Guide*.

- **•** Configure VoIP.
- **•** Ensure that your Cisco 2600 or Cisco 3600 series router has16 MB Flash and 64 MB DRAM memory, minimum. A Cisco AS5300 must have 16 MB Flash and 64 MB DRAM memory, minimum.

# <span id="page-461-1"></span>**SIP Configuration Tasks List**

To configure SIP functions on the Cisco AS5300, Cisco 2600, or the Cisco 3600 series router, perform the following tasks:

- **•** [Configuring SIP Support for VoIP Dial Peers, page 412](#page-461-2)
- **•** [Changing the Configuration of the SIP User Agent, page 413](#page-462-0) (Optional)
- **•** [Configuring SIP Call Transfer, page 414](#page-463-0) (Optional)
- **•** [Configuring Gateway Accounting, page 415](#page-464-0) (Optional)

For more information on SIP configuration, including call flows, refer to the document *Session Initiation Protocol Gateway Call Flows, Version 2* in Cisco IOS Release 12.1(3)T found on Cisco.com.

## <span id="page-461-2"></span>**Configuring SIP Support for VoIP Dial Peers**

To configure SIP support for a VoIP dial peer, use the following commands beginning in global configuration mode:

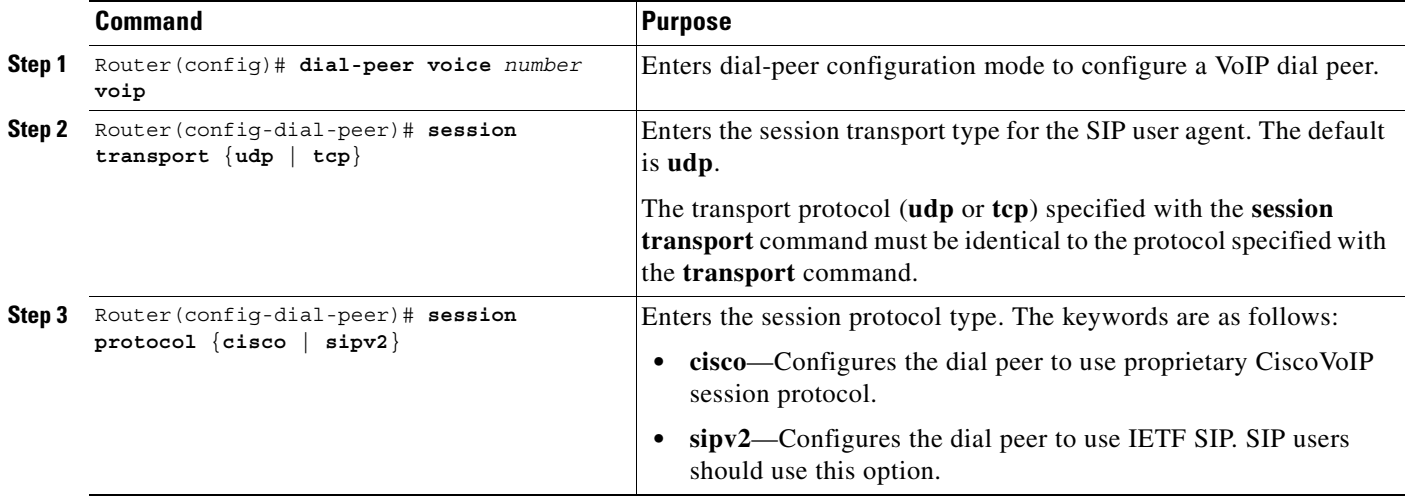

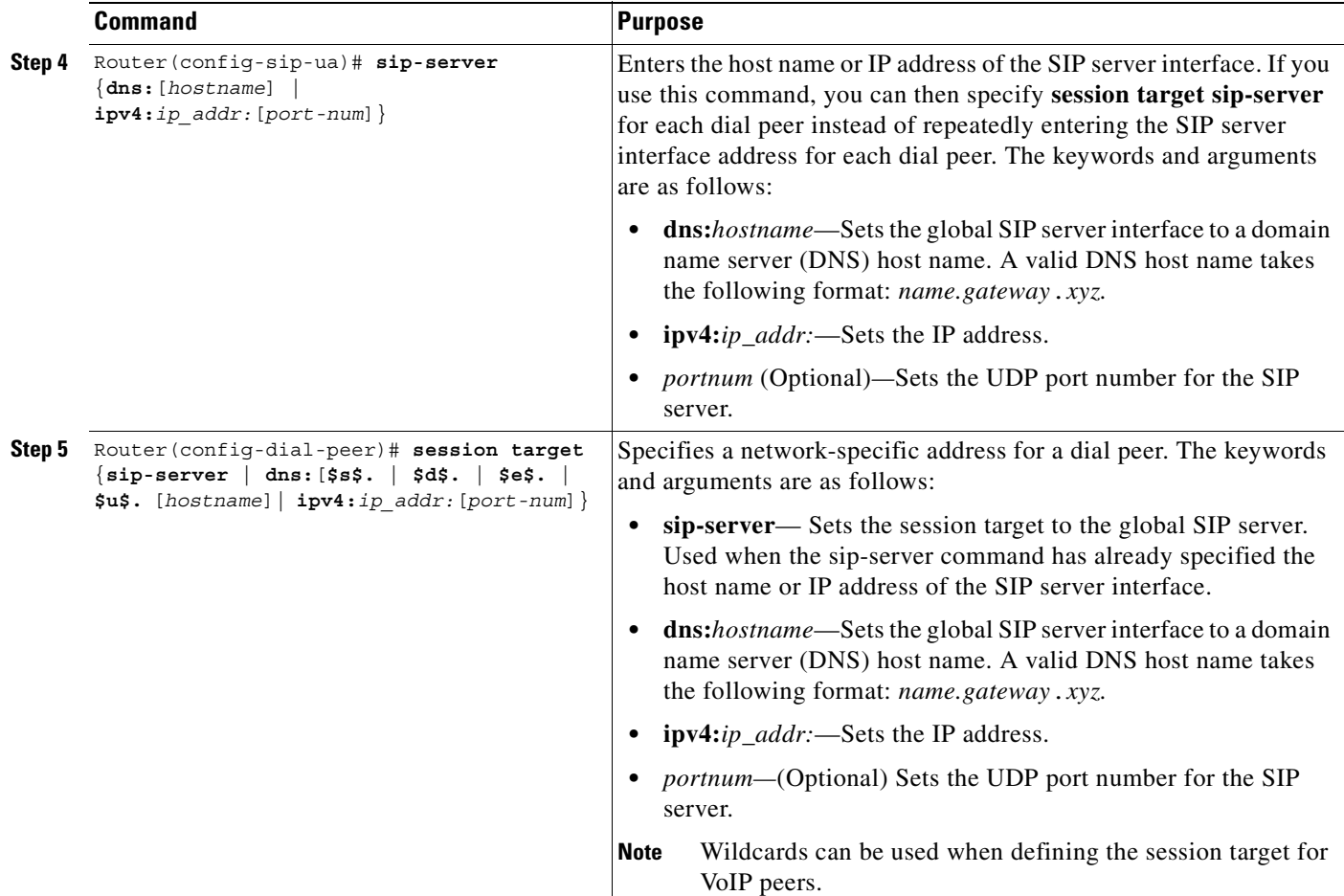

# <span id="page-462-0"></span>**Changing the Configuration of the SIP User Agent**

 $\overline{\phantom{a}}$ 

It is not necessary to configure a SIP user agent (UA) in order to place a call. A SIP UA is configured to listen by default. However, if you want to adjust any of the settings, use the following commands beginning in global configuration mode:

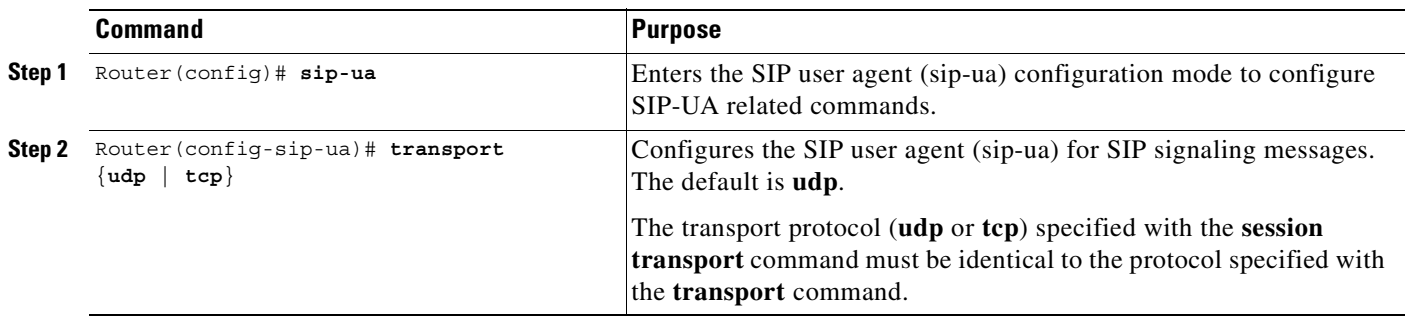

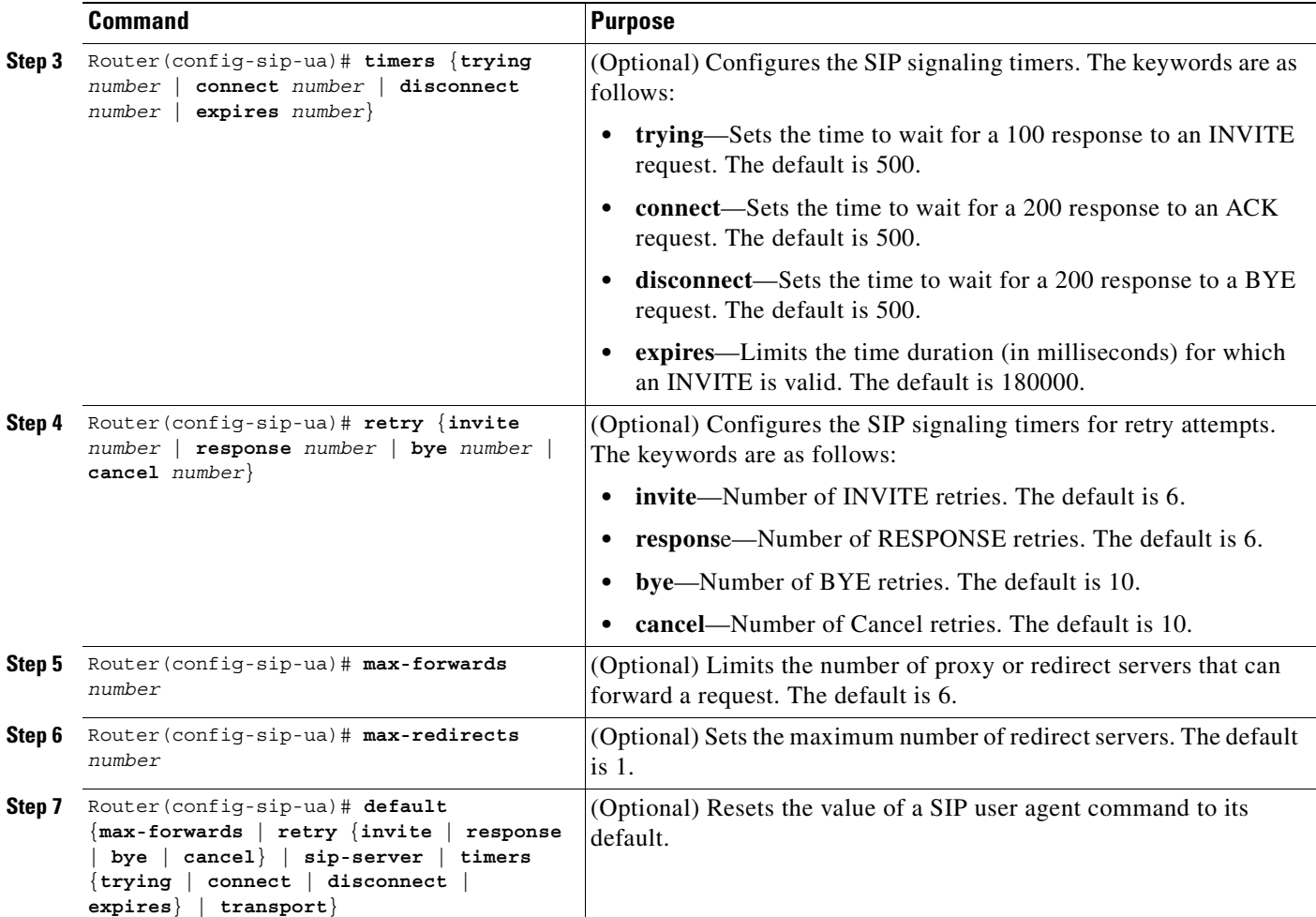

# <span id="page-463-0"></span>**Configuring SIP Call Transfer**

To configure SIP call transfer for a POTS dial peer, use the following commands beginning in global configuration mode:

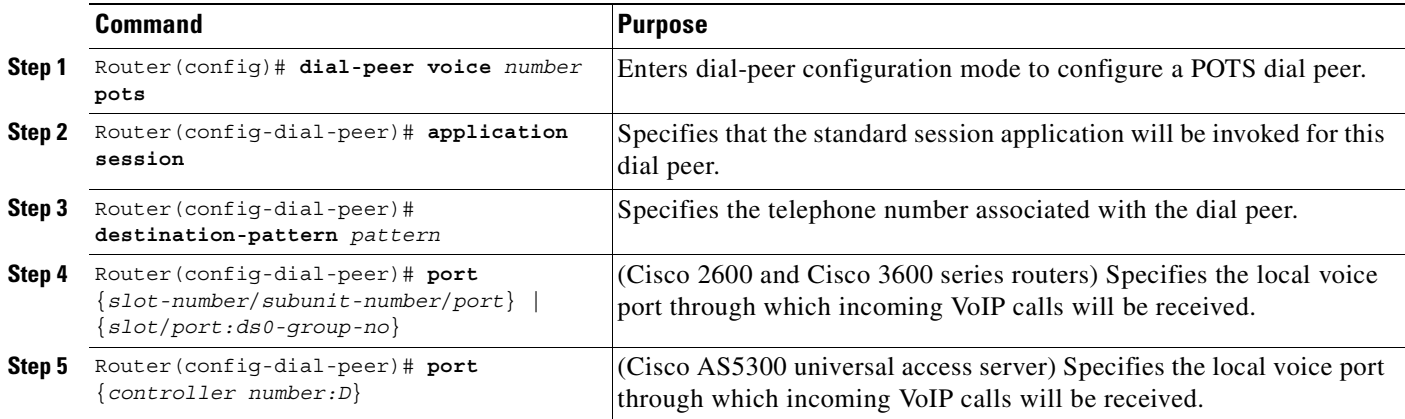

To configure SIP call transfer for a VoIP dial peer, use the following commands beginning in global configuration mode:

|        | Command                                                      | <b>Purpose</b>                                                                         |
|--------|--------------------------------------------------------------|----------------------------------------------------------------------------------------|
| Step 1 | Router (config)# dial-peer voice number<br>voip              | Enters the dial-peer mode to configure a VoIP dial peer.                               |
| Step 2 | Router (config-dial-peer)# application<br>session            | Specifies that the standard session application will be invoked for this<br>dial peer. |
| Step 3 | Router(config-dial-peer)#<br>destination-pattern pattern     | Specifies the telephone number associated with the dial peer.                          |
| Step 4 | Router (config-dial-peer)# session<br>target $ipv4: x.x.x.x$ | Specifies the IP address of the destination gateway for outbound dial<br>peers.        |

 $\begin{picture}(20,5) \put(0,0) {\line(1,0){15}} \put(0,0) {\line(1,0){15}} \put(0,0) {\line(1,0){15}} \put(0,0) {\line(1,0){15}} \put(0,0) {\line(1,0){15}} \put(0,0) {\line(1,0){15}} \put(0,0) {\line(1,0){15}} \put(0,0) {\line(1,0){15}} \put(0,0) {\line(1,0){15}} \put(0,0) {\line(1,0){15}} \put(0,0) {\line(1,0){15}} \put(0,0) {\line(1,0){15}} \put(0,0$ 

 $\mathbf I$ 

**Note** For information about the commands used to configure translation rules, see the "Configuring Dial Plans, Dial Peers, and Digit Manipulation" chapter.

## <span id="page-464-0"></span>**Configuring Gateway Accounting**

There are three keywords that configure gateway accounting for SIP:

- **•** The **voip** keyword sends the call data record (CDR) to the RADIUS server. Use this keyword with the SIP feature.
- **•** The **H323** keyword sends the call data record (CDR) to the RADIUS server.
- **•** The **syslog** keyword uses the system logging facility to record the CDRs.

To enable gateway-specific accounting for SIP, use the following command in global configuration mode:

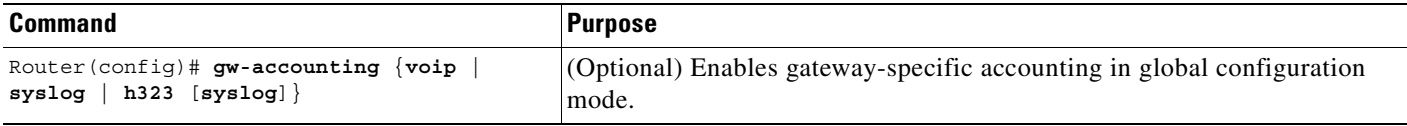

For general accounting information, refer to the *Cisco IOS Security Configuration Guide*.

## **Verifying SIP Configuration**

Enter the **show running-config** command to verify your configuration, or use the **show sip-ua** command to verify the SIP configurations.

The following example shows sample output for the **show sip-ua statistics** command:

```
Router# show sip-ua statistics
SIP Response Statistics (Inbound/Outbound)
     Informational:
       Trying 0/0, Ringing 0/0,
       Forwarded 0/0, Queued 0/0,
       SessionProgress 0/0
     Success:
       OkInvite 0/0, OkBye 0/0,
        OkCancel 0/0, OkOptions 0/0
     Redirection (Inbound only):
       MultipleChoice 0, MovedPermanently 0,
      MovedTemporarily 0, SeeOther 0,
       UseProxy 0, AlternateService 0
     Client Error:
       BadRequest 0/0, Unauthorized 0/0,
       PaymentRequired 0/0, Forbidden 0/0,
       NotFound 0/0, MethodNotAllowed 0/0,
       NotAcceptable 0/0, ProxyAuthReqd 0/0,
       ReqTimeout 0/0, Conflict 0/0, Gone 0/0,
       LengthRequired 0/0, ReqEntityTooLarge 0/0,
       ReqURITooLarge 0/0, UnsupportedMediaType 0/0,
       BadExtension 0/0, TempNotAvailable 0/0,
       CallLegNonExistent 0/0, LoopDetected 0/0,
       TooManyHops 0/0, AddrIncomplete 0/0,
       Ambiguous 0/0, BusyHere 0/0
     Server Error:
       InternalError 0/0, NotImplemented 0/0,
       BadGateway 0/0, ServiceUnavail 0/0,
       GatewayTimeout 0/0, BadSipVer 0/0
     Global Failure:
       BusyEverywhere 0/0, Decline 0/0,
       NoExistAnywhere 0/0, NotAcceptable 0/0
SIP Total Traffic Statistics (Inbound/Outbound)
     Invite 0/0, Ack 0/0, Bye 0/0,
     Cancel 0/0, Options 0/0
Retry Statistics
     Invite 0, Bye 0, Cancel 0, Response 0
```
The following example shows sample output for the **show sip-ua status** command:

```
Router# show sip-ua status
```
SIP User Agent Status SIP User Agent for UDP : ENABLED SIP User Agent for TCP : ENABLED SIP max-forwards :6

The following example shows sample output for the **show sip-ua timers** command:

Router# **show sip-ua timers**

SIP UA Timer Values (millisecs) trying 500, expires 180000, connect 500, disconnect 500

**VC-417**

# <span id="page-466-0"></span>**SIP Configuration Examples**

The following shows a basic SIP configuration. This output was created by using the **show running-config** command.

```
Router1# show running-config
Building configuration...
Current configuration:
!
version 12.2
service timestamps debug datetime
service timestamps log uptime
no service password-encryption
!
hostname router1
!
!
!
clock timezone GMT 5
voice-card 1
!
ip subnet-zero
ip tcp path-mtu-discovery
ip name-server 172.18.192.48
!
isdn voice-call-failure 0
!
!
controller T1 1/0
 framing esf
 clock source line primary
 linecode b8zs
!
controller T1 1/1
!
!
voice-port 2/0/0
!
voice-port 2/0/1
!
voice class codec 1
 codec preference 1 g711alaw
 codec preference 2 g723r63
  codec preference 3 g723r53
!
!
dial-peer voice 100 pots
 destination-pattern 3660110
 port 2/0/0
!
dial-peer voice 200 pots
 application session
  destination-pattern 3660120
 port 2/0/1
!
dial-peer voice 101 voip
 destination-pattern 3660210
 session protocol sipv2
  session target ipv4:172.16.244.73
  codec g711ulaw
!
```
 $\mathbf I$ 

```
dial-peer voice 201 voip
 application session
 destination-pattern 3660220
  session protocol sipv2
 session target dns:3660-2.sip.com
 codec g711ulaw
!
dial-peer voice 999 voip
 destination-pattern 5551111
  session protocol sipv2
 session target ipv4:172.20.53.89
 session transport tcp
!
dial-peer voice 300 pots
 destination-pattern 2101100
!
dial-peer voice 350 voip
 destination-pattern 3100607
  session protocol sipv2
 session target ipv4:172.18.192.197
 codec g711ulaw
!
dial-peer voice 301 voip
 application session
 destination-pattern 1234
 session protocol sipv2
 session target ipv4:172.18.192.193
 codec g711ulaw
!
dial-peer voice 333 voip
 application session
 destination-pattern 1235
 session protocol sipv2
 session target ipv4:172.18.192.199
 codec g711ulaw
!
dial-peer voice 888 voip
 destination-pattern 888
 session protocol sipv2
 session target ipv4:172.20.53.89
 session transport tcp
 codec g711ulaw
!
dial-peer voice 260011 voip
 destination-pattern 260011
  session protocol sipv2
  session target ipv4:172.18.192.164
 codec g711ulaw
!
dial-peer voice 444 voip
 destination-pattern 2339000
 session protocol sipv2
 session target ipv4:172.18.192.205
 codec g711ulaw
!
dial-peer voice 111 voip
 destination-pattern 111
 session protocol sipv2
 session target sip-server
 codec g711ulaw
!
dial-peer voice 7777777 voip
 destination-pattern 19197777777
  session protocol sipv2
```
$\mathbf I$ 

```
 session target ipv4:172.18.192.38
 codec g711ulaw
!
!
sip-ua 
retry invite 2
retry response 2
retry bye 2
retry cancel 2
no inband-alerting
sip-server dns:server
!
!
interface FastEthernet0/0
 ip address 172.18.192.194 255.255.255.0
  load-interval 30
  speed auto
 half-duplex
!
interface FastEthernet0/1
  ip address 172.16.245.230 255.255.255.224
  load-interval 30
  speed auto
 half-duplex
!
ip classless
ip route 0.0.0.0 0.0.0.0 172.18.192.1
ip route 172.16.0.0 255.255.0.0 172.16.245.225
no ip http server
!
access-list 101 permit ip host 10.0.2.30 host 10.0.2.31
access-list 101 deny udp any eq rip any
access-list 101 deny udp any any eq rip
access-list 101 deny udp any eq isakmp any
access-list 101 deny udp any any eq isakmp
access-list 101 permit ip any any
snmp-server engineID local 000000090200003094202740
snmp-server community public RW
! 
line con 0
 exec-timeout 0 0
 transport input none
line aux 0
line vty 0 4
 password xxx
 login
!
end
```
 $\mathbf I$ 

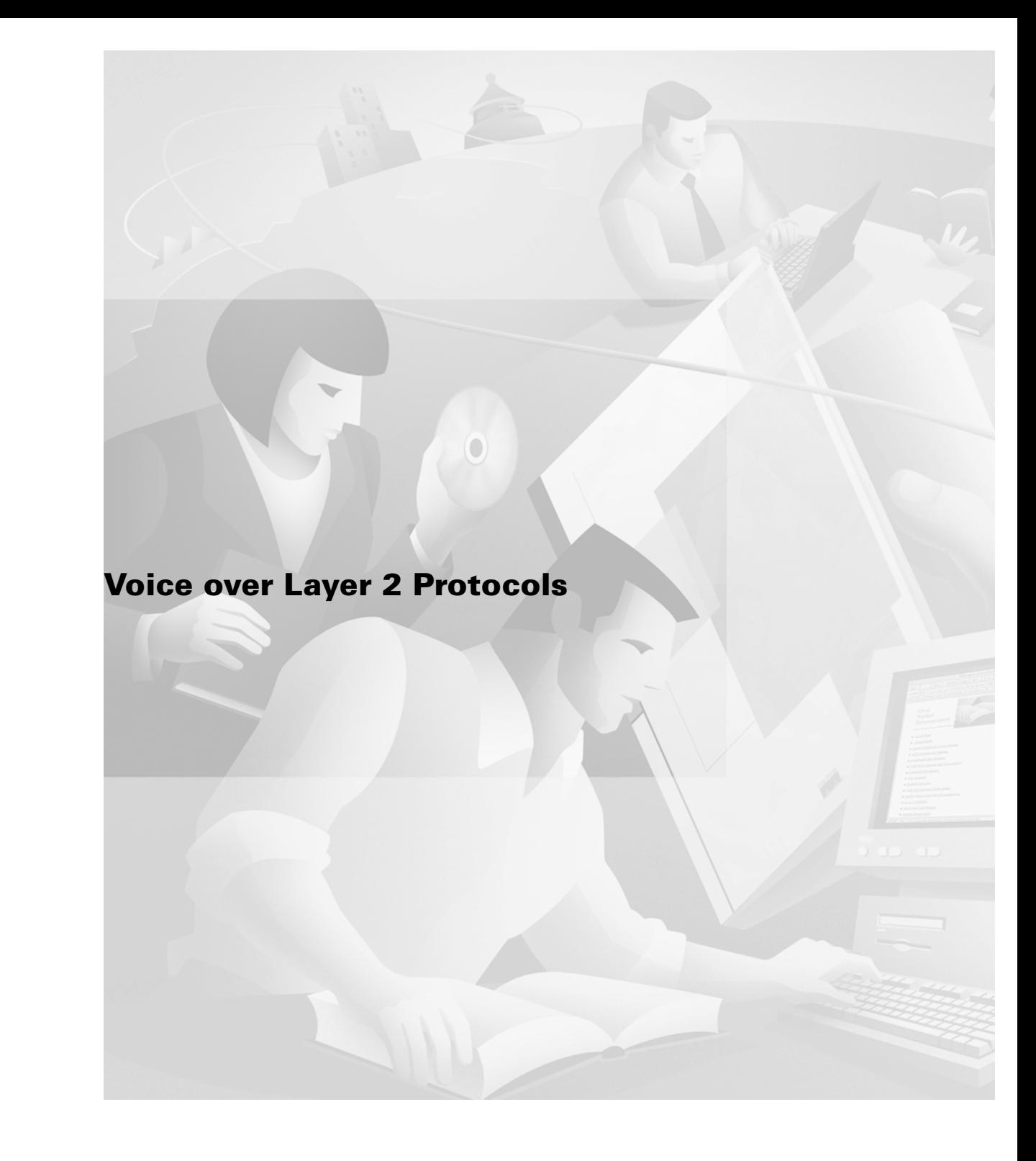

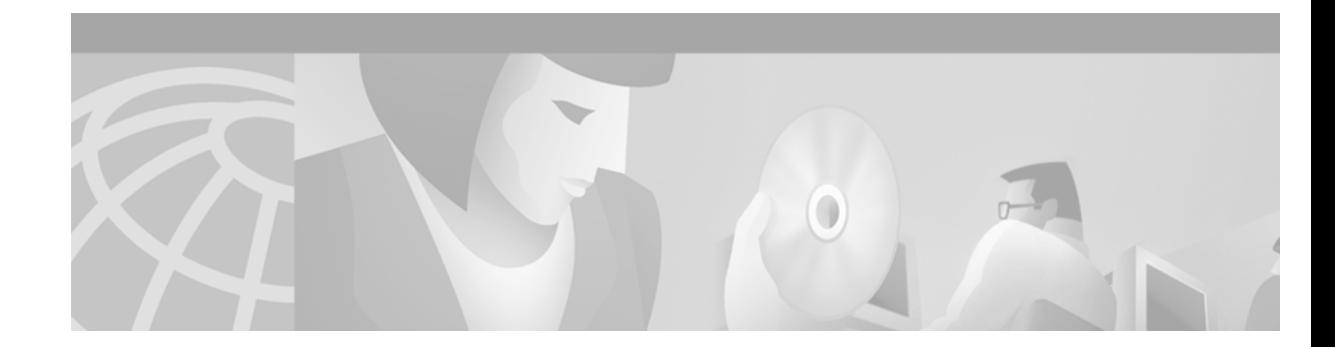

# **Configuring Voice over Frame Relay**

This chapter describes the configuration of Voice over Frame Relay (VoFR) and contains the following sections:

- [VoFR Overview, page 423](#page-472-0)
- [VoFR Prerequisite Tasks, page 429](#page-478-0)
- **•** [VoFR Configuration Task List, page 429](#page-478-1)
- **•** [VoFR Configuration Examples, page 446](#page-495-0)

For a description of the VoFR configuration commands using the FRF.11 implementation agreement, refer to the *Cisco IOS Voice, Video, and Fax Command Reference*. For additional information about the FRF.12 implementation agreement and wide-area networks (WANs), refer to the *Cisco IOS Wide-Area Networking Configuration Guide* and *Cisco IOS Wide-Area Networking Command Reference*. For information about voice port configurations, refer to the "Configuring Voice Ports" chapter.

[To identify the hardware platform or software image information associated with a feature in this](http://www.cisco.com/go/fn)  [chapter, use the F](http://www.cisco.com/go/fn)eature Navigator on Cisco.com to search for information about the feature or refer to the software release notes for a specific release. For more information, see the "Identifying Supported Platforms" in the "Using Cisco IOS Software" chapter.

## <span id="page-472-0"></span>**VoFR Overview**

VoFR enables a router to carry voice traffic (for example, telephone calls and faxes) over a Frame Relay network, using the FRF.11 protocol. This specification defines multiplexed data, voice, fax, dual tone multi frequency (DTMF) digit-relay, and channel-associated signaling (CAS)/robbed-bit signaling frame formats. The Frame Relay backbone must be configured to include the map class and Local Management Interface (LMI).

The Cisco VoFR implementation enables dynamic- and tandem-switched calls and Cisco trunk calls. Dynamic-switched calls have dial-plan information included that processes and routes calls based on the telephone numbers. The dial-plan information is contained within dial-peer entries. For more information, see ["Switched Calls" section on page 425](#page-474-0).

Tandem-switched calls are switched from incoming VoFR to an outgoing VoFR enabled data-link connection identifier (DLCI) and tandem nodes enable the process. The nodes also switch Cisco trunk calls.

Permanent calls are processed over Cisco private-line trunks and static FRF.11 trunks that specify the frame format and coder types for voice traffic over a Frame Relay network. For more information, see ["Permanent Calls" section on page 426](#page-475-0).

VoFR connections depend on the hardware platform and type of call. The types of calls are:

- **•** Switched (user dialed or auto-ringdown and tandem)
- **•** Permanent (Cisco trunk or static FRF.11 trunk)

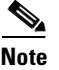

**Note** Calls to Cisco MC3810 multiservice concentrators running Cisco IOS releases before 12.0(7)XK and 12.1(2)T require specific procedures for VoFR configuration and are described in separate sections.

#### **VoFR Dial Peers**

Dial peers are addressable call endpoints that identify the origin and destination of a call. Dial peers define the characteristics applied to each call leg in the call connection. A call leg is a logical connection between two routers or between a router and a telephony device.

A traditional voice call over the Public Switched Telephone Network (PSTN) uses a dedicated 64K circuit end-to-end. In contrast, a voice call over the packet network is made up of call legs. A voice call has four call legs, two from the perspective of the originating router and two from the perspective of the destination router, as shown in [Figure 91.](#page-473-0)

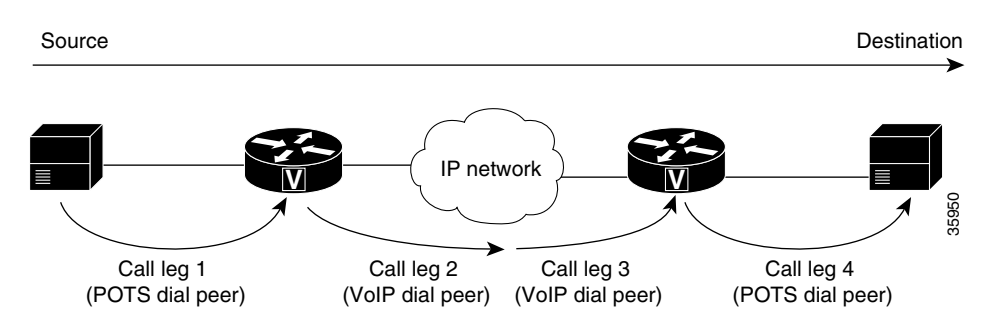

<span id="page-473-0"></span>*Figure 91 Dial Peer Call Legs*

A dial peer is associated with each call leg. Attributes that are defined in a dial peer and applied to the call leg include codec, Quality of Service (QoS), voice activity detection (VAD), and fax rate. To complete a voice call, you must configure a dial peer for each of the four call legs in the call connection.

Two kinds of dial peers are possible in VoFR configurations:

- POTS—Dial peer describing the characteristics of a traditional telephony network connection. POTS dial peers map a dialed string to a specific voice port on the local router, normally the voice port connecting the router to the local PSTN, PBX, or telephone.
- **•** VoFR—Dial peer that is connected between a Frame Relay WAN backbone and a specific voice-network device. VoFR dial peers map a dialed string to the destination router.

VoFR peers point to specific voice-network devices by associating destination telephone numbers with a specific Frame Relay DLCI so that outgoing calls can be placed. Both POTS and VoFR dial peers are needed to establish VoFR connections if the sending and receiving of calls are required.

Understanding the the relationship between the destination pattern and the session target is critical to understanding VoFR dial peers. The destination pattern is the telephone number of the voice device attached to the voice port. The session target defines the route to a serial port on the peer router at the other end of the Frame Relay connection.

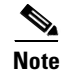

Note For tandem voice nodes, POTS dial peers are not configured.

For additional information on POTS dial peers, see the "Configuring Dial Plans, Dial Peers, and Digit Manipulation" chapter.

## <span id="page-474-0"></span>**Switched Calls**

The Cisco-switched VoFR protocol handles call setup and parameter negotiation for both endpoints and intermediate nodes within the multihop call path. The call setup mechanism originally implemented in the Cisco MC3810 multiservice concentrator can be used for permanent-switched (Cisco trunk) or dynamic-switched calls. The Cisco VoFR protocol includes forwarding of the called telephone number and supports tandem switching of the call over multiple Frame Relay permanent virtual connection (PVC) hops.

Cisco addresses the lack of end-to-end call parameter negotiation and call setup syntax in FRF.11 by implementing a proprietary Q.931-like session protocol running on a user-configurable channel ID (CID) of an FRF.11-format multiplexed DLCI.

#### **Tandem Switching**

Dynamic switching of voice calls between VoFR or VoATM PVCs and subchannels is also called tandem switching (often encountered in multihop VoFR call connection paths). Tandem switching uses nodes that are intermediate router nodes within the Frame Relay call path.

Each node switches the frames from one PVC subchannel to another (from one VoFR dial peer to another VoFR dial peer) as the frames traverse the network. Use of tandem router nodes avoids the need to have complete dial-plan information present on every router.

#### **Dynamic-Switched Calls**

Dynamic-switched calls are regular telephone calls in which the switching is performed by the Cisco router. The destination endpoint of the call is selected by the router based on the dialed telephone number and the dial peer configuration entries. This implementation is different from permanent calls (Cisco trunk calls) in which the call endpoints are permanently fixed at configuration time. The dial peer uses the Cisco proprietary session protocol.

#### **Cisco Trunk Calls**

A Cisco trunk call is a dynamic-switched call of indefinite duration that uses a fixed-destination telephone number and includes optional transparent end-to-end signaling. The telephone number of the destination endpoint is permanently configured into the router so that it always selects a fixed destination. Once established, at boot-up or when configured, the call stays up until one of the voice ports or network ports is shut down or until a network disruption occurs. The dial peer is configured to invoke the Cisco proprietary session protocol.

#### <span id="page-475-0"></span>**Permanent Calls**

Permanent calls are transmitted and received on FRF.11 and Cisco trunks. FRF.11 trunk interoperability for standards-based vendors enables specification of the frame format and coder types to be used when sending voice traffic through a Frame Relay network. However, FRF.11 does not have specifications for end-to-end negotiation, call setup process, or any other form of communication between the Frame Relay nodes.

As a result, static FRF.11 trunks are set up by manually configuring each router within the voice trunk path with compatible parameters: a voice port and a specific subchannel on a DLCI are explicitly bound on each end router. Signaling information is packed and sent transparently end-to-end.

The two ends of an FRF.11 call must use the same compatible speech compression codecs. If not, the call exists and voice packets are sent and received, but no usable voice path is created.

When configured, a static FRF.11 trunk remains up until the voice or serial port is shut down or until a network disruption occurs. The FRF.11 specification does not include any standardized methods for performing Operation, Administration, and Maintenance (OAM) functions. There is no standard protocol for detecting faults and providing rerouting of connection paths.

FRF.11 enables up to 255 subchannels to be multiplexed onto a single Frame Relay DLCI. The current implementation supports the multiplexing of a single data channel with many voice channels. However, subchannels from zero to three are reserved and cannot be configured for voice or data.

## **Frame Relay Fragmentation**

Cisco has developed three methods of performing Frame Relay fragmentation that are described in the following sections:

- [End-to-End FRF.12 Fragmentation, page 427](#page-476-0)
- [Frame Relay Fragmentation Using FRF.11 Annex C, page 428](#page-477-0)
- [Cisco Proprietary Voice Encapsulation, page 428](#page-477-1)

FRF.11 can only be used when an end-to-end PVC is available between the voice ports at each end of the connection. At intermediate Frame Relay nodes, the entire PVC must be routed. Because the entire PVC is routed, no prioritization of voice packets is possible at the intermediate Frame Relay. Connection ID-based routing (individual channel-ID switching) is not supported.

FRF.11 specifies that a device can pack multiple FRF.11 subframes within a single Frame Relay frame; however, the Cisco implementation of VoFR currently does not support multiple subframes within a frame. VoFR frames are never fragmented, regardless of size. If fragments arrive out of sequence, packets are dropped. Fragmentation is performed after frames are removed from the weighted fair queuing (WFQ). WFQ at the PVC level is the only queueing strategy that can be used.

Frame Relay Traffic Shaping (FRTS) must be configured to enable Frame Relay fragmentation.

Frame Relay fragmentation can be configured in conjunction with VoFR or independently of it. For additional information regarding FRF.12 fragmentation and the implementation commands, refer to the *Cisco IOS Wide-Area Networking Configuration Guide* and *Cisco IOS Wide-Area Networking Command Reference.*

VoFR provides support for various FRF.11 features depending on the hardware platform used (see [Table 30\)](#page-476-1).

<span id="page-476-1"></span>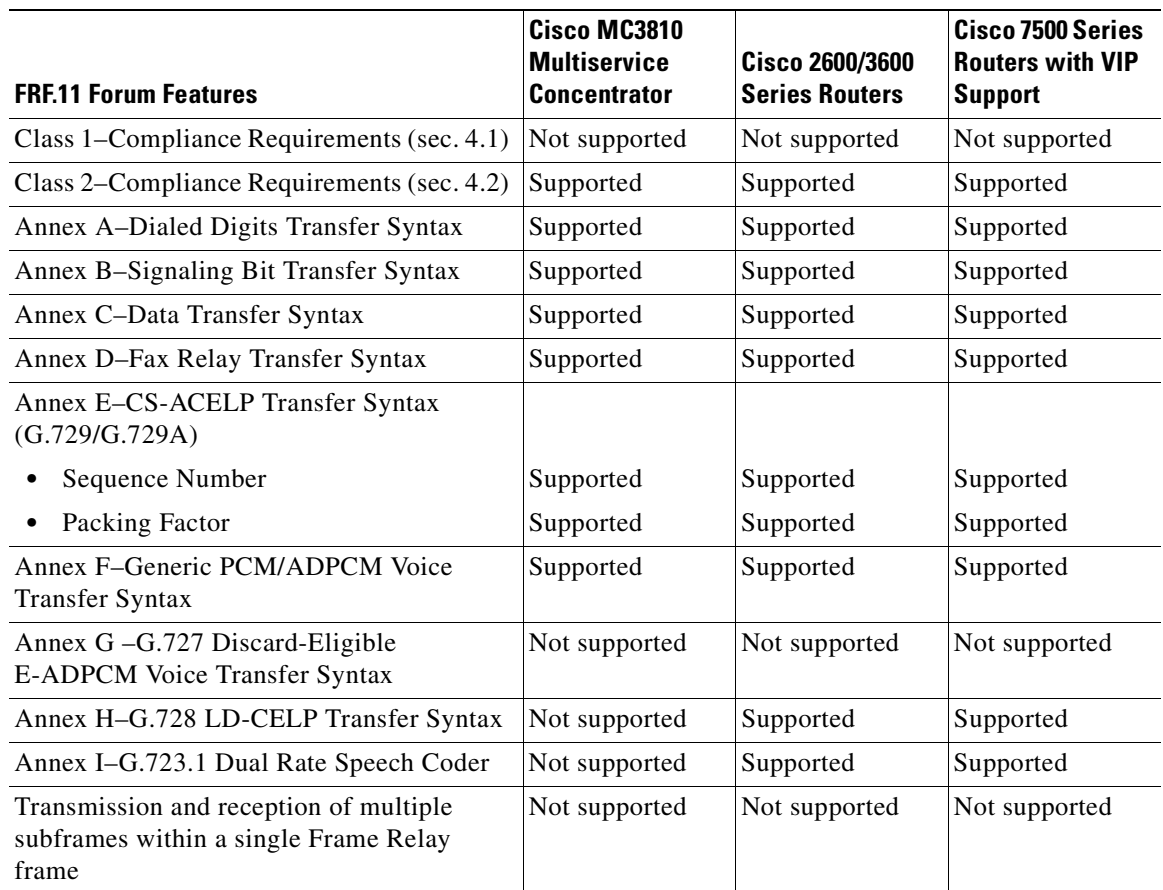

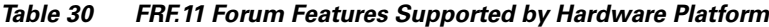

#### <span id="page-476-0"></span>**End-to-End FRF.12 Fragmentation**

FRF.12 fragmentation is defined by the FRF.12 standard. The FRF.12 implementation agreement enables long data frames to be fragmented into smaller pieces and interleaved with real-time frames. In this way, real-time voice and nonreal-time data frames can be carried together on lower-speed links without causing excessive delay to the real-time traffic.

Use this fragmentation type when the PVC is not carrying voice, but is sharing the link with other PVCs that are carrying voice. The fragmentation header is included only for frames that are greater than the fragment size configured. FRF.12 is the recommended fragmentation for VoIP packets.

 $\mathbf I$ 

**Note** VoIP packets should not be fragmented. However, VoIP packets can be interleaved with fragmented packets.

The Cisco 2600 series, 3600 series, and 7200 series routers and the Cisco MC3810 multiservice concentrator support end-to-end fragmentation on a per-PVC basis. Fragmentation is configured through a map class that applies to one or many PVCs, depending on how the class is applied.

When end-to-end FRF.12 fragmentation is used, the VoIP packets do not include the FRF.12 header, provided the size of the VoIP packet is smaller than the fragment size configured. However, when FRF.11 Annex C or Cisco proprietary fragmentations are used, VoIP packets do include the fragmentation header.

#### <span id="page-477-0"></span>**Frame Relay Fragmentation Using FRF.11 Annex C**

When VoFR and fragmentation are configured on a PVC, the Frame Relay fragments are sent in the FRF.11 Annex C format. FRF.11 fragmentation is used when voice traffic is sent on the PVC, and Annex C format is used for data. With FRF.11, all data packets contain fragmentation headers, regardless of size. This form of fragmentation is not recommended for use with VoIP.

#### <span id="page-477-1"></span>**Cisco Proprietary Voice Encapsulation**

Cisco proprietary voice encapsulation was implemented for the Cisco MC3810 multiservice concentrator and was used for data packets on a PVC and voice traffic. This fragmentation type is used on data packets on PVCs that carry voice traffic.

When VoFR is configured on a DLCI and fragmentation is enabled on a map class, the Cisco 7500 series router with Versatile Interface Processor (VIP) can interoperate with Cisco 2600 series, 3600 series, 7200 series, and other 7500 series routers as tandem nodes, but it cannot perform call termination with Cisco MC3810 multiservice concentrators running Cisco IOS releases *before* 12.0(3)XG or 12.0(4)T.

#### **Map Classes and Voice Packet Queues**

You must create and configure a Frame Relay map class before configuring a Frame Relay DLCI for voice traffic. The map class has configuration information about voice bandwidth, fragmentation size, and traffic shaping attributes. These attributes are required for sending voice traffic on the PVC.

## **Traffic Shaping**

When a Frame Relay PVC is configured to support voice traffic, the carrier must be able to accommodate the traffic rate or profile sent on the PVC. If too much traffic is sent at once, the carrier might discard frames causing disruptions to real-time voice traffic. The carrier might also deal with traffic bursts by queueing up the bursts and delivering them at a metered rate. Excessive queueing also causes disruption to real-time voice traffic. Traffic shaping compensates for this condition and is necessary to prevent the carrier from discarding eligible discard bits on ingress and to prevent excessive burst data from affecting voice quality.

When the outgoing Excess Burst (Be) size is configured, the Committed Burst (Bc) size and the committed information rate (CIR) values must be obtained from the carrier. The configured values on the router must match those of the carrier.

# <span id="page-478-0"></span>**VoFR Prerequisite Tasks**

Before configuring the router for VoFR, perform the following tasks:

- Complete the company dial plan and establish a working telephony network based on the dial plan:
	- **–** Integrate the dial plan and telephony network into the existing Frame Relay network topology. Make routing or dialing transparent to the user; for example, avoid secondary dial tones from secondary switches, where possible.
	- **–** Contact the PBX vendor for instructions on how to reconfigure the appropriate PBX interfaces.
- **•** Establish a working IP and Frame Relay network. For more information about configuring IP, see the "IP Overview," "Configuring IP Addressing," and "Configuring IP Services" chapters in the *Cisco IOS IP Configuration Guide*. For more information about configuring Frame Relay, see the *Cisco IOS Wide-Area Networking Configuration Guide.*
- Configure the required codecs and POTs dial peer configurations in "Configuring Dial Peers, Dial Plans, and Digit Manipulation" chapter.
- Configure voice ports. For more information, see the "Configuring Voice Ports" chapter.
- **•** Configure the clock source interfaces. For more information, refer to the "Configuring Synchronous Clocking" appendix.

# <span id="page-478-1"></span>**VoFR Configuration Task List**

This section describes the following tasks:

- **•** [Configuring Frame Relay to Support Voice, page 429](#page-478-2)
- **•** [Configuring VoFR Dial Peers, page 431](#page-480-0)
- **•** [Configuring Switched Calls, page 436](#page-485-0)
- **•** [Configuring Cisco Trunk Calls, page 440](#page-489-0)

For information regarding the configuring of voice ports and dial peers, refer to the "Configuring Voice Ports" and "Configuring Voice Dial Peers, Dial Plans, and Digit Manipulation" chapters.

### <span id="page-478-2"></span>**Configuring Frame Relay to Support Voice**

To configure Frame Relay to support voice, a map class must be applied to a single DLCI or to a group of DLCIs, depending on how the class has been applied to the virtual circuit. If there is a large number of PVCs to configure, assign the same traffic-shaping properties to the PVCs. The values for each PVC are not statically defined. Multiple map classes with different variables for each map class can also be created.

When the **frame-relay voice bandwidth** command is entered, a special queue is created for voice packets only so that time-sensitive voice packets have preference over data packets.

This section describes the configuration of map classes as follows:

- **•** [Configuring a Map Class to Support Voice Traffic, page 430](#page-479-0)
- **•** [Configuring a Map Class for Traffic-Shaping Parameters, page 431](#page-480-1)

To configure the map class to support FRF.12 fragmentation, refer to the *Cisco IOS Wide-Area Networking Configuration Guide* and *Command Reference* for more information.

#### <span id="page-479-0"></span>**Configuring a Map Class to Support Voice Traffic**

When you are configuring a Frame Relay map class to support voice traffic, you must reserve the appropriate amount of voice bandwidth. If there is not enough bandwidth reserved, new calls are rejected. When calculating the amount of required voice bandwidth, include the voice packetization overhead and not just the raw compressed speech codec bandwidth.

Remember that there are a six or seven bytes of total overhead per voice packet, including standard Frame Relay headers and flags. For subchannels (CIDs) numbered less than 64, the overhead is 6 bytes. For subchannels numbered greater than or equal to 64, the overhead is 7 bytes. Add one byte if voice sequence numbers are enabled in the voice packets.

To determine the required voice bandwidth, use the following calculation:

required bandwidth = codec bandwidth  $*$  (1 + overhead/payload size)

This calculation addresses the amount of bandwidth consumed on the physical network interface. The figure does not necessarily represent the amount of connection bandwidth used within the Frame Relay network itself, which may be higher because the overhead of switching small packets.

When 30-ms duration voice packets are used, an approximate general rule is to add 2000 bps overhead to the raw voice compressed speech codec rate. With the 32 kbps G.726 adaptive differential pulse code modulation (ADPCM) speech coder, a 30-ms speech frame uses 120 bytes voice payload plus 6 to 7 bytes overhead, and the overall bandwidth requirement is about 34 kbps for each call.

To configure a Frame Relay map class to support voice traffic on DLCIs, use the following commands beginning in global configuration mode:

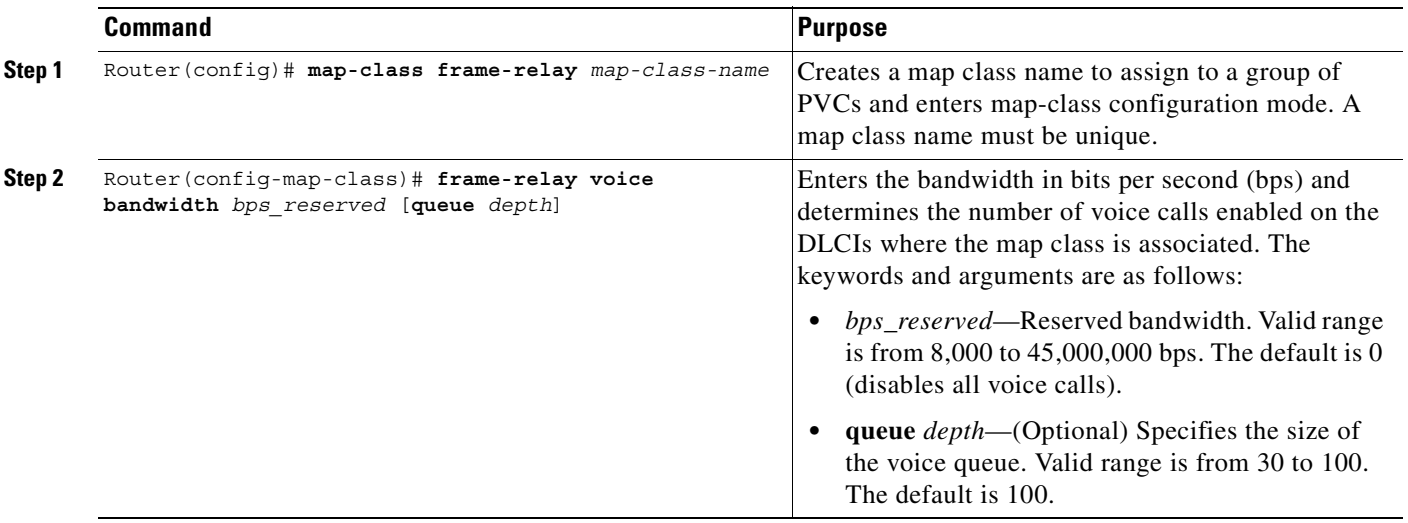

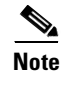

**Note** It is recommended that the bps be no higher than the minimum CIR if the voice quality is impacted when burst is being sent.

#### <span id="page-480-1"></span>**Configuring a Map Class for Traffic-Shaping Parameters**

To configure a Frame Relay map class for the traffic shaping parameters for one or more DLCIs, use the following commands in map-class configuration mode:

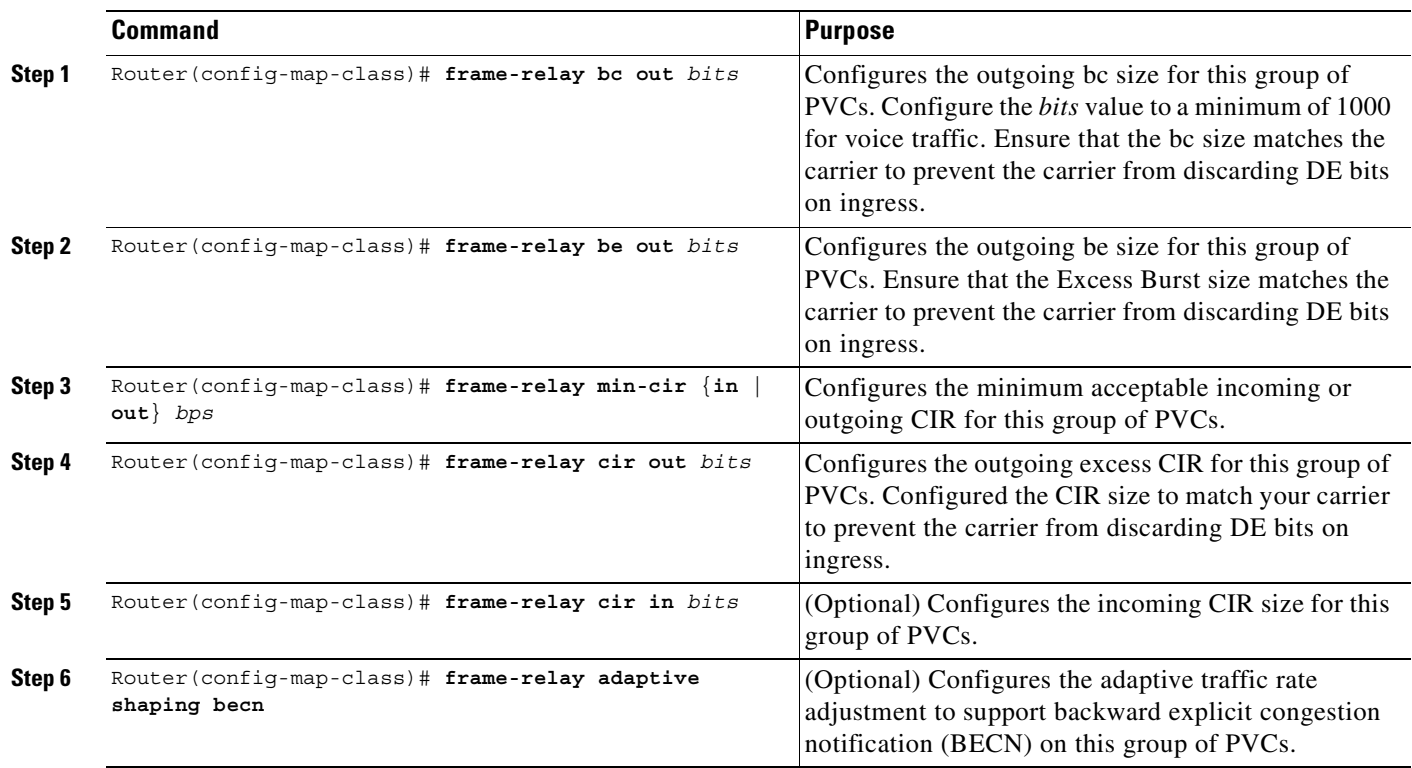

## <span id="page-480-0"></span>**Configuring VoFR Dial Peers**

To configure a VoFR dial peer, you must uniquely identify the peer (by assigning it a unique tag number) and define the outgoing serial port number and the virtual circuit number.

Depending on your dial plan configuration, you might need to consider how to configure voice networks with variable-length dial plans, number expansion, excess digit playout, forward digits, and default voice routes, or use hunt groups with dial peer preferences.

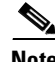

 $\mathbf I$ 

Note On the Cisco MC3810 multiservice concentrator, a voice class can be configured to assign idle state and out-of-service (OOS) signaling attributes to a VoFR dial peer. For more information, see the "Configuring Trunk Connections and Conditioning Features" chapter.

1

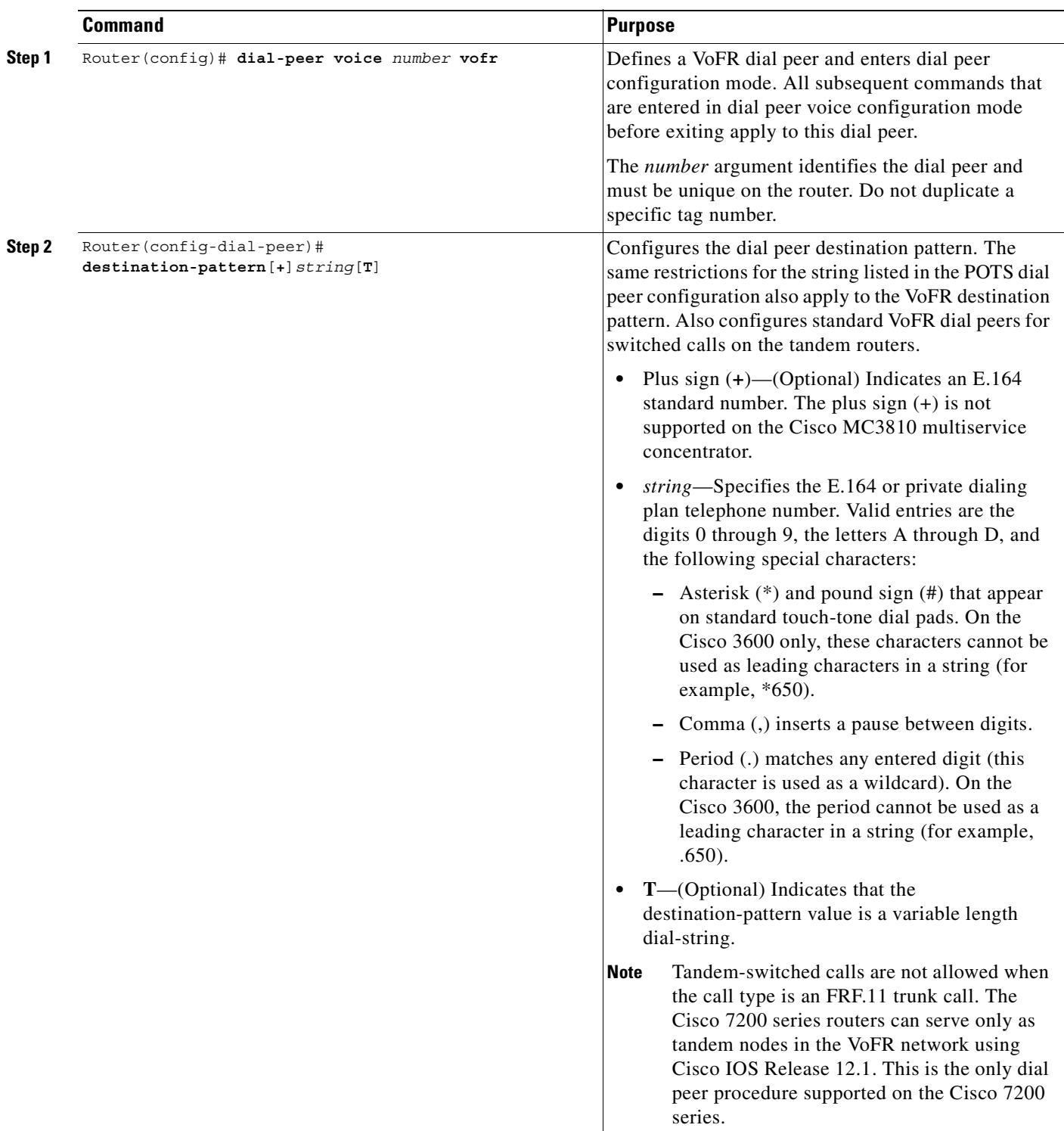

To configure a VoFR dial peer, use the following commands beginning in global configuration mode:

 $\overline{\phantom{a}}$ 

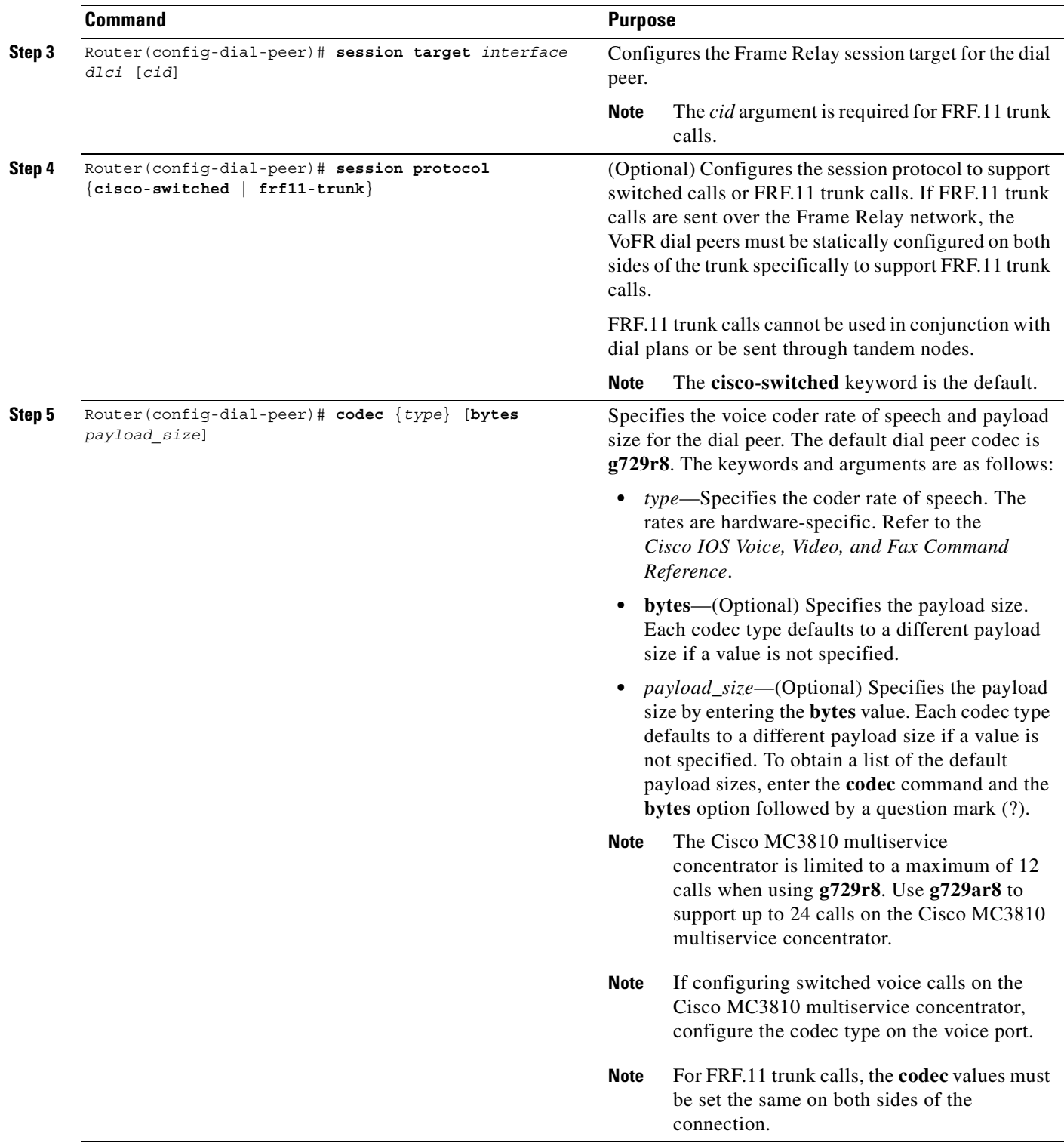

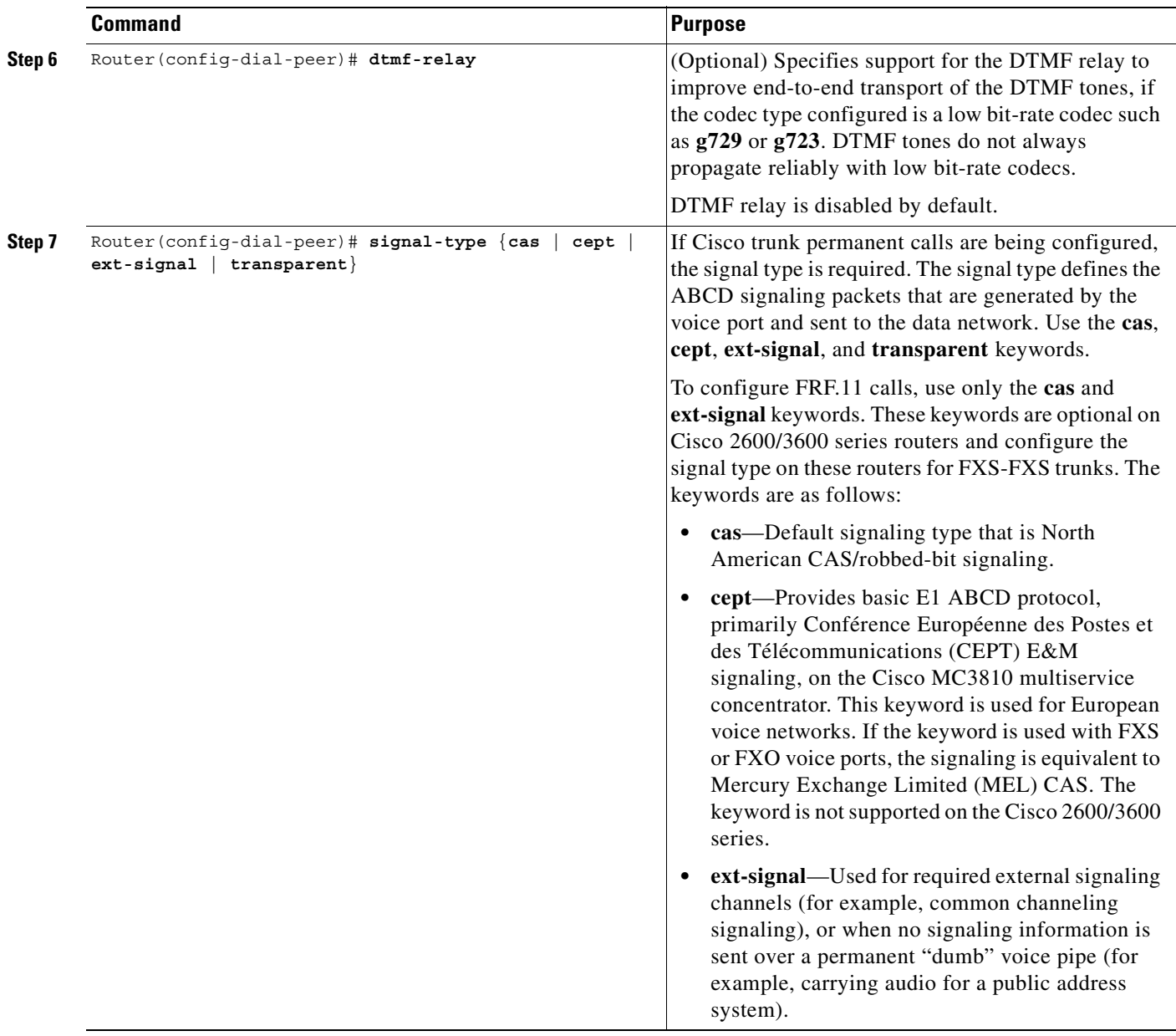

 $\overline{\phantom{a}}$ 

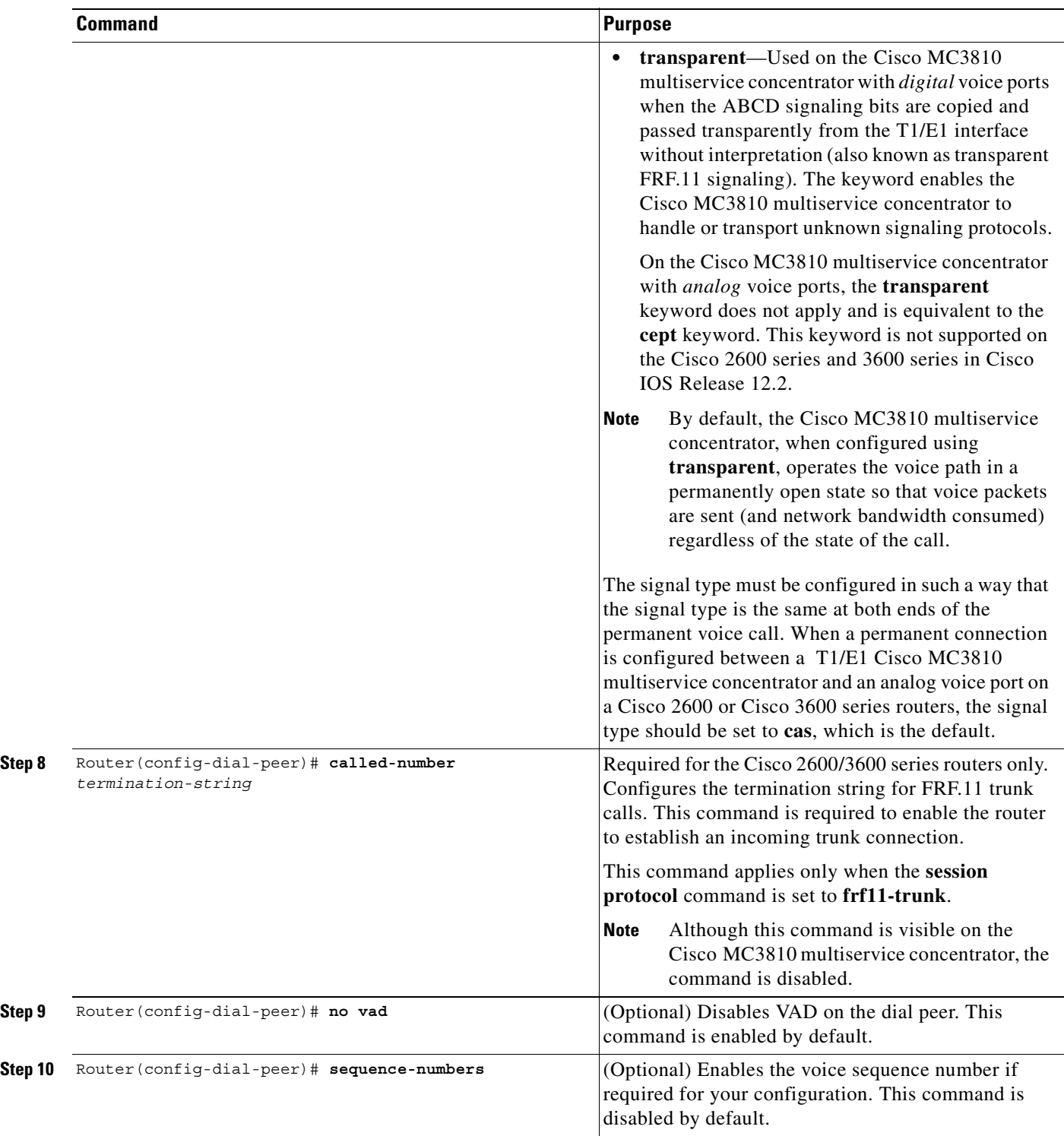

 $\blacksquare$ 

Τ

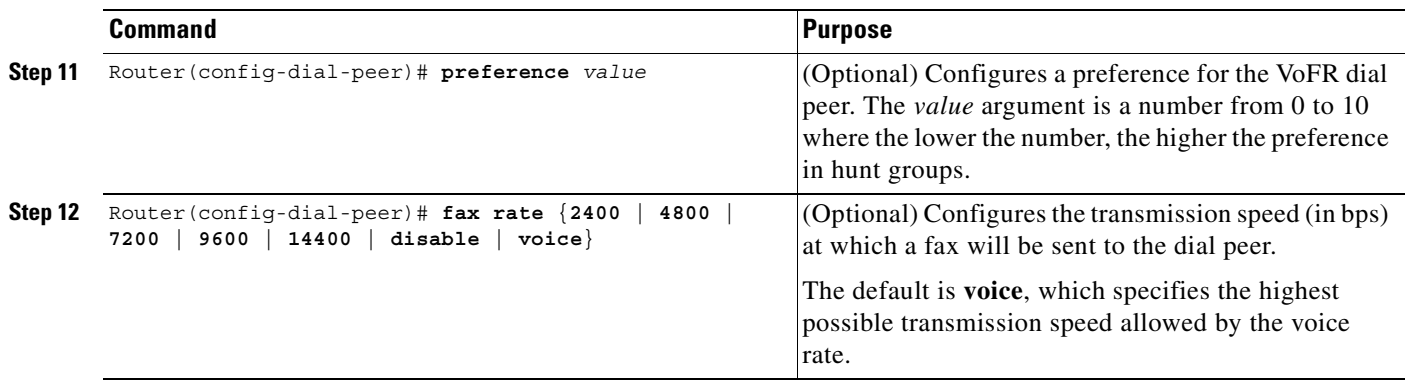

To configure another VoFR dial peer, exit dial peer configuration mode and repeat Steps 1 through 10.

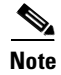

**Note** Repeat this procedure on the destination router on the other side of the FRF.11 trunk.

## <span id="page-485-0"></span>**Configuring Switched Calls**

To configure switched calls on Cisco 2600, 3600, and 7200 series routers and Cisco MC3810 multiservice concentrators, use the following commands beginning in interface configuration mode:

 $\overline{\phantom{a}}$ 

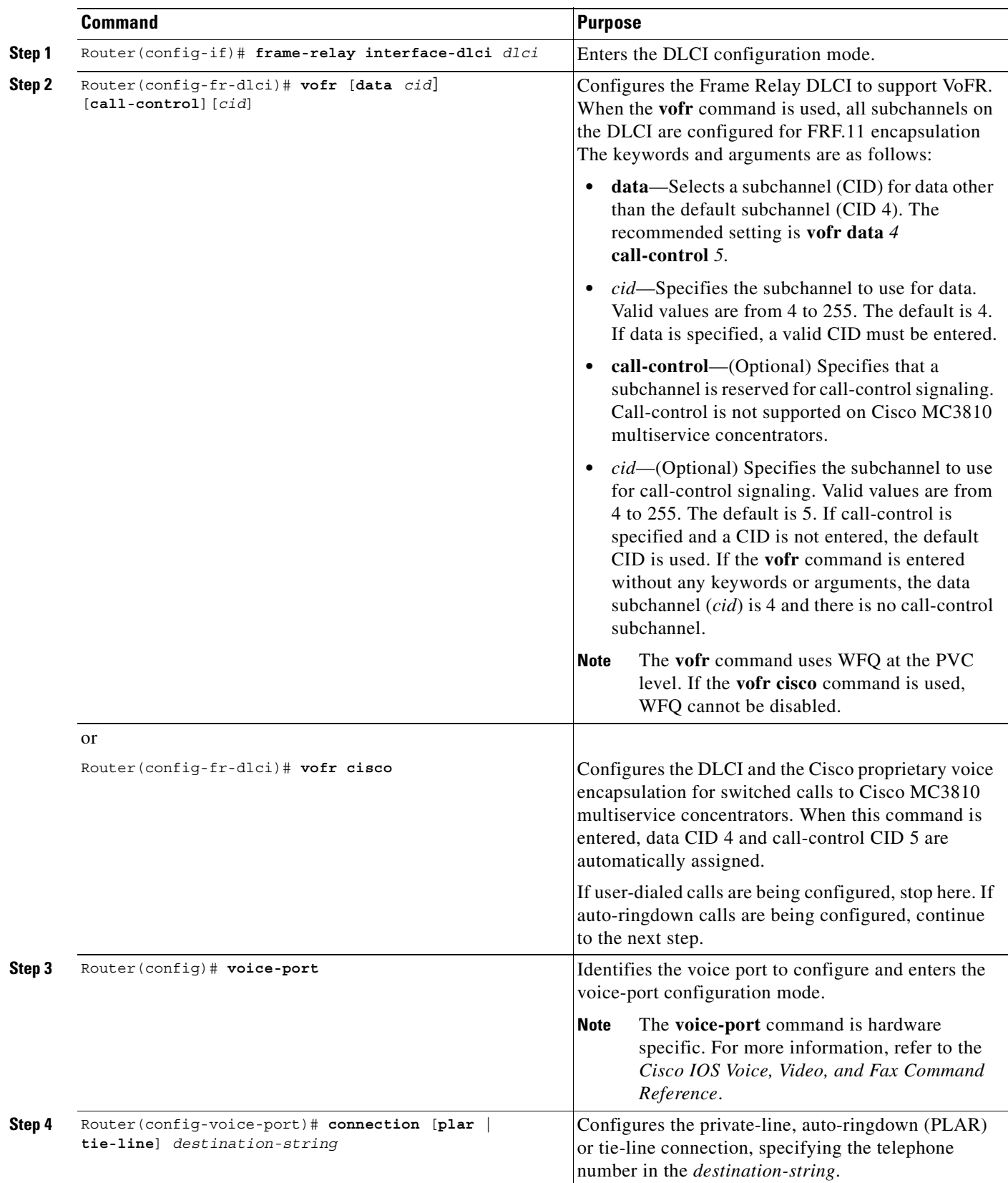

[Table 31](#page-487-0) lists the supported VoFR connections and the appropriate commands to configure switched calls.

<span id="page-487-0"></span>*Table 31 Supported VoFR Connections for Switched Calls*

| <b>Switched Calls</b><br>(User-Dialed or Auto-Dialed)                                           | <b>Data</b><br><b>Fragmentation</b><br><b>Supported</b> | <b>Frame Relay DLCI</b><br>Command <sup>1</sup>                                         | <b>Session Protocol</b><br>$ {\mathbf{Command}}^2 $ | Voice Port<br><b>Command</b>                                                                            |
|-------------------------------------------------------------------------------------------------|---------------------------------------------------------|-----------------------------------------------------------------------------------------|-----------------------------------------------------|----------------------------------------------------------------------------------------------------|
| To routers supporting VoFR                                                                      | FRE <sub>11</sub> Annex C                               | vofr $\lceil \text{data } c \text{id} \rceil$<br>[call-control]<br>$[cid]$ <sup>3</sup> | session protocol<br>cisco-switched <sup>4</sup>     | For user-dialed calls: none<br>For auto-ringdown calls:<br>connection plar<br><i>destination-string</i> |
| To a Cisco MC3810 multiservice<br>concentrator running Cisco IOS<br>Releases before $12.1(2)$ T | Cisco<br>proprietary <sup>5</sup>                       | vofr cisco <sup>6</sup>                                                                 | session protocol<br>cisco-switched                  | For user-dialed calls: none<br>For auto-ringdown calls:<br>connection plar<br><i>destination-string</i> |

1. The **voice-encap** option of the **frame-relay interface-dlci** command on the Cisco MC3810 multiservice concentrator is no longer supported.

2. Dial peer configuration mode.

3. The recommended use of this command is **vofr data 4 call-control 5**.

4. The **session protocol cisco-switched** command is the default setting. If the command is not entered, the setting still applies.

5. Cisco proprietary fragmentation is based on an early draft of FRF.12 and is compatible with Cisco MC3810 multiservice concentrators.

6. This command uses data CID 4 and call-control CID 5.

#### **Tandem Switching of Switched Calls**

Depending on which router is the end node and which is the tandem node, the correct Frame Relay PVC type must be configured. [Table 32](#page-487-1) shows the router combinations that can serve as end and tandem nodes and the command that is required to enable VoFR.

<span id="page-487-1"></span>*Table 32 VoFR End and Tandem Node Combinations*

| <b>End Node</b>                                                                             | <b>Tandem Node</b>                                                                   | <b>Required VoFR Command</b> |
|---------------------------------------------------------------------------------------------|--------------------------------------------------------------------------------------|------------------------------|
| Cisco $2600$ , Cisco $3600$ , or Cisco $7200$ and<br>Cisco MC3810 multiservice concentrator | Cisco 2600, Cisco 3600, or Cisco 7200 and<br>Cisco MC3810 multiservice concentrator  | vofr call-control            |
| Cisco 2600 or Cisco 3600 and Cisco MC3810<br>multiservice concentrator                      | Cisco MC3810 multiservice concentrator<br>running Cisco IOS releases before 12.1(2)T | vofr cisco                   |
| Cisco MC3810 multiservice concentrator<br>running Cisco IOS releases before $12.1(2)$ T     | Cisco 2600, Cisco 3600, or Cisco 7200                                                | vofr cisco                   |

**Note** When you are creating voice networks with a mixture of router types, the Cisco MC3810 multiservice concentrator must be running Cisco IOS Release  $12.0(3)XG$ ,  $12.0(4)T$ , or later releases, to act as a tandem node. For each configured tandem node, two VoFR dial peers must be configured, one for each tandem connection.

To configure VoFR dial peers on tandem routers, use the following commands beginning in global configuration mode:

 $\blacksquare$ 

 $\mathsf{L}$ 

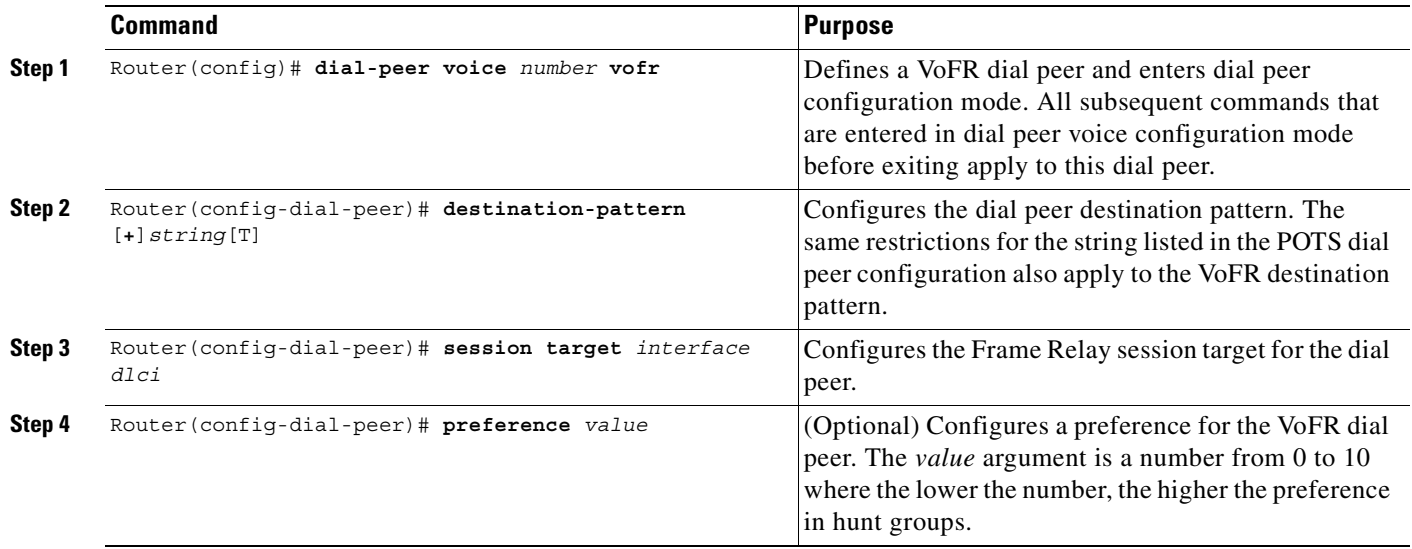

To configure the next VoFR dial peer, exit dial peer configuration mode by entering **exit**, and repeat Steps 1 through 4. On tandem nodes, at least two VoFR dial peers are required, one for each call leg.

 $\mathbf{r}$ 

## <span id="page-489-0"></span>**Configuring Cisco Trunk Calls**

Before configuring the Cisco trunk calls, consider the following restrictions and recommendations:

- **•** VoFR dial peers must be configured to send Cisco trunk calls over the Frame Relay network. Cisco trunk calls are permanent calls. One critical task is configuring the signal type for the dial peer. It must be the same at both ends of the permanent voice call. See the "Configuring Dial Peers, Dial Plans, and Digit Manipulation" chapter for more information.
- When a permanent connection between a T1/E1 Cisco MC3810 multiservice concentrator and an analog voice port on a Cisco 2600 or Cisco 3600 series routers is configured, the default signal type is **cas**.
- Use of Cisco trunks for permanent calls is recommended over FRF.11 trunk calls unless FRF.11 compliant standards-based interworking is required with non-Cisco devices. The Cisco trunk protocol is a superset of the FRF.11 protocol and contains Cisco proprietary extensions designed to support switched call routing and other advanced features.

[Table 33](#page-489-1) lists the supported VoFR connections and the commands to enter.

<span id="page-489-1"></span>*Table 33 VoFR Connections for Cisco Trunk Calls*

| <b>Cisco Trunk Calls</b>                                                                                         | <b>Data Fragmentation</b><br><b>Supported</b> | <b>VoFR</b><br><b>Command</b>                            | <b>Session Protocol</b><br>Command <sup>1</sup> | <b>Voice Port</b><br><b>Command</b>                       |
|----------------------------------------------------------------------------------------------------|-----------------------------------------------|----------------------------------------------------------|-------------------------------------------------|-----------------------------------------------------------|
| To routers supporting VoFR                                                                                       | FRE <sub>11</sub> Annex C                     | $\lambda$ vofr data <i>cid</i><br>$ $ call-control $cid$ | session protocol<br>cisco-switched              | connection trunk<br>$destination-string$<br>[answer mode] |
| To a Cisco MC3810 multiservice<br>concentrator running Cisco IOS<br>Releases before $12.0(7)$ XK and<br>12.1(2)T | Cisco proprietary                             | vofr cisco <sup>2</sup>                                  | session protocol<br>cisco-switched              | connection trunk<br>destination-string<br>[answer mode]   |

1. The **session protocol cisco-switched** command, whether entered or not, is the default setting.

2. When the **cisco** keyword is entered, Cisco proprietary data implementation is enabled. This implementation is used only for backward compatibility to earlier releases.

> To configure Cisco trunk permanent calls, use the following commands beginning in interface configuration mode:

 $\mathbf{I}$ 

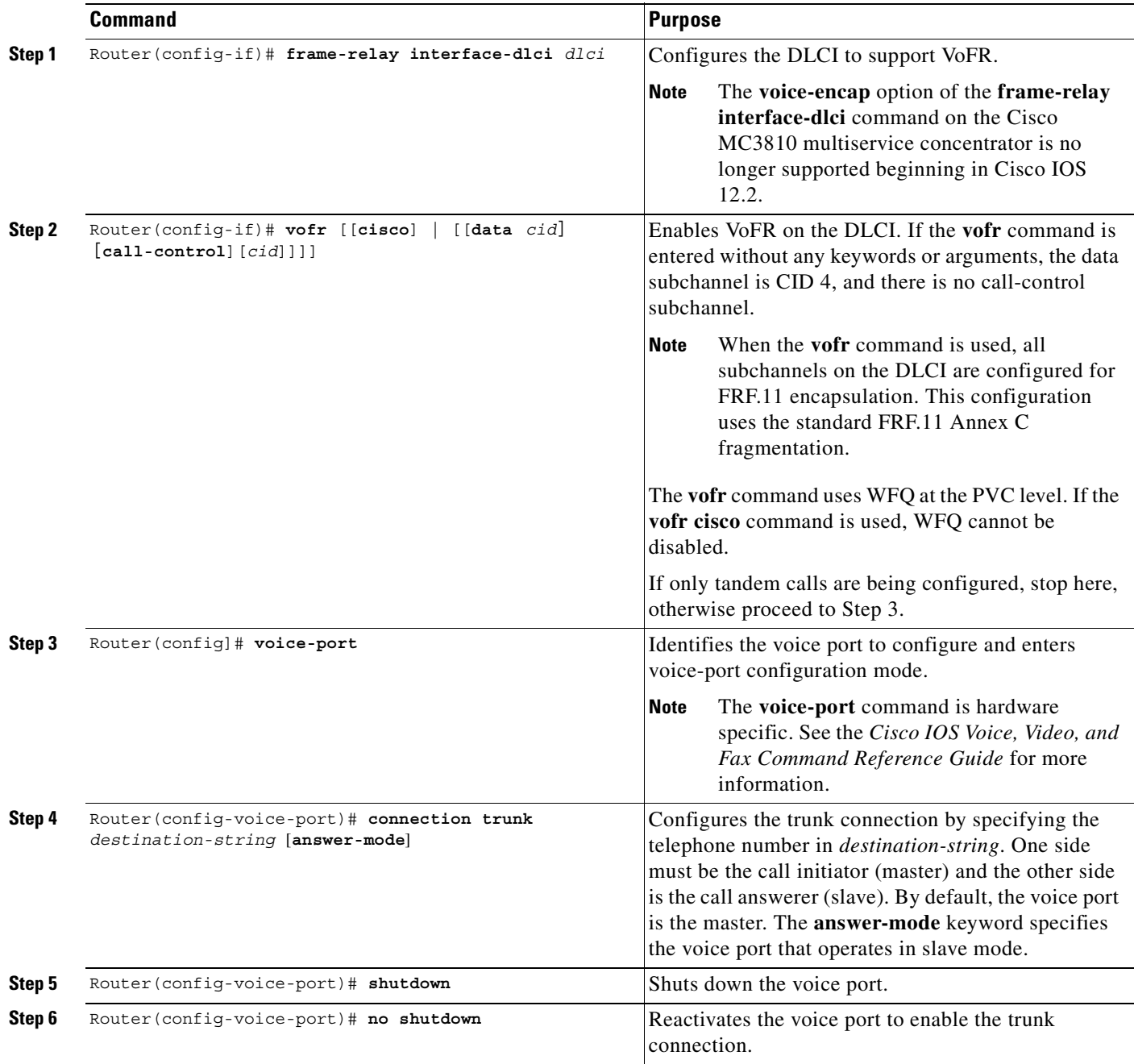

 $\overline{\phantom{a}}$ 

When the **connection trunk** or **no connection trunk** command is entered, the voice port must be When the **connection trunk** or **no connection trunk** command is entered, the voice port must be toggled by entering **shutdown**, and then **no shutdown** before the changes take effect.

 $\blacksquare$ 

## **Configuring FRF.11 Trunk Calls**

On the Cisco MC3810 multiservice concentrators and Cisco 2600 and 3600 series routers, FRF.11 trunk calls to a second router can be configured, except tandem FRF.11 trunk calls. Configuring FRF.11 trunk calls to a second router requires that the **session protocol** dial peer configuration command be set to **frf11-trunk**.

[Table 34](#page-491-0) lists the supported VoFR connections and the required commands to configure FRF.11 trunk calls.

<span id="page-491-0"></span>*Table 34 VoFR Connections for FRF.11 Trunk (Private-Line) Calls*

| <b>FRF.11 Trunk Calls</b>  | <b>Data Fragmentation</b><br>Supported | <b>VoFR</b><br>DLCI Command <sup>1</sup> | <b>Session Protocol</b><br>Command | Voice Port<br><b>Command</b>               |
|----------------------------|----------------------------------------|------------------------------------------|------------------------------------|--------------------------------------------|
| To routers supporting VoFR | $FRF.11$ Annex C                       | $\mathbf{v}$ ofr $\mathbf{[data\; cid]}$ | session protocol                   | connection trunk                           |
|                            |                                        | $\vert$ [call-control cid] <sup>2</sup>  | frf11-trunk                        | <i>destination-string</i><br>[answer mode] |

1. Dial peer configuration mode.

2. For FRF.11 trunk calls, the call-control option is not required. It is required only if you mix FRF.11 trunk calls with other types of voice calls on the same PVC.

> To configure FRF.11 trunk calls, use the following commands beginning in interface configuration mode:

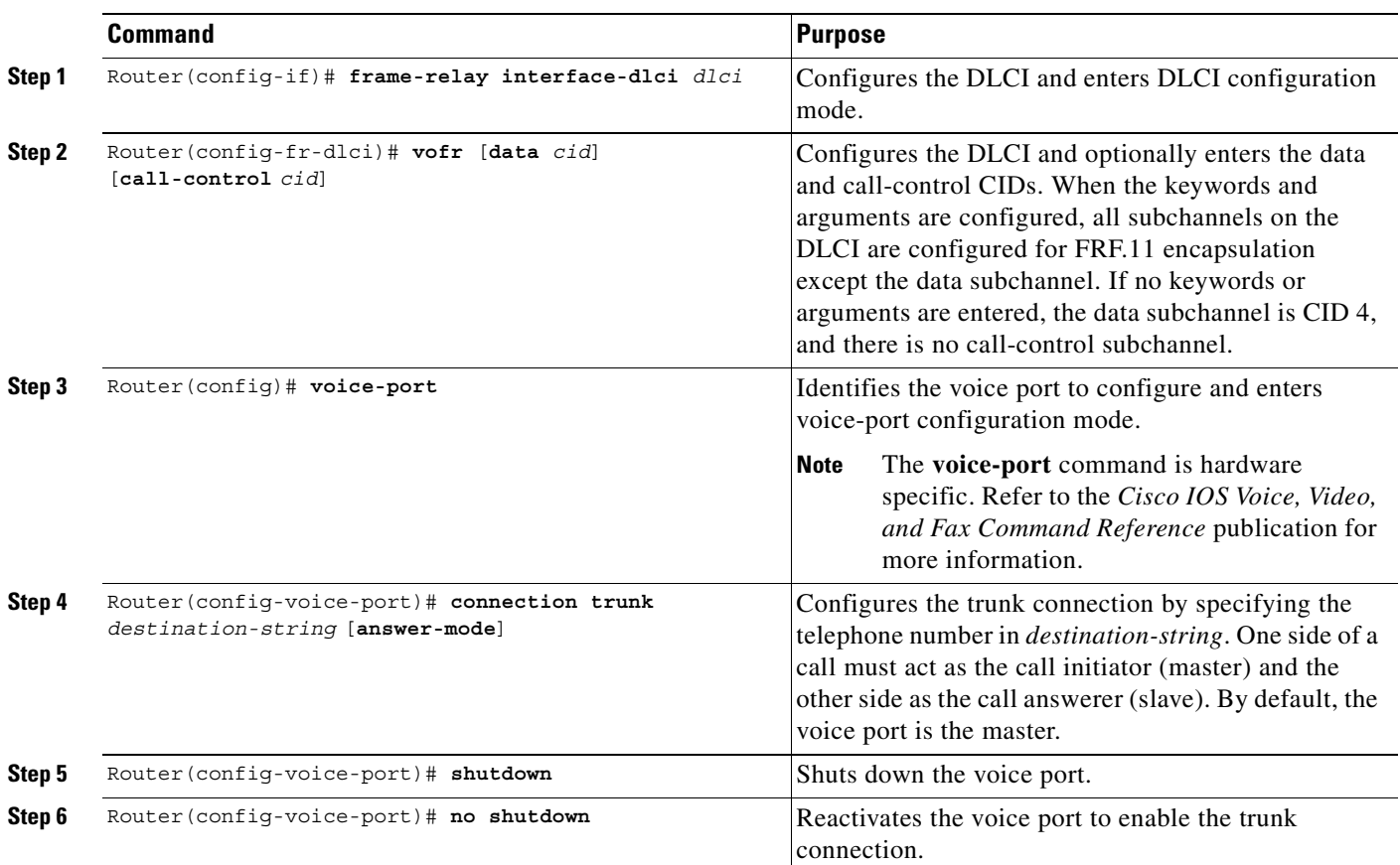

 $\mathbf{I}$ 

 $\overline{\phantom{a}}$ 

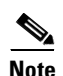

**Note** When the **connection trunk** or **no connection trunk** command is entered, the voice port must be toggled by entering **shutdown**, and then **no shutdown** before the changes take effect.

 $\overline{\phantom{a}}$ 

#### **Verifying the Voice Connections**

To verify switched calls voice connections, perform the following tasks:

- **•** Pick up the telephone handset and verify that there is a dial tone.
- **•** Call from a local telephone to the configured dial peer and verify that the call completes.

To verify the FXO-FXS trunk calls to a remote PBX, perform the following tasks:

- Pick up the telephone and listen for a dial tone from the remote PBX.
- **•** Dial a telephone number, so that the remote PBX routes the call.

To verify the voice connections, perform the following tasks:

- Check the validity of the dial peer and voice port configuration by performing the following tasks:
	- **–** Enter the **show dial-peer voice** command to verify that the data configured is correct.
	- **–** Enter the **show dial-peer voice summary** command to check the validity of the dial peer configurations.
	- **–** Enter the **show voice port** command to show the status of the voice ports.
	- **–** Enter the **show call active voice** with the keyword **brief** to show the call status for all voice ports.
	- **–** Enter the **show voice call** command to check the validity of the voice port configuration.
	- **–** Enter the **show voice dsp** command to show the current status of all DSP voice channels.
	- **–** Enter the **show voice permanent** command to show the status of Cisco trunk permanent calls.
	- **–** Enter the **show call history** command to show the active call table.
- Check the validity of the VoFR configuration on the DLCI by performing the following task:
	- **–** Enter the **show frame-relay vofr** [*interface* [*dlci* [*cid*]]] command to show the VoFR configuration. This command is not supported on the Cisco MC3810 multiservice concentrator when the **vofr cisco** command is configured.

#### **Verifying the Frame Relay Configuration**

Check the validity of the configuration by performing the following tasks:

- **•** Enter the **show frame-relay pvc** command to show the status of the PVCs.
- **•** Enter the **show frame-relay vofr** command with the arguments *interface*, *dlci, and cid* to show statistics and information on the open subchannels. This command does not display if the **vofr cisco** command is entered on the Cisco MC3810 multiservice concentrator.
- **•** Enter the **show frame-relay fragment** command with the arguments *interface number* and *dlci* to show the Frame Relay fragmentation configuration.
- **•** Enter the **show traffic-shape queue** command to display the traffic-shaping information if Frame Relay traffic shaping is configured. The **queue** option displays the queueing statistics.

#### **Troubleshooting Tips**

I

To troubleshoot and resolve configuration issues, perform the following tasks:

- **•** If no calls are going through, ensure that the **frame-relay voice bandwidth** command is configured.
- If VoFR is configured on a PVC and there are problems with data connectivity on that PVC, ensure that the **frame-relay fragment** command has been configured.
- **•** If data is not being transmitted but fragmentation is configured, ensure that Frame Relay traffic shaping is turned on.
- **•** If the problem is with the dial plan or the dial peers, use the **show dial-plan number** command with the argument *dial string* to display which dial peers are being used when a specific number is called.
- **•** If there are problems connecting an FRF.11 trunk call, ensure that the **session protocol** dial peer command is set to **frf11-trunk**.
- If FRF.11 trunk calls on the Cisco 2600 or Cisco 3600 series routers are being configured, verify that the **called-number vofr** dial peer command is configured and that its number matches the destination pattern of the corresponding POTS dial peer.
- **•** Ensure that the voice port is set to **no shutdown**.
- **•** Ensure that the serial port or the T1/E1 controller is set to **no shutdown**.
- **•** Toggle the voice port by first entering **shutdown**, and then **no shutdown** every time the **connection trunk** or **no connection trunk** command is entered.

#### **Monitoring and Maintaining the VoFR Configuration**

To monitor and maintain the VoFR configuration, use the following commands in EXEC mode as needed:

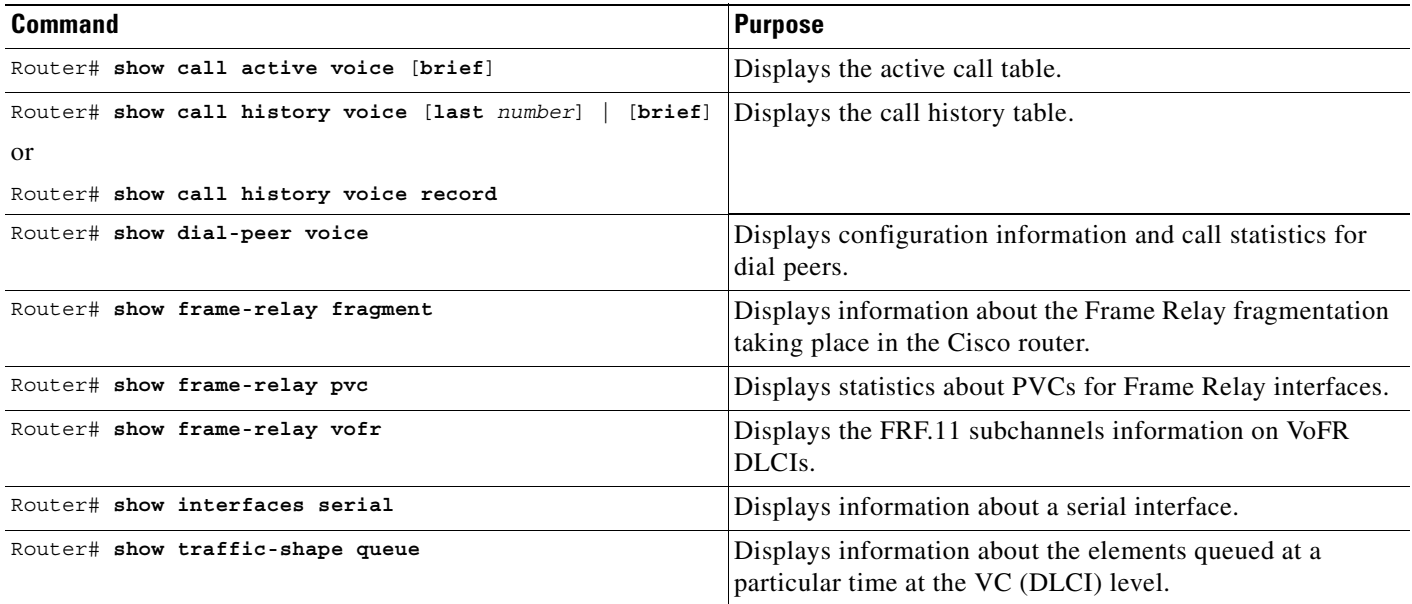

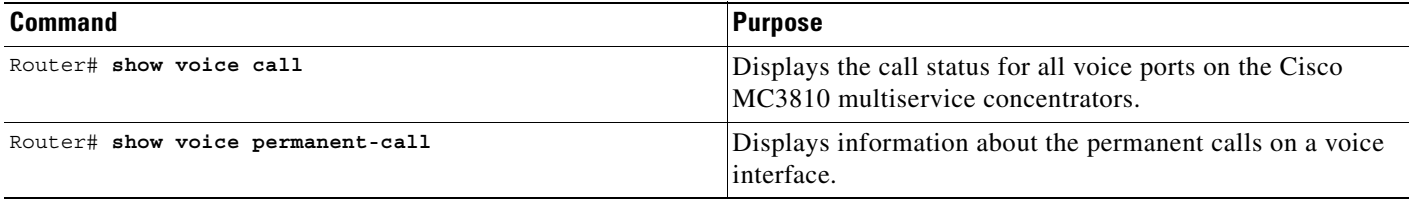

# <span id="page-495-0"></span>**VoFR Configuration Examples**

This section provides specific configuration examples for VoFR connections and includes:

- **•** [Two Routers Using Frame Relay Fragmentation Example, page 446](#page-495-1)
- **•** [Two Routers Using a VoFR PVC Example, page 447](#page-496-0)
- [Router Using VoFR PVCs Connected to Cisco MC3810s Before 12.1\(2\)T Example, page 447](#page-496-1)
- **•** [Cisco Trunk Calls Between Two Routers Example, page 448](#page-497-0)
- **•** [FRF.11 Trunk Calls Between Two Routers Example, page 449](#page-498-0)
- [Tandem Configuration Examples, page 450](#page-499-0)
- **•** [Cisco Trunk Call with Hunt Groups Example, page 455](#page-504-0)

## <span id="page-495-1"></span>**Two Routers Using Frame Relay Fragmentation Example**

[Figure 92](#page-495-2) shows an example of Frame Relay fragmentation between two routers. This configuration uses FRF.12 fragmentation.

<span id="page-495-2"></span>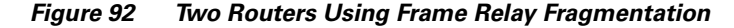

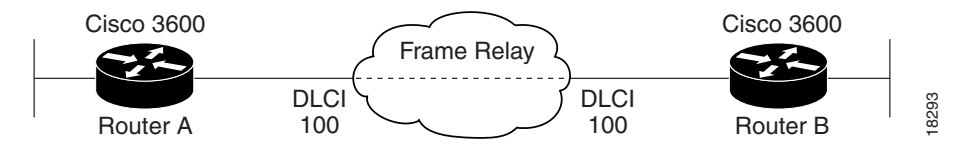

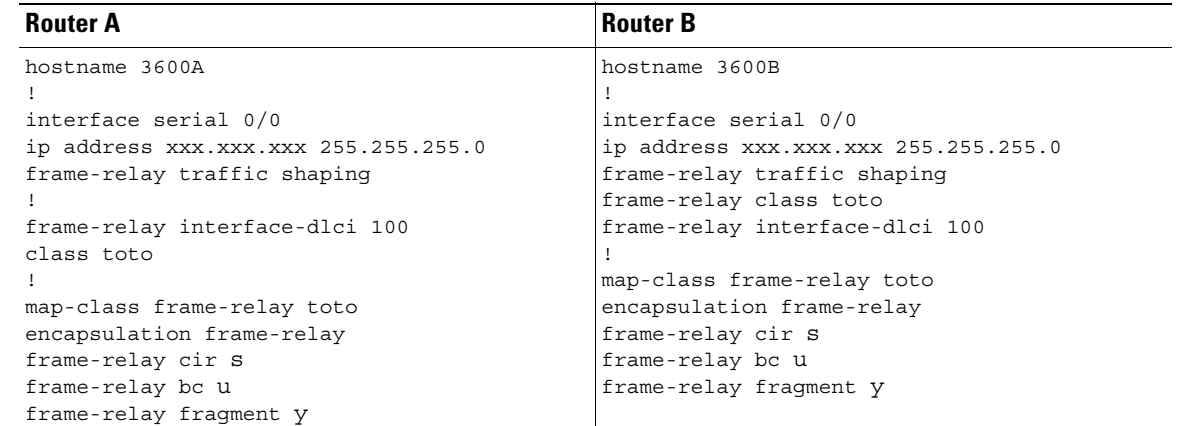

 $\mathbf I$ 

## <span id="page-496-0"></span>**Two Routers Using a VoFR PVC Example**

[Figure 93](#page-496-3) shows an example of two routers that use FRF.11 Annex C fragmentation with connections using a VoFR PVC.

<span id="page-496-3"></span>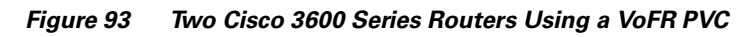

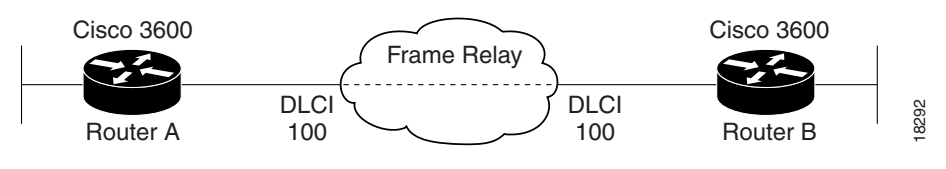

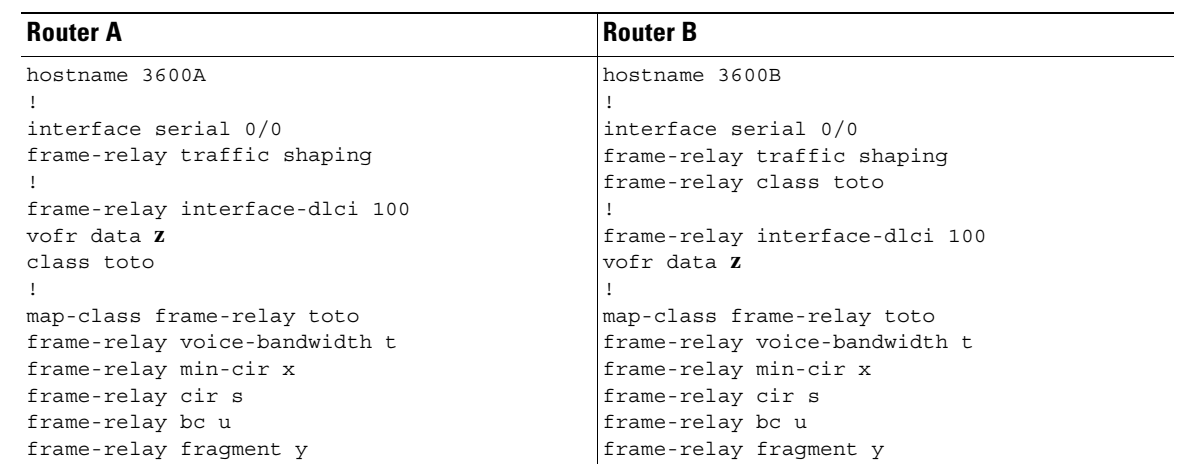

## <span id="page-496-1"></span>**Router Using VoFR PVCs Connected to Cisco MC3810s Before 12.1(2)T Example**

[Figure 94](#page-496-2) shows an example of a Cisco 3600 series router with connections to a Cisco MC3810 multiservice concentrator running a Cisco IOS release before12.1(2)T. In this example, the VoFR interface on both the Cisco 3600 series router and the Cisco MC3810 multiservice concentrator is configured by using the **vofr cisco** command. This configuration uses FRF.11 Annex C fragmentation.

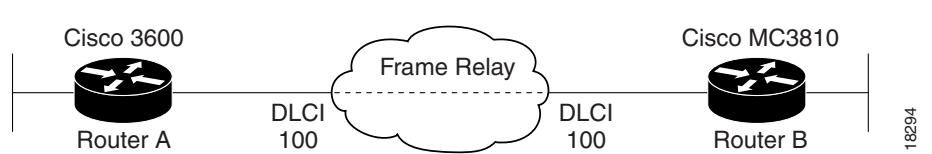

<span id="page-496-2"></span>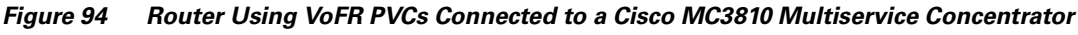

Τ

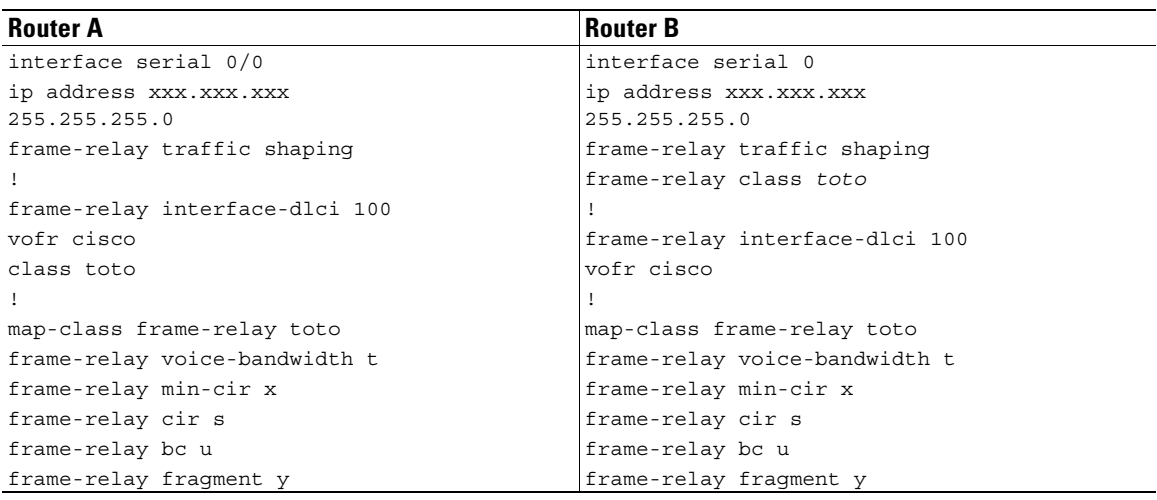

## <span id="page-497-0"></span>**Cisco Trunk Calls Between Two Routers Example**

[Figure 95](#page-497-1) shows an example of VoFR Cisco trunk calls between two routers.

<span id="page-497-1"></span>*Figure 95 Cisco Trunk (Private-Line) Calls Between Two Routers*

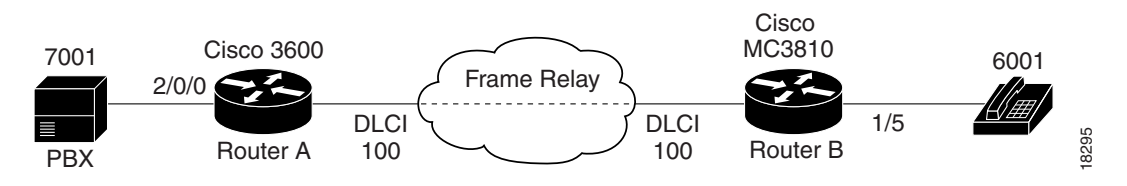

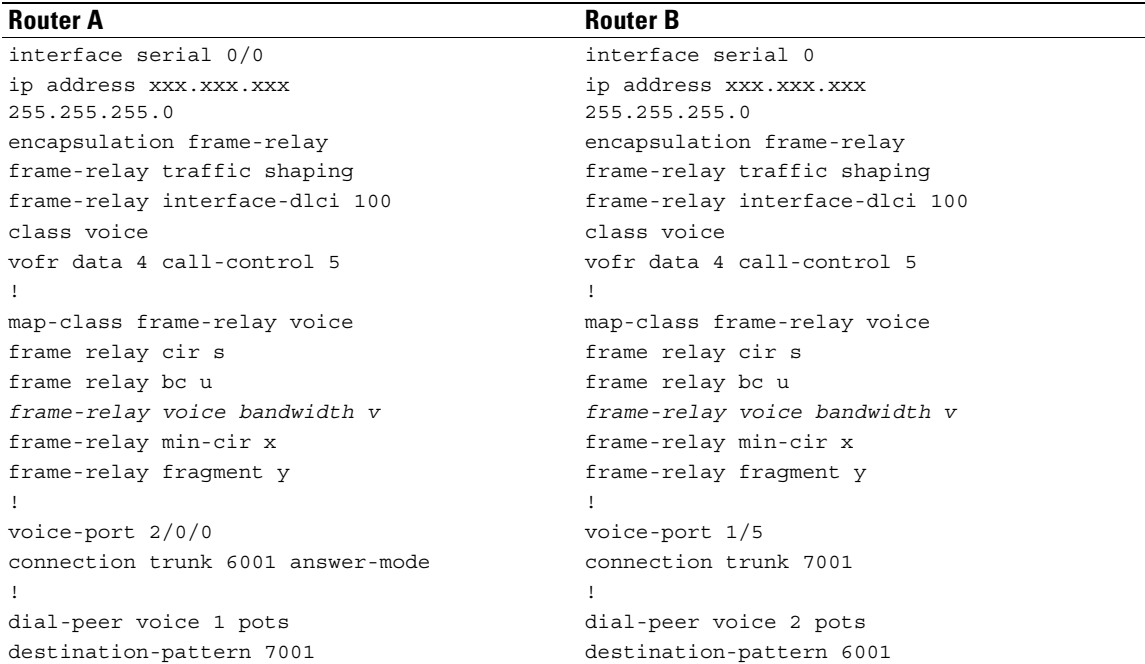

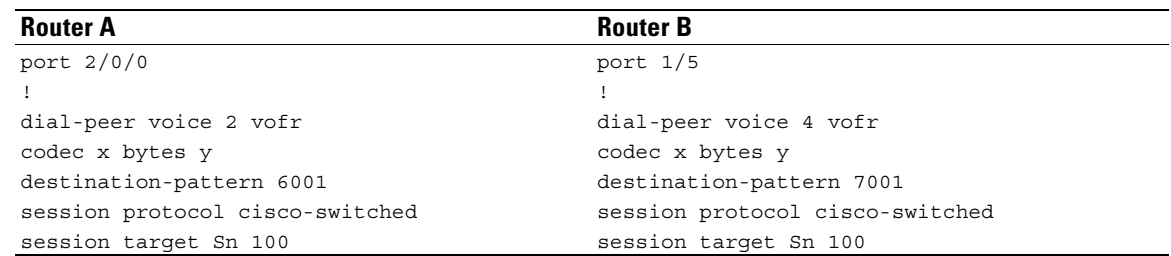

## <span id="page-498-0"></span>**FRF.11 Trunk Calls Between Two Routers Example**

PBX

 $\overline{\phantom{a}}$ 

[Figure 96](#page-498-1) shows an example of FRF.11 trunk calls configured between two routers.

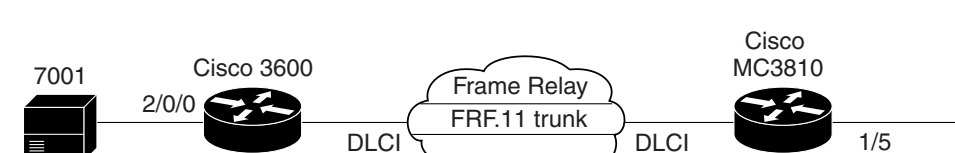

Router A 100 \ 100 \ 100 Router B

 $100$ 

#### <span id="page-498-1"></span>*Figure 96 FRF.11 Trunk Calls Between Two Routers*

100

6001

Τ

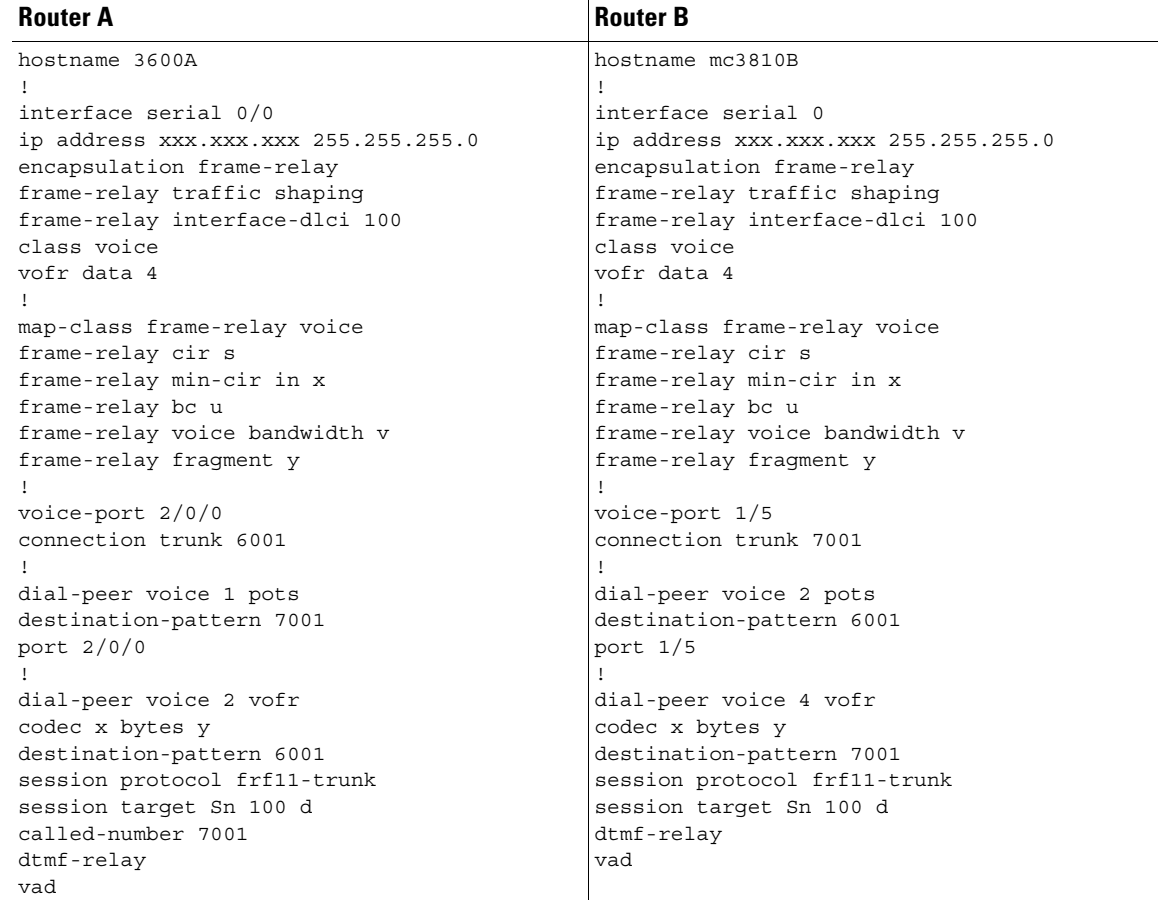

## <span id="page-499-0"></span>**Tandem Configuration Examples**

[Figure 97](#page-499-1) shows an example of a tandem configuration with two Cisco 3600 series routers as endpoints and a third Cisco 3600 series router as a tandem node.

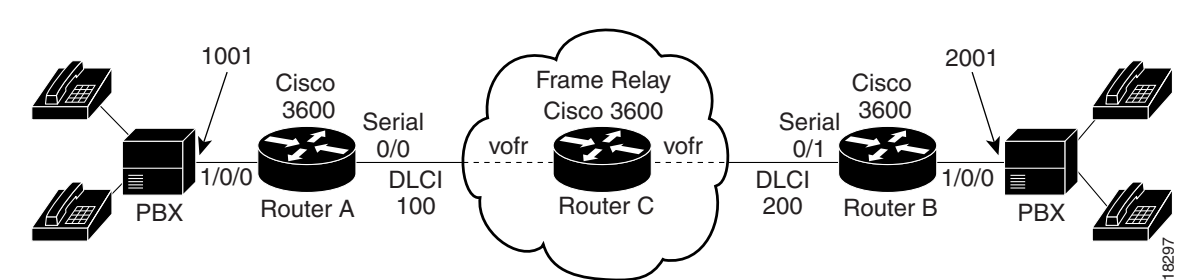

<span id="page-499-1"></span>*Figure 97 Tandem Configuration with Three Routers for Switched Calls*

 $\overline{\phantom{a}}$ 

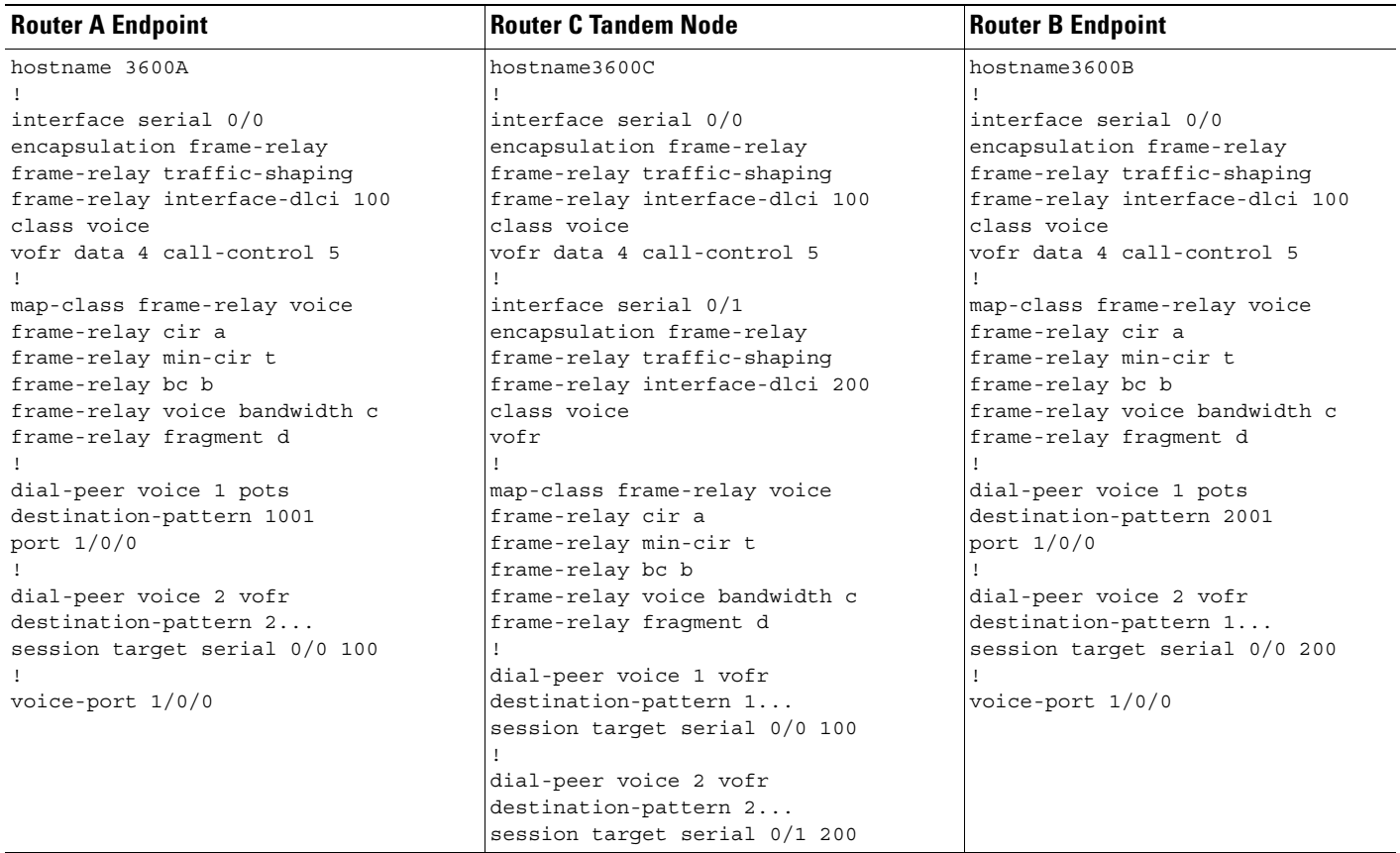

 $\blacksquare$ 

1

[Figure 98](#page-501-0) shows an example of a tandem configuration with a Cisco MC3810 multiservice concentrator acting as a tandem node.

<span id="page-501-0"></span>*Figure 98 Tandem Configuration with a Cisco MC3810 Multiservice Concentrator Tandem Node for Switched Calls*

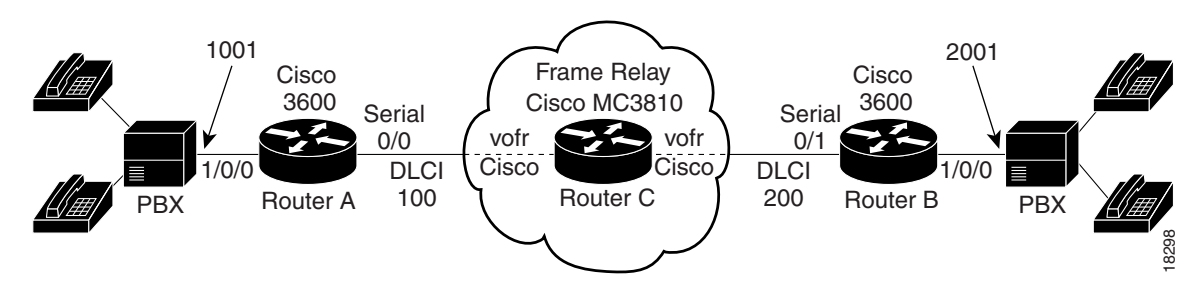

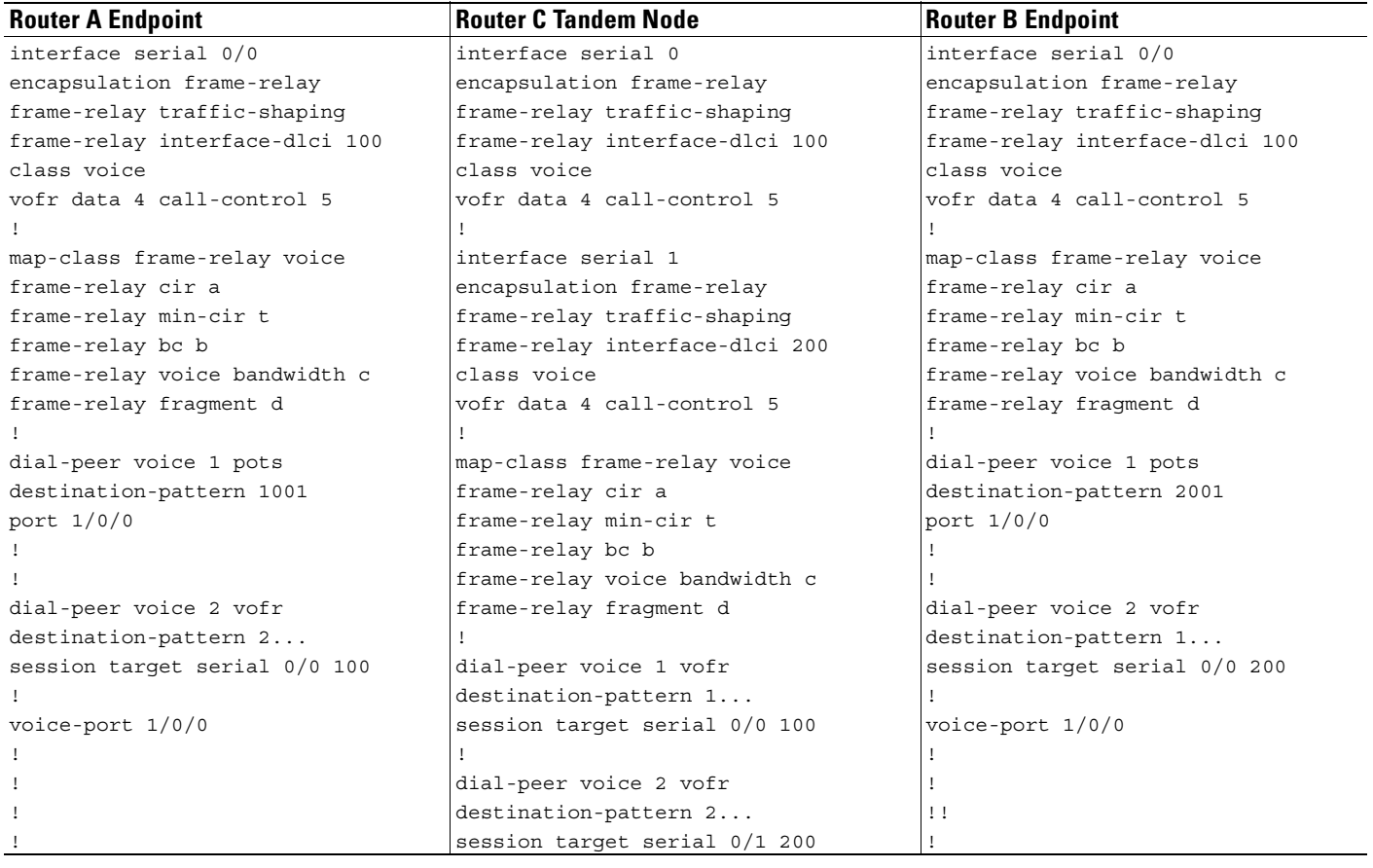

[Figure 99](#page-502-0) shows an example of a tandem configuration with a Cisco MC3810 multiservice concentrator acting as an endpoint node for Cisco trunk calls. When a Cisco MC3810 multiservice concentrator is on a VoFR network, the configuration for connections to and from the Cisco MC3810 multiservice concentrator is slightly different than for other routers that support VoFR. The **vofr cisco** command is required for those connections.

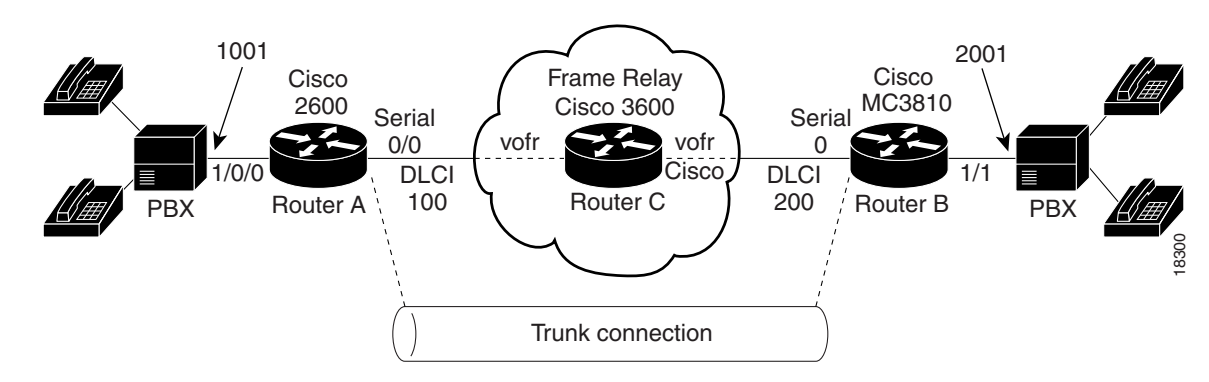

<span id="page-502-0"></span>*Figure 99 Tandem Configuration with a Cisco MC3810 Multiservice Concentrator Endpoint Node*

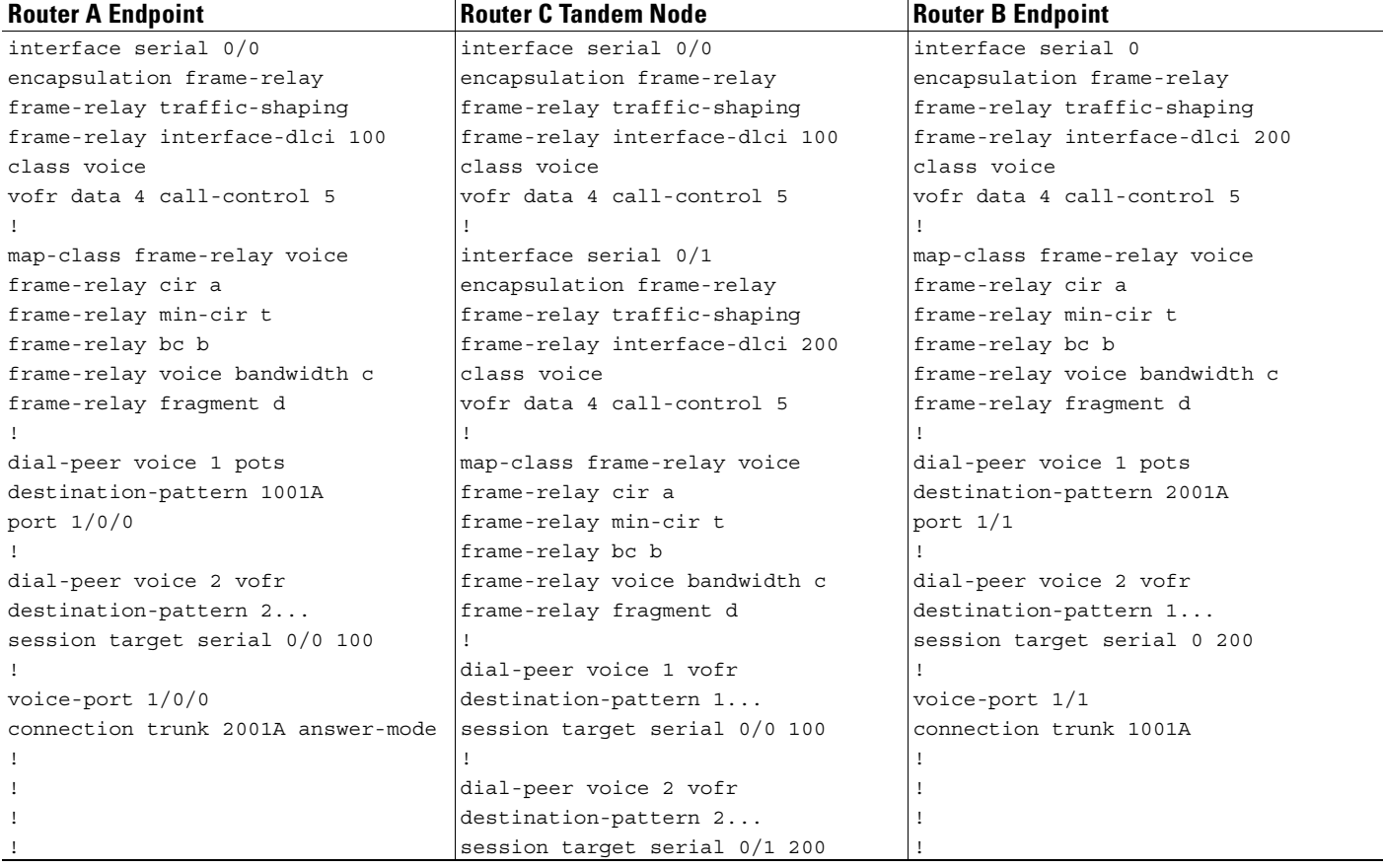

[Figure 100](#page-503-0) shows an example of a tandem configuration with Cisco MC3810 multiservice concentrators as both endpoint and tandem nodes.

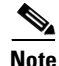

 $\mathsf I$ 

**Note** When a Cisco MC3810 multiservice concentrator running Cisco IOS software releases earlier than 12.1(2)T are used on a VoFR network, the configuration for connections to and from that Cisco MC3810 multiservice concentrator is slightly different from what is used for other routers that support VoFR. The **vofr cisco** command is required for these connections on the Cisco MC3810 multiservice concentrator.

<span id="page-503-0"></span>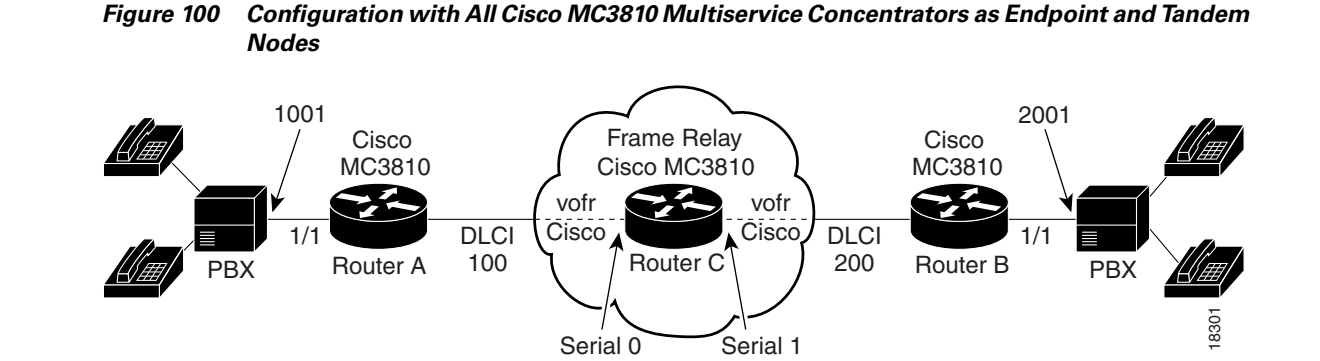

**Router A Endpoint Router C Tandem Node (Cisco IOS Releases Before 12.1(2)T) Router B Endpoint** interface serial 0 interface serial 0 interface serial 0 interface serial 0 encapsulation frame-relay encapsulation frame-relay encapsulation frame-relay frame-relay traffic-shaping frame-relay traffic-shaping frame-relay traffic-shaping frame-relay interface-dlci 100 frame-relay interface-dlci 100 frame-relay interface-dlci 200 class voice class voice class voice class voice class voice vofr cisco vofr cisco vofr cisco vofr cisco vofr cisco vofr cisco vofr cisco vofr cisco vor vor vor vor vor vo  $\frac{1}{2}$  : the contract of the contract of  $\frac{1}{2}$  : the contract of the contract of the contract of the contract of the contract of the contract of the contract of the contract of the contract of the contract of the c map-class frame-relay voice interface serial 1 map-class frame-relay voice frame-relay cir a encapsulation frame-relay frame-relay cir a frame-relay bc b frame-relay traffic-shaping frame-relay bc b frame-relay voice bandwidth c frame-relay interface-dlci 200 frame-relay voice bandwidth c frame-relay min-cir t class voice frame-relay fragment d ! vofr cisco frame-relay min-cir t  $\frac{1}{2}$  : the contract of the contract of  $\frac{1}{2}$  : the contract of the contract of the contract of the contract of the contract of the contract of the contract of the contract of the contract of the contract of the c dial-peer voice 1 pots map-class frame-relay voice dial-peer voice 1 pots destination-pattern 1001 frame-relay cir a destination-pattern 2001 port 1/1 frame-relay min-cir t port 1/1 ! I have not always the set of the frame-relay both b dial-peer voice 2 vofr **frame-relay voice bandwidth c** dial-peer voice 2 vofr destination-pattern 2... [frame-relay fragment d destination-pattern 1... session target serial 0 100 ! session target serial 0 200 !  $\vert$  dial-peer voice 1 vofr voice-port 1/1 destination-pattern 1... voice-port 1/1 ! session target serial 0 100 !  $\frac{1}{2}$  : the contract of the contract of  $\frac{1}{2}$  : the contract of the contract of the contract of the contract of the contract of the contract of the contract of the contract of the contract of the contract of the c ! dial-peer voice 2 vofr ! ! destination-pattern 2... ! ! session target serial 1 200 !
### **Cisco Trunk Call with Hunt Groups Example**

[Figure 101](#page-504-0) shows an example of a Cisco trunk call with hunt groups configured. In this example, the two routers are in master-slave mode with a backup path. Router B is configured as a slave and Router A is configured as the master. The master makes periodic attempts to establish the trunk until the trunk is established.

Two dial peers match the destination string configured in the voice port, but one dial peer has a higher preference, so the call setup is attempted through that dial peer. If the call setup fails, the master can continue attempting call setups using the next available dial peer. After all dial peers are exhausted, the master can continue following the list cyclically by starting again from the dial peer with the highest preference.

<span id="page-504-0"></span>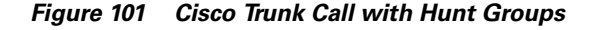

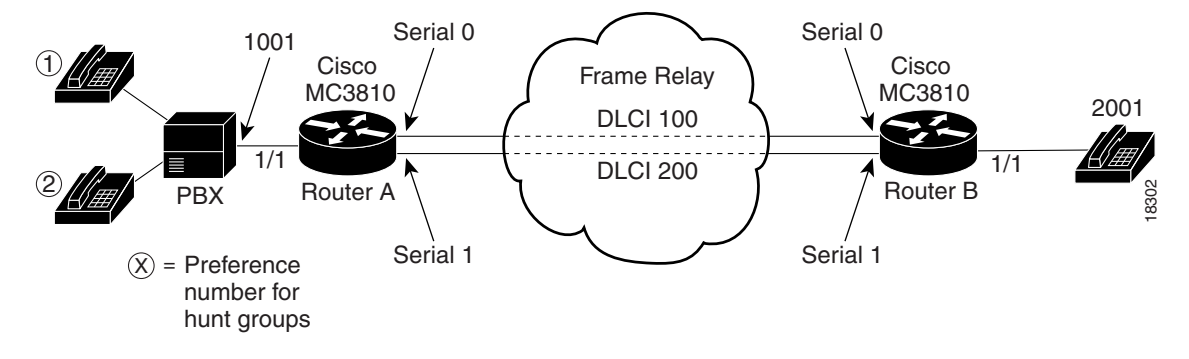

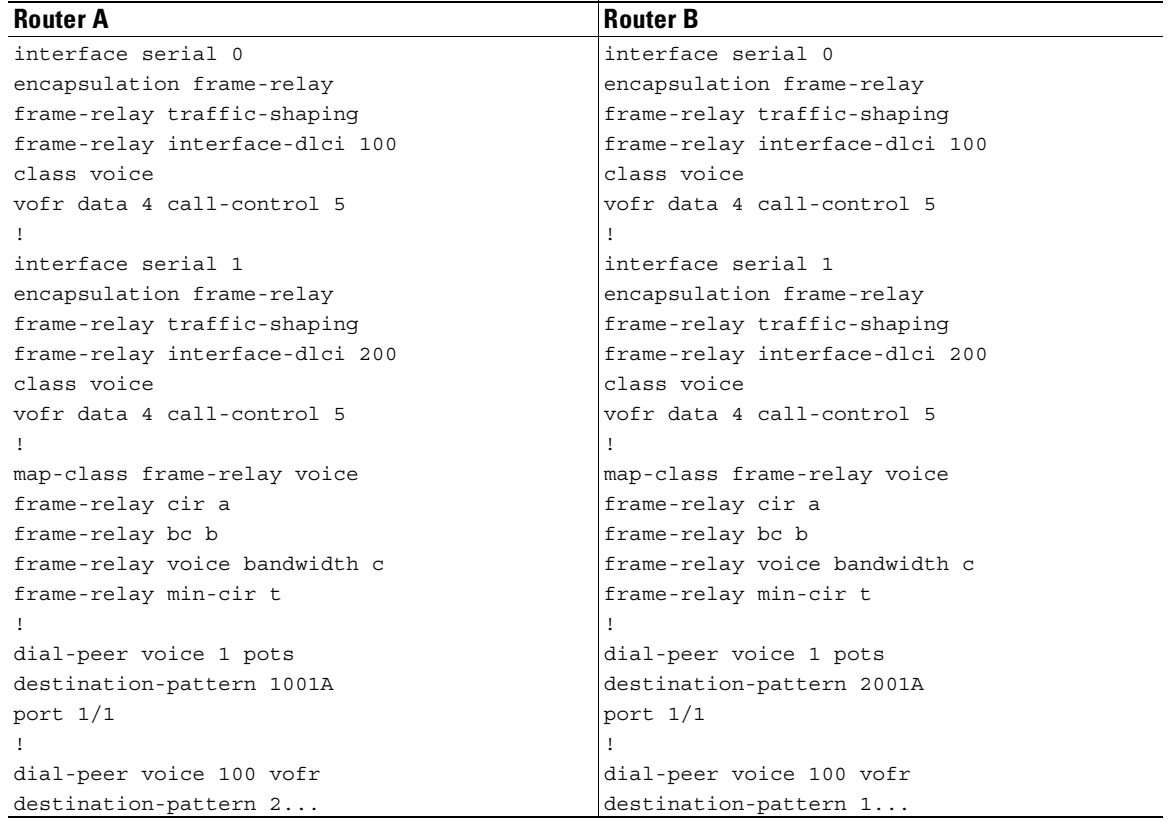

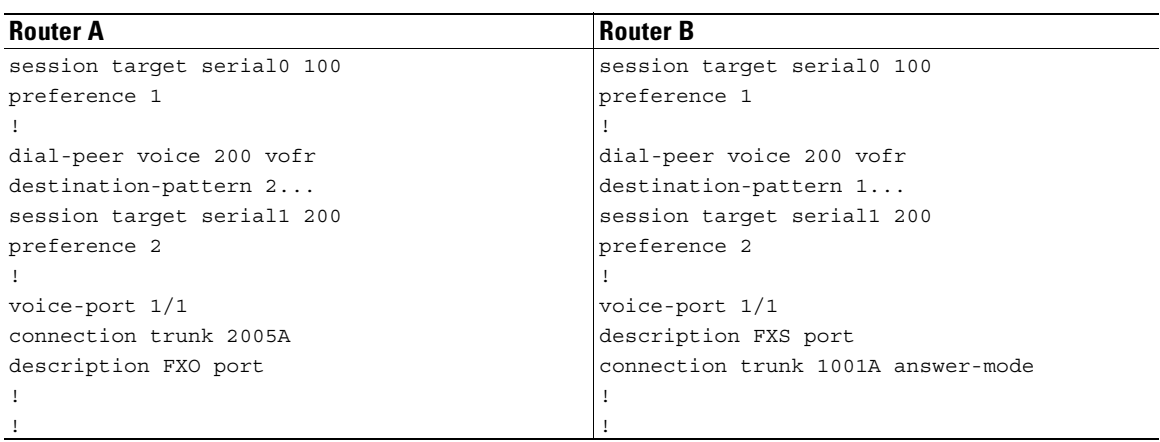

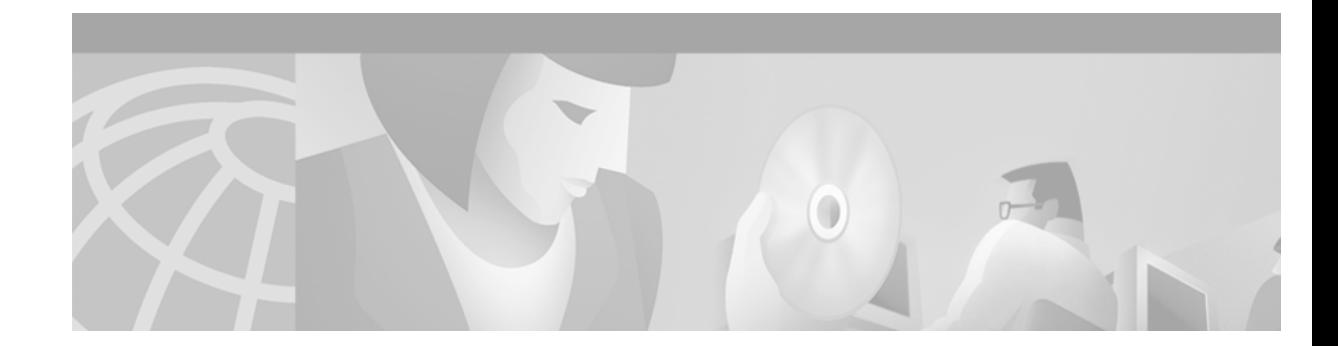

# **Configuring Voice over ATM**

This chapter describes Voice over ATM (VoATM) and contains the following sections:

- [VoATM Overview, page 457](#page-506-0)
- [VoATM Prerequisite Tasks, page 461](#page-510-0)
- **•** [VoATM Configuration Task List, page 462](#page-511-0)
- **•** [VoATM Configuration Examples, page 479](#page-528-0)

For a description of the VoATM commands, see the *Cisco IOS Voice, Video, and Fax Applications Command Reference*. For information about software configuration requirements for the Digital T1 Packet Voice trunk network modules on the Cisco 2600 and Cisco 3600, see the "Configuring Voice Ports" chapter*.* For more information about configuring ATM for data transmission, see the *Cisco IOS Wide-Area Networking Configuration Guide* and *Command Reference*.

To identify the hardware platform or software image information associated with a feature in this chapter, use the [Feature Navigator](http://www.cisco.com/go/fn) on Cisco.com to search for information about the feature or refer to the software release notes for a specific release. For more information, see the "Identifying Supported Platforms" section in the "Using Cisco IOS Software" chapter.

## <span id="page-506-0"></span>**VoATM Overview**

VoATM enables a router to carry voice traffic (for example, telephone calls and faxes) over an ATM network. An ATM network is a cell-switching and multiplexing technology designed to combine the benefits of circuit switching (constant transmission delay and guaranteed capacity) and packet switching (flexibility and efficiency for intermittent traffic).

All traffic to or from an ATM network is prefaced with a virtual path identifier (VPI) and virtual channel identifier (VCI). A VPI-VCI pair is considered a single virtual circuit. Each virtual circuit is a private connection to another node on the ATM network. Each virtual circuit is treated as a point-to-point mechanism to another router or host and is capable of supporting bidirectional traffic.

Each ATM node establishes a separate connection to every other node in the ATM network with which it must communicate. All such connections are established by means of a permanent virtual circuit (PVC) or a switched virtual circuit (SVC) with an ATM signaling mechanism. This signaling is based on the ATM Forum User-Network Interface (UNI) Specification V3.0.

Each virtual circuit is considered a complete and separate link to a destination node. Data can be encapsulated as needed across the connection, and the ATM network disregards the contents of the data. The only requirement is that data be sent to the ATM processor card of the router in a manner that follows the specific ATM adaptation layer (AAL) format.

An ATM connection transfers raw bits of information to a destination router or host. The ATM router takes the common part convergence sublayer (CPCS) frame, carves it up into 53-byte cells, and sends the cells to the destination router or host for reassembly. In AAL5 format, 48 bytes of each cell are used for the CPCS data and the remaining 5 bytes are used for cell routing. The 5-byte cell header contains the destination VPI-VCI pair, payload type, cell loss priority (CLP), and header error control (HEC) information.

### **AAL Technology**

AAL defines the conversion of user information into the ATM cells. AAL protocols perform a convergence function; that is, they take whatever traffic is to be sent across the ATM network, establish the appropriate connections, and then package the traffic received from the higher layers into the 48-byte information payload that is passed down to the ATM layer for transmission. At the receiving level, the AAL layer must receive the information payloads passed up from the ATM layer and put the payloads into the form expected by the higher layer.

The AAL layers provide a service to the higher layers that corresponds to the four classes of traffic. AAL1 and AAL2 handle isochronous traffic, such as voice and video, but are not relevant to the router. AAL3/4 and AAL5 support data communications by segmenting and reassembling packets.

AAL2 is a bandwidth-efficient, standards-based trunking method for transporting compressed voice, voice-band data, circuit-mode data, and frame-mode data. VoATM with AAL2 trunking provides the following functionality:

- Increased quality of service (QoS) capabilities
- **•** Robust architecture
- **•** Signalling transparency
- **•** CAS and CCS support

AAL5 is designed to support only message-mode, nonassured operation. AAL5 packets contain 48 bytes of data and a 5-byte header.

### **Variable Bit Rate Real-Time Options for Traffic Shaping**

Variable bit rate (VBR) is a QoS class defined by the ATM Forum for ATM networks. VBR is subdivided into a real-time (RT) class and nonreal time (NRT) class. RT VBR is used for connections in which there is a fixed timing relationship between samples, as in the case of traffic shaping. NRT VBR is used for connections in which there is no fixed timing relationship between samples, but which still need a guaranteed QoS.

Traffic shaping prevents a carrier from discarding incoming calls from a Cisco router. Traffic shaping is performed by configuring the peak, average, and burst options for voice traffic. Burst is required if the PVC is carrying bursty traffic. Peak, average, and burst are required so the PVC can effectively handle the bandwidth for the number of voice calls.

### **Cisco Trunk Calls on Cisco MC3810 Multiservice Concentrators**

Cisco trunk (private-line) calls are basically dynamic switched calls of indefinite duration that use a fixed destination telephone number and include optional transparent end-to-end signaling. The telephone number of the destination endpoint is permanently configured into the router so that it always selects a fixed destination. After the call is established, either at boot-up or when configured, the call stays up until one of the voice ports or network ports is shut down or a network disruption occurs.

The Cisco trunk call functionality provides the following benefits:

- **•** True permanent, private-line connections.
- **•** Comprehensive busyout support for trunk connections. For more information, see to the "Configuring Trunk Connections and Conditioning Features" chapter.
- **•** Transparent CAS protocol transport to enable the trunk to carry arbitrary ABCD signaling protocols.
- **•** Conversion from North American signaling protocols to CEPT (Conférence Européenne des Postes et des Télécommunications) signaling protocols used for European voice networks.
- Remote analog-to-digital channel-bank operation for converting from digital voice multiplexer (DVM) to ATM voice multiplexer (AVM) configurations on the Cisco MC3810 multiservice concentrator.

## **VoATM Dial Peers**

Establishing two-way communications using VoATM requires a specific voice connection between two defined endpoints. As shown in [Figure 102,](#page-508-0) the plain old telephone service (POTS) dial peer establishes the source (the originating telephone number and voice port) of the call, and the VoATM dial peer establishes the destination by associating the destination phone number with a specific ATM virtual circuit.

#### <span id="page-508-0"></span>*Figure 102 Calls from the Perspective of Router 1*

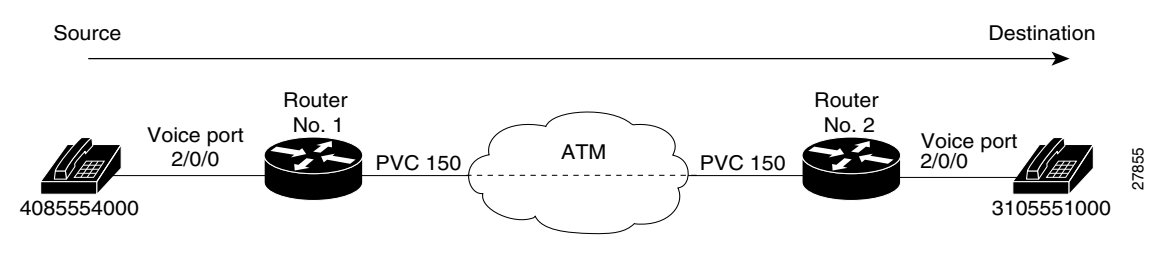

In [Figure 102](#page-508-0) the destination string, 14085554000, coming from the source, maps to U.S. phone number 555-4000, with the digit "1" plus the area code "408" preceding the number. When configuring the destination pattern, set the dial string to match the local dial conventions.

When both POTS dial peers are connected to the same router and share the same destination IP address, the VoATM dial peer does not need to be configured (see [Figure 103\)](#page-509-0).

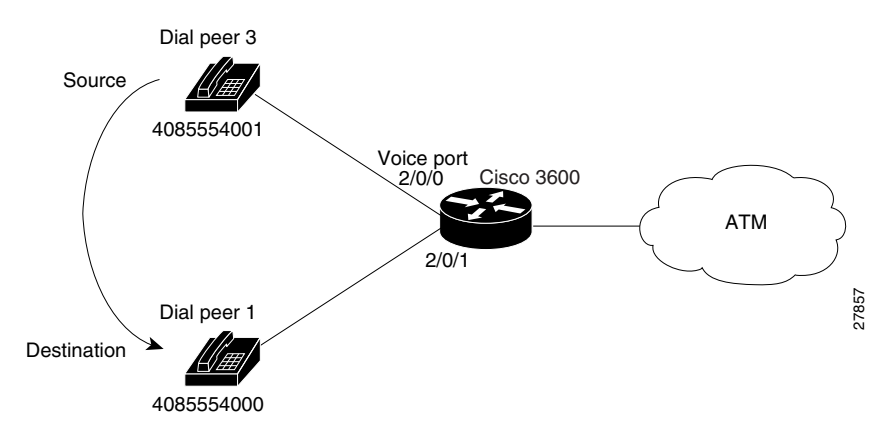

<span id="page-509-0"></span>*Figure 103 Communication Between Dial Peers Sharing the Same Router*

When configuring VoATM dial peers, an understanding of the relationship between the destination pattern and the session target is critical. The destination pattern represents the pattern for the device at the voice connection endpoint, such as a telephone or a PBX. The session target represents the serial port on the peer router at the other end of the ATM connection. [Figure 104](#page-509-1) and [Figure 105](#page-509-2) show the relationship between the destination pattern and the session target, as seen from the perspective of both routers in a VoATM configuration.

<span id="page-509-1"></span>*Figure 104 Relationship Between the Destination Pattern and Session Target from the Perspective of Router 1*

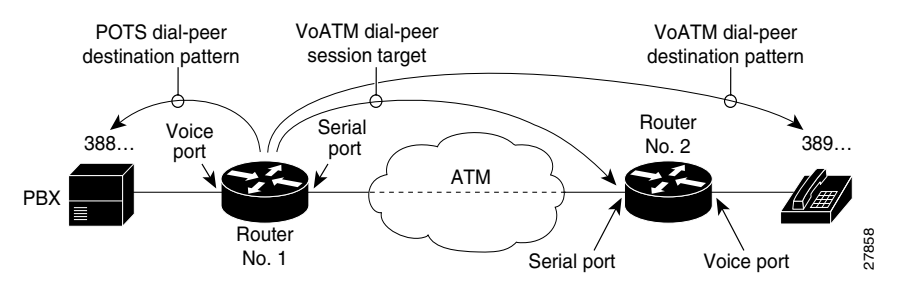

<span id="page-509-2"></span>*Figure 105 Relationship Between the Destination Pattern and Session Target from the Perspective of Router 2*

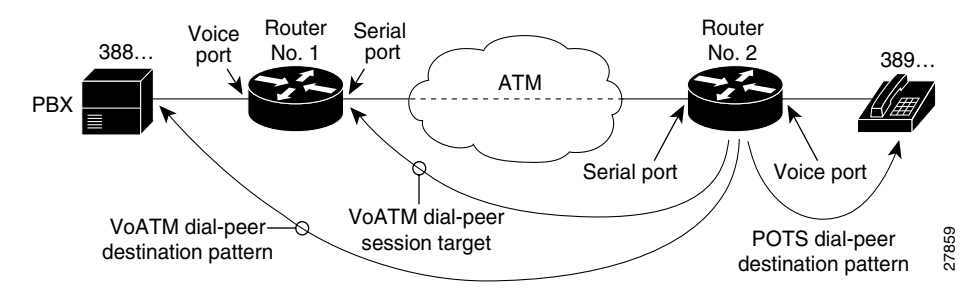

For more information regarding dial peers, see the "Configuring Dial Plans, Dial Peers, and Digit Manipulation" chapter.

## <span id="page-510-1"></span>**VoATM Restrictions**

The following are restrictions regarding V0ATM:

- **•** VoATM is supported only on the Cisco MC3810 multiservice concentrators ATM port 0 (compressed VoATM). When VoATM is enabled, the channel group, time-division multiplexing (TDM) group, and channel associated signaling (CAS) functionality are not available on the multiflex trunk (MFT) because ATM uses all T1/E1 time slots.
- **•** VoATM on the Cisco 3600 series router requires the installation of one of the following modules:
	- **–** Multiport T1/E1 ATM network module with inverse multiplexing over ATM (IMA). The multiport T1/E1 ATM network module with IMA supports up to eight T1/E1 lines. For more information, see the Cisco IOS Release 12.0(5)T online document *Configuring Multiport T1/E1 ATM Network Modules with Inverse Multiplexing over ATM on Cisco 2600 and 3600 Series Routers.*
	- **–** OC3 ATM network module. The OC3 ATM network module supports one OC3 line. For more information about the Digital T1 packet voice trunk network modules, see the Cisco IOS Release 12.0(3)T online document *ATM OC-3 Network Module for the Cisco 3600 Series Routers.*
- **•** The following AAL2 capabilities are not supported:
	- **–** Data services over AAL2 (Nx64K circuit mode and N>=1)
	- **–** Fax/modem relay (fax demodulation and remodulation)
	- **–** Idle code detection or idle channel suppression
	- **–** Cisco-switched AAL2 trunking
- Only AAL5 is supported on the Cisco 3600 series routers. AAL2 is not supported.
- **•** VoATM SVCs are not supported on the Cisco 3600 series routers.

## <span id="page-510-0"></span>**VoATM Prerequisite Tasks**

Before configuring VoATM, perform the following tasks:

- Install the required network modules into the Cisco 3600 series router. For more information, see the ["VoATM Restrictions" section on page 461.](#page-510-1)
- **•** Establish a working ATM network. For more information, refer to the *Cisco IOS Wide-Area Networking Configuration Guide.*
- **•** Configure Local Management Interface (LMI) support if the carrier is using LMI because ATM defaults to Integrated Local Management Interface (ILMI).
- **•** Configure the clock source for the Cisco MC3810 multiservice concentrator interfaces. For more information, see the "Configuring Synchronous Clocking on the Cisco MC3810 Multiservice Concentrators" appendix.
- **•** Complete your company dial plan and establish a working telephony network based on the plan and:
	- **–** Integrate the dial plan and telephony network into the existing ATM network topology. Make routing and dialing transparent to the user; for example, avoid secondary dial tones from secondary switches where possible.
	- **–** Contact the PBX vendor for instructions about how to reconfigure the appropriate PBX interfaces.
- **•** Ensure that the voice ports and dial peers are configured. For more information, see the "Configuring Voice Ports" and "Configuring Voice Dial Peers, Dial Plans, and Digit Manipulation" chapters.

# <span id="page-511-0"></span>**VoATM Configuration Task List**

To configure VoATM, perform the following tasks:

- **•** [Configuring ATM Interfaces for Voice Traffic Using AAL5, page 462](#page-511-1)
- **•** [Configuring AAL2 Encapsulation for VoATM, page 465](#page-514-0)
- [Configuring VoATM Dial Peers, page 469](#page-518-0)
- **•** [Configuring Dial-Peer Hunting, page 474](#page-523-0)
- **•** [Configuring Cisco Trunk Permanent Calls, page 475](#page-524-0)
- **•** [Configuring Cisco Trunk Permanent Calls, page 475](#page-524-0)

### <span id="page-511-1"></span>**Configuring ATM Interfaces for Voice Traffic Using AAL5**

ATM interfaces must be configured for voice traffic using AAL5 and the VoATM configuration must be performed on both sides of the voice connection. The only commands in ATM virtual circuit configuration mode that are used for ATM voice PVCs are **encapsulation aal5mux voice**, **vbr-rt**, and **ilmi**. For more information on the encapsulation command, see the *Cisco IOS Wide-Area Networking Command Reference*.

To calculate the *minimum* peak, average, and burst values for the number of voice calls, perform the following calculations:

- **•** Peak value: (2 x the maximum number of calls) x 16 Kb
- **•** Average value: (1 x the maximum number of calls) x 16 Kb
	- **–** The average value correlates to the carrier sustainable cell rate (SCR).
- **•** Burst value: 4 x the maximum number of calls
	- **–** The burst value is the burst size in cells.

 $\mathbf{I}$ 

 $\overline{\phantom{a}}$ 

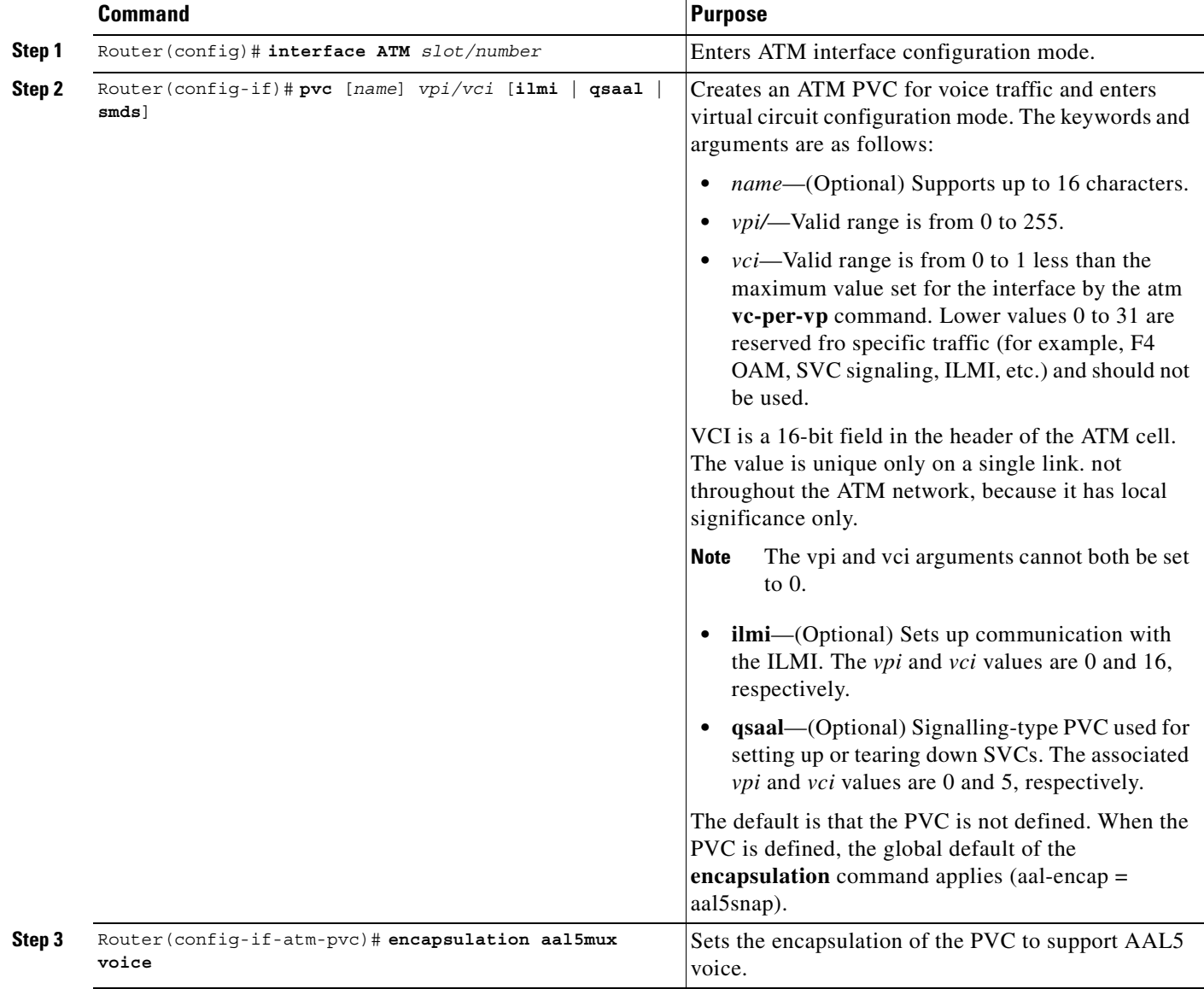

To configure ATM interfaces to support voice traffic, use the following commands beginning in global configuration mode:

 $\blacksquare$ 

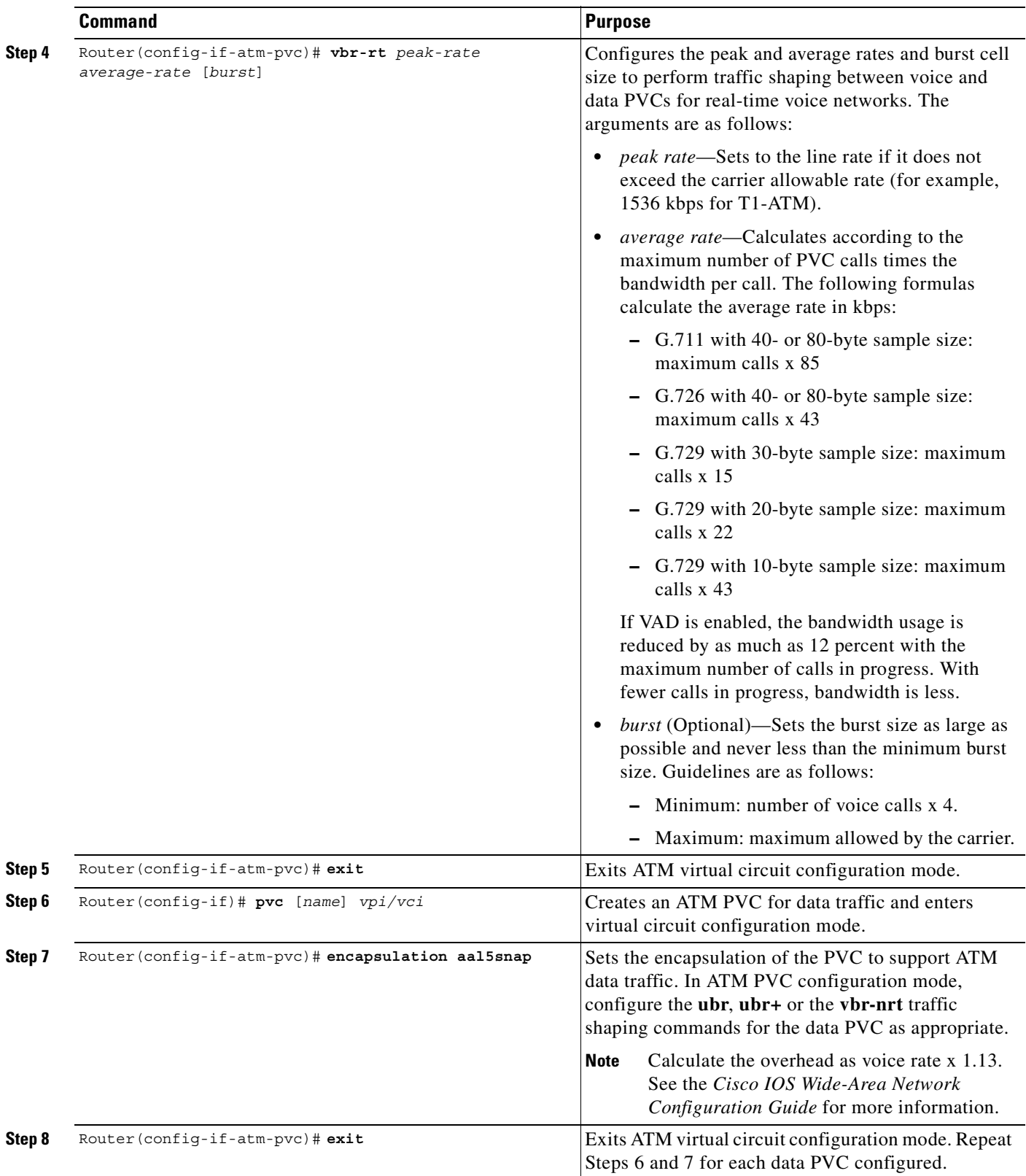

### **Verifying the ATM PVC Configuration**

Verify the ATM PVC configuration by using the **show atm vc** command. To verify connectivity, do not use the **ping** command over a voice PVC because the command applies to data only. Use the **ping** command over the data PVC to verify that the data and voice PVCs are set to the same destination.

## <span id="page-514-0"></span>**Configuring AAL2 Encapsulation for VoATM**

AAL2 encapsulation for VoATM must be configured and the VoATM configuration must be performed on the Cisco MC3810 multiservice concentrators at both ends of the ATM link. AAL2 is not supported on the Cisco 3600 series routers.

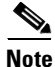

**Note** If any DS0 groups (CAS groups), channel groups, or clear channels are configured on T1/E1 controller 0, remove them before configuring VoATM. Because ATM uses all the DS0 timeslots on the controller, the ATM configuration cannot take place if any DS0s on controller 0 are used by other applications.

To configure AAL2 encapsulation for VoATM, perform the following tasks:

- **•** [Configuring T1/E1 Trunks, page 465](#page-514-1)
- [Configuring Call Admission Control, page 467](#page-516-0)
- **•** [Configuring Subcell Multiplexing, page 468](#page-517-0)

#### <span id="page-514-1"></span>**Configuring T1/E1 Trunks**

 $\mathbf I$ 

To configure the T1/E1 trunk, use the following commands beginning in global configuration mode:

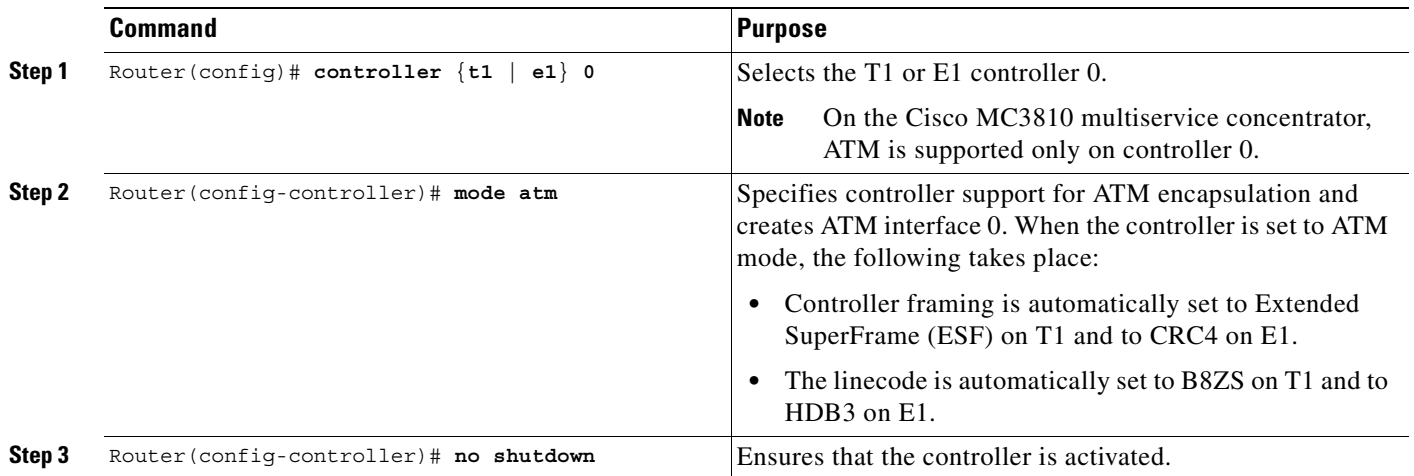

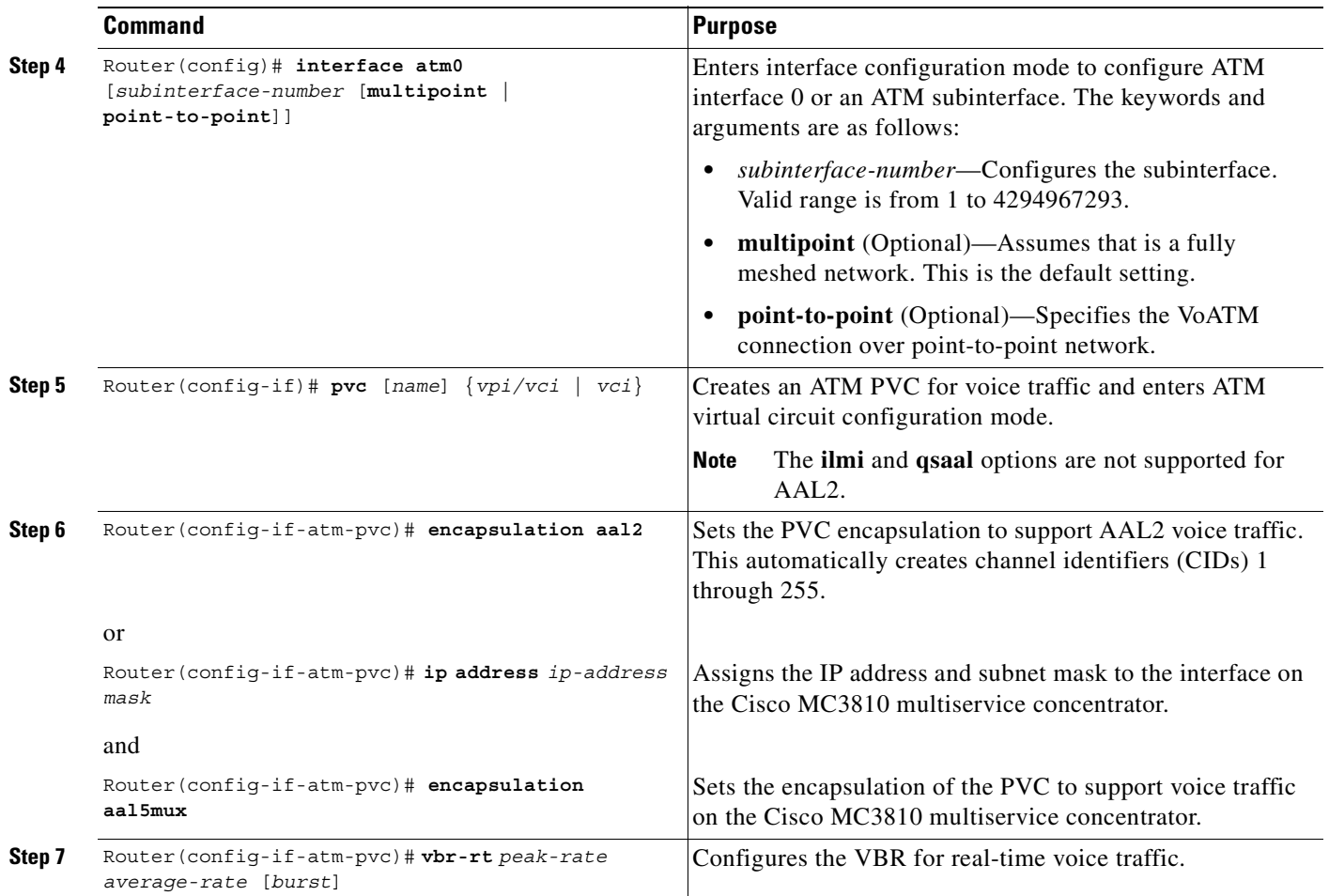

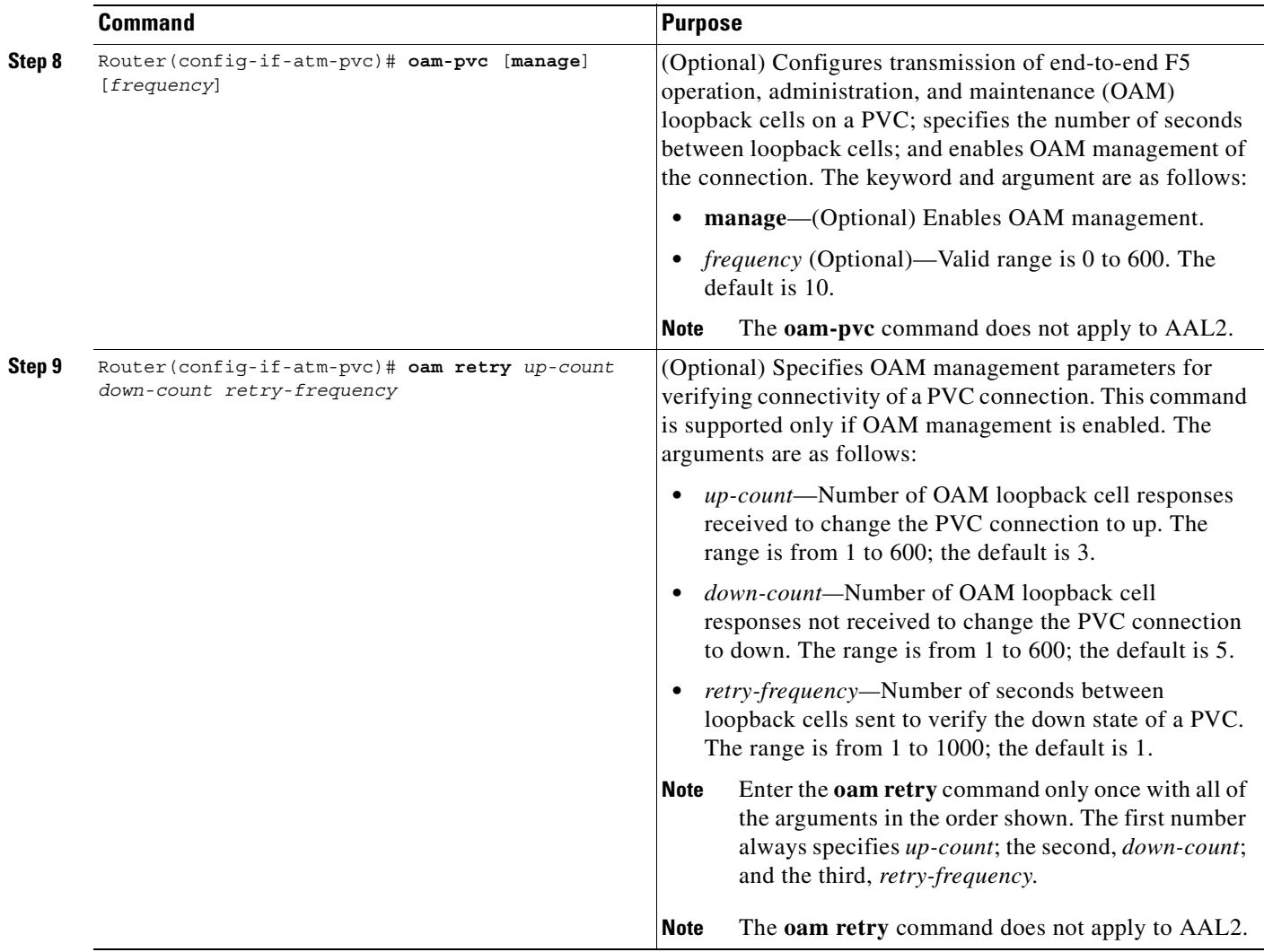

### <span id="page-516-0"></span>**Configuring Call Admission Control**

 $\mathsf I$ 

Configuring the call admission control (CAC) is optional for the Cisco MC3810 multiservice concentrator because the MC3810 multiservice concentrator can be configured as master or slave. By default, a Cisco MC3810 multiservice concentrator is a CAC slave.

Typically the ATM trunk is configured with the CAC master at one end (performing CAC during fax/modem up speed) and slave at the opposite end. When the Cisco MC3810 multiservice concentrator is configured as a slave, it sends a request for CAC to the CAC master.

To configure a Cisco MC3810 multiservice concentrator as a CAC master, usethe following commands beginning in global configuration mode:

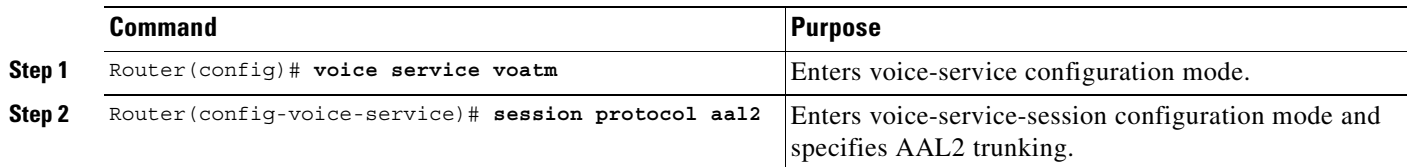

Τ

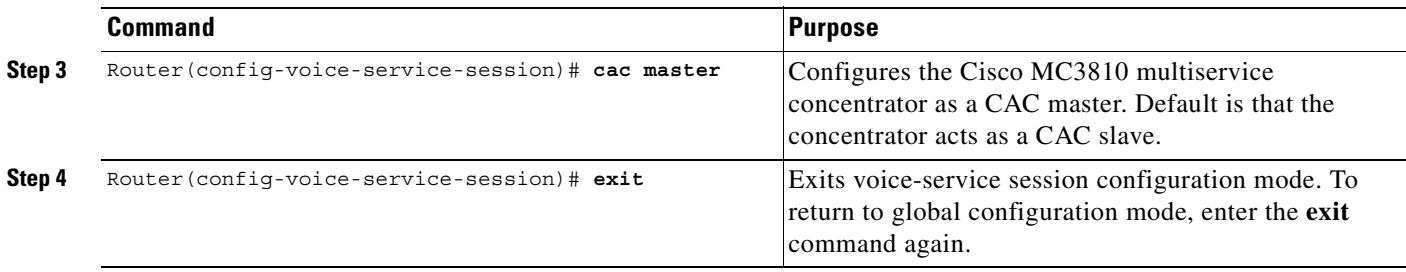

To return a Cisco MC3810 multiservice concentrator to its default operation as a CAC slave, use the following commands beginning in global configuration mode:

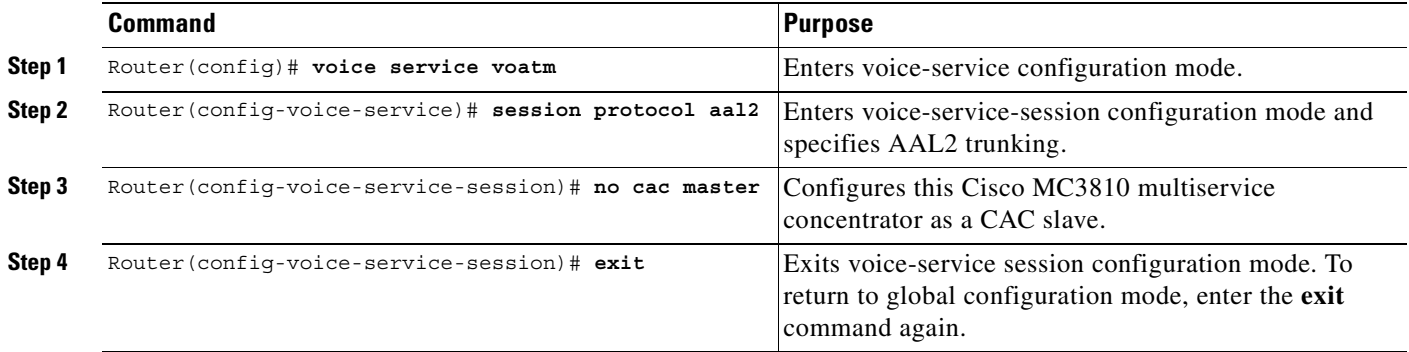

#### <span id="page-517-0"></span>**Configuring Subcell Multiplexing**

This section describes the configuration tasks necessary to enable AAL2 common part sublayer (CPS) subcell multiplexing when the Cisco MC3810 multiservice concentrator interoperates with a voice interface service module (VISM) in an MGX switch. The commands and procedures in this section are specific to the Cisco MC3810 multiservice concentrator.

To configure the Cisco MC3810 multiservice concentrator to perform subcell multiplexing, use the following commands beginning in global configuration mode:

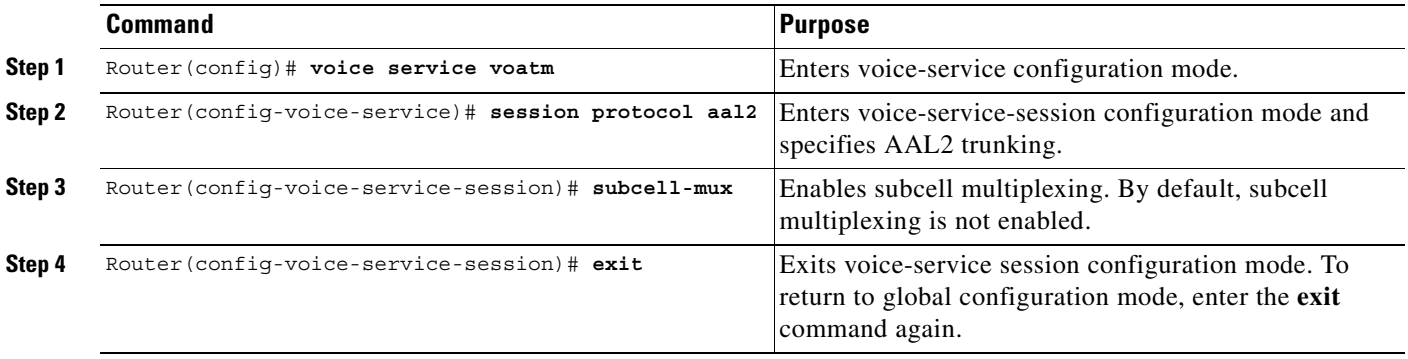

 $\mathsf I$ 

## <span id="page-518-0"></span>**Configuring VoATM Dial Peers**

Configuring dial peers to support VoATM should be performed in a back-to-back configuration before separating them across the ATM network. The back-to-back configuration enables the testing of a voice connection. If a voice connection cannot be made after both peers are placed in the network, then you have a network problem. For information about configuring POTS dial peers, see the "Configuring Dial Plans, Dial Peers, and Digit Manipulation" chapter.

To configure VoATM dial peers, use the following commands beginning in global configuration mode:

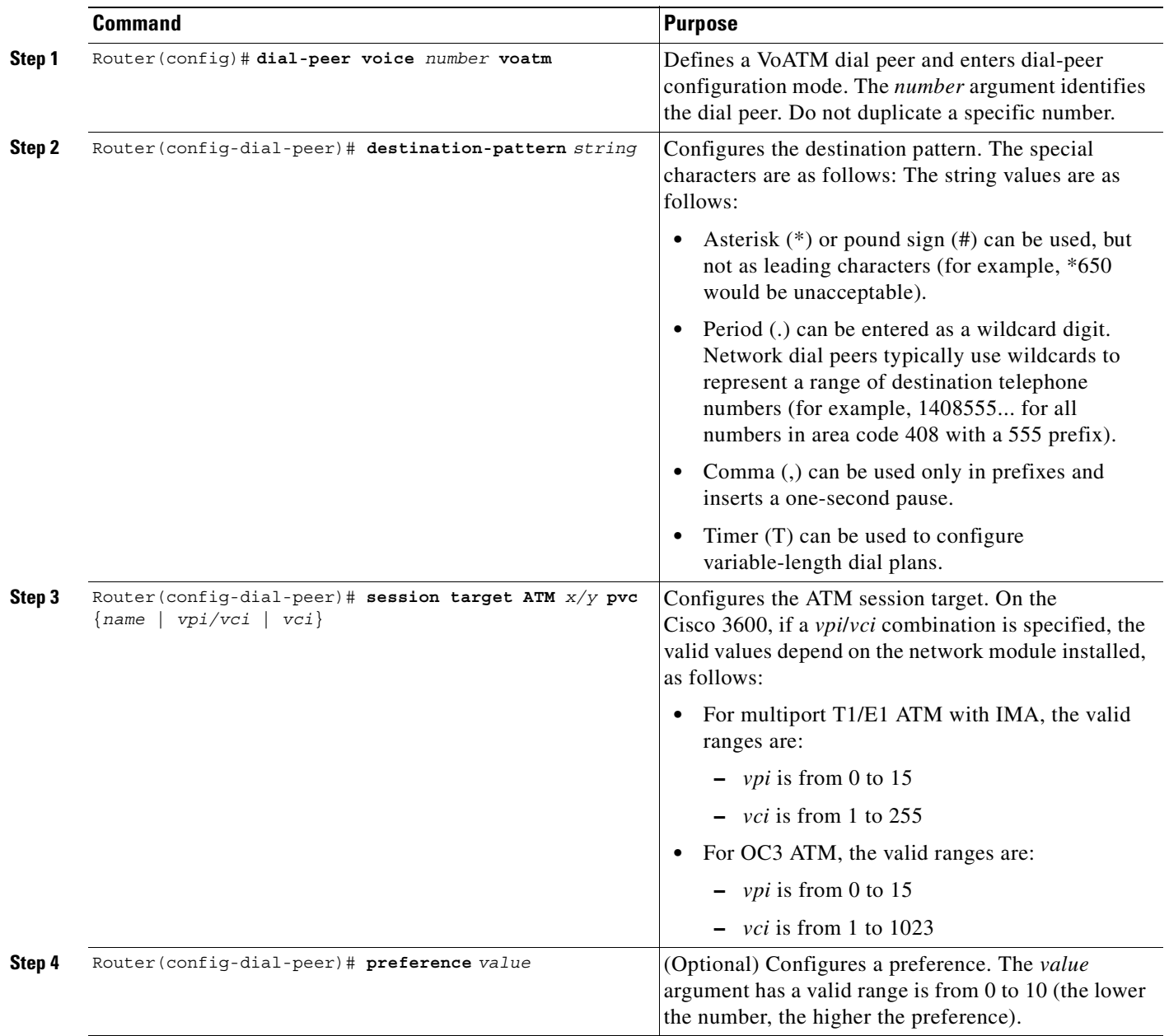

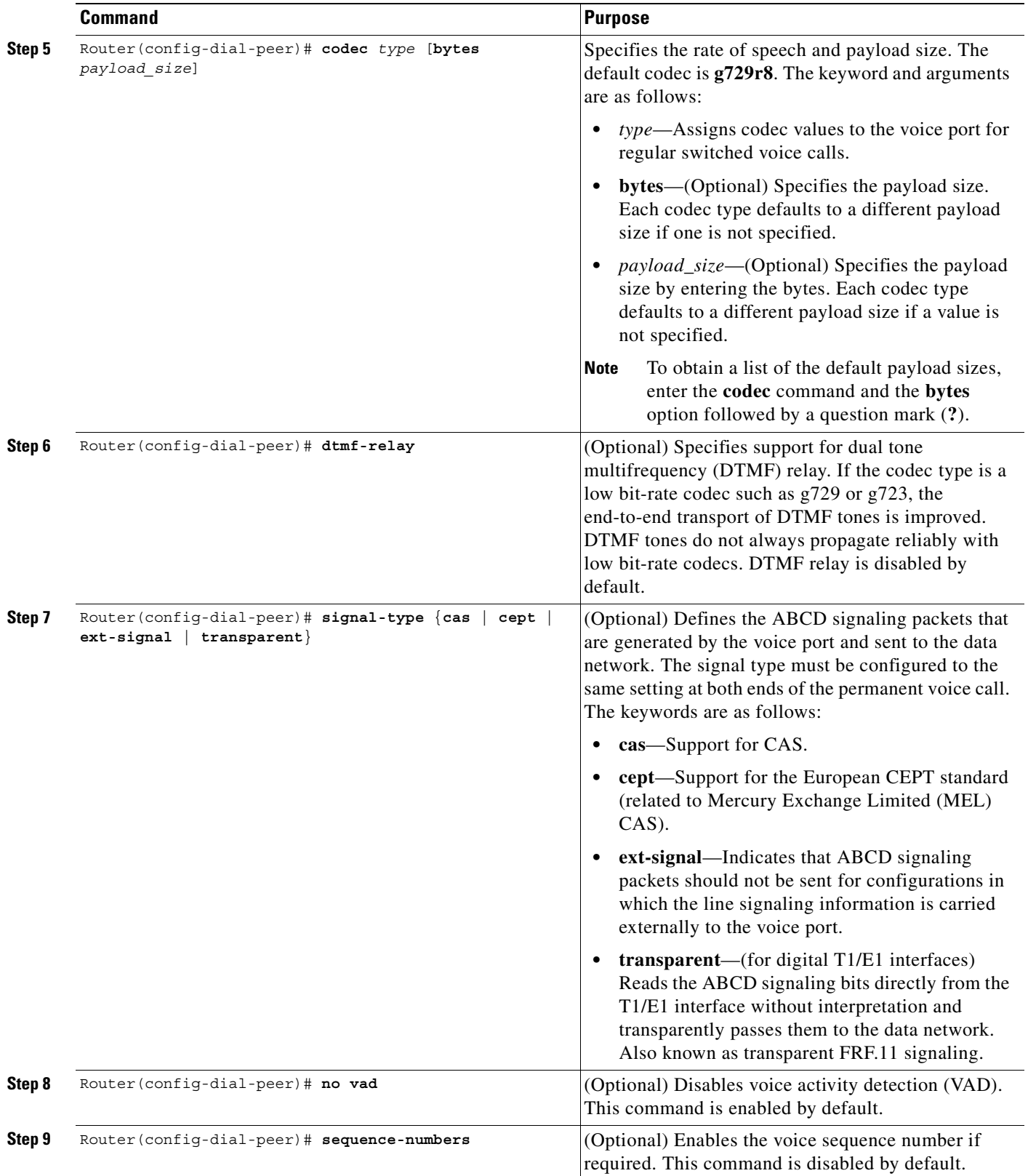

 $\sqrt{ }$ 

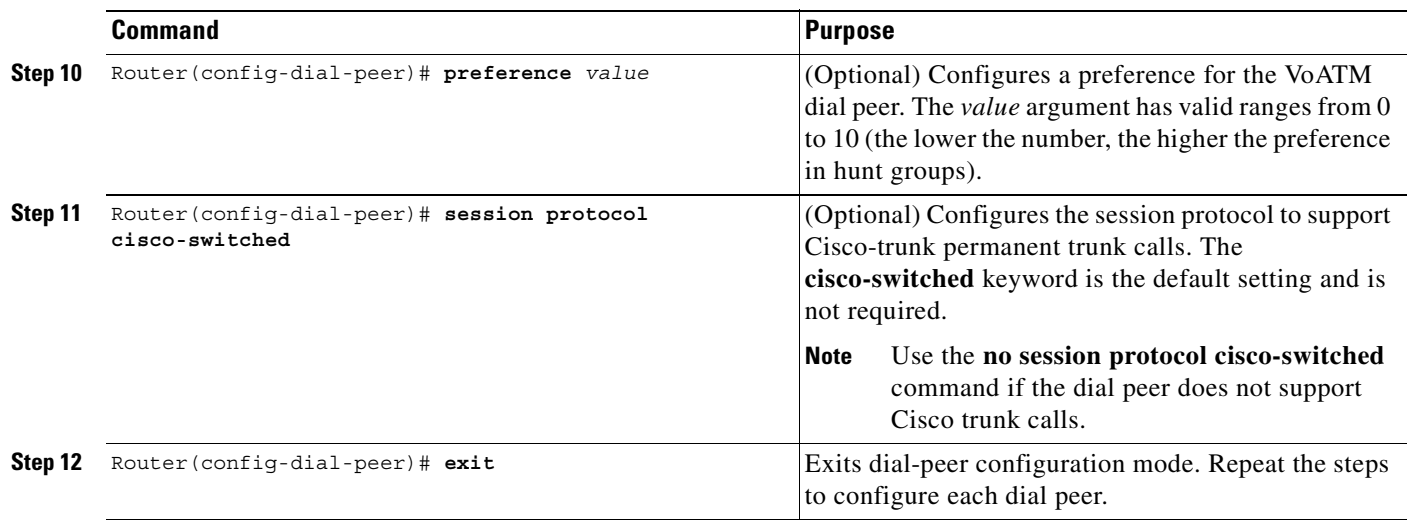

## **Configuring VoATM Dial Peers to Support AAL2**

To configure the voice network dial peers to support AAL2 on a Cisco MC3810 multiservice concentrator, use the following commands beginning in global configuration mode:

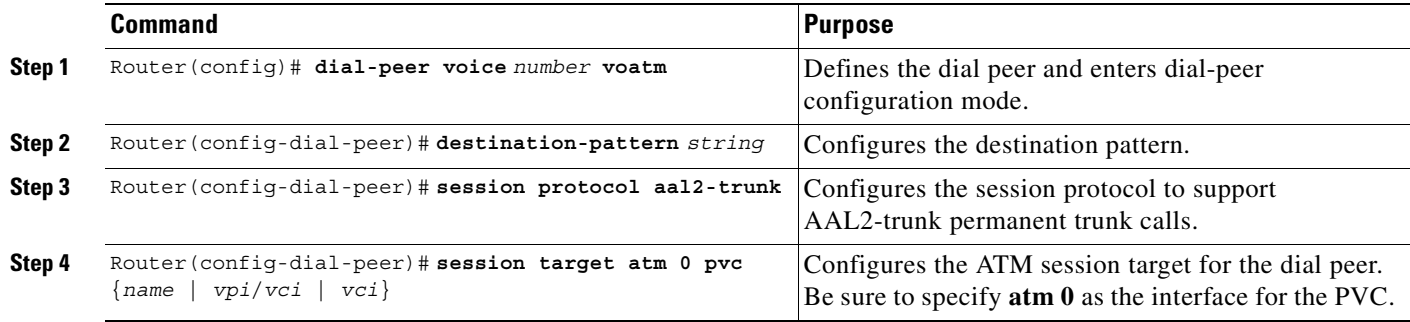

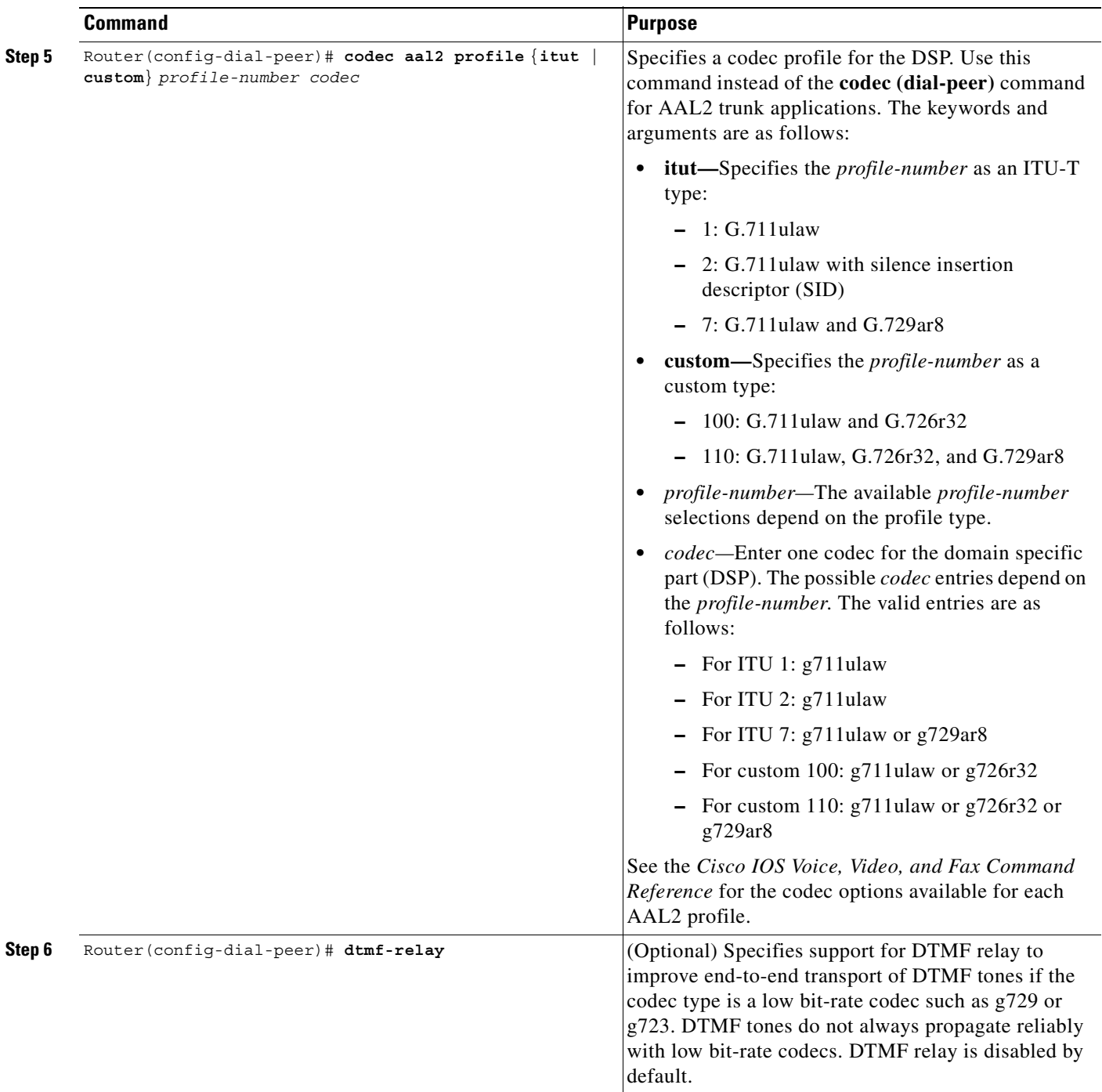

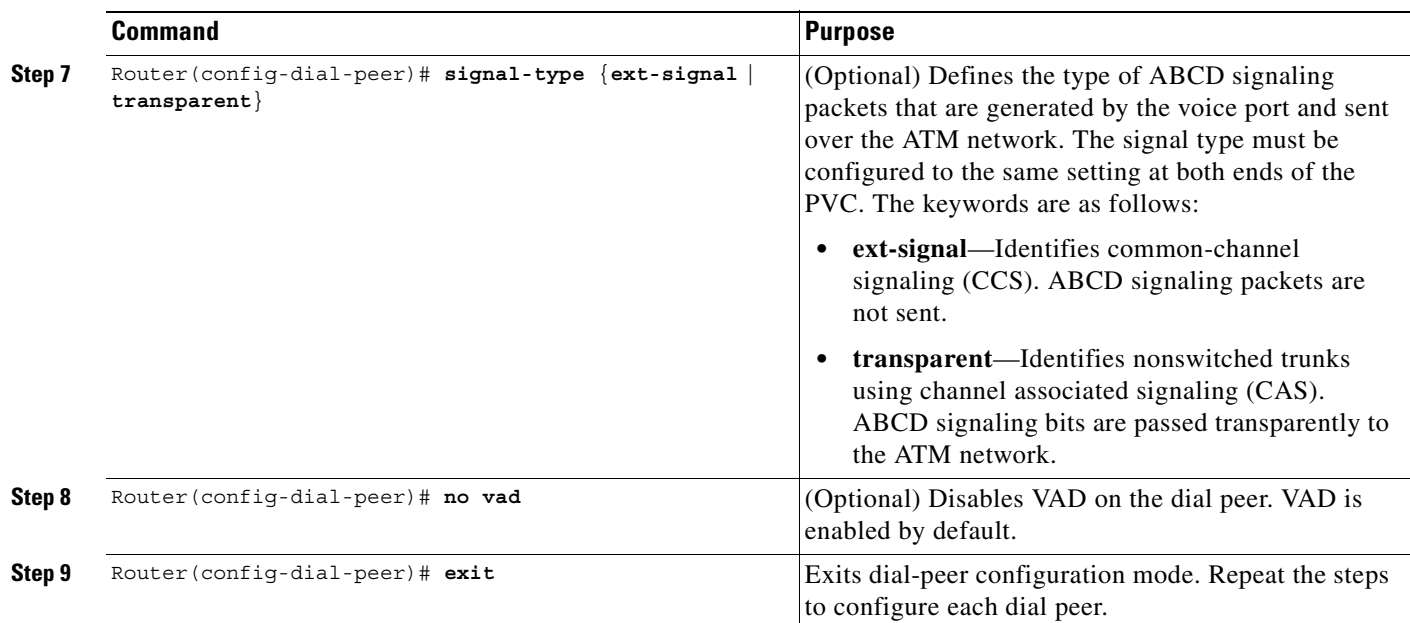

## **Configuring VoATM Dial Peers for Cisco Trunk Calls**

If Cisco trunk calls are transmitted over ATM, the dial peers must be configured to specifically support the calls. Cisco trunk calls are permanent calls.

 $\label{eq:1} \pmb{\mathscr{C}}$ 

 $\mathsf I$ 

**Note** A voice class to configure trunk conditioning values for the idle and out-of-service (OOS) states can be configured with the voice class assigned to the VoATM dial peer. For more information, see the "Configuring Trunk Management Features" chapter.

To configure a VoATM dial peer to support Cisco trunk calls, use the following commands beginning in global configuration mode:

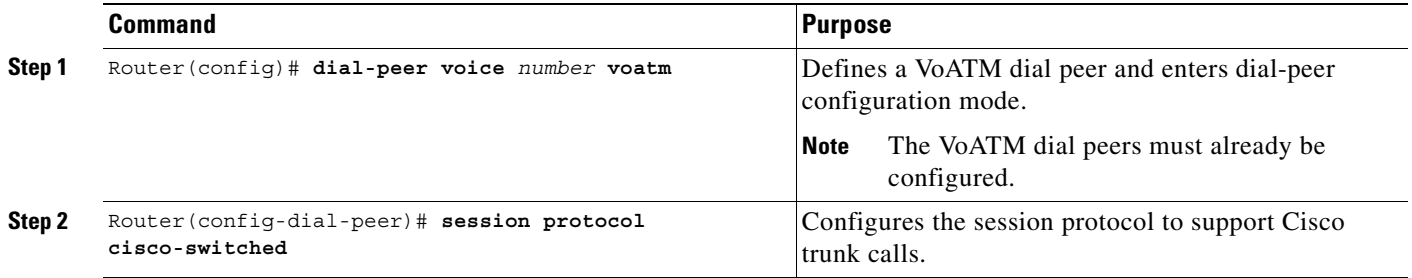

# <span id="page-523-0"></span>**Configuring Dial-Peer Hunting**

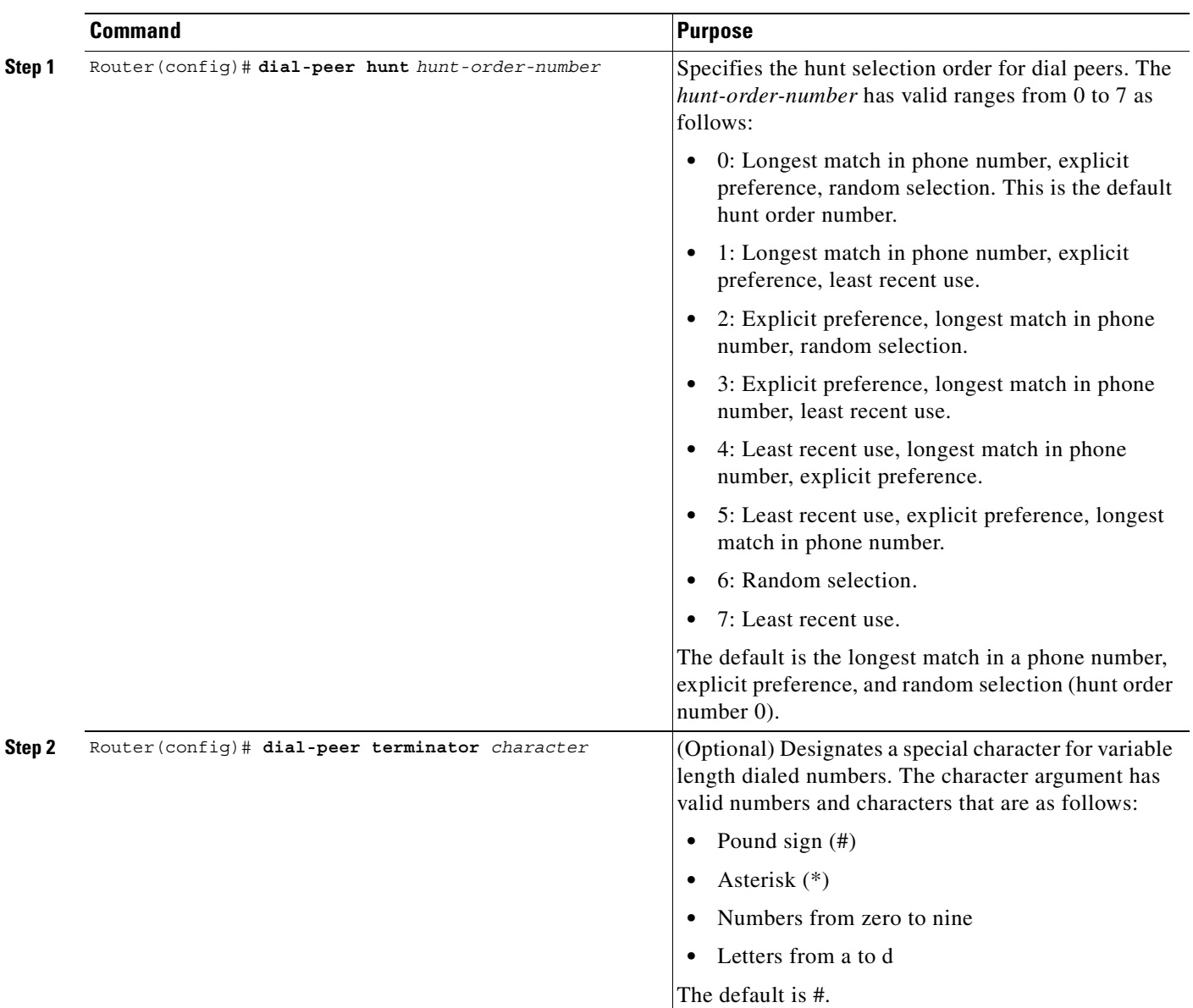

To configure dial-peer hunting, use the following commands in global configuration mode:

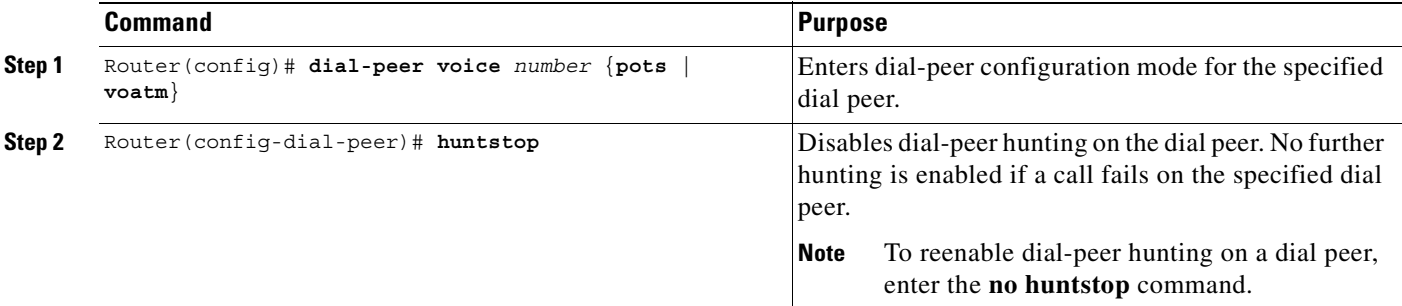

To disable dial-peer hunting, use the following commands beginning in global configuration mode:

## <span id="page-524-0"></span>**Configuring Cisco Trunk Permanent Calls**

The Cisco trunk call functionality provides true permanent, private-line connections; comprehensive busyout support for trunk connection; and transparent CAS protocol transport to allow the trunk to carry arbitrary ABCD signaling protocols. Conversion from North American signaling protocols to CEPT (Conférence Européenne des Postes et des Télécommunications) signaling protocols used for European voice networks and remote analog to digital channel-bank operation for converting from DVM to AVM configurations is also provided.

To configure Cisco-trunk permanent calls, use the following commands beginning in global configuration mode:

|        | Command                                                                         | Purpose                                                                                                    |
|--------|---------------------------------------------------------------------------------|----------------------------------------------------------------------------------------------------|
| Step 1 | Router (config) # voice-port                                                    | Enters voice-port configuration mode.                                                                                                    |
|        |                                                                                 | The <b>voice-port</b> command is hardware<br><b>Note</b><br>specific. Refer to the Cisco IOS Voice, Video,<br>and Fax Command Reference for more<br>information.                                                                               |
| Step 2 | Router (config-voiceport)# connection trunk<br>destination-string [answer-mode] | Configures the trunk connection, specifying the<br>telephone number in the <i>destination-string</i> argument.<br>The <b>answer-mode</b> keyword specifies that the voice<br>port should operate in slave mode. The default is<br>master mode. |
| Step 3 | Router (config-voiceport)# shutdown                                             | Shuts down the voice port.                                                                                                    |
| Step 4 | Router (config-voiceport)# no shutdown                                          | Reactivates the voice port to enable the trunk<br>connection to take effect.                                                                                                    |

 $\mathbf I$ 

**Note** When the **connection trunk** or **no connection trunk** command is entered, the voice port must be toggled by entering **shutdown**, and then **no shutdown** before the changes take effect.

## **Verifying the Voice Connection**

To verify that the voice connection is working, perform the following steps:

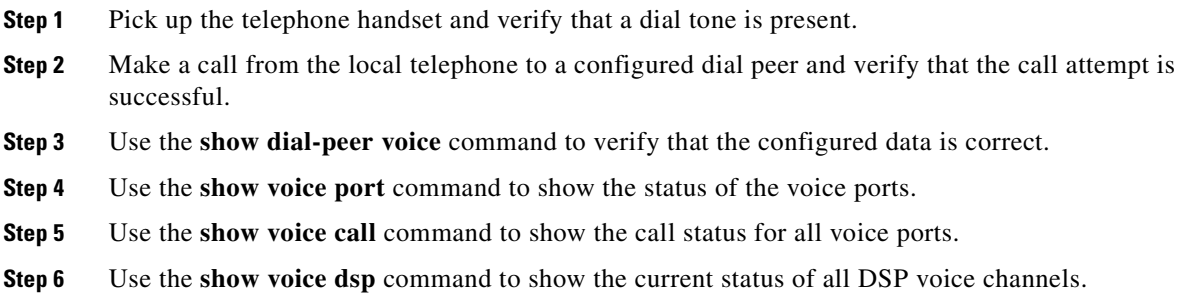

## **Troubleshooting Tips**

To resolve suspected problems, perform the following tasks:

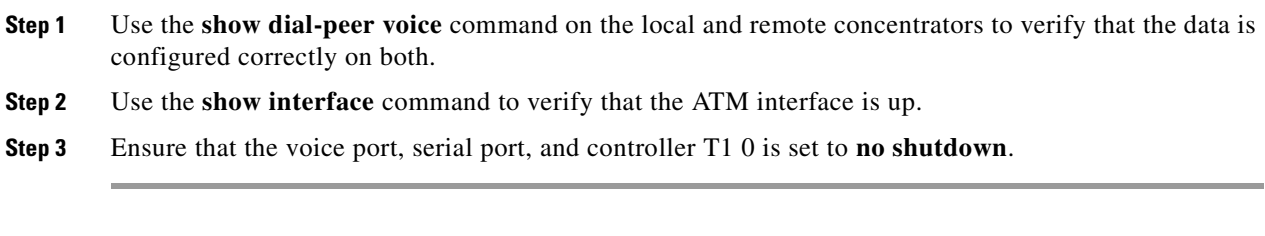

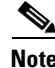

**Note** ATM defaults to Interim Local Management Interface (ILMI). If the carrier is using LMI, be sure to configure LMI support on the router.

### **Verifying the ATM Interface Configuration**

To verify the ATM interface configuration, perform the following tasks:

**•** Enter the privileged EXEC **show atm vc** command to view the SVCs and PVCs set. The following is a sample output:

Router# **show atm vc**

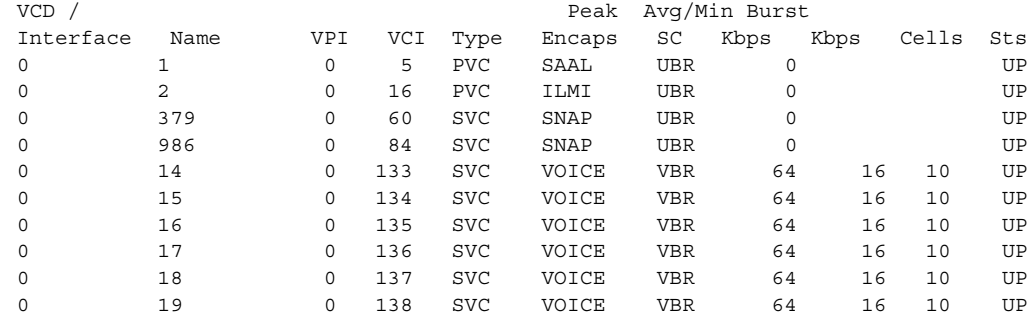

I

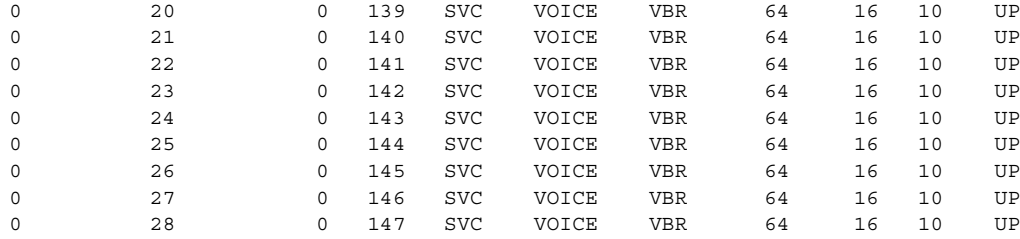

**•** Enter the **show atm svc** command with or without the VPI/VCI specified. The following is a sample output for the specific SVC:

Router# **show atm svc 0/134**

```
ATM0: VCD: 5, VPI: 0, VCI: 134
VBR, PeakRate: 64000
AAL5, etype: 0x0, Flags 0x440, VCmode: 0xE000
OAM frequency: 0 second(s), OAM retry frequency: 1 second(s)
OAM up retry count: 3, OAM down retry count: 5
OAM Loopback status: OAM Disabled
OAM VC state: Not Managed
ILMI VC state: Not Managed
InARP DISABLED
InPkts: 4, OutPkts: 4, InBytes: 432, OutBytes: 432
InPRoc: 4, OutPRoc: 4, Broadcasts: 0
InFast: 0, OutFast: 0, InAS: 0, OutAS: 0
OAM cells received: 0
F5 InEndloop: 0, F5 InSegloop: 0, F5 InAIS: 0, F5 InRDI:0
F4 InEndloop: 0, F4 InSegloop: 0, F4 InAIS: 0, F4 InRDI:0
OAM cells sent: 0
F5 OutEndloop: 0, F5 OutSegloop: 0, F5 OutRDI: 0
OAM cell drops: 0
Status: UP
TTL: 3
interface = ATM0, call locally initiated, call reference = 5558610
vcnum = 5, vpi = 0, vci = 134, state = Active(U10), point-to-point call
Retry count: Current = 0
timer currently inactive, timer value = 00:00:00
Remote Atm Nsap address:47.00918100000000400B0A2501.0060837B4743.00, VCowner:Static 
Map
```
**•** Enter the **show atm pvc** command with the VPI/VCI specified to view the PVCs that are set up for ILMI management and Q.SAAL signaling. The following is a sample output:

Router# **show atm pvc 0/5**

```
ATM0: VCD: 2, VPI: 0, VCI: 5, Connection Name: SAAL
UBR, PeakRate: 56
AAL5-SAAL, etype:0x4, Flags: 0x26, VCmode: 0x0
OAM frequency: 0 second(s), OAM retry frequency: 1 second(s), OAM retry frequenc
y: 1 second(s)
OAM up retry count: 3, OAM down retry count: 5
OAM Loopback status: OAM Disabled
OAM VC state: Not Managed
ILMI VC state: Not Managed
InARP DISABLED
InPkts: 2044, OutPkts: 2064, InBytes: 20412, OutBytes: 20580
InPRoc: 2044, OutPRoc: 2064, Broadcasts: 0
InFast: 0, OutFast: 0, InAS: 0, OutAS: 0
OAM cells received: 0
F5 InEndloop: 0, F5 InSegloop: 0, F5 InAIS: 0, F5 InRDI: 0
F4 InEndloop: 0, F4 InSegloop: 0, F4 InAIS: 0, F4 InRDI: 0
OAM cells sent: 0
```

```
F5 OutEndloop: 0, F5 OutSegloop: 0, F5 OutRDI: 0
F4 OutEndloop: 0, F4 OutSegloop: 0, F4 OutRDI: 0
OAM cell drops: 0
Compress: Disabled
Status: INACTIVE, State: NOT_IN_SERVICE
!
Router# show atm pvc 0/16
ATM0: VCD: 1, VPI: 0, VCI: 16, Connection Name: ILMI
UBR, PeakRate: 56
AAL5-ILMI, etype:0x0, Flags: 0x27, VCmode: 0x0
OAM frequency: 0 second(s), OAM retry frequency: 1 second(s), OAM retry frequenc
y: 1 second(s)
OAM up retry count: 3, OAM down retry count: 5
OAM Loopback status: OAM Disabled
OAM VC state: Not Managed
ILMI VC state: Not Managed
InARP DISABLED
InPkts: 398, OutPkts: 421, InBytes: 30493, OutBytes: 27227
InPRoc: 398, OutPRoc: 421, Broadcasts: 0
InFast: 0, OutFast: 0, InAS: 0, OutAS: 0
OAM cells received: 0
F5 InEndloop: 0, F5 InSegloop: 0, F5 InAIS: 0, F5 InRDI: 0
F4 InEndloop: 0, F4 InSegloop: 0, F4 InAIS: 0, F4 InRDI: 0
OAM cells sent: 0
F5 OutEndloop: 0, F5 OutSegloop: 0, F5 OutRDI: 0
F4 OutEndloop: 0, F4 OutSegloop: 0, F4 OutRDI: 0
OAM cell drops: 0
Compress: Disabled
Status: INACTIVE, State: NOT_IN_SERVICE
```
**•** Enter the **show atm interface** command in privileged EXEC mode and specify ATM 0 to display the ATM interface. The following is a sample output:

```
ATM0 is up, line protocol is up
  Hardware is PQUICC Atom1
   Internet address is 9.1.1.6/8
   MTU 1500 bytes, sub MTU 1500, BW 1536 Kbit, DLY 20000 usec,
     reliability 255/255, txload 22/255, rxload 11/255
   NSAP address: 47.0091810000000002F26D4901.000011116666.06
   Encapsulation ATM
   292553397 packets input, -386762809 bytes
   164906758 packets output, 1937663833 bytes
   0 OAM cells input, 0 OAM cells output, loopback not set
  Keepalive not supported
  Encapsulation(s):, PVC mode
   1024 maximum active VCs, 28 current VCCs
   VC idle disconnect time: 300 seconds
  Signalling vc = 1, vpi = 0, vci = 5 UNI Version = 4.0, Link Side = user
   Last input 00:00:00, output 2d05h, output hang never
   Last clearing of "show interface" counters never
   Input queue: -1902/75/0 (size/max/drops); Total output drops: 205
   Queueing strategy: weighted fair
   Output queue: 0/1000/64/0 (size/max total/threshold/drops)
      Conversations 0/0/256 (active/max active/max total)
     Reserved Conversations 0/0 (allocated/max allocated)
   5 minute input rate 67000 bits/sec, 273 packets/sec
   5 minute output rate 136000 bits/sec, 548 packets/sec
      76766014 packets input, 936995443 bytes, 0 no buffer
      Received 0 broadcasts, 0 runts, 0 giants, 0 throttles
      0 input errors, 0 CRC, 0 frame, 0 overrun, 0 ignored, 0 abort
```
Router# **show interface atm 0**

 367264676 packets output, 3261882795 bytes, 0 underruns 0 output errors, 0 collisions, 2 interface resets 0 output buffer failures, 0 output buffers swapped out

**•** Enter the **show atm video-voice address** privileged EXEC command to display the ATM interface address and confirm the ILMI status (ILMI PVC is set up to enable SVC management). The ATM interface is assigned automatically with the **atm voice aesa** command. The following is a sample output:

Router# **show atm video-voice address**

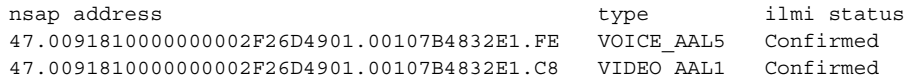

#### **Verifying the VoATM Connection**

Verify that the voice connection is working by performing the following steps:

- **Step 1** Pick up the handset on a telephone connected to the configuration and verify that there is dial tone.
- **Step 2** Make a call from the local telephone to a configured dial peer to verify the connection.
- **Step 3** Check the validity of the dial-peer and voice-port configuration by performing the following tasks:
	- **•** If there are relatively few dial peers configured, use the **show dial-peer voice** command to verify that the data configured is correct.
	- **•** To show the status of the voice ports, use the **show voice port** command.
	- **•** To show the call status for all voice ports, use the **show voice call** command.
	- **•** To show the current status of all DSP voice channels, use the **show voice dsp** command.

#### **Troubleshooting Tips**

If a call does not connect, resolve the problem by performing the following tasks:

- **•** Verify dial peer configuration by using the **show dial-peer voice** command on the local and remote concentrators.
- **•** Verify that ATM interface 0 is up by using the **show interface** command.
- **•** Ensure that the voice port, serial port, and controller T1 0 are set to **no shutdown**.

## <span id="page-528-0"></span>**VoATM Configuration Examples**

Configuration examples for VoATM are shown in the following sections:

- **•** [Back-to-Back VoATM PVCs Example, page 480](#page-529-0)
- **•** [Voice and Data Traffic over ATM PVCs Example, page 481](#page-530-0)
- **•** [VoATM for Cisco 3600 Series Routers Configuration Example, page 483](#page-532-0)
- [VoATM for the Cisco MC3810 Multiservice Concentrator Configuration Example, page 487](#page-536-0)

## <span id="page-529-0"></span>**Back-to-Back VoATM PVCs Example**

[Figure 106](#page-529-1) shows a configuration example for two Cisco MC3810 multiservice concentrators configured back-to-back, with VoATM configured for both concentrators. This setup is a useful for testing the VoATM configuration locally to ensure that voice connections can be made before configuring VoATM across a larger network. Following the figure are the commands required for configuring the Cisco MC3810 multiservice concentrators in this example.

<span id="page-529-1"></span>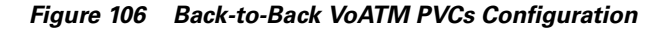

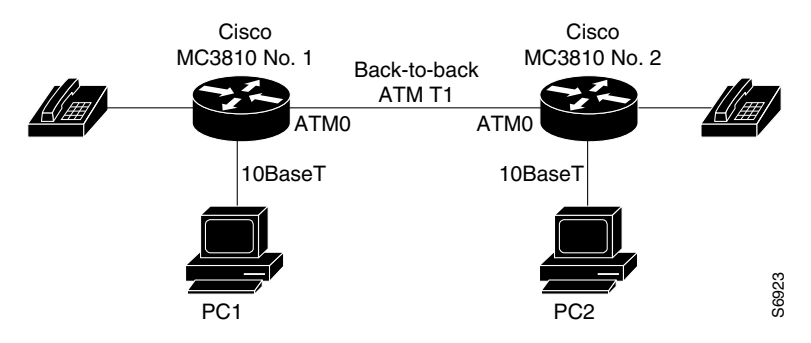

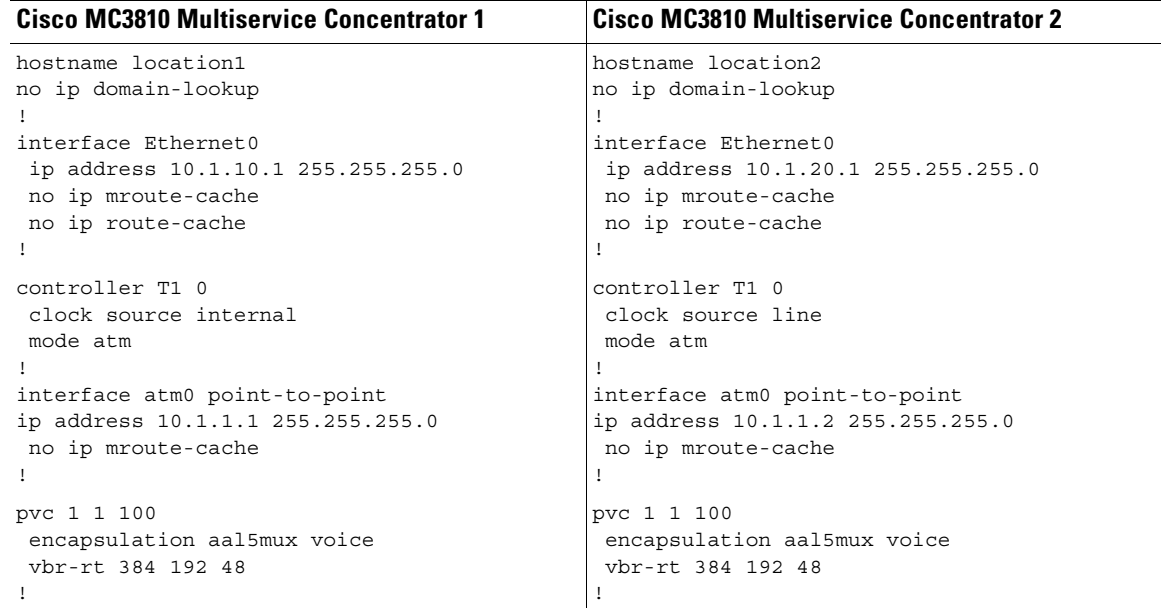

 $\mathsf I$ 

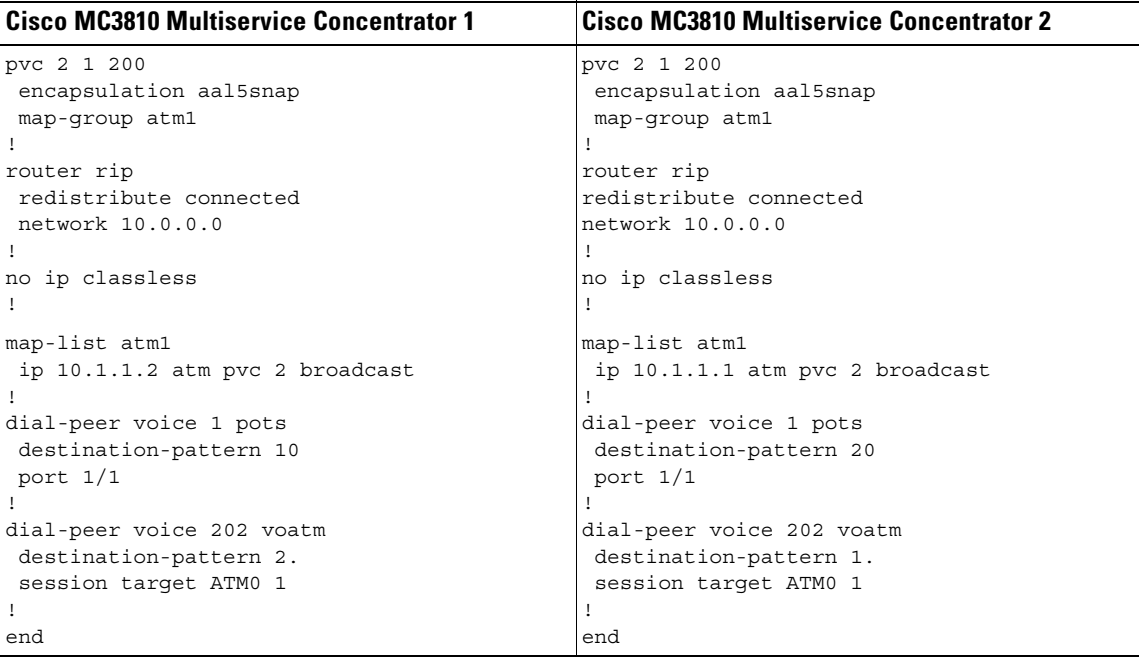

## <span id="page-530-0"></span>**Voice and Data Traffic over ATM PVCs Example**

[Figure 107](#page-530-1) shows an example for both voice and data traffic over ATM between two Cisco MC3810 multiservice concentrators, including configuration for voice ports and dial peers. Following the figure are the commands required for configuring the Cisco MC3810 multiservice concentrators in this example.

<span id="page-530-1"></span>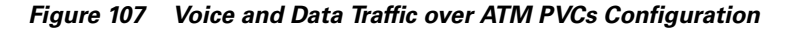

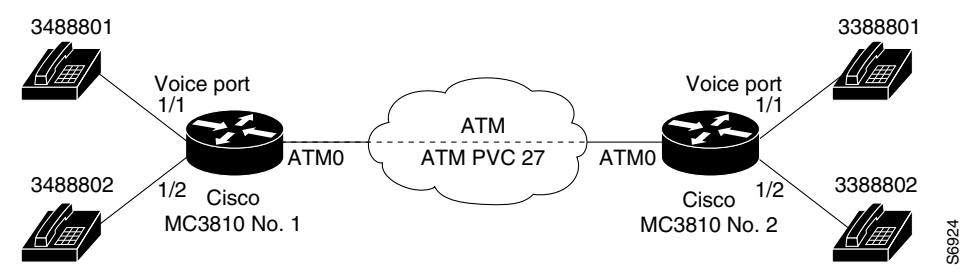

ן

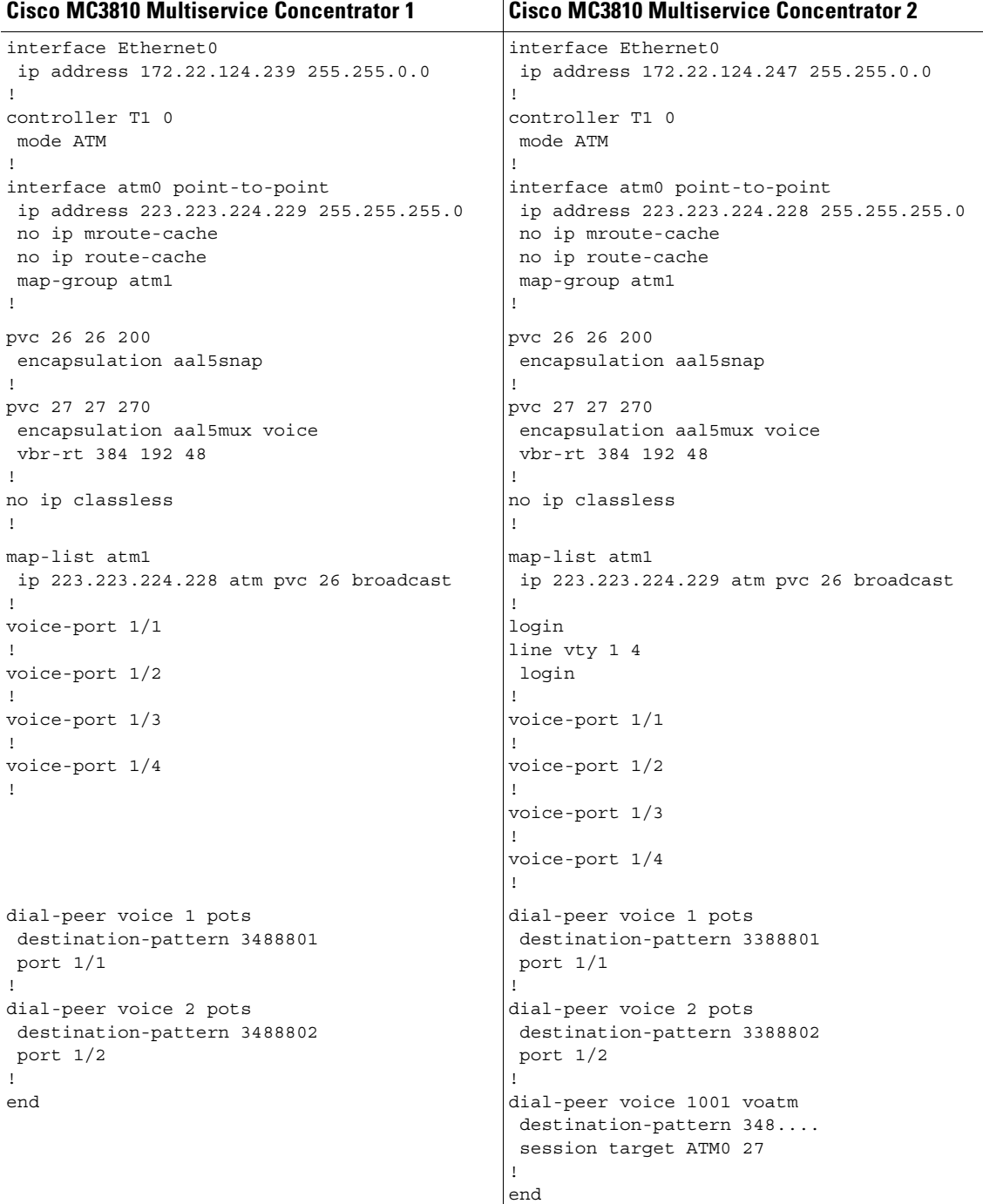

## <span id="page-532-0"></span>**VoATM for Cisco 3600 Series Routers Configuration Example**

The following is a sample configuration for VoATM on a Cisco 3600 series router:

```
version 12.2
!
hostname c3640_1
!
no ip subnet-zero
no ip routing
ip wccp version 2
!
dial-control-mib max-size 500
!
process-max-time 200
!
interface Ethernet0/0
  ip address 172.28.129.54 255.255.255.192
  ip helper-address 171.71.20.62
  no ip directed-broadcast
 no ip route-cache
 no ip mroute-cache
!
interface Serial0/0
 no ip address
 no ip directed-broadcast
 no ip route-cache
 no ip mroute-cache
 no fair-queue
!
interface Ethernet0/1
 no ip address
 no ip directed-broadcast
 no ip route-cache
 no ip mroute-cache
  shutdown
!
interface ATM1/0
  no ip address
 no ip directed-broadcast
 no ip route-cache
 no ip mroute-cache
  no atm ilmi-keepalive
  pvc 1/100
   vbr-rt 1000 500
   encapsulation aal5mux voice
 !
  no scrambling-payload
  impedance 120-ohm
  no fair-queue
!
interface ATM1/1
 no ip address
  no ip directed-broadcast
  no ip route-cache
  no ip mroute-cache
  no atm ilmi-keepalive
  pvc 2/100
  vbr-rt 1000 500
   encapsulation aal5mux voice
  !
  no scrambling-payload
  impedance 120-ohm
```

```
 no fair-queue
!
interface ATM1/1.1 point-to-point
 no ip directed-broadcast
 no ip route-cache
 no ip mroute-cache
 pvc 3/200
   vbr-rt 64 64 4
   encapsulation aal5mux voice
!
!
interface ATM1/2
 no ip address
 no ip directed-broadcast
 no ip route-cache
 no ip mroute-cache
  shutdown
  no atm ilmi-keepalive
  no scrambling-payload
  impedance 120-ohm
 no fair-queue
!
interface ATM1/3
 no ip address
 no ip directed-broadcast
 no ip route-cache
 no ip mroute-cache
  shutdown
 no atm ilmi-keepalive
 no scrambling-payload
 impedance 120-ohm
 no fair-queue
!
interface ATM1/4
 no ip address
 no ip directed-broadcast
  no ip route-cache
 no ip mroute-cache
  shutdown
 no atm ilmi-keepalive
 no scrambling-payload
  impedance 120-ohm
 no fair-queue
!
interface ATM1/5
 no ip address
 no ip directed-broadcast
 no ip route-cache
 no ip mroute-cache
 shutdown
 no atm ilmi-keepalive
 no scrambling-payload
 impedance 120-ohm
 no fair-queue
!
interface ATM1/6
 no ip address
 no ip directed-broadcast
 no ip route-cache
 no ip mroute-cache
  shutdown
  no atm ilmi-keepalive
  no scrambling-payload
  impedance 120-ohm
```
no fair-queue

```
!
interface ATM1/7
 no ip address
 no ip directed-broadcast
 no ip route-cache
 no ip mroute-cache
  shutdown
  no atm ilmi-keepalive
 no scrambling-payload
 impedance 120-ohm
 no fair-queue
!
interface ATM3/0
 no ip address
 no ip directed-broadcast
 no ip route-cache
 no ip mroute-cache
  map-group atm1
  atm clock INTERNAL
 pvc 2/200
  encapsulation aal5snap
 no atm auto-configuration
 no atm ilmi-keepalive
 no atm address-registration
 no atm ilmi-enable
  pvc voice 1/100
  vbr-rt 5000 2500
   encapsulation aal5mux voice
!
!
ip default-gateway 172.28.129.1
ip classless
ip route 171.70.20.62 255.255.255.255 172.28.129.1
no ip http server
!
!
map-list atm1
 ip 4.4.4.2 atm-vc 2 broadcast
!
map-class frame-relay fr1
!
map-class frame-relay voice
 no frame-relay adaptive-shaping
  frame-relay cir 128000
  frame-relay bc 128000
snmp-server engineID local 00000009020000107BC778C0
snmp-server community public RO
snmp-server community SNMPv2c view v2default RO
snmp-server community v2 view v1default RO
snmp-server community config view v1default RO
snmp-server community voice view v1default RO
snmp-server packetsize 4096
snmp-server enable traps snmp
snmp-server enable traps casa
snmp-server enable traps config
snmp-server enable traps voice poor-qov
snmp-server host 171.71.128.229 version 2c SNMPv2c config voice snmp
snmp-server host 171.71.128.242 version 2c public config voice snmp
snmp-server host 171.71.129.16 version 2c public tty frame-relay isdn hsrp
config entity envmon bgp rsvp rtr syslog stun sdllc dspu rsrb dlsw sdlc snmp
snmp-server host 171.71.129.164 version 2c public config voice snmp
!
```
line con 0 exec-timeout 0 0 transport input none line aux 0 line vty 0 4 session-timeout 10 password apple login ! voice-port 2/0/0 input gain 5 output attenuation 5 ! voice-port 2/0/1 input gain 5 output attenuation 5 ! voice-port 2/1/0 input gain 5 output attenuation 5 ! voice-port 2/1/1 input gain 5 output attenuation 5 ! dial-peer voice 2 pots destination-pattern 4001 ! dial-peer voice 8000 pots destination-pattern 84000 ! dial-peer voice 9000 pots destination-pattern 94000 ! dial-peer voice 9001 pots destination-pattern 94001 ! dial-peer voice 348 voatm destination-pattern 348.... signal-type ext-signal session target ATM3/0 pvc 1/100 ! dial-peer voice 338 voatm destination-pattern 338.... signal-type ext-signal session target ATM1/0 pvc 1/100 ! dial-peer voice 2222 voatm preference 1 session target ATM1/0 pvc 1/100 ! dial-peer voice 9500 voatm destination-pattern 95... session target ATM3/0 pvc 1/100 ! dial-peer voice 8400 pots destination-pattern 84000 ! dial-peer voice 50000 voatm destination-pattern 5264000 session target ATM3/0 pvc 1/100 ! dial-peer voice 10000 pots destination-pattern 5254000

```
 port 2/0/0
!
dial-peer voice 10001 pots
 destination-pattern 4000789
 port 2/1/0
!
num-exp 1 1234
num-exp 2 2234
num-exp 12 34567890
num-exp 55 66666
end
```
## <span id="page-536-0"></span>**VoATM for the Cisco MC3810 Multiservice Concentrator Configuration Example**

The following is a sample configuration for VoATM on Cisco MC3810 multiservice concentrators at opposite ends of an AAL2 trunk:

#### **End A**

```
version 12.2
service timestamps debug uptime
service timestamps log uptime
no service password-encryption
!
hostname aal2-faxtest1
!
network-clock base-rate 64k
ip subnet-zero
!
isdn voice-call-failure 0
!
voice-card 0
!
controller T1 0
 mode atm
 framing esf
 linecode b8zs
!
controller T1 1
 mode cas
 framing esf
 linecode b8zs
interface Ethernet0
 ip address 1.7.78.1 255.255.0.0
!
interface Serial0
 no ip address
!
interface Serial1
 no ip address
 shutdown
interface ATM0
 no ip address
 ip mroute-cache
 no atm ilmi-keepalive
 pvc 99/99 
  vbr-rt 1536 1536 1000
   encapsulation aal2
!
voice-port 1:1
 no echo-cancel enable
```

```
timeouts wait-release 3
 connection trunk 1001
!
dial-peer voice 1001 voatm
 destination-pattern 1001
 called-number 2001
session protocol aal2-trunk
 session target ATM0 pvc 99/99 21
 dtmf-relay
 signal-type transparent
 codec aal2-profile custom 100 g711ulaw
 no vad
!
dial-peer voice 201 pots
 destination-pattern 2001
port 1:1
end
```
#### **End B**

```
Current configuration:
!
version 12.2
service timestamps debug uptime
service timestamps log uptime
no service password-encryption
!
hostname aal2-faxtest2
!
network-clock base-rate 64k
ip subnet-zero
!
isdn voice-call-failure 0
!
voice-card 0
!
controller T1 0
 mode atm
 framing esf
 clock source internal
 linecode b8zs
!
controller T1 1
 mode cas
 framing esf
 linecode b8zs
 ds0-group 1 timeslots 1 type e&m-immediate-start
interface Ethernet0
 ip address 1.7.78.4 255.255.0.0
!
interface Serial0
 shutdown
!
interface Serial1
 no ip address
 shutdown
!
interface ATM0
 ip address 223.223.226.3 255.255.255.0
  ip mroute-cache
 no atm ilmi-keepalive
 pvc 99/99 
   vbr-rt 1536 1536 1000
```
 $\mathsf I$ 

```
 encapsulation aal2
!
voice-port 1:1
timeouts wait-release 3
 connection trunk 2001 
!
dial-peer voice 201 pots
 destination-pattern 1001
port 1:1
!
dial-peer voice 1001 voatm
 destination-pattern 2001
 called-number 1001
session protocol aal2-trunk
  session target ATM0 pvc 99/99 21
 dtmf-relay
 signal-type transparent
 codec aal2-profile custom 100 g711ulaw
 no vad
line con 0
 exec-timeout 0 0
 transport input none
line aux 0
line 2 3
line vty 0 4
 login
!
end
```
 $\mathbf{r}$
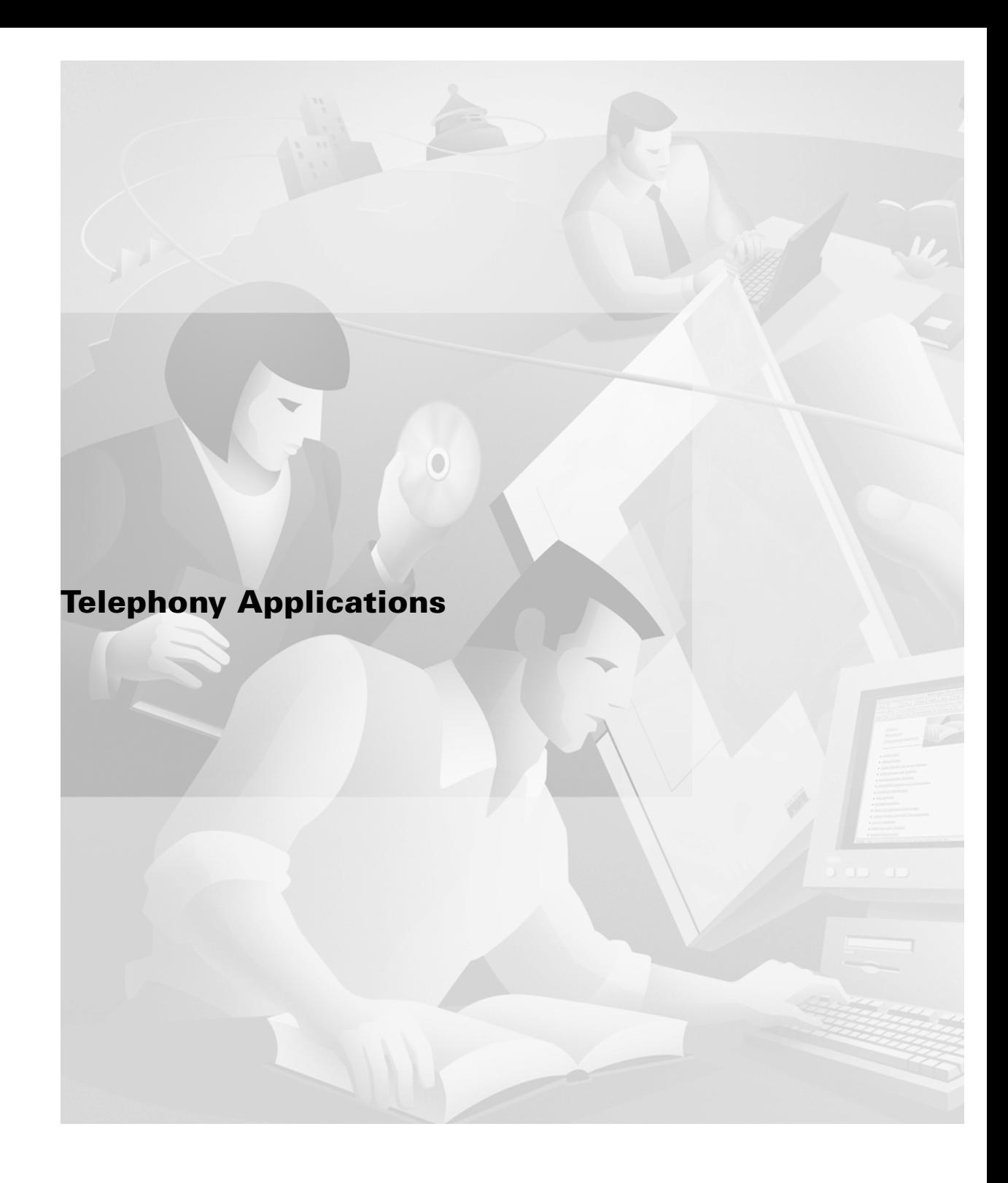

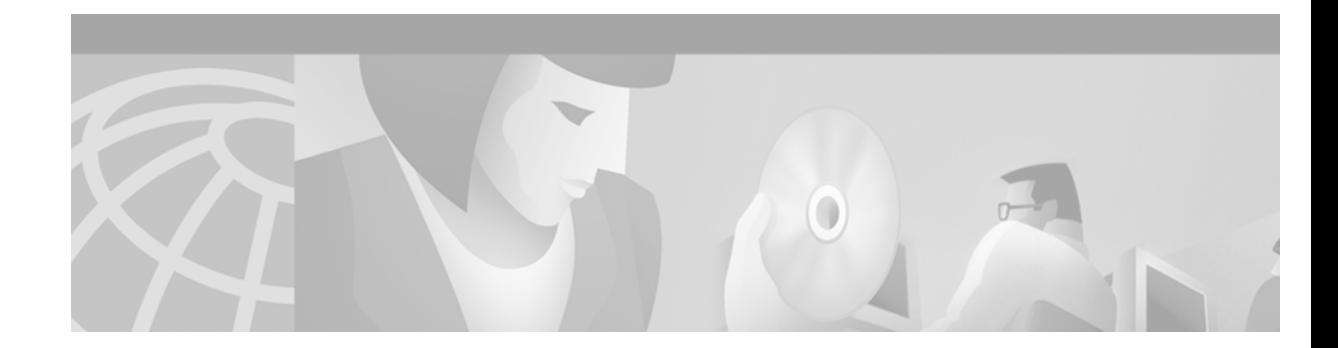

# **Configuring TCL IVR Applications**

This chapter shows you how to configure Interactive Voice Response (IVR) using the Tool Command Language (TCL) scripts. This software release introduces TCL IVR Version 2.0 with several feature enhancements to the Cisco IVR functionality. This chapter contains the following sections:

- **•** [TCL IVR Overview, page 493](#page-542-0)
- **•** [TCL IVR Enhancements, page 494](#page-543-0)
- **•** [TCL IVR Prerequisite Tasks, page 499](#page-548-0)
- **•** [TCL IVR Configuration Tasks List, page 500](#page-549-0)
- **•** [TCL IVR Configuration Examples, page 507](#page-556-0)

For a complete description of the commands used in this chapter, refer to the *Cisco IOS Voice, Video, and Fax Command Reference*. To locate documentation of other commands that appear in this chapter, use the command reference master index or search online.

[To identify the hardware platform or software image information associated with a feature in this](http://www.cisco.com/go/fn)  [chapter, use the F](http://www.cisco.com/go/fn)eature Navigator on Cisco.com to search for information about the feature or refer to the software release notes for a specific release. For more information, see the "Identifying Supported Platforms" section in the "Using Cisco IOS Software" chapter.

## <span id="page-542-0"></span>**TCL IVR Overview**

IVR consists of simple voice prompting and digit collection to gather caller information for authenticating the user and identifying the destination. IVR applications can be assigned to specific ports or invoked on the basis of DNIS. An IP public switched telephone network gateway can have several IVR applications to accommodate many different gateway services, and you can customize the IVR applications to present different interfaces to the various callers.

IVR systems provide information in the form of recorded messages over telephone lines in response to user input in the form of spoken words, or more commonly dual tone multifrequency (DTMF) signalling. For example, when a user makes a call with a debit card, an IVR application is used to prompt the caller to enter a specific type of information, such as an account number. After playing the voice prompt, the IVR application collects the predetermined number of touch tones and then places the call to the destination phone or system.

IVR uses TCL scripts gather information and to process accounting and billing. For example, a TCL IVR script plays when a caller receives a voice-prompt instruction to enter a specific type of information, such as a personal identification number (PIN). After playing the voice prompt, the TCL IVR application collects the predetermined number of touch tones and sends the collected information to an external server for user authentication and authorization.

## <span id="page-543-0"></span>**TCL IVR Enhancements**

Since the introduction of the Cisco IVR technology, the software has undergone several enhancements. TCL IVR Version 2.0 is made up of separate components that are described individually in the sections that follow. The enhancements are as follows:

- **•** Media Gateway Control Protocol (MGCP) scripting package implementation
- **•** Real Time Streaming Protocol (RTSP) client implementation
- **•** TCL IVR prompt playout and digit collection on IP call legs
- **•** New TCL verbs to utilize RTSP and MGCP scripting features

The enhancements add scalability and enable the TCL IVR scripting functionality on VoIP legs. In addition, support for RTSP enables VoIP gateways to play messages from RTSP-compliant announcement servers. The addition of these enhancements also reduces the CPU load and saves memory on the gateway because no packetization is involved. Larger prompts can be played, and the use of an external audio server is allowed.

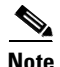

**Note** TCL IVR 2.0 removed the signature locking mechanism requirement.

### **MGCP Scripting**

TCL IVR Version 2.0 infrastructure is greatly enhanced with the addition of support for MGCP using the application package model. MGCP defines application packages to run scripts on the media gateways. These application packages initiate scripts on the gateways and receive return values after execution completes. MGCP scripting allows external call agents (CAs) to instruct a media gateway to run an TCL IVR script in order to perform a specific task and return the end result. For example, you can request and collect the PIN and account number from a caller.

Two previously released Cisco VoIP features that can be implemented are the Debit Card for Packet Telephony and TCL IVR. Both features use the TCL scripting language. The TCL scripts that run with MGCP are written in TCL IVR API Version 2.0 and are able to receive calls through hand off. MGCP scripts can run any TCL command.

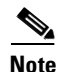

**Note** For more information about MGCP, see "Configuring Media Gateway Control Protocol and Related Protocols" chapter.

[Figure 108](#page-544-0) displays the CA controlling the TCL IVR scripts. MGCP is the protocol that is running on the CA. The RTSP server is configured to interact with the gateways that have TCL IVR scripts installed and running. The RADIUS server running authentication, authorization, and accounting (AAA) also interacts with the gateways.

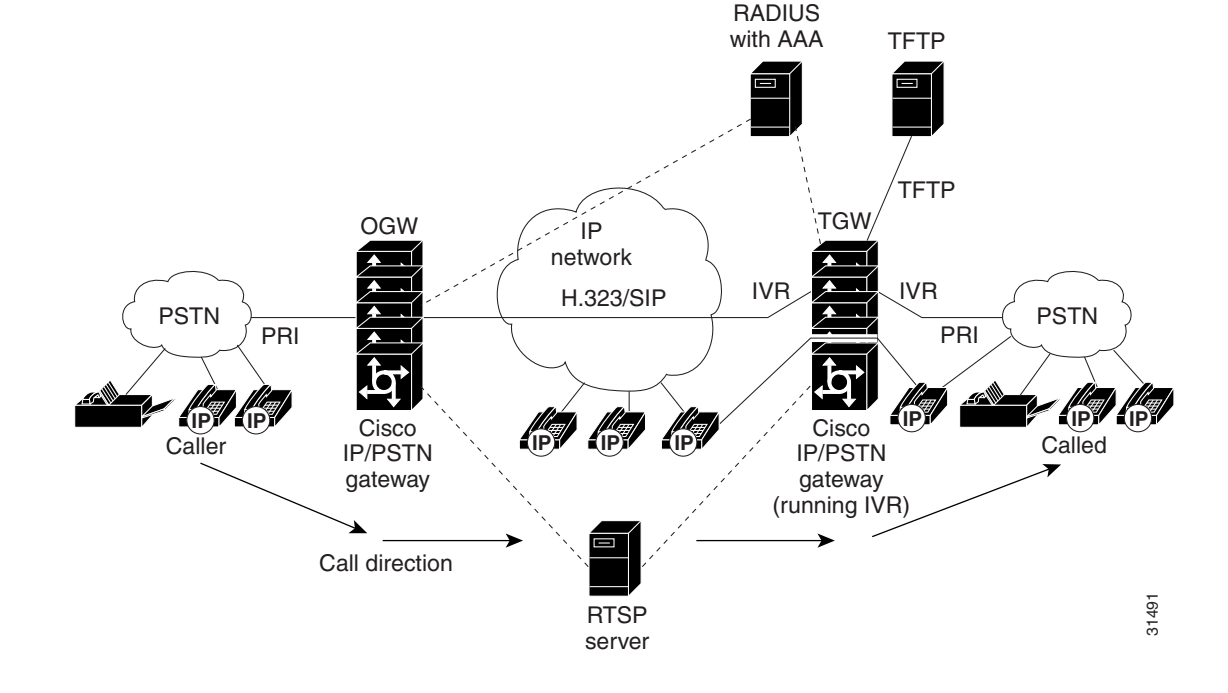

#### <span id="page-544-0"></span>*Figure 108 MGCP Control of TCL IVR Scripts*

#### **RTSP Client Implementation**

RTSP is an application-level protocol used for control over the delivery of data that has real-time properties. Using RTSP also enables an external RTSP server to play anouncements and interact with voice mail servers. It provides an extensive framework to enable control and to perform on-demand delivery of real-time data. For example, RTSP is used to control the delivery of audio streams from an audio server.

If you use an RTSP server in your network with VoIP gateways, a scripting application, (for example, an MGCP script) can run on the gateway and connect calls with audio streams from an external audio server. Using RTSP also has the following benefits:

- **•** Reduces the CPU load
- **•** Allows large prompts to be played that previously demanded high CPU usage from the gateway
- **•** Saves memory on the gateway because no packetization is involved
- **•** Allows use of an external audio server which removes the limitation on the number of prompts that can be played out and on the size of the prompt

### **TCL IVR Prompts Played on IP Call Legs**

I

TCL IVR Version 2.0 scripts can be configured for incoming plain old telephone service (POTS) or VoIP call legs to play announcements to the user or collect user input (digits). With TCL IVR Version 2.0 the prompts can be triggered from both the PSTN side of the call leg and the IP side of the call leg. This feature enables the audio files (or prompts) to be played out over the IP network.

TCL IVR scripts played toward a VoIP call leg are subject to the following conditions:

- **•** G.711 mu-law encoding must be used when prompts are played.
- **•** G.711 mu-law encoding must also be used for the duration of these calls, even after prompt playout has completed.
- **•** Digital signaling protocols (DSPs) can not be on the IP call leg so the script cannot initiate a tone.
- When an TCL IVR script is used to collect digits on a VoIP call leg, one of the following DTMF relay methods must be used.
	- **–** For H.323 protocol configured on the call leg, use one of the following DTMF relay methods: Cisco proprietary RTP, H.245 Alphanumeric IE, or H.245 Signal IE
	- **–** For SIP protocol configured on the call leg, use Cisco proprietary RTP

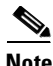

**Note** For additional information about the **dtmf-relay** command, refer to the *Cisco IOS Voice, Video, and Fax Command Reference*.

IVR 2.0 enables the system to accept calls initiated from the IP side of the network using G.711, and terminate calls to the terminating gateway using the same codec. [Figure 109](#page-545-0) displays the TCL IVR application on the gateways controlling the scripts. IP phones can also originate a call to a gateway running an TCL IVR script.

#### <span id="page-545-0"></span>*Figure 109 IVR Control of Scripts on an IP Call Leg*

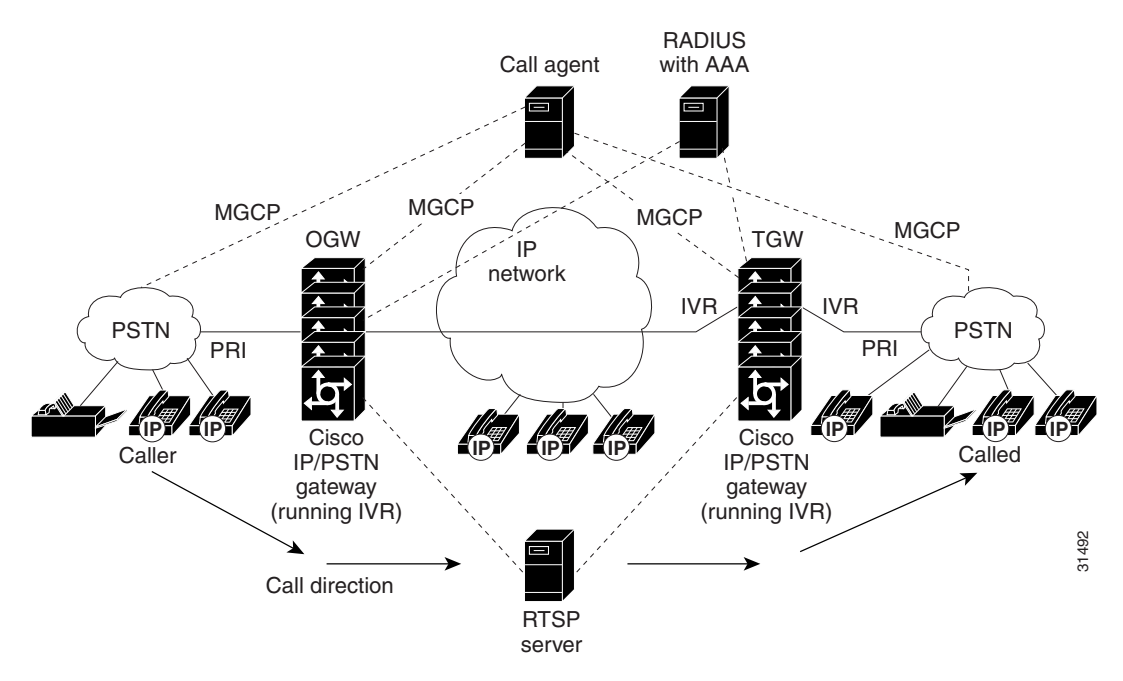

#### **TCL Verbs**

TCL IVR, Version 2.0, delivers a new set of TCL verbs and scripts that replace the previous TCL version. The new TCL verbs enable the user to:

- **•** Utilize the RTSP audio servers
- **•** Develop TCL scripts that interact with the IVR application
- **•** Pass events to the Media Gateway Controller, which is a call agent

TCL IVR Version 2.0 is not backward compatible with the IVR 1.0 scripts. The MGCP scripting package can only be implemented using the new TCL verbs.

**Note** For in-depth information about the TCL 2.0 verb set and how to develop scripts, refer to Cisco.com (Related Documentation index) and find the document, *TCL IVR API Version 2.0 Programmer's Guide*. The URL is:

http://www.cisco.com/univercd/cc/td/doc/product/access/acs\_serv/vapp\_dev/index.htm.

The guide also contains an annotated example of a TCL IVR script and includes instructions for testing and loading TCL IVR scripts.

TCL IVR scripts use the TCL verbs to interact with the gateway during call processing in order to collect the required digits—for example, to request the PIN or account number for the caller. The TCL scripts are the default scripts for all Cisco voice features using IVR. TCL scripts are configured to control calls coming into or going out of the gateway.

**Note** Ensure that you have loaded the version of TCL scripts that support IVR Version 2. These TCL scripts can be downloaded from the following Cisco.com URL:

http://www.cisco.com/cgi-bin/tablebuild.pl/tclware.

The TCL IVR scripts shown below are listed as an example of the types of scripts available to be downloaded from the cisco.com Software Center. For a complete list of scripts, it is recommended that you check the Software Center.

Cisco provides the following IVR scripts:

- fax\_hop\_on\_1—Collects digits from the redialer, such as account number and destination number. When a call is placed to an H.323 network, the set of fields (configured in the call information structure) are "entered", "destination", and "account".
- **•** clid\_authen—Authenticates the call with automatic number identification (ANI) and DNIS numbers, collects the destination data, and makes the call.
- clid\_authen\_npw—Performs as clid\_authen, but uses a null password when authenticating, rather than DNIS numbers.
- **•** clid\_authen\_collect—Authenticates the call with ANI and DNIS numbers and collects the destination data. If authentication fails, it collects the account and password.
- clid\_authen\_col\_npw—Performs as clid\_authen\_collect, but uses a null password and does not use or collect DNIS numbers.

• clid col npw 3—Performs as clid authen col npw except with that script, if authentication with the digits collected (account and PIN) fails, the clid\_authen\_col\_npw script just plays a failure message (auth\_failed.au) and then hangs up. The clid\_col\_npw\_3 script allows two failures, then plays the retry audio file (auth\_retry.au) and collects the account and PIN again.

The caller can interrupt the message by entering digits for the account number, triggering the prompt to tell the caller to enter the PIN. If authentication fails the third time, the script plays the audio file auth\_fail\_final.au, and hangs up.

[Table 35](#page-547-0) lists the prompt audio files associated with the clid\_col\_npw\_3 script.

| <b>Audio Filename</b>      | <b>Action</b>                                                                       |
|----------------------------|-------------------------------------------------------------------------------------|
| flash:enter_account.au     | Asks the caller to enter an account number. Played as the first<br>request.         |
| flash:auth_fail_retry.au   | Asks the caller to reenter the account number. Plays after two<br>failures.         |
| flash:enter_pin.au         | Asks the caller to enter a PIN.                                                     |
| flash:enter_destination.au | Asks the caller to enter a destination phone number.                                |
| flash:auth_fail_final.au   | Informs the caller that the account number authorization has failed<br>three times. |

<span id="page-547-0"></span>*Table 35 clid\_col\_npw\_3 Script Prompt Audio Files*

[Table 36](#page-547-1) lists additional audio files associated with the clid col npw 3 script.

<span id="page-547-1"></span>*Table 36 Additional clid\_col\_npw\_3 Script Audio Files*

| <b>Audio Filename</b> | <b>Action</b>                                                                                                    |
|-----------------------|----------------------------------------------------------------------------------------------------|
| auth_fail_retry.au    | Informs the caller that authorization failed. Prompts the caller to<br>reenter the account number followed by the pound sign (#). |
| auth_fail_final.au    | Informs the caller, "I'm sorry, your account number cannot be<br>verified. Please hang up and try again."                         |

• clid col\_npw\_npw—Tries to authenticate by using ANI, null as the user ID, user, and user password pair. If that fails, it collects an account number and authenticates with account and null. It allows three tries for the caller to enter the account number before ending the call with the authentication failed audio file. If authentication succeeds, it plays a prompt to enter the destination number.

[Table 37](#page-547-2) lists the audio files associated with the clid\_col\_npw\_npw script.

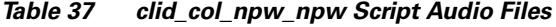

<span id="page-547-2"></span>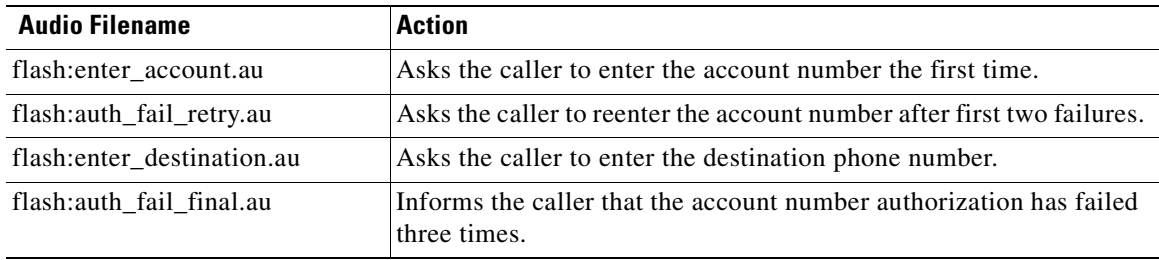

- clid col dnis 3.tcl—Authenticates the caller ID three times. First it authenticates the caller ID with DNIS. If that is not successful, it attempts to authenticate with the caller PIN up to three times.
- clid\_col\_npw\_3.tcl—Authenticates with null. If authentication is not successful, it attempts to authenticate by using the caller PIN up to 3 times.
- clid\_4digits\_npw\_3.tcl—Authenticates with null. If the authentication is not successful, it attempts to authenticate with the caller PIN up to 3 times using the 14-digit account number and password entered together.
- clid\_4digits\_npw\_3\_cli.tcl— Authenticates the account number and PIN respectively by using ANI and null. The number of digits allowed for the account number and password are configurable through the CLI. If the authentication fails, it allows the caller to retry. The retry number is also configured through the CLI.
- clid\_authen\_col\_npw\_cli.tcl—Authenticates the account number and PIN respectively using ANI and null. If the authentication fails, it allows the caller to retry. The retry number is configured through the CLI. The account number and PIN are collected separately.
- clid authen collect cli.tcl—Authenticates the account number and PIN by using ANI and DNIS. If the authentication fails, it allows the caller to retry. The retry number is configured through the CLI. The account number and PIN are collected separately.
- clid\_col\_npw\_3\_cli.tcl—Authenticates by using ANI and null for account and PIN respectively. If the authentication fails, it allows the caller to retry. The retry number is configured through the CLI.
- clid col npw npw cli.tcl—Authenticates by using ANI and null for account and PIN respectively. If authentication fails, it allows the caller to retry. The retry number is configured through the CLI. The account number and PIN are collected together.

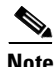

**Note** To display the contents of the TCL IVR script, use the **show call application voice** command.

# <span id="page-548-0"></span>**TCL IVR Prerequisite Tasks**

Before you configure your Cisco gateway to support TCL IVR, you must perform the following prerequisite tasks:

- Configure VoIP to support H.323-compliant gateways—meaning that in addition to the basic configuration tasks, such as configuring dial peers and voice ports, you must configure specific devices in your network to act as gateways.
- Configure a TFTP sever to perform storage and retrieval of the audio files, which are required by the Debit Card gateway or other features requiring TCL IVR scripts and audio files.
- **•** Download the appropriate TCL IVR script from the Cisco.com. Use the **copy** command to copy your audio file (.au file) to your Flash memory, and the **audio-prompt load** command to read it into RAM. When you use TCL IVR applications, the gateway needs to know the URL where the TCL script can be found, as well as the URL of any audio file you want to use. Cisco IOS File System (IFS) is used to read the files, so any IFS-supported URLs can be used, which includes TFTP, FTP, or a pointer to a device on the router. During configuration of the application, you specify the URLs for the script and for the audio prompt. See the "Using URLs in IVR Scripts" chapter in the *TCL IVR API Version 2.0 Programmer's Guide* for more information.
- **•** Make sure that your audio files are in the proper format. The TCL IVR prompts require audio file (.au) format of 8-bit, u-law, and 8-khz encoding. To encode your own audio files, we recommend that you use one of these two audio tools (or a tool of similar quality):
	- **–** Cool Edit, manufactured by Syntrillium Software Corporation
	- **–** AudioTool, manufactured by Sun Microsystems
- **•** Make sure that your access platform has a minimum of 16 MB Flash and 128MB of DRAM memory.
- **•** Install and configure the appropriate RADIUS security server in your network. The version of RADIUS that you are using must be able to support IETF-supported vendor specific attributes (VSAs), which are implemented by using IETF RADIUS attribute 26.

## <span id="page-549-0"></span>**TCL IVR Configuration Tasks List**

Before starting the software configuration tasks for the TCL IVR Version 2.0 features, complete the following preinstallation tasks:

- **•** Download the TCL scripts and audio files to be used with this feature from the Cisco.com.
- Store the TCL scripts and audio files on a TFTP server configured to interact with your gateway access server.
- **•** Create the TCL IVR application script to use with the **call application voice** command when configuring IVR using TCL scripts. You create this application first and store it on a server or location where it can be retrieved by the access server.
- **•** Define the call flow and pass the defined parameter values to the application. Depending on the TCL script you select, these values can include the language of the audio file and the location of the audio file. [Table 38](#page-551-1) lists the TCL scripts and the parameter values they require.
- **•** Associate the application to the incoming POTS or VoIP dial peer.

See the following sections for configuration tasks for the TCL IVR. Each task in the list is identified as either optional or required:

- **•** [Configuring the Call Application for the Dial Peer](#page-549-1) (Required)
- [Configuring TCL IVR on the Inbound POTS Dial Peer](#page-551-0) or Configuring TCL IVR on the Inbound [VoIP Dial Peer](#page-553-0) (Required)
- **•** [Configuring MGCP Scripting](#page-553-1) (Optional)

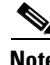

**Note** When an IVR script is used to detect a "long #" from a caller connected to the H.323 call leg, the DTMF method used must either be Cisco proprietary RTP or DTMF relay using H.245 signal IE. DTMF relay using H.245 alphanumeric IE does not report the actual duration of the digit, causing long pound (#) detection to fail.

## <span id="page-549-1"></span>**Configuring the Call Application for the Dial Peer**

You must configure the application that interacts with the dial peer before you configure the dial peer. The dial peer collects digits from the caller and uses the application you have created. Use the **call application voice** command as shown in the table that follows. Each command line is optional depending on the type of action desired or the digits to be collected.

 $\mathbf{I}$ 

 $\mathsf{L}$ 

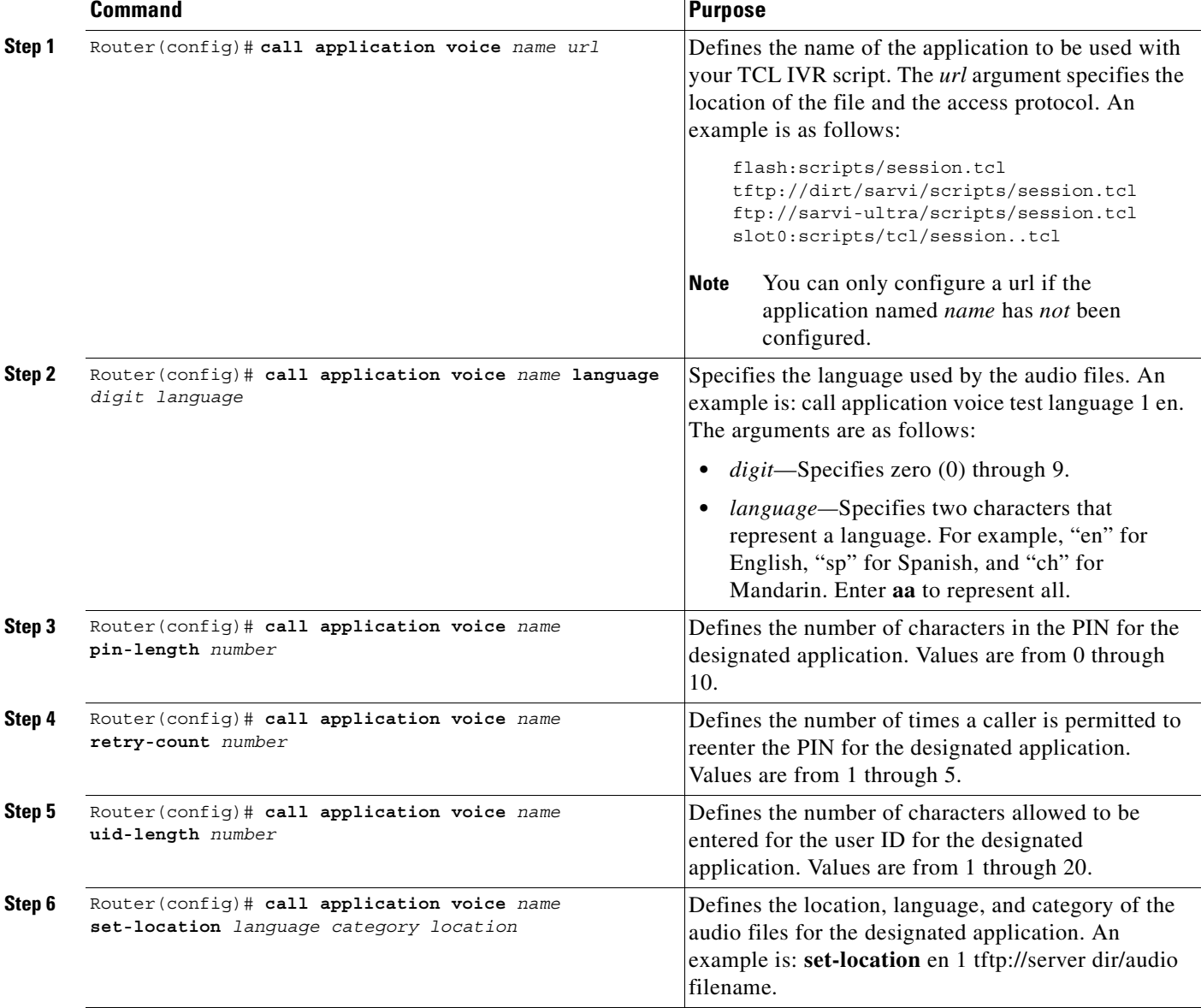

To configure the application, enter the following commands in global configuration mode:

[Table 38](#page-551-1) lists TCL script names and the corresponding parameters that are required for each TCL scripts.

 $\mathbf{r}$ 

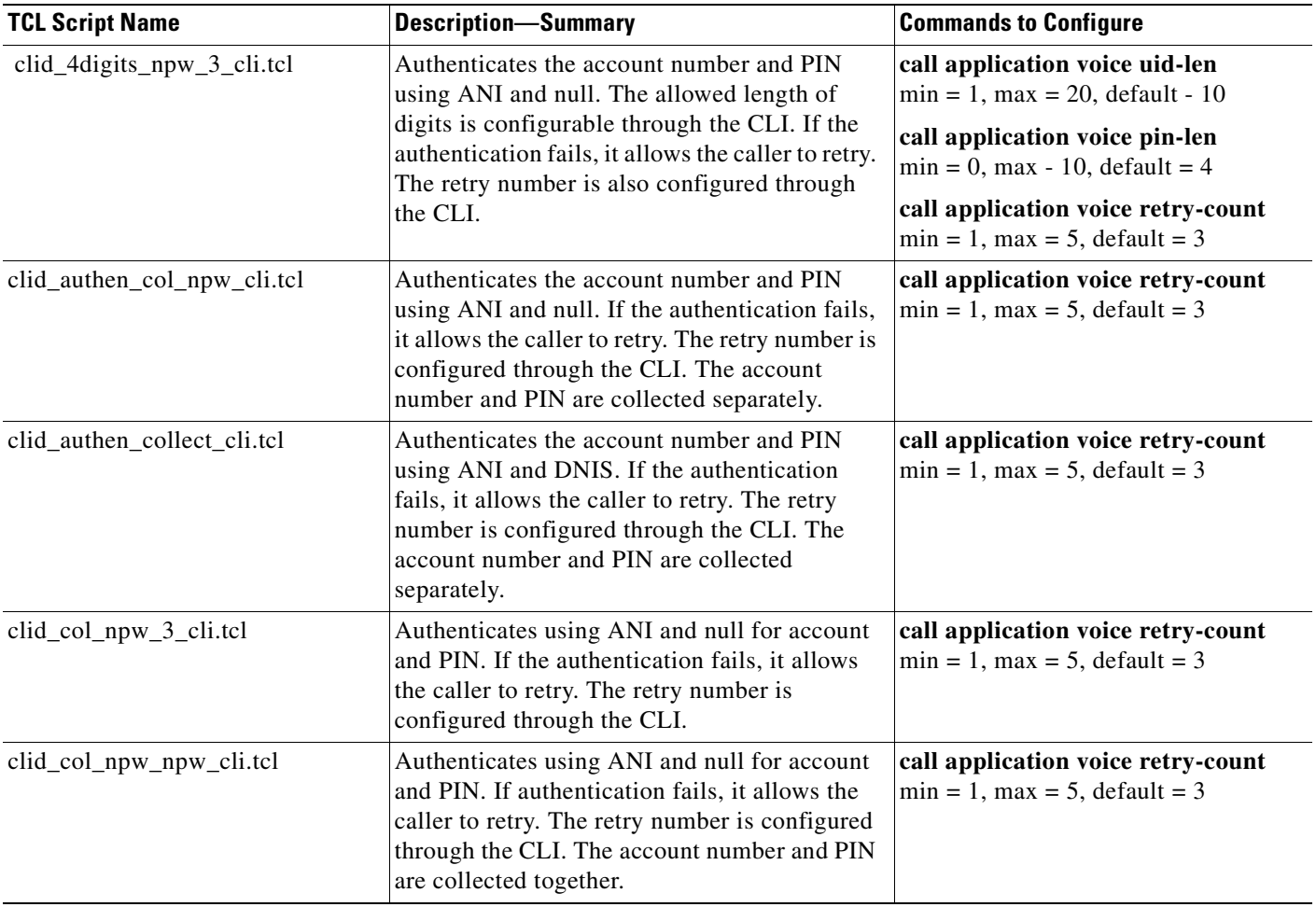

#### <span id="page-551-1"></span>*Table 38 TCL Scripts and Parameters*

## <span id="page-551-0"></span>**Configuring TCL IVR on the Inbound POTS Dial Peer**

Configuring gw-accounting and AAA are not always required for POTS dial peer configuration. It is dependent upon the type of application that is being used with TCL IVR. For example, the Pre-Paid Calling Card feature requires accounting and the authentication caller ID application does not.

To configure the inbound POTS dial peer, use the following commands beginning in global configuration mode:

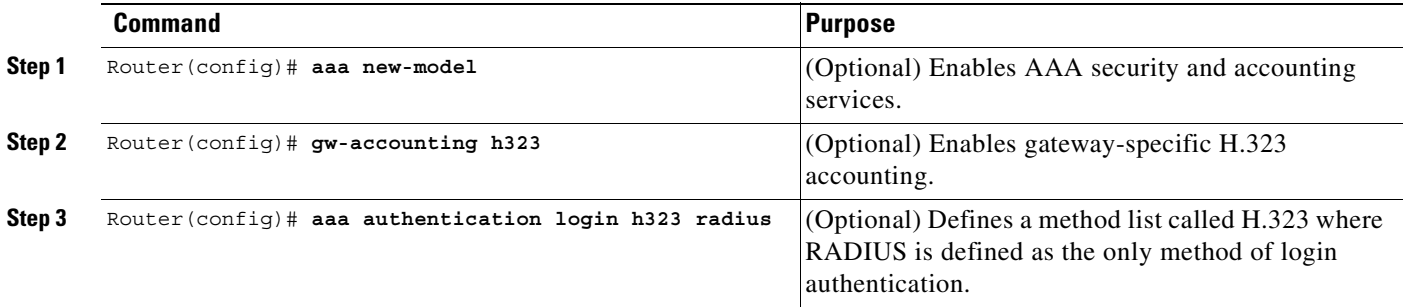

 $\overline{\phantom{a}}$ 

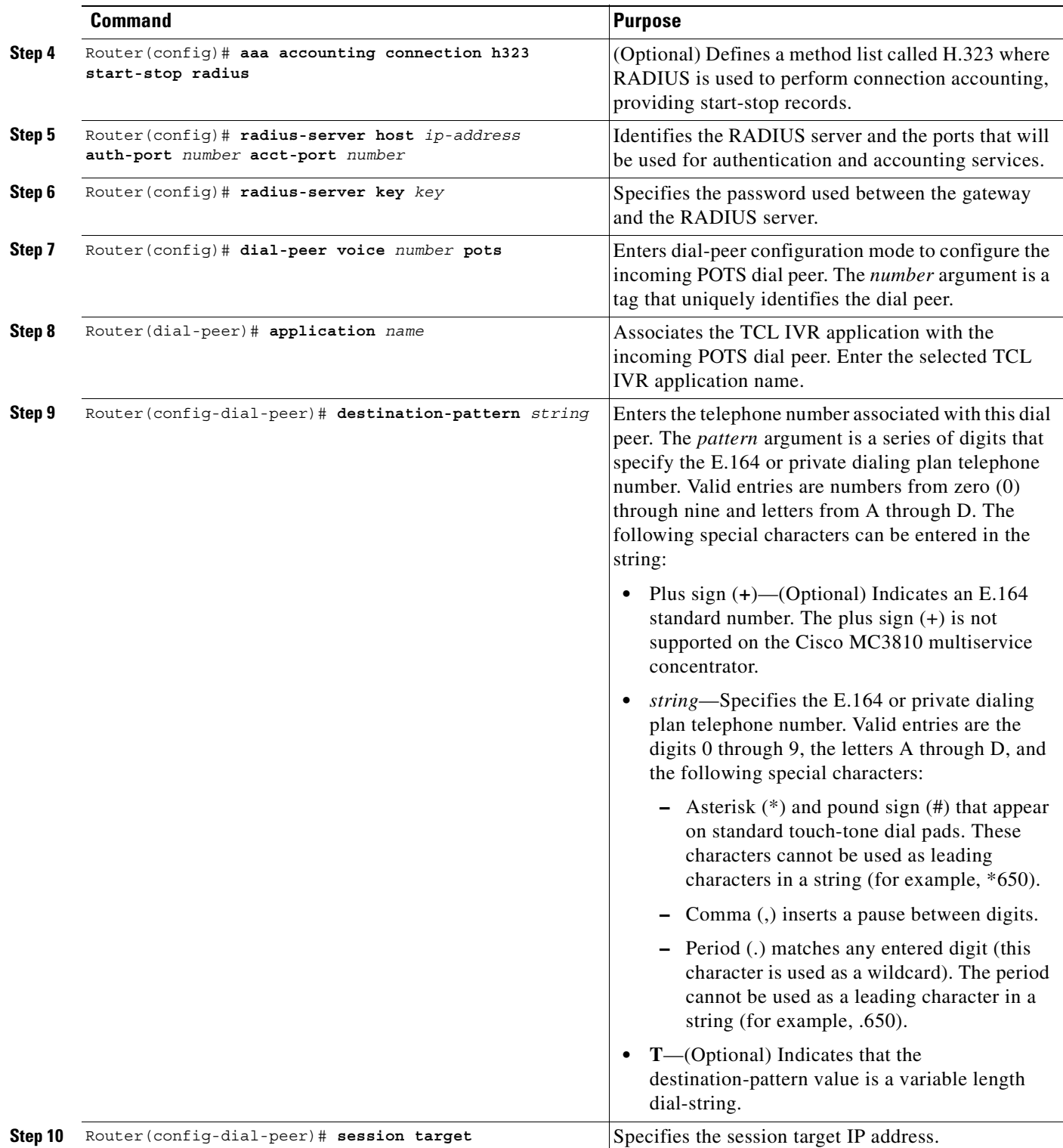

## <span id="page-553-0"></span>**Configuring TCL IVR on the Inbound VoIP Dial Peer**

To configure the inbound VoIP dial peer, use the following commands beginning in global configuration mode:

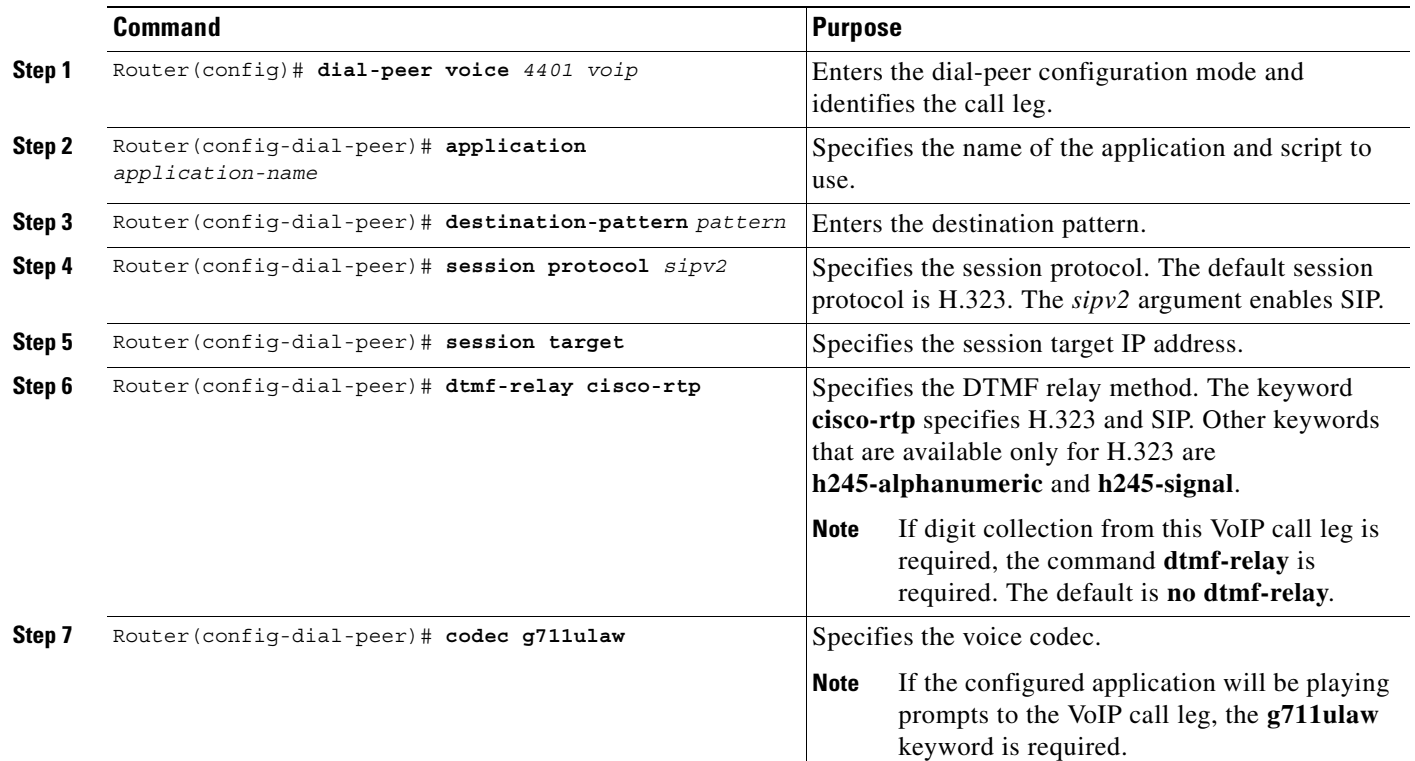

## <span id="page-553-1"></span>**Configuring MGCP Scripting**

To perform MGCP scripting, you must enable the MGCP script package. Enable the script in global configuration mode by entering the **mgcp package-capability script package** command. The example MGCP configuration shown in this section is for DS0s on T1 lines. The configuration tasks are as follows:

- **•** Enabling the MGCP service on the DS0 groups
- **•** Enabling the other MGCP packages
- **•** Configuring the call agent address and other MGCP parameters

To configure MGCP scripting, use the following commands beginning in global configuration mode:

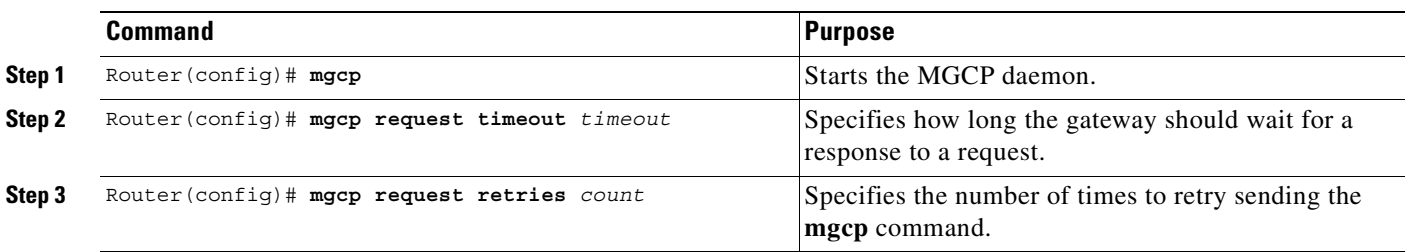

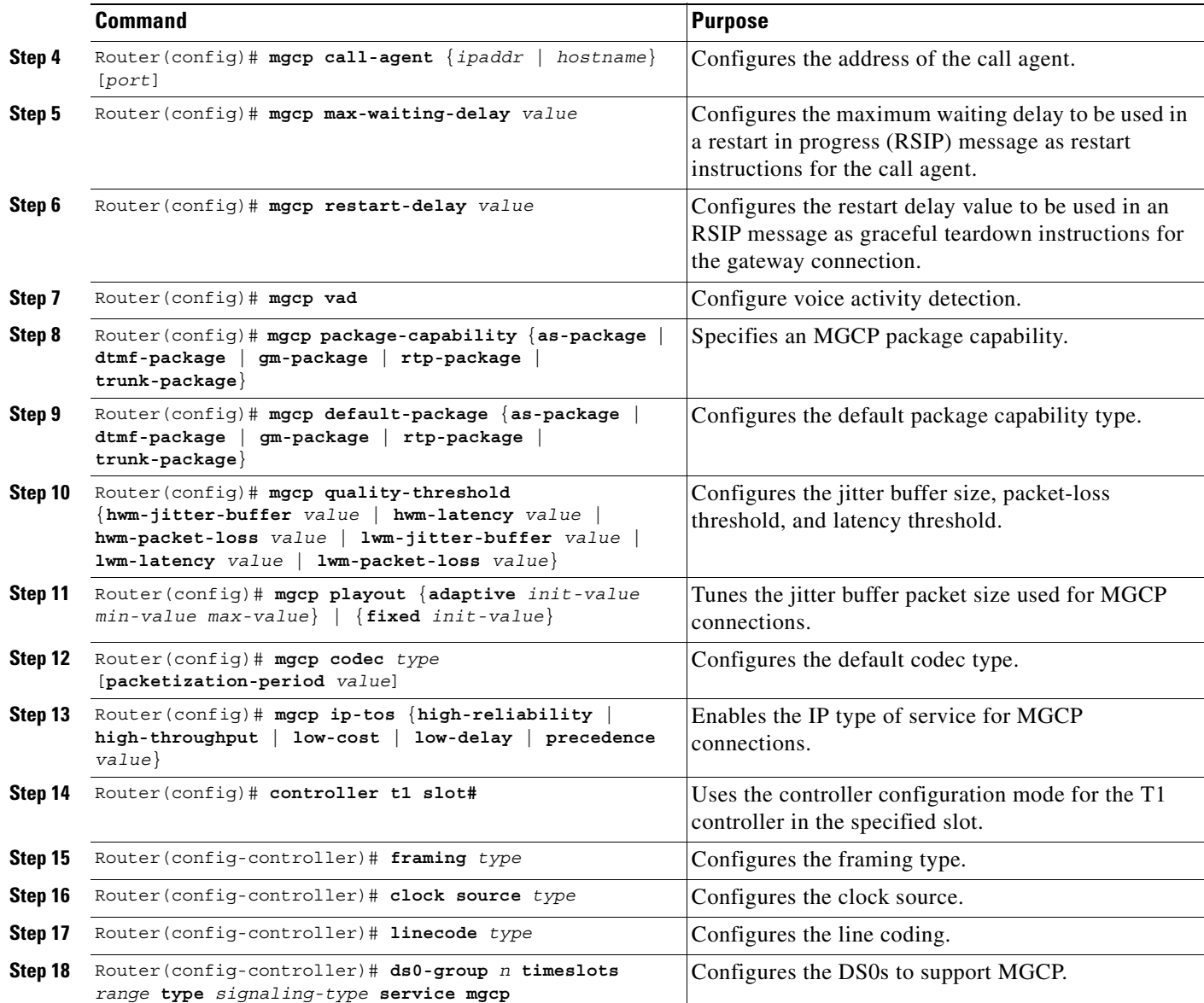

## **Verifying TCL IVR Configuration**

 $\overline{\phantom{a}}$ 

You can verify TCL IVR configuration by performing the following tasks:

- **•** To verify TCL IVR configuration parameters, use the **show running-config** command.
- **•** To display a list of all voice applications, use the **show call application summary** command.
- **•** To show the contents of the script configured, use the **show call application voice** command.
- **•** To verify that the operational status of the dial peer, use the **show dial-peer voice** command.

To verify the TCL IVR configuration, perform the following steps:

**Step 1** Enter the **show call application voice summary** command to verify that the newly created applications are listed. The example output follows:

```
Router# show call application voice summary 
name description 
DEFAULT NEW::Basic app to do DID, or supply dialtone. 
fax hop on Script to talk to a fax redialer
clid_authen Authenticate with (ani, dnis) 
clid_authen_collect Authenticate with (ani, dnis), collect if that fails 
clid authen npw Authenticate with (ani, NULL)
clid_authen_col_npw Authenticate with (ani, NULL), collect if that fails 
clid col npw 3 Authenticate with (ani, NULL), and 3 tries collecting
clid col npw npw Authenticate with (ani, NULL) and 3 tries without pw
SESSION Default system session application 
hotwo tftp://hostname/scripts/nb/nb_handoffTwoLegs.tcl 
hoone tftp://hostname/scripts/nb/nb dohandoff.tcl
hodest tftp://hostname/scripts/nb/nb_handoff.tcl 
clid tftp://hostname/scripts/tcl_ivr/clid_authen_collect.tcl 
db102 tftp://hostname/scripts/1.02/debitcard.tcl 
*hw tftp://171.69.184.xxx/tr_hello.tcl 
*hw1 tftp://san*tr_db
tftp://171.69.184.235/tr_debitcard.answer.tcl 
TCL Script Version 2.0 supported. 
TCL Script Version 1.1 supported.
```
**Note** In the output shown, an asterisk (\*) in an application indicates that this application was not loaded successfully. Use the **show call application voice** command with the *name* argument to view information for a particular application.

- **Step 2** Enter the **show dial-peer voice** command with the *peer tag* argument and verify that the application associated with the dial peer is correct.
- **Step 3** Enter the **show running-config** command to display the entire configuration.

## <span id="page-556-0"></span>**TCL IVR Configuration Examples**

Use the **show running-config** command to display the entire gateway configuration. [Figure 110](#page-556-1) shows the type of topology used in the configuration for the example.

<span id="page-556-1"></span>*Figure 110 Example Configuration Topology*

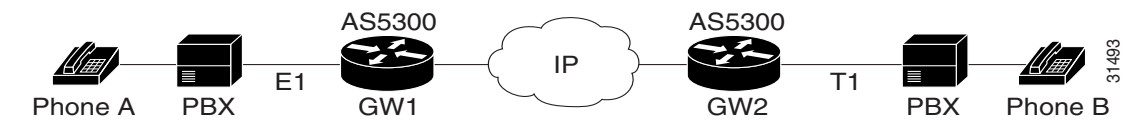

In this example configuration, GW1 is running TCL IVR for phone A, and GW2 is running TCL IVR for phone B.

This section provides the following configuration examples:

- **•** [TCL IVR for Gateway1 \(GW1\) Configuration Example, page 507](#page-556-2)
- **•** [TCL IVR for GW2 Configuration Example, page 510](#page-559-0)
- [MGCP Scripting Configuration Example, page 512](#page-561-0)

### <span id="page-556-2"></span>**TCL IVR for Gateway1 (GW1) Configuration Example**

The following output is the result of using the **show running-config** command:

```
GW1
Router# show running-config 
Building configuration...
Current configuration:
! Last configuration change at 08:39:29 PST Mon Jan 10 2000 by lab
!
version 12.2
service timestamps debug datetime msec
service timestamps log datetime msec
no service password-encryption
!
hostname GW1
!
logging buffered 100000 debugging
aaa new-model
aaa authentication login default local group radius
aaa authentication login h323 group radius
aaa authentication login con none
aaa authorization exec h323 group radius
aaa accounting connection h323 start-stop group radius
enable password xxx
!
username lab password 0 lab
!
resource-pool disable
!
clock timezone PST -8
ip subnet-zero
ip host baloo 1.14.124.xxx
ip host dirt 223.255.254.254
```

```
ip host rtspserver3 1.14.1xx.2
ip host rtspserver1 1.14.1xx.2
!
mgcp package-capability trunk-package
mgcp default-package trunk-package
isdn switch-type primary-net5
isdn voice-call-failure 0
!
tftp://dirt/hostname/WV/en_new/
call application voice debit_card tftp://dirt/Router/scripts.new/app_debitcard.tcl 
call application voice debit card uid-len 6
call application voice debit card language 1 en
call application voice debit card language 2 ch
call application voice debit_card set-location ch 0 tftp://dirt/hostname/WV/ch_new/
call application voice debit_card set-location en 0 tftp://dirt/hostname/WV/en_new/
call application voice debit_card_rtsp tftp://dirt/IVR 2.0/scripts.new/app_debitcard.tcl
call application voice debit_card_rtsp uid-len 6
call application voice debit card rtsp language 1 en
call application voice debit card rtsp language 2 ch
call application voice debit_card_rtsp set-location ch 0 rtsp://rtspserver1:554/
call application voice debit_card_rtsp set-location en 0 rtsp://rtspserver1:554/
mta receive maximum-recipients 0
!
controller E1 0
 clock source line primary
 pri-group timeslots 1-31
!
controller E1 1
!
controller E1 2
!
controller E1 3
!
gw-accounting h323
gw-accounting h323 vsa
gw-accounting voip
!
interface Ethernet0
 ip address 1.14.128.35 255.255.255.xxx
 no ip directed-broadcast
 h323-gateway voip interface
 h323-gateway voip id gk1 ipaddr 1.14.128.19 1xxx
 h323-gateway voip h323-id gw1@cisco.com
 h323-gateway voip tech-prefix 5#
!
interface Serial0:15
 no ip address
 no ip directed-broadcast
 isdn switch-type primary-net5
     isdn incoming-voice modem
 fair-queue 64 256 0
 no cdp enable
!
interface FastEthernet0
 ip address 16.0.0.1 255.255.xxx.0
 no ip directed-broadcast
 duplex full
 speed auto
 no cdp enable
!
ip classless
ip route 0.0.0.0 0.0.0.0 1.14.128.33
ip route 1.14.xxx.0 255.xxx.255.xxx 16.0.0.2
```

```
ip route 1.14.xxx.16 255.xxx.255.240 1.14.xxx.33
no ip http server
!
radius-server host 1.14.132.2 auth-port 1645 acct-port 1646
radius-server key cisco
radius-server vsa send accounting
radius-server vsa send authentication
!
voice-port 0:D
  cptone DE
!
dial-peer voice 200 voip
  incoming called-number 53
  destination-pattern 34.....
  session target ipv4:16.0.0.2
  dtmf-relay h245-alphanumeric
  codec g711ulaw
!
dial-peer voice 102 pots
 application debit card rtsp
  incoming called-number 3450072
  shutdown
  destination-pattern 53.....
 port 0:D
!
dial-peer voice 202 voip
  shutdown
  destination-pattern 34.....
  session protocol sipv2
  session target ipv4:16.0.0.2
  dtmf-relay cisco-rtp
 codec g711ulaw
!
dial-peer voice 101 pots
 application debit_card
  incoming called-number 3450070
  destination-pattern 53.....
 port 0:D
!
gateway
!
line con 0
 exec-timeout 0 0
  transport input none
line aux 0
line vty 0 4
 password xxx
!
ntp clock-period 17180740
ntp server 1.14.42.23
end
```

```
GW1#
```
 $\mathbf I$ 

### <span id="page-559-0"></span>**TCL IVR for GW2 Configuration Example**

The following output is the result of using the **show running-config** command:

```
GW2#
Router# show running-config 
Building configuration...
Current configuration:
!
! Last configuration change at 08:41:12 PST Mon Jan 10 2000 by lab
!
version 12.2
service timestamps debug uptime
service timestamps log uptime
no service password-encryption
!
hostname GW2
!
logging buffered 100000 debugging
aaa new-model
aaa authentication login default local group radius
aaa authentication login h323 group radius
aaa authentication login con none
aaa authorization exec h323 group radius
aaa accounting connection h323 start-stop group radius
!
username lab password xxx
username 111119 password xxx
!
resource-pool disable
!
clock timezone PST -8
ip subnet-zero
ip host radiusserver2 1.14.132.2
ip host radiusserver1 1.14.138.11
ip host baloo 1.14.124.254
ip host rtspserver2 1.14.136.2
ip host dirt 223.255.254.254
ip host rtspserver3 1.14.126.2
!
mgcp package-capability trunk-package
mgcp default-package trunk-package
isdn switch-type primary-5ess
isdn voice-call-failure 0
!
call application voice clid_authen_sky 
tftp://dirt/hostname/sky_scripts/clid_authen_collect_cli_sky.tcl
call application voice rtsp_demo tftp://dirt/hostname/sky_scripts/rtsp_demo.tcl
tftp://dirt/hostname/WV/en_new/
call application voice debit_card tftp://dirt/IVR 2.0/scripts.new/app_debitcard.tcl
call application voice debit_card uid-len 6
call application voice debit_card language 1 en
call application voice debit_card language 2 ch
call application voice debit_card set-location ch 0 tftp://dirt/hostname/WV/ch_new/
call application voice debit card set-location en 0 tftp://dirt/hostname/WV/en_new/
call application voice clid_authen_rtsp tftp://dirt/IVR 
2.0/scripts.new/app_clid_authen_collect_cli_rtsp.tcl 
call application voice clid_authen_rtsp location rtsp://rtspserver2:554/
```
 $\mathbf I$ 

```
call application voice clid_authen1 tftp://dirt/IVR 
2.0/scripts.new/app_clid_authen_collect_cli_rtsp.tcl
call application voice clid_authen1 location tftp://dirt/hostname/WV/en_new/
call application voice clid_authen1 uid-len 6
call application voice clid_authen1 retry-count 4
mta receive maximum-recipients 0
!
controller T1 0
  framing esf
  clock source line primary
 linecode b8zs
 pri-group timeslots 1-24
!
controller T1 1
 clock source line secondary 1
!
controller T1 2
!
controller T1 3
!
gw-accounting h323
gw-accounting h323 vsa
gw-accounting voip
!
interface Ethernet0
 ip address 1.14.xxx.4 255.255.xxx.240
  no ip directed-broadcast
 h323-gateway voip interface
 h323-gateway voip id gk2 ipaddr 1.14.xxx.18 1719
 h323-gateway voip h323-id gw2@cisco.com
 h323-gateway voip tech-prefix 3#
!
interface Serial0:23
 no ip address
 no ip directed-broadcast
 isdn switch-type primary-5ess
  isdn incoming-voice modem
  fair-queue 64 256 0
 no cdp enable
!
interface FastEthernet0
 ip address 16.0.0.2 255.xxx.255.0
 no ip directed-broadcast
 duplex full
  speed 10
 no cdp enable
!
ip classless
ip route 0.0.0.0 0.0.0.0 1.14.xxx.5
ip route 1.14.xxx.32 255.255.xxx.240 16.0.0.1
no ip http server
!
radius-server host 1.14.132.2 auth-port 1645 acct-port 1646
radius-server key cisco
radius-server vsa send accounting
radius-server vsa send authentication
!
voice-port 0:D
!
dial-peer voice 100 voip
  application debit_card 
 incoming called-number 34
  shutdown
  destination-pattern 53.....
```

```
 session target ras
 dtmf-relay h245-alphanumeric
 codec g711ulaw
!
dial-peer voice 200 pots
 incoming called-number 30001
 destination-pattern 3450070
 port 0:D
 prefix 50070
!
dial-peer voice 101 voip
 application debit_card 
incoming called-number 34.....
 shutdown
 session protocol sipv2
  session target ipv4:16.0.0.1
 dtmf-relay cisco-rtp
 codec g711ulaw
!
dial-peer voice 102 voip
 incoming called-number 34.....
 destination-pattern 53.....
 session target ipv4:16.0.0.1
 dtmf-relay h245-alphanumeric
 codec g711ulaw
!
gateway
!
line con 0
 exec-timeout 0 0
 transport input none
line aux 0
line vty 0 4
 password xxx
!
ntp clock-period 17180933
ntp server 1.14.42.23
end
GW2#
```
### <span id="page-561-0"></span>**MGCP Scripting Configuration Example**

The following example displays only the MGCP specific portion of the configuration:

```
!
mgcp
mgcp request timeout 10000
mgcp request retries 1
mgcp call-agent 1.14.138.11 
mgcp restart-delay 10
mgcp codec g723ar63 packetization-period 30
mgcp vad
mgcp package-capability gm-package
mgcp package-capability dtmf-package
mgcp package-capability trunk-package
mgcp package-capability rtp-package
mgcp package-capability as-package
mgcp package-capability script-package
mgcp default-package trunk-package
isdn switch-type primary-5ess
```
 $\mathsf I$ 

```
isdn voice-call-failure 0 
!
mta receive maximum-recipients 0
!
controller T1 0 
 framing esf 
 clock source line primary 
  linecode b8zs
 ds0-group 0 timeslots 1-24 type none service mgcp 
!
controller T1 1
 framing esf
 clock source line secondary 1
 linecode b8zs
 ds0-group 0 timeslots 1-24 type none service mgcp 
!
controller T1 2
  framing esf
  linecode b8zs
 ds0-group 0 timeslots 1-24 type none service mgcp 
!
controller T1 3
 framing esf linecode b8zs
 ds0-group 0 timeslots 1-24 type none service mgcp 
!
end
```
 $\mathbf I$ 

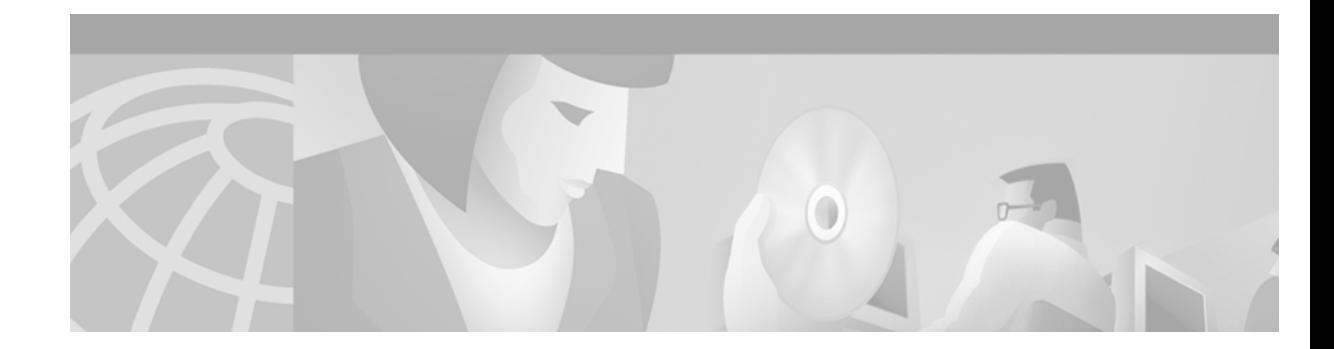

# **Configuring Debit Card Applications**

This chapter explains how to configure debit cards for packet telephony and contains the following sections:

- **•** [Debit Card for Packet Telephony Overview, page 515](#page-564-0)
- **•** [Debit Card Prerequisite Tasks, page 527](#page-576-0)
- **•** [Debit Card for Packet Telephony Configuration Tasks List, page 528](#page-577-0)
- **•** [Debit Card Feature Configuration Example, page 530](#page-579-0)

For a complete description of the commands used in this chapter, refer to the *Cisco IOS Voice, Video, and Fax Command Reference*. To locate documentation of other commands that appear in this chapter, use the command reference master index or search online.

[To identify the hardware platform or software image information associated with a feature in this](http://www.cisco.com/go/fn)  [chapter, use the F](http://www.cisco.com/go/fn)eature Navigator on Cisco.com to search for information about the feature or refer to the software release notes for a specific release. For more information, see the "Identifying Supported Platforms" section in the "Using Cisco IOS Software" chapter.

# <span id="page-564-0"></span>**Debit Card for Packet Telephony Overview**

The debit card for packet telephony application works in conjunction with the Cisco Interactive Voice Response (IVR) software, authentication, authorization, and accounting (AAA), RADIUS, and an integrated third-party billing system. The IVR software infrastructure allows prerecorded audio files to be combined dynamically to play the dollar amount of credit remaining on a customer's debit card, the time and date, and other information. For more information regarding Tool Command Language (TCL) and IVR, see the "Configuring TCL IVR Applications" chapter.

The integrated third-party billing system maintains per-user credit balance information. The AAA and RADIUS (vendor-specific attribute) VSAs communicate per-user credit balance information using the the billing system. The billing system and Cisco IOS software enable a carrier to authorize voice calls and debit individual user accounts in real time at the edges of a Voice over IP (VoIP) network without requiring external service nodes.

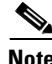

 $\mathbf I$ 

**Note** The Debit Card for Packet Telephony feature functionality is dependent upon the working configuration of the designated RADIUS server, which can be different servers controlling different VSA attributes.

The Debit Card for Packet Telephony feature provides the following functionality:

**•** Rates a call according to the caller ID, personal identification number (PIN), and destination number.

The call is authenticated using caller ID and PIN. The RADIUS server provides the caller with a credit (dollar) amount. The caller is then prompted to enter the destination number. The TCL script authorizes the call with the RADIUS server. The RADIUS server keeps track of the caller credit information and it communicates with billing servers, if necessary, to maintain the credit information.

• Plays the credit (dollar amount) remaining on a card in \$\$\$\$\$\$\$\$\$ format.

The RADIUS server maintains the credit information and furnishes it to the script at the time of authentication. The IVR TCL script plays a prompt that announces the remaining credit to the caller as an amount in dollars and cents. The design is flexible enough to play any amount up to a maximum of \$999999.99.

**•** Announces the "time-remaining" credit on the card in hours and minutes (HH:MM).

The RADIUS server provides the remaining credit during the authorization phase. The TCL script combines prerecorded audio files to form the final prompt and play the "time-remaining" message to the caller. The time credit amount returned by the RADIUS server takes into consideration the rating and time boundary overlaps. The prompt played to the caller is, for example, "You have 5 hours and 35 minutes." The design is flexible enough to play any amount of time up to a maximum time specified in the script.

**•** Plays a "time-running-out" message based on the configurable time-out value.

The RADIUS server maintains and furnishes credit information during the authorization phase. The IVR TCL script monitors the time remaining and, based on the configured value, plays a "time-has-run-out" message to the caller. The called party hears silence during this time. For example, if the time-out value is configured for 3 minutes, the prompt "You only have 3 minutes remaining on your credit" is played.

**•** Plays a warning "time-has-run-out" message when the credit runs out.

This message is played to the calling party by the TCL script when the time credit has run out. The called party hears silence. The message is, for example, "Sorry, you have run out of credit."

**•** Makes more than one successive call to different destinations during a single call session.

The Debit Card for Packet Telephony feature makes it possible for the caller to make subsequent calls to different destinations without disconnecting from the call leg. The caller is required to enter the account ID number and PIN only once during initial authorization. To make subsequent calls, the caller needs to enter only the destination number.

After reaching one destination, the caller is allowed to disconnect the call by pressing the pound (#) key on the keypad and holding it down for 1 to 2 seconds. If the # key is pressed down for more than 1 second, it is treated as a long pound. The called party is disconnected and an announcement is played to the caller, giving the time remaining, and prompting for a new destination number.

This feature also allows the caller to make additional calls if the called party hangs up.

**•** Reauthorizes each new call.

Every time a caller enters a new destination number, the IVR TCL script reauthorizes the call with the RADIUS server and obtains the remaining time and credit balance information. The IVR TCL script then announces the amount of time remaining to the calling party.

**•** Allows type-ahead keypad entries without waiting for the prompt to complete.

The normal terminating character for the caller ID, PIN, and destination number is the pound (#) key. The caller may want to continue without waiting to hear the prompts. This TCL script will stop playing or will refrain from starting a prompt when it discovers that the caller wants to type ahead.

**•** Allows the caller to skip past announcements by pressing a touch-tone key.

This IVR TCL script stops playing announcements when the system determines that the caller has pressed any touch-tone key.

• Allows retry when entering data (user ID, PIN, destination number) by using a special key.

The caller is allowed to interrupt partially entered numbers and restart from the beginning by pressing the asterisk (\*) key on the keypad. The asterisk key is configured in the IVR TCL script. The caller can use the asterisk key to cancel an entry and reenter the user ID, PIN, destination number. The caller is allowed to reenter data only a certain number of times. The number of retries is configurable; the default is three.

**•** Terminates a field by size rather than by using the terminating character (#).

The IVR TCL script can be used to specify a number of digits in the user ID and PIN fields—meaning that the caller can enter all the digits (without the terminating character) and the script determines how to extract different fields from the number strings. If the caller uses the terminating character (the # key), the terminating character takes precedence and the fields are extracted accordingly.

**•** Supports two languages.

The language is selected when the caller presses a predefined key. For example, "For English, press 1. For Mandarin, press 2." The IVR TCL script uses the selected language until the caller disconnects. The caller is asked only once, at the beginning of the session, for the language of choice. In addition, the Debit Card for Packet Telephony feature determines how many languages are configured and plays the language selection menu only if needed.

**•** Sends an off-net tone to the caller.

The RADIUS server maintains information regarding off-net calls. During authorization, it provides this information to the IVR TCL script. Based on the collected information, the IVR TCL script has the ability to generate a prerecorded message or tone to the calling party.

**•** Provides voice-quality information to the RADIUS server on a call-by-call basis.

A new field has been added to the Stop Record field. The data for this field is obtained from fields that maintain and tune voice quality. It is the responsibility of the user application on the RADIUS server to use this information and give credit to the caller if the call has unsatisfactory voice quality.

**•** Uses prompt memory more efficiently.

When voice prompts are not used for a period of time, they are swapped out of RAM. The swapping does not introduce undue delays in playing prompts. The most frequently used prompts remain in memory and are not swapped.

**•** Creates dynamic prompts by using prerecorded audio files.

The Debit Card for Packet Telephony feature provides a general infrastructure that allows concatenating prerecorded audio files to play the dollar amount, time, and day. An interface for the scripts to use this infrastructure is also part of this feature. Dynamic creation of the final audio (by concatenating prerecorded audio files) is limited to playing out dollar amount, time, and day information. For example, when the system receives a credit balance of \$15.50, it concatenates the prerecorded audio files, "You have" "15" "dollars" "and" "50" "cents" to make up this message.

**•** Allows retries for RADIUS server failures, with the maximum number of retries allowed determined by the RADIUS server.

If errors are returned by the RADIUS server during authentication or authorization (by use of the AAA application), the caller is allowed to retry the entry. The RADIUS server determines how many retries to allow. The caller is disconnected when the number of retries has exceeded the limit.

### **Debit Card Call Flow**

A high-level call flow sequence is displayed in [Figure 111](#page-567-0) through [Figure 115](#page-571-0). The actual call flow varies, depending on the parameters passed to the application and on the features that are available on the RADIUS server billing system that is being used.

The call sequence flowcharts graphically depict the various states in the Debit Card for Packet Telephony application. The states are represented by the boxes with double bars and show the flow from one state to the next.

<span id="page-567-0"></span>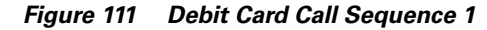

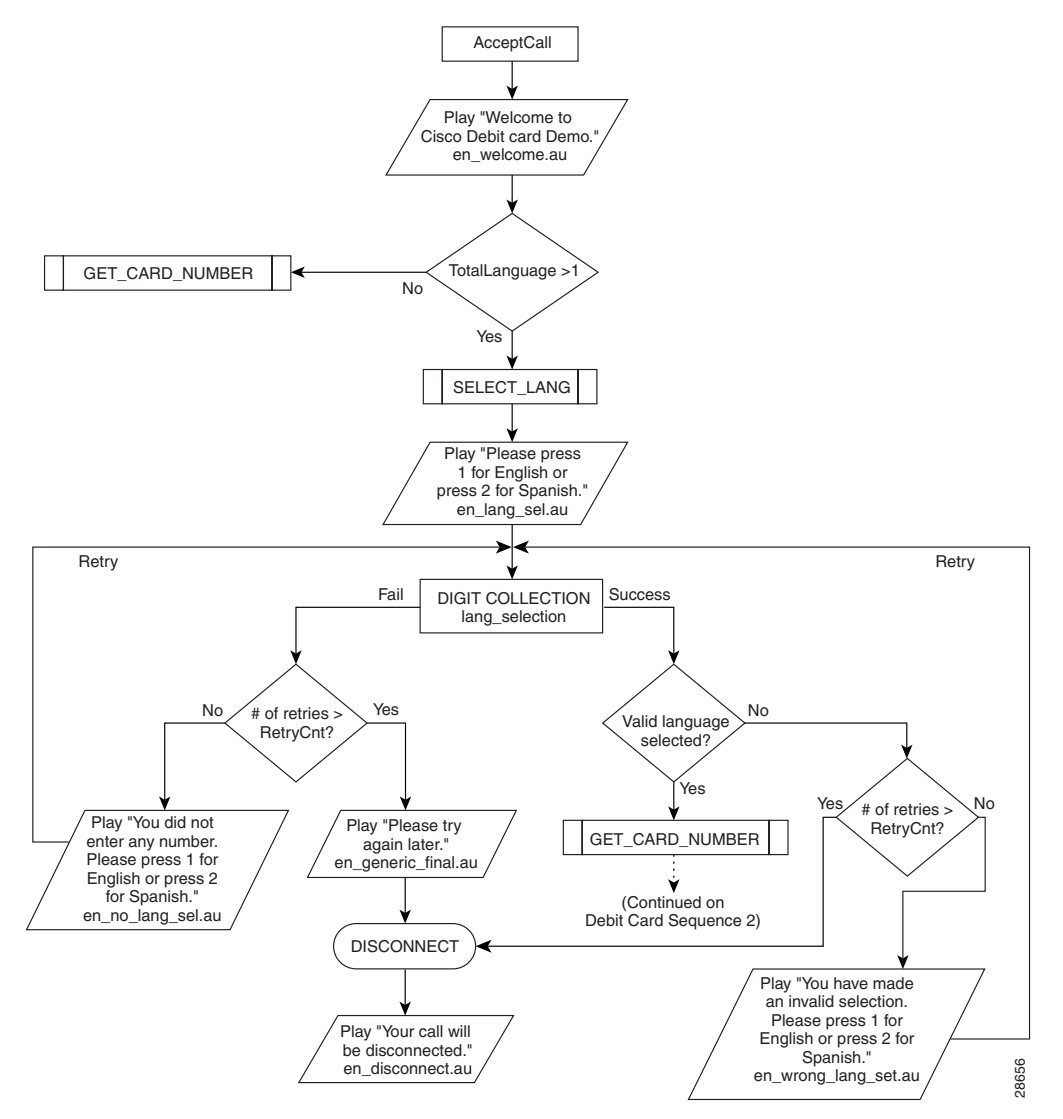

 $\mathbf I$ 

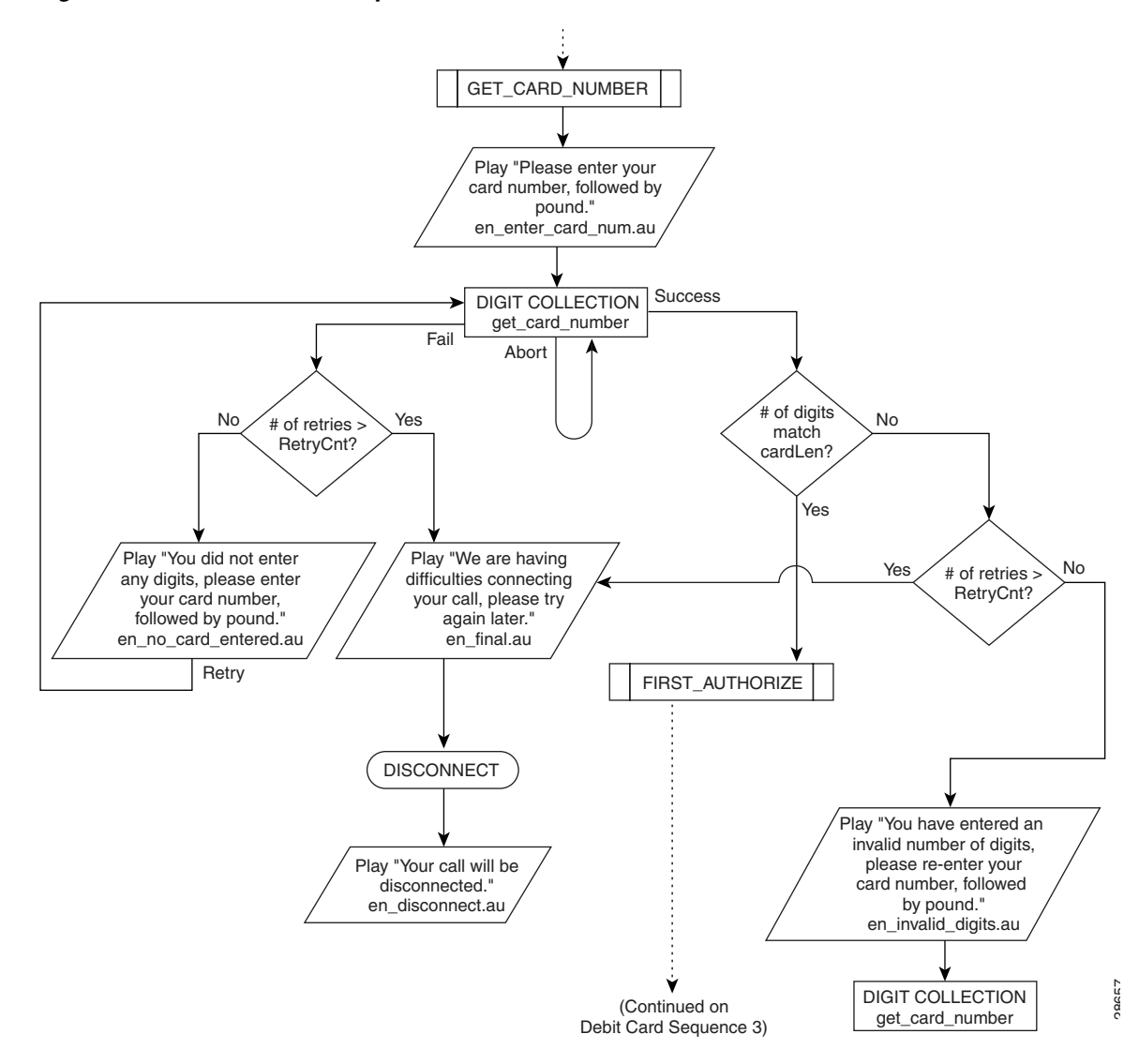

*Figure 112 Debit Card Call Sequence 2*

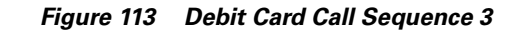

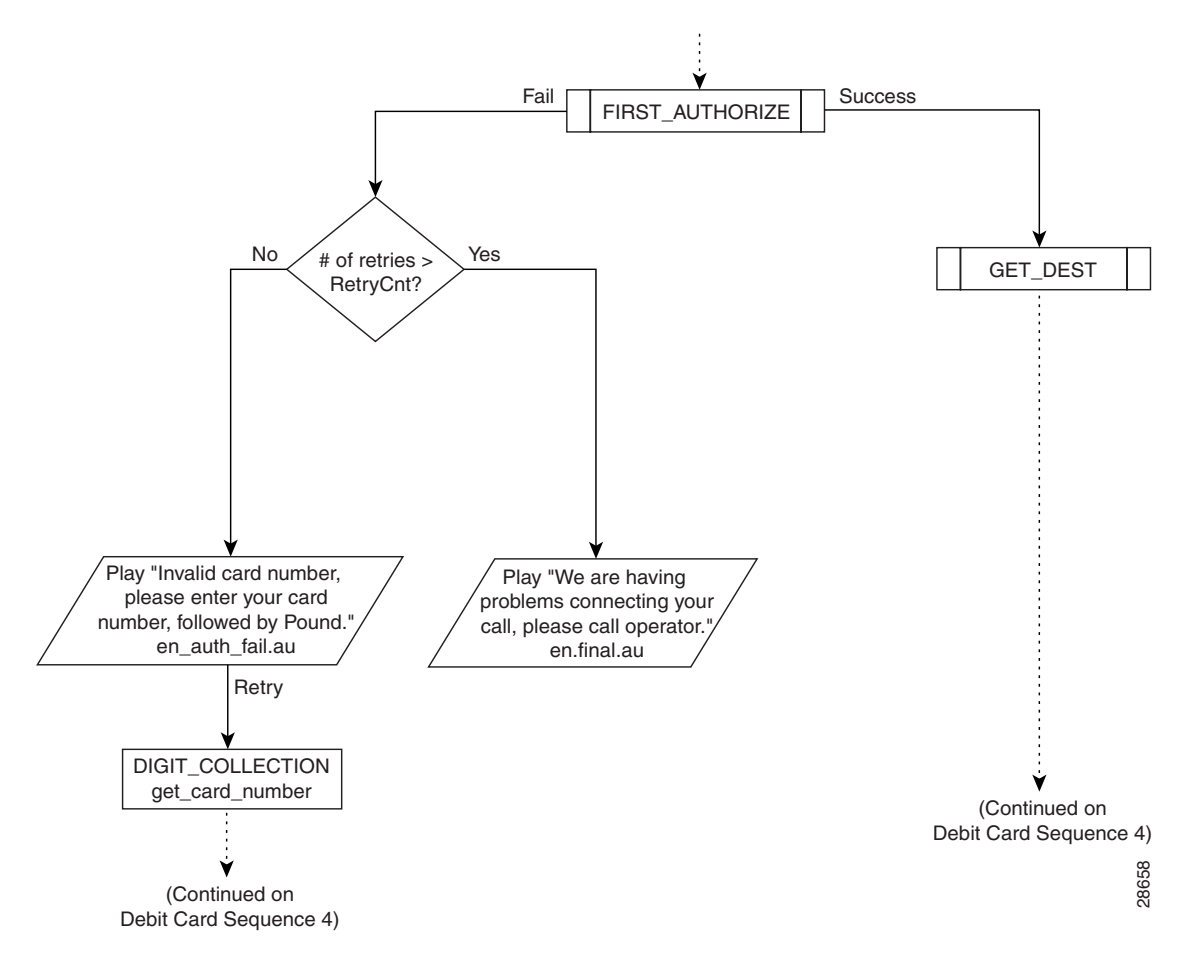

 $\mathsf I$ 

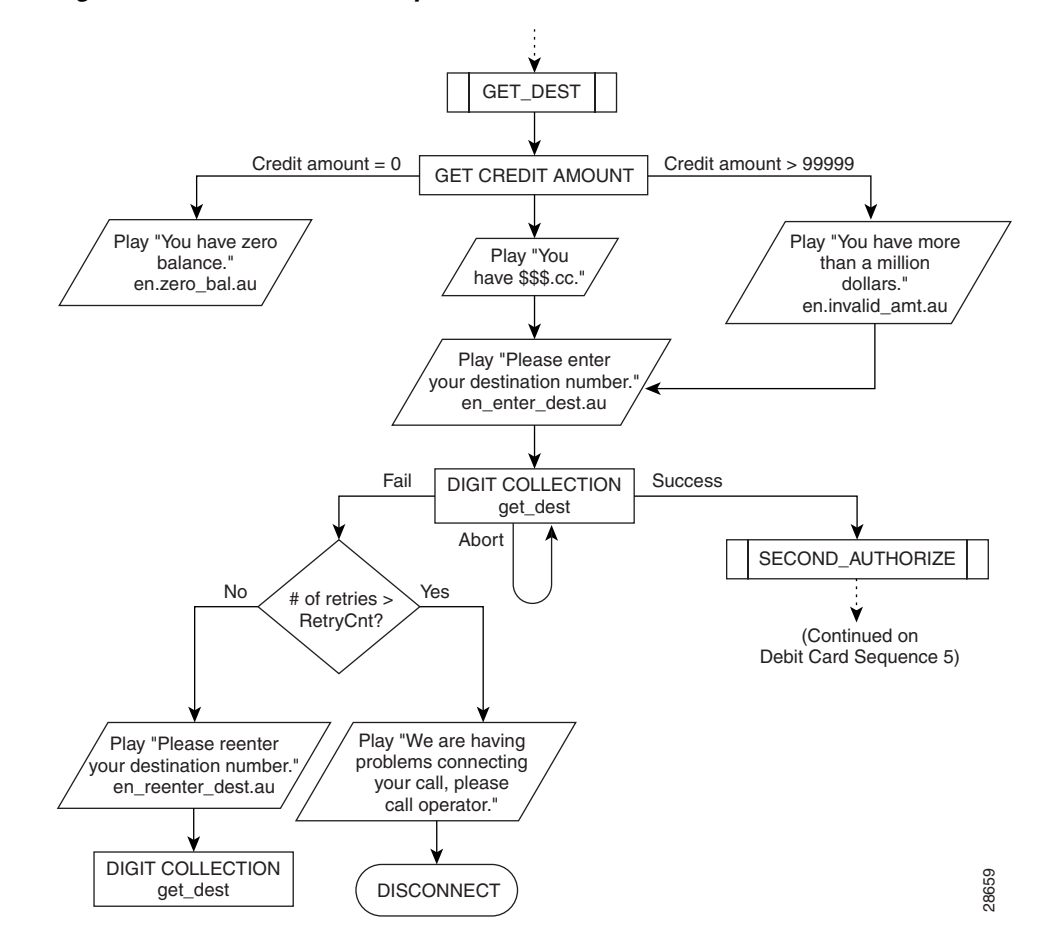

*Figure 114 Debit Card Call Sequence 4*

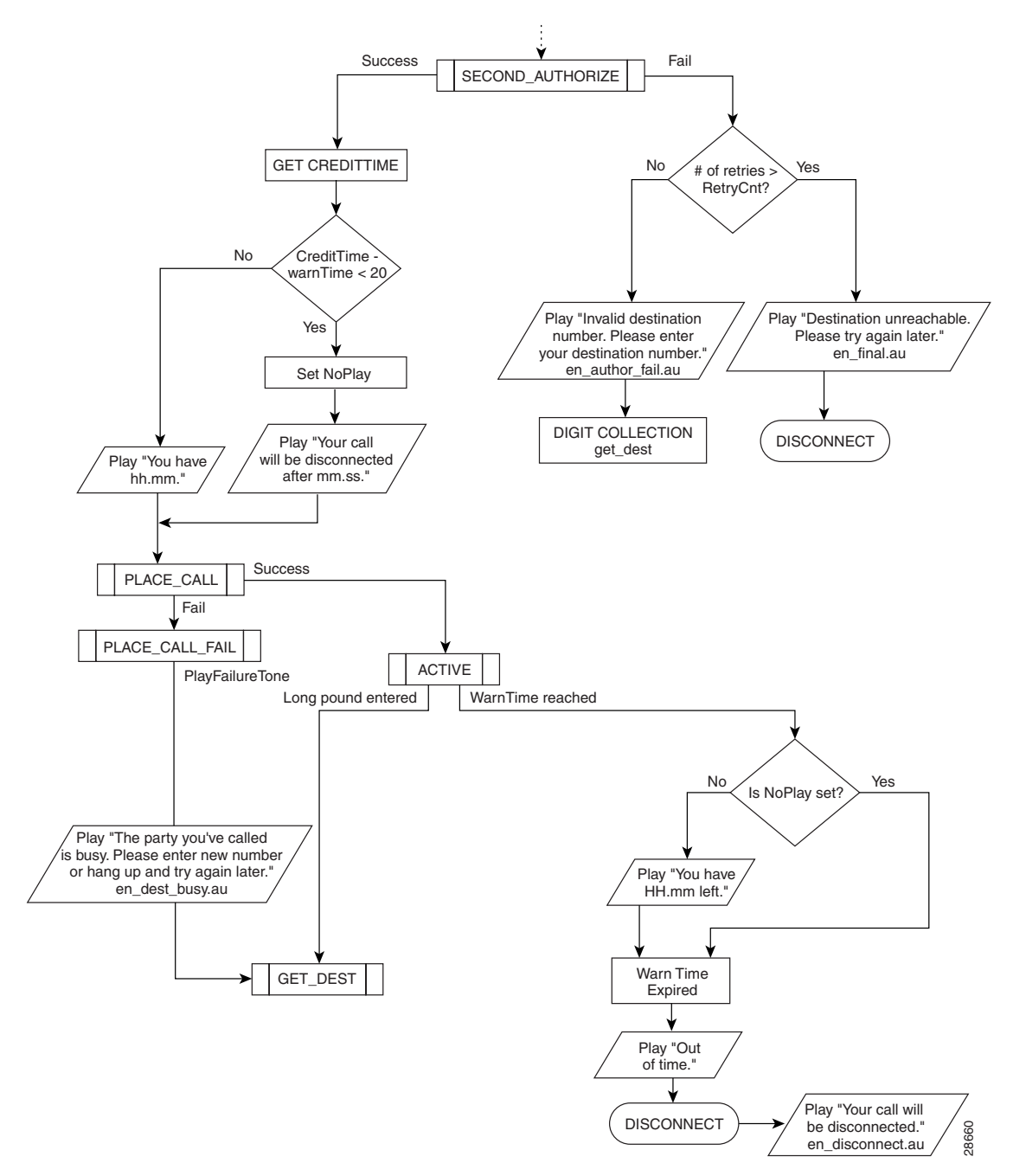

<span id="page-571-0"></span>*Figure 115 Debit Card Call Sequence 5*

## **RADIUS and H.323 Gateway-Specific Accounting**

A call leg is a discrete segment of a call connection that lies between two points in the connection. Each call made through a gateway has two call legs: incoming and outgoing. The RADIUS server collects VSAs during the accounting process for each call leg created on the gateway.

In order for the Debit Card for Packet Telephony feature to work with the RADIUS server to collect the appropriate connection accounting information, you must configure AAA to use H.323 gateway-specific accounting.

## **Audio File Prompts**

Cisco provides a set of professionally recorded English (U.S.), Spanish, and Mandarin audio prompts to allow easier immediate integration and use of the debit card feature. The prompts are stored on an FTP server in the audio file format (.au). To announce the credit available to the caller, the system concatenates a series of prompts to create the appropriate message.

The Cisco-provided audio files are compressed and stored on Cisco.com. The audio files must be downloaded either to a TFTP server or into Flash memory. When the system runs, the files are copied into memory.

**Note** You can find TCLWare and audio files at the following URL: http://www.cisco.com/cgi-bin/tablebuild.pl/tclware

> Because there is a large number of prompts, and to ensure efficient use of system memory resources, all prompts are downloaded to a TFTP server. A basic set of audio files is downloaded to the system when it is initialized. The system removes less frequently used prompts from memory to conserve memory. When a prompt is needed, the system retrieves the prompt from the TFTP server.

> For languages that are syntactically similar to English, the audio file can be recorded and saved as the same filename so that the system can construct the message properly. It is not mandatory to use the prompt set that Cisco provides. If the customer has access to a recording studio, prompts can be created or customized as long as they are saved in the proper format.

#### <span id="page-572-0"></span>**Cisco-Provided Audio Files**

The following audio file prompts are provided by Cisco. A similar set is available in Mandarin and in Spanish. The audio files provided by Cisco are listed in [Table 39](#page-572-0) and [Table 40](#page-573-0).

| <b>Audio Filename</b> | <b>Recorded Prompt</b> | <b>Audio Filename</b> | <b>Recorded Prompt</b> |
|-----------------------|------------------------|-----------------------|------------------------|
| en zero.au            | Zero                   | en fifteen.au         | Fifteen                |
| en one.au             | One                    | en sixteen.au         | <b>Sixteen</b>         |
| en two.au             | Two                    | en seventeen.au       | Seventeen              |
| en three.au           | Three                  | en_eighteen.au        | Eighteen               |
| en four.au            | Four                   | en nineteen.au        | Nineteen               |
| en five.au            | Five                   | en twenty.au          | Twenty                 |
| en six.au             | <b>Six</b>             | en_thirty.au          | Thirty                 |

*Table 39 Numbers Audio File Set*

| <b>Audio Filename</b> | <b>Recorded Prompt</b> | <b>Audio Filename</b> | <b>Recorded Prompt</b> |
|-----------------------|------------------------|-----------------------|------------------------|
| en seven.au           | Seven                  | en forty.au           | Forty                  |
| en_eight.au           | Eight                  | en fifty.au           | Fifty                  |
| en nine.au            | Nine                   | en_sixty.au           | <b>Sixty</b>           |
| en ten.au             | Ten                    | en seventy.au         | Seventy                |
| en eleven.au          | Eleven                 | en_eighty.au          | Eighty                 |
| en_twelve.au          | Twelve                 | en_ninety.au          | Ninety                 |
| en thirteen.au        | Thirteen               | en hundred.au         | Hundred                |
| en fourteen.au        | Fourteen               | en thousand.au        | Thousand               |

*Table 39 Numbers Audio File Set (continued)*

<span id="page-573-0"></span>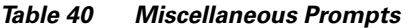

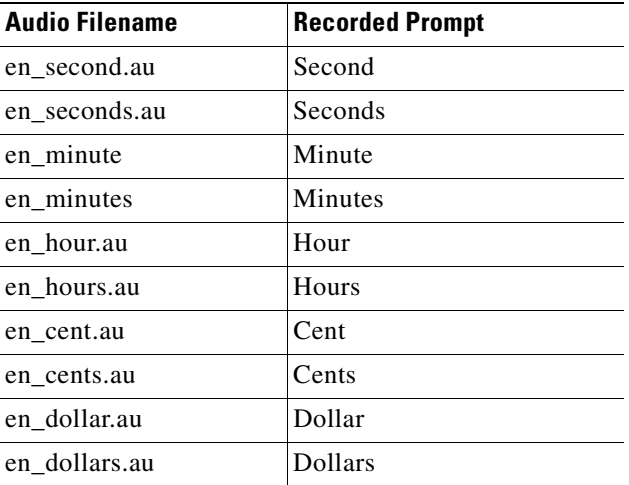

#### **Additional Miscellaneous Prompts**

The Debit Card for Packet Telephony feature provides the following additional miscellaneous prompts:

- **•** en\_welcome.au—"Welcome to Cisco Debit Card Demo."
- en\_lang\_select.au—"Please press 1 for English, 2 for Mandarin."
- **•** en\_wrong\_lang\_sel.au—"You have made an invalid selection. Please press 1 for English or press 2 for Mandarin."
- **•** en\_no\_lang\_sel.au—"You did not select any language. Press 1 for English or press 2 for Mandarin."
- en\_final.au—"We are having difficulties connecting your call. Please try again later."
- **•** en\_generic\_final.au—"Please hang up and try again."
- en\_enter\_card\_num.au—"Please enter card number followed by the pound key."
- en\_invalid\_digits.au—"You have entered an invalid number of digits. Please reenter your card number followed by the pound key."
- en\_auth\_fail.au—"You have entered an invalid card number. Please reenter your card number followed by the pound key."
- en\_no\_card\_entered.au—"You did not enter any digits. Please enter card number followed by the pound key."
- en\_technical\_problem.au—"We are having technical difficulties. Please call back later."
- **•** en\_zero\_bal.au—"You have zero balance. Please call the operator or hang up."
- **•** en\_enter\_dest.au—"Please enter destination number."
- en\_disconnect.au—"Your call will be disconnected."
- en\_disconnected.au—"You have been disconnected."
- **•** en\_dest\_collect\_fail.au—"Sorry, the number you have dialed is blocked. If you feel you have reached a number in error, please call the customer service number."
- en invalid amt.au—"You have more than one million."
- **•** en\_dest\_busy.au—"The party you called is busy. Please enter a new number or hang up and try again later."
- en\_enter\_acct.au—"Please enter your account number followed by the pound key."
- en\_no\_acct\_entered.au—"We did not get any input. Please enter your account number followed by the pound key."
- en invalid digits acct.au—"You have entered an invalid number of digits. Please enter your account number followed by the pound key."
- **•** en\_invalid\_account.au—"You have entered an invalid account number. Please enter your account number followed by the pound key."
- en enter pin.au—"Please enter your PIN number followed by the pound key."
- **•** en\_no\_pin\_entered.au—"We did not get any input. Please enter your PIN number followed by the pound key."
- **•** en\_invalid\_digits\_pin.au—"You have entered an invalid number of digits. Please enter your PIN number followed by the pound key."
- **•** en\_invalid\_pin.au—"You have entered an invalid PIN. Please enter your PIN number followed by the pound key."
- **•** en\_card\_expired.au—"We are sorry. Your card has expired."
- en\_account\_blocked.au—"This account is currently in use."
- en no dest entered.au—"We did not get any input. Please enter the destination number you are calling."
- en\_invalid\_digits\_pin.au—"You have entered an invalid number of digits. Please enter your PIN number followed by the pound key."
- **•** en\_invalid\_pin.au—"You have entered an invalid PIN. Please enter your PIN number followed by the pound key."
- en\_card\_expired.au—"We are sorry. Your card has expired."
- **•** en\_account\_blocked.au—"This account is currently in use."
- en\_no\_dest\_entered.au—"We did not get any input. Please enter the destination number you are calling."
- **•** en\_no\_dialpeer\_match.au—"You have entered an invalid destination. Please reenter the destination number you are calling."
- **•** en\_connect\_cust\_ser.au—"You will be connected to Customer Service."
- en\_dial\_cust\_ser.au—"Please hang up and dial the calling card customer service number."
- en\_no\_service.au—"We are sorry. This service is not available."
- en\_dest\_unreachable.au—"We are sorry. The destination you have called is unreachable."
- **•** en\_toll\_free.au—"You can only make toll-free calls."

#### <span id="page-575-0"></span>**Audio Filenaming Convention**

If you record your own audio files, you must name them using the convention described in [Table 41](#page-575-0) in order for the TCL scripts to identify which audio file to use. The TCL scripts are designed to work with designated audio filenames.

| <b>Audio Filename</b> | <b>Description</b>                                           |
|-----------------------|--------------------------------------------------------------|
| en one.au             | Specifies the English language audio file for the number 1.  |
| ch one.au             | Specifies the Mandarin language audio file for the number 1. |
| sp_one.au             | Specifies the Spanish language audio file for the number 1.  |

*Table 41 Audio Filenaming Convention*

For example, when the audio file for the caller to choose a language (en\_lang\_select.au**)** is played, ("Please press 1 for English, 2 for Mandarin."), if Mandarin is selected by the caller, then the TCL script calls the <ch> audio files to interact with the system.

Continuing with this example, when configuring the voice platform to process Mandarin audio files, use the **call application voice** command, with the **language** keyword and *set-location* argument. When specifying the *set-location* argument, you must configure the correct language-ch specifier to interact with the TCL script. Therefore, when naming your audio files, make sure you include the language identifier for each file.

#### **Creating Audio Index Files**

If you record your own audio files, you must also create an index file that contains a list of the audio files in URL format. An index file must be created for each audio file that is downloaded from TFTP to memory. Use the **ivr autoload** command to download the audio files into Flash memory.

When creating your audio file index, remember that the filename and extension (.au) are actually the URL of the file. Follow these recommendations:

- **•** Each line should list only one file location (URL).
- **•** Comment lines start with #.
- **•** Locations listed in the index file should match the locations used by the application.
- **•** Extra spaces at the beginning and end of the line are ignored.
- **•** No spaces are allowed within the URL.
#### **Sample Index File**

The following is a sample index file:

```
# tftp://jurai/tclware/au/en/auth fail final.au
# tftp://jurai/tclware/au/en/auth fail retry.au
# tftp://jurai/tclware/au/en/auth fail retry number.au
# tftp://jurai/tclware/au/en/auth_failed.au
# tftp://jurai/tclware/au/en/ch_generic_final.au
# tftp://jurai/tclware/au/en/ch_lang_sel1.au
```
# **Debit Card Prerequisite Tasks**

Before you can configure your access server (Cisco AS5300 universal access server, Cisco 3600 series routers, or other supported voice platform) with the Debit Card for Packet Telephony feature, perform the following tasks:

- **•** Establish a working IP network. For more information about configuring IP, refer to the "IP Overview," and "IP Addressing and Services" chapters in the *Cisco IOS IP Routing Configuration Guide*.
- Configure VoIP for the service provider environment. In addition to the basic configuration tasks, such as configuring dial peers and voice ports, you must configure specific devices in your network to act as gateways and gatekeepers. For more information about configuring gatekeepers, refer to the "Configuring H.323 Gatekeepers" chapter. For more information about configuring gateways, see the "Configuring H.323 Gateways" chapter.
- **•** Configure a TFTP server to perform storage and retrieval of the audio files.
- **•** Download the appropriate classic or IVR TCL script from the Cisco.com and store the scripts and audio files on the TFTP server configured to interact with your gateway access server.
- Make sure that your audio files are in the proper format. The IVR prompts require audio file (.au) format of 8-bit, u-law, and 8 Khz encoding. If you want to encode your own audio files, we recommend that you use one of these two audio tools (or a similar tool of equivalent quality):
	- **–** Cool Edit, manufactured by Syntrillium Software Corporation
	- **–** AudioTool, manufactured by Sun Microsystems
- **•** Ensure that your access platform has a minimum of 16 MB Flash and 64 MB of DRAM.
- **•** Install and configure the appropriate RADIUS security server in your network. The version of RADIUS that you are using must be able to support IETF-Supported VSAs, which are implemented by using IETF RADIUS attribute 26.

# **Debit Card for Packet Telephony Configuration Tasks List**

Configure the Debit Card for Packet Telephony feature the same way you configure IVR because the feature uses the IVR infrastructure. To configure this feature, you need to perform the following tasks:

- Create an application that will interact with the appropriate classic or TCL script. See the "Configuring IVR Applications" chapter.
- Define and pass the defined parameter values to the application. These values include the language of the audio file, the location of the audio file, the designated operator telephone number of the service provider (redirect number), the number of characters in the PIN, the number of characters in the user identification number (UID), the number of times a caller is permitted to reenter the PIN (retry count), and the number of seconds of warning a user receives before the allowed calling time runs out.
- **•** Associate the application to the incoming POTS dial peer.
- Define the appropriate method lists using AAA so that you identify RADIUS as the security protocol performing accounting.

To configure Debit Card for Packet Telephony, use the following commands beginning in global configuration mode:

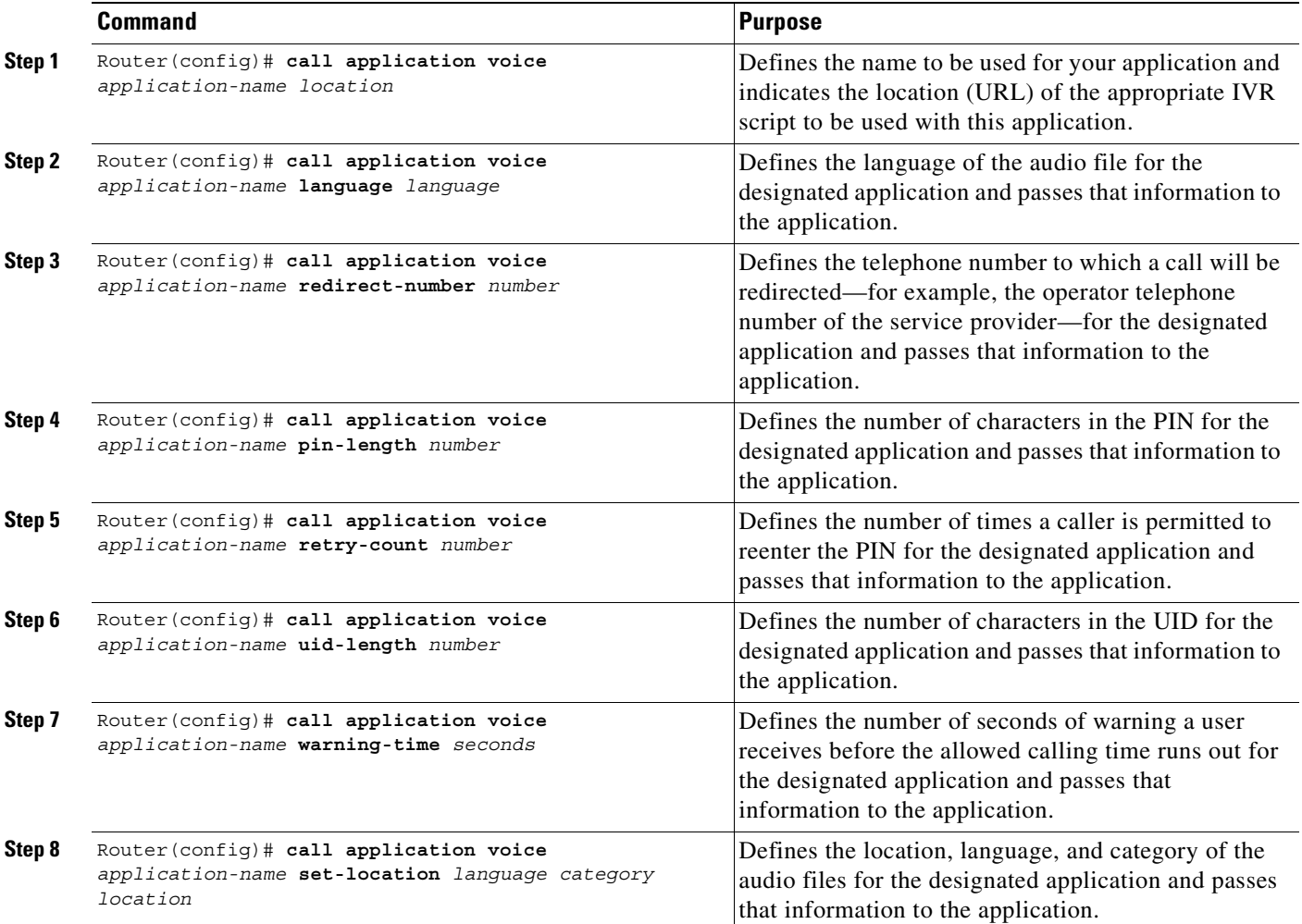

 $\mathbf{I}$ 

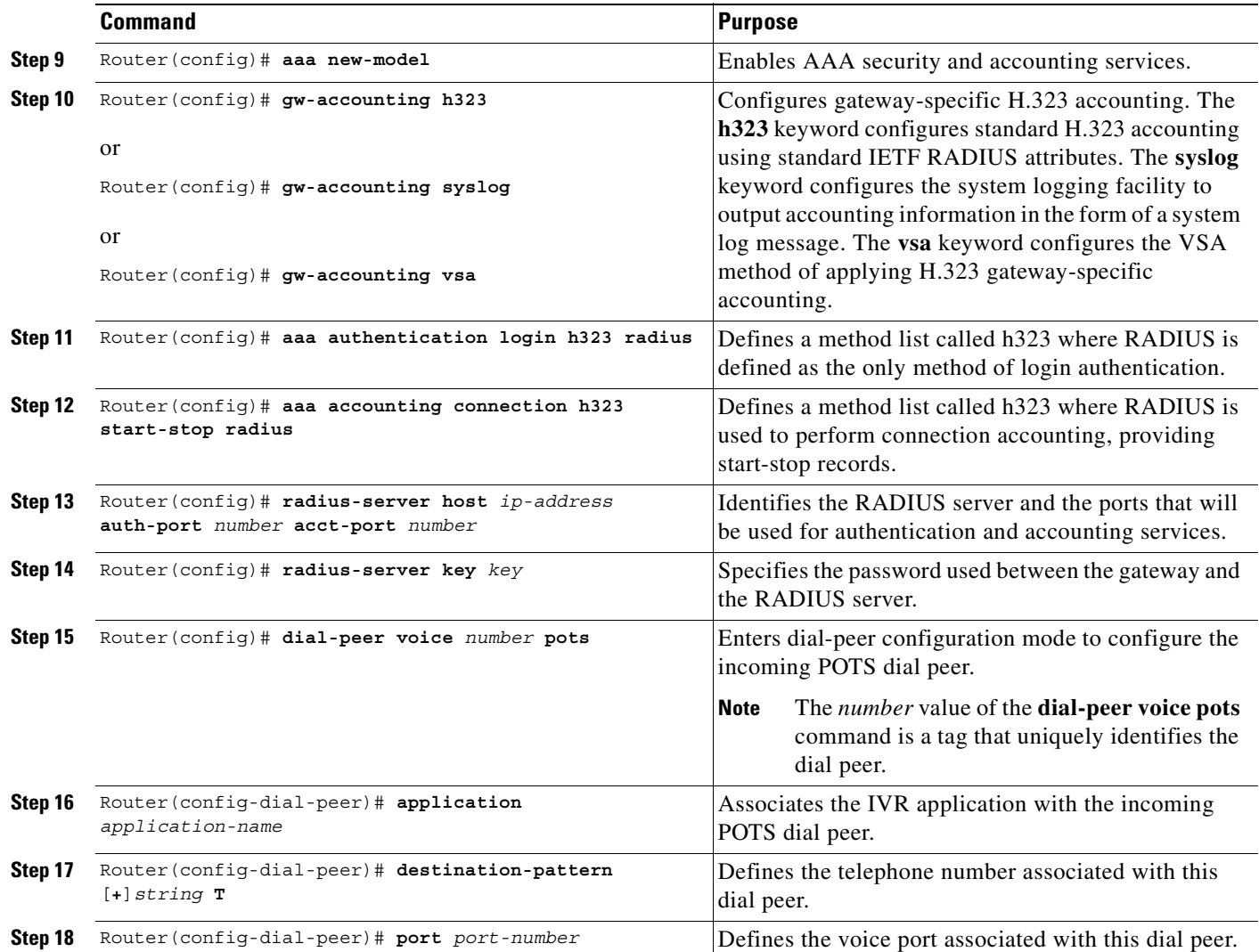

# $\frac{\sqrt{2}}{\sqrt{2}}$

**Note** Because Cisco security authenticates based on account number, RADIUS is required for the redialer fax application.

 $\frac{\sqrt{2}}{\sqrt{2}}$ 

 $\sqrt{ }$ 

**Note** RADIUS is turned on globally but is only used for services if it is so programmed.

### **Verifying the Debit Card Configuration**

You can verify Debit Card for Packet Telephony configuration by performing the following tasks:

- **•** To verify that the newly created application is listed, use the **show call application voice summary** command.
- **•** To verify that the application associated with the dial peer is correct, use the **show dial-peer voice** command.

# **Debit Card Feature Configuration Example**

The following example displays the configuration for the debit card feature; this output was creating by using the **show running-config** command:

```
Router # show running-config
Building configuration...
Current configuration:
!
version 12.2
service timestamps debug datetime msec localtime
service timestamps log datetime msec localtime
no service password-encryption
service internal
!
hostname Router name
!
no logging buffered
! AAA configuration
!--------------------------------------
aaa new-model
aaa authentication login h323 group radius
aaa authorization exec h323 group radius
aaa accounting connection h323 start-stop group radius
!------------------------------------
!
enable secret 5 $1$rLpz$DpgRh8qfaDqCPteN4/KXD0
enable password xxx
!
username Router password 0 xyxyxy
username s
!
resource-pool disable
!
ip subnet-zero
no ip domain-lookup
! TFTP address configuration
!----------------------------------
ip host keyer 223.255.254.254
! prepaid application creation
!-----------------------------------
call application voice prepaid tftp://keyer/debitcard.tcl
! passing parameters to prepaid application
!----------------------------------
```
 $\mathbf I$ 

```
call application voice prepaid uid-len 4
call application voice prepaid language 1 en
call application voice prepaid language 2 ch
call application voice prepaid set-location en 0 tftp://keyer/
mta receive maximum-recipients 1024
!
dial-control-mib max-size 300
!
controller T1 0
 shutdown
 framing esf
 linecode b8zs
 cablelength short 133
!
controller T1 1
  shutdown
  framing esf
  linecode b8zs
  cablelength short 133
!
controller T1 2
 framing esf
  clock source line primary
 linecode b8zs
 cablelength short 133
 pri-group timeslots 1-24
!
controller T1 3
 framing esf
 clock source line secondary 1
 linecode b8zs
 cablelength short 133
 pri-group timeslots 1-24
!
!
voice-port 2:D
 timeouts call-disconnect 0
!
voice-port 3:D
 timeouts call-disconnect 0
! configuring voip gw accounting
!-------------------------------
gw-accounting h323 vsa
! associating application to dial-peer
!------------------------------------
dial-peer voice 30001 pots
 application prepaid
 destination-pattern 300..
 port 2:D
 prefix 300
!
dial-peer voice 40001 pots
  destination-pattern 400..
  direct-inward-dial
 port 3:D
 prefix 400
!
dial-peer voice 50001 voip
  destination-pattern 500..
  session target ipv4:147.14.25.1
!
```

```
dial-peer voice 60001 voip
 destination-pattern 600..
 session target ipv4:147.14.25.1
!
process-max-time 200
!
interface Ethernet0
 description ip address 132.132.1.2 255.255.255.0
  ip address 1.13.103.1 255.255.255.0
 no ip directed-broadcast
 no ip route-cache
 no ip mroute-cache
 load-interval 30
 no keepalive
 no cdp enable
!
interface Serial2:23
 description D-Channel - To Abacus
 no ip address
 no ip directed-broadcast
 isdn switch-type primary-5ess
  isdn protocol-emulate user
  isdn incoming-voice modem
 fair-queue 64 256 0
 no cdp enable
!
interface Serial3:23
 description D-Channel - To Abacus
 no ip address
 no ip directed-broadcast
 isdn switch-type primary-5ess
  isdn protocol-emulate user
  isdn incoming-voice modem
  fair-queue 64 256 0
 no cdp enable
!
interface FastEthernet0
  ip address 147.14.25.100 255.255.0.0
 no ip directed-broadcast
 no ip route-cache
 no ip mroute-cache
 duplex full
 no cdp enable
 hold-queue 2048 in
!
interface Async1
  ip address 2.2.2.1 255.255.255.0
 no ip directed-broadcast
 encapsulation ppp
 shutdown
 async mode dedicated
 ppp authentication chap
 hold-queue 10 in
!
interface Group-Async1
 physical-layer async
  ip unnumbered Serial2:22
 no ip directed-broadcast
 encapsulation ppp
 no ip mroute-cache
 dialer in-band
 dialer idle-timeout 200000
  async default routing
  async mode interactive
```
 $\mathsf I$ 

```
 no peer default ip address
 no fair-queue
 no cdp enable
 hold-queue 10 in
!
router igrp 200
 network 1.0.0.0
 network 133.133.0.0
!
router igrp 300
 network 132.132.0.0
 network 133.133.0.0
 network 147.14.0.0
!
no ip http server
no ip classless
!
ip route 1.13.80.100 255.255.255.255 1.13.0.1
ip route 223.255.254.254 255.255.255.255 Ethernet0
!
!
logging history size 500
! configuring radius parameters
!----------------------------------------
radius-server host 1.13.80.100 auth-port 1812 acct-port 1813
radius-server key cisco
radius-server vsa send accounting
radius-server vsa send authentication
!
line con 0
 exec-timeout 0 0
 transport input none
line aux 0
line vty 0 4
  exec-timeout 0 0
  password lab
! configuring the NTP 
!------------------------------
ntp master 15
!
end
```
 $\mathbf I$ 

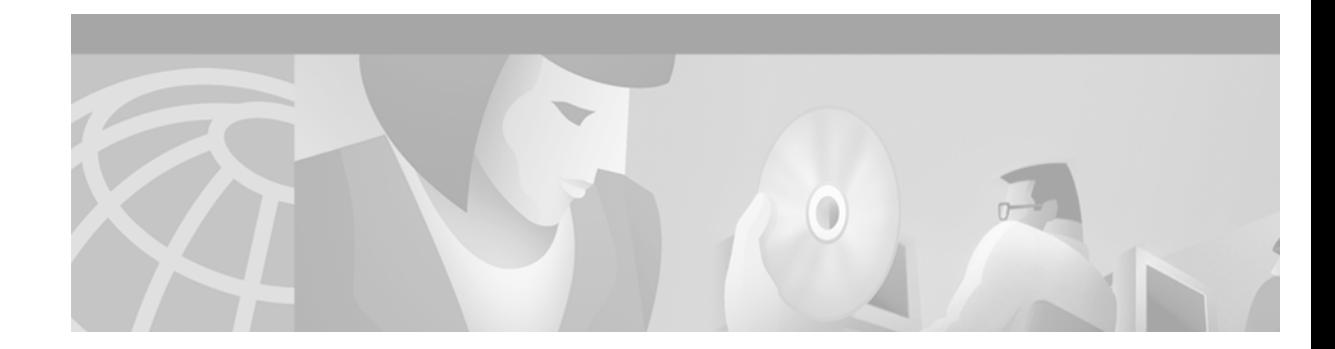

# **Configuring Settlement Applications**

The Cisco Settlement for Packet Telephony feature equips Cisco conferencing infrastructure products to use third-party settlement systems on multiple protocols. The Settlement for Packet Telephony feature allows Internet telephony service providers to do the following:

- Act as clearinghouses to validate and reconcile billing information from different sources and occurrences so that the service providers can produce separate billing statements for each call party
- Provide functions such as call routing, authentication, reconciliation, and the settlement solution in multiple currencies.
- **•** Enable Cisco access platforms to provide Open Settlement Protocol (OSP) for service providers
- **•** Work with the existing AAA feature to provide security and accounting services
- Specify a list of patterns that can be matched with a user account to see if that user is roaming
- **•** Limit calls to authorized users and prevents unauthorized usage of limited telephony resources
- **•** Allow users to initiate a Voice over Internet Protocol (VoIP) telephone connection from a web server page

Cisco provides a set of enabling technologies for Cisco IOS products to interface with third-party settlement systems.

The Settlement for Packet Telephony feature complies with the European Telecommunication Standards Institute (ETSI) Technical Specification (TS) 101 321.

This chapter contains the following sections:

- [Settlement for Packet Telephony Overview, page 536](#page-585-0)
	- **–** [Settlement \(OSP\) Enhancements, page 537](#page-586-0)
	- **–** [Roaming, page 537](#page-586-1)
	- **–** [Public Key Infrastructure Multiple Roots, page 539](#page-588-0)
	- **–** [User-Network Interface OSP, page 540](#page-589-0)
	- **–** [Click-to-Talk Functionality, page 541](#page-590-0)
- **•** [Settlement for Packet Telephony Prerequisite Tasks, page 542](#page-591-0)
- **•** [Settlement for Packet Telephony Configuration Task List, page 542](#page-591-1)
- [Settlement for Packet Telephony Configuration Examples, page 557](#page-606-0)

For a complete description of the commands used in this chapter, refer to the *Cisco IOS Voice, Video, and Fax Command Reference*. To locate documentation of other commands that appear in this chapter, use the command reference master index or search online.

To identify the hardware platform or software image information mentioned in this chapter, use the [Feature Navigator](http://www.cisco.com/go/fn) on Cisco.com to search for information about the feature or refer to the software release notes for a specific release. For more information, see the "Identifying Supported Platforms" section in the "Using Cisco IOS Software" chapter.

# <span id="page-585-0"></span>**Settlement for Packet Telephony Overview**

When you make a telephone call, the cost charged can be divided among various carriers involved in the completion of the call. *Settlement* is the method used to divide the cost among the carriers. Traditionally, settlement agreements have been arranged between pairs of carriers. With the advance of voice and video conferencing over IP, pairwise settlement agreements have become cumbersome. A number of companies have entered the market offering settlement on a subscription basis. As a result, the settlement process has become a more manageable, many-to-one system, with a set of public interfaces implemented by service providers.

The Cisco gateway-based settlement protocol interacts between carriers to create a single authentication at initialization. The authentication is the basis for the establishment of a secure communication channel between the settlement system and the infrastructure component. This channel then allows the following three types of transactions to be handled:

- Call routing. The settlement system can either accept a gateway endpoint from the requestor or assign one for the requestor.
- **•** Call authorization. Based on the terminating endpoint address, the settlement system determines whether the requesting gateway is permitted to originate calls for the terminating gateway. If the call is authorized, the settlement system generates a token that allows the terminating gateway to accept the call.
- Call detail reporting. Each endpoint in a call leg reports when the call stops, along with the usual call details. The settlement system reconciles the various reports of the calling and called parties and generates billing information. Call details are reported on a call-by-call basis.

[Figure 116](#page-586-2) shows a typical gateway–based settlement network topology. A voice or fax call is originated and routed through the gateway (a Cisco AS5300 Universal Access Server or a Cisco 2600 or Cisco 3600 series router) to a database server (RADIUS or TACACS+) for user authentication and intra-internet service provider (ISP) call accounting. Using tool command language (TCL) interactive voice response (IVR) scripts to gather and manipulate the caller's data, the gateway forwards the call to the settlement server, which authorizes the call and adds settlement details in a token. The call, now carrying its unique settlement token, passes through the originating gateway to the terminating gateway. The terminating gateway uses TCL IVR to validate the settlement token and forwards the call to the receiving telephone or fax machine.

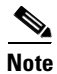

**Note** For a complete description of the IVR feature, see the chapter "Configuring TCL IVR Applications."

When the call is completed, both the terminating and originating gateways communicate the call details to the settlement server. The settlement server then reconciles the information it receives about the call from both gateways.

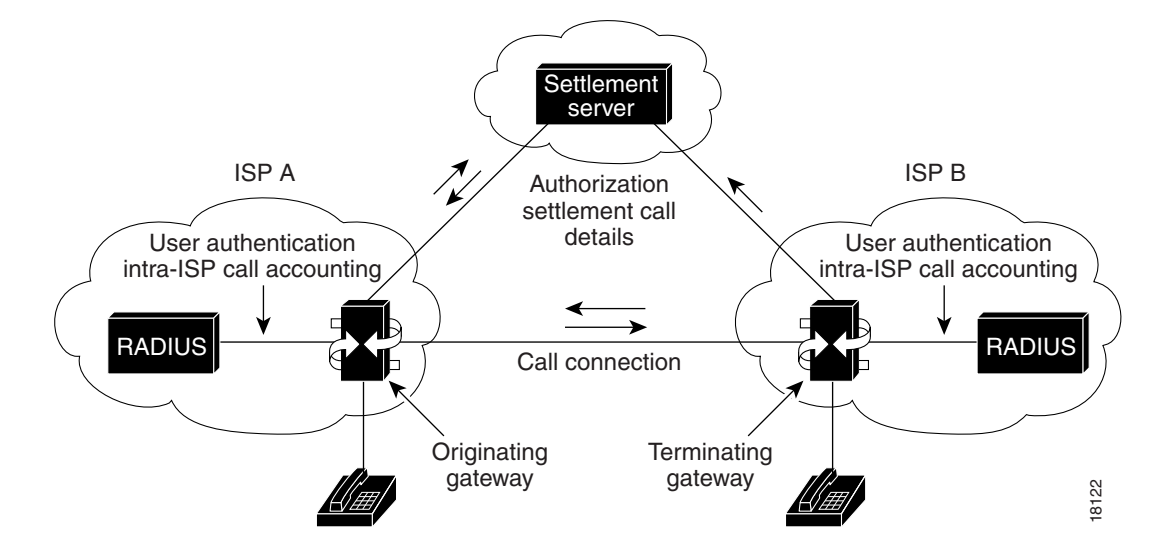

<span id="page-586-2"></span>*Figure 116 Gateway-Based Settlement*

## <span id="page-586-0"></span>**Settlement (OSP) Enhancements**

Since the introduction of Settlements for Packet Voice, the Settlements for Packet Voice protocol has also undergone several feature enhancements. These enhancements are documented in the following sections:

- **•** [Roaming, page 537](#page-586-1)
- **•** [Public Key Infrastructure Multiple Roots, page 539](#page-588-0)
- **•** [User-Network Interface OSP, page 540](#page-589-0)

## <span id="page-586-1"></span>**Roaming**

Support for the settlement functions required for roaming callers has been added. A caller is roaming when dialing into a gateway that is not the home gateway. A home gateway belongs to the user's service provider. Usually, the subscriber is billed with additional charges for roaming calls. The settlement server and the service provider need to know when a caller is roaming in order to create accurate billing statements.

A roaming caller must be authenticated before a call can go through a gateway. Both authentication, authorization, and accounting (AAA) and the settlement server can authenticate a roaming user. If AAA fails to authenticate a roaming caller, the roaming call must be routed to a settlement server. If the settlement server cannot authenticate the caller, the call is terminated.

You can use the following methods to configure the roaming feature on the gateway:

- Setting the roaming patterns to determine if a caller (by user identification) is roaming
- **•** Setting the roaming capability in the settlement provider
- **•** Setting the roaming capability in the dial peer
- **•** Forcing a call to be routed via a settlement server in a dial peer

#### **User Identification**

The gateway can specify a list of patterns to be matched with a user account number (user identification) to see if that user is roaming. The user enters an account number and personal identification number (PIN) as part of the interaction with the TCL IVR prompts.

The roaming patterns are configured by using the **settlement roam-pattern** command in global configuration mode.

For additional information about the IVR or AAA, refer to the following Cisco IOS documents:

- **•** *Cisco Interactive Voice Response*
- **•** *Service Provider Features for Voice over IP*

#### **Settlement Provider**

Some settlement providers want to know if a user is roaming so they can apply the appropriate charge to a user account. Other settlement providers do not distinguish between local and roaming users.

A settlement provider can use the **roam** command in the settlement configuration mode to track roaming users. If a user is roaming and the settlement provider is tracking roaming, the gateway sends the user account number and PIN to the settlement server so that the user can be properly authenticated.

#### **Dial Peer**

A gateway can dictate if a particular outbound dial peer can terminate roaming calls and only permit local calls with the **no roam** command. The default of the dial peer is no roaming support. The gateway allows a roaming call to go through only if both the dial peer associated with that call and the settlement provider support roaming. In other words, a call fails if the dial peer has roaming enabled but the settlement provider does not, and vice versa. Therefore, the roaming feature must be explicitly enabled in the dial peer.

#### **Dial Peer Settlement Option**

The **settle-call** keyword forces the call to go through a settlement server regardless of the session target type. If the session target type is ipv4, dns, or RAS, the gateway resolves the terminating gateway address and asks the settlement server to authorize that terminating gateway.

The restrictions and behaviors associated with use of the **settle-call** keyword with outbound dial peers are described in the "Restrictions" section later in this chapter.

# <span id="page-588-0"></span>**Public Key Infrastructure Multiple Roots**

The public key infrastructure (PKI) multiple roots allows a settlement server to use one certificate for a Secure Socket Layer (SSL) handshake and a different certificate for token signing. Cisco devices can share public keys using digital certificates.

Digital certificates are normally issued by trusted third parties, which are called certificate authorities (CAs). Every router that uses digital certificates should enroll its public key with the CA server. Typically during enrollment, the certificate administrator (a person) will manually verify that the requesting router is authentic and grant the certificate; some CA servers can authenticate the routers automatically.

A certificate has many fields, including a serial number, a fingerprint, and an expiry date. A certificate can be revoked before its expiry date because of key compromise or other security reasons. The CA server maintains a list of revoked certificates, which is called a certificate revocation list (CRL). Routers can be configured not to accept a peer certificate that has been revoked. A router downloads a CRL from the CA server for this purpose.

Cisco routers use a proprietary Certificate Enrollment Protocol (CEP) to communicate with the CA server. The CA server should understand CEP.

The PKI Multiple Roots feature is based on the Cisco security and PKI technology. For in-depth information about security, refer to the *Cisco IOS Security Configuration Guide*.

Different commands are used for the following purposes (as follows):

- For SSL handshake with the settlement server, the gateway uses the certificate obtained through the **crypto ca authenticate** command.
- **•** For token verification, the gateway can use one of the root certificates configured with the **crypto ca trusted-root** *identity* command.

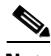

**Note** To specify which root certificate is used for token validation, use the command **token-root-name** in the settlement configuration mode.

## <span id="page-589-0"></span>**User-Network Interface OSP**

The User-Network Interface (UNI)-OSP feature, illustrated in [Figure 117](#page-589-1), allows a single Cisco AS5300 gateway to use OSP to authenticate VoIP calls to the PSTN.

<span id="page-589-1"></span>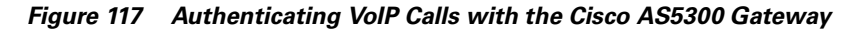

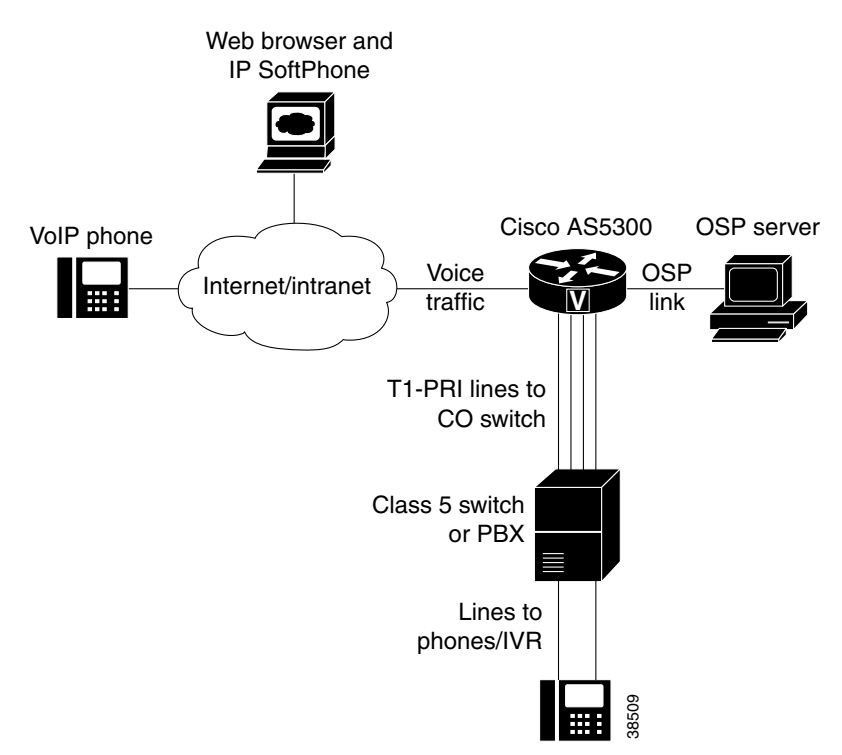

To implement VoIP authentication, the gateway must be connected to the Internet or intranet and to an OSP server. The OSP server, which can be any properly configured Windows NT or UNIX server, communicates over a Computer Telephony Interface (CTI) link to a Class 5 switch or PBX. Use the settlement command **type** and include the *uni-osp* argument to configure the UNI-OSP feature.

When a VoIP device sends an H.323 setup message to the gateway, the destination number (DNIS) of the call is matched to a POTS dial peer configured on the voice gateway. The voice gateway then sends an OSP authorization request, containing the call ID (a unique16-bit number), and a calling and called number (E.164 ANI/DNIS).

The OSP server sends an authorization response back to the voice gateway, which then initiates a call to a PBX or Class 5 switch over one of its T1-PRI spans. When the voice gateway detects that a call has ended, it transmits usage information to the OSP server, informing it that the call has terminated.

Note that the "src-info" field of the OSP authorization request contains the IP address of the caller's PC, with all "dot" characters removed and each three-digit segment right justified. For example, the automatic number identification (ANI) field for a call originating from IP address 172.16.1.20 would appear as "172069221002."

# <span id="page-590-0"></span>**Click-to-Talk Functionality**

As illustrated in [Figure 118,](#page-590-1) the UNI-OSP feature can be used when implementing a "click-to-talk" function on web server pages.

<span id="page-590-1"></span>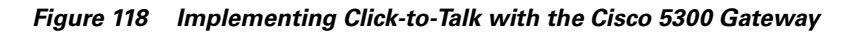

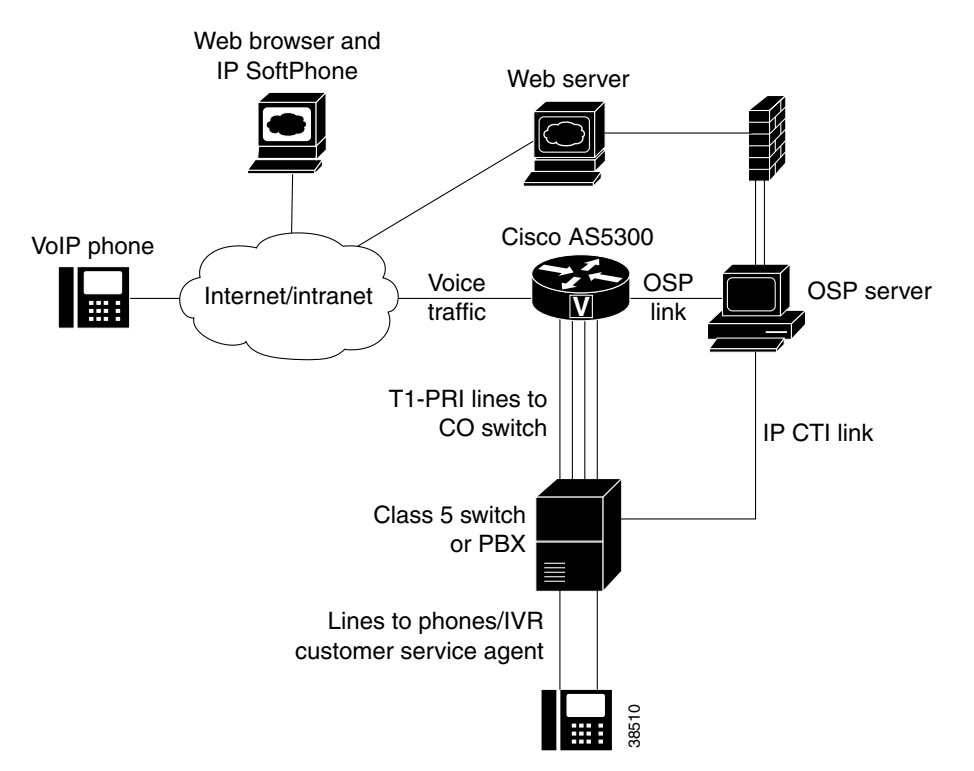

When using the click-to-talk function, a customer selects a link on a web page indicating that a request to talk to a customer service or technical support representative. The web server then launches a preinstalled SoftPhone on the web browser machine through a browser plug-in. The web server supplies the PC SoftPhone application with the telephone destination number (DNIS) of the appropriate agent, and the route point, queue, and IP address of the voice gateway.

When the SoftPhone sends an H.323 setup message to the voice gateway, the destination number (DNIS) is matched to a POTS dial peer configured on the voice gateway. An authorization request is then sent over the OSP link to the OSP server, containing the call ID (a unique16 bit number) and a calling and called number (E.164 ANI/DNIS). Because the originating device is a PC SoftPhone, the ANI field contains the IP address of the PC.

The OSP server compares the IP address received in the ANI field with those customers who have pressed the click-to-talk link. The OSP server sends an authorization response to the voice gateway, containing the E.164 number of the appropriate agent, based on the web page from which click-to-talk was initiated.

When the voice gateway initiates a call to a PBX or Class 5 switch, the arriving call causes a setup indication to appear on the switch or PBX. The CTI link between the PBX or switch and the OSP server informs the OSP server of the incoming call and includes information such as the DNIS, ANI (IP address of the caller's PC), and the incoming trunk line. The OSP server then has sufficient information to route the call to the appropriate customer service or technical support agent queue.

# <span id="page-591-0"></span>**Settlement for Packet Telephony Prerequisite Tasks**

Before you can configure your access server platform (Cisco AS5300 universal access server, Cisco 3600 series routers, or other supported voice platform) with the Settlement for Packet Telephony feature, you must perform the following tasks:

- **•** Ensure that your access platform has a minimum of 16 MB Flash memory and 64 MB DRAM.
- **•** In Cisco IOS Release 12.0(4)XH or later releases, both the originating and terminating gateways must be using the TCL IVR scripts to perform settlement successfully. If a terminating gateway that is not configured with a TCL script receives settlement calls, it will not recognize the tokens added to those calls by the settlement server; therefore, those calls will pass through without being audited or charged.
- **•** Ensure that the correct version of VCWare is downloaded.
- **•** Before configuring the settlement feature, you must have configured the PKI for secured communication between the access platform (or router) and the settlement server. For detailed information about certificates and secure devices, refer to the Cisco IOS Release 12.0 document titled *Certification Authority Interoperability*.

# **Restrictions**

• The Settlements for Packet Voice, Phase 2, feature requires Cisco IOS Release 12.1(1)T and a compatible version of VCWare.

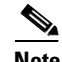

**Note** The Cisco AS5800 universal access server uses portware, not VCWare, with its modems.

- **•** The Settlements for Packet Voice, Phase 2, feature set cannot be enabled on dial peers that use remote access server (RAS) as the session target.
- The software that includes the Settlements for Packet Voice, Phase 2, feature set is offered only in crypto images and therefore is under export controls.

# <span id="page-591-1"></span>**Settlement for Packet Telephony Configuration Task List**

To configure settlement for packet telephony, perform the following tasks:

- **•** [Configuring the Public Key Infrastructure, page 543](#page-592-0)
- [Configuring the Originating Gateway, page 544](#page-593-0)
- **•** [Configuring the Terminating Gateway, page 548](#page-597-0)
- **•** [Configuring Settlement with Roaming, page 551](#page-600-0)
- **•** [Configuring Settlement with PKI Multiple Roots, page 552](#page-601-0)
- **•** [Configuring Settlement with Suggested Route, page 553](#page-602-0)

# <span id="page-592-0"></span>**Configuring the Public Key Infrastructure**

 $\overline{\phantom{a}}$ 

**Note** Ensure that you have secure communication between the access platform or router and the settlement server.

To configure the PKI, use the following commands beginning in global configuration mode:

<span id="page-592-1"></span>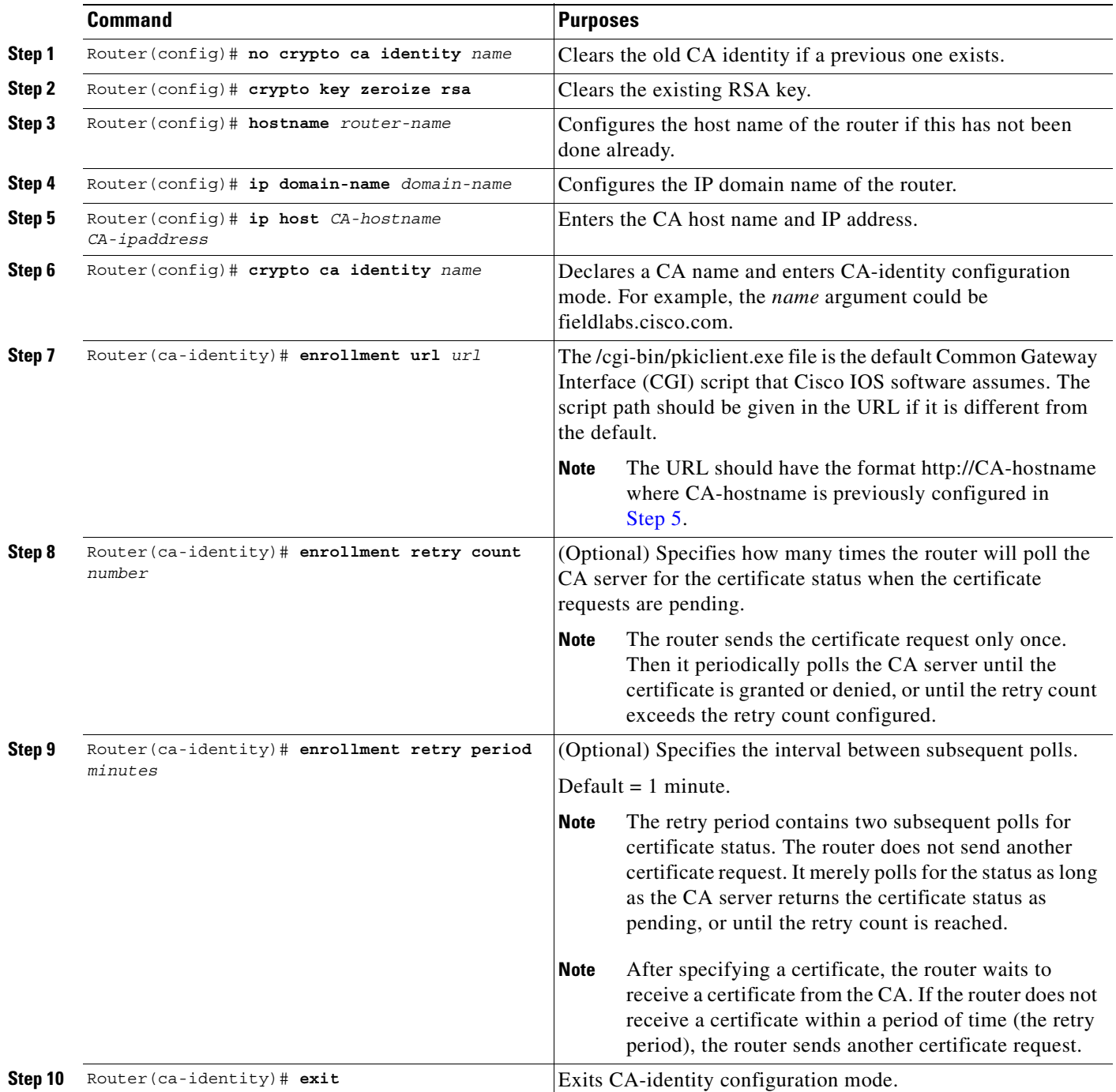

Τ

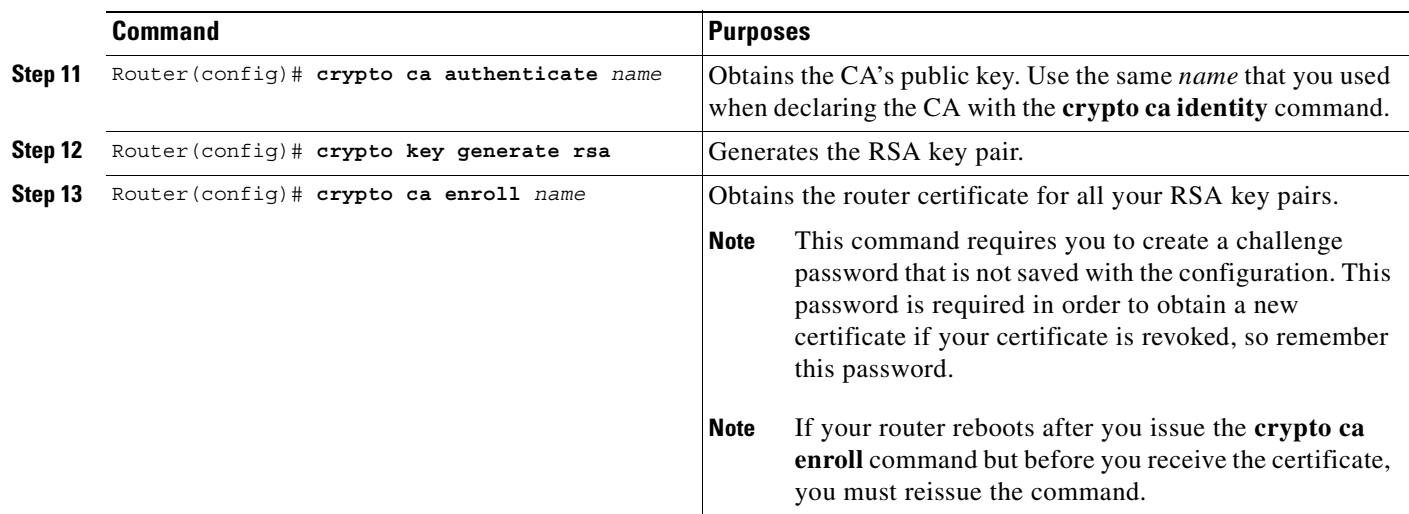

# <span id="page-593-0"></span>**Configuring the Originating Gateway**

To configure the originating gateway, perform the following tasks:

- **•** [Configuring the Settlement Provider, page 544](#page-593-1)
- **•** [Configuring the Inbound POTS Dial Peer, page 545](#page-594-0)
- **•** [Configuring the Outbound VoIP Dial Peer, page 547](#page-596-0)

#### <span id="page-593-1"></span>**Configuring the Settlement Provider**

To configure the settlement provider to authorize calls, use the following commands beginning in global configuration mode:

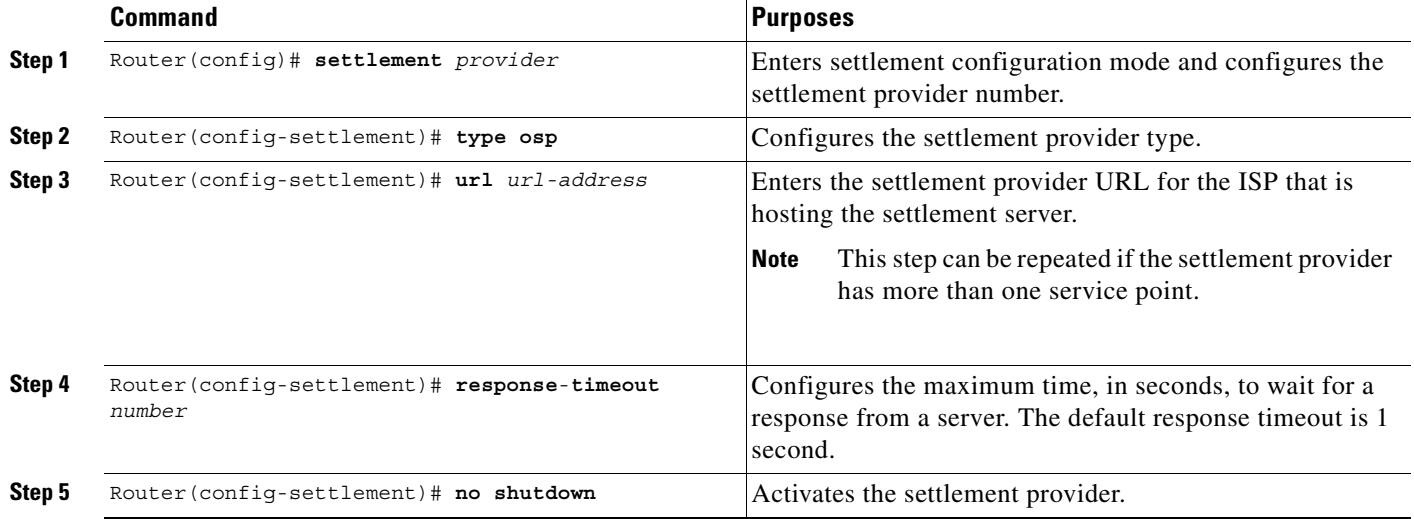

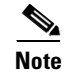

**Note** If you are configuring a TransNexus server, first enter the **url-address** command, and then enter the **customer-id** and **device-id** commands.

#### <span id="page-594-0"></span>**Configuring the Inbound POTS Dial Peer**

 $\mathsf I$ 

**Note** In [Step 2](#page-594-1) of the following procedures, do not use the default session application. The default session application does not support settlement. Calls handled by the default session application are not routed to a settlement server. Settlement tokens are not validated in the default session application.

To configure the inbound POTS dial peer, use the following commands beginning in global configuration mode:

<span id="page-594-1"></span>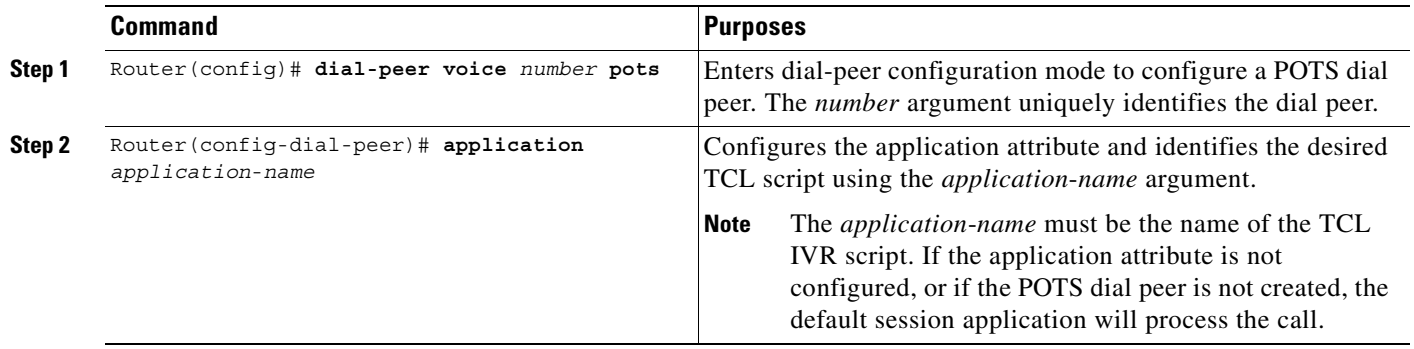

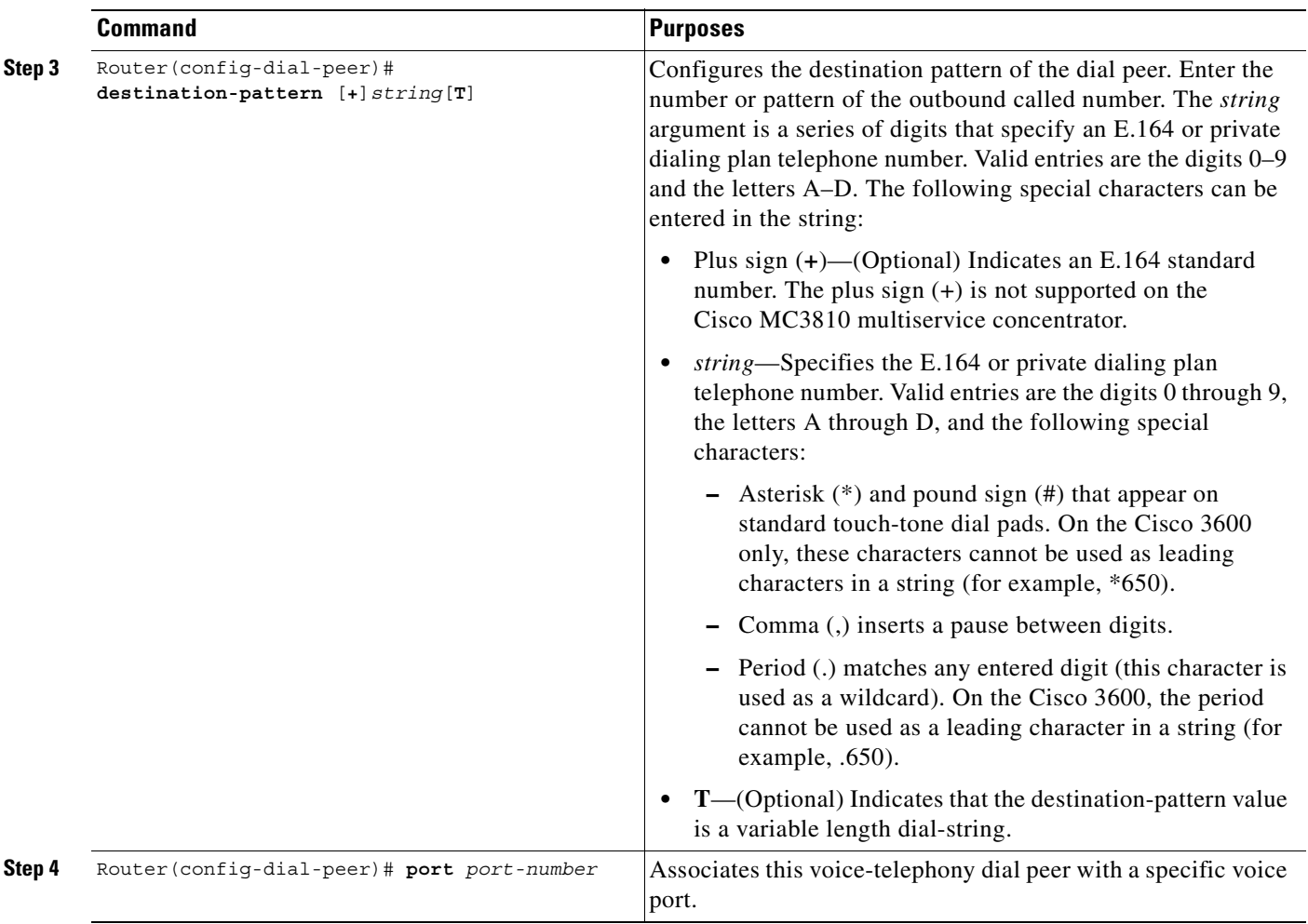

## <span id="page-596-0"></span>**Configuring the Outbound VoIP Dial Peer**

To configure the outbound VoIP dial peer, use the following commands beginning in global configuration mode:

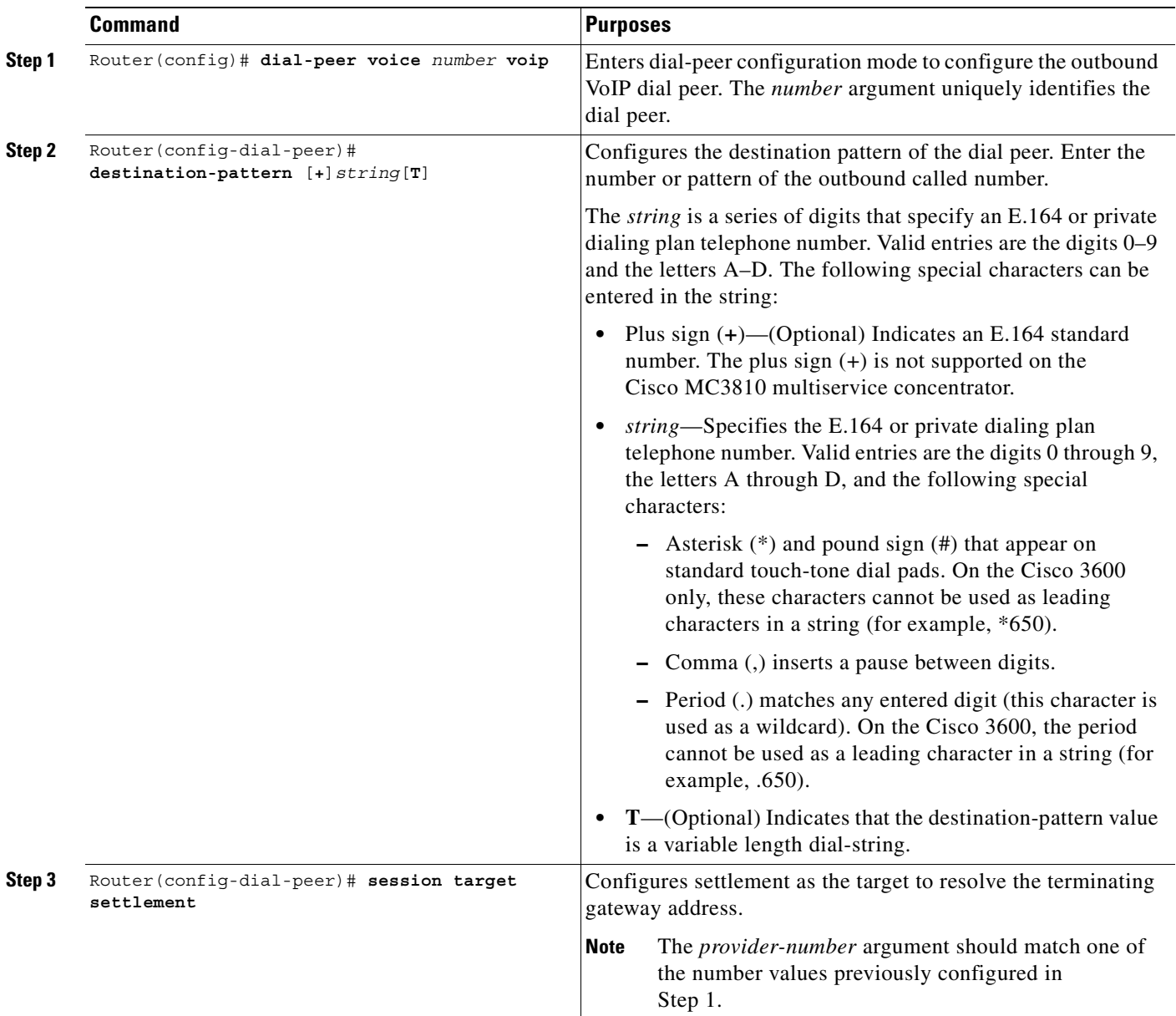

 $\frac{\sqrt{2}}{2}$ 

 $\overline{\phantom{a}}$ 

**Note** The originating gateway system clock must synchronize with the settlement server clock. Use the **clock** or **ntp** command to set the router clock.

## <span id="page-597-0"></span>**Configuring the Terminating Gateway**

**Caution** If the terminating gateway is not configured to use TCL IVR application scripts, the settlement tokens are bypassed, calls can get through, and settlement calls will not be audited; therefore, you will not be notified that the calls are not going through the billing service.

To configure the terminating gateway, perform the following tasks:

- **•** [Configuring the Settlement Provider, page 548](#page-597-1)
- **•** [Configuring the Inbound VoIP Dial Peer, page 549](#page-598-0)
- **•** [Configuring the Outbound POTS Dial Peer, page 550](#page-599-0)

#### <span id="page-597-1"></span>**Configuring the Settlement Provider**

To configure the settlement provider, use the following commands beginning in global configuration mode:

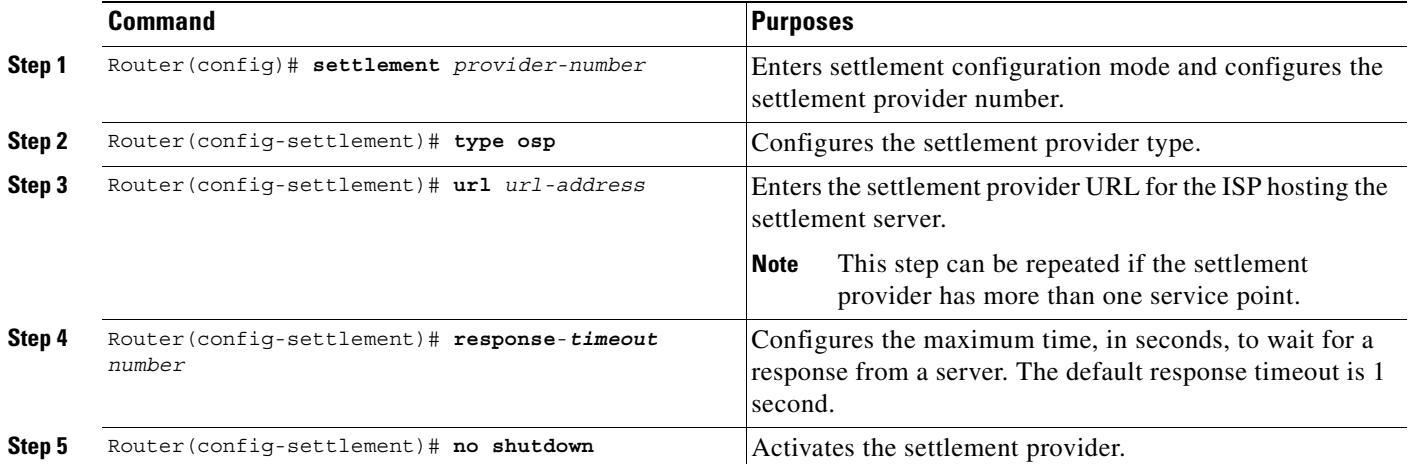

 $\label{eq:1} \pmb{\mathscr{C}}$ 

**Note** If you are configuring a TransNexus server, enter the **url** command, and then enter the **customer-id** and **device-id** commands.

#### <span id="page-598-0"></span>**Configuring the Inbound VoIP Dial Peer**

 $\overline{\phantom{a}}$ 

**Note** The default session application does not support settlement. Calls handled by the default session application are not routed to a settlement server. Settlement tokens are not validated in the default session application.

To configure the inbound VoIP dial peer, perform the following tasks beginning in global configuration mode:

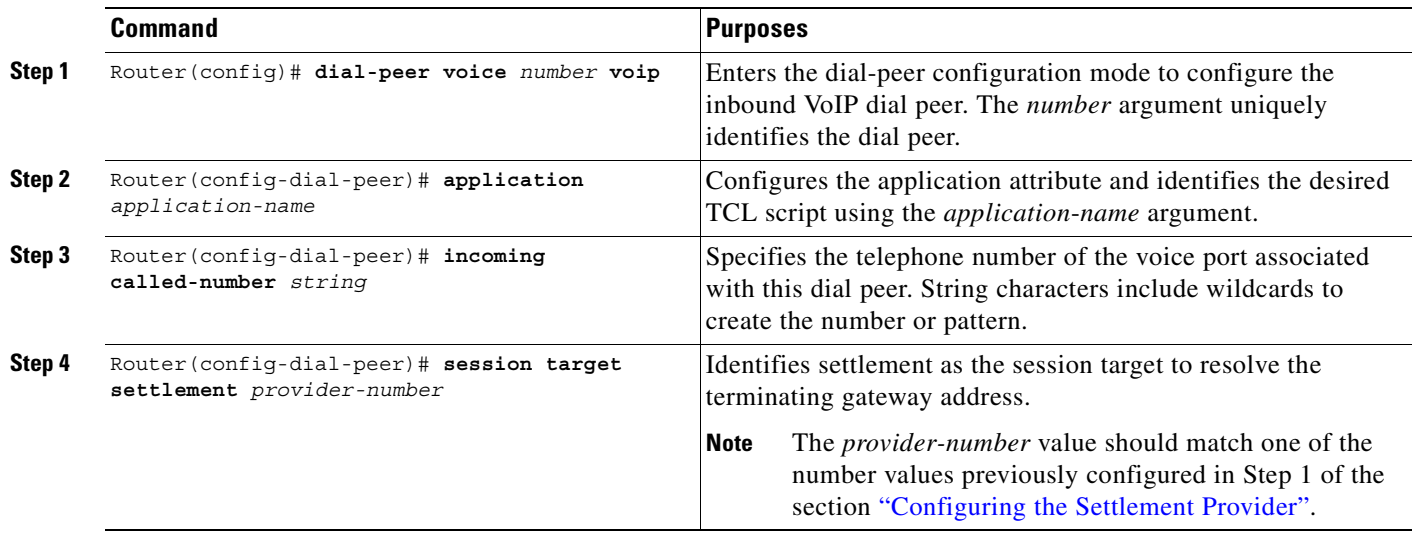

Τ

#### <span id="page-599-0"></span>**Configuring the Outbound POTS Dial Peer**

To configure the outbound POTS dial peer, use the following commands beginning in global configuration mode:

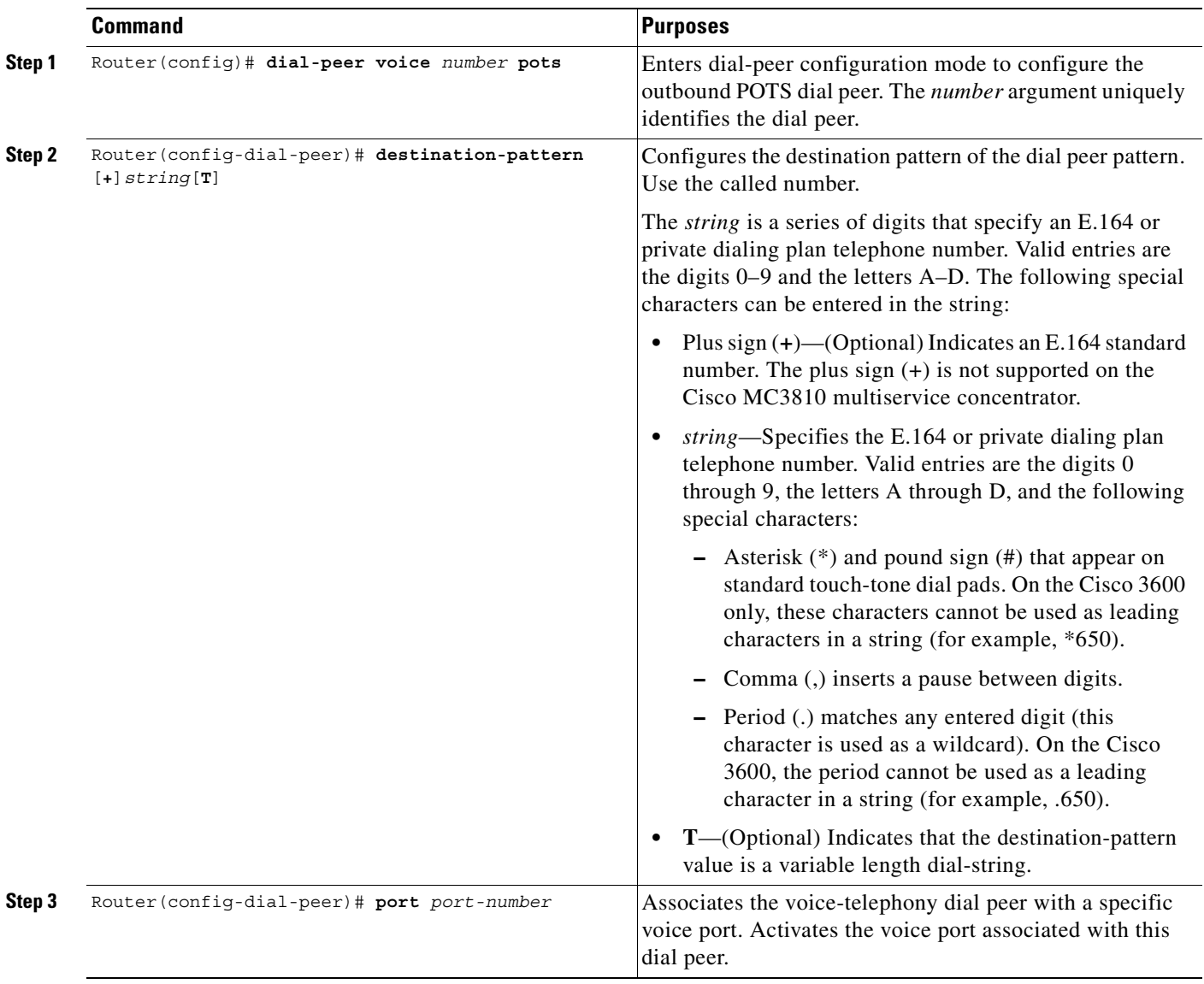

**Note** The terminating gateway system clock must synchronize with the settlement server clock. Use the **clock** or **ntp** command to set the router clock.

# **Verifying Settlement Configuration**

Use the **show running-config** command to verify your configuration.

# <span id="page-600-0"></span>**Configuring Settlement with Roaming**

To configure settlement with the roaming capability, perform the configuration tasks described in the following sections:

- **•** [Configuring the Roaming Patterns on the Originating Gateway, page 551](#page-600-2)
- **•** [Enabling the Roaming Feature for the Settlement Provider, page 551](#page-600-3)
- [Enabling the Roaming Feature in the Outbound Dial Peer, page 551](#page-600-1)

#### <span id="page-600-2"></span>**Configuring the Roaming Patterns on the Originating Gateway**

To configure the roaming patterns on the originating gateway, use the following commands beginning in global configuration mode:

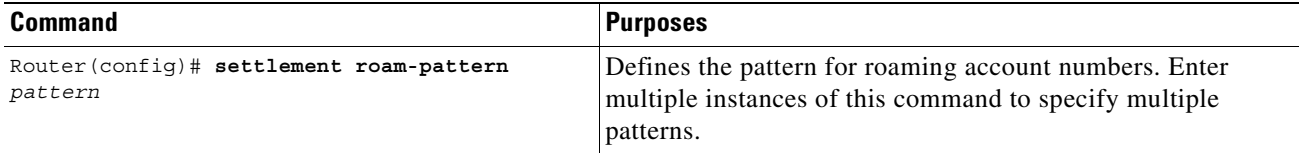

#### <span id="page-600-3"></span>**Enabling the Roaming Feature for the Settlement Provider**

To enable the roaming feature for the settlement provider, use the following commands beginning in global configuration mode:

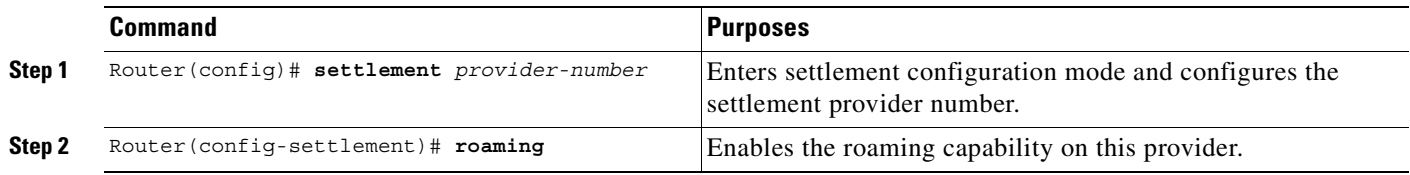

#### <span id="page-600-1"></span>**Enabling the Roaming Feature in the Outbound Dial Peer**

 $\mathbf I$ 

To enable the roaming feature in the outbound dial peer, use the following commands beginning in global configuration mode:

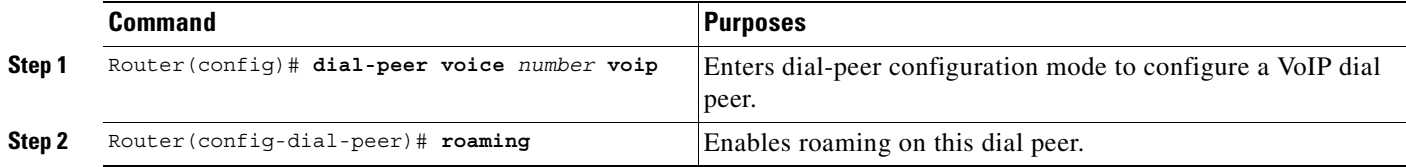

## <span id="page-601-0"></span>**Configuring Settlement with PKI Multiple Roots**

To configure the PKI multiple roots capability, perform the configuration tasks described in the following sections:

- **•** [Configuring Settlement with PKI Multiple Roots, page 552](#page-601-0)
- [Configuring the Root Certificate for Token Validation on the Terminating Gateway, page 552](#page-601-1)
- [Defining the Token Validation on the Terminating Gateway, page 552](#page-601-2)

#### **Configuring a Settlement Server with PKI Multiple Roots on the Originating Gateway**

To configure a settlement server with PKI Multiple Roots on the Originating Gateway, use the following commands beginning in global configuration mode:

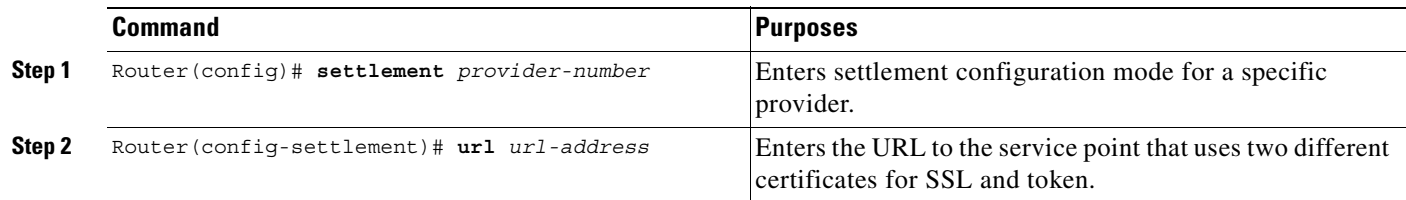

#### <span id="page-601-1"></span>**Configuring the Root Certificate for Token Validation on the Terminating Gateway**

To configure the root certificate for token validation on the Terminating Gateway, use the following commands beginning in global configuration mode:

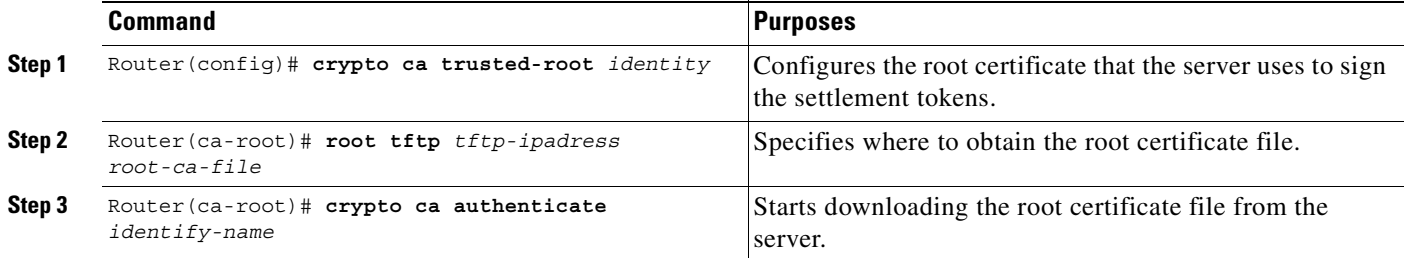

#### <span id="page-601-2"></span>**Defining the Token Validation on the Terminating Gateway**

To define the token validation on the Terminating Gateway, use the following commands beginning in global configuration mode:

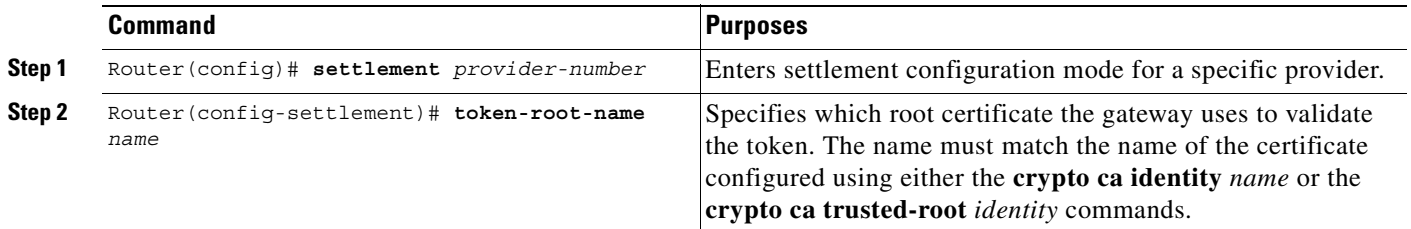

# <span id="page-602-0"></span>**Configuring Settlement with Suggested Route**

The **session target** command in the dial peer dictates how the gateway resolves the terminating address to complete the call. Besides settlement, the gateway could use the **ipv4** or **dns** options if it knows the exact address of the Terminating Gateway, or it could use the **ras** option to consult a gatekeeper.

To force a call to be authorized by a settlement server, use the following commands beginning in global configuration mode:

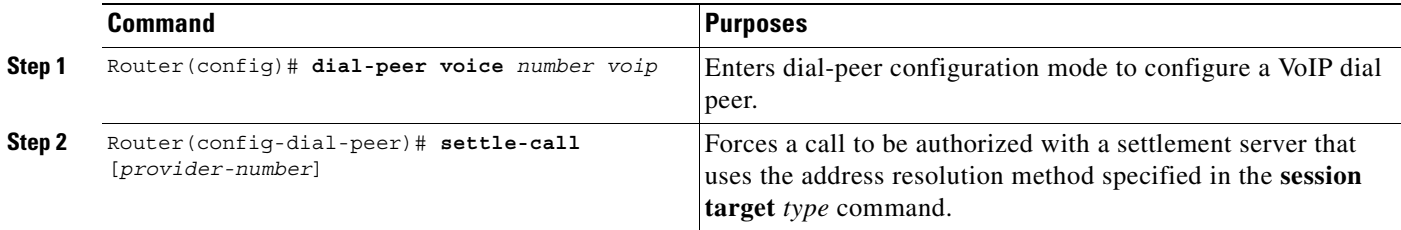

[Table 42](#page-602-1) shows how settlement is enabled on a dial peer based on various combinations of the **session target** and **settle-call** commands.

<span id="page-602-1"></span>*Table 42 The settle-call and session target Commands*

| <b>Command</b> | session target IP DNS                                         | session target settlement                          | session target RAS                                                    |
|----------------|---------------------------------------------------------------|----------------------------------------------------|-----------------------------------------------------------------------|
| settle-call    | Settlement processing will<br>occur; see Table 43.            | Settlement processing will<br>occur; see Table 43. | Illegal (legal once<br>cc ResolveAddress function is<br>implemented). |
| no settle-call | Settlement processing will<br><i>not</i> occur; see Table 43. | Settlement processing will<br>occur; see Table 43. | Settlement processing will <i>not</i><br>occur; see Table 43.         |

 $\frac{\partial}{\partial \rho}$ 

 $\mathbf I$ 

**Note** If the **session target settlement** and **settle**-**call** keywords are used, the keywords must be the same or an error is generated. If one Cisco IOS command specifies *one keyword* and the other does not, the specified *keyword* becomes the only clearinghouse used. If neither specifies a *keyword*, all clearinghouses can be searched.

ן

[Table 43](#page-603-0) shows the results of using the **session target settlement** command.

<span id="page-603-0"></span>*Table 43 Results of the session target settlement Command* 

| <b>User Status</b>                 | <b>The settle Command</b>   | <b>The no settle Command</b> |
|------------------------------------|-----------------------------|------------------------------|
| User is authenticated and local.   | Authorizes call             | Authorizes call              |
|                                    | Routes call                 | Routes call                  |
|                                    | Generates settlement $CDR1$ | Generates settlement CDR     |
| User is authenticated and roaming. | Authenticates roaming user  | Authenticates roaming user   |
|                                    | Authorizes call             | Authorizes call              |
|                                    | Routes call                 | Routes call<br>$\bullet$     |
|                                    | Generates settlement CDR    | Generates settlement CDR     |
| User is roaming but not yet        | Authenticates roaming user  | Authenticates roaming user   |
| authenticated.                     | Authorizes call             | Authorizes call              |
|                                    | Routes call                 | Routes call                  |
|                                    | Generates settlement CDR    | Generates settlement CDR     |

1. CDR = call detail record.

 $\blacksquare$ 

[Table 44](#page-604-0) shows the results of using the **session target ipv4** or **session target dns** command.

<span id="page-604-0"></span>*Table 44 Results of the session target IPV4 and session target DNS Commands*

| <b>User Status</b>                 | <b>The settle Command</b>                                                                                                    | <b>The no settle Command</b>                                                                                                    |
|------------------------------------|----------------------------------------------------------------------------------------------------|----------------------------------------------------------------------------------------------------|
| User is authenticated and local.   | Authorizes call<br>٠                                                                                                    | Performs no settlement operations.                                                                                                    |
|                                    | Provides IP address in a<br>"DestinationAlternate" field and<br>fails call if settlement returns<br>something different                                                                              |                                                                                                    |
|                                    | Generates settlement CDR<br>$\bullet$                                                                                                    |                                                                                                    |
| User is authenticated and roaming. | Authorizes call                                                                                                    | Performs no settlement operations. This<br>dial peer is configured so that the<br>administration can use roaming-enabled<br>AAA but not settlement. |
|                                    | Provides IP address in a<br>$\bullet$<br>"DestinationAlternate" field and<br>fails call if settlement returns<br>something different                                                                 |                                                                                                    |
|                                    | Generates settlement CDR                                                                                                    |                                                                                                    |
| User is roaming but not yet        | Authenticates call                                                                                                    | Fails the call (the user is not<br>authenticated and there is no facility to<br>do so using settlement).                                            |
| authenticated.                     | Authentication failure is<br><b>Note</b><br>possible and implies that the<br>"place call" TCL verb must<br>return a code that allows the<br>script to loop back to recollect<br>account information. |                                                                                                    |
|                                    | Authorizes call                                                                                                    |                                                                                                    |
|                                    | Provides IP address in a<br>$\bullet$<br>"DestinationAlternate" field and<br>fails call if settlement returns<br>something different                                                                 |                                                                                                    |
|                                    | Generates settlement CDR                                                                                                    |                                                                                                    |

[Table 45](#page-605-0) shows the result of using the **session target ras** command with no token.

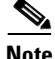

 $\mathsf I$ 

**Note** Settlement and RAS session targets are *illegal* in Cisco IOS Release 12.0(4)XH. [Table 45](#page-605-0) applies to releases that allow RAS automatic repeat request (ARQ)/ Advanced Communications Function (ACF) to be performed prior to calling settlement.

The gateway needs a way to decide whether the gatekeeper has done settlement authorization. The gateway checks to see if the returned ACF contains a settlement token. [Table 45](#page-605-0) applies to the case where no token is returned.

Τ

| <b>User Status</b>                 | <b>The settle Command</b>                                                                                                    | <b>The no settle Command</b>       |  |
|------------------------------------|----------------------------------------------------------------------------------------------------|------------------------------------|--|
| User is authenticated and local.   | Authorizes call<br>$\bullet$                                                                                                    | Performs no settlement operations. |  |
|                                    | Provides RAS signal address in<br>٠<br>"DestinationAlternate" field and<br>fails call if settlement returns<br>something different |                                    |  |
|                                    | Generates settlement CDR                                                                                                    |                                    |  |
| User is authenticated and roaming. | Authenticates user<br>٠                                                                                                    | Performs no settlement operations. |  |
|                                    | Authorizes call                                                                                                    |                                    |  |
|                                    | Specifies "destinationSignalAddr"<br>in "OSP DestinationAlternate" field<br>and fails call if CH returns<br>something different    |                                    |  |
|                                    | Generates settlement CDR                                                                                                    |                                    |  |
| User is roaming but not yet        | Authenticates user<br>٠                                                                                                    | Fails the call (there is no way to |  |
| authenticated.                     | Authorizes call                                                                                                    | authenticate the user).            |  |
|                                    | Specifies "destinationSignalAddr"<br>in "OSP Destination Alternate" field<br>and fails call if CH returns<br>something different   |                                    |  |
|                                    | Generates settlement CDR                                                                                                    |                                    |  |

<span id="page-605-0"></span>*Table 45 Results of the session target RAS Command with No Token*

[Table 46](#page-605-1) shows the result of using the **session target ras** command with token. In [Table 46,](#page-605-1) the ACF returns a valid token, indicating that the call has already been authorized and routed by settlement.

Note The roaming scenarios require that the "ARQ sourceAlternative" field be formatted with the user credentials.

<span id="page-605-1"></span>*Table 46 Results of the session target RAS Command with Token*

| <b>User Status</b>                            | <b>The settle Command</b>       | The no settle Command                                                                                              |
|-----------------------------------------------|---------------------------------|----------------------------------------------------------------------------------------------------|
| User is authenticated and local.              | Generates settlement CDR only   | Fails the call (implies that the dial peer<br>was not configured to work with a<br>settlement-enabled gatekeeper). |
| User is authenticated and roaming.            | • Generates settlement CDR only | Fails the call (implies that the dial peer<br>was not configured to work with a<br>settlement-enabled gatekeeper). |
| User is roaming but not yet<br>authenticated. | Generates settlement CDR only   | Fails the call (implies that the dial peer<br>was not configured to work with a<br>settlement-enabled gatekeeper). |

 $\begin{picture}(20,5) \put(0,0){\line(1,0){155}} \put(0,0){\line(1,0){155}} \put(0,0){\line(1,0){155}} \put(0,0){\line(1,0){155}} \put(0,0){\line(1,0){155}} \put(0,0){\line(1,0){155}} \put(0,0){\line(1,0){155}} \put(0,0){\line(1,0){155}} \put(0,0){\line(1,0){155}} \put(0,0){\line(1,0){155}} \put(0,0){\line(1,0){155}} \put(0,0){\line(1,$ 

 $\mathbf I$ 

[Table 47](#page-606-2) shows what happens when an incoming VoIP call is detected, depending on whether the setup message contains a token.

<span id="page-606-2"></span>*Table 47 Results of Receiving Inbound Calls*

| <b>Token Status</b>                               | <b>The settle Command</b>                   | The no settle Command                                                                                                    |
|---------------------------------------------------|---------------------------------------------|----------------------------------------------------------------------------------------------------|
| Settlement token is received in setup<br>message. | Validates token<br>Generates settlement CDR | Rejects the call (because the dial peer is<br>not configured to do settlement,<br>originated calls will not be settled). |
| No settlement token is received.                  | Fails calls (to avoid fraudulent<br>calls)  | Accepts the call.                                                                                                    |

# <span id="page-606-0"></span>**Settlement for Packet Telephony Configuration Examples**

The examples that follow show settlement configurations for both the originating and terminating gateways. [Figure 119](#page-606-1) shows the topology for these configuration examples.

<span id="page-606-1"></span>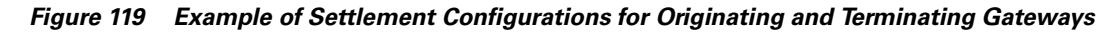

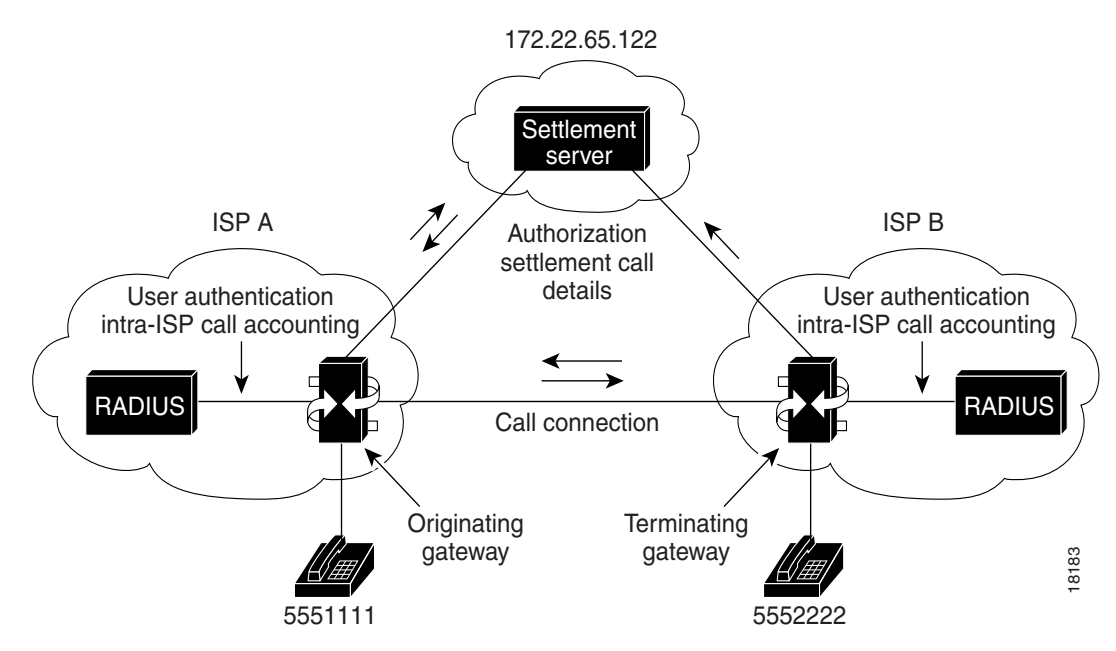

## **Settlement on the Originating Gateway Example**

The following example displays the configuration for the originating gateway by using the **show running-config** command:

```
!
version 12.2
service timestamps debug uptime
service timestamps log uptime
no service password-encryption
service internal
service udp-small-servers
service tcp-small-servers
!
hostname c3620-px15
!
ip subnet-zero
!
settlement 0
 type osp
 url http://xxx.xxx.
!
voice-port 1/0/0
 alerting audible
!
voice-port 1/0/1
 alerting audible
!
dial-peer voice 1 pots
 application session
 destination-pattern 5551111
 port 1/0/0
!
dial-peer voice 2 voip
 destination-pattern 5552222
 session target settlement:
!
interface Ethernet0/0
 ip address 172.22.65.131 255.255.255.224
 no ip directed-broadcast
 ip route-cache same-interface
 standby 1 priority 110
!
interface Serial0/0
 no ip address
 no ip directed-broadcast
 shutdown
!
interface Ethernet0/1
 no ip address
 no ip directed-broadcast
 shutdown
!
router eigrp 109
 network 172.22.0.0
!
router rip
 network 172.22.0.0
!
ip default-gateway 172.22.65.129
no ip classless
ip route 0.0.0.0 0.0.0.0 172.22.65.129
!
```
 $\mathbf I$ 

!

```
line con 0
 transport input none
line aux 0
line vty 0 4
 password 
  login
!
end
```
## **Settlement on the Terminating Gateway Example**

The following example displays the configuration for the terminating gateway resulting from the use of the **show running-config** command:

```
!
version 12.2
service timestamps debug uptime
service timestamps log uptime
no service password-encryption
service internal
service udp-small-servers
service tcp-small-servers
!
hostname 3620-px16
!
ip subnet-zero
ip domain-name cisco.com
ip name-server 198.92.30.32
!
settlement 0
 type osp
 url http://xxx.xxx.
!
voice-port 1/0/0
 alerting audible
!
voice-port 1/0/1
 alerting audible
!
dial-peer voice 1 pots
 destination-pattern 5552222
 port 1/0/0
!
dial-peer voice 2 voip
  application session
  incoming called-number 5552222
 session target settlement:0
!
interface Ethernet0/0
 ip address 172.22.65.143 255.255.255.224
 no ip directed-broadcast
 ip route-cache same-interface
!
interface Serial0/0
 no ip address
 no ip directed-broadcast
 shutdown
!
interface Ethernet0/1
 no ip address
 no ip directed-broadcast
```

```
 shutdown
!
router eigrp 109
 network 172.22.0.0
!
router rip
 network 172.22.0.0
!
ip default-gateway 172.22.65.129
no ip classless
ip route 0.0.0.0 0.0.0.0 172.22.65.129
!
snmp-server community public RO
!
line con 0
 exec-timeout 0 0
 transport input none
line aux 0
line vty 0 4
 password 
 login
!
end
```
## **Settlement with Roaming Example**

The following output is the result of the settlement with roaming configuration:

```
!
version 12.2
service timestamps debug datetime
service timestamps log datetime
no service password-encryption
service internal
!
hostname as5300-05
!
enable secret 5 $1$lFSH$khsm3jB1lldHfXNlxqmaN1
enable password lab1
!
!resource-pool disable
!
!ip subnet-zero
ip host pkiserver 1.14.115.100 
ip domain-name fieldlabs.cisco.com
ip name-server 172.16.1.4
!
isdn switch-type primary-5ess
isdn voice-call-failure 0
cns event-service server
mta receive maximum-recipients 1024
!
crypto cisco algorithm des
crypto cisco algorithm 40-bit-des
!
crypto ca identity transnexus
 enrollment retry count 100
 enrollment retry period 2
 enrollment url http://pkiserver:80 
crypto ca certificate chain transnexus
  certificate ca 0171
   3082024C 308201B5 02020171 300D0609 2A864886 F70D0101 04050030 6E310B30
```
I

```
 09060355 04061302 55533110 300E0603 55040813 0747656F 72676961 31183016 
   06035504 0A130F54 72616E73 4E657875 732C204C 4C433114 30120603 55040B13 
   0B446576 656C6F70 6D656E74 311D301B 06035504 03131454 52414E53 4E455855 
   53204245 54412043 41203130 1E170D39 39303332 32313334 3630395A 170D3030 
   30333231 31333436 30395A30 6E310B30 09060355 04061302 55533110 300E0603 
   55040813 0747656F 72676961 31183016 06035504 0A130F54 72616E73 4E657875 
   732C204C 4C433114 30120603 55040B13 0B446576 656C6F70 6D656E74 311D301B 
   06035504 03131454 52414E53 4E455855 53204245 54412043 41203130 819F300D 
   06092A86 4886F70D 01010105 0003818D 00308189 02818100 B1B8ACFC D78F0C95 
   0258D164 5B6BD8A4 6F5668BD 50E7524B 2339B670 DC306537 3E1E9381 DE2619B4 
   4698CD82 739CB251 91AF90A5 52736137 658DF200 FAFEFE6B 7FC7161D 89617E5E 
   4584D67F F018EDAB 2858DDF9 5272F108 AB791A70 580F994B 4CA54F08 38C32DF5 
   B44077E8 79830F95 96F1DA69 4CAE16F2 2879E07B 164F5F6D 02030100 01300D06 
   092A8648 86F70D01 01040500 03818100 2FDCB580 C29E557C 52201151 A8DB5F47 
   C06962D5 8FDA524E A69DE3EE C3FE166A D05C8B93 2844CD66 824A8859 974F22E0 
   46F69F7E 8027064F C19D28BC CA750E4E FF2DD68E 1AA9CA41 8BB89C68 7A61E9BF 
   49CBE41E E3A42B16 AAEDAEC7 D3B4F676 4F1A817B A5B89ED8 F03A15B0 39A6EBB9 
   0AFA6968 17A9D381 FD62BBB7 A7D379E5
   quit
  certificate 8697B659C0E190E1A8D48961EBED0DB1
   30820247 308201B0 A0030201 02021100 8697B659 C0E190E1 A8D48961 EBED0DB1 
   300D0609 2A864886 F70D0101 04050030 6E310B30 09060355 04061302 55533110 
   300E0603 55040813 0747656F 72676961 31183016 06035504 0A130F54 72616E73 
   4E657875 732C204C 4C433114 30120603 55040B13 0B446576 656C6F70 6D656E74 
   311D301B 06035504 03131454 52414E53 4E455855 53204245 54412043 41203130 
   1E170D39 39303430 36313833 3430315A 170D3030 30343036 31383334 30315A30 
   81873181 84300F06 03550405 13083131 38313833 37393018 06092A86 4886F70D 
   01090813 0B312E31 342E3131 352E3835 302A0609 2A864886 F70D0109 02161D61 
   73353330 302D3035 2E666965 6C646C61 62732E63 6973636F 2E636F6D 302B0603 
   55040314 245B7472 616E736E 65787573 2E636F6D 20475749 443D3230 30302043 
   5349443D 31303030 5D305C30 0D06092A 864886F7 0D010101 0500034B 00304802 
   4100AF40 5CC8E37D 7211E3C4 2D036E52 70B5DA88 96600C12 8654B85E 7CEFE204 
   27A9B9DD B0F6B85C 1EB561BB 0F3481A2 D4661087 2B0B403A 5A65B7E0 ED9A0165 
   EBC10203 010001A3 0F300D30 0B060355 1D0F0404 030205A0 300D0609 2A864886 
   F70D0101 04050003 8181005C 1E379447 C0FCBC3F 0ABC75FA ADF79A26 770419A4 
   02BEC849 ECB7BDB1 58EA815B 48844DB3 4E8934E8 397F4762 F04EB716 8413C418 
   4289AA64 6E2EAFE1 9C9F1F31 3A5BE996 AF749623 18FBFD36 569732BF 8335C522 
   4ACA0BCA CFCC27C6 294AD416 15472F07 C1609E93 E1FEDA66 B69DA603 1A99699E 
   86937EC5 609A3D52 72A45B
   quit
!
xgcp snmp sgcp
!
controller T1 0
  framing esf
  clock source line primary
  linecode b8zs
 pri-group timeslots 1-24
!
controller T1 1
  clock source line secondary 1
!
controller T1 2
!
controller T1 3
!
voice-port 0:D
!
dial-peer voice 1 pots
  application session
  destination-pattern 5710877
  port 0:D
!
dial-peer voice 5 voip
```

```
 application session
 incoming called-number +1404.......
 session target settlement:0
!
dial-peer voice 2 pots
 destination-pattern +255....
 port 0:D
 prefix 255
!
! Enable roaming for this dialpeer
!
dial-peer voice 6 voip
 roaming
 destination-pattern 1512.......
 session target settlement
!
dial-peer voice 7 pots
 destination-pattern +1650.......
 port 0:D
 prefix 1650
!
dial-peer voice 8 voip
 application session
 incoming called-number +1650.......
 session target settlement:0
!
dial-peer voice 3 voip
  application session
 incoming called-number +1408.......
 session target settlement:0
!
dial-peer voice 12 pots
 destination-pattern 1404.......
 port 0:D
 prefix 1404
!
dial-peer voice 13 pots
 destination-pattern 1512.......
 port 0:D
 prefix 1512
!
!User with account number matching 875.... is a roaming caller
!
settlement roam-pattern 875.... roam
!
!Enable roaming for this settlement provider using the "roaming" attribute
!
settlement 0
 type osp
 url https://1.14.115.100:8443/
 device-id 2000
 customer-id 1000
 roaming
 no shutdown
!
!
interface Ethernet0
 ip address 1.14.115.85 255.255.0.0
 no ip directed-broadcast
 no ip mroute-cache
 no cdp enable
!
interface Serial0:23
 no ip address
```
```
 no ip directed-broadcast
 dialer-group 1
  isdn switch-type primary-5ess
  isdn protocol-emulate user
  isdn incoming-voice modem
  fair-queue 64 256 0
 no cdp enable
!
interface FastEthernet0
 no ip address
 no ip directed-broadcast
 no ip mroute-cache
 shutdown
 duplex auto
 speed auto
 no cdp enable
!
router igrp 200
 network 1.0.0.0
!
ip default-gateway 1.14.0.1
ip classless
ip route 172.16.0.0 255.255.0.0 1.14.115.65
no ip http server
!
no cdp run
!
line con 0
 logging synchronous
 transport input none
line aux 0
line vty 0 4
 password lab
 login
!
scheduler interval 1000
end
```
# **Settlement with PKI Multiple Roots Example**

I

The following example shows configuration of settlement with PKI Multiple Roots on the settlement server. As shown in the example, the router has been enrolled under VeriSign TestDerive CA. It has confided Netscape CMS as a trusted root. The Netscape CMS is installed on the server Cisco ca-ultra.

```
version 12.2
service timestamps debug datetime
service timestamps log datetime
no service password-encryption
service internal
!
hostname as5300-04
!
enable secret 5 $1$Ld7z$CapnZCfz2kMSh8sMHh2hy0
enable password lab1
!
resource-pool disable
!
ip subnet-zero
ip domain-name fieldlabs.cisco.com
ip name-server 172.16.2.132
!
```

```
isdn switch-type primary-5ess
isdn voice-call-failure 0
cns event-service server
mta receive maximum-recipients 1024
!
crypto cisco algorithm des
crypto cisco algorithm des cfb-8
crypto cisco algorithm 40-bit-des
!
!Configure the second root to be downloaded from tftp server
!
crypto ca trusted-root transnexus2
 root tftp 1.14.115.100 onsite_ca.der
!
crypto ca identity transnexus
  enrollment retry count 100
  enrollment retry period 2
  enrollment url http://hostname 
crypto ca certificate chain transnexus
  certificate ca 0171
   3082024C 308201B5 02020171 300D0609 2A864886 F70D0101 04050030 6E310B30 
   09060355 04061302 55533110 300E0603 55040813 0747656F 72676961 31183016 
   06035504 0A130F54 72616E73 4E657875 732C204C 4C433114 30120603 55040B13 
   0B446576 656C6F70 6D656E74 311D301B 06035504 03131454 52414E53 4E455855 
   53204245 54412043 41203130 1E170D39 39303332 32313334 3630395A 170D3030 
   30333231 31333436 30395A30 6E310B30 09060355 04061302 55533110 300E0603 
   55040813 0747656F 72676961 31183016 06035504 0A130F54 72616E73 4E657875 
   732C204C 4C433114 30120603 55040B13 0B446576 656C6F70 6D656E74 311D301B 
   06035504 03131454 52414E53 4E455855 53204245 54412043 41203130 819F300D 
   06092A86 4886F70D 01010105 0003818D 00308189 02818100 B1B8ACFC D78F0C95 
   0258D164 5B6BD8A4 6F5668BD 50E7524B 2339B670 DC306537 3E1E9381 DE2619B4 
   4698CD82 739CB251 91AF90A5 52736137 658DF200 FAFEFE6B 7FC7161D 89617E5E 
   4584D67F F018EDAB 2858DDF9 5272F108 AB791A70 580F994B 4CA54F08 38C32DF5 
   B44077E8 79830F95 96F1DA69 4CAE16F2 2879E07B 164F5F6D 02030100 01300D06 
   092A8648 86F70D01 01040500 03818100 2FDCB580 C29E557C 52201151 A8DB5F47 
   C06962D5 8FDA524E A69DE3EE C3FE166A D05C8B93 2844CD66 824A8859 974F22E0 
   46F69F7E 8027064F C19D28BC CA750E4E FF2DD68E 1AA9CA41 8BB89C68 7A61E9BF 
   49CBE41E E3A42B16 AAEDAEC7 D3B4F676 4F1A817B A5B89ED8 F03A15B0 39A6EBB9 
   0AFA6968 17A9D381 FD62BBB7 A7D379E5
  mit
  certificate B7DD210B9BFE007E41EEB177AF39F78C
   30820247 308201B0 A0030201 02021100 B7DD210B 9BFE007E 41EEB177 AF39F78C 
   300D0609 2A864886 F70D0101 04050030 6E310B30 09060355 04061302 55533110 
   300E0603 55040813 0747656F 72676961 31183016 06035504 0A130F54 72616E73 
   4E657875 732C204C 4C433114 30120603 55040B13 0B446576 656C6F70 6D656E74 
   311D301B 06035504 03131454 52414E53 4E455855 53204245 54412043 41203130 
   1E170D39 39303430 36313833 3635325A 170D3030 30343036 31383336 35325A30 
   81873181 84300F06 03550405 13083131 37363837 37353018 06092A86 4886F70D 
   01090813 0B312E31 342E3131 352E3834 302A0609 2A864886 F70D0109 02161D61 
   73353330 302D3034 2E666965 6C646C61 62732E63 6973636F 2E636F6D 302B0603 
   55040314 245B7472 616E736E 65787573 2E636F6D 20475749 443D3130 30302043 
   5349443D 31303030 5D305C30 0D06092A 864886F7 0D010101 0500034B 00304802 
   4100C82B 8E4CBD44 06C763FB 1DC1A78F 8D71F1DA 110EDAC3 C9AA6256 6E1BF15B 
   79E48BEF 741D26CF DEBEACCC FA09D420 F54B76A1 F6CDCE33 02C8D9F7 5873E012 
   AFC90203 010001A3 0F300D30 0B060355 1D0F0404 030205A0 300D0609 2A864886 
   F70D0101 04050003 81810056 C05E1151 BE2D5515 624010AE 22F03D58 8BD9F2D3 
   E037EBC8 376E321A 5C53D4C6 770CE32F CF1CB0F4 2FD44C0D CA8EE22C 2372EE64 
   349FF062 137A6780 DC554F6A 3BA9F17C 85A7F390 D5B99E35 D7FBF927 75910E9E 
   992C7052 54AE0887 ED1DEEA0 C6BCA9C4 49F3D98E 4835A5E2 0FD470B6 F6D727A8 
   8AA0F923 5D60985B F8DD19
   quit
crypto ca certificate root transnexus2 DB3882D37891B597970BF0F18B008F13
  308201F4 3082015D A0030201 02021100 DB3882D3 7891B597 970BF0F1 8B008F13 
  300D0609 2A864886 F70D0101 04050030 15311330 11060355 040A130A 5472616E
```
 $\mathbf I$ 

```
 734E6578 7573301E 170D3939 30333138 30303030 30305A17 0D303930 33313832 
  33353935 395A3015 31133011 06035504 0A130A54 72616E73 4E657875 7330819F 
  300D0609 2A864886 F70D0101 01050003 818D0030 81890281 8100AB91 E2123C3F 
  E83DE86A 3B8A18DF 750FB756 3034D692 2A363692 721F9E59 6CDB046F AAF9A212 
  6B4B1033 9DDE94DB B132E768 085376EC 9EC7E2FD 0BB92B43 8FEC1243 35A33F89 
  41390517 AF2D6D46 2FAAC116 8AE55865 C326C77A 3381C944 5BE107B1 E66CA111 
  B3560313 A29A0081 201D84C5 FE24E452 6338C52C EFDE6B95 4A570203 010001A3 
  44304230 22060355 1D11041B 3019A417 30153113 30110603 55040313 0A4F6E73 
  69746532 2D363230 0F060355 1D130408 30060101 FF020100 300B0603 551D0F04 
  04030201 06300D06 092A8648 86F70D01 01040500 03818100 481E4F13 79EB3B5F 
 D9BCEED9 9C756BF7 B42167B1 4DE11B8C 240D3446 5A14E2E1 A79D2454 1EA84109 
 17EF6E8E 8AFD06C7 8209753B F760761C EC13A2D6 95348D69 4F73F0D5 9211DD95 
  0FE00D23 4583002A 242C769E 695FAFD4 EE12D014 580C5DFC F377F3FF F20F25D6 
  831E4F2B 253DFA9C 8B3E00A8 002F03D7 BC0C19D8 7EA134A6
  quit
!
xgcp snmp sgcp
!
controller T1 0
 framing esf
  clock source line primary
 linecode b8zs
 pri-group timeslots 1-24
!
controller T1 1
  clock source line secondary 1
!
controller T1 2
!
controller T1 3
!
voice-port 0:D
!
dial-peer voice 1 pots
  application session
  destination-pattern 5710876
 port 0:D
!
dial-peer voice 7 voip
  destination-pattern +255....
  session target settlement:0
!
dial-peer voice 13 pots
 destination-pattern 1770.......
  port 0:D
 prefix 1770
!
dial-peer voice 1770 voip
  incoming called-number 1770.......
  ip precedence 7
 session target settlement:0
!
dial-peer voice 1650 voip
 destination-pattern +1650.......
  session target settlement:0
!
dial-peer voice 10 voip
  destination-pattern 1408.......
  session target settlement
!
dial-peer voice 1404 voip
  destination-pattern 1404.......
  session target settlement
!
```

```
dial-peer voice 1512 voip
 destination-pattern 1512.......
 session target settlement
!
!Specify which root to use to validate the settlement token
!via token-root-name attribute
!
settlement 0
 type osp
 url https://1.14.115.100:8443/
 retry-delay 2
 device-id 1000
 customer-id 1000
 token-root-ca transnexus2
 no shutdown
!
interface Ethernet0
  ip address 1.14.115.84 255.255.0.0
  no ip directed-broadcast
 no ip route-cache
 no ip mroute-cache
 no cdp enable
!
interface Serial0:23
 no ip address
 no ip directed-broadcast
 dialer-group 1
  isdn switch-type primary-5ess
  isdn protocol-emulate user
  isdn incoming-voice modem
 fair-queue 64 256 0
 no cdp enable
!
interface FastEthernet0
 no ip address
 no ip directed-broadcast
  shutdown
 duplex auto
  speed auto
 no cdp enable
!
router igrp 200
 network 1.0.0.0
!
ip default-gateway 1.14.0.1
ip classless
no ip http server
!
no cdp run
!
line con 0
 logging synchronous
 transport input none
line aux 0
line vty 0 4
 password lab
 login
!
ntp clock-period 17180879
ntp update-calendar
ntp server 1.14.42.23
scheduler interval 1000
end
```
 $\blacksquare$ 

 $\overline{\phantom{a}}$ 

# **Settlement with UNI-OSP Example**

The following configuration example shows UNI-OSP settlement:

Router# **settlement 0** Router# **type uni-osp** Router# **url 172.16.100.1**

 $\mathbf{r}$ 

 $\mathbf I$ 

# **Trunk Management and Conditioning Features**

 $\bullet$ 

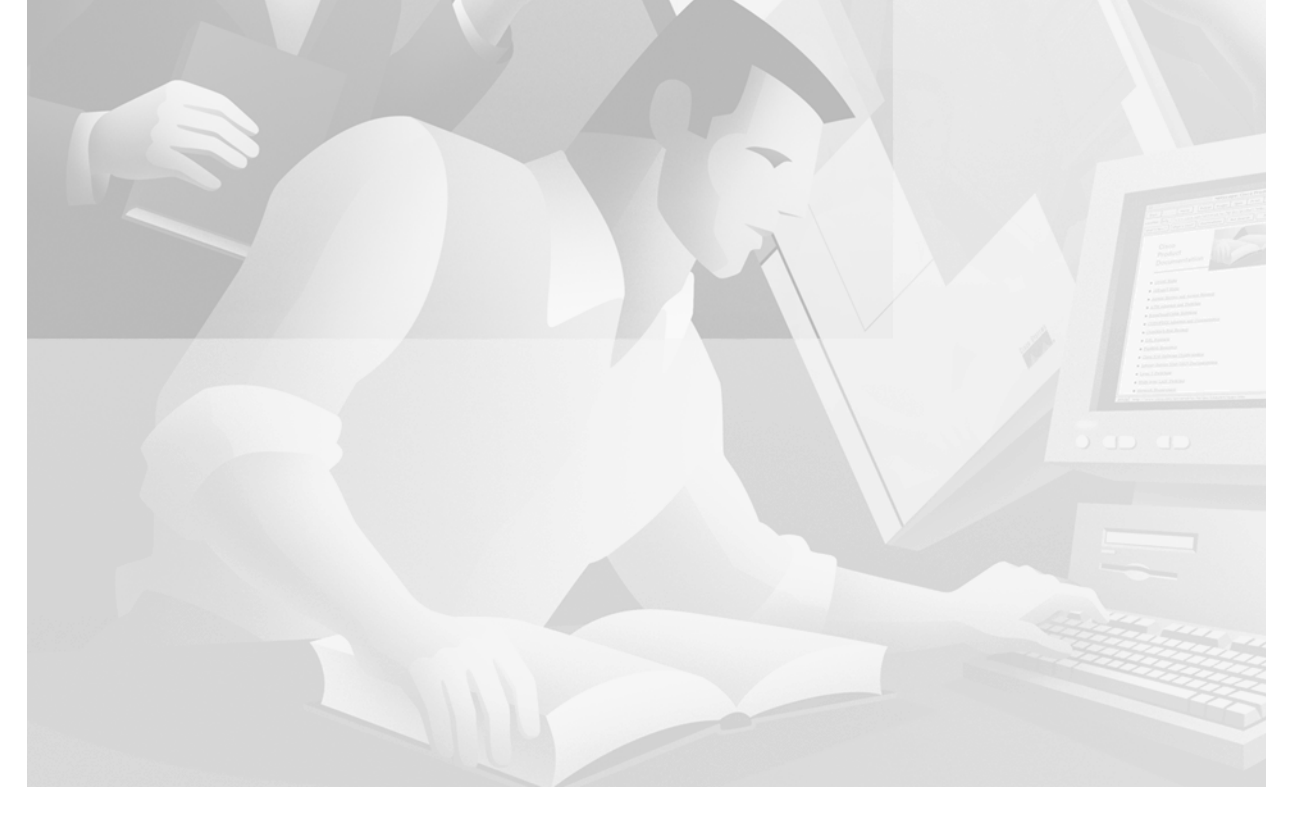

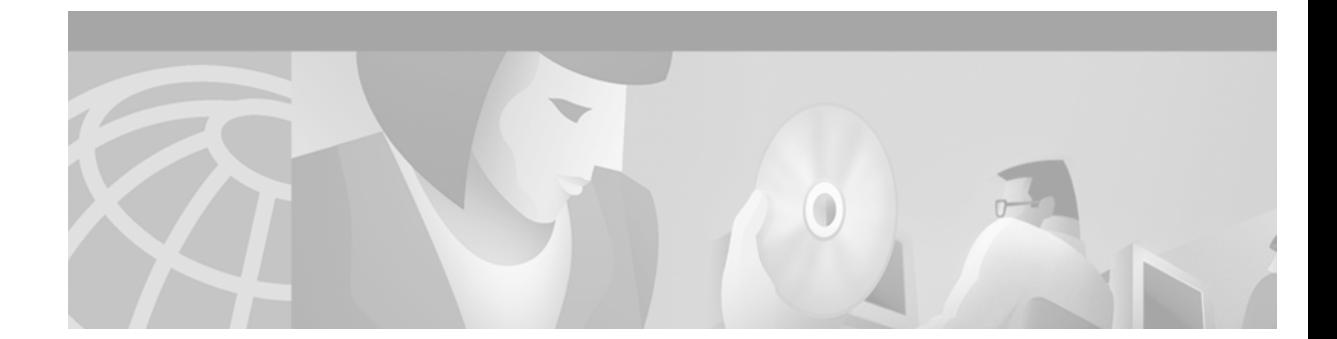

# **Configuring Trunk Connections and Conditioning Features**

This chapter describes trunk connections and conditioning features for the Cisco 2600 and 3600 series routers and MC3810 multiservice concentrators. The features include trunk conditioning, tie-line simulation, T1/E1 alarms, Public Switched Telephone Network (PSTN) fallback, and busyout. This chapter contains:

- [Trunking Overview, page 571](#page-620-0)
- [Trunk Conditioning Signaling Attributes, page 573](#page-622-1)
- **•** [Congestion Monitoring and Management Features, page 573](#page-622-0)
- **•** [Trunk Management Prerequisite Tasks, page 577](#page-626-0)
- **•** [Trunk Management Configuration Tasks List, page 578](#page-627-0)
- **•** [Configuring T1/E1 Alarm Generation Parameters, page 589](#page-638-0)
- [Trunk Connections and Conditioning Configuration Examples, page 603](#page-652-0)
- **•** [Congestion Monitoring and Management Configuration Examples, page 608](#page-657-0)

For a complete description of the commands in this chapter, refer to the *Cisco IOS Voice, Video, and Fax Command Reference*. To locate documentation of other commands that appear in this chapter, use the command reference master index or search online.

[To identify the hardware platform or software image information associated with a feature in this](http://www.cisco.com/go/fn)  [chapter, use the F](http://www.cisco.com/go/fn)eature Navigator on Cisco.com to search for information about the feature or refer to the software release notes for a specific release. For more information, see the "Identifying Supported Platforms" section in the "Using Cisco IOS Software" chapter.

# <span id="page-620-0"></span>**Trunking Overview**

 $\mathbf I$ 

A trunk is a communication line between two switching systems—the switching equipment in a central office (CO) and PBX. It is a physical and logical point-to-point connection with a permanent wire over which network traffic travels. A backbone is composed of a number of trunks.

Voice over IP (VoIP) simulates trunk connections. The simulated connections occur between PBXs that are connected to Cisco routers or access servers on each side of the network

In [Figure 120,](#page-621-0) two PBXs are connected to a router using a simulated trunk and a recEive and transMit (E&M) voice port. In this case, a permanent, non-switched connection transparently connects the two PBXs.

<span id="page-621-0"></span>*Figure 120 Simulated Trunk Connection*

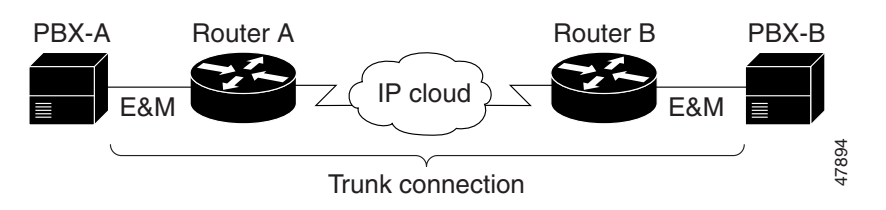

## **Simulated Lines and Trunks**

Simulated lines and trunks enable a telephone user at one location to dial an access code to access a PBX at another location. A second dial tone can be heard coming from the remote PBX. There are two types of simulated connections—*switched* and *permanent*—that can be configured for both analog and digital systems. The connections are created with the Cisco **connection** command.

The connection trunk command creates a permanent call that is connected as soon as the routers on each end are booted (see [Figure 121](#page-621-2)). Permanent calls pass limited telephony signaling and operate without collecting digits or requiring changes to the overall dial plan.

<span id="page-621-2"></span>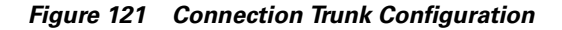

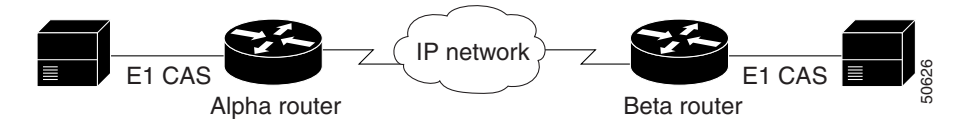

The calls simulate a permanent tie-line between two PBXs. Both ends must be configured and have compatible voice-port signaling that is:

- **•** E&M to E&M
- **•** Foreign Exchange Office (FXO) to Foreign Exchange Station (FXS)

The signaling cannot be FXO to ground start.

When a switched call is configured (see [Figure 122\)](#page-621-1), the user can make a call without dialing any digits. The telephony signaling, such as hookflash, is not passed. The call will not roll over to voice mail if the remote telephone does not answer and digits from an attached telephony device are not collected.

#### <span id="page-621-1"></span>*Figure 122 Connection Private-Line Auto Ringback (PLAR) Configuration*

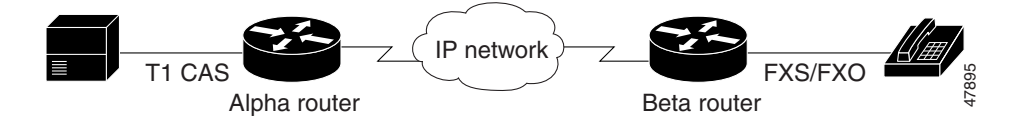

The switched call configuration works with any type of voice port (E&M, FXO, or FXS) and can be used without any effect on an existing dial plan. It is commonly used to connect PBXs in which the remote devices appear to be physical extensions. The PBX provides dial tone to the extensions, not the router.

The **connection tie-line** command creates a switched call between two stations or PBXs that bypasses the switch. The **connection plar-opx** command creates a call that is similar to a switched call. The connection does not take place between the PBX and the local router until the far-end FXS device answers. This enables the PBX to provide centralized voice mail or attendant services when the remote device does not answer.

# <span id="page-622-1"></span>**Trunk Conditioning Signaling Attributes**

Trunk conditioning signaling attributes apply to permanent point-to-point voice connections (private lines and tie-lines) created using the **connection trunk** command. This feature provides the following capabilities:

- **•** Creation of voice classes.
- **•** Specific signaling attributes in each voice class.
- **•** Signaling attributes in the voice class for Voice over Frame Relay (VoFR) and Voice over Asynchronous Transfer Mode (VoATM) dial peers.

Trunk conditioning enables greater control over Cisco private-line calls that are sent over Frame Relay or ATM networks. When private-line or tie-line calls are sent between two PBXs, fault indications are sent to the sending PBX. If the call fails, the PBX is able to select an alternate path to route the calls. Selecting an alternate path applies to analog connections or digital T1/E1 using channel-associated signaling (CAS)/robbed-bit ABCD signaling. It does not cover common channel signaling (CCS).

When T1/E1 CAS is carried in transparent pass-through mode for arbitrary, unknown, or unsupported CAS protocols, it is necessary to define on-hook/idle patterns so that the domain specific part (DSP)/signaling code can sense the idle call state and shut off the flow of voice packets when no active call is in progress. This mode provides an additional idle bandwidth-saving mechanism for those cases when Voice Activity Detection (VAD) is not desired.

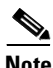

**Note** Cisco MC3810 series concentrators support additional trunk-conditioning features that specify timing, signaling, and transmission options. The features provide enhanced control over call rerouting in cases of trunk failure and increased bandwidth availability due to suppression of voice packets on Out-of-Service (OOS) trunks.

# <span id="page-622-0"></span>**Congestion Monitoring and Management Features**

Congestion monitoring of permanent and switched calls is performed with these features: T1/E1 alarm conditioning, PSTN fallback, and busyout functionality including busyout monitoring. These features provides the following capabilities:

- **•** Signaling and suppression of voice traffic for idle or OOS network trunks.
- **•** Busyout of the ports interfacing with a local PBX.

An OOS condition can be signalled using an ABCD bit pattern that is different from the busy or seized state. The difference enables the PBX to differentiate between OOS and congestion.

# **T1/E1 Alarm Conditioning**

Alarm conditioning provides status monitoring on T1/E1 PBX voice interfaces for simulated lines and trunks created using the **connection** command. It supports operation with CAS, but does not support CCS.

A T1/E1 alarm can be triggered by events detected through the monitoring of a specified set of voice ports within a T1/E1 trunk. A monitored set includes a defined voice port that has a specified DS0 group or groups and configured for one of the following:

- End-to-end connection of permanent virtual circuits (PVCs)
- **•** Busyout of switched virtual circuits (SVCs), where the busyout state is initiated using the **busyout monitor** command.

When all the monitored voice ports on a T1/E1 trunk are OOS (PVCs are OOS and SVCs are busied out), a T1/E1 Alarm Indication Signal (AIS) is generated on the T1/E1 trunk connected to the PBX or PSTN.

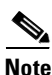

**Note** Voice ports busied out by the **busyout forced** command do not trigger a T1/E1 alarm.

## **PSTN Fallback**

PSTN fallback monitors congestion in the IP network and redirects calls to the PSTN or reject calls based on the network congestion. PSTN fallback is supported on Cisco 2600 and 3600 series routers and Cisco MC3810 multiservice concentrators. For information concerning Voice over IP (VoIP), Voice over ATM (ATM), Calculated Impairment Planning Factor (ICPIF), and Service Assurance Agent (SAA), see the following:

- **•** *Cisco IOS Multiservice Applications Configuration Guide*
- **•** *Cisco IOS Multiservice Applications Command Reference*
- **•** Configuring Voice over ATM for the Cisco MC3810
- **•** Voice over ATM on Cisco 3600 Series Routers
- **•** *Managing Voice Quality with Cisco Voice Manager (CVM) and Telemate*
- **•** *Monitoring the Router and Network*

PSTN fallback can re-routed calls to an alternate IP destination or to the PSTN if the IP network is found unsuitable for voice traffic at that time. The user defines the congestion thresholds based on the configured network. This functionality enables the service provider to give a reasonable guarantee about the quality of the conversation to their VoIP users at the time of call admission.

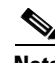

**Note** PSTN fallback does not ensure that a VoIP call is protected from the effects of congestion. This is the function of the other Quality of Service (QoS) mechanisms such as IP Real-Time Transport Protocol (RTP) priority or low latency queueing (LLQ).

PSTN fallback includes the following features:

- **•** Offers flexibility to define the congestion thresholds based on the network by:
	- **–** Defining a threshold based on ICPIF, which is derived as part of International Telecommunication Union (ITU) G.113.
	- **–** Defining a threshold based solely on packet delay and loss measurements.
- **•** Uses SAA probes to provide packet delay, jitter, and loss information for the relevant IP addresses. Based on the packet loss, delay, and jitter encountered by these probes, an ICPIF or delay/loss value is calculated. See ["Service Assurance Agent" section on page 576](#page-625-0).
- Supports calls of any codec. Only G.729 and G.711 have accurately simulated probes. Calls of all other codecs are emulated by a G.711 probe.

The fallback subsystem has a network traffic cache that maintains the ICPIF or delay/loss values for various destinations. The subsystem helps performance, because new calls to a well-known destination do not have to wait on a probe. The value is usually cached from a previous call.

Once the ICPIF or delay/loss values are calculated and stored, the values remain until the cache ages out or overflows. Until an entry ages out, probes are sent periodically for that destination. The time interval is user configurable. In the following example, it is assumed that call fallback active is enabled and an ICPIF threshold is defined. The call control would be similar if loss and delay thresholds were defined.

**Step 1** A call comes into the router. The IP address of the destination is checked against the configured maps to see if it should be sent to another router, such as a backhaul router, or to an alternate dial peer. If it should be sent to another router, the IP address for the fallback subsystem is replaced with the target router. If it should be sent to an alternate dial peer, the router matches that dial peer and obtains the destination information (codec, IP address, and so on).

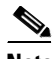

**Note** The change is made in the destination address of the probing address. The destination for the actual call is not changed.

**Step 2** The router calls the fallback subsystem to look up the specified destination in its network traffic cache. If the ICPIF value exists and is current, then the router uses that value to decide whether to permit the call into the VoIP network. If the router determines that the network congestion is below the configured threshold (by looking at the value from the probe or a cached value), then the call is connected. Otherwise, the router checks the next dial-peer match again in the same way. Eventually, if all the VoIP dial peers are deemed unsuitable, then the call is hairpinned to the PSTN by virtue of a configured POTS dial peer (for analog or digital interfaces). If no PSTN dial peer is present, a fast-busy is sent to the PBX (in case of digital interfaces).

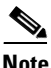

**Note** It is not possible to signal a fast-busy to some interfaces.

**Step 3** The fallback subsystem continues probing in the background periodically (period time is configured by the **call fallback probe-timeout** command), so that the network congestion information is available when there is a call request. The first call for a particular dial peer may be delayed while the router calculates the congestion information for that destination.

If the timeout threshold is set and the router has not received calls for a particular destination after the threshold expires, then the router removes that destination's traffic information from the cache.

#### **Calculated Impairment Planning Factor**

ICPIF calculates an impairment factor for every piece of equipment along the voice path and adds the values to get the total impairment. The ITU assigns the different types of impairments, such as noise, delay, and echo.

The ICPIF handling has been introduced for compatibility with Cisco H.323. Part of ICPIF includes a concept of Total Impairment Value that is a function of loss of packets, delay of packets, and codecs used based on the round-trip reports from SAA. For this feature, all codecs are classified as 729 class codecs or 711 class codecs.

#### <span id="page-625-0"></span>**Service Assurance Agent**

SAA is a network congestion analysis mechanism. SAA provides delay, jitter, and packet loss information for the configured IP addresses. SAA is based on a client-server protocol defined on UDP. It has an Message Digest 5 (MD5), which is a message authentication algorithm in SNMP v.2. MD5 verifies the integrity of the communication, authenticates the origin, and checks for timeliness.

SAA uses UDP port (port 1976) for sending the SAA control message to the terminating gateway. The SAA probe packets go out on randomly selected ports from the top end of the audio UDP port range (16384 - 32767).

The port pair (RTP & Real-Time Transport Control Protocol [RTCP] port) is selected, and by default SAA for call fallback uses the RTCP port (odd number) to avoid going into the priority queue, if enabled. If fallback is configured to use the priority queue, the RTP port (even number) is selected. The audio UDP port range must be included in the priority queue for fallback priority queueing to work.

## **Busyout**

Three busyout conditions are discussed in the following sections:

- [Local Voice Busyout, page 576](#page-625-1)
- **•** [Advanced Voice Busyout, page 577](#page-626-1)
- **•** [Busyout Monitor, page 577](#page-626-2)

#### <span id="page-625-1"></span>**Local Voice Busyout**

Local voice busyout is designed to busy out trunks assigned to PVCs so that the PBX does not seize the circuit. Local voice busyout enables the PBX to route a call based on the actual availability of trunks. Local voice busyout enables the following:

- **•** A group of voice ports to be marked busy if a link is broken.
- **•** Specific voice ports in a PVC application to be marked busy under specified conditions.

When ports are marked busy, a call is forced back to the originating equipment (typically a PBX) that reroutes the call over an alternate path. This action ensures that a caller does not experience "dead air" resulting from a connection that never terminates.

The local voice busyout feature provides a way to busy out a voice port if a monitored network interface changes state. When a monitored interface changes to a specified state—to OOS or in-service—the voice port presents a seized/busyout condition to the attached PBX or other customer premises equipment (CPE). The PBX or other CPE can then attempt to select an alternate route.

Local voice busyout is different from busy-back. *Busy-back* refers to the signal sent from within the network to the calling party that indicates a busy (or congested) state anywhere along the route, up to and including the condition of the called party.

**Note** Local voice busyout is supported on analog and digital voice ports using CAS, but not on BRI Voice Modules (BVMs).

#### <span id="page-626-1"></span>**Advanced Voice Busyout**

Advanced voice busyout monitors links to remote and IP-addressable interfaces and uses an SAA probe signal for VoIP. Voice classes are configured to simplify and speed up the configuration of voice busyout on multiple voice ports. SAA probe monitoring of remote interfaces is intended for use with VoIP, VoFR, and VoATM networks.

#### <span id="page-626-2"></span>**Busyout Monitor**

Busyout monitor is one aspect of Call Admission Control (CAC) that uses a data network and the PSTN to provide the best possible quality and cost savings for VoIP calls. Busyout monitor CAC functionality also provides the following:

- Logical connections between LAN/WAN interfaces of routers in a VoIP gateway with directly connected voice ports.
- **•** Port-by-port definition.
- **•** Tracking of any directly connected main interface, subinterface, or virtual interface without monitoring the status of remote devices.

# <span id="page-626-0"></span>**Trunk Management Prerequisite Tasks**

Before configuring the trunk connections and conditioning features, the one of the following must be configured:

- **•** VoFR using FRF.11
- **•** VoATM
- **•** VoIP
- **•** Voice ports

Before configuring the congestion-monitoring features, the following requirements must be met:

- **•** Alarm conditioning requires Cisco IOS Release 12.1(3)T or later. The following must also be configured:
	- **–** VoFR or VoATM, including plain old telephone service (POTS) and network dial peers
	- **–** Voice ports, including busyout and trunk conditioning
	- **–** DS0 groups
- **•** PSTN fallback requires that VoIP be configured.
- **•** Voice busyout and SAA probe enhancements required that the following configuration tasks be completed:
	- **–** VoFR or VoATM, including POTS and network dial peers
	- **–** Voice ports
	- **–** VoIP network
	- **–** Call fallback on the local router
	- **–** SAA responder on the target (far-end) router

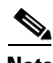

<span id="page-627-0"></span>**Note** Trunk Management Configuration Tasks List

This section includes procedures for configuring the following trunk management features:

- **•** [Configuring Trunk-Conditioning Signaling Attributes, page 578](#page-627-1)
- **•** [Assigning Trunk-Conditioning Attributes to Network Dial Peers, page 581](#page-630-0)
- **•** [Assigning Voice Classes to Voice Ports, page 582](#page-631-0)
- **•** [Configuring Trunk Connections, page 584](#page-633-0)
	- **–** [Configuring PLAR \(Switched\) Connections, page 584](#page-633-1)
	- **–** [Configuring Trunk/Tie-Line Connections, page 585](#page-634-0)
	- **–** [Configuring PLAR-OPX Connections, page 589](#page-638-1)
- **•** [Configuring T1/E1 Alarm Generation Parameters, page 589](#page-638-0)
- **•** [Configuring PSTN Fallback, page 592](#page-641-0)
- **•** [Configuring Local Voice Busyout, page 595](#page-644-0)

# <span id="page-627-1"></span>**Configuring Trunk-Conditioning Signaling Attributes**

Different trunk-conditioning signaling attributes may be required to match the characteristics of the different PBXs to which the router connects. For this reason, trunk-conditioning attributes are configured by creating a voice class for each set of attributes required. The trunk-conditioning attributes are configured for the voice class and the voice class is assigned to one or more dial peers.

A voice class must be configured and assigned to at least one dial peer before the trunk conditioning signaling attributes take effect.

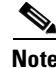

**Note** This configuration supports the North America CAS Protocol and applies only to Cisco private-line or FRF.11 trunk calls. It does not apply to digital T1/E1 trunks using CCS.

 $\mathbf{I}$ 

 $\mathsf{L}$ 

To create a voice class and define the trunk-conditioning attributes, use the following commands beginning in global configuration mode:

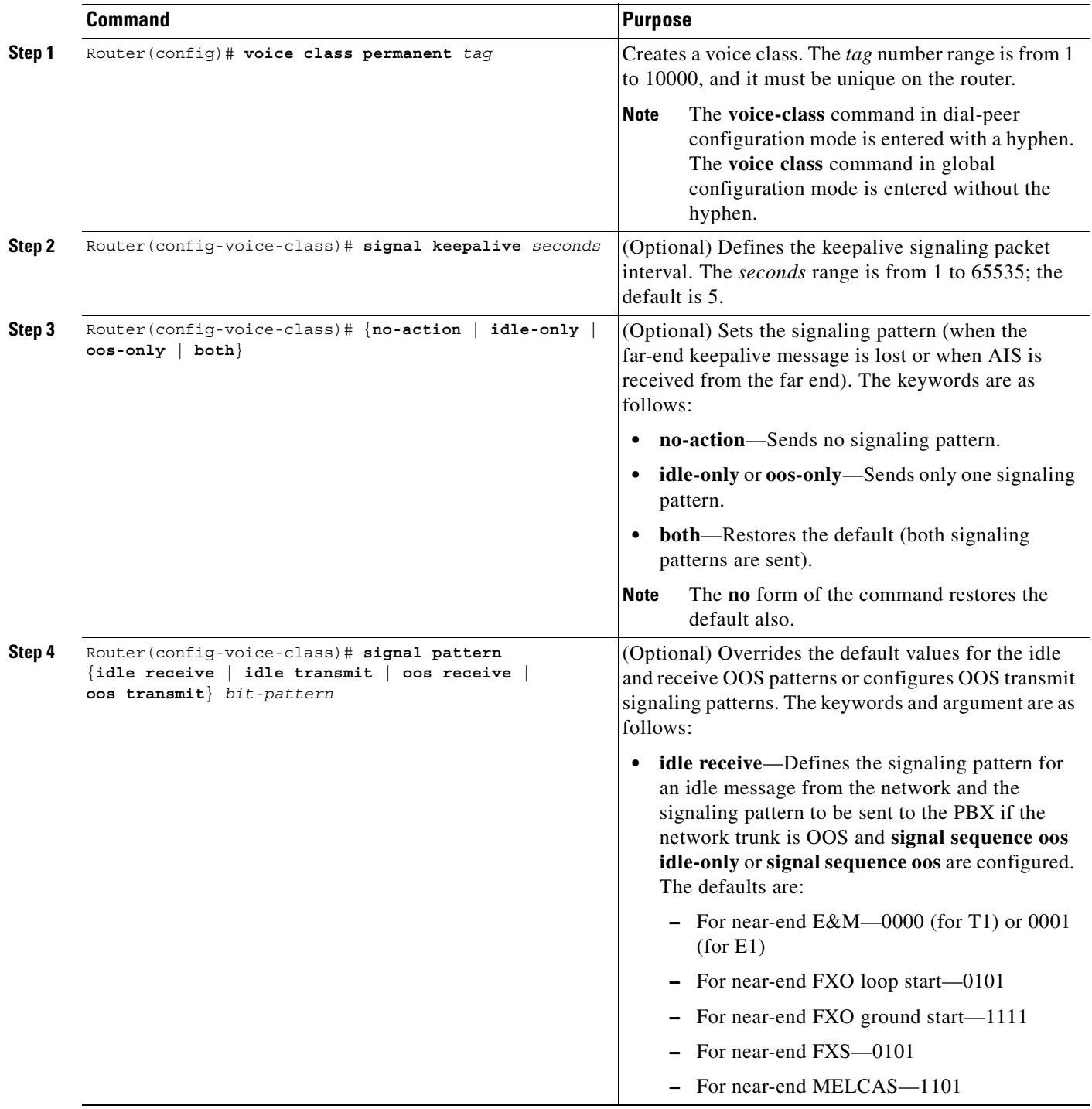

 $\blacksquare$ 

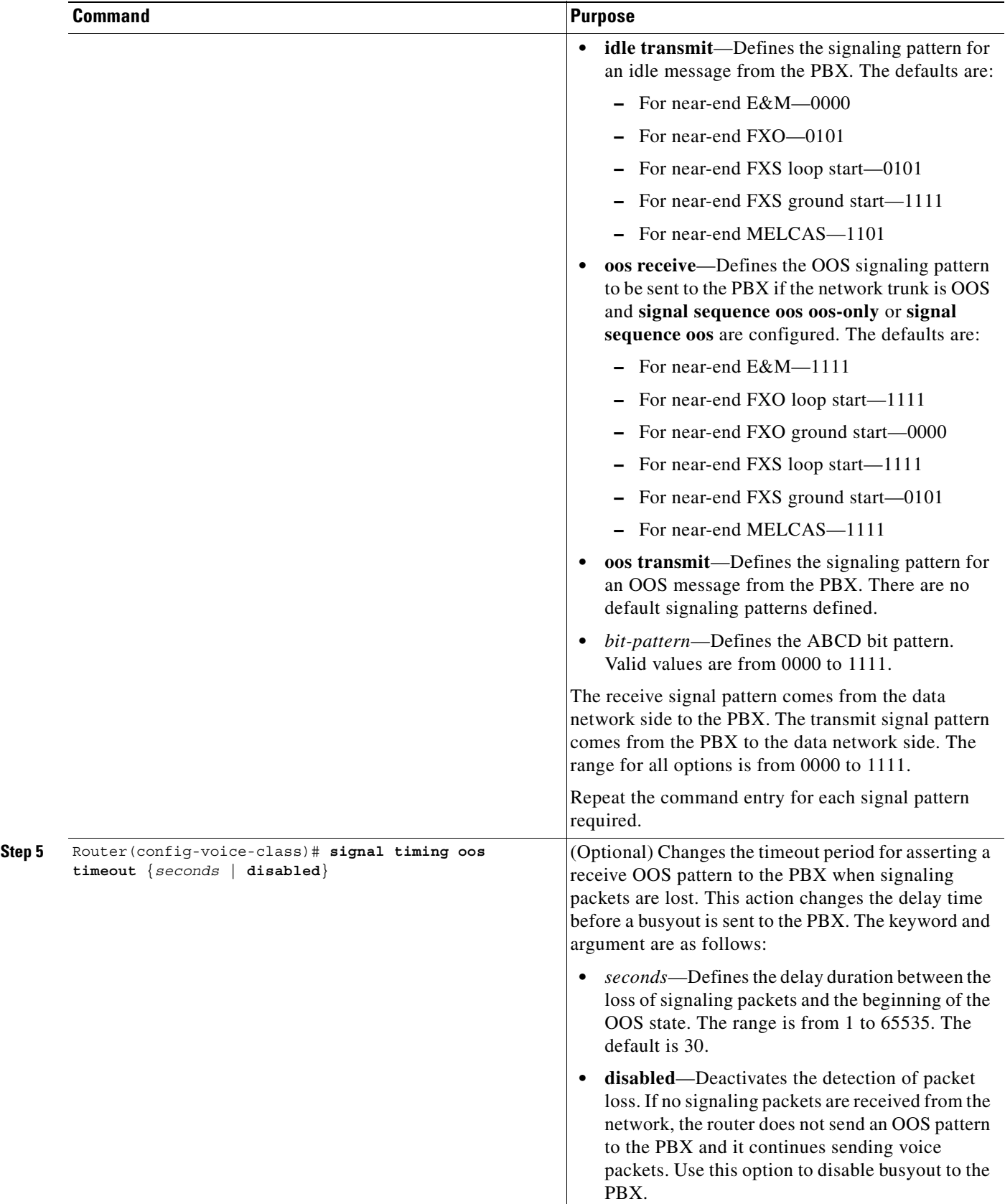

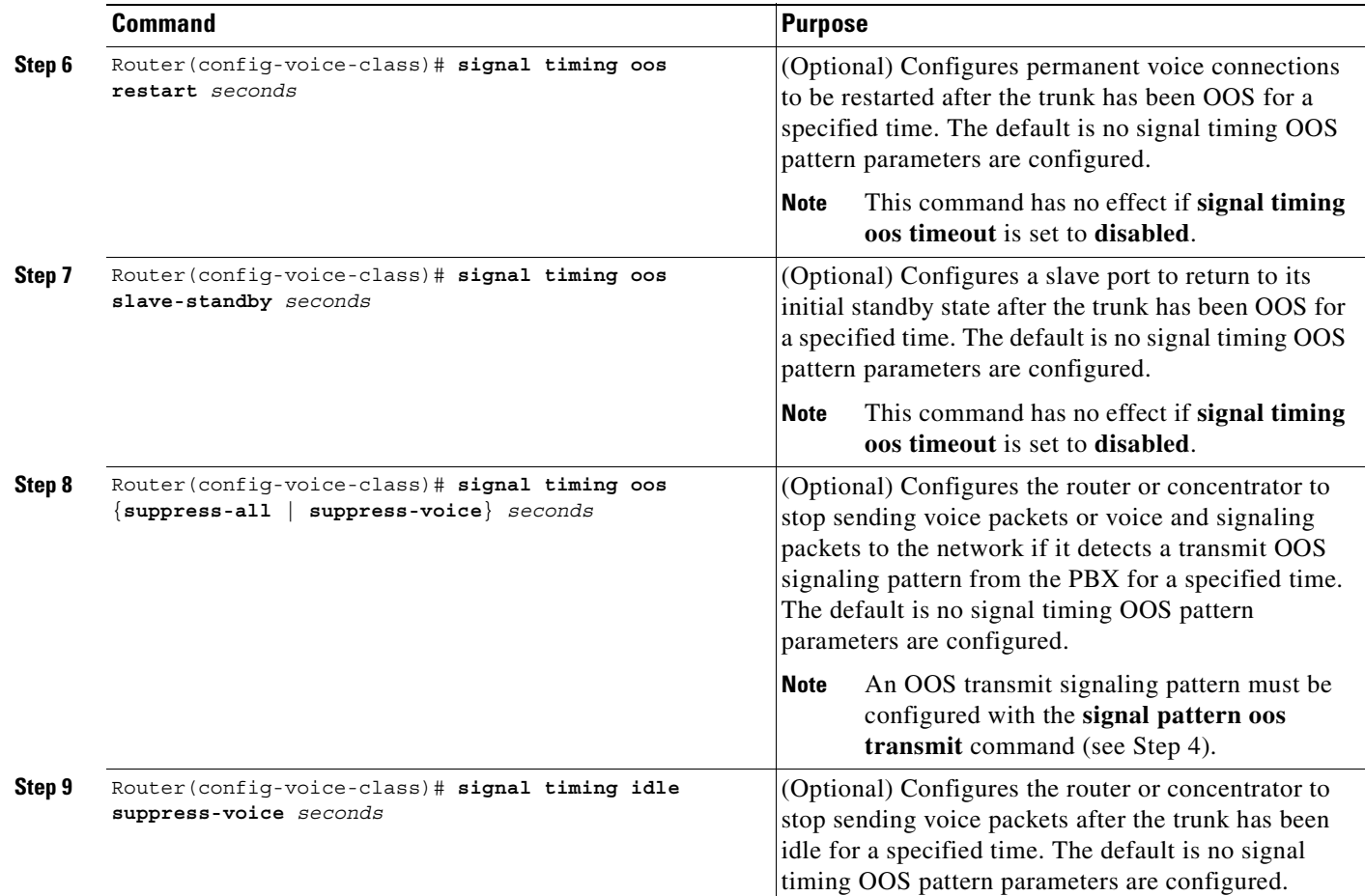

# <span id="page-630-0"></span>**Assigning Trunk-Conditioning Attributes to Network Dial Peers**

After the voice class has been created, it must be applied to the dial-peer configuration. The trunk-conditioning attributes can be assigned to VoIP, VoFR, or VoATM dial peers, but not to POTS dial peers.

 $\frac{\mathbf{p}}{\mathbf{p}}$ 

 $\mathsf I$ 

**Note** This feature applies only to Cisco trunk (private-line) or FRF.11 trunk calls and does not apply to digital T1/E1 trunks using CCS.

To apply trunk-conditioning signaling attributes to a network dial peer, specify the dial peer type and then use the following command in dial-peer voice configuration mode:

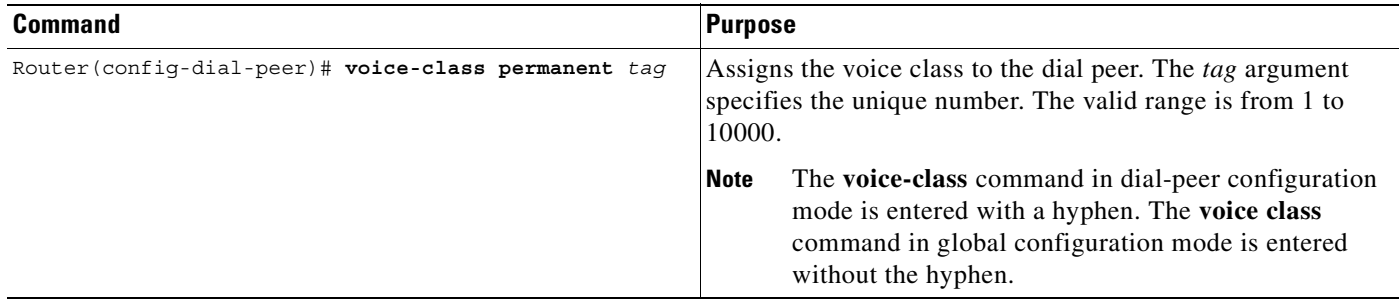

## <span id="page-631-0"></span>**Assigning Voice Classes to Voice Ports**

To assign a voice class to a voice port, specify the voice port, and then use the following command in voice-port configuration mode:

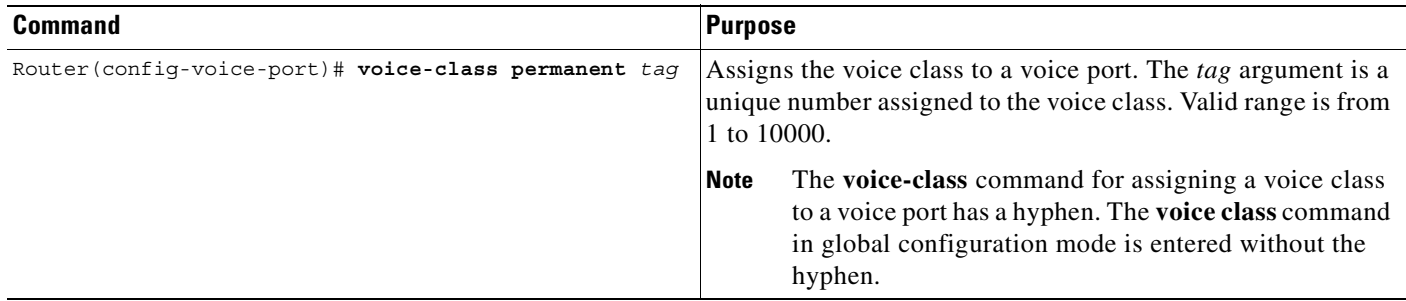

#### **Verifying the Signaling Attributes and Trunk Conditioning**

To verify the signaling attributes (timing parameters) using voice-port 1/5 on a Cisco MC3810 multiservice concentrator, enter the **show voice trunk-conditioning signaling** command. The following is a sample output from this command:

```
1/5 :
TX INFO :slow-mode seq#= 25, sig pkt cnt= 42, last-ABCD=0000
hardware-state ACTIVE signal type is NorthamericanCAS
signal path is OPEN
 0000 0000 0000 0000 0000 0000 0000 0000 0000 0000
 0000 0000 0000 0000 0000 0000 0000 0000 0000 0000
 0000 0000 0000 0000 0000 0000 0000 0000 0000 0000
RX INFO :slow-mode, sig pkt cnt= 37
missing = 0, out of seq = 0, very late = 0playout depth = 0 (ms), refill count = 1
prev-seq#= 25, last-ABCD=0000
trunk down timer = 4212 (ms), idle timer = 0 (sec),
tx oos timer = 0 (sec), rx ais duration = 0 (ms)
forced playout signal pattern = NONE
signaling playout history
0000 0000 0000 0000 0000 0000 0000 0000 0000 0000
0000 0000 0000 0000 0000 0000 0000 0000 0000 0000
0000 0000 0000 0000 0000 0000 0000 0000 0000 0000
```
Router# **show voice trunk-conditioning signaling 1/5**

To verify the status of trunk supervision and configuration parameters on a Cisco MC3810 multiservice concentrator, enter the **show voice trunk-conditioning supervisory** command. The following is a sample output from this command.

```
Router# show voice trunk-conditioning supervisory 1/5
```

```
1/5 : state : TRUNK_SC_CONNECT, voice : on, signal : on, slave 
status: trunk connected
sequence oos : idle and oos
pattern : rx_idle = 0x0 rx 0os = 0xF tx 0os = 0xFtiming : idle = 0, restart = 0, standby = 0, timeout = 40supp all = 50, supp voice = 0, keep alive = 5
timer: oos_ais_timer = 0, timer = 0
```
To verify signaling and timing parameters for the configuration for voice-ports 0:0, 0:1, and 0:2 on a Cisco MC3810 multiservice concentrator, enter the **show running-config** command. The trunks do not have to be connected and active. The following is a sample output from this command.

Router# **show running-config**

```
Building configuration...
Current configuration:
.
.
.
voice class permanent 100
signal timing idle suppress-voice 2000
signal timing oos restart 1000
.
.
.
voice-port 0:0
 voice-class permanent 100
  compand-type a-law
!
voice-port 0:1
 voice-class permanent 100
  compand-type a-law
!
voice-port 0:2
  voice-class permanent 100
  compand-type a-law
.
.
.
```
To display the status of trunk-conditioning signaling and timing parameters for a voice port on a Cisco MC3810 multiservice concentrator, enter one of the following commands:

**• show voice trunk-conditioning signaling**. The following output sample is for voice port 1/5 on a Cisco MC3810 multiservice concentrator:

Router# **show voice trunk-conditioning signaling 1/5**

```
1/5 :
TX INFO :slow-mode seq#= 25, sig pkt cnt= 42, last-ABCD=0000
hardware-state ACTIVE signal type is NorthamericanCAS
signal path is OPEN
 0000 0000 0000 0000 0000 0000 0000 0000 0000 0000
 0000 0000 0000 0000 0000 0000 0000 0000 0000 0000
 0000 0000 0000 0000 0000 0000 0000 0000 0000 0000
RX INFO :slow-mode, sig pkt cnt= 37
```

```
missing = 0, out of seq = 0, very late = 0playout depth = 0 (ms), refill count = 1
prev-seq#= 25, last-ABCD=0000
trunk down timer = 4212 (ms), idle timer = 0 (sec),
tx oos timer = 0 (sec), rx ais duration = 0 (ms)
forced playout signal pattern = NONE
signaling playout history
0000 0000 0000 0000 0000 0000 0000 0000 0000 0000
0000 0000 0000 0000 0000 0000 0000 0000 0000 0000
0000 0000 0000 0000 0000 0000 0000 0000 0000 0000
```
**• show voice trunk-conditioning signaling summary**. The following output sample is for voice ports on a Cisco MC3810 multiservice concentrator:

Router# **show voice trunk-conditioning signaling summary**

```
1/1 is shutdown
1/4 is shutdown
1/5 :
TX INFO :slow-mode seq#= 25, sig pkt cnt= 40, last-ABCD=0000
hardware-state ACTIVE signal type is NorthamericanCAS signal path is OPEN
RX INFO :slow-mode, sig pkt cnt= 36, prev-seq#= 25, last-ABCD=0000
```
**• show voice call summary**. The following output sample is for voice port 1/5 on a Cisco MC3810 multiservice concentrator:

Router# **show voice call summary**

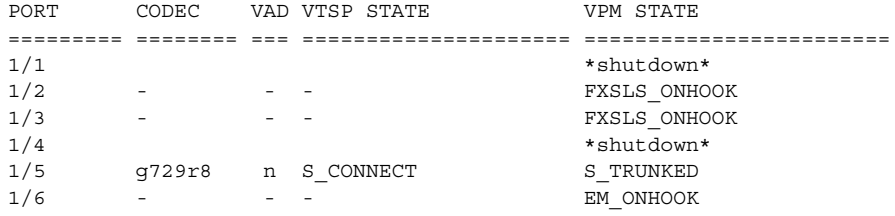

## <span id="page-633-0"></span>**Configuring Trunk Connections**

This section covers the following three types of trunk connections:

- PLARs (switched) connections enable the user to make a call without dialing any digits. The router uses the digits that follow the command internally to send the call to a dial peer.
- **•** Trunk and tie-line connections are virtual connections to PBXs and are dedicated until disabled.
- OPXs are off-premise extension connections that are used with the Cisco MC3810 concentrators only.

#### <span id="page-633-1"></span>**Configuring PLAR (Switched) Connections**

To configure a PLAR connection, enter voice-port configuration mode for the required voice port.

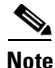

**Note** The syntax of the **voice-port** command is hardware specific. Refer to the *Cisco IOS Voice, Video, and Fax Command Reference* for more information*.*

To configure a PLAR connection, use the following command in voice-port configuration mode:

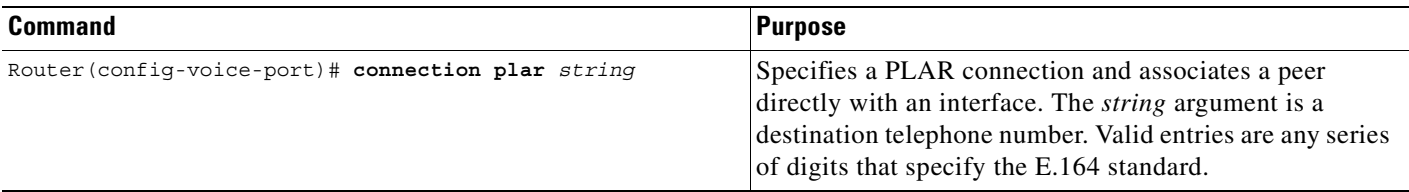

#### <span id="page-634-0"></span>**Configuring Trunk/Tie-Line Connections**

 $\mathsf I$ 

The following restrictions apply to the trunk/tie-line configuration:

- **•** Trunk/tie-line connections are applicable only to Cisco 2600 and 3600 series routers.
- **•** Use the following voice port combinations:
	- **–** E&M to E&M (same type)
	- **–** FXS to FXO
	- **–** FXS to FXS (without signaling)
- **•** Do not perform number expansion on the destination pattern telephone numbers configured for trunk connection.
- **•** Configure both end routers to establish the trunk connection.
- **•** Use the **shutdown**/**no shutdown** command sequence on the voice port to activate the configuration.

To configure a trunk or tie-line connection, use the following commands in dial-peer configuration mode for the required POTS dial peer:

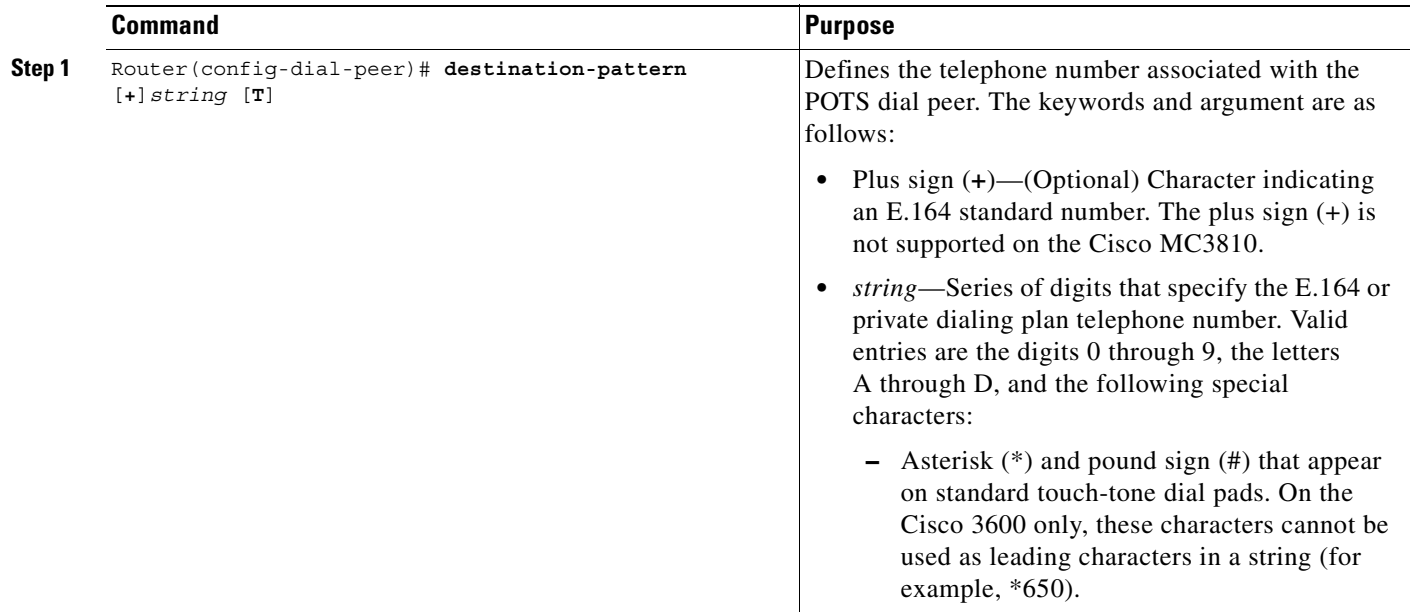

 $\mathbf I$ 

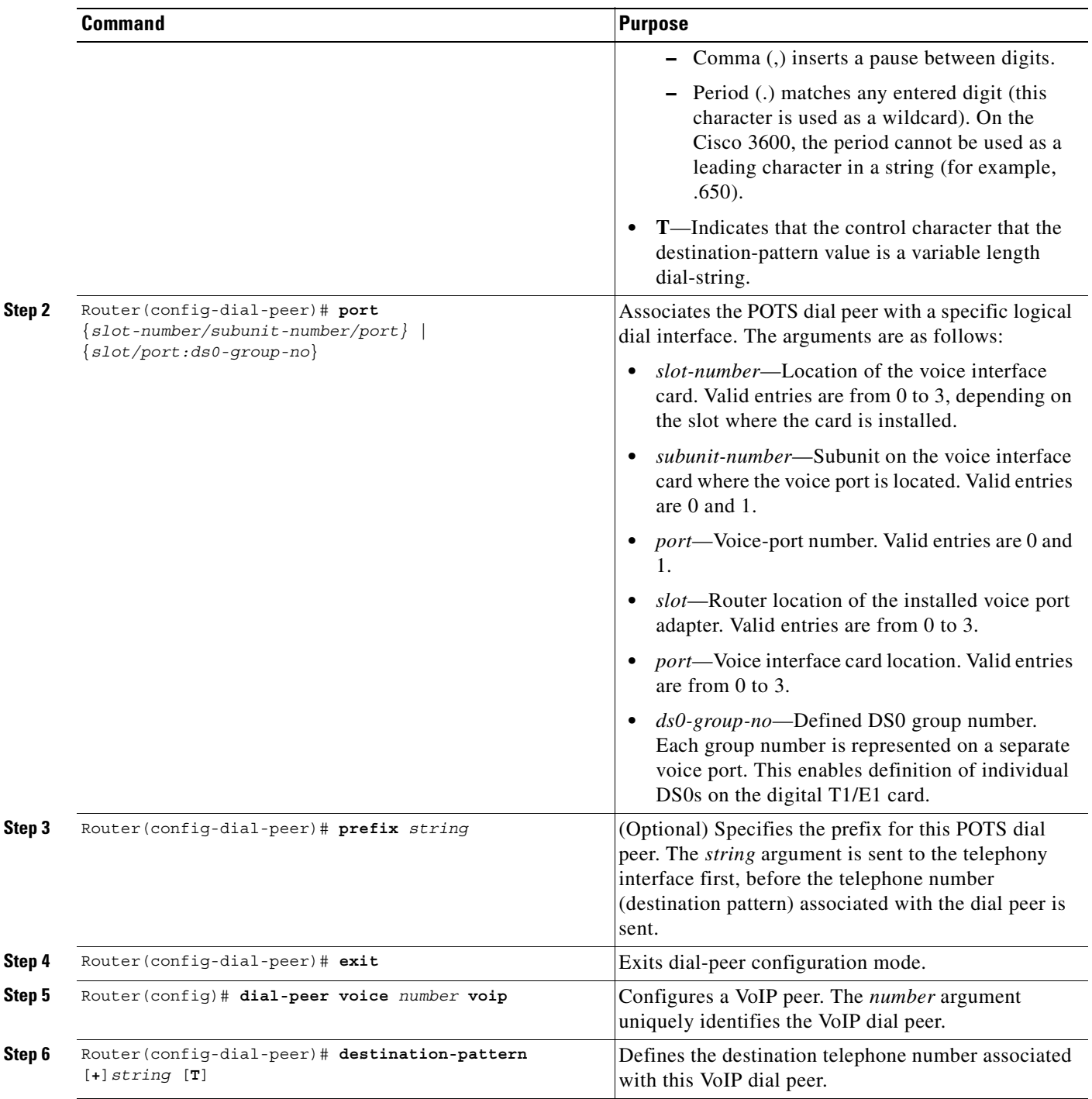

 $\overline{\phantom{a}}$ 

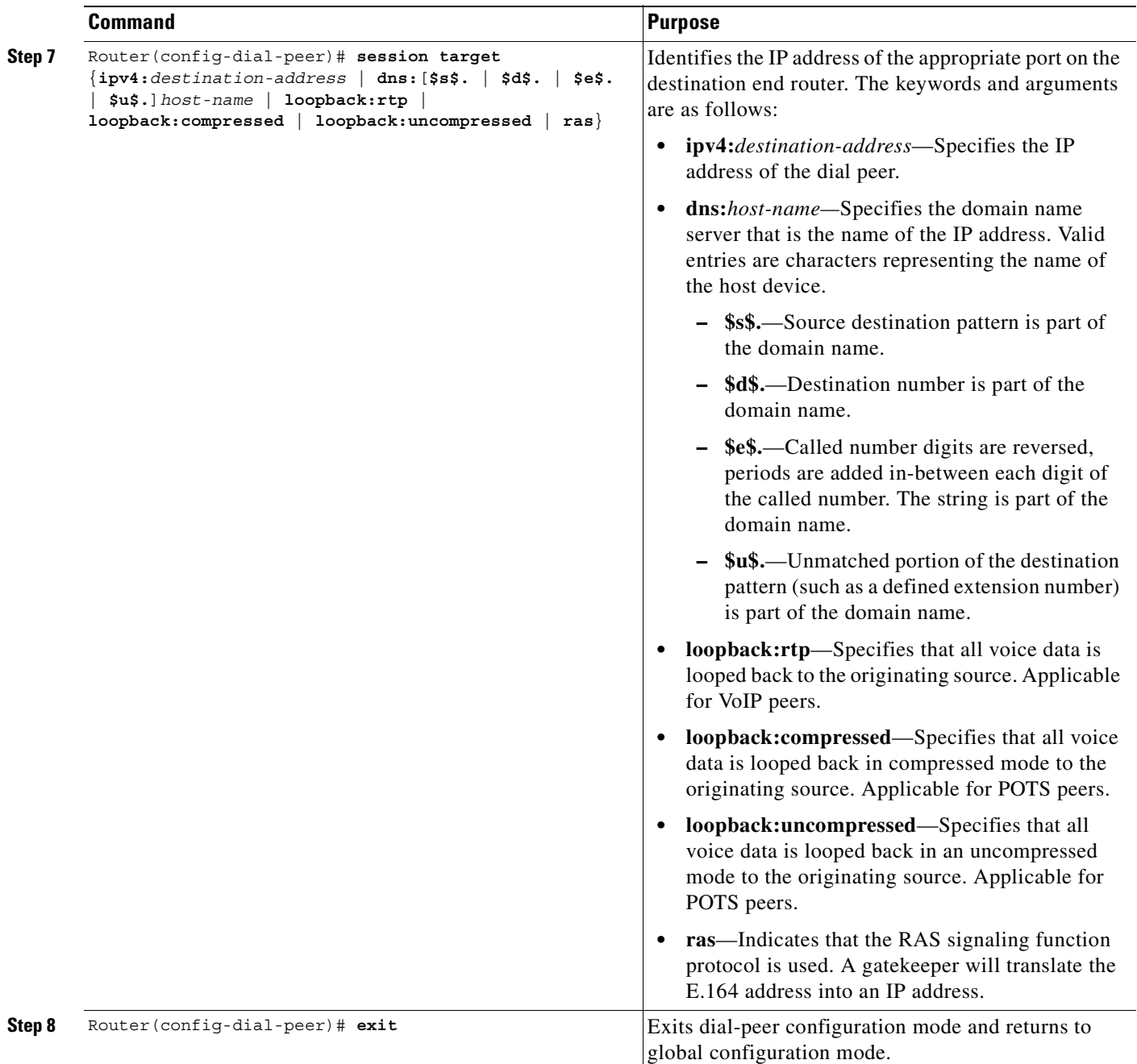

 $\blacksquare$ 

 $\mathbf I$ 

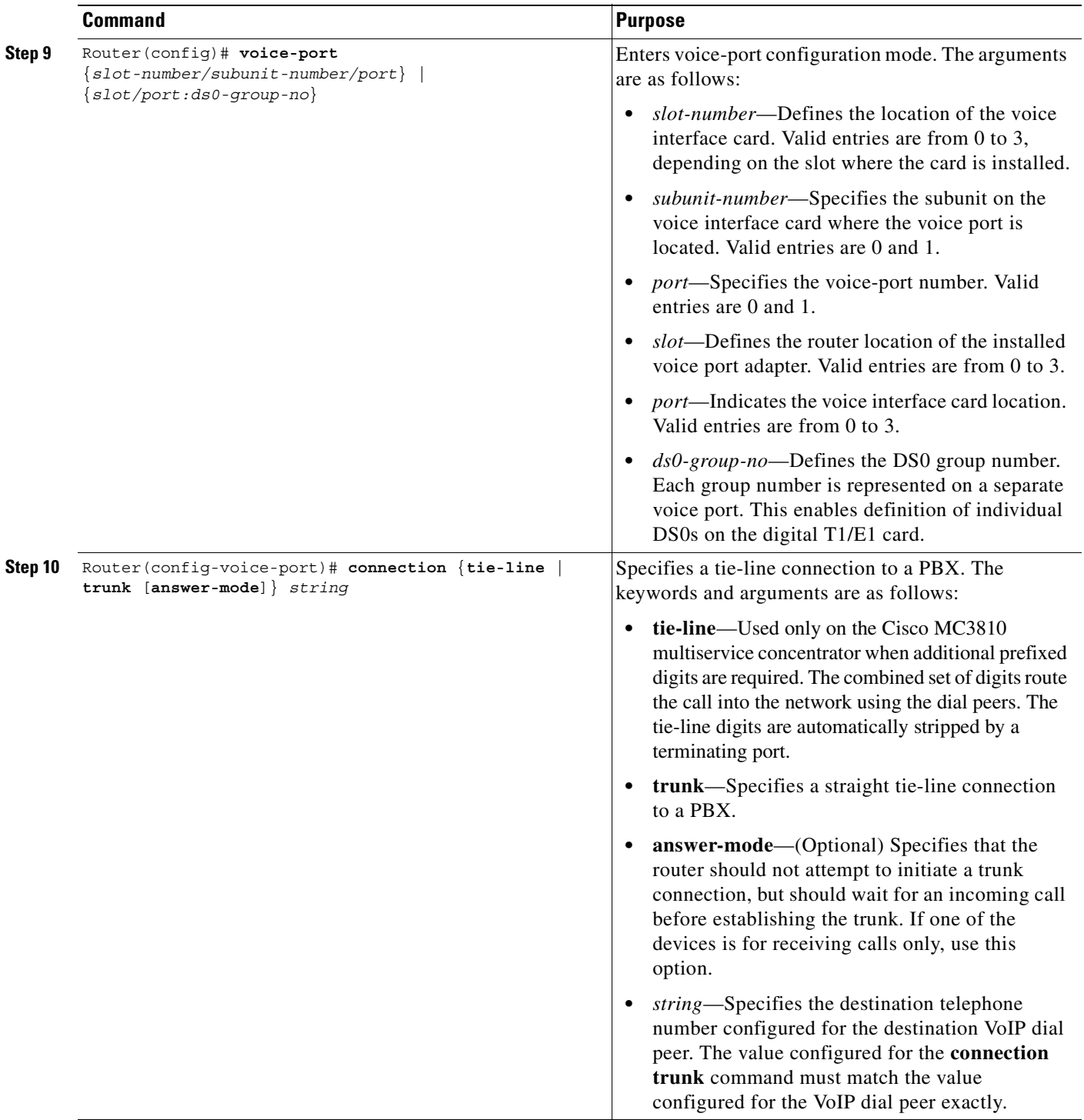

### <span id="page-638-1"></span>**Configuring PLAR-OPX Connections**

The **plar-opx** command is specific to the Cisco MC3810 concentrator and configures an OPX connection. The local voice port provides a local response before the remote voice port receives an answer. On FXO interfaces, the voice port does not answer until the remote side answers.

To configure a PLAR-OPX connection, use the following command in voice-port configuration mode for the required voice port:

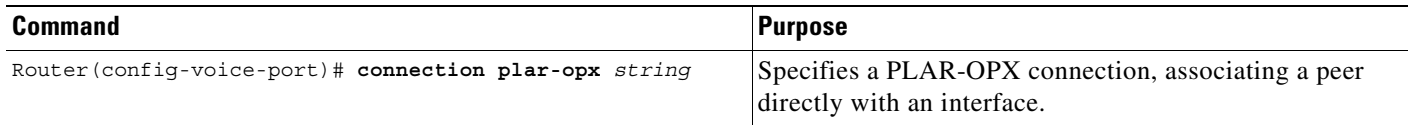

# <span id="page-638-0"></span>**Configuring T1/E1 Alarm Generation Parameters**

A network can be configured to monitor any combination of DS0 groups on a T1 or E1 trunk. An alarm is triggered only if all of the monitored DS0 groups on a T1 or E1 trunk are OOS. If one monitored DS0 group is in service, no alarm is triggered. The DS0 groups can be either of the following types:

- **•** DS0 groups configured as voice ports for permanent point-to-point voice connections created using the **connection** command (for private lines and tie-lines). These DS0 groups can go OOS due to a trunk-conditioning event or busyout event (except forced busyout).
- DS0 groups configured as voice ports for switched voice traffic using CAS. These DS0 groups can go OOS, because of a busyout event (except forced busyout).

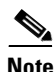

 $\mathbf I$ 

**Note** Alarm conditioning is not supported on CCS trunks.

To specify the DS0 group to be monitored and the alarm type, use the following commands beginning in global configuration mode:

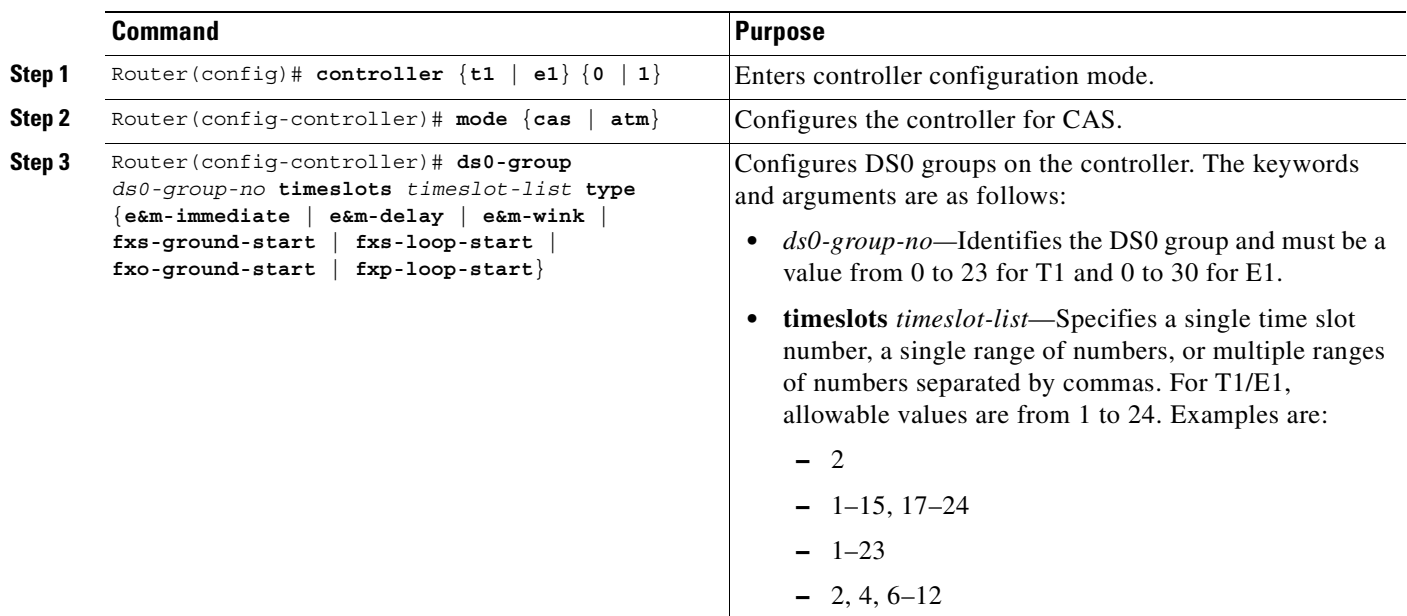

 $\mathbf I$ 

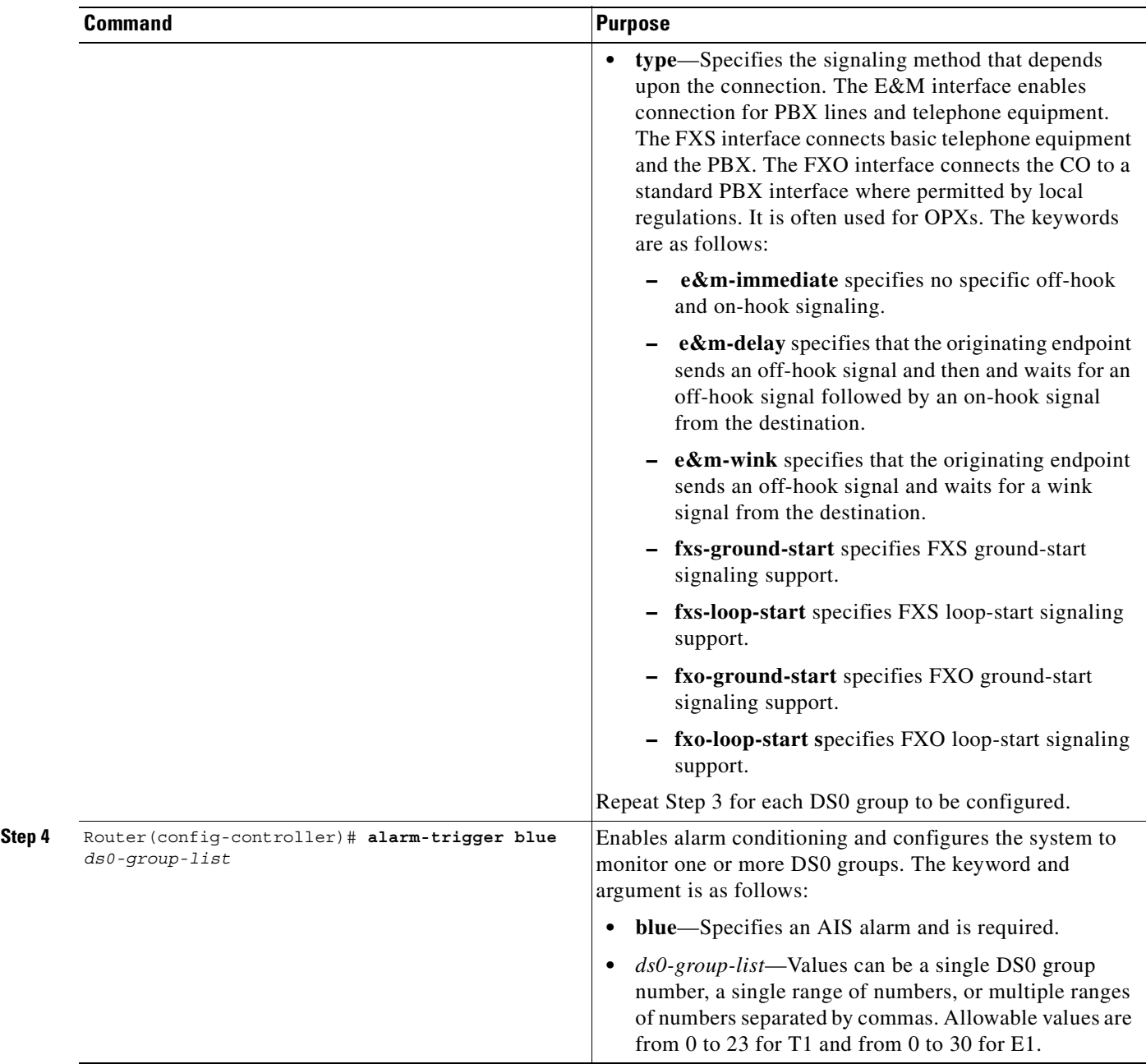

#### **Verifying Alarm-Generation Parameters**

Use one or more of the following methods to verify that the T1/E1 controller is correctly configured for generating alarms:

**•** Enter the **show running-config** command. The following output sample is for a Cisco MC3810 multiservice concentrator, with controller E1 0 configured so that a blue alarm is generated if DS0 groups 0, 1, and 2 (voice ports 0:0, 0:1, and 0:2) are all busied out:

```
Router# show running-config
```
Router# **show controller t1 0**

```
Building configuration...
.
controller E1 0
  mode cas
  ds0-group 0 timeslots 1-10 type e&m-immediate-start
  ds0-group 1 timeslots 11-15,17-20 type e&m-immediate-start
  ds0-group 2 timeslots 21-30 type e&m-immediate-start
  alarm-trigger blue 0-2
```
- **•** Create an OOS state on all voice ports on the controller (this should cause a blue alarm to be generated).
	- **–** For voice ports with the busyout monitor function enabled (switched or trunked), busy out the voice ports by completing the following two steps:
		- **Step 1.** Shut down or disconnect any serial and Ethernet interfaces that are monitored for OOS busyout.
		- **Step 2.** Activate any serial and Ethernet interfaces that are monitored for in-service busyout.

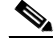

**Note** All the configured voice ports for switched connections and monitored for alarm trigger must have the busyout monitor function enabled; otherwise, no alarm can be triggered.

- **–** For voice ports with the busyout monitor function disabled (trunked only), create an OOS condition on the trunks by shutting down or disconnecting the associated local serial interface, or by shutting down the associated far-end T1/E1 controller.
- Enter the **show controller** command. This displays the alarm status of the T1 or E1 trunk on a Cisco MC3810. A yellow alarm is received and detected, and a blue alarm is generated and transmitted:

```
T1 0 is up.
   Applique type is Channelized T1
   Cablelength is long gain36 0db
   Yellow alarm detected.
   alarm-trigger is set to Blue
   Alarm is triggered
   Slot 3 CSU Serial #00000056 Model TEB HWVersion 3.70 RX level = 0DB
   Framing is ESF, Line Code is B8ZS, Clock Source is Line.
   Data in current interval (827 seconds elapsed):
```
# <span id="page-641-0"></span>**Configuring PSTN Fallback**

The following restrictions and limitations apply to PSTN fallback:

- When network congestion is detected, the fallback feature does not affect the existing call. It affects only subsequent calls.
- **•** There can only be one ICPIF/delay-loss value per system.
- **•** There is a small additional call setup delay for the first call to a new IP destination.
- **•** PSTN fallback is supported for H.323 VoIP calls only.

The following sections describe the configuration tasks for PSTN fallback. Each task in the list is identified as either optional or required:

- **•** [Configuring Fallback to Alternate Dial Peers, page 592](#page-641-1) (required)
- **•** [Configuring Destination Monitoring without Fallback to Alternate Dial Peers](#page-641-2) (optional)
- **•** [Configuring Call Fallback Cache Parameters](#page-642-0) (optional)
- **•** [Configuring Call Fallback Jitter-Probe Parameters](#page-642-1) (optional)
- **•** [Configuring Call Fallback Probe-Timeout and Weight Parameters](#page-642-2) (optional)
- **•** [Configuring Call Fallback Threshold Parameters](#page-643-0) (optional)
- **•** [Verifying PSTN Fallback Configuration](#page-643-1) (optional)

#### <span id="page-641-1"></span>**Configuring Fallback to Alternate Dial Peers**

To configure fallback to alternate dial peers in case of network congestion, use the following command in global configuration mode:

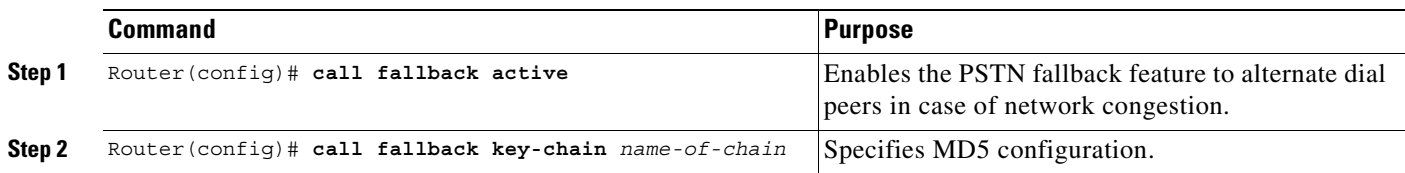

### <span id="page-641-2"></span>**Configuring Destination Monitoring without Fallback to Alternate Dial Peers**

To monitor call destinations without fallback to alternate dial peers, use the following command in global configuration mode:

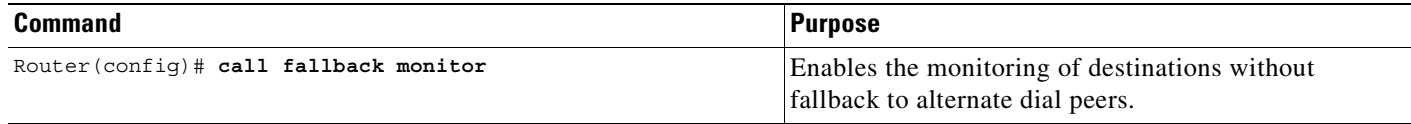

## <span id="page-642-0"></span>**Configuring Call Fallback Cache Parameters**

To configure the call fallback cache parameters, use the following commands beginning in beginning in configuration mode:

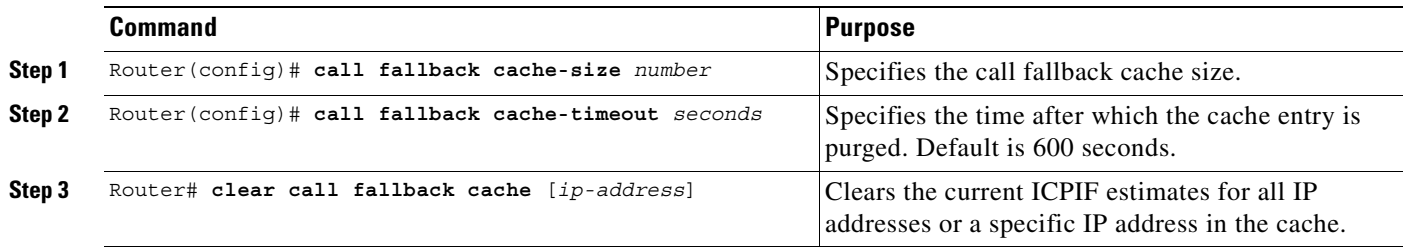

### <span id="page-642-1"></span>**Configuring Call Fallback Jitter-Probe Parameters**

 $\mathsf I$ 

To configure the call fallback jitter-probe parameters, use the following commands in global configuration mode:

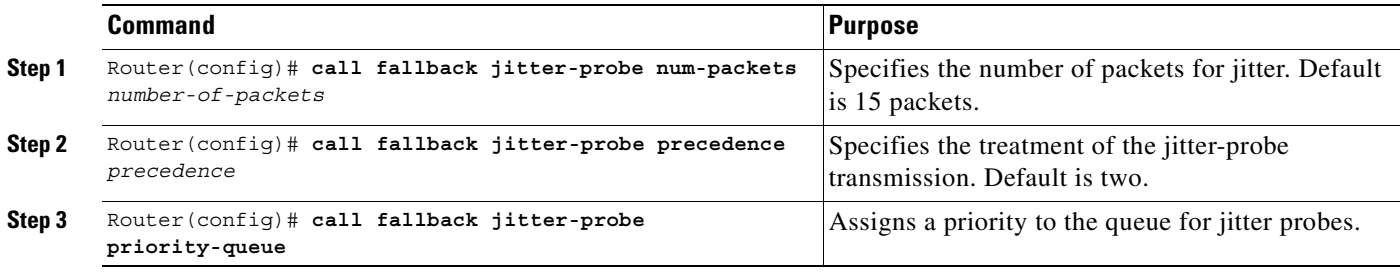

### <span id="page-642-2"></span>**Configuring Call Fallback Probe-Timeout and Weight Parameters**

To configure call fallback probe-timeout and weight parameters, use the following commands in global configuration mode:

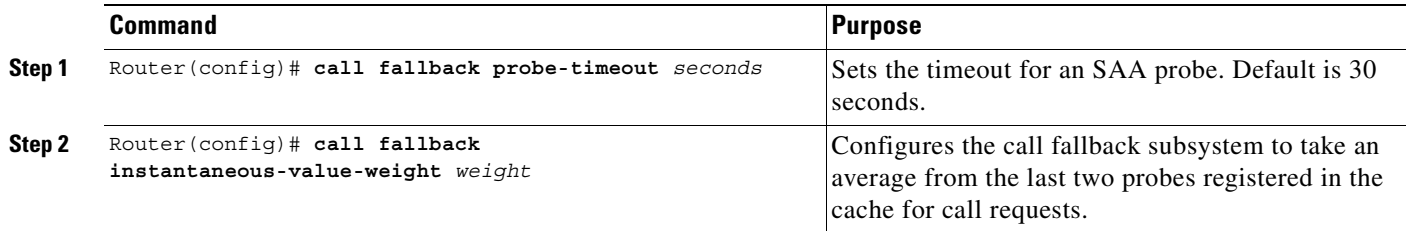

#### <span id="page-643-0"></span>**Configuring Call Fallback Threshold Parameters**

To configure the call fallback threshold parameters that monitor network traffic for call requests, use one of the following commands in global configuration mode:

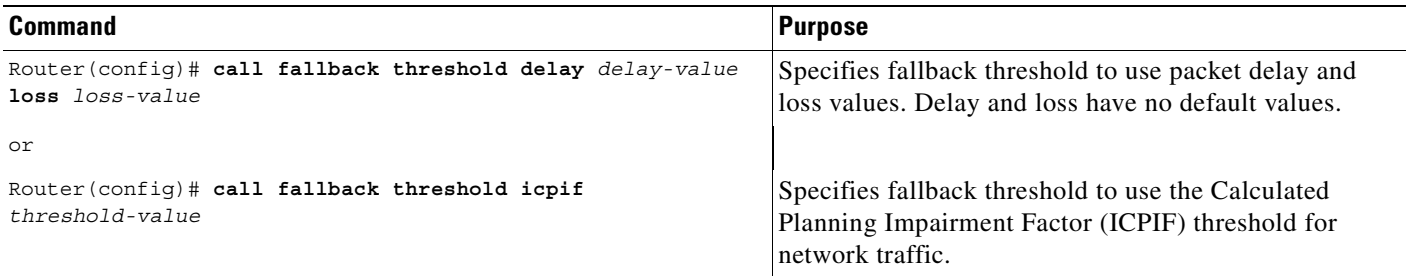

## **Configuring Call Fallback Map Parameters**

To configure the call fallback map parameters, use one of the following commands in global configuration mode:

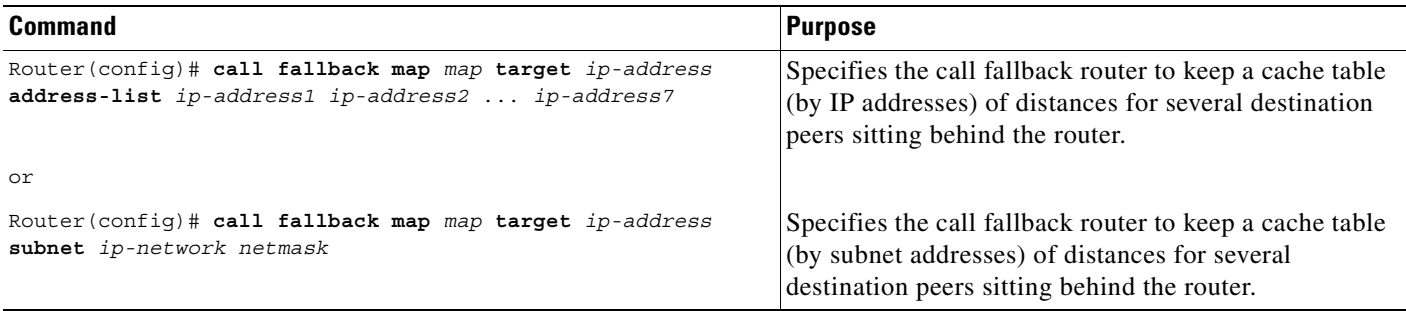

#### <span id="page-643-1"></span>**Verifying PSTN Fallback Configuration**

To verify the PSTN fallback configuration, use the following commands in EXEC mode, as needed:

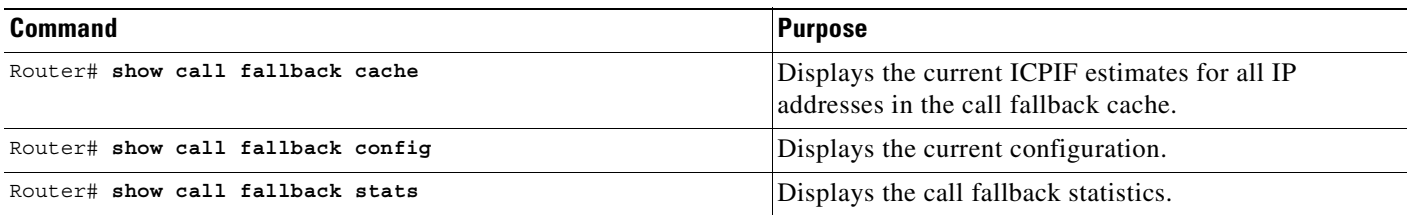

## **Troubleshooting Tips**

To troubleshoot PSTN fallback, use the following debug commands and ensure that VoIP is working before PSTN fallback is configured:

- **• debug call fallback detail** to display details of the VoIP call fallback.
- **• debug call fallback probes** to verify that probes are being sent correctly.

## **Monitoring and Maintaining PSTN Fallback**

To monitor and maintain PSTN fallback, use the following commands in EXEC mode, as needed:

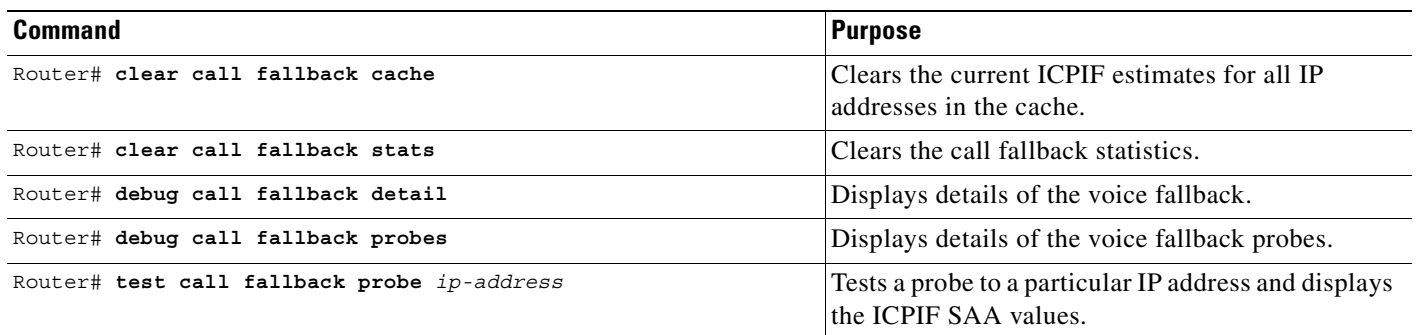

## <span id="page-644-0"></span>**Configuring Local Voice Busyout**

This section contains configuration information for the following features:

- [Configuring the Busyout Trigger Event, page 596](#page-645-0)
- **•** [Configuring Busyout of Voice Ports, page 596](#page-645-1)
- [Configuring a Voice Port to Monitor the Link to a Remote Interface, page 600](#page-649-0)
- **•** [Configuring a Busyout Monitoring Voice Class, page 601](#page-650-0)

The following restrictions and limitations apply to the local voice busyout feature:

- **•** A maximum of 32 network interfaces can be monitored for a voice port.
- **•** The busyout feature is not activated when there are no DSP resources or bandwidth available. These two conditions can be addressed by configuring alternate routing.
- **•** This feature is not supported on the BVM.
- When the Cisco MC3810 concentrator is configured, the busyout feature is not activated if there are no DSP resources or bandwidth available. These two conditions can be addressed by configuring alternate routing.

A busyout trigger event can be configured at both the serial interface level and the voice-port level. If there is a conflict between the interface-level trigger event and the voice-port level trigger event (trigger events for each are different), the voice-port-level trigger event overrides the interface level trigger event.

If more than one interface is configured for a busyout trigger event, voice ports are not busied out until all of the interfaces are down.

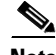

**Note** ITU-T G.113, *General Characteristics of International Telephone Connections and Telephone Circuits*, is supported.

## <span id="page-645-0"></span>**Configuring the Busyout Trigger Event**

To configure the voice-port busyout trigger event for a serial or ATM network interface, select the required interface and use the following commands beginning in interface configuration mode:

|        | <b>Command</b>                        | Purpose                                                                                                    |  |
|--------|---------------------------------------|----------------------------------------------------------------------------------------------------|--|
| Step 1 | Router(config-if)# voice-port busyout | Busies out all voice ports associated with this serial<br>interface.                                                                                                    |  |
|        |                                       | This command does not busy out any voice<br><b>Note</b><br>ports configured to busy out under specific<br>conditions, as described in the "Forcing the<br>Voice Port into Busyout State" section on<br>page 599. |  |
| Step 2 | Router (config-if) # ctrl z           | Exits interface configuration mode and enters EXEC<br>mode.                                                                                                    |  |
| Step 3 | Router# show voice busyout            | Displays the voice busyout status.                                                                                                    |  |

**Note** When voice-port busyout from a serial network interface is configured, all voice ports are placed into a busyout state if the serial interface goes down.

#### <span id="page-645-1"></span>**Configuring Busyout of Voice Ports**

A voice port can be configured to busy out under specified conditions or it can be manually forced into a busyout state using the following procedures:

- [Configuring Busyout Under Specified Conditions, page 597](#page-646-0)
- **•** [Configuring Seize Conditions, page 598](#page-647-0)
- **•** [Forcing the Voice Port into Busyout State, page 599](#page-648-0)

The default is to busyout when the monitored interface is OOS.

 $\mathbf{I}$ 

 $\sqrt{ }$ 

#### <span id="page-646-0"></span>**Configuring Busyout Under Specified Conditions**

To configure the busyout of a voice port under specified conditions, use the following command in voice-port configuration mode for the required voice port:

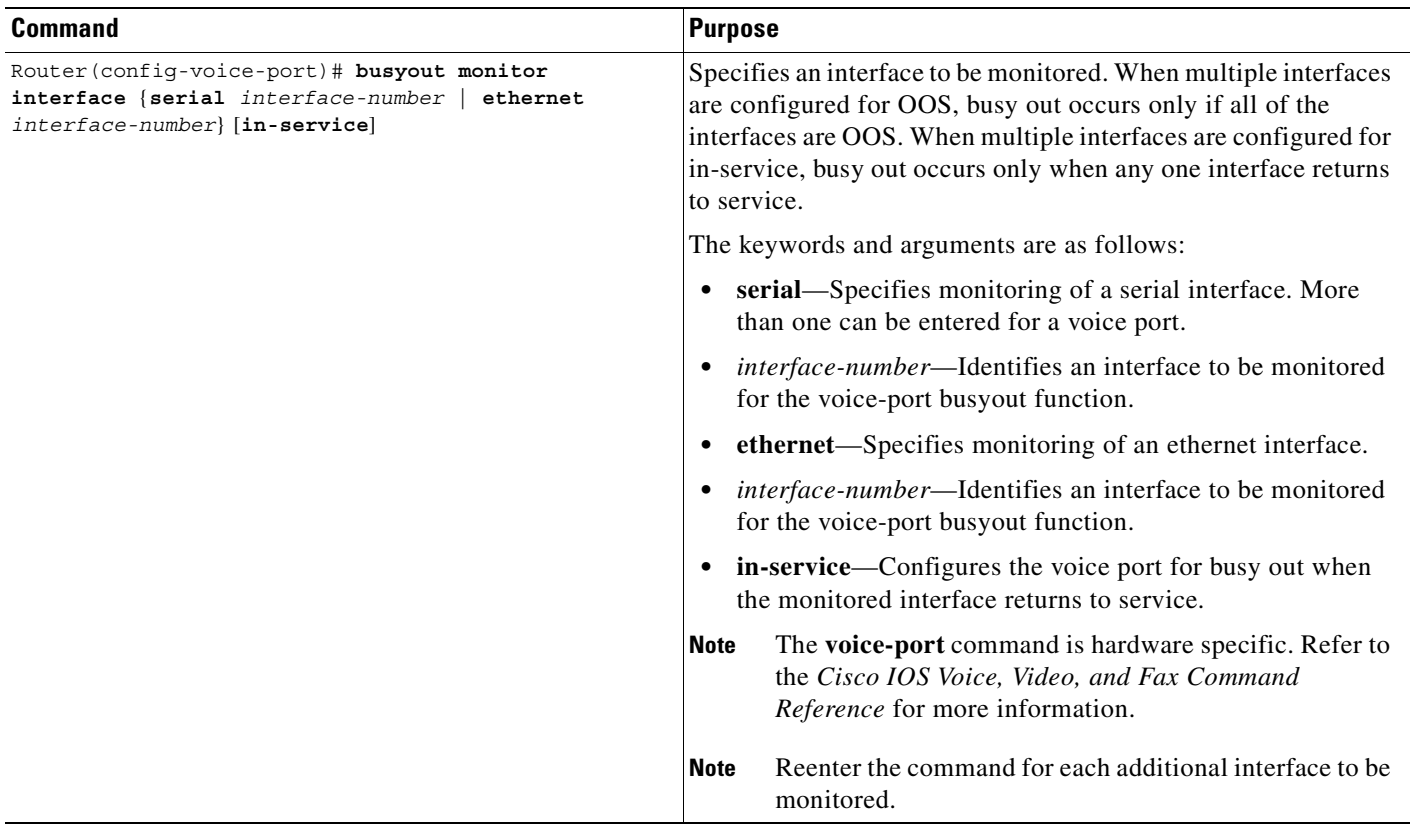

 $\mathbf{r}$ 

#### <span id="page-647-0"></span>**Configuring Seize Conditions**

To configure seize conditions, use the following commands in voice-port configuration mode for the required voice port:

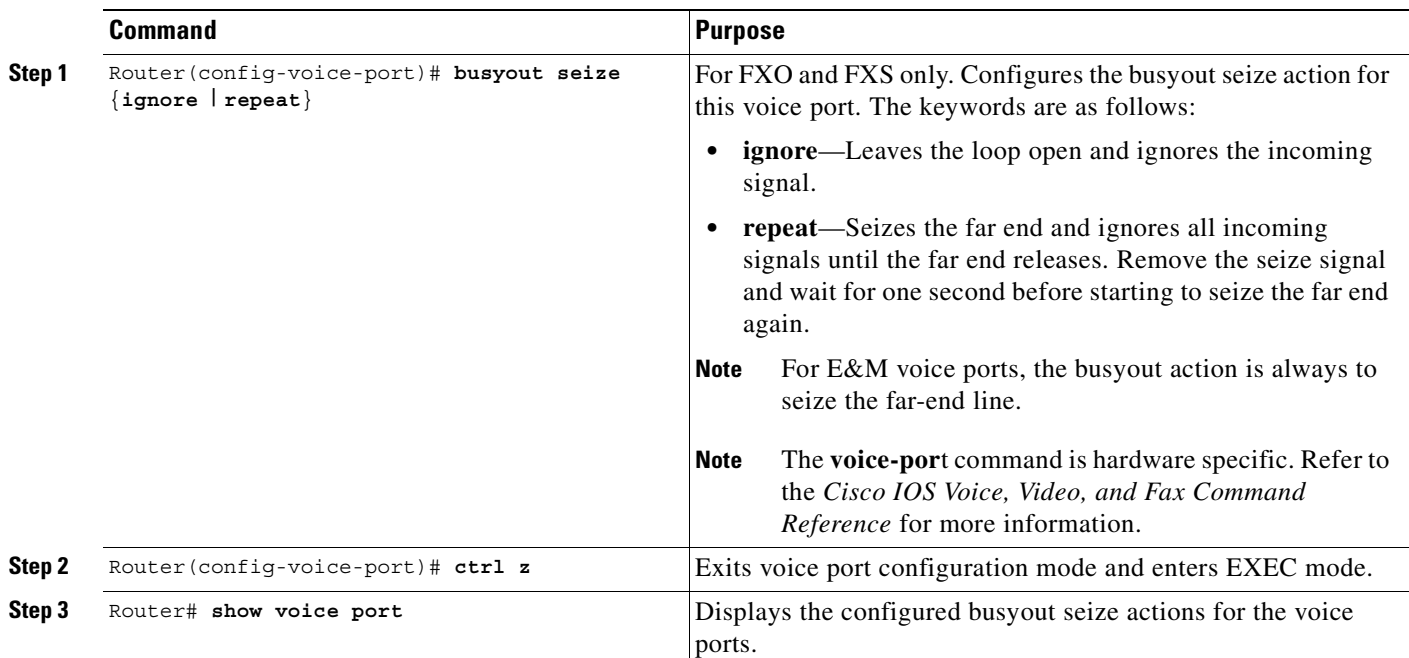

 $\frac{\partial}{\partial x}$ 

**Note** The Cisco MC3810 multiservice concentrator returns the voice ports to an idle state when the event that triggered the busyout disappears.

The busyout seize action depends on the voice port signaling type. [Table 48](#page-647-1) contains information on the busyout actions that take place. For E&M voice ports, the busyout action is always seize.

<span id="page-647-1"></span>*Table 48 Procedure Settings and Busyout Actions*

| <b>Voice-Port</b><br><b>Signaling Types</b> | <b>Procedure Settings</b><br>(Busyout-Option Command) | <b>Busyout Actions</b>                                                                                                    |
|---------------------------------------------|-------------------------------------------------------|----------------------------------------------------------------------------------------------------|
| <b>FXS</b> Loop Start                       | Default                                               | Removes the power from the loop. For analog voice ports, this is<br>equivalent to removing the ground from the tip lead. For digital<br>voice ports, the port generates the bit pattern equivalent to<br>removing the ground from the tip lead or busies out if the bit<br>pattern exists. |
| <b>FXS</b> Loop Start                       | Ignore                                                | Ignores the ground on the ring lead.                                                                                                    |
| <b>FXS Ground Start</b>                     | Default                                               | Grounds the tip lead and stays at this state.                                                                                                    |
| <b>FXS</b> Ground Start                     | Ignore                                                | Leaves the tip lead open and ignores the ground on the ring lead.                                                                                                    |
| <b>FXS</b> Ground Start                     | Repeat                                                | Grounds the tip lead and waits for the far end to close the loop.<br>The far end closes the loop. If the far end opens the loop again,<br>the FXS removes the ground from the tip lead. FXS waits for<br>several seconds before starting the process again.                                |
| <b>Voice-Port</b><br><b>Signaling Types</b> | <b>Procedure Settings</b><br>(Busyout-Option Command) | <b>Busyout Actions</b>                                                                                                    |
|---------------------------------------------|-------------------------------------------------------|----------------------------------------------------------------------------------------------------|
| FXO Loop Start                              | Default                                               | Closes the loop and stays at this state.                                                                                                    |
| <b>FXO Loop Start</b>                       | Ignore                                                | Leaves the loop open and ignores the ringing current on the ring<br>level.                                                                                                    |
| FXO Loop Start                              | Repeat                                                | Closes the loop. After the detected far end starts the power<br>denial procedure, FXO opens the loop. After the detected far end<br>has completed the power denial procedure, FXO waits for<br>several seconds before starting the process again.                                                      |
| <b>FXO Ground Start</b>                     | Default                                               | Grounds the tip lead.                                                                                                    |
| <b>FXO Ground Start</b>                     | Ignore                                                | Leaves the loop open and ignores the running current on the ring<br>lead or ground on the tip lead.                                                                                                    |
| <b>FXO</b> Ground Start                     | Repeat                                                | Grounds the ring lead and removes the ground from the ring<br>lead. Closes the loop after the detected far end grounds the tip<br>lead. When the detected far end removes the ground from the tip<br>lead, FXO opens the loop. The FXO waits for several seconds<br>before starting the process again. |
| E&M Immediate Start                         | Default (only option available)                       | Seizes the far end by setting lead busy.                                                                                                    |
| E&M Delay Start                             |                                                       | Default (only option available) Seizes the far end by setting lead busy.                                                                                                    |
| <b>E&amp;M Wink Start</b>                   |                                                       | Default (only option available) Seizes the far end by setting lead busy.                                                                                                    |

*Table 48 Procedure Settings and Busyout Actions (continued)*

#### **Forcing the Voice Port into Busyout State**

 $\mathsf I$ 

When busyout is configured, the specified voice port is forced into a busyout state when the interface is down. When the **busyout forced** command is entered, the voice port is forced unconditionally into a busyout state. If more than one interface has the **voice-port busyout** interface command configured, all interfaces must be down for the busyout to take effect.

To configure the voice port for a forced busyout state, use the following commands in voice-port configuration mode for the required voice port:

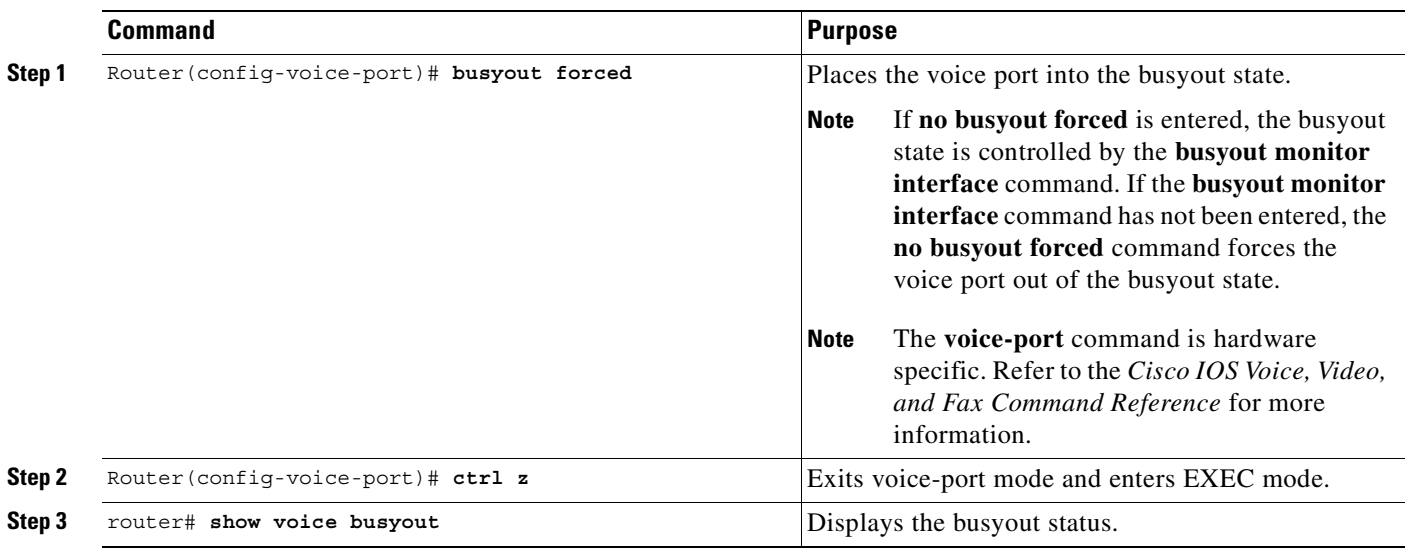

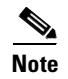

**Note** When the voice port is forced into the busyout state, it must be manually forced out of the busyout state by entering the **no busyout forced** command.

#### **Configuring a Voice Port to Monitor the Link to a Remote Interface**

The following restrictions and limitations apply to SAA probe monitoring of remote interfaces:

- **•** A maximum of 32 network interfaces can be monitored for a voice port.
- The maximum number of simultaneous SAA probes is controlled by the SAA subsystem design and its configuration.
- **•** Busyout based on monitoring of a remote, IP-addressable interface is not activated when DSP resources and bandwidth are unavailable.
- **•** PSTN Fallback must be enabled for the **busyout monitor probe** command to function.
- PSTN Fallback must also be configured on the router and the SAA responder on the target router.
- The SAA responder function must be enabled on the router at the remote IP address targeted by the SAA probe.
- **•** The SAA probe feature can be configured on CAS trunks only (not CCS).
- **•** If a voice port monitors multiple links, busyout occurs only when *all* of the monitored links go below the threshold.

Individual voice ports can be configured for busyout, or a voice class can be applied that includes all of the busyout parameters (see the ["Assigning Voice Classes to Voice Ports" section on page 582](#page-631-0)).

**Note** If a busyout voice class has already been assigned to a voice port, a busyout using an SAA probe cannot be configured using this procedure.

To configure a voice port to monitor the link to a remote interface, use the following command in voice-port configuration mode:

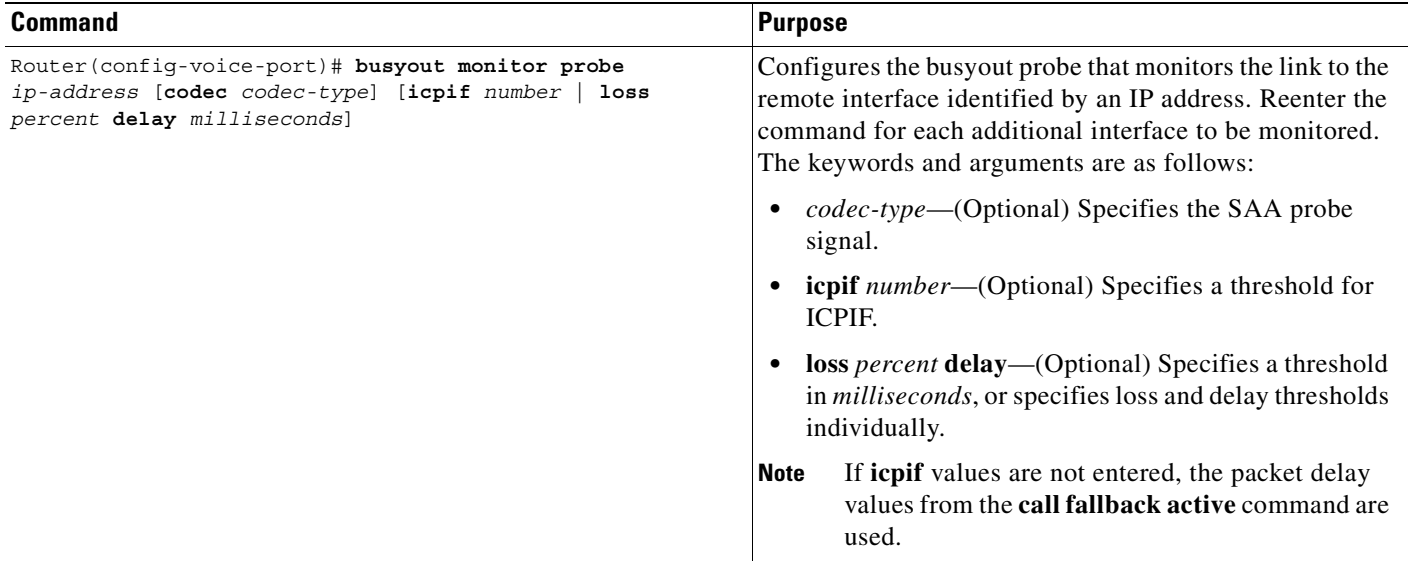

#### **Verifying the Voice-Port Busyout Configuration**

Complete the following tasks to verify that a voice port is correctly configured to monitor the link to a remote interface:

- Shut down the remote interface associated with the configured IP address. This busies out the voice port.
- Enter the **show voice busyout** command to display information about the busyout state. The following is a sample display for voice ports on a Cisco MC3810:

```
Router# show voice busyout
```
Voice port busyout will be triggered by the following network interfaces states 1/1 probe 209.165.202.128 codec g711u icpif 25 1/2 probe 209.165.202.128 codec g711u icpif 25 1/3 probe 209.165.202.128 codec g711u icpif 25 The following voice ports are in busyout state 1/1is in busyout state caused by probe 209.165.202.128 codec g711u icpif 2 1/2is in busyout state caused by probe 209.165.202.128 codec g711u icpif 2 1/3is in busyout state caused by probe 209.165.202.128 codec g711u icpif 2

#### **Configuring a Busyout Monitoring Voice Class**

 $\mathbf I$ 

A busyout voice class monitors local ports (serial and Ethernet) and links to remote IP addresses. Busyout occurs when all of the monitored local ports are OOS *or* when all of the monitored links go below the configured threshold value. If a voice port is configured to monitor multiple links, busyout occurs only when *all* of the monitored links go below the threshold.

To define a voice class with specified busyout conditions, use the following commands beginning in global configuration mode:

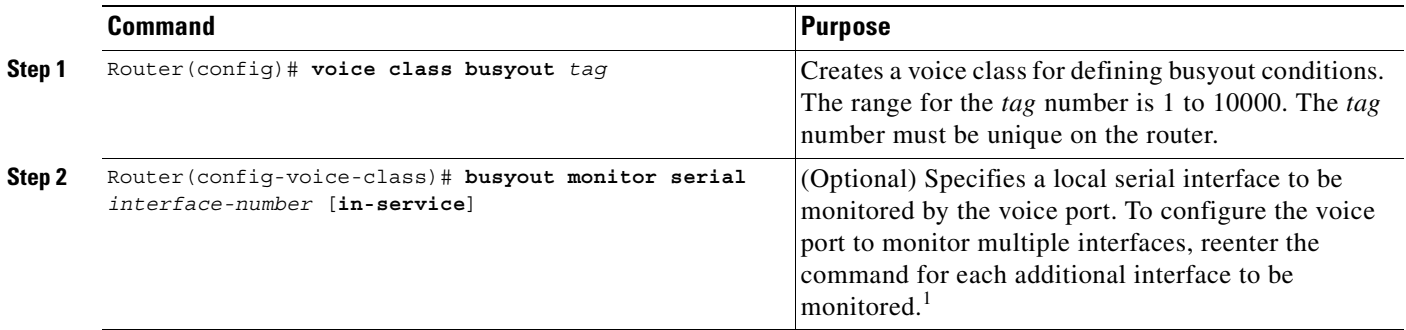

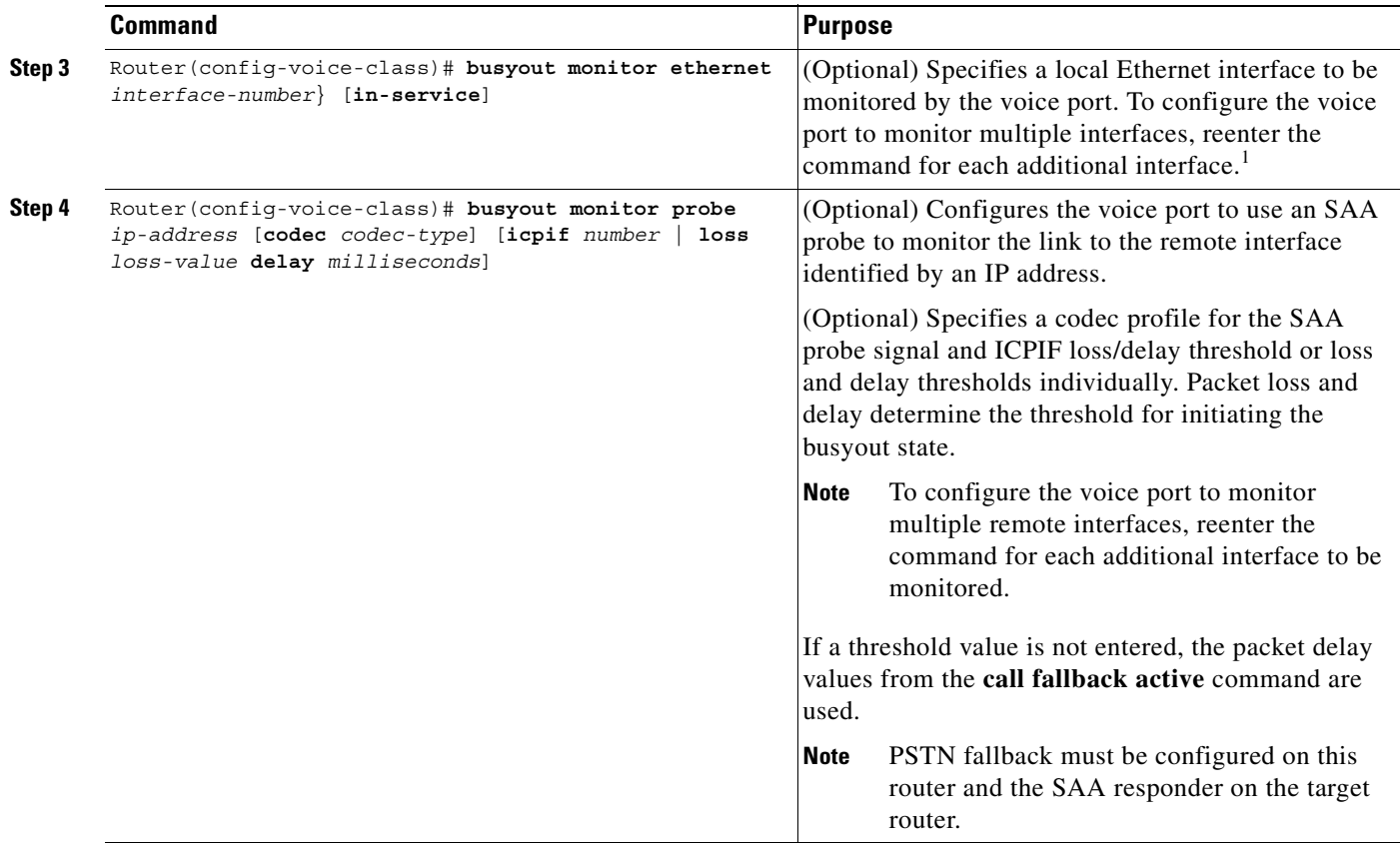

1. The default is that the voice port is busied out when the monitored interface is OOS. Enter the keyword **in-service** to configure the voice port for busyout when the monitored interface comes into service. If a voice port is configured to monitor multiple interfaces for OOS, busyout occurs only when *all* the monitored serial and Ethernet interfaces are OOS. If a voice port is configured to monitor multiple interfaces for the in-service state, busyout occurs when *any one* monitored serial or Ethernet interface comes into service.

> After the voice class for the busyout function has been created, assign it to all voice ports that have these busyout requirements. See the ["Assigning Voice Classes to Voice Ports" section on page 582](#page-631-0).

#### **Verifying the Voice- and Voice-Class Busyout Configuration**

To verify the voice-class busyout, assign the voice class to a voice port as described in the ["Assigning](#page-631-0)  [Voice Classes to Voice Ports" section on page 582](#page-631-0), and verify the busyout function of the voice port.

To verify that a voice port is correctly configured for busyout monitoring, perform the following tasks:

- Shut down or bring up the monitored interface or interfaces, as required. The voice port is busied out. Monitored interfaces can be any of the following, depending on the configuration:
	- **–** Local interfaces—for **busyout monitor serial** and for **busyout monitor ethernet**. If the voice port is configured to monitor multiple local interfaces for OOS, busyout occurs only when *all* the monitored interfaces are OOS. If a voice port is configured to monitor multiple local interfaces for the *in-service* state, busyout occurs when *any one* monitored interface comes into service.
	- **–** Remote interface—for **busyout monitor probe**

The voice port monitors a remote IP address for OOS only.

**Note** Ensure that PSTN fallback is configured on the local router and SAA responder is configured on the target router.

**•** Enter the **show voice busyout** command to display information about the busyout state. The following is a sample display for voice ports on a Cisco MC3810 multiservice concentrator:

```
Router# show voice busyout
```
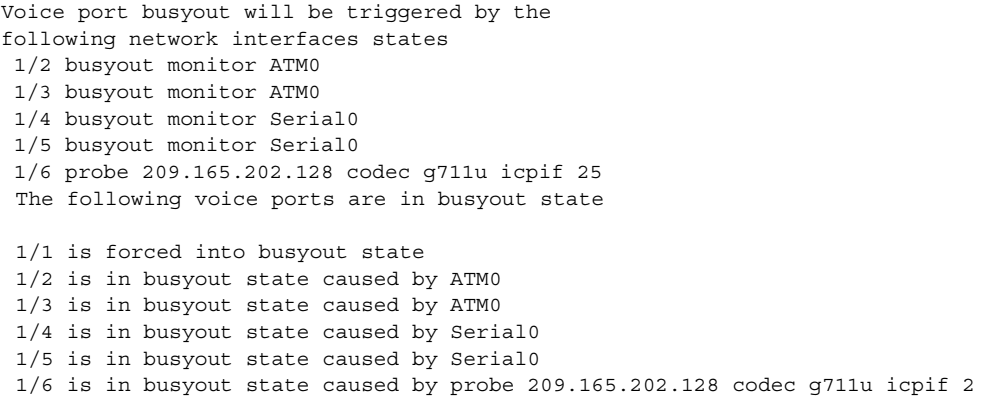

## **Trunk Connections and Conditioning Configuration Examples**

This section has the following examples:

- [Trunk Conditioning Configuration Example, page 603](#page-652-0)
- **•** [Voice Class for VoFR and VoATM Dial Peers Configuration Example, page 604](#page-653-0)
- [Voice Class for Voice Ports Configuration Example, page 604](#page-653-1)
- **•** [Voice Class for Default Signaling Patterns Configuration Example, page 604](#page-653-2)
- **•** [Voice Class for Specified Signaling Patterns Configuration Example, page 605](#page-654-0)
- **•** [PLAR \(Switched Calls\) Configuration Example, page 605](#page-654-1)
- **•** [Permanent Trunks Configuration Example, page 606](#page-655-0)

#### <span id="page-652-0"></span>**Trunk Conditioning Configuration Example**

 $\mathbf I$ 

The following example configures a voice class and then applies it to a VoFR and VoATM dial peer on Cisco MC3810 series concentrators:

```
Router(config)# voice class permanent 10
Router(config-class)# signal keepalive 10
Router(config-class)# signal pattern idle receive 0101
Router(config-class)# signal pattern idle transmit 0101
Router(config-class)# signal timing idle suppress-voice 5
Router(config-class)# signal pattern oos receive 0001
Router(config-class)# signal pattern oos transmit 0001
Router(config-class)# signal timing oos timeout 60
Router(config-class)# signal timing oos restart 120
Router(config-class)# signal timing oos suppress-voice 30
Router(config)# dial peer voice vofr 10
```

```
Router(config-dial-peer)# voice-class permanent 10
Router(config)# dial peer voice voatm 20
Router(config-dial-peer)# voice-class permanent 10
```
### <span id="page-653-0"></span>**Voice Class for VoFR and VoATM Dial Peers Configuration Example**

The following example configures a voice class using default idle and OOS signaling patterns and configures busyout to the PBX after a 60-second loss of signaling packets, with restart after 120 seconds:

```
Router(config)# voice class permanent 10
Router(config-class)# signal keepalive 10
Router(config-class)# signal timing oos timeout 60
Router(config-class)# signal timing idle suppress-voice 5
Router(config-class)# signal timing oos restart 120
Router(config-class)# exit
Router(config)# dial peer voice vofr 10
Router(config-dial-peer)# voice-class permanent 10
Router(config-dial-peer)# exit
Router(config)# dial peer voice voatm 20
Router(config-dial-peer)# voice-class permanent 10
Router(config-dial-peer)# exit
```
#### <span id="page-653-1"></span>**Voice Class for Voice Ports Configuration Example**

The following configuration example shows a voice class with specified signaling bit patterns for the idle receive and transmit; OOS receive and transmit states; and busyout to the PBX after a 90-second loss of signaling packets with restart after 240 seconds:

```
Router(config)# voice class permanent 30
Router(config-class)# signal keepalive 10
Router(config-class)# signal pattern idle receive 0101
Router(config-class)# signal pattern idle transmit 0101
Router(config-class)# signal pattern oos receive 0001
Router(config-class)# signal pattern oos transmit 0001
Router(config-class)# signal timing oos timeout 90
Router(config-class)# signal timing idle suppress-voice 5
Router(config-class)# signal timing oos restart 240
Router(config-class)# exit
Router(config)# voice-port 0/1:5
Router(config-voiceport)# voice-class permanent 30
```
### <span id="page-653-2"></span>**Voice Class for Default Signaling Patterns Configuration Example**

The following configuration example shows a voice class using default idle and OOS signaling patterns and configures busyout after 60 seconds to the PBX, with restart after 120 seconds. It applies the voice class to both VoFR and VoATM dial peers:

```
Router(config)# voice class permanent 10
Router(config-class)# signal keepalive 10
Router(config-class)# signal timing oos timeout 60
Router(config-class)# signal timing idle suppress-voice 5
Router(config-class)# signal timing oos restart 120
Router(config-class)# exit
Router(config)# dial peer voice vofr 10
Router(config-dial-peer)# voice-class permanent 10
```

```
Router(config-dial-peer)# exit
Router(config)# dial peer voice voatm 20
Router(config-dial-peer)# voice-class permanent 10
Router(config-dial-peer)# exit
```
### <span id="page-654-0"></span>**Voice Class for Specified Signaling Patterns Configuration Example**

The following example configures a voice class with specified signaling bit patterns for the idle receive, idle transmit, OOS receive, and OOS transmit states, and it configures busyout after 90 seconds to the PBX, with restart after 240 seconds. It applies the voice class to digital voice port 0:5 on a Cisco MC3810:

```
Router(config)# voice class permanent 30
Router(config-class)# signal keepalive 10
Router(config-class)# signal pattern idle receive 0101
Router(config-class)# signal pattern idle transmit 0101
Router(config-class)# signal pattern oos receive 0001
Router(config-class)# signal pattern oos transmit 0001
Router(config-class)# signal timing oos timeout 90
Router(config-class)# signal timing idle suppress-voice 5
Router(config-class)# signal timing oos restart 240
Router(config-class)# exit
Router(config)# voice-port 0:5
Router(config-voiceport)# voice-class permanent 30
```
#### <span id="page-654-1"></span>**PLAR (Switched Calls) Configuration Example**

The following example configures the DTMF relay and PLAR for router alpha:

```
hostname router-alpha
!
voice-card 1
!
controller T1 1/0
 framing esf
  linecode b8zs
  ds0-group 1 timeslot 1 type fxo-loop
  ds0-group 2 timeslot 2 type fxo-loop
!
dial-peer voice 1 voip
  dtmf-relay h245-alpha
  codec g729a
  destination-pattern 2..
  session target ipv4:192.168.100.2 
!
dial-peer voice 2 pots
  destination-pattern 101 
  port 1/0:1
!
dial-peer voice 3 pots
  destination-pattern 102
 port 1/0:2
!
voice-port 1/0:1
 connection plar 201
!
voice-port 1/0:2
  connection plar 202
!
```
 $\mathbf I$ 

interface s0/0 ip address 192.168.100.1 255.255.255.0

The following example configures the DTMF relay for router beta:

```
hostname router-beta
!
dial-peer voice 1 voip
 destination-pattern 1..
 dtmf-relay h245-alpha
 codec g729a
 session target ipv4:192.168.100.1
!
dial-peer voice 2 pots
 destination-pattern 201
 port 1/1
!
dial-peer voice 3 pots
 destination-pattern 202
 port 1/2
!
voice-port 1/1
!
voice-port 1 / 2
!
interface serial 0/0
 ip address 192.168.100.2 255.255.255.0
```
### <span id="page-655-0"></span>**Permanent Trunks Configuration Example**

A trunk connection can be used only between E&M ports or with FXO-to-FXS connections. The following example configures the alpha router:

```
hostname router-alpha
!
voice-card 1
!
controller T1 1/0
 framing esf 
 linecode b8zs
 ds0-group 1 timeslot 1 type e&m-wink
 ds0-group 2 timeslot 2 type e&m-wink
 clock source line
!
voice-port 1/0:1
 connection trunk 1111 
!
voice-port 1/0:2 
 connection trunk 1112
!
dial-peer voice 1 voip
 dtmf-relay h245-alpha
 codec g729a
 destination-pattern 111.
 session target ipv4:192.168.100.2
!
dial-peer voice 2 pots
 destination-pattern 2221
port 1/0:1
!
```
 $\mathbf I$ 

```
dial-peer voice 3 pots
 destination-pattern 2222
 port 1/0:2
!
interface serial 0/0
 ip address 192.168.100.1 255.255.255.0
```
The following example configures the beta router:

```
hostname router-beta
!
voice-card 1 
!
controller T1 1/0
 framing esf
 linecode b8zs
  ds0-group 1 timeslot 1 type e&m-wink
  ds0-group 2 timeslot 2 type e&m-wink
 clock source line
!
voice-port 1/0:1
  connection trunk 2221
!
voice-port 1/0:2
 connection trunk 2222
!
dial-peer voice 1 voip
 dtmf-relay h245-alpha
  codec g729a
  destination-pattern 222.
 session target ipv4:192.168.100.1
!
dial-peer voice 2 pots
 destination-pattern 1111
 port 1/0:1
!
dial-peer voice 3 pots
 destination-pattern 1112
 port 1/0:2
!
interface serial 0/0
  ip address 192.168.100.2 255.255.255.0
```
In this configuration, a permanent and transparent path is set up between individual DS0s on each router. It passes dial tone from the remote PBX and passes DTMF digits out of band.

The **connection** command, using the keyword **trunk**, establishes the permanent trunk connection between the routers. The digits after the command are passed internally within the router to match a dial peer so that the call can be set up.

## **Congestion Monitoring and Management Configuration Examples**

This section has the following examples:

- **•** [Configuring PSTN Fallback for VoIP over Frame Relay Example, page 608](#page-657-0)
- **•** [Configuring PSTN Fallback for VoIP over MLP Example, page 611](#page-660-0)
- **•** [Local Voice Busyout Configuration Examples, page 616](#page-665-0)
- **•** [Alarm Trigger for Busyout of Voice Ports Configuration Example, page 619](#page-668-0)

### <span id="page-657-0"></span>**Configuring PSTN Fallback for VoIP over Frame Relay Example**

The following output sample shows the PSTN fallback configuration with default fallback values on Router1 for VoIP over Frame Relay as shown in [Figure 123.](#page-657-1) The direction of the calls is from Router1, a Cisco 3640, to Router2, a Cisco 3660. In this example, MD5 authentication is not configured.

Also, SAA responder is configured on Router2 to answer the probes from Router1. When the number 3666 is called from Router1 and congestion is on the link between 10.6.6.77 and 10.6.6.78, the call is not admitted. The user hears a busy tone because there is only one dial peer, 3666, and the IP network that is connected to it is congested. To help avoid this congestion, the **call fallback active** command is enabled here for PSTN fallback. No other call fallback parameters have been configured.

<span id="page-657-1"></span>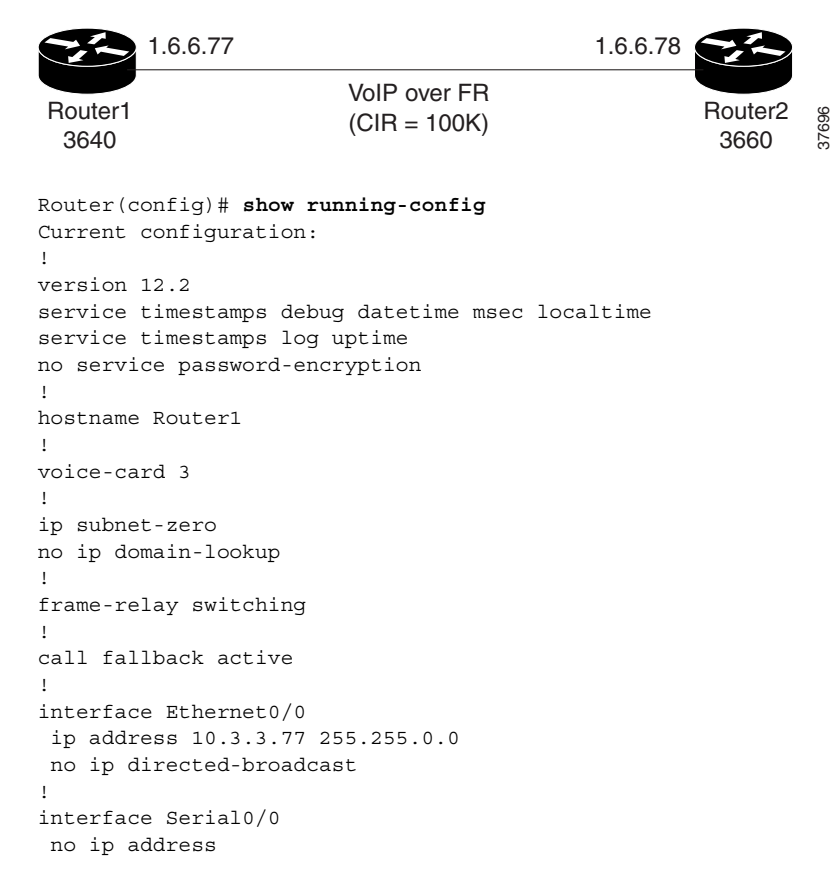

#### *Figure 123 Network Example for VoIP over Frame Relay*

 $\mathbf I$ 

```
 no ip directed-broadcast
  encapsulation frame-relay
  load-interval 30
  no keepalive
  frame-relay traffic-shaping
  frame-relay inverse-arp interval 15
!
interface Serial0/0.1 point-to-point
  ip address 10.6.6.77 255.255.0.0
  no ip directed-broadcast
 frame-relay interface-dlci 100 
  class frs0
!
interface Ethernet0/1
 ip address 10.4.4.77 255.255.0.0
 no ip directed-broadcast
 load-interval 30
!
ip classless
ip route 0.0.0.0 0.0.0.0 Ethernet0/0
ip route 10.5.0.0 255.255.0.0 10.4.4.78
ip route 10.255.254.254 255.255.255.255 Ethernet0/0
no ip http server
!
map-class frame-relay frs0
 no frame-relay adaptive-shaping
  frame-relay cir 100000
  frame-relay bc 560
  frame-relay mincir 100000
  frame-relay fair-queue
  frame-relay fragment 100
  frame-relay ip rtp priority 16384 16383 75
!
line con 0
 exec-timeout 35791 0
 transport input none
line aux 0
line vty 0 4
  password ard
 login
!
voice-port 1/0/0
!
voice-port 1/0/1
!
voice-port 1/1/0
!
voice-port 1/1/1
!
dial-peer voice 10 pots
 destination-pattern 6666
 port 1/0/0
!
dial-peer voice 20 pots
 destination-pattern 6777
 port 1/0/1
!
dial-peer voice 300 voip
 destination-pattern 3...
 no vad 
 session target ipv4:10.6.6.78
!
dial-peer voice 60 pots
  destination-pattern 6111
```

```
 port 1/1/0
!
end
```
Call fallback is not configured on this router. Router2 is a dial peer for Router1, but is not handling calls directly from the PSTN. SAA is configured on Router2 to answer the probes from Router1.

```
Router(config)# show running-config
```

```
version 12.2
service timestamps debug uptime
service timestamps log uptime
no service password-encryption
!
hostname Router2
!
voice-card 4
!
ip subnet-zero
!
isdn voice-call-failure 0
!
interface FastEthernet0/0
 no ip address
 no ip directed-broadcast
  shutdown
 duplex auto
 speed auto
!
interface FastEthernet0/1
 no ip address
 no ip directed-broadcast
shutdown
 duplex auto
 speed auto
!
interface Ethernet1/0
 ip address 10.3.22.80 255.255.0.0
 no ip directed-broadcast
!
interface Serial1/0
 no ip address
 no ip directed-broadcast
 encapsulation frame-relay
 load-interval 30
 no keepalive
 clockrate 256000
 frame-relay traffic-shaping
 frame-relay inverse-arp interval 15
!
interface Serial1/0.1 point-to-point
 ip address 10.6.6.78 255.255.0.0
 no ip directed-broadcast
 frame-relay interface-dlci 100
  class frs0
!
interface Ethernet1/1
 ip address 10.5.5.74 255.255.0.0
 no ip directed-broadcast
!
map-class frame-relay frs0
 frame-relay fragment 100
  frame-relay ip rtp priority 16384 16383 75
  no frame-relay adaptive-shaping
```

```
 frame-relay cir 100000
 frame-relay bc 1000
  frame-relay mincir 100000
  frame-relay fair-queue
!
voice-port 2/0/0
!
voice-port 2/0/1
!
voice-port 2/1/0
!
voice-port 2/1/1
!
voice-port 3/0/0
!
voice-port 3/0/1
!
voice-port 3/1/0
!
voice-port 3/1/1
!
dial-peer voice 10 pots
  destination-pattern 3111
 port 2/0/0
!
dial-peer voice 20 pots
 destination-pattern 3222
 port 2/0/1
!
dial-peer voice 100 voip
 destination-pattern 6...
 no vad
 session target ipv4:10.6.6.77
!
dial-peer voice 60 pots
 destination-pattern 3999
 port 3/0/0
!
dial-peer voice 70 pots
destination-pattern 3888
 port 3/0/1
!
saa responder
!
line con 0
 exec-timeout 0 0
  transport input none
line aux 0
line vty 0 4
 login
!
end
```
### <span id="page-660-0"></span>**Configuring PSTN Fallback for VoIP over MLP Example**

 $\mathbf I$ 

The following output sample configures PSTN fallback for VoIP over MLP for Router1 shown in [Figure 124.](#page-661-0) The direction of the calls is from Router1, a Cisco 3660, to Router2, a Cisco 3640. MD5 authentication is configured. Also, SAA is configured on Router2 to answer the probes from Router1. When the number 6666 is called from Router1 and congestion is on the link between Router1 and Router2, the call is sent to port 3/0/1 and hence to Router2 over the PSTN.

Probes are sent every 20 seconds (default) with 15 packets in each probe, and are sent in the priority queue with the other voice packets after the **ip rtp priority** command is enabled. Also, the delay and loss threshold command is configured with a delay threshold of 150 milliseconds and a loss threshold of 5 percent, and the cache-aging timeout is 10,000 seconds. The link is configured for 128 kilobits per second (kbps), and 80 kbps is reserved for voice using the **ip rtp priority** command.

<span id="page-661-0"></span>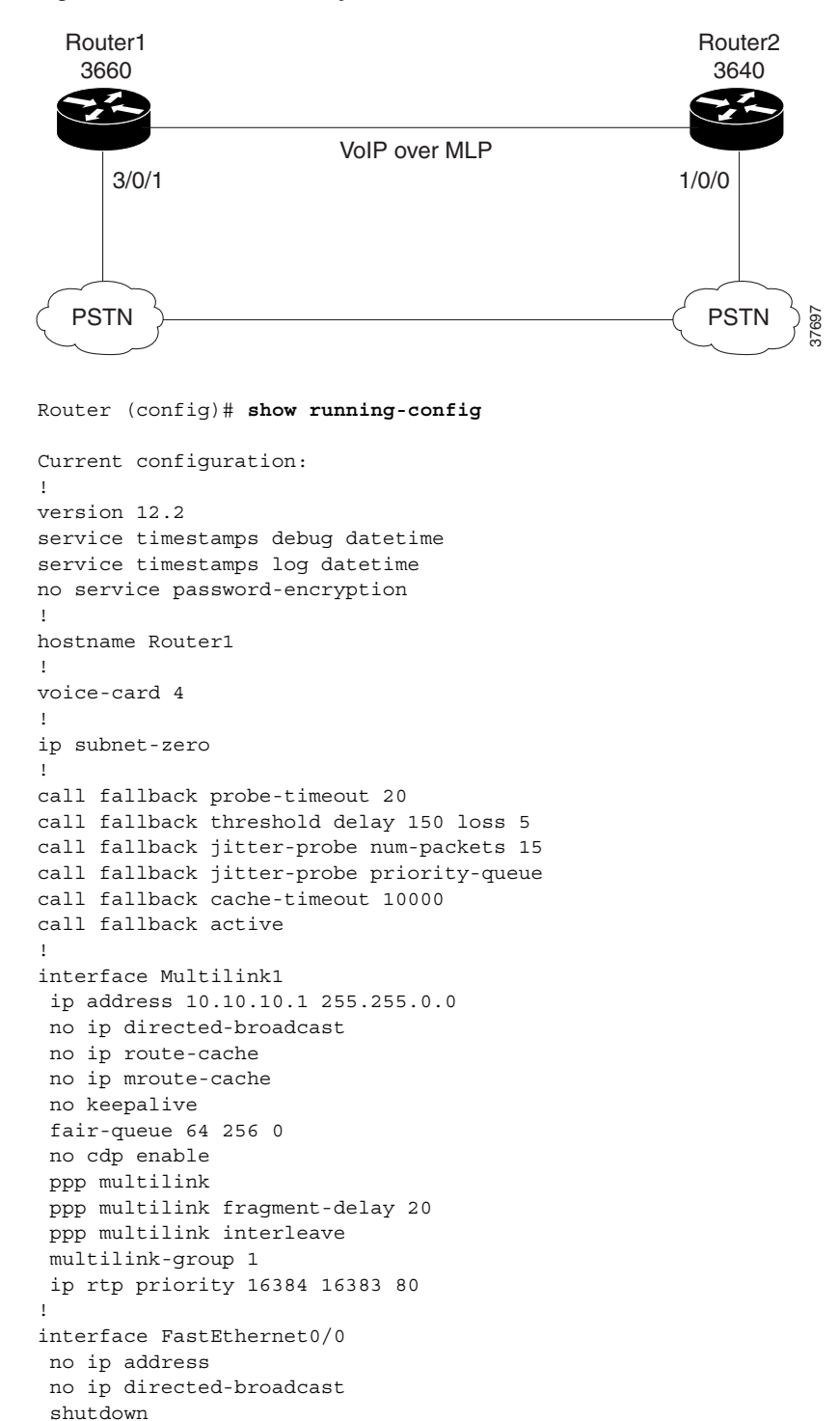

#### *Figure 124 Network Example for VoIP over MLP*

 $\mathbf I$ 

```
 duplex auto
  speed auto
!
interface FastEthernet0/1
 no ip address
 no ip directed-broadcast
  shutdown
  duplex auto
  speed auto
!
interface Ethernet1/0
 ip address 10.3.22.80 255.255.0.0
 no ip directed-broadcast
!
interface Serial1/0
 bandwidth 128
 no ip address
 no ip directed-broadcast
  encapsulation ppp
 no ip route-cache
 no ip mroute-cache
 load-interval 30
 no fair-queue
  clockrate 125000
 ppp authentication chap
 ppp multilink
 multilink-group 1
!
interface Ethernet1/1
 ip address 10.5.5.74 255.255.0.0
 no ip directed-broadcast
!
ip classless
ip route 0.0.0.0 0.0.0.0 Ethernet1/0
ip route 10.4.0.0 255.255.0.0 10.5.5.78
ip route 10.255.254.254 255.255.255.255 10.3.0.1
no ip http server
!
voice-port 2/0/0
!
voice-port 2/0/1
!
voice-port 2/1/0
!
voice-port 2/1/1
!
voice-port 3/0/0
!
voice-port 3/0/1
!
voice-port 3/1/0
!
voice-port 3/1/1
!
dial-peer voice 10 pots
 destination-pattern 3111
 port 2/0/0
!
dial-peer voice 20 pots
 destination-pattern 3222
 port 2/0/1
!
dial-peer voice 60 pots
  destination-pattern 3999
```

```
 port 3/0/0
!
dial-peer voice 70 pots
 destination-pattern 6666
 port 3/0/1
!
dial-peer voice 200 voip
 destination-pattern 6...
 session target ipv4:10.10.10.1
!
line con 0
 exec-timeout 0 0
 transport input none
line aux 0
line vty 0 4
 exec-timeout 0 0
 login
!
end
```
SAA is configured on Router2 to answer the probes from Router1:

```
Router (config)# show running-config
```

```
version 12.2
service timestamps debug uptime
service timestamps log uptime
no service password-encryption
!
hostname Router2
!
voice-card 4
!
ip subnet-zero
!
isdn voice-call-failure 0
!
interface FastEthernet0/0
 no ip address
 no ip directed-broadcast
  shutdown
 duplex auto
 speed auto
!
interface FastEthernet0/1
 no ip address
 no ip directed-broadcast
 shutdown 
 duplex auto
 speed auto
!
interface Ethernet1/0
 ip address 10.3.22.80 255.255.0.0
 no ip directed-broadcast
!
interface Serial1/0
 no ip address
 no ip directed-broadcast
 encapsulation frame-relay
  load-interval 30
  no keepalive
 clockrate 256000
  frame-relay traffic-shaping
  frame-relay inverse-arp interval 15
```
!

 $\mathbf I$ 

```
interface Serial1/0.1 point-to-point
 ip address 10.6.6.78 255.255.0.0
  no ip directed-broadcast
  frame-relay interface-dlci 100 
  class frs0
!
interface Ethernet1/1
  ip address 10.5.5.74 255.255.0.0
 no ip directed-broadcast
!
map-class frame-relay frs0
  frame-relay fragment 100
  frame-relay ip rtp priority 16384 16383 75
 no frame-relay adaptive-shaping
  frame-relay cir 100000
  frame-relay bc 1000
  frame-relay mincir 100000
  frame-relay fair-queue
!
voice-port 2/0/0
!
voice-port 2/0/1
!
voice-port 2/1/0
!
voice-port 2/1/1
!
voice-port 3/0/0
!
voice-port 3/0/1
!
voice-port 3/1/0
!
voice-port 3/1/1
!
dial-peer voice 10 pots
 destination-pattern 3111
 port 2/0/0
!
dial-peer voice 20 pots
 destination-pattern 3222
 port 2/0/1
!
dial-peer voice 100 voip
 destination-pattern 6...
 no vad
  session target ipv4:10.6.6.77
!
dial-peer voice 60 pots
 destination-pattern 3999
 port 3/0/0
!
dial-peer voice 70 pots
destination-pattern 3888
 port 3/0/1
!
saa responder
!
line con 0
 exec-timeout 0 0
 transport input none
line aux 0
line vty 0 4
```
### <span id="page-665-0"></span>**Local Voice Busyout Configuration Examples**

The following example configures digital voice port 0:0.4 on a Cisco MC3810 series concentrator to go into the busyout state if serial interface 0:0 goes out of service:

Router(config)# **voice-port 0:0.4**

```
Type of VoicePort is FXS
router(config-voiceport)# busyout monitor interface serial 0:0
1/2 is in busyout state
```

```
Router(config-voiceport)# end
Router# show voice busyout
```
!If following network interfaces are down, voice port will be put into busyout state The following voice ports are in busyout state

```
1/1 is forced into busyout state
1/2 is in busyout state caused by Serial0
```
The following example configures digital voice port 2/1:7 on a Cisco 3600 series router to go into the busyout state if serial interface 0:0 goes out of service:

```
Router(config)# voice-port 2/1:7
```
Type of VoicePort is FXS

Router(config-voiceport)# **busyout monitor interface serial 0:0**

1/2 is in busyout state

Router(config-voiceport)# **end** Router# **show voice busyout**

!If following network interfaces are down, voice port will be put into busyout state The following voice ports are in busyout state

```
2/1:7 is forced into busyout state
2/1:8 is in busyout state caused by Serial0
```
The following example configures the busyout seize action for analog voice port 0/2/1 on a Cisco 3600 series router to repeat:

Router(config)# **voice-port 0/2/1**

Type of VoicePort is FXO

```
Router(config-voiceport)# busyout seize repeat
Router(config-voiceport)# end
Router# show voice busyout
```
!If following network interfaces are down, voice port will be put into busyout state The following voice ports are in busyout state

```
0/2/1 is forced into busyout state
0/2/2 is in busyout state caused by Serial0
```
The following example forces DS0 timeslots 1 through 12 on controller T1 0 on a Cisco MC3810 multiservice concentrator into the busyout state:

```
Router(config)# controller t1 0
Router(config-controller)# ds0 busyout 1-12
Router(config-controller)# end
```
The following example configures busyout voice class 35, which initiates voice-port busyout whenever either serial port 0 or 1 is in service, and it applies voice class 35 to voice port 1/3:

```
Router(config)# voice class busyout 35
Router(config-voice-class)# busyout monitor serial 0 in-service
Router(config-voice-class)# busyout monitor serial 1 in-service
Router(config-voice-class)# exit
Router(config)# voice-port 1/3
Router(config-voiceport)# voice class 35
```
The following example configures busyout voice class 40, which initiates voice-port busyout whenever an SAA probe sent to both of the two specified remote interfaces results in a link with an ICPIF delay/loss average of more than 15, and it applies voice class 40 to voice port 1/4:

```
Router(config)# voice class busyout 40
Router(config-voice-class)# busyout monitor probe 209.165.202.128 icpif 15
Router(config-voice-class)# busyout monitor probe 209.165.202.129 icpif 15
Router(config-voice-class)# exit
Router(config)# voice-port 1/4
Router(config-voiceport)# voice class 40
```
The following example configures analog voice port 1/1 on a Cisco MC3810 to use an SAA probe with a G.711 alaw profile to probe the link to the remote interface with IP address 209.165.202.128, and to busyout the voice port if the link has a packet loss of more than 50 percent and a packet delay of more than 25 milliseconds:

```
Router(config)# voice-port 1/1
Router(config-voiceport)# busyout monitor probe 209.165.202.128 codec g711a loss 50 
delay 25
```
The following example configures voice port 1/0/1 on a Cisco 3600 series router to use an SAA probe with the default (G.711 ulaw) profile to probe the link to the remote interface with IP address 209.165.202.128, and to busyout the voice port if the link has packet loss and delay that exceed the threshold values configured by the **call fallback active** command:

```
Router(config)# voice-port 1/0/1
Router(config-voiceport)# busyout monitor probe 209.165.202.128
```
The following example configures busyout voice class 60, which configures multiple parameters for voice-port busyout, and it applies voice class 60 to voice ports 1/0/0 and 1/0/1 on a Cisco 3600 series router. The voice ports will busy out under any one the following conditions:

- **•** Serial ports 0/0 and 0/1 are both OOS
- **•** Serial port 1/0 or 1/0 is in service
- The link loss exceeds 50 percent or the link delay exceeds 1 second on the links to both remote interfaces (IP addresses 209.165.202.128 and 209.165.202.129)

```
Router(config)# voice class busyout 60
Router(config-voice-class)# busyout monitor serial 0/0
Router(config-voice-class)# busyout monitor serial 0/1
Router(config-voice-class)# busyout monitor serial 1/0 in-service
Router(config-voice-class)# busyout monitor serial 1/1 in-service
Router(config-voice-class)# busyout monitor probe 209.165.202.128 loss 50 delay 1000
Router(config-voice-class)# busyout monitor probe 209.165.202.129 loss 50 delay 1000
Router(config-voice-class)# exit
```

```
Router(config)# voice-port 1/0/0
Router(config-voiceport)# voice class 60
Router(config-voiceport)# exit
Router(config)# voice-port 1/0/1
Router(config-voiceport)# voice class 60
Router(config-voiceport)# exit
```
The following example configures voice port 1/1 into forced busyout state:

```
Router(config)# voice-port 1/1
```

```
Type of VoicePort is FXS
```

```
Router(config-voiceport)# busyout forced
00:09:46: port 0 is forced into busyout state
```
Router(config-voiceport)# **end** Router# **show voice busyout**

```
!If following network interfaces are down, voice port will be put into busyout state.
The following voice ports are in busyout state
1/1 is forced into busyout state
```
The following example configures voice port 1/2 to busyout monitor mode, monitoring serial 0:

```
Router(config)# voice-port 1/2
Type of VoicePort is FXS
```

```
Router(config-voiceport)# busyout-monitor serial 0
1/2 is in busyout state
```

```
Router(config-voiceport)# end
Router# show voice busyout
```

```
!If following network interfaces are down, voice port will be put into busyout state.
The following voice ports are in busyout state
1/1 is forced into busyout state
1/2 is in busyout state caused by Serial0
```
The following example configures voice port 1/3 to the busyout seize repeat state:

```
Router(config)# voice-port 1/3
Type of VoicePort is FXO
```
router(config-voiceport)# **busyout-seize repeat** Router(config-voiceport)# **end** Router# **show voice busyout**

```
!If following network interfaces are down, voice port will be put into busyout state.
The following voice ports are in busyout state
1/1 is forced into busyout state
1/2 is in busyout state caused by Serial0
```
### <span id="page-668-0"></span>**Alarm Trigger for Busyout of Voice Ports Configuration Example**

This example creates three permanent trunks on controller T1 0 and configures T1 0 to send a blue (AIS) alarm if all three permanent trunks are OOS. These steps create the voice ports and configure the alarm trigger:

```
Router(config)# controller t1 0
Router(config-controller)# mode cas
Router(config-controller)# ds0-group 0 timeslots 1-10 type fxs-ground-start
Router(config-controller)# ds0-group 1 timeslots 11 type fxs-ground-start
Router(config-controller)# ds0-group 2 timeslots 12-23 type fxs-ground-start
Router(config-controller)# alarm-trigger blue 0-2
Router(config-controller)# exit
Router(config)#
```
These steps create a voice class to define the trunk conditioning parameters for permanent trunks (in which the default values are not used):

```
Router(config)# voice class permanent 8
Router(config-class)# signal keepalive 10
Router(config-class)# signal timing oos timeout 60
Router(config-class)# signal timing idle suppress-voice 5
Router(config-class)# signal timing oos restart 120
Router(config-class)# exit
Router(config)#
```
These steps create a VoIP dial peer to define the network connectivity and trunk conditioning parameters for permanent trunks:

```
Router(config)# dial-peer voice 100 voip 
Router(config-dial-peer)# session target ipv4:172.20.10.10
Router(config-dial-peer)# destination-pattern 10..
Router(config-dial-peer)# voice-class permanent 8
Router(config-dial-peer)# exit
Router(config)#
```
These steps assign each voice port to a permanent trunk and associate each trunk with a network dial peer:

```
Router(config)# voice-port 0:0
Router(config-voiceport)# connection trunk 1001
Router(config-voiceport)# exit
Router(config)# voice-port 0:1
Router(config-voiceport)# connection trunk 1002
Router(config-voiceport)# exit
Router(config)# voice-port 0:2
Router(config-voiceport)# connection trunk 1003
Router(config-voiceport)# exit
Router(config)#
```
This example configures voice port 0:0 for busyout if serial port 0.1, 0.2, and Ethernet port 0 all go out of service, or serial port 1 comes into service:

```
Router(config)# voice-port 0:0
Router(config-voiceport)# busyout monitor serial 0.1
Router(config-voiceport)# busyout monitor serial 0.2
Router(config-voiceport)# busyout monitor ethernet 0
Router(config-voiceport)# busyout monitor serial 1 in-service
Router(config-voiceport)# exit
```
This example configures voice port 0:1 for busyout if the connections to both of two remote IP addresses are OOS:

```
Router(config)# voice-port 0:1
Router(config-voiceport)# busyout monitor probe 209.165.202.128 codec g711a icpif 15
Router(config-voiceport)# busyout monitor probe 209.165.202.129 codec g711a icpif 15
Router(config-voiceport)# exit
```
This example configures voice port 0:2 for busyout under any one of the following conditions:

- **•** Serial port 0.1 and 0.2 are both OOS
- **•** Serial port 1 comes into service
- **•** Connections to both of two remote IP addresses are OOS

```
Router(config)# voice-port 0:2
Router(config-voiceport)# busyout monitor serial 0.1
Router(config-voiceport)# busyout monitor serial 0.2
Router(config-voiceport)# busyout monitor serial 1 in-service
Router(config-voiceport)# busyout monitor probe 209.165.202.128 codec g711a icpif 15
Router(config-voiceport)# busyout monitor probe 209.165.202.129 codec g711a icpif 15
Router(config-voiceport)# exit
Router(config)# exit
```
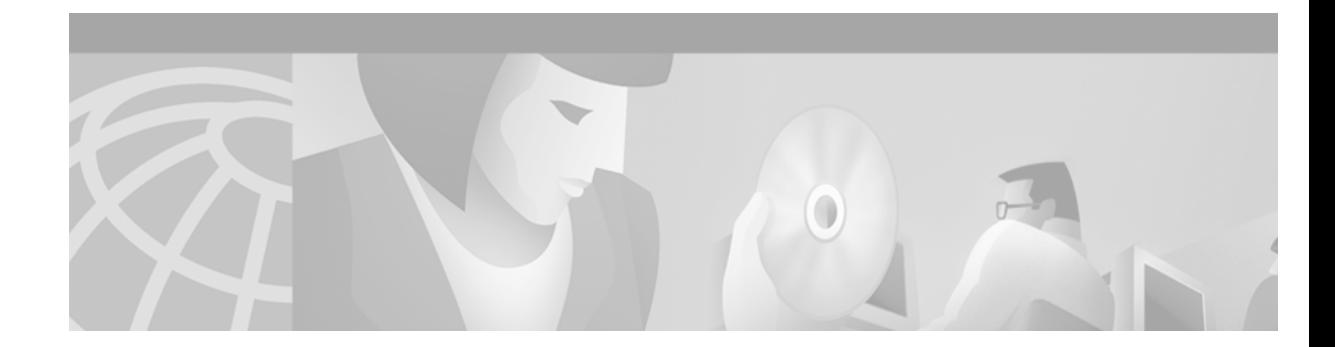

# **Configuring ISDN Interfaces for Voice**

This chapter explains how to configure ISDN Basic Rate Interface (BRI) and Primary Rate Interface (PRI) ports for voice support and contains the following sections:

- **•** [ISDN Voice Interface Overview, page 622](#page-671-0)
- **•** [ISDN Voice Interface Prerequisite Tasks, page 628](#page-677-0)
- **•** [ISDN Voice Interface Configuration Task List, page 628](#page-677-1)
- **ISDN** Voice Interface Configuration Examples, page 649

For a complete description of the commands used to configure ISDN interfaces for voice, refer to the *Cisco IOS Dial Technologies Command Reference* and the *Cisco IOS Voice, Video, and Fax Command Reference*. To locate documentation of other commands that appear in this chapter, use the command reference master index or search online.

To identify the hardware platform or software image information associated with a feature in this chapter, use the [Feature Navigator](http://Cisco.com/go/fn) on Cisco.com to search for information about the feature or refer to the software release notes for a specific release. For more information, see the "Identifying Supported Platforms" section in the "Using Cisco IOS Software" chapter.

The following Cisco devices provide ISDN interfaces for voice applications:

- **•** Cisco 2600 series routers (ISDN BRI and PRI interfaces)
- **•** Cisco 3600 series routers (ISDN BRI and PRI interfaces)
- **•** Cisco 7200 series routers (ISDN PRI interfaces only)
- **•** Cisco MC3810 multiservice concentrator (ISDN BRI interfaces only)
- **•** Cisco AS5300 universal access servers (ISDN PRI interfaces only)
- **•** Cisco AS5800 universal access servers (ISDN PRI interfaces only)

The following documents provide additional information to help implement ISDN interfaces for voice:

- **•** *Cisco IOS IP Configuration Guide*
- **•** *Cisco IOS IP Command Reference*
- **•** *Cisco IOS Dial Technologies Configuration Guide*
- **•** *Cisco IOS Dial Technologies Command Reference*
- **•** *Cisco IOS IOS Voice, Video, and Fax Command Reference*
- **•** *Voice Network Module and Voice Interface Card Configuration Note*
- **•** *Cisco Network Module Hardware Installation Guide*
- **•** *Cisco WAN Interface Cards Hardware Installation Guide*
- **•** *Update to Cisco WAN Interface Cards Hardware Installation Guide*
- **•** *Voice over IP for the Cisco 3600 and Cisco 2600 Series Software Configuration Guide*
- **•** *Cisco 7200 Series Port Adapter Hardware Configuration Guidelines*
- **•** *Cisco 7200 Series Configuration Notes*
- **•** *Quick Start Guide: Cisco MC3810 Installation and Startup*
- **•** *Cisco MC3810 Multiservice Concentrator Hardware Installation Guide*

The following documents can help you troubleshoot ISDN, PRI, and BRI connections:

- **•** *Internetwork Troubleshooting Guide*
- **•** *Cisco IOS Debug Command Reference*

## <span id="page-671-0"></span>**ISDN Voice Interface Overview**

ISDN voice support provides the following benefits:

- **•** It allows you to bypass Public Switched Telephone Network (PSTN) tariffed services such as trunking and administration.
- It allows your PBXs to be connected directly to a Cisco router so PBX station calls can be routed automatically to the WAN.
- It allows you to configure a voice interface on a Cisco router to emulate either a Terminating Equipment (TE) or Network Termination (NT) interface. Customers with all types of PBXs can send calls through a Cisco router and deliver those calls across the customer network.
- It allows you to configure Layer 2 operation as point-to-point (static terminal endpoint identifier [TEI]) or point-to-multipoint (automatic TEI).

Cisco routing devices support ISDN BRI and ISDN PRI. Both media types use bearer (B) channels and data (D) channels.

ISDN BRI provides two B channels, each capable of transferring voice or data at 64 kbps, and one 16-kbps D channel that carries signaling traffic. The D channel is used by the telephone network to carry instructions about how to handle each of the B channels. ISDN BRI (also referred to as "2 B + D") provides a maximum transmission speed of 128 kbps.

ISDN PRI provides 23 B channels plus a D channel (in North America and Japan) or 30 B channels plus a D channel (in the rest of the world). Similar to the ISDN BRI D channel, the ISDN PRI D channel carries signaling traffic. ISDN PRI is often referred to as "23 B + D" (in North America and Japan) or "30 B + D" (in the rest of the world). The D channel notifies the central office switch to send the incoming call to particular time slots on the Cisco access server or router. Each one of the B channels carries data or voice. The D channel carries signaling for the B channels. The D channel identifies if the call is a circuit-switched digital call or an analog modem call. Analog modem calls are decoded and then sent to the onboard modems. Circuit-switched digital calls are relayed directly to the ISDN processor in the router.

The ISDN BRI NT/TE voice interface card (VIC-2BRI-NT/TE) for the Cisco 2600 and Cisco 3600 series routers and the ISDN BRI voice module (BVM4-NT/TE) for the Cisco MC3810 multiservice concentrator enable Cisco IOS software to replicate the PSTN interface to a PBX that is compatible with European Telecommunications Standards Institute (ETSI) NET3 and QSIG switch types.

Prior to the release of these voice network modules and interface cards, customers with PBXs that implement only the BRI TE interface had to make substantial hardware and software changes on the PBX to implement the NT interface. The implementation of an NT interface on the router allows the customer to connect ISDN PBXs and key systems to a multiservice network with a minimum of configuration changes on the PBX.

The typical application (see [Figure 125\)](#page-672-0) allows enterprise customers with a large installed base of legacy telephony equipment to bypass the PSTN.

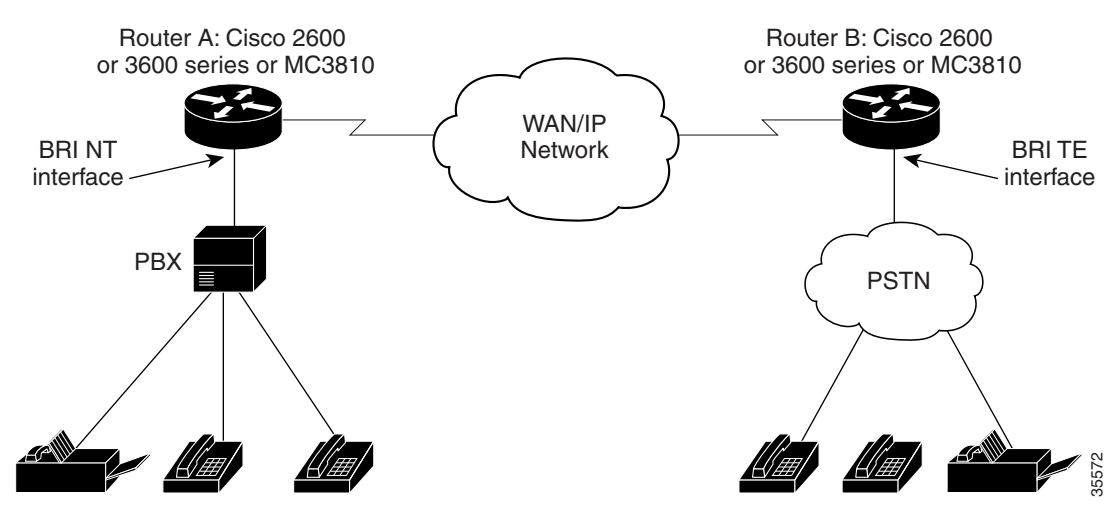

#### <span id="page-672-0"></span>*Figure 125 Typical Application Using ISDN BRI NT/TE VICs or ISDN BVMs*

### **QSIG Protocol Support**

Integration of QSIG protocol support with Cisco voice switching services allows Cisco devices to connect PBXs, key systems (KTs), and central office switches (COs) that communicate by using the QSIG protocol. The QSIG protocol is becoming the standard for PBX interoperability in Europe and North America. QSIG is a variant of ISDN D-channel voice signaling that is based on the ISDN Q.921 and Q.931 standards. With QSIG, Cisco networks emulate the functionality of the PSTN, and QSIG signaling messages allow the dynamic establishment of voice connections across a Cisco WAN to a peer router, which can then transport the signaling and voice packets to a second PBX, as shown in [Figure 126.](#page-672-1)

<span id="page-672-1"></span>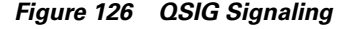

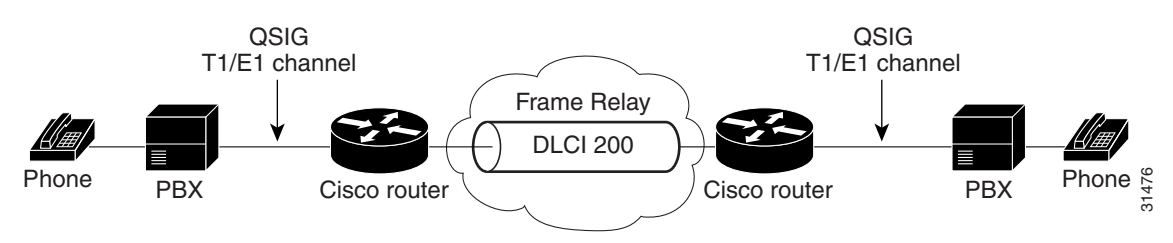

The Cisco voice packet network appears to the traditional QSIG PBXs as a distributed transit PBX that can establish calls to any PBX, non-QSIG PBX, or other telephony endpoint served by a Cisco gateway, including non-QSIG endpoints.

When QSIG messages originate and terminate on QSIG endpoints, the QSIG messages are passed transparently across the network; the PBXs are responsible for processing and provisioning the supplementary services. When QSIG and non-QSIG endpoints are linked via a Cisco packet voice gateway, only basic calls are supported. In addition, all switched voice connections must be established and torn down in response to QSIG control messages.

QSIG voice signaling provides the following benefits:

- It provides efficient and cost-effective services on permanent (virtual) circuits or leased lines.
- **•** It allows enterprise networks that include PBX networks to replace leased voice lines with a Cisco WAN.
- It eliminates the need to route connections through multiple tandem PBX hops to reach the desired destination, thereby saving bandwidth, PBX hardware, and switching power.
- It improves voice quality through the single-hop routing provided by voice switching while allowing voice to be compressed more aggressively, resulting in additional savings.
- It supports PBX feature transparency across a WAN, permitting PBX networks to provide advanced features such as calling name and number display, camp-on/callback, network call forwarding, centralized attendant, and centralized message waiting. Usually these capabilities are available on only a single site where users are attached to the same PBX.

QSIG support includes the following capabilities:

- **•** It enables digit forwarding on POTS dial peers.
- On Cisco 2600 series routers, it enables QSIG-switched calls over Voice over Frame Relay (VoFR) and Voice over IP (VoIP) for T1/E1 and BRI voice interface cards.
- **•** On Cisco 3600 series routers, it enables QSIG-switched calls over VoFR, VoIP, and Voice over ATM (VoATM) for T1/E1 and BRI voice interface cards.
- **•** On Cisco 7200 series routers, it enables QSIG-switched calls over VoFR and VoIP on T1/E1 voice interface cards.
- On Cisco MC3810 multiservice concentrators, it enables T1 or E1 PRI and BRI QSIG-switched calls over VoFR, VoIP, and VoATM for Cisco MC3810 digital voice modules (DVMs) and BRI voice module (BVM). QSIG support on the Cisco MC3810 multiservice concentrator was introduced in Cisco IOS Release 12.0(2)T.

[Figure 127](#page-674-0) shows an example of how QSIG support can enable a toll-bypass application.

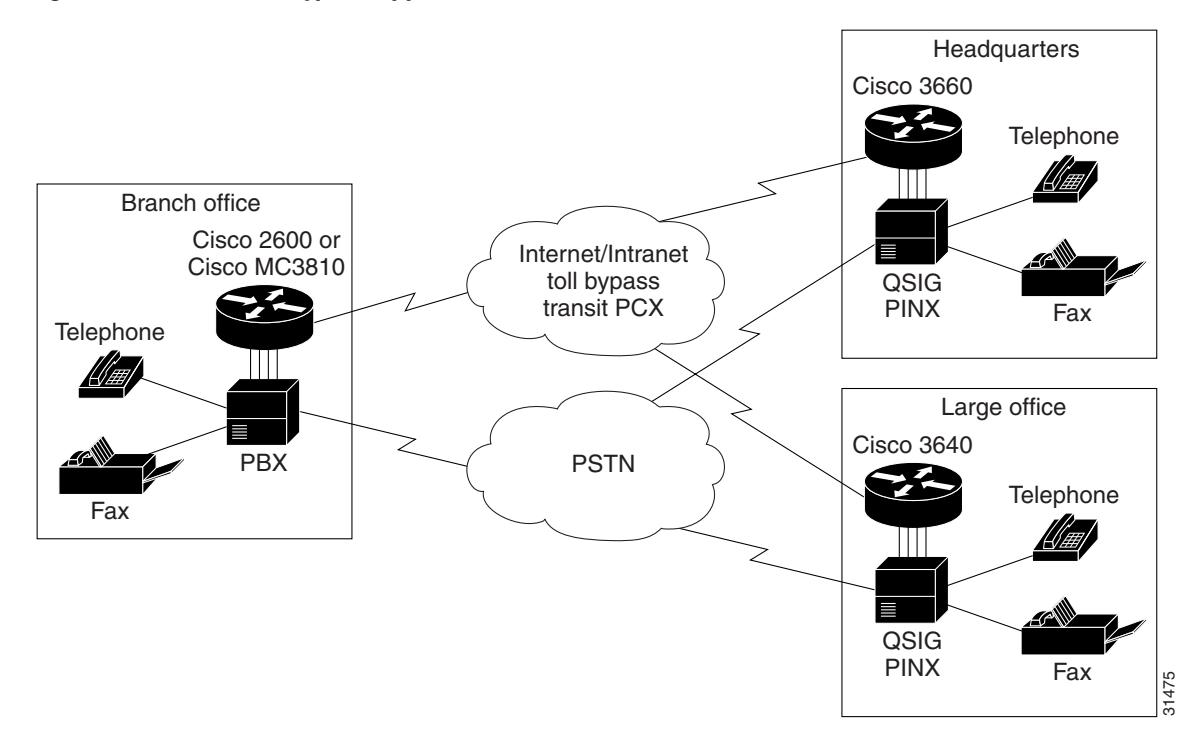

<span id="page-674-0"></span>*Figure 127 QSIG Toll-Bypass Application*

#### <span id="page-674-1"></span>**QSIG Protocol Stack**

 $\mathsf I$ 

QSIG is a variant of ISDN D-channel signaling. The protocol was originally specified by European Computer Manufacturers Association (ECMA), and then was adopted by European Telecommunications Standards Institute (ETSI) and the International Organization for Standardization (ISO). [Table 49](#page-674-1) identifies the ECMA standards and the OSI layer of the QSIG protocol stack to which they relate.

| Layer         | <b>Standards</b>        | <b>Description</b>                                                   |
|---------------|-------------------------|----------------------------------------------------------------------|
| Layers 4 to 7 | Application mechanisms  | End-to-end protocols; network transparent                            |
| Layer 3       | Multiple ECMA standards | Standards for supplementary services and<br>advance network features |
|               | $ECMA-165$              | <b>QSIG</b> generic functional procedures                            |
|               | ECMA-142/143            | <b>QSIG</b> basic call                                               |
| Layer 2       | $ECMA-141$              | Interface-dependent protocols                                        |
| Layer 1       | I.430 / I.431           | <b>PRI</b> and <b>BRI</b>                                            |

*Table 49 QSIG Protocol Stack*

#### **Switch-Type Configuration Options**

To support QSIG at either the global configuration level or the interface configuration level, use the **isdn switch-type** command. For example, if you have a QSIG connection on one line and on the BRI or PRI port, you can configure the ISDN switch type in one of the following combinations:

- **•** Set the global **isdn switch-type** command to support QSIG by entering either the **isdn switch-type basic-qsig** command (BRI) or **isdn switch-type primary-qsig** command (PRI); and set the interface **isdn switch-type** command for the interfaces to a regular central office switch type such as those shown in [Table 50](#page-675-0).
- **•** Set the global **isdn switch-type** command to support the CO switch type (see [Table 50](#page-675-0)), and set the interface **isdn switch-type** command for the interface to support QSIG.
- **•** Configure the global **isdn switch-type** command to another setting (see [Table 50\)](#page-675-0); then set the interface **isdn switch-type** command for **interface bri** to a BRI setting; set the interface **isdn switch-type** command for the serial interface to support QSIG.

| <b>Country</b> | <b>ISDN Switch Type</b> | <b>Description</b>                                |
|----------------|-------------------------|---------------------------------------------------|
| Australia      | $basic-ts013$           | Australian TS013 switches                         |
| Europe         | basic-1tr6              | German 1TR6 ISDN switches                         |
|                | basic-nwnet3            | Norwegian NET3 ISDN switches (phase 1)            |
|                | basic-net3              | NET3 ISDN switches (United Kingdom and<br>others) |
|                | vn2                     | French VN2 ISDN switches                          |
|                | vn3                     | French VN3 ISDN switches                          |
| Japan          | ntt                     | Japanese NTT ISDN switches                        |
| New Zealand    | basic-nznet3            | New Zealand NET3 switches                         |
| North America  | basic-5ess              | Lucent Technologies basic rate switches           |
|                | $basic-dms100$          | NT DMS-100 basic rate switches                    |
|                | basic-ni1               | National ISDN-1 switches                          |

<span id="page-675-0"></span>*Table 50 ISDN CO Switch Types*

### **Q.931 Support**

Cisco platforms that support Q.931 offer both user- and network-side switch types for ISDN call processing, providing the following benefits:

- **•** User-side PRI enables the Cisco platform to provide a standard ISDN PRI user-side interface to the PSTN.
- **•** Network-side PRI enables the Cisco platform to provide a standard ISDN PRI network-side interface via digital T1/E1 packet voice trunk network modules on Cisco 2600 series and Cisco 3600 series routers.

## **ISDN Voice Interface Limitations**

- Basic-net3 and basic-qsig are the only ISDN switch types currently supported for an NT interface.
- When the ISDN BRI port on the router is configured as an NT port, a "rolled" cable (one with the transmit and receive leads swapped) is needed to connect to a TE interface.
- Layer 1 can be configured only as point-to-point (that is, with one TE connected to each NT). Automatic TEI support will issue only one TEI.

## **QSIG Support Limitations**

 $\mathbf I$ 

The Cisco 2600 series routers do not support VoATM.

The following restrictions apply to the Cisco MC3810 multiservice concentrator:

- QSIG data calls are not supported. All calls with bearer capability indicating a nonvoice type (such as for video telephony) are rejected.
- A Cisco MC3810 multiservice concentrator supports only one T1/E1 interface with direct connectivity to a private integrated services network exchange (PINX).
- **•** The Cisco MC3810 multiservice concentrator supports a maximum of 24 B channels.
- When QSIG is configured, serial port 1 cannot support speeds higher than 192 kbps. This restriction assumes that the MFT is installed in slot 3 on the Cisco MC3810 multiservice concentrator. If the MFT is not installed, then serial port 1 does not operate.

The following restrictions apply to the Cisco 7200 series routers:

- **•** VoATM is not supported.
- **•** BRI is not supported.

## <span id="page-677-0"></span>**ISDN Voice Interface Prerequisite Tasks**

Before you can configure a voice interface for ISDN, you must do the following:

- Obtain PRI or BRI service and T1 or E1 service from your service provider, as required. Any BRI lines must be provisioned at the switch to support voice calls.
- **•** Establish a working IP, Frame Relay, or ATM network. At least one network module or WAN interface card must be installed in the router to provide the connection to the LAN or WAN. For more information on installing network modules and interface cards, see the list of documents at the beginning of this chapter.
	- **–** For more information about configuring IP, see the chapter "Voice over IP Overview."
	- **–** For more information about configuring Frame Relay, see the chapter "Configuring Voice over Frame Relay."
	- **–** For more information about configuring ATM, see the chapter "Configuring Voice over ATM."
- **•** Complete your company's dial plan.
- **•** Establish a working telephony network based on your company's dial plan and configure the network for real-time voice traffic. This chapter describes only a portion of the process; for further information, see the chapter "Cisco Voice Telephony."
- **•** Cisco 2600 and Cisco 3600 Series Routers—Install digital T1 or E1 packet voice trunk network modules, BRI voice interface cards, and other voice interface cards as required on your network.
- **•** Cisco 7200 Series Routers—Install a single-port 30-channel T1/E1 high-density voice port adapter.
- **•** Cisco MC3810 Multiservice Concentrators—Install the required digital voice modules (DVMs), BRI voice module (BVM), and multiflex trunk modules.
- **•** All Platforms (As Required):
	- **–** Configure voice card and controller settings.
	- **–** Configure serial and LAN interfaces.
	- **–** Configure voice ports.
	- **–** Configure voice dial peers.

## <span id="page-677-1"></span>**ISDN Voice Interface Configuration Task List**

To configure your router for ISDN voice interface support, perform the tasks described in the following sections:

- **•** [Configuring ISDN BRI Interfaces, page 629](#page-678-0) (required for BRI)
- **•** [Configuring ISDN PRI Interfaces, page 636](#page-685-0) (required for PRI)

To configure your router for QSIG support, perform the tasks described in the following sections:

- **•** [Configuring Global QSIG Support for BRI or PRI, page 638](#page-687-0) (required)
- **•** [Configuring Controllers for QSIG over PRI, page 639](#page-688-0) (required for PRI)
- **•** [Configuring BRI Interfaces for QSIG, page 640](#page-689-0) (required for BRI)
- **•** [Configuring PRI Interfaces for QSIG, page 642](#page-691-0) (required for PRI)

To configure your router for Q.931 support, perform the tasks described in the following section:

**•** [Configuring ISDN PRI Q.931 Support, page 648](#page-697-0) (required)

 $\blacksquare$ 

 $\overline{\phantom{a}}$ 

## <span id="page-678-0"></span>**Configuring ISDN BRI Interfaces**

The steps in this section include commands for configuring an NT interface and a TE interface. To configure an ISDN BRI interface, use the following commands beginning in global configuration mode:

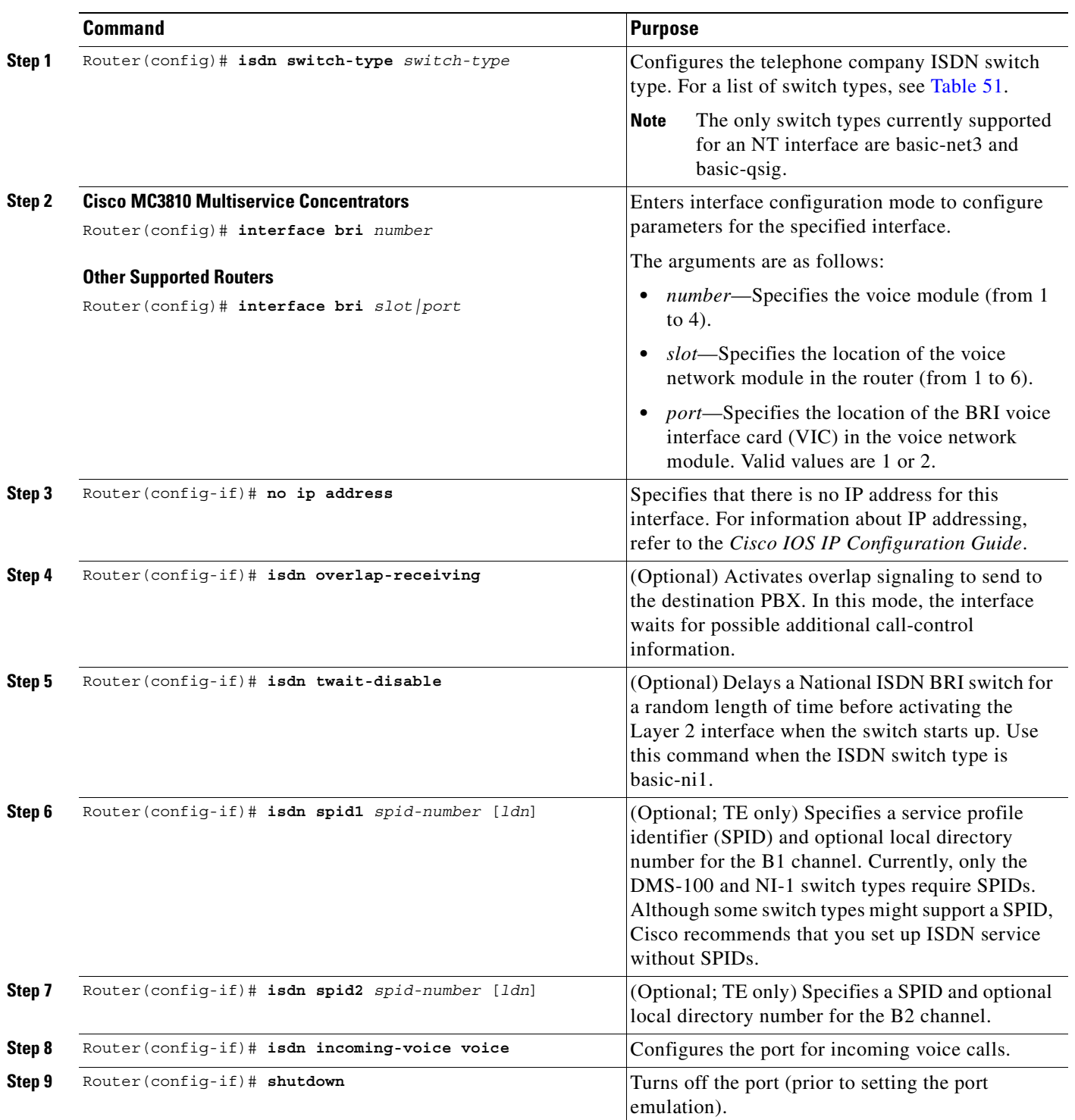

<span id="page-679-0"></span>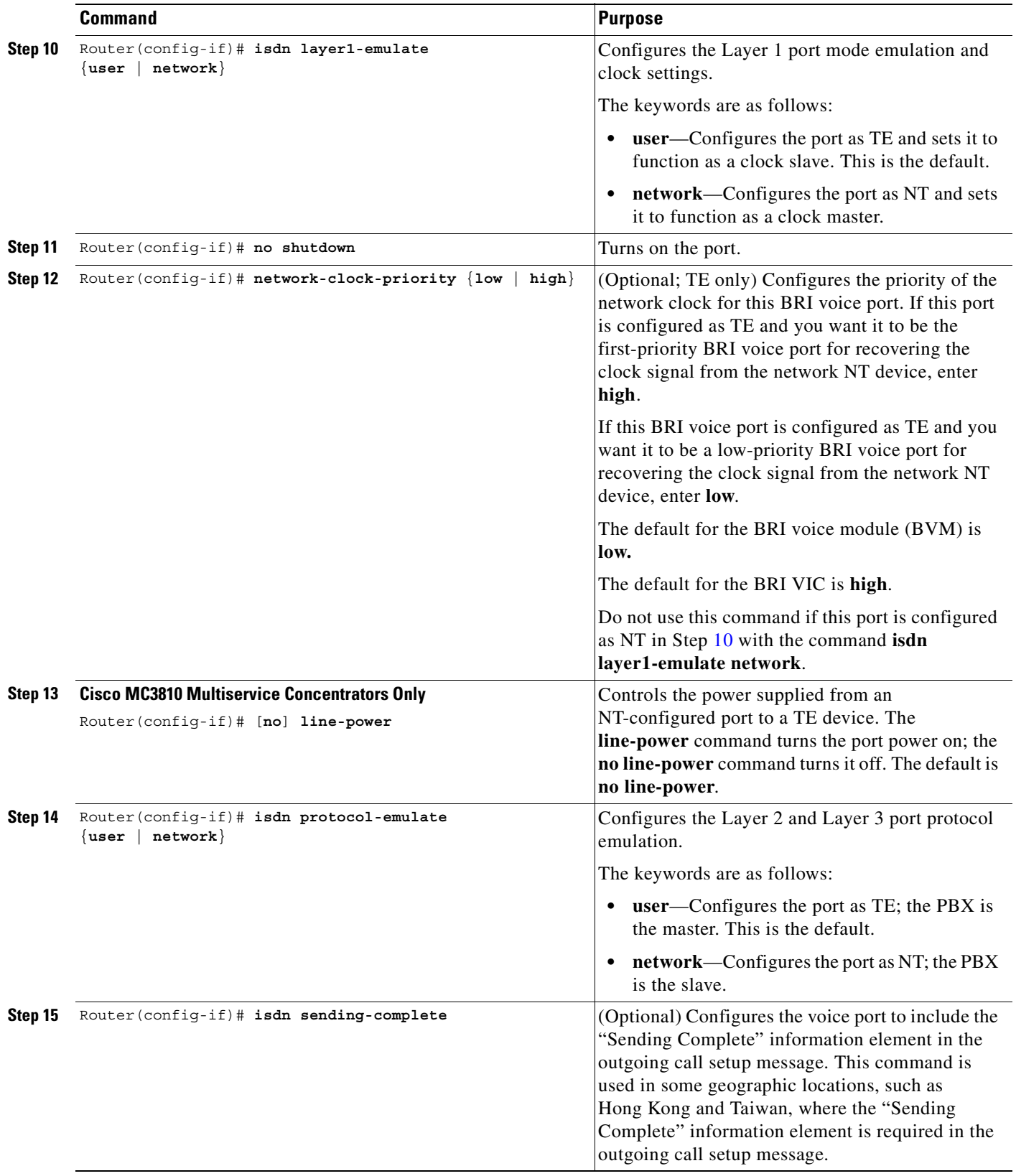

<span id="page-680-1"></span>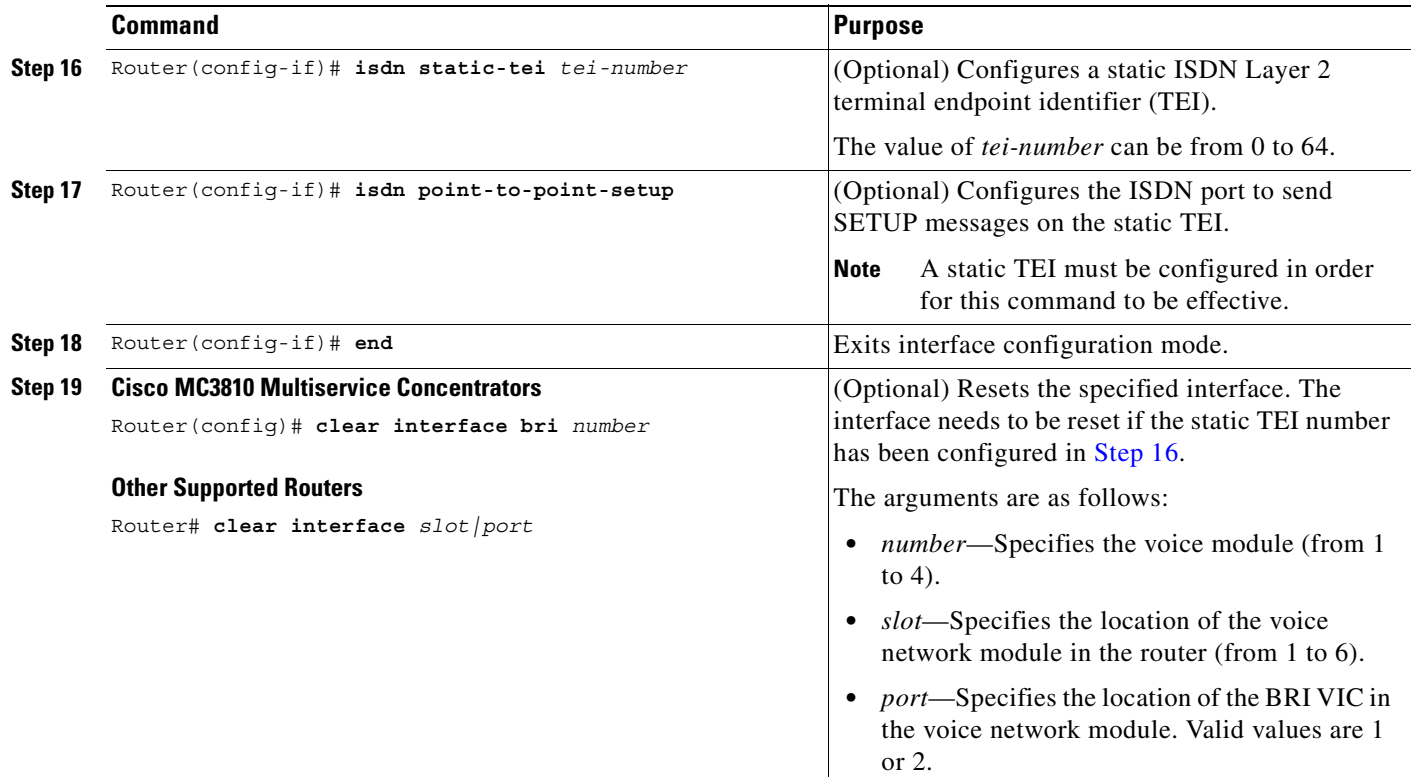

When you have finished configuring one interface, you must repeat the appropriate steps above for the other interfaces.

 $\mathscr{P}$ 

 $\overline{\phantom{a}}$ 

<span id="page-680-0"></span>**Note** To complete voice configuration, you must set up your voice ports and dial peers. To do this, see the chapter "Configuring Voice Ports."

[Table 51](#page-680-0) lists the ISDN switch types.

*Table 51 ISDN Switch Types*

| <b>ISDN Switch Type</b> | <b>Description</b>                                                                                                    |  |
|-------------------------|----------------------------------------------------------------------------------------------------|--|
| basic-qsig              | PINX (PBX) switches with QSIG signaling in compliance with Q.931                                                                                           |  |
| $basic-ts013$           | Australian TS013 switches                                                                                                    |  |
| basic-1tr6              | German 1TR6 ISDN switches                                                                                                    |  |
| basic-nwnet3            | Norwegian NET3 ISDN switches (phase 1)                                                                                                    |  |
| basic-net3              | NET3 (TBR3) ISDN, Norway NET3, and New Zealand NET3 switches.<br>(This switch type covers the Euro-ISDN E-DSS1 signaling system and is<br>ETSI-compliant.) |  |
| vn2                     | French VN2 ISDN switches                                                                                                    |  |
| vn3                     | French VN3 ISDN switches                                                                                                    |  |
| ntt                     | Japanese NTT ISDN switches                                                                                                    |  |
| basic-nznet3            | New Zealand NET3 switches                                                                                                    |  |

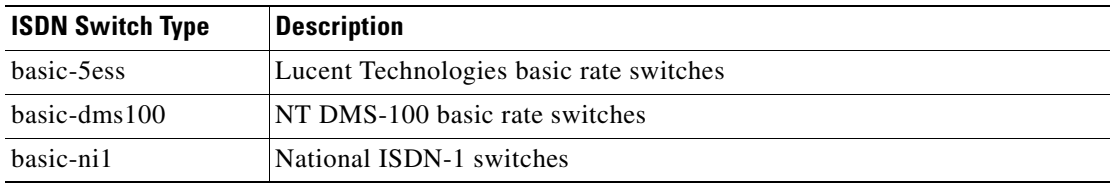

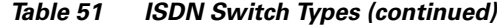

#### **Verifying ISDN BRI Interface Configuration**

To verify the ISDN BRI interface configuration, perform the following steps:

**Step 1** Enter the **show running-config** command in EXEC mode to show the current configuration running on the router.

#### I.

**Note** The examples show some of the command output that is relevant to BRI configuration tasks. The first example is from a Cisco 2600 series router.

```
Building configuration...
Current configuration:
!
version 12.2
!
no service udp-small-servers
service tcp-small-servers
!
hostname Router
!
username xxxx password x 11x5xx07
no ip domain-lookup
ip host Labhost 172.22.66.11
ip host Labhost2 172.22.66.12
ip name-server 172.22.66.21
!
.
.
.
interface BRI1/0
no ip address
no ip directed-broadcast
isdn switch-type basic-net3
isdn overlap-receiving
isdn T306 30000
isdn skipsend-idverify
isdn incoming-voice voice
!
interface BRI1/1
no ip address
no ip directed-broadcast
isdn switch-type basic-net3
isdn overlap-receiving
isdn T306 30000
isdn skipsend-idverify
isdn incoming-voice voice
!
```
Router# **show running-config**

 $\mathbf I$ 

```
interface BRI2/0
no ip address
isdn switch-type basic-net3
isdn overlap-receiving
isdn protocol-emulate network
isdn layer1-emulate network
isdn T306-30000
isdn sending-complete
isdn skipsend-idverify
isdn incoming-voice voice
!
interface BRI2/1
no ip address
isdn switch-type basic-net3
isdn overlap-receiving
isdn protocol-emulate network
isdn layer1-emulate network
isdn T306-30000
isdn sending-complete
isdn skipsend-idverify
isdn incoming-voice voice
!
.
.
.
```
The following example is from a Cisco MC3810 multiservice concentrator:

```
Router# show running-config
```

```
Building configuration...
Current configuration:
!
version 12.2
service timestamps debug uptime
service timestamps log uptime
no service password-encryption
!
hostname Router
!
no logging console
!
network-clock base-rate 56k
network-clock-select 2 T1 0
network-clock-select 3 system(SCB)
network-clock-select 1 BVM
ip subnet-zero
!
isdn switch-type basic-net3
isdn voice-call-failure 0
call rsvp-sync
!
voice-card 0
!
controller T1 0
 mode atm
  framing esf
 linecode b8zs
!
interface BRI1
no ip address
isdn switch-type basic-net3
isdn protocol-emulate network
isdn layer1-emulate network
```
isdn incoming-voice voice isdn T306 30000 isdn skipsend-idverify no cdp enable ! interface BRI2 no ip address isdn switch-type basic-net3 isdn protocol-emulate network isdn layer1-emulate network isdn incoming-voice voice isdn T306 30000 isdn skipsend-idverify no cdp enable ! interface BRI3 no ip address shutdown network-clock-priority low isdn switch-type basic-net3 isdn T306 30000 no cdp enable ! interface BRI4 no ip address shutdown network-clock-priority low isdn switch-type basic-net3 isdn T306 30000 no cdp enable ! . . .

**Step 2** Enter the **show interfaces bri** command to display information about the physical attributes of the ISDN BRI B and D channels. The term *spoofing* means that the interface is presenting itself to the IOS software as operational.

The following is sample output from the **show interfaces bri** command for a BRI voice port on a Cisco 2610 router:

```
router# show interfaces bri 1/0
BRI3/1 is up, line protocol is up (spoofing)
  Hardware is Voice NT or TE BRI
   MTU 1500 bytes, BW 64 Kbit, DLY 20000 usec, 
      reliability 255/255, txload 1/255, rxload 1/255
   Encapsulation VOICE, loopback not set
   Last input 00:00:02, output never, output hang never
   Last clearing of "show interface" counters never
   Input queue: 0/75/0/0 (size/max/drops/flushes); Total output drops: 0
   Queueing strategy: weighted fair
   Output queue: 0/1000/64/0 (size/max total/threshold/drops) 
      Conversations 0/0/16 (active/max active/max total)
      Reserved Conversations 0/0 (allocated/max allocated)
   5 minute input rate 0 bits/sec, 0 packets/sec
   5 minute output rate 0 bits/sec, 0 packets/sec
     26110 packets input, 104781 bytes, 0 no buffer
      Received 0 broadcasts, 0 runts, 0 giants, 0 throttles
      0 input errors, 0 CRC, 0 frame, 0 overrun, 0 ignored, 0 abort
      0 packets output, 0 bytes, 0 underruns
      0 output errors, 0 collisions, 5 interface resets
```
0 output buffer failures, 0 output buffers swapped out 9 carrier transitions

The following is sample output from the **show interfaces bri** command for a BRI voice port on a Cisco MC3810 multiservice concentrator:

```
Router# show interfaces bri 1
BRI1 is up, line protocol is up (spoofing)
  Hardware is BVM
  MTU 1500 bytes, BW 64 Kbit, DLY 20000 usec, 
      reliability 255/255, txload 1/255, rxload 1/255
   Encapsulation HDLC, loopback not set
  Last input 19:32:19, output 19:32:27, output hang never
   Last clearing of "show interface" counters never
   Input queue: 0/75/0/0 (size/max/drops/flushes); Total output drops: 0
   Queueing strategy: weighted fair
   Output queue: 0/1000/64/0 (size/max total/threshold/drops) 
      Conversations 0/1/16 (active/max active/max total)
      Reserved Conversations 0/0 (allocated/max allocated)
   5 minute input rate 0 bits/sec, 0 packets/sec
   5 minute output rate 0 bits/sec, 0 packets/sec
      13282 packets input, 53486 bytes, 0 no buffer
      Received 1 broadcasts, 0 runts, 0 giants, 0 throttles
      0 input errors, 0 CRC, 0 frame, 0 overrun, 0 ignored, 0 abort
      13292 packets output, 53515 bytes, 0 underruns
      0 output errors, 0 collisions, 4 interface resets
      0 output buffer failures, 0 output buffers swapped out
      33 carrier transitions
```
#### **Monitoring and Maintaining ISDN BRI Interfaces**

 $\mathbf I$ 

To monitor ISDN interfaces, use these commands as needed:

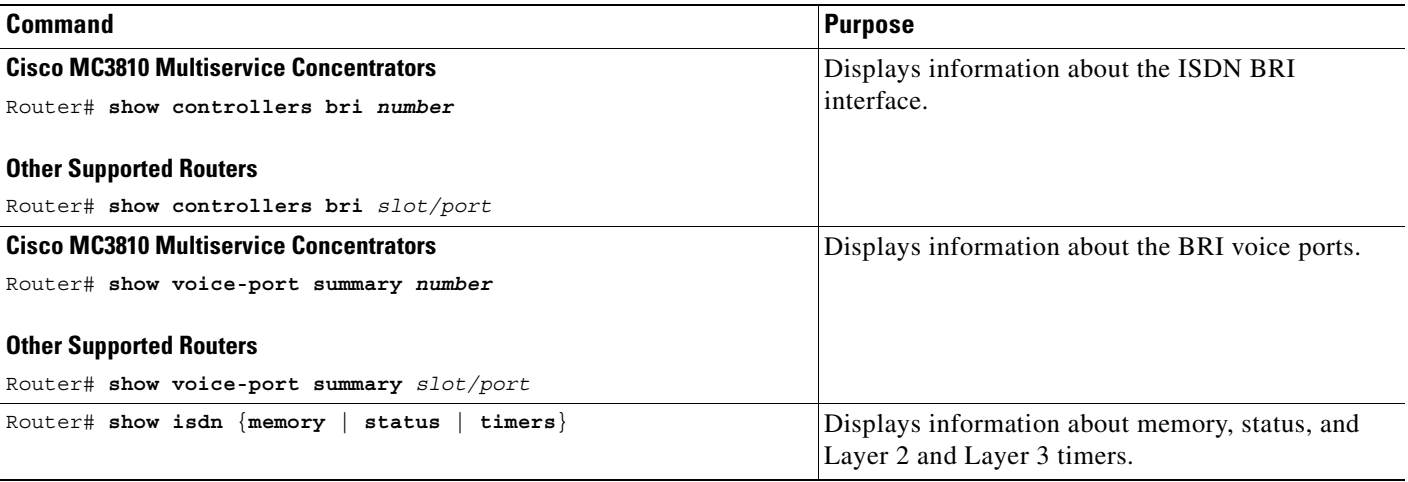

Τ

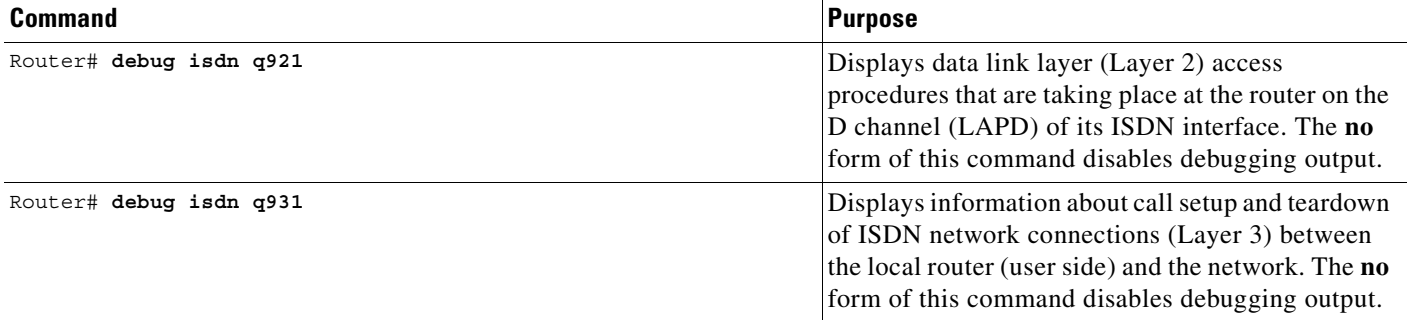

# **Configuring ISDN PRI Interfaces**

With ISDN PRI, signaling in VoIP is handled by ISDN PRI group configuration. After ISDN PRI has been configured, you must enter the **isdn incoming-voice** command on the serial interface (acting as the D channel) to ensure a dial tone.

To configure basic ISDN PRI interface parameters, use the following commands beginning in global configuration mode:

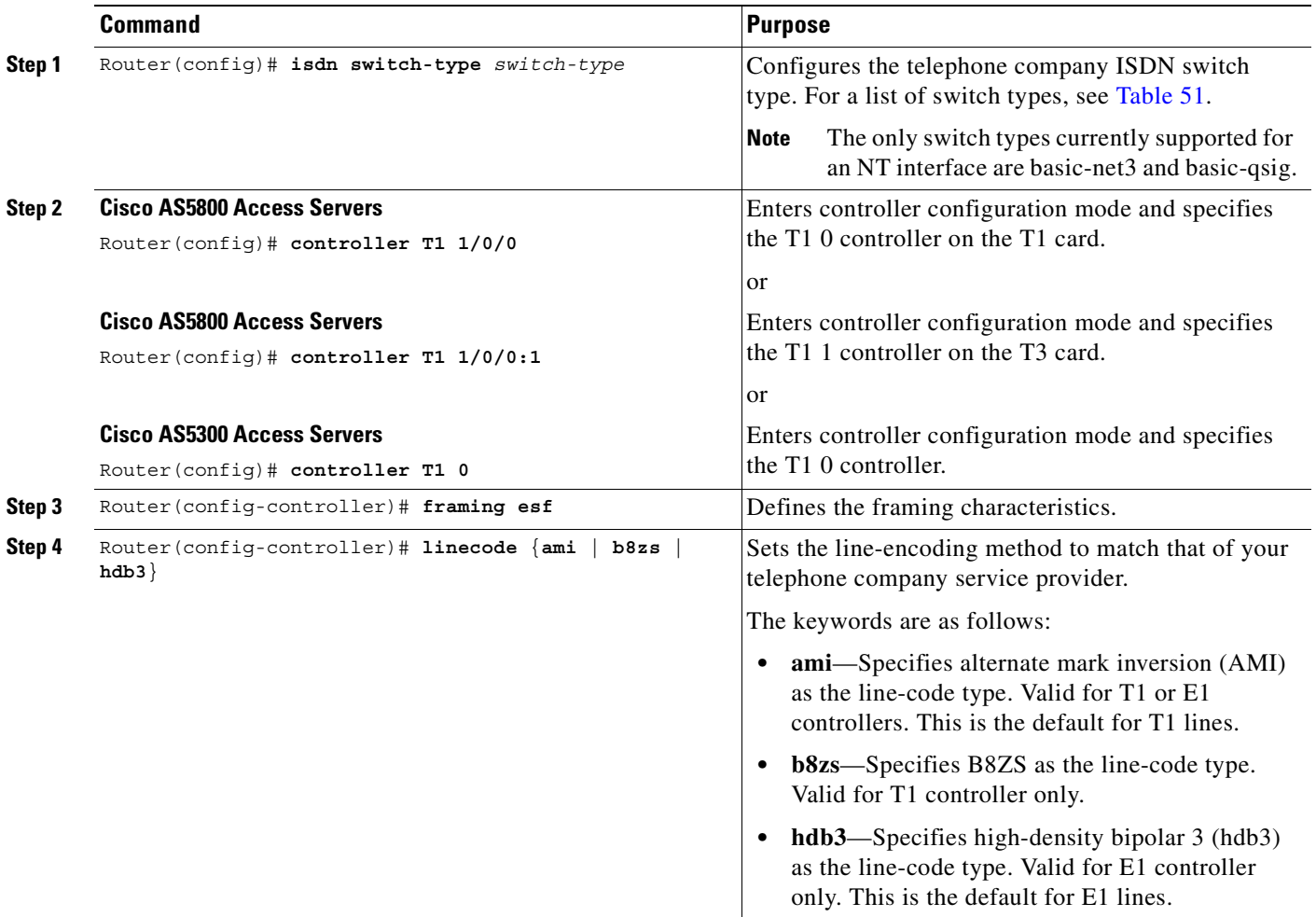

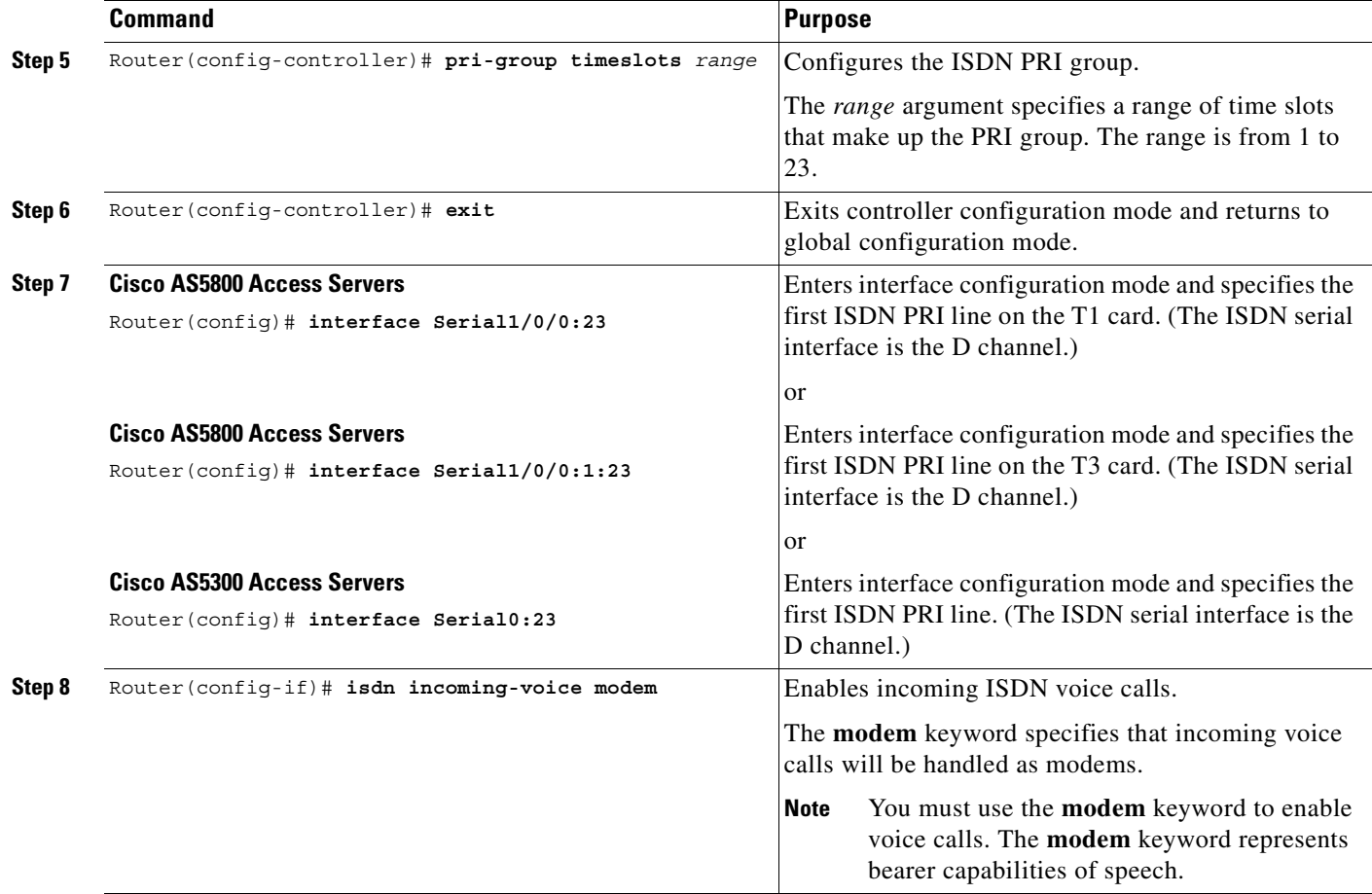

#### **Configuring ISDN PRI Voice Ports**

Under most circumstances, the default voice port command values are adequate to configure voice ports to transport voice data over your existing IP network. However, because of the inherent complexities of PBX networks, you might need to configure specific voice port values, depending on the specifications of the devices in your telephony network.

To configure specific voice port parameters, see the chapter "Configuring Voice Ports."

For more information on specific voice-port configuration commands and additional voice port commands, refer to the *Cisco IOS Voice, Video, and Fax Command Reference.*

#### **Verifying ISDN PRI Configuration**

 $\mathbf I$ 

You can check the validity of your voice port configuration by performing the following tasks:

- **•** To verify that the data configured is correct, use the **show voice port** command.
- If you have not configured your device to support Direct Inward Dialing (DID), dial in to the router and verify that you have a dial tone.
- Enter a dual tone multifrequency (DTMF) digit. If the dial tone stops, you have verified two-way voice connectivity with the router.

#### **ISDN PRI Troubleshooting Tips**

If you are having trouble connecting a call and you suspect that the problem is associated with voice port configuration, you can try to resolve the problem by performing the following tasks:

- **•** Ping the associated IP address to confirm connectivity. If you cannot successfully ping your destination, refer to the chapter "Configuring IP" in the *Cisco IOS IP Configuration Guide.*
- Determine if the voice feature card (VFC) has been correctly installed. For more information, refer to *Installing Voice-over-IP Feature Cards in Cisco AS5300 Universal Access Servers*, which came with your voice network module (VNM).
- **•** To learn if the VFC is operational, use the **show vfc slot number** command.
- **•** To view layer status information, use the **show isdn status** command. If you receive a status message stating that Layer 1 is deactivated, make sure the cable connection is not loose or disconnected. (This status message indicates a problem at the physical layer.)
- With T1 lines, determine if your a-law setting is correct. With E1 lines, determine if your u-law setting is correct. To configure both a-law and u-law values, use the **cptone** command. For more information about the **cptone** command, refer to the *Cisco IOS Voice, Video, and Fax Command Reference.*
- **•** If dialing cannot occur, use the **debug isdn q931** command to check the ISDN configuration.

### **Configuring Global QSIG Support for BRI or PRI**

If you need additional guidance regarding switch-type configuration, see the section ["Switch-Type](#page-675-0)  [Configuration Options.](#page-675-0)" The steps in this section apply to both BRI and PRI, except as noted. To do the global configuration of QSIG signaling on the router, use the following commands beginning in global configuration mode:

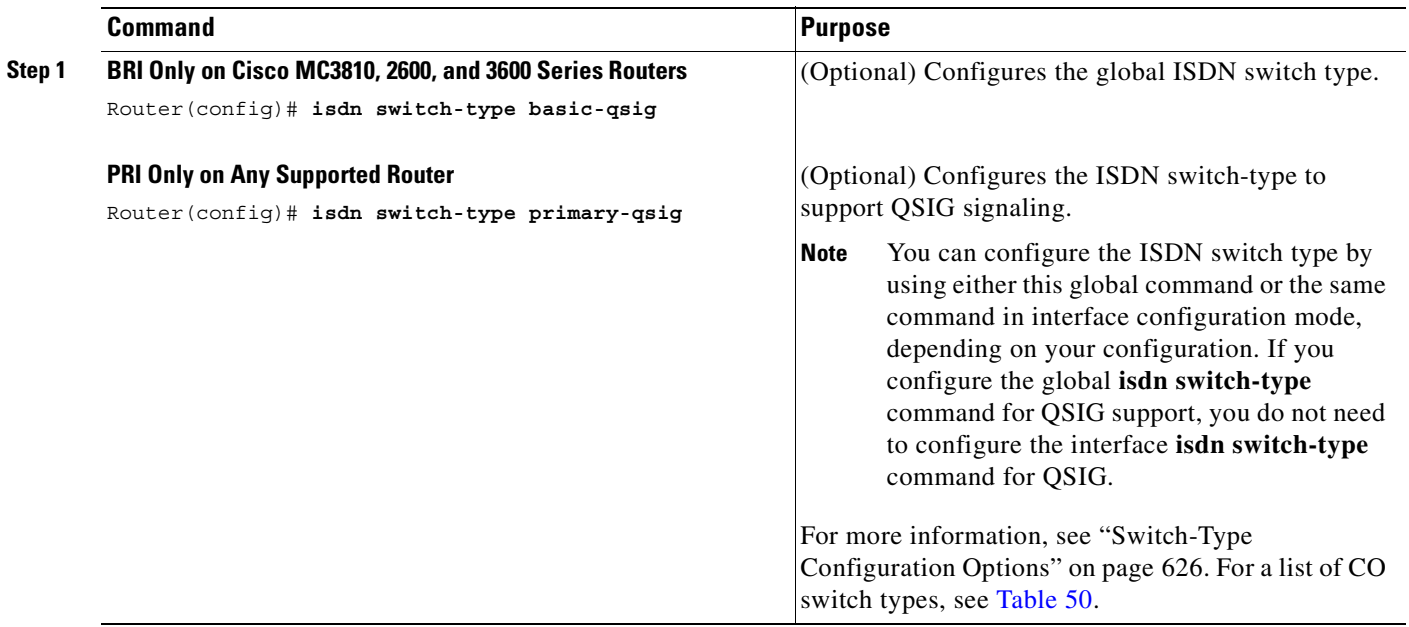

 $\overline{\phantom{a}}$ 

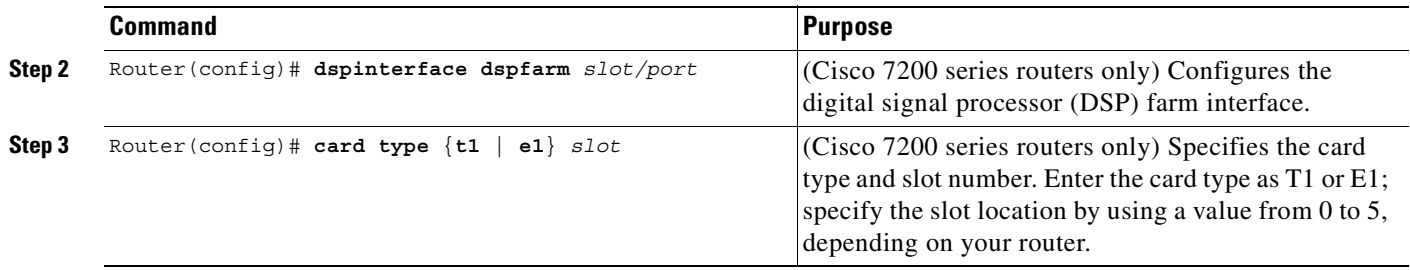

# **Configuring Controllers for QSIG over PRI**

The steps in this section do not apply to BRI. To configure controllers for QSIG signaling over PRI, use the following commands beginning in global configuration mode:

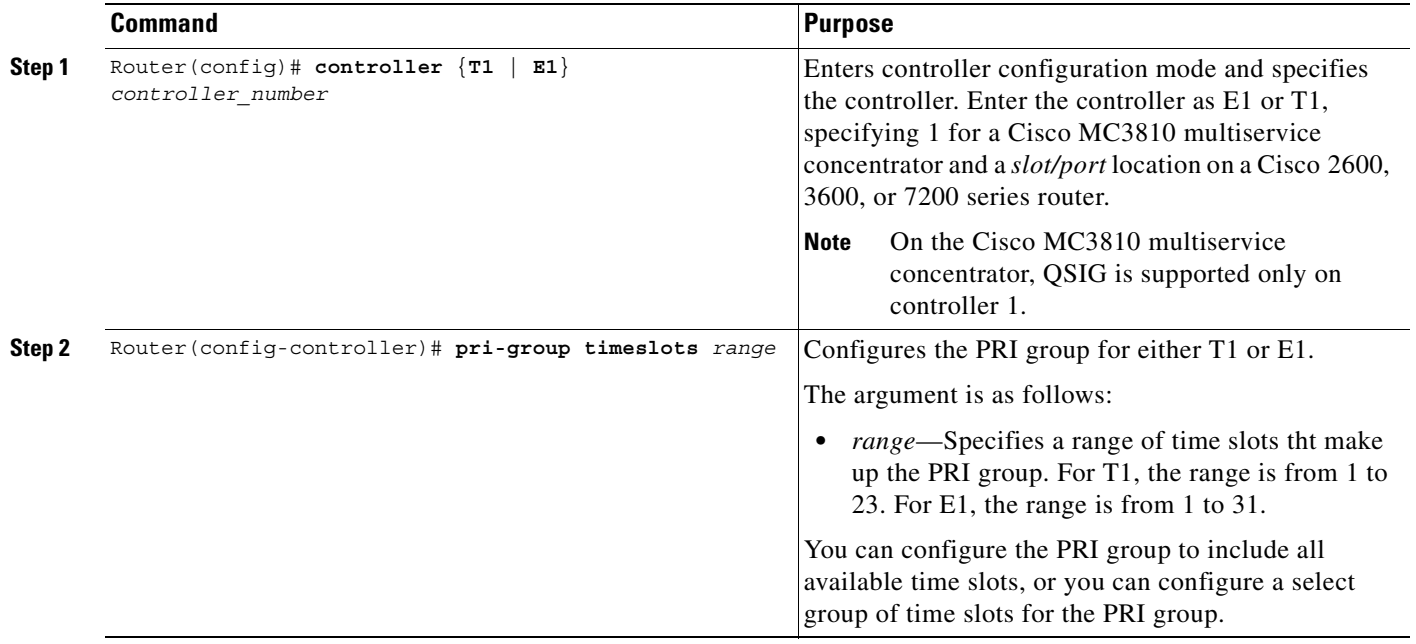

1

# **Configuring BRI Interfaces for QSIG**

To configure BRI interfaces for QSIG support, use the following commands beginning in global configuration mode:

<span id="page-689-0"></span>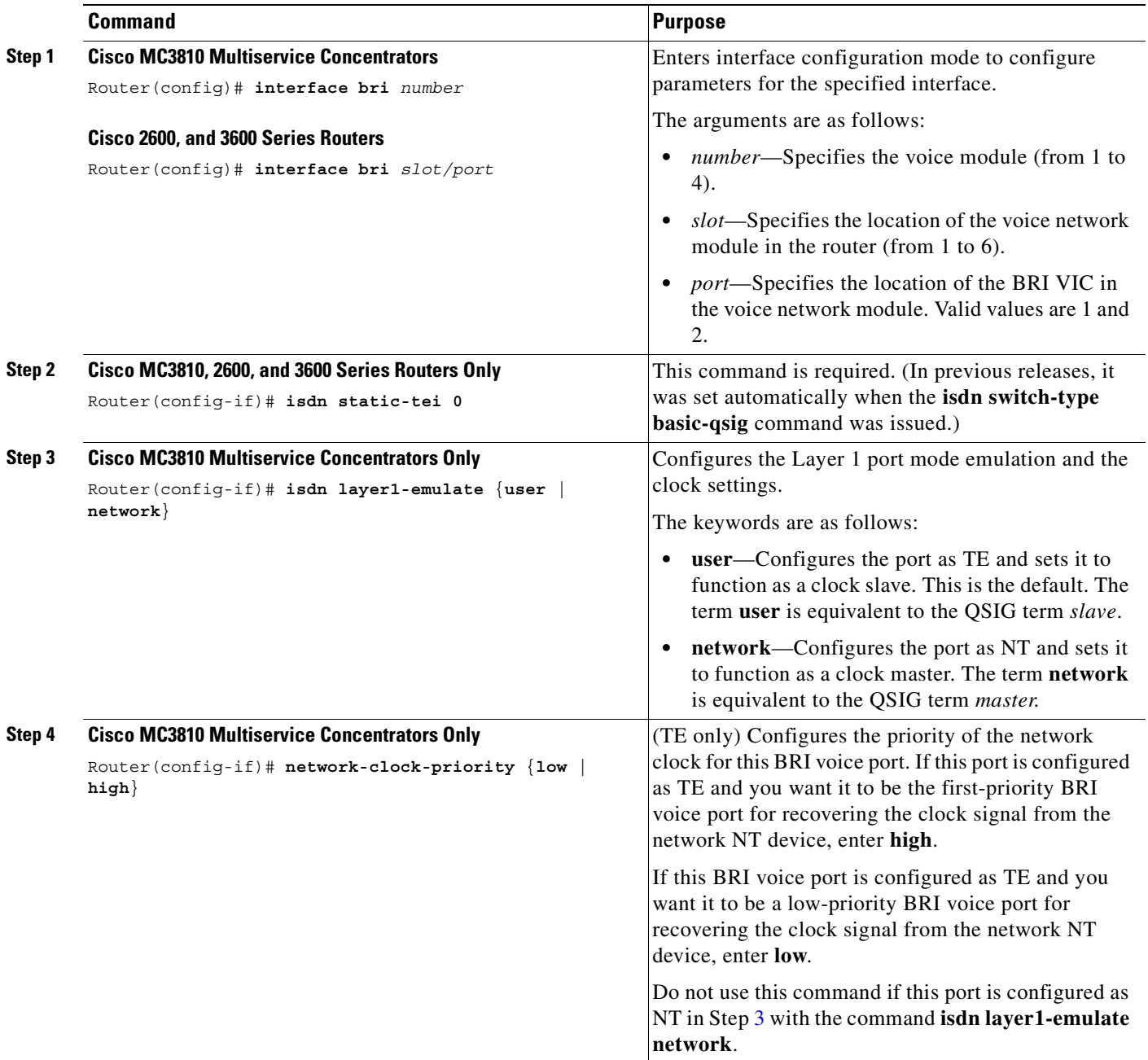

 $\overline{\phantom{a}}$ 

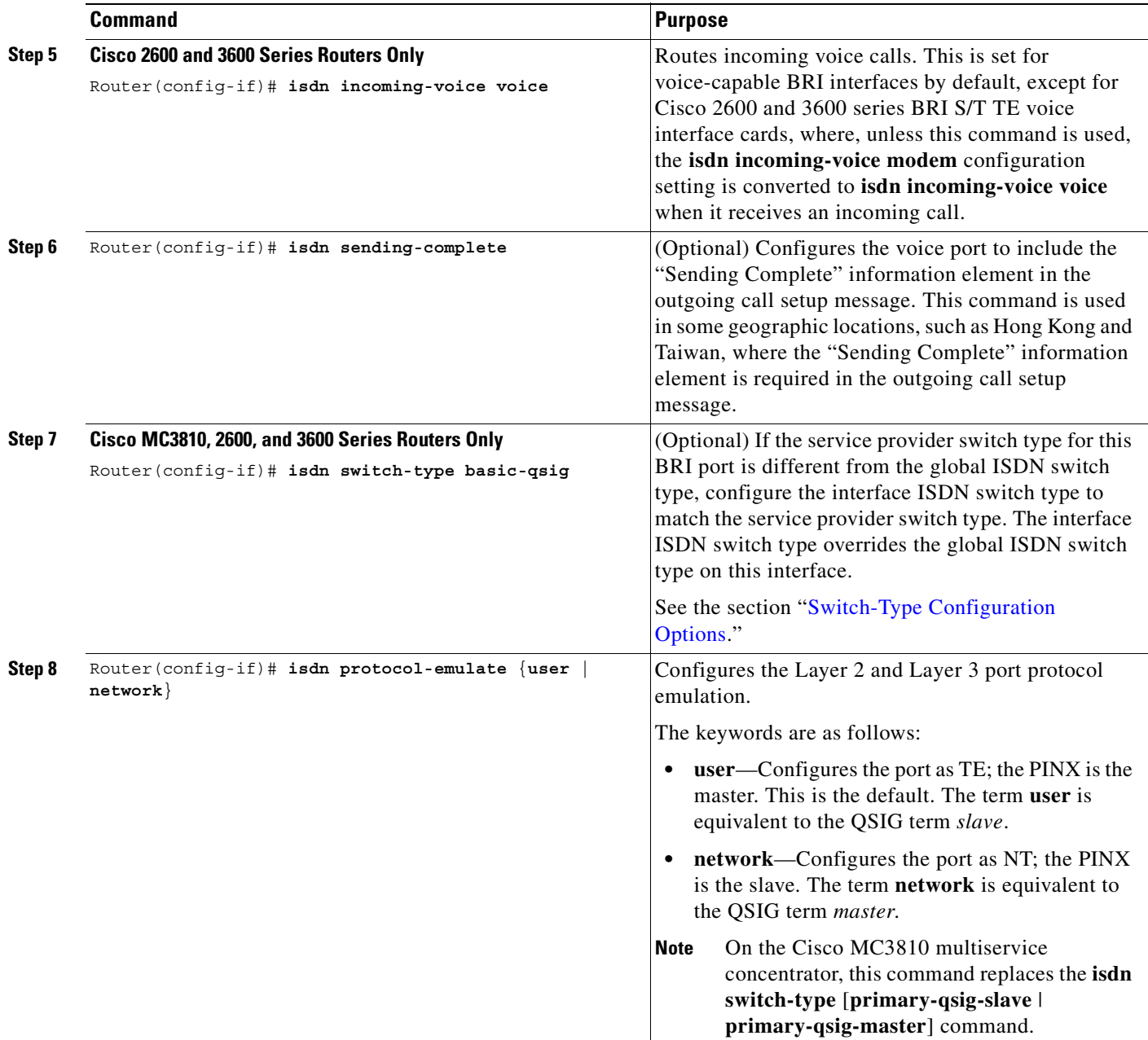

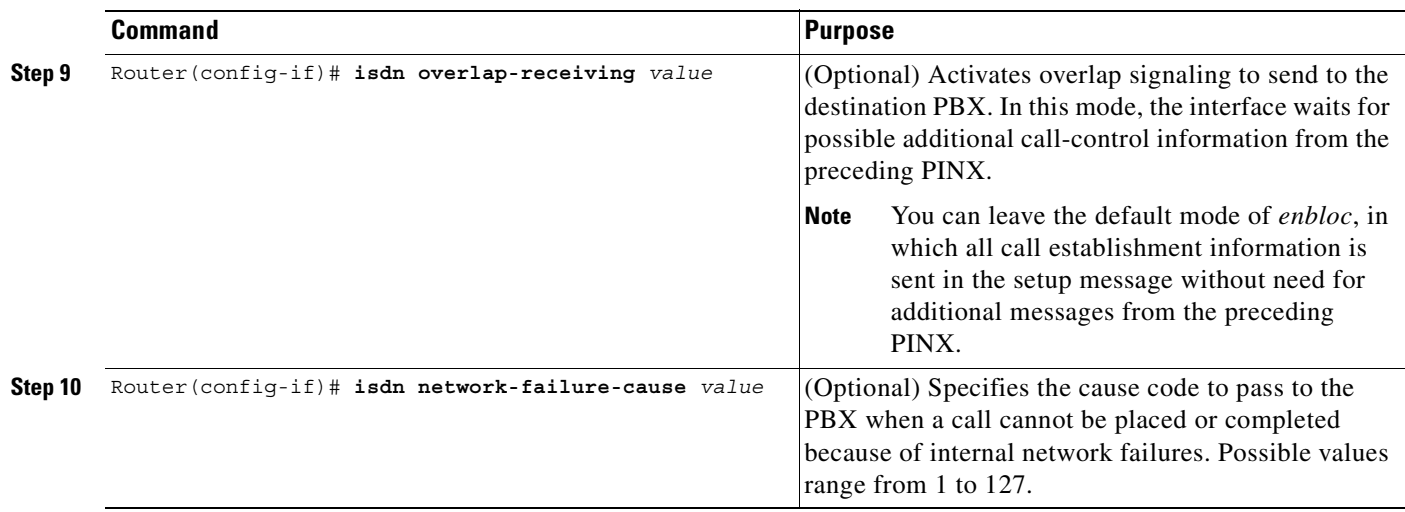

# **Configuring PRI Interfaces for QSIG**

To configure PRI interfaces for QSIG support, use the following commands beginning in global configuration mode:

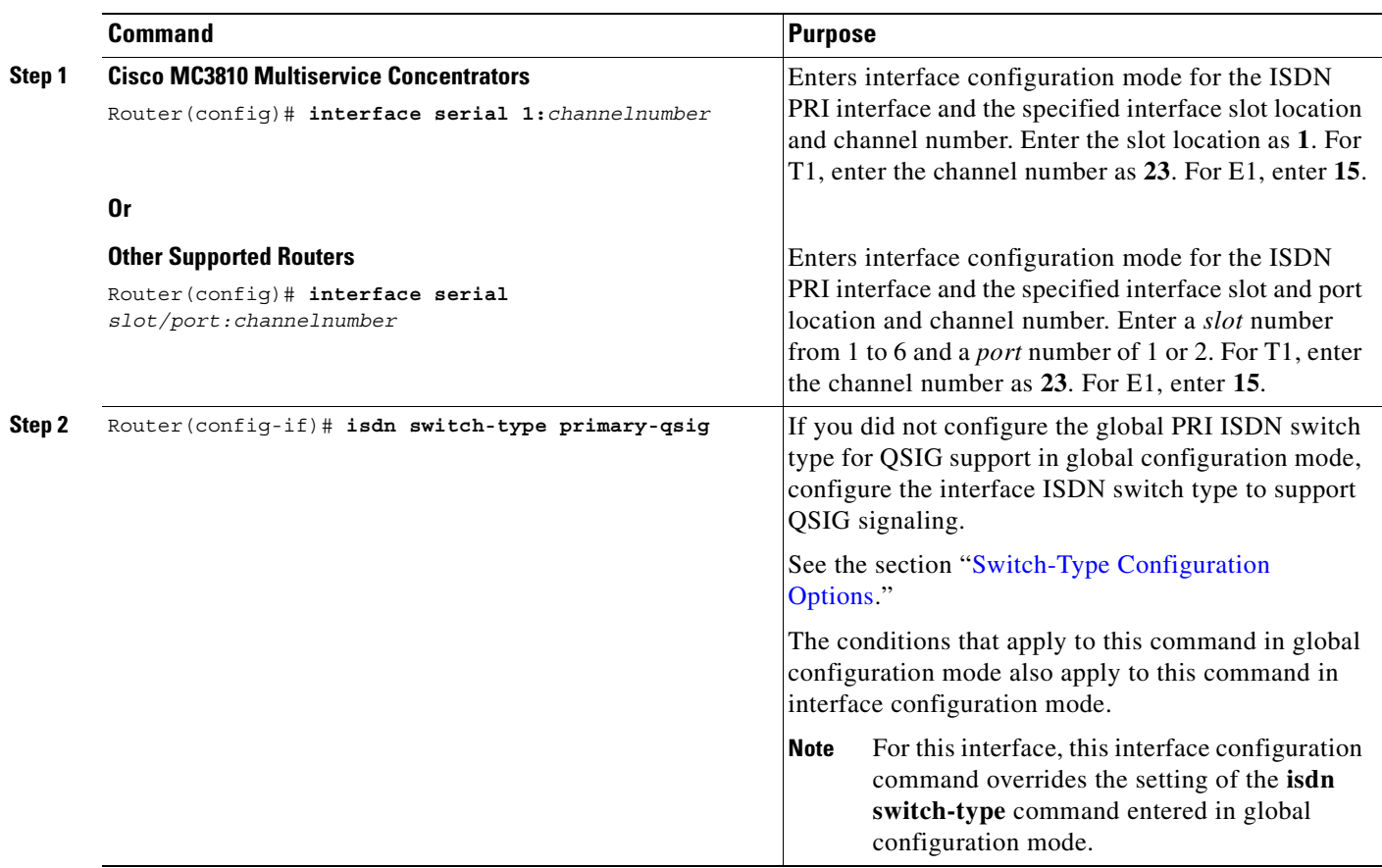

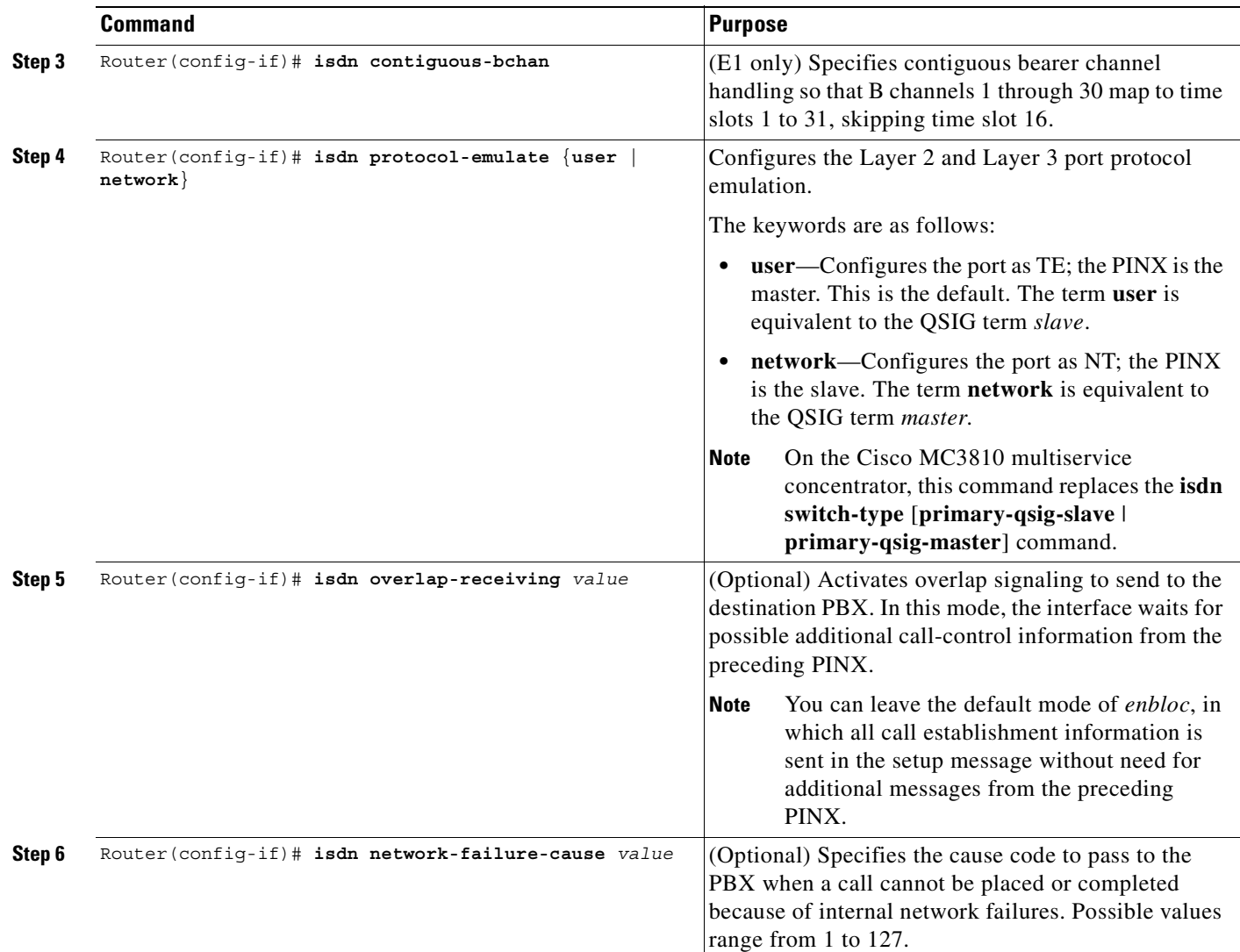

# **Verifying the QSIG Configuration**

 $\mathsf{I}$ 

To confirm the QSIG configuration, perform the following steps. The **show running-config** command displays PRI time slot group configuration and other details.

**Step 1** To see information about switch type, memory, status, and Layer 2 and Layer 3 timers, enter the **show isdn** command.

For more information about this command, refer to the *Cisco IOS Dial Technologies Command Reference*.

The following sample output shows the results of the **show isdn status** command for a BRI voice port on a Cisco 3600 series router:

Router# **show isdn status**

Global ISDN Switchtype = primary-qsig

```
ISDN Serial3/1:15 interface
        dsl 0, interface ISDN Switchtype = primary-qsig
          **** Master side configuration ****
     Layer 1 Status:
         ACTIVE
     Layer 2 Status:
         TEI = 0, Ces = 1, SAPI = 0, State = MULTIPLE_FRAME_ESTABLISHED
     Layer 3 Status:
         29 Active Layer 3 Call(s)
     Activated dsl 0 CCBs = 29
         CCB:callid=89BF, sapi=0, ces=0, B-chan=5, calltype=VOICE
.
.
.
CCB:callid=89C8, sapi=0, ces=0, B-chan=14, calltype=VOICE
.
.
.
        CCB:callid=89D9, sapi=0, ces=0, B-chan=1, calltype=VOICE
         CCB:callid=89DA, sapi=0, ces=0, B-chan=2, calltype=VOICE
         CCB:callid=89DB, sapi=0, ces=0, B-chan=3, calltype=VOICE
     The Free Channel Mask: 0x80000018
ISDN Serial3/0:15 interface
         dsl 1, interface ISDN Switchtype = primary-qsig
         **** Master side configuration ****
     Layer 1 Status:
         ACTIVE
     Layer 2 Status:
        TEI = 0, Ces = 1, SAPI = 0, State = MULTIPLE FRAME ESTABLISHED
         TEI = 0, Ces = 9, SAPI = 16, State = TEI_ASSIGNED
     Layer 3 Status:
         28 Active Layer 3 Call(s)
     Activated dsl 1 CCBs = 28
         CCB:callid=BDF, sapi=0, ces=0, B-chan=2, calltype=VOICE
         CCB:callid=BE0, sapi=0, ces=0, B-chan=1, calltype=VOICE
         CCB:callid=BE1, sapi=0, ces=0, B-chan=3, calltype=VOICE
.
.
.
CCB:callid=BFA, sapi=0, ces=0, B-chan=31, calltype=VOICE
    The Free Channel Mask: 0xB0000000
     Total Allocated ISDN CCBs = 54
Total Allocated ISDN CCBs = 0
.
.
.
CCB:callid=89C8, sapi=0, ces=0, B-chan=14, calltype=VOICE
.
.
.
        CCB:callid=89D9, sapi=0, ces=0, B-chan=1, calltype=VOICE
         CCB:callid=89DA, sapi=0, ces=0, B-chan=2, calltype=VOICE
         CCB:callid=89DB, sapi=0, ces=0, B-chan=3, calltype=VOICE
    The Free Channel Mask: 0x80000018
ISDN Serial3/0:15 interface
         dsl 1, interface ISDN Switchtype = primary-qsig
          **** Master side configuration ****
     Layer 1 Status:
        ACTIVE
     Layer 2 Status:
         TEI = 0, Ces = 1, SAPI = 0, State = MULTIPLE_FRAME_ESTABLISHED
        TEI = 0, Ces = 9, SAPI = 16, State = TEI ASSIGNED
```

```
 Layer 3 Status:
        28 Active Layer 3 Call(s)
     Activated dsl 1 CCBs = 28
         CCB:callid=BDF, sapi=0, ces=0, B-chan=2, calltype=VOICE
         CCB:callid=BE0, sapi=0, ces=0, B-chan=1, calltype=VOICE
         CCB:callid=BE1, sapi=0, ces=0, B-chan=3, calltype=VOICE
.
.
.
CCB:callid=BFA, sapi=0, ces=0, B-chan=31, calltype=VOICE
     The Free Channel Mask: 0xB0000000
     Total Allocated ISDN CCBs = 54
```
The following sample output shows the results of the **show isdn status** command for a BRI voice port and a PRI voice port on a Cisco MC3810 multiservice concentrator:

```
Global ISDN Switchtype = basic-qsig
ISDN BRI1 interface
dsl 1, interface ISDN Switchtype = basic-qsig
**** Slave side configuration ****
    Layer 1 Status:
DEACTIVATED
     Layer 2 Status:
TEI = 0, Ces = 1, SAPI = 0, State = TEI ASSIGNED
     Layer 3 Status:
NLCB:callid=0x0, callref=0x0, state=31, ces=0 event=0x0
0 Active Layer 3 Call(s)
    Activated dsl 1 CCBs = 0
ISDN BRI2 interface
.
.
.
Router# show isdn status
      Global ISDN Switchtype = primary-qsig
      ISDN Serial1:23 interface
              dsl 0, interface ISDN Switchtype = primary-qsig
               **** Slave side configuration ****
          Layer 1 Status:
              DEACTIVATED
          Layer 2 Status:
             TEI = 0, Ces = 1, SAPI = 0, State = TEI ASSIGNED
          Layer 3 Status:
              0 Active Layer 3 Call(s)
          Activated dsl 0 CCBs = 0
```
The following sample output shows the results of the **show isdn status** command for a PRI voice port on a Cisco 7200 series router:

```
Router# show isdn status
```
I

Router# **show isdn status**

```
Global ISDN Switchtype = primary-qsig
ISDN Serial1/0:15 interface
         dsl 0, interface ISDN Switchtype = primary-qsig
          **** Slave side configuration ****
     Layer 1 Status:
         DEACTIVATED
     Layer 2 Status:
        TEI = 0, Ces = 1, SAPI = 0, State = TEI ASSIGNED
     Layer 3 Status:
         0 Active Layer 3 Call(s)
```
The Free Channel Mask: 0x7FFFFF

```
 Activated dsl 0 CCBs = 0
    The Free Channel Mask: 0x7FFF7FFF
ISDN Serial1/1:15 interface
         dsl 1, interface ISDN Switchtype = primary-qsig
          **** Slave side configuration ****
     Layer 1 Status:
        DEACTIVATED
     Layer 2 Status:
        TEI = 0, Ces = 1, SAPI = 0, State = TEI ASSIGNED
     Layer 3 Status:
         0 Active Layer 3 Call(s)
     Activated dsl 1 CCBs = 0
     The Free Channel Mask: 0x7FFF7FFF
     Total Allocated ISDN CCBs = 0
```
**Step 2** To display the state and the service status of each ISDN channel, enter the **show isdn service** command in privileged EXEC mode.

The following example shows sample output from the **show isdn service** command when PRI is configured on a T1 controller:

Router# **show isdn service**

```
PRI Channel Statistics:
ISDN Se0:15, Channel (1-31)
  Activated dsl 8
  State (0=Idle 1=Propose 2=Busy 3=Reserved 4=Restart 5=Maint)
   0 0 0 0 0 0 0 0 0 0 0 0 0 0 0 3 0 0 0 0 0 0 0 0 0 0 0 0 0 0 0 
   Channel (1-31) Service (0=Inservice 1=Maint 2=Outofservice)
   0 0 0 0 0 0 0 0 0 0 0 0 0 0 0 2 0 0 0 0 0 0 0 0 0 0 0 0 0 0 0
```
**Step 3** To display the Call Distributor Application Programming Interface (CDAPI) information, use the **show cdapi** command.

The following sample output shows the results of the **show cdapi** command for a PRI voice port on a Cisco 3660 series router:

Router# **show cdapi**

```
Registered CDAPI Applications/Stacks
====================================
Application: TSP CDAPI Application Voice
         Application Type(s) : Voice Facility Signaling
         Application Level : Tunnel
         Application Mode : Enbloc
Signaling Stack: ISDN
         Interface: Se5/0:15
Signaling Stack: ISDN
         Interface: Se5/1:15
Signaling Stack: ISDN
         Interface: Se6/0:15
Signaling Stack: ISDN
         Interface: Se6/1:15
```
CDAPI Message Buffers ===================== Used Msg Buffers: 0, Free Msg Buffers: 9600 Used Raw Buffers: 0, Free Raw Buffers: 4800 Used Large-Raw Buffers: 0, Free Large-Raw Buffers: 480

The following sample output shows the results of the **show cdapi** command for a PRI voice port on a Cisco MC3810 multiservice concentrator:

```
Router# show cdapi
```

```
Registered CDAPI Applications/Stacks
====================================
Application: TSP CDAPI Application Voice
         Application Type(s) : Voice Facility Signaling
         Application Level : Tunnel
         Application Mode : Enbloc
Signaling Stack: ISDN
         Interface: Se1:15
CDAPI Message Buffers
=====================
Used Msg Buffers: 2, Free Msg Buffers: 1198
Used Raw Buffers: 2, Free Raw Buffers: 598
Used Large-Raw Buffers: 0, Free Large-Raw Buffers: 60
```
### <span id="page-696-0"></span>**QSIG Support Troubleshooting Tips**

 $\mathbf I$ 

[Table 52](#page-696-0) lists **debug** and **show** commands that can help you analyze problems with your QSIG configuration. The documents listed at the beginning of this chapter include information about these commands.

| Command                                | <b>Purpose</b>                                                                                                    |
|----------------------------------------|----------------------------------------------------------------------------------------------------|
| Router# show isdn status               | Displays the status of all ISDN interfaces, including<br>active layers, timer information, and switch type<br>settings. |
| Router# show controller t1/e1          | Displays information about T1 and E1 controllers.                                                                       |
| Router# show voice port summary        | Displays summary information about voice port<br>configuration.                                                         |
| Router# show dial-peer voice           | Displays how voice dial peers are configured.                                                                           |
| Router# show cdapi                     | Displays the Call Distributor Application Programming<br>Interface (CDAPI) information.                                 |
| Router# show call history voice record | Displays information about calls made to and from the<br>router.                                                        |
| Router# show rawmsg                    | Displays information about any memory leaks.                                                                            |

*Table 52 QSIG Troubleshooting Commands*

ן

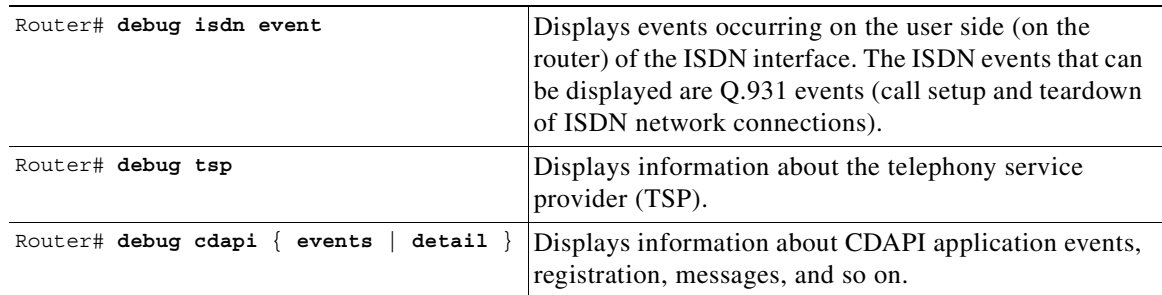

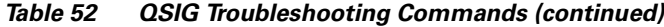

# **Configuring ISDN PRI Q.931 Support**

To configure ISDN PRI Q.931 support on a Cisco 2600 or Cisco 3600 series router, use the following commands beginning in global configuration mode:

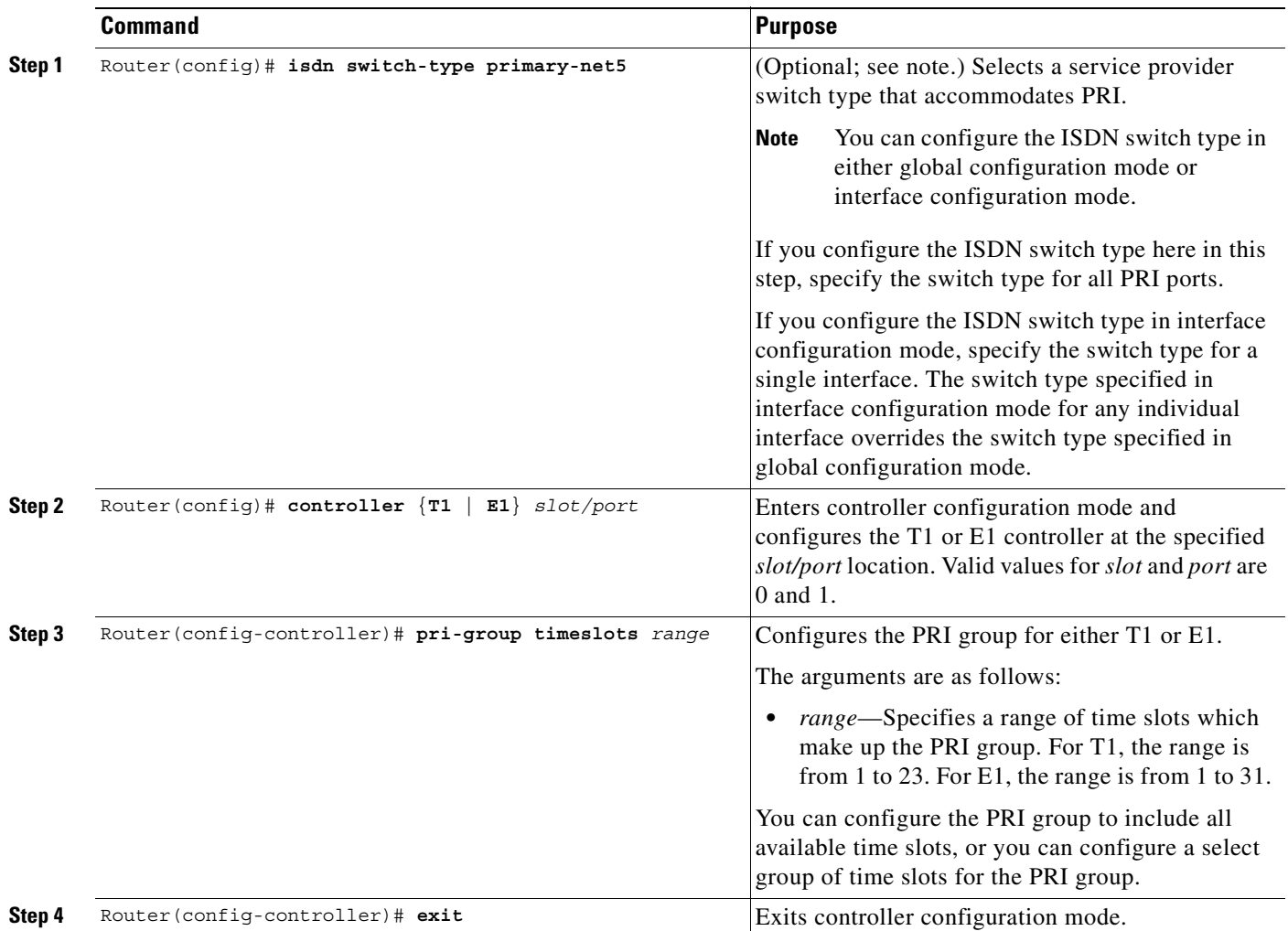

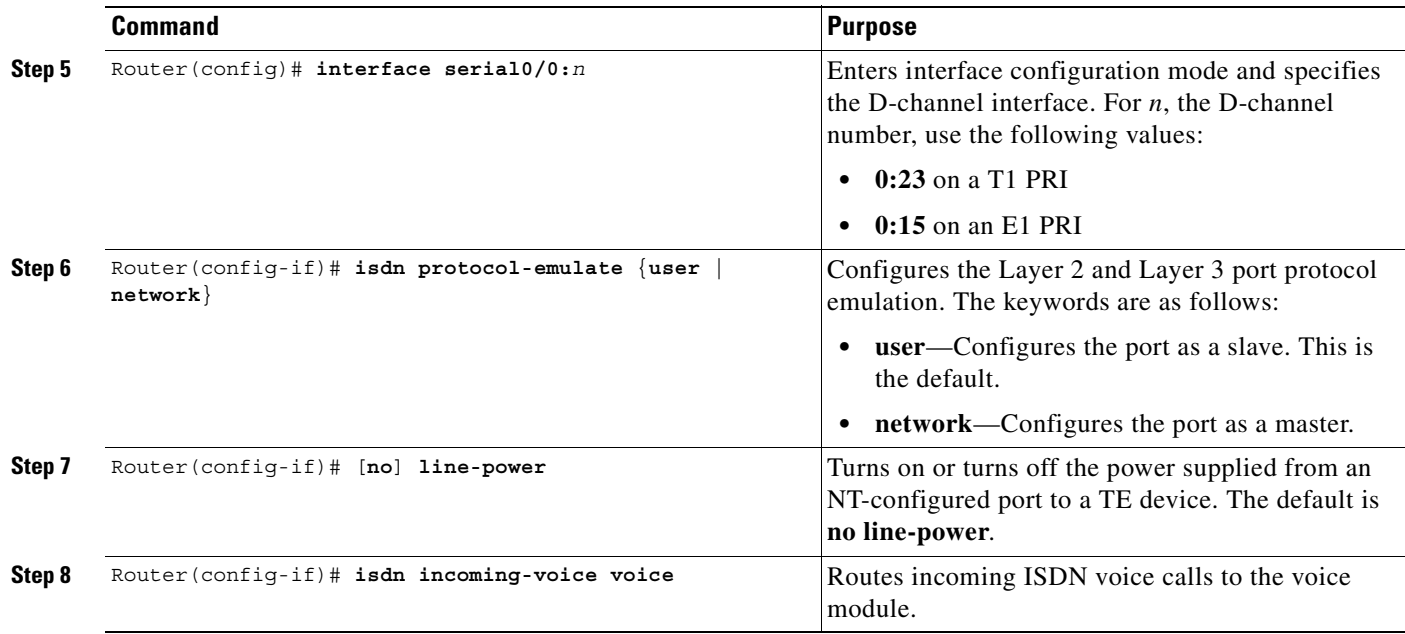

# **ISDN Voice Interface Configuration Examples**

This section provides specific configuration examples for ISDN interfaces in the following sections:

- **•** [ISDN to PBX and ISDN to PSTN Configuration Examples, page 649](#page-698-0)
- **•** [QSIG Support Configuration Examples, page 651](#page-700-1)
- **•** [Q.931 Support Configuration Examples, page 663](#page-712-0)

### <span id="page-698-0"></span>**ISDN to PBX and ISDN to PSTN Configuration Examples**

This section includes the following configuration examples:

- **•** [ISDN Connection to a PBX Configuration Example, page 650](#page-699-1)
- **•** [ISDN Connection to the PSTN Configuration Example, page 651](#page-700-0)

The configuration examples included in this section correspond to the topology shown in [Figure 128.](#page-699-0) The routers each include a BRI VIC and a 2-slot VNM, along with other voice interface cards and modules that are included for completeness. Router A is connected to a PBX through the BRI VIC and is connected to Router B by a serial Ethernet interface. Router B includes a BRI VIC for connection to the PSTN in order to process voice calls from off-premises terminal equipment.

For more information about IP configuration, refer to the *Cisco IOS IP Configuration Guide*. For more information about VoIP, VoFR, and VoATM configuration, see the appropriate configuration information elsewhere in this configuration guide.

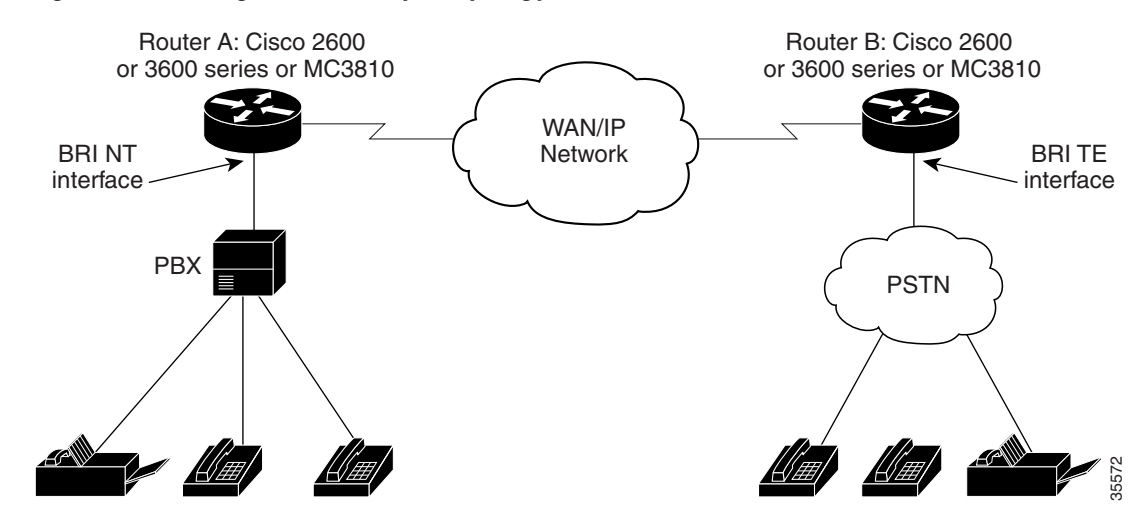

<span id="page-699-0"></span>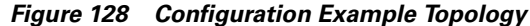

#### <span id="page-699-1"></span>**ISDN Connection to a PBX Configuration Example**

The following configuration example illustrates the configuration of the BRI interfaces on a Cisco 3640 router (Router A in [Figure 128\)](#page-699-0) connected to a PBX:

```
interface BRI1/0
no ip address
isdn switch-type basic-net3
isdn overlap-receiving
isdn protocol-emulate network
isdn layer1-emulate network
isdn T306-30000
isdn sending-complete
isdn skipsend-idverify
isdn incoming-voice voice
!
interface BRI1/1
no ip address
isdn switch-type basic-net3
isdn overlap-receiving
isdn protocol-emulate network
isdn layer1-emulate network
isdn T306-30000
isdn sending-complete
isdn skipsend-idverify
isdn incoming-voice voice
!
ip default-gateway 1.14.0.1
ip classless
ip route 2.0.0.0 255.0.0.0 Ethernet0/1
ip route 2.0.0.0 255.0.0.0 Serial0/1
ip route 172.22.66.33 255.255.255.255 Ethernet0/0
!
!
line con 0
 exec-timeout 0 0
 transport input none
line aux 0
line vty 0 4
 login
```
#### <span id="page-700-0"></span>**ISDN Connection to the PSTN Configuration Example**

The following configuration example illustrates the configuration of the BRI interfaces on a Cisco 2600 series router (Router B in [Figure 128](#page-699-0)) connected to the public ISDN telephone network:

```
interface BRI1/0
no ip address
 no ip directed-broadcast
 isdn switch-type basic-ni1
 isdn twait-disable
  isdn spid1 14085552111 5552111
  isdn spid2 14085552112 5552112
  isdn incoming-voice voice
interface BRI1/1
 no ip address
 no ip directed-broadcast
 isdn switch-type basic-ni1
 isdn twait-disable
  isdn spid1 14085552111 5552111
 isdn spid2 14085552112 5552112
 isdn incoming-voice voice
!
ip classless
ip route 3.0.0.0 255.0.0.0 Ethernet0/1
ip route 3.0.0.0 255.0.0.0 Serial0/1
ip route 172.21.66.0 255.255.255.0 Ethernet0/0
!
!
!
line con 0
 exec-timeout 0 0
 transport input none
line aux 0
line vty 0 4
  login
```
### <span id="page-700-1"></span>**QSIG Support Configuration Examples**

The following configuration examples shows QSIG configuration on several supported routers:

- **•** [QSIG Support on Cisco 3600 Series Routers Example, page 651](#page-700-2)
- **•** [QSIG Support on Cisco 7200 Series Routers Example, page 656](#page-705-0)
- **•** [QSIG Support on Cisco MC3810 Multiservice Concentrators Example, page 661](#page-710-0)

#### <span id="page-700-2"></span>**QSIG Support on Cisco 3600 Series Routers Example**

.

 $\mathbf I$ 

The following configuration example shows how a Cisco 3660 series router can be configured for E1 and PRI with QSIG signaling support using VoIP and VoATM:

```
.
.
hostname router3660
!
!
!
!
!
```
! memory-size iomem 20 voice-card 5 ! voice-card 6 ! ip subnet-zero ! isdn switch-type primary-qsig isdn voice-call-failure 0 ! ! ! ! controller E1 5/0 pri-group timeslots 1-5,16 ! controller E1 5/1 pri-group timeslots 1-31 ! controller E1 6/0 pri-group timeslots 1-31 ! controller E1 6/1 pri-group timeslots 1-31 ! ! ! interface FastEthernet0/0 ip address 10.7.72.9 255.255.255.0 speed auto half-duplex ! interface FastEthernet0/1 ip address 10.100.100.7 255.255.255.0 no keepalive duplex auto speed auto hold-queue 1000 in ! interface Serial2/0 no ip address shutdown ! interface Serial2/1 no ip address shutdown ! interface Serial2/2 no ip address shutdown ! interface Serial2/3 no ip address shutdown ! interface ATM3/0 no ip address atm clock INTERNAL no atm ilmi-keepalive pvc 10/40 vbr-rt 155000 50000 64000 encapsulation aal5mux voice !

interface Serial5/0:15

```
 no ip address
 ip mroute-cache
 no logging event link-status
 isdn switch-type primary-qsig
  isdn overlap-receiving
  isdn incoming-voice voice
 no cdp enable
!
interface Serial5/1:15
 no ip address
 ip mroute-cache
 no logging event link-status
  isdn switch-type primary-qsig
  isdn incoming-voice voice
  fair-queue 64 256 0
 no cdp enable
!
interface Serial6/0:15
 no ip address
 ip mroute-cache
 no logging event link-status
  isdn switch-type primary-qsig
  isdn incoming-voice voice
  fair-queue 64 256 0
 no cdp enable
!
interface Serial6/1:15
 no ip address
 ip mroute-cache
 no logging event link-status
  isdn switch-type primary-qsig
  isdn incoming-voice voice
  fair-queue 64 256 0
 no cdp enable
!
ip classless
ip route 192.168.17.125 255.255.255.255 FastEthernet0/0
no ip http server
!
!
map-class frame-relay frs0
 frame-relay voice bandwidth 1260000
 frame-relay fragment 200
  no frame-relay adaptive-shaping
  frame-relay cir 1260000
  frame-relay fair-queue
!
voice-port 1/0/0
 modem passthrough system
 timing hookflash-in 0
!
voice-port 1/0/1
 modem passthrough system
 timing hookflash-in 0
!
voice-port 5/0:15
 compand-type a-law
!
voice-port 5/1:15
  compand-type a-law
  cptone DE
!
voice-port 6/0:15
```

```
 compand-type a-law
 cptone DE
!
voice-port 6/1:15
 no echo-cancel enable
 compand-type a-law
 cptone DE
!
dial-peer voice 1 pots
 shutdown
 destination-pattern 21...
 modem passthrough system
 direct-inward-dial
!
dial-peer voice 51 voip
 shutdown
 destination-pattern 6504007
 modem passthrough system
 session target ipv4:100.100.100.3
!
dial-peer voice 2 pots
 shutdown
 destination-pattern 21...
 modem passthrough system
 direct-inward-dial
 port 5/1:15
!
dial-peer voice 3 voip
 shutdown
 destination-pattern 22...
 modem passthrough system
 session target ipv4:100.100.100.6
!
dial-peer voice 5 pots
 shutdown
 destination-pattern 22...
 modem passthrough system
 direct-inward-dial
 prefix 4006
!
dial-peer voice 13 pots
 shutdown
 destination-pattern 21...
 modem passthrough system
 direct-inward-dial
 port 6/0:15
!
dial-peer voice 6 pots
 destination-pattern 21...
 modem passthrough system
 direct-inward-dial
 port 6/1:15
!
dial-peer voice 44 voatm
 destination-pattern 22...
 modem passthrough system
 session target ATM3/0 pvc 10/40
!
dial-peer voice 20 pots
 incoming called-number 4...
 destination-pattern 4007
 modem passthrough system
 direct-inward-dial
 port 5/0:15
```
 $\mathbf{I}$ 

 $\overline{\phantom{a}}$ 

```
 prefix 4007
!
dial-peer voice 21 pots
 destination-pattern 4006
 modem passthrough system
 direct-inward-dial
 port 5/0:15
 prefix 4006
!
!
line con 0
 transport input none
line aux 0
line vty 0 4
 login
!
end
```
 $\blacksquare$ 

1

### <span id="page-705-0"></span>**QSIG Support on Cisco 7200 Series Routers Example**

The following configuration examples show how QSIG protocol support is configured with VoFR on Router A, where calls are originated, and Router B, where calls terminate:

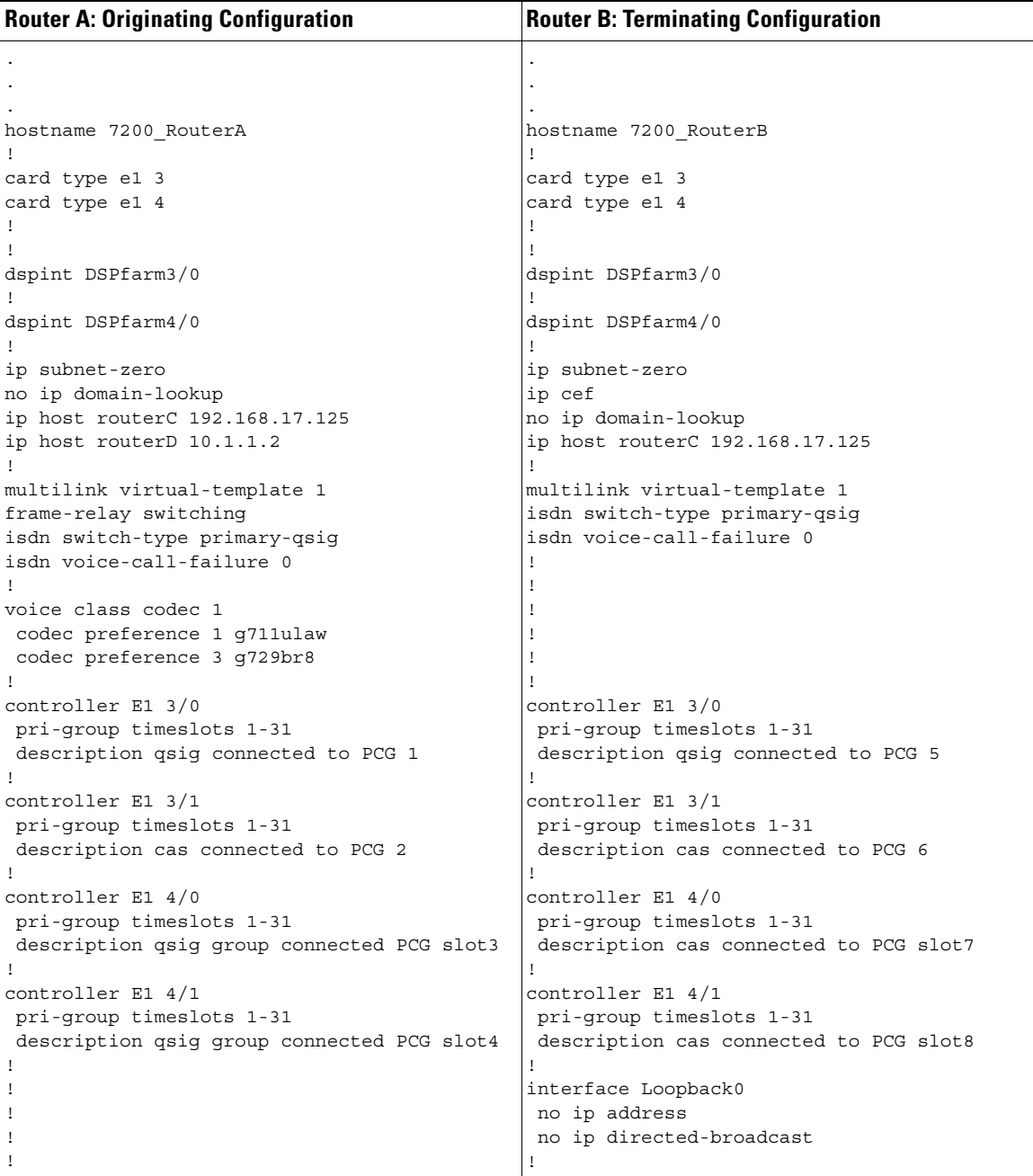

 $\sqrt{2}$ 

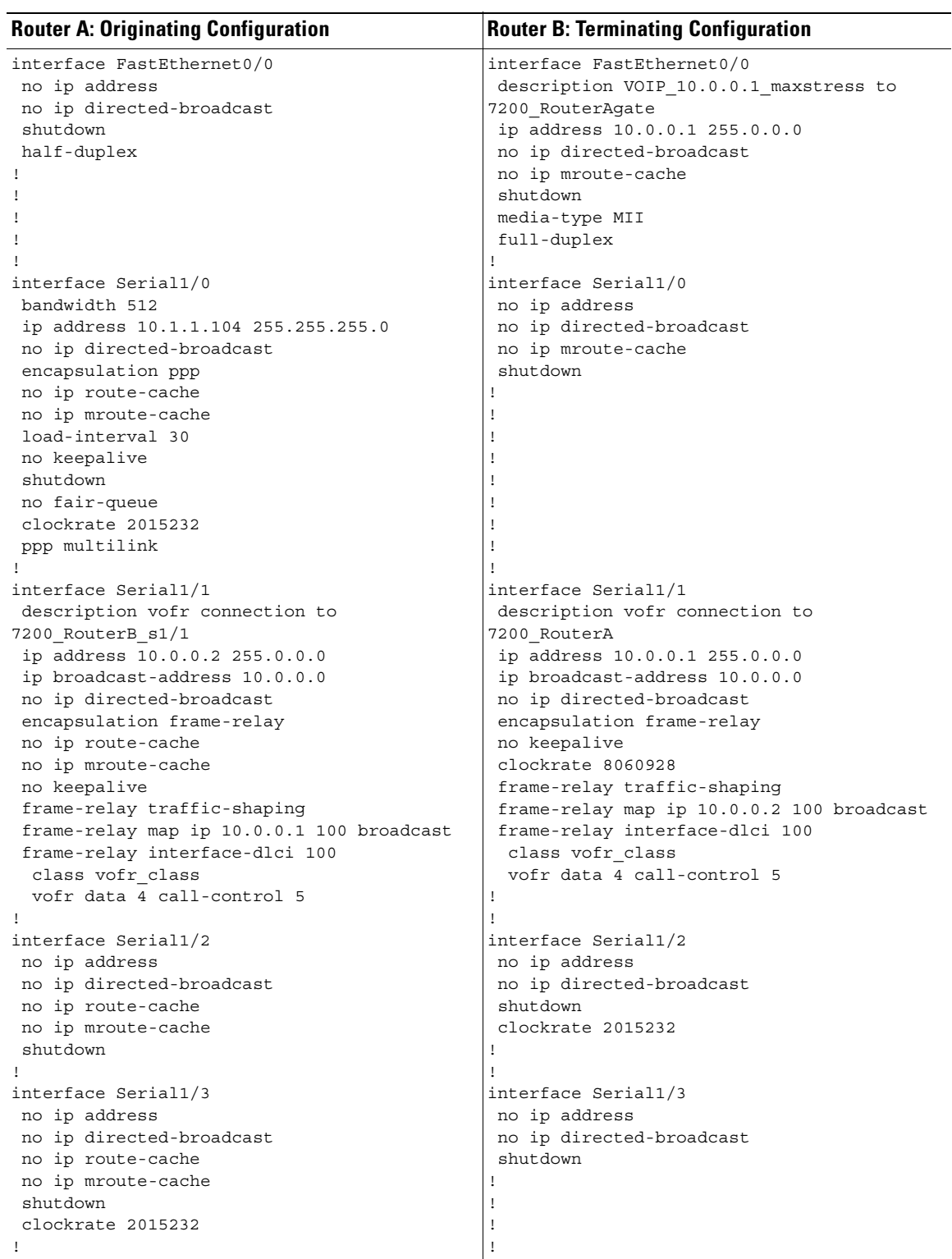

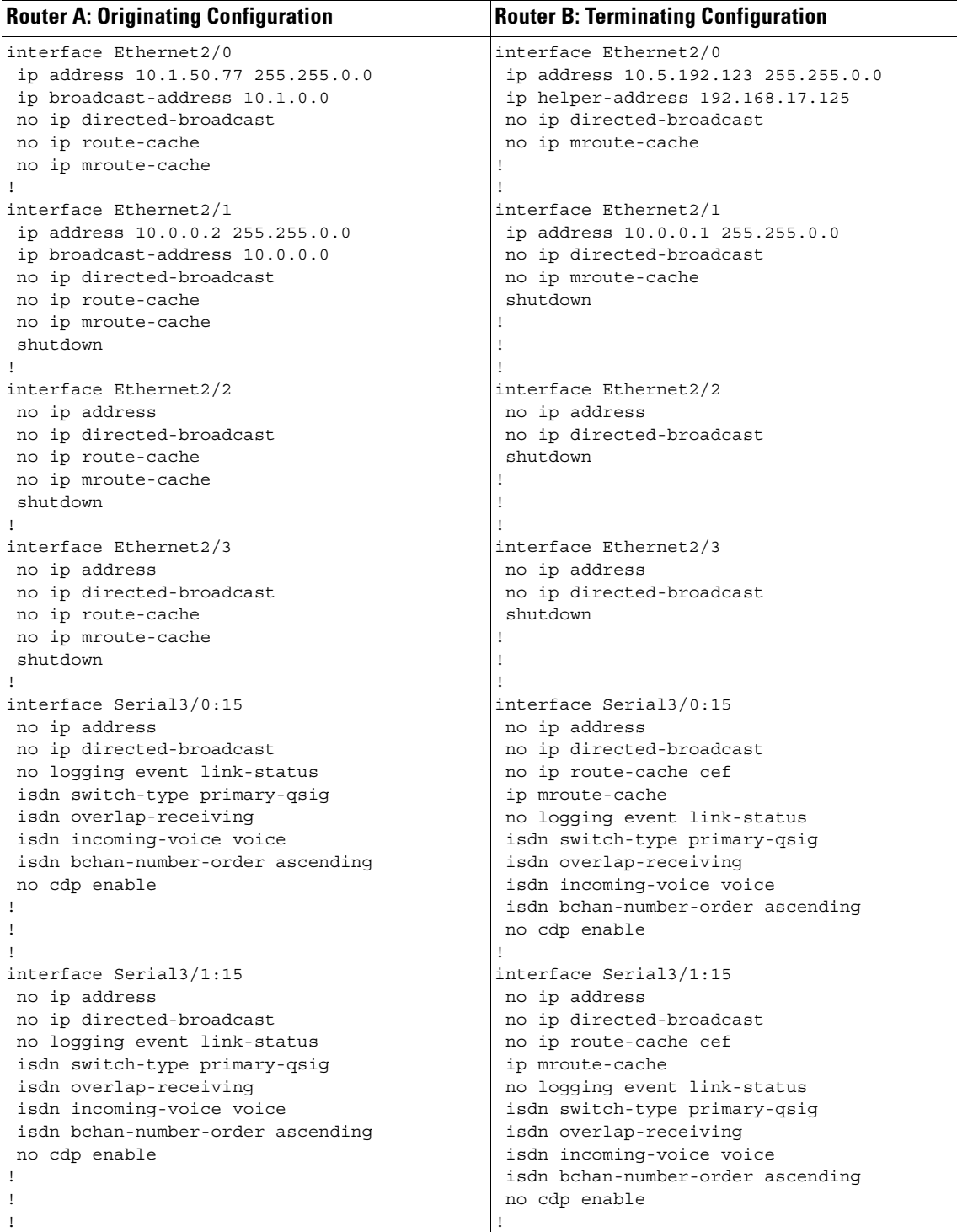

! !

 $\overline{\phantom{a}}$ 

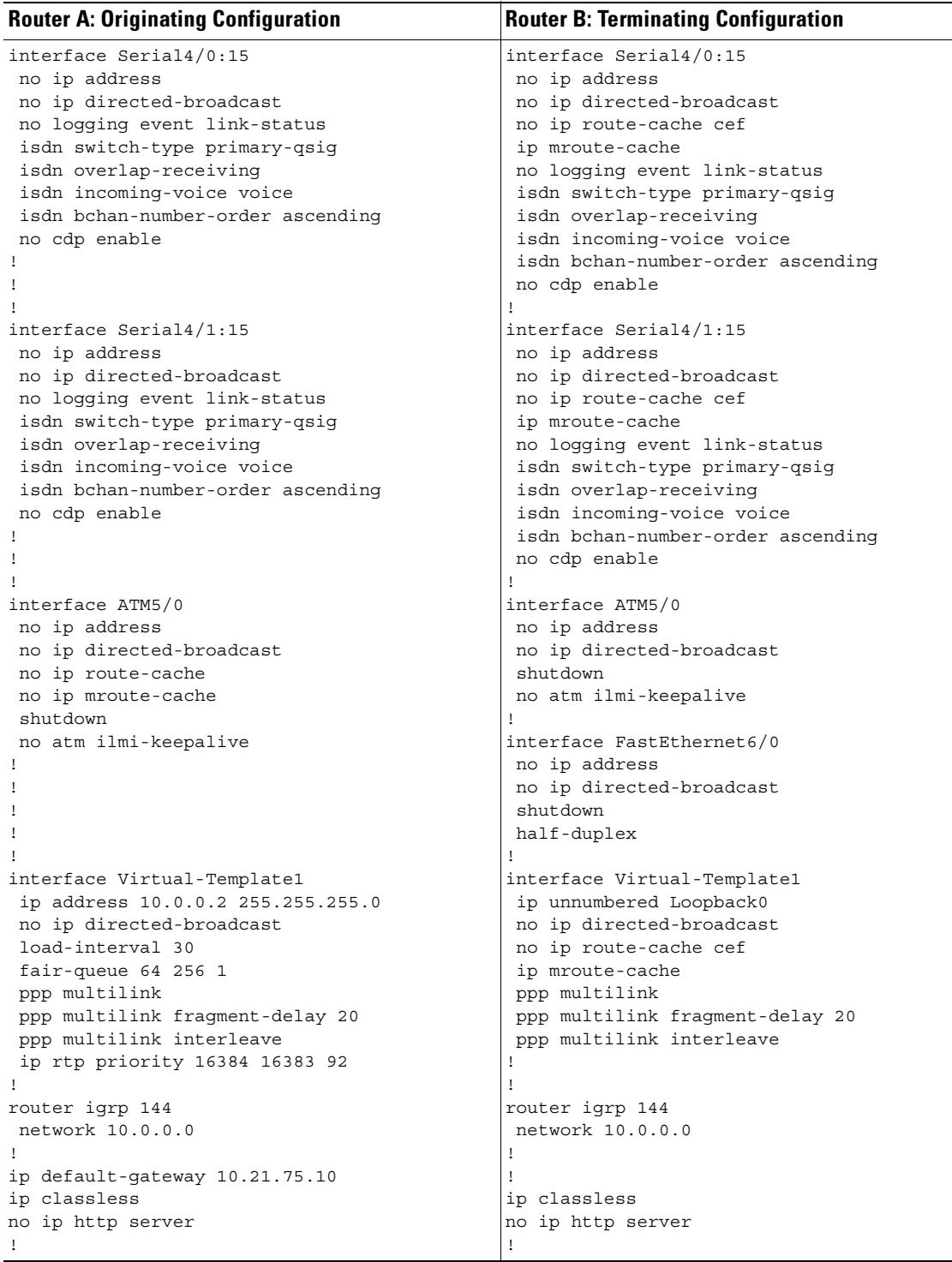

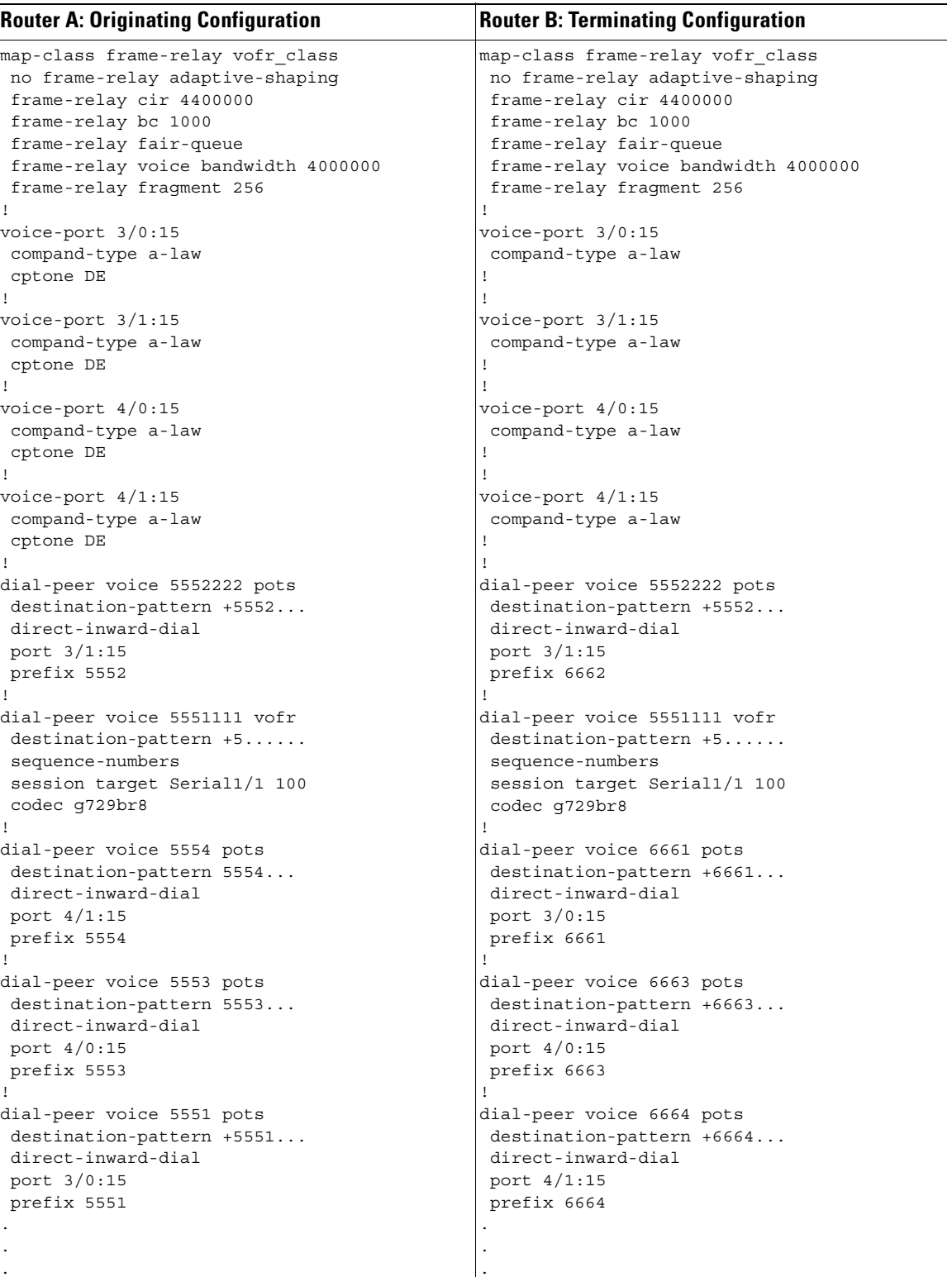

.

#### <span id="page-710-0"></span>**QSIG Support on Cisco MC3810 Multiservice Concentrators Example**

The following configuration example shows how a Cisco MC3810 multiservice concentrator can be configured for E1 and PRI with QSIG signaling support and VoIP and VoFR:

```
.
.
hostname Router3810
!
!
!
!
network-clock base-rate 56k
ip subnet-zero
!
isdn switch-type primary-qsig
isdn voice-call-failure 0
!
!
!
!
controller T1 0
 mode atm
  framing esf
  clock source internal
 linecode b8zs
!
controller E1 1
  pri-group timeslots 1-7,16
!
!
!
interface Ethernet0
  ip address 100.100.100.6 255.255.255.0
  no ip directed-broadcast
!
interface Serial0
 bandwidth 2000
  ip address 10.168.14.1 255.255.255.0
  no ip directed-broadcast
  encapsulation frame-relay
  no ip mroute-cache
  no keepalive
  clockrate 2000000
  cdp enable
  frame-relay traffic-shaping
  frame-relay interface-dlci 100
   class frs0
   vofr cisco
!
interface Serial1
  no ip address
 no ip directed-broadcast
  shutdown
!
interface Serial1:15
 no ip address
  no ip directed-broadcast
  ip mroute-cache
  no logging event link-status
  isdn switch-type primary-qsig
  isdn overlap-receiving
```

```
 isdn incoming-voice voice
 fair-queue 64 256 0
 no cdp enable
!
interface ATM0
 no ip address
 no ip directed-broadcast
 ip mroute-cache
 no atm ilmi-keepalive
 pvc 10/42
  encapsulation aal5mux voice
  !
!
interface FR-ATM20
 no ip address
 no ip directed-broadcast
 shutdown
!
no ip http server
ip classless
ip route 223.255.254.0 255.255.255.0 Ethernet0
!
!
map-class frame-relay frs0
 frame-relay voice bandwidth 1260000
 frame-relay fragment 200
 no frame-relay adaptive-shaping
  frame-relay cir 1260000
 frame-relay fair-queue
!
map-class frame-relay frsisco
!
voice-port 1:15
 compand-type a-law
!
dial-peer voice 100 voatm
 shutdown
 destination-pattern 4...
 session target ATM0 pvc 10/42
 codec g729ar8
 no vad
!
dial-peer voice 1 pots
 shutdown
 destination-pattern 3001
!
dial-peer voice 42 vofr
 destination-pattern 4006
 session target Serial0 100
 signal-type ext-signal
!
dial-peer voice 21 pots
 destination-pattern 4007
 direct-inward-dial
 port 1:15
 prefix 4007
!
dial-peer voice 12 voip
 shutdown
 destination-pattern 4006
 session target ipv4:100.100.100.7
.
.
```
.

### <span id="page-712-0"></span>**Q.931 Support Configuration Examples**

The following configuration example shows how a Cisco 3660 router can be configured for E1 and PRI with network-side support using VoIP:

```
.
.
.
hostname router3660
!
!
memory-size iomem 20
voice-card 5
!
voice-card 6
!
ip subnet-zero
!
isdn switch-type primary-net5
isdn voice-call-failure 0
!
controller E1 3/0
 pri-group timeslots 1-5,16
!
controller E1 3/1
 pri-group timeslots 1-31
!
controller E1 4/0
 pri-group timeslots 1-31
!
controller E1 4/1
 pri-group timeslots 1-31
!
interface FastEthernet0/0
 ip address 10.7.72.9 255.255.255.0
 speed auto
 half-duplex
!
interface FastEthernet0/1
 ip address 10.100.100.7 255.255.255.0
 no keepalive
 duplex auto
  speed auto
 hold-queue 1000 in
!
interface Serial2/0
 no ip address
 shutdown
!
interface Serial2/1
 no ip address
 shutdown
!
interface Serial2/2
 no ip address
 shutdown
!
interface Serial2/3
 no ip address
 shutdown
!
interface Serial5/0:15
 no ip address
```

```
 ip mroute-cache
 no logging event link-status
 isdn switch-type primary-qsig
  isdn overlap-receiving
 isdn incoming-voice voice
 isdn protocol-emulate network
 no cdp enable
!
interface Serial5/1:15
 no ip address
 ip mroute-cache
 no logging event link-status
 isdn switch-type primary-qsig
 isdn incoming-voice voice
 fair-queue 64 256 0
 no cdp enable
!
interface Serial6/0:15
 no ip address
 ip mroute-cache
 no logging event link-status
 isdn switch-type primary-qsig
 isdn incoming-voice voice
 fair-queue 64 256 0
 isdn protocol-emulate network
 no cdp enable
!
interface Serial6/1:15
 no ip address
 ip mroute-cache
 no logging event link-status
 isdn switch-type primary-qsig
 isdn incoming-voice voice
 fair-queue 64 256 0
 no cdp enable
!
ip classless
ip route 223.255.254.254 255.255.255.255 FastEthernet0/0
no ip http server
!
!
voice-port 1/0/0
timing hookflash-in 0
!
voice-port 1/0/1
timing hookflash-in 0
!
voice-port 5/0:15
 compand-type a-law
!
voice-port 5/1:15
 compand-type a-law
 cptone DE
!
voice-port 6/0:15
 compand-type a-law
 cptone DE
!
voice-port 6/1:15
 no echo-cancel enable
 compand-type a-law
 cptone DE
!
```

```
dial-peer voice 1 pots
 shutdown
 destination-pattern 21...
direct-inward-dial
!
dial-peer voice 51 voip
 shutdown
  destination-pattern 6504007
session target ipv4:100.100.100.3
!
dial-peer voice 2 pots
 shutdown
 destination-pattern 21...
direct-inward-dial
 port 5/1:15
!
dial-peer voice 3 voip
  shutdown
  destination-pattern 22...
session target ipv4:100.100.100.6
!
dial-peer voice 5 pots
 shutdown
  destination-pattern 22...
 modem passthrough system
  direct-inward-dial
 prefix 4006
!
dial-peer voice 13 pots
 shutdown
 destination-pattern 21...
direct-inward-dial
 port 6/0:15
!
dial-peer voice 6 pots
 destination-pattern 21...
direct-inward-dial
 port 6/1:15
!
dial-peer voice 20 pots
 incoming called-number 4...
 destination-pattern 4007
direct-inward-dial
 port 5/0:15
 prefix 4007
!
dial-peer voice 21 pots
 destination-pattern 4006
direct-inward-dial
 port 5/0:15
 prefix 4006
!
!
line con 0
 transport input none
line aux 0
line vty 0 4
 login
!
end
```
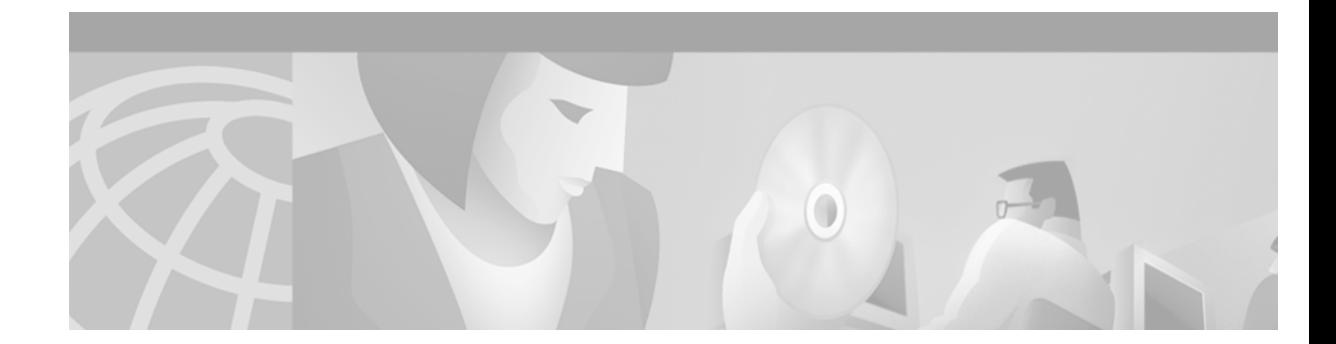

# **Configuring PBX Interconnectivity Features**

This chapter describes how to configure support for the PBX signaling formats QSIG and Transparent Common Channel Signaling (T-CCS). Configuring support for these signaling protocols on your router enables the router to interoperate with PBXs that are running them.

This chapter includes the following sections:

- **•** [Configuring QSIG PRI Signaling Support, page 667](#page-716-0)
- [Configuring T-CCS, page 677](#page-726-0)
- [PBX Interconnectivity Configuration Examples, page 695](#page-744-0)

For a complete description of the commands used in this chapter, refer to the *Cisco IOS Voice, Video, and Fax Command Reference*. To locate documentation of other commands that appear in this chapter, use the command reference master index or search online.

To identify the hardware platform or software image information associated with a feature in this chapter, use the [Feature Navigator](http://Cisco.com/go/fn) on Cisco.com to search for information about the feature or refer to the software release notes for a specific release. For more information, see the "Identifying Supported Platforms" section in the "Using Cisco IOS Software" chapter.

# <span id="page-716-0"></span>**Configuring QSIG PRI Signaling Support**

This section describes QSIG PRI voice signaling support for Cisco AS5300 universal access servers and Cisco MC3810 multiservice concentrators.

### **Benefits of QSIG Voice Signaling**

I

On both the Cisco AS5300 universal access server and the Cisco MC3810 multiservice concentrator, QSIG voice signaling provides the following benefits:

- Enabling Cisco devices to connect with digital PBXs that use the QSIG form of common channel signaling (CCS).
- **•** Access to multiple remote PBXs with a single connection to a Cisco device.
- **•** Transparent support for supplementary PBX services so that proprietary PBX features are not lost when connecting PBXs to Cisco AS5300 and Cisco MC3810 networks.
- **•** QSIG support based on widely used ISDN Q.931 standards. Cisco QSIG implementation follows the following European Telecommunications Standards Institute (ETSI) implementation standards:
	- **–** ECMA-142: *Private Integrated Services Network (PISN) Circuit Mode 64kbit/s Bearer Services - Service Description, Functional Capabilities and Information Flows (BCSD)*
	- **–** ECMA-143: *PISN Circuit Mode Bearer Services Inter-Exchange Signalling Procedures and Protocol (QSIG-BC)* (This specification covers QSIG basic call services.)
	- **–** ECMA-165: PISN *Generic Functional Protocol for the Support of Supplementary Services Inter-Exchange Signalling Procedures and Protocol (QSIG-GF)*
- **•** Compatibility with H.323 for IP call setup and transport of QSIG messaging.
- **•** Support for calls that do not require a bearer channel for voice transport.
- **•** Support for bandwidth-on-demand, utilizing network resources only when a connection is desired.

Configuration tasks for QSIG PRI signaling support are described in the following sections:

- [Configuring Voice over IP QSIG Network Transparency on the Cisco AS5300, page 668](#page-717-0)
- **•** [Configuring QSIG PRI Signaling Support on the Cisco MC3810, page 673](#page-722-0)

Although the procedures for configuring QSIG signaling support on the Cisco AS5300 universal access server and on the Cisco MC3810 multiservice concentrator are very similar, implementation differences are described in the respective sections.

### <span id="page-717-0"></span>**Configuring Voice over IP QSIG Network Transparency on the Cisco AS5300**

Integration of QSIG support with Voice over IP (VoIP) enables Cisco voice switching services to connect PBXs, key systems, and CO switches that communicate by using the QSIG protocol.

The QSIG protocol is a variant of ISDN D-channel voice signaling. It is based on the ISDN Q.921 and Q.931 standards and is becoming a worldwide standard for PBX interconnection. Using QSIG signaling, Cisco devices can route incoming voice calls from a private integrated services network exchange (PINX) device across a WAN to a peer Cisco device, which can then transport the signaling and voice packets to a second PINX device.

QSIG allows the user to place QSIG calls into and receive QSIG calls from Cisco VoIP networks. The Cisco packet network appears to PBXs as a large, distributed transit PBX that can establish calls to any destination served by a Cisco voice node. The switched voice connections are established and torn down in response to QSIG control messages that come over an ISDN PRI D channel. The QSIG message is passed transparently across the IP network and the message appears to the attached PINX devices as a transit network. The PINX devices are responsible for processing and provisioning the attached services.

[Figure 129](#page-717-1) shows an example of a QSIG signaling configuration. In this example, the Cisco AS5300 acts either as a master to a slave PBX or as a slave to a master PBX.

#### <span id="page-717-1"></span>*Figure 129 Cisco AS5300 QSIG Signaling Configuration*

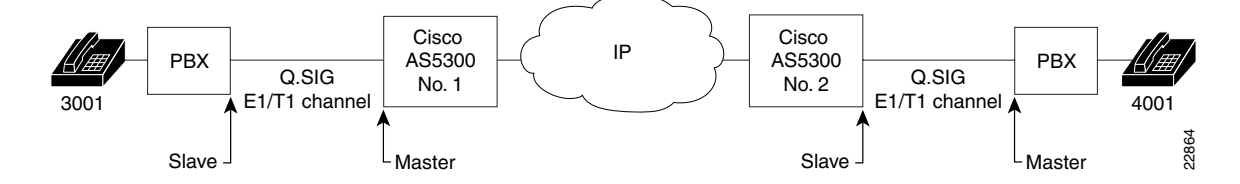

The following restrictions and limitations apply to the Cisco AS5300 QSIG implementation:

- QSIG functionality on the AS5300 requires Cisco IOS Release 12.0(7)T or later and VCWare version 4.04.
- QSIG data calls are not supported. All calls with bearer capability indicating a nonvoice type (such as video telephony) are rejected.
- In order to ensure end-to-end QSIG feature transparency, the incoming POTS dial peer must have DID configured so as to prevent generation of a secondary dial tone.

### **QSIG Prerequisite Tasks**

Perform the following configuration tasks before you configure QSIG for VoIP:

- Configure the ports used on the Cisco AS5300 as voice ports. For information on how to configure ports to be used as voice ports, see the section "Configuring Voice Ports" in the chapter "Configuring Voice over IP."
- Install VCWare version 4.04. For information on how to upgrade or install VCWare, see the section "Managing Cisco AS5300 VFCs" in the chapter "Configuring Voice over IP."
- Configure VoIP. For information on how to configure VoIP, see the chapter "Configuring Voice over IP."

### **QSIG Configuration Task List**

 $\mathbf I$ 

To configure QSIG for Voice over IP, complete the tasks shown in the following sections:

- **•** [Configuring VoIP QSIG, page 670](#page-719-0) (required)
- [Configuring Fusion Call Control Signaling \(NEC Fusion\) on the Cisco AS5300, page 672](#page-721-0) (optional)

### <span id="page-719-0"></span>**Configuring VoIP QSIG**

To configure QSIG signaling support on the Cisco AS5300, use the following commands beginning in global configuration mode:

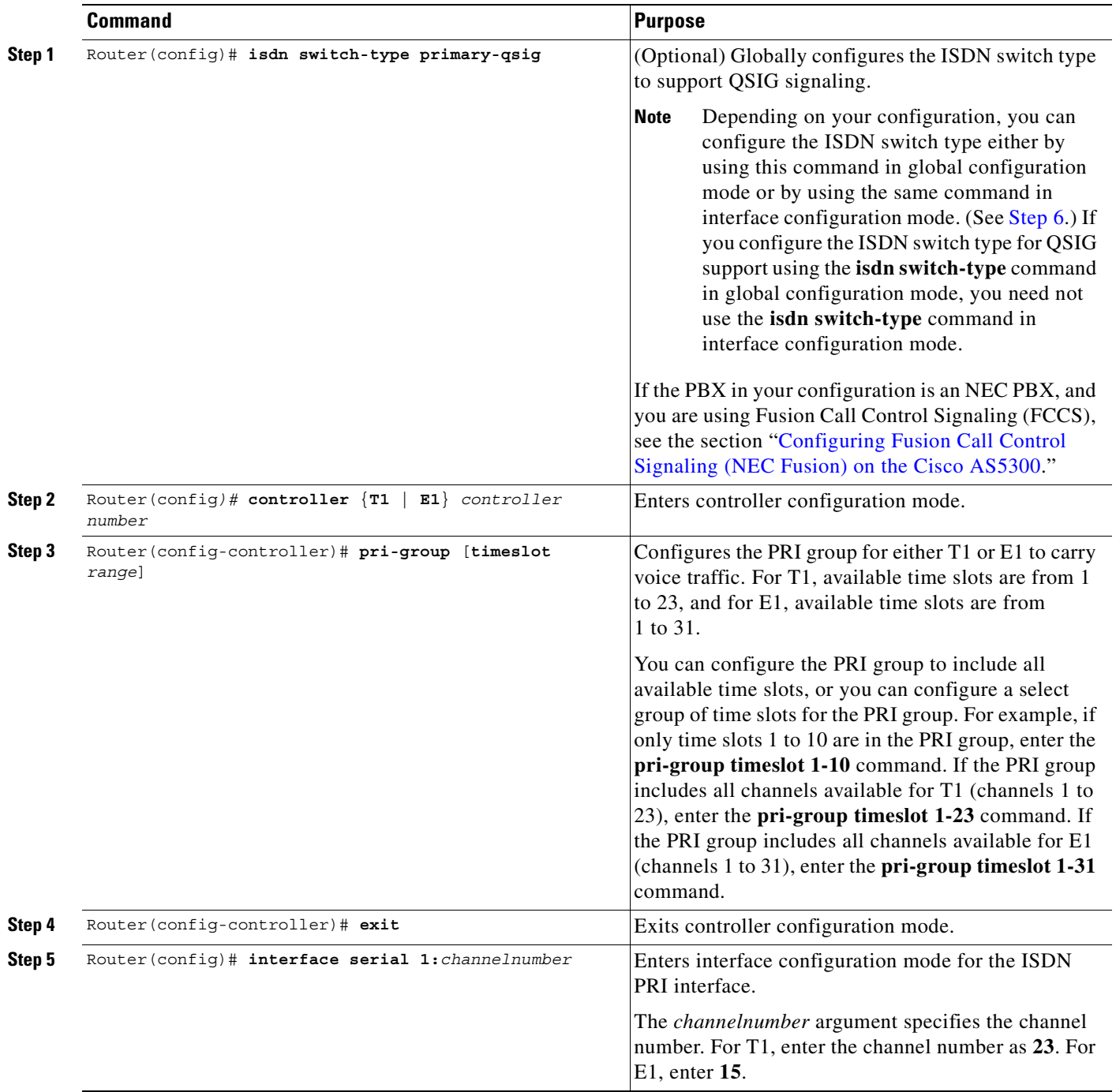
$\overline{\phantom{a}}$ 

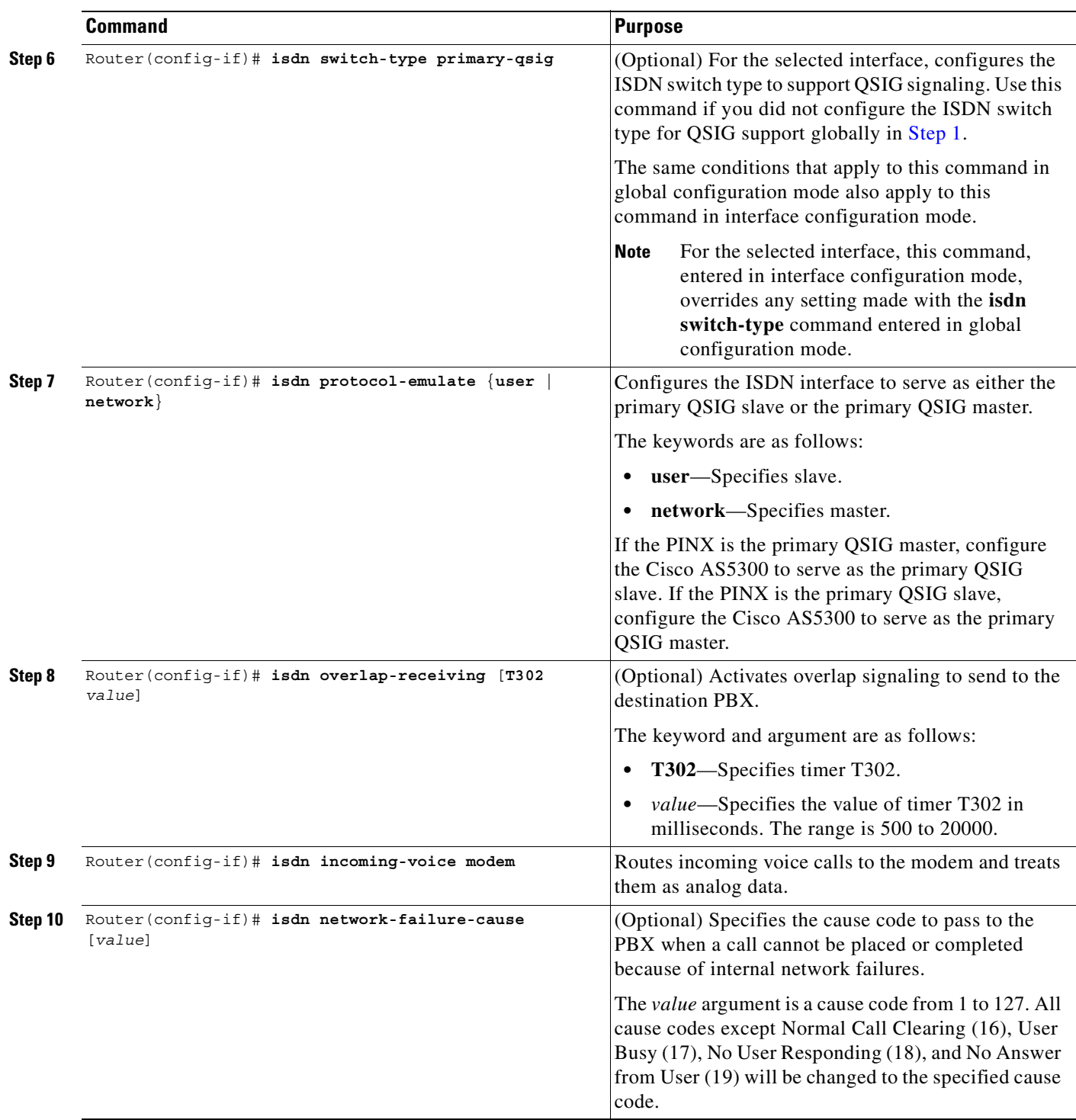

 $\blacksquare$ 

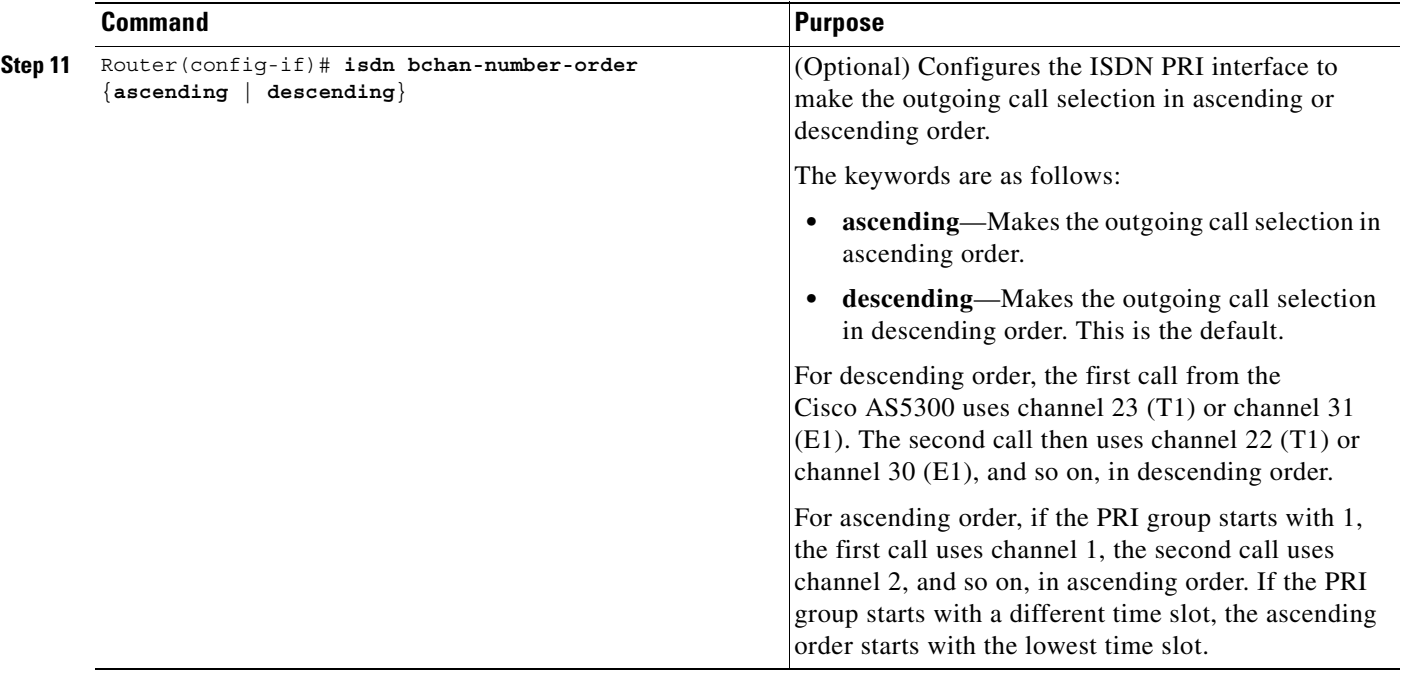

As shown in the procedure, you have a choice of configuring the **isdn-switch-type** command to support QSIG at either the global configuration level or the interface configuration level. For example, if you have a QSIG connection on one line and on the PRI port, you can configure the ISDN switch type in one of the following combinations:

- **•** Set the global **isdn-switch-type** command to support QSIG and set the interface **isdn-switch-type** command for **interface serial 0:23** to a PRI setting such as 5ess.
- **•** Set the global **isdn-switch-type** command to support PRI 5ess and set the interface **isdn-switch-type** command for **interface serial 1:23** to support QSIG.
- **•** Configure the global **isdn-switch-type** command to another setting (such as switch type VN3), set the interface **isdn-switch-type** command for **interface serial 0:23** to a PRI setting, and set the interface **isdn-switch-type** command for **interface serial 1:23** to support QSIG.

#### **Configuring Fusion Call Control Signaling (NEC Fusion) on the Cisco AS5300**

If you have an NEC PBX in your network and you are running FCCS, you will need to configure your Cisco AS5300 universal access servers appropriately. FCCS, also known as NEC Fusion, allows individual nodes anywhere within a network to operate as if they were part of a single integrated PBX system. The database storage, share, and access routines of NEC Fusion allow real-time access from any node to any other, enabling individual nodes to learn about the entire network configuration. This capability allows network-wide feature, functional, operational, and administration transparency.

[Figure 130](#page-722-0) shows an example of a Cisco AS5300 QSIG signaling configuration using an NEC PBX.

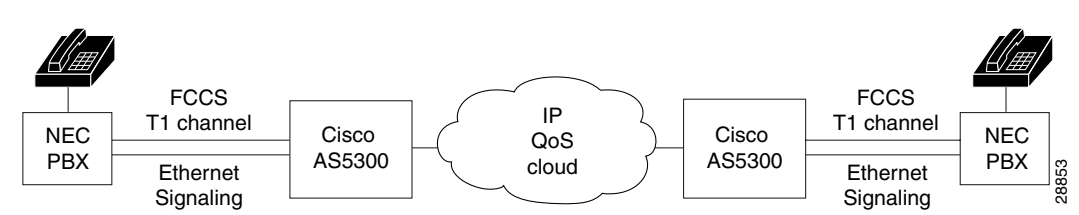

<span id="page-722-0"></span>*Figure 130 QSIG Signaling Configuration with NEC PBX*

To configure NEC Fusion signaling support on the Cisco AS5300, use the following commands beginning in global configuration mode:

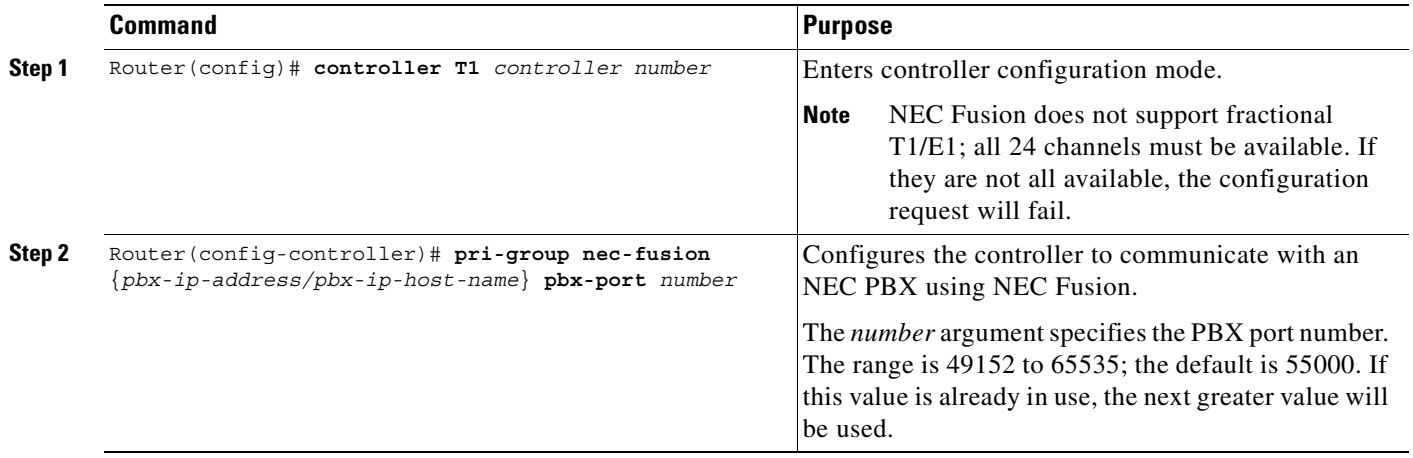

#### **Verifying VoIP QSIG Software on the Cisco AS5300**

 $\mathbf I$ 

After you have completed the configuration for the Cisco AS5300, verify that you configured QSIG properly. Enter the **show isdn status** command to view the ISDN layer information. The following output shows that you have correctly designated the global ISDN switch type to be primary-QSIG:

```
Router# show isdn status
Global ISDN Switchtype = primary-qsig
ISDN Serial1:23 interface
         dsl 0, interface ISDN Switchtype = primary-qsig
          **** Slave side configuration ****
     Layer 1 Status:
         DEACTIVATED
     Layer 2 Status:
        TEI = 0, Ces = 1, SAPI = 0, State = TEI ASSIGNED
     Layer 3 Status:
         0 Active Layer 3 Call(s)
    Activated del 0 CCRs = 0 The Free Channel Mask: 0x7FFFFF
```
## **Configuring QSIG PRI Signaling Support on the Cisco MC3810**

The QSIG protocol provides signaling for PINX devices. It is based on the ISDN Q.931 standard. Using QSIG PRI signaling, the Cisco MC3810 can route incoming voice calls from a PINX device across a WAN to a peer Cisco MC3810, which can then transport the signaling and voice packets to a second PINX device.

**Cisco IOS Voice, Video, and Fax Configuration Guide**

The following restrictions and limitations apply to the Cisco MC3810 QSIG PRI implementation:

- OSIG data calls are not supported. All calls with bearer capability indicating a nonvoice type (such as for video telephony) are rejected.
- QSIG is supported only on T1/E1 controller 1. Each Cisco MC3810 supports only one T1/E1 interface with direct connectivity to a PINX device.
- **•** The Cisco MC3810 supports a maximum of 24 bearer channels.
- **•** When QSIG is configured, serial interface 1 cannot support speeds higher than 192 kbps. This restriction assumes that the MFT is installed in slot 3 on the Cisco MC3810. If the MFT is not installed, then serial interface 1 will not operate at all, but QSIG will be supported on other interfaces.

[Figure 131](#page-723-0) shows an example of a QSIG signaling configuration. In the example, the Cisco MC3810 acts either as a master to a slave PBX or as a slave to a master PBX.

<span id="page-723-0"></span>*Figure 131 Cisco MC3810 QSIG Signaling Configuration*

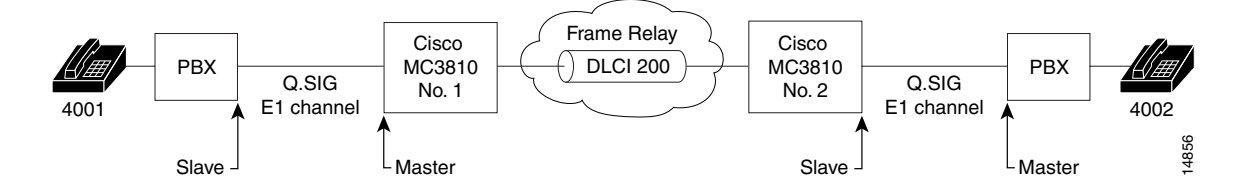

#### **QSIG Prerequisite Tasks**

The following configuration tasks should be completed before you configure QSIG on the Cisco MC3810:

- Configure the ports used on the Cisco MC3810 as voice ports. For information on how to configure ports to be used as voice ports, see the section "Configuring Voice Ports" in the chapter "Configuring Voice over ATM."
- **•** Configure Voice over Frame Relay or Voice over ATM. For information on how to configure Voice over Frame Relay, see the "Configuring Voice over Frame Relay" chapter. For information on how to configure Voice over ATM, see the "Configuring Voice over ATM" chapter.

 $\mathbf{I}$ 

 $\mathsf{L}$ 

<span id="page-724-1"></span><span id="page-724-0"></span>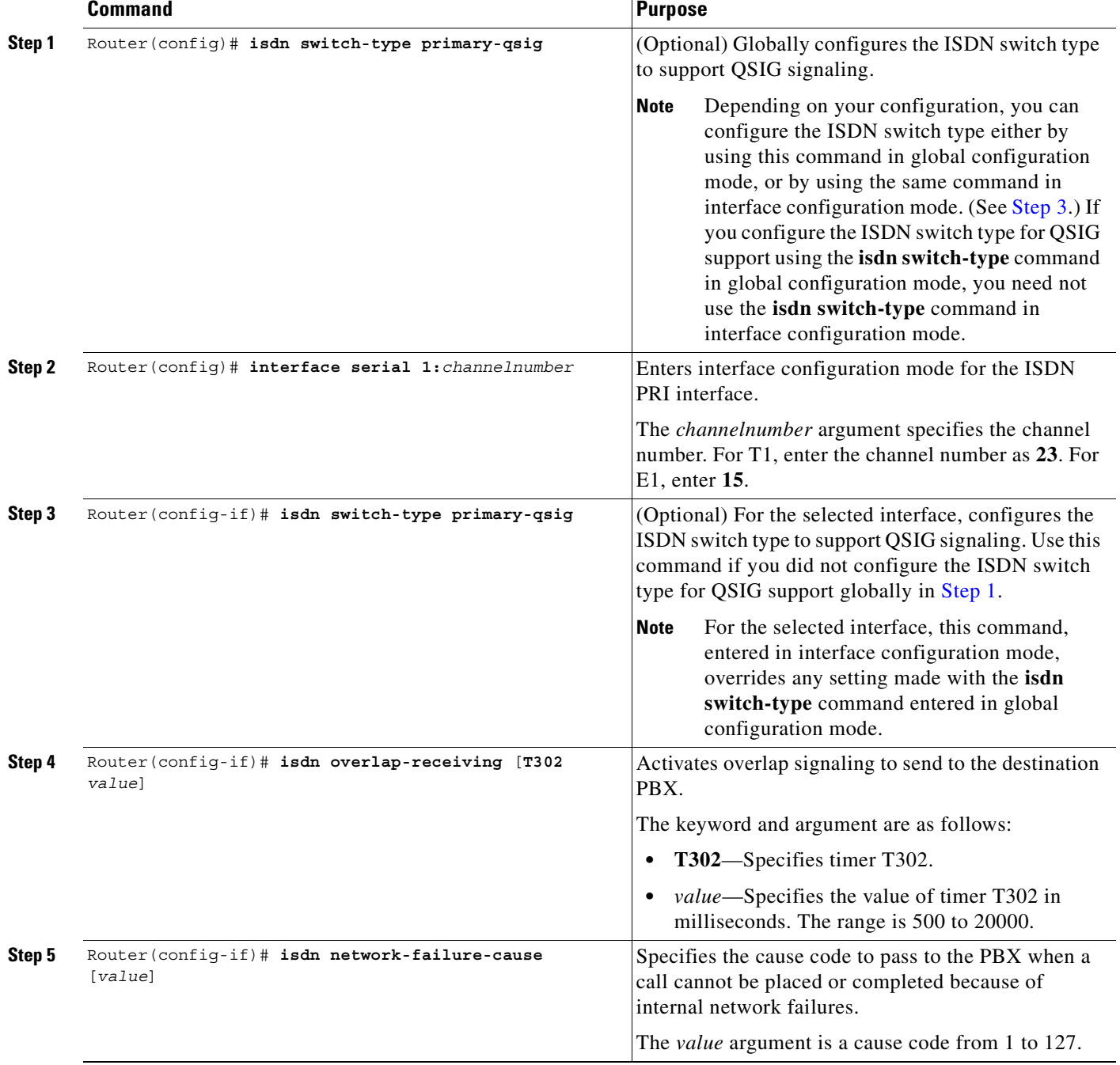

To configure QSIG PRI signaling support on the Cisco MC3810, use the following commands beginning in global configuration mode:

 $\blacksquare$ 

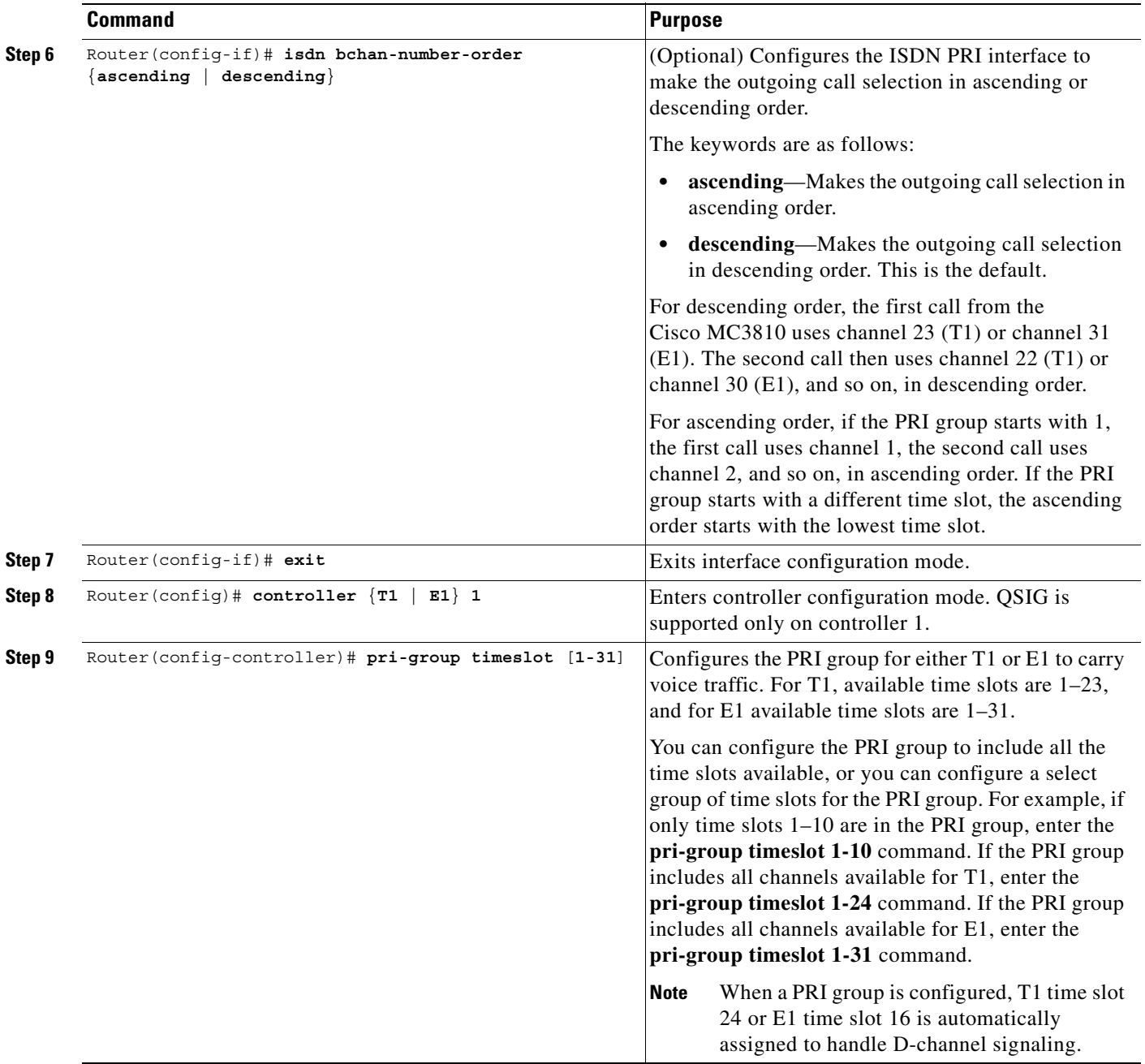

As shown in the procedure, you have a choice of configuring the **isdn-switch-type** command to support QSIG at either the global configuration level or at the interface configuration level. For example, if you have a QSIG connection on one line and on the BRI port, you can configure the ISDN switch type in one of the following combinations:

- **•** Set the global **isdn-switch-type** command to support QSIG, and set the interface **isdn-switch-type** command for **interface bri 0** to a BRI setting such as 5ess.
- **•** Set the global **isdn-switch-type** command to support BRI 5ess, and set the interface **isdn-switch-type** command for **interface serial 1:23** to support QSIG.
- **•** Configure the global **isdn-switch-type** command to another setting (such as switch type VN3), and then set the interface **isdn-switch-type** command for **interface bri 0** to a BRI setting, and set the interface **isdn-switch-type** command for **interface serial 1:23** to support QSIG.

**Note** The **codec** command must be configured before any calls can be placed over the connection to the PINX. The default codec type is G.729a.

When voice dial peers are configured for use with QSIG PRI, voice port 1/1 is used for all bearer channels.

# **Configuring T-CCS**

This section describes transparent common channel signaling (T-CCS) for Cisco 2600 series, 3600 series, 7200 series, and 7500 series routers and Cisco MC3810 multiservice concentrators and includes the following sections:

- **•** [T-CCS Overview, page 677](#page-726-0)
- **•** [T-CCS Prerequisite Tasks, page 679](#page-728-0)
- **•** [T-CCS Configuration Task List, page 680](#page-729-0)
- **•** [Verifying the T-CCS Configuration, page 691](#page-740-0)
- **•** [Troubleshooting Tips for T-CCS, page 694](#page-743-0)
- **•** [Monitoring and Maintaining T-CCS and Frame Forwarding, page 694](#page-743-1)

## <span id="page-726-0"></span>**T-CCS Overview**

T-CCS provides a way to interconnect PBXs and key telephone systems (KTSs) when the PINX does not support QSIG or when the PINX uses a proprietary solution. The following Cisco hardware provides support for T-CCS:

- Digital T1/E1 packet voice trunk network modules on Cisco 2600 series and 3600 series routers
- Two-port T1/E1 digital voice port adapters for Cisco 7200 series and 7500 series routers
- **•** Digital voice module (DVM) on Cisco MC3810 multiservice concentrators

T-CCS allows the connection of two PBXs with digital interfaces that use a proprietary or unsupported CCS protocol without the need for interpretation of CCS signaling for call processing. T1/E1 traffic is transported transparently through the data network, and the T-CCS feature preserves proprietary signaling. From the PBX standpoint, this is accomplished through a point-to-point connection. Calls from the PBXs are not routed, but follow a preconfigured route to the destination.

CCS differs from a related technology, channel-associated signaling (CAS), in that it uses a separate transmission channel to relay signaling and address information in embedded packets conforming to standards recommendations. Examples of CCS signaling include Q.931 on ISDN Primary Rate Interface (PRI) and QSIG protocol signaling for PINX devices.

CAS, which is older than CCS, has evolved over many years and is supported on many Cisco routers. CAS signals and the dual tone multifrequency (DTMF) (or dial pulse) digits that indicate the telephone number of the called party are sent within the actual voice band transmission channel. Digital signal processors (DSPs) in Cisco voice nodes monitor these channels, decode the status and address signaling, and report status and state changes for the telephone calls.

If you are configuring your Cisco platform to route signaling traffic for Voice over Frame Relay (VoFR) or Voice over ATM (VoATM), you can configure T-CCS using T-CCS frame forwarding.

If you are configuring your Cisco platform to route signaling traffic for VoIP, T-CCS is configured by routing traffic over a clear channel codec.

The configuration procedures are described in the section "[T-CCS Configuration Task List](#page-729-0)."

The T-CCS feature provides the following benefits:

- Efficient and cost-effective services on permanent (virtual) circuits or leased lines.
- **•** PBX feature transparency across a WAN, permitting PBX networks to provide advanced features, such as calling name and number display, camp-on/callback, network call forwarding, centralized attendant, and centralized message waiting.
- **•** Compressed Voice over Frame Relay, ATM, and IP support for virtually any CCS-based PBX.
- **•** Dynamic allocation of bandwidth to voice calls using voice activity detection (VAD).

#### **T-CCS Limitations**

The T-CCS feature has the following restrictions:

- The digital T1/E1 packet voice trunk network module can have one or two slots for voice/WAN interface cards (VWICs); VWICs supply one or two ports. Only the dual-mode (voice/WAN) multiflex trunk cards are supported in the digital E1 packet voice trunk network module, and not older VICs.
- **•** Drop-and-insert capability is supported only between two ports on the same multiflex card.
- Digital E1 voice is not manageable through Simple Network Management Protocol (SNMP) using existing versions of Cisco Voice Manager.
- On the Cisco MC3810, when T-CCS frame forwarding is configured, the speed (clock rate) of serial interface 1 of the Cisco MC3810 is limited to a maximum of 192 kbps. This restriction assumes that the multiflex trunk module (MFT) is installed in slot 3 on the Cisco MC3810. If the MFT is not installed, then serial interface 1 does not operate, but T-CCS frame forwarding is supported on other interfaces.
- **•** The T-CCS feature supports PVCs, not SVCs.
- **•** Cross-connections imply fractional trunks.
- **•** For Frame Forwarding, preconfigured interfaces can be serial 0, serial 1, or T1/E1 0.

## <span id="page-728-1"></span>**Related Documents for T-CCS**

The following documents provide additional information to help implement T-CCS:

- **•** *Cisco IOS Wide-Area Networking Configuration Guide*
- **•** *Cisco IOS Wide-Area Networking Command Reference*
- **•** *Cisco IOS Voice, Video, and Fax Command Reference*
- **•** *Cisco IOS Debug Command Reference*
- **•** *Configuring Cisco MC3810 Series Concentrators to Use High-Performance Compression Modules*
- **•** *Voice Port Enhancements in Cisco 2600 and 3600 Series Routers and MC3810 Series Concentrators*
- **•** *Voice over Frame Relay Using FRF.11 and FRF.12 Configuration Updates*

For hardware information, including information about the high-performance compression module (HCM), see the *Cisco MC3810 Multiservice Concentrator Hardware Installation Guide*.

## <span id="page-728-0"></span>**T-CCS Prerequisite Tasks**

 $\mathbf I$ 

The following configuration tasks should be completed before you configure a router for T-CCS:

- **•** Obtain T1 or E1 service from your service provider.
- **•** Establish a working network.
- **•** Complete your company's dial plan.
- **•** Establish a working telephony network based on your company's dial plan. For information about helpful documents, see the section "[Related Documents for T-CCS.](#page-728-1)"
- **•** Install required multiflex trunk modules and voice components:
	- **–** Digital T1/E1 packet voice trunk network modules on Cisco 2600 series and 3600 series routers
	- **–** Two-port T1/E1 digital voice port adapters for Cisco 7200 series and 7500 series routers
	- **–** DVM on Cisco MC3810 concentrators to support digital cross-connect voice (channel bank functionality)
	- **–** High-performance compression modules (HCM) to support voice compression. See the section "[Related Documents for T-CCS.](#page-728-1)"
- **•** Configure voice card and controller settings.
- **•** Configure serial and LAN interfaces.
- **•** Configure voice ports.
- **•** Configure voice dial peers.

## <span id="page-729-0"></span>**T-CCS Configuration Task List**

To configure a router for T-CCS, complete the tasks shown in the following sections:

- **•** [Configuring T-CCS Cross-Connect, page 680](#page-729-1)
- **•** [Configuring T-CCS Frame Forwarding, page 684](#page-733-0)
- **•** [Configuring T-CCS for a Clear-Channel Codec, page 686](#page-735-0)

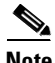

**Note** Although not always explicitly shown in these procedures, T-CCS also requires you to configure voice ports and dial peers.

#### <span id="page-729-1"></span>**Configuring T-CCS Cross-Connect**

This section is divided into the following procedures for T-CCS cross-connect:

- **•** [Configuring T1 and E1 TDM Groups, page 681](#page-730-0)
- **•** [Configuring T1 and E1 Trunk Bearer Channels, page 682](#page-731-0)

[Figure 132](#page-729-2) shows an example of T-CCS cross-connect. In this example, the CCS channel from the PBX is cross-connected on the Cisco MC3810 to a time slot on the T1/E1 controller. The channel is then passed through the WAN as a leased line to the second Cisco MC3810, where it is cross-connected to the DVM signaling time slot (time slot 24 for T1, or time slot 16 for E1). The channel is then passed to the second PBX. The CCS signal byte stream is passed through transparently by the Cisco MC3810.

<span id="page-729-2"></span>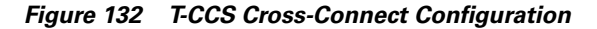

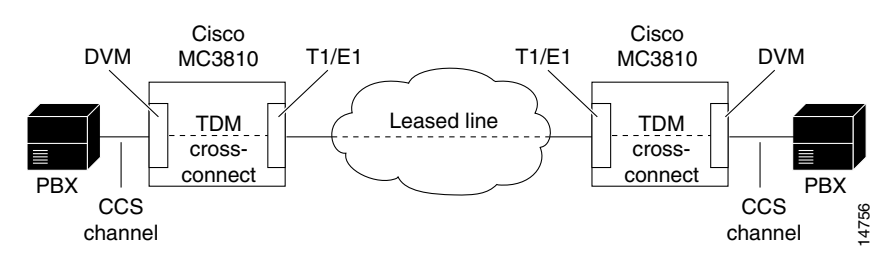

#### <span id="page-730-0"></span>**Configuring T1 and E1 TDM Groups**

 $\overline{\phantom{a}}$ 

When you configure T-CCS cross-connect for E1 or T1, you set up time slot groups, and then configure cross-connect from the first T1/E1 controller to the second T1/E1 controller. The **mode ccs cross-connect** command allows the cross-connect. This command enables all the channels to perform similarly to normal CAS mode, except that the signaling bit is no longer processed by the router.

To configure T-CCS cross-connect, use the following commands beginning in global configuration mode:

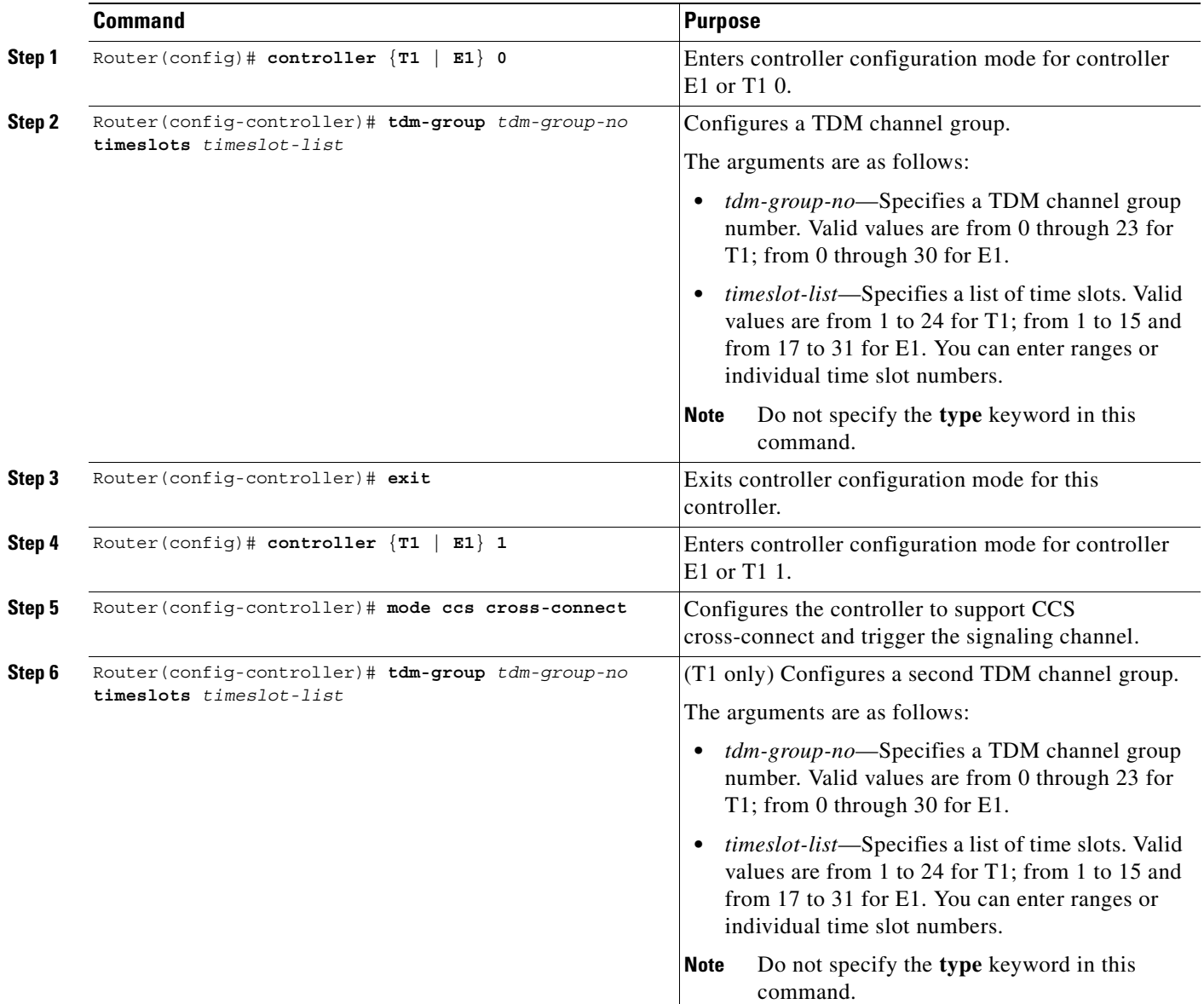

Τ

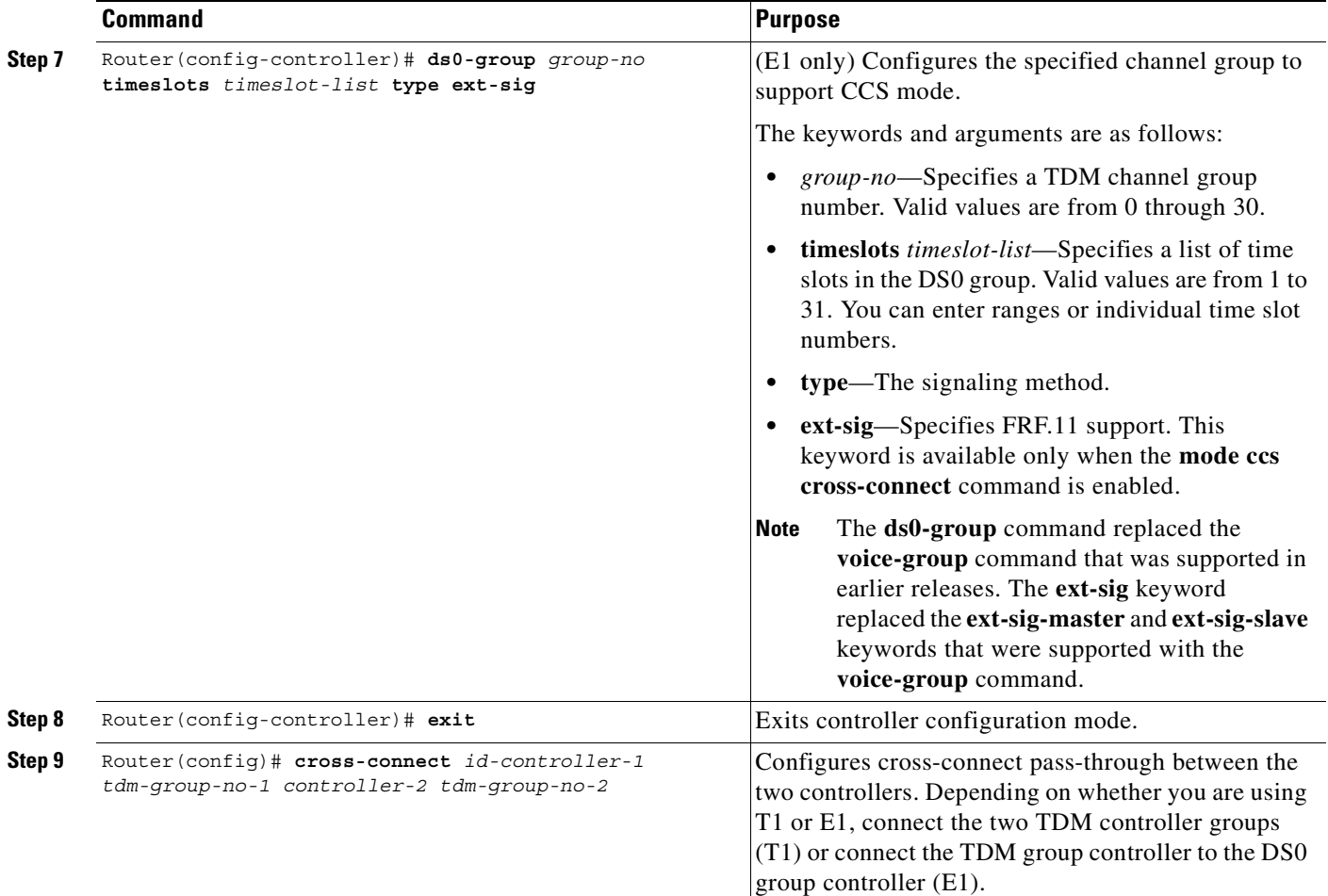

#### <span id="page-731-0"></span>**Configuring T1 and E1 Trunk Bearer Channels**

**Tips** After you configure a T-CCS connection by entering the **connection trunk** command, no change to the configuration takes place until the connection is shut down with a **shutdown** command and then restarted with a **no shutdown** command. For example, the phone number supplied in the **connection trunk** command can be changed while the connection is in the **no shutdown** state, but the change will not cause the current connection to be closed and a new connection to be opened to the new phone number. This will not take effect until the next **no shutdown** command following a **shutdown** command.

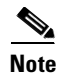

**Note** T-CCS cross-connect is not supported on analog PVC connections.

 $\mathbf{I}$ 

 $\overline{\phantom{a}}$ 

To use T-CCS cross-connect for bearer channels of the E1 or T1 trunk, use the following commands beginning in global configuration mode:

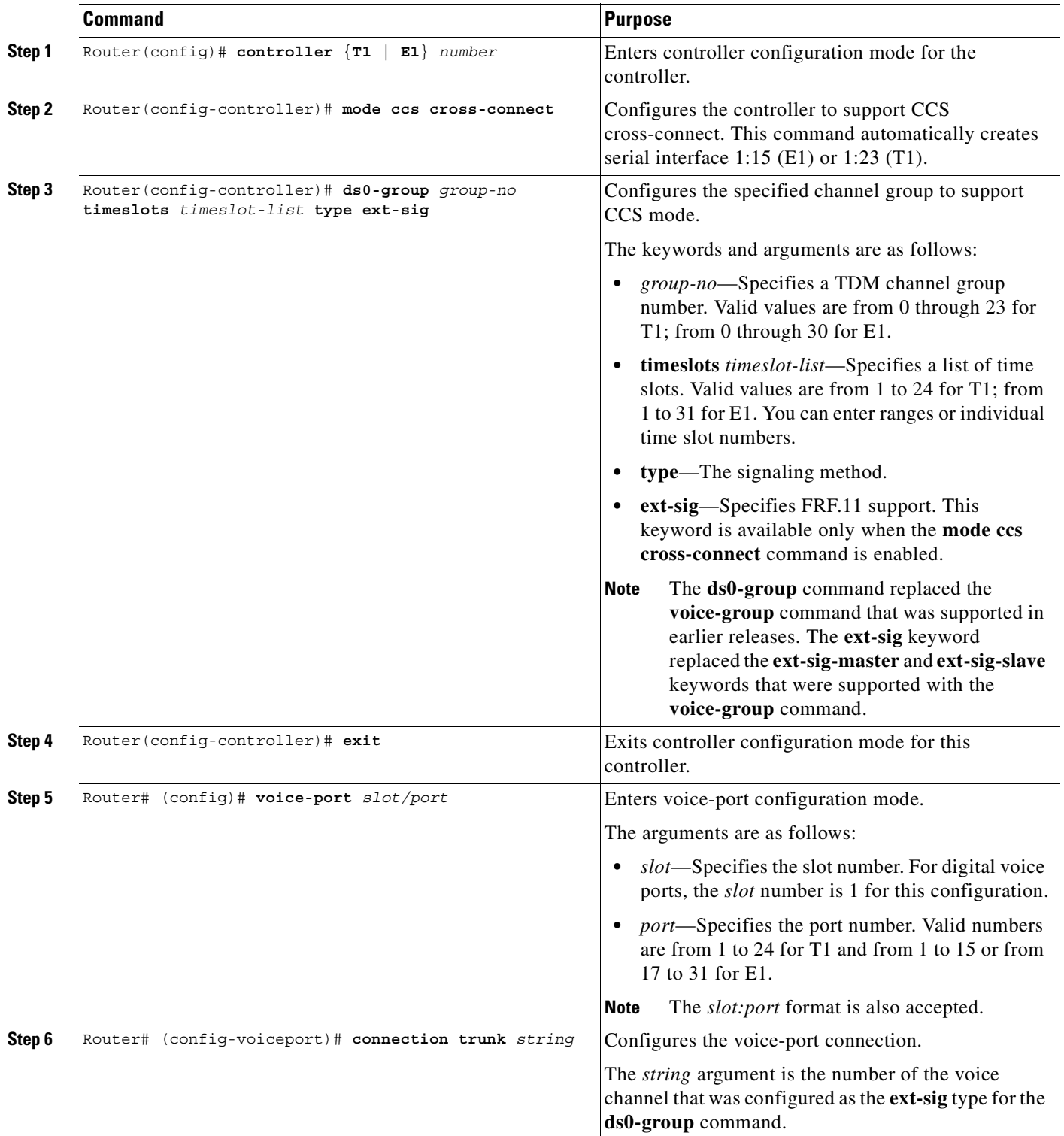

 $\blacksquare$ 

## <span id="page-733-0"></span>**Configuring T-CCS Frame Forwarding**

Cisco routers provide support for T-CCS frame forwarding, which allows a router to be connected to a Private Telco Network Exchange (PTNX) without having to interpret CCS signaling information for call processing. T-CCS frame forwarding forwards frames over a preconfigured interface running Frame Relay or ATM encapsulation.

With T-CCS frame forwarding, the connection between PTNXs over the network must be point-to-point and preconfigured. With the T-CCS frame forwarding implementation, calls from the PTNXs are not routed, but follow a preconfigured route to the destination.

[Figure 133](#page-733-1) shows an example of T-CCS frame forwarding. In the example, the first Cisco router captures the signaling frame from the PBX. The first Cisco router transports the signaling frame as a data frame through the Frame Relay or ATM network to the second Cisco router. The second Cisco router forwards the signaling frame to the PBX signaling channel.

<span id="page-733-1"></span>*Figure 133 T-CCS Frame Forwarding*

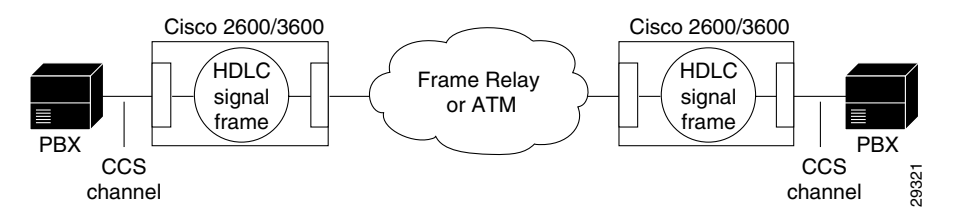

To configure T-CCS frame forwarding, use the following commands beginning in global configuration mode:

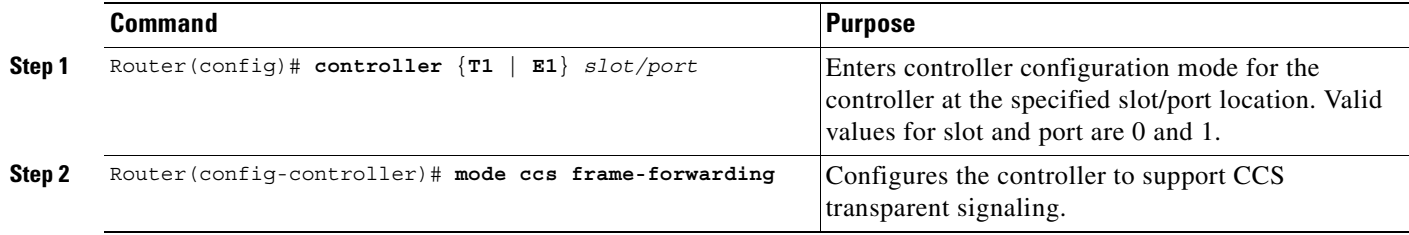

 $\mathbf{I}$ 

 $\overline{\phantom{a}}$ 

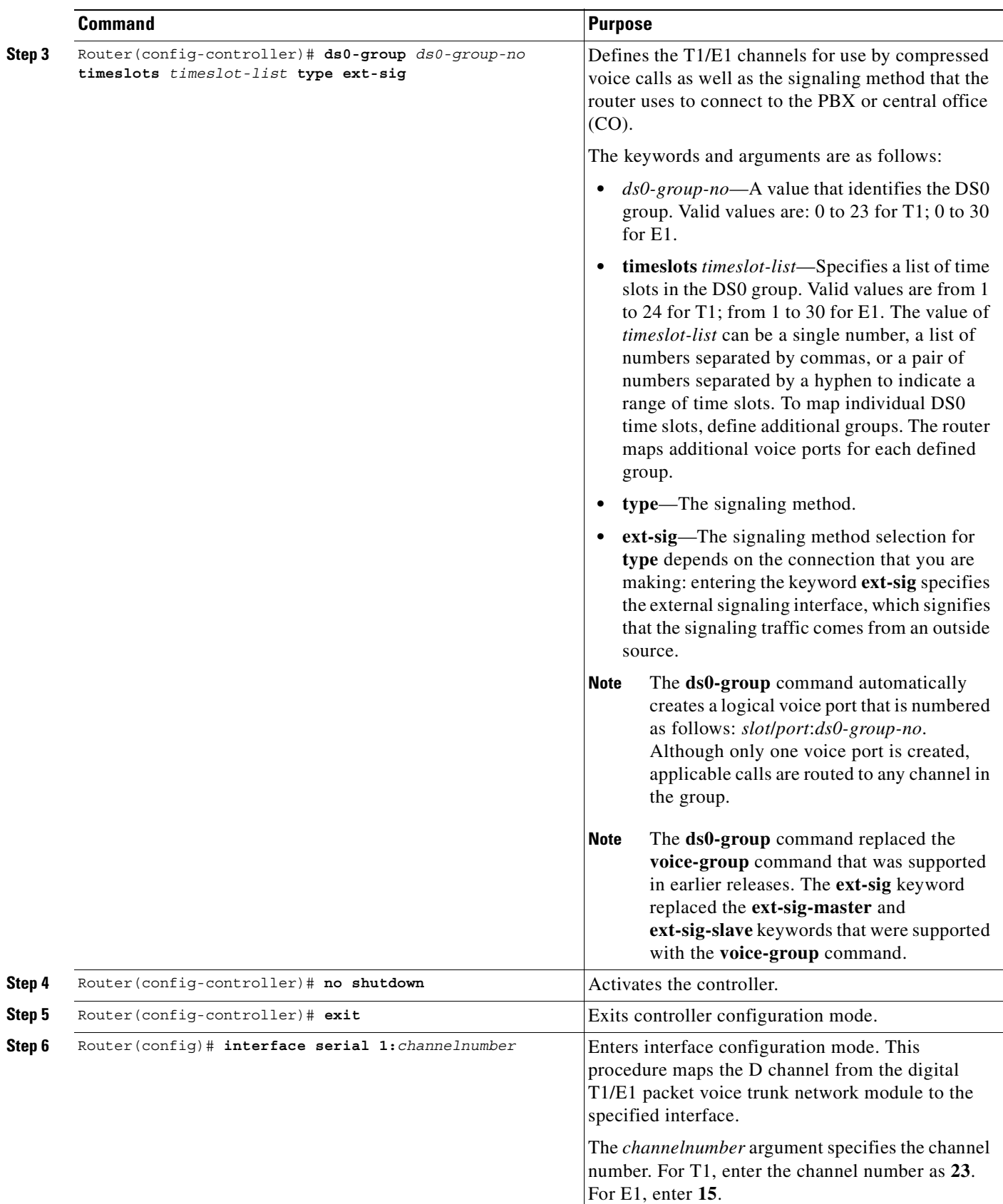

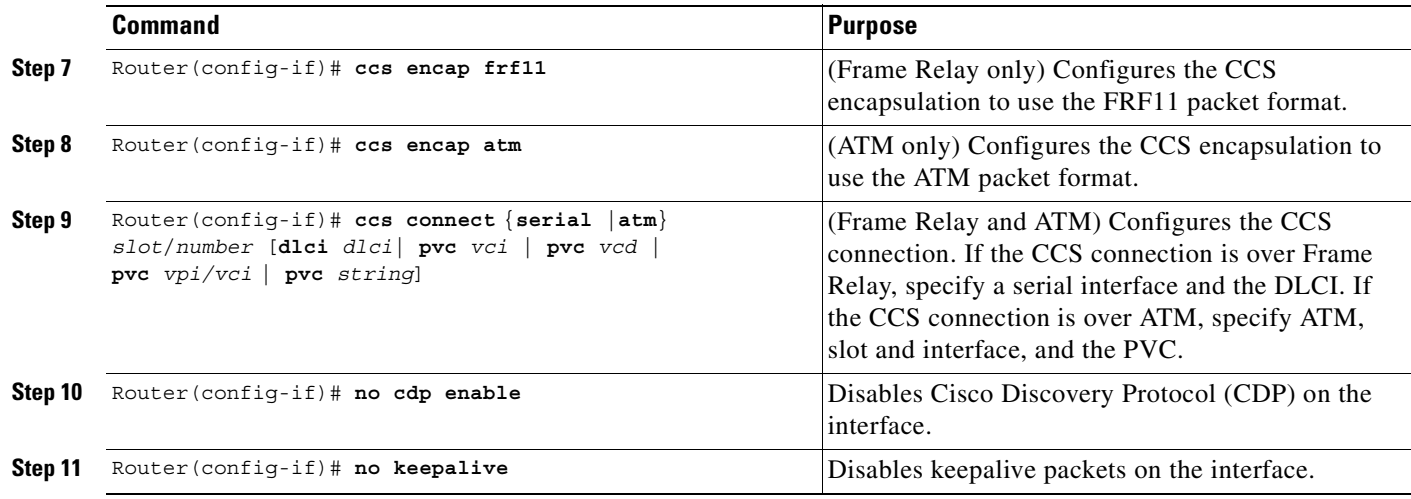

## <span id="page-735-0"></span>**Configuring T-CCS for a Clear-Channel Codec**

The T-CCS feature using a clear-channel codec allows tie-line emulation between two PBXs or PSTN switches running HDLC-based common channel signaling such as ISDN, DPNSS, CORNET, QSIG, and others. This configuration supports VoIP, VoFR and VoATM. Signaling frames are transparently forwarded on IP using an emulated 64-kbps channel. These frames travel over a clear-channel codec that is used on the voice port designated as the signaling channel. This codec passes data without changing the signaling frame.

T-CCS is configured when setting up the codec for the voice dial peer. The task table that follows sets up voice dial peers to support the local and remote stations. Not all possible commands are shown in the task table.

To learn more, see the *Cisco IOS Voice, Video, and Fax Command Reference*.

 $\mathbf{I}$ 

 $\mathsf{L}$ 

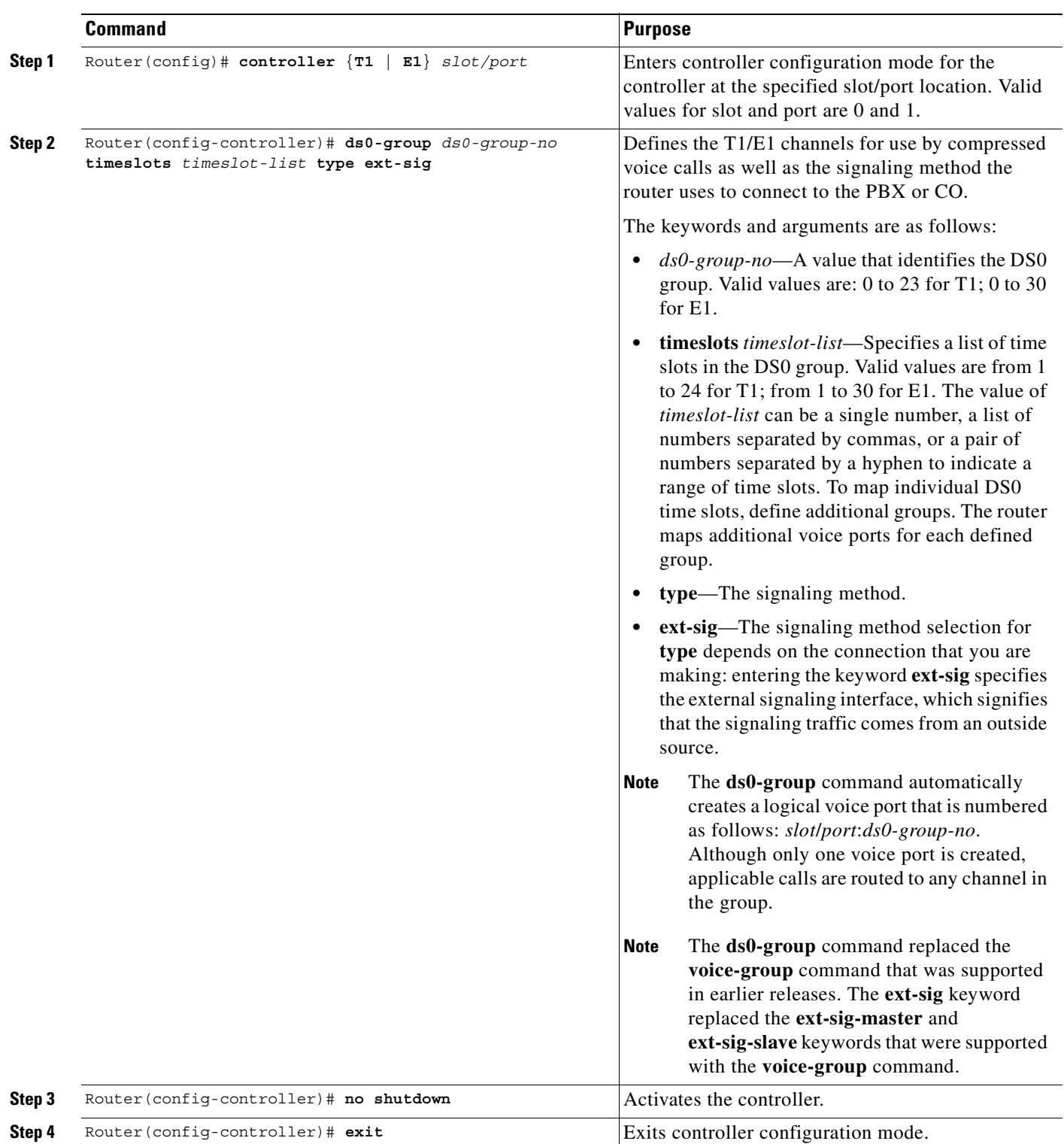

To configure T-CCS for a clear-channel codec, use the following commands beginning in global configuration mode:

 $\blacksquare$ 

 $\mathbf I$ 

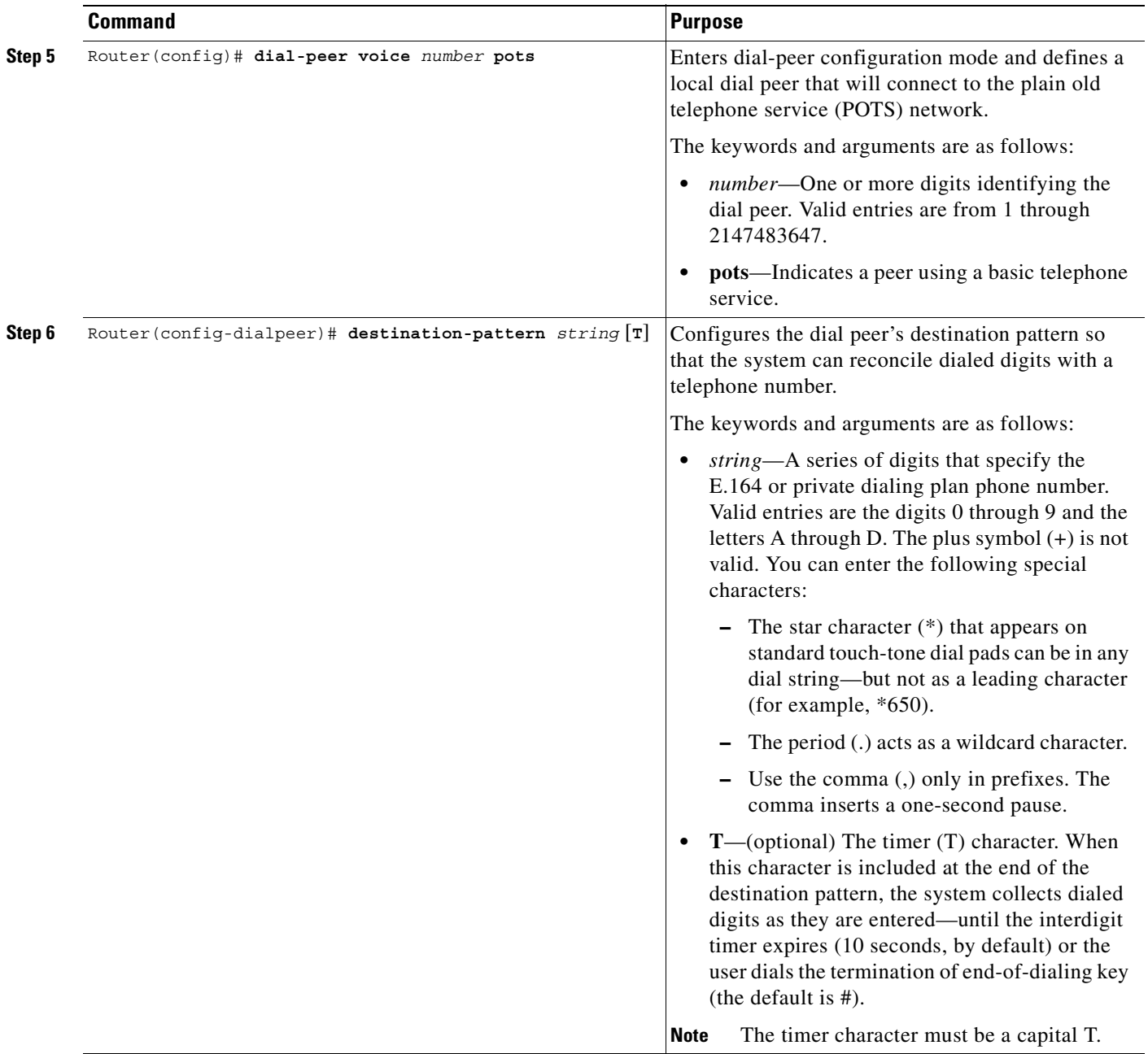

 $\mathbf{I}$ 

 $\overline{\phantom{a}}$ 

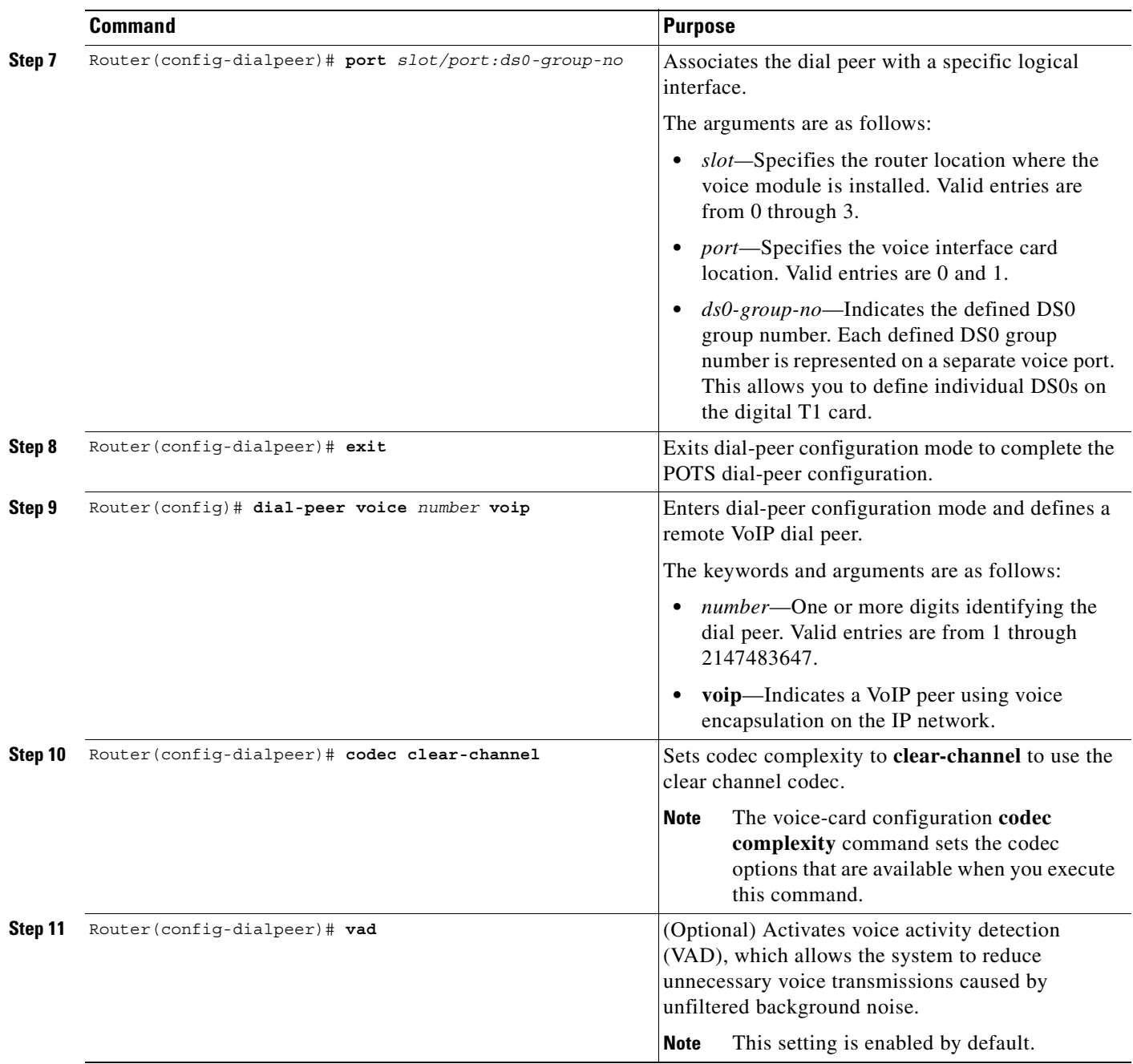

 $\blacksquare$ 

 $\mathbf I$ 

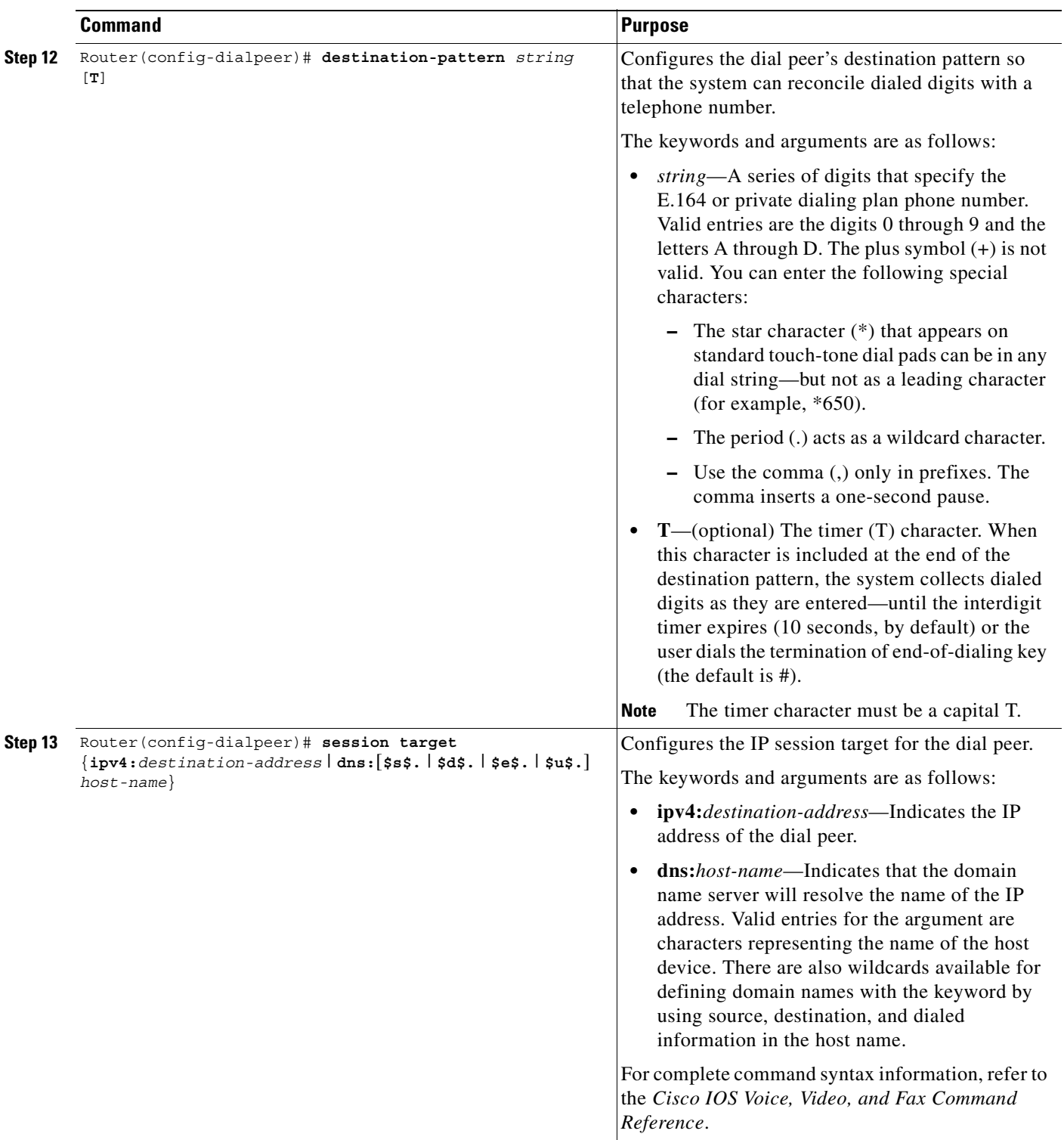

 $\mathbf I$ 

## <span id="page-740-0"></span>**Verifying the T-CCS Configuration**

To verify the T-CCS configuration, perform the following steps:

**Step 1** Enter the **show controllers e1** command (without specifying a slot and port number) to view the status for all controllers, or enter the **show controllers e1** command with a slot and port number to view the status for a particular controller. Make sure that the status indicates that the controller is up (line 2 in the following example) and no alarms (line 4 in the following example) or errors (lines 9, 10, and 11 in the following example) have been reported.

```
Router# show controllers e1 3/0
E1 3/0 is up.
   Applique type is Channelized E1 - balanced
  No alarms detected.
  alarm-trigger is not set
  Version info Firmware:19990702, FPGA:6
  Framing is CRC4, Line Code is HDB3, Clock Source is Line.
   Data in current interval (2 seconds elapsed):
      0 Line Code Violations, 0 Path Code Violations
      0 Slip Secs, 0 Fr Loss Secs, 0 Line Err Secs, 0 Degraded Mins
      0 Errored Secs, 0 Bursty Err Secs, 0 Severely Err Secs, 0 Unavail
Secs
!
controller E1 3/0
 mode ccs frame-forwarding
 channel-group 15 timeslots 16
 ds0-group 0 timeslots 15 type ext-sig
 ds0-group 1 timeslots 1 type ext-sig
 ds0-group 2 timeslots 2 type ext-sig
 ds0-group 3 timeslots 3 type ext-sig
 ds0-group 4 timeslots 4 type ext-sig
 ds0-group 5 timeslots 5 type ext-sig
 ds0-group 6 timeslots 6 type ext-sig
 ds0-group 7 timeslots 7 type ext-sig
 ds0-group 8 timeslots 8 type ext-sig
 ds0-group 9 timeslots 9 type ext-sig
 ds0-group 10 timeslots 10 type ext-sig
 ds0-group 11 timeslots 11 type ext-sig
 ds0-group 12 timeslots 12 type ext-sig
 ds0-group 13 timeslots 13 type ext-sig
 ds0-group 14 timeslots 14 type ext-sig
 ds0-group 16 timeslots 31 type ext-sig
 ds0-group 17 timeslots 17 type ext-sig
 ds0-group 18 timeslots 18 type ext-sig
 ds0-group 19 timeslots 19 type ext-sig
 ds0-group 20 timeslots 20 type ext-sig
 ds0-group 21 timeslots 21 type ext-sig
 ds0-group 22 timeslots 22 type ext-sig
 ds0-group 23 timeslots 23 type ext-sig
 ds0-group 24 timeslots 24 type ext-sig
 ds0-group 25 timeslots 25 type ext-sig
 ds0-group 26 timeslots 26 type ext-sig
 ds0-group 27 timeslots 27 type ext-sig
 ds0-group 28 timeslots 28 type ext-sig
 ds0-group 29 timeslots 29 type ext-sig
 ds0-group 30 timeslots 30 type ext-sig
```
ן

**Step 2** To display information about voice-port configuration, enter the **show voice port summary** command. The following example shows sample output:

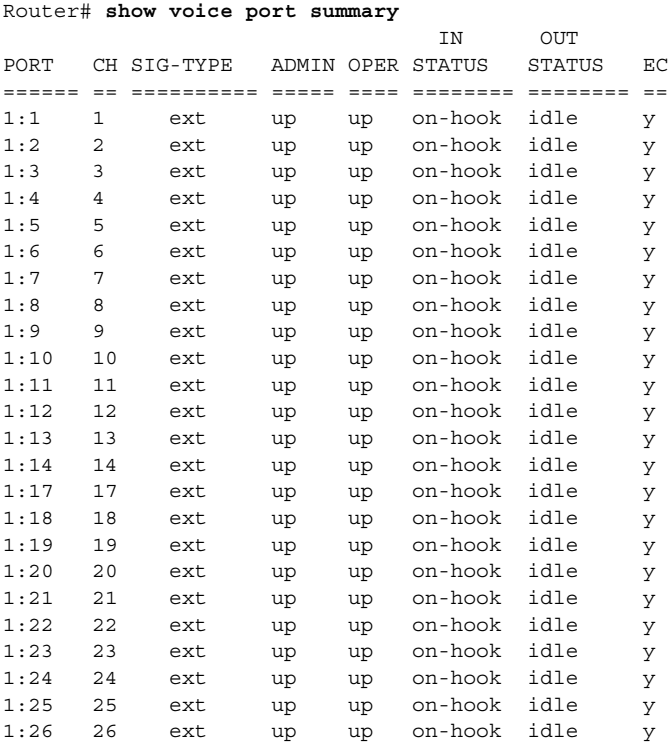

**Step 3** To display information about voice calls, enter the **show voice call summary** privileged EXEC command. The following example shows sample output:

Router# **show voice call summary**

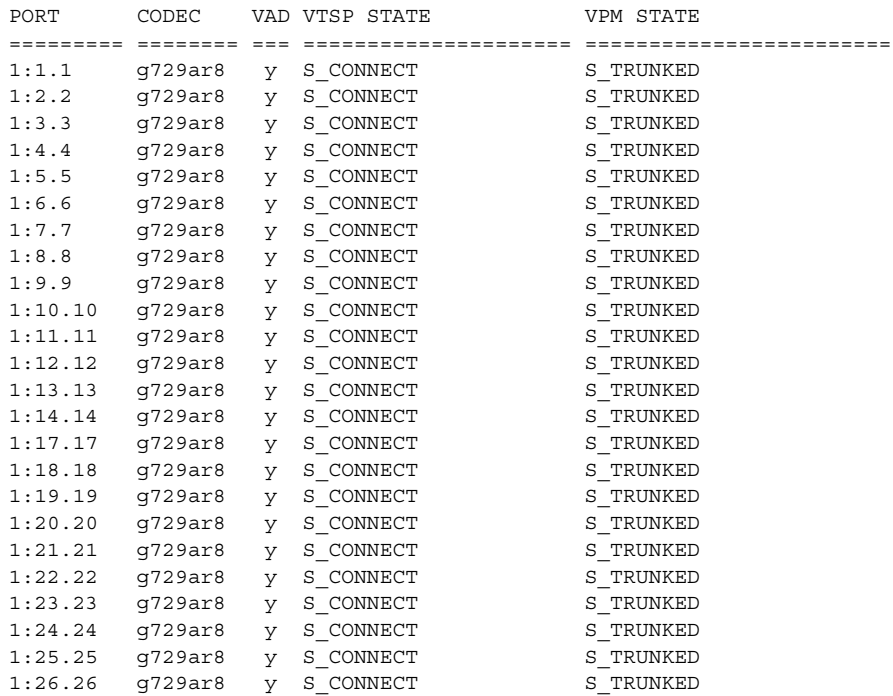

 $\mathbf I$ 

**Step 4** To display information about configured DS0 and TDM groups, enter the **show running-config** privileged EXEC command. The following example shows sample output:

```
Router# show running-config
.
.
.
controller T1 0
  tdm-group 1 timeslots 24
  framing esf
 linecode b8zs
  channel-group 0 timeslots 1-23 speed 64
!
controller E1 1
 mode ccs cross-connect
  tdm-group 1 timeslots 16
  clock source internal
  ds0-group 0 timeslots 1 type ext-sig
  ds0-group 2 timeslots 2 type ext-sig
  ds0-group 3 timeslots 3 type ext-sig
  ds0-group 4 timeslots 4 type ext-sig
  ds0-group 5 timeslots 5 type ext-sig
  ds0-group 6 timeslots 6 type ext-sig
 .
 .
 .
  ds0-group 23 timeslots 23 type ext-sig
  ds0-group 24 timeslots 24 type ext-sig
  ds0-group 25 timeslots 25 type ext-sig
  ds0-group 26 timeslots 26 type ext-sig
.
.
.
voice-port 1:0
  compand-type a-law
  timeouts wait-release 3
  connection trunk 3001 
!
voice-port 1:2
  compand-type a-law
  timeouts wait-release 3
  connection trunk 3002 
!
voice-port 1:3
  compand-type a-law
  timeouts wait-release 3
  connection trunk 3003 
!
.
.
.
dial-peer voice 12 pots
 destination-pattern 4012
 port 1:12
!
dial-peer voice 13 pots
  destination-pattern 4013
  port 1:13
!
```

```
dial-peer voice 14 pots
    destination-pattern 4014
    port 1:14
 !
 !
cross-connect 1 E1 1 1 T1 0 1
  \begin{picture}(20,20) \put(0,0){\line(1,0){10}} \put(15,0){\line(1,0){10}} \put(15,0){\line(1,0){10}} \put(15,0){\line(1,0){10}} \put(15,0){\line(1,0){10}} \put(15,0){\line(1,0){10}} \put(15,0){\line(1,0){10}} \put(15,0){\line(1,0){10}} \put(15,0){\line(1,0){10}} \put(15,0){\line(1,0){10}} \put(15,0){\line(1,0){10}} \put(15,0){\line(1
```
**Note** For full configuration details, see the ["T-CCS Configuration Examples" section on page 699](#page-748-0).

## <span id="page-743-0"></span>**Troubleshooting Tips for T-CCS**

If the T-CCS connection does not come up, check for the following:

- **•** Loose wires, splices, connectors, shorts, bridge taps, and grounds
- **•** Backwards transmit and receive
- **•** Mismatched framing types (for example, CRC-4 versus no-CRC-4)
- **•** Transmit and receive pair separation (crosstalk)
- **•** Faulty line cards or repeaters
- **•** Noisy lines (for example, power and crosstalk)

If you see errors on the line or the line is going up and down, check for the following:

- **•** Mismatched line codes (HDB3 vs. AMI)
- **•** Improper receive level
- **•** Frame slips due to poor clocking plan

## <span id="page-743-1"></span>**Monitoring and Maintaining T-CCS and Frame Forwarding**

To monitor your T-CCS configuration, use these commands as needed:

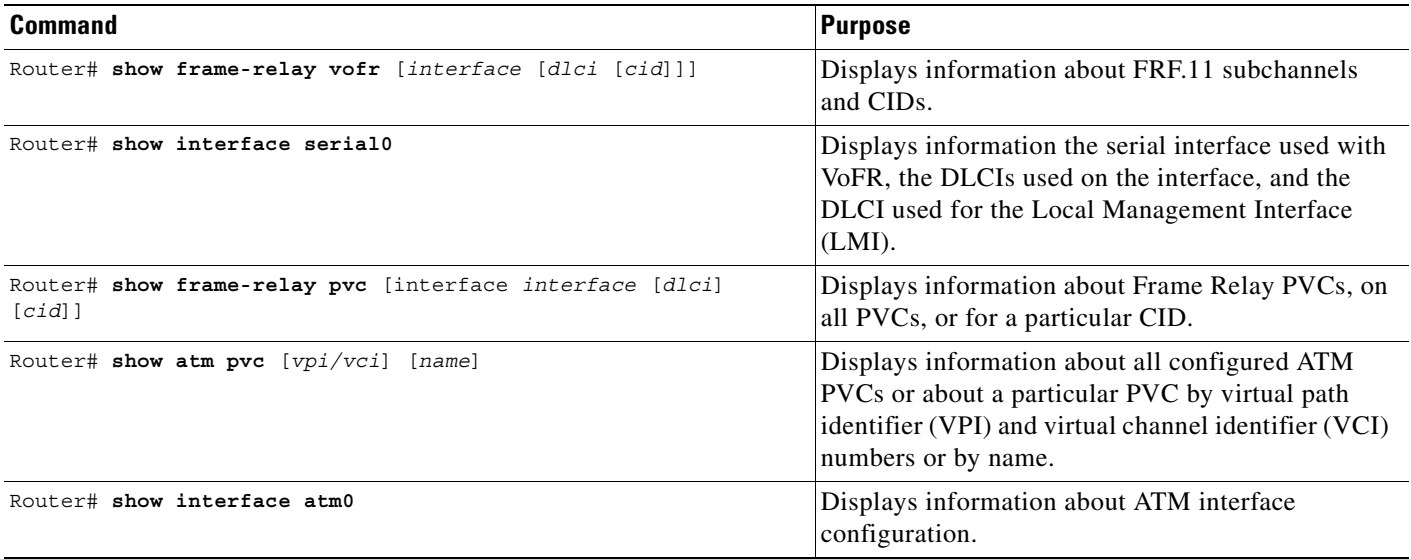

# **PBX Interconnectivity Configuration Examples**

The following sections give sample configurations for both the QSIG and T-CCS PBX signaling formats.

## **QSIG Configuration Examples**

This section contains two examples of QSIG configuration:

- **•** [QSIG for VoIP Configuration Example, page 695](#page-744-0)
- **•** [QSIG PRI Signaling on the Cisco MC3810 Configuration Example, page 697](#page-746-0)

#### <span id="page-744-0"></span>**QSIG for VoIP Configuration Example**

 $\mathbf I$ 

The following configuration example configures interface serial 1:23 for QSIG PRI and to act as the QSIG slave:

```
!
version 12.2
service timestamps debug uptime
service timestamps log uptime
no service password-encryption
!
hostname as5300A
!
ip subnet-zero
!
isdn switch-type primary-qsig
!
controller T1 0
 shutdown
!
controller T1 1
 framing esf
 clock source line primary
  linecode b8zs
 pri-group timeslots 1-24
!
controller T1 2
 shutdown
!
controller T1 3
  shutdown
!
!
voice-port 1:D
!
!
dial-peer voice 3001 pots
 destination-pattern 3001
 port 1:D
!
dial-peer voice 4001 pots
 incoming called-number 4001
 direct-inward dial
!
dial-peer voice 4002 voip
 destination-pattern 4001
  session target ipv4:1.14.82.14
```

```
!
!
interface Ethernet0
 ip address 1.14.82.13 255.255.0.0
 no ip directed-broadcast
!
interface 1:23
 no ip address
 no ip directed broadcast
 isdn switch-type primary-qsig
 isdn protocol-emulate user
 isdn incoming-voice modem
!
interface FastEthernet0
 no ip address
 no ip directed-broadcast
 shutdown
!
ip default-gateway 1.14.0.1
ip classless
!
line con 0
 transport input none
line aux 0
line vty 0 4
 login
!
end
=====================================================
!
version 12.2
service timestamps debug uptime
service timestamps log uptime
no service password-encryption
!
hostname as5300B
!
ip subnet-zero
!
isdn switch-type primary-qsig
!
!
controller T1 0
 shutdown
!
controller T1 1
 framing esf
 clock source line primary
 linecode b8zs
 pri-group timeslots 1-24
!
controller T1 2
 shutdown
!
controller T1 3
 shutdown
!
!
voice-port 1:D
!
!
dial-peer voice 3001 pots
 incoming called-number 3001
```

```
 direct-inward-dial
!
dial-peer voice 3002 voip
  destination-pattern 3001
  session target ipv4:1.14.82.13
! 
dial-peer voice 4001 pots
  destination-pattern 4001
 port 1:D
!
interface Ethernet0
 ip address 1.14.82.14 255.255.0.0
 no ip directed-broadcast
!
interface Serial1:23
 no ip address
 no ip directed-broadcast
 isdn switch-type primary-qsig
  isdn protocol-emulate network
  isdn incoming-voice modem
!
interface FastEthernet0
 no ip address
 no ip directed-broadcast
 shutdown
!
ip default-gateway 1.14.0.1
ip classless
!
line con 0
 transport input none
line aux 0
line vty 0 4
 login
!
end
```
#### <span id="page-746-0"></span>**QSIG PRI Signaling on the Cisco MC3810 Configuration Example**

The following configuration example configures interface serial 1:15 for QSIG PRI and sets it to act as the QSIG master. The example shows other commands necessary for the configuration.

```
! version 12.2
 no service pad
 service timestamps debug uptime
 service timestamps log uptime
 no service password-encryption 
 !
 hostname c3810a
 !
 network-clock base-rate 56k
 ip subnet-zero
 no ip domain-lookup
 ip host rb 10.1.1.1
 !
 isdn switch-type primary-qsig-master
 !
 !
 stun peer-name 10.1.1.1
 stun protocol-group 1 basic
 !
 controller E1 1
```
 $\mathbf I$ 

```
 clock source internal
  pri-group timeslots 1-2,16
 !
 !
 !
 interface Ethernet0
 ip address 144.254.156.169 255.255.255.0
  no ip directed-broadcast
  no ip route-cache
  no ip mroute-cache
 no keepalive
 !
 interface Serial0
  ip address 10.1.1.2 255.255.255.0
  no ip directed-broadcast
  encapsulation frame-relay
  no ip route-cache
  no ip mroute-cache
  no arp frame-relay
  bandwidth 256
  no keepalive
  no fair-queue
  serial restart-delay 0
  frame-relay interface-dlci 30 voice-encap 80
 hold-queue 1024 out
 !
 interface Serial1
  no ip address
  no ip directed-broadcast
  encapsulation stun
  no ip route-cache
  no ip mroute-cache
  stun group 1
  stun route all interface Serial0 dlci 30
 !
 interface Serial1:15
  no ip address
  no ip directed-broadcast
  no logging event link-status
  isdn switch-type primary-qsig-master
  isdn bchan-number-order ascending
 no cdp enable
 !
 interface Switch0
  no ip address
  no ip directed-broadcast
  encapsulation frame-relay
  no fair-queue
 !
 interface FR-ATM0
 no ip address
 no ip directed-broadcast
 !
 interface FR-ATM20
 no ip address
  no ip directed-broadcast
  no ip route-cache
  shutdown
 !
 router rip
 network 10.0.0.0
  network 144.254.0.0
 !
 ip classless
```
!

```
 map-list atm1
 !
 map-class frame-relay A-relay
  frame-relay traffic-rate 256000 1540000
  no frame-relay adaptive-shaping
 !
 line con 0
  transport input none
 line aux 0
 line 2 3
 line vty 0 4
  login
 !
 !
 voice-port 1/1
 !
 voice-port 1/2
 !
 dial-peer voice 1 pots
  destination-pattern 2...
  port 1/1
 !
 dial-peer voice 3 pots
  destination-pattern 3
  port 1/3
 !
 dial-peer voice 5 pots
  destination-pattern 5
  port 1/5
 !
 dial-peer voice 6 pots
  destination-pattern 6
  port 1/6
 !
 dial-peer voice 10 vofr
  destination-pattern 4...
  session target Serial0 30
 !
 end
```
## <span id="page-748-0"></span>**T-CCS Configuration Examples**

 $\mathbf I$ 

This section contains two examples of T-CCS configuration:

- **•** [T-CCS over Frame Relay Configuration Example, page 699](#page-748-1)
- **•** [T-CCS over IP Configuration Example, page 701](#page-750-0)

## <span id="page-748-1"></span>**T-CCS over Frame Relay Configuration Example**

The following configuration example shows T-CCS frame forwarding on controller E1. Only relevant sections of the configuration are shown. The example assumes that the IP portion of the network is already in place.

```
hostname routerA
!
voice-card 1
!
controller E1 1/0 
 mode ccs frame-forwarding
```

```
 channel-group 15 timeslots 16 
 ds0-group 0 timeslots 15 type ext-sig 
 ds0-group 1 timeslots 1 type ext-sig 
.
.
.
 ds0-group 14 timeslots 14 type ext-sig 
 ds0-group 17 timeslots 17 type ext-sig 
.
.
.
 ds0-group 30 timeslots 30 type ext-sig 
! 
interface Serial0/0 
 ip address 200.200.200.2 255.255.255.0 
 no ip directed-broadcast 
 encapsulation frame-relay 
 no ip mroute-cache 
  clockrate 2000000 
 frame-relay traffic-shaping 
 frame-relay class fr1 
 frame-relay map ip 200.200.200.1 231 broadcast 
 frame-relay interface-dlci 231 
  vofr data 4 call-control 5 
 frame-relay intf-type dce 
!
```
The E1 interface must be set to **mode ccs frame-forwarding** to enable transparent forwarding of the HDLC signaling protocol through the DSP.

The **ds0-group** command links the specified time slot of the E1 interface to the corresponding voice port, which is automatically created by the router. This allows the voice port to be tied to the correspondent dial-peer using the connection trunk command. The **ext-sig** type specifies that the signaling traffic is coming from an external source.

The serial interface is set for frame relay traffic.

The example continues with the **voice-port** and **dial-peer** configuration.

```
voice-port 1/0:0 
 compand-type a-law 
  timeouts wait-release 3 
  connection trunk 2000 answer-mode 
.
.
.
voice-port 1/0:14 
 compand-type a-law 
 timeouts wait-release 3 
 connection trunk 2014 answer-mode 
! 
voice-port 1/0:17 
  compand-type a-law 
  timeouts wait-release 3 
  connection trunk 2017 answer-mode 
.
.
.
voice-port 1/0:30 
 compand-type a-law 
  timeouts wait-release 3 
  connection trunk 2030 answer-mode 
!
```

```
dial-peer voice 2000 vofr 
 destination-pattern 2000 
  session target Serial0/0 231 
! 
dial-peer voice 1001 pots 
  destination-pattern 1001 
 port 1/0:1 
.
.
.
dial-peer voice 1030 pots 
 destination-pattern 1030 
 port 1/0:30 
!
```
The **dial-peer voice 2000 vofr** is used to forward the signaling channel over Frame Relay.

The **dial-peer pots** command sends the trunked voice DS0 traffic to the correspondant voice DS0 lines on the E1 port 1/0.

## <span id="page-750-0"></span>**T-CCS over IP Configuration Example**

 $\mathbf I$ 

The following configuration example configures T-CCS over IP using the clear-channel codec. The commands used in the configurations are explained inline. Only relevant sections of the configuration are shown. The example assumes that the IP portion of the network is already in place.

```
hostname routerA
!
voice-card 1
!
controller E1 1/0 
 ds0-group 0 timeslots 16 type ext-sig
.
.
.
 ds0-group 10 timeslots 10 type ext-sig
!
interface Ethernet0/0
ip address 30.30.30.2 255.255.255.252
no ip directed-broadcast
!
voice-port 1/0:0
  compand-type a-law
  timeouts wait-release 3
  connection trunk 4000 answer-mode
!
voice-port 1/0:1
   compand-type a-law
   timeouts wait-release 3
   connection trunk 5001 answer-mode
.
.
.
voice-port 1/0:10
   compand-type a-law
   timeouts wait-release 3
   connection trunk 5010 answer-mode
!
```
The **ds0-group** command links the specified time slot of the E1 interface to the corresponding voice port, which is automatically created by the router. This allows the voice port to be tied to the corresponding dial peer using the connection trunk command. The **ext-sig** type specifies that the signaling traffic is coming from an external source.

The DS0 group assigned for signaling, configured as **ds0-group 0 timeslots 16**, must have the corresponding voice port and dial peer set for the clear-channel codec in order to enable transparent forwarding of the HDLC signaling protocol through the DSP.

The signaling DS0 channel of the E1 port 1/0 is configured to the dial peer whose destination pattern matches the number 4000. The **dial-peer voice 4000 voip** command is used to forward the signaling channel over IP.

The voice DS0 channels of the E1 port 1/0 are configured to the dial peer whose destination pattern matches the number 5... . The **dial-peer voice 5... voip** command is used to trunk the voice channels between routers.

```
dial-peer voice 4000 voip
  destination-pattern 4000
  codec clear-channel
  session target ipv4:10.49.80.204
!
dial-peer voice 3000 pots
 destination-pattern 3000
 port 2/0:0
!
dial-peer voice 5000 voip
 destination-pattern 5...
  session target ipv4:10.49.80.204
!
dial-peer voice 2001 pots
 destination-pattern 2001
 port 2/0:1
.
.
.
dial-peer voice 2010 pots
 destination-pattern 2010
 port 2/0:10
```
The **dial-peer voice 4000 voip** command is used to forward the signaling channel from the router over IP. The clear-channel codec must be applied to this dial peer in order to avoid that compression, and VAD will be applied to the signaling channel, which requires a transparent 644-kbps path through the DSP and the IP cloud.

The **dial-peer voice 3000 pots** command forwards the incoming clear-channel signaling data to the corresponding signaling DS0 channel on the E1 port 1/0 of the router. This is achieved leveraging on the voice-port 1/0:0 created with **ds0-group 0 timeslots 16 type ext-sig**.

The **dial-peer voice 5000 voip** command is used to trunk the voice channels between routers. In this case, the codec used is the default G.729.

The **dial-peer voice 2001 pots** through **dial-peer voice 2010 pots** commands associate the VoIP legs of the trunked voice DS0s to the corresponding voice DS0s on the E1 port 1/0 of the router.

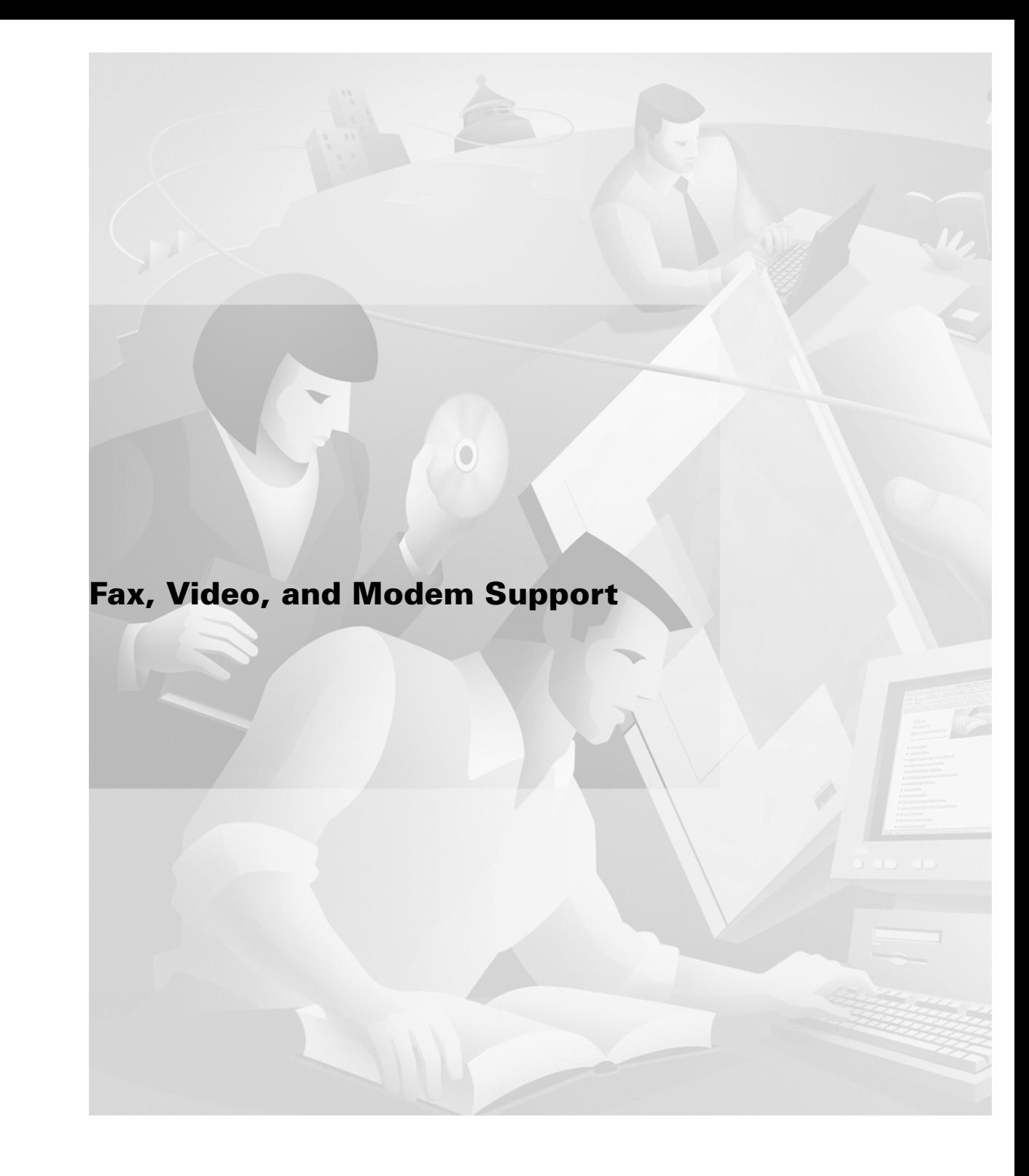

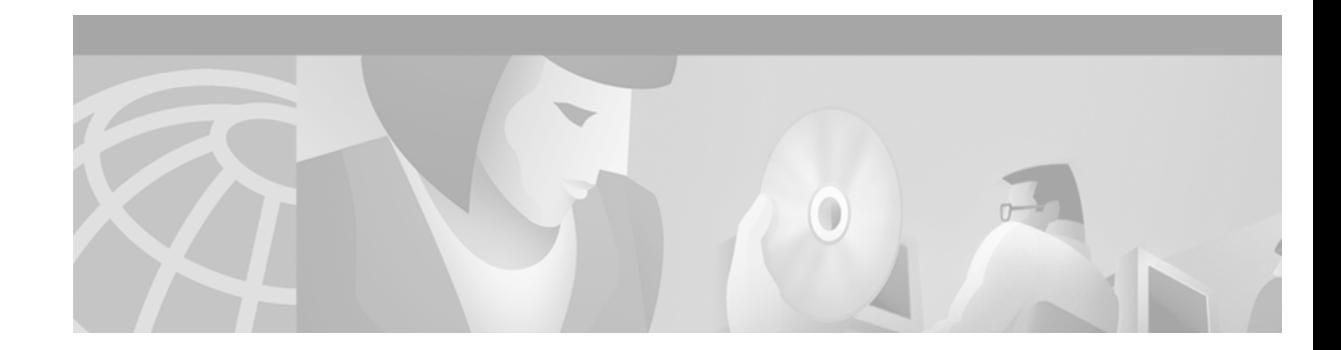

# **Configuring Fax Applications**

This chapter describes T.37 Store and Forward Fax and T.38 Fax Gateway concepts and describes how to configure the fax applications for Cisco AS5300 universal access server access servers. The applications are T.37 Store and Forward Fax, T.38 Fax Relay for Voice over IP (VoIP) H.323, Fax Relay Packet Loss Concealment, and T.37/T.38 Fax Gateways. The applications enable the Cisco AS5300 universal access server to send and receive faxes across packet-based networks, using modems or voice feature cards (VFCs).

This chapter includes the following sections:

- [Fax Applications Overview, page 705](#page-754-0)
- **•** [Fax Applications Prerequisites, page 717](#page-766-0)
- **•** [Fax Applications Configuration Tasks List, page 730](#page-779-0)
- **•** [Fax Applications Configuration Examples, page 749](#page-798-0)

For a complete description of the commands used in this chapter, refer to the *Cisco IOS Voice, Video, and Fax Command Reference*. To locate documentation of other commands that appear in this chapter, use the command reference master index or search online.

To identify the hardware platform or software image information mentioned in this chapter, use the [Feature Navigator](http://www.cisco.com/go/fn) on Cisco.com to search for information about the feature or refer to the software release notes for a specific release. For more information, see the "Identifying Supported Platforms" section in the "Using Cisco IOS Software" chapter.

## <span id="page-754-0"></span>**Fax Applications Overview**

Fax applications enable Cisco AS5300 universal access servers to send and receive faxes across packet-based networks using modems or VFCs. Some of the benefits of the Fax Gateway are as follows:

- Universal inbox for fax and e-mail—Faxes and e-mails can go to the same mailbox using direct inward dialing (DID) numbers. E-mail and fax recipients can be combined.
- Toll bypass—In an enterprise environment in which offices in different cities are connected using a WAN, toll charges can be bypassed by transmitting faxes over the network connection. Because a fax message is stored on the mail server until Simple Mail Transfer Protocol (SMTP) forwards messages to the recipient, SMTP can forward fax e-mail attachments during off-peak hours (for example, during evenings and weekends), thereby reducing long-distance charges.
- **•** Broadcast to multiple recipients—E-mail fax attachments can be sent to multiple recipients simultaneously.
- Improve robustness—The Fax Relay Packet Loss Concealment feature improves the robustness of the facsimile relay. It eliminates fax failures and lost data caused by excessive page errors. Field diagnostics and troubleshooting capabilities are improved by available debug commands. Statistics give better visibility into the real-time fax operation in the gateway, allowing for improved field diagnostics and troubleshooting.
- **•** Cost savings and port density using T.37/T.38 Fax Gateway—The cost of maintaining one architecture (either fax or voice) is eliminated. Service providers can do the following:
	- **–** Use a single port for voice, fax relay, and Store and Forward Fax. For smaller points of presence (POPs), the single-port configuration for these technologies is even more significant because mixed traffic can be handled more efficiently requiring only a single pool of ports versus splitting traffic across two pools.
	- **–** Offer the new service of a single number for subscriber voice and fax access. The applications that use a single number for voice and fax require only half as many dialed number identification service (DNIS) numbers and dial peers as would be required with separate voice and fax applications.
	- **–** Offer applications that require toggling from voice to fax. Applications such as never-busy fax service can be addressed once the gateway can dynamically switch from fax relay to fax store and forward.
- **•** Interoperability with T.37 fax relay for VoIP H.323—The Cisco 2600 and 3600 series routers and Cisco MC3810 multiservice concentrator gateways with International Telecommunication Union Telecommunication (ITU-T) T.38 fax relay capability can interoperate with third-party gateways and gatekeepers over an IP H.323 network. The goal is to work with third-party gateways and gatekeepers to provide ITU-T standards-based T.38 fax relay services for multivendor networks.

The Cisco 2600 and 3600 series routers and Cisco MC3810 multiservice concentrator gateways provide standards-based toll bypass for fax and voice calls. In addition to existing voice and fax toll bypass capabilities, the multiservice gateways provide toll bypass for fax relay with the standards-based ITU-T T.38 fax relay implementation.

## **On-Ramp Gateway**

The Cisco AS5300 universal access server acts as an on-ramp gateway to receive faxes from end users and uses call discrimination to determine call type and destination. It converts the faxes into TIFF files, creates standard Multipurpose Internet Mail Extension (MIME) e-mail messages, attaches the TIFF files to e-mail messages, and forwards the fax-mail messages to the messaging infrastructure of a designated SMTP server, where fax-mail messages are stored.

The on-ramp gateway uses the sending Message Transfer Agent (MTA) and dial peers to receive the faxes. The sending MTA, the Cisco AS5300 universal access server, defines delivery parameters associated with the e-mail message to which the fax TIFF file is attached. These delivery parameters include defining a return e-mail path or designating a destination mail server.

The on-ramp plain old telephone service (POTS) dial peers define the call as a fax transmission and identify the DNIS of the incoming fax call. The on-ramp Multimedia Mail over IP (MMoIP) dial peer defines the destination fax telephone number and the session target, which in this case is the SMTP server.
The configuration of the on-ramp gateway involves the following:

- **•** Called subscriber number—Displayed number in the liquid crystal display (LCD) of the fax device sending a fax to a recipient. With a standard Group 3 fax device, this is the telephone number associated with the receiving fax device.
- **•** Sending MTA—Contains the following elements in the e-mail message to which the fax TIFF file is attached:
	- **–** Subject
	- **–** Destination
	- **–** Return path
	- **–** Postmaster
	- **–** Any additional identifying e-mail header information
	- **–** Address to which any disposition notices are sent
- **•** POTS dial peer—Defines the characteristics of the Public Switched Telephone Network (PSTN) connection between the sending fax device and the on-ramp gateway. The on-ramp gateway uses these characteristics to determine the call type and call destination using call discrimination.
- **•** MMoIP dial peer—Describes the line characteristics generally associated with a packet network connection. With T.37 Store and Forward Fax, this is the IP network connection between the on-ramp gateway and the SMTP server. On-ramp MMoIP dial peers do the following:
	- **–** Define the destination fax telephone number
	- **–** Specify a destination e-mail address, which identifies the SMTP server
	- **–** Define the image encoding and resolution specifics for the associated fax-mail TIFF files
	- **–** Request DSNs, MDNs, or both.

If DID is enabled, the incoming called number for the on-ramp POTS dial peer should match the destination pattern of the on-ramp MMoIP dial peer. If DID is not enabled, a redialer must be configured and enabled. In this case, the destination pattern must match the forwarded dialed digits from the redialer.

## **Off-Ramp Gateway**

Off-ramp faxing requires that the Cisco AS5300 universal access server act as an off-ramp gateway and dial POTS and communicate with a remote Group 3 fax device using standard fax protocols. It uses call discrimination to determine call type and destination.

Off-ramp faxing activities are not mutually exclusive. An e-mail can be sent as a fax, and a TIFF file can be attached to it. When the Cisco AS5300 universal access server converts the e-mail to fax format, it also converts the attached TIFF file to standard Group 3 fax format.

The off-ramp gateway does the following:

- **•** Converts a fax-mail TIFF file or plain text file into a standard format and delivers it to the recipient. Store and Forward Fax does not alter the TIFF or plain text file in any way from its original format when converting it into a standard fax format. The off-ramp gateway uses the receiving MTA and dial peers to perform the conversion.
- **•** Delivers an e-mail message as a standard fax transmission. The Cisco AS5300 universal access server generates information that is appended to the top of each faxed page (text-to-fax pages) and creates a fax cover sheet. The off-ramp gateway uses the receiving MTA and dial peers to deliver e-mail messages as fax transmissions.
- **•** Uses only POTS dial peers to define the line characteristics between the forwarding off-ramp gateway and the fax device. The dial peers also define the telephone number of the destination fax device. Number expansion can be used because the destination pattern is defined. As an option, the MMoIP dial peers can be configured, but MMoIP dial peers has limited functionality. They only define fax compression schemes and resolution and is useful only if those parameters are to be altered for the received fax-mails.
- **•** Defines the parameters associated with the AS5300 SMTP server using the receiving MTAs. The MTAs can be SMTP host aliases, which can be different from the normal Domain Name System (DNS) host names, or an internal Cisco IOS host name.

The configuration of the on-ramp gateway involves configuring the following:

- **•** Transmitting subscriber number—Displayed number in the LCD of the receiving fax device. Typically, with a standard Group 3 fax device, this is the telephone number associated with the transmitting or sending fax device.
- Fax transmission speed—Transmission speed of the fax device; this should be set to the speed of the other devices, if possible. This functionality is particularly helpful if the off-ramp gateway is sending faxes into an area where the fax transmission speed is always negotiated down to a slower speed.
- Receiving MTA—Accepts incoming mail (from the Cisco AS5300 universal access server to the SMTP server) if the destination host name of the incoming mail matches one of the aliases configured by the **mta receive aliases** command.
- **•** Off-ramp POTS dial peer—Defines the line characteristics between the off-ramp gateway forwarding the converted e-mail message and the receiving fax device.
- **•** Off-ramp MMoIP dial peer—Specifies a particular resolution for the fax transmission or defines an encoding type, which is optional. If the MMoIP dial peer is configured, the incoming called number must match the destination pattern telephone number of the corresponding on-ramp POTS dial peer.
- Faxed header information—Information appended to the top of each cover and text page indicates the telephone number of the sending fax device, the date, and the time of transmission. The header information is required.
- **•** Fax cover page—Captures information taken from the originating e-mail messages. The destination address of an e-mail message controls the generation of a cover page on a per-recipient basis.

## **Call Discrimination Process**

When the on-ramp gateway receives a call, it immediately identifies whether the call is being delivered using a PRI or T1 channel associated signaling (CAS) interface. If the call is on a T1-CAS interface, the gateway checks the service type field of the CAS group configuration. If the service type of the CAS group is fax, the interface forwards the fax to the MMoIP dial peer. If the gateway determines that the call is on a PRI interface, then the on-ramp gateway looks at several POTS dial peer data fields to determine what kind of call it has received.

### **POTS Dial Peers**

The on-ramp gateway looks at the incoming called number field of each POTS dial peer listed in the dial peer lookup table. It compares the number configured as the incoming called number to the number received and selects the first POTS dial peer whose data matches. If the on-ramp router does not find a match, it assumes that the incoming call is a data call and processes it accordingly.

If the on-ramp router does find a match, it will then look at the service type field of the POTS dial peer to determine whether this is a voice or fax call. If this call has been flagged as a voice call, the on-ramp gateway will process it appropriately as a voice call.

If the call has been flagged as a fax call, the on-ramp gateway checks to see whether DID has been enabled. If DID has been enabled, the gatway concludes that the telephone number it has received is the destination directory number (DN) and forwards the call to be matched with the appropriate on-ramp MMoIP dial peer.

If DID has not been enabled, the on-ramp gateway assumes that the telephone number it received is the access DN. In this case, the on-ramp gateway provides a secondary dial tone and collects another telephone number from the redialer at the other end of the connection that the gateway will use as the destination DN. After the gateway has received this number from the redialer, the number is forwarded and matched to the appropriate on-ramp MMoIP dial peer.

A redialer is an interface hardware device that connects a fax device to the PSTN network. The user enters the complete telephone number into the fax device and the attached redialer captures and stores those dialed digits. It dials the on-ramp Cisco AS5300 universal access server that provides a secondary dial tone. Use a redialer when one of the following is true:

- **•** Provisioning a DID service is not possible.
- **•** User information, such as a personal ID number (PIN) from the redialer, is required.
- **•** T1-CAS is in use.

The redialer should be programmed to wait two seconds and then send the PIN with destination digits to the on-ramp gateway.

The fax protocol starts after 52 digits have been detected or the interdigit timeout has exceeded 5 seconds. If the **debug fax receive** command is enabled, the digits are displayed as received by the on-ramp gateway. If a dial peer is matched, the fax proceeds. If a dial peer is not matched, the fax fails.

By default, DID is disabled, which means that the on-ramp gateway assumes that the fax call was placed using a redialer. When the call arrives, the gateway collects digits until it can identify the destination. Once the destination is identified, the gateway forwards the call to the next call leg (MMoIP dial peer).

If DID is enabled, the on-ramp gateway uses the called number (DNIS) to find a dial peer for the outgoing call leg. DID enables the gateway to match the incoming called number with a dial peer and then directly place the outbound call. With DID, the server does not present a dial tone to the fax machine and does not collect digits. It forwards the call directly to the configured destination.

The off-ramp gateway looks at the destination-pattern field of each POTS dial peer listed in the dial peer lookup table. It compares the number configured as the destination pattern with the destination DN portion of the fax-mail address and selects the first match.

After the off-ramp gateway has identified the appropriate POTS dial peer, it matches call type information. If the call type is identified as fax, it forwards the fax-mail message to off-ramp services. If the off-ramp router does not find a match, the recipient identified by the given address is not accepted by the off-ramp router.

### **MMoIP Dial Peers**

The MMoIP function in the call discrimination process determines the fax-mail destination, which is the off-ramp gateway over which the fax-mail is sent to the destination fax machine. The on-ramp gateway looks at the destination pattern field of each MMoIP dial peer listed in the dial peer lookup table. It compares the number configured as the destination pattern with the number received and selects the first MMoIP dial peer whose the data matches.

The on-ramp gateway then looks at the session target field for the selected MMoIP dial peer in order to identify the destination of the fax-mail message. This value could be a specific off-ramp gateway or, if the fax is being delivered as an e-mail message, an e-mail address for a specific mail server.

The resolution of a fax image can be increased or decreased using the MMoIP dial peer configuration. Pass-through is the default: the image is sent exactly as it is received. Depending on the capacity of the fax machines in the network, a different image encoding (compression) scheme could be required for the fax TIFF image. The encoding default is pass-through.

## **On-Ramp Gateway Security**

On-ramp gateway security controls who can send fax messages to the network. It is facilitated by authentication, authorization, and accounting (AAA) security services using RADIUS or TACACS+ as the local security protocol. On-ramp gateway faxing is a client of the authentication server, whether it is RADIUS or TACACS+. User information is forwarded to the AAA interface, and the authentication request is forwarded to the security server.

Authentication must be completed before the first page of faxed material is accepted from the modem by the Fax Application Process (FAP). If a response is not received from the AAA server before the first page is received, the fax modem or voice feature card (VFC) disconnects the call.

The on-ramp gateway inserts whatever value was configured in the "X-account-ID" field of the e-mail header that is used for authentication and accounting by the on-ramp gateway.

### **Attribute-Value Pairs for AAA**

RADIUS attributes define specific AAA elements in a user profile, which is stored on the RADIUS server. The Cisco implementation of RADIUS supports Internet Engineering Task Force (IETF) and vendor-proprietary attributes. IETF RADIUS attribute 26 enables vendors to support extended attributes not suitable for general use. The Cisco fax applications use the RADIUS implementation of vendor-specific options in the recommended format.

[Table 53](#page-759-0) lists the supported vendor-specific options (subtype numbers from 3 through 21) using IETF RADIUS attribute 26 and the Cisco vendor-ID company code of 9.

| <b>Subtype Number</b> | <b>Attribute</b>            | <b>Description</b>                                                                                                    |
|-----------------------|-----------------------------|----------------------------------------------------------------------------------------------------|
| 3                     | Cisco-Fax-Account-Id-Origin | Account ID origin as defined by the system administrator for the <b>mmoip</b><br>aaa receive-id or the mmoip aaa send-id command.                                                                                                    |
| $\overline{4}$        | $Cisco-Fax-Msg-Id=$         | Unique fax message identification number.                                                                                                    |
| 5                     | Cisco-Fax-Pages             | Number of pages sent or received during a fax session including cover<br>pages.                                                                                                    |
| 6                     | Cisco-Fax-Coverpage-Flag    | True/false flag that indicates whether a cover page was generated. True<br>means a cover page was generated and false means it was not.                                                                                                   |
| 7                     | Cisco-Fax-Modem-Time        | Number of seconds it takes to send fax data (x) and to complete the entire<br>fax session (y) in the form $x/y$ . For example, 10/15 means that the transfer<br>time took 10 seconds and the full fax session took a total of 15 seconds. |
| 8                     | Cisco-Fax-Connect-Speed     | Modem speed. Possible values are 1200, 4800, 9600, and 14400.                                                                                                    |
| 9                     | Cisco-Fax-Recipient-Count   | Number of recipients. Until e-mail servers support session mode, the<br>number should be 1.                                                                                                    |

<span id="page-759-0"></span>*Table 53 Vendor-Specific RADIUS Attributes*

| <b>Subtype Number</b> | <b>Attribute</b>             | <b>Description</b>                                                                                                |
|-----------------------|------------------------------|----------------------------------------------------------------------------------------------------|
| 10                    | Cisco-Fax-Process-Abort-Flag | True/false flag indicating that fax session was aborted or successful. True<br>is aborted and false is processed. |
| 11                    | Cisco-Fax-Dsn-Address        | Address to which DSNs are sent.                                                                                   |
| 12                    | Cisco-Fax-Dsn-Flag           | True/false flag to indicate if DSN is enabled. True is enabled and false is<br>disabled.                          |
| 13                    | Cisco-Fax-Mdn-Address        | Address to which MDNs are sent.                                                                                   |
| 14                    | Cisco-Fax-Mdn-Flag           | True/Flash flag to indicate if MDN is enabled. True is enabled and false<br>is disabled.                          |
| 15                    | Cisco-Fax-Auth-Status        | Authentication status—successful, failed, bypassed, or unknown.                                                   |
| 16                    | Cisco-Email-Server-Address   | E-mail server IP address handling the on-ramp fax-mail message.                                                   |
| 17                    | Cisco-Email-Server-Ack-Flag  | Acknowledgement that the e-mail server accepted the message.                                                      |
| 18                    | Cisco-Gateway-Id             | Processing gateway name in this format: hostname.domain-name.                                                     |
| 19                    | Cisco-Call-Type              | Type of call activity: fax receive or fax send.                                                                   |
| 20                    | Cisco-Port-Used              | Slot/port number used to send or receive.                                                                         |
| 21                    | Cisco-Abort-Cause            | System component that signalled an abort.                                                                         |

*Table 53 Vendor-Specific RADIUS Attributes (continued)*

### **Access Control Lists**

I

Incoming Access Control Lists (ACLs) can be used on Ethernet or FastEthernet interfaces to filter SMTP fax traffic. It is recommended that ACLs be configured to restrict access to the SMTP port (port 25) to only trusted e-mail servers. Creating ACLs is beyond the scope of this document. For information, refer to the *Cisco IOS Security Configuration Guide*.

## **ESMTP Accounting Services**

Accounting information can be collected about fax services in two ways:

- **•** Using RADIUS accounting
- **•** Collecting the accounting information using SMTP

The extended simple mail transfer protocol (ESMTP) accounting feature enables the collection of accounting information as part of the SMTP session. This functionality is activated through the use of an intelligent fax client or MTA. In ESMTP accounting, the off-ramp gateway acting as an ESMTP server advertises capabilities to the MTA, which is acting as an e-mail client.

One of the capabilities the off-ramp gateway advertises is "xaccounting," which supports ESMTP accounting. If the MTA recognizes the xaccounting service extension, the MTA (acting as the client) accepts the ESMTP accounting information sent from the off-ramp gateway. If the MTA does not recognize the xaccounting service extension, it does not send the **xact** command to the off-ramp gateway. In that case, the off-ramp gateway does not respond with ESMTP accounting data.

To use SMTP to collect accounting data, the MTA must be configured to explicitly request accounting information as part of the e-mail session. The MTA must be able to do the following:

- Recognize the xaccounting service extension during the extended hello (ehlo) transaction
- **•** Send the **xact** command to the off-ramp gateway to activate the ESMTP accounting feature

## **Message Delivery Notifications**

Described in RFC 2298, an message delivery notification (MDN) is a message that is sent to the originator of an e-mail message indicating that the e-mail message was received. MDN elements must be configured for both the on-ramp and off-ramp gateways. MDN requests as part of the on-ramp MMoIP dial peer configuration must be enabled. For complete instructions on how to configure MDNs, see the ["Configuring MDNs" section on page 740.](#page-789-0)

## **Delivery Status Notifications**

Delivery status notifications (DSNs) are messages or responses that are automatically generated and sent to the sender or originator of an e-mail message by the SMTP server, notifying the sender of the status of the e-mail message. DSNs must be configured for both the on-ramp and off-ramp gateways.

Three different states can be reported back to the sender as follows:

- **•** Delay—Delivery of the message was delayed.
- **•** Success—Delivery of the message was successful.
- **•** Failure—Message was undeliverable to the SMTP server.

Because the delivery states are not mutually exclusive, messages for all or any combination of these events can be generated.

DSN requests can be enabled as part of the on-ramp MMoIP dial peer configuration. For complete instructions on how to configure DSNs, refer to the ["Configuring DSNs" section on page 741.](#page-790-0)

## **T.37 Store and Forward Fax**

T.37 Store and Forward Fax is an implementation of the RFC 2305 proposed standard from the IETF and is the same as the T.37 recommendation of the International Telegraph Union (ITU). T.37 Store and Forward Fax enables the access server to become a multiservice platform, supplying both data and fax communication using modems.

T.37 Store and Forward Fax enables the following:

- **•** Sending and receiving faxes to and from Group 3 fax devices
- **•** Receiving faxes that are delivered as an e-mail attachment
- **•** Creating and sending a standard e-mail message that is delivered as a fax to a standard Group 3 fax device

The basic functionality is facilitated through SMTP with additional functionality that provides confirmed delivery using existing SMTP mechanisms, such as ESMTP. [Figure 134](#page-762-0) shows a simple network topology using T.37 Store and Forward Fax.

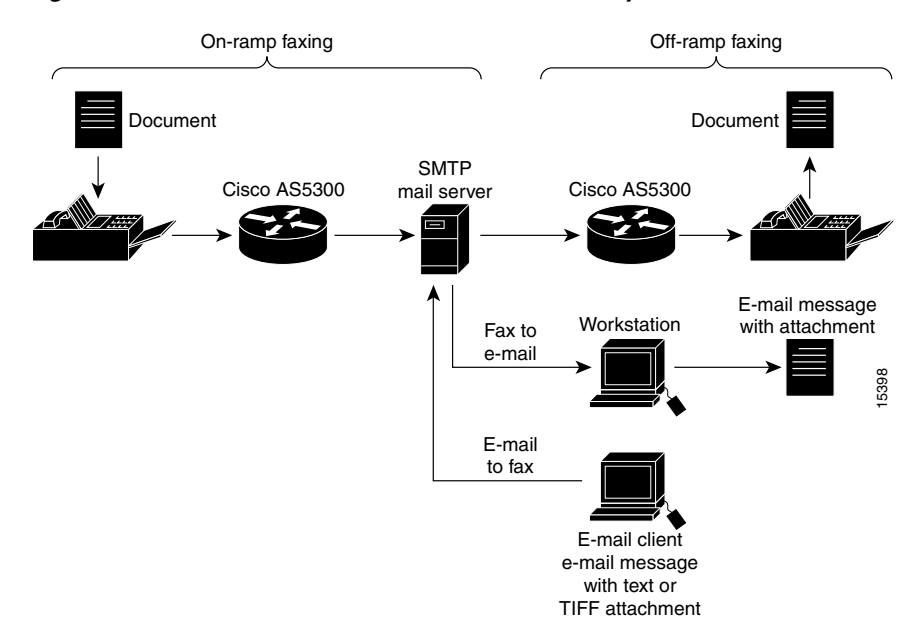

<span id="page-762-0"></span>*Figure 134 T.37 Store and Forward Fax Functionality*

The messaging infrastructure performs message routing, storage, and transport, and can be a standard Internet MTA—for example, UNIX sendmail or custom T.37 Store and Forward Fax software. The responsibility of delivering the fax-mail message falls to SMTP and the mail server.

### **Modem Pooling**

As a default, T.37 Store and Forward Fax receives faxes on modems that are in the on-ramp gateway default modem pool. These modems are available for both fax and data calls. The on-ramp gateway determines the call type using DNIS and compares the DNIS number to the configured value for the incoming called-number POTS dial-peer configuration command.

If the DNIS number matches the incoming called number, DNIS treats the call as a fax transmission. If it does not find a match in its dial peer lookup table, it treats the call as a data call.

The incoming fax calls can be configured to bypass the default modem pool by defining a named modem pool. This is particularly useful if the calls have Modem ISDN channel aggregation (MICA) and Microcom faxes, because it diverts fax traffic from MICA modems that do not support fax transmission.

### **Fax Relay Packet Loss Concealment**

Fax relay packet loss concealment improves the current real-time fax over IP (commonly known as fax relay) implementation in Cisco gateways, enabling fax transmissions to work reliably under higher packet loss conditions.

In addition, this feature includes enhanced real-time fax debug capabilities and statistics for improved field diagnostics and troubleshooting. The capabilities and statistics give better visibility into the real-time fax operation in the gateway.

One improvement is fax relay Error Correction Mode (ECM) on the VoIP dial peer. When used, the DSP fax relay firmware disables ECM through modification of the DIS T.30 message in both directions.

ECM provides for error-free page transmission. It is available on fax machines that include memory for storage of the page data (usually high-end fax machines). The page is transmitted in a series of blocks. After receiving the complete page data, the receiving fax indicates any frames with errors. The transmitting fax then retransmits those frames. This process is repeated until all frames have been received without errors. If the receiving fax is not able to receive an error-free page, the fax transmission may fail, and one of the fax machines may disconnect. With packet-loss levels greater than 2 percent, fax transmissions consistently fail between page transmissions when ECM is enabled.

When ECM is disabled, the page is sent using high-speed modulation in its raw encoded format. When detecting line errors with ECM disabled, the receiving fax has three options (in order of severity):

- **•** Respond to page reception with the **ReTrain Positive** command. This causes the transmitting fax to go through the training check process before transmitting the next page.
- **•** Respond to the page reception with the **ReTrain Negative** command. This causes the transmitting fax to go through the TCF process with a lower modulation scheme.
- **•** Disconnect immediately.

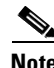

**Note** ECM disable is recommended when there is a known lossy network (especially with packet loss at 2 percent or greater) and if fax traffic is anticipated for the dial peer.

### **Handling of Enclosures**

All Cisco fax applications can process e-mail with the following MIME media content types:

- **•** Text (plain type)
- **•** Text (enriched type)
- Image or TIFF ("Profile S" described in RFC 2301)

Further, all Cisco fax applications support the following content transfer encodings:

- **•** Seven bit
- **•** Eight bit
- **•** Base 64
- **•** Quotable-printable

These content transfer encodings can be wrapped in any multipart/\* content type. When messages with multiple sections are received, the first part of the multipart message is processed, and a count of what is and is not successfully sent is stored. The rest of the message is discarded. For example, if a multipart, alternative message has a plain text part and an enriched, html text part and the plain text is first, the the plain text part is the only part processed.

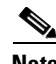

**Note** The TIFF file format must conform to RFC 2301 (*File Format for Internet Fax*). Store and forward fax does not support uuencoded text, JPEG or JBIG files, or multiraster content.

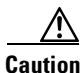

**Caution** The Cisco AS5300 universal access server recognizes only the listed file attachment types. If it receives a file format different from one of the defined acceptable formats, the data is discarded.

## **T.37/T.38 Fax Gateway**

When the Cisco AS5300 universal access server is equipped with VFCs, it supports carrier-class Voice over IP (VoIP) and Fax over IP services. Since the Cisco AS5300 universal access server is H.323 compliant, it supports a family of industry-standard voice codecs and provides echo cancellation and voice activity detection (VAD)/silence suppression.

The VFC is a coprocessor card with a powerful reduced instructions set computing (RISC) engine and dedicated, high-performance DSPs to ensure predictable, real-time voice processing. The design enables steamlined packet forwarding. The Cisco AS5300 universal access server supports two VFCs that are scalable up to 96 E1 or 120 T1 voice connections within a single chassis.

T.37 Store and Forward Fax was supported by modem cards while the voice applications ran on the C542 digital signal processing module (DSPM) and C549 DSPMs that populated Cisco AS5300 VFCs. Each type of call required different technologies. With this software release, a single DSPM technology supports the following:

- **•** Voice, fax relay, and T.37 Store and Forward Fax on both the C542 and C549 DSPM and the same voice port
- **•** Dynamic switching from one application to another in the same call (IVR, voice, Fax Relay, and T.37 Store and Forward Fax)

[Figure 135](#page-764-0) highlights the real-time (T.38 path) versus the T.37 Store and Forward processing (T.37 path) for fax transactions over IP networks.

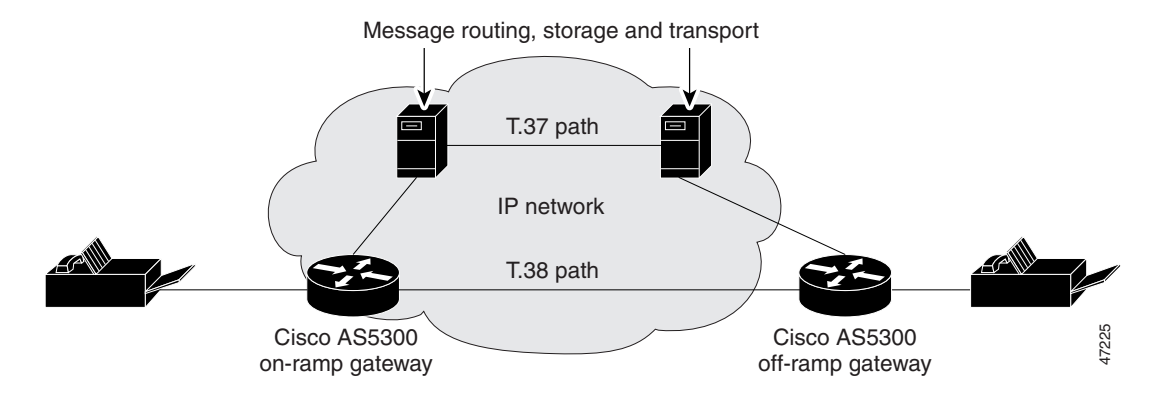

<span id="page-764-0"></span>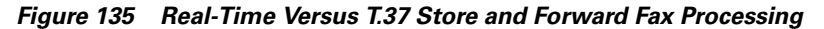

Fax over IP used a proprietary protocol and an H.323 connection, represented by the T.37 path in the diagram. The T.37 path used the ESMTP T.37 Store and Forward method. The on-ramp gateway router accepted fax data from the PSTN fax machine.

The fax data was converted into a TIFF attachment in a MIME e-mail message and transmitted to a T.37 Store and Forward SMTP server. The server would deliver the fax-mail message to the off-ramp gateway. Once the off-ramp gateway received the fax-mail message, it processed the message and initiated a session with the destination fax machine.

With this software release, the T.38 path takes precedence over the T.37 path whenever possible. This means that as a fax session is being set up, the sending gateway first communicates using the T.38 path. If the communication fails, the sending gateway rolls over to the Cisco T.37 path if it is configured to rollover.

### **Using Interactive Voice Response**

Interactive voice response (IVR) applications control calls by using voice prompts and digit collection in order to authenticate the user and identify the call destination. The applications are assigned to specific ports or invoked based on DNIS. They accommodate many gateway services by customizing the presentation of the interfaces to callers.

IVR uses Tool Command Language (TCL) scripts to gather information. For example, a TCL script plays when the caller receives a voice prompt to enter a specific type of information, such as a PIN. After the caller inputs the PIN, TCL collects the digits and forwards the digits to the server for storage and retrieval.

### **T.38 Fax Relay for VoIP H.323**

The T.38 Fax Relay for VoIP H.323 feature provides standards-based fax relay protocol support on the Cisco 2600 and 3600 series routers and the Cisco MC3810 multiservice concentrator gateways. The Cisco proprietary fax relay solution is sometimes not an ideal solution for Enterprise and Service Provider customers who have implemented a mixed-vendor network. Because the T.38 fax relay protocol is standards based, Cisco gateways and gatekeepers can interoperate with third-party T.38-enabled gateways and gatekeepers in a mixed-vendor network when real-time fax relay capabilities are required.

 shows an IP H.323 network with Cisco and third-party gateways and gatekeepers using T.38 fax relay functionality. By using T.38 fax relay, all gateways and gatekeepers in this network are able to send faxes to other remote offices or to the offices of another company on the IP network.

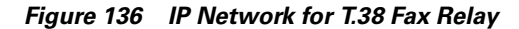

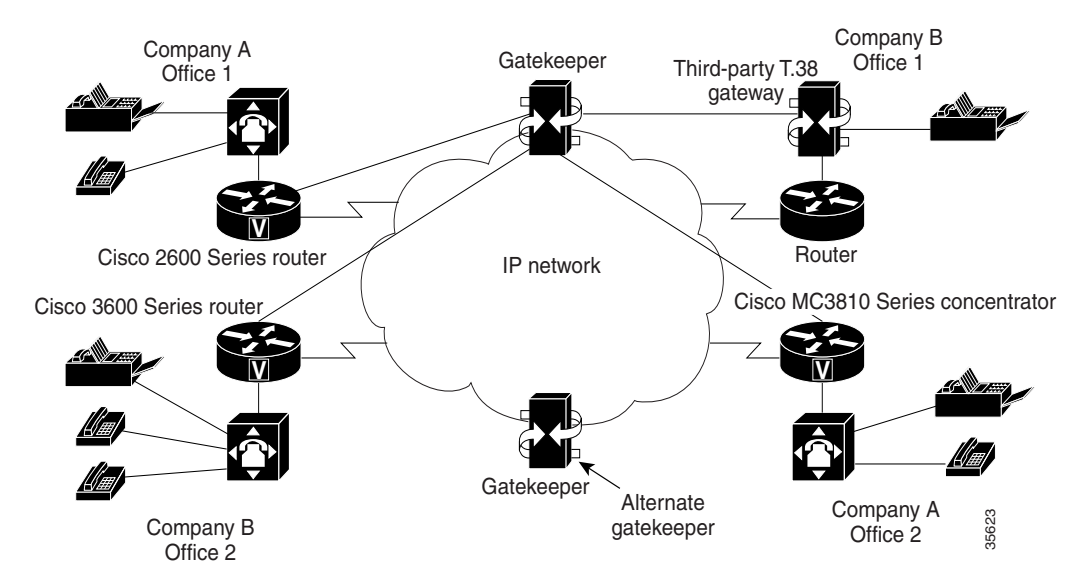

For example, when a fax is sent from the originating gateway, a voice call is established. The terminating gateway detects the fax tone generated by the answering fax machine. The VoIP H.323 call stack then starts a T.38 mode request using H.245 procedures. If the opposite end of the call acknowledges the T.38 mode request, the initial audio channel is closed and a T.38 fax relay channel is opened. When the fax transmission is completed, the call reverts to voice mode.

# **Fax Applications Prerequisites**

The following sections describe prerequisite tasks to perform before configuring all of the available fax applications:

- **•** [T.37 Store and Forward Fax Prerequisites, page 717](#page-766-0)
- [Fax Relay Packet Loss Concealment Prerequisite Tasks, page 722](#page-771-0)
- **•** [T.37/T.38 Fax Gateway Prerequisite Tasks, page 722](#page-771-1)
- **•** [T.38 Fax Relay for VoIP H.323 Prerequisites, page 730](#page-779-0)

**Note** If you are using modem cards, only T.37 Store and Forward Fax is supported. If you are using VFCs, T.37 Store and Forward Fax and T.38 Fax Relay and real-time fax are supported.

## <span id="page-766-0"></span>**T.37 Store and Forward Fax Prerequisites**

Before the T.37 Store And Forward Fax can be configured, the following tasks are required:

- Install a modem card into the appropriate slot of the Cisco AS5300 universal access server. Both MICA and Microcom modem cards support Store and Forward Fax, although MICA modem cards support only off-ramp faxing. For more information about installing Microcom and MICA modem cards, refer to the *Cisco AS5300 Universal Access Server Module Installation Guide* and the *Cisco AS5300 Universal Access Server Chassis Installation Guide*.
	- **–** Update the Cisco AS5300 universal access server software configuration if modem cards are added or removed.
	- **–** Download and install the V.90n firmware for the Microcom modem card and the standard portware with fax transmission capabilities for the MICA modem card.
- **•** Establish a working IP network. For more information about configuring IP, refer to the "IP Overview," "Configuring IP Addressing," and "Configuring IP Services" chapters in the *Cisco IOS IP Routing Configuration Guide*.
- Complete the basic configuration for the Cisco AS5300 universal access server that includes, as a minimum, the following tasks:
	- **–** Configure a host name and password for the Cisco AS5300 universal access server.
	- **–** Configure the Ethernet 10Base T/100Base T interface so that the Cisco AS5300 universal access server can be recognized as a device on the Ethernet LAN.
	- **–** Configure the Cisco AS5300 universal access server interfaces for ISDN PRI or T1 lines.
	- **–** Configure the ISDN D channels for each ISDN PRI or T1 line.

For more information about any of the these configuration tasks, refer to the *Cisco AS5300 Universal Access Server Software Configuration Guide*.

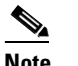

**Note** VoIP need not be configured for T.37 Store and Forward Fax to function.

The following sections describe specific prerequisite tasks to configure T.37 Store and Forward Fax:

- **•** [Configuring the SMTP Server, page 718](#page-767-0)
- **•** [Configuring the MTAs, page 718](#page-767-1)
- **•** [Configuring Fax Operation, page 719](#page-768-0)
- **•** [Configuring All Mail Through One Mailer, page 719](#page-768-1)
- **•** [Configuring Sendmail 8.8.5 for Single Recipients, page 719](#page-768-2)
- **•** [Configuring the Redialers, page 722](#page-771-2)

### <span id="page-767-0"></span>**Configuring the SMTP Server**

Although it is not required, configuring the SMTP server enhances functionality. To configure the SMTP server, perform the following tasks:

- **•** Edit the SMTP server alias file to include an alias for fax transmissions. The alias is an e-mail address that has the "fax=" prefix included in it. For example, fax=5551212, user@hostname.com. In this example, the on-ramp gateway automatically forwards the incoming fax to the mailbox for user@hostname.com.
	- **–** If aliases are used to forward faxes, configure the on-ramp multimedia over IP (MMoIP) dial peer **session-target** command as **session target mailto: \$d\$**@*hostname.com*. The **\$d\$** wildcard specifies that the destination fax machine telephone number is inserted in the to: field of the fax-mail that gets sent to the SMTP server.
- **•** Modify parameters involving SMTP delivery requirements. Failure to do so can result in a monopoly of bandwidth and fax resources.

Fax transmission has delivery requirements that are different from those of e-mail transmission. For example, in certain countries, it is illegal to try to send a fax more than three times in a row if transmission fails.

SMTP mail delivery requirements are not governed by such strict regulations. In general, if an e-mail message cannot be delivered, the SMTP server is supposed to continue trying every 30 minutes for up to 5 days. To avoid any complications arising from the difference between the SMTP e-mail and fax delivery requirements, modify the following parameters:

- **–** Delivery to one recipient
- **–** Message priority
- **–** Connection cache size
- **–** Minimum queue age

### <span id="page-767-1"></span>**Configuring the MTAs**

MTAs, such as sendmail, Post.Office, and others, are normally configured to provide fast and reliable service for transferring e-mail. However, the needs of fax users are different. The best example of differing fax requirements is retry timeouts.

A typical MTA configuration will retry sending failed message transmissions every 30 minutes for up to 5 days. Resending e-mail every 30 minutes is usually unacceptable to fax users—they want retries more often than every 30 minutes and usually want transmission aborted well before the typical 5-day retry limit. Although a typical unmodified MTA can be used with the Cisco AS5300 universal access server for off-ramp operations, the MTA may need to be fine-tuned for fax operation.

## <span id="page-768-0"></span>**Configuring Fax Operation**

The Cisco AS5300 universal access server off-ramp accepts only one e-mail recipient per SMTP transaction because the SMTP server does not do the following:

- **•** Queue messages in the Cisco AS5300 universal access server memory. The reason is the size of the messages and the lack of sufficient nonvolatile storage.
- Include a mechanism to enable the receiving MTA to indicate the success or failure of each delivery. It indicates the success or failure of the entire transaction.

The Cisco AS5300 universal access server prevents one SMTP transaction from going to multiple recipients by responding to the second and subsequent RCPT commands with a "450" reply code. Because of the typical mailer configuration, this causes a 30-minute delay for each recipient: immediate delivery for the first recipient, 30-minute delay for the second recipient, 60-minute delay for the third recipient, etc.

## <span id="page-768-1"></span>**Configuring All Mail Through One Mailer**

To simplify system administration, have all mail to the Cisco AS5300 universal access server go through one mailer by setting up a DNS MX record for the Cisco AS5300 universal access server. The record points to and sets up the mailer to skip MX record processing for the Cisco AS5300 universal access server. For example, the following two records would exist in DNS:

sj-offramp in mx 10 sj-mailer sj-offramp in mx 20 sj-offramp sj-offramp in a 1.2.3.4

Configure ACLs to block incoming mail from other mailers. This prevents unauthorized use of the fax off-ramp and forces all mail to go through one mailer.

If ACLs have been set up on the router, the second MX record should *not* be placed in the DNS. For more information about ACLs, refer to the *Cisco IOS Security Configuration Guide*.

## <span id="page-768-2"></span>**Configuring Sendmail 8.8.5 for Single Recipients**

Fine-tuning sendmail 8.8.5 for a single recipient enables the Cisco AS5300 universal access server to work faster with Store and Forward Fax off-ramps and reduce delays caused by attempting to send to multiple recipients. It is important that sendmail be configured to send to each recipient serially, but without a delay after each transmission. Parallel configuration of sendmail with a single recipient and multiple sendmail client processes would cause a single message to be returned through sendmail, perhaps on a different port. The parallel configuration is not within the intended scope of this document.

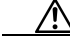

**Caution** Do not modify the sendmail configuration on any system without a full understanding of what mail that system is processing and without the approval of the postmaster of the site. Modifying a company mail system can cause a loss of mail service upon which many companies rely for day-to-day operation.

To configure sendmail 8.8.5 to send to a single recipient, perform the following tasks:

**•** Modify the sendmail configuration file (usually named /etc/sendmail.cf) to the following:

Kmailertable hash /etc/mailertable

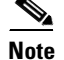

**Note** The line could already exist, but be commented out.

**•** If Kmailertable already exists in the configuration file, determine the name of the source text file used to build the mailertable.db file and edit it in or the existing mailertable.db of the site will be overwritten. If Kmailertable does not exist, add the line in toward the top of the configuration file with other "K" settings. The mailer table usually displays like this:

```
# not local -- try mailer table lookup
R5* <math>\leq \theta</math> 5* > 5* 5: <math>\leq 52 > 51 < \theta</math> 5: <math>\leq 3 > 53</math> 5:R < 5 + . > 5* S: < 51 > 52 strip trailing dot
R < 5+ > 5* \qquad \qquad \qquad \qquad \qquad \qquad \qquad \qquad \qquad \qquad \qquad \qquad \qquad \qquad \qquad \qquad \qquad \qquad \qquad \qquad \qquad \qquad \qquad \qquad \qquad \qquad \qquad \qquad \qquad \qquad \qquad \qquad \qquad \qquad \qquadR< error : $- $+ > $* $#error $@ $1 $: $2 check -- error?
R< $- : $+ > $* $# $1 $@ $2 $: $3 check -- resolved?
R< $+ > $* <br> $: $>90 <$1> $2 <br> try domain
```

```
P
```
**Note** A rewrite rule must be specified that causes a matching of the hosts in the mailer table. Ensure that the rewrite rules (starting with "R") for mailer table are not commented out.

If the mailer table cannot be found, place the lines in Ruleset 0, which starts at the line containing "S0," before the rules that deliver local mail (R\$=L \$#local ...).

**•** Create a new mailer specification line in the section with other mailer specifications toward the bottom of the file as follows:

```
Mfaxofframp, P=[IPC], F=DFWuXa0, S=11/31, R=21, E=\r\ln, L=2040,
T=DNS/RFC822/SMTP,
A=IPC $h
```
Ensure that the S and R values are the same as those for the existing mailer specifications for mail relaying. The existing S and R values are the lines beginning with an uppercase "M," usually toward the end of the sendmail.cf file.

The S and R values control sendmail rewrite rules as applied to the Sender and Recipient addresses of the message. The rules and rule numbers must be different on each system, especially at sites that have complex sendmail configurations.

It is important to omit the "F=m" flag and include the "F=0" (zero) flag as shown. The "m" flag causes delivery to multiple recipients (which is unwanted) and the "0" (zero) flag disables MX lookups (which are desired). The "0" (zero) flag is available only in sendmail version 8.8 or later. If an earlier version of sendmail is configured, omit the "0" and use [ ] in the mailer table.

**•** Create a file (/etc/mailertable.txt) with one line for each fax off-ramp device, listing the host name, white space, then the string "faxofframp:" and the host name again. For example, the hosts offramp-seattle.cisco.com and as5300-denver.cisco.com would be inputted as follows:

offramp-seattle.cisco.com faxofframp:offramp-seattle.cisco.com as5300-denver.cisco.com faxofframp:as5300-denver.cisco.com

If prior version of sendmail 8.8 is configured, use brackets around the right-side host name as follows:

offramp-seattle.cisco.com faxofframp:[offramp-seattle.cisco.com]

• Input the following line to compile the new mailertable.txt using makemap (sometimes located in /usr/sbin):

```
/usr/sbin/makemap hash /etc/mailertable.db < mailertable.txt
```
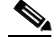

**Note** If the system does not have makemap, sendmail will not support "hash." In this case, point sendmail at the mailertable.txt file by using "text" instead of "hash" on the Kmailertable line. **•** Close and restart sendmail as follows:

ps -e | grep sendmail kill pid  $\qquad$  # using PID indicated by above output /usr/lib/sendmail -bd

**•** In DNS, set up A and MX records:

```
as5300-hostname in a a.b.c.d
in mx 10 sendmail-system
in mx 20 as5300-hostname
```
This causes mail to be delivered to the sendmail-system first. Because the sendmail configuration disables MX lookups ( $F=0$ ) for the Cisco AS5300 universal access server, sendmail delivers directly to the IP address of the Cisco AS5300 universal access server. Also, if the sendmail system is down or otherwise unavailable, mail is queued directly to the Cisco AS5300 universal access server. Alternatively, use the following configuration:

```
as5300-hostname in a a.b.c.d
in mx 10 sendmail-system
in mx 20 backup-mta
```
In this example, backup-mta is another sendmail (or other) mailer.

- **•** Fine-tune the following parameters to control sendmail and provide near-real-time delivery of messages:
	- **–** "O MinQueueAge" controls how long an entry must be in the queue before an attempt is made to process it. Reduce this setting for use with Cisco fax off-ramps (the normal value is 30 minutes).
	- **–** "-q" switch starts sendmail and controls how often the queue is checked for reprocessing entries.
	- **–** "O Timeout.queuereturn" controls the lifetime of a message in the queue.
	- **–** "O Timeout.queuewarn" controls when sendmail issues a warning that the message has not been successfully relayed.
	- **–** "O QueueSortOrder=XXX" controls how sendmail sorts the queue for processing. The string XXX should be one of these: host, priority, or time.
	- **–** "O QueueLA" and "O QueueFactor" control the system load average, which causes sendmail to queue new messages instead of delivering them.
	- **–** "O ConnectionCacheSize" and "O ConnectionCacheTimeout" processes more than one mail transaction in one TCP session with the fax off-ramp.
- **•** Set the "O DoubleBounceAddress" parameter to the local postmaster or other administrative human address.

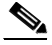

**Note** If the sending MTA supports the X-SESSION SMTP service extension, the Cisco AS5300 universal access server will support multiple recipients in one SMTP transaction and will store only one copy of each fax data page in its memory.

## <span id="page-771-2"></span>**Configuring the Redialers**

Perform the following tasks to enable a redialer:

- Program the redialer to dial the Cisco AS5300 universal access server acting as the on-ramp gateway and capture the dialed digits.
- **•** Configure an MMoIP dial peer to match the forwarded dialed digits from the redialer.

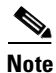

**Note** Only the Mitel and Telecom Research redialers are supported on the Cisco AS5300 universal access server.

## <span id="page-771-0"></span>**Fax Relay Packet Loss Concealment Prerequisite Tasks**

VCWare 7.04 or higher version must be running before configuring fax relay packet loss concealment.

## <span id="page-771-1"></span>**T.37/T.38 Fax Gateway Prerequisite Tasks**

To enable the T.37/T.38 Fax Gateway for the Cisco AS5300 universal access server, perform the following tasks:

- **•** [Downloading VCWare to the VFC, page 722](#page-771-3)
- **•** [Copying Flash Files to the VFC, page 726](#page-775-0)
- **•** [Unbundling VCWare, page 727](#page-776-0)
- **•** [Adding Files to the Default File List, page 728](#page-777-0)
- [Adding Codecs to the Capability List, page 728](#page-777-1)
- **•** [Deleting Files from VFC Flash Memory, page 729](#page-778-0)
- **•** [Erasing the VFC Flash Memory, page 729](#page-778-1)
- **•** [Configuring IVR, page 729](#page-778-2)

### <span id="page-771-3"></span>**Downloading VCWare to the VFC**

VFCs for the Cisco AS5300 universal access server come with a single bundled image of VCWare stored in VFC Flash memory. [Table 54](#page-772-0) shows the extension types defined for these embedded firmware files.

<span id="page-772-0"></span>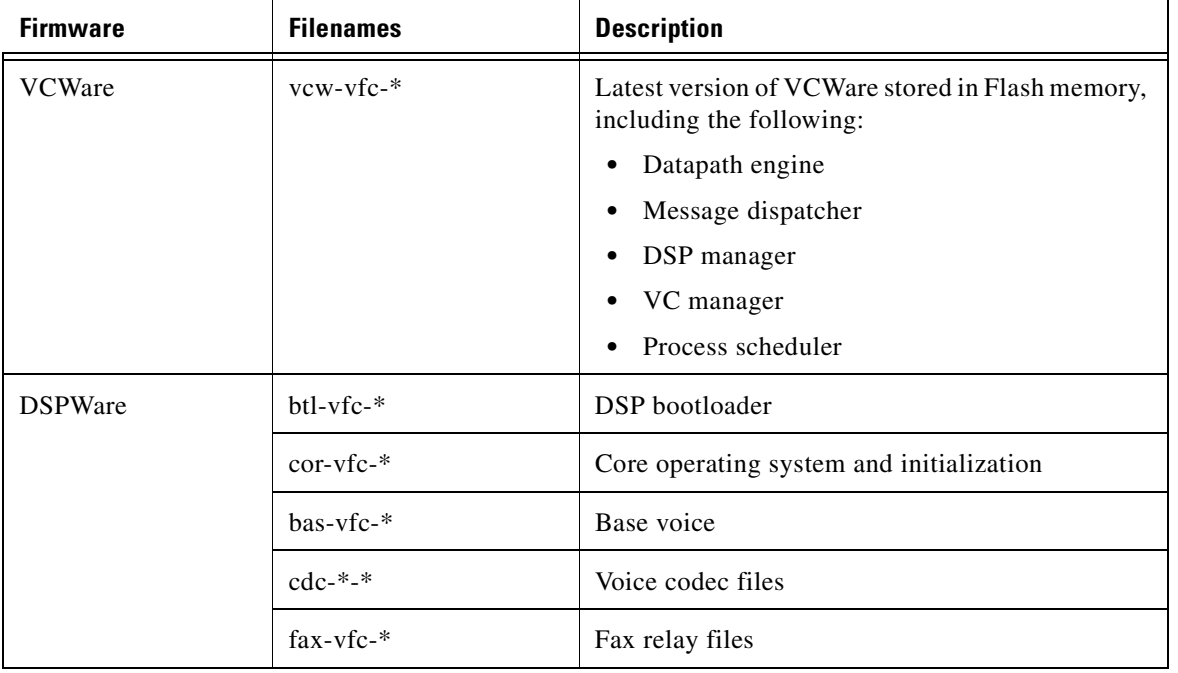

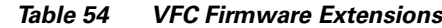

DSPWare is stored as a compressed file within VCWare. VCWare must be unbundled to install DSPWare in Flash memory. During the unbundling process, two default lists (default file and capability) are automatically created, populated with default files from that version of VCWare, and stored in VFC Flash memory. The default file list contains the names of the files that are initially loaded into DSP upon boot up, and the capability list defines the set of codecs that can be negotiated for a voice call.

VFC management enables the following functionality:

- **•** Adding versions of VCWare to Flash memory by downloading and unbundling the files
- **•** Erasing files contained in Flash memory
- **•** Adding files to the default file and capability lists
- **•** Deleting files from the default and capability lists

Before downloading VCWare to the VFC, determine whether or not the version of VFC ROM Monitor software is compatible with the installed Cisco IOS image. VFC ROM version 1.2 requires Cisco IOS image 0.14.1 (1.6 NA1) or later. VFC ROM Monitor version 1.2 can be made to work with Cisco IOS image 0.13 (or later) by appending the suffix ".VCW" to the VCWare image stored in VFC Flash memory.

The required tasks are as follows:

- **•** [Determining the Number of VFCs](#page-773-0)
- **•** [Identifying the VFC Mode](#page-773-1)

 $\mathbf I$ 

- **•** [Downloading the Software in VCWare Mode](#page-773-2)
- **•** [Downloading the Software in ROM Monitor Mode](#page-775-1)

### <span id="page-773-0"></span>**Determining the Number of VFCs**

To determine the number of installed VFCs and their location, use the following command in privileged EXEC mode:

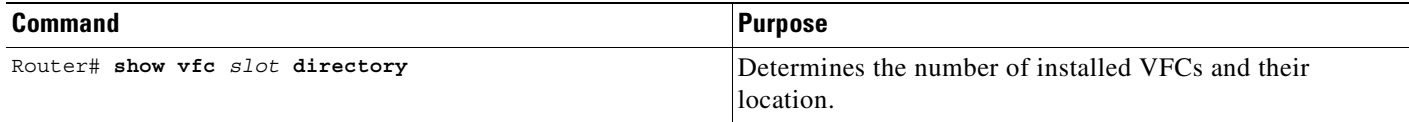

For each VFC identified and located, upgrade the system software on that VFC.

### <span id="page-773-1"></span>**Identifying the VFC Mode**

To identify the mode (whether VCWare or ROM Monitor), use the following command in privileged EXEC mode:

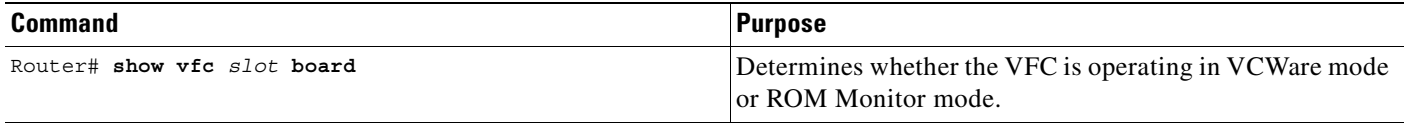

If the mode is VCWare, the VFC status will be "VCWARE running." If the mode is ROM monitor, the VFC status will be "ROMMON."

### <span id="page-773-2"></span>**Downloading the Software in VCWare Mode**

To download VFC software to the VFC while in VCWare mode, use the following commands in privileged EXEC mode:

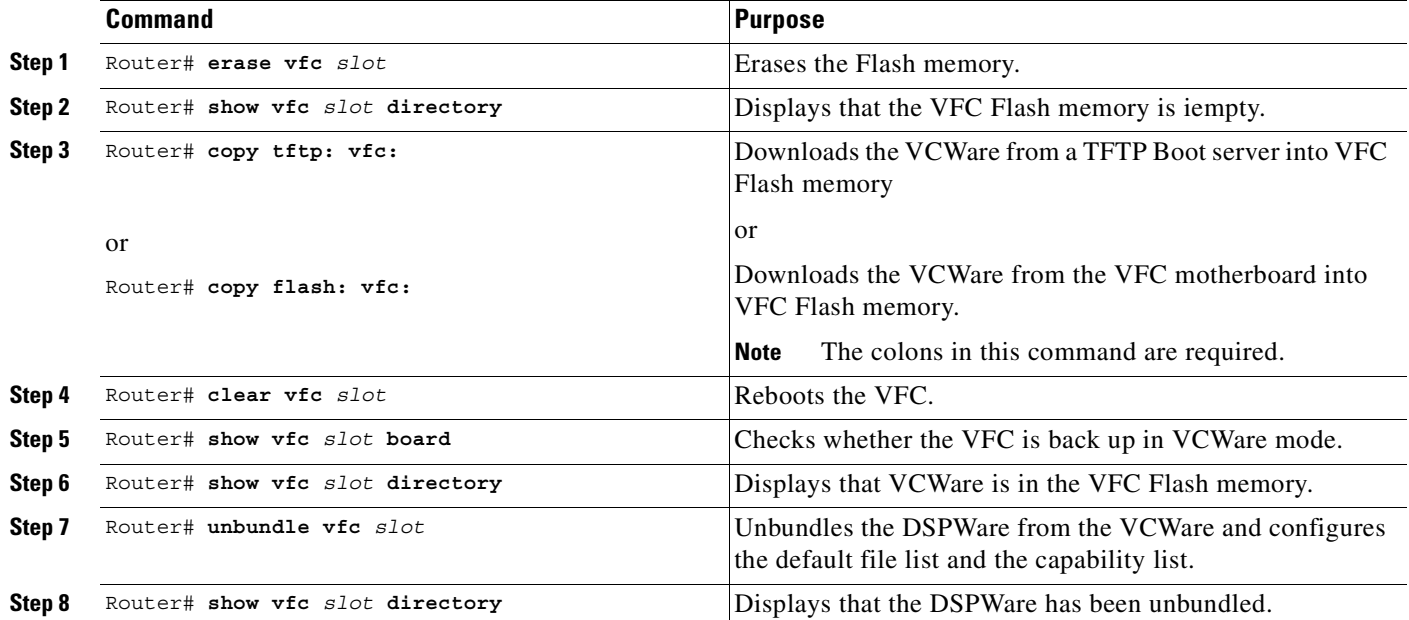

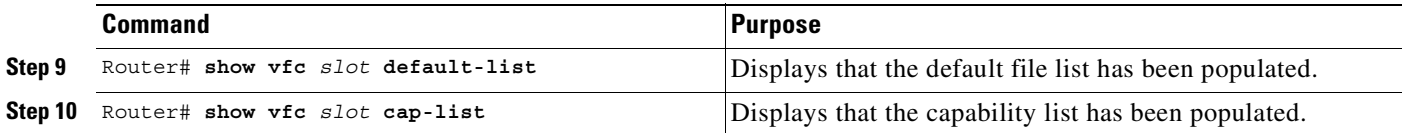

The Cisco AS5300 universal access server must be rebooted before these changes can take effect.

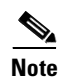

 $\sqrt{ }$ 

**Note** If the VFC ROM is version 1.1, the image name must end in ".VCW." If the VFC ROM is version 1.2, the image name must start with "vcv-."

Τ

### <span id="page-775-1"></span>**Downloading the Software in ROM Monitor Mode**

To download VFC software while in ROM monitor mode, use the following commands in privileged EXEC mode:

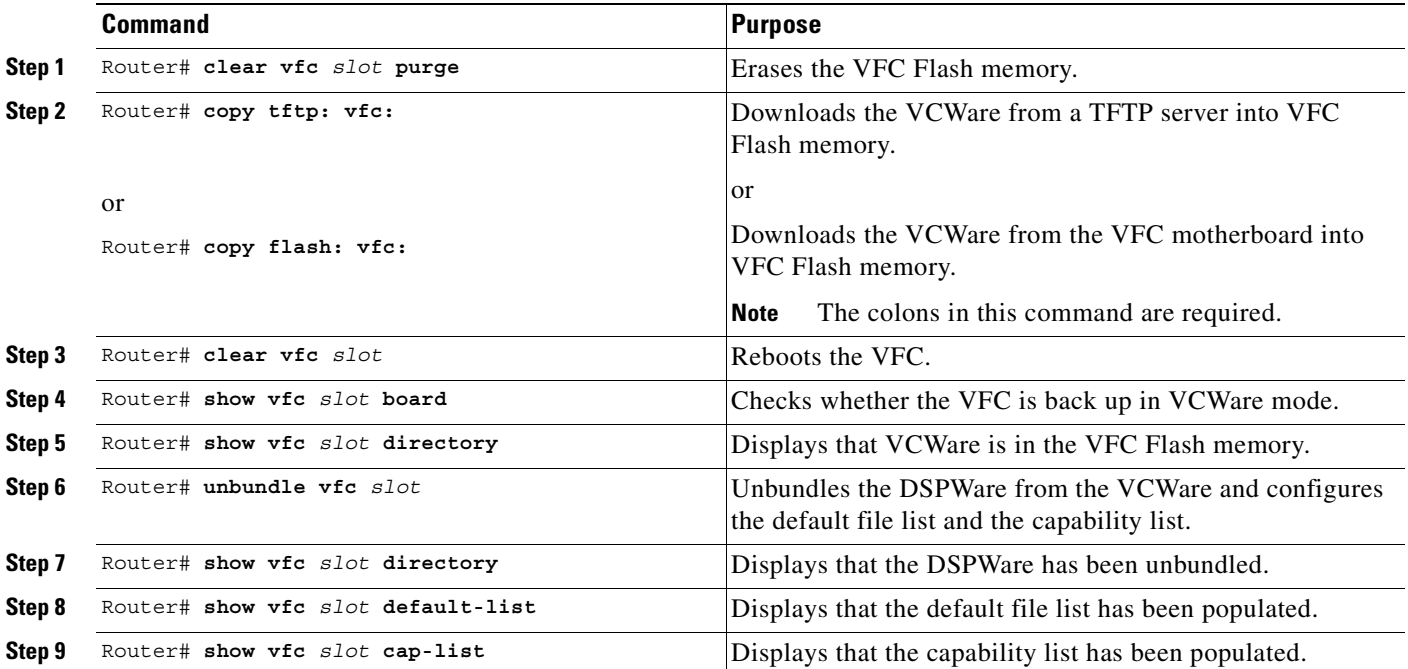

The Cisco AS5300 universal access server must be rebooted before these changes can take effect.

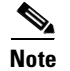

**Note** The image name must start with "vcw-."

## <span id="page-775-0"></span>**Copying Flash Files to the VFC**

Each VFC comes with a single bundled image of VCWare stored in Flash memory. VoIP for the Cisco AS5300 universal access server enables two different ways to copy new versions of VCWare to the VFC Flash memory by:

- **•** [Downloading from the Cisco AS5300 Motherboard, page 727](#page-776-1)
- **•** [Downloading from a TFTP Server, page 727](#page-776-2)

### <span id="page-776-1"></span>**Downloading from the Cisco AS5300 Motherboard**

To download from the AS5300 motherboard to Flash memory, use the following commands in privileged EXEC mode:

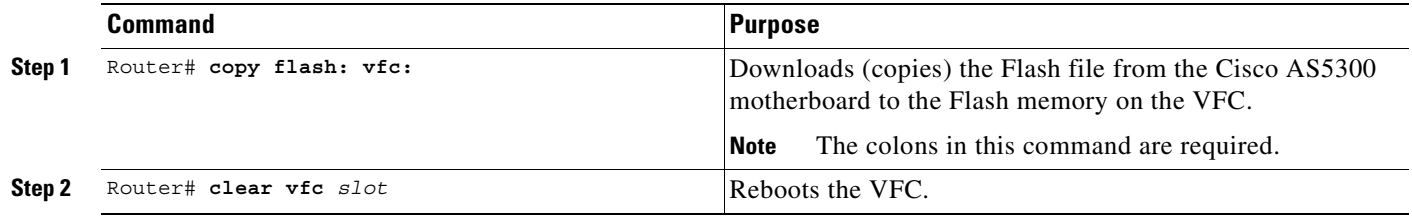

### <span id="page-776-2"></span>**Downloading from a TFTP Server**

To download the latest version of VCWare from a TFTP server, ensure that the file is stored on the TFTP server. If a copy of the current version of VCWare is resident on disk, store that image on a TFTP server or the file cannot be downloaded into VFC memory. To copy the Flash file from a TFTP server, use the following commands in privileged EXEC mode:

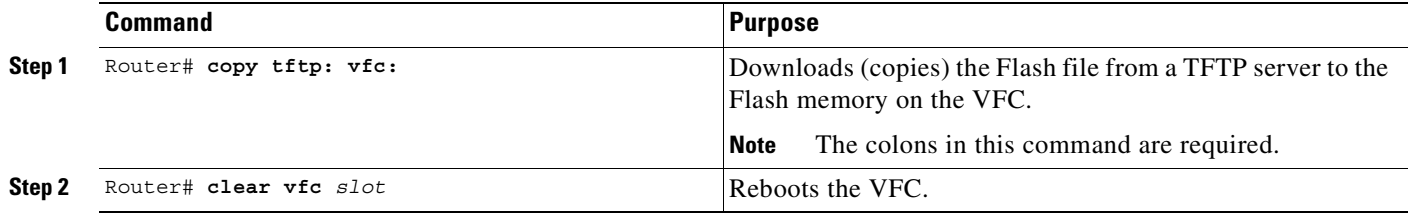

## <span id="page-776-3"></span><span id="page-776-0"></span>**Unbundling VCWare**

 $\mathsf I$ 

VCWare must be unbundled before DSPWare can be loaded in Flash memory. The default file and capability lists are created and populated with the appropriate default files for that version of DSPWare. [Table 55](#page-776-3) shows the files associated with each firmware file.

| <b>Firmware</b>                                   | <b>Filenames</b>                                                                                                    |
|---------------------------------------------------|----------------------------------------------------------------------------------------------------|
| <b>VCWare</b>                                     | vcw-yfc-mz.c $542.t1.6$                                                                                                    |
| <b>DSPWare Initialization and Static</b><br>Files | $bt1-vfc-1.0.1$ . $bin$<br>$btj-vfc-1.0.1.bin$<br>$jbc-vfc-1.3.0.$ bin<br>$cor-vfc-hc-1.3.4.241$ .bin                                                                                                    |
| <b>DSPWare Overlay Files</b>                      | $bas-vfc-hc-1.3.4.241$ .bin<br>$\text{fax-vfc-hc-1.3.4.241}$<br>cdc-g711-hc-1.3.4.241.bin<br>cdc-g726-hc-1.3.4.241.bin<br>cdc-g729-hc-1.3.4.241.bin<br>cdc-g728-hc-1.3.4.241.bin<br>cdc-g723.1-hc-1.3.4.241.bin |

*Table 55 VFC Firmware Filenames*

To unbundle the current running image of VCWare, use the following command in privileged EXEC mode:

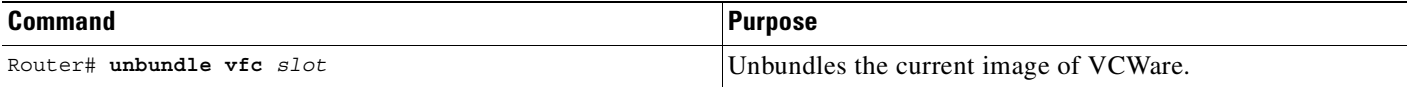

### <span id="page-777-0"></span>**Adding Files to the Default File List**

After the VCWare is unbundled, the default file list is automatically created and populated with the default files for VCWare. The default file list indicates which files are initially loaded into DSP at boot up. The following example shows the output from the **show vfc def** command, which displays the contents of the default file list:

```
Router# show vfc 1 def
Default List for VFC in slot 1:
1. btl-vfc-1.0.13.0.bin
2. cor-vfc-1.0.1.bin
3. bas-vfc-1.0.1.bin
4. cdc-g729-1.0.1.bin
5. fax-vfc-1.0.1.bin
6. jbc-vfc-1.0.13.0.bin
```
Under most circumstances, these default files should be sufficient. If needed, files from those stored in VFC Flash memory can be added to the default file list or existing files replaced from the default file list. When a specific file is added to the default file list, it replaces the existing file with the same extension type.

To add a file to the default file list, use the following command in global configuration mode:

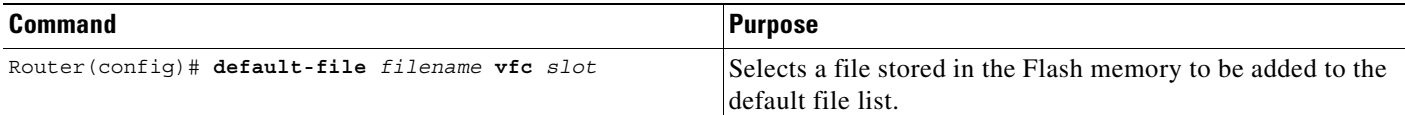

### <span id="page-777-1"></span>**Adding Codecs to the Capability List**

The capability list defines the set of codecs that can be negotiated for a voice call. Like the default file list, the capability list is created and populated when VCWare is unbundled and DSPWare added to VFC Flash memory. The following example shows the output from the **show vfc cap** command, which displays the contents of the capability list:

```
Router# show vfc 1 cap
Capability List for VFC in slot 1:
1. fax-vfc-1.0.1.bin
2. bas-vfc-1.0.1.bin
3. cdc-g729-1.0.1.bin
4. cdc-g711-1.0.1.bin
5. cdc-g726-1.0.1.bin
6. cdc-g728-1.0.1.bin
7. cdc-gsmfr-1.0.1.bin
```
Codec files can be added, using VFC management, if needed for a specific telephony network.

**Note** The capability list does not indicate codec preference: it only reports available codecs. The session application decides which codec to use.

To add a codec overlay file to the capability list, use the following command in global configuration mode:

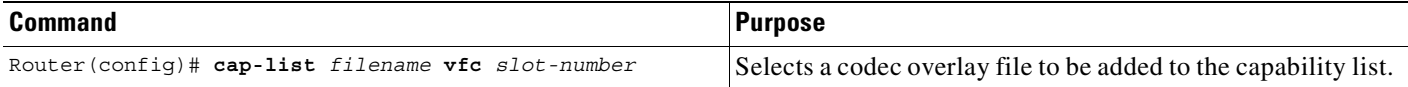

### <span id="page-778-0"></span>**Deleting Files from VFC Flash Memory**

In some instances, a file may need to be deleted from the default file or capability lists. To delete a file from VFC Flash memory, use the following command in privileged EXEC mode:

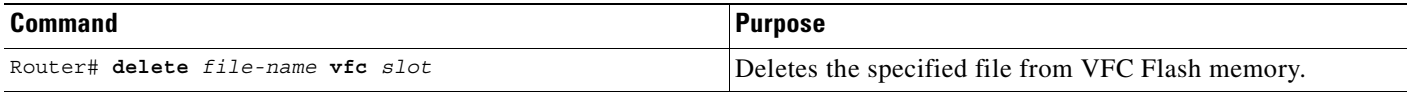

### <span id="page-778-1"></span>**Erasing the VFC Flash Memory**

When upgrading the Cisco AS5300 universal access to a more current version of VCWare, new files are stored in VFC Flash and do not overwrite existing files. The contents of VFC Flash memory must be erased to free memory space. To erase the Flash memory of a specific VFC, use the following command in privileged EXEC mode:

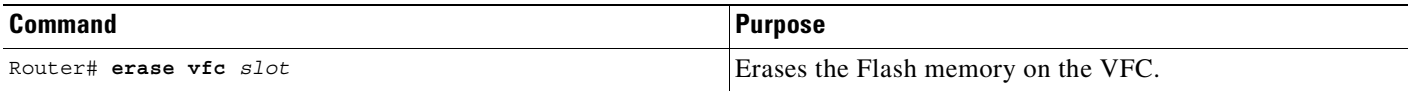

## <span id="page-778-2"></span>**Configuring IVR**

Before configuring the Cisco gateways to support IVR, perform the following tasks:

- **•** Configure VoIP to support H.323 compliant gateways, including specific devices in the network to act as gateways, such as configuring dial peers and voice ports.
- **•** Configure a TFTP server to perform storage and retrieval of the required audio files.
- **•** Download the appropriate TCL IVR script from the Cisco.com. Use the **copy** command to copy the audio file (.au file) to Flash memory, and the **audio-prompt load** command to read it into RAM. For more information about copying files into Flash memory, refer to ["Copying Flash Files to the VFC"](#page-775-0) [section on page 726.](#page-775-0)
- **•** Ensure that the audio files are in the proper format. The IVR prompts require audio file (.au) format with 8-bit, u-law, and 8-Khz encoding. To encode the audio files, one of these two audio tools (or a equivalent tool) is recommended:
	- **–** Cool Edit, manufactured by Syntrillium Software Corporation
	- **–** AudioTool, manufactured by Sun Microsystems
- **•** Ensure that the access platform has a minimum of 16 MB of Flash memory and 64 MB of DRAM.
- **•** Install and configure the appropriate RADIUS security server in the network. The version of RADIUS must be able to support IETF-supported Vendor-Specific Attributes (VSAs), which are implemented by using IETF RADIUS Attribute 26.

# <span id="page-779-0"></span>**T.38 Fax Relay for VoIP H.323 Prerequisites**

Ensure that the following have been performed or checked before configuring VoIP H.323 for the T.38 fax relay:

- **•** Cisco IOS Release 12.1(3)T is running on the Cisco AS5300 universal access server.
- **•** There is a working VoIP H.323 network for voice calls.
- There has been complete voice interoperability testing with third-party gateways and gatekeepers.
- **•** There is a minimum of 64 MB RAM.

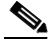

**Note** Although 96 to 128 MB RAM is recommended, the memory requirement is dependent on the platform and the anticipated number of calls to be made through the system.

# **Fax Applications Configuration Tasks List**

The configuration tasks for fax applications are described in the following sections:

- **•** [Configuring the On-Ramp Gateway, page 730](#page-779-1)
- **•** [Configuring the Off-Ramp Gateway, page 734](#page-783-0)
- **•** [Configuring Gateway Security, page 738](#page-787-0)
- **•** [Configuring MDNs, page 740](#page-789-0)
- **•** [Configuring DSNs, page 741](#page-790-0)
- **•** [Configuring T.37 Store and Forward Fax, page 742](#page-791-0)
- **•** [Configuring the T.37/T.38 Fax Gateway, page 743](#page-792-0)

## <span id="page-779-1"></span>**Configuring the On-Ramp Gateway**

To configure the on-ramp gateway, perform the tasks described in the following sections:

- **•** [Configuring the Called Subscriber Number, page 731](#page-780-0) (Required)
- **•** [Configuring the Sending MTA, page 731](#page-780-1) (Required)
- **•** [Configuring POTS Dial Peers, page 732](#page-781-0) (Required)
- **•** [Configuring MMoIP Dial Peers, page 732](#page-781-1) (Required)

## <span id="page-780-0"></span>**Configuring the Called Subscriber Number**

To configure the called subscriber number, use the following commands in global configuration mode:

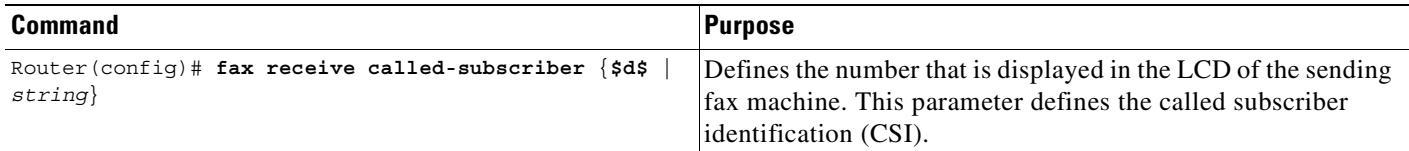

## <span id="page-780-1"></span>**Configuring the Sending MTA**

Defining the originator of the e-mail fax, the destination mail server, the subject of the message, and the postmaster, which is the default mail station for undeliverable e-mail message, is required (Steps 1 through 5). Steps 6 and 7 are optional.

 $\mathscr{P}$ 

 $\mathsf I$ 

**Note** The To: address of the fax-mail comes from the **session target** command configured for the MMoIP dial peer for the on-ramp gateway.

To configure the sending MTA, use the following commands in global configuration mode:

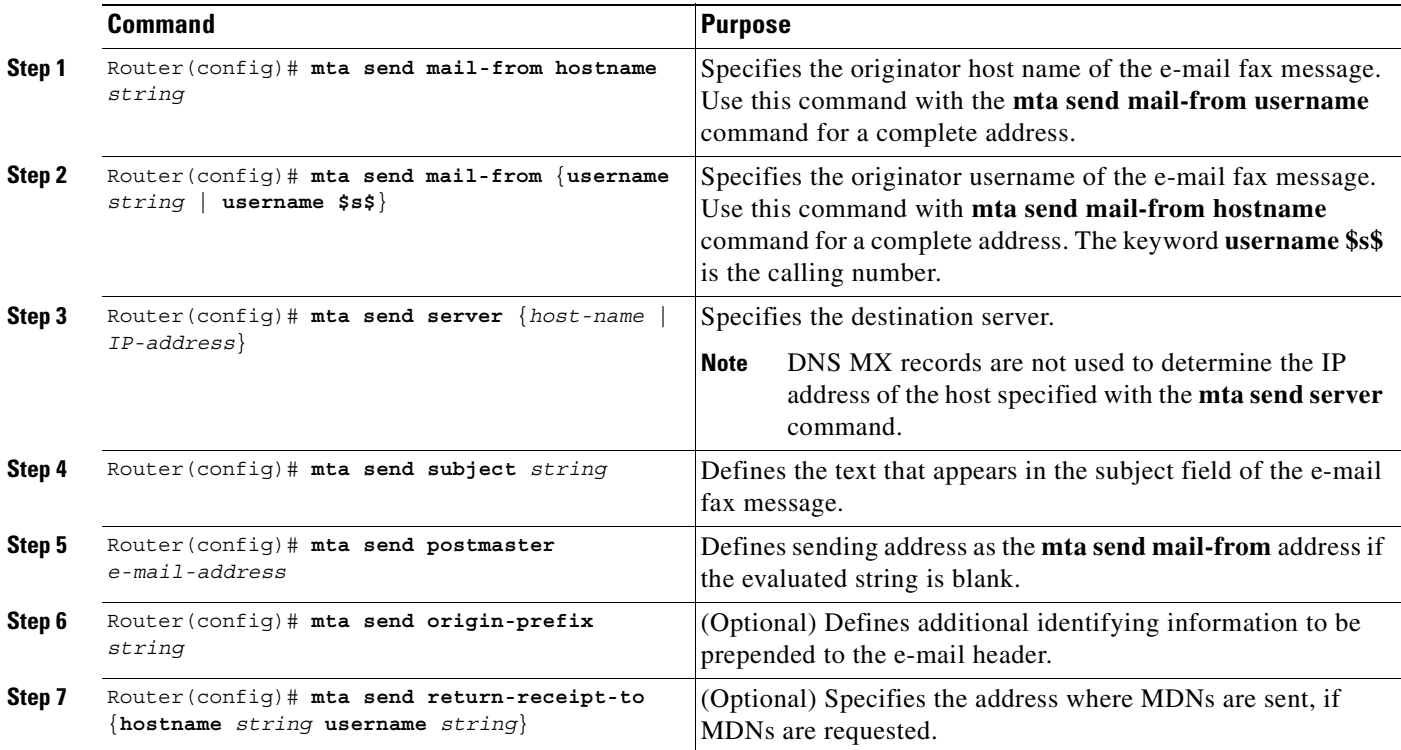

Τ

## <span id="page-781-0"></span>**Configuring POTS Dial Peers**

To configure the on-ramp gateway POTS dial peers, use the following commands beginning in global configuration mode:

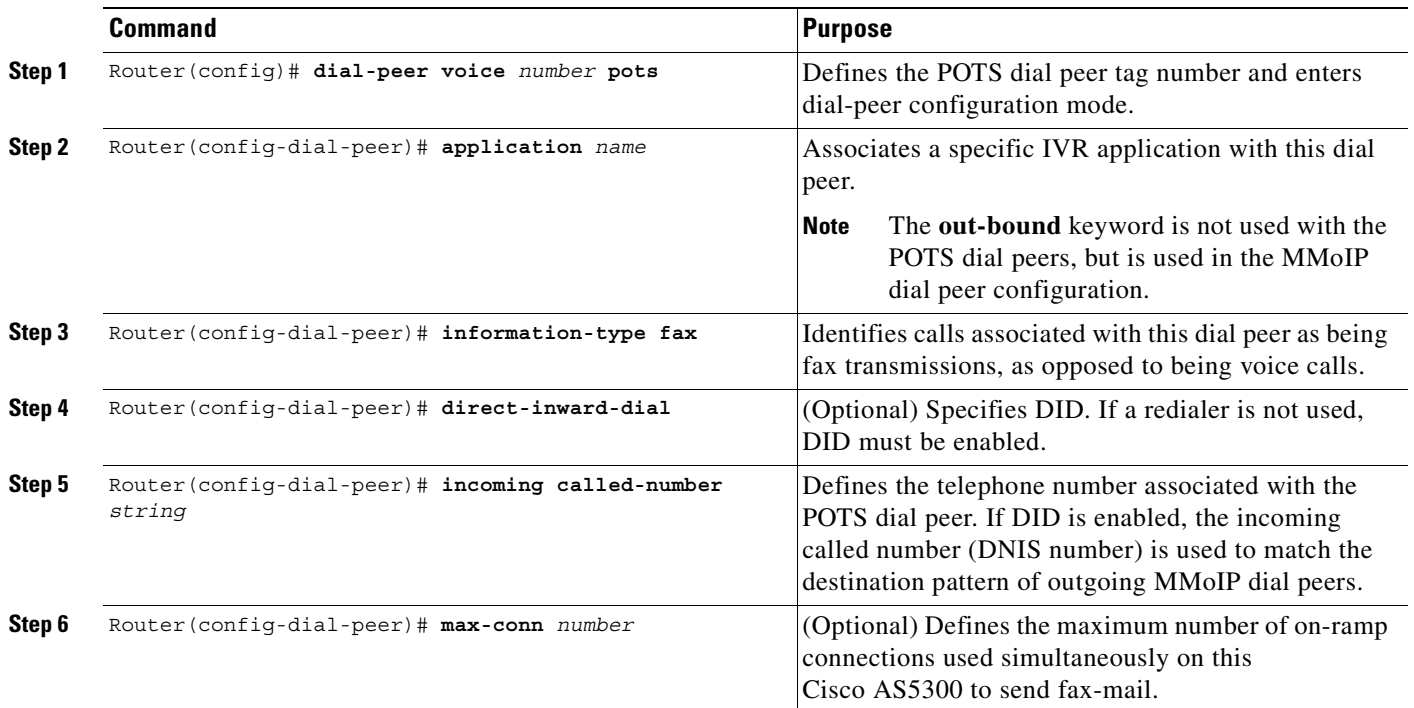

# $\overline{\mathscr{C}}$

**Note** E.164 e-mail addresses that are compliant with RFC 2304 use this format: fax=+\$d\$@your.hostname.com format. If the off-ramp gateway receives the correct format, it strips the + and matches an off-ramp POTS dial peer with the remaining digits. The number contained in "\$d\$" must be a fully qualified E.164 telephone number (that is, it must include the country code) and it must not include an access code (such as "9" to get an outside line).

## <span id="page-781-1"></span>**Configuring MMoIP Dial Peers**

To configure the on-ramp gateway MMoIP dial peers, use the following commands beginning in global configuration mode:

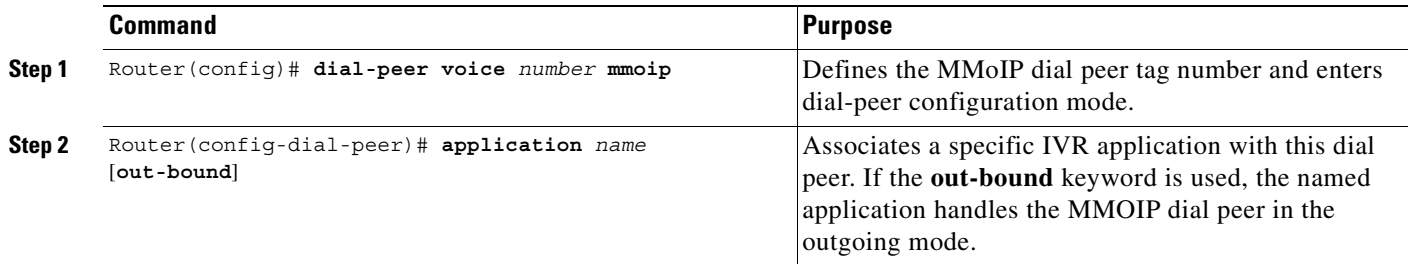

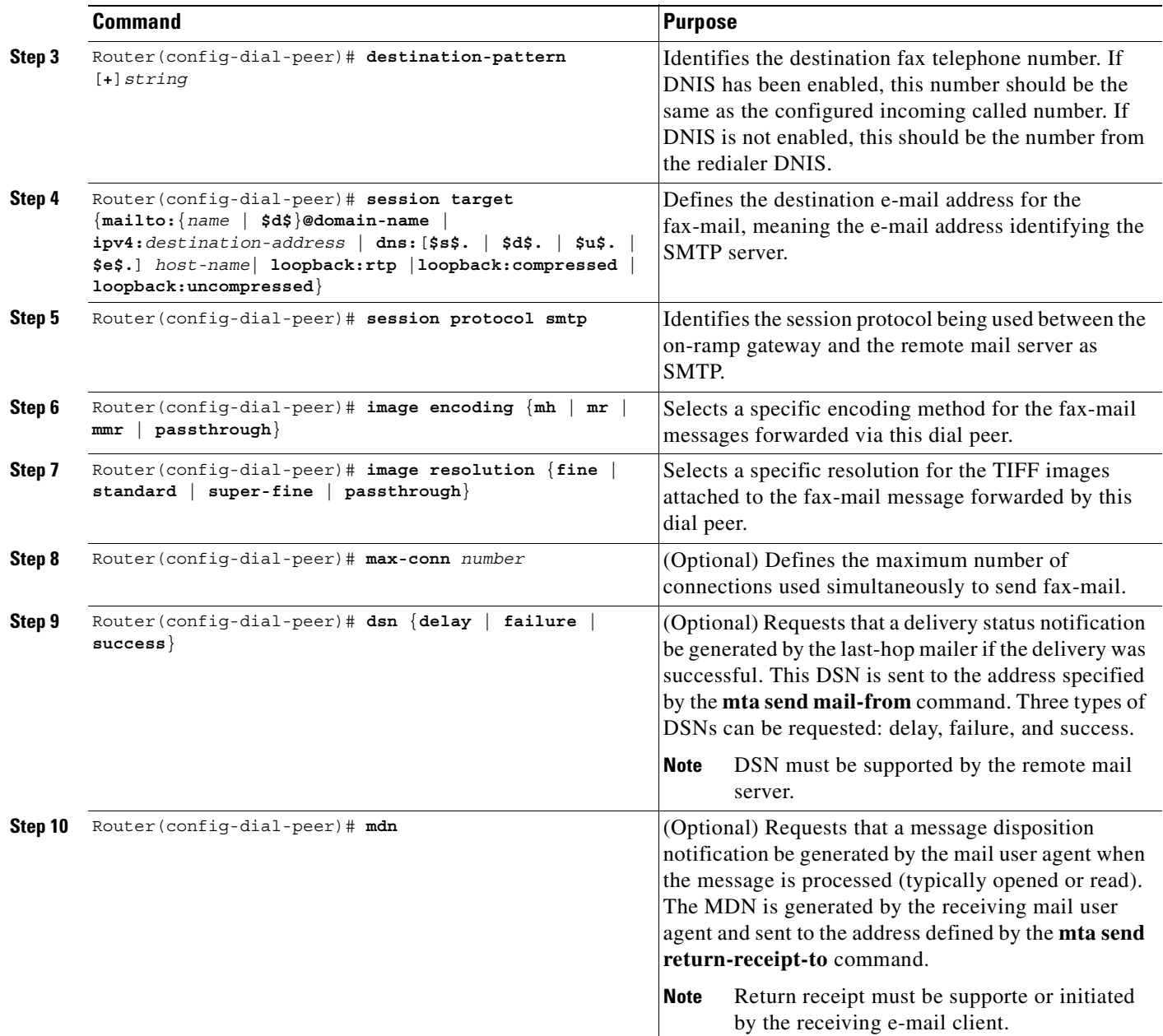

## **Verifying the Gateway Configuration**

 $\mathsf I$ 

To verify the gateway configuration, perform the following tasks:

- **•** Verify the configured called-subscriber number using the **debug fax receive called-number**  command.
- **•** Check the configured called subscriber number by sending a fax and checking the number in the sending machine LCD.
- **•** Verify that the dial peers have been configured correctly using the **show dialplan number fax** command.
- **•** Display Class 2 fax tracing information on all on-ramp fax connections using the **debug fax receive all** command.
- **•** Display output for all of on-ramp client connections (messages exchanged; for example, the handshake) between the e-mail server and the on-ramp gateway using the **debug mta send all**  command.
- **•** Display output for a specific on-ramp SMTP client connection during e-mail transmission using the **debug mta send rcpt-to** command.
- Test connectivity between the on-ramp gateway and the e-mail server by sending a test e-mail to a specified e-mail address and using the **debug mmoip send email** command.
- Make a POTS call to the on-ramp gateway and listen for a secondary dial tone to ascertain if DID is enabled or disabled.

# <span id="page-783-0"></span>**Configuring the Off-Ramp Gateway**

To configure the off-ramp gateway, perform the tasks in the following sections:

- **•** [Configuring the Transmitting Subscriber Number, page 734](#page-783-1) (Required)
- **•** [Configuring the Fax Transmission Speed, page 734](#page-783-2) (Required)
- **•** [Configuring the Receiving Mail Transfer Agent, page 735](#page-784-0) (Required)
- **•** [Configuring POTS Dial Peers, page 732](#page-781-0) (Required)
- **•** [Configuring MMoIP Dial Peers, page 732](#page-781-1) (Required)
- **•** [Configuring the Faxed Header Information, page 736](#page-785-0) (Required)
- **•** [Configuring the Fax Cover Page Information, page 737](#page-786-0) (Required)

### <span id="page-783-1"></span>**Configuring the Transmitting Subscriber Number**

To configure the transmitting subscriber number, use the following command in global configuration mode:

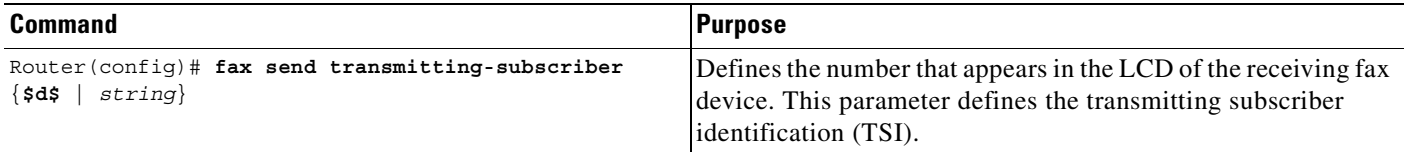

## <span id="page-783-2"></span>**Configuring the Fax Transmission Speed**

To configure the fax transmission speed, use the following command in global configuration mode:

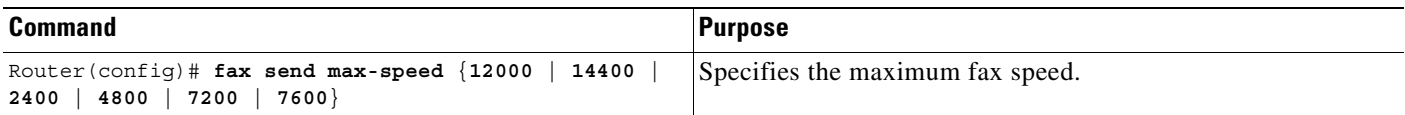

## <span id="page-784-0"></span>**Configuring the Receiving Mail Transfer Agent**

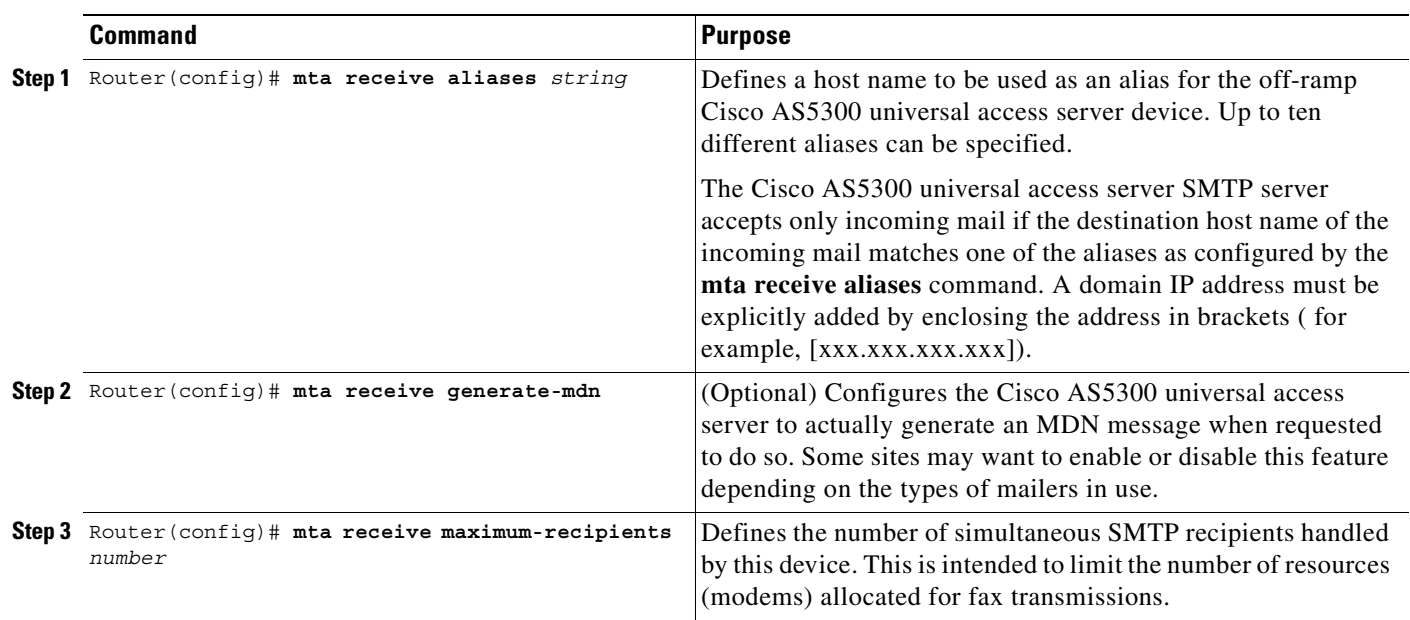

To configure the receiving MTA, use the following commands in global configuration mode:

## **Configuring the POTS Dial Peer**

 $\overline{\phantom{a}}$ 

To configure the POTS dial peer for the off-ramp gateway, use the following commands beginning in global configuration mode:

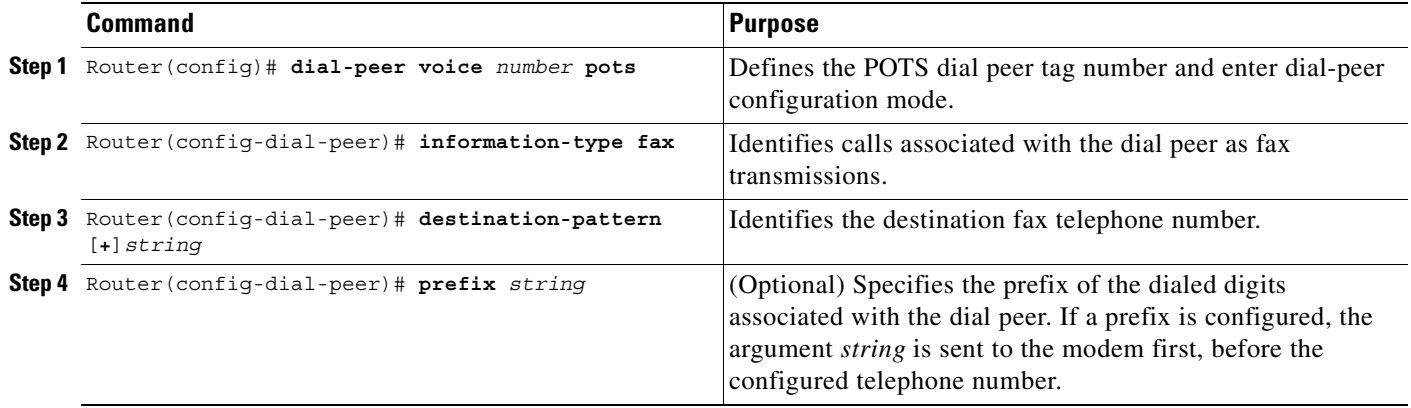

Π

## **Configuring the MMoIP Dial Peer**

To configure the off-ramp gateway MMoIP dial peer, use the following commands beginning in global configuration mode:

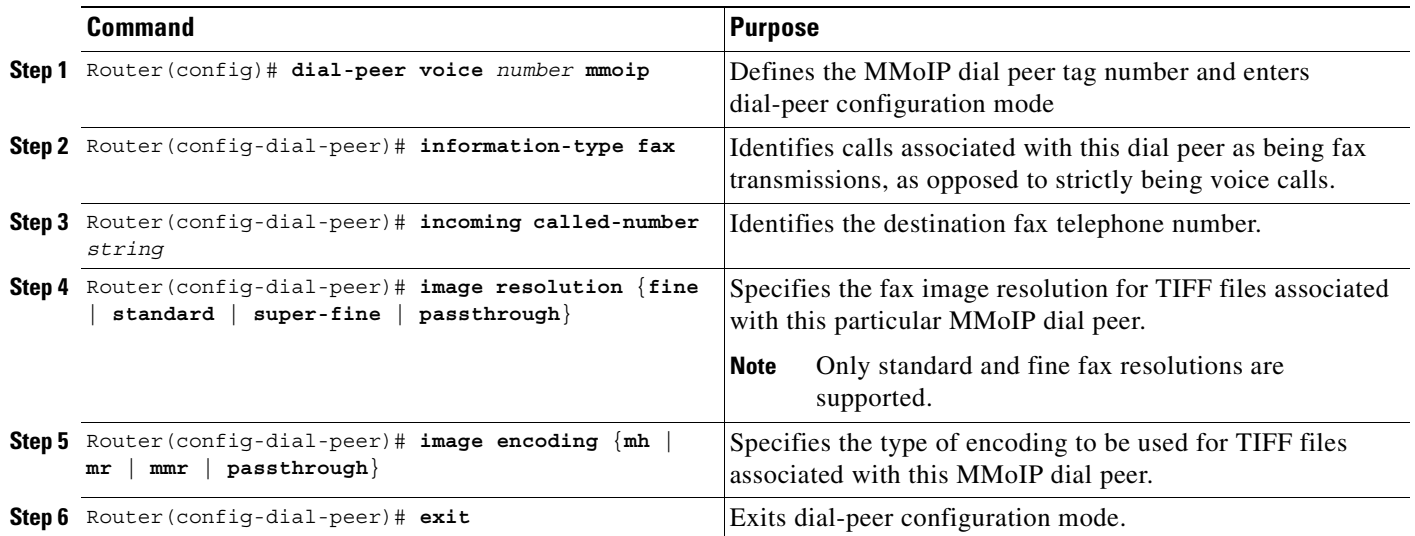

 $\overline{\mathscr{P}}$ 

**Note** When configuring the MMoIP dial peer, ensure that the **incoming called number** command value and the configured destination telephone number (corresponding on-ramp POTS dial peer) match.

### <span id="page-785-0"></span>**Configuring the Faxed Header Information**

Because the off-ramp gateway does not alter fax TIFF attachments, the header information cannot be configured for faxes being converted from TIFF files to standard fax transmissions.

To configure faxed header information, use the following commands in global configuration mode:

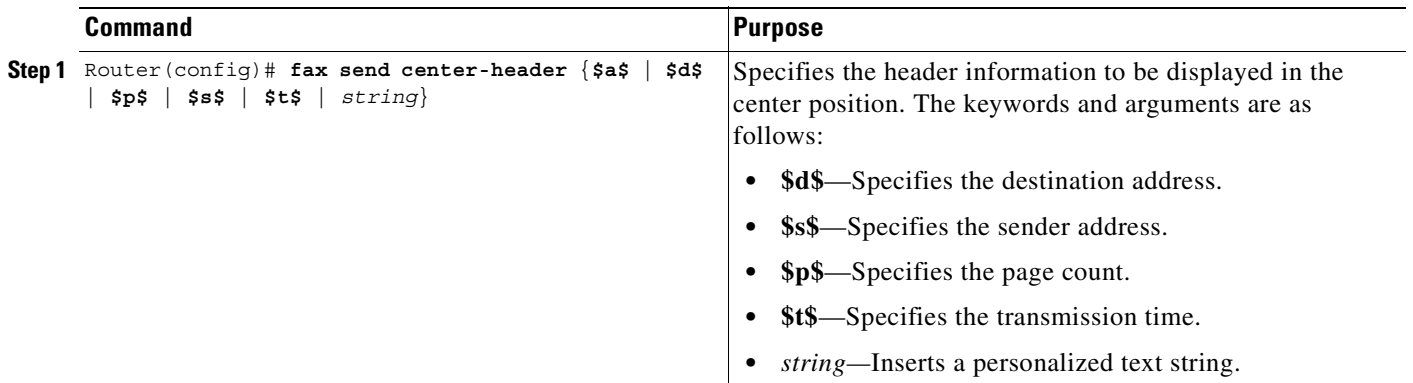

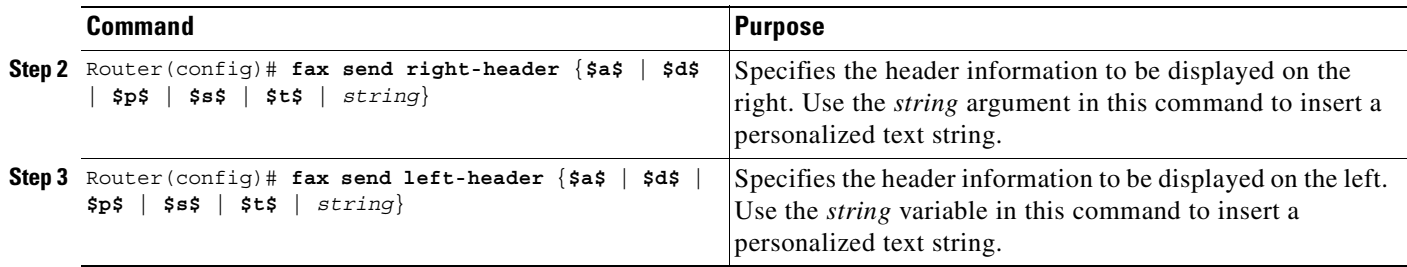

## <span id="page-786-0"></span>**Configuring the Fax Cover Page Information**

Because the off-ramp gateway does not alter fax TIFF attachments, the cover pages cannot be configured for faxes being converted from TIFF files to standard fax transmissions.

To configure fax cover page information, use the following commands in global configuration mode:

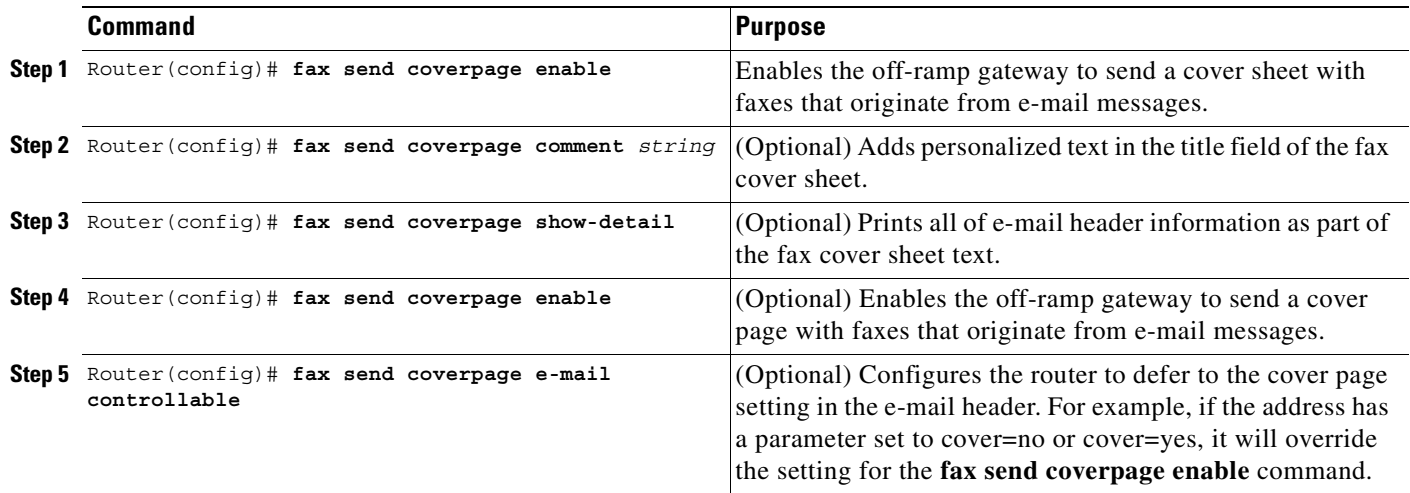

## **Verifying the Gateway Configuration**

I

To verify the gateway configuration, perform the following tasks:

- **•** Use **debug fax send calling-number** to check the transmitting subscriber number configuration.
- **•** Use **debug fax send all** to display Class 2 fax protocol tracing information for all off-ramp faxing activities.
- **•** Use **debug mta receive all** to view output relating to the activity on the SMTP server (messages exchanged; for example, the handshake) between the e-mail server and the off-ramp gateway.
- **•** Use **debug text-to-fax** to view information relating to the off-ramp text-to-fax conversion.
- **•** Use **debug tiff reader** to display output about the on-ramp TIFF reader.
- **•** Use **debug tiff writer** to display output about the on-ramp TIFF writer.
- Send an e-mail message to the off-ramp gateway to check whether the fax cover page generates correctly.
- Send a fax-mail using a mail client to the off-ramp gateway and request a return receipt in the e-mail message to check if the fax-mail is processed correctly. The destination e-mail address must have the appropriate fax=user@receive alias to be allowed.

Τ

# <span id="page-787-0"></span>**Configuring Gateway Security**

To configure gateway security, perform the tasks in the following sections:

- **•** [Configuring On-Ramp Gateway Security, page 738](#page-787-1) (Required)
- **•** [Configuring Off-Ramp Gateway Security, page 739](#page-788-0) (Required)
- **•** [Configuring the Gateway Security for TCL Application Files, page 740](#page-789-1) (Required)

## <span id="page-787-1"></span>**Configuring On-Ramp Gateway Security**

To configure on-ramp security, use the following commands in global configuration mode:

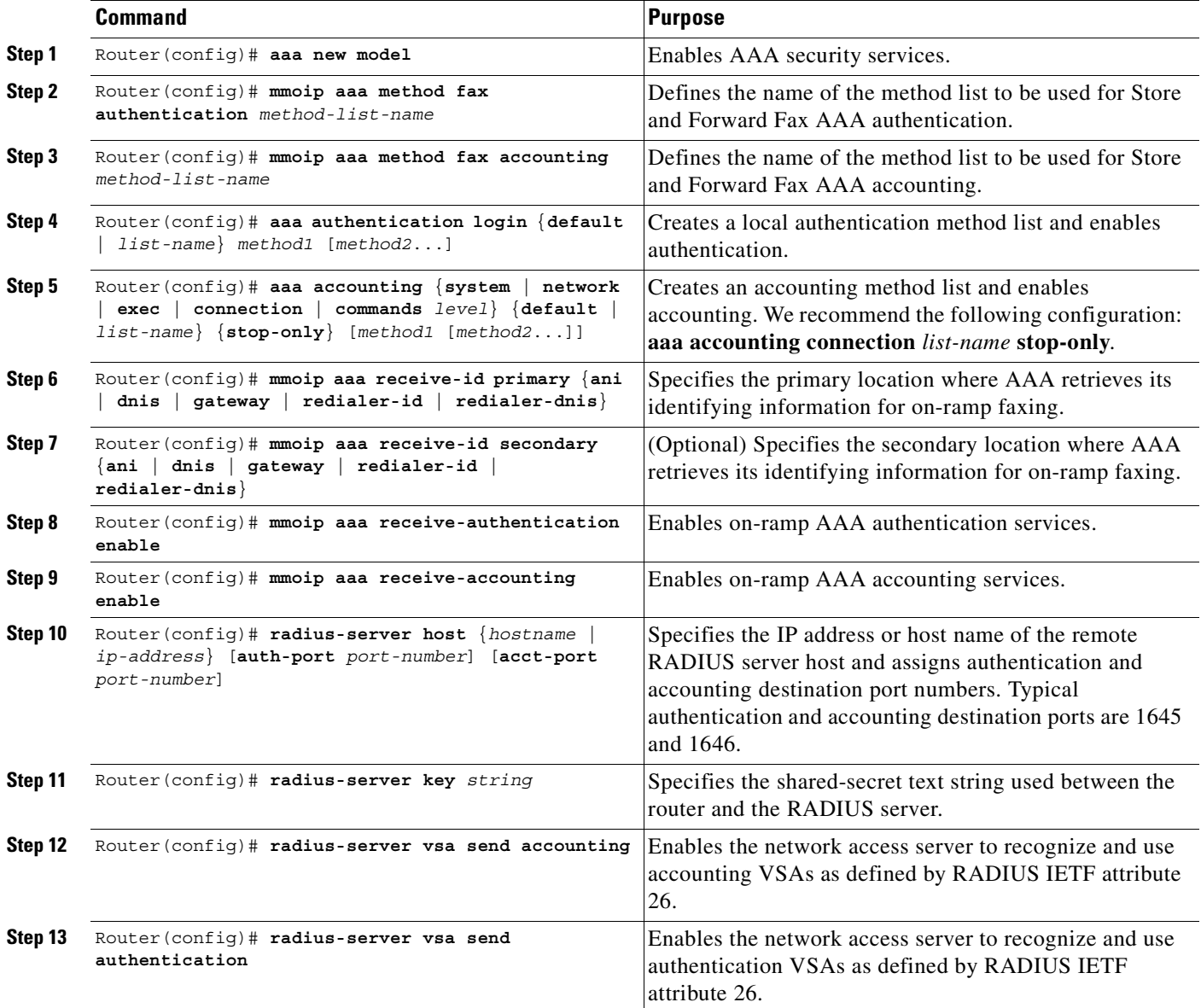

## <span id="page-788-0"></span>**Configuring Off-Ramp Gateway Security**

 $\overline{\phantom{a}}$ 

**Note** It is recommended that the off-ramp gateway (the packet filters) be configured to accept only incoming SMTP connections (IP addresses) from trusted mailers when faxes are sent to the off-ramp gateway.

To configure off-ramp security, use the following commands in global configuration mode:

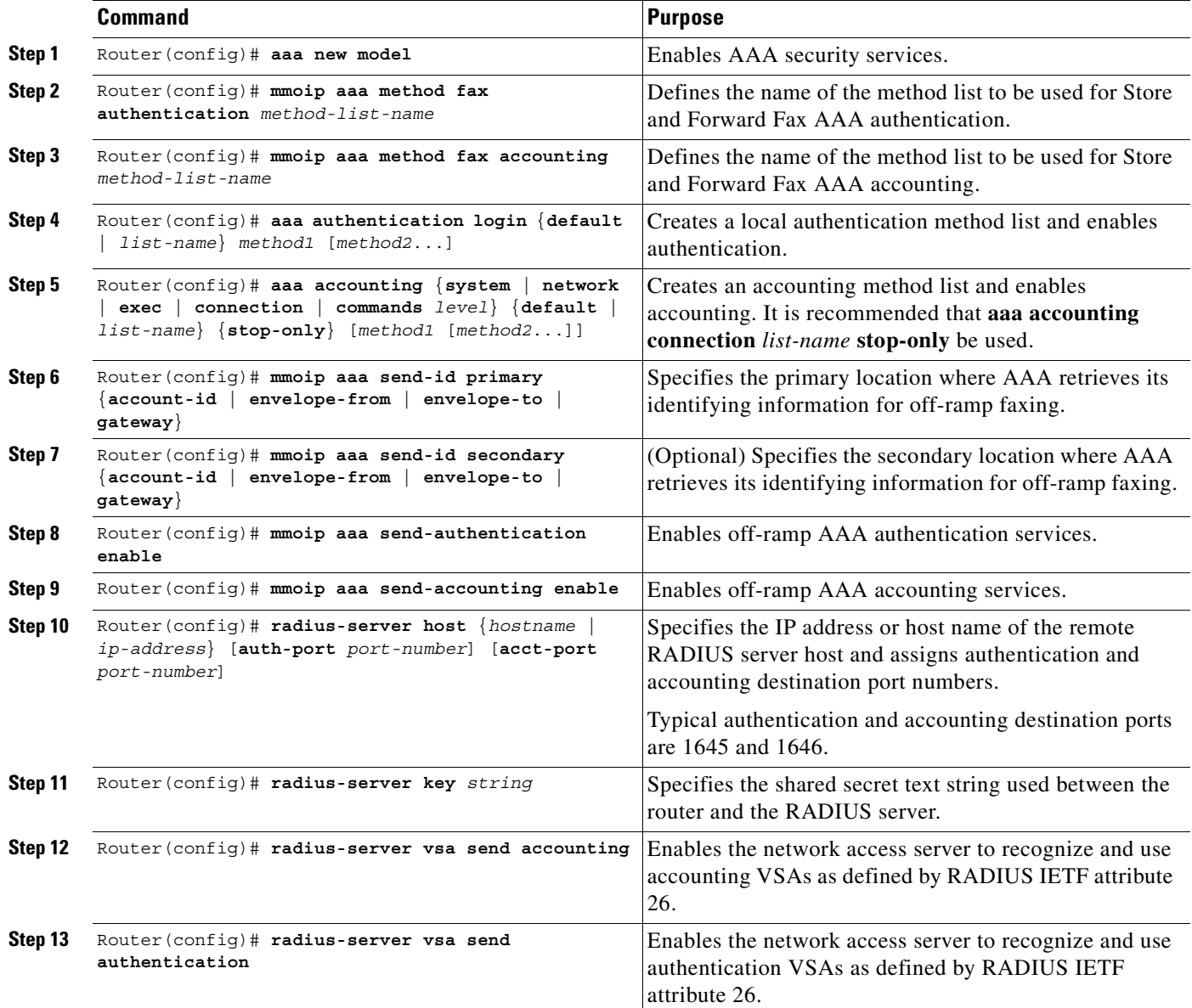

## <span id="page-789-1"></span>**Configuring the Gateway Security for TCL Application Files**

To configure gateway security for the TCL application files that are used for fax calls on the T.37/T.38 Fax Gateway with a VFC, use the following commands in global configuration mode:

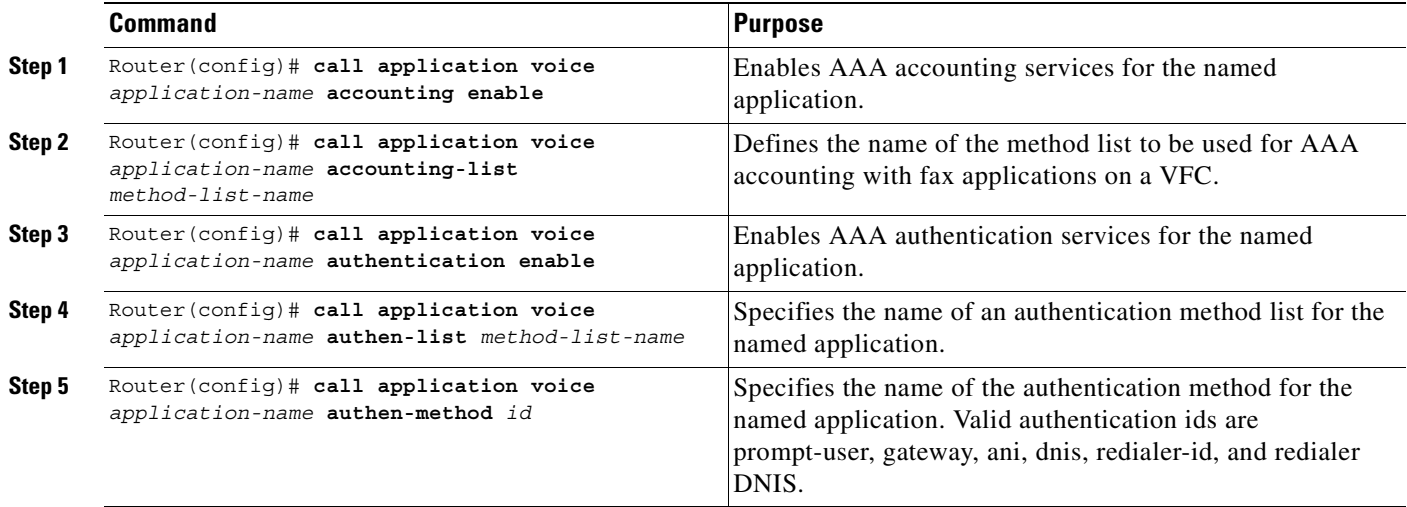

## **Verifying the Gateway Security Configuration**

To verify the gateway security configuration, perform the following tasks:

- **•** Use the **debug mmoip aaa** command to verify that the on-ramp security is configured correctly.
- **•** Check the console log file, depending upon the RADIUS version used, to verify connection to the RADIUS server.
- **•** Use the **debug aaa** command to verify AAA performance.

# <span id="page-789-0"></span>**Configuring MDNs**

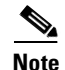

**Note** The MDN elements must be configured for both the on-ramp and off-ramp gateways.

To configure the on-ramp gateway to support MDN, use the following commands beginning in global configuration mode:

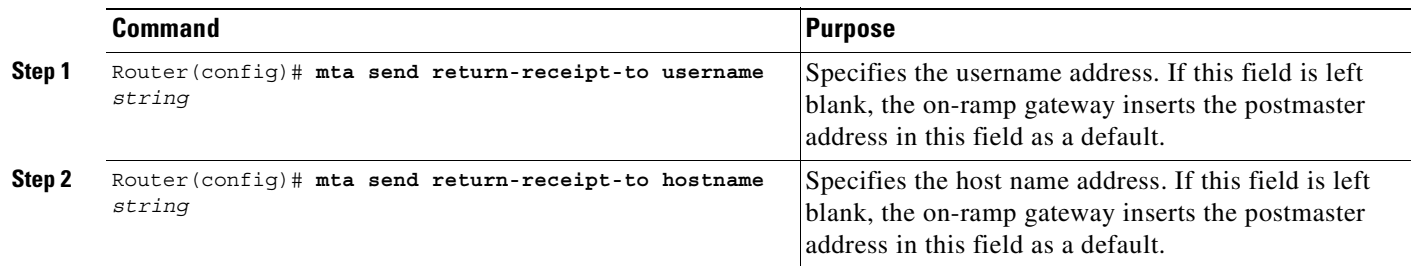

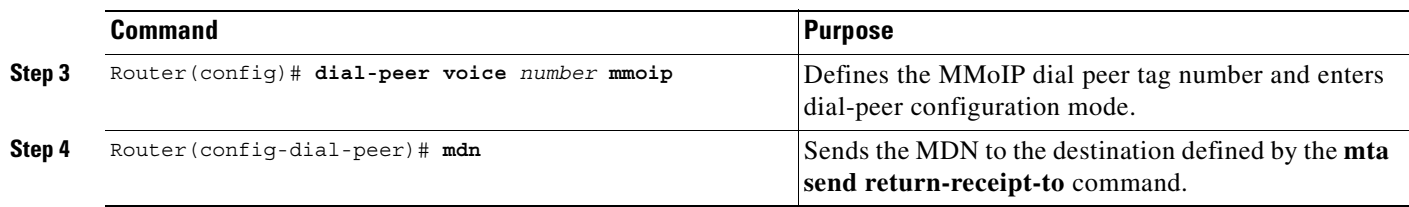

To configure the off-ramp gateway to support MDN, use the following command in global configuration mode:

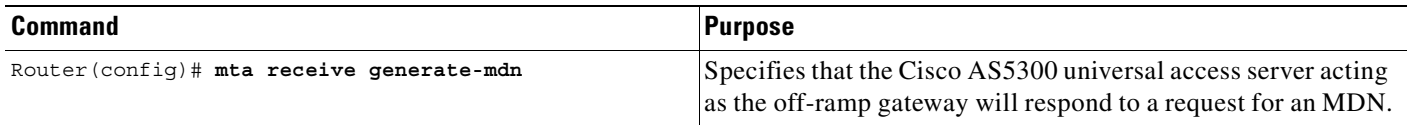

## **Verifying MDN Configuration**

To verify the MDN configuration, perform the following tasks:

- **•** Verify if DSN is enabled or disabled using the **show dial-peer voice** command and look at the disposition notification field.
- **•** Verify that the **mta send return-receipt-to username**, **mta send return-receipt-to hostname**, and **mta receive generate-mdn** commands have been configured by using the **show running-config** command.
- Send a fax to the on-ramp gateway. When the destination e-mail account client opens and responds to the MDN request, check the return-receipt-to user account for the MDN response message.
- Send a fax to the off-ramp gateway with MDN requested (return receipt). After the off-ramp gateway has processed the fax-mail message, check the original From: user's account for the MDN response message.

# <span id="page-790-0"></span>**Configuring DSNs**

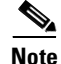

 $\mathbf I$ 

**Note** The DSN elements must be configured for both the on-ramp and off-ramp gateways.

To configure DSN, use the following commands beginning in global configuration mode:

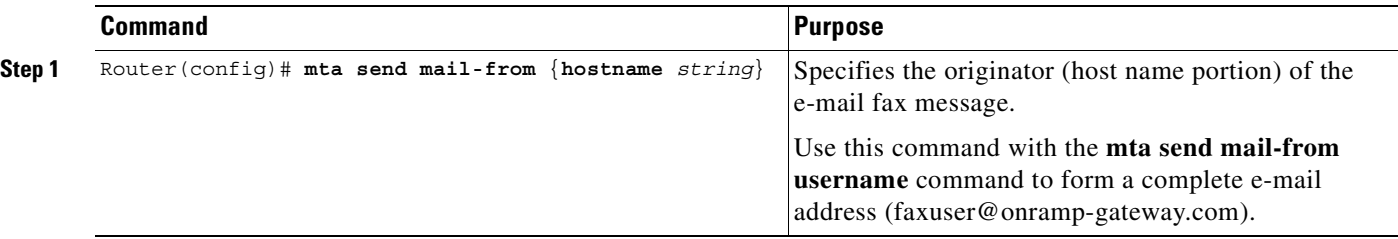

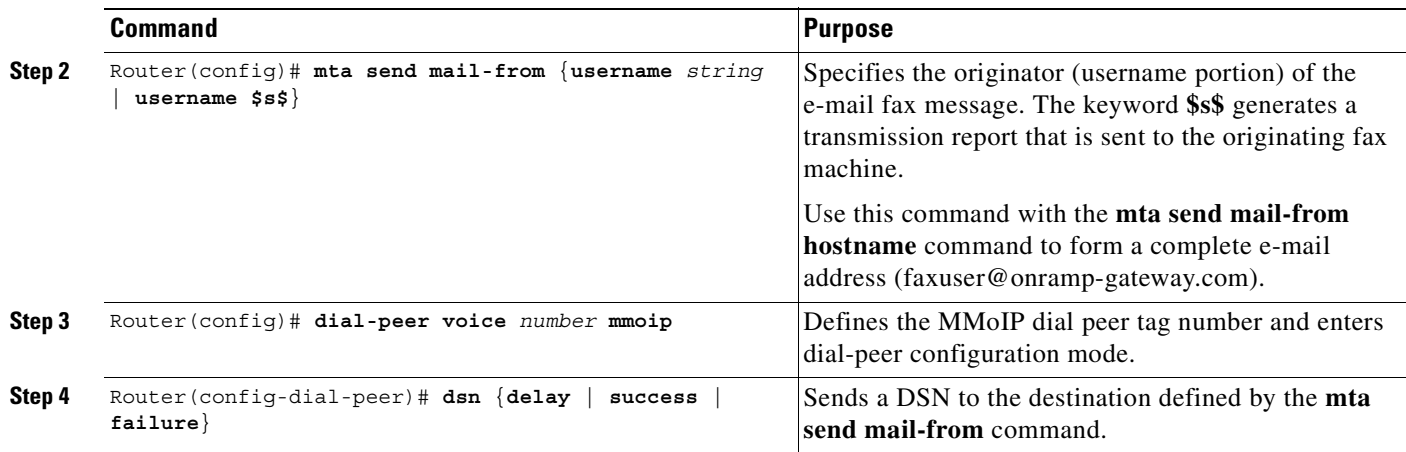

### **Verifying DSN Configuration**

To verify the DSN configuration, perform the following tasks:

- **•** Use the **show dial-peer voice** command and look at the delivery status notification field.
- **•** Use the **show running-config** command to display the **mta send mail-from username** and **mta send mail-from hostname** configurations. If these commands are not configured, the DSN will be delivered to the postmaster defined by the **mta send postmaster** command.
- **•** Use the **show running-config** command to display the **mta send return-receipt-to username**, **mta send return-receipt-to hostname**, and **mta receive generate-mdn** configurations.
- Send a fax to the on-ramp gateway. When the destination e-mail server receives the fax-mail message and responds to the DSN request, check the mail-from or postmaster user account for the DSN response message. (The mail-from or postmaster user account could be a fax machine.)
- **•** Send a fax-mail message to the off-ramp gateway with DSN requested (rcpt to:<fax=555-1212@company.com> NOTIFY=SUCCESS, FAILURE, DELAY). After the off-ramp gateway has processed the fax-mail message, check the original From: user's account for the DSN response message.

## <span id="page-791-0"></span>**Configuring T.37 Store and Forward Fax**

The Cisco AS5300 universal access server supports only two modem cards: the Microcom modem card and the MICA technologies modem card. Microcom modem cards support both on-ramp and off-ramp fax activities. MICA technologies modem cards support only off-ramp faxing.

Store and forward fax on-ramp has been designed to work by using direct inward dial (DID) or a redialer. A redialer is a hardware interface device that interconnects between a fax device and the PSTN. If DID is disabled, a redialer must be configured and enabled on the originating fax machine before Store and Forward Fax is operational.

To configure the T.37 Store and Forward Fax application, configure the on- and off-ramp gateways, including gateway security, and perform the following tasks:

- **•** [Configuring On-Ramp Modem Pooling, page 743](#page-792-1) (Required)
- **•** [Configuring ECM, page 743](#page-792-2) (Required)
### **Configuring On-Ramp Modem Pooling**

To configure on-ramp modem pooling, use the following commands in global configuration mode:

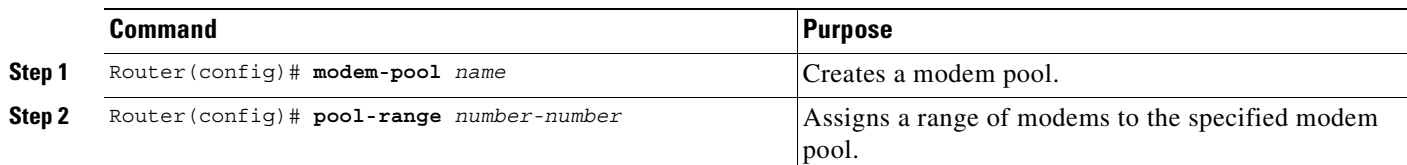

### **Configuring ECM**

 $\mathbf I$ 

To configure ECM, use the following commands beginning in global configuration mode:

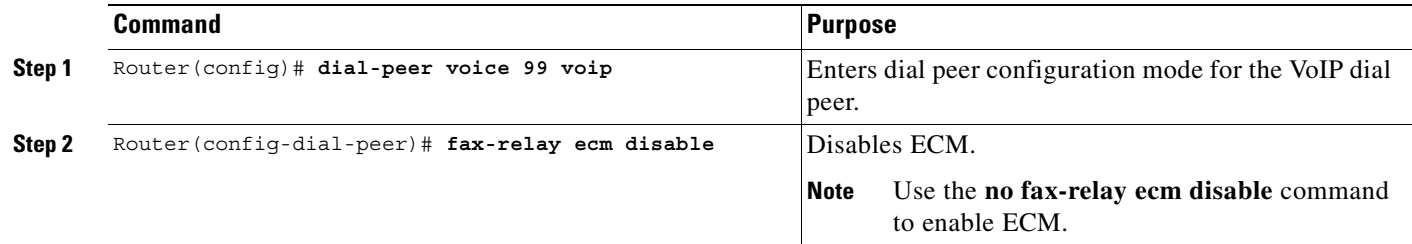

## **Configuring the T.37/T.38 Fax Gateway**

The Cisco AS5300 universal access server must be equipped with 128 MB of RAM in the following situations:

- **•** When a maximum of 120 simultaneous Store and Forward Fax sessions is required
- **•** If IVR Version 2.0 is required

To configure the T.37/T.38 Fax Gateway feature, configure the on- and off-ramp gateways, including gateway security and perform the following tasks:

- **•** [Specifying the Interface Type for Fax Calls, page 744](#page-793-0) (Required)
- **•** [Configuring IVR Functionality, page 744](#page-793-1) (Required)
- **•** [Configuring T.38 Fax Relay for VoIP H.323, page 746](#page-795-0) (Required)

## <span id="page-793-0"></span>**Specifying the Interface Type for Fax Calls**

To select the interface type (modem or VFC), use the following command in global configuration mode:

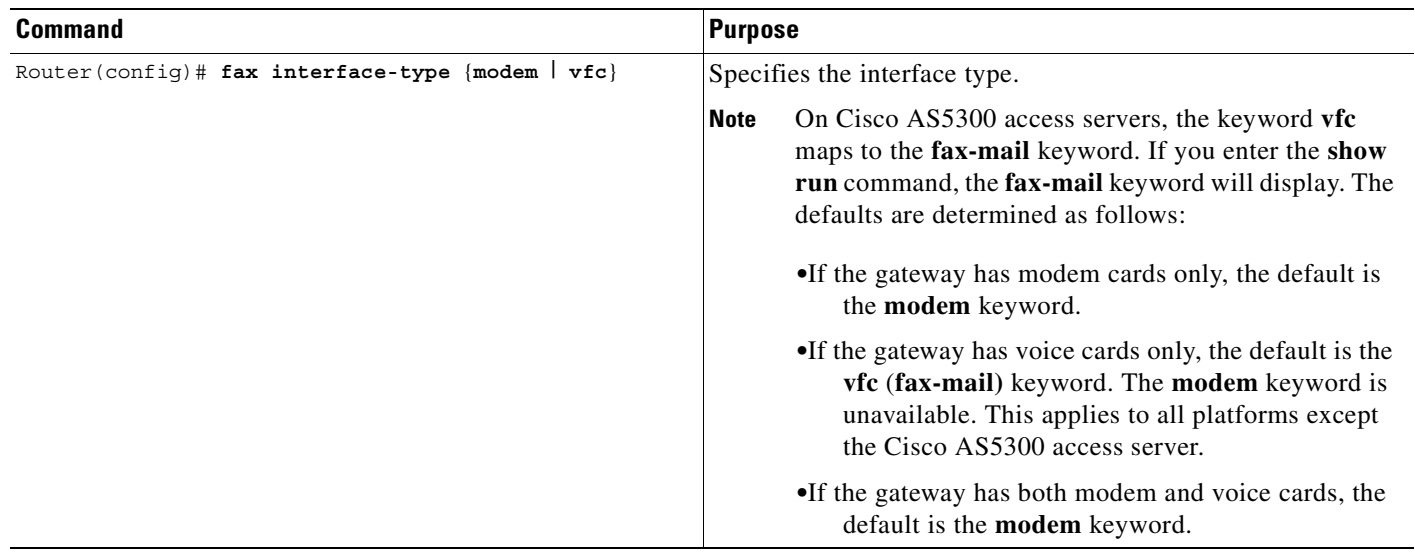

## <span id="page-793-1"></span>**Configuring IVR Functionality**

⋟

**Note** All IVR scripts are modified and secured with a proprietary Cisco locking mechanism. Only Cisco internal technical support personnel can open and modify these scripts. TCL must be installed before IVR functionality is configured.

To configure IVR functionality, use the following commands beginning in global configuration mode:

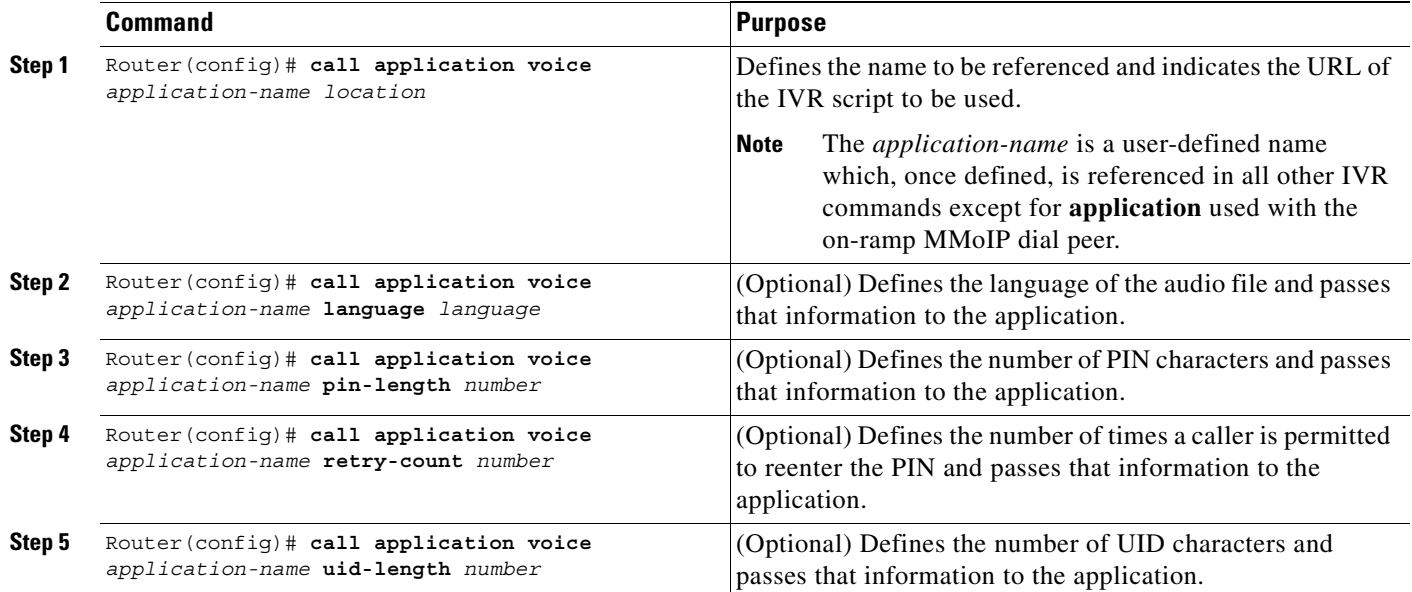

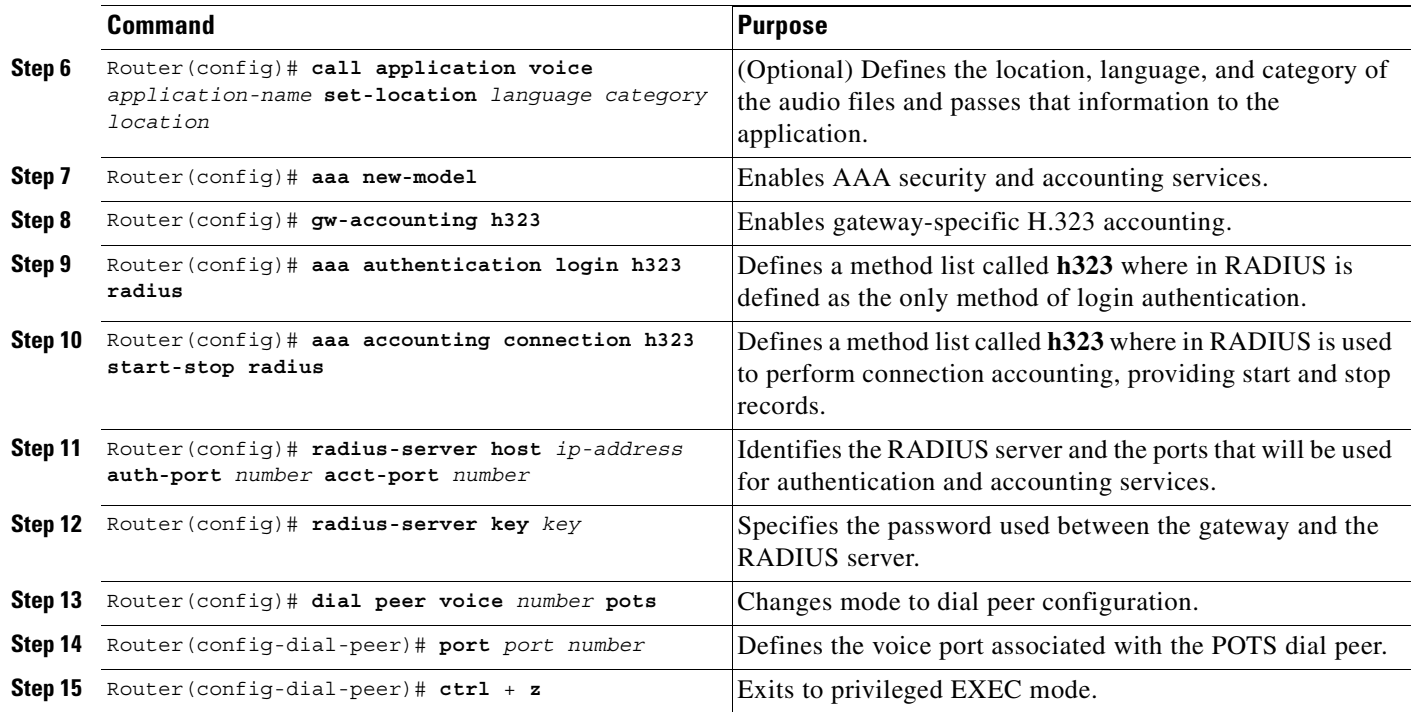

[Table 56](#page-794-0) lists the TCL scripts required for fax applications on VFCs.

<span id="page-794-0"></span>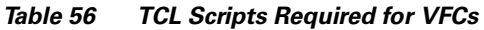

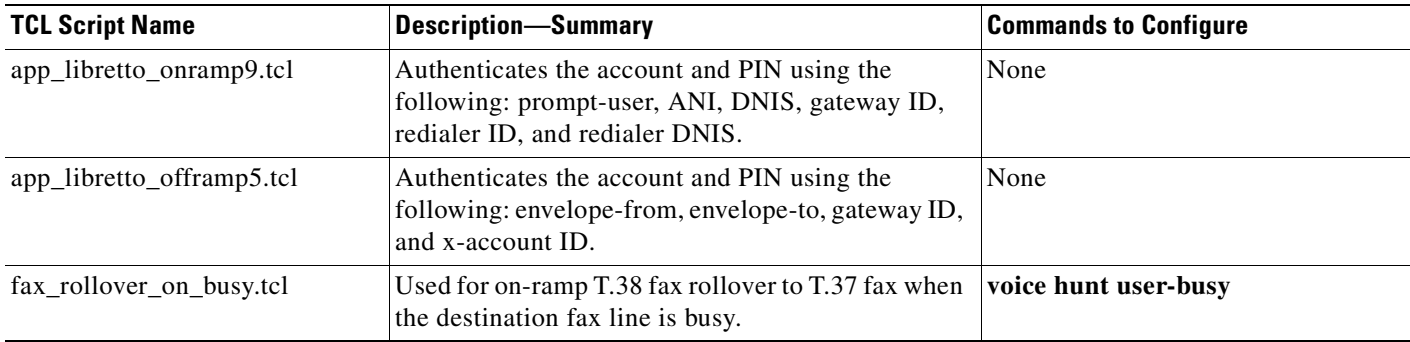

### **Verify the IVR Configuration**

 $\overline{\phantom{a}}$ 

To verify the IVR configuration, perform the following tasks:

- **•** Use the **show running-config** to verify the configuration parameters.
- **•** Use the **show call application summary** to display a list of all voice applications.
- **•** Use the **show call application voice** to display the contents of the script.
- **•** Use the **show dial-peer voice** to verify that a dial peer is operational.

### <span id="page-795-0"></span>**Configuring T.38 Fax Relay for VoIP H.323**

Only User Datagram Protocol (UDP) is implemented for T.38 Fax Relay for VoIP H.323 gateway support on the multiservice gateways. Transmission Control Protocol (TCP) T.38 Fax Relay is not supported. For further information on T.38 protocol, refer to ITU-T Recommendation.

Voice interoperability testing with third-party gateways and gatekeepers must be completed before configuring the T.38 Fax Relay for VoIP H.323 in the network because different companies are allowed to select certain parts of H.323 and T.38 to implement into their gateways and gatekeepers.

T.38 Fax Relay interoperability requires H.323 Version 2. In addition, T.38 Fax Relay is not supported in the following:

- **•** Cisco MC3810 multiservice concentrators with VCM (Voice Compression Module)
- **•** T.38 Fax Relay is not supported by Multimedia Conference Manager (MCM) H.323 proxy
- **•** T.38 Fax Relay is not supported in conjunction with Media Gateway Control Protocol (MGCP), Simple Gateway Control Protocol (SGCP), or Session Initiation Protocol (SIP)

Configure both the on-ramp and off-ramp gateways to enable T.38 Fax Relay for VoIP H.323. To specify the global default fax protocol for all the VoIP dial peers, use the global configuration mode. To specify the fax protocol for a specific VoIP dial peer, which takes precedence over the global configuration, use dial-peer configuration mode.

#### **Configuring T.38 Fax Relay for VoIP H.323 Globally**

To configure T.38 Fax Relay for VoIP H.323 for all the connections of a gateway, which is required, use the following commands beginning in global configuration mode:

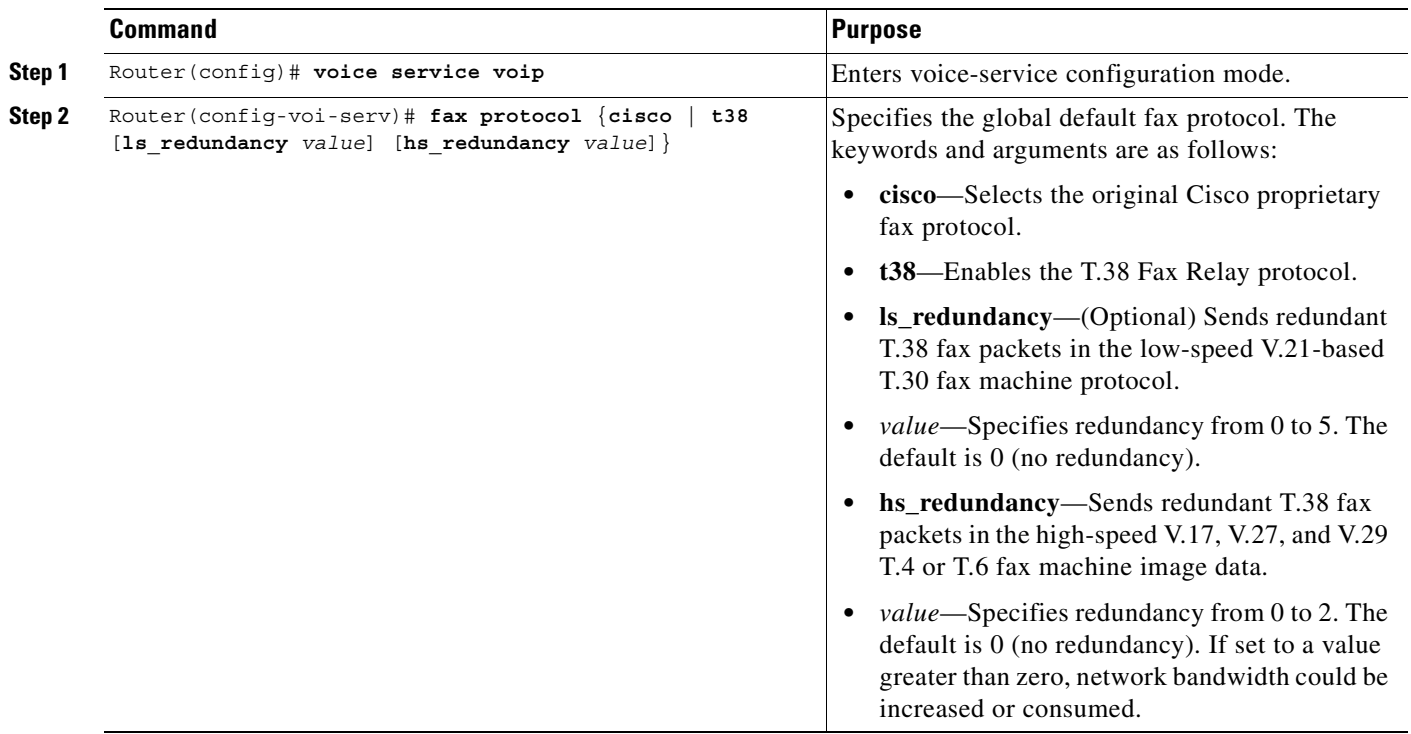

#### **Configuring T.38 Fax Relay for a Specific Dial Peer**

 $\overline{\phantom{a}}$ 

To configure T.38 Fax Relay for VoIP H.323 for a specific dial peer, which is optional, use the following commands beginning in global configuration mode:

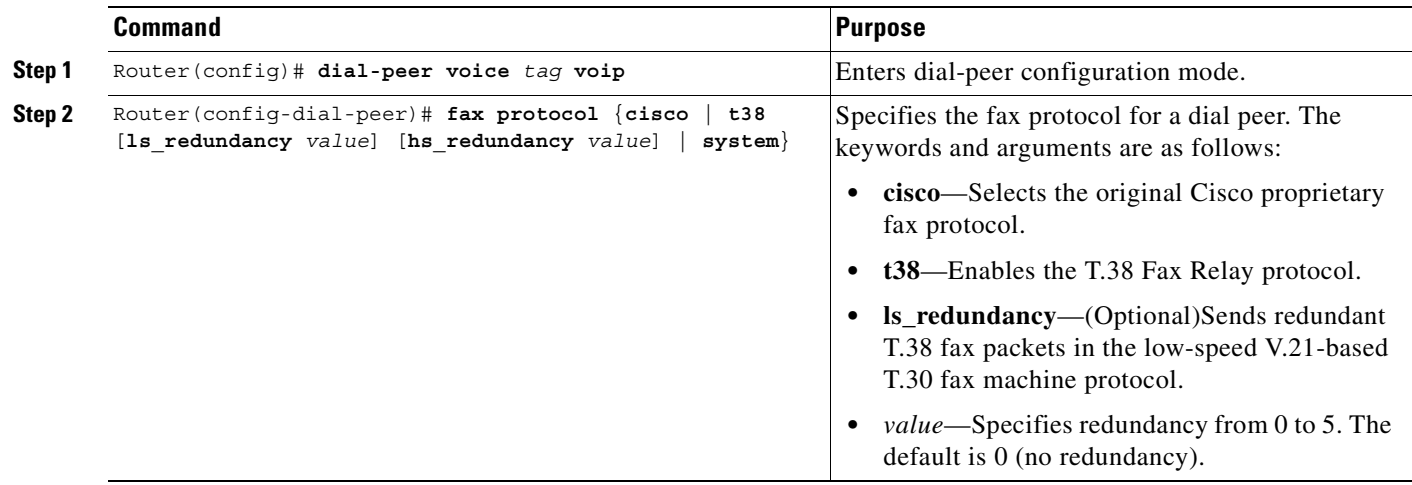

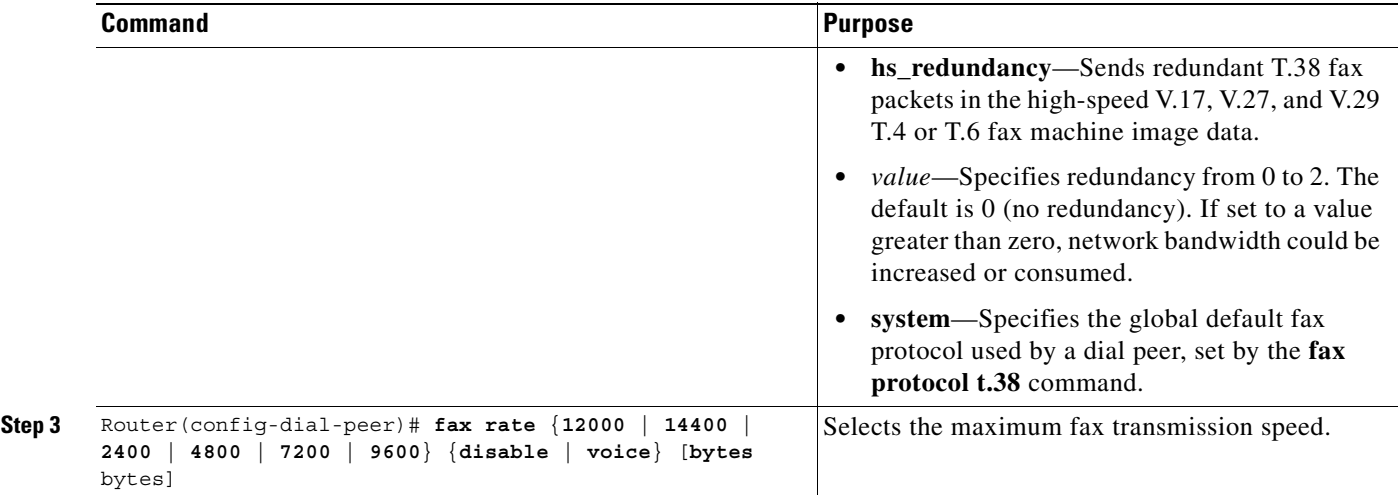

#### **Verifying T.38 Fax Relay for VoIP H.323**

To verify the T.38 fax relay for VoIP H.323, perform the following tasks:

- **•** Enter the **show running-config** command.
- **•** Enter the **show dial-peer voice** command.

#### **Troubleshooting Tips**

To troubleshoot the T.38 Fax Relay for VoIP H.323 feature, perform the following steps:

- **•** Ensure that a voice call can be made.
- **•** Ensure that T.38 Fax Relay for VoIP H.323 is configured on both the on-ramp and off-ramp gateways.
- Ensure that the fax protocol is configured as T.38 in global configuration mode or dial-peer configuration mode for both the on-ramp and off-ramp gateways.
- **•** Use the **debug vtsp session**, **debug cch323 session**, and the **debug cch323 h245** commands to debug a problem.
- **•** Use the **debug voip ccapi inout** command to debug problems while making the call.

#### **Monitoring and Maintaining T.38 Fax Relay for VoIP H.323**

To monitor and maintain the T.38 fax relay for VoIP H.323, perform the following tasks:

- **•** Use the **show running-config** command to display the current configuration.
- **•** Use the **show dial-peer voice summary** command to display the configuration information for all dial peers.

# **Fax Applications Configuration Examples**

Configuration examples are provided in the following sections:

- **•** [T.37 Store and Forward Fax Configuration Examples, page 749](#page-798-0)
- **•** [T.37/T.38 Fax Gateway Examples, page 756](#page-805-0)

# <span id="page-798-0"></span>**T.37 Store and Forward Fax Configuration Examples**

The following output sample is the configuration of a Cisco AS5300 universal access server acting as an on-ramp gateway in global configuration mode:

```
!Define the called subscriber number. In this case, the number configured as the
!destination pattern will be used as the called subscriber identifier.
 fax receive called-subscriber $d$
!
!Specify the originator of the e-mail address. In this case, the originator information
!is derived from the calling number.
mta send mail-from username $s$
!
!(Optional) Provide additional information about the sending device. In this example,
!the sending device's hostname is alabama
mta send origin-prefix alabama
!
!Define where this fax-mail should be delivered (which is the mail server postmaster
!account) if it cannot be delivered to the defined destination.
mta send postmaster postmaster@company.com
!
!(Optional) If configuring MDNs, specify the address where they should be
!sent.
mta send return-receipt-to username postmaster@company.com
!
!Specify the destination e-mail server that accepts on-ramp fax-mail.
mta send server california.fax.com
!
!Define the text string that will be displayed as the subject of the fax-mail.
mta send subject Fax-Mail Message
!
!
!Enter dial-peer configuration mode and define an on-ramp POTS peer.
dial-peer voice 1000 pots
!
!Designate fax as the type of information handled by this dial peer.
information-type fax
!
!Specify direct inward dial for this dial peer.
direct-inward-dial
!
!Define the incoming called number associated with this dial peer
incoming called number 5105551212
!
!(Optional) Define the maximum number of connections that will be used simultaneously
!to transmit fax-mail.
max-conns 10
!
!
!Define an on-ramp MMoIP dial peer.
dial-peer voice 1001 mmoip
!
!Define the telephone number associated with this dial peer.
```

```
destination-pattern 14085554321
!
!Define a destination e-mail address for this dial peer
session-target mailto:$d$@abccompany.com
!
!(Optional) Request that DSNs be sent.
dsn
!
!Specify a particular image encoding method to be used for fax images. In this
!example, Modified Huffman (IETF standard) is being specified.
image encoding mh
!
!Specify a particular fax image resolution. In this example, the image resolution was
!set to 204 by 196 pixels per inch (fine).
image resolution fine
!
!Designate fax as the type of information handled by this dial peer.
info-type fax
!
!(Optional) Define the maximum number of connections that will be used simultaneously
!to transmit fax-mail.
max-conn 10
!
!(Optional) Request that MDNs be sent.
mdn
!
!Specify SMTP as the protocol to be used for Store and Forward Fax.
session protocol smtp
```
The following output sample is the configuration of a Cisco AS5300 universal access server acting as the off-ramp gateway beginning in global configuration mode:

```
!Define the transmitting subscriber number (TSI); this is the number that is 
!displayed in the LCD of the receiving fax machine. In this example, the sender's
!name, captured by the on-ramp from the sending fax machine) will be used.
fax send transmitting-subscriber $s$
!
!Configure the speed of the fax transmission. In this case, fax transmissions will be
!sent at 14400 bits per second.
fax send max-speed 14400
!
!Define a hostname to be used as an alias for the off-ramp Cisco AS5300 device.
mta receive aliases abccompany.com
!
!(Optional) Specify that the Cisco AS5300 universal access server will respond to an MDN 
request.
mta receive generate-mdn
!
!Define the number of simultaneous SMTP recipients (in this case, 10) handled by this
!Cisco AS5300 device.
mta receive maximum-recipients 10
!
!
!Specify that the company name will appear in the center position of the fax.
!header information.
fax send center-header Acme Company
!
!Specify that the page count will appear in the right position of the fax header
!information.
fax send right-header $p$
!
!Specify that the date will appear in the left position of the fax header
!information.
fax send left-header $a$
```

```
!
!Enable the Cisco AS5300 device to send a cover sheet with faxes that originate from 
!e-mail messages.
fax send coverpage enable
!
!Add a personalized comment to the title field of the fax cover sheet. In this case,
!the phrase FAX TRANSMISSION was added.
fax send coverpage comment FAX TRANSMISSION
!
!Enter dial-peer configuration mode and define an off-ramp POTS peer.
dial-peer voice 1002 pots
!
!Designate fax as the type of information handled by this dial peer.
information-type fax
!
!Define a telephone number to be associated with this dial peer.
destination-pattern 1408555....
!
!Add prefix.
prefix 9,555
!
!Define an off-ramp MMoIP peer.
dial-peer voice 1003 mmoip
!
!Designate fax as the type of information handled by this dial peer.
information-type fax
!
!Define an incoming called number to be associated with this dial peer.
incoming called-number 14085556789
!
!Specify a particular fax image resolution. In this example, the image resolution was
!set to 204 by 196 pixels per inch (fine).
image resolution fine
```
The following sample output is the configuration of the on-ramp and off-ramp gateway for security in global configuration mode:

```
!Enable AAA security services.
aaa new-model
!Define the method list to be used with Store and Forward Fax authentication.
mmoip aaa method fax authentication onramp-auth
!Define the method list to be used with Store and Forward Fax accounting services.
mmoip aaa method fax accounting onramp-acct
!Define and enable the AAA authentication method list for Store and Forward Fax.
 aaa authentication login onramp-auth radius local
!Define and enable the AAA accounting method list for Store and Forward Fax.
 aaa accounting connection onramp-acct stop-only radius
!Enable on-ramp authentication.
mmoip aaa receive-authentication enable
!Enable on-ramp accounting services.
mmoip aaa receive-accounting enable
!Enable off-ramp authorization.
mmoip aaa send-authentication enable.
!Enable off-ramp accounting services.
mmoip aaa receive-accounting enable
!Define the gateway ID as the means by which AAA identifies the user for
!off-ramp authentication.
mmoip aaa send-id primary gateway
!Define the gateway ID as the means by which AAA identifies the user for on-ramp
!authentication.
mmoip aaa receive-id primary gateway
!Configure the Cisco AS5300 device to support RADIUS.
 radius-server host 173.13.11.13 auth-port 1645 acct-port 1646
 radius-server key password
```
!Configure the RADIUS server to recognize and use vendor-specific attributes. radius-server vsa send accounting radius-server vsa send authentication

The following sample output is the configuration of the on-ramp modem pool that uses 24 Microcom and 60 MICA modems in global configuration mode:

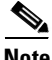

**Note** Microcom modems are in slot 1 and MICA modems are in slot 2. The purpose of this named modem pool (mica-inbound) is to prevent fax calls from going to the MICA modems (modems 25 through 84).

```
modem-pool mica-inbound
pool-range 25-84
```
The following sample output is complete Cisco AS5300 universal access server configuration:

```
Router# show running-config
```
Building configuration...

```
Current configuration:
!
!Last configuration change at 19:20:39 PST Mon Jul 14 1997
!NVRAM config last updated at 19:11:04 PST Mon Jul 14 1997
!
version 12.2
service timestamps debug uptime
service timestamps log uptime
no service password-encryption
service internal
service udp-small-servers
service tcp-small-servers
!
hostname mmoip-b
!
boot system tftp /auto/annex2/njoffe/c5300-is-mz 255.255.255.255
boot system flash c5300-is-mz
aaa new-model
aaa authentication login fax radius local
aaa accounting connection fax stop-only radius
!
username njoffe password 0 password
username jfitzhug password 0 password
username wooksong password 0 password
username gmercuri password 0 password
username faryaman password 0 password
username ilyau password 0 password
clock timezone PST -8
clock calendar-valid
!
modem-pool mica-inbound
modem poll time 2
ip subnet-zero
ip host mail-server 10.14.116.1
ip host keyer 223.255.254.254
ip host mail-server.cisco.com 10.14.116.1
ip domain-name cisco.com
ip name-server 10.14.116.1
!
```
isdn switch-type primary-5ess fax receive called-subscriber \$d\$ fax send transmitting-subscriber \$s\$ fax send left-header \$s\$ fax send center-header \$t\$ fax send right-header Page:\$p\$ fax send coverpage enable fax send coverpage email-controllable fax send coverpage comment Cisco cover page comment mta send server mail-server.cisco.com mta send subject mmoip-b subject line here mta send origin-prefix Cisco Powered Fax System mta send postmaster gmercuri@mail-server.com mta send mail-from hostname mail-from-hostname.com mta send mail-from username \$s\$ mta send return-receipt-to hostname mmoip-b.cisco.com mta send return-receipt-to username \$s\$ mta receive aliases mmoip-b.cisco.com mta receive aliases [1.2.3.4] mta receive aliases cisco.com mta receive maximum-recipients 24 mta receive generate-mdn mmoip aaa send-id primary gateway mmoip aaa receive-id primary gateway mmoip aaa method fax authentication fax mmoip aaa method fax accounting fax mmoip aaa send-accounting enable mmoip aaa send-authentication enable mmoip aaa receive-accounting enable mmoip aaa receive-authentication enable ! controller T1 0 framing esf clock source line primary linecode b8zs cablelength short 133 pri-group timeslots 1-24 ! controller T1 1 shutdown framing esf clock source line secondary 1 linecode b8zs cablelength short 133 cas-group 0 timeslots 1-24 type e&m-fgb service fax ! controller T1 2 shutdown framing esf linecode b8zs cablelength short 133 cas-group 0 timeslots 1-24 type e&m-fgb ! controller T1 3 shutdown framing esf linecode b8zs cablelength short 133 pri-group timeslots 1-24 ! voice-port 0:D timeouts call-disconnect 0 !

voice-port 1:0 timeouts call-disconnect 0 ! voice-port 2:0 timeouts call-disconnect 0 ! voice-port 3:D timeouts call-disconnect 0 ! dial-peer voice 5 mmoip destination-pattern 55508.. information-type fax mdn dsn success dsn failure session target mailto:\$d\$@mail-server.cisco.com ! dial-peer voice 1001 pots incoming called-number 571.... port 0:D ! dial-peer voice 2 pots incoming called-number 5550839 information-type fax direct-inward-dial ! dial-peer voice 1 pots destination-pattern 5...... information-type fax prefix 5 ! num-exp 01133...... 33....... ! interface Loopback0 no ip address no ip directed-broadcast ! interface Tunnel1 no ip address no ip directed-broadcast ! interface Ethernet0 ip address 10.14.120.2 255.255.0.0 no ip directed-broadcast ! interface Serial0:23 no ip address no ip directed-broadcast encapsulation ppp no ip route-cache dialer rotary-group 1 dialer-group 1 isdn switch-type primary-5ess isdn tei-negotiation first-call isdn incoming-voice modem no fair-queue ! interface Serial3:23 no ip address no ip directed-broadcast shutdown isdn switch-type primary-5ess isdn tei-negotiation first-call no cdp enable

!

interface FastEthernet0 no ip address no ip directed-broadcast shutdown ! interface Group-Async1 ip unnumbered Ethernet0 no ip directed-broadcast encapsulation ppp ip tcp header-compression dialer in-band dialer-group 1 async mode interactive peer default ip address pool default no fair-queue ppp multilink group-range 1 12 hold-queue 10 in ! interface Dialer1 ip unnumbered Loopback0 no ip directed-broadcast encapsulation ppp dialer in-band dialer-group 1 peer default ip address pool def no fair-queue ppp multilink ! ip default-gateway 10.14.0.1 no ip http server ip classless ip route 223.255.254.0 255.255.255.0 10.14.0.1 ! dialer-list 1 protocol ip permit snmp-server engineID local 00000009020000E01EA48784 snmp-server community public RW radius-server host 10.14.116.1 auth-port 1645 acct-port 1646 radius-server key password radius-server vsa send accounting radius-server vsa send authentication ! line con 0 exec-timeout 0 0 logging synchronous transport input none line 1 12 autobaud autoselect ppp modem InOut modem autoconfigure type microcom\_hdms rotary 1 transport input all line aux 0 line vty 0 4 exec-timeout 0 0 password password ! exception core-file /auto/annex2/gmercuri/coredump exception dump 223.255.254.254 ntp source Ethernet0 ntp update-calendar ntp peer 223.255.254.254

```
scheduler heapcheck process
scheduler interval 1000
end
```
## <span id="page-805-0"></span>**T.37/T.38 Fax Gateway Examples**

The following output sample shows the configured VFCs on a Cisco AS5300 universal access server:

```
!version 12.2
service timestamps debug uptime
service timestamps log uptime
no service password-encryption
service internal
service udp-small-servers
service tcp-small-servers
hostname fax-gateway
aaa new-model
aaa authentication login fax group radius local
aaa authorization exec fax group radius
aaa accounting connection fax stop-only group radius
enable password lab
username betatest password 0 password
ip subnet-zero
ip host dirt 223.255.254.254
ip domain-name cisco.com
ip name-server 1.14.116.1
mgcp package-capability trunk-package
mgcp default-package trunk-package
isdn switch-type primary-5ess
isdn voice-call-failure 0
```
The following output sample shows the PSTN Fallback from the T.38 Gateway to the T.37 gateway after configuring the **voice hunt user-bus**y command. The global service is displayed first as in the following example:

```
voice service voip 
 fax protocol t38 ls_redundancy 0 hs_redundancy 0
call application voice app_libretto_offramp5 
tftp://dirt/libretto-test/app_libretto_offramp5.tcl
call application voice app libretto offramp5 authen-list fax
call application voice app_libretto_offramp5 authen-method gateway
call application voice app libretto offramp5 accounting-list fax
call application voice app_onramp9 tftp://dirt/libretto-test/app_libretto_onramp9.tcl
call application voice app_onramp9 authen-list fax
call application voice app_onramp9 authen-method gateway
call application voice app_onramp9 language 1 en
call application voice app onramp9 accounting-list fax
call application voice app_onramp9 set-location en 0 tftp://dirt/cchiu/WV/en_new/
fax receive called-subscriber $d$
fax send transmitting-subscriber $s$
fax send left-header $s$
fax send center-header $t$
fax send right-header Page: $p$
fax send coverpage enable
```

```
fax send coverpage email-controllable
fax send coverpage comment Cisco cover page comment
fax interface-type vfc
mta send server 1.14.116.1
mta send subject faxmail subject line here
mta send origin-prefix Cisco Powered Fax System
mta send postmaster postmaster@mail-server.cisco.com
mta send mail-from hostname fax-gateway.com
mta send mail-from username fax-user
mta send return-receipt-to hostname return.host.com
mta send return-receipt-to username $s$
mta receive aliases mmoip-b.cisco.com
mta receive aliases cisco.com
mta receive aliases [1.14.120.2]
mta receive maximum-recipients 80
mta receive generate-mdn
controller T1 0
  framing esf
  clock source line primary
 linecode b8zs
 pri-group timeslots 1-24
interface Ethernet0
 ip address 1.14.120.2 255.255.0.0
 no ip directed-broadcast
interface Serial0:23
 no ip address
 no ip directed-broadcast
 no ip route-cache
  isdn switch-type primary-5ess
  isdn incoming-voice modem
 no fair-queue
interface FastEthernet0
 no ip address
 no ip directed-broadcast
  shutdown
  duplex auto
  speed auto
ip default-gateway 1.14.0.1
ip classless
ip route 223.255.254.0 255.255.255.0 1.14.0.1
no ip http server
radius-server host 1.14.116.1 auth-port 1645 acct-port 1646
radius-server retransmit 3
radius-server key password
radius-server vsa send accounting
radius-server vsa send authentication
voice-port 0:D
 no modem passthrough
!Inbound Peer of the T.37 On-Ramp Gateway
dial-peer voice 2 pots
   application app_onramp9
     incoming called-number 5......
     direct-inward-dial
!Outbound Peer of the T.37 On-ramp Gateway
dial-peer voice 3 mmoip
!MDN and DSN Configuration of the Outbound Peer
```
application fax on vfc onramp app out-bound destination-pattern 57108.. session target mailto:\$d\$@mail-server.cisco.com !Inbound Peer of the T.37 Off-Ramp Gateway dial-peer voice 21 mmoip application lib\_off\_app5 incoming called-number 5...... information-type fax !Outbound Peer of the T.37 Off-Ramp Gateway !POTS 20 peer has port 0:D which means that when this peer is matched, controller T1-0 is !used for the outgoing call: dial-peer voice 20 pots destination-pattern 5...... port 0:D prefix 5 !Inbound Peer for T.38 On-ramp Gateway dial-peer voice 50 pots incoming called-number 1800555.... !Outbound Peer for On-Ramp Gateway dial-peer voice 51 voip destination-pattern 57108.. session target ipv4:12.22.95.20 !Inbound Peer for Off-Ramp Gateway dial-peer voice 61 voip incoming called-number 57108.. !Outbound Peer for Off-Ramp Gateway dial-peer voice 60 pots destination-pattern 57108.. port 0:D prefix 57108 !On-Ramp T.38 Fax Rollover to T.37 !Voice hunt user-busy is set first. !Inbound peer of the T.37/T.38 on-ramp gateway dial-peer voice 70 pots application app\_lib\_rollover15 incoming called-number 5...... !Outbound peer of the T.38 on-ramp gateway: dial-peer voice 71 voip preference 1 destination-pattern 3746096 session target ipv4:1.14.120.109 fax protocol t38 ls\_redundancy 0 hs\_redundancy 0 !Outbound peer of the T.37 on-ramp gateway: dial-peer voice 72 mmoip preference 2 application fax\_on\_vfc\_onramp\_app out-bound destination-pattern 3746096 session target mailto:\$d\$@mail-server.cisco.com line con 0 exec-timeout 0 0 transport input all line aux 0 line vty 0 4 exec-timeout 0 0 password password end

 $\mathsf{I}$ 

# **T.38 Fax Relay for VoIP H.323 Configuration Example**

This section provides configuration examples of T.38 Fax Relay:

```
Router# show running-config
Building configuration...
Current configuration:
.
.
.
voice service voip 
 fax protocol t38
.
.
.
interface Ethernet0/0
  ip address 10.0.47.47 255.255.0.0
 h323-gateway voip interface
 h323-gateway voip id ipaddr 10.0.47.36 1719
h323-gateway voip h323-id 36402
.
.
.
dial-peer voice 14151 voip
!Uses t38 fax from voice service voip
 destination-pattern 14151..
 session target ras
dial-peer voice 14152 voip !!! Uses Cisco fax for a specific dial peer
 destination-pattern 14152..
  session target ras
 fax protocol cisco
gateway
end
```
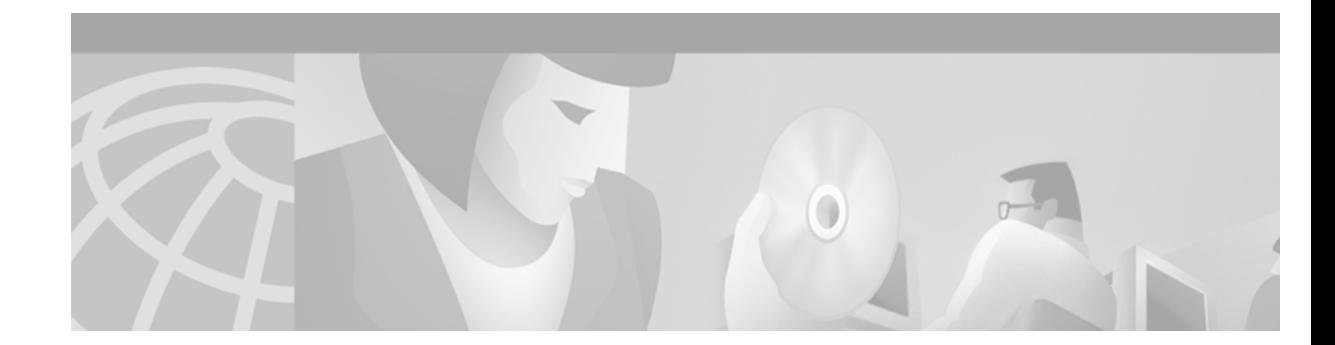

# **Configuring Video Applications**

This chapter describes how to configure video support*.* It contains the following sections:

- [Video Applications Overview, page 761](#page-810-0)
- **•** [Video Applications Prerequisite Tasks and Restrictions, page 764](#page-813-0)
- **•** [Video Applications Configuration Task List, page 765](#page-814-0)
- **•** [Video Applications Configuration Examples, page 806](#page-855-0)

 $\mathbf I$ 

**Note** This chapter does not describe how to configure Multimedia Conference Manager. For more information, see the "Configuring H.323 Gatekeepers and Proxies" chapter.

For a complete description of the video application commands used in this chapter, refer to the *Cisco IOS Voice, Video, and Fax Command Reference*. To locate documentation for other commands that appear in this chapter, use the command reference master index or search online.

To identity the hardware platform or software image information mentioned in this appendix, use the Feature Navigator on Cisco.com to search for information about the feature or refer to the software release notes for a specific release. For more information, see the "Identifying Supported Platforms" section in the "Using Cisco IOS Software" chapter.

# <span id="page-810-0"></span>**Video Applications Overview**

This section contains the following subsections:

- **•** [Cisco Video Support by Platform, page 762](#page-811-0)
- **•** [Multimedia Conference Manager with Voice Gateway Image and RSVP to ATM SVC Mapping,](#page-812-0)  [page 763](#page-812-0)
- **•** [ATM Nonreal-Time VBR SVC Support for Video, page 764](#page-813-1)

## <span id="page-811-0"></span>**Cisco Video Support by Platform**

Cisco video support for various applications is listed by platform in the following sections:

- **•** [Cisco MC3810 Multiservice Concentrator, page 762](#page-811-1)
- **•** [Cisco 2600 Series, 3600 Series, and 7200 Series Router and MC3810 Multiservice Concentrator,](#page-811-2)  [page 762](#page-811-2)
- **•** [Cisco 3600 Series Router, page 763](#page-812-1)

#### <span id="page-811-1"></span>**Cisco MC3810 Multiservice Concentrator**

The Cisco MC3810 multiservice concentrator supports video traffic within a data stream in the following ways:

- Video in pass-through mode—By this method, video traffic received from a video codec connected to a universal I/O serial port can be transported on a dedicated time slot between systems using the time-division multiplexing (TDM) functionality of the T1/E1 trunk.
- **•** Video over ATM adaptation layer 1 (AAL1)—A serial stream from a video codec connected to a Cisco MC3810 on serial port 0 or 1 can be converted to ATM and transported across an ATM network using AAL1 circuit emulation services (CES) encapsulation.
- **•** Video over ATM permanent virtual circuits (PVCs) and switched virtual circuits (SVCs)—A serial stream from a video codec connected to a Cisco MC3810 using the plug-in video dialing module (VDM) can be converted to ATM and transported across an ATM network using AAL1 CES encapsulation.

**Note** Before configuring your MC3810 multiservice concentrator to support video traffic, you must first configure the clock source for the Cisco MC3810 interfaces. For more information, refer to the "Configuring Synchronized Clocking" appendix.

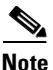

**Note** Only V.35 cable is supported for video traffic over serial port 0 or 1.

### <span id="page-811-2"></span>**Cisco 2600 Series, 3600 Series, and 7200 Series Router and MC3810 Multiservice Concentrator**

Cisco 2600 series, 3600 series, and 7200 series routers and the MC3810 multiservice concentrator support Multimedia Conference Manager with voice gateway image and Resource Reservation Protocol (RSVP) to ATM SVC mapping. Multimedia Conference Manager delivers H.323 gatekeeper, proxy, and voice gateway solutions with routing as a single Cisco IOS image. In addition, Multimedia Conference Manager enables H.323 RSVP reservations to be mapped to ATM nonreal-time variable bit rate (nRTVBR) SVCs to guarantee quality of service (QoS) for video applications over ATM backbones.

#### <span id="page-812-1"></span>**Cisco 3600 Series Router**

Circuit emulation is a service based on ATM Forum standards that allows communications to occur between AAL1 CES and ATM user network interfaces (UNIs), that is, between non-ATM telephony devices (such as classic PBXs or time-division multiplexers) and ATM devices (such as Cisco 3600 series routers). Thus, a Cisco 3600 series router equipped with an OC-3/STM-1 ATM CES network module offers a migration path from classic T1/E1 data communications service to emulated CES T1/E1 unstructured (clear channel) services or structured (N x 64) services in an ATM network.

The OC-3/STM-1 ATM CES network module uses the CES clock and passes the clocking information to the T1 and E1 controller and to the ATM interface.

For specific information regarding OC-3/STM-1 ATM CES network module configurations, refer to the *Cisco IOS Wide-Area Networking Configuration Guide* and the *Cisco IOS Quality of Service Solutions Configuration Guide*.

# <span id="page-812-0"></span>**Multimedia Conference Manager with Voice Gateway Image and RSVP to ATM SVC Mapping**

Multimedia Conference Manager with voice gateway image and RSVP to ATM SVC mapping is implemented on Cisco IOS software. Multimedia Conference Manager is supported on the Cisco 2600 series , 3600 series, and 7200 series routers and on the MC3810 multiservice concentrator.

Multimedia Conference Manager with voice gateway image and RSVP to ATM SVC mapping enables you to limit the H.323 traffic on the LAN and WAN; it provides user accounting for records based on the service use; it guarantees QoS for the H.323 traffic generated by applications such as Voice over IP (VoIP), data conferencing, and videoconferencing; and it guarantees the implementation of security for H.323 communications. In addition, this new and separate image also incorporates Cisco voice gateway and routing functionalities in the same image.

With voice gateway image and RSVP to ATM SVC mapping, you can stipulate bandwidth limits for each videoconferencing connection and an aggregate bandwidth limit for all videoconferencing sessions. This voice gateway image allows you to provide bandwidth limitation to the endpoints.

Additional benefits include the following:

- The proxy can forward T.120 connections, which enhances real-time data conferencing capabilities.
- **•** The gatekeeper can perform load-balancing functionality for external H.323 Version 2 gateways.
- **•** The gatekeeper supports call accounting for proxied calls. Proxied calls are recorded into call history to provide additional call detail information.

Multimedia Conference Manager is recommended for multiple Cisco CallManagers or CallManager cluster domains. Multimedia Conference Manager provides critical connection admission control (CAC) between domains to guarantee that the number of calls between locations does not exceed available bandwidth.

For more detailed information about Multimedia Conference Manager, see the "Configuring H.323 Gatekeepers and Proxies" chapter.

## <span id="page-813-1"></span>**ATM Nonreal-Time VBR SVC Support for Video**

ATM nonreal-time variable bit rate (nRTVBR) SVC service operates much like X.25 SVC service although ATM allows much higher throughput. Virtual circuits are created and released dynamically, providing user bandwidth on demand. This service requires a signaling protocol between the router and the switch. Each ATM node is required to establish a separate connection to every other node in the ATM network with which it needs to communicate. All such connections are established using a PVC or an SVC with an ATM signaling mechanism.

Using ATM nRTVBR SVC for video on an ATM backbone guarantees that video sessions will traverse that backbone with QoS features enabled. The Cisco IOS image takes H.323 RSVP reservations and maps them to ATM nRTVBR SVCs that are dynamically established and torn down when video sessions are established and terminated. End-to-end IP routing across the network backbone is no longer required to guarantee video QoS.

ATM nonreal-time nRTVBR SVC service is supported on the Cisco 2600 series, 3600 series, and 7200 series routers and on the MC3810 multiservice access server.

For more information on configuring ATM, refer to the *Cisco IOS Wide-Area Networking Configuration Guide*.

# <span id="page-813-0"></span>**Video Applications Prerequisite Tasks and Restrictions**

The following prerequisites and restrictions apply when using Multimedia Conference Manager with voice gateway image and RSVP to ATM SVC mapping:

- **•** Permanent virtual pathways (PVPs) are supported only on OC-3 cards and DS3/E3 cards. Neither the T1-IMA cards nor the T1 interface on the Cisco MC3810 supports PVPs.
- **•** T.120 proxy has been tested and proved to work with Microsoft NetMeeting 3.01. Based on testing, T.120 proxying does not work with VCON endpoints. T.120 proxy works only with endpoints that can connect to ports other than the default port of 1503. Microsoft NetMeeting 3.01 can do this, but VCON cannot.
- **•** Some older H.323 endpoint implementations, especially those used in videoconferencing, may not be able to connect to an H.225 call setup port number other than 1720. If you have to use those endpoints with the H.323 gatekeeper proxy feature, consider using an image without the Cisco H.323 VoIP gateway (an -ix- image).
- **•** If you are going to map RSVP requests to ATM nRTVBR SVCs, do not use the **ip flow-cache feature-accelerate** command. This command causes traffic from a reserved SVC to switch to a PVC when an ATM interface shuts down and comes back online.
- **•** ATM-25 cards have not been tested for interoperability with this feature.
- **•** For Multimedia Conference Manager with voice gateway image and RSVP to ATM SVC mapping to function properly, you must have 16 megabytes of Flash memory and 64 megabytes of DRAM memory. For the Cisco 3660 router and for the Cisco 7200 series router, 96 megabytes of DRAM are required.

# <span id="page-814-0"></span>**Video Applications Configuration Task List**

Video applications require different tasks. To configure video support, perform one of the following:

- [Configuring Video in Pass-Through Mode, page 765](#page-814-1)
- **•** [Configuring Video over ATM AAL1, page 767](#page-816-0)
	- **–** [Tuning Circuit Emulation Services Settings, page 770](#page-819-0)
- **•** [Configuring Video over ATM PVCs and SVCs, page 770](#page-819-1)
	- **–** [Configuring Network Clocks and Controllers, page 773](#page-822-0)
	- **–** [Configuring Serial Interfaces to Support the Video Codec, page 777](#page-826-0)
	- **–** [Configuring ATM Interfaces to Support Video over PVCs and SVCs, page 778](#page-827-0)
	- **–** [Configuring Video Dial Peers, page 786](#page-835-0)
	- **–** [Troubleshooting Video over ATM SVCs and PVCs, page 789](#page-838-0)
- **•** [Configuring the CES Clock, page 794](#page-843-0)
- **•** [Configuring Structured CES, page 796](#page-845-0)
- **•** [Configuring the Proxy and T.120, page 799](#page-848-0)
- **•** [Configuring the Gatekeeper to Support Zone Bandwidth, page 803](#page-852-0)
- **•** [Configuring RSVP-ATM QoS Interworking, page 804](#page-853-0)

# <span id="page-814-1"></span>**Configuring Video in Pass-Through Mode**

Video in pass-through mode is supported on the Cisco MC3810 multiservice concentrator.

To configure support for video in pass-through mode, use the following commands beginning in global configuration mode:

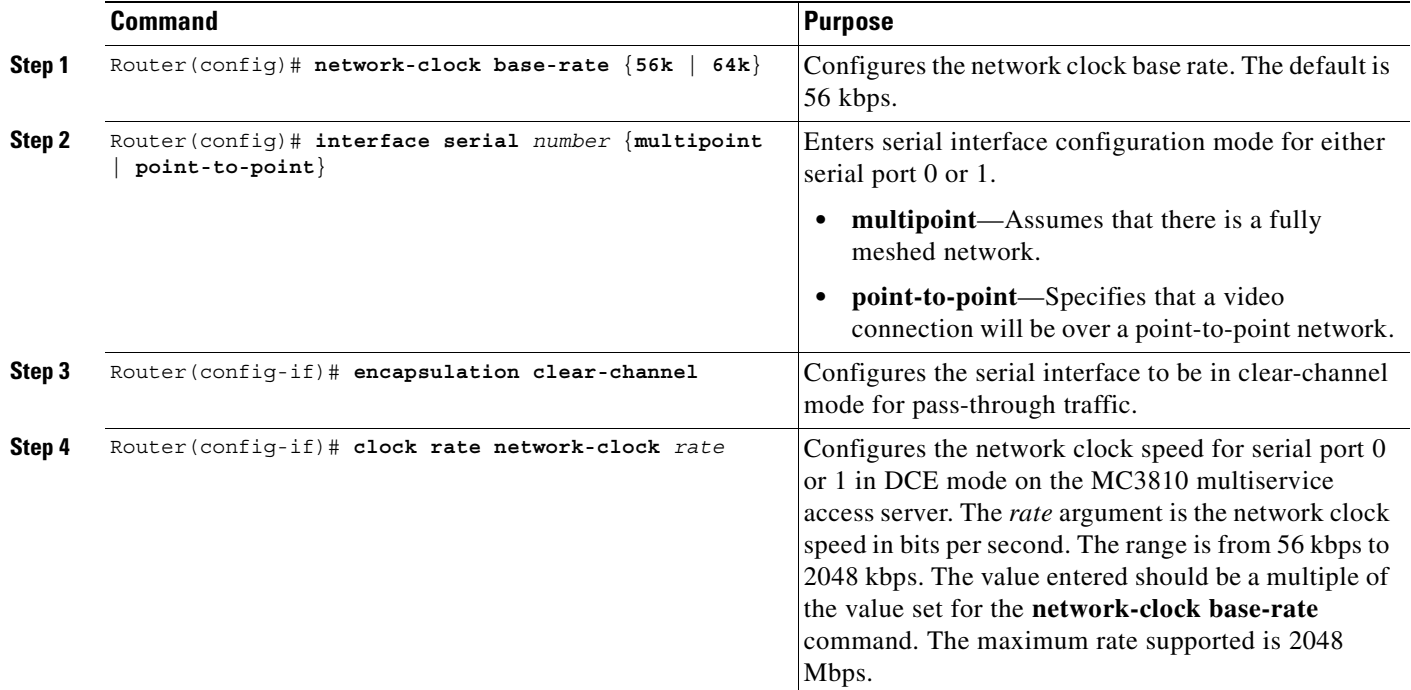

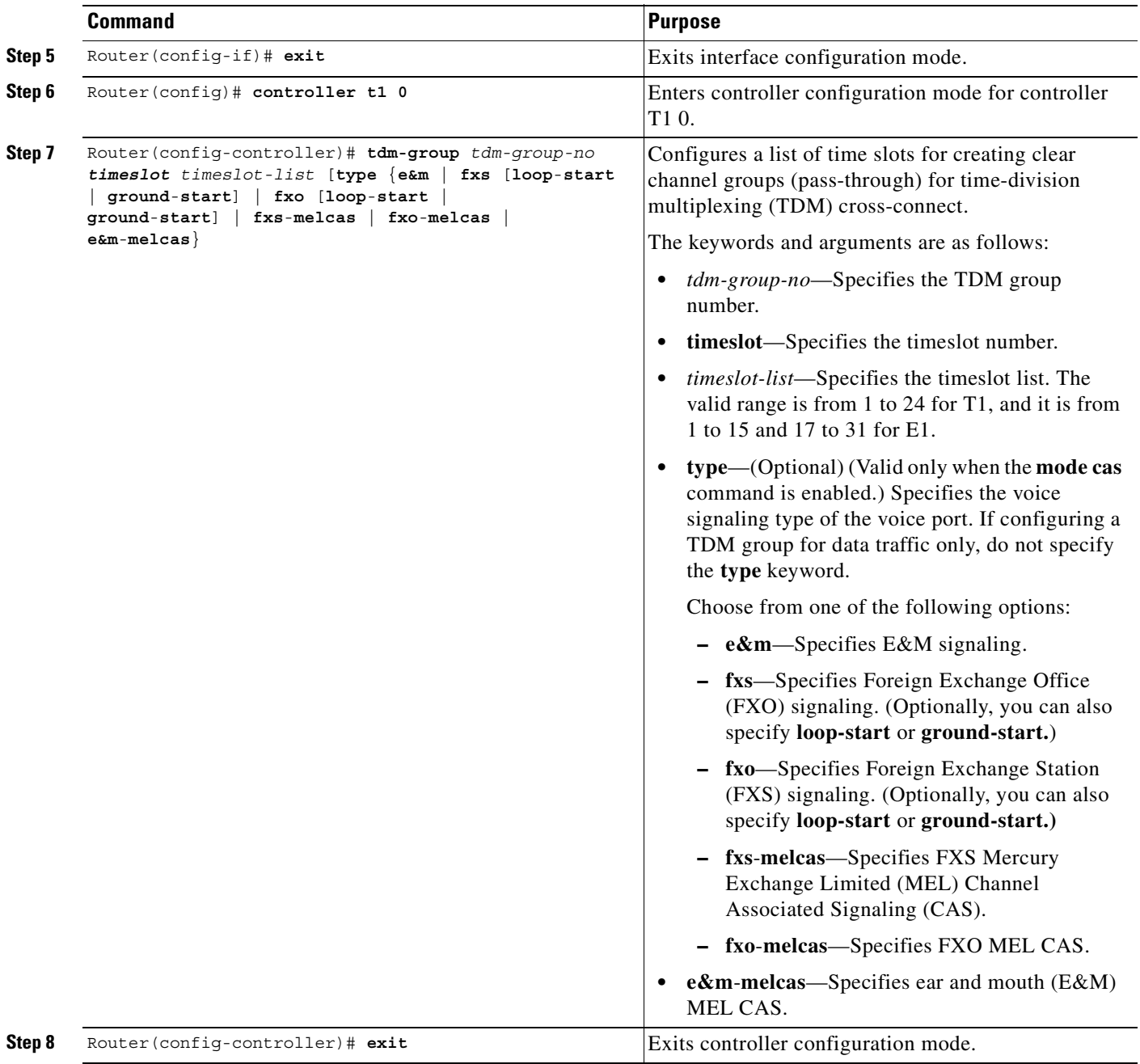

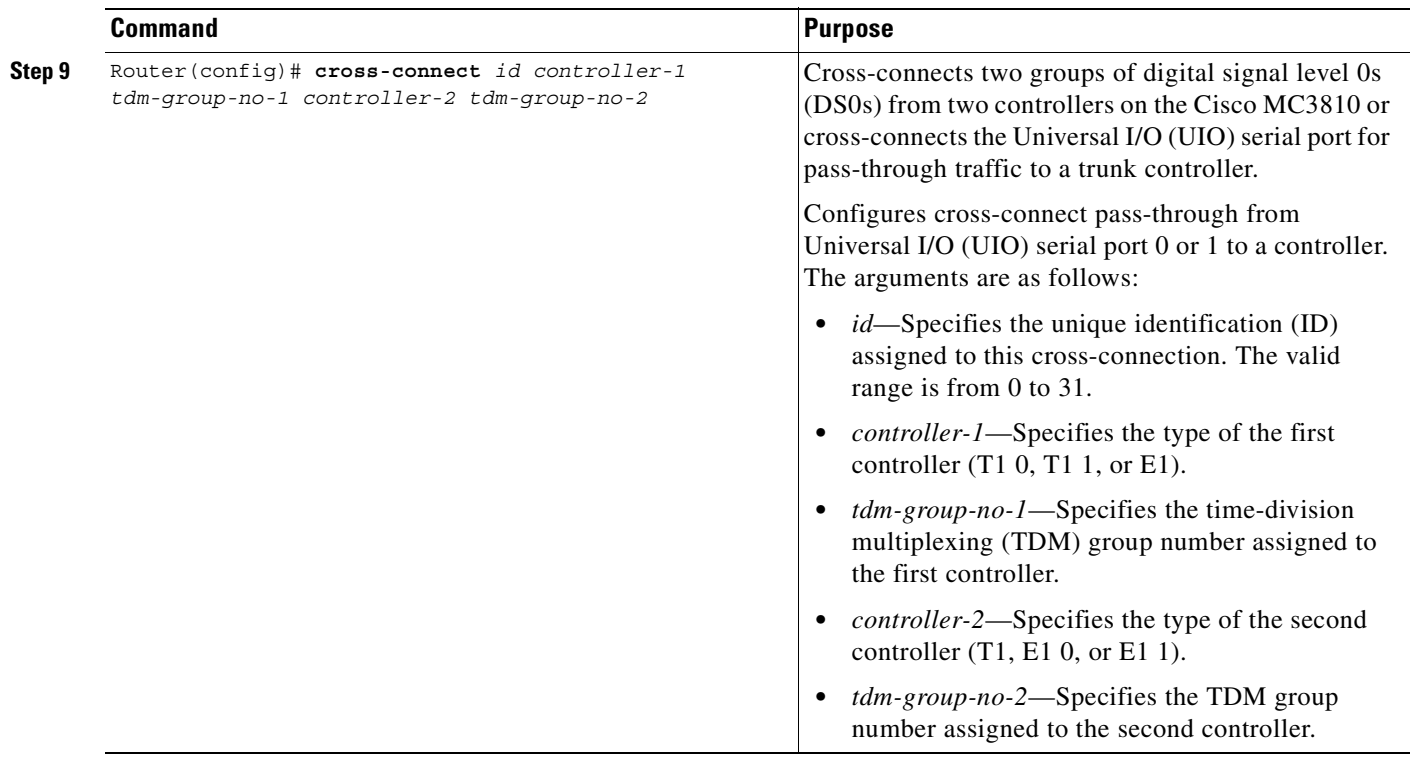

# <span id="page-816-0"></span>**Configuring Video over ATM AAL1**

 $\mathsf I$ 

This section describes how to configure video over ATM AAL1 PVCs using CES. This functionality does not use the VDM, and SVCs are not supported. This section describes the video functionality supported on the MC3810 multiservice concentrator.

To configure video support over ATM AAL1 PVCs on a Cisco 3600 series router, see the "Configuring Structured CES" configuration task table in this chapter and refer to the *Cisco IOS Wide-Area Networking Configuration Guide* or the *OC-3/STM-1 ATM Circuit Emulation Service Network Module*.

To configure support for video streaming data over ATM AAL1 encapsulation using CES, use the following commands beginning in global configuration mode:

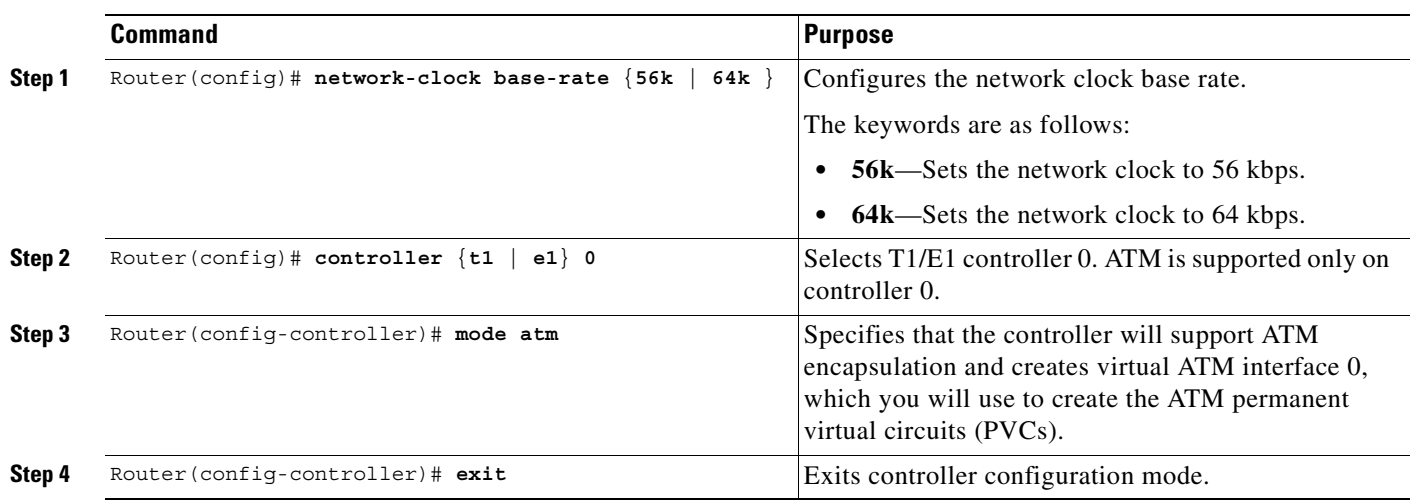

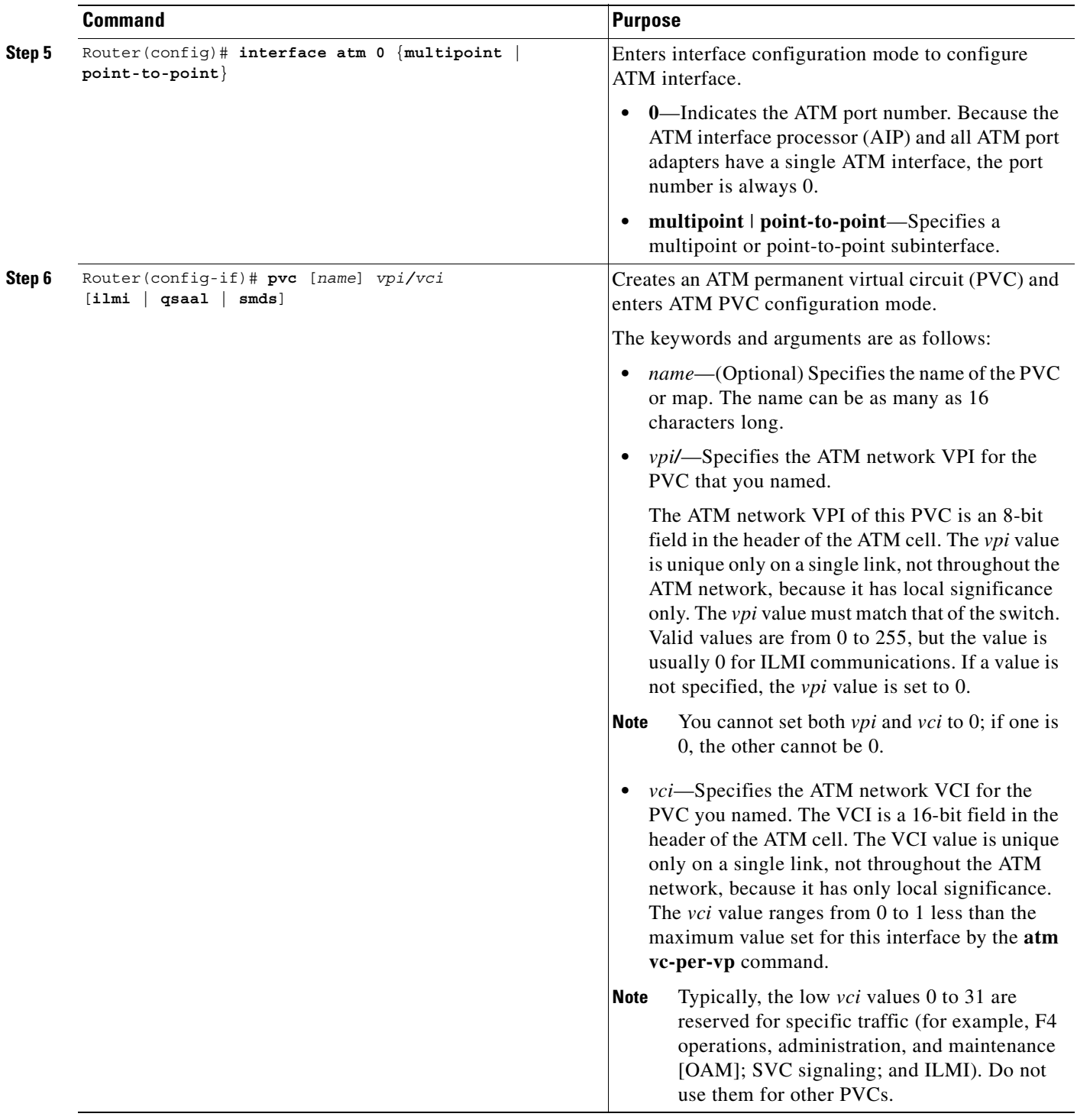

 $\mathbf{I}$ 

 $\overline{\phantom{a}}$ 

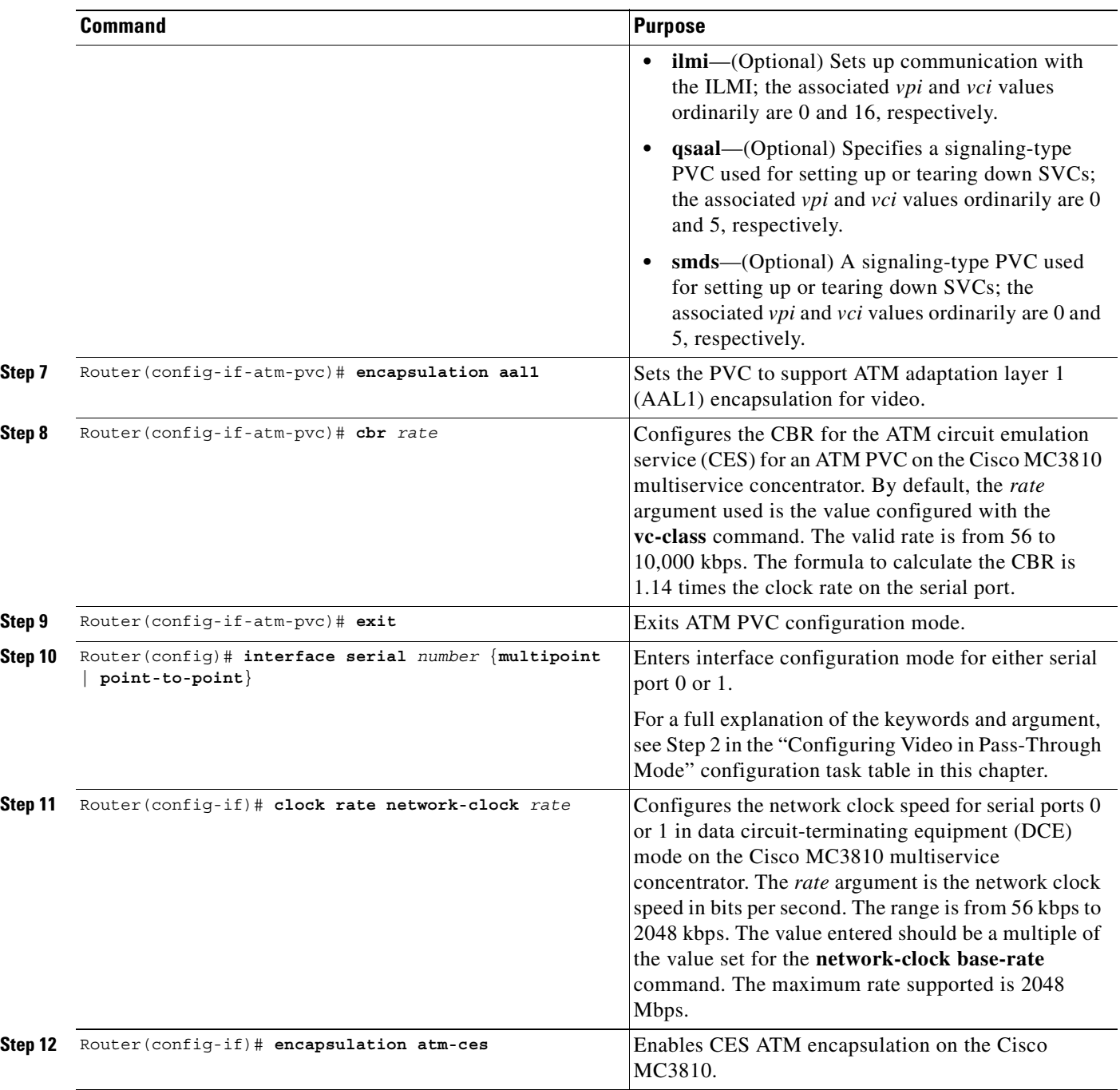

 $\blacksquare$ 

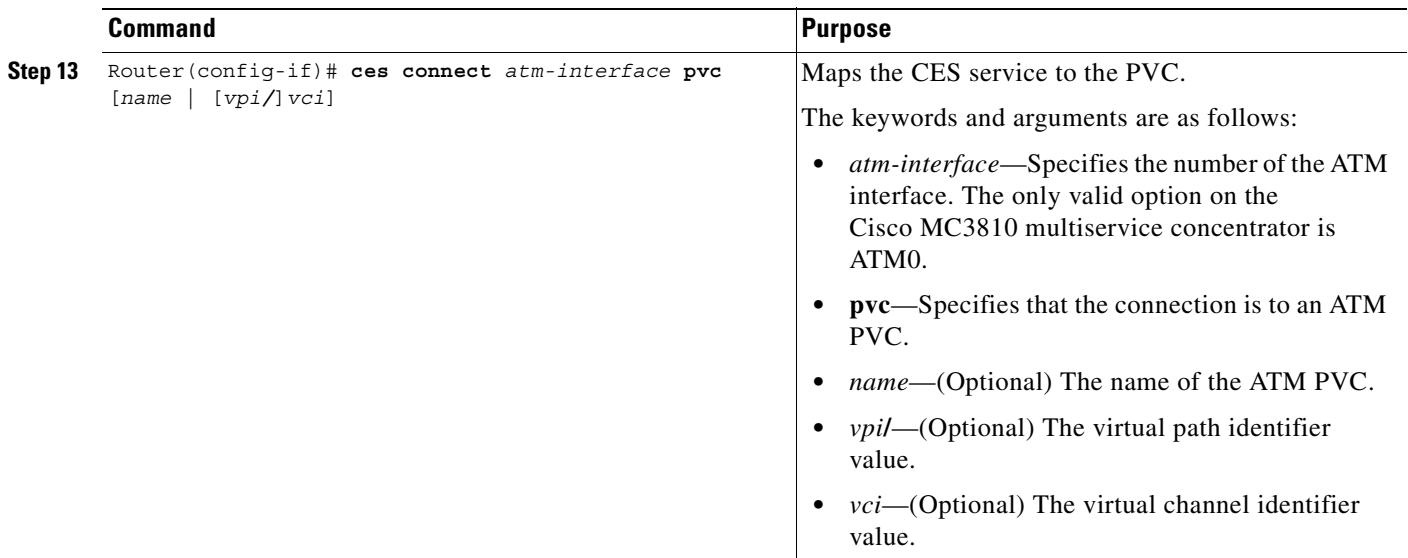

### <span id="page-819-0"></span>**Tuning Circuit Emulation Services Settings**

Video streaming traffic over AAL1 uses CES. The default CES settings are sufficient for most configurations. However, you can tune the CES settings as needed.

To change the CES settings, use the following commands, beginning in interface configuration mode:

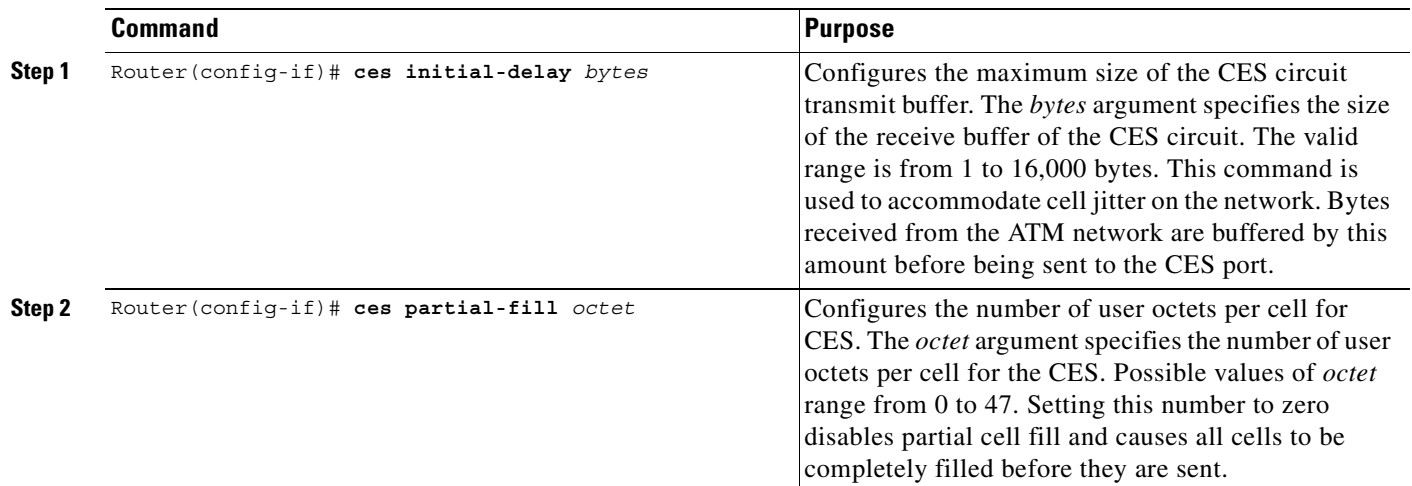

# <span id="page-819-1"></span>**Configuring Video over ATM PVCs and SVCs**

Video over ATM SVCs enables the Cisco MC3810 multiservice concentrator to provide dynamic and flexible videoconferencing system support. Using a plug-in VDM to provide an EIA/TIA-366 dialing interface to an H.320 video codec, the Cisco MC3810 automatically accepts dial-out requests from the video system. The codec connects to one of the Cisco MC3810 serial ports and also to the Cisco MC3810 EIA/TIA-366 dialup port.

This feature permits automatic PVC connections through a serial port. Each codec must place a call to the other videoconferencing system prior to the expiration of the video codec timeout period (set on the codec, usually 1 minute). Using a video dial map, each system reconciles the dialed number with a PVC that has already been configured, allowing fast connectivity.

This section describes the video functionality supported on the Cisco MC3810 and contains the following sections:

- **•** [Configuring Network Clocks and Controllers, page 773](#page-822-0)
- **•** [Verifying Network Clock and Controller Configuration, page 776](#page-825-0)
- **•** [Configuring Serial Interfaces to Support the Video Codec, page 777](#page-826-0)
- **•** [Verifying Serial Interface Configuration for Video Codecs, page 778](#page-827-1)
- **•** [Configuring ATM Interfaces to Support Video over PVCs and SVCs, page 778](#page-827-0)
- **•** [Verifying ATM Interface Configuration for Video over PVCs and SVCs, page 784](#page-833-0)
- **•** [Configuring Video Dial Peers, page 786](#page-835-0)
- **•** [Verifying Video Dial-Peer Configuration, page 789](#page-838-1)
- **•** [Troubleshooting Video over ATM SVCs and PVCs, page 789](#page-838-0)

Service providers, educational organizations, and enterprises can combine video streams and packet data on a single high-speed ATM link. A separate ATM access multiplexer is not needed. Features of the Cisco ATM SVC implementation include the following:

- **•** AAL1 and CES encapsulation is used to transport video traffic to the destination using a single CBR virtual circuit that includes multiple ATM SVCs.
- The implementation adheres to the required features of the ATM Forum UNI specification, version 4.0, which simultaneously supports PVCs and SVCs.
- **•** Video over ATM SVCs support codec speeds of 128, 384, 768, and 1152 kbps.
- **•** The Cisco MC3810, responding to the design of many leading H.320-based video systems, receives the called-party information from the EIA/TIA-366 interface and then reconciles the dialed address with a standard 20-octet ATM network service access point (NSAP) address.

[Figure 137](#page-821-0) shows a sample ATM video application.

<span id="page-821-0"></span>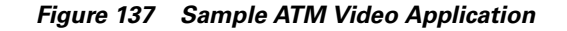

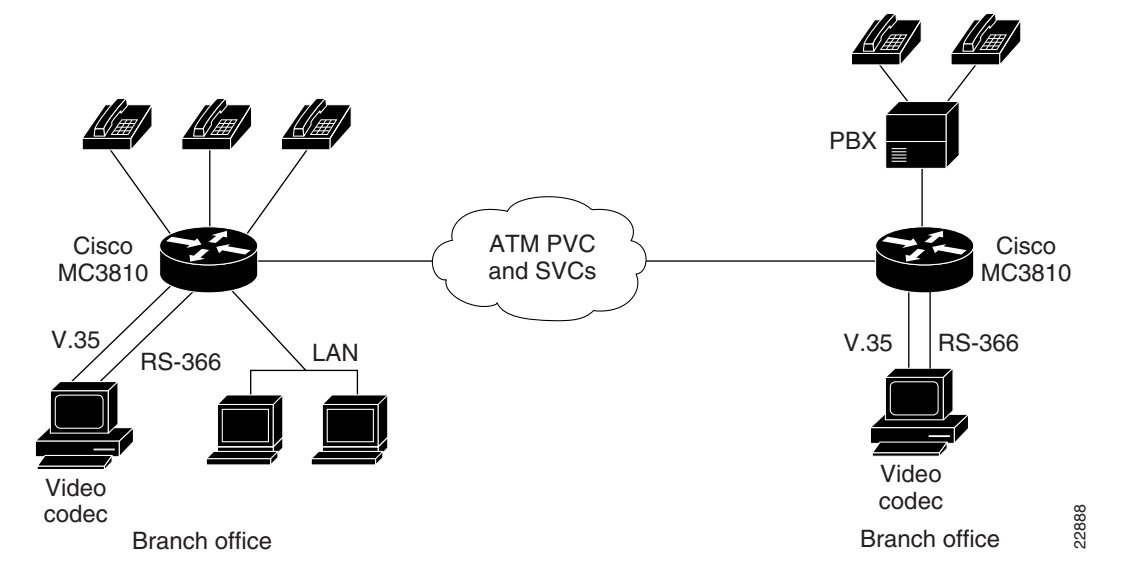

[Figure 138](#page-821-1) shows how the physical interfaces interact with software, the codec, and video data to handle connectivity and video functionality. The VDM automatic calling equipment (ACE) provides the EIA/TIA-366 interface to the video codec, and one of the Cisco MC3810 serial interfaces connects to the video codec DTE interface. The Video Call Manager (ViCM) software manages video calls that travel over a T1 or E1 facility through the Cisco MC3810 multiflex trunk (MFT) interface.

<span id="page-821-1"></span>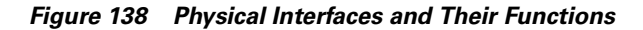

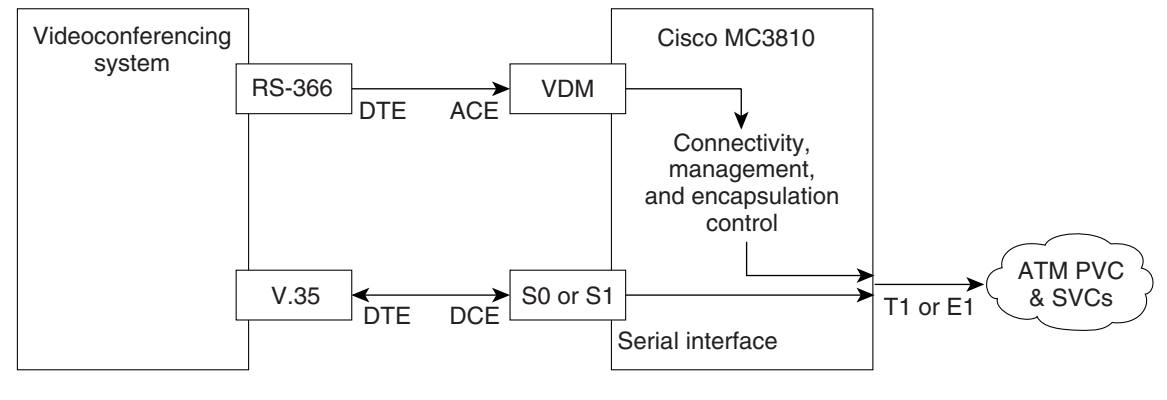

DTE=data terminal equipment DCE=data communications equipment ACE=automatic calling equipment VDM=video dialing module

22889

The following restrictions apply to video over ATM using SVCs:

- Point-to-point connectivity for ATM SVC video does not support tandem switching and network (local) hunting.
- **•** You can connect only one video codec to a Cisco MC3810.

• For video SVCs, the ATM service class is not configurable. It is automatically set to CBR, which is the standard service class for video.

The following special hardware is required for this feature:

- **•** A Cisco MC3810 video dialing module VDM and an MFT module for ATM network connectivity
- **•** Two cables:
	- **–** A new Cisco serial V.35 DCE cable (product number 72-1721-01) that includes a ringing indicator (RI) conductor. This cable carries the video stream between the Cisco MC3810 and the video equipment. Videoconferencing equipment often uses the V.35 RI as the incoming call-alerting signal. Cisco standard serial V.35 cables do not include the RI conductor.
	- **–** A Cisco EIA/TIA-366 ACE cable (product number 72-1722-01) to connect the VDM to the videoconferencing equipment EIA/TIA-366 dialup DTE port.

For additional information about installation and other hardware considerations, refer to the *Cisco MC3810 Multiservice Concentrator Hardware Installation Guide*.

### <span id="page-822-0"></span>**Configuring Network Clocks and Controllers**

Because real-time video communications require a continuous and tightly meshed data stream to avoid loss of information, you must synchronize source and destination devices to a single master clock. In the following example, the clock source is derived from a device attached to T1 controller 0; then it is distributed to the devices attached to the local Cisco MC3810 serial ports and to T1 controller 1. Clock source decisions should be based on the network configuration, and a hierarchy of clock sources can be set up so that backup clock sources are available. For details, see the "Configuring Synchronized Clocking" appendix.

To configure network clocks and the controller to support real-time video, use the following commands beginning in global configuration mode:

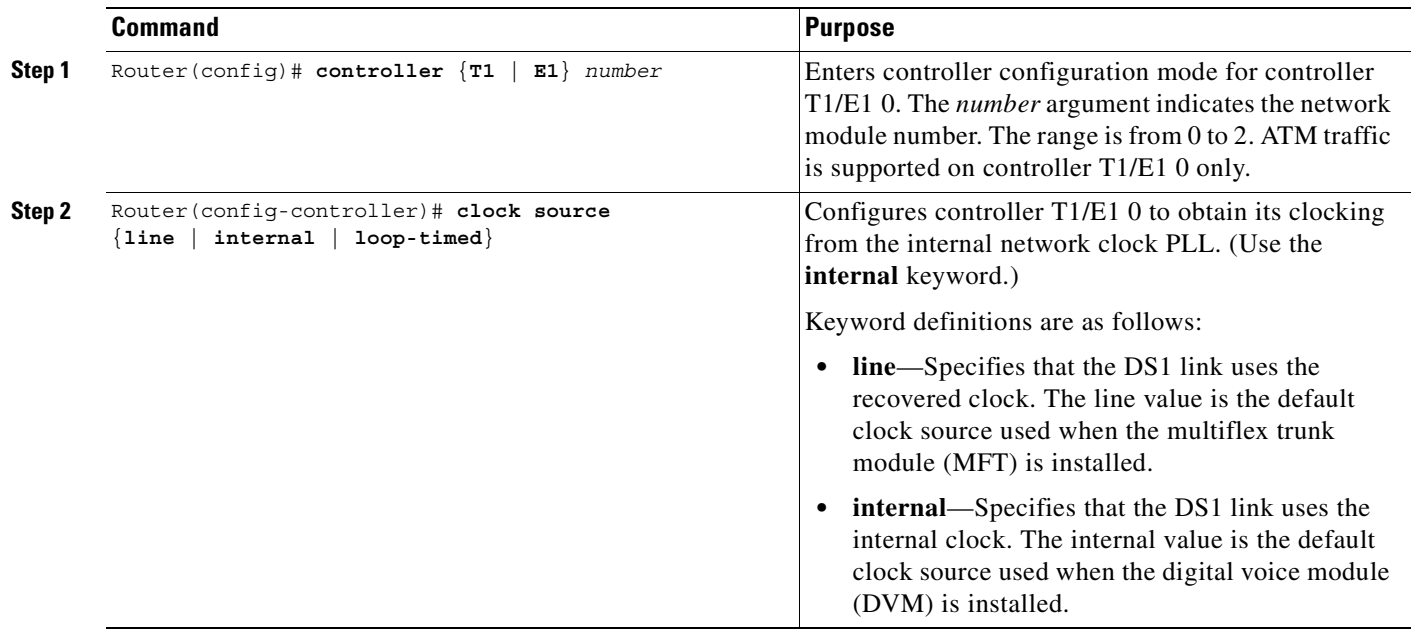

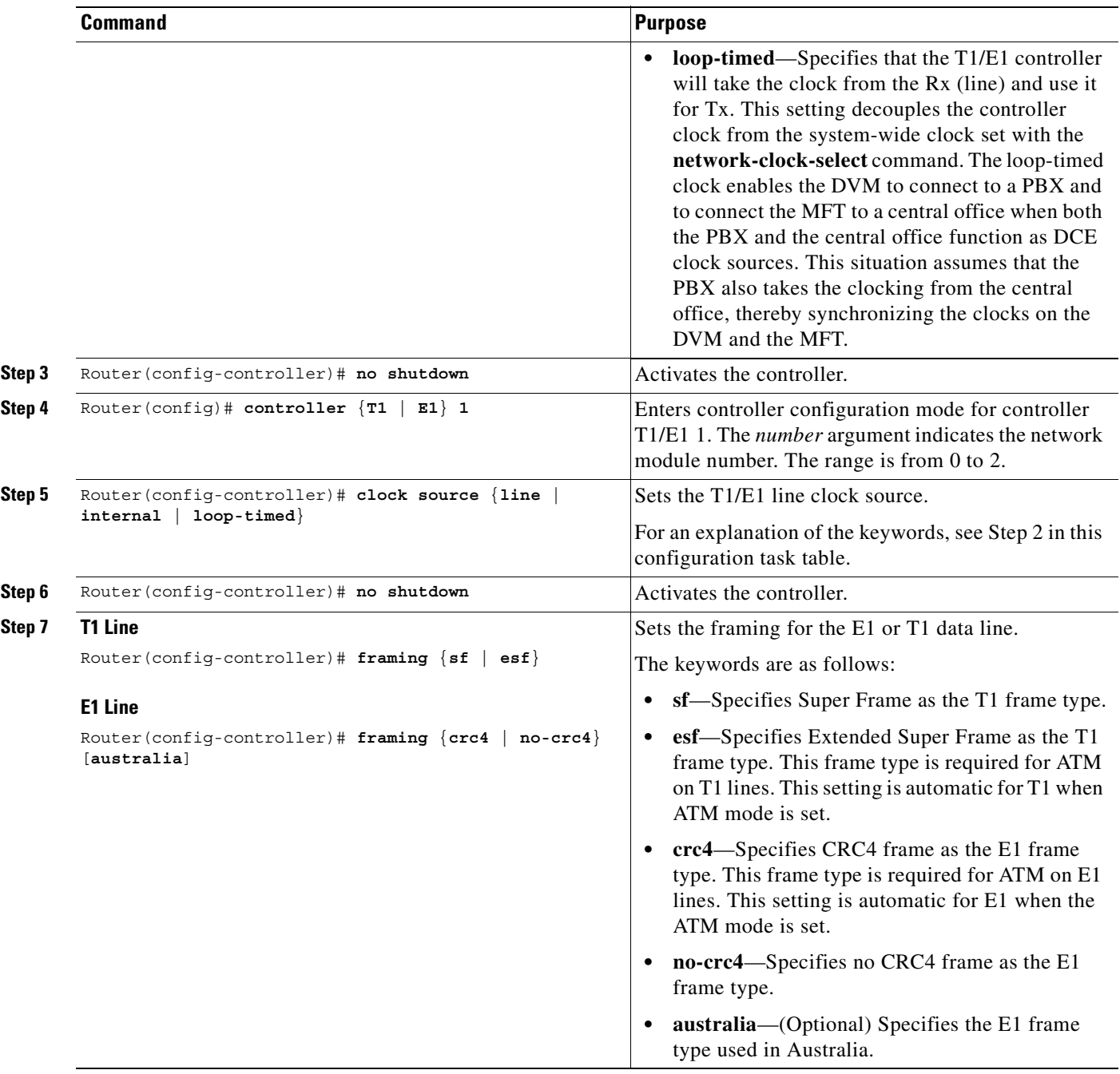

 $\overline{\phantom{a}}$ 

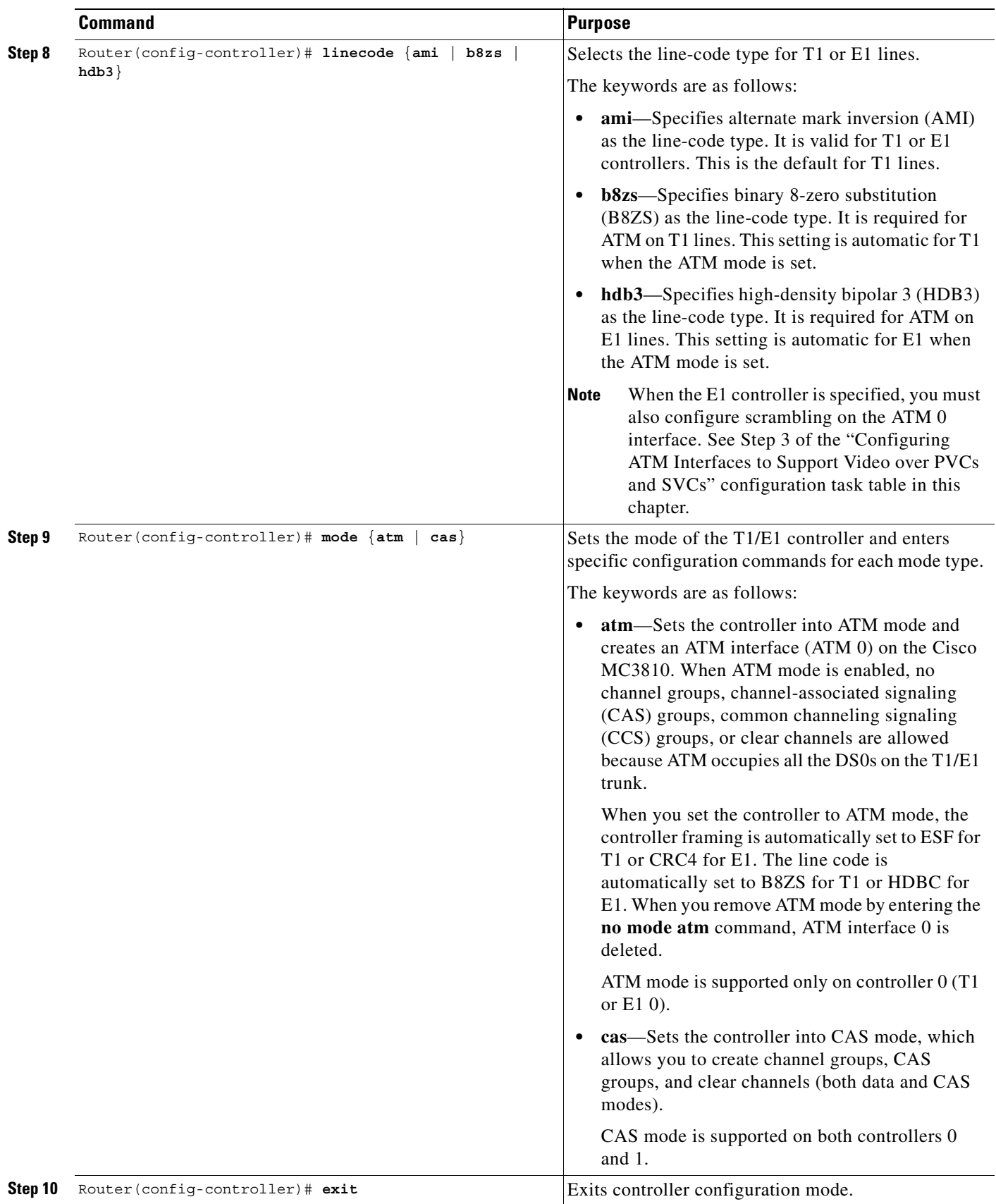

 $\blacksquare$ 

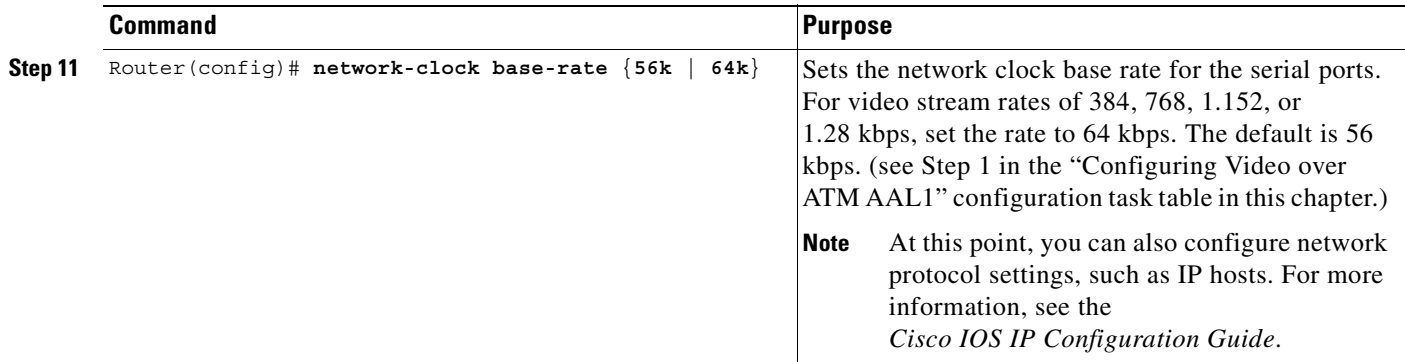

#### <span id="page-825-0"></span>**Verifying Network Clock and Controller Configuration**

To verify the configuration of network clock sources and controller settings, complete the following steps:

**Step 1** Enter the **show network-clocks** privileged EXEC command to see the status of clock source settings. In this example, the "inactive config" clock setting is the current configuration:

```
Router# show network-clocks
```

```
Priority 1 clock source(inactive config): T1 0
Priority 1 clock source(active config): T1 0
Clock switch delay: 10
Clock restore delay: 10
T1 0 is clocking system bus for 9319 seconds.
Run Priority Queue: controller0
```
**Step 2** Enter the **show controllers t1** or **show controllers e1** privileged EXEC commands to see the status of T1 or E1 controllers, as in the following example:

```
Router# show controller t1 1
```

```
T1 1 is up.
   Applique type is Channelized T1
   Cablelength is long gain36 0db
  No alarms detected.
  Slot 4 CSU Serial #07789650 Model TEB HWVersion 4.70 RX level = 0DB
   Framing is ESF, Line Code is B8ZS, Clock Source is Internal.
   Data in current interval (819 seconds elapsed):
      0 Line Code Violations, 0 Path Code Violations
      0 Slip Secs, 0 Fr Loss Secs, 0 Line Err Secs, 0 Degraded Mins
      0 Errored Secs, 0 Bursty Err Secs, 0 Severely Err Secs, 0 Unavail Secs
   Data in Interval 1:
      0 Line Code Violations, 0 Path Code Violations
      0 Slip Secs, 0 Fr Loss Secs, 0 Line Err Secs, 0 Degraded Mins
      0 Errored Secs, 0 Bursty Err Secs, 0 Severely Err Secs, 0 Unavail Secs
   Data in Interval 2:
      0 Line Code Violations, 0 Path Code Violations
      0 Slip Secs, 0 Fr Loss Secs, 0 Line Err Secs, 0 Degraded Mins
      0 Errored Secs, 0 Bursty Err Secs, 0 Severely Err Secs, 0 Unavail Secs
 .
 .
 .
   Data in Interval 96:
      0 Line Code Violations, 0 Path Code Violations
      0 Slip Secs, 0 Fr Loss Secs, 0 Line Err Secs, 0 Degraded Mins
      0 Errored Secs, 0 Bursty Err Secs, 0 Severely Err Secs, 0 Unavail Secs
```

```
 Total Data (last 24 hours)
      0 Line Code Violations, 0 Path Code Violations,
      0 Slip Secs, 0 Fr Loss Secs, 0 Line Err Secs, 0 Degraded Mins,
      0 Errored Secs, 0 Bursty Err Secs, 0 Severely Err Secs, 0 Unavail Secs
!
Router# show controllers E1 1
E1 1 is up.
   Applique type is Channelized E1 - balanced
  No alarms detected.
  Slot 4 Serial #06868949 Model TEB HWVersion 3.80
 Framing is CRC4, Line Code is HDB3, Clock Source is Internal.
   Data in current interval (292 seconds elapsed):
      0 Line Code Violations, 0 Path Code Violations
      0 Slip Secs, 0 Fr Loss Secs, 0 Line Err Secs, 0 Degraded Mins
      0 Errored Secs, 0 Bursty Err Secs, 0 Severely Err Secs, 0 Unavail Secs
 .
 .
 .
   Total Data (last 66 15 minute intervals):
      9 Line Code Violations, 0 Path Code Violations,
      1 Slip Secs, 0 Fr Loss Secs, 4 Line Err Secs, 0 Degraded Mins,
      5 Errored Secs, 0 Bursty Err Secs, 0 Severely Err Secs, 0 Unavail Secs
```
### <span id="page-826-0"></span>**Configuring Serial Interfaces to Support the Video Codec**

The configuration of serial interfaces to support the video codec is supported only on the Cisco MC3810 multiservice concentrator.

To configure the serial interfaces, use the following commands beginning in global configuration mode:

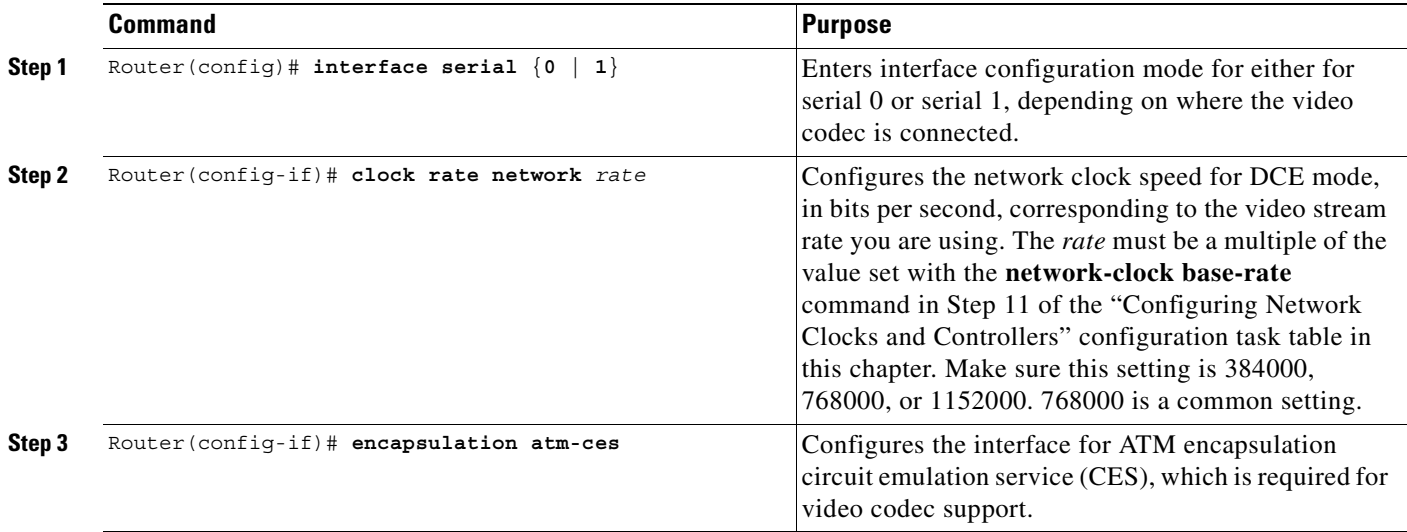

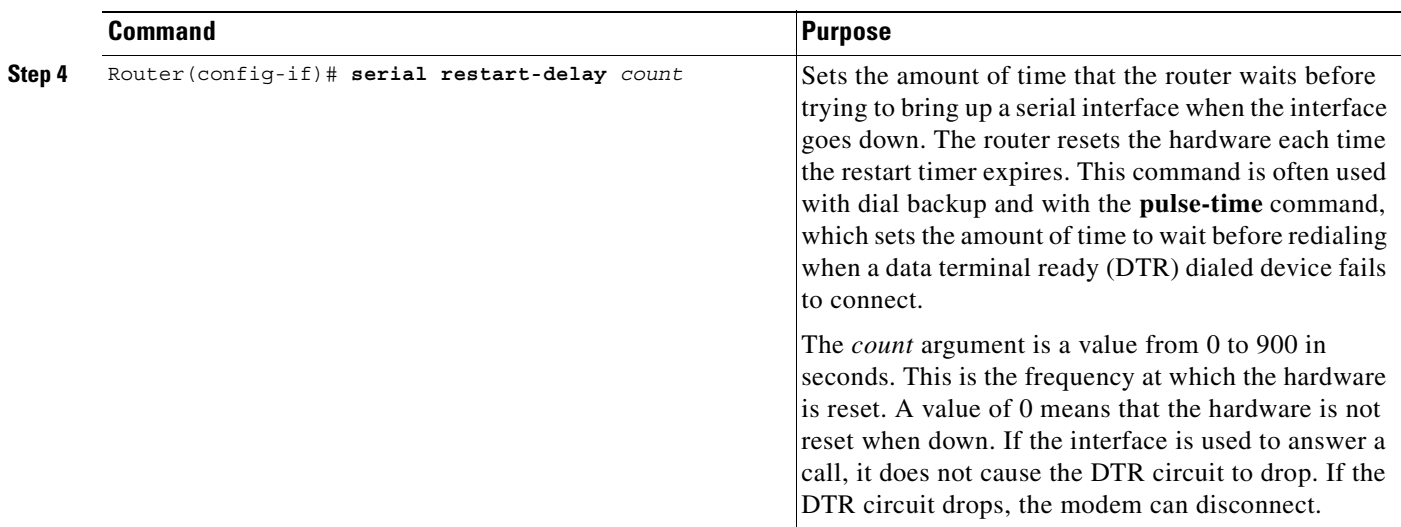

#### <span id="page-827-1"></span>**Verifying Serial Interface Configuration for Video Codecs**

To see the status of all serial interfaces or of a specific serial interface, enter the privileged EXEC command **show interfaces serial** as shown in the example below. You can use this command to check the encapsulation, scrambling, and serial restart delay settings:

```
Router# show interface serial0
Serial0 is down, line protocol is down
  Hardware is PQUICC Serial Trans
   MTU 1500 bytes, BW 1544 Kbit, DLY 20000 usec,
     reliability 255/255, txload 65/255, rxload 1/255
   Encapsulation CES-ATM, loopback not set
   Keepalive not set
  Scramble enabled
  Restart-Delay is 0 secs
  Last input never, output never, output hang never
  Last clearing of "showshow interface" counters 5d13h
   Queueing strategy: fifo
  Output queue 0/100, 101 drops; input queue 0/75, 0 drops
   5 minute input rate 0 bits/sec, 0 packets/sec
   5 minute output rate 0 bits/sec, 0 packets/sec
     13452224 packets input, 1526136219 bytes, 0 no buffer
     Received 0 broadcasts, 0 runts, 0 giants, 0 throttles
     0 input errors, 0 CRC, 0 frame, 0 overrun, 0 ignored, 0 abort
     215189699 packets output, 1654453088 bytes, 0 underruns
     0 output errors, 0 collisions, 1 interface resets
      0 output buffer failures, 0 output buffers swapped out
      0 carrier transitions
   Cable attached: V.35 (DCE)
   Hardware config: V.35; DCE; PLL nx64K;
   DSR = UP DTR = DOWN RTS = DOWN CTS = DOWN DCD = DOWN
```
#### <span id="page-827-0"></span>**Configuring ATM Interfaces to Support Video over PVCs and SVCs**

This section demonstrates how to set up the ATM interface and how to configure the ATM interface to support video over PVCs and SVCs. The video NSAP addressing commands specify session target information for SVC video communications.

This feature is supported only on the Cisco MC3810 multiservice concentrator.
$\blacksquare$ 

 $\mathsf{L}$ 

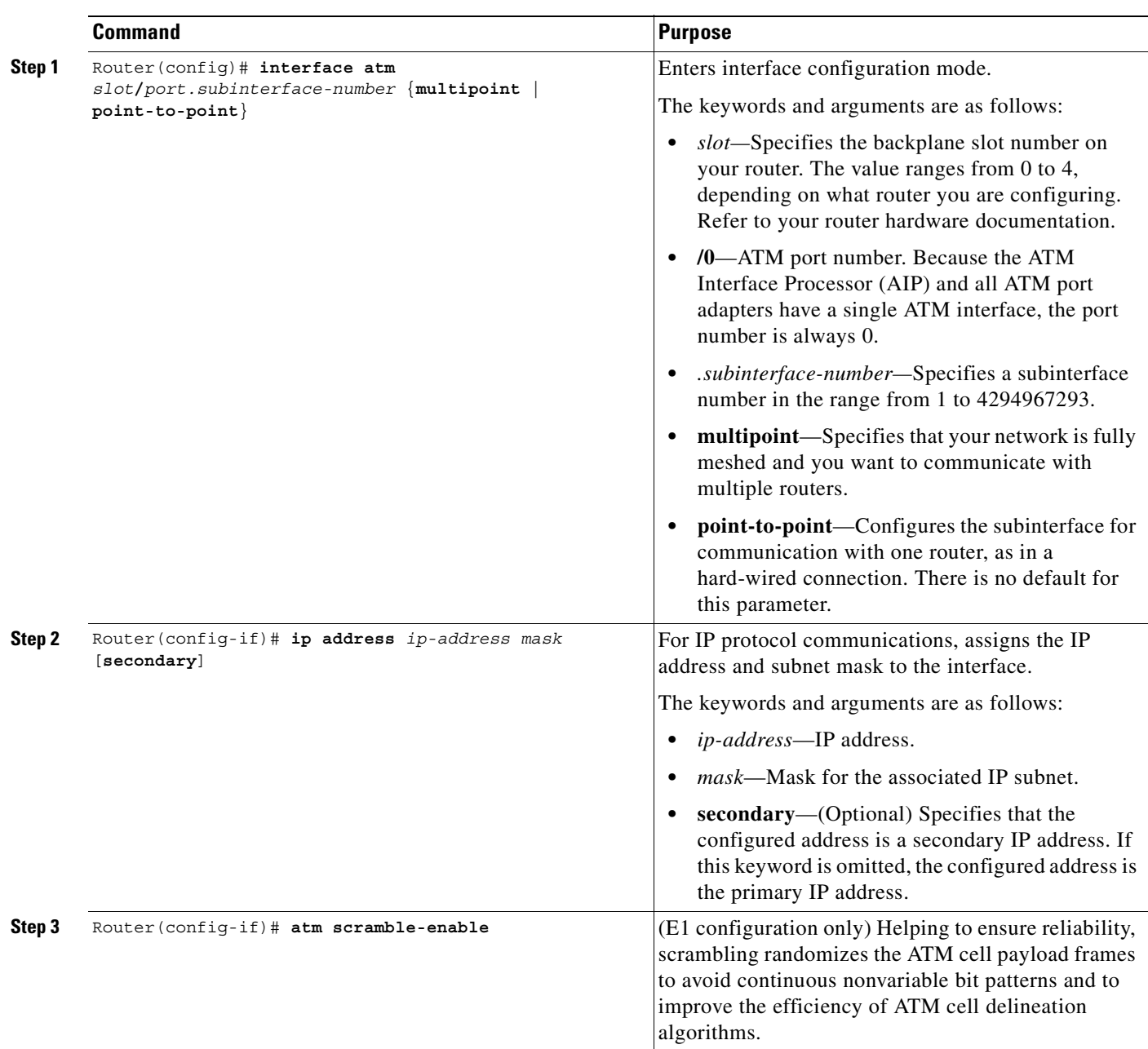

To configure ATM interfaces to support video over PVCs and SVCs (including configuring a dial PVC for videoconferencing), use the following commands beginning in global configuration mode:

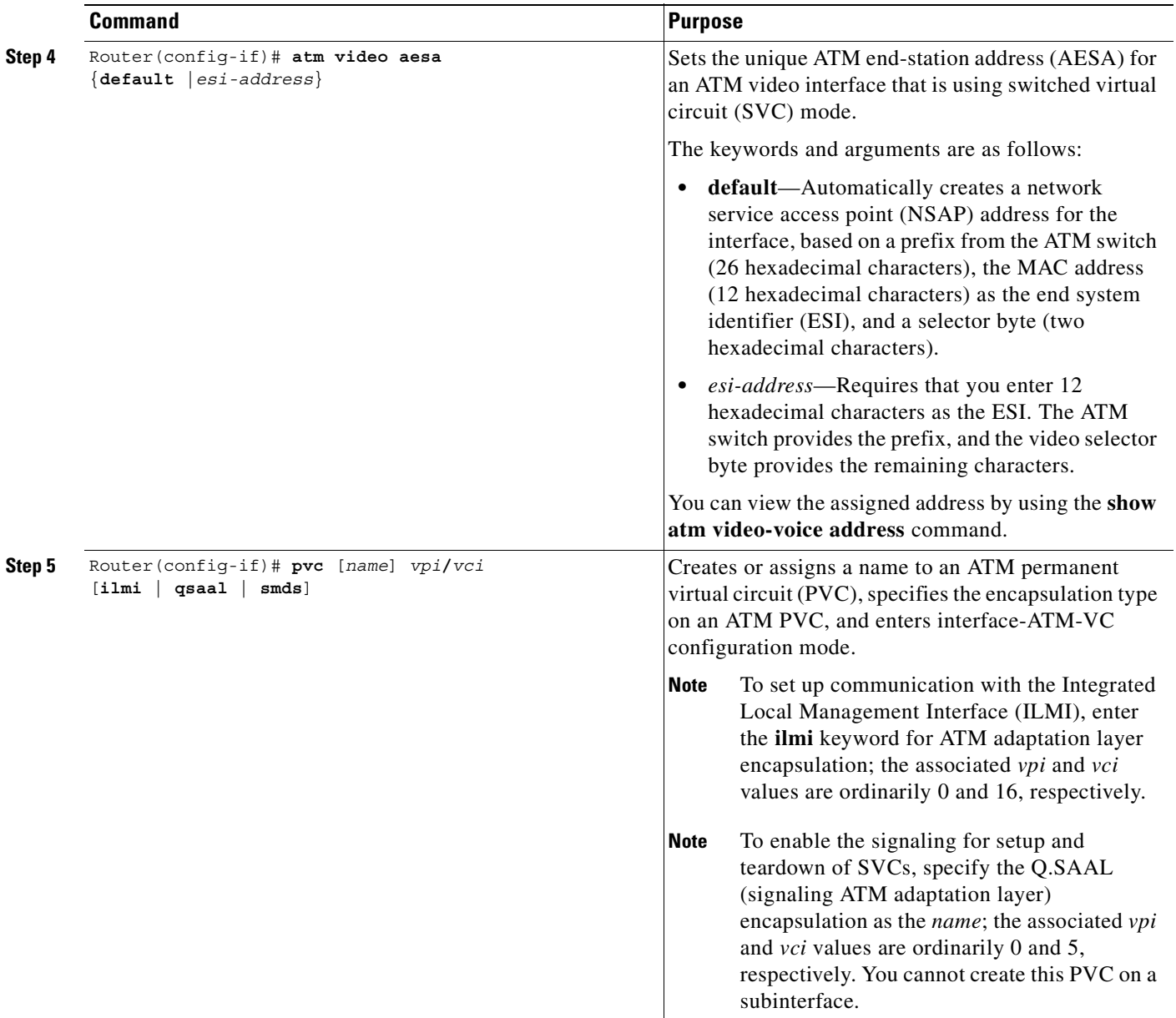

 $\mathbf{I}$ 

 $\overline{\phantom{a}}$ 

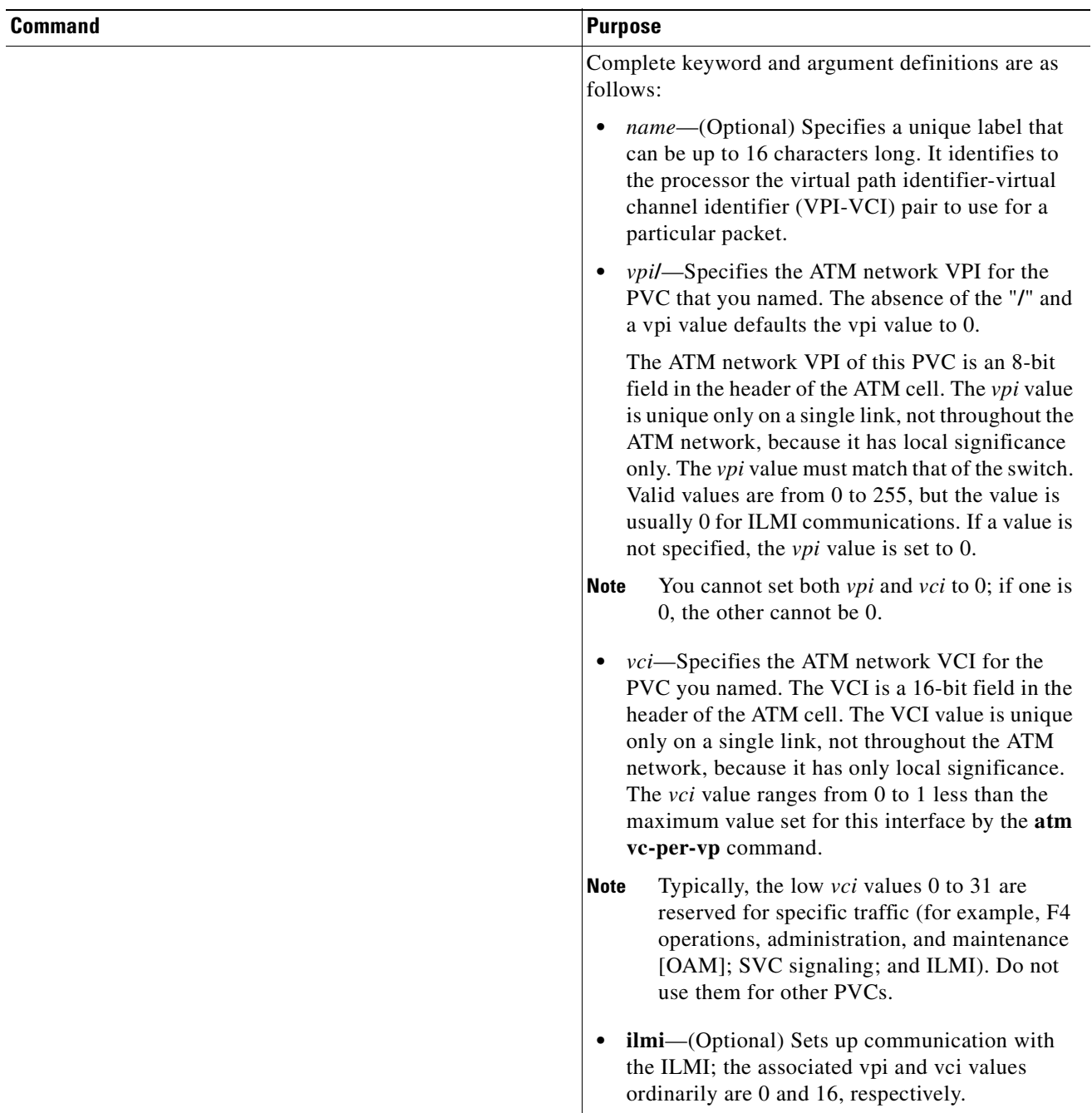

 $\blacksquare$ 

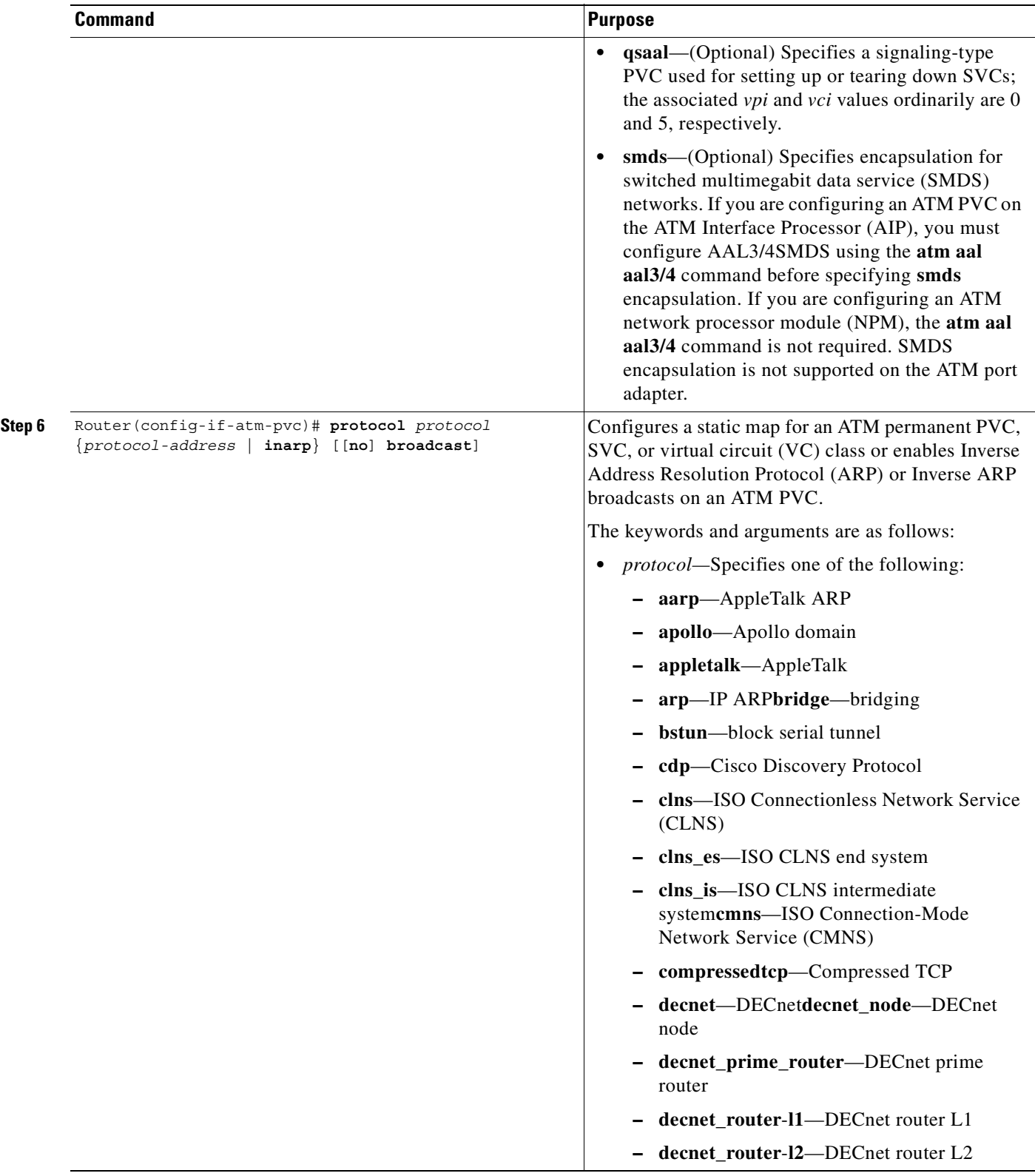

 $\mathbf{I}$ 

 $\overline{\phantom{a}}$ 

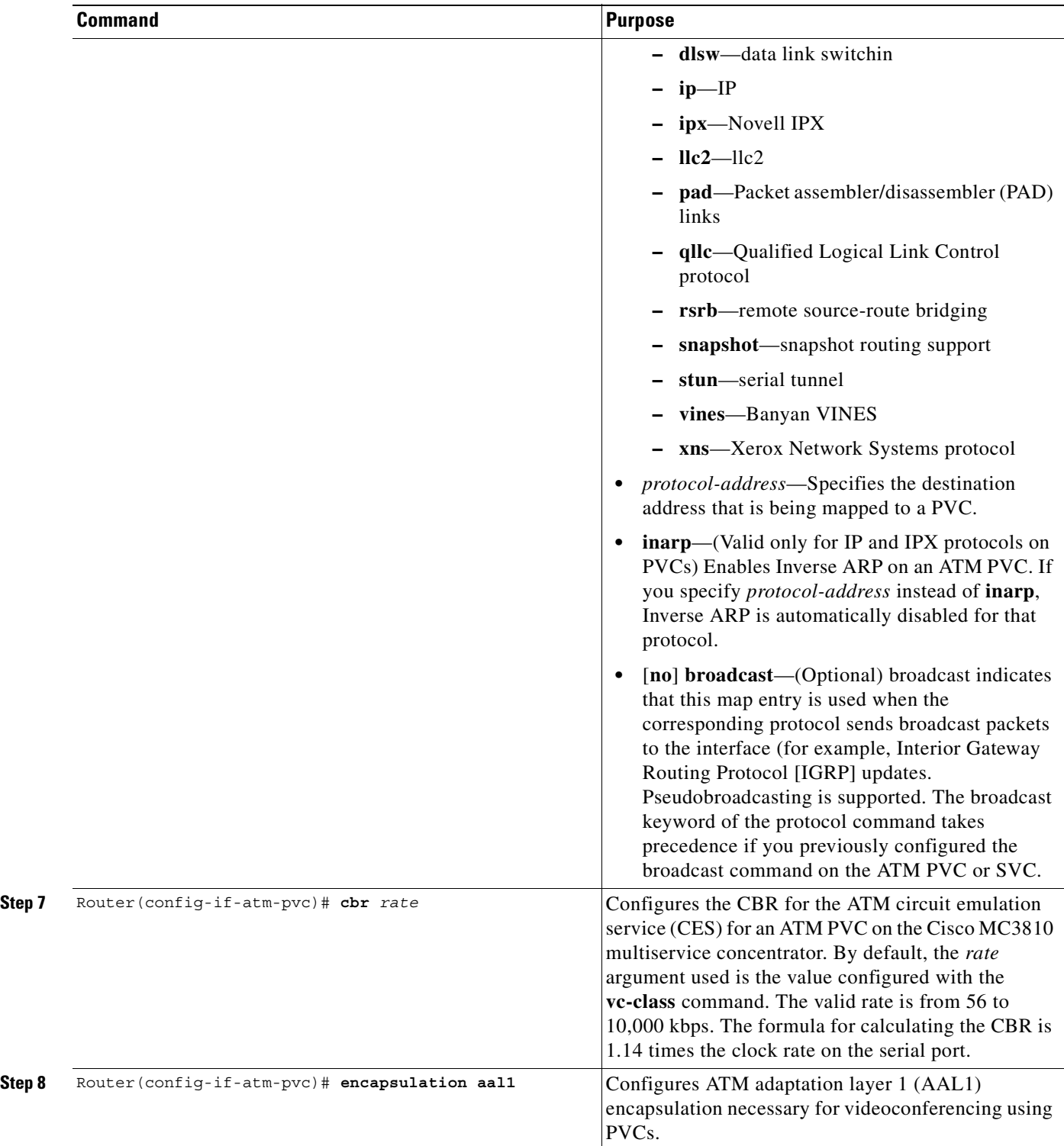

 $\mathbf{r}$ 

#### **Verifying ATM Interface Configuration for Video over PVCs and SVCs**

To verify ATM interface configuration, complete the following steps:

**Step 1** Enter the **show atm pvc** command with the VPI/VCI specified to see the PVCs that are set up for ILMI management and Q.SAAL signaling, as in the following examples:

```
Router# show atm pvc 0/5
ATM0: VCD: 2, VPI: 0, VCI: 5, Connection Name: SAAL
UBR, PeakRate: 56
AAL5-SAAL, etype:0x4, Flags: 0x26, VCmode: 0x0
OAM frequency: 0 second(s), OAM retry frequency: 1 second(s), OAM retry frequency: 1 
second(s)
OAM up retry count: 3, OAM down retry count: 5
OAM Loopback status: OAM Disabled
OAM VC state: Not Managed
ILMI VC state: Not Managed
InARP DISABLED
InPkts: 2044, OutPkts: 2064, InBytes: 20412, OutBytes: 20580
InPRoc: 2044, OutPRoc: 2064, Broadcasts: 0
InFast: 0, OutFast: 0, InAS: 0, OutAS: 0
OAM cells received: 0
F5 InEndloop: 0, F5 InSegloop: 0, F5 InAIS: 0, F5 InRDI: 0
F4 InEndloop: 0, F4 InSegloop: 0, F4 InAIS: 0, F4 InRDI: 0
OAM cells sent: 0
F5 OutEndloop: 0, F5 OutSegloop: 0, F5 OutRDI: 0
F4 OutEndloop: 0, F4 OutSegloop: 0, F4 OutRDI: 0
OAM cell drops: 0
Compress: Disabled
Status: INACTIVE, State: NOT_IN_SERVICE
!
Router# show atm pvc 0/16
ATM0: VCD: 1, VPI: 0, VCI: 16, Connection Name: ILMI
UBR, PeakRate: 56
AAL5-ILMI, etype:0x0, Flags: 0x27, VCmode: 0x0
OAM frequency: 0 second(s), OAM retry frequency: 1 second(s), OAM retry frequency: 1 
second(s)
OAM up retry count: 3, OAM down retry count: 5
OAM Loopback status: OAM Disabled
OAM VC state: Not Managed
ILMI VC state: Not Managed
InARP DISABLED
InPkts: 398, OutPkts: 421, InBytes: 30493, OutBytes: 27227
InPRoc: 398, OutPRoc: 421, Broadcasts: 0
InFast: 0, OutFast: 0, InAS: 0, OutAS: 0
OAM cells received: 0
F5 InEndloop: 0, F5 InSegloop: 0, F5 InAIS: 0, F5 InRDI: 0
F4 InEndloop: 0, F4 InSegloop: 0, F4 InAIS: 0, F4 InRDI: 0
OAM cells sent: 0
F5 OutEndloop: 0, F5 OutSegloop: 0, F5 OutRDI: 0
F4 OutEndloop: 0, F4 OutSegloop: 0, F4 OutRDI: 0
```
OAM cell drops: 0 Compress: Disabled

Status: INACTIVE, State: NOT\_IN\_SERVICE

**Step 2** Enter the **show interface atm 0** privileged EXEC command to see information about the ATM interface, as in the following example:

```
Router# show interface atm 0
ATM0 is up, line protocol is up
   Hardware is PQUICC Atom1
  Internet address is 9.1.1.6/8
  MTU 1500 bytes, sub MTU 1500, BW 1536 Kbit, DLY 20000 usec,
      reliability 255/255, txload 22/255, rxload 11/255
   NSAP address: 47.0091810000000002F26D4901.000011116666.06
   Encapsulation ATM
   292553397 packets input, 3437519137 bytes
   164906758 packets output, 1937663833 bytes
   0 OAM cells input, 0 OAM cells output, loopback not set
   Keepalive not supported
   Encapsulation(s):, PVC mode
   1024 maximum active VCs, 28 current VCCs
   VC idle disconnect time: 300 seconds
  Signalling vc = 1, vpi = 0, vci = 5 UNI Version = 4.0, Link Side = user
   Last input 00:00:00, output 2d05h, output hang never
   Last clearing of "show interface" counters never
   Input queue: -1902/75/0 (size/max/drops); Total output drops: 205
   Queueing strategy: weighted fair
   Output queue: 0/1000/64/0 (size/max total/threshold/drops)
      Conversations 0/0/256 (active/max active/max total)
      Reserved Conversations 0/0 (allocated/max allocated)
   5 minute input rate 67000 bits/sec, 273 packets/sec
   5 minute output rate 136000 bits/sec, 548 packets/sec
      76766014 packets input, 936995443 bytes, 0 no buffer
      Received 0 broadcasts, 0 runts, 0 giants, 0 throttles
      0 input errors, 0 CRC, 0 frame, 0 overrun, 0 ignored, 0 abort
      367264676 packets output, 3261882795 bytes, 0 underruns
      0 output errors, 0 collisions, 2 interface resets
      0 output buffer failures, 0 output buffers swapped out
```
**Step 3** Enter the **show atm vc** privileged EXEC command to see how SVCs and PVCs are set up, as in the following example:

Router# **show atm vc**

I

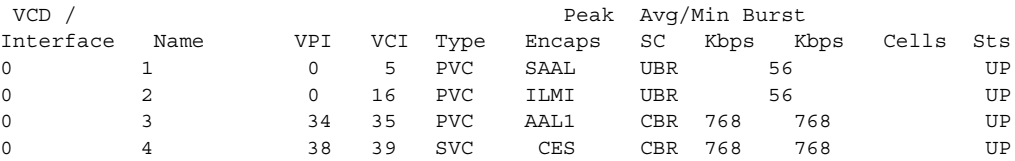

**Step 4** Enter the **show atm video-voice address** privileged EXEC command to see information about the ATM interface address, which is particularly helpful because the address is assigned automatically through the **atm voice aesa** command. The following example also confirms that the ILMI status is confirmed—the ILMI PVC is set up to allow SVC management:

Router# **show atm video-voice address**

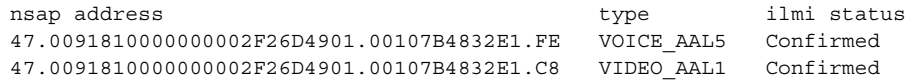

⅂

### **Configuring Video Dial Peers**

The video dial peer feature is supported on only the Cisco MC3810 multiservice concentrator. To configure video dial peers, use the following commands beginning in global configuration mode:

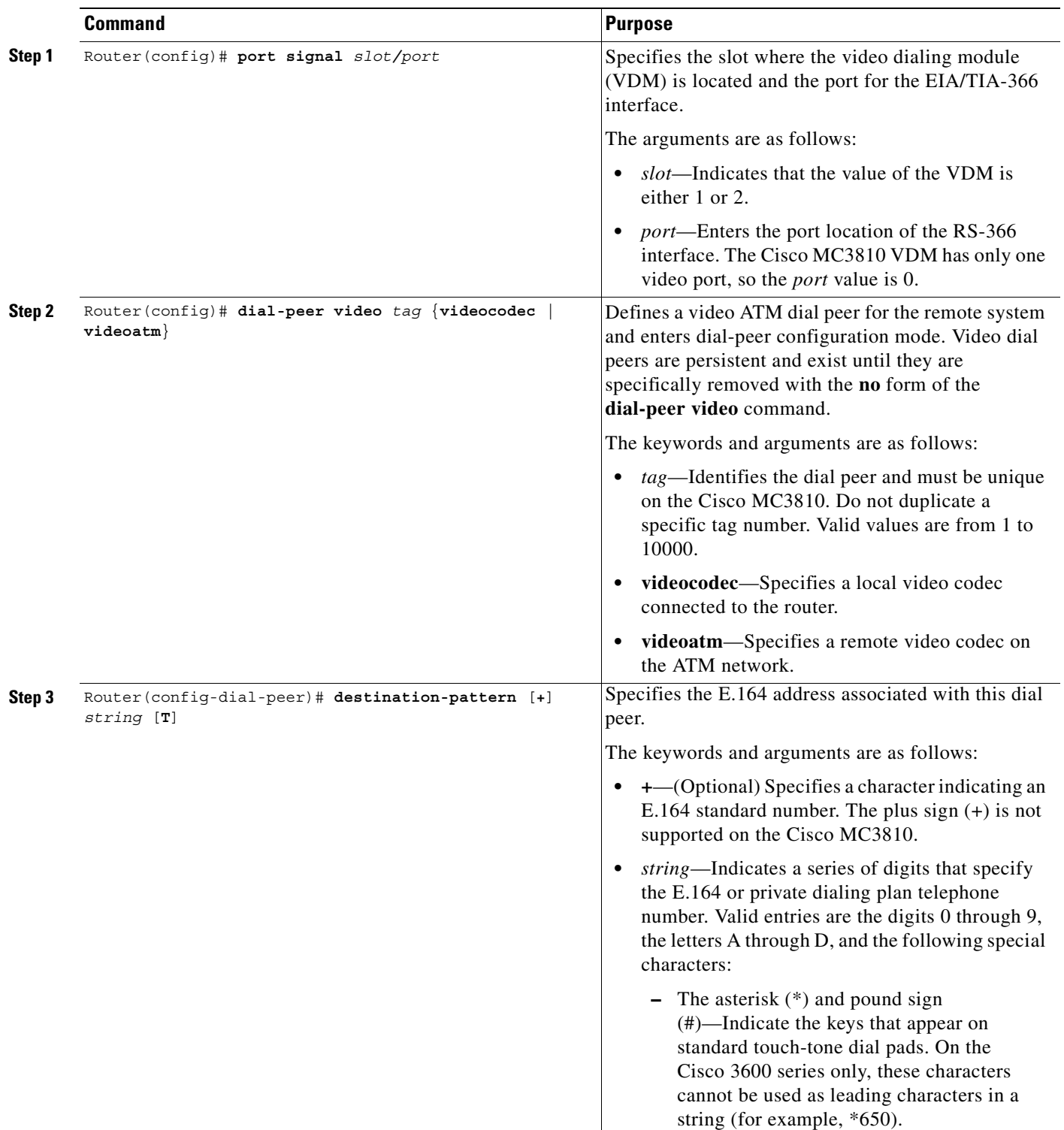

 $\mathbf{I}$ 

 $\overline{\phantom{a}}$ 

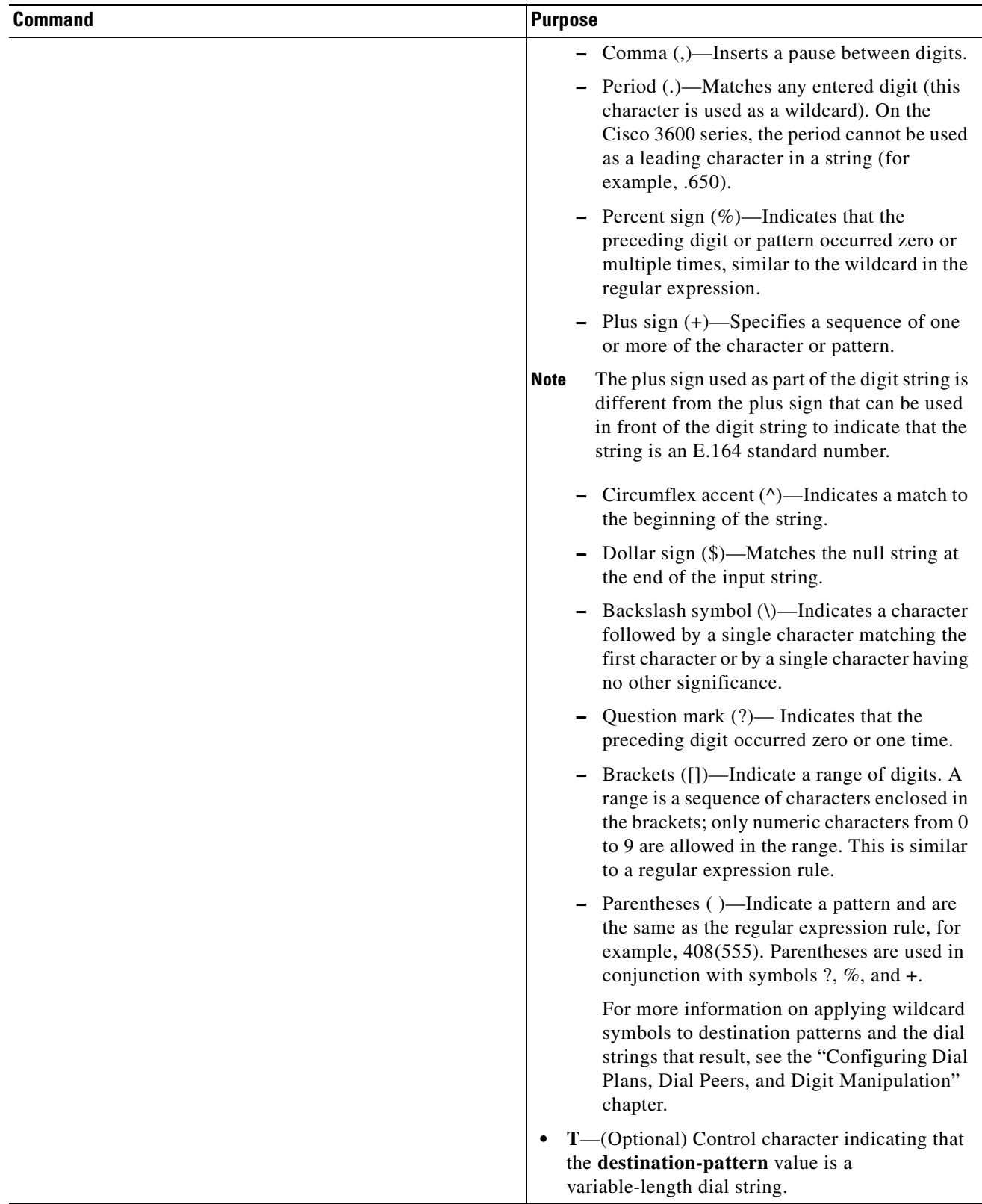

 $\mathbf{r}$ 

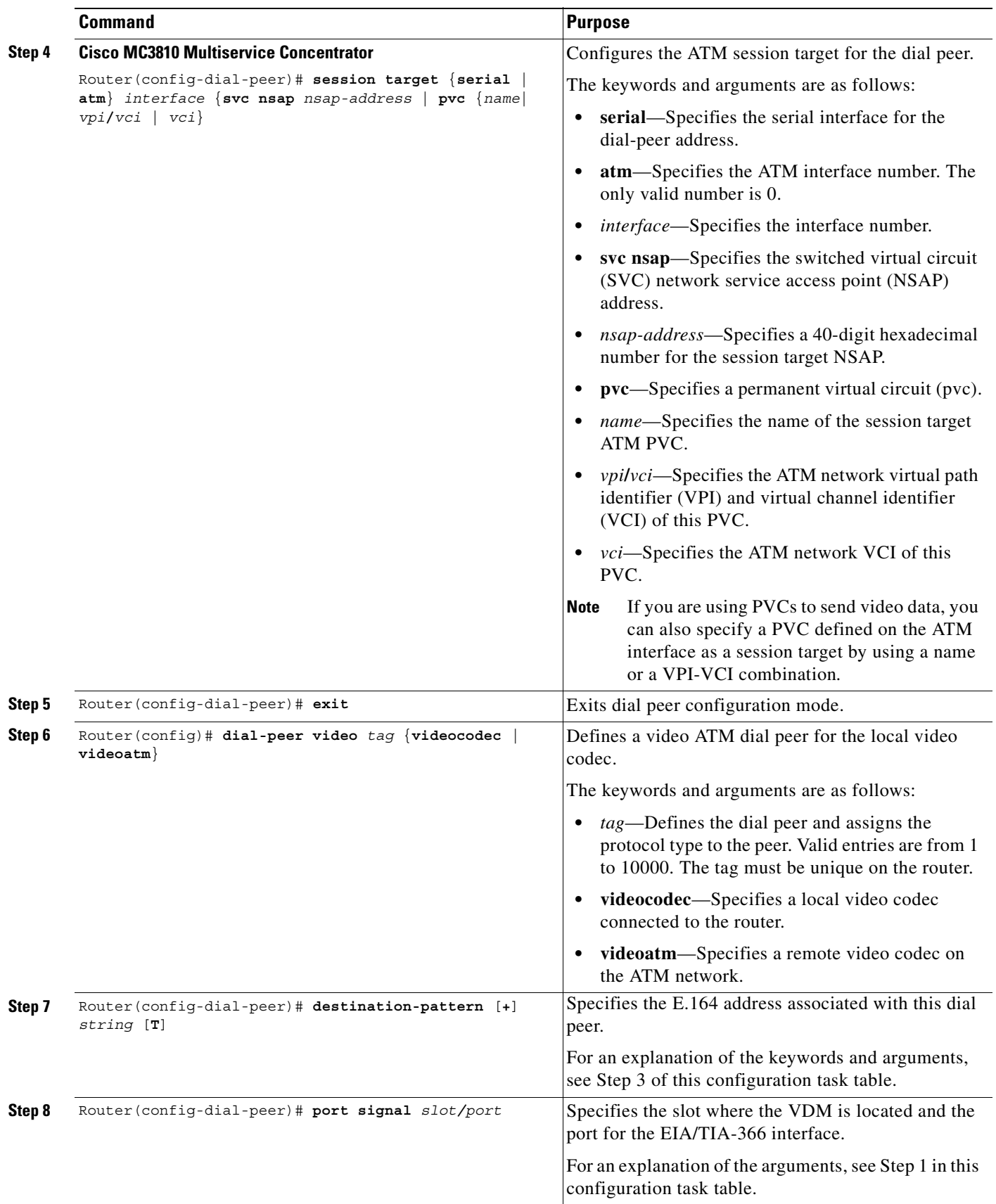

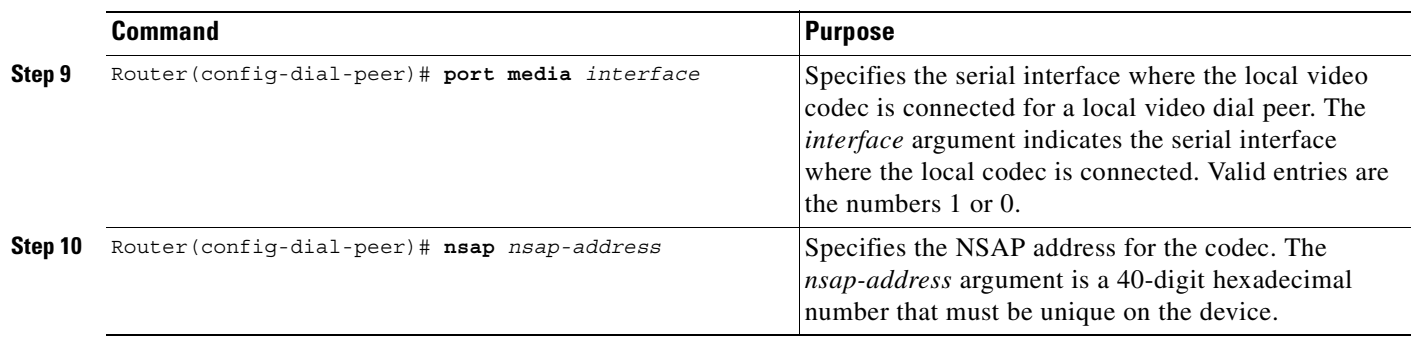

### **Verifying Video Dial-Peer Configuration**

To verify the dial-peer configuration, enter the **show dial-peer video** privileged EXEC command. In the following example, note that the third dial peer uses a PVC specified with a VPI-VCI value while the second uses an SVC. The first dial peer is for the local codec.

```
Router# show dial-peer video
```

```
Video Dial-Peer 1
      type = videocodec, destination-pattern = 111
       port signal = 1/0, port media = Serial1
      nsap = 47.0091810000000050E201B101.00107B09C6F2.C8
Video Dial-Peer 2
       type = videoatm, destination-pattern = 222
       session-target = ATM0 svc nsap 47.0091810000000050E201B101.00E01E92ADC2.C8
Video Dial-Peer 3
       type = videoatm, destination-pattern = 333
       session-target = ATM0 pvc 70/70
```
### **Troubleshooting Video over ATM SVCs and PVCs**

When problems occur with video over ATM PVCs or SVCs on the Cisco MC3810 multiservice concentrator, perform the following steps to find the source of your problems. Common problems are addressed before more complex problems:

 $\label{eq:1} \begin{picture}(220,5) \put(0,0){\dashbox{0.5}(5,0){ }} \thicklines \put(0,0){\dashbox{0.5}(5,0){ }} \thicklines \put(0,0){\dashbox{0.5}(5,0){ }} \thicklines \put(0,0){\dashbox{0.5}(5,0){ }} \thicklines \put(0,0){\dashbox{0.5}(5,0){ }} \thicklines \put(0,0){\dashbox{0.5}(5,0){ }} \thicklines \put(0,0){\dashbox{0.5}(5,0){ }} \thicklines \put(0,0){\dashbox{0.5}(5,0){ }} \thicklines \put(0,0){\dashbox$ 

 $\mathbf I$ 

**Note** If you are using dial PVCs (rather than SVCs) for video communications, ensure that both parties dial one another within the timeout period that is set on the codec. This timeout period is usually one minute.

- **Step 1** Check the LEDs on the EIA/TIA-366 interface. If the green LED is not lit, there may be a hardware problem, or the correct image may not be loaded. For more information, see the *Cisco MC3810 Multiservice Concentrator Hardware Installation Guide*.
- **Step 2** Make sure that the ATM interface, serial ports, and controllers are set to **no shutdown**.

**Step 3** Check the serial interface configuration.

- If you are using dial PVCs for video, do not include the **ces connect** serial interface command because this command does not provide mapping to the ATM interface for PVCs (or SVCs) for the dial video feature. Instead, create dial PVCs under ATM interface configuration. If the **ces connect**  command has been configured, it appears in **show running-config** command output under serial interface 0 or 1.
- **•** Enter the **show interfaces serial** privileged EXEC command. Ensure that the serial interface communications circuitry is operational, as shown in the last line of the **show interfaces serial**  command output:

 $DSR = UP$   $DTR = UP$   $RTS = UP$   $CTS = UP$   $DCD = UP$ 

**Step 4** (For SVCs only) On both Cisco MC3810 multiservice concentrators, make sure that ILMI and Q.SAAL PVCs are set up to allow SVC communications. The **show atm pvc** privileged EXEC command displays information about configured PVCs, including the ILMI and Q.SAAL PVCs.

Router# **show atm pvc**

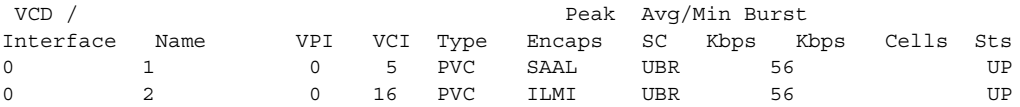

**Step 5** (For dial PVCs only) On both Cisco MC3810 multiservice concentrators, make sure that PVCs are set up to allow dial PVC connections and that CBR is the configured service class (SC). In addition, the bit rate must correspond to the rate set on the serial interface. The **show atm pvc** privileged EXEC command displays information about configured PVCs.

Router# **show atm vc**

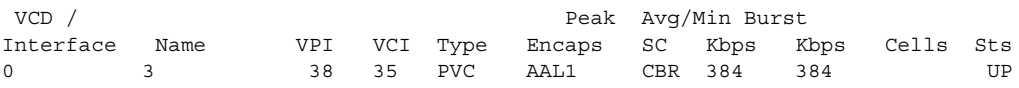

**Step 6** (For SVCs only) Ensure that NSAP addresses are set up and confirmed as operational under the ATM interfaces of the Cisco MC3810 multiservice concentrators on both sides of the communication. Enter the **show atm video-voice address** or **show atm ilmi-status** privileged EXEC commands, as shown in the following example. The **show atm ilmi-status** command provides more details about the ILMI PVC than does the **show atm video-voice address** command.

Router# **show atm video-voice address**

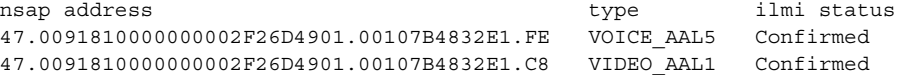

Router# **show atm ilmi-status**

Interface : ATM0 Interface Type : Private UNI (User-side) ILMI VCC : (0, 16) ILMI Keepalive : Enabled (5 Sec 4 Retries) ILMI State: UpAndNormal Peer IP Addr: 10.1.1.11 Peer IF Name: ATM1/0/0 Peer MaxVPIbits: 8 Peer MaxVCIbits: 14 Active Prefix(s) : 47.0091.8100.0000.0002.f26d.4901 End-System Registered Address(s) : 47.0091.8100.0000.0002.f26d.4901.0000.1111.5555.05(Confirmed) 47.0091.8100.0000.0002.f26d.4901.0010.7b48.32e1.fe(Confirmed) 47.0091.8100.0000.0002.f26d.4901.0010.7b48.32e1.c8(Confirmed)  . .

.

**Step 7** Check for clocking problems. Enter the **show controllers t1** or **show controllers e1** privileged EXEC command to check for slip errors, as shown in the following excerpt from the command output:

```
 .
 Data in current interval (819 seconds elapsed):
     0 Line Code Violations, 0 Path Code Violations
     0 Slip Secs, 0 Fr Loss Secs, 0 Line Err Secs, 0 Degraded Mins
     0 Errored Secs, 0 Bursty Err Secs, 0 Severely Err Secs, 0 Unavail Secs
  Data in Interval 1:
     0 Line Code Violations, 0 Path Code Violations
     0 Slip Secs, 0 Fr Loss Secs, 0 Line Err Secs, 0 Degraded Mins
     0 Errored Secs, 0 Bursty Err Secs, 0 Severely Err Secs, 0 Unavail Secs
  Data in Interval 2:
     0 Line Code Violations, 0 Path Code Violations
     0 Slip Secs, 0 Fr Loss Secs, 0 Line Err Secs, 0 Degraded Mins
     0 Errored Secs, 0 Bursty Err Secs, 0 Severely Err Secs, 0 Unavail Secs
  Data in Interval 3:
     0 Line Code Violations, 0 Path Code Violations
     0 Slip Secs, 0 Fr Loss Secs, 0 Line Err Secs, 0 Degraded Mins
     0 Errored Secs, 0 Bursty Err Secs, 0 Severely Err Secs, 0 Unavail Secs
 .
 .
```
A few slip errors may not indicate a problem with clocking. However, if there are numerous errors, check the following possibilities:

- **•** The network clocks are not set to the same clock rate. Enter the **show network-clocks** command on the devices to ensure that these clock rates match.
- **•** The Cisco MC3810 multiservice concentrators may not be using the same clock source. For example, if there are two back-to-back Cisco MC3810 multiservice concentrators and one is using an internal clock source, the other must use the line clock source to obtain clocking from the same device. Enter the **show network-clocks** and **show controllers t1** or **show controllers e1** commands to see the clock source settings. For additional guidance, see the "Configuring Synchronized Clocking" appendix*.*
- **Step 8** Check the functionality of the Service-Specific Connection-Oriented Protocol (SSCOP). Enter the **show sscop** privileged EXEC command. See the following excerpt from the command output:

```
Router# show sscop
```

```
SSCOP details for interface ATM0
   Current State = Data Transfer Ready
```
Interpretation of the command output requires familiarity with SSCOP, so unless you are familiar with the protocol, just use the command to ensure that the protocol is in a state of readiness. If you need to make changes, see the *Cisco IOS Wide-Area Networking Configuration Guide*.

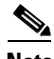

**Note** If you plan to adjust SSCOP parameters, you may wish to complete the rest of the troubleshooting steps before doing so.

**Step 9** Enter the **show dial-peer video** command on the local and remote concentrators to verify that each has been configured properly to communicate with the other:

```
Router1# show dial-peer video
```

```
dial-peer video 111 videocodec
 nsap 47.0091810000000002F26D4901.00107B4832E1.C8
 port signal 1/0
```

```
 port media Serial0
 destination-pattern 121
!
dial-peer video 221 videoatm
 destination-pattern 221
 session target ATM0 svc nsap 47.0091810000000002F26D4901.00107B09C645.C8
Router2# show dial-peer video
dial-peer video 111 videocodec
 nsap 47.0091810000000002F26D4901.00107B09C645.C8
 port signal 1/0
 port media Serial0
 destination-pattern 221
!
dial-peer video 121 videoatm
 destination-pattern 121
 session target ATM0 svc nsap 47.0091810000000002F26D4901.00107B4832E1.C8
```
**Step 10** Enter the **show video call summary** command to quickly check the status of calls on the local and remote multiservice access concentrators. "ViCM" is the internal video call manager.

When no call is in progress, the output looks like this:

Router# **show video call summary**

Serial0:ViCM = Idle, Codec Ready

When a call is starting, the output looks like this:

Router# **show video call summary**

Serial0:ViCM = Call Connected

When a call is disconnecting, the output looks like this:

Router# **show video call summary**

Serial0:ViCM = Idle

**Step 11** Enter the privileged EXEC **show call history video record** command to see information about current and recent video calls, allowing analysis of possible problems:

Router# **show call history video record**

```
CallId = 4CalledNumber = 221
CallDuration = n/a - cal is in progress
DisconnectText = n/a - call is in progress
SVC: call ID = 8598630
Remote NSAP = 47.0091810000000002F26D4901.00107B09C645.C8
Local NSAP = 47.0091810000000002F26D4901.00107B4832E1.C8
vcd = 414, vpi = 0, vci = 158
SerialPort = Serial0
VideoSlot = 1, VideoPort = 0
C_A11TA = 3CalledNumber = 221
CallDuration = 557 seconds
DisconnectText = local hangup
SVC: call ID = 8598581
```

```
Remote NSAP = 47.0091810000000002F26D4901.00107B09C645.C8
Local NSAP = 47.0091810000000002F26D4901.00107B4832E1.C8
vcd = 364, vpi = 0, vci = 108
```

```
SerialPort = Serial0
VideoSlot = 1, VideoPort = 0
CallId = 2CalledNumber = n/a - incoming call
CallDuration = 125 seconds
DisconnectText = local hangup
SVC: call ID = 8598484
Remote NSAP = n/aLocal NSAP = 47.0091810000000002F26D4901.00107B4832E1.C8
vcd = 264, vpi = 0, vci = 273
SerialPort = Serial0
VideoSlot = 1, VideoPort = 0
CallId = 1
CalledNumber = n/a - incoming callCallDuration = 171651 seconds
DisconnectText = remote hangup
```

```
SVC: call ID = 8594356
Remote NSAP = n/a
Local NSAP = 47.0091810000000002F26D4901.00107B4832E1.C8
vcd = 7, vpi = 0, vci = 39
SerialPort = Serial0
VideoSlot = 1, VideoPort = 0
```
**Step 12** Enter the **debug video vicm** command to follow in-progress calls carefully. Comments are framed in asterisks (\*):

Router# **debug video vicm** Video ViCM FSM debugging is on \*\*\*\*\* Starting Video call \*\*\*\*\* Router# SVC HANDLE in rcvd:0x80001B: 00:42:55:ViCM - current state = Idle, Codec Ready 00:42:55:ViCM - current event = SVC Setup 00:42:55:ViCM - new state = Call Connected 00:42:55:ViCM - current state = Call Connected 00:42:55:ViCM - current event = SVC Connect Ack 00:42:55:ViCM - new state = Call Connected \*\*\*\*\*Video Call Disconnecting\*\*\*\*\* Router# 00:43:54:ViCM - current state = Call Connected 00:43:54:ViCM - current event = SVC Release 00:43:54:ViCM - new state = Remote Hangup 00:43:54:ViCM - current state = Remote Hangup 00:43:54:ViCM - current event = SVC Release Complete 00:43:54:ViCM - new state = Remote Hangup

00:43:55:ViCM - current state = Remote Hangup 00:43:55:ViCM - current event = DTR Deasserted

mc3810\_video\_lw\_periodic:Codec is not ready mc3810\_video\_lw\_periodic:sending message

 $00:43:55:ViCM - new state = Idle$ 

 $\mathbf I$ 

```
mc3810_video_lw_periodic:Codec is ready
mc3810_video_lw_periodic:sending message
00:43:55:ViCM - current state = Idle
00:43:55:ViCM - current event = DTR Asserted
00:43:55:ViCM - new state = Idle, Codec Ready
```
# **Configuring the CES Clock**

The OC-3/STM-1 ATM CES network module uses the CES clock and passes the clocking information to the T1 controller and to the ATM interface. The clock must be set up on the CES interface, and then the T1 controller and ATM interface must be configured to use either its own physical loop or the clocking information that is passed. Some examples of the CES clock settings are shown at the end of this section.

To configure video support over ATM AAL1 PVCs, it is also necessary to perform the tasks in the "Configuring Structured CES" configuration task table in this chapter.

This feature is supported on the Cisco 3600 series routers.

To configure the CES clock, use the following commands beginning in global configuration mode:

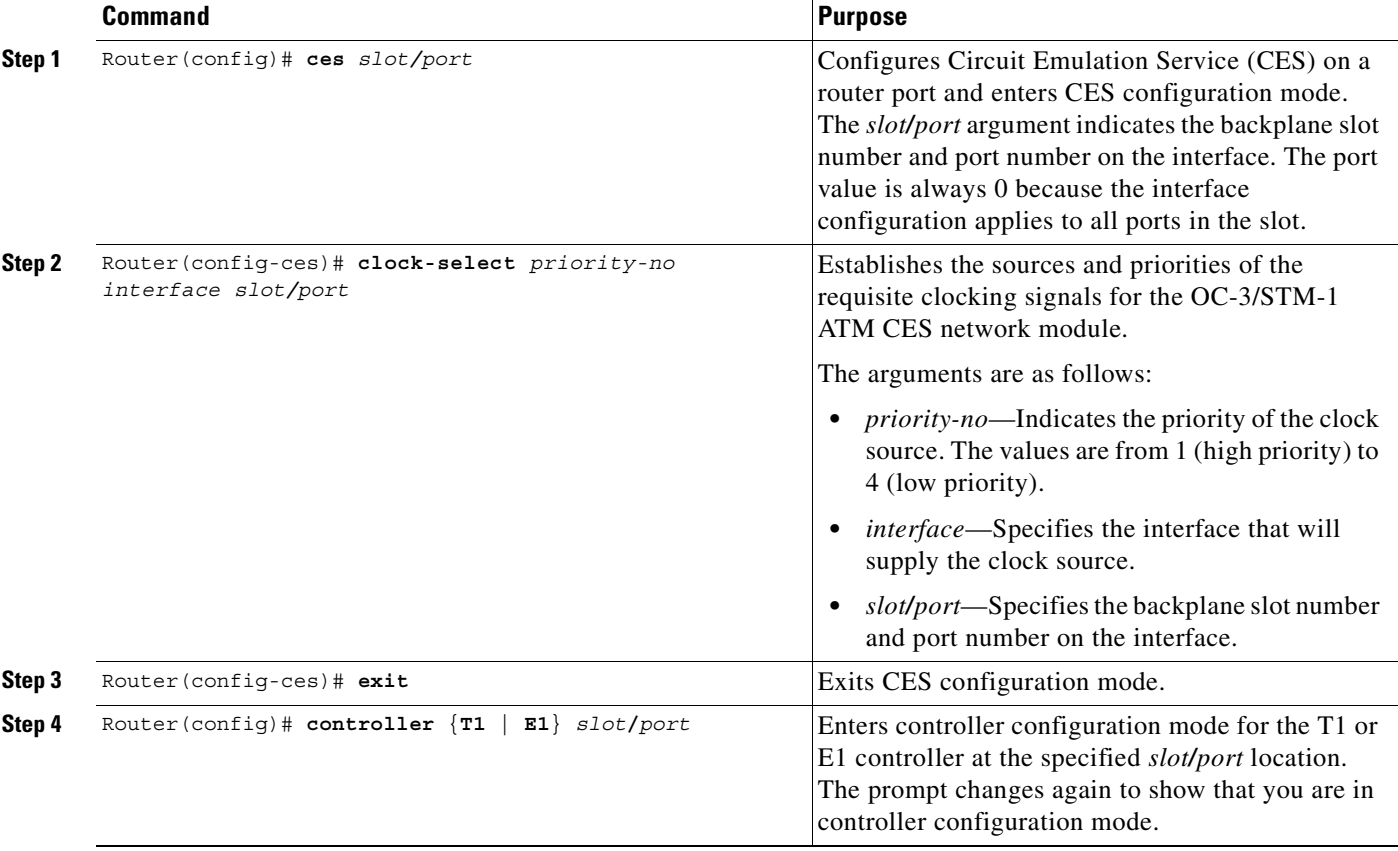

 $\overline{\phantom{a}}$ 

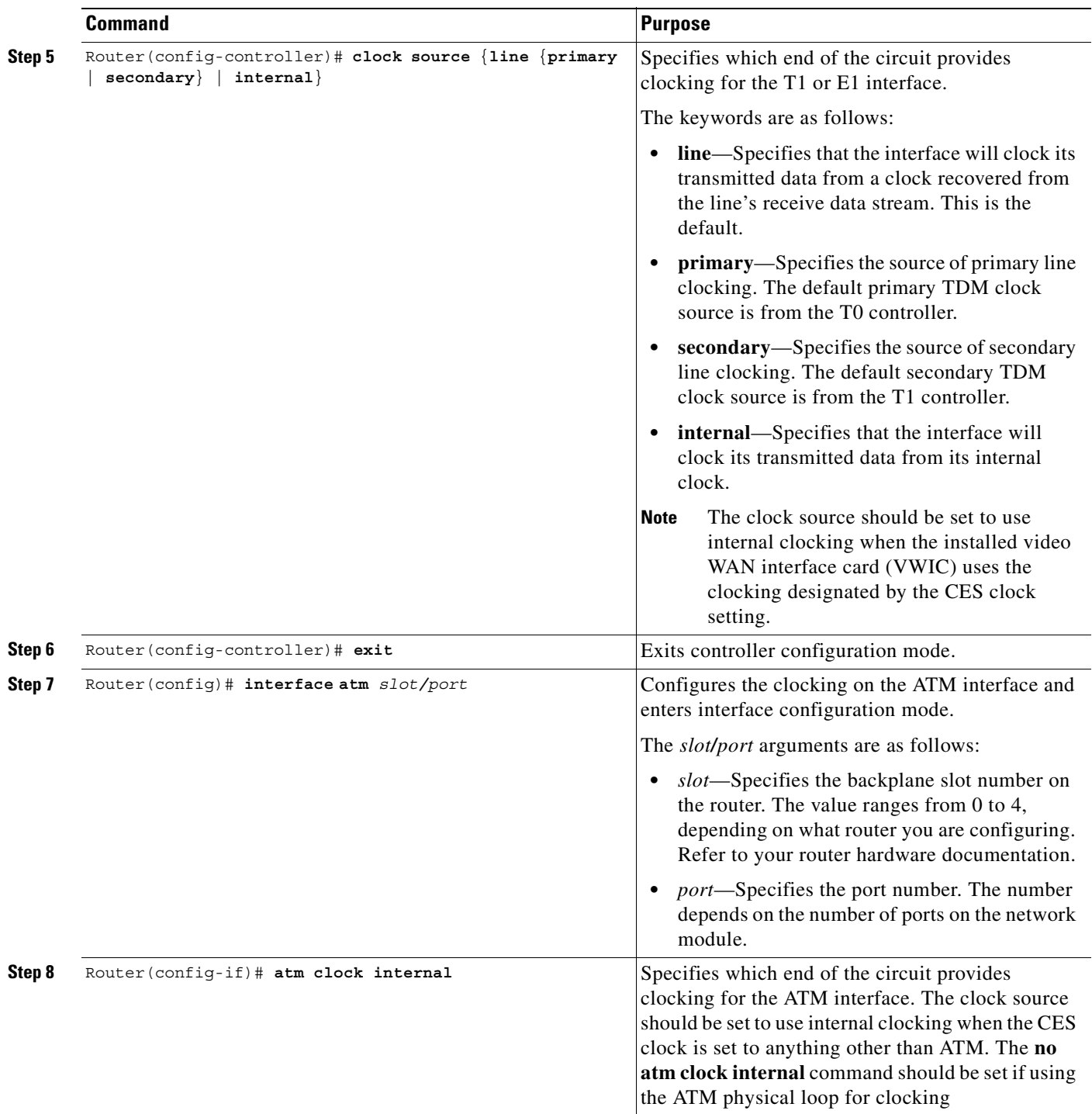

 $\blacksquare$ 

## **Configuring Structured CES**

Structured CES allows you to allocate bandwidth in a highly flexible and efficient manner. With structured services, you use only the bandwidth actually required to support the active structured circuits that you configure.

Structured CES is supported on Cisco 3600 series routers for video over AAL1 using the OC-3/STM-1 ATM CES network module.

For information on configuring unstructured CES service and channel-associated signaling for structured CES, refer to the *Cisco IOS Wide-Area Networking Configuration Guide*.

To configure the T1/E1 port for structured CES, use the following commands beginning in global configuration mode:

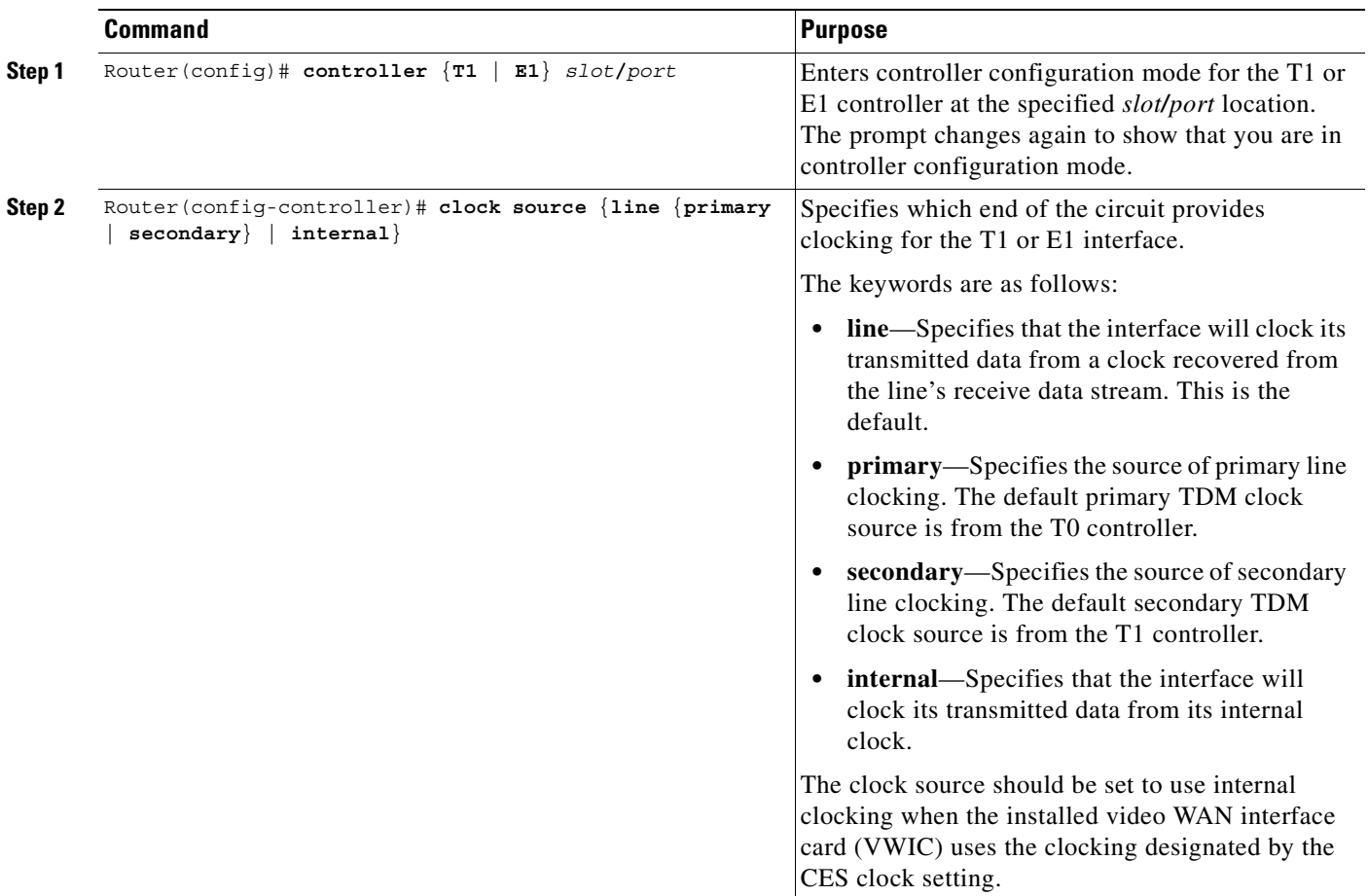

 $\mathbf{I}$ 

 $\overline{\phantom{a}}$ 

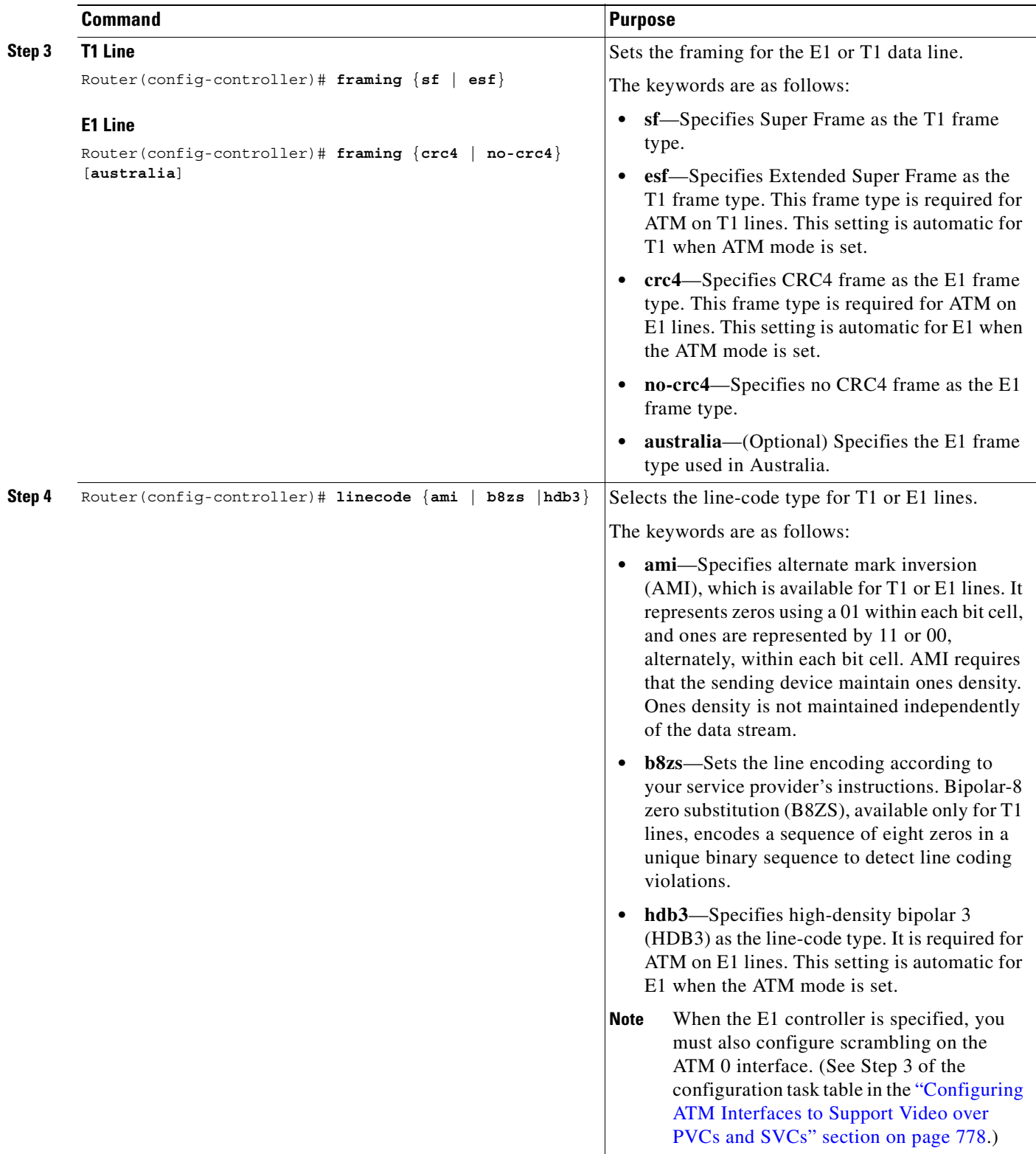

 $\mathbf{r}$ 

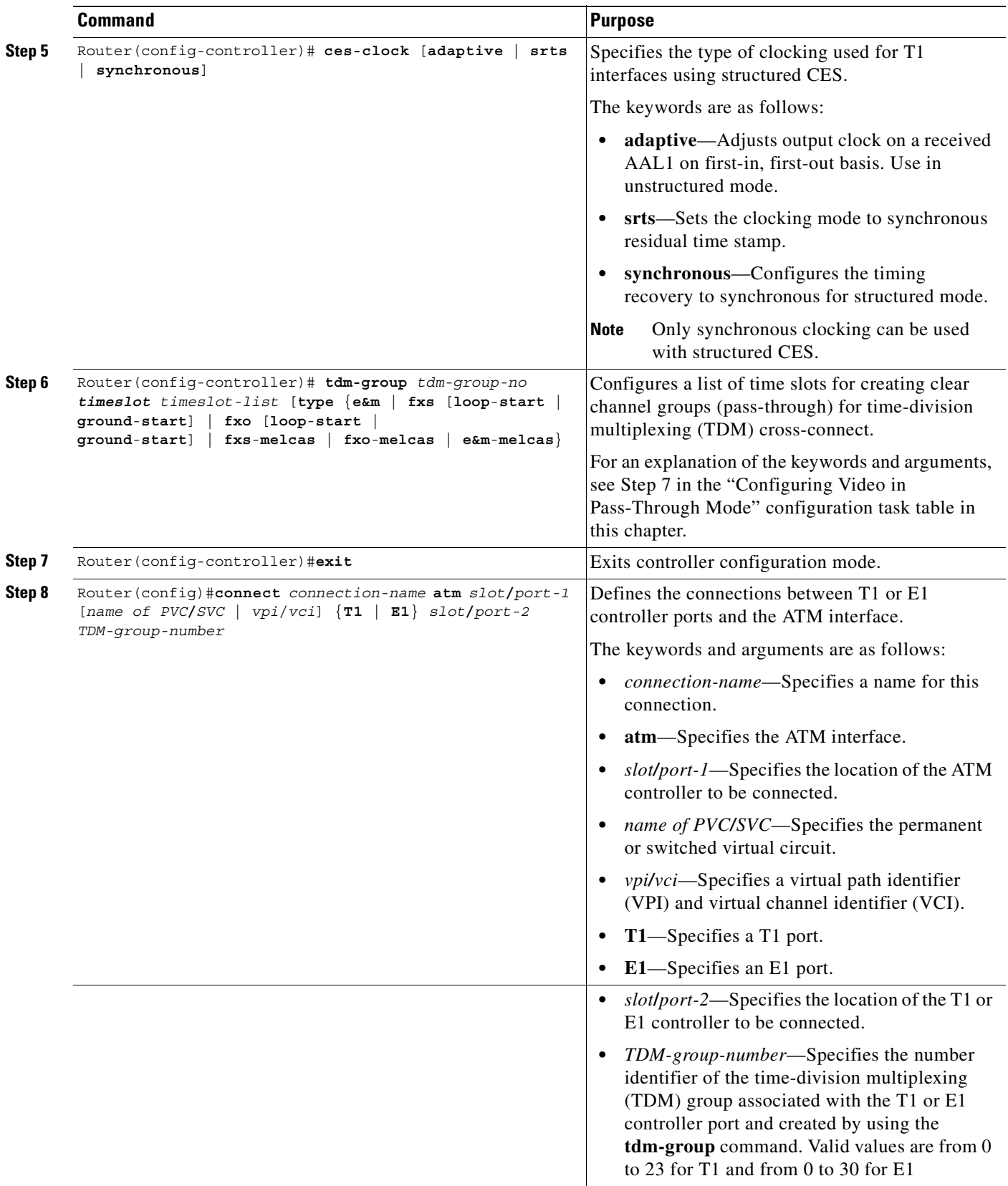

# **Configuring the Proxy and T.120**

To configure the Multimedia Conference Manager for voice, video, and data traffic, see the "Configuring H.323 Gatekeepers and Proxies" chapter in this configuration guide.

 $\frac{\sqrt{2}}{2}$ 

 $\mathbf I$ 

**Note** This feature is supported on the Cisco 2600 series, 3600 series, and 7200 series routers and on the Cisco MC3810 multiservice concentrator.

To configure Multimedia Conference Manager for this feature, follow these steps beginning in global configuration mode:

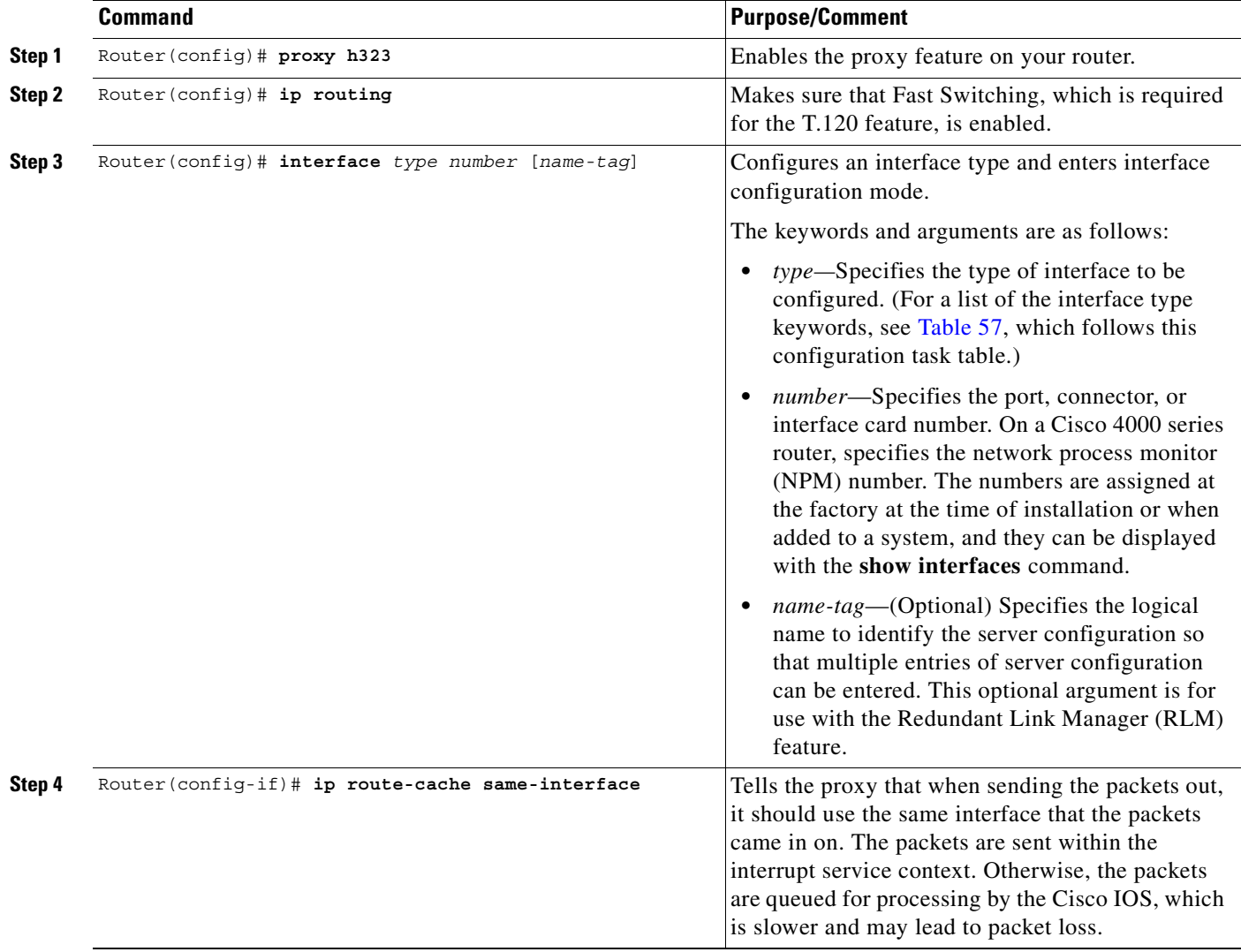

 $\mathbf I$ 

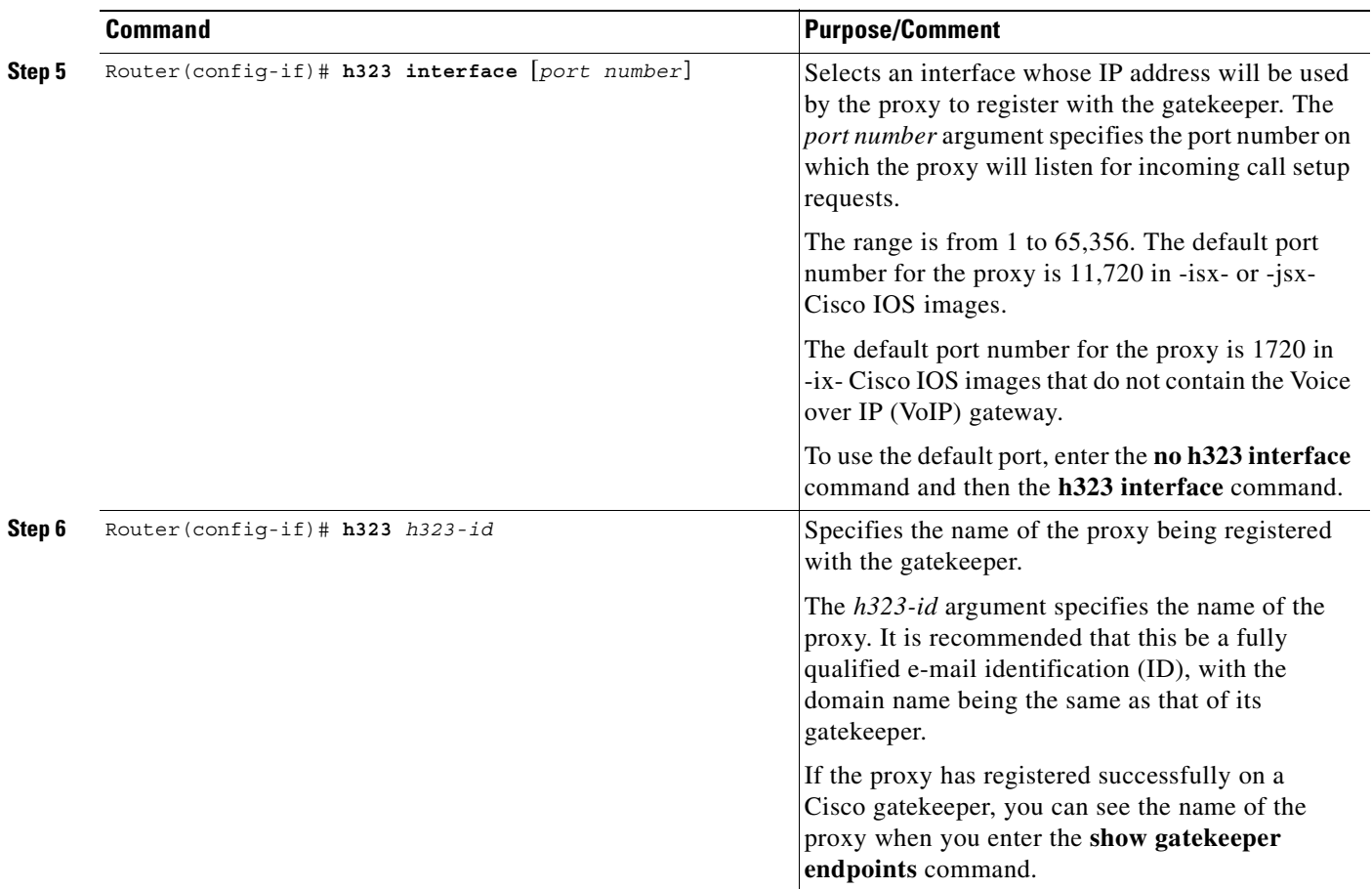

 $\mathbf{I}$ 

 $\overline{\phantom{a}}$ 

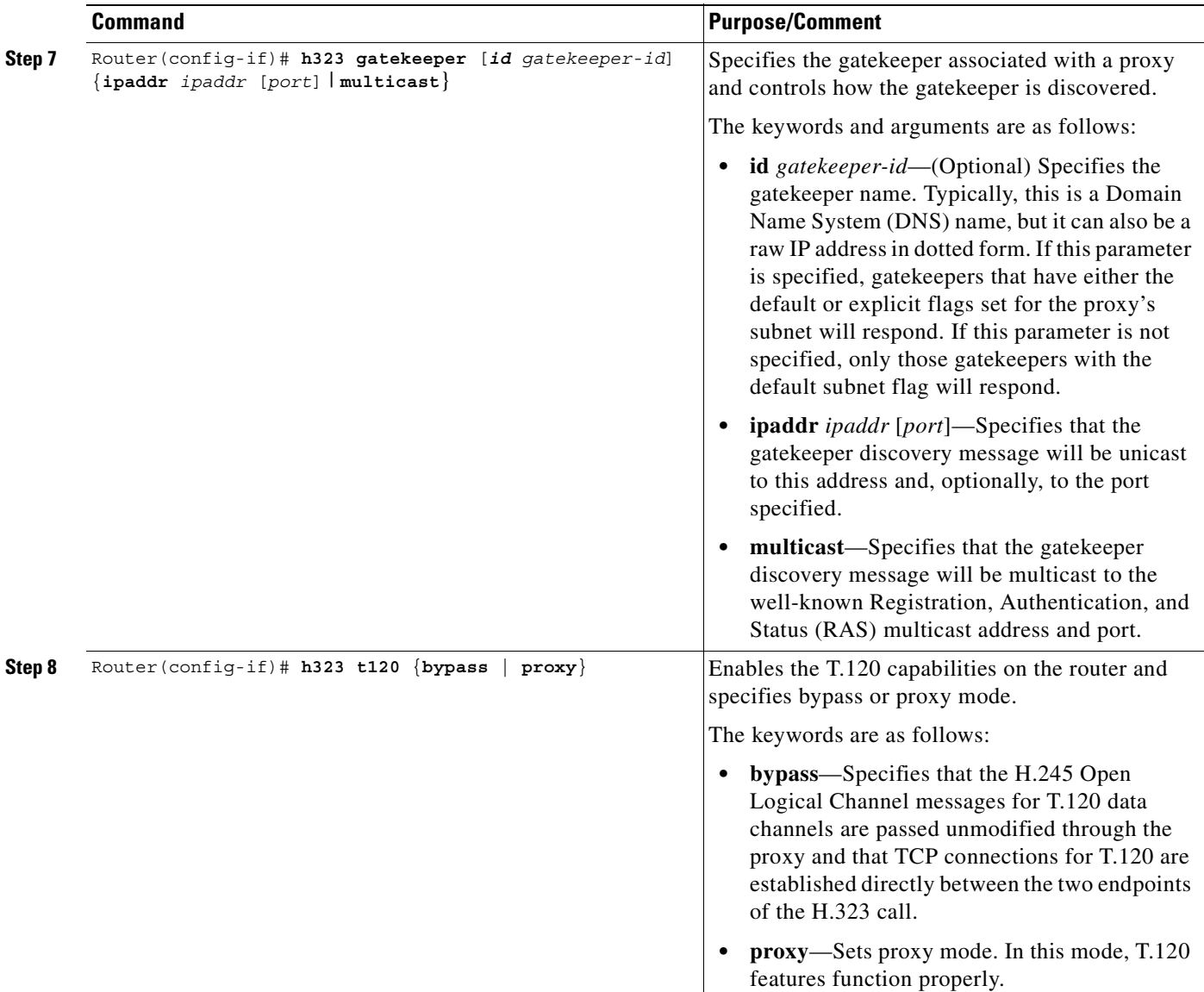

The following table lists the interface types that may be used for the type argument with the interface command.

<span id="page-850-0"></span>*Table 57 Interface "Type" Keywords*

| <b>Keyword</b> | <b>Interface Type</b>                                                                                                    |
|----------------|----------------------------------------------------------------------------------------------------|
| async          | Port line used as an asynchronous interface.                                                                                                    |
| atm            | ATM interface.                                                                                                    |
| <b>bri</b>     | ISDN BRI. This interface configuration is propagated to each of the B channels.<br>B channels cannot be individually configured. The interface must be configured<br>with dial-on-demand commands for calls to be placed on that interface. |
| dialer         | Dialer interface.                                                                                                    |
| ethernet       | Ethernet IEEE 802.3 interface.                                                                                                    |

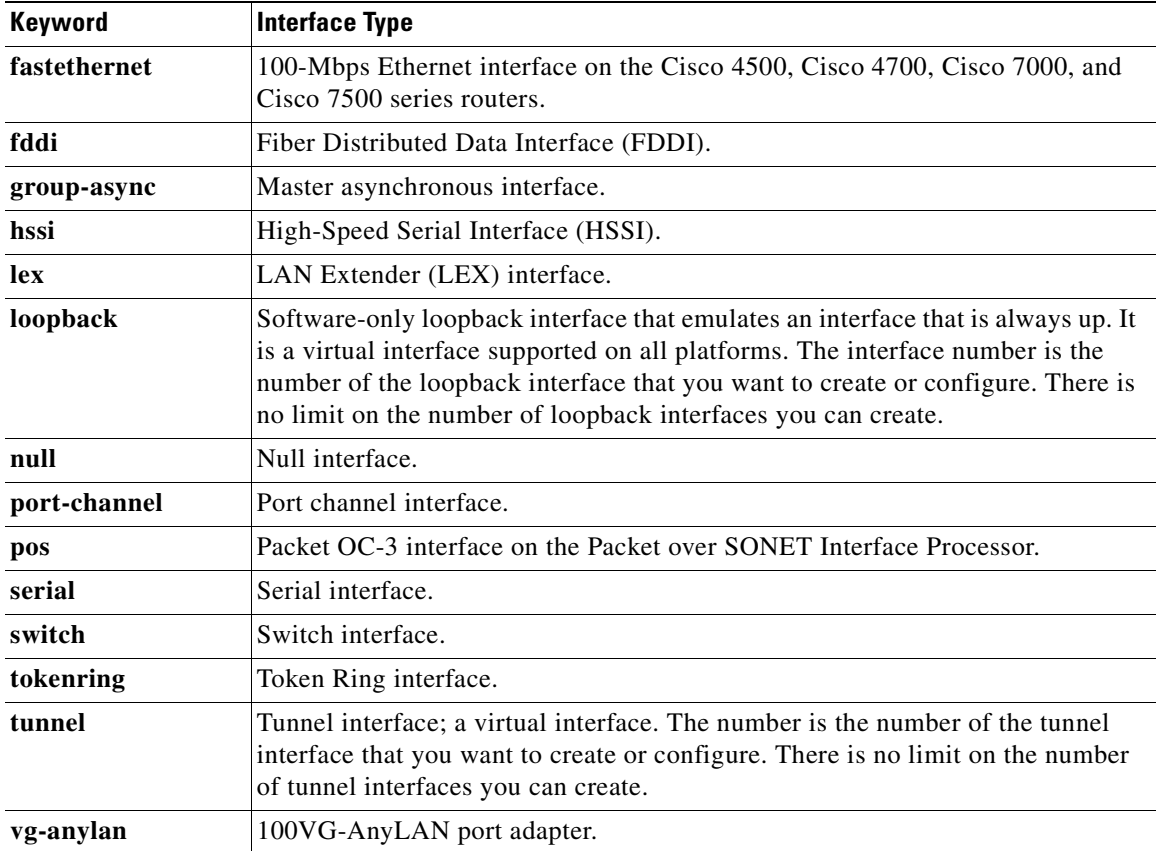

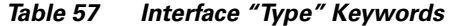

 $\mathsf I$ 

## **Configuring the Gatekeeper to Support Zone Bandwidth**

Gatekeeper support for zone bandwidth is supported on the Cisco 2600 series, 3600 series, and 7200 series routers and on the MC3810 multiservice concentrator.

For more information on configuring gatekeepers to support zone bandwidth, refer to the document *Configuring H.323 VoIP Gatekeeper for Cisco Access Platforms*.

To configure the gatekeeper to support zone bandwidth, use the following commands beginning in gatekeeper configuration mode:

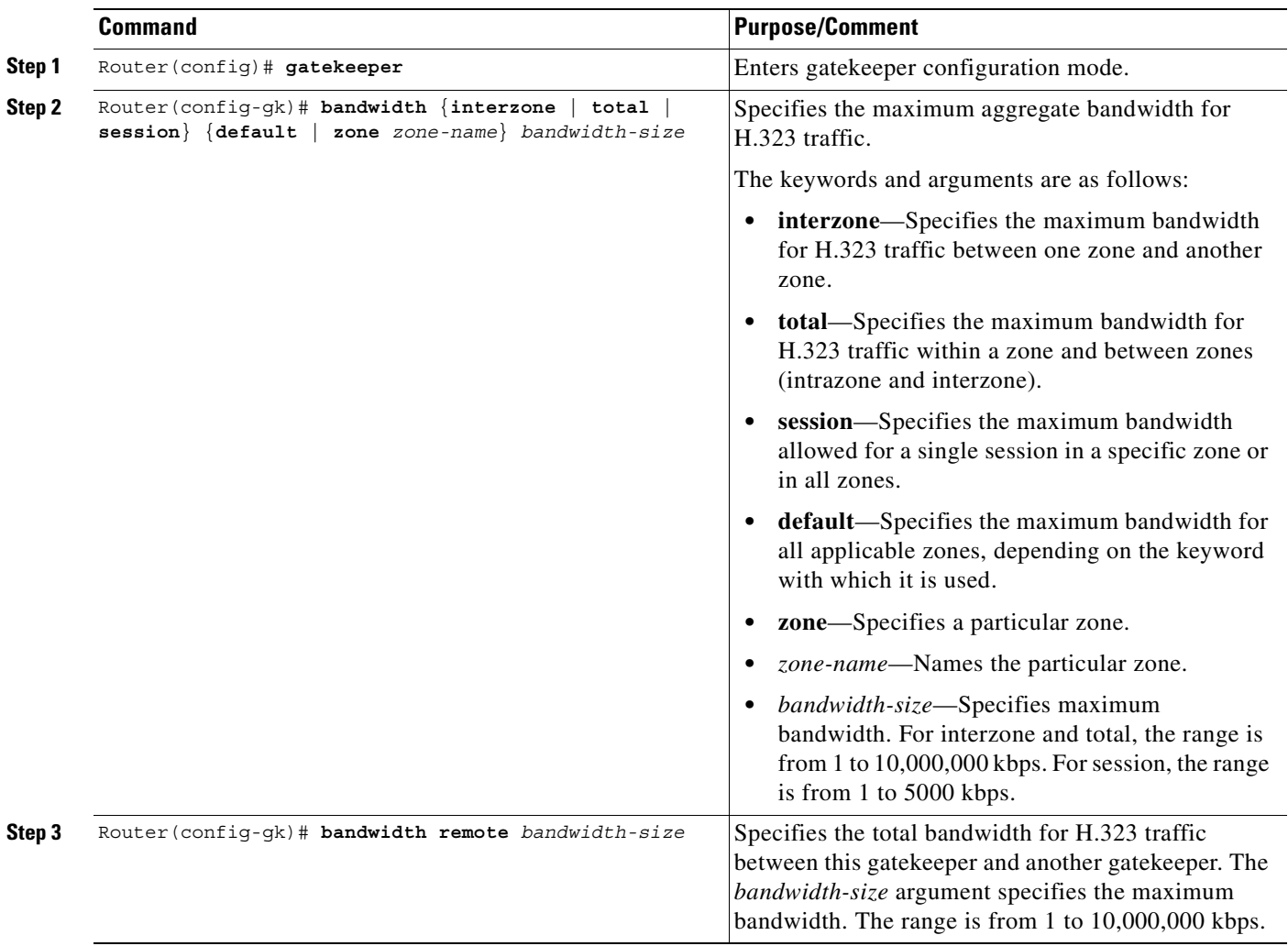

## **Configuring RSVP-ATM QoS Interworking**

RSVP-ATM QoS interworking provides support for controlled load service using RSVP over an ATM core network. This feature requires the ability to signal for establishment of SVCs across the ATM cloud in response to RSVP reservation messages. To meet this requirement, RSVP over ATM supports mapping of RSVP sessions to ATM SVCs. Refer to the document *RSVP-ATM QoS Interworking* for information on how to configure RSVP over an ATM core network.

RSVP-ATM QoS interworking is supported on the Cisco 2600 series, 3600 series, and 7200 series routers and on the MC3810 multiservice concentrator.

### **Verifying RSVP-ATM QoS Interworking Configuration**

**Step 1** To see information about the remote bandwidth, enter the **show gatekeeper status** command.

```
Router# show gatekeeper status
Gatekeeper State:UP
Zone Name: DVM1
Zone Name: DVM2
Zone Name: test1
Accounting: DISABLED
Security: DISABLED
Maximum Remote Bandwidth:
```
Current Remote Bandwidth:0 kbps

**Step 2** To display bandwidth information for all zones, enter the **show gatekeeper zone status** command.

Router# **show gatekeeper zone status**

 GATEKEEPER ZONES ================ GK name Domain Name RAS Address PORT FLAGS ------- ----------- ----------- ----- ----- DVM1 dvm1.com 172.28.129.50 1719 LS BANDWIDTH INFORMATION (kbps) : Maximum interzone bandwidth : Current interzone bandwidth : 0 Maximum total bandwidth : Current total bandwidth : 0 Maximum session bandwidth : SUBNET ATTRIBUTES : All Other Subnets :(Enabled) PROXY USAGE CONFIGURATION : Inbound Calls from DVM2 : to terminals in local zone DVM1 :use proxy to gateways in local zone DVM1 :do not use proxy Outbound Calls to DVM2 : from terminals in local zone DVM1 :use proxy from gateways in local zone DVM1 :use proxy Inbound Calls from all other zones : to terminals in local zone DVM1 :use proxy to gateways in local zone DVM1 :do not use proxy Outbound Calls to all other zones : from terminals in local zone DVM1 :use proxy from gateways in local zone DVM1 :do not use proxy

I

```
DVM2 dvm2.com 172.28.129.50 1719 LS
   BANDWIDTH INFORMATION (kbps) :
    Maximum interzone bandwidth :
     Current interzone bandwidth : 0
    Maximum total bandwidth :
   Current total bandwidth : 0
    Maximum session bandwidth :
   SUBNET ATTRIBUTES :
     All Other Subnets :(Enabled)
   PROXY USAGE CONFIGURATION :
     Inbound Calls from all other zones :
      to terminals in local zone DVM2 :use proxy
      to gateways in local zone DVM2 :do not use proxy
     Outbound Calls to all other zones :
       from terminals in local zone DVM2 :use proxy
       from gateways in local zone DVM2 :do not use proxy
test1 cisco.com 172.28.129.50 1719 LS
   BANDWIDTH INFORMATION (kbps) : Maximum session bandwidth :
   SUBNET ATTRIBUTES :
    All Other Subnets :(Enabled)
   PROXY USAGE CONFIGURATION :
     Inbound Calls from all other zones :
      to terminals in local zone test1 :use proxy
       to gateways in local zone test1 :do not use proxy
     Outbound Calls to all other zones :
       from terminals in local zone test1 :use proxy
       from gateways in local zone test1 :do not use proxy
TEST2 test2.com 172.28.129.54 1719 RS
    Maximum interzone bandwidth :
     Current interzone bandwidth : 0
```
**Step 3** To display information about the proxy, such as the T.120 mode and what port is being used, enter the **show proxy h323 status** command.

Router# **show proxy h323 status**

```
 H.323 Proxy Status
     ==================
 H.323 Proxy Feature:Enabled
 Proxy interface = Ethernet0:UP
 Proxy IP address = 172.28.129.50
 Proxy IP port = 11720
 Application Specific Routing:Disabled
 RAS Initialization:Complete
 Proxy aliases configured:
  H323_ID:PROXY
 Proxy aliases assigned by Gatekeeper:
  H323_ID:PROXY
 Gatekeeper multicast discovery:Disabled
 Gatekeeper:
     Gatekeeper ID:DVM1
     IP address:172.28.129.50
 Gatekeeper registration succeeded
 T.120 Mode:PROXY
 RTP Statistics:OFF
 Number of calls in progress:0
```
# **Video Applications Configuration Examples**

This section provides the following configuration examples:

- **•** [Video over ATM PVCs and SVCs Configuration Examples, page 806](#page-855-1)
- **•** [CES Video Traffic on the Cisco MC3810 Multiservice Concentrator Configuration Example,](#page-857-0)  [page 808](#page-857-0)
- **•** [Video Traffic on a Cisco 3600 Series Router Configuration Example, page 809](#page-858-0)
- **•** [Cisco IP/VC 3510 Multipoint Control Unit with Cisco IOS Gatekeeper/Proxy Configuration](#page-860-0)  [Example, page 811](#page-860-0)
- **•** [CES Clock Configuration Examples, page 813](#page-862-0)

### <span id="page-855-1"></span>**Video over ATM PVCs and SVCs Configuration Examples**

The configuration excerpts in this section illustrate how two Cisco MC3810 multiservice concentrators communicate back-to-back as shown in [Figure 139](#page-855-0).

These examples focus on the specific requirements of ATM video SVCs and PVCs rather than on the complete ATM setup.

#### <span id="page-855-0"></span>*Figure 139 Two Cisco MC3810s Using ATM SVCs or PVCs for Videoconferencing*

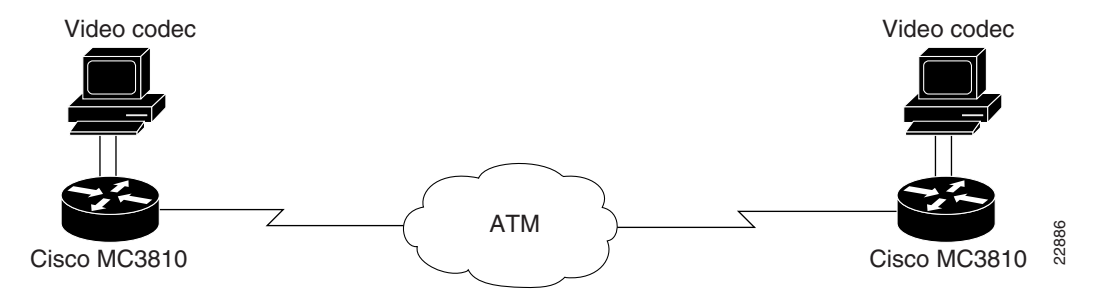

Initially, the network clocks are set up on each multiservice access concentrator so that video codecs can operate at a multiple of 64 kbps:

#### Hostname MC3810A

```
!
network-clock base-rate 64k
ip subnet-zero
ip wccp version 2
ip host router 225.255.255.254
!
appletalk routing
ipx routing 1111.0045.0005
                                               !
```
#### Hostname MC3810B

```
!
network-clock base-rate 64k
ip subnet-zero
ip wccp version 2
ip host router 225.255.255.254
appletalk routing
ipx routing 1111.0045.0002
```
 $\mathsf I$ 

The following commands show the configuration of the T1 0 controller, which is for ATM service. Extended Superframe (ESF) framing and B8ZS are required for ATM. The default clock source is line, and the default for the T1 1 controller automatically becomes internal.

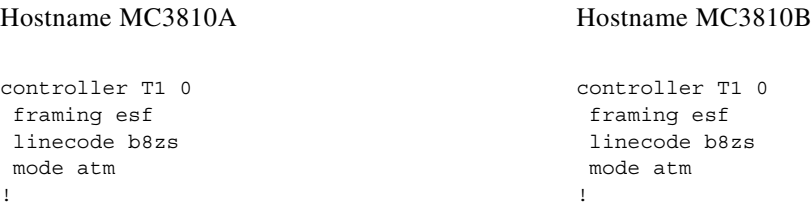

Serial interface 0 connects to the local video codec. The restart delay is set to 0 minutes so that the hardware is not reset when it goes down. The clock rate of 384 kbps is the speed at which the video images are sent.

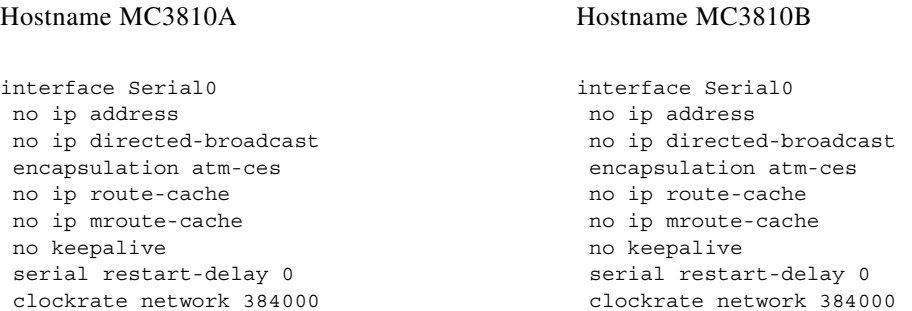

The following commands show how to configure the ATM interface and set up PVCs to supply Q.SAAL signaling and ILMI management for SVC communications. Note that you can also specify the NSAP address by using the **atm video aesa** command with an ESI value.

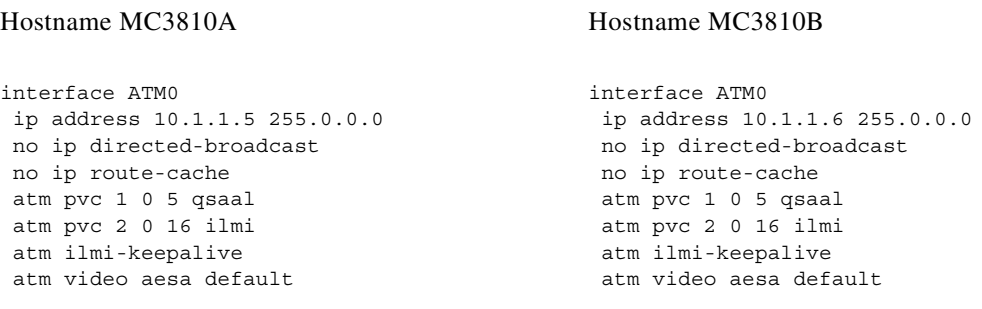

The following examples show dial PVCs for video communications. CBR is required for reliable video. The CBR speed is set at 117 percent of the video data rate of 384 kbps, which is configured on serial interface 0.

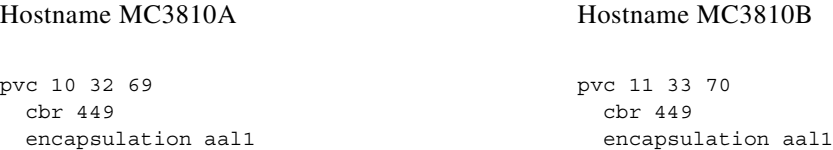

The following examples show dial peers set up for SVC video. Specify local peers through the **port signal** command, which indicates the slot location of the VDM and the port location of the EIA/TIA-366 interface. Enter the **port media** command to specify the serial interface for the codec connection. The two configurations are shown one after the other rather than side by side.

The commands are as follows for MC3810A:

```
dial-peer video 111 videocodec
nsap 47.0091810000000002F26D4901.00107B4832E1.C8
 port signal 1/0
 port media Serial0
 destination-pattern 121
!
dial-peer video 221 videoatm
 destination-pattern 221
 session target ATM0 svc nsap 47.0091810000000002F26D4901.00107B09C645.C8
```
The commands are as follows for MC3810B:

```
dial-peer video 111 videocodec
 nsap 47.0091810000000002F26D4901.00107B09C645.C8
 port signal 1/0
 port media Serial0
 destination-pattern 221
!
dial-peer video 121 videoatm
 destination-pattern 121
  session target ATM0 svc nsap 47.0091810000000002F26D4901.00107B4832E1.C8
```
## <span id="page-857-0"></span>**CES Video Traffic on the Cisco MC3810 Multiservice Concentrator Configuration Example**

The following is an example of configuring video traffic over ATM AAL1 using CES on a Cisco MC3810 multiservice concentrator:

```
network-clock base-rate 64k
controller T1 0
 mode atm
interface Serial0 point-to-point
 no ip address
 encapsulation atm-ces
 clockrate network-clock 768000
 ces connect 25 atm0 pvc 25/100
```
 $\mathbf I$ 

```
interface ATM0 point-to-point
 ip address 223.223.224.229 255.255.255.0
 no ip mroute-cache
 no ip route-cache
 map-group atm1
 pvc 25 25 100 
  encapsulation aal1
  cbr 870
no ip classless
map-list atm1
 ip 223.223.224.228 atm-vc 26 broadcast
line con 0
 exec-timeout 0 0
line aux 0
line vty 0 4
  login
```
## <span id="page-858-0"></span>**Video Traffic on a Cisco 3600 Series Router Configuration Example**

In the following example, the OC-3/STM-1 ATM CES network module is configured for video traffic. This feature is configurable on the Cisco 3600 series routers.

```
version 12.1
service timestamps debug uptime
service timestamps log uptime
no service password-encryption
!
hostname 3640
!
ces 1/0
 clock-select 1 ATM1/0
!
ip subnet-zero
no ip routing
!
cns event-service server
!
controller T1 1/0
 framing esf
  clock source internal
  linecode b8zs
  cablelength short 133
  tdm-group 0 timeslots 1-6
!
controller T1 1/1
!
interface Ethernet0/0
 ip address 1.2.60.127 255.255.0.0
  ip broadcast-address 1.2.255.255
 no ip route-cache
  no ip mroute-cache
!
interface ATM1/0
 no ip address
 no ip route-cache
 no ip mroute-cache
 no atm ilmi-keepalive
 pvc 0 0/41 ces
!
```
Τ

```
ip default-gateway 1.2.0.1
ip classless
ip route 223.255.254.0 255.255.255.0 1.2.0.1
no ip http server
!
connect video-1 ATM1/0 0/41 T1 1/0 0
!
line con 0
 transport input none
line aux 0
line vty 0 4
 login
!
```
## <span id="page-860-0"></span>**Cisco IP/VC 3510 Multipoint Control Unit with Cisco IOS Gatekeeper/Proxy Configuration Example**

The Cisco IP/VC 3510 multipoint control unit with Cisco IOS gatekeeper/proxy is configurable on the Cisco 2600 series, 3600 series, and 7200 series routers and on the Cisco MC3810 multiservice concentrator.

The following example shows an interzone calling configuration with two zones defined as Aspen and Vail.

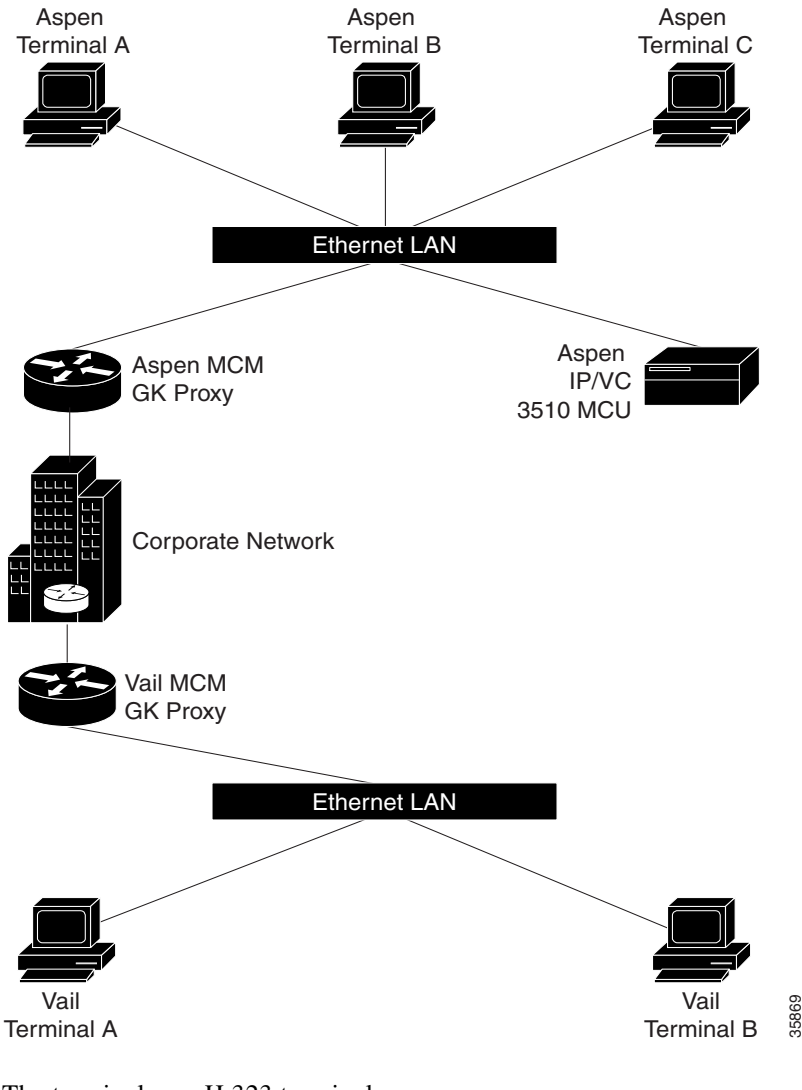

*Figure 140 Interzone Calling Configuration with Two Zones*

The terminals are H.323 terminals.

 $\mathbf I$ 

The definitions for the above are as follows:

- **•** Aspen Terminal A has an E.164 address of 31.
- **•** Aspen Terminal B has an E.164 address of 32.
- **•** Aspen Terminal C has an E.164 address of 33.
- Aspen IP/VC 3510 multipoint control unit (MCU) has an IP address of 10.0.0.2.
- **•** Aspen IP/VC 3510 MCU has three conference prefixes defined 60, 61, and 62.
- **•** Aspen H.323 Gatekeeper (MCM) Proxy has an IP Address of 10.0.0.1.
- **•** Domain is cisco.com.

Vail Terminal A has an E.164 address of 21. The following is the configuration for Aspen MCM GK Proxy:

```
Hostname Aspen_MCM_GK_Proxy
Proxy h323 
interface Ethernet0/0
ip address 10.0.0.1 255.0.0.0
h323 interface
h323 qos ip-precedence 6
h323 h323-id aspen-proxy
h323 gatekeeper id aspen ipaddr 10.0.0.1
gatekeeper
zone local aspen cisco.com 10.0.0.1
zone remote vail cisco.com 12.0.0.1
zone prefix aspen 11
zone prefix vail 12
use-proxy aspen default outbound-from gateway
no shutdown
```
The following is the configuration for Vail MCM GK Proxy:

```
Hostname Vail_MCM_GK_Proxy
Proxy h323
interface Ethernet0/0
ip address 10.0.0.1 255.0.0.0
h323 interface
h323 qos ip-precedence 6
h323 h323-id vail-proxy
h323 gatekeeper id vail ipaddr 12.0.0.1
gatekeeper
zone local vail cisco.com 12.0.0.1
zone remote aspen cisco.com 10.0.0.1
zone prefix aspen 11
zone prefix vail 12
gw-type-prefix 60 hopoff aspen
gw-type-prefix 61 hopoff aspen
gw-type-prefix 62 hopoff aspen
use-proxy aspen default outbound-from gateway
no shutdown
```
In this example, any terminal registered with the Aspen or Vail gatekeeper may participate in a multiparty call with any participant in either zone. For example, Aspen Terminal A could have a conference with Aspen Terminal C and Vail Terminal A by dialing 61555\*\*33\*\*1221. The conference prefix is 61, the conference password is 555, the invite is \*\*, the E.164 address of Aspen Terminal C is 33, the zone prefix to reach the Vail zone is 12, and the E.164 address of Vail Terminal A is 21.

Alternatively, each terminal could independently dial 61555 to join the conference.

## <span id="page-862-1"></span><span id="page-862-0"></span>**CES Clock Configuration Examples**

[Table 58](#page-862-1) shows allowable combinations for CES clocking configuration.

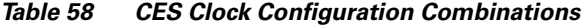

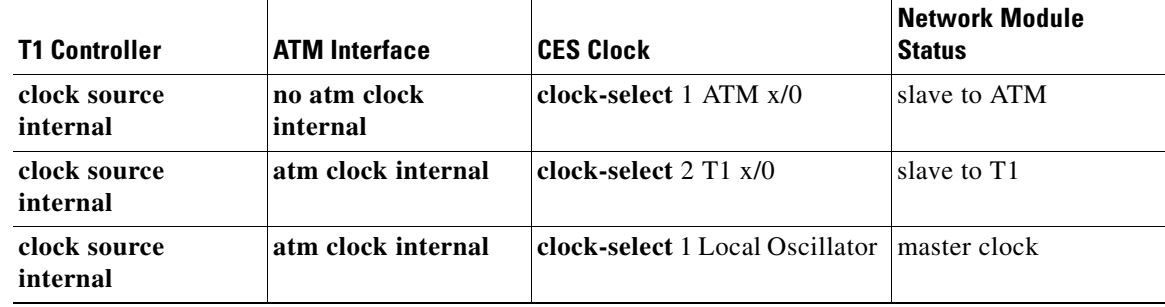

The following sample configurations can be used for CES clock settings.

#### **Network Module As Slave to T1 Clock**

In this example the OC-3/STM-1 ATM CES network is using the T1 clock.

```
ces 1/0
  clock-select 1 T1 1/0
controller T1 1/0
  clock source internal
interface ATM 1/0
  atm clock internal
```
#### **Network Module As Master Clock**

In this example the OC-3/STM-1 ATM CES network module is providing the clock.

```
ces 1/0
  clock-select 1 Local Oscillator
controller T1 1/0
  clock source internal
interface ATM 1/0
  atm clock internal
```
#### **Network Module As Slave to ATM Clock**

 $\mathbf I$ 

In this example the OC-3/STM-1 ATM CES network module is using the ATM clock.

```
ces 1/0
  clock-select 1 ATM 1/0
controller T1 1/0
  clock source internal
interface ATM 1/0
  no atm clock internal
```
 $\mathbf I$
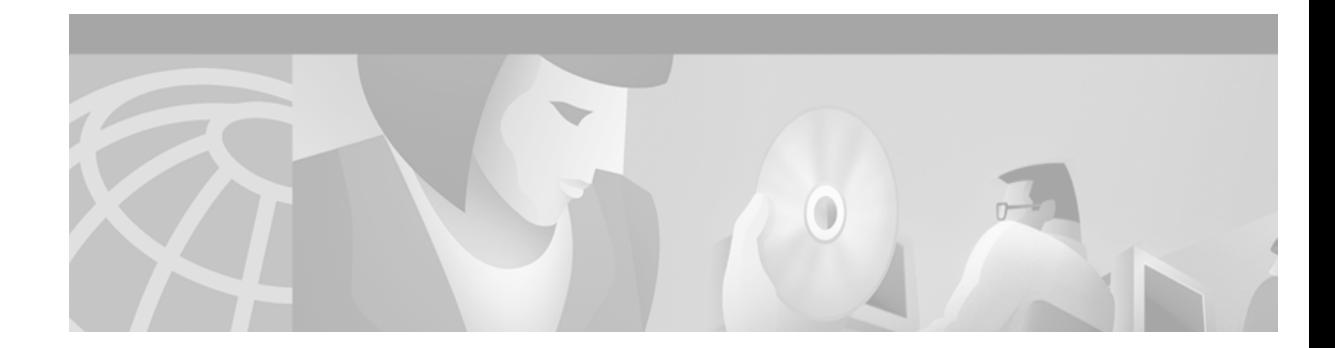

# **Configuring Modem Transport Support for VoIP**

This chapter explains how to configure modem transport support for Voice over IP (VoIP) and contains the following sections:

- **•** [Modem Transport Support Overview, page 815](#page-864-0)
- **•** [Modem Transport Support Prerequisite Tasks, page 818](#page-867-0)
- **•** [Modem Transport Support Configuration Task List, page 819](#page-868-0)
- [Modem Transport Support Configuration Examples, page 825](#page-874-0)

For a complete description of the commands used to configure VoIP for modem support, refer to the *Cisco IOS Voice, Video, and Fax Command Reference*. To locate documentation of other commands that appear in this chapter, use the command reference master index or search online.

To identify the hardware platform or software image information associated with a feature in this chapter, use the [Feature Navigator](http://Cisco.com/go/fn) on Cisco.com to search for information about the feature or refer to the software release notes for a specific release. For more information, see the "Identifying Supported Platforms" section in the "Using Cisco IOS Software" chapter.

I

**Note** This chapter does not cover modem operation; it covers the transport via VoIP of modem calls and modem call status.

# <span id="page-864-0"></span>**Modem Transport Support Overview**

This section describes modem support features. Modem support includes two areas:

- **•** [Monitoring and Maintaining Modem Call Status, page 815](#page-864-1)
- [Modem Pass-Through over VoIP, page 817](#page-866-0)

# <span id="page-864-1"></span>**Monitoring and Maintaining Modem Call Status**

Modem call status is supported by the following features and commands:

- **•** DS-0 busyout traps
- **•** ISDN PRI-requested channel-not-available traps
- **•** Modem health traps
- **•** Show controllers timeslots command
- **•** DS-1 loopback traps

These features allow monitoring and maintaining of access server modem call status at digital signal level zero (DS-0), the PRI bearer channel level, and the modem level.

Modem call status offers the following benefits:

- Improved visibility into the line status of the access server for comprehensive status monitoring and notification capability
- **•** Improved troubleshooting and diagnostics for large dial networks

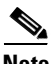

**Note** Customers must provide their own management tools.

#### **DS-0 Busyout Traps**

A DS-0 busyout trap is generated when any of the following conditions is met:

- **•** A request to busy out a DS-0 occurs
- **•** A busyout completes and the DS-0 is out of service
- **•** A request to take a DS-0 out of busyout mode occurs

DS-0 busyout traps are generated at the DS-0 level for both channel-associated signalling (CAS) and ISDN configured lines.

### **ISDN PRI-Requested Channel-Not-Available Traps**

ISDN PRI-requested channel-not-available traps are generated when a requested DS-0 channel is not available or when there is no modem available to take an incoming call. This feature is available only on ISDN PRI interfaces.

#### **Modem Health Traps**

Modem health traps are generated when a modem port is bad, disabled, reflashed, or shut down, or when there is a request to busy out the modem.

#### **show controllers timeslots Command**

The **show controllers** command, with the keyword **timeslots,** displays the channel state in detail. This command shows whether the DS-0 channels of a particular controller are in idle, in-service, maintenance, or busyout states. The **show controllers** command applies to both CAS and ISDN PRI interfaces.

#### **DS-1 Loopback Traps**

DS-1 loopback traps are generated when a DS-1 line goes into loopback mode.

# <span id="page-866-0"></span>**Modem Pass-Through over VoIP**

Modem pass-through over VoIP provides for the transport of modem signals through a packet network by using pulse code modulation (PCM)-encoded packets.

Modem pass-through performs the following functions:

- **•** Repressing processing functions like compression, echo cancellation, high-pass filter, and voice activity detection (VAD)
- **•** Issuing redundant packets to protect against random packet drops
- **•** Providing static jitter buffers of 200 milliseconds (ms) to protect against clock skew
- **•** Differentiating modem signals from voice and fax signals, indicating the detection of the modem signal across the connection, and placing the connection in a state that transports the signal across the network with the least distortion
- **•** Maintaining a modem connection reliably across the packet network for a long duration under normal network conditions

Modem pass-through offers the following benefits:

- Detecting modem tones
- **•** Passing modem signals over the WAN
- **•** Performing proper switchover to pass modem traffic on a bearer channel
- Detecting modems at speeds up to V.90

[Figure 141](#page-866-1) illustrates the connection from the client modem to a modem ISDN channel aggregation (MICA) technologies modem network access server (NAS).

#### <span id="page-866-1"></span>*Figure 141 Modem Pass-Through Connection*

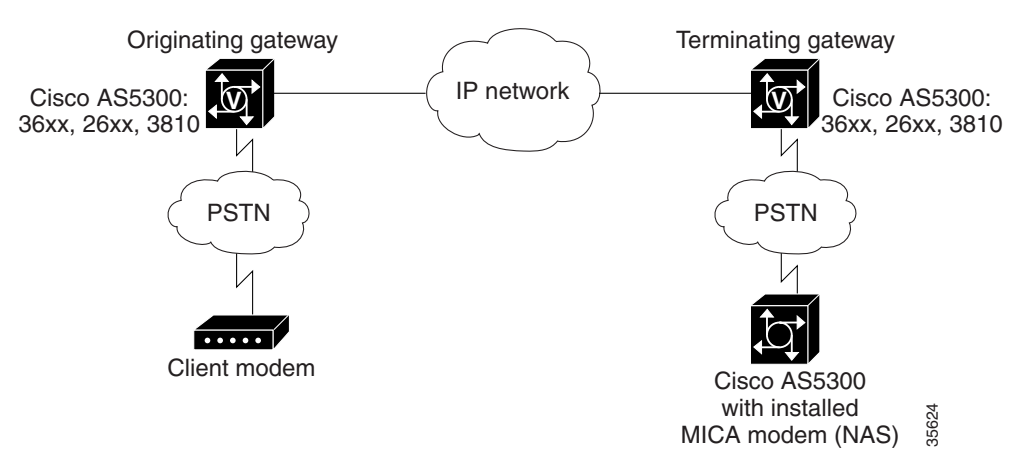

### **Modem Tone Detection**

The gateway detects modems operating at speeds up to V.90.

#### **Pass-Through Switchover**

See [Figure 141.](#page-866-1) When the gateway detects a data modem, both the originating gateway and the terminating gateway roll over to G.711. The rollover to G.711 disables the high-pass filter, disables echo cancellation, and disables VAD. At the end of the modem call, the voice ports revert to their prior configuration, and the digital signal processor (DSP) goes back to the state it was in before switchover.

For more information about modem pass-through, see the ["Configuring Modem Pass-Through"](#page-870-0) section later in this chapter.

#### **Controlled Redundancy**

You can enable payload redundancy so that the modem pass-through over VoIP switchover causes the gateway to emit redundant packets.

#### **Packet Size**

When redundancy is enabled, 10-ms sample-sized packets are sent. When redundancy is disabled, 20-ms sample-sized packets are sent.

#### **Clock Slip Buffer Management**

When the originating gateway detects a data modem, both the originating gateway and the terminating gateway switch from using dynamic jitter buffers to using static jitter buffers of 200-ms depth. The switch from dynamic to static compensates for Public Switched Telephone Network (PSTN) clocking differences at the originating gateway and the terminating gateway. At the modem call conclusion, the voice ports revert to using dynamic jitter buffers.

# <span id="page-867-0"></span>**Modem Transport Support Prerequisite Tasks**

Before configuring your access server to monitor modem call status, perform the following tasks:

- **•** Install the SNMP manager on your workstation.
- Configure the SNMP agent on the access server by entering the following commands:

**snmp-server community** *public* **RO**

**snmp-server host** *10.1.2.3* **public**

For more information on these commands, refer to the *Cisco IOS Configuration Fundamentals Command Reference*.

Before configuring your access server for modem pass-through, perform the following tasks:

- **•** Establish a working VoIP-enabled network.
- **•** Verify network suitability to pass modem traffic. The key characteristics of the network are packet loss, delay, and jitter. These characteristics can be determined by using the Service Assurance Agent (SAA) feature of Cisco IOS software. For more information on SAA, refer to the *Cisco IOS Configuration Fundamentals Configuration Guide*.

# <span id="page-868-0"></span>**Modem Transport Support Configuration Task List**

To configure modem support, perform the tasks described in the following sections:

- **•** [Configuring Modem Call Status, page 819](#page-868-1)
- **•** [Configuring Modem Pass-Through, page 821](#page-870-0)

# <span id="page-868-1"></span>**Configuring Modem Call Status**

To configure modem call status, perform the tasks in the following sections. All four sections are optional.

- **•** [Enabling DS-0 Busyout Traps](#page-868-2)
- **•** [Enabling ISDN PRI-Requested Channel-Not-Available Traps](#page-868-3)
- **•** [Enabling Modem Health Traps](#page-869-0)
- **•** [Enabling DS-1 Loopback Traps](#page-869-1)

### <span id="page-868-2"></span>**Enabling DS-0 Busyout Traps**

DS-0 busyout traps are supported on the Cisco AS5300 and Cisco AS5800 universal access servers beginning with Cisco IOS Release 12.2. If you are using another Cisco IOS release, use the [Feature](http://Cisco.com/go/fn)  [Navigator](http://Cisco.com/go/fn) on Cisco.com to determine which platforms support this feature.

To generate DS-0 busyout traps, use the following command in global configuration mode:

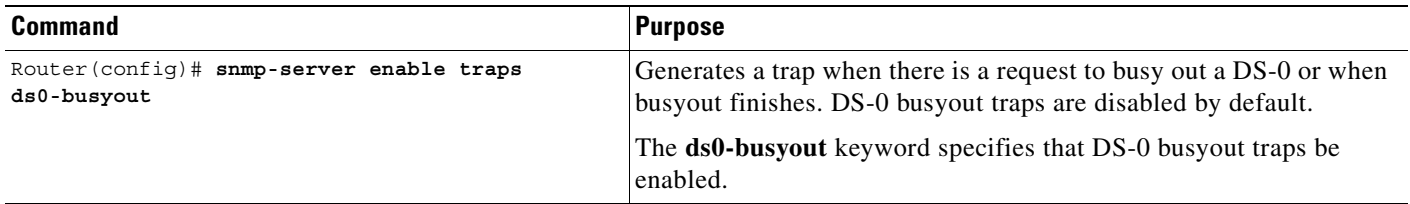

### <span id="page-868-3"></span>**Enabling ISDN PRI-Requested Channel-Not-Available Traps**

ISDN PRI-requested channel-not-available traps are supported on the Cisco AS5300 and Cisco AS5800 universal access servers beginning with Cisco IOS Release 12.2. If you are using another Cisco IOS release, use the [Feature Navigator](http://Cisco.com/go/fn) on Cisco.com to determine which platforms support this feature.

To generate ISDN PRI-requested channel-not-available traps, use the following command in global configuration mode:

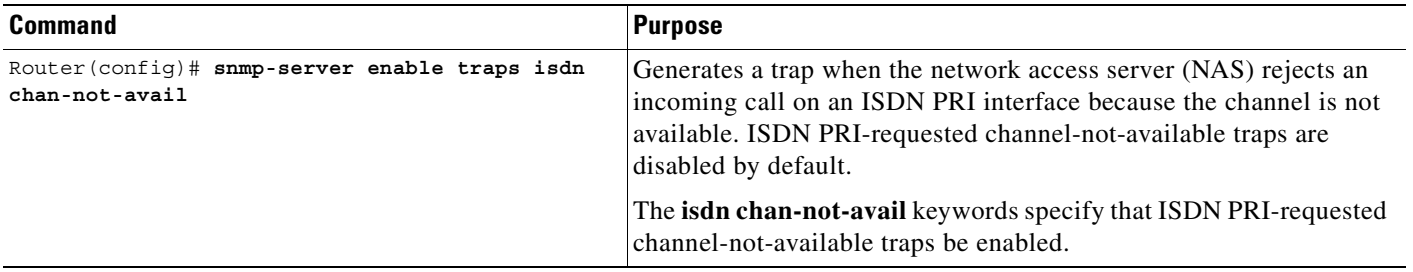

#### <span id="page-869-0"></span>**Enabling Modem Health Traps**

Modem health traps are supported on the Cisco AS5300 and Cisco AS5800 universal access servers beginning with Cisco IOS Release 12.2. If you are using another Cisco IOS release, use the [Feature](http://Cisco.com/go/fn)  [Navigator](http://Cisco.com/go/fn) on Cisco.com to determine which platforms support this feature.

To generate modem health traps, use the following command in global configuration mode:

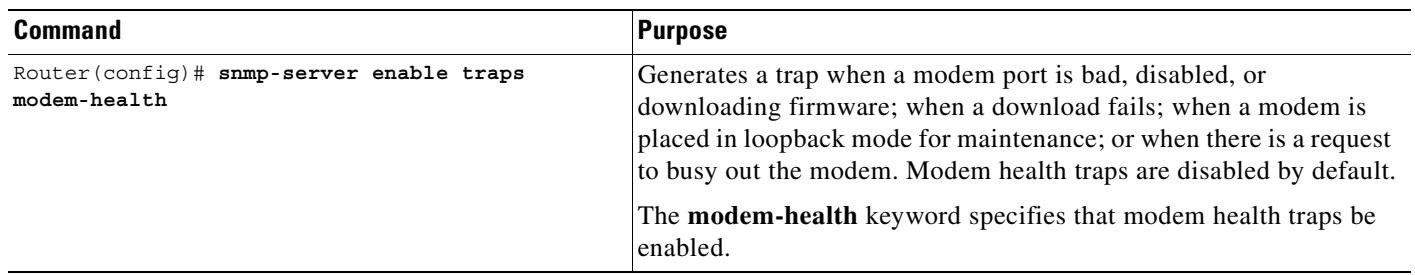

#### <span id="page-869-1"></span>**Enabling DS-1 Loopback Traps**

DS-1 loopback traps are supported on the Cisco AS5300 universal access server beginning with Cisco IOS Release 12.2. If you are using another Cisco IOS release, use the [Feature Navigator](http://Cisco.com/go/fn) on Cisco.com to determine which platforms support this feature.

To generate DS-1 loopback traps, use the following command in global configuration mode:

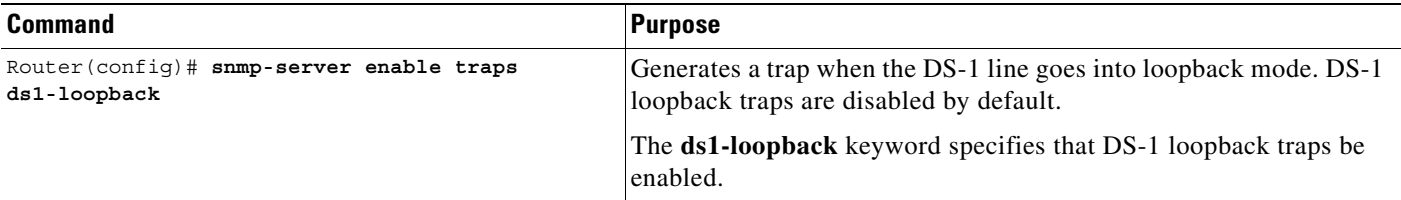

#### **Verifying Enabled Traps**

Use the **show running-config** command to verify that the traps are enabled. The following output indicates that all the traps are enabled:

```
.
.
.
Router(config)# show running-config
snmp-server enable traps ds0-busyout
snmp-server enable traps isdn chan-not-avail
snmp-server enable traps modem-health
snmp-server enable traps ds1-loopback
.
.
.
```
# **Troubleshooting Tips**

To troubleshoot the traps, enable debugging for SNMP packets by entering the **debug snmp packets** command in privileged EXEC mode. Check the resulting output to see that the SNMP trap information packet is being sent. The output will vary according to the kind of packet sent or received.

The following example shows the **debug snmp packets** command followed by an excerpt from the debug output. The first and last lines of the sample output show SNMP trap packets that have been sent and received.

Router# **debug snmp packets**

```
SNMP: Packet received via UDP from 10.5.4.1 on Ethernet0
SNMP: Get-next request, reqid 23584, errstat 0, erridx 0
sysUpTime = NULL TYPE/VALUE
 system.1 = NULL TYPE/VALUE
 system.6 = NULL TYPE/VALUE
SNMP: Response, reqid 23584, errstat 0, erridx 0
 sysUpTime.0 = 2217027
 system.1.0 = Cisco Internetwork Operating System Software
system.6.0 =SNMP: Packet sent via UDP to 10.5.4.1
```
You can also use trap monitoring and logging tools such as **snmptrapd** with debugging flags turned on to monitor output.

# <span id="page-870-0"></span>**Configuring Modem Pass-Through**

Modem pass-through over VoIP capability is supported on the Cisco AS5300 universal access server beginning with Cisco IOS Release 12.2. If you are using another Cisco IOS release, use the [Feature](http://Cisco.com/go/fn)  [Navigator](http://Cisco.com/go/fn) on Cisco.com to determine which platforms support this feature.

By default, modem pass-through over VoIP capability and redundancy are disabled.

 $\boldsymbol{\mu}$ 

**Tips** For modem pass-through to operate correctly, you must configure modem pass-through in both the originating gateway and the terminating gateway. If you configure only one of the gateways in a pair, the modem call will not be connected successfully.

Redundancy can be enabled in one or both of the gateways. When only a single gateway is configured for redundancy, the other gateway receives the packets correctly but does not produce redundant packets.

Modem pass-through can be configured either globally or for a specific dial peer, or both. If modem pass-through is configured both globally and for a specific dial peer, the dial peer configuration takes precedence over the global configuration. Consequently, when a call matches a particular dial peer, the access server first applies the modem pass-through configuration on the dial peer. Then, if a specific dial peer is not configured, the access server will use the global configuration. The following sections explain further:

- **•** [Configuring Modem Pass-Through Globally, page 822](#page-871-0)
- [Configuring Modem Pass-Through for a Specific Dial Peer, page 822](#page-871-1)

### <span id="page-871-0"></span>**Configuring Modem Pass-Through Globally**

To configure modem pass-through for *all* the dial peers of a gateway, use the following commands beginning in global configuration mode:

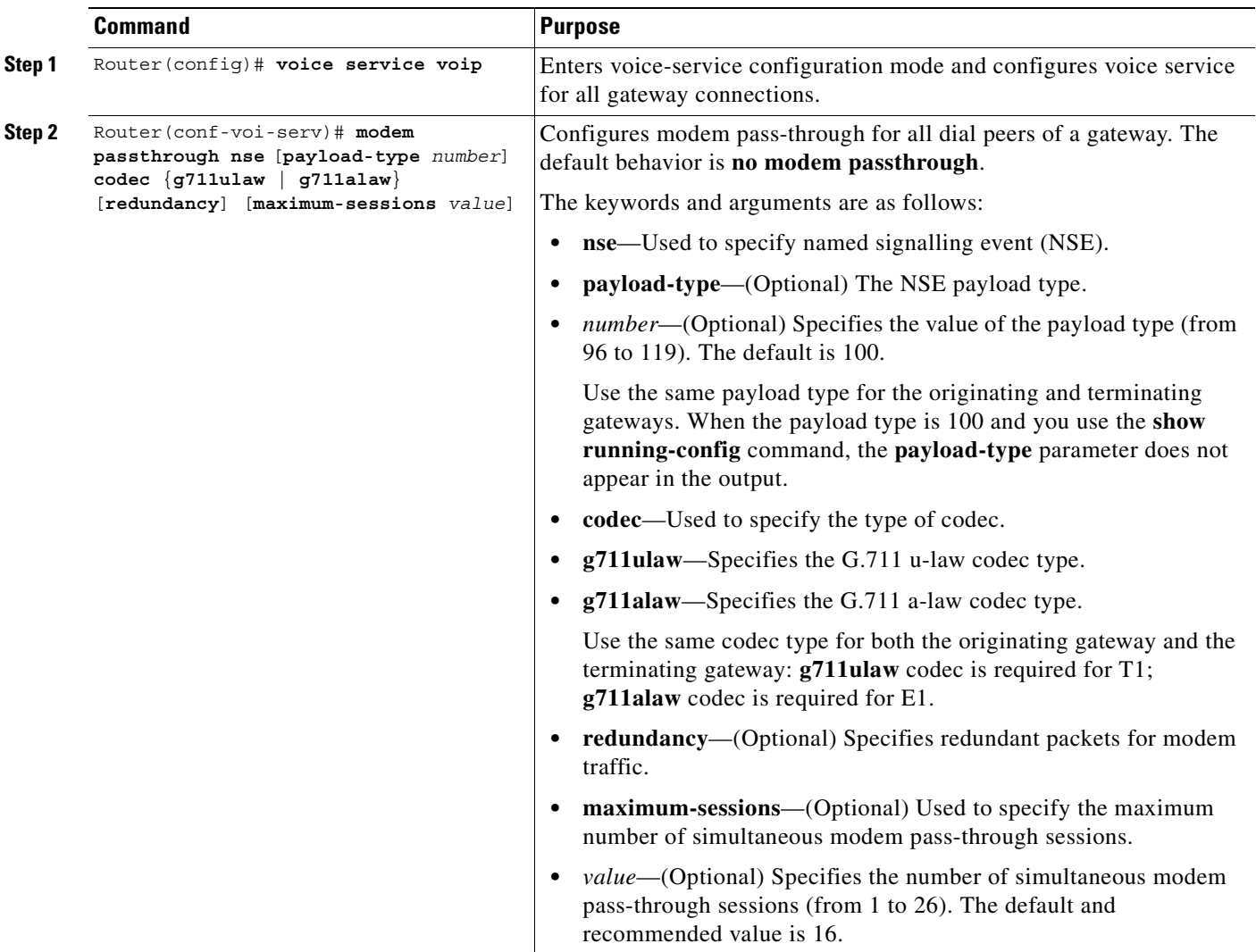

### <span id="page-871-1"></span>**Configuring Modem Pass-Through for a Specific Dial Peer**

Modem pass-through is disabled by default for all dial peers on the gateway. You can configure modem pass-through on a *specific* dial peer by entering dial-peer configuration mode for the specific dial peer.

You must configure a VoIP dial peer on both the originating and terminating gateways to match the call—for example, using a destination pattern. The modem pass-through parameters associated with those dial peers will then apply to the calls between them.

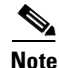

**Note** When modem pass-through is configured individually for a specific dial peer, the dial-peer configuration takes precedence over the global configuration for that specific dial peer.

 $\mathbf{I}$ 

 $\mathsf{L}$ 

To configure modem pass-through for a specific dial peer, use the following commands beginning in global configuration mode:

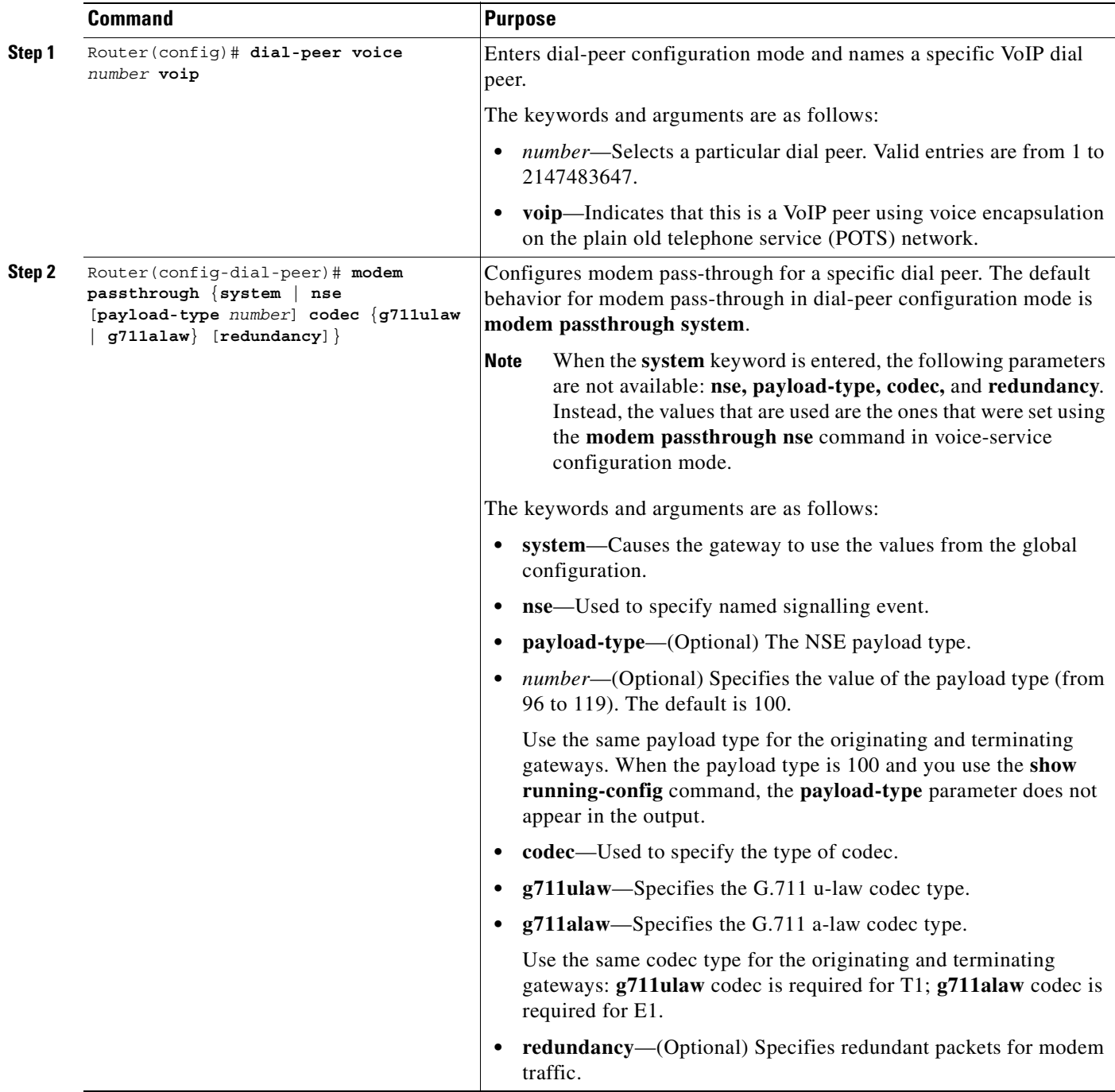

 $\blacksquare$ 

#### **Verifying Modem Pass-Through**

To verify that modem pass-through is enabled, use the following commands:

- **• show running-config** to verify the configuration
- **• show dial-peer voice** to verify that modem pass-through over VoIP is enabled

### **Troubleshooting Tips for Modem Pass-Through**

To troubleshoot modem pass-through, perform the following checks:

- **•** Ensure that you can make a voice call.
- **•** Ensure that modem pass-through over VoIP is configured on both the originating gateway and the terminating gateway.
- **•** Ensure that the originating and terminating gateways have the same NSE **payload-type** *number*.
- When two gateways are configured in voice-service configuration mode, ensure that the originating and terminating gateways have the same **maximum-sessions** *value*.
- **•** Use the **debug vtsp dsp** and **debug vtsp session** commands to debug a problem.

### **Monitoring and Maintaining Modem Pass-Through**

To monitor and maintain modem pass-through, use the following commands in privileged EXEC mode, as needed:

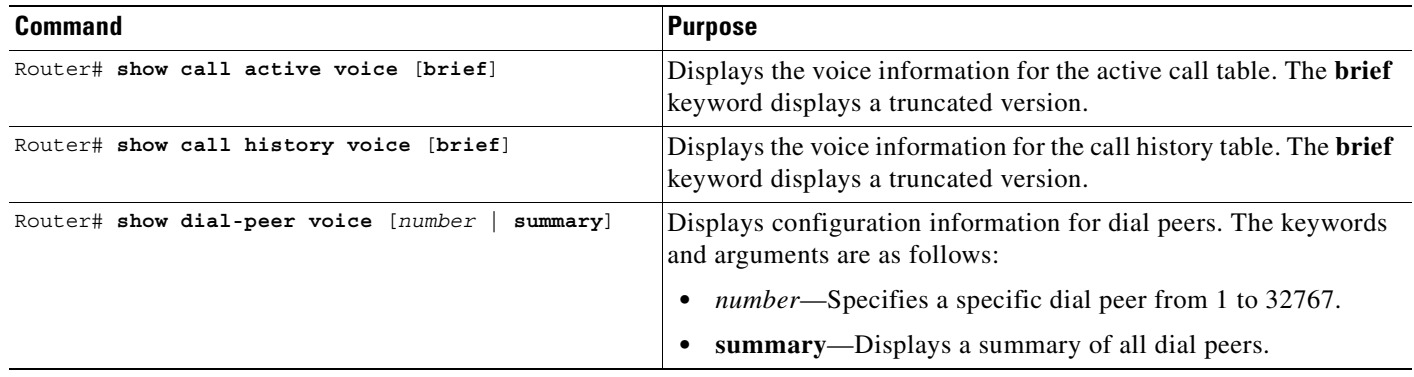

 $\mathbf I$ 

# <span id="page-874-0"></span>**Modem Transport Support Configuration Examples**

This section provides the following specific configuration examples for modem support:

- **•** [Modem Call Status Configuration Example, page 825](#page-874-1)
- [Modem Pass-Through Configuration Example, page 827](#page-876-0)

# <span id="page-874-1"></span>**Modem Call Status Configuration Example**

The following example shows sample configuration output with DS-0 busyout traps enabled:

```
version 12.2
service timestamps debug uptime
service timestamps log uptime
no service password-encryption
!
hostname router
!
aaa new-model
aaa authentication ppp default group radius
enable password <password>
!
spe 1/0 1/7
 firmware location system:/ucode/mica_port_firmware
spe 2/0 2/7
 firmware location system:/ucode/mica_port_firmware
!
resource-pool disable
!
clock timezone PDT -8
clock calendar-valid
no modem fast-answer
modem country mica usa
modem link-info poll time 60
modem buffer-size 300
ip subnet-zero
!
isdn switch-type primary-5ess
isdn voice-call-failure 0
!
controller T1 0
 framing esf
  clock source line primary
 linecode b8zs
 pri-group timeslots 1-24
!
controller T1 1
 framing esf
 linecode b8zs
  ds0-group 0 timeslots 1-24 type e&m-fgb
 cas-custom 0
!
interface Loopback0
 ip address 10.5.4.1
!
interface Ethernet0
 no ip address
 shutdown
!
interface Serial0
```

```
 no ip address
 shutdown
!
interface Serial1
 no ip address
 shutdown
!
interface Serial0:23
 no ip address
 ip mroute-cache
 isdn switch-type primary-5ess
 isdn incoming-voice modem
 no cdp enable
!
interface FastEthernet0
 ip address 10.5.4.1
 duplex full
 speed auto
 no cdp enable
!
interface Group-Async1
 ip unnumbered FastEthernet0
 encapsulation ppp
 ip tcp header-compression passive
 no ip mroute-cache
 async mode interactive
 peer default ip address pool swattest
 no fair-queue
 ppp authentication chap
 ppp multilink
 group-range 1 192
!
interface Dialer1
 ip unnumbered FastEthernet0
 encapsulation ppp
 ip tcp header-compression passive
 dialer-group 1
 peer default ip address pool swattest
 pulse-time 0
 no cdp enable
!
ip local pool swattest 10.5.4.1
ip default-gateway 10.5.4.1
ip classless
!
dialer-list 1 protocol ip permit
snmp-server engineID local 00000009020000D058890CF0
snmp-server community public RO
snmp-server packetsize 2048
snmp-server enable traps pop
snmp-server host 10.5.4.1 public
!
radius-server host 10.5.4.1 auth-port 1645 acct-port 1646
radius-server retransmit 3
radius-server key <password>
!
line con 0
 transport input none
line 1 192
 autoselect ppp
 modem InOut
 transport preferred none
 transport input all
  transport output none
```
 $\mathbf I$ 

```
line aux 0
line vty 0 4
end
```
# <span id="page-876-0"></span>**Modem Pass-Through Configuration Example**

The following example shows a sample configuration for modem pass-through:

```
version 12.2
service timestamps debug uptime
service timestamps log uptime
no service password-encryption
!
voice service voip 
modem passthrough nse codec g711ulaw redundancy maximum-session 5
!
resource-pool disable
!
ip subnet-zero
ip ftp source-interface Ethernet0
ip ftp username lab
ip ftp password lab
no ip domain-lookup
!
isdn switch-type primary-5ess
cns event-service server
!
mta receive maximum-recipients 0
!
controller T1 0
 framing esf
  clock source line primary
 linecode b8zs
 pri-group timeslots 1-24
!
controller T1 1
 shutdown
  clock source line secondary 1
!
interface Ethernet0
  ip address 1.1.2.2 255.0.0.0
 no ip route-cache
 no ip mroute-cache
!
interface Serial0:23
 no ip address
 encapsulation ppp
 ip mroute-cache
 no logging event link-status
  isdn switch-type primary-5ess
  isdn incoming-voice modem
 no peer default ip address
 no fair-queue
 no cdp enable
 no ppp lcp fast-start
!
interface FastEthernet0
 ip address 26.0.0.1 255.0.0.0
 no ip route-cache
 no ip mroute-cache
  load-interval 30
```

```
 duplex full
 speed auto
 no cdp enable
!
ip classless
ip route 17.18.0.0 255.255.0.0 1.1.1.1
no ip http server
!
voice-port 0:D
!
dial-peer voice 1 pots
 incoming called-number 55511..
 destination-pattern 020..
 direct-inward-dial
 port 0:D 
 prefix 020
!
dial-peer voice 2 voip
 incoming called-number 020..
 destination-pattern 55511..
 modem passthrough nse codec g711ulaw redundancy
 session target ipv4:26.0.0.2
!
line con 0
 exec-timeout 0 0
 transport input none
line aux 0
line vty 0 4
 login
!
end
```
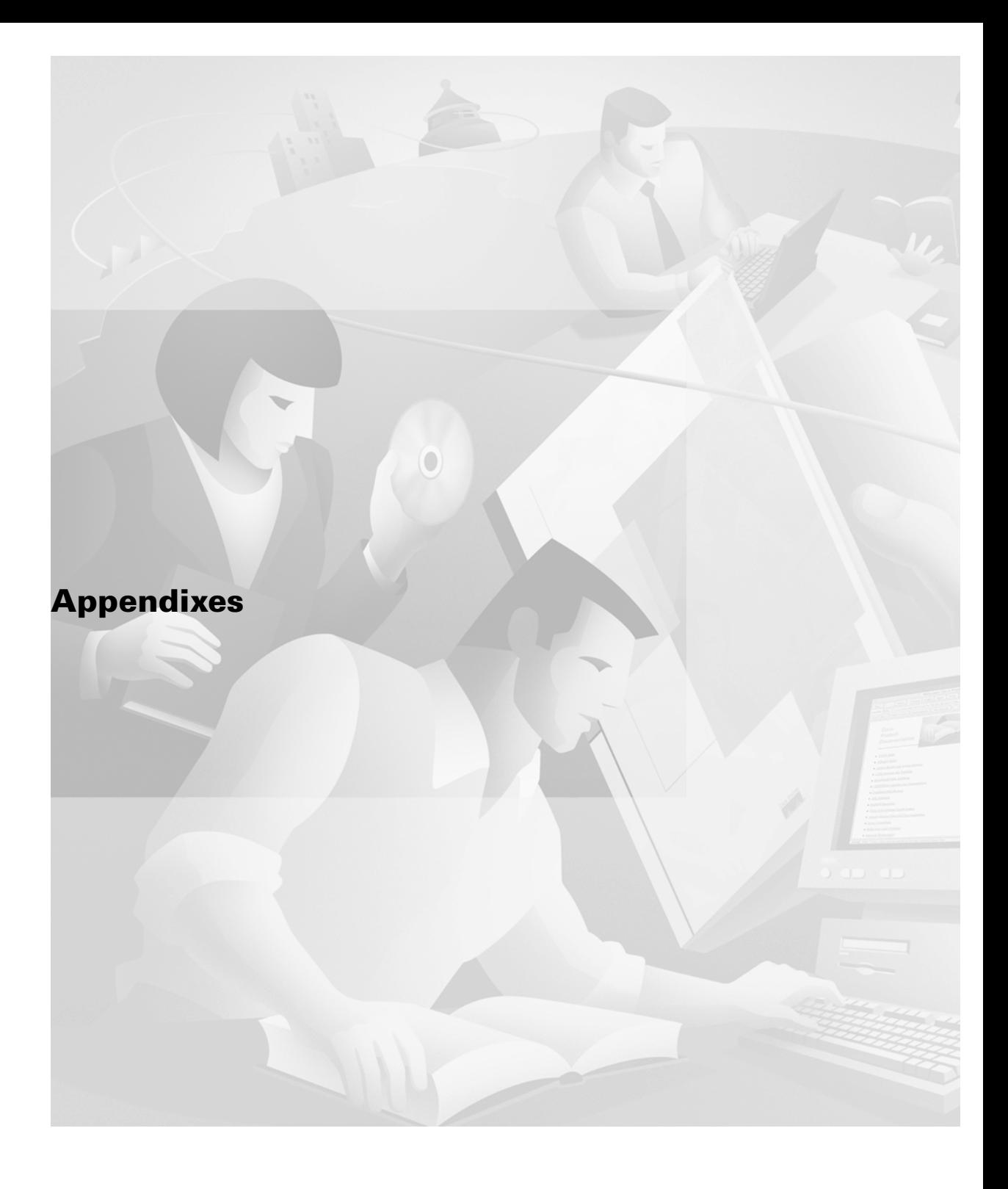

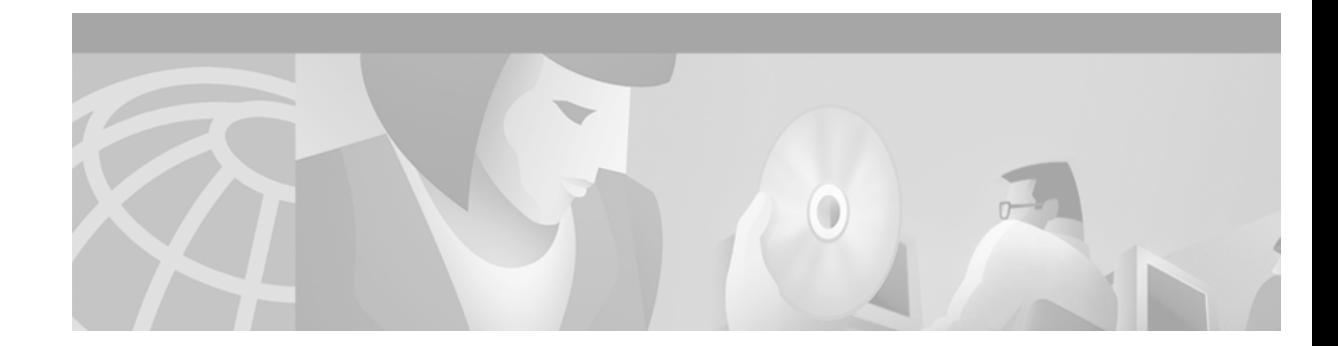

# **Configuring Synchronized Clocking**

This appendix describes how to configure synchronized clocking. It contains the following sections:

- **•** [Synchronized Clocking Overview, page 831](#page-880-0)
- **•** [Synchronized Clocking Configuration Task List, page 833](#page-882-0)

For more information about configuring synchronized clocking, refer to the "Configuring Video Applications" chapter of the *Cisco IOS Voice, Video, and Fax Configuration Guide* and to the *Cisco IOS Wide-Area Networking Configuration Guide*.

For a description of the commands used to configure synchronized clocking, refer to the *Cisco IOS Voice, Video, and Fax Command Reference* and to the *Cisco IOS Wide-Area Networking Command Reference*.

To identify the hardware platform or software image information mentioned in this appendix, use the Feature Navigator on Cisco.com to search for information about the feature or refer to the software release notes for a specific release. For more information, see the "Identifying Supported Platforms" section in the "Using Cisco IOS Software" chapter.

# <span id="page-880-0"></span>**Synchronized Clocking Overview**

I

The Cisco MC3810 multiservice concentrator supports voice and video streams in addition to traditional data streams. Because voice and video streams are real-time streams and originate from synchronous devices, it is important to configure the synchronous clocking to prevent data corruption and data loss.

Due to the real-time nature of voice and video, more configuration and planning is required for voice traffic than is required for traditional data traffic. Because voice and video streams are real-time and continuous, the information is normally generated by the source device and received by the destination device at a synchronized fixed rate. If the source and destination clocking are not synchronized, meaning that the devices generate information at different rates, there will be a loss of information as one side overruns and the other side underruns.

As a result, for voice and video configurations, a single master clock source must be configured to make the network synchronous. The master clock must be used as the clock source for all devices on the network, even when the voice traffic is compressed.

Clocking mismatches can be caused by a variety of configuration problems. The following situations can cause problems:

**•** Multiple network clock sources that are not synchronized.

In back-to-back voice systems where the two devices are using different clock sources that are not synchronized, data loss can occur when one device overruns and the other device underruns the voice stream.

In situations where there is a minor clock mismatch, the Cisco MC3810 may be able to process the mismatch in its internal voice coders in the same way that the voice coders handle minor network delay and jitter. The voice waveform will be degraded but often not noticeably.

However, when the Cisco MC3810 is using circuit emulation services (CES) to send video traffic, similar clock compensation is not possible because the CES must be in synchronous mode. As a result, when video traffic is sent over a nonsynchronized network, data corruption may occur. This situation will cause video devices connected to the MC3810 to lose frame synchronization and enter a frame-search mode, causing noticeable data loss. Because of these requirements, the network clocks must be synchronized when processing video traffic on the Cisco MC3810.

**•** Layer 1 conflicts

Layer 1 conflicts can take place when a Cisco MC3810 with two multiflex trunk modules (MFTs) is placed at the border of two separately clocked T1 or E1 networks and is forced to resolve the clock difference between the networks. As a result, DS1 clock and frame slips can occur, which can result in lengthy reframe times and can cause an attached DS1 device to declare the line down.

# **Configuring the Cisco MC3810 to a Synchronous Clocked Network**

To ensure a synchronized system, you must configure a master clock somewhere within the network and distribute and recover the clock throughout the network. This will allow end devices at opposite ends of the network to reference a common clock source. If you cannot configure a synchronized system, then you can configure multiple clock sources on your network as long as they are accurate enough that the clocking on both clock sources will match.

You can statically configure the Cisco MC3810 to receive or generate clocking using one of the following scenarios:

- Obtain the synchronous clock from a network device attached to controller T1 or E1 0 and distribute the clocking to the other controller and to the universal input/output (UIO) serial ports.
- Obtain the synchronous clock from a network device attached to Controller T1 or E1 1 and distribute the clocking to the other controller and to the UIO serial ports.
- Obtain the synchronous clock from a network device directly attached to serial port 0 (in data terminal equipment [DTE] mode only) and distribute the clocking to the other serial ports and to both controllers.
- Generate the clock internally on the Cisco MC3810 and distribute the clocking to all interfaces.
- When in T1 or E1 mode, all MFTs can provide either line or internal clocking. When one controller is configured to line clocking (obtaining the clocking from the network), the other controller must be configured to internal clocking (obtaining the clocking internally from the other controller).

**Note** Configuring a clock source from the digital voice module (DVM) is supported if the installed DVM is either hardware version 4.50 or later and the system control board (SCB) is version 6.05 or later. To verify the hardware version of the SCB, enter the **show version** command and check the entry for the Cisco MC3810 processor revision. To verify the hardware version of the DVM, enter the **show controller T1/E1** command and check the HWVersion entry.

For more information on how to configure clocking for these scenarios, see the "[Synchronized Clocking](#page-882-0)  [Configuration Task List"](#page-882-0) section later in this appendix.

In addition, you can define a hierarchy of potential clock sources so that when the primary clock source goes down, the Cisco MC3810 can automatically switch to a backup clock source. For more information, see the "[Configuring a Hierarchy of Clock Sources for Backup Purposes"](#page-894-0) section later in this appendix.

# <span id="page-882-0"></span>**Synchronized Clocking Configuration Task List**

Because of the different ways that public switched telephone networks (PSTNs) and data networks provide clocking, there may be incompatibilities when the Cisco MC3810 is used to integrate voice and data networks. As a result, the Cisco MC3810 must synchronize the disparate clocking, and you must be careful in how you configure your clock sources. The clocking can be derived from one of the following sources:

**•** The PBX

I

- **•** The video CODEC (for video applications)
- **•** The ATM or Frame Relay WAN carrier
- The Cisco MC3810 internal clock

Depending on the configuration, you must determine how to configure the appropriate interface on the Cisco MC3810 for the clocking configuration. Each interface provides different clocking support, and depending on the interface used, the commands required to configure the clocking are different. You must also determine whether the Cisco MC3810 interface will be the data circuit-terminating equipment (DCE) or the DTE in the configuration.

The following sections provide configuration tasks:

- [Configuring the Cisco MC3810 to Obtain Clocking from the Network, page 833](#page-882-1)
- **•** [Configuring the Cisco MC3810 to Use the Internal Clock Source, page 844](#page-893-0)
- **•** [Configuring a Hierarchy of Clock Sources for Backup Purposes, page 845](#page-894-0)

## <span id="page-882-1"></span>**Configuring the Cisco MC3810 to Obtain Clocking from the Network**

This section, which describes several scenarios for statically configuring clocking on the Cisco MC3810, includes the following procedures:

- Configuring the Cisco MC3810 to Recover Clocking from a Network Device Attached to a T1/E1 [Controller, page 834](#page-883-0)
- Configuring a T1/E1 Controller to Loop-Time the Clocking Back to the Network Clock Source, [page 838](#page-887-0)

**•** [Configuring the Cisco MC3810 to Recover Clocking from a Network Device Attached to Serial 0,](#page-890-0)  [page 841](#page-890-0)

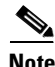

**Note** The procedures in this section statically configure the clock source for the interfaces. If the clock source fails, these procedures do not configure a backup clock source. For information on configuring a hierarchy of backup clock sources, see the "[Configuring a Hierarchy of Clock Sources for Backup](#page-894-0)  [Purposes](#page-894-0)" section later in this appendix.

### <span id="page-883-0"></span>**Configuring the Cisco MC3810 to Recover Clocking from a Network Device Attached to a T1/E1 Controller**

When the Cisco MC3810 recovers clocking from a network device attached to a T1 or E1 controller, the clock recovery circuit on the controller will place a recovered 2 MHz clock on the common circuit toward the network clock phased lock loop (PLL). Once the network-clock PLL circuit receives the valid 2 MHz clock from the controller, the network clock PLL synchronizes to the recovered clock and redistributes the clock to the rest of the system. The other T1/E1 controller and the serial ports on the Cisco MC3810 then derive their clocking from the network clock PLL.

When you configure a T1/E1 controller to recover clocking from a network device, configure the **clock-source** controller configuration command to the **line** setting.

**Note** Do not configure both T1/E1 controllers to the **line** setting. Doing so will cause both controllers to attempt to drive the network clock PLL at the same time. If you configure both T1/E1 controllers to **line**, there will be clocking conflicts. You will not receive an error message if you incorrectly configure the clocking in this way. Configure one controller for line timing and the other controller for internal or loop timing.

The one exception to this rule is if you configure backup clocks to dynamically activate if the primary clock fails. For more information, see the "[Configuring a Hierarchy of Clock Sources for Backup](#page-894-0)  [Purposes](#page-894-0)" section later in this appendix.

[Figure 142](#page-883-1) is an example in which the Cisco MC3810 obtains its clock source from a network device attached to controller T1/E1 0 (the MFT).

<span id="page-883-1"></span>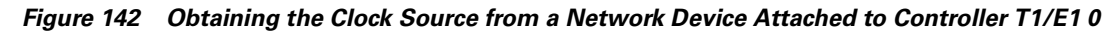

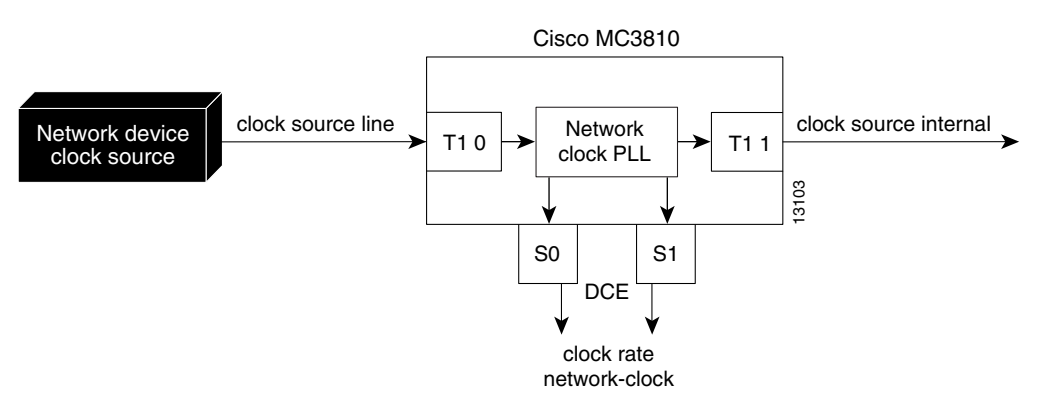

 $\mathsf I$ 

To make sure the network is synchronized, configure the attached network device that obtains its clocking from the Cisco MC3810 (from the T1/E1 controller clock source set to **internal**) to derive its clock from the T1/E1 signal sent by the Cisco MC3810. If the T1/E1 signal received from the attached network device is not synchronous with the Cisco MC3810 network clock, frame and clock slips will occur at the T1/E1 controller, causing loss of data.

To configure the Cisco MC3810 to obtain its clock source from a network device attached to controller T1/E1 0, use the following commands beginning in global configuration mode.

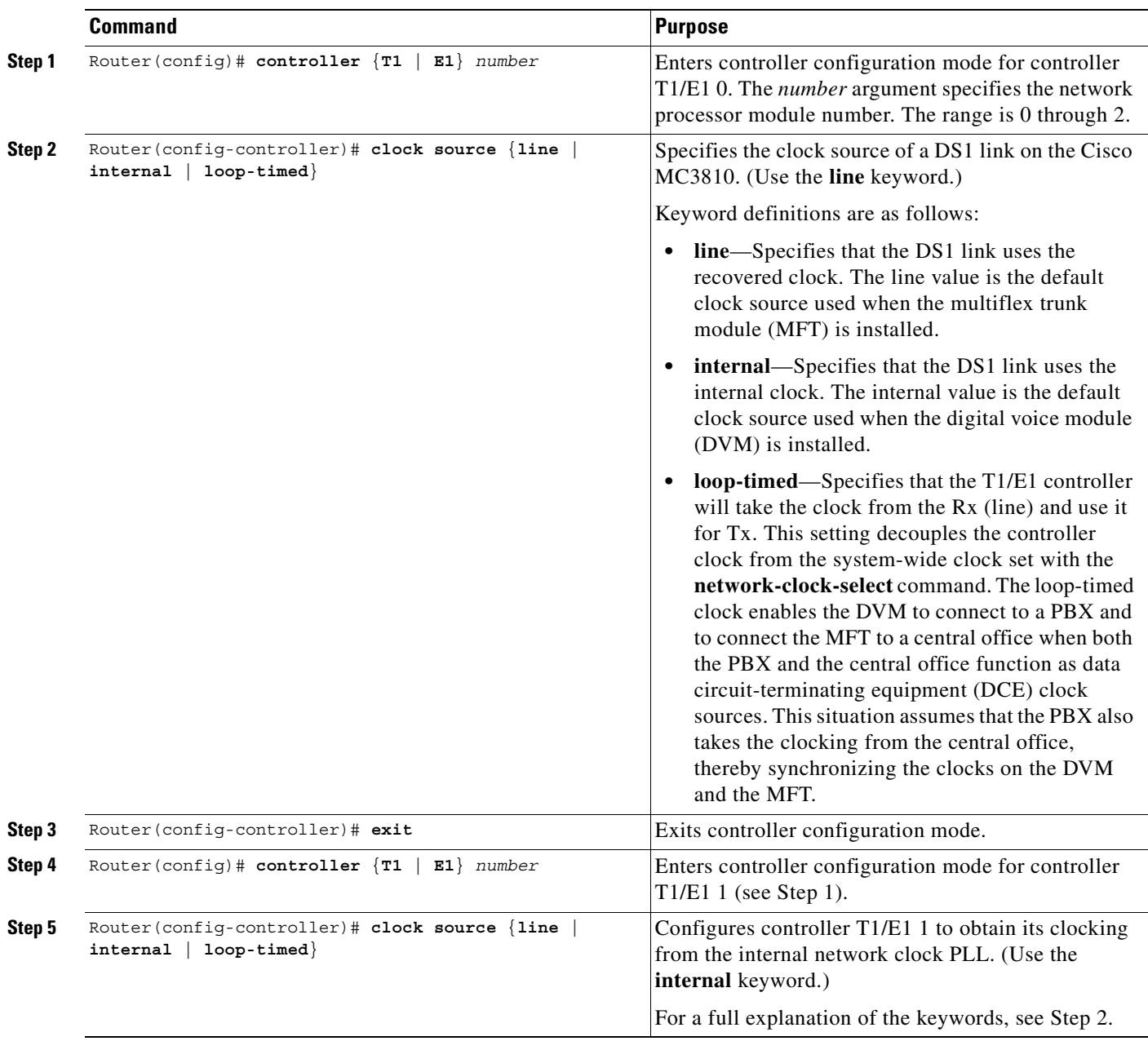

1

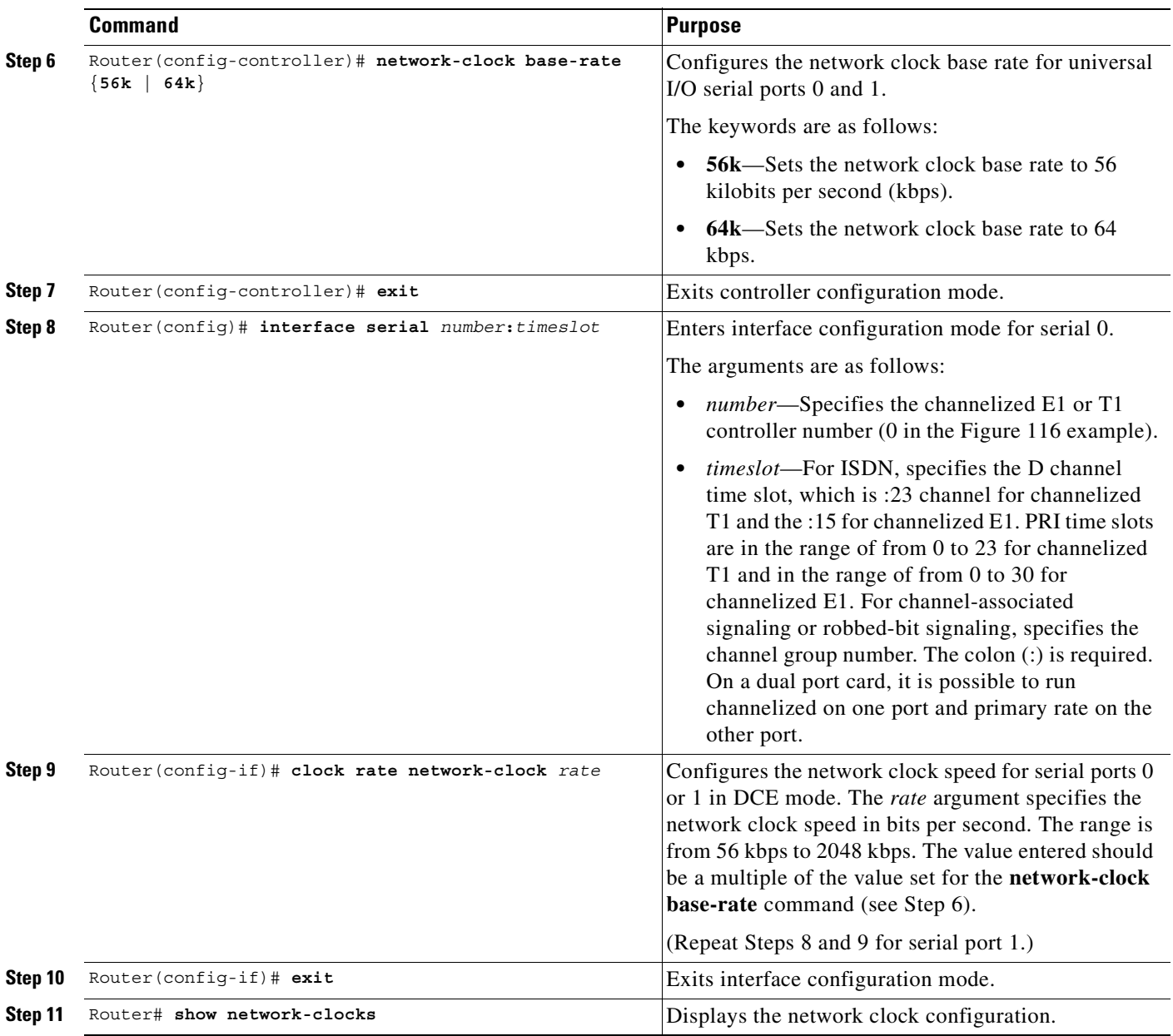

[Figure 143](#page-886-0) shows an example in which the Cisco MC3810 obtains its clock source from a network device attached to controller T1/E1 1 (the DVM).

 $\overline{\phantom{a}}$ 

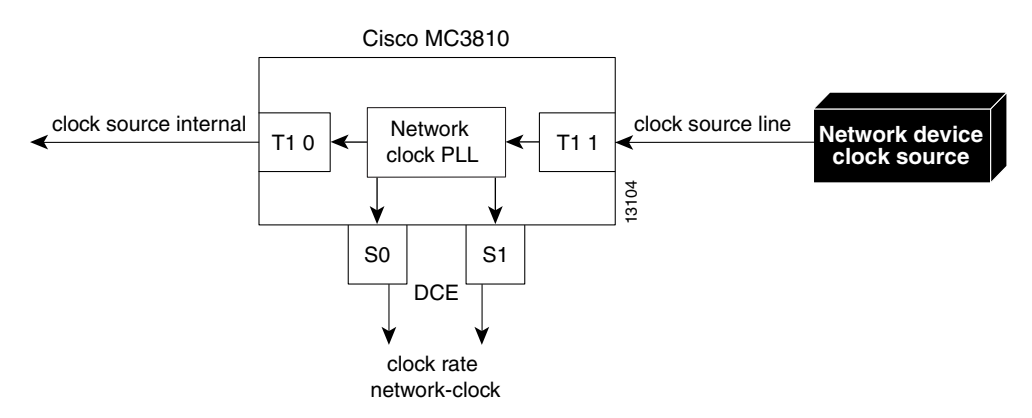

<span id="page-886-0"></span>*Figure 143 Obtaining the Clock Source from a Network Device Attached to Controller T1/E1 1*

To configure the Cisco MC3810 to obtain its clock source from a network device attached to controller T1/E1 1, use the following commands beginning in global configuration mode:

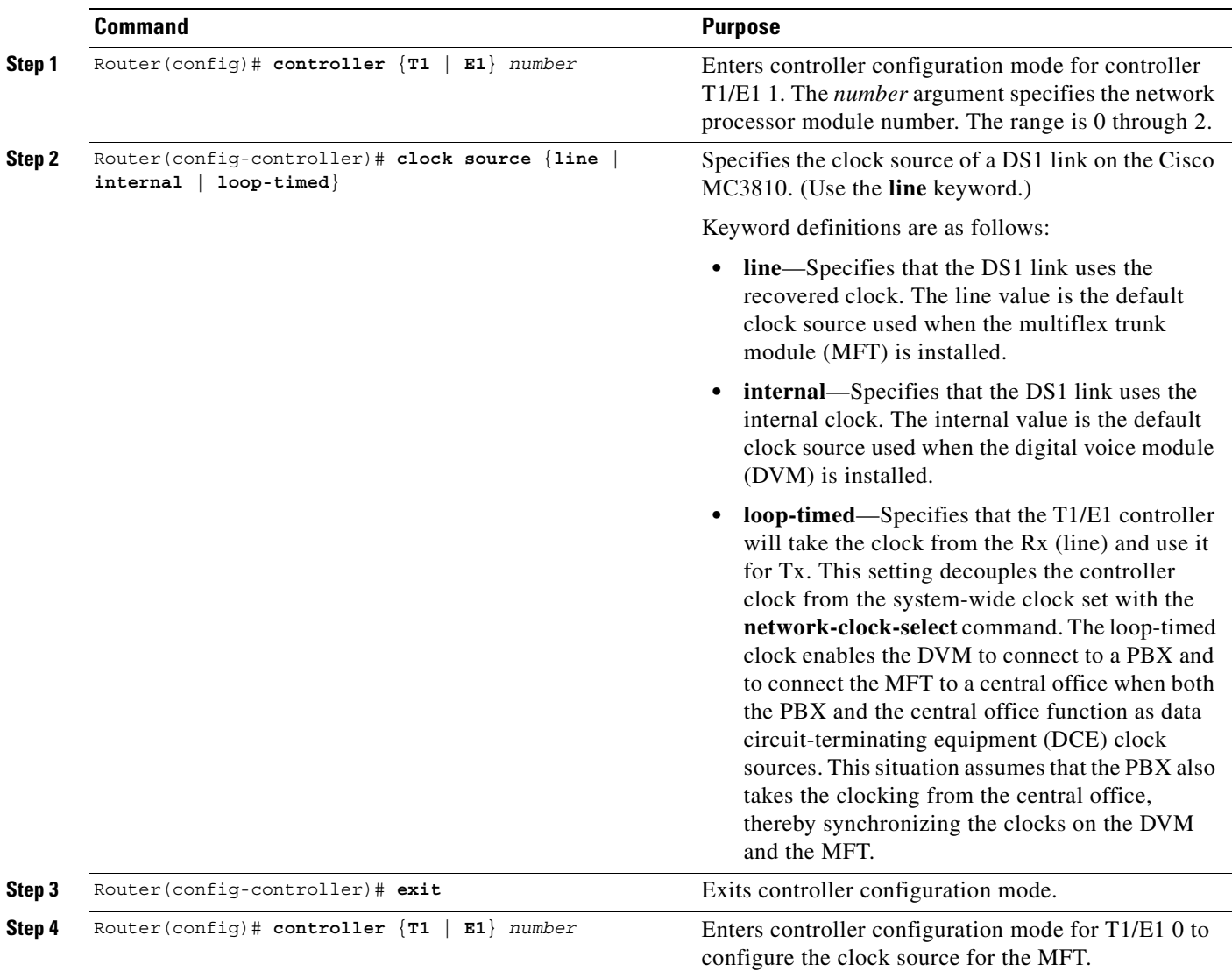

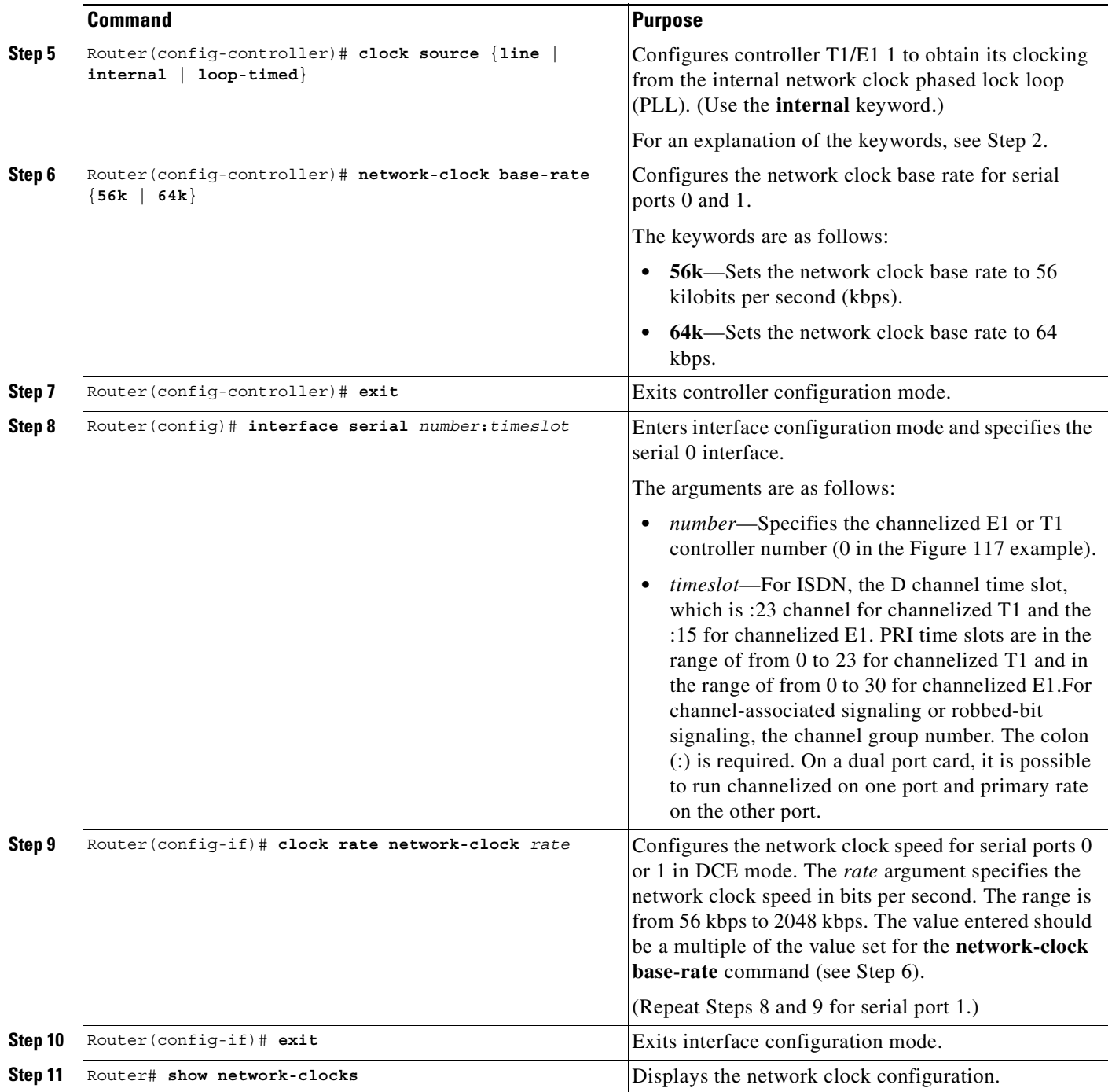

### <span id="page-887-0"></span>**Configuring a T1/E1 Controller to Loop-Time the Clocking Back to the Network Clock Source**

When you configure a T1/E1 controller to loop-time the clocking back to a network device, you configure the **clock-source** controller command to the **loop-timed** setting. The **clock-source** command on the other T1/E1 controller should in most cases be set to the **internal** setting.

When a controller's clock source is set to loop-timed, the internal network clock PLL is placed into free-running mode.

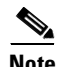

 $\mathbf I$ 

**Note** Use caution when configuring the controller clock source to loop-timed. This setting should only be used in certain cases, such as when there are two master clocks but you can only obtain clocking from one master clock at a time. Using the functionality to configure a hierarchy of clock sources, you can configure a controller set to loop-timed clock source to become the Cisco MC3810 clock source if the primary clock source fails. For more information about configuring a hierarchy of clock sources, see the "[Configuring a Hierarchy of Clock Sources for Backup Purposes](#page-894-0)" section later in this appendix.

[Figure 144](#page-888-0) shows an example of a configuration in which the input clock source on the MFT is loop-timed back to the clock source device.

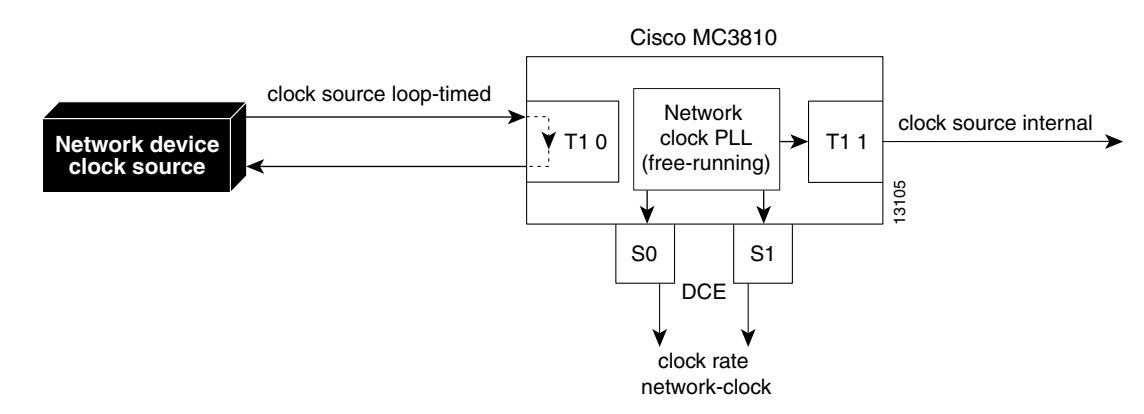

#### <span id="page-888-0"></span>*Figure 144 Loop-Timed Clock Source on a T1/E1 Controller*

To configure the Cisco MC3810 to use loop-timed clock mode on controller T1/E1 0, use the following commands beginning in global configuration mode:

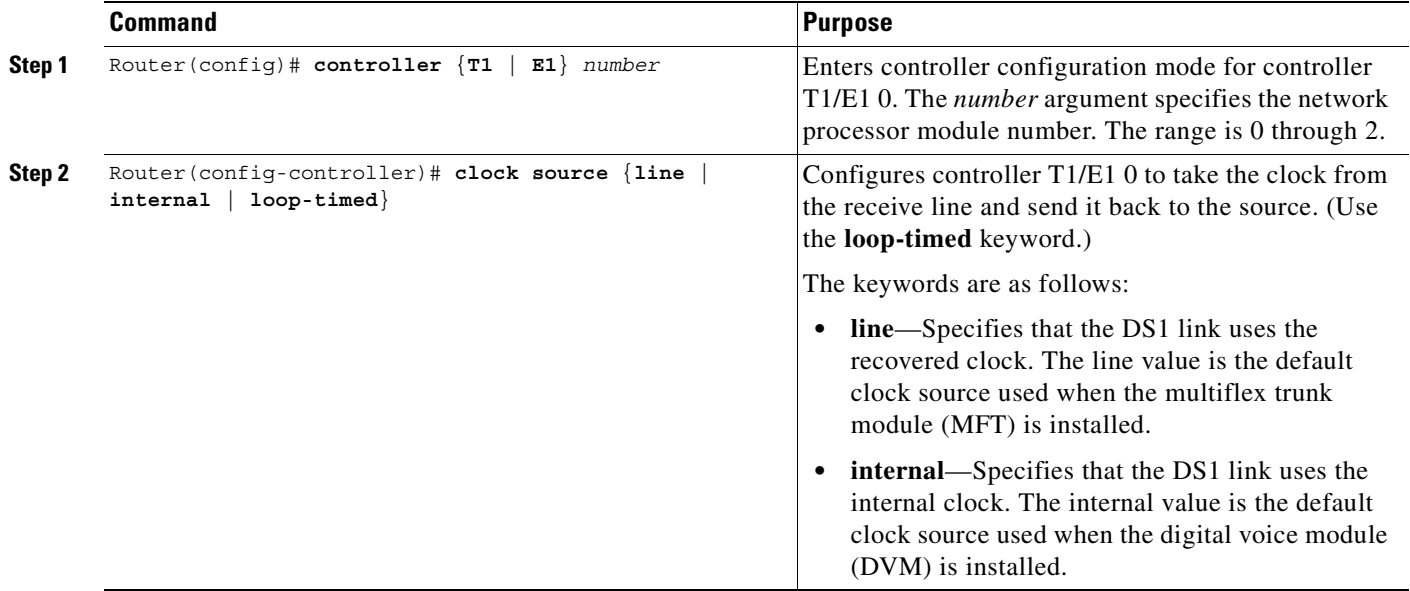

 $\mathbf I$ 

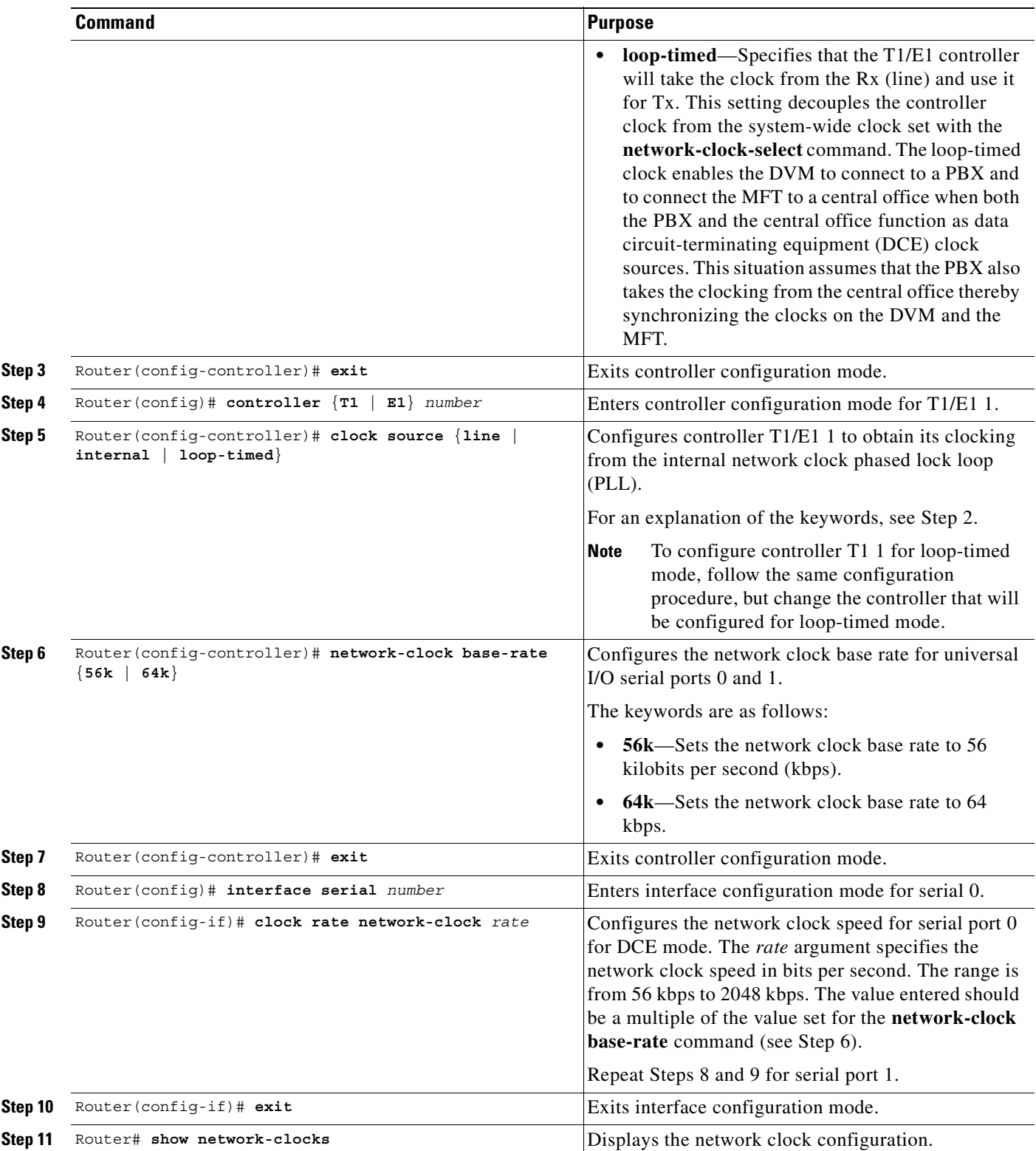

#### <span id="page-890-0"></span>**Configuring the Cisco MC3810 to Recover Clocking from a Network Device Attached to Serial 0**

If serial interface 0 is configured as DTE, it can accept clocking from the attached DCE and use the clocking to drive the network-clock PLL on the Cisco MC3810. The clocking is then distributed to the T1/E1 controllers and to serial interface 1.

Because the input to the network clock PLL must be 2 MHz, a clock multiplier circuit is used to multiply the incoming clock on serial 0 to 2 MHz in 8 Hz increments. This multiplier is configured using the **clock-rate line** serial interface command. This command is valid only when serial 0 is configured as the DTE device.

 $\begin{picture}(180,170) \put(0,0){\line(1,0){10}} \put(10,0){\line(1,0){10}} \put(10,0){\line(1,0){10}} \put(10,0){\line(1,0){10}} \put(10,0){\line(1,0){10}} \put(10,0){\line(1,0){10}} \put(10,0){\line(1,0){10}} \put(10,0){\line(1,0){10}} \put(10,0){\line(1,0){10}} \put(10,0){\line(1,0){10}} \put(10,0){\line(1,0){10}} \put(10,0){\line$ 

**Note** To recover clocking over serial interfaces, the Cisco MC3810 can recover clocking only from a device attached to serial 0 in DTE mode. It cannot recover clocking from a device attached to serial 1 or to serial 0 in DCE mode.

S.

**Note** When Q.SIG, ISDN, or the BRI voice module (BVM) is enabled, Serial 1 is normally configured for DCE. If Serial 1 is configured as DTE, you need to make sure that the clock driving serial 1 comes from the same source as the clock driving the system. When Q.SIG, ISDN, or the BVM is enabled, the CPU takes the serial 1 data in time-slot mode that is driven by the system clock. If this clock is different from the clock driving the data into Serial 1, there will be cyclic redundancy check (CRC) errors and the line will not come up.

[Figure 145](#page-890-1) shows an example of the Cisco MC3810 obtaining clocking from a network device attached to Serial 0.

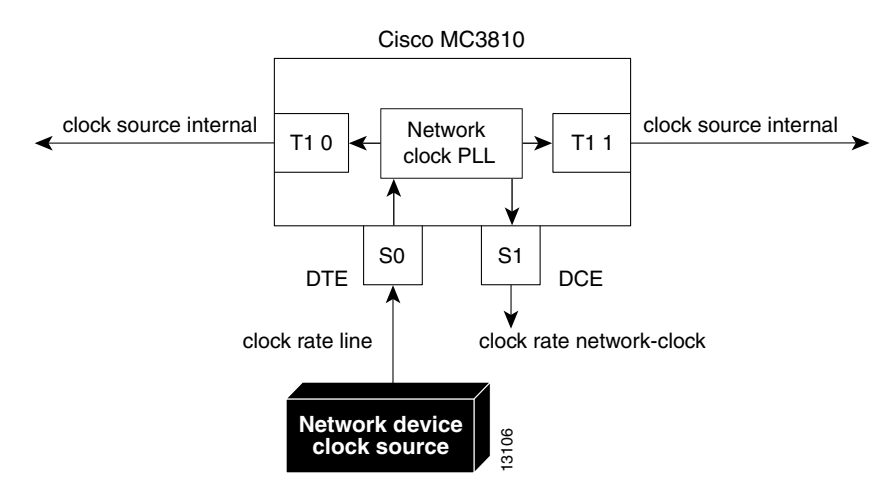

#### <span id="page-890-1"></span>*Figure 145 Clock Source from a Network Device Attached to Serial 0*

**Command Purpose Step 1** Router(config)# **network-clock base-rate** {**56k** | **64k**} Configures the network clock base rate for universal I/O serial ports 0 and 1. The keywords are as follows: **• 56k**—Sets the network clock base rate to 56 kilobits per second (kbps). **• 64k**—Sets the network clock base rate to 64 kbps. **Step 2** Router(config)# **network-clock-select** *priority* [**serial 0** | **system** | **bvm** |*controller*] Configures the network clock PLL to use the multiplied 2 Hz. clock from serial 0. (Set the priority and use the **serial 0** keyword.) The keywords and arguments are as follows: • *priority*—Specifies the priority of the clock source.Valid entries are from 1 to 4. You can configure up to four clock sources. The higher the number of the clock source, the higher the priority. For example, clock source 1 has higher priority than clock source 2. When the higher priority clock source fails, after the delay specified using the network-clock-switch command, the next higher priority clock source is selected. **• serial 0**—(Optional) Specifies serial interface 0 as the clock source. **• system**—(Optional) Specifies the system clock as the clock source. **• bvm**—(Optional) Specifies clocking priority for the BRI voice module. **•** *controller*—(Optional) Specifies which controller is the clock source. You can specify either the trunk controller (T1/E1 0) or the digital voice module (T1/E1/ 1). **Step 3** Router(config)# **interface serial** *number* Enters interface configuration mode for serial 0. **Step 4** Router(config-if)# **clock rate line** *rate* Configures the network clock line rate on serial 0 acting in data terminal equipment (DTE) mode. The rate value is the rate of the incoming clock, and this value must be a multiple of 8 kHz. **Step 5** Router(config-if)# **exit** Exits interface configuration mode. **Step 6** Router(config)# **interface serial** *number* Enters interface configuration mode for serial 1.

To configure the Cisco MC3810 to use a network device attached to serial port 0 as the clock source, use the following commands,beginning in global configuration mode:

 $\overline{\phantom{a}}$ 

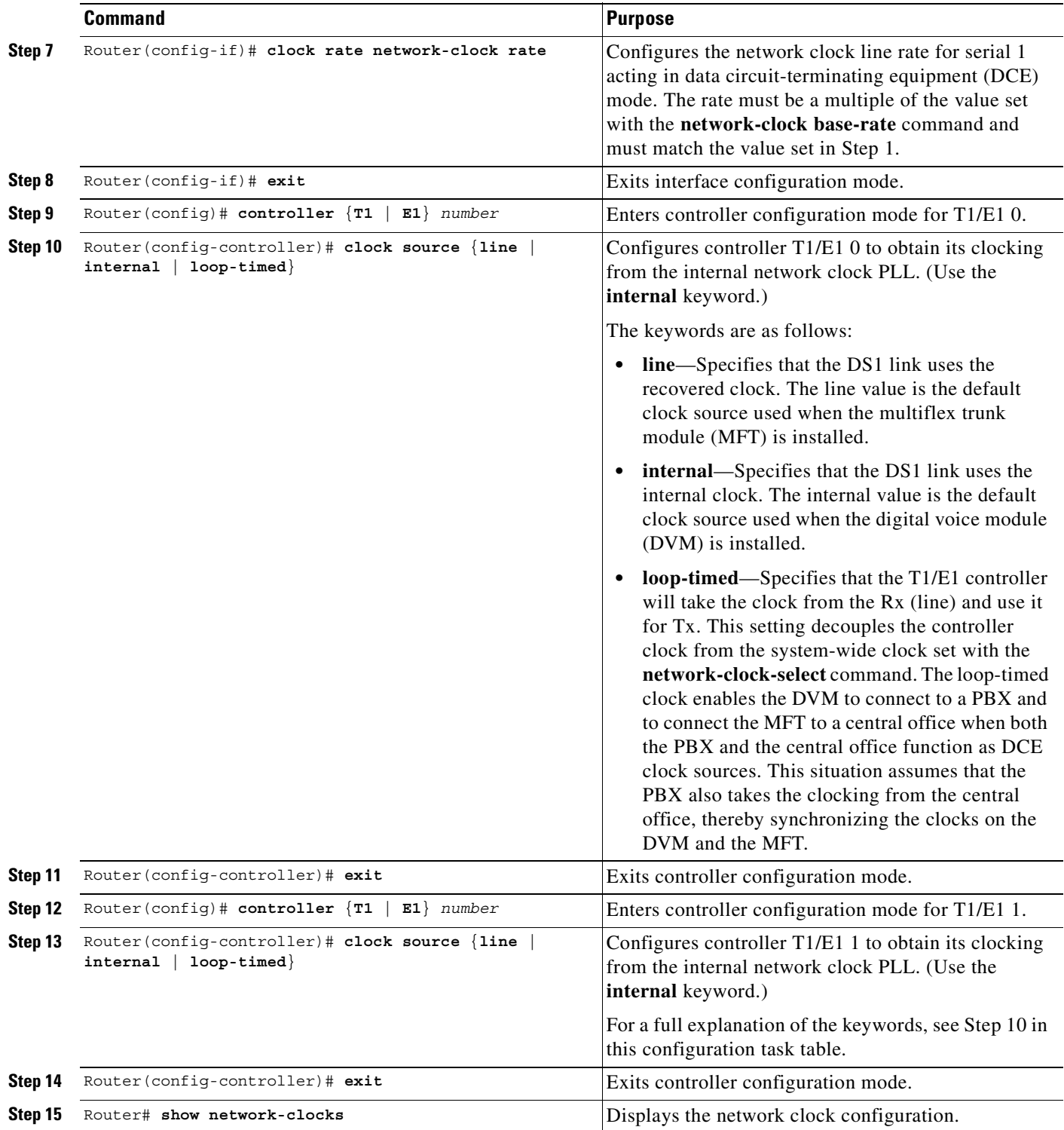

 $\blacksquare$ 

# <span id="page-893-0"></span>**Configuring the Cisco MC3810 to Use the Internal Clock Source**

When you configure the Cisco MC3810 to use the internal clock source, the clock source for both T1/E1 controllers is set to **internal** and the master clocking is generated from the Cisco MC3810 2 MHz network clock PLL. The internal clock source is accurate to a Stratum 4 level (plus or minus 0.01 percent).

[Figure 146](#page-893-1) shows an example of the Cisco MC3810 using its internal clock source and transmitting it outward onto the associated networks.

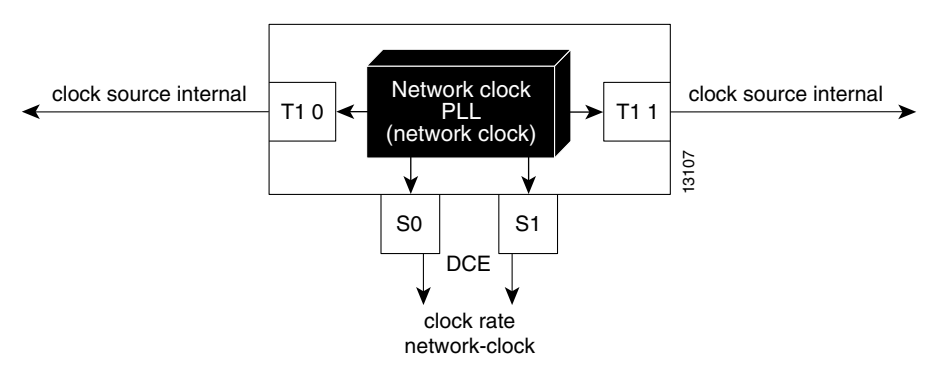

<span id="page-893-1"></span>*Figure 146 Using the Cisco MC3810 Internal Clock Source*

To configure the Cisco MC3810 to use its internal 2 MHz clock as the clock source, use the following commands beginning in global configuration mode:

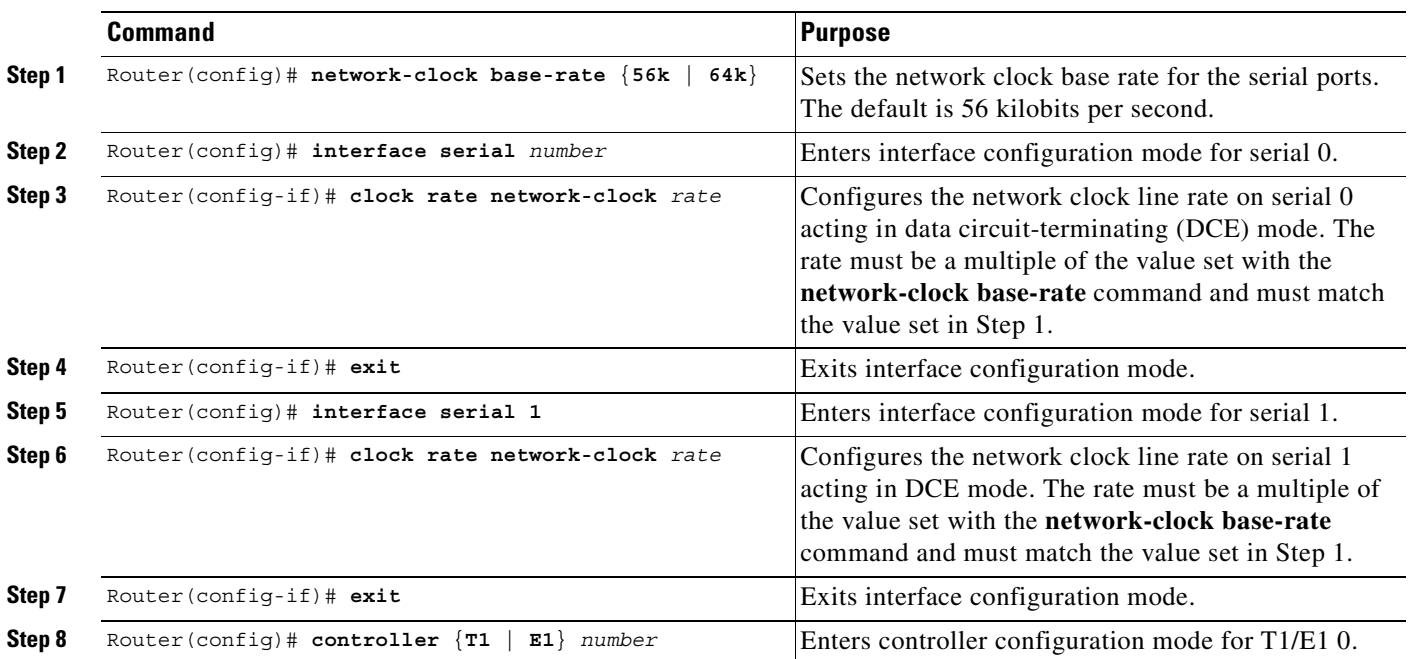

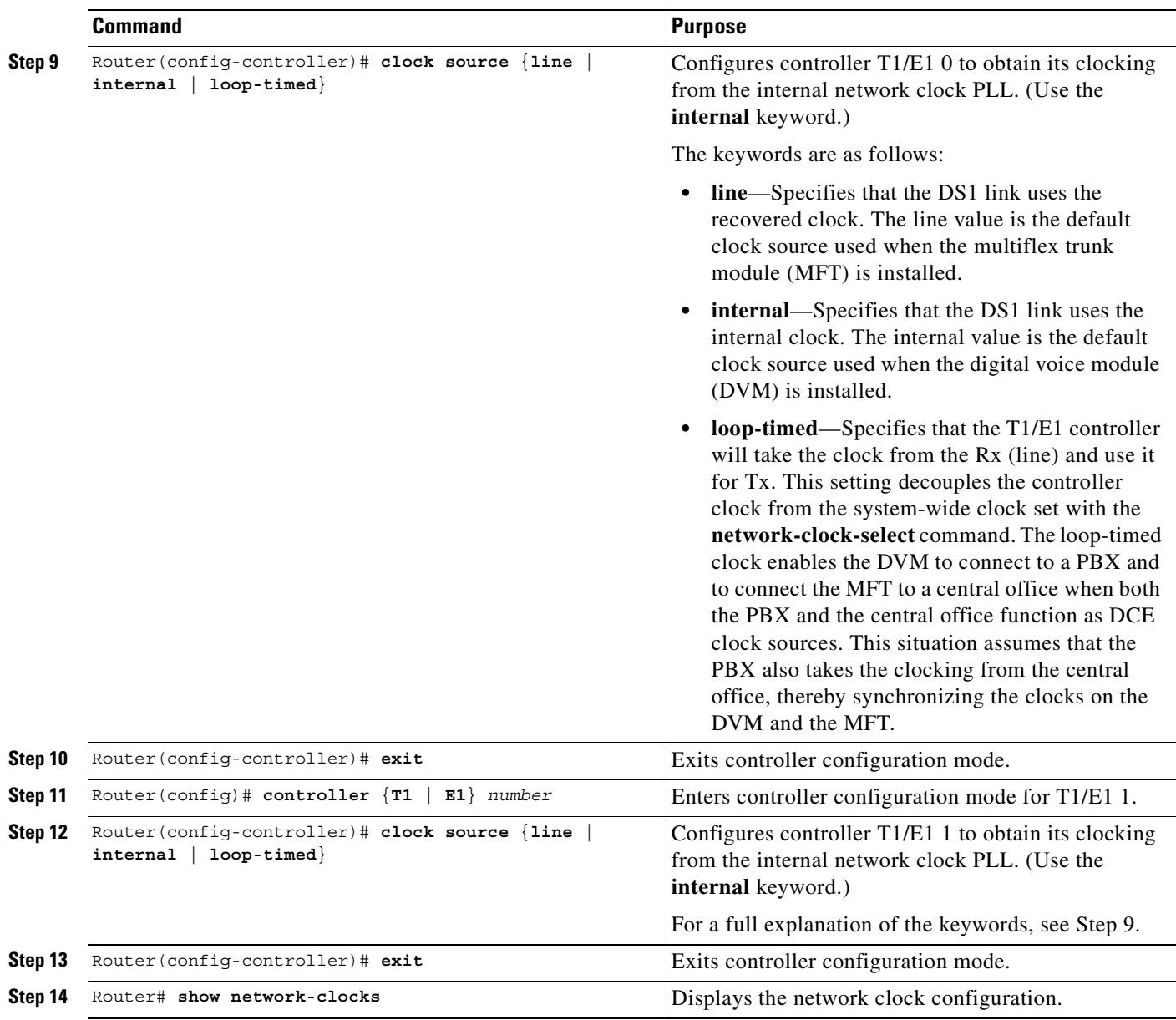

 $\mathsf I$ 

**Note** When using the internal Cisco MC3810 clock source as the master clock, make sure to configure any other network devices directly attached to the Cisco MC3810 T1/E1 controllers and serial ports to obtain their clocking from the Cisco MC3810.

# <span id="page-894-0"></span>**Configuring a Hierarchy of Clock Sources for Backup Purposes**

The previous configurations apply when a static network clock source is desired with a single clock source. In some conditions, you may want to define a hierarchy of clock sources so that if the primary clock source fails, the system can be configured to use a secondary source rather than to switch to the internal clock (as in the previous configuration sections).

Using the **network-clock-select** command, you can configure a dynamic hierarchy of clock sources that are used if the primary clock source fails. Each clock source is assigned a priority. A higher priority number of a clock source places that source higher in the clocking hierarchy. The highest clock source priority is used as the default.

When a clock source fails, the Cisco MC3810 switches to the clock source in the hierarchy with the next highest priority. For example, if the clock source with priority 1 (the highest priority) fails, the Cisco MC3810 switches to the clock source with priority 2. Then, if the clock source with priority 2 fails, the Cisco MC3810 switches to the clock source with priority 3 (assuming that the clock source with priority 1 has not become active in the meantime.)

If the module providing the clock experiences a failure (for example, if the T1/E1 controller experiences loss of signal or loss of frame), the clock source will be switched.

**Note** If you shut down a controller that is the current clock source, the shutdown will not cause the clock source to be switched.

To configure a hierarchy of clock sources for backup purposes, use the following commands beginning in global configuration mode:

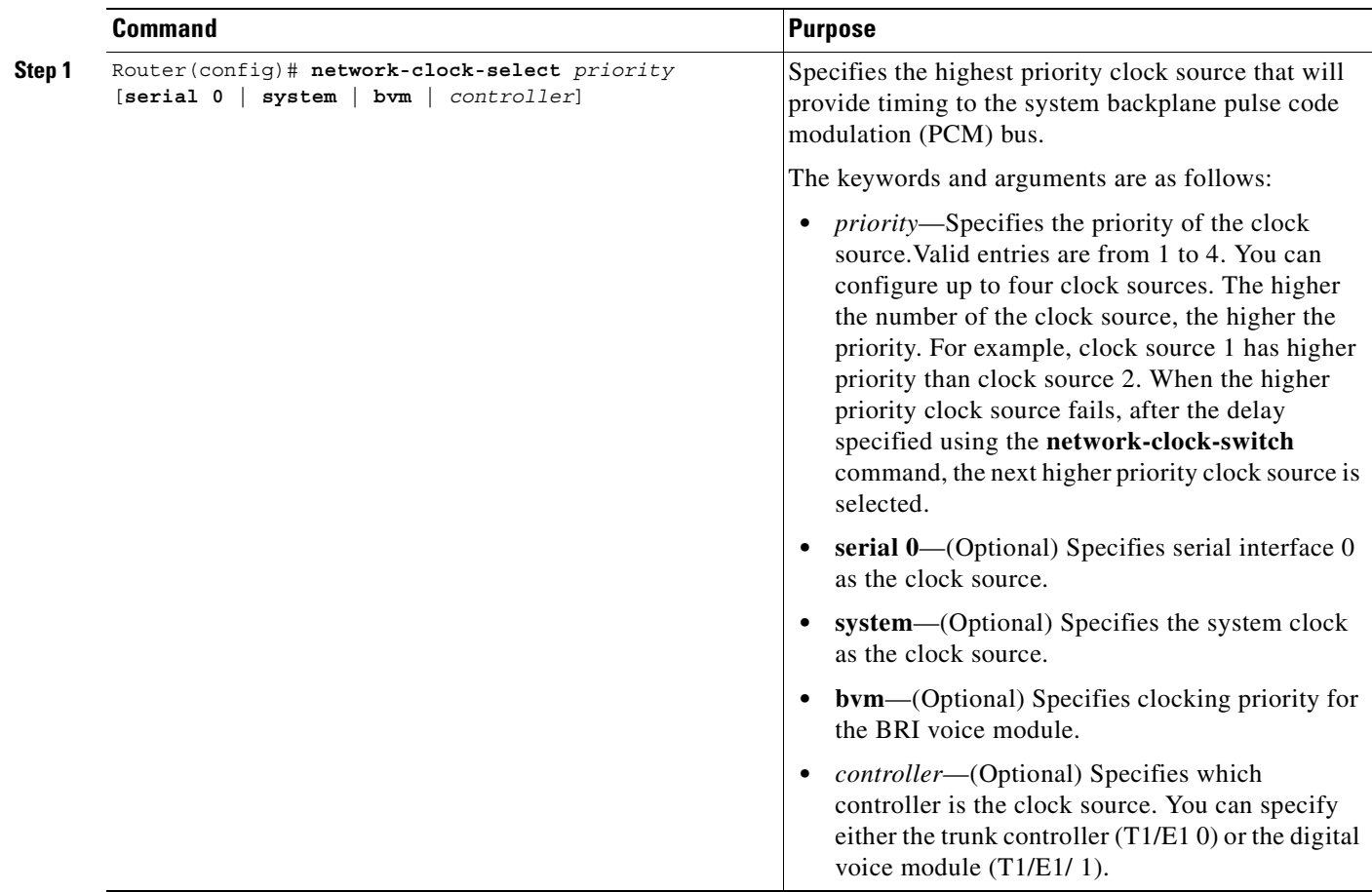

 $\overline{\phantom{a}}$ 

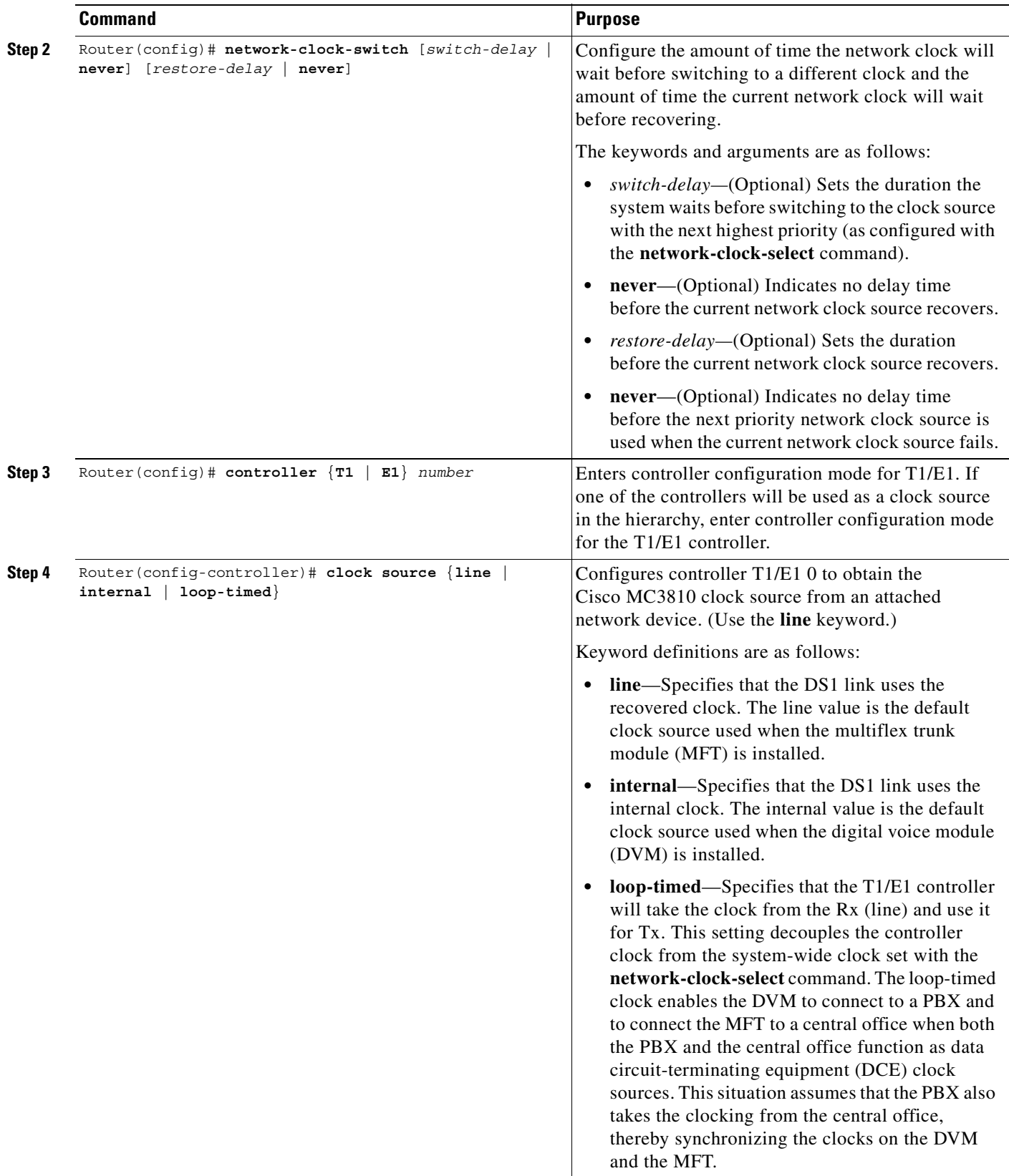

 $\mathbf{r}$ 

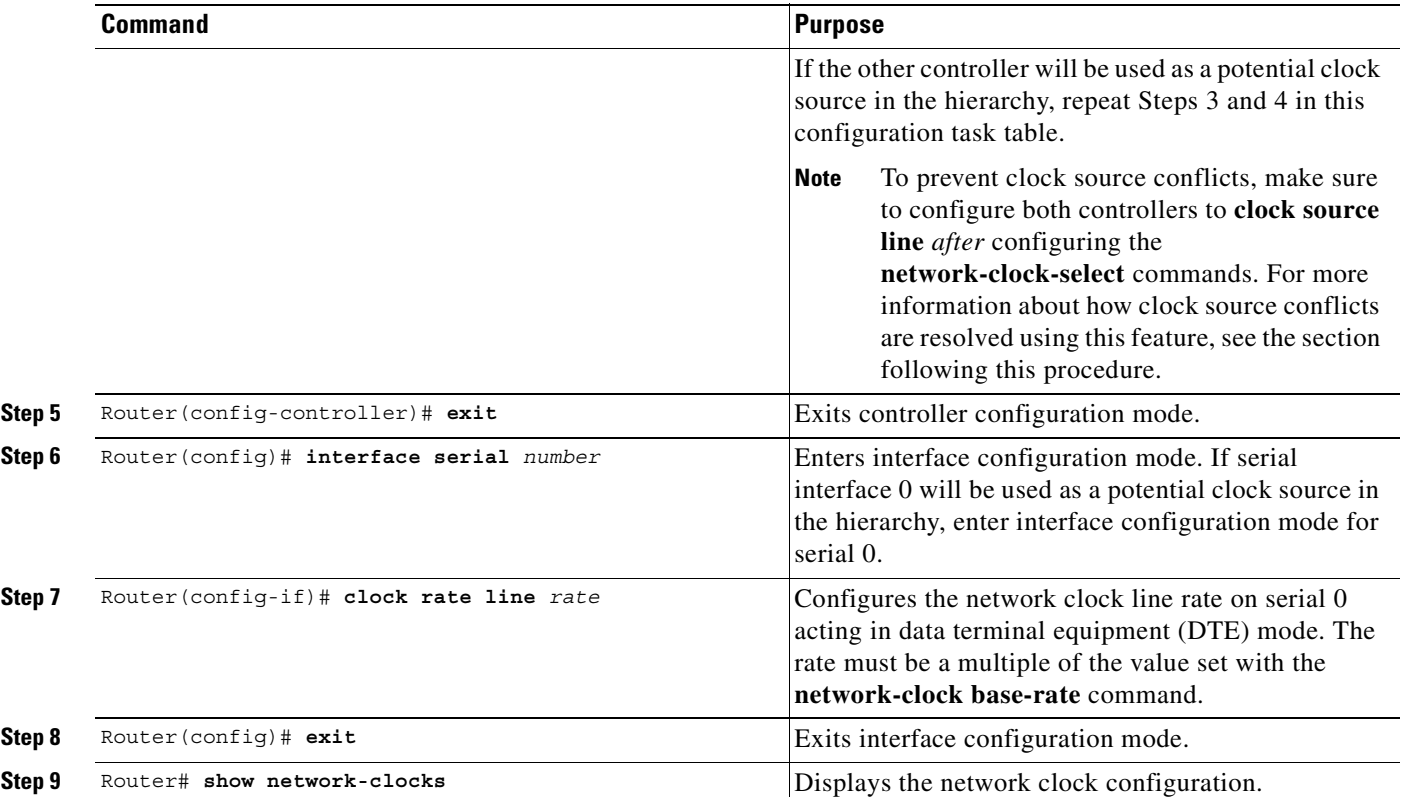

When you configure a hierarchy of clock sources, each potential clock source must be preconfigured to a mode that enables the Cisco MC3810 to derive the clock from that source. For example, if a controller will be a potential clock source, the controller clock source must be configured to **line**. If the controller clock source is configured to **internal**, the controller cannot be configured as a potential backup clock source using the **network-clock-select** command.

In the normal configuration, configuring both controllers to clock source line causes clocking conflicts. However, when configuring a hierarchy of clock sources, because only one controller is used as the primary clock source at one time, the conflict is prevented.

The following rules apply to configuring the clock source hierarchy:

- If a controller is a potential clock source in the hierarchy, the controller clock source must be configured to **line**.
- If a controller is a potential clock source in the hierarchy but is not currently being used as the clock source, the clock source setting for that controller is automatically switched to **loop-timed**. This is a temporary state set by the software to prevent a clocking conflict. If the controller becomes the clock source because another clock source fails, the clock source setting for the controller switches to **line**.

In this situation, even though the setting for the controller clock is switched to loop-timed, the actual configuration remains **line**. This is the difference between the preconfigured state and the temporary "set state" of the controller.

• If either controller is the active clock source, the network clock PLL switch is thrown in the direction of the active clock. The system clock is recovered from the controller with the active clock source.

 $\mathbf I$ 

- If serial interface 0 is the active clock source, the clock source settings for both controllers are automatically set to **loop-timed** and the network clock PLL switch is thrown in the direction of the serial port. The system clock is driven by a clock recovered from the DTE serial 0 interface, which has been multiplied from (n x 8000) Hz to 2 MHz.
- **•** If the internal system clock is the active clock source, the clock source settings for both controllers are automatically set to **loop-timed,** and the network clock PLL switch is thrown in the direction of the controllers. Because both controllers are in the **loop-timed** state, neither clock provides a recovered clock to drive the PLL, resulting in a free-running, or internally timed, system clock.

The following is a configuration example showing a hierarchy of clock sources:

```
network-clock-select 1 t1 0
network-clock-select 2 t1 1
network-clock-select 3 serial0
network-clock-select 4 system
network-clock-switch 10 10
controller t1 0
 clock source line
controller t1 1
 clock source line
interface serial0
 clock rate line 64000
```
In this configuration, controller T1 0 is the primary clock source, and the clock source is configured to **line**. Controller T1 1 is a backup clock source and although the clock source is configured to **line**, the system temporarily sets the clock source to the **loop-timed** state.

If the controller T1 0 clock source fails, the system switches to use controller T1 1 as the clock source. The clock source **loop-timed** "set state" on controller T1 1 is switched to the preconfigured **line** state.

 $\mathbf I$
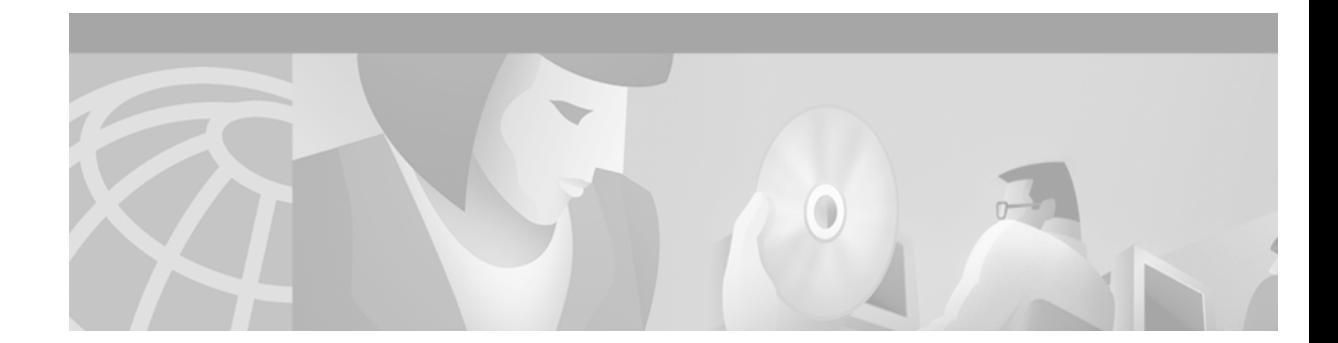

# **Caller ID on Cisco 2600 and 3600 Series Routers and Cisco MC3810 Multiservice Concentrators**

This appendix describes Cisco IOS configuration for caller ID as supported on the Cisco MC3810 multiservice concentrator and on Cisco 2600 and 3600 series routers. It includes the following sections:

- [Called ID Overview, page 851](#page-900-0)
- [Caller ID Prerequisites Tasks, page 854](#page-903-0)
- [Caller ID Configuration Task List, page 855](#page-904-0)

To identify the hardware platform or software image information associated with a feature in this appendix, use the Feature Navigator on Cisco.com to search for information about the feature or refer to the software release notes for a specific release. For more information, see the "Ideentifying Supported Platforms" section in the "Using Cisco IOS Software" chapter.

## <span id="page-900-0"></span>**Called ID Overview**

Caller ID (sometimes called *CLID* or *ICLID* for incoming call line identification) is an analog service offered by a central office (CO), which supplies calling party information to subscribers. Typically, the calling party number, and sometimes the name, appears on a station (also called *extension*) device such as a PC telephony software application screen or the display on a telephone. Type 1 caller ID provides the calling party information while the call is ringing, and Type 2 caller ID provides the additional convenience of calling number display while the recipient is on another call. In this release, Cisco provides only Type 1 caller ID support.

The caller ID feature supports the sending of calling party information from foreign exchange station (FXS) loop-start and ground-start ports into a caller ID equipped telephone device. The FXS port emulates the extension interface of a private-branch exchange (PBX) or the subscriber interface for a CO switch.

The caller ID feature supports receiving calling-party information at foreign exchange office (FXO) loop-start and ground-start ports. The FXO port emulates a connection to a telephone and allows connection to a PBX extension interface or (where regulations permit) a CO subscriber line.

The following are benefits of using caller ID:

• Enterprises—Caller ID is invaluable for increasing efficiency through its use in computer telephony integration (CTI) applications, where for example, calling party information can be used to retrieve client information from a database when a customer call is received.

• Service Provider—In traditional telephony, caller ID is a standard service that service provider customers expect. With the Cisco support for caller ID, service providers can offer the feature for packet-switched Voice over IP (VoIP), Voice over Frame Relay (VoFR), and Voice over ATM (VoATM) services.

### **Calling Name and Number**

[Figure 147](#page-901-0) shows a hypothetical topology where users, indicated by telephone icons, receive different types of caller-ID support depending upon whether the caller-ID information from the caller passes through an FXO or FXS port before reaching the party who receives the call.

<span id="page-901-0"></span>*Figure 147 Caller ID and ANI Support*

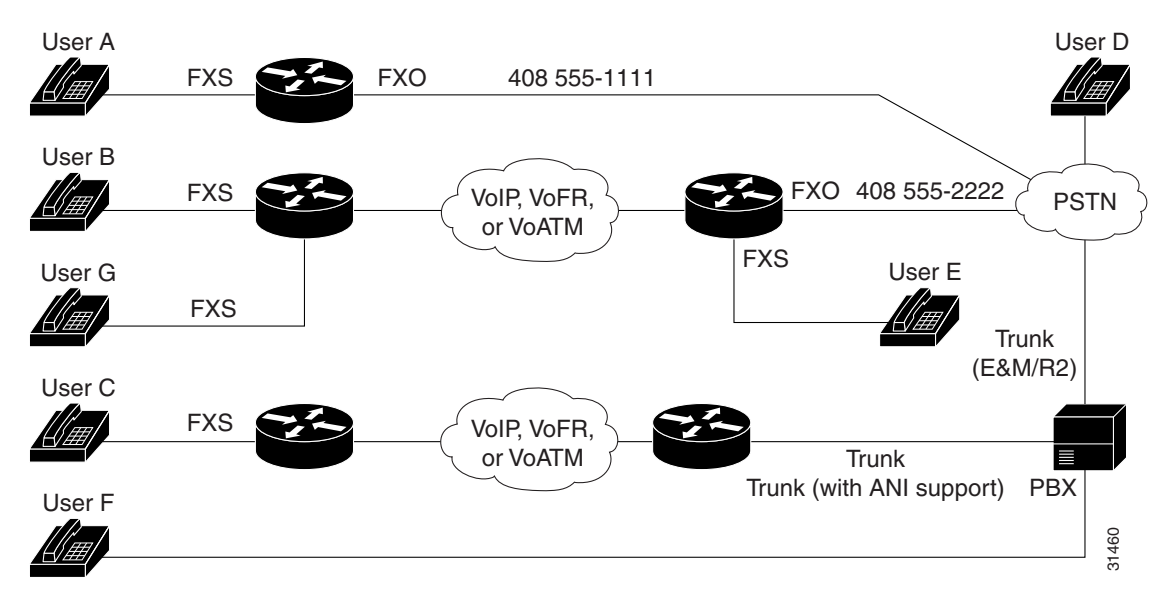

[Table 59](#page-902-0) shows how caller-ID information is received by the users in [Figure 147](#page-901-0) as follows:

- When an outbound caller-ID call is carried by a trunk with E&M or R2 signaling, the recipient sees only the ANI calling number of the caller.
- **•** When caller-ID information is sent from an originating FXS station by way of the PSTN, the recipient sees only the identification of the FXO port through which the call is routed.
- When caller-ID information is sent from an originating station over a trunk with E&M or R2 signaling and through the PSTN, the recipient sees only the trunk identification because the ANI information is not preserved by the PSTN.

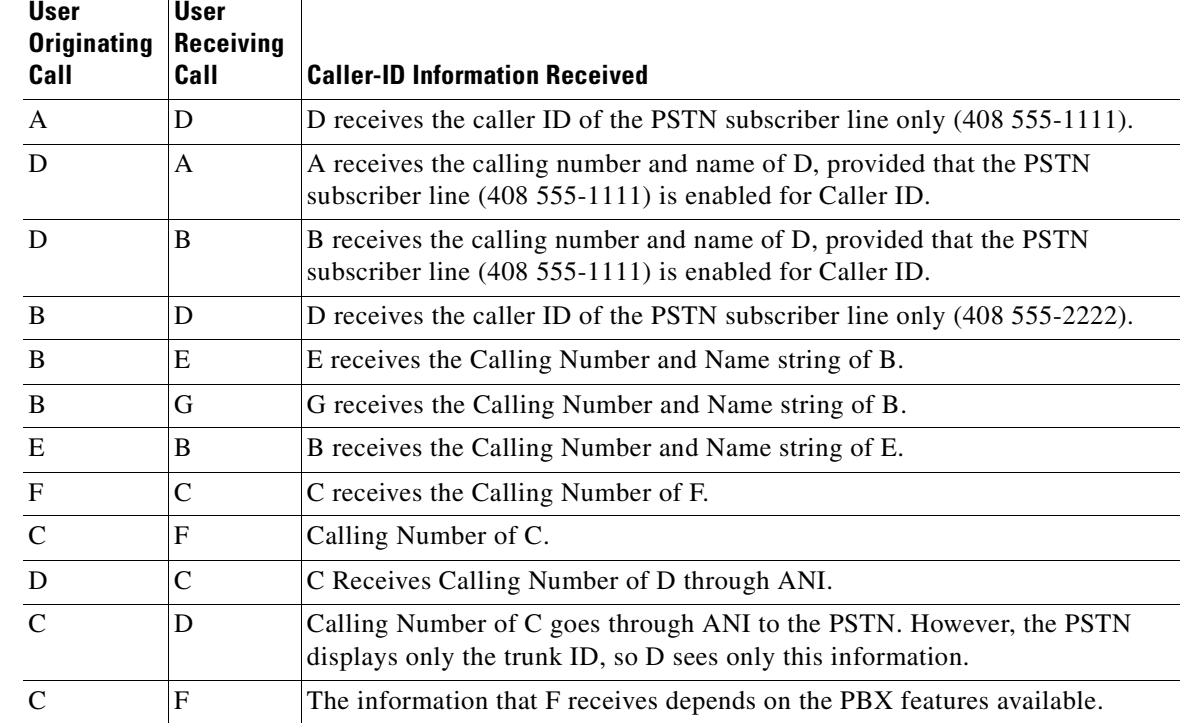

<span id="page-902-0"></span>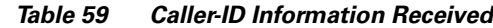

### **Call Time Display**

 $\mathbf I$ 

When caller-ID information is sent, the local time set on the router is transmitted with the station name and number. If a call received on an FXO port is terminated on an FXS port, the calling time received on the FXO port is replaced by the local time while transmitting caller ID to the FXS port. This is also true for calls received from the network. The router should be configured to retrieve network time at boot up from an NTP server in order to maintain the correct local time setting.

For more information about voice configuration, refer to the following:

- **•** *Cisco IOS IP Routing Configuration Guide*
- **•** *Cisco IOS Wide-Area Networking Configuration Guide*

The following online feature documentation and installation guides describe the configuration and installation of hardware components:

- **•** For information about installing Cisco MC3810 multiservice concentrators, see *Cisco MC3810 Multiservice Concentrator Hardware Installation* at the following location: http://www.cisco.com/univercd/cc/td/doc/product/access/multicon/3810hwig/index.htm
- **•** For information about installing Cisco 2600 series routers, see the documents listed at the following location: http://www.cisco.com/univercd/cc/td/doc/product/access/acs\_mod/cis2600/index.htm
- For information about installing Cisco 3600 series routers, see the documents listed at the following location: http://www.cisco.com/univercd/cc/td/doc/product/access/acs\_mod/cis3600/index.htm

## <span id="page-903-0"></span>**Caller ID Prerequisites Tasks**

The following hardware, software, and basic configurations are required to support caller ID:

- **•** Cisco IOS Release 12.1(3)T software.
- **•** Caller ID service from your service provider.
- **•** A working network. For more information, see the following publications:
	- **–** Cisco IOS *Cisco IOS IP Routing Configuration Guide*
	- **–** Cisco IOS *Wide-Area Networking Configuration Guide*
- **•** Your company's dial plan.
- **•** A working telephony network based on your company's dial plan:
- If applicable to your network, install a 2-channel analog plain old telephone service (POTS) FXS voice interface card (VIC) in a Cisco 2600 series chassis slot or Cisco 2600 or 3600 network module.
- **•** If applicable to your network, install one of the following Cisco MC3810 multiservice concentrator FXO network modules:
	- **–** MC3810-APM-FXO (generic); caller ID is supported in versions v04.xx and later of this APM.
	- **–** MC3810-FXO-PR2 (Pacific Rim 2); caller ID is supported in versions v02.xx and later of this APM.
	- **–** MC3810-FXO-PR3 (Pacific Rim 3); caller ID is supported in versions v02.xx and later of this APM.
	- **–** MC3810-FXO-UK (UK); caller ID is supported in versions v03.xx and later of this APM.
	- **–** MC3810-FXO-GER (Germany); caller ID is supported in versions v03.xx and later of this APM.
- **•** For a Cisco MC3810 multiservice concentrator, install an HCM as follows:
	- **–** An HCM2 to supply 4 or 8 voice or fax channels at high or medium codec complexity.
	- **–** An HCM6 to supply 12 or 24 voice or fax channels at high or medium codec complexity.
- **•** For information about installing Cisco MC3810 multiservice concentrator HCMs, refer to *Cisco MC3810 Multiservice Concentrator Hardware Installation* at the following url: http://www.cisco.com/univercd/cc/td/doc/product/access/multicon/3810hwig/index.htm

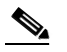

**Note** The Cisco MC3810 multiservice concentrator voice-compression module does not support caller ID. Install an HCM instead.

**•** One other network module or WAN interface card to provide the connection to the LAN or WAN.

# <span id="page-904-0"></span>**Caller ID Configuration Task List**

Voice-port configuration is the only special configuration required to support caller ID. To configure your voice network fully, use the reference information in the section ["Caller ID Prerequisites Tasks"](#page-903-0) [section on page 854](#page-903-0) to perform the following tasks on your routers:

- **•** Configure your IP, ATM, or Frame Relay network to support real-time voice traffic.
- **•** Configure voice cards for codec settings.
- Configure voice dial peers. Each dial peer defines the characteristics associated with a call leg.

The remainder of this section describes the steps required to configure caller ID on FXS and FXO voice ports.

### **Configuring Voice Ports to Support Caller ID**

 $\mathbf I$ 

To configure voice ports to support caller ID, use the following commands beginning in global configuration mode:

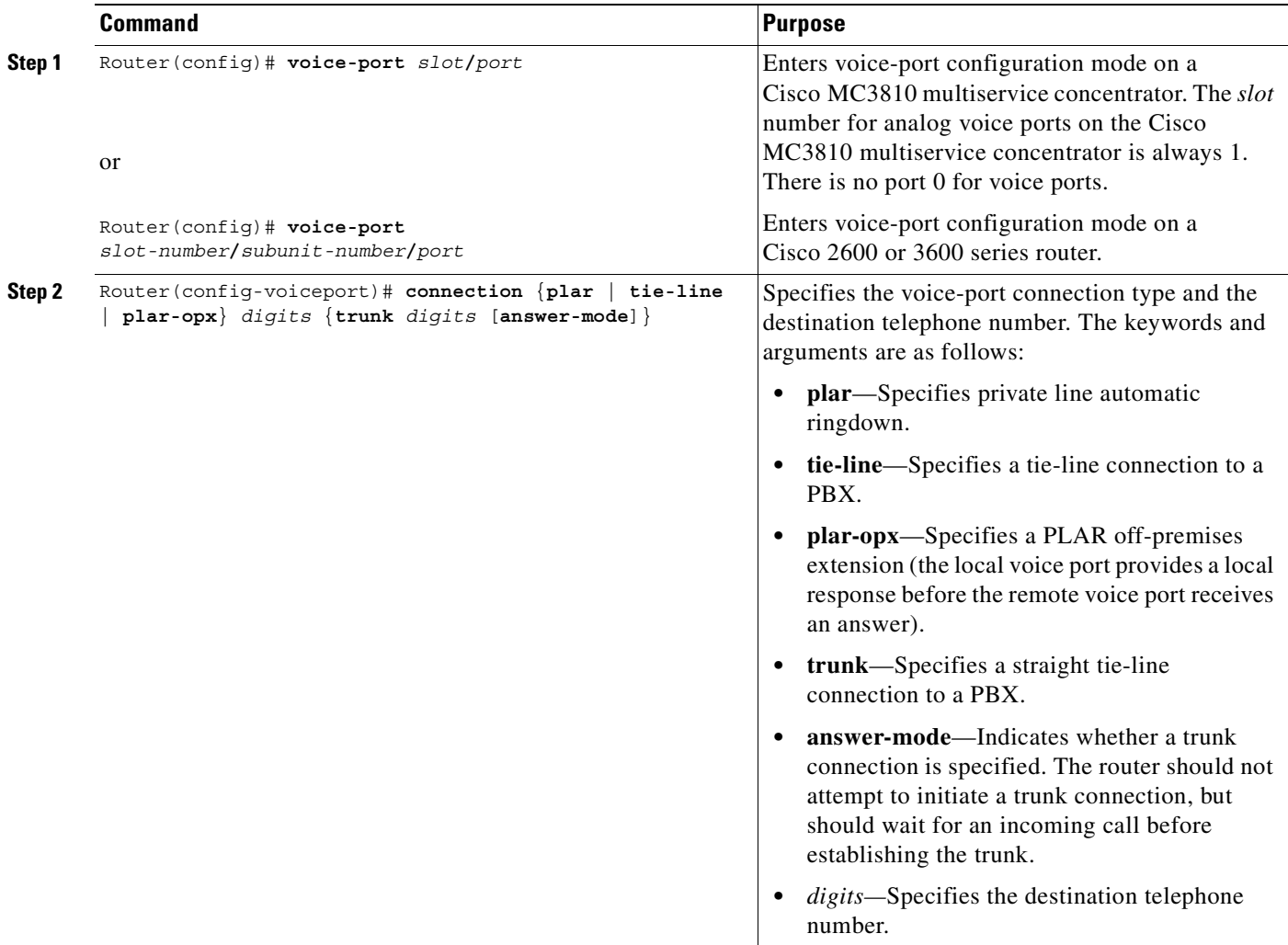

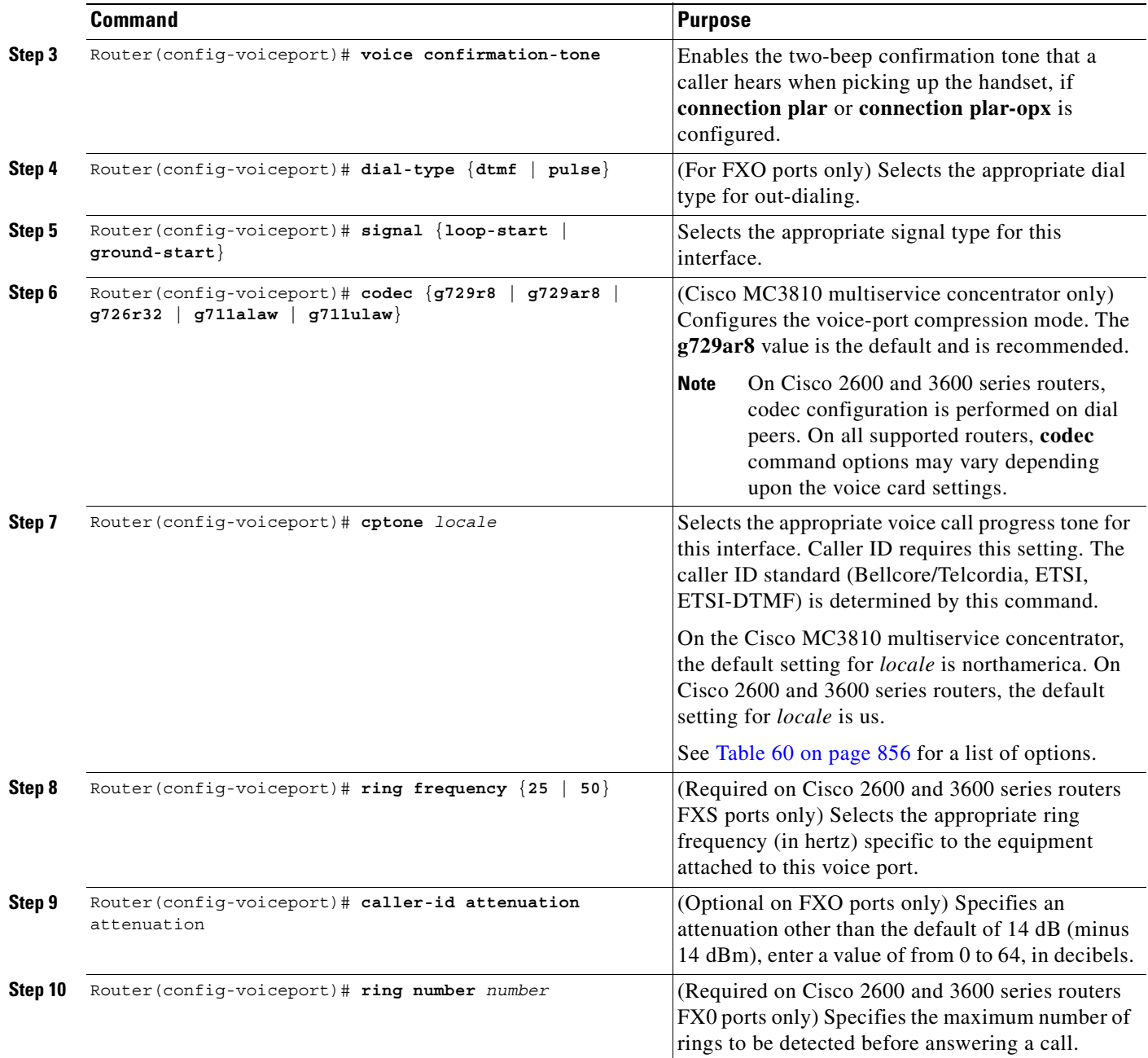

The following table lists the options that may be used for the *locale* variable with the **cptone** command.

1

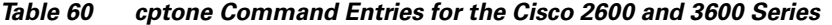

<span id="page-905-0"></span>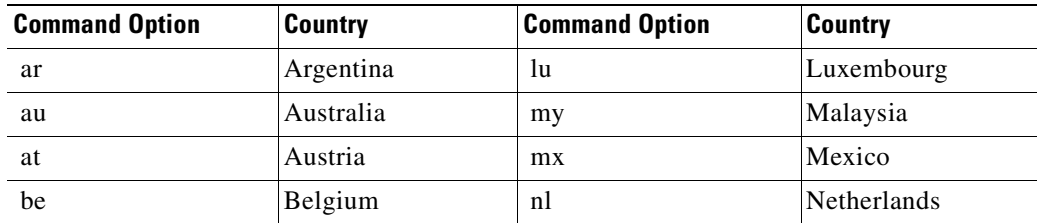

 $\blacksquare$ 

 $\mathbf{I}$ 

 $\overline{\phantom{a}}$ 

| <b>Command Option</b> | <b>Country</b> | <b>Command Option</b> | <b>Country</b>            |
|-----------------------|----------------|-----------------------|---------------------------|
| br                    | <b>Brazil</b>  | nz                    | New Zealand               |
| ca                    | Canada         | no                    | Norway                    |
| cn                    | China          | pe                    | Peru                      |
| $\rm{co}$             | Colombia       | ph                    | Philippines               |
| $c_{Z}$               | Czech Republic | pl                    | Poland                    |
| dk                    | Denmark        | pt                    | Portugal                  |
| fi                    | Finland        | ru                    | <b>Russian Federation</b> |
| fr                    | France         | sg                    | Singapore                 |
| de                    | Germany        | sk                    | Slovakia                  |
| gr                    | Greece         | si                    | Slovenia                  |
| hk                    | Hong Kong      | za                    | South Africa              |
| hu                    | Hungary        | es                    | Spain                     |
| is                    | Iceland        | se                    | Sweden                    |
| in                    | India          | ch                    | Switzerland               |
| id                    | Indonesia      | tw                    | Taiwan                    |
| ie                    | Ireland        | th                    | Thailand                  |
| i1                    | Israel         | tr                    | Turkey                    |
| it                    | Italy          | gb                    | <b>Great Britain</b>      |
| jp                    | Japan          | us                    | <b>United States</b>      |
| kr                    | Korea Republic | ve                    | Venezuela                 |

*Table 60 cptone Command Entries for the Cisco 2600 and 3600 Series (continued)*

1

## **Configuring FXS and FXO Voice Ports to Support Caller ID**

To configure caller-ID on FXS and FXO voice ports, use the following commands beginning in global configuration mode:

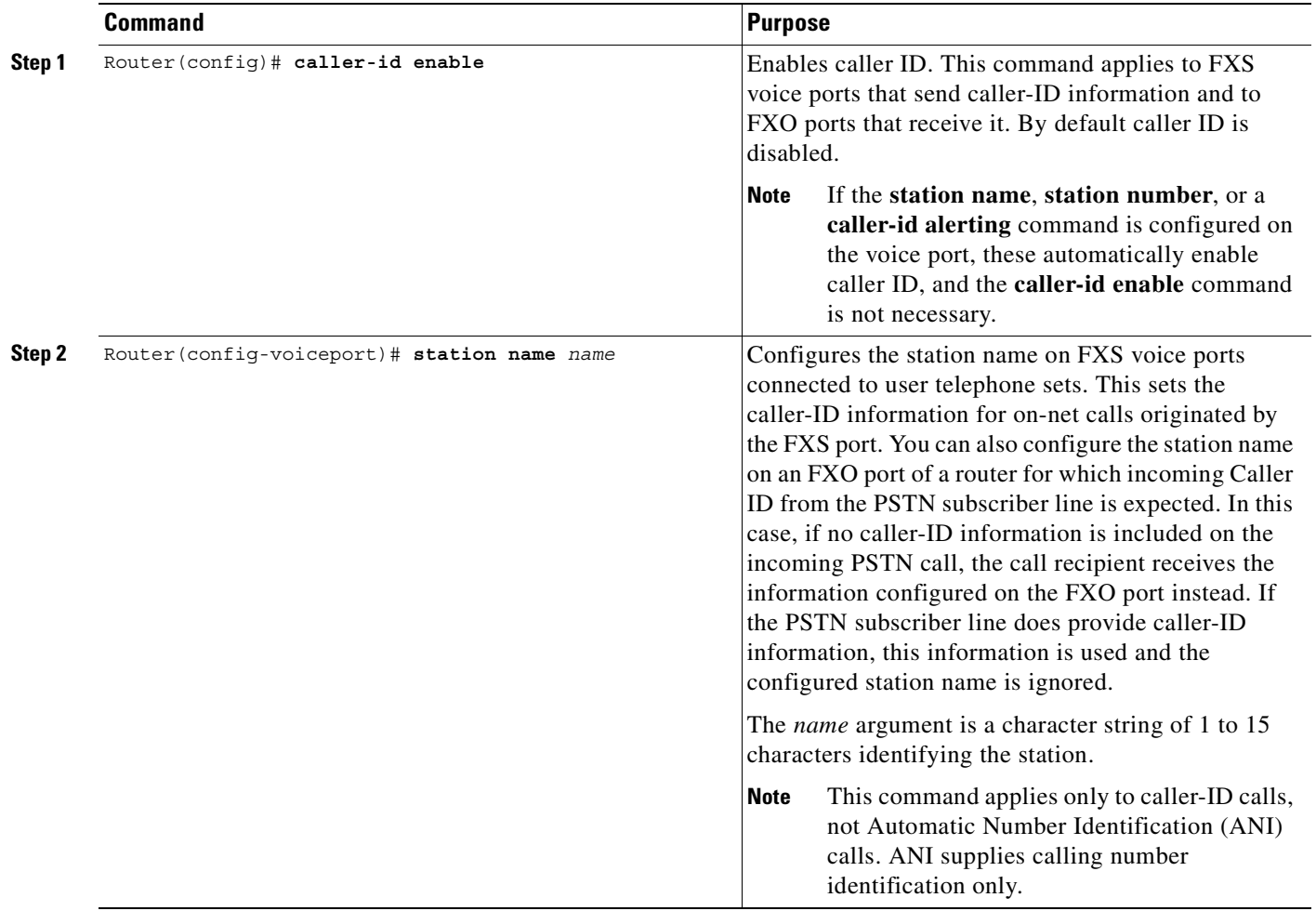

 $\overline{\phantom{a}}$ 

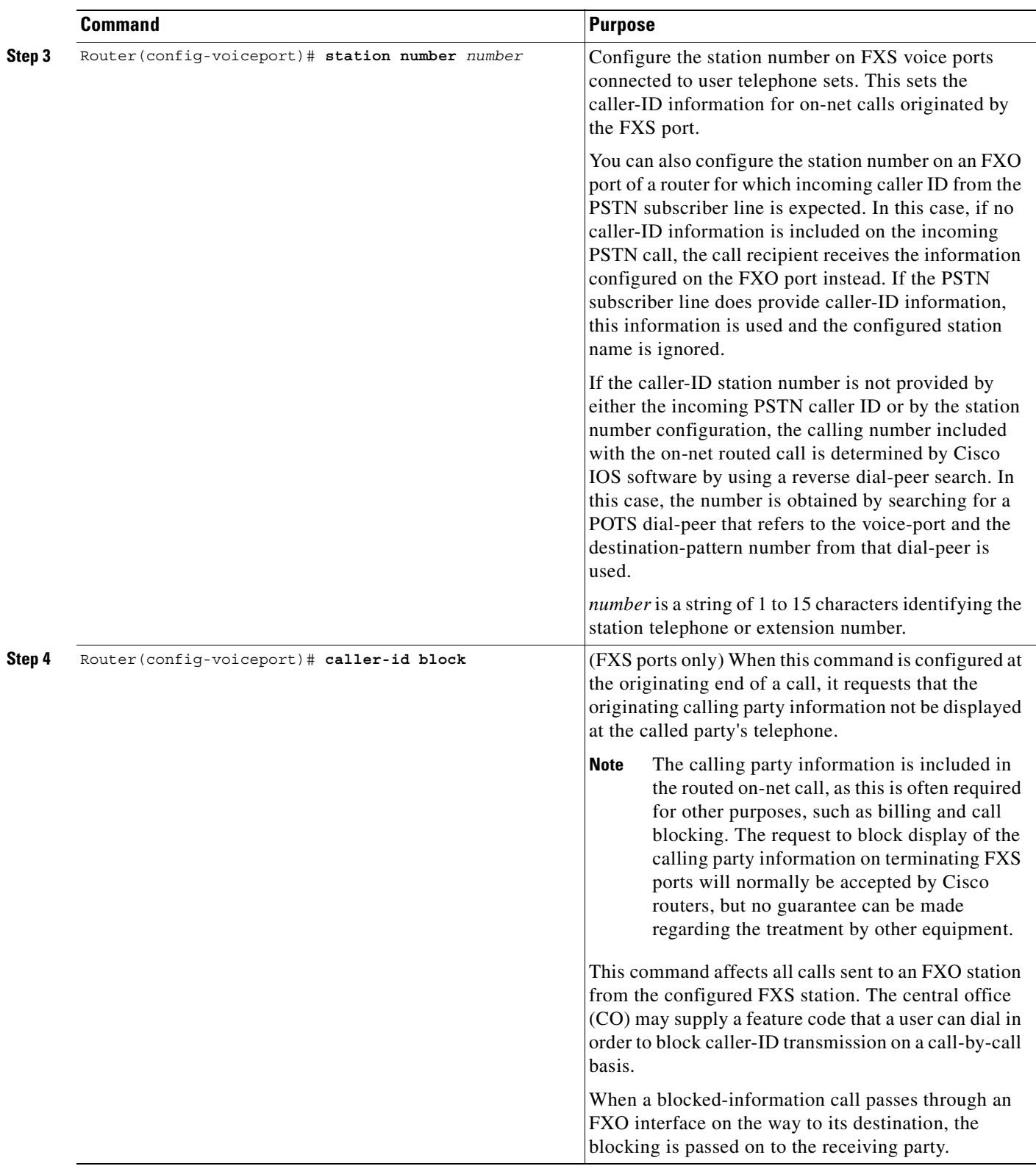

Τ

To configure the alerting method, use the following commands beginning in global configuration mode. Configuration of the alerting method is required when the caller ID standard, specified by locale through the **cptone** command, is other than Bellcore/Telcordia (if you do not configure the alerting method, the default c**aller-id alerting ring 1** command is applied). The command that you enter is determined by the Bellcore/Telcordia or ETSI standard that your service provider uses for caller ID. For more information about standards, see the [Caller ID Prerequisites Tasks, page 854](#page-903-0) section.

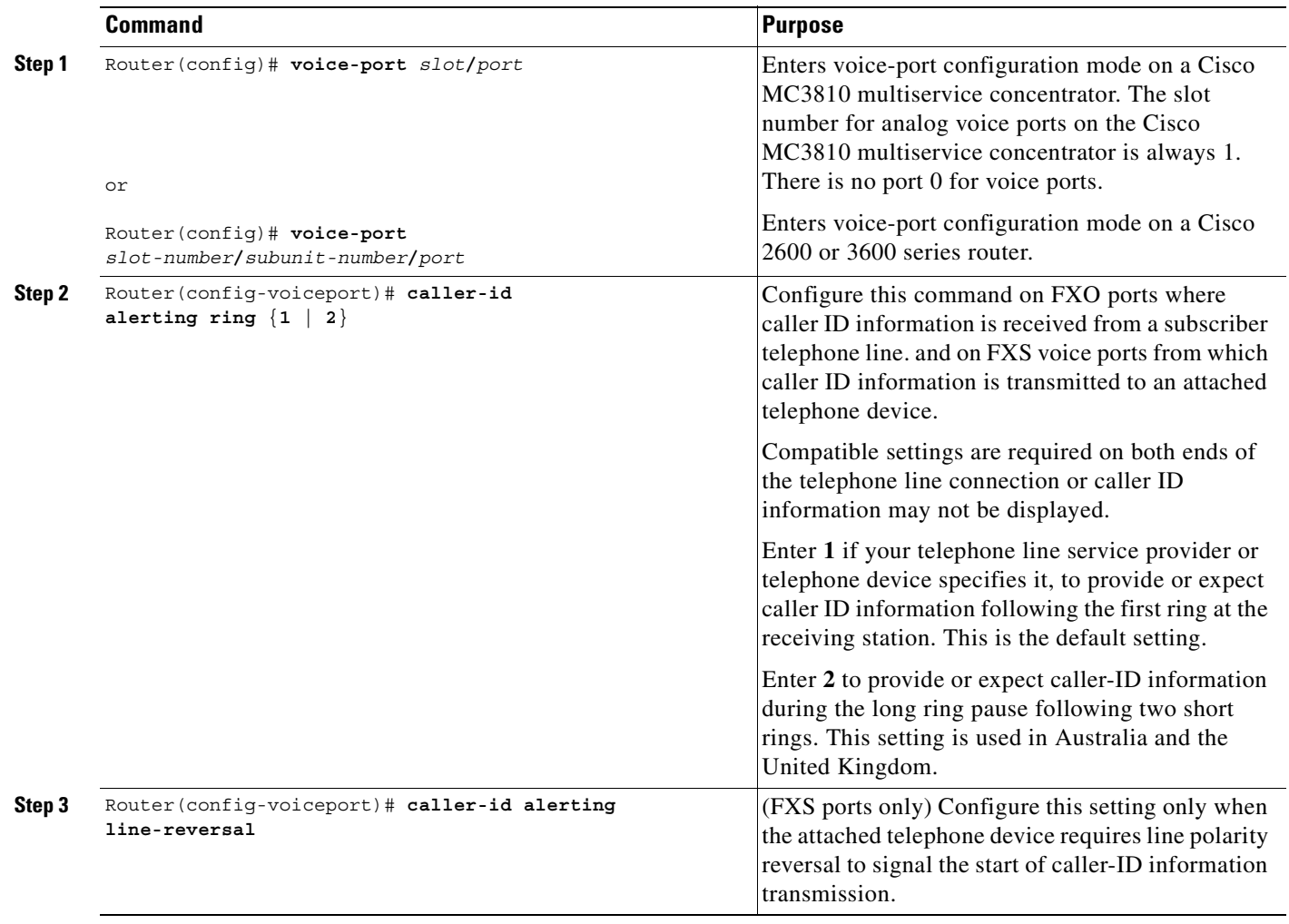

**Cisco IOS Voice, Video, and Fax Configuration Guide**

 $\sqrt{2}$ 

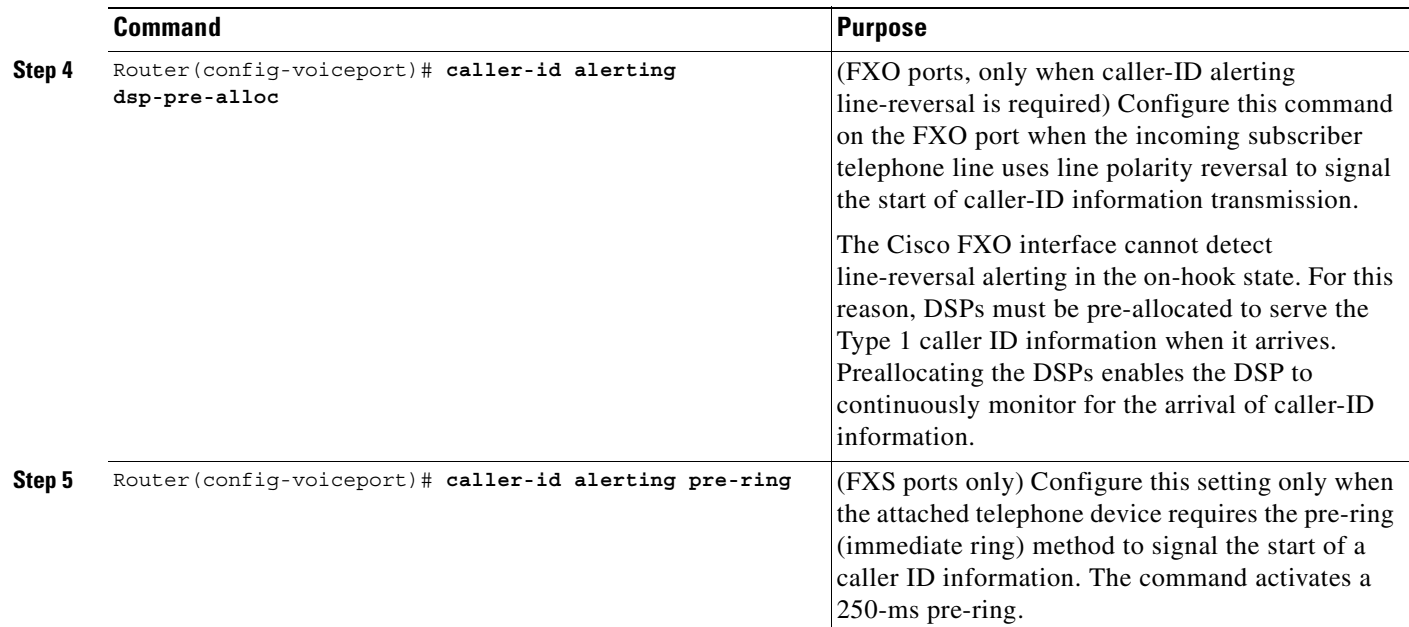

### **Verifying Caller ID on Voice Ports Configuration**

To verify voice-port configuration, enter the **show voice-port** command. You can specify a voice port or view the status of all configured voice ports. In the following example, the specified Cisco MC3810 multiservice concentrator FXS port is configured with a Bellcore/Telcordia standard (**cptone** value is **northamerica**), a station name, and a station number. The **caller-id alerting ring** setting is 1.

Router> **show voice port 1/1** FXS 1/1 Slot is 1, Port is 1 Type of VoicePort is FXS Operation State is UP Administrative State is UP No Interface Down Failure Description is not set Noise Regeneration is enabled Non Linear Processing is enabled Music On Hold Threshold is Set to -38 dBm In Gain is Set to 0 dB Out Attenuation is Set to 0 dB Echo Cancellation is enabled Echo Cancel Coverage is set to 8 ms Connection Mode is normal Connection Number is not set Initial Time Out is set to 10 s Interdigit Time Out is set to 10 s Ringing Time Out is set to 180 s Companding Type is u-law Coder Type is g729ar8 Voice Activity Detection is disabled Nominal Playout Delay is 80 milliseconds Maximum Playout Delay is 160 milliseconds Region Tone is set for US

 Analog Info Follows: Currently processing Voice Maintenance Mode Set to None (not in mtc mode) Number of signaling protocol errors are 0 Impedance is set to 600r Ohm Wait Release Time Out is 30 s Analog interface A-D gain offset = -3.0 dB Analog interface D-A gain offset = -3.0 dB FXS idle voltage set to low

 Caller ID Info Follows: Standard BELLCORE Station name A. Person, Station number 4085551111 Caller ID presentation unblocked Output attenuation is set to 14 dB Caller ID is transmitted after 1 rings

 Voice card specific Info Follows: Signal Type is loopStart Ring Frequency is 20 Hz Hook Status is Off Hook Ring Active Status is inactive Ring Ground Status is inactive Tip Ground Status is active Digit Duration Timing is set to 100 ms InterDigit Duration Timing is set to 100 ms Ring Cadence is defined by CPTone Selection Ring Cadence are [20 40] \* 100 msec InterDigit Pulse Duration Timing is set to 500 ms

### **Troubleshooting Tips**

If you have caller-ID problems on telephones connected to FXS ports, the following tips may be helpful:

- **•** Try a different brand of phone to confirm that the problem is not caused by a malfunctioning or incompatible caller ID telephone.
- **•** Ensure that the **cptone** command is set correctly to reflect your locale.
- **•** If the call time display is incorrect, check the router clock setting. An NTP network time server is recommended for accurate display of the local time.
- **•** If expected information is not displayed, use the **show call history** command to make sure that the information that the router received during the call setup is complete.
- The line voltage available on FXS voice ports of the Cisco MC3810 multiservice concentrator and Cisco 2600 and 3600 series routers is –24V. Some phones, particularly those manufactured by Bell South, do not recognize –24V caller-ID signaling. On a Cisco MC3810 multiservice concentrator, use the **idle-voltage high** voice-port configuration command to boost the voltage on an FXS port.

If you have caller-ID display problems on FXO ports, the following tips may be helpful:

- **•** Disconnect the router from the phone line and attach a caller-ID equipped telephone to verify that the CO is sending caller-ID information:
	- **–** Listen and watch to see when the caller-ID information is displayed: before the first ring, after the first ring, or after the second ring?
	- **–** Make sure that the router configuration matches the timing of the display. If the phone is answered during the first ring, does this cause the phone not to display the caller-ID information? If so, the CO may be sending the caller-ID information after the first ring, requiring a change to a caller-ID alerting setting. Make sure the router is not configured to answer the call on the FXO before the Caller ID-information is received. If needed, increase the number of rings required before answering.
- **•** Use the **show call history** command to check the information received by the caller ID receiver.

The following **debug** commands may be useful for analyzing problems:

- **• debug vpm signal**
- **• debug vtsp dsp**
- **• debug vtsp session**

**Caller ID Configuration Task List**

 $\mathbf I$ 

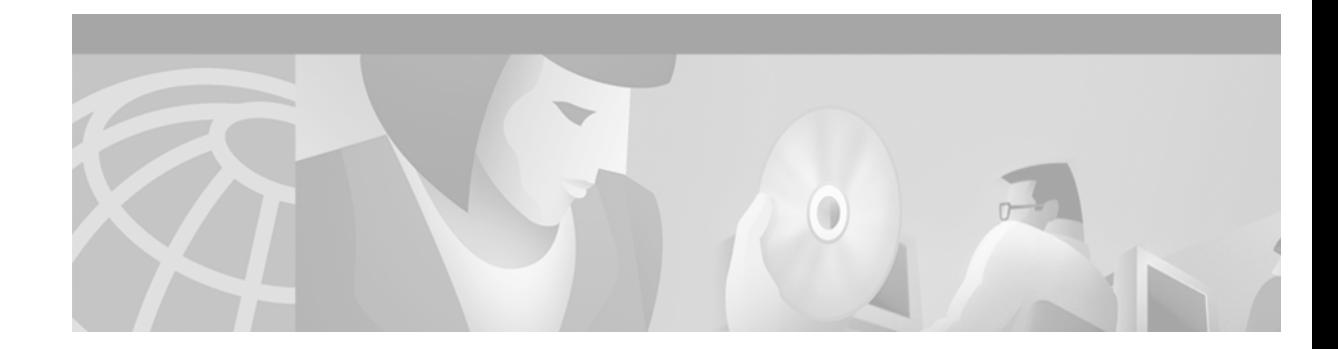

# **Cisco Hoot and Holler over IP**

The voice multicasting feature on Cisco 2600 and 3600 series routers uses Cisco Voice over IP (VoIP) technology to create a permanently connected point-to-multipoint hoot and holler network over an IP connection.

This appendix describes the Cisco hoot and holler over IP feature and contains the following sections:

- [Hoot and Holler over IP Overview, page 865](#page-914-0)
- [Cisco Hoot and Holler over IP Overview, page 867](#page-916-0)
- [Configuration Tasks, page 875](#page-924-0)
- [Configuration Examples, page 883](#page-932-0)

To identify the hardware platform or software image information associated with a feature in this appendix, use the Feature Navigator on Cisco.com to search for information about the feature or refer to the softsware release notes for a specific release. For more information, see the "Identifrying Supported Platforms" section in the "Using Cisco IOS Software" chapter.

## <span id="page-914-0"></span>**Hoot and Holler over IP Overview**

Four-wire ear and mouth (E&M), E1/T1, Foreign Exchange Office (FXO), and Foreign Exchange Station (FXS) configurations provide continuous VoIP connections across a packet network using the connection-trunk mechanism. By using the inherent point-to-multipoint connectivity of IP multicast (IPmc), the routers can take several inbound voice streams from the traditional hoot devices and forward the packetized voice over the IP network to all parties within a defined hoot and holler group.

Hoot and holler networks provide "always on" multiuser conferences without requiring that users dial into a conference. These networks came into being more than 40 years ago when local concentrations of small specialized businesses with common, time-critical informational interests began to install their own phone wires, speakers (called "squawk boxes"), and microphones between their businesses to ask each other about parts that customers needed. These networks functioned as crude, do-it-yourself, business-to-business intercom systems.

Hoot and holler broadcast audio network systems have since evolved into the specialized leased-line networks used by financial and brokerage firms to trade stocks and currency futures and the accompanying time-critical information such as market updates and morning reports.

Users of various forms of hoot and holler networks now include brokerages, news agencies, publishers, weather bureaus, transportation providers, power plant operators, manufacturers, collectibles dealers, talent agencies, and nationwide salvage yard organizations.

Hoot and holler is used in these various industries as a way to provide a one-to-many or many-to-many conferencing service for voice communications. In the past, hoot and holler was deployed using point-to-point telephone company circuits and a hoot and holler bridging and mixing functionality that was provided either by the customer or as a service of the Public Switched Telephone Network (PSTN) carrier.

A common use of hoot and holler is a broadcast audio network that is used throughout the brokerage industry to communicate morning reports as well as to advise the trading community within a brokerage firm on market movements, trade executions, and so on. All users can talk simultaneously with each other, if desired.

But more commonly, a broker in a field office will "shout" an order to the trading floor. The shout ensures that the trading floor can hear the order and a floor trader can confirm the transaction. A typical brokerage firm has several of these networks for equity, retail, and bonds with network size and degree of interactivity varying depending on the application.

Within the financial community there are two general uses for hoot and holler networks:

- **•** Market updates—Market update (morning report) hoot networks tend to be active for an hour in the morning and inactive for the rest of the day.
- **•** Trading—Trading hoot networks tend to be more widely used throughout the trading day.

Both of these applications can reap significant advantages by running over an IP network because any idle bandwidth can be reclaimed by data applications.

Today most hoot and holler customers pay for separate leased-line charges from a common carrier to transport their hoot and holler to remote branch offices. This recurring charge is usually significant—some larger firms spend more than \$2 million to \$3 million per year just to distribute hoot and holler feeds.

Cisco's hoot and holler over IP feature:

- **•** Eliminates yearly reoccurring switched-circuit telephone company charges (toll-bypass)
- **•** Eliminates the need for leased lines and the accompanying charges
- **•** Reduces the need for hoot and holler bridges
- **•** Improves hoot and holler network manageability
- **•** Reduces the time to troubleshoot a problem from hours to minutes
- **•** Reduces the time to provision bandwidth from days to a few hours
- **•** Increases productivity through future applications (such as IP/TV and turret support)
- **•** Provides the ability to integrate voice, video, and data signaling capabilities

Cisco hoot and holler over IP is supported on Cisco 2600 and 3600 series routers and on NM-HDV, NMZV, and NM-2V network modules

For information about installing voice network modules and voice interface cards in Cisco 2600 and Cisco 3600 series routers, refer to the *Cisco Network Module Hardware Installation Guide* and the *WAN Interface Card Hardware Installation Guide.*

For information about configuring Voice over IP features, refer to the *Software Configuration Guide for Cisco 3600 Series and Cisco 2600 Series Routers,* to the *Voice over IP Quick Start Guide ,* and to the "Voice over IP Overview" chapter in this configuration guide.

For further information about IP multicasting, refer to the *IP Multicast Site* at http://www.cisco.com/ipmulticast.

For further information about IP/TV, refer to the *IP/TV Content Manager User Guide.*

For further information about interactive voice response (IVR), refer to *Configuring Interactive Voice Response for Cisco Access Platforms.*

### **Current Hoot and Holler Implementations**

Traditional hoot and holler networks (see [Figure 148](#page-916-1)) are analog, multipoint, four-wire, audio-conference networks that are always up. When a user wants to communicate, the user pushes a button and speaks either through a microphone, a hoot phone, a turret, or a squawk box.

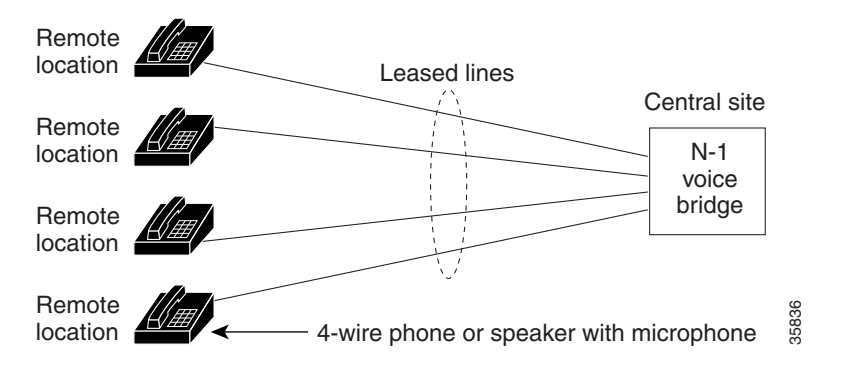

<span id="page-916-1"></span>*Figure 148 Traditional Hoot and Holler Network*

[Figure 148](#page-916-1) illustrates a traditional hoot and holler network. Each remote location is connected to a central bridge using leased lines. Four-wire connections and N-1 bridges are used to avoid echo problems.

Hoot and holler networks are typically spread over four to eight sites although financial retail networks may have hundreds of sites interconnected. Within a site, bridging (mixing voice signals) is done locally with a standard analog or digital bridge that may be part of a trading turret system. Between sites, there are two prevalent methods for providing transport:

- **•** Point-to-point leased lines with customer-provided audio bridging at a central site
- **•** Carrier-provided audio bridging

When customers provide their own bridging services with point-to-point leased lines, branch offices in a metropolitan area commonly have 25 to 50 lines or more.

The second method, carrier-provided audio bridging, is prevalent within the United States but rare for overseas transport. In this scenario, the audio bridges are located at the carrier's central office and the four-wire lines are terminated at the client's site on a local audio-bridge equipped with four-wire plug-ins, which then feed to local public address (PA) system speakers. Customer-provided hoot bridging services can now be replaced with a Cisco hoot and holler over IP solution.

### <span id="page-916-0"></span>**Cisco Hoot and Holler over IP Overview**

Cisco's VoIP technology, which was initially focused on traditional PBX toll-bypass applications, can be used to combine hoot and holler networks with data networks. While some customers may have done some level of hoot and data integration in the late 1980s with time-division multiplexing (TDM), this form of integration does not allow for the dynamic sharing of bandwidth that is characteristic of VoIP.

This dynamic sharing of bandwidth is even more compelling with hoot and holler than with a toll-bypass application because some hoot circuits may be active for an hour or two for morning reports but dead for the rest of the day—the idle bandwidth can be used by the data applications during these long periods of inactivity.

Beginning with Cisco IOS Release 12.1(2)XH, Cisco hoot and holler over IP can be implemented using Cisco's VoIP technology. This solution leverages Cisco's IOS expertise in VoIP, quality of service (QoS), and IP multicasting (IPmc) and is initially available on Cisco 2600 and 3600 series multiservice routers.

[Figure 149](#page-917-0) shows a diagram of the Cisco hoot and holler over IP solution connecting legacy hoot equipment over an IP network.

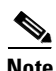

**Note** The "V" on the Cisco router icons signifies that some of the hoot and holler bridging function is being done by the router's digital signal processors (DSPs).

<span id="page-917-0"></span>*Figure 149 Hoot and Holler over IP Using Cisco 2600 and Cisco 3600 Series Routers*

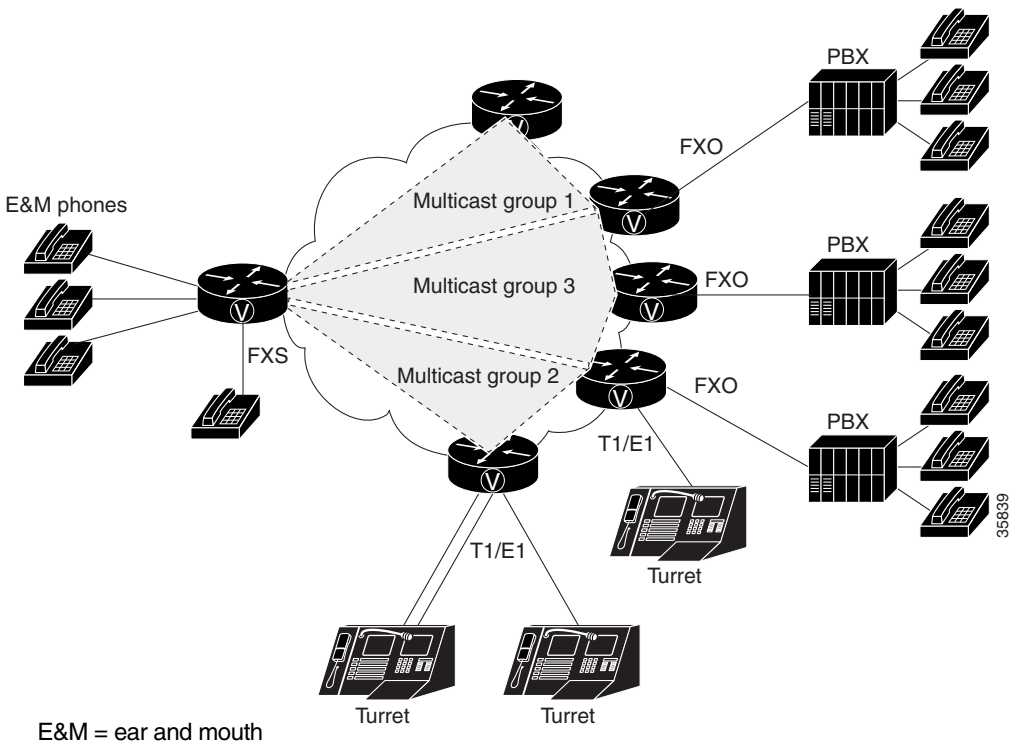

FYO - Foreign Evehange Office

Four-wire E&M, E1/T1, FXO, and FXS configurations provide continuous VoIP connections across a packet network. By using the inherent point-to-multipoint characteristic of IPmc, the routers can take several inbound voice streams from the traditional hoot devices and forward the packetized voice over the IP network to all parties within a defined hoot and holler group.

#### **Voice Multicasting**

The voice multicasting feature on Cisco 2600 and Cisco 3600 series routers uses Cisco VoIP technology to create a point-to-multipoint hoot and holler network over an IP connection.

You can connect voice multicasting telephones to routers in the following ways:

- Connect a four-wire E&M telephone, which has no dial and is always off-hook, directly to an E&M voice interface card that is installed in a voice network module. Configure the E&M interface for four-wire trunk operation. For information about configuring E&M interfaces, see the chapter "Configuring Voice Ports" in this configuration guide.
- Connect a conventional telephone to a PBX that is connected to an E&M voice interface card.
- Connect a conventional telephone to an FXS voice interface card that is installed in a voice network module.
- Connect a conventional telephone to a PBX that is connected through a E1/T1 line to a multiflex trunk interface card that is installed in a high-density voice network module.

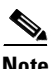

**Note** The voice multicasting feature supports only one E1/T1 line per high-density voice network module.

#### **IP/TV Access**

The Cisco hoot and holler over IP feature enables you to access ongoing IP/TV multicasts for listening to voice content of the IP/TV session. For complete information on IP/TV, see the *IP/TV Content Manager Installation and User Guide*.

The following figure illustrates Cisco hoot and holler being used to access IP/TV multicasts:

#### *Figure 150 Cisco Hoot and Holler over IP Access to IP/TV Multicast*

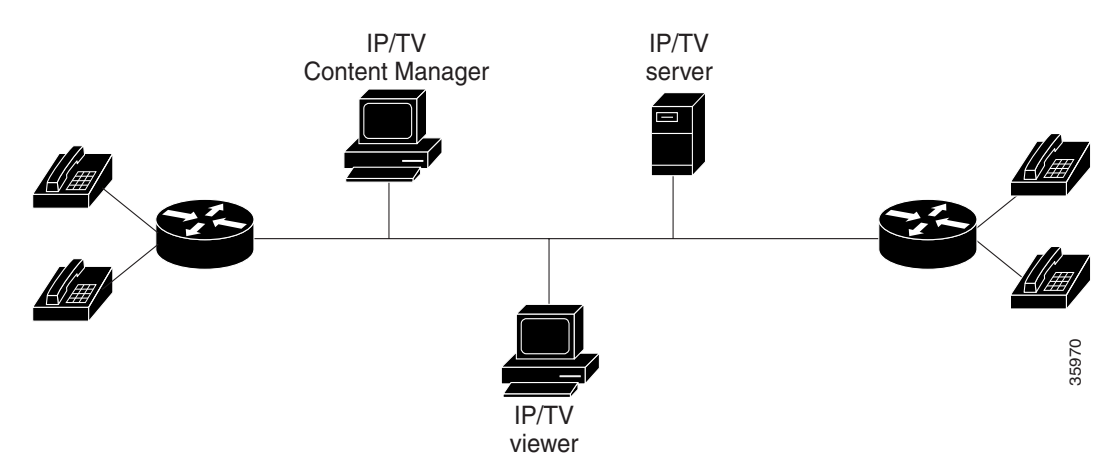

For the Cisco hoot and holler over IP and IP/TX interaction to work correctly, do the following:

- **•** Ensure that you have properly connected and configured your network for VoIP. Enable the Cisco hoot and holler over IP feature using the **session protocol multicast** command.
- Ensure that the server configured with the IP/TV Content Manager is in the same Ethernet network as the Cisco hoot and holler over IP functionality.
- Ensure that the Cisco hoot and holler over IP multicast details are registered with the IP/TV Content Manager.

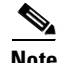

**Note** IP/TV support for Cisco hoot and holler over IP uses only G.711 u-law (mu-law) encoding.

IP/TV supports one audio stream for Cisco hoot and holler over IP.

IP/TV does not support arbitration and mixing.

#### **Content Manager**

On the configuration screen (Administration Tool>Scheduled Programs>New Program>Configuration), provide the following details:

- **•** Multicast address
- **•** RTP port—defined by the dial peer in the router
- **•** IP/TV server—IP address or name
- **•** From the Settings>Content Manager option, do the following:
	- **–** Click Add New.
	- **–** Enter the IP/TV server name.
	- **–** Enter the port number. It must be 80 because it is HTTP.
	- **–** Click OK and exit.

**Note** In Content Manager, be sure to specify the multicast IP address and RTP port for the Cisco hoot and holler over IP session.

#### **Interactive Voice Response**

The Cisco hoot and holler over IP feature can support interactive voice response (IVR) as a means of authentication, authorization, and accounting (AAA) control. See the "Configuring TCL IVR Applications" chapter in this configuration guide or refer to the *Cisco IOS Voice, Video, and Fax Command Reference* for more information.

### **Migration Strategy**

To aid troubleshooting and allow for regionalized hoot and holler conferences, most hoot and holler networks today are structured by interconnecting multiple regional hoot networks with a centralized bridge. The regional hoot networks are built using either carrier-based multidrop circuits or point-topoint circuits bridged by the customer. All of these circuits are connected through patch panels that allow for these regional bridges to be connected for a larger corporate-wide conference call. This is typically done for the "morning call" that is broadcast to all locations, advising of market movements, recommendations, and commentary. Later in the day, the patch panel may be reconfigured to allow for local or regional conference bridges. This allows for multiple conference calls for various purposes, without provisioning multiple circuits. By segmenting the network into regions, troubleshooting is also easier because any audio disturbance, feedback, or level problems can be isolated to a smaller subset of remote offices for more specific troubleshooting.

The highly segmented nature of existing hoot and holler networks can be leveraged in the migration from legacy hoot technology to Cisco hoot and holler over IP. A small segment of the hoot network can be converted to Cisco hoot and holler over IP while preserving the operational procedures at the main office.

Note that the migration to Cisco hoot and holler over IP does not require replacing end-user equipment or central bridging equipment. The main impetus for this first phase of migration is to eliminate the recurring expense of carrier multidrop circuits or dedicated leased lines. Migration success is maximized by minimizing changes to the end user while realizing an attractive payback period on the capital costs.

As the entire hoot network converges with the data network, additional functionality can be introduced. Since the hoot and holler connections are now carried in standard multicast RTP packets, hoot channels can now be received by a soft client such as IP/TV, which can receive an IP multicast RTP stream. An alternate migration strategy is to use Cisco hoot and holler over IP technology initially as a backup for the existing hoot circuits within a region with a phased plan of cutting over to Cisco hoot and holler over IP as the primary transport while keeping the existing circuits as a backup for a predefined burn-in period.

### **Technical Details of the Cisco Hoot and Holler over IP Solution**

This section describes how Cisco hoot and holler over IP works from a technical perspective. It covers design considerations in terms of IOS configurations and DSP mixing functionality. It also covers bandwidth planning and QoS, with the following assumptions:

- **•** That you have some level of Cisco IOS experience.
- **•** That you have some experience configuring QoS features using Cisco IOS software. For assistance, refer to the *Cisco IOS IP and IP Routing Configuration Guid*e at the following URL:

http://www.cisco.com/univercd/cc/td/doc/product/software/ios122/122cgcr/fipr\_c/index.htm

- That you have some experience configuring VoIP using Cisco IOS software. For assistance, refer to the *Cisco IOS Voice over IP Overview* at the following URL:
- **•** http://www.cisco.com/univercd/cc/td/doc/product/software/ios122/122cgcr/fvvfax\_c/vvfvoip.htm
- **•** That you have some experience configuring IP multicasting using Cisco IOS software. For assistance, refer to *Cisco IOS Configuring IP Multicast Routing* at the following URL:

http://www.cisco.com/univercd/cc/td/doc/product/software/ios122/122cgcr/fipr\_c/ipcpt3/index. htm

- **•** That you have a working IP network, with IP multicasting configured using the Cisco 2600 and Cisco 3600 series routers. For assistance, refer to the following documents at the Cisco Connection Online (CCO) Web site:
	- **–** *Cisco IOS Configuration Guides and Command References* (http://www.cisco.com/univercd/cc/td/doc/product/software/ios122/122cgcr/index.htm)
	- **–** *Cisco 2600 Series Routers*  (http://www.cisco.com/univercd/cc/td/doc/product/access/acs\_mod/cis2600/index.htm)
	- **–** *Cisco 3600 Series Routers*  (http://www.cisco.com/univercd/cc/td/doc/product/access/acs\_mod/cis3600/index.htm)
- **•** That you are familiar with Cisco IP/TV. For assistance, refer to *Cisco IOS Software Configuration* at the following URL:

http://www.cisco.com/univercd/cc/td/doc/product/software/iptv30/

**•** That you understand basic hoot and holler concepts and equipment.

#### **IP Multicast and DSP Arbitration and Mixing**

When deploying Cisco hoot and holler over IP, first consider how the voice streams are going to be mixed and how they will be distributed to other locations. This is done using a combination of two technologies:

- **•** IPmc
- **•** DSP arbitration and mixing

Since hoot and holler is generally used to allow many people to simultaneously talk and listen to other people within a hoot group, by definition it requires that the same speech be delivered to multiple parties at the same time. In an IP network, this functionality uses IPmc. IPmc allows a source to send a single packet into the IP network and have it duplicated and sent to many listeners by the other routers within the network. This technique is beneficial in that it does not require the source to know how many listeners there are, and the source does not have the additional processing burden of having to send a copy of each packet to all listeners. IPmc also allows listeners to dynamically join IPmc groups, which eliminates the administrative burden of new users needing to be added every time a new IPmc session is initiated.

The individual router/gateway can handle mixing and arbitrating the various voice streams that can be initiated or terminated on its voice ports. This functionality is handled by the onboard DSPs on each voice card (NM-1V, NM-2V, or NM-HDV). Arbitration involves identifying the various sources of the voice stream, and mixing involves taking some of those voice streams and combining them into a single-sourced voice stream. Cisco hoot and holler over IP can handle many inbound voice streams, *but it only arbitrates and mixes three streams to be heard within the hoot group*. This value works fine in most applications because, with more than three streams, two things happen in normal conversation:

- People are not able to distinguish the content of more than three voice streams.
- **•** People normally stop speaking if they hear others talking ahead of them.

**Note** The mixing functionality does not do a summation of the voice streams.

The DSPs in the Cisco hoot and holler over IP feature can mix up to three streams. The mixing of the three streams is important to network administrators in considering how much bandwidth they should plan for in their Cisco hoot and holler over IP networks. This is especially crucial when planning for WAN bandwidth, which is often much more expensive and much less available than LAN bandwidth.

The advantage to this functionality is that a network administrator never has to be concerned about provisioning voice bandwidth for more than three times each call's bandwidth for each WAN site, which helps to simplify overall network planning.

#### **Bandwidth Planning**

Four main factors must be considered with regard to bandwidth planning for Cisco hoot and holler over IP:

- **•** Codecs used for VoIP (G.711, G.726, G.729, and G.729a are currently supported).
- **•** Bandwidth management techniques.
- **•** The number of voice streams to be mixed.
- **•** The amount of guaranteed bandwidth available on the IP network. This includes both LAN and WAN bandwidth and should take into consideration other factors, such as Frame Relay committed information rate.

#### **Codecs**

By default, Cisco IOS sends all VoIP traffic (media, using RTP) at a rate of 50 packets per second. The packets include not only the voice sample, but also an IP, User Datagram Protocol (UDP), and RTP header. The IP/UDP/RTP header adds an additional 40 bytes to each packet. The amount of bandwidth each VoIP call consumes depends on the codec selected. The resulting bandwidths can be as follows:

- G.729 or G.729a = 3,000 bytes  $*$  8 bits = 24 Kb/call
- $G.726 = 6,000$  bytes  $* 8 \text{ bits} = 48 \text{ Kb/call}$
- $G.711 = 10,000$  bytes  $* 8 \text{ bits} = 80 \text{ Kb/call}$

In addition to these calculations, network administrators must consider the Layer 2 headers (Frame Relay, PPP, Ethernet, and so on) and add the appropriate number of bytes to each packet.

In [Table 61](#page-922-0), the assumption is that the payload size (in bytes) is 20-millisecond samples per packet with 50 packets per second.

The value of *n* is equal to the number of voice streams in a session.

The uncompressed bandwidth includes IP/UDP/RTP headers (40 bytes) in the bandwidth calculation. Compressed RTP (cRTP) reduces the IP/UDP/RTP headers to between 2 to 4 bytes per packet. The calculation of compressed bandwidth below uses 4 bytes for a compressed IP/UDP/RTP header per packet.

Maximum RTP Control Protocol (RTCP) bandwidth is 5 percent of the total RTP traffic in a hoot and holler session. Since the Cisco hoot and holler over IP application supports mixing of a maximum of three voice streams, the RTCP bandwidth is limited to 5 percent of three-voice-stream traffic.

In addition to the above, Layer 2 headers (Frame Relay, Point-to-Point Protocol, Ethernet, and so on) should be considered and added to the bandwidth calculation.

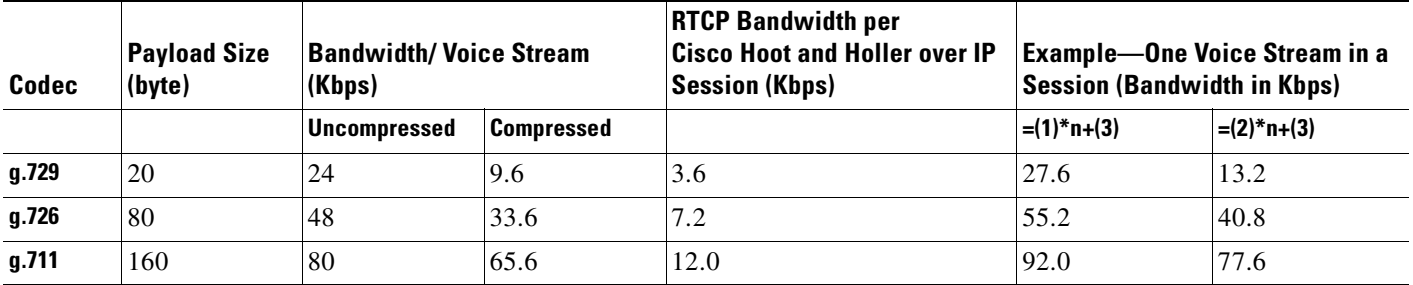

#### <span id="page-922-0"></span>*Table 61 Bandwidth Consideration Table*

#### **cRTP, Variable-Payload Sizes and VAD**

Some network administrators may consider this amount of bandwidth per call unacceptable or outside the limits of the bandwidth they can provide, especially in the WAN. There are several options that network administrators have for modifying the bandwidth consumed per call:

- **•** RTP header compression (cRTP)
- **•** Adjustable byte size of the voice payload
- **•** Voice activity detection (VAD)

IP/UDP/RTP headers add an additional 40 bytes to each packet, but each packet header is basically unchanged throughout the call. Compressed RTP can be enabled for the VoIP calls, which reduces the IP/UDP/RTP headers from 2 bytes to 4 bytes per packet.

More information on cRTP may be found in the "Quality of Service Overview" chapter of the *Cisco IOS Quality of Service Solutions Configuration Guide* at the following URL:

http://www.cisco.com/univercd/cc/td/doc/product/software/ios122/122cgcr/fqos\_c/qcfintro.htm

In addition to reducing the IP/UDP/RTP headers per packet, the network administrator also has the option of controlling how much voice payload is included in each packet. This is done using the **bytes** keyword and argument in a VoIP dial peer. The following example shows a dial-peer configuration:

```
dial-peer voice 1 voip
 destination-pattern 4085551234 
 codec g729r8 bytes 40
  session protocol multicast
  session target ipv4:239.10.108.252:20102
```
As the number of bytes per packet is modified, so too is the number of packets per second that are sent.

VAD enables the DSPs to dynamically sense when there are pauses in a conversation. When these pauses occur, no VoIP packets are sent into the network. This significantly reduces the amount of bandwidth used per VoIP call, sometimes as much as 40 percent to 50 percent. When voice is present, VoIP packets are again sent. When using Cisco hoot and holler over IP, VAD must be enabled to reduce the amount of processing of idle packets by the DSPs. In basic VoIP, VAD can be enabled or disabled, but since the DSPs also have to do arbitration and mixing, VAD must be disabled to reduce the DSPs' processing load. In addition to enabling VAD (which is only by default), network administrators should modify the VAD parameters that sense background noise so that idle noise does not consume bandwidth.

This can be configured as in the following E&M port example:

```
voice class permanent 1
 signal timing oos timeout disabled
signal keepalive 65535
!
voice-port 1/0/0
 voice-class permanent 1
 connection trunk 111
 music-threshold -30
 operation 4-wire
```
The configuration above is used for a voice port that is in send/receive mode, and only noise above -30Db is considered voice.

#### **Virtual Interface**

In all Cisco hoot and holler over IP implementations, the routers are configured with an "interface vif1." This is a virtual interface that is similar to a loopback interface—a logical IP interface that is always up when the router is active. In addition, it must be configured so the Cisco hoot and holler over IP packets that are locally mixed on the DSPs can be fast-switched along with the other data packets. This interface must reside on its own unique subnet, and that subnet should be included in the routing protocol updates (Routing Information Protocol [RIP], Open Shortest Path First [OSPF], and so on).

#### **Connection Trunk**

Cisco hoot and holler over IP provides an "always-on" communications bridge—end users do not need to dial any phone numbers to reach the other members of a hoot group. To simulate this functionality, Cisco IOS provides a feature called "connection trunk." Connection trunk provides a permanent voice call, without requiring any input from the end user, because all the digits are internally dialed by the router/gateway.

With traditional VoIP usages of connection trunk, the call is mapped to a remote router/gateway, and all the H.323 signaling is handled dynamically when the trunk is established. With hoot and holler over IP, the connection trunk is associated with the IP address of the IP multicast group that maps to the hoot group.

In addition, all negotiation of UDP ports for the audio stream is manually configured. The following example shows an E&M voice port connection trunk set up for Cisco hoot and holler over IP:

```
voice-port 1/0/0
  connection trunk 111
  music-threshold -30
  operation 4-wire
!
dial-peer voice 1 voip
  destination-pattern 111
  voice-class permanent 1
  session protocol multicast
  session target ipv4:237.111.0.0:22222
  ip precedence 5
```
In this example, the digits in the **connection trunk** *111* string match the destination pattern of the VoIP dial peer. Also, the session protocol is set to multicast and the session target is pointing to the IPmc group number, with the UDP port (22222) predefined.

## **Cisco Hoot and Holler over IP Restrictions**

The restrictions for using Cisco hoot and holler over IP are as follows:

- **•** Cisco hoot and holler over IP supports the mixing of only three voice streams.
- **•** IP/TV does not support the mixing of audio streams.
- **•** IP/TV supports only G.711 u-law (mu-law).
- **•** Voice Interface Card Basic Rate Interface (VIC-BRI) is not supported.

## <span id="page-924-0"></span>**Configuration Tasks**

 $\mathbf I$ 

To configure Cisco hoot and holler over IP, perform the tasks in the following sections:

- **•** [Configuring Multicast Routing, page 876](#page-925-0) (Required)
- **•** [Configuring the Virtual Interface, page 876](#page-925-1) (Required)
- **•** [Configuring VoIP Dial Peers, page 877](#page-926-0) (Required)
- **•** [Configuring E&M Voice Ports, page 879](#page-928-0) (Required, if used)
- **•** [Configuring for Receive Only Mode, page 881](#page-930-0) (Optional)
- **•** [Configuring Relevant Interface \(Serial/Ethernet\), page 882](#page-931-0) (Required)
- **•** [Configuring Voice Ports in High-Density Voice Network Modules, page 882](#page-931-1) (Required, if using T1/E1)

## <span id="page-925-0"></span>**Configuring Multicast Routing**

To enable multicast routing, use the following commands beginning in global configuration mode:

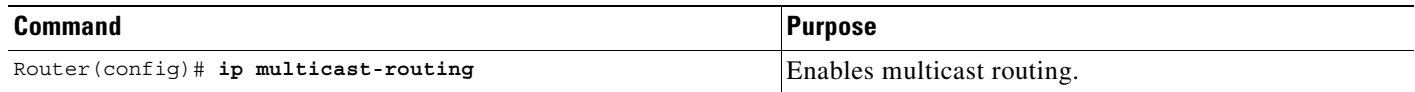

## <span id="page-925-1"></span>**Configuring the Virtual Interface**

To configure the virtual interface for multicast fast switching, use the following commands beginning in global configuration mode:

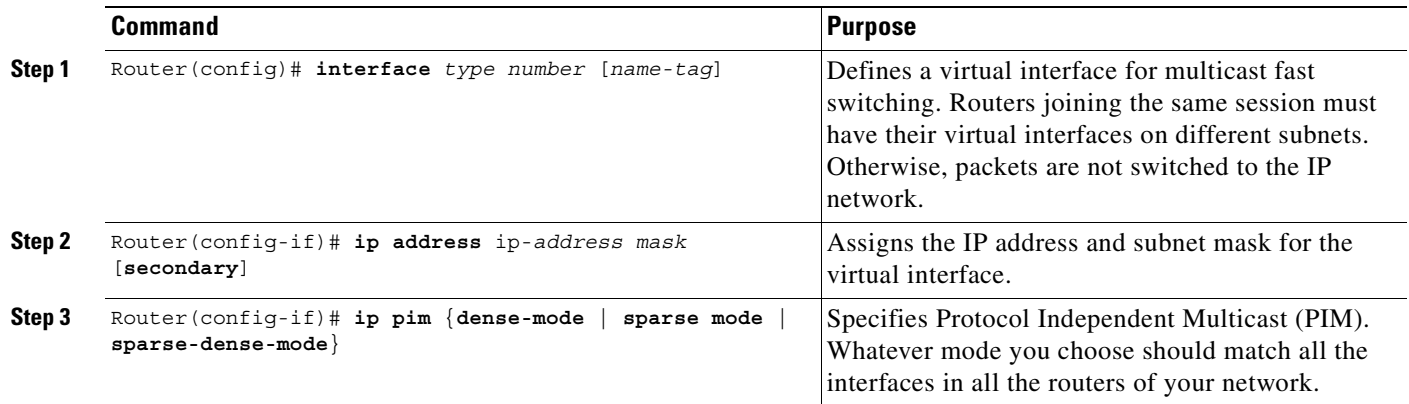

 $\mathsf{L}$ 

## <span id="page-926-0"></span>**Configuring VoIP Dial Peers**

To configure the VoIP dial peers on the router, use the following commands beginning in global configuration mode:

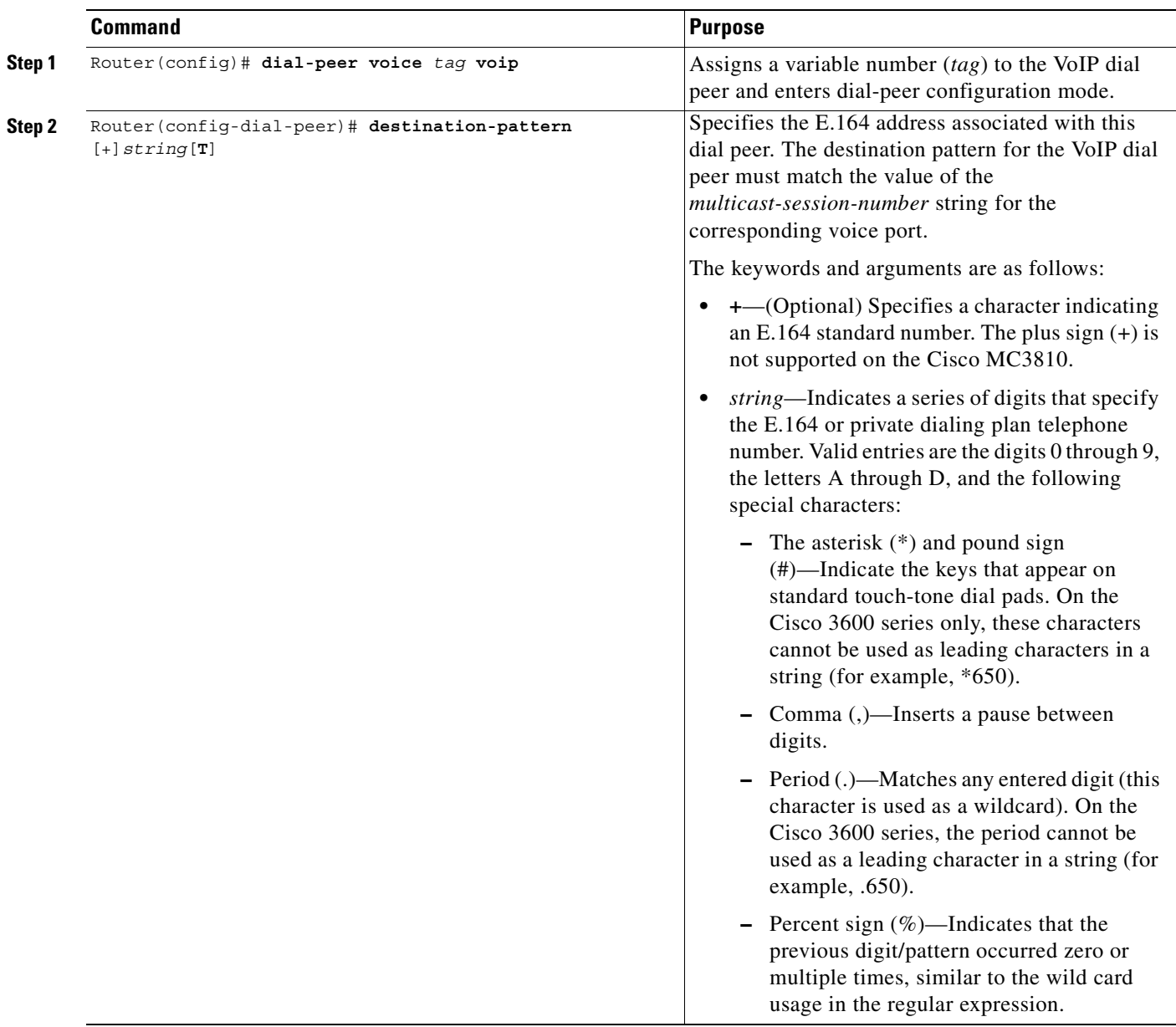

 $\blacksquare$ 

1

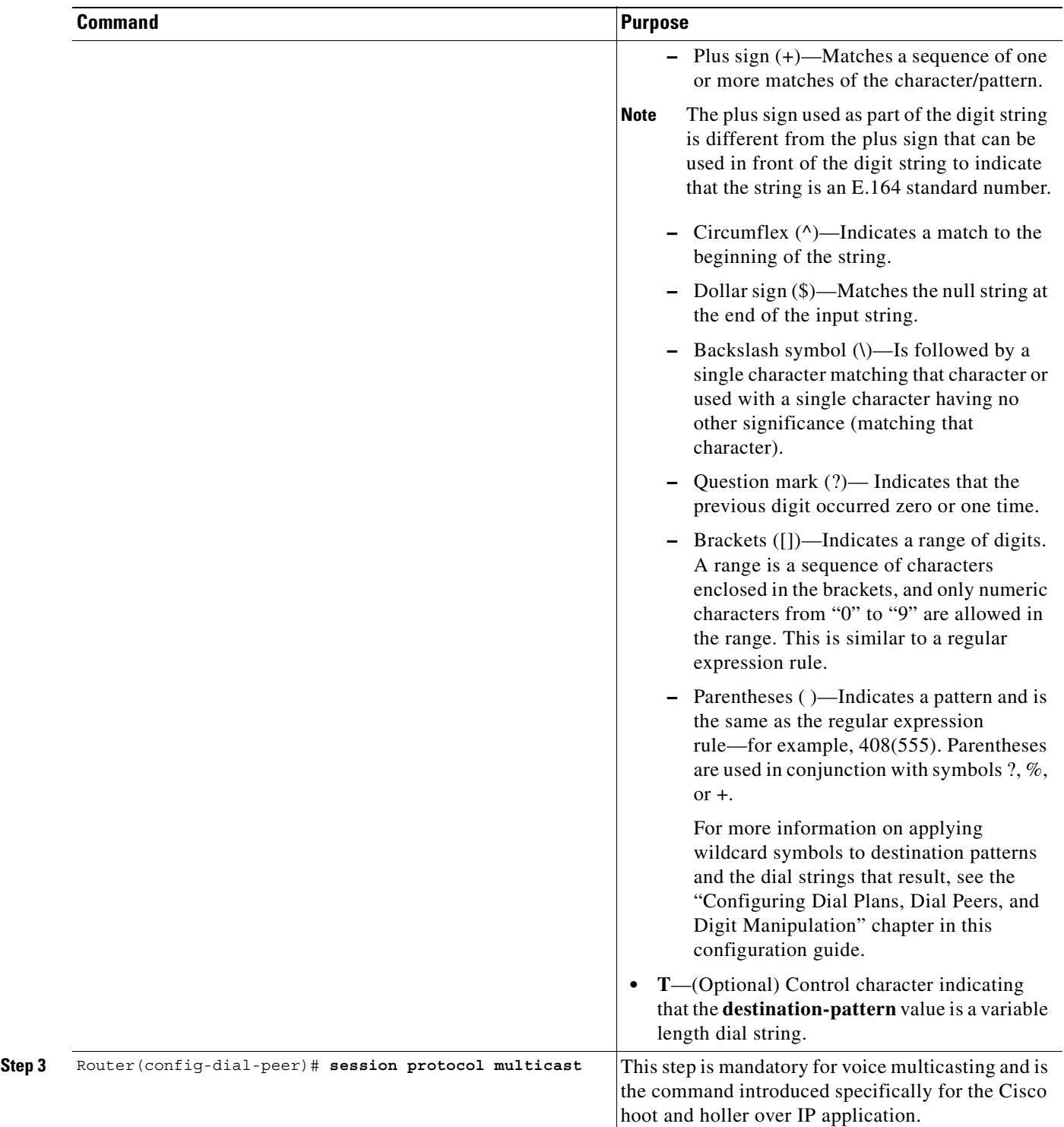

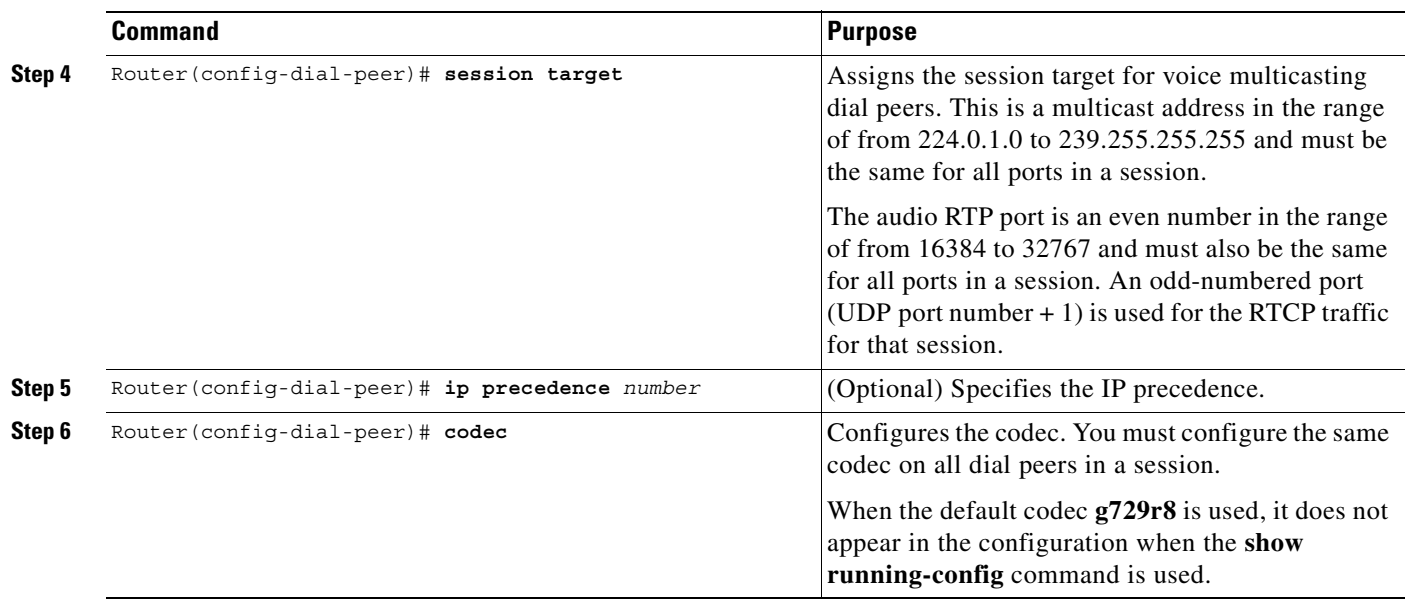

## <span id="page-928-0"></span>**Configuring E&M Voice Ports**

 $\overline{\phantom{a}}$ 

To configure E&M voice ports, use the following commands beginning in global configuration mode:

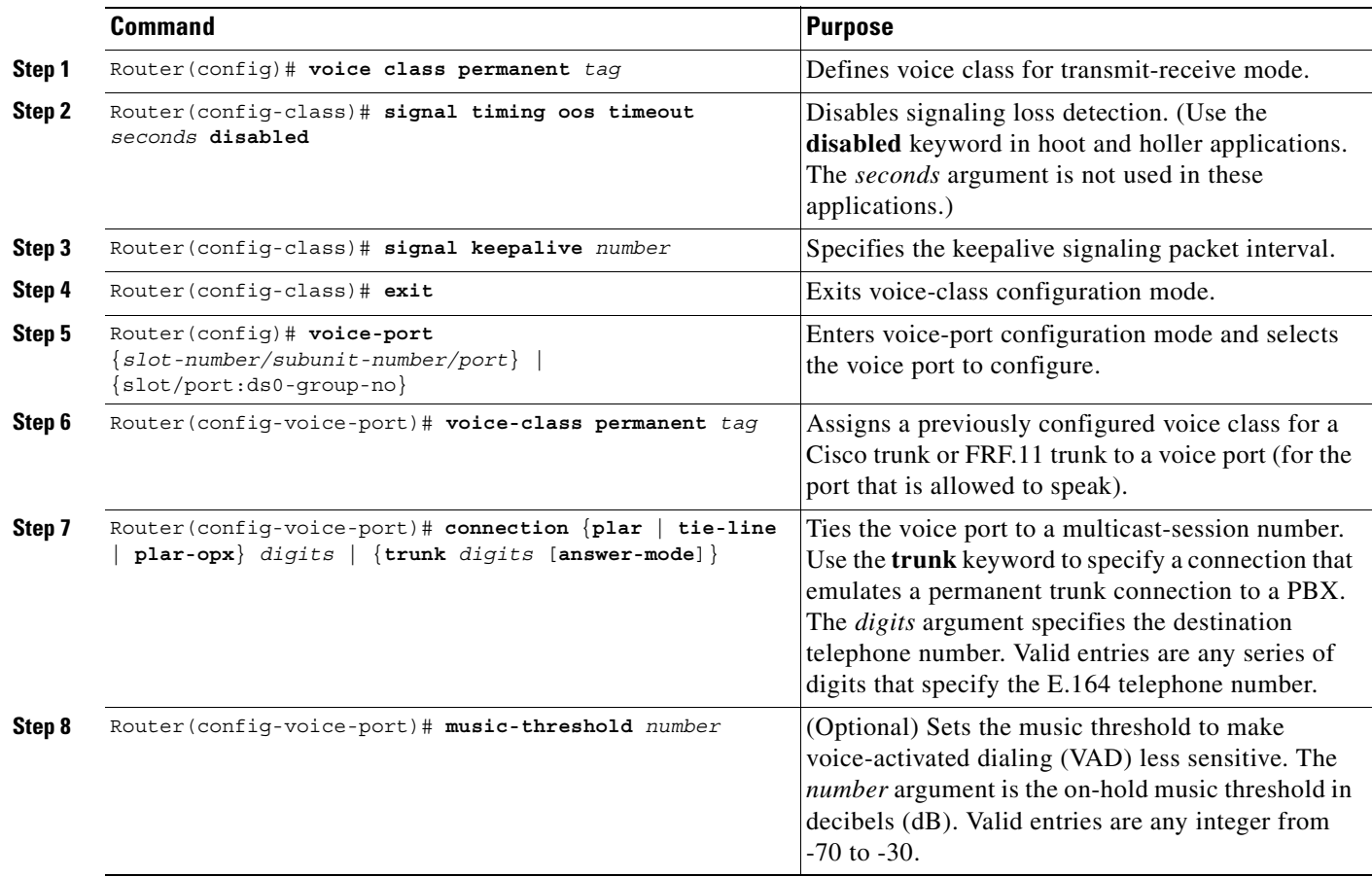

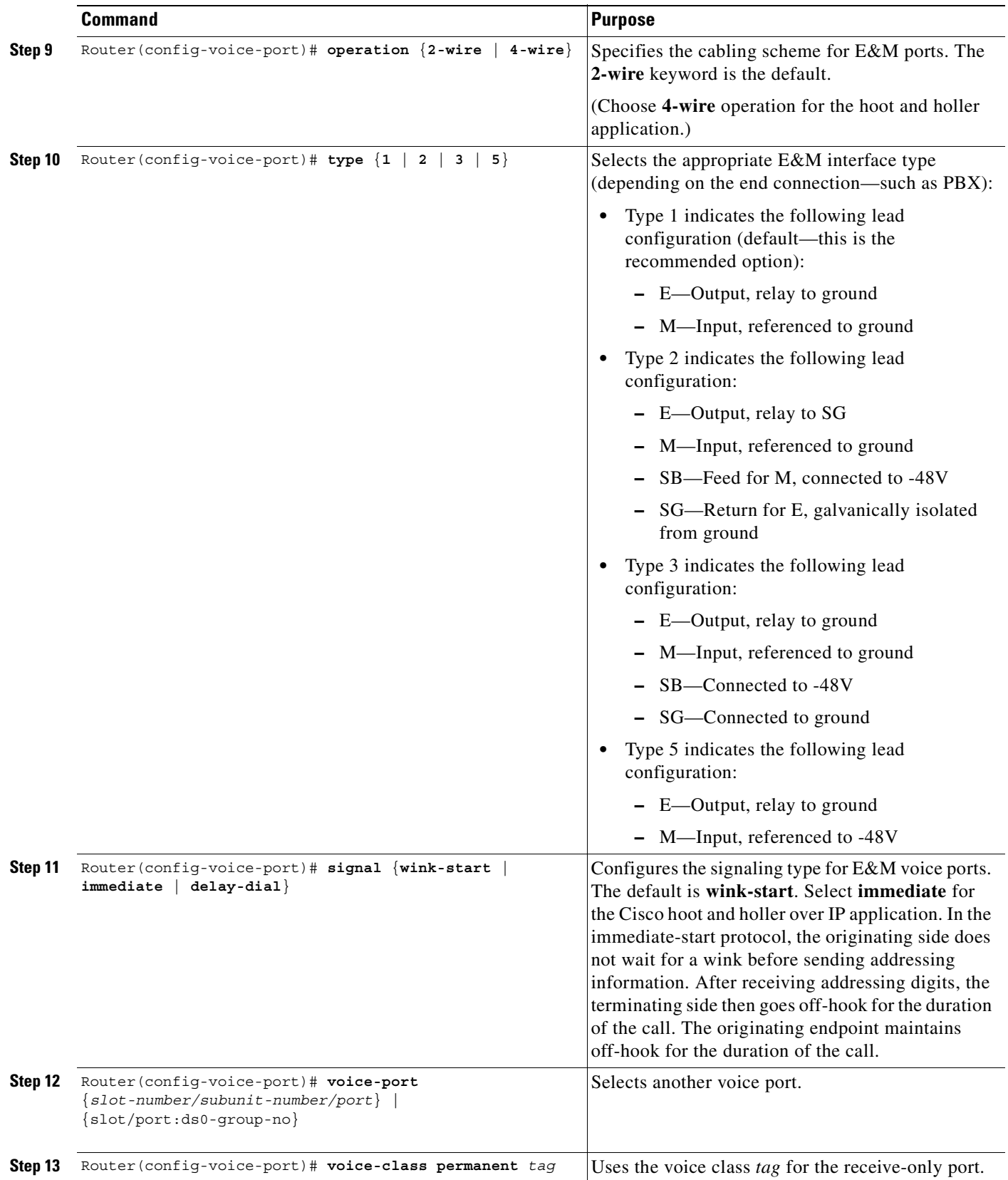

 $\blacksquare$ 

 $\overline{\phantom{a}}$ 

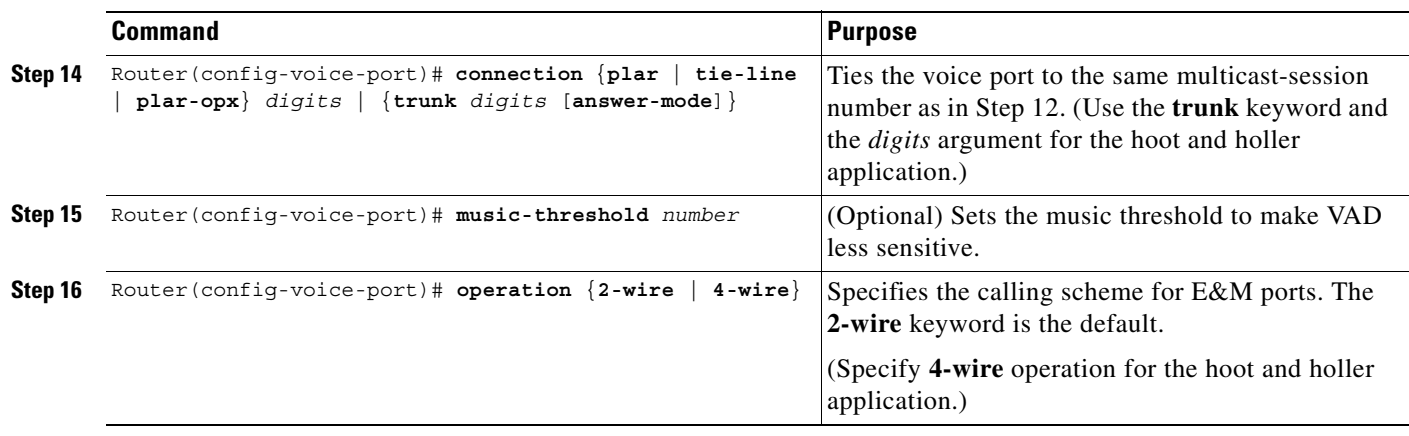

## <span id="page-930-0"></span>**Configuring for Receive Only Mode**

To configure Cisco hoot and holler over IP as receive-only mode, use the following commands beginning in global configuration mode:

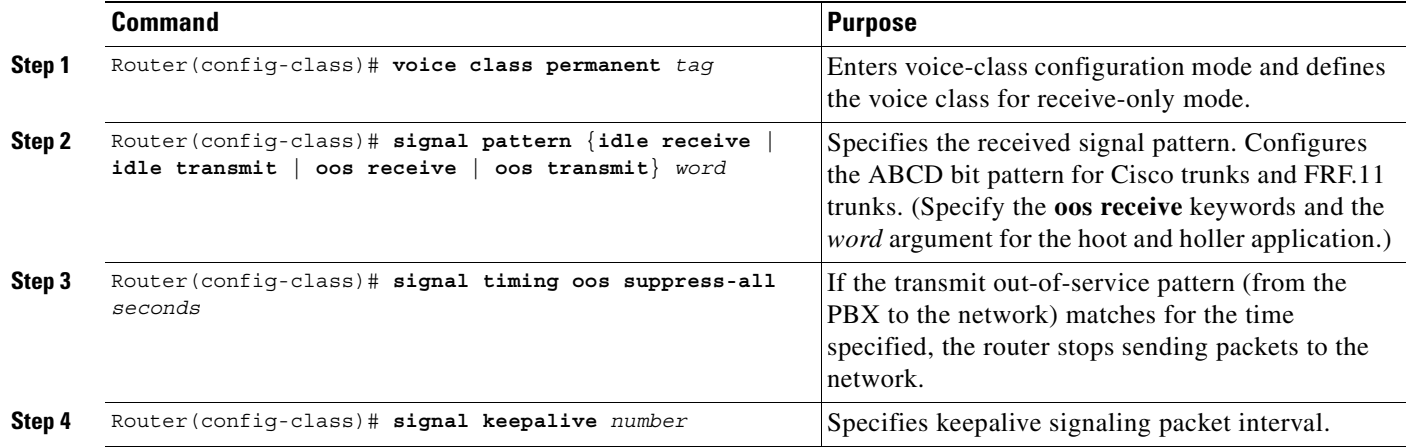

## <span id="page-931-0"></span>**Configuring Relevant Interface (Serial/Ethernet)**

To configure either the serial or Ethernet interface, use the following commands beginning in global configuration mode:

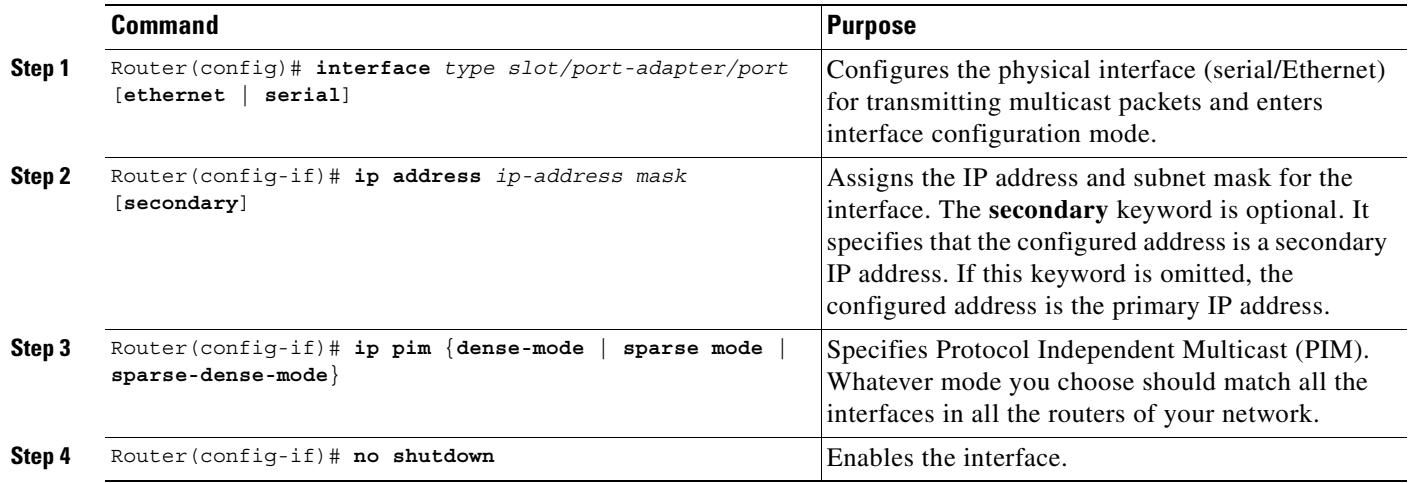

## <span id="page-931-1"></span>**Configuring Voice Ports in High-Density Voice Network Modules**

A multiflex trunk interface card (NM-HDV) in a high-density voice network module requires special voice-port configuration when connecting for T1/E1 operation. To configure a multiflex trunk interface card in a high-density voice network module, use the following commands beginning in global configuration mode:

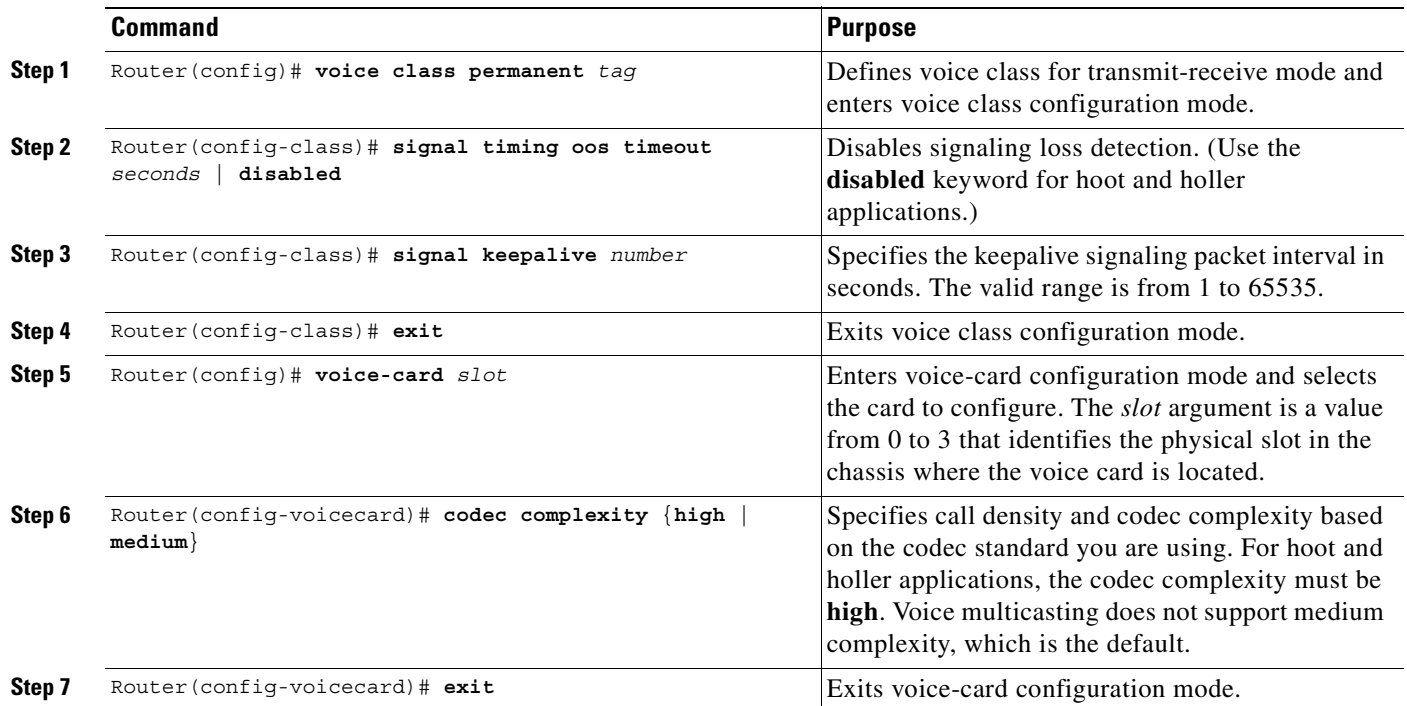

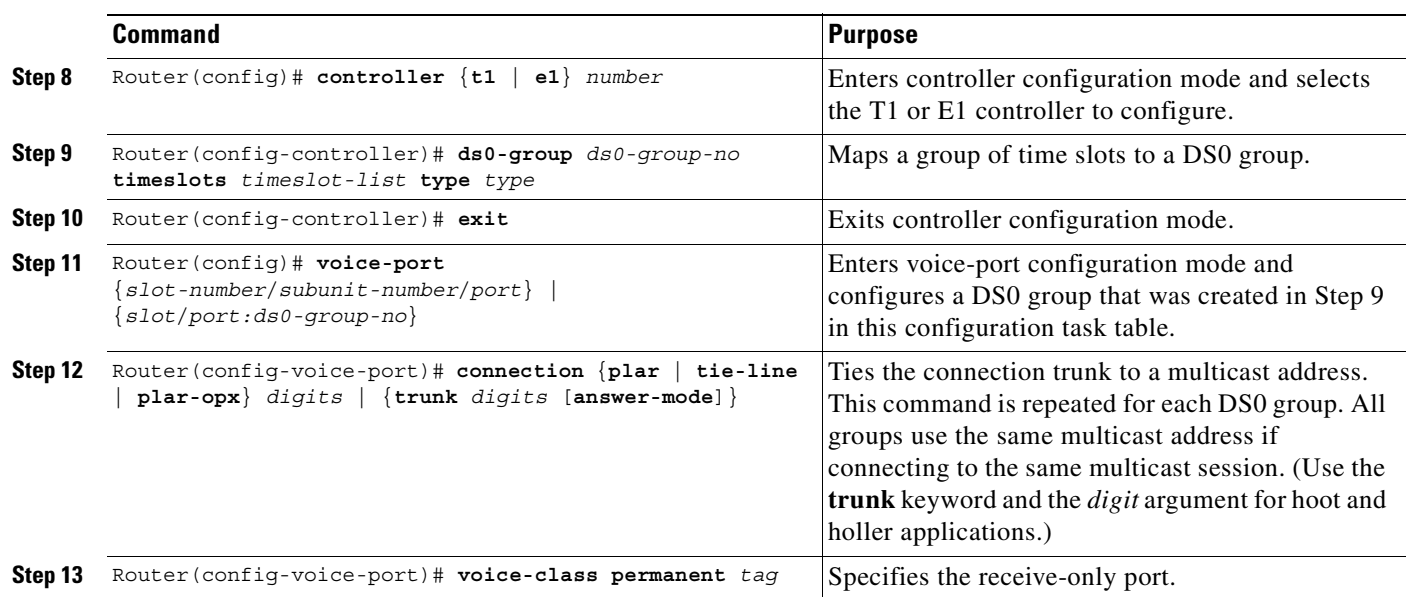

# <span id="page-932-0"></span>**Configuration Examples**

This section provides a series of configuration examples to help you become familiar with voice multicasting. These examples also show how to ensure that each configuration is working properly before proceeding to the next step.

- **•** [Voice Multicasting over an Ethernet LAN, page 884](#page-933-0)
- **•** [Voice Multicasting over a WAN, page 887](#page-936-0)
- **•** [Cisco Hoot and Holler over IP with Ethernet Topology \(Two Hoot Groups\)](#page-938-0)
- **•** [Cisco Hoot and Holler over IP with Frame-Relay Topology \(One Hoot Group\)](#page-941-0)

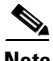

 $\mathbf I$ 

**Note** In all the following configuration examples, the routers are configured with the **interface** command and the name tag **vif1**. This is a virtual interface that is similar to a loopback interface—it is a logical IP interface that is always up when the router is active. In addition, it must be configured so that the Cisco hoot and holler over IP packets that are locally mixed on the DSPs can be fast-switched along with the other data packets. This interface needs to reside on its own unique subnet, and that subnet should be included in the routing protocol updates (RIP, OSPF, and so on).

### <span id="page-933-0"></span>**Voice Multicasting over an Ethernet LAN**

[Figure 151](#page-933-1) shows the simplest configuration for voice multicasting over an Ethernet LAN. Two routers are connected to each other over the Ethernet LAN. One E&M phone is connected to each router.

#### <span id="page-933-1"></span>*Figure 151 Voice Multicasting over a LAN*

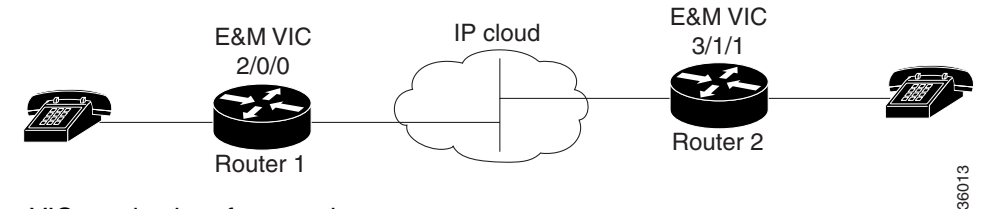

In router Abbott ([Figure 151\)](#page-933-1), the phone is connected to voice port  $2/0/0$ , using the *router-slot/voice-slot/VIC-port* numbering convention. This router is configured as in the following example:

```
hostname Abbott
!
ip multicast-routing
!
voice class permanent 1
signal timing oos timeout disabled
signal keepalive 65535
!
interface Vif1
 ip address 1.1.1.1 255.0.0.0
 ip pim sparse-dense-mode
!
interface Ethernet0/0
 ip address 3.3.3.1 255.0.0.0
 ip pim sparse-dense-mode
!
ip route 2.0.0.0 255.0.0.0 3.3.3.2
!
voice-port 2/0/0
 voice-class permanent 1
 connection trunk 111
 operation 4-wire
! 
dial-peer voice 1 voip
 destination-pattern 111
  session protocol multicast
 session target ipv4:237.111.0.111:22222
!
```

```
⋟
```
**Note** The connection-trunk connection type is a point-to-point connection, similar to a tie-line on a PBX network. All voice traffic—including signaling—placed at one end is immediately transferred to the other.

**Note** The E&M voice port must be configured for four-wire operation.

#### **Configuring the Second Router**

In router Costello [\(Figure 151\)](#page-933-1), the E&M phone is connected to voice port 3/1/1. Router Costello uses the same configuration as Abbott, except for the following differences:

- **•** The virtual interface must be on a different subnet from the first router.
- **•** The IP address in the Ethernet configuration must be different from that of the first router.
- **•** The voice port and slot should match the router's hardware configuration.

```
hostname Costello
!
ip multicast-routing
!
voice class permanent 1
signal timing oos timeout disabled
signal keepalive 65535
!
interface Vif1
 ip address 2.2.2.2 255.0.0.0
 ip pim sparse-dense-mode
!
interface Ethernet0/0
 ip address 3.3.3.2 255.0.0.0
  ip pim sparse-dense-mode
!
ip route 1.0.0.0 255.0.0.0 3.3.3.1
!
voice-port 3/1/1
 voice-class permanent 1
  timeouts wait-release 3
  connection trunk 222 
  music-threshold -30
  operation 4-wire
!
dial-peer voice 1 voip
  destination-pattern 111
  session protocol multicast
  session target ipv4:237.111.0.111:22222
!
```
**Note** The multicast session for this port, shown in the **session target** command, must match the multicast session configured on the first router.

The codec configured for this dial peer must match the codec for the dial peer on the first router.

Both routers must be configured to use the same connection trunk and destination pattern.

#### **Verifying the Configuration**

 $\mathbf I$ 

If you have configured your routers by following these examples, you should now be able to talk over the telephones. You can also use the **show dial-peer voice** command on each router to verify that the data you configured is correct.

To verify that an audio path has been established, use the **show call active voice** command. This command displays all active voice calls traveling through the router.

### **High-Density Voice Modules**

A multiflex trunk interface card in a high-density voice network module requires special voice-port configuration. The card must be configured first as is shown in the following output:

```
voice-card 6
 codec complexity high
!
```
**Note** Codec complexity must be high. Voice multicasting does not support medium complexity, which is the default.

The following commands show how to define the T1 channel and signaling method and how to map each DS0 to voice port *slot/port:ds0-group-no*:

```
controller T1 6/0
 ds0-group 1 timeslots 1 type e&m-immediate-start
 ds0-group 2 timeslots 2 type e&m-immediate-start
 ds0-group 3 timeslots 3 type e&m-immediate-start
 …
 ds0-group 22 timeslots 22 type e&m-immediate-start
 ds0-group 23 timeslots 23 type e&m-immediate-start
```
The following commands show how to configure the voice ports on the multiflex trunk interface card:

```
!
voice-port 6/0:1
 connection trunk 111
!
voice-port 6/0:2
 connection trunk 111
!
voice-port 6/0:3
 connection trunk 111
 …
voice-port 6/0:22
 connection trunk 111
!
voice-port 6/0:23
  connection trunk 111
```
### **Dial-Peer Configuration**

Cisco IOS software uses dial peers to tie together telephone numbers, voice ports, and other call parameters. Configuring dial peers is similar to configuring static IP routes—you are instructing the router what path to follow to route the call.

Dial peers are identified by numbers, but to avoid confusing these numbers with telephone numbers, they are usually referred to as tags. Dial peer tags are integers that can range from 1 to  $2^{31}$  -1 (2147483647). Dial peers on the same router must have unique tags, but you can reuse the tags on other routers.

The following commands show how to configure a dial peer with tag 1 for this voice port:

```
!Configure dial peer.
!Conference 1.
!Phone number 111.
!Multicast address 237.111.0.0, udp port 22222.
dial-peer voice 1 voip
 destination-pattern 111
 session protocol multicast
```
```
 session target ipv4:237.111.0.0:22222
 ip precedence 5
 codec g711ulaw
!
```
**Note** The configuration for the **codec g711ulaw** in the above configuration is not necessary—the default codec of **g729r8** could be used (and it would not display for **show config**).

```
\mathcal{L}
```
- **Tips** The **destination-pattern** 111 for the VoIP dial peer matches the connection trunk string for the corresponding voice port.
	- **•** The **session protocol multicast** command is essential for voice multicasting.
	- **•** The session target for voice multicasting dial peers is a multicast address in the range of from 224.0.1.0 to 239.255.255.255. *This session target must be the same for all routers in a session.* The audio RTP port is an even number in the range of from 16384 to 32767 and must also be the same for all routers in a session. An odd-numbered port (UDP port number  $+1$ ) is used for the RTCP traffic for that session.
	- **•** The following codec restrictions apply:
		- **–** You must configure the same codec on all dial peers and routers in a session.
		- **–** Only G.711, G.726, and G.729 codecs are supported.
		- **–** When the default codec, G.729r8, is used, it does not appear in the configuration.
	- **•** Voice activity detection is enabled by default. Cisco recommends that this setting should not be changed.

#### **Ethernet Configuration**

Configure the router's Ethernet interface as follows:

```
!Configure physical interface for transmitting multicast packets.
!
interface ethernet 0/0
 ip address 1.5.13.13 255.255.255.0
 ip pim sparse-dense-mode!
```
#### **Voice Multicasting over a WAN**

I

The configuration for voice multicasting sessions over IP on Frame Relay is the same as for the Ethernet LAN in the previous example. Configure the WAN interface on each router with the **ip address** and **ip pim** commands and the **sparse-dense-mode** keywords as shown in the section "Voice Multicasting over an Ethernet LAN."

#### **Quality of Service**

Voice traffic is much more sensitive to timing variations than data traffic. For good voice performance, configure your data network so that voice packets are not lost or delayed. The following example shows one way to improve QoS for voice multicasting over a Frame Relay connection:

```
!Configure physical interface for transmitting multicast packets.
!Listen to packets of Session Announcement Protocol (SAP).
!This example uses a subinterface
!
interface serial0/0
 encapsulation frame-relay
 frame-relay traffic-shaping
 no frame-relay broadcast-queue
!
interface serial0/0.1 point-to-point
 ip address 5.5.5.5 255.255.255.0
  ip pim sparse-dense-mode
 frame-relay class hootie
 frame-relay interface-dlci 100
 frame-relay ip rtp header-compression
!
!Frame relay class commands.
!
map-class frame-relay hootie
 frame-relay cir 64000
 frame-relay bc 2000
 frame-relay mincir 64000
 no frame-relay adaptive-shaping
 frame-relay fair-queue
 frame-relay fragment 80
  frame-relay ip rtp priority 16384 16383 64
```
**Note** In the **frame-relay ip rtp priority** command, the first number is the audio port. The second number is the number of consecutive audio ports to which the IP RTP priority queuing applies. The third number is the bandwidth, which should equal the bandwidth needed for each call multiplied by the number of calls.

### **Cisco Hoot and Holler over IP with Ethernet Topology (Two Hoot Groups)**

The following figure illustrates Cisco hoot and holler over IP being used with an Ethernet topology:

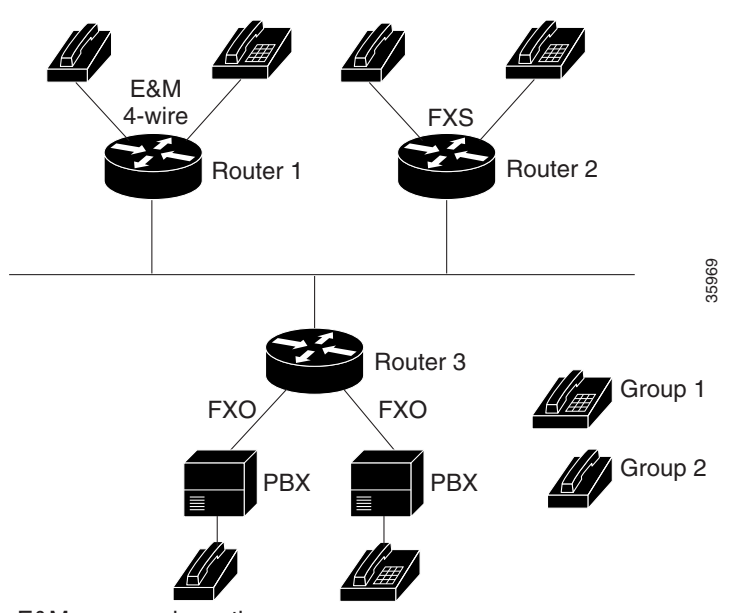

*Figure 152 Cisco Hoot and Holler over IP with Ethernet Topology*

 $E&M = ear$  and mouth

FXO = Foreign Exchange Office

In this configuration, two hoot and holler groups are set up by defining two multicast groups (237.16.8.11 and 237.16.26.12) and mapping the **connection** command and **trunk** keyword (specifying *11)* and **connection** command and **trunk** keyword (specifying *12)* from the voice ports to the VoIP dial peers associated with each group. Each router is connected to a dedicated switch port, and IP precedence is set to 5 for all Cisco hoot and holler over IP packets.

#### **Router-1 (E&M Four-Wire Ports)**

 $\mathbf I$ 

The following output shows that Router 1 has been configured for E&M four-wire ports:

```
hostname Router-1
!
ip multicast-routing
! 
voice class permanent 1
signal timing oos timeout disabled
signal keepalive 65535
!
interface Vif1
ip address 1.1.1.1 255.255.255.0
ip pim sparse-dense-mode
!
interface Ethernet0/0
ip address 1.5.13.1 255.255.255.0
ip pim sparse-dense-mode
!
router rip
network 1.1.1.0
network 1.5.13.0
!
```

```
voice-port 1/0/0
voice-class permanent 1
connection trunk 111
music-threshold -30
operation 4-wire
!
voice-port 1/0/1
voice-class permanent 1
connection trunk 112
music-threshold -30
operation 4-wire
!
dial-peer voice 111 voip
destination-pattern 111
session protocol multicast
session target ipv4:237.111.0.111:22222
ip precedence 5
!
dial-peer voice 112 voip
destination-pattern 112
session protocol multicast
session target ipv4:239.194.0.10:22224
ip precedence 5
!
```
#### **Router-2 (FXS Ports)**

The following output shows that Router 2 has been configured for FSX ports:

```
hostname Router-2
!
ip multicast-routing
! 
voice class permanent 1
signal timing oos timeout disabled
signal keepalive 65535
!
interface Vif1
ip address 2.2.2.2 255.255.255.0
ip pim sparse-dense-mode
!
interface Ethernet0/0
ip address 1.5.13.2 255.255.255.0
ip pim sparse-dense-mode
!
router rip
network 2.2.2.0
network 1.5.13.0
!
dial-peer voice 111 voip
destination-pattern 111
session protocol multicast
session target ipv4:237.111.0.111:22222
ip precedence 5
!
dial-peer voice 112 voip
destination-pattern 112
session protocol multicast
session target ipv4:239.194.0.10:22224
ip precedence 5
!
```
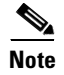

**Note** If you want to join the hoot and holler session directly without having to dial any session numbers, use the **connection** command and the **plar** keyword, followed by the multicast-session number.

#### **Router-3 (FXO Ports)**

 $\mathbf I$ 

The following output shows that Router 4 has been configured for FXO ports:

```
hostname Router-3
!
ip multicast-routing
! 
voice class permanent 1
signal timing oos timeout disabled
signal keepalive 65535
!
interface Vif1
ip address 3.3.3.3 255.255.255.0
ip pim sparse-dense-mode
!
interface Ethernet0/0
ip address 1.5.13.3 255.255.255.0
ip pim sparse-dense-mode
!
router rip
network 3.3.3.0
network 1.5.13.0
!
dial-peer voice 111 voip
destination-pattern 111
session protocol multicast
session target ipv4:237.111.0.111:22222
ip precedence 5
!
dial-peer voice 112 voip
destination-pattern 112
session protocol multicast
session target ipv4:239.194.0.10:22224
ip precedence 5
!
```
### **Cisco Hoot and Holler over IP with Frame-Relay Topology (One Hoot Group)**

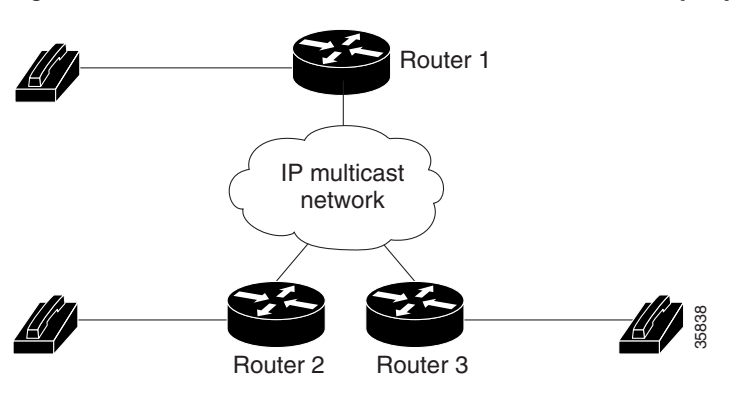

*Figure 153 Cisco Hoot and Holler over IP with Frame Relay Topology*

In this topology, three routers are connected using 64K Frame Relay PVCs in a hub-and-spoke topology, with Router 1 being the hub. One hoot and holler group has been defined. All three routers have been configured to traffic-shape their data and voice on the WAN to CIR, and all three routers are using IP RTP priority to guarantee QoS for the Cisco hoot and holler over IP packets. In addition, the Frame Relay broadcast-queue is disabled on the serial interfaces. This occurs because, by default, the broadcast queue is only 40 packets deep and Cisco hoot and holler over IP transmits packets at 50 packets per second. Unless the queue is disabled, some packets would be dropped and voice QoS would be degraded.

#### **Router-1**

The following output shows that Router 1 has been configured for Cisco hoot and holler over IP with Frame Relay topology:

```
hostname Router-1
!
ip multicast-routing
!
voice class permanent 1
signal timing oos timeout disabled
signal keepalive 65535
!
interface Vif1
ip address 1.1.1.1 255.255.255.0
ip pim sparse-dense-mode
!
router rip
network 1.1.1.0
network 5.5.5.0
network 5.5.6.0
!
interface Serial0/0
no ip address
 ip pim sparse-dense-mode
 encapsulation frame-relay
frame-relay traffic-shaping
no frame-relay broadcast-queue
!
interface Serial0/0.1 point-to-point
  ip address 5.5.5.1 255.255.255.0
  ip pim sparse-dense-mode
  frame-relay class hoot-n-holler
```

```
 frame-relay interface-dlci 100
 frame-relay ip rtp header-compression
!
interface Serial0/0.2 point-to-point
  ip address 5.5.6.1 255.255.255.0
  ip pim sparse-dense-mode
  frame-relay class hoot-n-holler
  frame-relay interface-dlci 101
  frame-relay ip rtp header-compression
!
map-class frame-relay hoot-n-holler
 frame-relay cir 128000
  frame-relay bc 1280
  frame-relay mincir 128000
 frame-relay fragment 160
 frame-relay ip rtp priority 16384 16384 128
no frame-relay adaptive-shaping
!
voice-port 1/0/0
voice-class permanent 1
connection trunk 111
music-threshold -30
operation 4-wire
!
dial-peer voice 1 voip
destination-pattern 111
session protocol multicast
session target ipv4:237.111.0.0:22222
ip precedence 5
```
#### **Router-2**

I

The following output shows that Router 2 has been configured for Cisco hoot and holler over IP with a Frame Relay topology:

```
hostname Router-2
!
ip multicast-routing
!
voice class permanent 1
signal timing oos timeout disabled
signal keepalive 65535
!
interface Vif1
ip address 2.2.2.2 255.255.255.0
ip pim sparse-dense-mode
!
router rip
network 2.2.2.0
network 5.5.5.0
!
interface Serial0/0
no ip address
 ip pim sparse-dense-mode
 encapsulation frame-relay
 frame-relay traffic-shaping
no frame-relay broadcast-queue
!
interface Serial0/0.1 point-to-point
  ip address 5.5.5.2 255.255.255.0
  ip pim sparse-dense-mode
  frame-relay class hoot-n-holler
```

```
 frame-relay interface-dlci 100
 frame-relay ip rtp header-compression
!
map-class frame-relay hoot-n-holler
 frame-relay cir 128000
 frame-relay bc 1280
  frame-relay mincir 128000
 frame-relay fragment 160
 frame-relay ip rtp priority 16384 16383 128
no frame-relay adaptive-shaping
!
voice-port 1/0/0
voice-class permanent 1
connection trunk 111
music-threshold -30
operation 4-wire
!
dial-peer voice 1 voip
destination-pattern 111
session protocol multicast
session target ipv4:237.111.0.0:22222
ip precedence 5
```
#### **Router-3**

The following output shows that Router 3 has been configured for Cisco hoot and holler with a Frame Relay topology:

```
hostname Router-3
!
ip multicast-routing
!
voice class permanent 1
signal timing oos timeout disabled
signal keepalive 65535
!
interface Vif1
ip address 3.3.3.3 255.255.255.0
ip pim sparse-dense-mode
!
router rip
network 3.3.3.0
network 5.5.6.0
!
interface Serial0/0
no ip address
ip pim sparse-dense-mode
encapsulation frame-relay
frame-relay traffic-shaping
no frame-relay broadcast queue
!
interface Serial0/0.1 point-to-point
 ip address 5.5.6.2 255.255.255.0
  ip pim sparse-dense-mode
 frame-relay class hoot-n-holler
 frame-relay interface-dlci 101
 frame-relay ip rtp header-compression
!
map-class frame-relay hoot-n-holler
 frame-relay cir 128000
 frame-relay bc 1280
  frame-relay mincir 128000
```
 $\overline{\phantom{a}}$ 

```
frame-relay fragment 160
frame-relay ip rtp priority 16384 16383 128
no frame-relay adaptive-shaping
!
voice-port 1/0/0
voice-class permanent 1
connection trunk 111
music-threshold -30
operation 4-wire
!
dial-peer voice 1 voip
destination-pattern 111
session protocol multicast
session target ipv4:237.111.0.0:22222
ip precedence 5
```
 $\blacksquare$ 

 $\mathbf I$ 

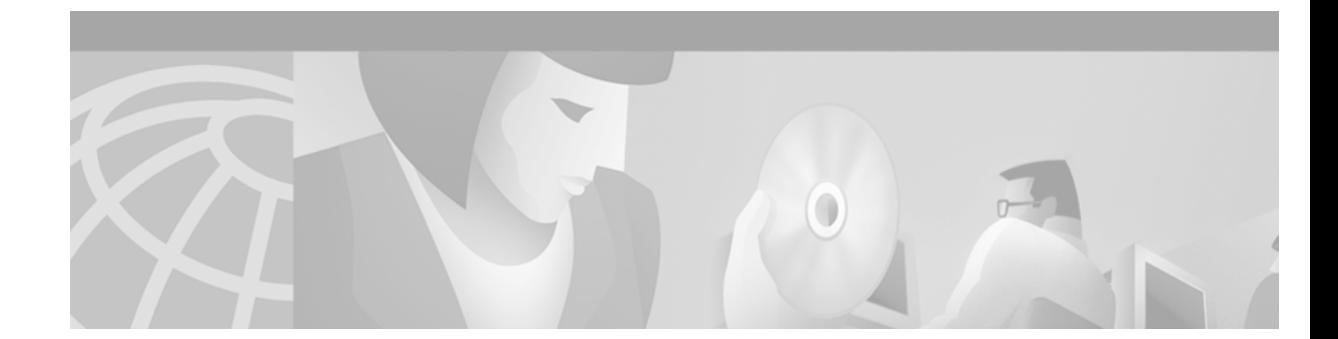

# **Enhanced Voice Services for Japan for Cisco 800 Series Routers**

This appendix describes the Enhanced Voice Services for Japan Cisco IOS features, including INS-NET-64 voice features.

This appendix includes the following sections:

- **•** [Enhanced Voice Services Overview, page 897](#page-946-0)
- **•** [Enhanced Voice Services Prerequisite Tasks, page 901](#page-950-0)
- [Enhanced Voice Services Configuration Task List, page 902](#page-951-0)
- **•** [Enhanced Voice Services Configuration Examples, page 904](#page-953-0)

For a complete description of the commands used in this appendix, refer to the *Cisco IOS Voice, Video, and Fax Command Reference*. To locate documentation of other commands that appear in this appendix, use the command reference master index or search online.

To identify the hardware platform or software image information associated with a feature in this appendix, use the [Feature Navigator](http://Cisco.com/go/fn) on Cisco.com to search for information about the feature or refer to the software release notes for a specific release. For more information, see the "Identifying Supported Platforms" section in the "Using Cisco IOS Software" chapter.

## <span id="page-946-0"></span>**Enhanced Voice Services Overview**

I

The Enhanced Voice Services for Japan Cisco IOS features consist of the following voice capabilities for the Cisco 800 series routers:

- **•** Caller ID—Provides analog caller ID support for Japanese-language display, Caller ID- equipped, analog telephones. The Cisco 800 series router receives the caller ID information from the INS-NET-64 switch. The router software prepares the caller ID with a tone, transmits the caller ID to plain old telephone service (POTS) port 1 or 2 on the router, and displays the caller ID on the telephone.
- **•** Call Blocking on Caller ID—Allows Cisco 800 series routers to reject an incoming voice call, based on local directory number (LDN) caller IDs. Using the command-line interface (CLI), you can configure blocking for up to ten caller ID numbers for each LDN.

• Local Call Waiting—Notifies you with a call-waiting tone of an incoming call while you are already connected to a telephone call. You can place the first call on hold by pressing the on-and-off-hook button (flash), connect to the second call, and then return to the first call after finishing with the second.

The feature uses both B channels of the ISDN line, enabling local call-waiting support on the router. Unlike standard ISDN call waiting, local call waiting does not require a subscription to call waiting from a service provider.

- **•** E Ya Yo—Conceals the caller ID of the outgoing call from the receiving device. To activate the feature, dial 184 before dialing the number of the receiving device, as specified in the Nippon Telegraph and Telephone (NTT) Communications Corporation user manual. This feature is specific to NTT Communications Corporation switches and is offered free of charge. The router handles this feature as a regular outgoing call and requires no special operation.
- **•** Voice Warp—On the INS-NET-64 switch, forwards all incoming calls for a terminal device to another device. Voice-warp registration, activation, and deactivation requests are sent to the switch for each LDN. The routers support the registration, activation, and deactivation requests for devices attached to the PHONE 1 or 2 port. The forwarding function itself is performed by the INS-NET-64 switch. This feature can be deactivated after its registration and activation phases.

During the registration phase of the device, you can:

- **–** Create a list of forwarding destination numbers and select one as the active destination.
- **–** Specify whether an announcement is made to the caller, to the forwarding device, or both, when the call is forwarded.
- **–** Set the no-answer timer parameter from 5 to 60 seconds at 5-second intervals. This setting affects the redirection of calls when the voice-warp feature is activated.

During the activation phase, you determine whether calls are redirected all the time or only if the receiving device is busy or does not answer within the specified no-answer time period. You can use the telephone keypad dialing sequence as specified in the NTT user manual for any of the operations described above and to hear the Voice Warp registration details for a local device.

- **•** Voice Select Warp—An enhanced version of the Voice Warp feature. You can create a list of incoming caller IDs that is used in call redirection, either by redirecting incoming calls only from matching caller IDs, or by redirecting all calls except those from matching caller IDs. You can use the telephone keypad dialing sequence as specified in the NTT user manual for any of the Voice Select Warp feature operations and to hear the Voice Warp registration details for a local device.
- **•** Nariwake—Checks for caller IDs that you register (using the telephone keypad for each LDN) and presents a distinctive ring to the telephone port receiving the incoming call if a match is detected. The routers provide three different ring cadences that you can set for calls from both registered and unregistered callers.

The default ring cadence setting is ring 1 for registered callers and ring 0 for unregistered callers. The on-and-off period for normal ringing signals (ring 0) and ringing signals for Nariwake service (ring 1) are defined in the NTT user manual.

The number of caller IDs you can register for each LDN at one time is defined by the INS-NET-64 switch, not by the router. You can register this feature with the list of caller IDs for each LDN, cancel the registration for the LDN, or get registration information from the INS-NET-64 switch. You can use the telephone keypad dialing sequence as specified in the NTT Communications Corporation user manual for any of the Nariwake feature operations and to hear the Nariwake registration details for a local device.

**•** Trouble Call Blocking—Also described as *nuisance telephone call refusal service* by INS Net. The network rejects all incoming calls to a particular telephone number from a troublesome caller. You do not have to specify the actual telephone number of the caller.

When activated, the caller hears a standard telephone announcement and a disconnect message. For information about the announcement or message, see the NTT user manual.

You are not automatically notified of incoming call attempts. However, to confirm call blocking results, you can listen to an announcement listing the number of incoming calls from blocked telephone numbers during the previous two months.

The number of callers that you can block is defined by the service provider at the time the service is activated. If you request an additional telephone number to block beyond the defined limit, the oldest number is discarded (unblocked) before the new number is registered.

To add a new number, you must hang up the telephone, go off-the-hook, and dial the call-blocking telephone keypad sequence within 60 seconds. When the feature is activated, you receive a recorded announcement indicating whether or not the activation is successful.

The feature can be turned off for either the last added (blocked) number or for all call-blocked numbers. A recorded announcement indicates the changes after they are made.

- **•** I Number—Supports the use of multiple terminal devices with one subscriber line. The telephone numbers of the subscriber line and router ports are assigned by the service provider. Calls coming into any of the assigned numbers are routed through the same subscriber line to the terminal device attached to the target port.
- **•** POTS Dial—Supports the POTS dial feature for Japanese telephones. Using a dial application on your workstation, you can dial a telephone number for the POTS port on the router.

If the telephone is on the hook when you issue the dial command, the router rings the telephone, waits until the telephone is taken off the hook, and then dials the requested number. If the telephone is off the hook when you issue the command, the router dials the requested number.

• POTS Disconnect—Disconnects a telephone number from the POTS port on the router.

The Enhanced Voice Services for Japan Cisco IOS features provide the following benefits:

- **•** Caller ID—Provide analog caller ID support for Japanese caller ID-equipped telephones.
- **•** Call Blocking on Caller ID—Reject incoming voice calls based on LDN caller IDs.
- Local Call Waiting—Provide call waiting on a local basis for Cisco 800 series routers.
- E Ya Yo—Prevent the caller ID of an outgoing call from being visible to a receiving device.
- **•** Voice Warp—On a switch, forward registered incoming calls for a terminal device to another terminal device. List more than one forwarding destination number in the switch register and then select one to be the active number. Specify an announcement to be heard on the caller side, the forwarding side, or both when a call is forwarded.
- **•** Voice Select Warp—Create a registration list of caller IDs, and use it to redirect incoming calls. Choose to ignore the registration list, which causes functionality to be the same as Voice Warp.
- Nariwake—Provide distinctive ring cadences for registered caller IDs to telephone ports receiving incoming calls.
- **•** Trouble Call Blocking—Refuse nuisance telephone calls.
- **•** I Number—Use one subscriber line for multiple terminal devices.
- **•** POTS Dial—Dial a telephone number on a Cisco 800 series router POTS port by using a dial application on your workstation.
- POTS Disconnect—Disconnect a telephone number from a Cisco 800 series router POTS port.

#### **Enhanced Voice Services Limitations**

The Enhanced Voice Services for Japan Cisco IOS features have the following restrictions:

- **•** You must subscribe to the NTT services to use the Enhanced Voice Services for Japan Cisco IOS features. Therefore, except for the Call Blocking on Caller ID feature and Local Call Waiting, support is limited to telephone service inside Japan.
- **•** Caller ID
	- **–** You must subscribe to caller ID service before using this feature.
	- **–** In Japan, the analog caller ID feature supports only Japanese caller ID telephones.
- **•** Call Blocking on Caller ID
	- **–** You must subscribe to caller ID service before using this feature.
	- **–** This function is not enabled during setup; it is only enabled if you enter caller ID numbers for blocking through the CLI.
	- **–** The routers store a maximum of ten caller ID telephone numbers to block. Cisco 800 series routers do not accept additional caller ID numbers if ten numbers already exist. In this case, you must remove a number before adding another caller ID number for blocking.
- **•** Local Call Waiting
	- **–** This feature is not supported if any of the interactive voice response (IVR) features (such as voice warp, voice select warp, and Nariwake) are in use.
	- **–** The call waiting feature is provided locally; therefore each call must have its own separate B channel. Local Call Waiting is not available if data traffic is already on-going or if both B channels are in use, for example, if POTS 1 and POTS 2 are already connected.
	- **–** If an ISDN line already supports Call Waiting before Local Call Waiting is configured on a Cisco 811 or 813 router, the router activates ISDN Call Waiting instead of Local Call Waiting.
- **•** Voice Warp
	- **–** You must subscribe to the Voice Warp service before using this feature.
	- **–** Activating the Voice Warp feature disables support for the Call Waiting feature for both local and network calls.
	- **–** Status information for this feature is delivered over voice only.
	- **–** The routers support this feature for one only LDN. If more than one LDN is configured, only the primary LDN can be used with this feature.
- **•** Voice Select Warp—All Voice Warp limitations apply to the Voice Select Warp feature.
- **•** Nariwake
	- **–** You must subscribe to Nariwake service before using this feature.
	- **–** Activating the Nariwake feature disables support for the Call Waiting feature for both local and network calls.
	- **–** The Cisco 800 series routers support this feature for one LDN only. If more than one LDN is configured, only the primary LDN can be used with this feature.
- Trouble Call Blocking
	- **–** The maximum number of troublesome callers you can block is defined when the service is activated. If you request to block more than the maximum number, the oldest blocked number must be unblocked before the new telephone number can be registered.
	- **–** When multiple NTT services are provided with the troublesome call refusing feature, the features could possibly limit or interact with each other.
	- **–** The Cisco 800 series routers support this feature for one LDN only. If more than one LDN is configured, only the primary LDN can be used with this feature.
- **•** I Number—You must subscribe to the I Number service before using this feature.

### **Related Documents for Enhanced Voice Services**

The following documents provide additional platform-specific information:

- **•** Cisco 800 Series Routers
	- **–** *Cisco 800 Series Router Quick Start Guide*
	- **–** *Cisco 800 Series Routers Hardware Installation Guide*
	- **–** *Cisco 800 Series Routers Software Configuration Guide*
- **•** Cisco 805 Routers

I

- **–** *Cisco 805 Router Hardware Installation Guide*
- **–** *Quick Start Guide Setting Up the Cisco 805 Router*
- **–** *Cisco 805 Router Software Configuration Guide*
- **•** Cisco 811 and 813 Routers
	- **–** *Cisco 811 and Cisco 813 Routers Hardware Installation Guide*
	- **–** *Quick Start Guide: Setting Up Cisco 811 and Cisco 813 Routers*

## <span id="page-950-0"></span>**Enhanced Voice Services Prerequisite Tasks**

Before using the Enhanced Voice Services for Japan Cisco IOS features, use the Cisco IOS command **pots country** *jp* to configure the router telephone ports to Japanese standards. The following requirements must also be met:

- **•** E Ya Yo—You must subscribe to the NTT Communications Corporation E Ya Yo service and connect the router to a Japanese INS-NET-64 switch.
- **•** Voice Warp—You must subscribe to the NTT Communications Corporation Voice Warp and Caller ID services and connect the router to a Japanese INS-NET-64 switch.
- **•** Voice Select Warp—You must subscribe to the NTT Communications Corporation Voice Select Warp service and connect the router to a Japanese INS-NET-64 switch.
- Nariwake—You must subscribe to the NTT Communications Corporation service for distinctive incoming calls (distinctive ringing).
- **•** Trouble Call Blocking—You must subscribe to the NTT Communications Corporation service for refusing troublesome calls.

## <span id="page-951-0"></span>**Enhanced Voice Services Configuration Task List**

Many of the Enhanced Voice Services for Japan Cisco IOS features were developed for other Cisco routers before they were ported to Cisco 800 series routers. In some cases, CLI commands were created or modified to allow the features to run on Cisco 800 series routers. The following sections provide step-by-step instructions for configuring only those features that require new or changed Cisco IOS commands specifically created or modified to run on Cisco 800 series routers.

The Local Call Waiting feature is enabled by a single command in global configuration mode; for command syntax and examples, see the **pots call-waiting** command in the *Cisco IOS Voice, Video, and Fax Command Reference*. The features POTS Dial and POTS Disconnect are also single commands in EXEC mode; for command syntax and examples, see the **test pots dial** and **test pots disconnect** commands in the *Cisco IOS Voice, Video, and Fax Command Reference*.

See the following sections for configuration tasks for Enhanced Voice Services for Japan:

- **•** [Configuring Caller ID, page 902](#page-951-1) (optional)
- **•** [Configuring Call Blocking on Caller ID, page 902](#page-951-2) (optional)
- **•** [Configuring Nariwake, page 903](#page-952-0) (optional)
- **•** [Configuring I Number, page 903](#page-952-1) (optional)
- **•** [Monitoring and Maintaining Enhanced Voice Services, page 904](#page-953-1) (optional)

#### <span id="page-951-1"></span>**Configuring Caller ID**

To configure Caller ID, use the following commands beginning in global configuration mode:

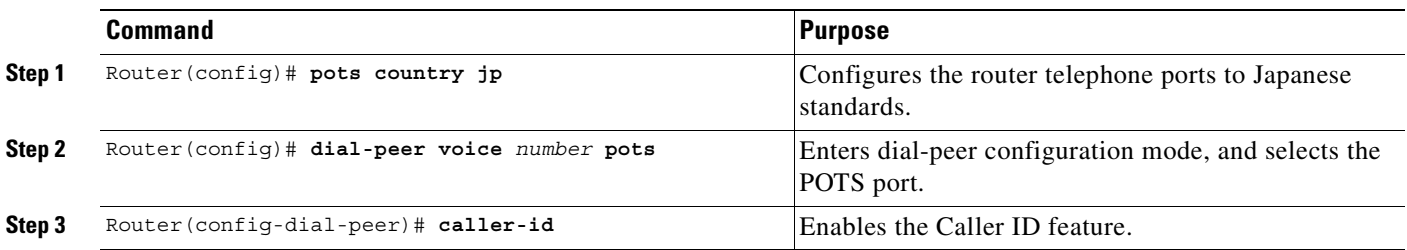

### <span id="page-951-2"></span>**Configuring Call Blocking on Caller ID**

To configure Call Blocking on Caller ID, use the following commands beginning in global configuration mode:

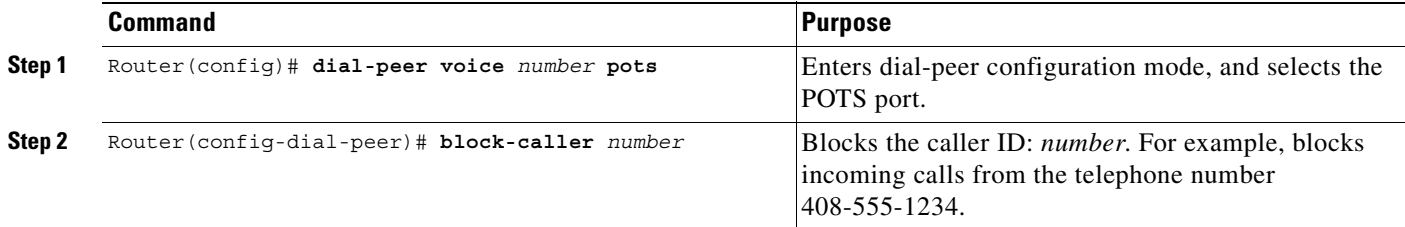

## <span id="page-952-0"></span>**Configuring Nariwake**

To configure Nariwake, use the following commands beginning in global configuration mode:

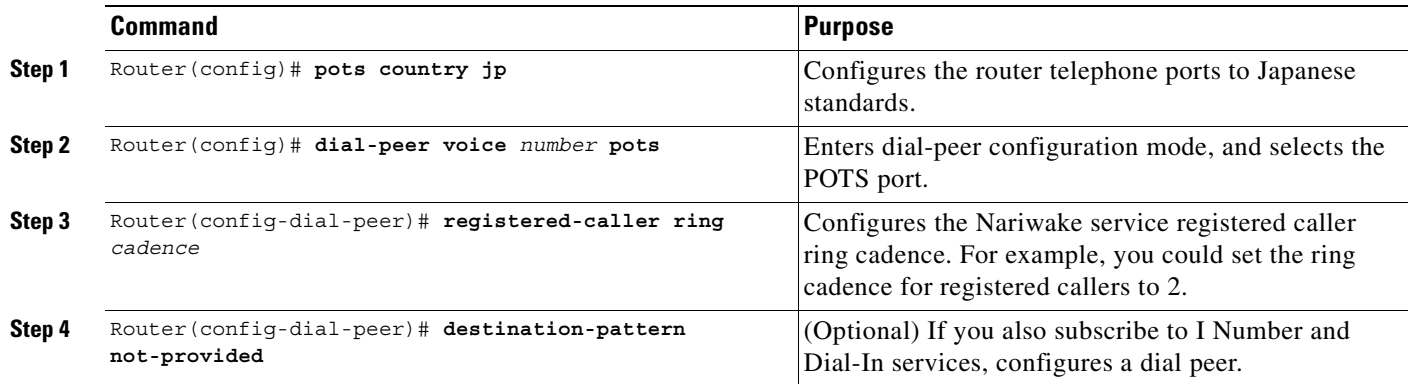

## <span id="page-952-1"></span>**Configuring I Number**

 $\overline{\phantom{a}}$ 

To configure I Number, use the following commands beginning in global configuration mode:

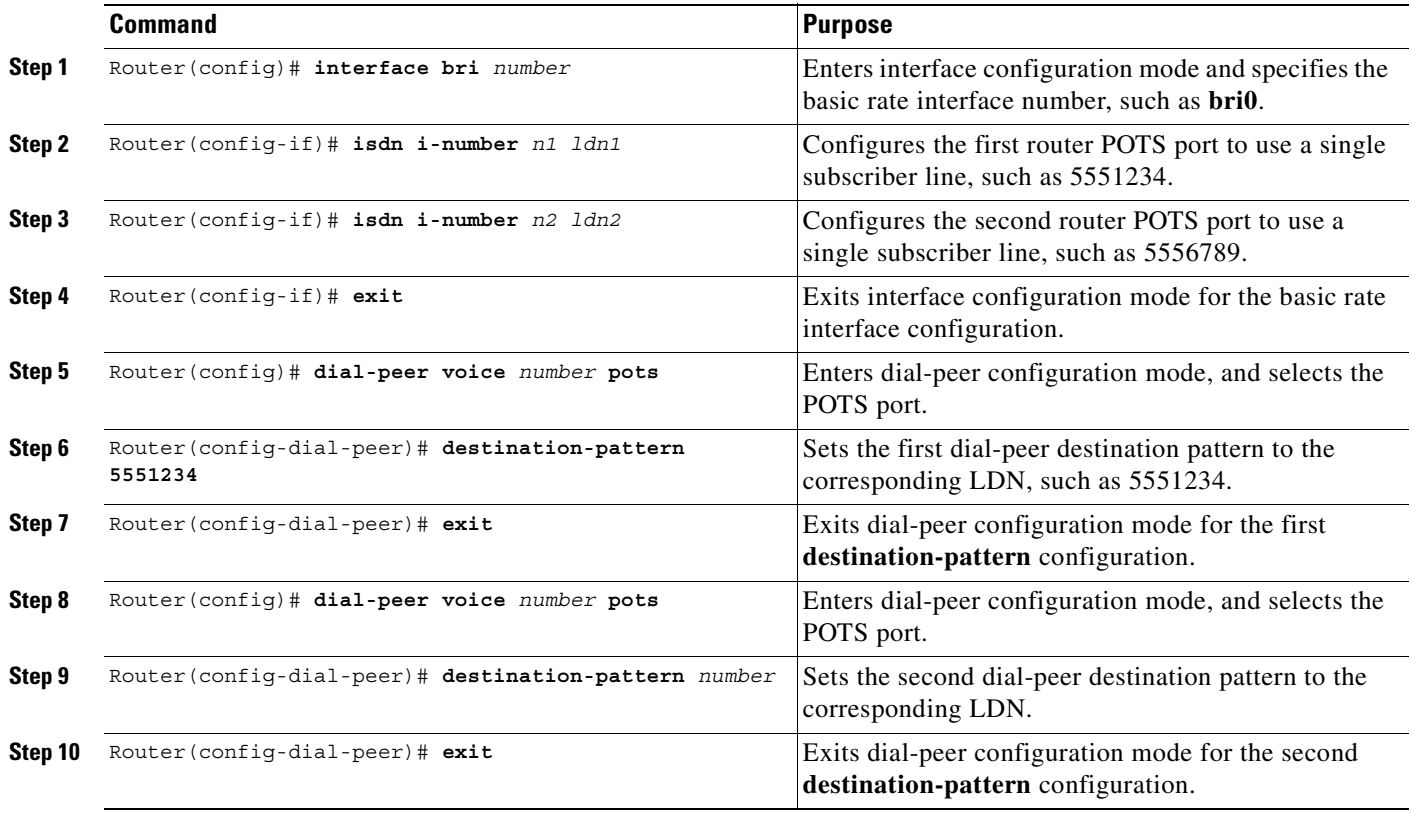

#### <span id="page-953-1"></span>**Monitoring and Maintaining Enhanced Voice Services**

To monitor your enhanced voice services configuration, use the following command:

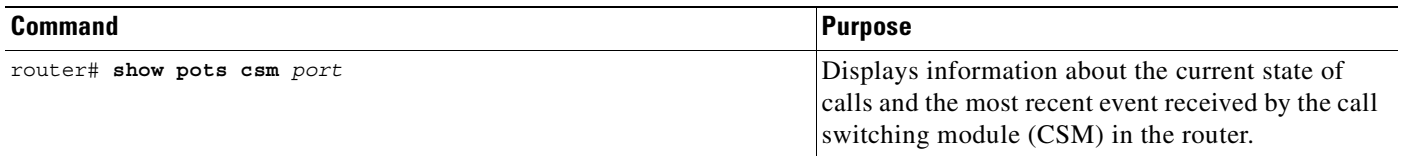

## <span id="page-953-0"></span>**Enhanced Voice Services Configuration Examples**

This section contains the following examples:

- **•** [Caller ID Example, page 904](#page-953-2)
- **•** [Call Blocking on Caller ID Example, page 904](#page-953-3)
- **•** [Local Call Waiting Example, page 904](#page-953-4)
- **•** [Nariwake Example, page 905](#page-954-0)
- **•** [I Number Example, page 905](#page-954-1)
- **•** [POTS Dial Example, page 905](#page-954-2)
- **•** [POTS Disconnect Example, page 905](#page-954-3)

#### <span id="page-953-2"></span>**Caller ID Example**

The following example shows how to configure a router to use the Caller ID feature.

```
dial-peer voice 1 pots
caller-id
```
### <span id="page-953-3"></span>**Call Blocking on Caller ID Example**

The following example shows how to configure a router to use the Call Blocking on Caller ID feature. This example configures a router to block calls from a caller whose Caller ID number is 408-555-1234.

```
dial-peer voice 1 pots
block-caller 4085551234
```
### <span id="page-953-4"></span>**Local Call Waiting Example**

The following example shows how to enable the Local Call Waiting feature on a router.

pots call-waiting local

### <span id="page-954-0"></span>**Nariwake Example**

The following two examples show how to configure a router to use the Nariwake feature.

The first example sets the ring cadence for registered callers to 2:

```
pots country jp
dial-peer voice 1 pots
registered-caller ring 2
```
The second example adds the **destination-pattern not-provided** command, which is needed if you also subscribe to the I Number and dial-in services:

```
pots country jp
dial-peer voice 1 pots
 registered-caller ring 2
 destination-pattern not-provided
```
### <span id="page-954-1"></span>**I Number Example**

The following example shows how to configure a router to use the ISDN I Number feature so that several terminal devices can share one subscriber line. This example shows the configuration commands for two LDNs configured under interface BRI0:

```
interface bri0
isdn i-number 1 5551234
isdn i-number 2 5556789
exit
dial-peer voice 1 pots
destination-pattern 5551234
exit
dial-peer voice 2 pots
destination-pattern 5556789
exit
```
### <span id="page-954-2"></span>**POTS Dial Example**

 $\mathbf I$ 

The following example shows how to use the POTS Dial feature.

The POTS dial command shown below dials the telephone number 408-555-1234:

```
test pots 1 dial 4085551234#
```
### <span id="page-954-3"></span>**POTS Disconnect Example**

The following example shows how to use the POTS Disconnect feature. The POTS disconnect command shown below disconnects a telephone call from POTS port 1: test pots 1 disconnect

 $\mathbf I$ 

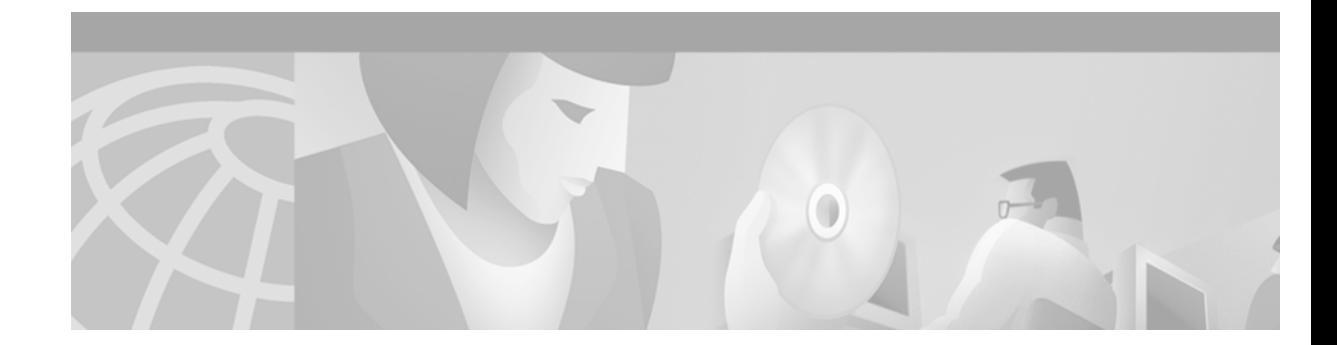

# **Managing Cisco AS5300 Voice Feature Cards**

This appendix explains how to manage voice feature cards (VFCs) for the Cisco AS5300 and contains the following sections:

- **•** [VFC Management Overview, page 907](#page-956-0)
- **•** [VFC Management Task List, page 908](#page-957-1)

For a complete description of the commands used in this appendix, refer to the *Cisco IOS Voice, Video, and Fax Command Reference*. To locate documentation of other commands that appear in this appendix, use the command reference master index or search online.

To identify the hardware platform or software image information associated with a feature in this appendix, use the [Feature Navigator](http://Cisco.com/go/fn) on Cisco.com to search for information about the feature or refer to the software release notes for a specific release. For more information, see the "Identifying Supported Platforms" section in the "Using Cisco IOS Software" chapter.

## <span id="page-956-0"></span>**VFC Management Overview**

 $\mathbf I$ 

Voice feaure cards (VFCs) for the Cisco AS5300 come with a single bundled image of VCWare stored in VFC Flash memory.

DSPWare is stored as a compressed file within VCWare; you must unbundle VCWare to install DSPWare into Flash memory. During the unbundling process, two default lists (the default file list and the capability list) are automatically created, populated with default files from that version of VCWare, and stored in VFC Flash memory. The default file list contains the filenames indicating which files are initially loaded into DSP upon bootup. The capability list defines the set of codecs that can be negotiated for a voice call.

[Table 62](#page-957-0) shows the extension types defined for these embedded firmware files.

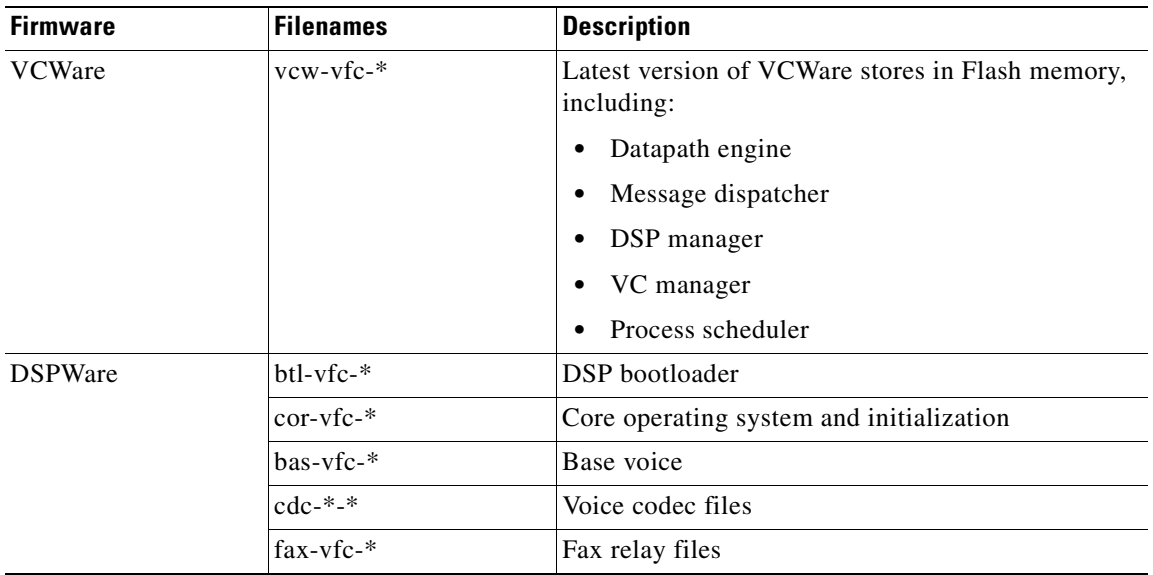

<span id="page-957-0"></span>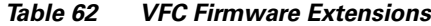

## <span id="page-957-1"></span>**VFC Management Task List**

VFC management enables you to add versions of VCWare to Flash memory (download and unbundle files), erase files contained in Flash memory, add files to the default file list and capability list, and delete files from the default file lists and capability lists. These tasks are described in the following sections:

- **•** [Downloading VCWare, page 908](#page-957-2)
- **•** [Copying Flash Files to the VFC, page 910](#page-959-0)
- **•** [Unbundling VCWare, page 911](#page-960-0)
- **•** [Adding Files to the Default File List, page 912](#page-961-0)
- [Adding Codecs to the Capability List, page 912](#page-961-1)
- **•** [Deleting Files from VFC Flash Memory, page 913](#page-962-0)
- **•** [Erasing the VFC Flash Memory, page 913](#page-962-1)

#### <span id="page-957-2"></span>**Downloading VCWare**

To download software to your VFC, perform the following tasks:

- Determine that the version of VFC ROM Monitor software is compatible with your installed Cisco IOS image. VFC ROM version 1.2 requires Cisco IOS image 0.14.1 (1.6 NA1) or later. VFC ROM Monitor version 1.2 can be made to work with Cisco IOS image 0.13 (or later) by appending the suffix ".VCW" to the VCWare image stored in VFC Flash memory.
- **•** Determine whether the VFC is in VCWare mode or ROM Monitor mode. The mode, whether VCWare or ROM Monitor, determines which procedure you will use to download software to the VFC.
- **•** Download the software using the appropriate procedure.

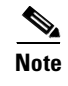

**Note** For each installed VFC, perform the tasks described in the following sections to upgrade system software on that VFC.

#### **Identifying the VFC Mode**

 $\mathsf I$ 

To identify the mode (whether VCWare or ROM Monitor), use the following command in privileged EXEC mode:

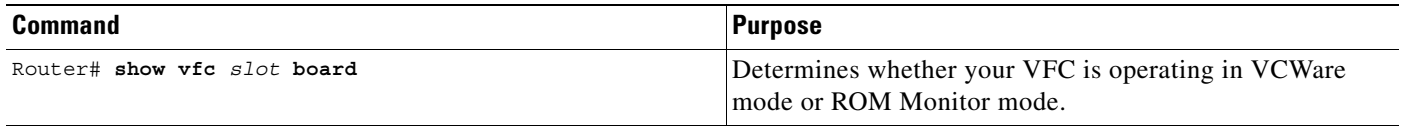

If the mode is VCWare, the VFC status will be "VCWARE running." If the mode is ROM Monitor, the VFC status will be "ROMMON."

#### **Downloading Software (VCWare Mode)**

To download VFC software to the VFC while the VFC is in VCWare mode, use the following commands beginning in privileged EXEC mode:

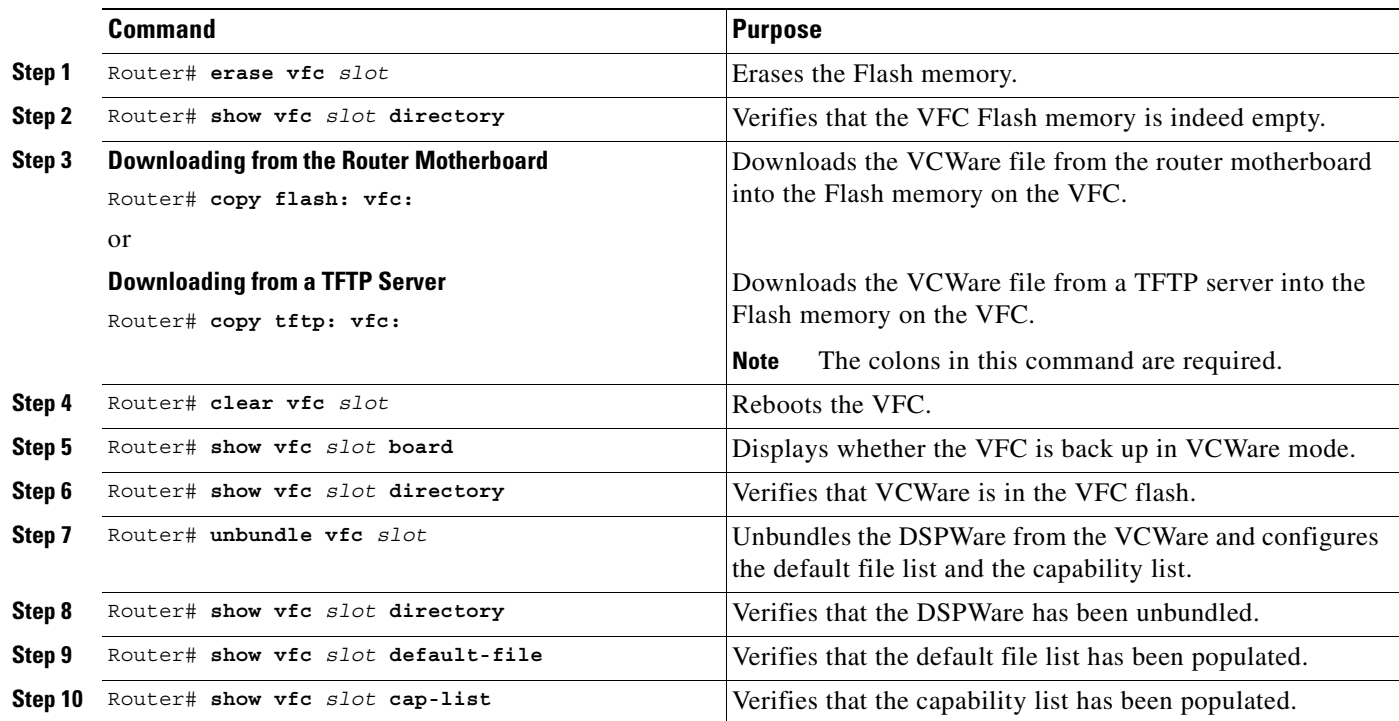

Reboot the router in order for these changes to take effect.

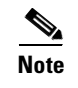

**Note** If the VFC ROM is version 1.1, the image name must end in ".VCW." If the VFC ROM is version 1.2, the image name must start with "vcv-."

#### **Downloading Software (ROM Monitor Mode)**

To download VFC software to the VFC while the VFC is in ROM Monitor mode, use the following commands beginning in privileged EXEC mode:

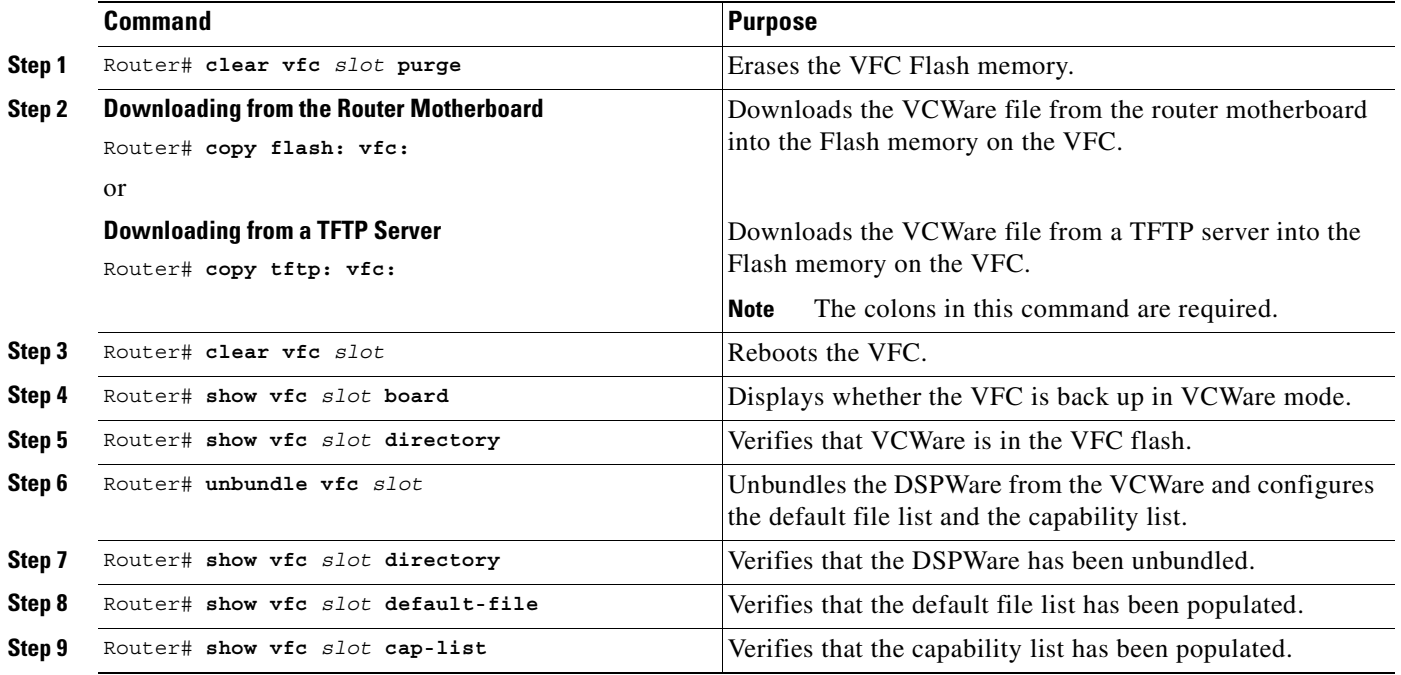

Reboot the router in order for these changes to take effect.

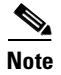

**Note** The image name must start with "vcw-."

### <span id="page-959-0"></span>**Copying Flash Files to the VFC**

As mentioned, each VFC comes with a single bundled image of VCWare stored in Flash memory. VoIP for the Cisco AS5300 offers two different ways to copy new versions of VCWare to the VFC Flash memory: either by downloading the VCWare image from the router motherboard or by downloading the VCWare image from a TFTP server.

#### **Downloading VCWare to the VFC from the Router Motherboard**

To download the VCWare file from the router motherboard to VFC Flash memory, use the following command in privileged EXEC mode:

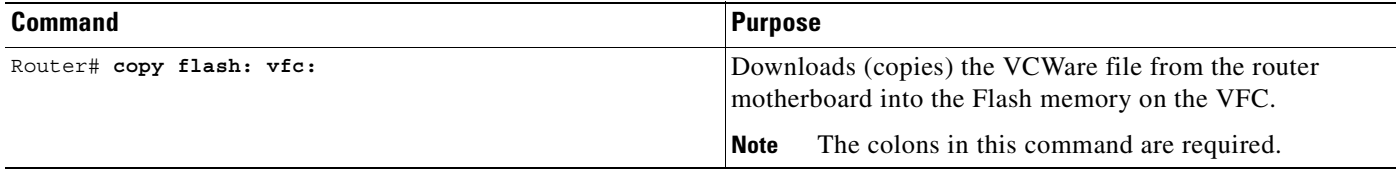

#### **Downloading VCWare to the VFC from a TFTP Server**

To download the latest version of VCWare from a TFTP server, first ensure that the file is stored on the TFTP server. If you have a copy of the current version of VCWare on disk, you must store that image on a TFTP server before you can download the file to the VFC Flash memory.

To copy the flash file from a TFTP server, use the following command in privileged EXEC mode:

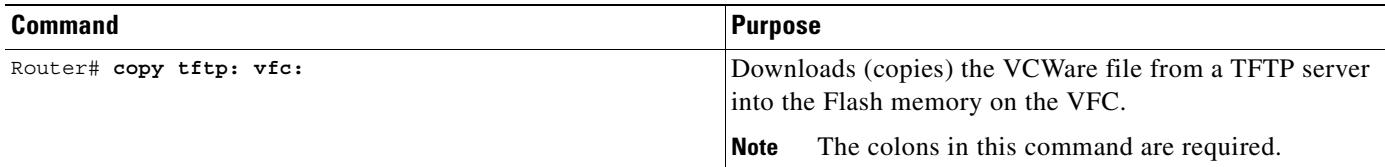

### <span id="page-960-1"></span><span id="page-960-0"></span>**Unbundling VCWare**

 $\mathsf I$ 

In order for the DSPWare to be loaded into the Flash memory on a VFC, the VCWare needs to be unbundled, and the two necessary default lists (default file list and capability list) need to be created and populated with the appropriate default files for that version of DSPWare. [Table 63](#page-960-1) shows the files associated with each firmware file.

*Table 63 VFC Firmware Filenames*

| <b>Firmware</b>                                | <b>Filenames</b>                                                                                    |
|------------------------------------------------|----------------------------------------------------------------------------------------------------|
| <b>VCWare</b>                                  | $vcw-vfc-mz.0.15.$ bin                                                                              |
| <b>DSPWare Initialization and Static Files</b> | $\rm{btl-vfc-1.0.14.0.bin}$<br>$cor-vfc-1.0.14.0.$ bin<br>$\text{jbc-vfc-1.0.14.0.}$ bin            |
| <b>DSPWare Overlay Files</b>                   | $bas-vfc-1.0.14.0.bin$<br>$cdc-g711-1.0.14.0.$ bin<br>cdc-g729-1.0.14.0.bin<br>fax-vfc-1.0.14.0.bin |

To unbundle the current running image of VCWare, use the following command in privileged EXEC mode:

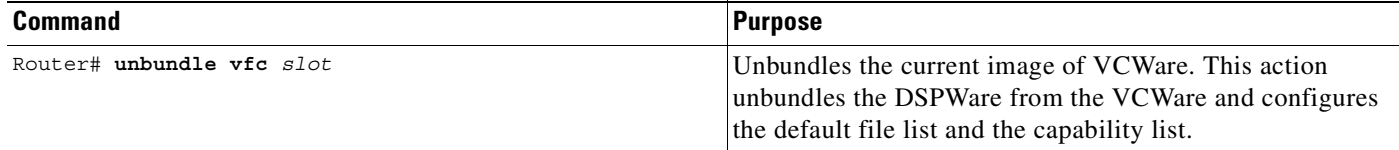

#### <span id="page-961-0"></span>**Adding Files to the Default File List**

When you unbundle VCWare, the default file list is automatically created and populated with the default files for that version of VCWare. The default file list indicates which files will be initially loaded into DSP when the router boots up. The following example shows the output from the **show vfc default-file** command, which displays the contents of the default file list:

router# **show vfc 1 default-file** Default List for VFC in slot 1: 1. btl-vfc-1.0.13.0.bin 2. cor-vfc-1.0.1.bin 3. bas-vfc-1.0.1.bin 4. cdc-g729-1.0.1.bin 5. fax-vfc-1.0.1.bin 6. jbc-vfc-1.0.13.0.bin

Under most circumstances, these default files should be sufficient. If you need to, you can add a file (from those stored in VFC Flash memory) to the default file list or replace an existing file from the default file list. When you add a specific file to the default file list, it replaces the existing default for that extension type.

To select a file to be added to the default file list, use the following command in global configuration mode:

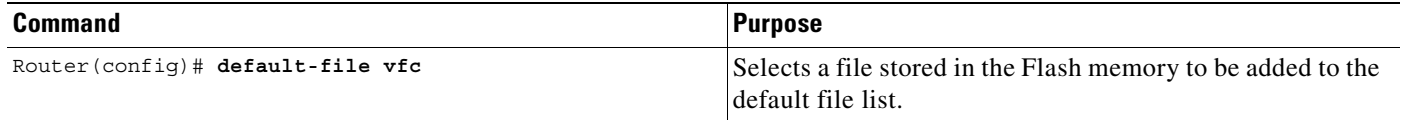

#### <span id="page-961-1"></span>**Adding Codecs to the Capability List**

The capability list defines the set of codecs that can be negotiated for a voice call. Like the default file list, the capability list is created and populated when VCWare is unbundled and DSPWare added to VFC Flash memory. The following example shows the output from the **show vfc cap-list** command, which displays the contents of the capability list:

```
Capability List for VFC in slot 1:
1. fax-vfc-1.0.1.bin
2. bas-vfc-1.0.1.bin
3. cdc-g729-1.0.1.bin
4. cdc-g711-1.0.1.bin
5. cdc-g726-1.0.1.bin
```
router# **show vfc 1 cap-list**

6. cdc-g728-1.0.1.bin 7. cdc-gsmfr-1.0.1.bin

VFC management lets you add codec files to the capability list to meet the needs of your specific telephony network.

 $\mathscr{P}$ 

**Note** The capability list does not indicate codec preference; it simply reports the codecs that are available. The session application decides which codec to use.

To add a codec overlay file to the capability list, use the following command in global configuration mode:

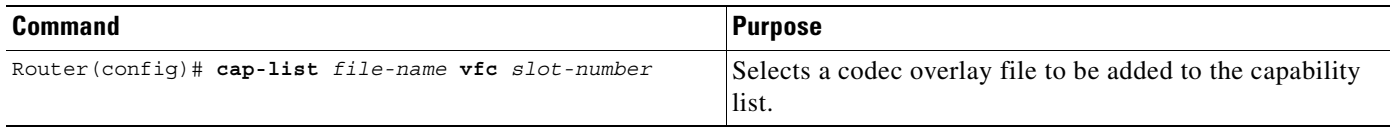

### <span id="page-962-0"></span>**Deleting Files from VFC Flash Memory**

In some instances, you might need to delete a file from the default file list or the capability list, or you might need to revert to a previous version of VCWare stored in Flash memory. To delete a file, you must identify and delete the file from VFC Flash memory. Deleting a file from Flash memory removes the file from the default file list and from the capability list (if the deleted file is included on those lists).

To delete a file from VFC Flash memory, use the following command in privileged EXEC mode:

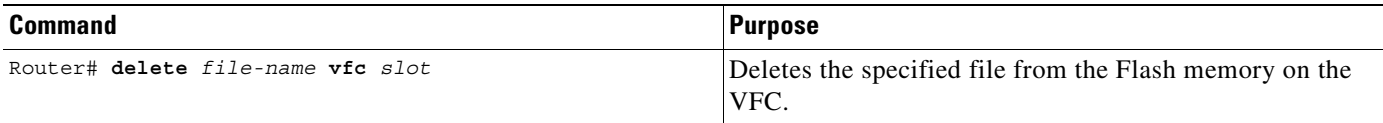

### <span id="page-962-1"></span>**Erasing the VFC Flash Memory**

When you upgrade to a later version of VCWare, the new files are stored in VFC Flash memory, along with the existing files already stored in VFC Flash memory—the new files do not overwrite existing files. Consequently, you will eventually need to erase the contents of VFC Flash memory to free VFC Flash memory space. Erasing VFC Flash memory removes the entire contents stored in Flash memory, including the default file list and the capability list.

To erase the Flash memory on a specific VFC, use the following command in privileged EXEC mode:

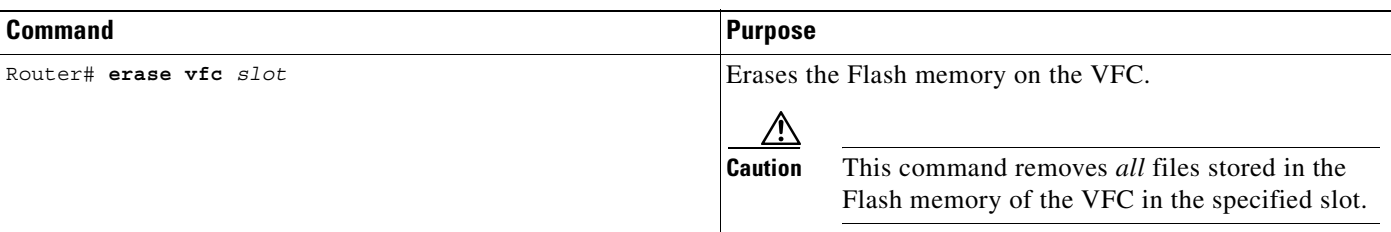

1

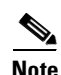

**Note** For more information about VFC management commands, refer to the *Cisco IOS Voice, Video, and Fax Command Reference*.

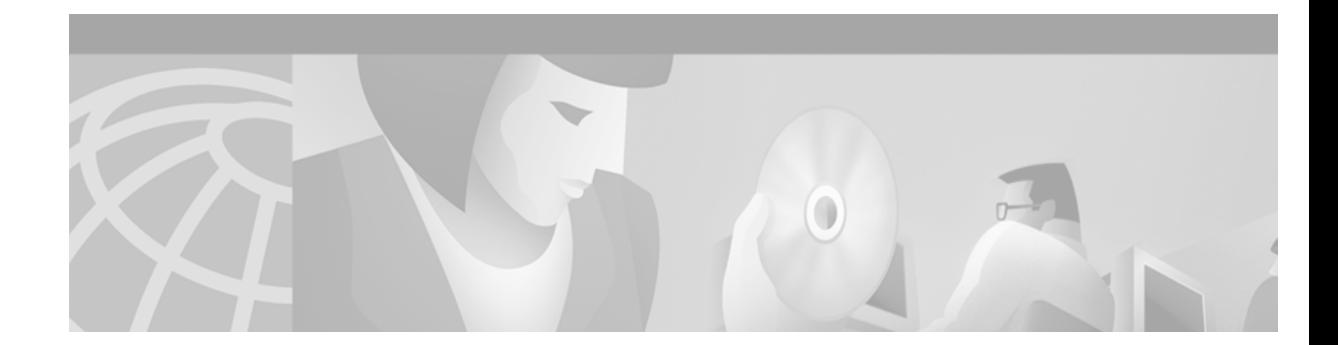

# **Global System for Mobile Communications Full Rate and Enhanced Full Rate Codecs**

This appendix describes the global system for mobile communications (GSM) full rate (FR) and enhanced full rate (EFR) codecs feature. The appendix includes the following sections:

- Global System for Mobile Communications Full Rate and Enhanced Full Rate Codecs Overview, [page 915](#page-964-0)
- **•** [Prerequisite Tasks and Restrictions, page 916](#page-965-0)
- **•** [GSM Configuration Tasks, page 916](#page-965-1)

I

**•** [GSM Configuration Example, page 920](#page-969-0)

For a complete description of the commands used to configure VoIP for modem support, refer to the *Cisco IOS Voice, Video, and Fax Command Reference*. To locate documentation of other commands that appear in this chapter, use the command reference master index or search online.

To identify the hardware platform or software image information associated with a feature in this chapter, use the [Feature Navigator](http://Cisco.com/go/fn) on Cisco.com to search for information about the feature or refer to the software release notes for a specific release. For more information, see the "Identifying Supported Platforms" section in the "Using Cisco IOS Software" chapter.

## <span id="page-964-0"></span>**Global System for Mobile Communications Full Rate and Enhanced Full Rate Codecs Overview**

The global system for mobile communications full rate and enhanced full rate codecs supports Cisco mobile office network (MNET) GSM mobile telephony products and solutions. By leveraging the IP functionality of the Cisco network and its voice gateways, these products and solutions enhance the effectiveness of individuals in an enterprise environment. The feature includes GSM full rate and enhanced full rate codecs in the digital signal processor (DSP) firmware of the voice gateway and supplementary services, such as blind call transfer.

Call transfer allows an H.323 endpoint to redirect an answered call to another H.323 endpoint. Cisco gateways support H.450.2 call transfer as the transferred and transferred-to party. The transferring endpoint must be an H.450-capable terminal; the Cisco gateway cannot act as the transferring endpoint. Gatekeeper-controlled or gatekeeper-initiated call transfer is not supported.

The global system for mobile communications full rate and enhanced full rate codecs is supported on the following platforms:

- **•** Cisco VG200
- **•** Cisco 2600, 3600, 7200, and 7500 series routers
- **•** Cisco AS5300 universal access server

The Cisco voice gateway supports the Cisco MNET solution.

## <span id="page-965-0"></span>**Prerequisite Tasks and Restrictions**

Before configuring your Cisco AS5300 to use Voice over IP (VoIP), refer to *Cisco AS5300 Voice-over-IP Feature Card Installation and Configuration*.

The following restrictions apply to the global system for mobile communications full rate and enhanced full rate codecs:

- **•** Call manager and IP phones are not integrated into the MNET solution. The endpoints that can interwork with the user are internal and external interfaces connected through an H.323 gateway, such as PBX users, Foreign Exchange Station (FXS) and Foreign Exchange Office (FXO) analog interfaces, and T1 channel-associated signaling (CAS) and T1 primary rate interface (PRI) digital interfaces.
- **•** For call transfer, only blind transfer is supported.
- **•** Call diversion according to H.450.3 is not supported.
- **•** GSM codec is converted to pulse code modulation (PCM) via the voice gateway. Transcoding of GSM to another code type is not supported.
- The Cisco GSM mobility controller provides centralized dialing plan management and routing but does not provide RAS (registration, admission, and status) according to H.323 standards.

## <span id="page-965-1"></span>**GSM Configuration Tasks**

See the following section to configure the Cisco global system for mobile communications full rate and enhanced full rate codecs feature. The "Configuring Dial Peers" configuration task is required.

#### **Configuring Dial Peers**

The H.323 gateway must be configured to interwork with the Cisco GSM mobility controller as a peer-to-peer H.323 entity and must also be configured to be H.450 capable. To configure dial peers, use the following commands beginning in global configuration mode:

<span id="page-965-2"></span>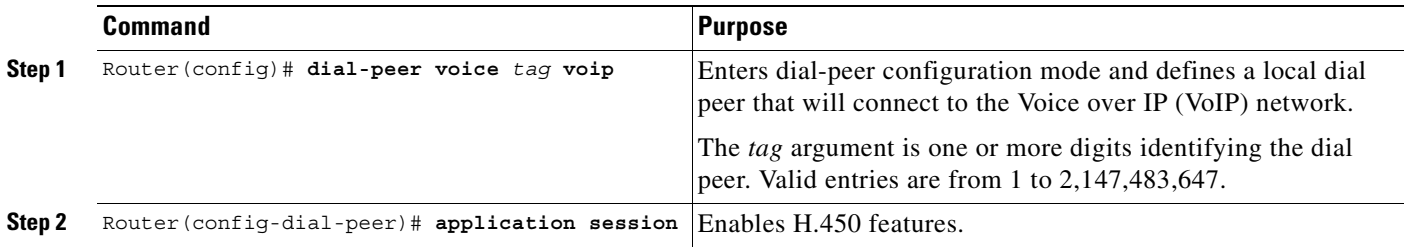

 $\mathbf{I}$ 

 $\overline{\phantom{a}}$ 

<span id="page-966-0"></span>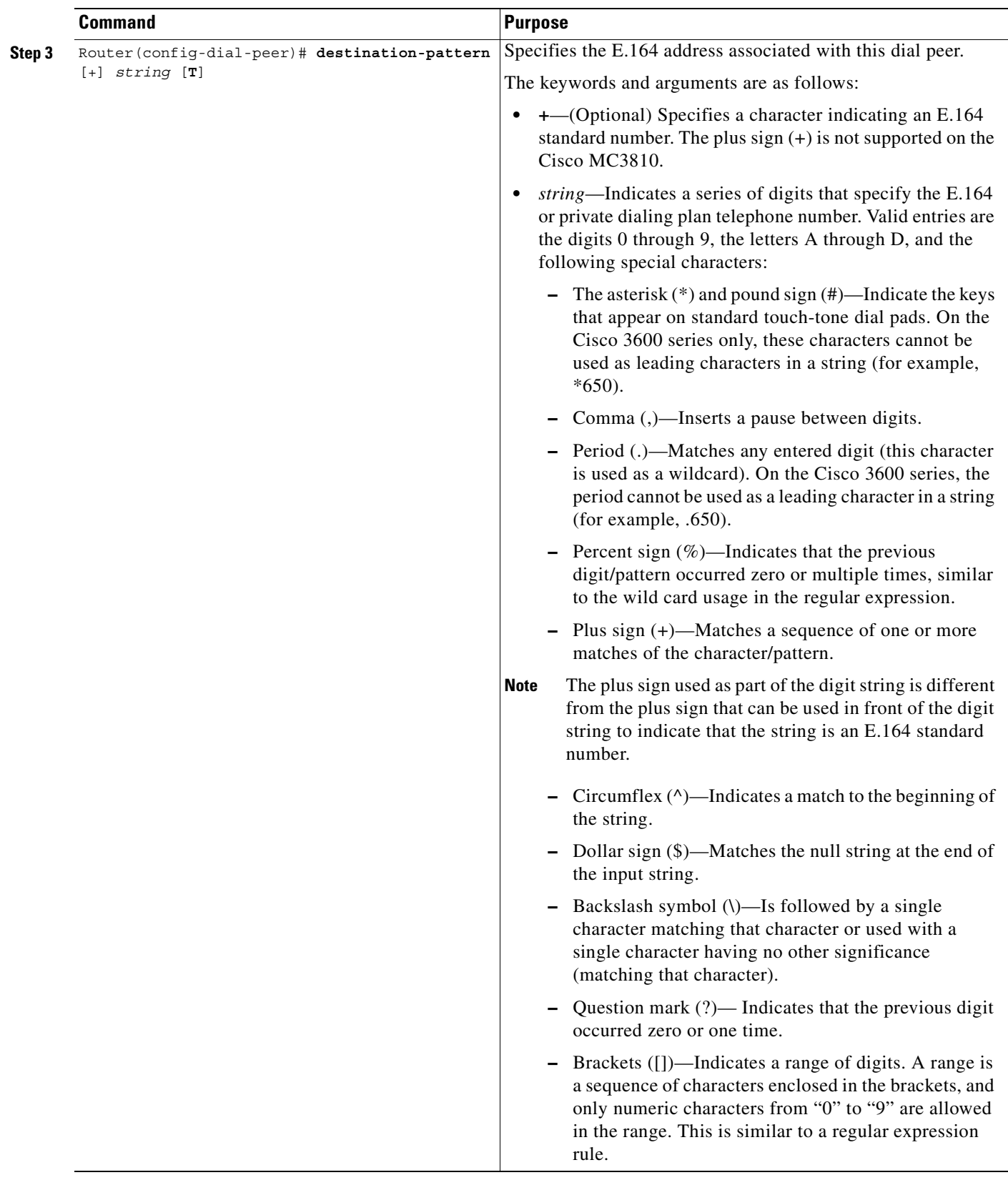

1

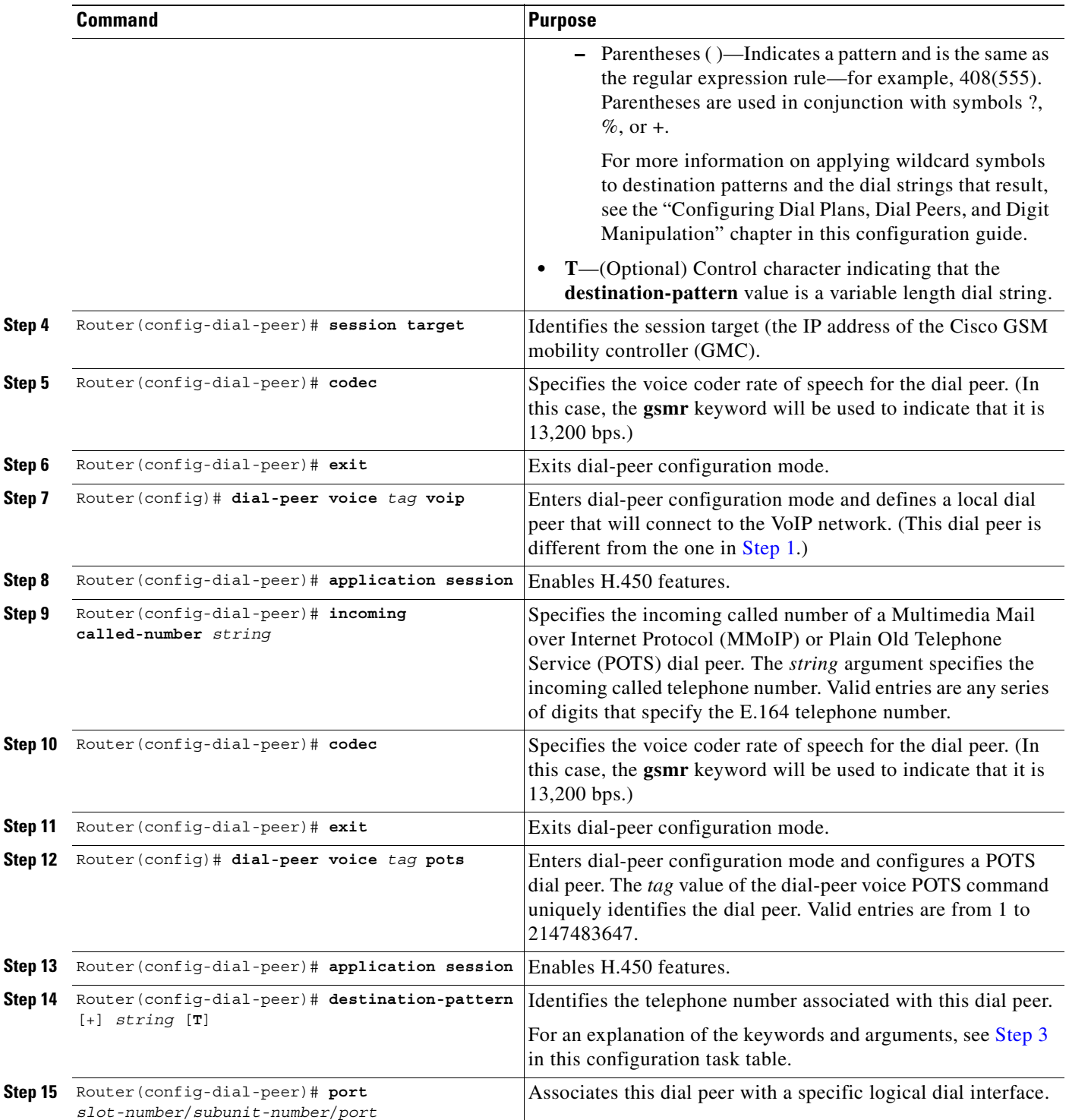

### **Verifying Gateway Configuration**

To confirm the gateway configuration, perform the following steps:

```
Step 1 Enter the show dial-peer voice command to display codec information:
        Router# show dial-peer voice 555
        VoiceOverIpPeer555
                   information type = voice,
                  tag = 555, destination-pattern = \degree',
                   answer-address = `', preference=0,
                   numbering Type = `unknown'
                   group = 555, Admin state is up, Operation state is up,
                   incoming called-number = `4085264320', connections/maximum = 
        0/unlimited,
                   DTMF Relay = disabled,
                   modem passthrough = system,
                   huntstop = disabled,
                   in bound application associated:DEFAULT
                   out bound application associated:
                  permission :both
                  incoming COR list:maximum capability
                   outgoing COR list:minimum requirement
                  type = voip, session-target = `',
                   technology prefix:
                   settle-call = disabled
                   ip precedence = 0, UDP checksum = disabled,
                   session-protocol = cisco, session-transport = udp, req-qos = 
        best-effort,
                  acc-qos = best-effort,
                   fax rate = voice, payload size = 20 bytes
                   fax protocol = system
                   fax NSF = 0xAD0051 (default)
                   codec = gsmefr, payload size = 32 bytes, 
        codec display
                  Expect factor = 0, Icpif = 20,
                   Playout:Mode adaptive,
                 Expect factor = 0,
                 Max Redirects = 1, Icpif = 20, signaling-type = cas,
                  CLID Restrict = disabled
                  VAD = enabled, Poor QOV Trap = disabled,
                  voice class perm tag = `'
                   Connect Time = 0, Charged Units = 0,
                   Successful Calls = 0, Failed Calls = 0,
                  Accepted Calls = 0, Refused Calls = 0,
                   Last Disconnect Cause is "",
                   Last Disconnect Text is "",
                   Last Setup Time = 0.
```
**Step 2** Enter the **show running-config** command to view **voice class codec** information.

```
Router# show running-config
Building configuration...
Current configuration:
!
version 12.2
.
.
.
!
```
 $\mathbf I$ 

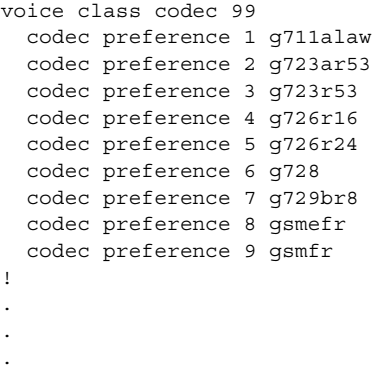

## <span id="page-969-0"></span>**GSM Configuration Example**

This section provides a Frame Relay for voice over IP configuration example.

For Frame Relay, it is customary to configure a main interface and several subinterfaces, one subinterface per permanent virtual connection (PVC). The following example configures a Frame Relay main interface and a subinterface so that voice and data traffic can be successfully transported:

```
interface Serial0/0
ip mtu 300
no ip address
encapsulation frame-relay
no ip route-cache
no ip mroute-cache
fair-queue 64 256 1000
frame-relay ip rtp header-compression
interface Serial0/0.1 point-to-point
ip mtu 300
ip address 40.0.0.7 255.0.0.0
ip rsvp bandwidth 48 48
no ip route-cache
no ip mroute-cache
bandwidth 64
traffic-shape rate 32000 4000 4000
frame-relay interface-dlci 16
frame-relay ip rtp header-compression
```
In this configuration example, the main interface has been configured as follows:

- **•** Maximum transmission unit (MTU) size of IP packets is 300 bytes.
- An IP address is not associated with this serial interface. The IP address must be assigned for the subinterface.
- **•** Encapsulation method is Frame Relay.
- **•** Fair queueing is enabled.
- **•** IP Real-Time Transport Protocol (RTP) header compression is enabled.

The subinterface has been configured as follows:

- **•** MTU size is inherited from the main interface.
- **•** IP address for the subinterface is specified.
- **•** Bandwidth is set to 64 kbps.
- Generic traffic shaping is enabled with 32-kbps committed information rate (CIR), where Bc = 4000 bits and Be = 4000 bits.
- **•** Frame Relay data-link connection identifier (DLCI) number is specified.
- **•** IP RTP header compression is enabled.

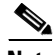

 $\mathsf I$ 

**Note** When traffic bursts over the CIR, the output rate is held at the speed configured for the CIR (for example, traffic will not go beyond 32 kbps if the CIR is set to 32 kbps).

For more information about Frame Relay, refer to the *Cisco IOS Wide-Area Networking Configuration Guide*.

**GSM Configuration Example** 

 $\mathbf I$
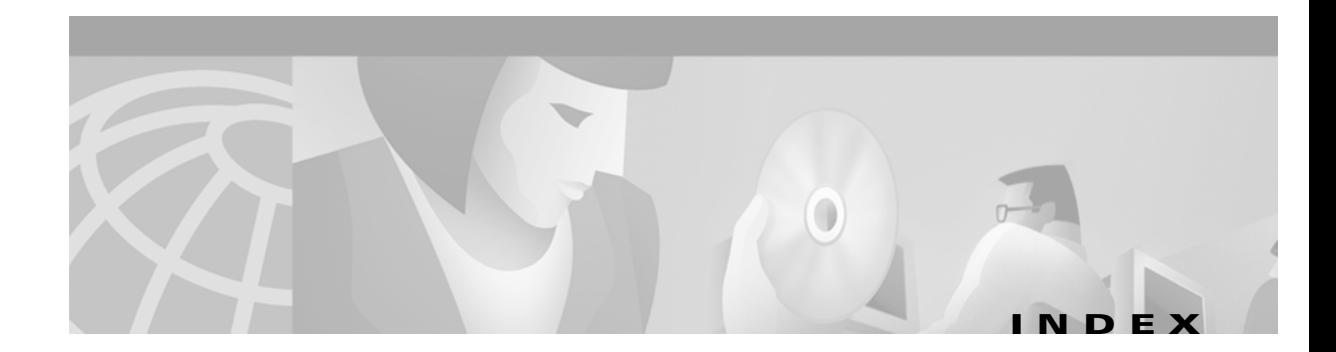

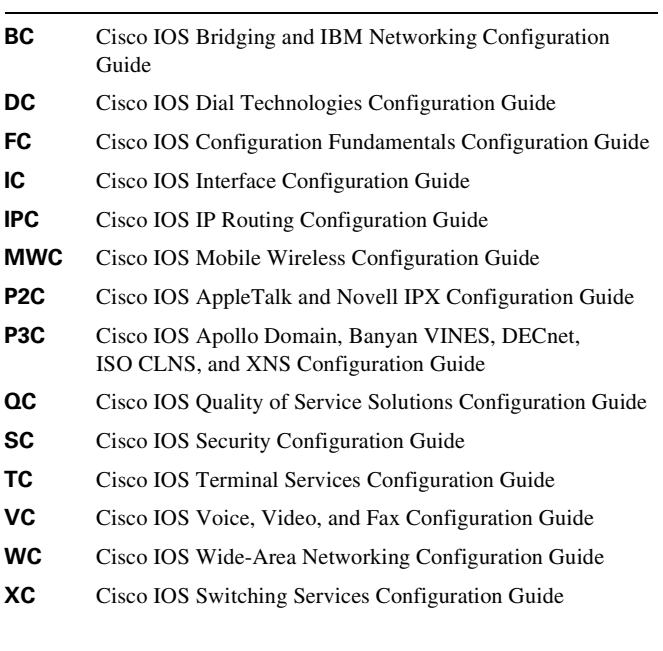

### **Symbols**

<cr> **[45](#page-44-0)**

? command **[44](#page-43-0)**

### **Numerics**

23B+D **[VC-27](#page-76-0)** 911 outgoing calls, MGCP support of **[VC-218](#page-267-0)**

## **A**

 $\mathbf I$ 

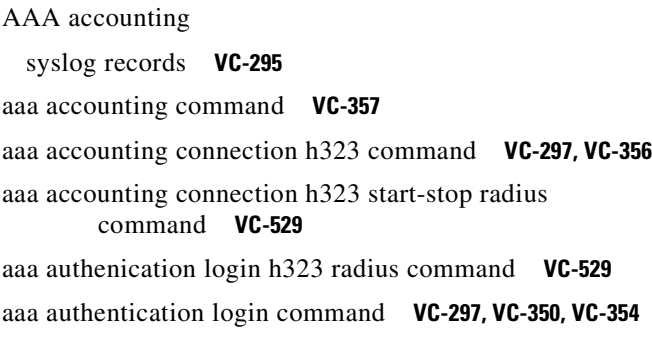

AAA (authentication, authorization, and accounting) call tracking **[VC-300](#page-349-0)** gateway **[VC-291](#page-340-0)** gateways configuration (example) **[VC-317](#page-366-0)** aaa new-model command **[VC-297,](#page-346-2) [VC-350,](#page-399-1) [VC-354,](#page-403-1) [VC-529](#page-578-2)** AAL (ATM adaptation layer) ATM traffic convergence **[VC-458](#page-507-0)** access protocols ISDN access interfaces **[VC-27](#page-76-1)** access-list command **[VC-376,](#page-425-0) [VC-381](#page-430-0)** accounting description **[VC-292](#page-341-0)** overloaded acct-session ID field **[VC-293](#page-342-0)** syslog messages **[VC-295](#page-344-1)** accounting via RADIUS/TACACS+ **[VC-329](#page-378-0)** accumulated noise **[VC-17,](#page-66-0) [VC-18](#page-67-0)** ACF message RAS **[VC-259](#page-308-0)** ACM (Address Complete Message) **[VC-13](#page-62-0)** address signals **[VC-23](#page-72-0)** alarm-trigger blue command **[VC-590](#page-639-0)** alias static command **[VC-349](#page-398-0)** alternate endpoints **[VC-264](#page-313-0)** alternate gatekeeper configuration (example) **[VC-322](#page-371-0)** configuration verification **[VC-307](#page-356-0)** ecosystem gatekeeper interoperability **[VC-269](#page-318-0)** AltGKInfo in GRJ messages **[VC-270](#page-319-0)** in RRJ messages **[VC-270](#page-319-1)** analog signaling accumulated noise **[VC-17,](#page-66-0) [VC-18](#page-67-0)** analog trunks

supervision signaling **[VC-29](#page-78-0)** ANFs (Additional Network Features) QSIG **[VC-26](#page-75-0)** ANM (Answer Message) **[VC-13](#page-62-1)** announcements service circuits **[VC-23](#page-72-1)** answer supervision reporting **[VC-268](#page-317-0)** answer-address command **[VC-178](#page-227-0)** application command **[VC-276,](#page-325-0) [VC-279,](#page-328-0) [VC-282,](#page-331-0) [VC-283,](#page-332-0)  [VC-414,](#page-463-0) [VC-529,](#page-578-3) [VC-732](#page-781-0)** application command, in MGCP **[VC-223](#page-272-0)** application session command **[VC-415,](#page-464-0) [VC-918](#page-967-0)** applications click to talk **[VC-36](#page-85-0)** ARQ message RAS **[VC-257](#page-306-0)** ARS (Automatic Route Selection) **[VC-28](#page-77-0)** ATM IP QoS, mapping **[VC-207](#page-256-0)** video AAL1 **[767](#page-816-0)** nonreal-time VBR SVC **[764](#page-813-0)** over PVCs and SVCs **[778](#page-827-0)** atm clock internal command **[795](#page-844-0)** atm command **[798](#page-847-0)** atm scramble-enable command **[779](#page-828-0)** atm video aesa command **[780](#page-829-0)** audio prompt files **[VC-523](#page-572-0)** authentication description **[VC-291](#page-340-1)** services **[VC-403](#page-452-0)** auto-cut-through command **[VC-115](#page-164-0)**

#### **B**

backbone

high-speed transport **[VC-207](#page-256-1)** bandwidth command **[803](#page-852-0)** bandwidth consumption

IP Tax **[VC-201](#page-250-0)** bandwidth planning Cisco hoot and holler **[VC-872](#page-921-0)** bandwidth remote command **[803](#page-852-1)** battery reversal command **[VC-118](#page-167-0)** bearer channels E1 or T1 configuring **[VC-683](#page-732-0)** Bell System MF signaling supervision signals **[VC-29](#page-78-1)** billing services **[VC-403](#page-452-0)** BIND RAS text record (example) **[VC-343](#page-392-0)** bits robbing digital trunks **[VC-29](#page-78-2)** block-caller command **[VC-902,](#page-951-0) [VC-904](#page-953-0)** blocking calls See ISDN PRI Class of Restrictions **[VC-184](#page-233-0)** blocking new calls, in MGCP **[VC-225](#page-274-0)** business lines **[VC-40](#page-89-0)** busyout forced command **[VC-599](#page-648-0)** busyout monitor ethernet command **[VC-602](#page-651-0)** busyout monitor interface command **[VC-597](#page-646-0)** busyout monitor probe command **[VC-600,](#page-649-0) [VC-602](#page-651-1)** busyout monitor serial command **[VC-601](#page-650-0)** busyout seize command **[VC-598](#page-647-0)** busyout-voice-port command **[VC-596](#page-645-0)**

## **C**

C code generic API for GKTMP in a UNIX environment gatekeeper **[VC-264](#page-313-1)** C reference point (QSIG) **[VC-25](#page-74-0)** CA (Call Agent), in MGCP VoIP network **[VC-5,](#page-54-0) [VC-215](#page-264-0)** cadence-list command **[VC-122](#page-171-0)** cadence-min-on-time command **[VC-122](#page-171-1)** cadence-variation command **[VC-122](#page-171-2)**

Calculated Impairment Planning Factor (ICPIF) overview **[VC-576](#page-625-0)** threshold, configuring **[VC-594](#page-643-0)** call agent address, in MGCP configuration **[VC-218](#page-267-1)** in MGCP VoIP network **[VC-5,](#page-54-1) [VC-215](#page-264-1)** third-party vendor **[VC-5,](#page-54-2) [VC-216](#page-265-0)** call application command **[VC-304](#page-353-0)** call application voice command **[VC-528](#page-577-0)** Call Blocking on Caller ID and Enhanced Voice Services for Japan **[VC-897](#page-946-0)** call centers **[VC-35](#page-84-0) CSCCs** IVR **[VC-38](#page-87-0)** call clearing gatekeeper **[VC-247](#page-296-0)** call control protocols H.323 fast-start **[VC-20](#page-69-0)** call deflection configuring **[VC-276](#page-325-1)** H.450.3 description **[VC-264](#page-313-2)** call failover **[VC-32](#page-81-0)** call fallback active command **[VC-592](#page-641-0)** call fallback cache-size command **[VC-593](#page-642-0)** call fallback cache-timeout command **[VC-593](#page-642-1)** call fallback instantaneous-value-weight command **[VC-593](#page-642-2)** call fallback jitter-probe num-packets command **[VC-593](#page-642-3)** call fallback jitter-probe precedence commands **[VC-593](#page-642-4)** call fallback jitter-probe priority-queue command **[VC-593](#page-642-5)** call fallback key-chain command **[VC-592](#page-641-1)** call fallback map command **[VC-594](#page-643-1)** call fallback monitor command **[VC-592](#page-641-2)** call fallback probe-timeout command **[VC-593](#page-642-6)** call fallback threshold delay command **[VC-594](#page-643-2)** call fallback threshold icpif command **[VC-594](#page-643-0)** call flow

PSTN **[VC-13](#page-62-2)** call legs default routes **[VC-177](#page-226-0)** description **[VC-154,](#page-203-0) [VC-424](#page-473-0)** call signaling **[VC-245](#page-294-0)** call termination **[VC-246](#page-295-0)** call tracking AAA (authentication, authorization, and accounting) **[VC-300](#page-349-0)** call transfer **[VC-263](#page-312-0)** call transfer without consultation H.450, configuring **[VC-282](#page-331-1)** call waiting, MGCP support of **[VC-218](#page-267-2)** call-control **[VC-19](#page-68-0)** H.323 call-flow **[VC-20](#page-69-1)** VOIP H.323 **[VC-20](#page-69-2)** call-control protocols MGCP **[VC-21](#page-70-0)** SGCP **[VC-21](#page-70-0)** SIP (Session Initiation Protocol) **[VC-22](#page-71-0)** called-number command **[VC-435](#page-484-0)** Caller ID and Enhanced Voice Services for Japan **[VC-897](#page-946-1)** configuration tasks list **[VC-855](#page-904-0)** FXO voice ports configuring **[VC-858](#page-907-0)** FXS voice ports configuring **[VC-858](#page-907-1)** overview **[VC-851](#page-900-0)** prerequisites task list **[VC-854](#page-903-0)** caller ID MGCP support of **[VC-218](#page-267-3)** caller-id alerting dsp-pre-alloc command **[VC-861](#page-910-0)** caller-id alerting line-reversal command **[VC-860](#page-909-0)** caller-id alerting pre-ring command **[VC-861](#page-910-1)** caller-id alerting ring command **[VC-860](#page-909-1)** caller-id attenuation co[mmand](#page-171-2) **[VC-856](#page-905-0)**

caller-id block command **[VC-859](#page-908-0)** caller-id command **[VC-902,](#page-951-1) [VC-904](#page-953-1)** caller-id enable command **[VC-858](#page-907-2)** calling-number outbound command **[VC-117](#page-166-0)** calling-number outbound sequence command **[VC-118](#page-167-1)** calls Cisco trunk (private-line) **[VC-459](#page-508-0)** permanent and switched, congestion monitoring of **[VC-573](#page-622-0)** routing number expansion **[VC-31](#page-80-0)** switched **[VC-572](#page-621-0)** (example) **[VC-605](#page-654-0)** switched voice configuring **[VC-436](#page-485-0)** tandem switching **[VC-438](#page-487-0)** cap-list vfc command **[VC-913](#page-962-0)** CAR (Committed Access Rate) **[VC-206](#page-255-0)** card type command **[VC-108,](#page-157-0) [VC-639](#page-688-0)** carriage return (<cr> **[45](#page-44-0)** CAS (channel-associated signaling) **[VC-23](#page-72-2)** cautions, usage in text **[38](#page-37-0)** cbr command **[769,](#page-818-0) [783](#page-832-0)** ccm-manager command **[VC-224](#page-273-0)** ccm-manager redundant host command **[VC-224](#page-273-1)** ccm-manager switchback command **[VC-224](#page-273-2)** ccm-manager switchover-to-backup command **[VC-225](#page-274-1)** CCS (common channel signaling) **[VC-24](#page-73-0)** ccs connect command **[VC-686](#page-735-0)** ccs encap frf11 command **[VC-686](#page-735-1)** Centrex lines **[VC-40](#page-89-1)** CES (circuit emulation services) clock configuration (examples) **[813](#page-862-0)** configuring **[794](#page-843-0)** structured configuring **[796](#page-845-0)** ces command **[794](#page-843-1)** ces connect command **[770](#page-819-0)**

ces initial-delay command **[770](#page-819-1)** ces partial-fill command **[770](#page-819-2)** ces-clock command **[798](#page-847-1)** changed information in this release **[37](#page-36-0)** CID (session context identifier) **[VC-202](#page-251-0)** circuits CSCCs (Circuit Switching Call Centers) **[VC-35](#page-84-0)** dedicated **[VC-14](#page-63-0)** Cisco 2600 series routers digital voice, configuring on **[VC-94](#page-143-0)** MGCP platform **[VC-215](#page-264-2)** MGCP RGW configuration (example) **[VC-231](#page-280-0)** Cisco 3600 series routers digital voice, configuring on **[VC-94](#page-143-0)** supported MGCP platforms **[VC-215](#page-264-3)** Cisco 3660 routers configuration (example) **[VC-229](#page-278-0)** Cisco 7200 series routers digital voice port adapters **[VC-97](#page-146-0)** Cisco 7500 series routers digital voice port adapters **[VC-97](#page-146-0)** Cisco 800 series routers analog telephone connections **[VC-86](#page-135-0)** Cisco AS5300 access servers as MGCP TGW **[VC-218](#page-267-4)** codec support **[VC-100](#page-149-0)** FGD-EANA signaling **[VC-117](#page-166-1)** MGCP configuration (example) **[VC-226](#page-275-0)** MGCP platform **[VC-215](#page-264-4)** SGCP configuration (example) **[VC-227](#page-276-0)** voice/fax feature card **[VC-96](#page-145-0)** Cisco CallManager, with MGCP **[VC-224](#page-273-3)** Cisco hoot and holler over IP combining with data networks **[VC-867](#page-916-0)** Cisco IOS configuration changes, saving **[48](#page-47-0)** Cisco MC3810 concentrators CAC master and slave **[VC-467](#page-516-0)** digital voice interface card **[VC-95](#page-144-0)** private-line calls on **[VC-459](#page-508-0)**

subcell multiplexing **[VC-468](#page-517-0)** trunk permanent calls **[VC-475](#page-524-0)** VoATM configuration (example) **[VC-487](#page-536-0)** Cisco uBR924 MGCP configuration (example) **[VC-230](#page-279-0)** MGCP platform **[VC-215](#page-264-5)** Cisco VG200 as MGCP platform **[VC-215](#page-264-6)** configuration (example) **[VC-232](#page-281-0)** configuring with MGCP **[VC-224](#page-273-4)** [Cisco Voice Gateway 200.](#page-264-6) *See* Cisco VG200 Class 5 switches **[VC-14](#page-63-1)** [See also end office switches](#page-63-2) classifying packets **[VC-203](#page-252-0)** IP Precedence **[VC-203](#page-252-1)** traffic **[VC-202](#page-251-1)** clear call fallback cache command **[VC-593](#page-642-7)** clear mgcp statistics command **[VC-225](#page-274-2)** clear vfc command **[VC-909,](#page-958-0) [VC-910](#page-959-0)** clear-channel codec configuring T-CCS for **[VC-686](#page-735-2)** CLECs (Competitive LECs) Centrex lines **[VC-40](#page-89-1)** simple business lines **[VC-40](#page-89-2)** CLI (command-line interface) dial peer command **[VC-31](#page-80-1)** click to talk **[VC-36](#page-85-0)** clients gateways **[VC-403](#page-452-1)** phones **[VC-403](#page-452-2)** SIP **[VC-403](#page-452-3)** clock rate line command **[VC-842](#page-891-0)** clock rate network command **[777](#page-826-0)** clock rate network-clock command **[765,](#page-814-0) [769,](#page-818-1) [VC-836](#page-885-0)** clock source command **[VC-109,](#page-158-0) [773,](#page-822-0) [774,](#page-823-0) [795,](#page-844-1) [796,](#page-845-1) [VC-835,](#page-884-0)  [VC-839](#page-888-0)** clock-select command **[794](#page-843-2)** codec

negotiation, description **[VC-261](#page-310-0)** supported **[VC-261](#page-310-1)** codec aal2 profile command **[VC-472](#page-521-0)** codec command **[VC-101,](#page-150-0) [VC-308,](#page-357-0) [VC-856,](#page-905-1) [VC-879,](#page-928-0) [VC-918](#page-967-1)** codec complexity command **[VC-82,](#page-131-0) [VC-99,](#page-148-0) [VC-882](#page-931-0)** codec (dial-peer) command **[VC-433,](#page-482-0) [VC-470](#page-519-0)** codec preference command **[VC-312](#page-361-0)** codec selection order, configuring **[VC-168](#page-217-0)** comfort-noise command **[VC-127](#page-176-0)** command modes, understanding **[43 to](#page-42-0) [44](#page-43-1)** command syntax conventions **[38](#page-37-1)** displaying (example) **[45](#page-44-1)** commands context-sensitive help for abbreviating **[44](#page-43-2)** default form, using **[47](#page-46-0)** dial peer **[VC-31](#page-80-1)** no form, using **[47](#page-46-0)** common channel signaling [See CCS](#page-72-3) compand-type command **[VC-113](#page-162-0)** comparing PSTN and ET advanced features **[VC-39](#page-88-0)** compression cRTP **[VC-201](#page-250-1)** compressions CID (session context identifier) **[VC-202](#page-251-0)** cRTP **[VC-202](#page-251-2)** condition command **[VC-116](#page-165-0)** configuration network clocks (Cisco MC3810), synchronizing **[VC-831](#page-880-0)** synchronizing network clocks (Cisco MC3810) hierarchy of clock sources **[VC-845](#page-894-0)** obtaining clock from network **[VC-833](#page-882-0)** using the internal clock **[VC-844](#page-893-0)** voice ports troubleshooti[ng tips](#page-508-0) **[VC-638](#page-687-0)**

configurations, saving **[48](#page-47-0)** configuring DSNs **[VC-741](#page-790-0)** ECM **[VC-743](#page-792-0)** fax cover page **[VC-737](#page-786-0)** faxed header **[VC-736](#page-785-0)** gateway security **[VC-738](#page-787-0)** off-ramp **[VC-739](#page-788-0)** on-ramp **[VC-738](#page-787-1)** TCL application **[VC-740](#page-789-0)** interface type for fax calls **[VC-744](#page-793-0)** IVR functionality **[VC-744](#page-793-1)** MDNs **[VC-740](#page-789-1)** MMoIP dial peers **[VC-732](#page-781-1)** off-ramp ACLs **[VC-711](#page-760-0)** off-ramp gateway **[VC-734](#page-783-0)** on-ramp modem pooling **[VC-743](#page-792-1)** store and forward fax **[VC-742](#page-791-0)** t.37/t.38 fax gateway **[VC-743](#page-792-2)** t.38 fax relay for VoIP H.323 **[VC-746](#page-795-0)** two-stage dialing **[VC-32](#page-81-0)** conform actions **[VC-206](#page-255-0)** congestion avoidance **TCP** flow control **[VC-207](#page-256-2)** connection command **[VC-855,](#page-904-1) [VC-879](#page-928-1)** connection plar command **[VC-585](#page-634-0)** connection plar-opx command **[VC-573](#page-622-1)** connection tie-line command **[VC-573](#page-622-2)** connection trunk command **[VC-475,](#page-524-1) [VC-573](#page-622-3)** connections PBX to WAN **[VC-72](#page-121-0)** PBX without M-lead response **[VC-115](#page-164-1)** permanent point-to-point voice **[VC-573](#page-622-4)** simulated permanent tie-line between two PBXs **[VC-572,](#page-621-1) [VC-588](#page-637-0)** trunk configuring **[VC-584](#page-633-0)**

voice port to PSTN **[VC-72](#page-121-1)** voice port to WAN **[VC-72](#page-121-2)** voice, verifying **[VC-476](#page-525-0)** controller command **[766,](#page-815-0) [767,](#page-816-1) [773,](#page-822-1) [774,](#page-823-1) [794,](#page-843-3) [796,](#page-845-2) [VC-835](#page-884-1)** controller T1 command **[VC-636](#page-685-0)** controller t1 command, in MGCP **[VC-220,](#page-269-0) [VC-222](#page-271-0)** copy flash vfc command **[VC-909,](#page-958-1) [VC-910,](#page-959-1) [VC-911](#page-960-0)** copy tftp vfc command **[VC-909,](#page-958-2) [VC-910,](#page-959-2) [VC-911](#page-960-1) COR** See ISDN, PRI, Class of Restrictions **[VC-184](#page-233-0)** corlist incoming command **[VC-185](#page-234-0)** corlist outgoing command **[VC-185](#page-234-1)** cost-effectiveness tie-lines **[VC-28](#page-77-0)** cptone command **[VC-84,](#page-133-0) [VC-113,](#page-162-1) [VC-856](#page-905-2)** cross-connect command **[767](#page-816-2)** cRTP **[VC-201,](#page-250-1) [VC-202](#page-251-2)** crypto ca authenticate command **[VC-544](#page-593-0)** crypto key identity command **[VC-543](#page-592-0)** crypto key zeroize rsa **[VC-543](#page-592-1)** CSCCs (Circuit-Switching Call Centers) **[VC-35](#page-84-0)** CTI **[VC-38](#page-87-1)** IVR **[VC-38](#page-87-0)** CTI (Computer Telephony Integration) **[VC-38](#page-87-1)** CTI (computer telephony integration) **[VC-39](#page-88-1)**

# **D**

dail-peer voice command **[VC-732](#page-781-2)** data conferencing, multimedia and H.323 standard **[VC-5](#page-54-3)** debit card audio filenaming convention **[VC-526](#page-575-0)** call flow **[VC-518](#page-567-0)** configuration examples **[VC-530](#page-579-0)** configuration tasks list **[VC-528](#page-577-1)** H.323 accounting **[VC-523](#page-572-1)** index files creating **[VC-526](#page-575-1)** overview **[VC-515](#page-564-0)**

(example) **[VC-606](#page-655-0)**

prerequisite tasks list **[VC-527](#page-576-0)** RADIUS accounting **[VC-523](#page-572-2)** debit card call flow **[VC-518](#page-567-1)** debug mgcp command **[VC-225](#page-274-3)** debugging, in MGCP **[VC-225](#page-274-4)** dedicated circuits **[VC-14](#page-63-0)** default command **[VC-414](#page-463-1)** default routes for outbound call legs **[VC-177](#page-226-0)** default-file vfc command **[VC-912](#page-961-0)** define command **[VC-116](#page-165-1)** delete vfc command **[VC-913](#page-962-1)** delivery status notification **[VC-712](#page-761-0)** description command **[VC-284](#page-333-0)** destination-info command **[VC-364](#page-413-0)** destination-pattern command **[VC-156,](#page-205-0) [VC-277,](#page-326-0) [VC-279,](#page-328-1)  [VC-282,](#page-331-2) [VC-283,](#page-332-1) [VC-289,](#page-338-0) [VC-290,](#page-339-0) [VC-304,](#page-353-1) [VC-309,](#page-358-0) [VC-414,](#page-463-2)  [VC-415,](#page-464-1) [VC-432,](#page-481-0) [VC-469,](#page-518-0) [VC-529,](#page-578-4) [VC-585,](#page-634-1) [VC-733,](#page-782-0) [VC-735,](#page-784-0)  [786,](#page-835-0) [788,](#page-837-0) [VC-877,](#page-926-0) [VC-917,](#page-966-0) [VC-918](#page-967-2)** devices PBX Extenders **[VC-35](#page-84-0)** switches Class 5 **[VC-14](#page-63-1)** dedicated circuits **[VC-14](#page-63-0)** dial peer command **[VC-31](#page-80-1)** dial peers **[VC-31](#page-80-0)** call legs **[VC-154,](#page-203-0) [VC-424](#page-473-0)** class of restrictions **[VC-186](#page-235-0)** configuration POTS **[VC-164](#page-213-0)** VoIP dial peers **[VC-167](#page-216-0)** configuring dial peers **[VC-153](#page-202-0)** digit manipulation **[VC-153,](#page-202-0) [VC-187](#page-236-0)** configuring dial peers for call legs **[VC-161](#page-210-0)** configuring on H.323 gateway global system for mobile communications **[VC-916](#page-965-0)** dial-peer hunting **[VC-474](#page-523-0)** digit stripping on outbound POTS dial peers **[VC-160](#page-209-0)** direct inward dialing for POTS dial peers **[VC-178](#page-227-1)** hunt groups **[VC-180](#page-229-0)**

inbound and outbound **[VC-155](#page-204-0)** matching configuring **[VC-177](#page-226-1)** inbound dial peers **[VC-175](#page-224-0)** inbound IVR applications **[VC-175](#page-224-0)** numbering type **[VC-183](#page-232-0)** outbound dial peers **[VC-176](#page-225-0)** variable-length dial peer matching **[VC-174](#page-223-0)** matching capabilities **[VC-173](#page-222-0)** POTS **[VC-155](#page-204-1)** translation rules **[VC-193](#page-242-0)** troubleshooting **[VC-172](#page-221-0)** trunk-conditioning attributes, configuring **[VC-581](#page-630-0)** two-stage dialing **[VC-173](#page-222-1)** verification **[VC-171](#page-220-0)** video configuring **[786](#page-835-1)** VoATM **[VC-573](#page-622-5)** (example) **[VC-604](#page-653-0)** VoATM dial peers configuration **[VC-469](#page-518-1)** VoATM for Cisco-Trunk (private line) calls **[VC-473](#page-522-0)** VoATM, two-way communication using **[VC-459](#page-508-1)** VoFR **[VC-573](#page-622-5)** (example) **[VC-604](#page-653-0)** VoFR configuration **[VC-431](#page-480-0)** VoFR configuration types **[VC-424](#page-473-1)** VoIP **[VC-155](#page-204-2)** dial peers, in MGCP configuration **[VC-216](#page-265-1)** dial plans **[VC-30](#page-79-0)** number expansion **[VC-31](#page-80-0)** two-stage dialing configuration **[VC-32](#page-81-0)** dial-peer configuration (example) **[VC-886](#page-935-0)** dial-peer cor custom command **[VC-186](#page-235-1)** dial-peer cor list command **[VC-186](#page-235-2)** dial-peer hunt command **[VC-181,](#page-230-0) [VC-474](#page-523-1)** dial-peer terminator command **[VC-159,](#page-208-0) [VC-474](#page-523-2)** dial-peer video command **[786,](#page-835-2) [788](#page-837-1)**

dial-peer voice command **[VC-274,](#page-323-0) [VC-276,](#page-325-2) [VC-279,](#page-328-2) [VC-282,](#page-331-3)  [VC-283,](#page-332-2) [VC-289,](#page-338-1) [VC-290,](#page-339-1) [VC-304,](#page-353-2) [VC-307,](#page-356-1) [VC-313,](#page-362-0) [VC-412,](#page-461-0)  [VC-414,](#page-463-3) [VC-415,](#page-464-2) [VC-432,](#page-481-1) [VC-439,](#page-488-0) [VC-469,](#page-518-2) [VC-471,](#page-520-0) [VC-529,](#page-578-5)  [VC-732,](#page-781-3) [VC-877,](#page-926-1) [VC-918](#page-967-3)** dial-peer voice command, in MGCP **[VC-223](#page-272-1)** dial-peer voice pots command **[VC-735](#page-784-1)** dial-peer voice voip command **[VC-586](#page-635-0)** dial-type command **[VC-84,](#page-133-1) [VC-856](#page-905-3)** DID (direct inward dialing) configuring in dial peers **[VC-178](#page-227-1)** when matching outbound dial peers **[VC-176](#page-225-1)** digit manipulation **[VC-187](#page-236-0)** digit stripping **[VC-187](#page-236-1)** digit translation rules **[VC-193](#page-242-0)** digital trunks supervision signaling **[VC-29](#page-78-3)** direct-inward-dial command **[VC-732](#page-781-4)** direct-inward-dialing command **[VC-166,](#page-215-0) [VC-178](#page-227-1)** directory services **[VC-403](#page-452-0)** disconnect-ack command **[VC-120](#page-169-0)** displaying active calls, in MGCP **[VC-225](#page-274-5)** distinctive ringing, MGCP support of **[VC-218](#page-267-5)** DNS (Domain Name System) gatekeeper communication **[VC-343](#page-392-1)** documentation conventions **[37](#page-36-1)** feedback, providing **[40](#page-39-0)** modules **[33 to](#page-32-0) [35](#page-34-0)** online, accessing **[40](#page-39-1)** ordering **[40](#page-39-2)** documents and resources, supporting **[36](#page-35-0)** DRQ message RAS **[VC-260](#page-309-0)** ds0-group command **[VC-90,](#page-139-0) [VC-110,](#page-159-0) [VC-589,](#page-638-0) [VC-682,](#page-731-0) [VC-683,](#page-732-1)  [VC-685,](#page-734-0) [VC-687,](#page-736-0) [VC-700,](#page-749-0) [VC-883](#page-932-0)** ds0-group command, in MGCP **[VC-220,](#page-269-1) [VC-222](#page-271-1)** DSC (dial shelf controller) digital voice port clock source **[VC-96](#page-145-1)** DSN **[VC-712](#page-761-0)** dsn command **[VC-733](#page-782-1)**

dspint dspfarm command **[VC-100](#page-149-1)** dspinterface dspfarm command **[VC-639](#page-688-1)** DTMF (Dual Tone Multi-Frequency) relay configuration **[VC-307](#page-356-2)** configuration (example) **[VC-323](#page-372-0)** description **[VC-252](#page-301-0)** fast connect, H.245 tunneling **[VC-253](#page-302-0)** DTMF tones **[VC-24](#page-73-1)** dtmf-relay command **[VC-252,](#page-301-1) [VC-263,](#page-312-1) [VC-308,](#page-357-1) [VC-434,](#page-483-0) [VC-470](#page-519-1)** dtmf-relay h245-signal command **[VC-310](#page-359-0)** dynamic access lists **[VC-203](#page-252-2)**

### **E**

E Ya Yo and Enhanced Voice Services for Japan **[VC-898](#page-947-0)** E&M access signaling delay-dial **[VC-76](#page-125-0)** immediate-start **[VC-76](#page-125-1)** wink-start **[VC-76](#page-125-2)** feature group B **[VC-107](#page-156-0)** feature group D **[VC-107](#page-156-1)** E&M (receive and transmit) signaling interfaces **[VC-73](#page-122-0)** description **[VC-75](#page-124-0)** physical RJ-48 connector **[VC-75](#page-124-1)** signaling side **[VC-75](#page-124-2)** trunking side **[VC-75](#page-124-2)** E&M signaling Type I **[VC-24](#page-73-2)** E.164 addresses **[VC-30](#page-79-0)** registration of **[VC-251](#page-300-0)** E.164 routing configuring (example) **[VC-383](#page-432-0)** enabling **[VC-357](#page-406-1)** inter-zone **[VC-326,](#page-375-0) [VC-330](#page-379-0)** E1 digital packet voice trunk network module **[VC-94](#page-143-1)** voice port configuration **[VC-101](#page-150-1)** ear and mouth (E&M) voice ports

hoot and holler configuring **[VC-879](#page-928-2)** echo-cancel coverage command **[VC-131](#page-180-0)** echo-cancel enable command **[VC-131](#page-180-1)** ecosystem gatekeeper interoperability description **[VC-269](#page-318-0)** software restrictions **[VC-272](#page-321-0)** edge traffic-shaping tools **[VC-206](#page-255-1)** edge functions **[VC-201](#page-250-2)** empty capabilities set H.245 **[VC-262](#page-311-0)** encapsulation aal1 command **[769,](#page-818-2) [783](#page-832-1)** encapsulation aal2 command **[VC-466](#page-515-0)** encapsulation aal5mux voice command **[VC-463](#page-512-0)** encapsulation aal5snap command **[VC-464](#page-513-0)** encapsulation atm-ces command **[769,](#page-818-3) [777](#page-826-1)** encapsulation clear-channel command **[765](#page-814-1)** encapsulations proprietary voice on Cisco MC3810 concentrators **[VC-428](#page-477-0)** end-loop signaling loop-start **[VC-23](#page-72-4)** endpoint, SIP **[VC-402](#page-451-0)** endpoints glare **[VC-23](#page-72-5)** endpoint-type command **[VC-365](#page-414-0)** end-to-end delay **[VC-200](#page-249-0)** Enhanced Voice Services configuring **[VC-902](#page-951-2)** enrollment retry count command **[VC-543](#page-592-2)** enrollment url command **[VC-543](#page-592-3)** Enterprise Telephony [See ET](#page-88-2) erase vfc command **[VC-909,](#page-958-3) [VC-913](#page-962-2)** ESF (Extended Superframe) framing format **[VC-29](#page-78-2)** ET advanced features **[VC-39](#page-88-0)** ET (Enterprise Telephony)

advanced features **[VC-39](#page-88-3)** comparing to PSTN **[VC-39](#page-88-4)** PBX **[VC-39](#page-88-5)** private tie-lines **[VC-28](#page-77-0)** simple business lines **[VC-40](#page-89-0)** Ethernet interface configuration (example) **[VC-887](#page-936-0)** event packages MGCP support of **[VC-216](#page-265-2)** exceed actions **[VC-206](#page-255-0)**

## **F**

fast connect H.323 Version 2 description **[VC-262](#page-311-1)** fast-start **[VC-20](#page-69-0)** fax calls, MGCP support of **[VC-218,](#page-267-6) [VC-219](#page-268-0)** fax interface-type command **[VC-744](#page-793-2)** fax protocol command **[VC-747](#page-796-0)** fax rate command **[VC-436](#page-485-1)** fax receive called-subscriber command **[VC-731](#page-780-0)** fax send max-speed command **[VC-734](#page-783-1)** fax send transmitting-subscriber command **[VC-734](#page-783-2)** fax transmission speed configuring **[VC-734](#page-783-3)** fax-relay ecm disable command **[VC-743](#page-792-3)** [Feature Group D- Operator Services.](#page-267-7) *See* FGD-OS Feature Navigator *[See](#page-48-0)* platforms, supported feature support ANFs (Additional Network Features) QSIG **[VC-26](#page-75-0)** FGD-OS (Feature Group D-Operator Services), MGCP support of **[VC-218](#page-267-8)** FIFO (FIrst In First Out) queueing **[VC-202](#page-251-3)** filtering packets

route maps **[VC-203](#page-252-3)** filtering output, show and more commands **[48](#page-47-1)** Financial Enterprise Telephony **[VC-39](#page-88-6)** firewalls, H.323 proxy **[VC-336](#page-385-0)** fixed-length dial plans **[VC-158](#page-207-0)** flow control **[VC-207](#page-256-2)** forward-digits command **[VC-166,](#page-215-1) [VC-190](#page-239-0)** frame forwarding T-CCS configuring **[VC-684](#page-733-0)** Frame Relay for Voice over IP (VoIP) global system for mobile communications full rate and enhanced full rate codecs configuration (example) **[VC-920](#page-969-0)** frame-relay adaptive shaping becn command **[VC-431](#page-480-1)** frame-relay bc out command **[VC-431](#page-480-2)** frame-relay be out command **[VC-431](#page-480-3)** frame-relay cir in command **[VC-431](#page-480-4)** frame-relay cir out command **[VC-431](#page-480-5)** frame-relay interface-dlci command **[VC-437](#page-486-0)** frame-relay min-cir command **[VC-431](#page-480-6)** frame-relay voice bandwidth command **[VC-430](#page-479-0)** framing command **[VC-108,](#page-157-1) [774,](#page-823-2) [797](#page-846-0)** framing esf command **[VC-636](#page-685-1)** framing formats T1 lines **[VC-29](#page-78-2)** freq-max-delay command **[VC-122](#page-171-3)** freq-max-deviation command **[VC-122](#page-171-4)** freq-max-power command **[VC-122](#page-171-5)** freq-min-power command **[VC-122](#page-171-6)** freq-pair command **[VC-121](#page-170-0)** freq-power-twist command **[VC-122](#page-171-7)** FRTS **[VC-206](#page-255-2)** FRTS (Frame Relay Traffic Shaping) **[VC-206](#page-255-3)** Fusion Call Control Signaling (NEC Fusion) **[VC-672](#page-721-0)** FXO (foreign exchange office) Disconnect Supervision feature **[VC-119](#page-168-0)** signaling interfaces **[VC-73](#page-122-1)** supervisory disconnect tone **[VC-121](#page-170-1)**

FXS (foreign exchange station), signaling interfaces **[VC-73](#page-122-2)** FXS hookflash relay configuration (example) **[VC-323](#page-372-1)** configuring **[VC-310](#page-359-1)** FXS port, in MGCP configuration **[VC-218](#page-267-9)**

#### **G**

gatekeeper command **[VC-340,](#page-389-0) [VC-345,](#page-394-0) [VC-346,](#page-395-0) [VC-347,](#page-396-0) [VC-349,](#page-398-1)  [VC-353,](#page-402-0) [VC-357,](#page-406-2) [VC-359,](#page-408-0) [VC-361,](#page-410-0) [VC-362,](#page-411-0) [VC-363,](#page-412-0) [VC-366,](#page-415-0)  [803](#page-852-2)** gatekeepers as HSRP **[VC-326](#page-375-1)** C code generic API for GKTMP in a UNIX environment **[VC-264](#page-313-1)** call clearing **[VC-247](#page-296-0)** clustering **[VC-305](#page-354-0)** communication interzone **[VC-329,](#page-378-1) [VC-343](#page-392-2)** configuring **[VC-339](#page-388-0)** configuring as Hot Standby Router Protocol (HSRP) **[VC-332](#page-381-0)** configuring (example) **[VC-382](#page-431-0)** configuring HSRP (example) **[VC-385](#page-434-0)** discovery **[VC-239,](#page-288-0) [VC-242](#page-291-0)** endpoint identification **[VC-329](#page-378-2)** redundant configuration of zone prefix (example) **[VC-383](#page-432-1)** configuring for a technology prefix **[VC-347](#page-396-1)** configuring for a technology prefix (example) **[VC-383](#page-432-2)** settlement **[VC-300](#page-349-1)** starting **[VC-340](#page-389-1)** static node **[VC-349](#page-398-2)** terminal name registration **[VC-329](#page-378-3)** Version 2 configuring **[VC-358](#page-407-0)** zone configuring **[VC-327](#page-376-0)**

description **[VC-238](#page-287-0)** gatekeeper-to-gatekeeper redundancy, load-sharing mechanism **[VC-328](#page-377-0)** restrictions **[VC-338](#page-387-0)** gateway AAA configuration (example) **[VC-317](#page-366-0)** gateway command **[VC-286,](#page-335-0) [VC-304](#page-353-3)** gateway configuration global system for mobile communications full rate and enhanced full rate codecs verifying **[VC-919](#page-968-0)** gateway security configuration **[VC-298](#page-347-0)** gateways **[VC-403](#page-452-1)** codec negotiation **[VC-261](#page-310-0)** configuration **[VC-286](#page-335-1)** AAA **[VC-291](#page-340-0)** audio index files **[VC-526](#page-575-2)** debit card for packet telephony **[VC-33,](#page-82-0) [VC-515](#page-564-1)** H.323 interface **[VC-286](#page-335-2)** IVR **[VC-493](#page-542-0)** RAS **[VC-288](#page-337-0)** settlement for packet telephony **[VC-535](#page-584-0)** DTMF relay **[VC-252](#page-301-0)** gateway security configuration **[VC-298](#page-347-0)** H.323 disconnecting all calls (example) **[VC-399](#page-448-0)** H.450 configuration **[VC-275](#page-324-0)** hookflash relay **[VC-253](#page-302-1)** multiple defining one zone (example) **[VC-396](#page-445-0)** multiple zones defining **[VC-396](#page-445-1)** network-based billing number **[VC-264](#page-313-3)** prerequisite tasks **[VC-285](#page-334-0)** protocol conversion **[VC-5,](#page-54-4) [VC-237,](#page-286-0) [VC-241](#page-290-0)** RAS configuration (example) **[VC-316](#page-365-0)**

redirect number information tunnel **[VC-251](#page-300-1)** residential **[VC-217](#page-266-0)** resource availability reporting description **[VC-251](#page-300-2)** selection process **[VC-250](#page-299-0)** troubleshooting RAS configuration **[VC-291](#page-340-2)** trunking **[VC-218](#page-267-10)** verification alternate gatekeeper configuration **[VC-307](#page-356-0)** debit card for packet telephony configuration **[VC-530](#page-579-1)** gateway security configuration **[VC-305](#page-354-1)** H.323 gateway interface configuration **[VC-288](#page-337-1)** IVR **[VC-505,](#page-554-0) [VC-745](#page-794-0)** RAS configuration **[VC-291](#page-340-3)** voice-port description support **[VC-265](#page-314-0)** gateway-to-gatekeeper billing redundancy **[VC-269](#page-318-1)** GCF message RAS **[VC-257](#page-306-1)** Generic Functional Procedures [See QSIG GF](#page-74-1) GKTMP (Gatekeeper Transaction Message Protocol), RAS messages **[VC-255](#page-304-0)** configuration (example) **[VC-399](#page-448-1)** glare **[VC-23](#page-72-5)** global configuration mode, summary of **[44](#page-43-3)** global system for mobile communications full rate and enhanced full rate codecs overview **[VC-915](#page-964-0)** global system for mobile communications (GSM) full rate and enhanced full rate codecs overview **[VC-915](#page-964-1)** global system for mobile communications(GSM) full rate and enhanced full rate codecs restrictions **[VC-915](#page-964-1)** graceful call termination, in MGCP **[VC-225](#page-274-6)** ground-start signaling **[VC-23](#page-72-5)** GRQ message RAS **[VC-256](#page-305-0)** GTS **[VC-206](#page-255-2)**

GTS (Generic Traffic Shaping) **[VC-206](#page-255-3)** gw-accounting command **[VC-297,](#page-346-3) [VC-415,](#page-464-3) [VC-529](#page-578-6)** gw-accounting h323 command **[VC-294](#page-343-0)** gw-accounting h323 syslog command **[VC-296](#page-345-0)** gw-type-prefix command **[VC-347,](#page-396-2) [VC-358](#page-407-1)**

#### **H**

H.225.0 TCP timeout value verifying (example) **[VC-275](#page-324-1)** H.235 security **[VC-255](#page-304-1)** H.235 security (example) **[VC-322,](#page-371-1) [VC-398](#page-447-0)** H.245 empty capabilities set **[VC-262](#page-311-0)** software restrictions **[VC-272](#page-321-1)** H.245 tunneling DTMF relay with fast connect **[VC-253](#page-302-0)** DTMF relay with fast connect H.245 tunneling **[VC-275](#page-324-2)** H.323 **[VC-20](#page-69-2)** applications **[VC-325](#page-374-0)** call flow **[VC-20](#page-69-1)** dynamic access control **[VC-336](#page-385-0)** fast-start **[VC-20](#page-69-0)** gatekeeper **[VC-238,](#page-287-1) [VC-325](#page-374-0)** gateway **[VC-237](#page-286-1)** disconnecting all calls (example) **[VC-399](#page-448-0)** disconnecting single call (example) **[VC-399](#page-448-2)** prerequisite tasks **[VC-273](#page-322-0)** proxy **[VC-238,](#page-287-2) [VC-325](#page-374-0)** security **[VC-325,](#page-374-0) [VC-326](#page-375-2)** services **[VC-325](#page-374-0)** signaling **[VC-265](#page-314-1)** standard **[VC-235,](#page-284-0) [VC-236](#page-285-0)** terminal **[VC-237](#page-286-2)** traffic **[VC-325](#page-374-0)** Version 2 codec description **[VC-261](#page-310-0)** DTMF relay **[VC-252](#page-301-0)**

fast connect description **[VC-262](#page-311-1)** hookflash relay **[VC-253](#page-302-1)** redirect number information tunnel **[VC-251](#page-300-1)** software restrictions **[VC-271](#page-320-0)** H.323 gateway security configuration (example) **[VC-320](#page-369-0)** H.323 signaling description **[VC-265](#page-314-2)** H.323 signaling enhancement software restrictions **[VC-271](#page-320-1)** H.323 support virtual interfaces configuration (examples) **[VC-324](#page-373-0)** H.323 Version 2 gatekeeper proxied access configuring inbound or outbound **[VC-366](#page-415-1)** gatekeeper triggers configuring with external applications **[VC-363](#page-412-1)** gatekeeper with external applications configuring **[VC-361](#page-410-1)** gatekeeper zone list configuring a prefix **[VC-362](#page-411-1)** H.450 call transfer without consultation configuring **[VC-282](#page-331-1)** H.450 configuration gateway **[VC-275](#page-324-0)** H.450.3 call deflection description **[VC-264](#page-313-2)** h225 timeout tcp establish command **[VC-274](#page-323-1)** h323 asr command **[VC-375,](#page-424-0) [VC-380,](#page-429-0) [VC-387](#page-436-0)** h323 command **[800](#page-849-0)** h323 gatekeeper command **[VC-371,](#page-420-0) [VC-374,](#page-423-0) [VC-379,](#page-428-0) [801](#page-850-0)** h323 h323-id command **[VC-370,](#page-419-0) [VC-374,](#page-423-1) [VC-379](#page-428-1)** h323 interface command **[VC-370,](#page-419-1) [VC-374,](#page-423-2) [VC-379,](#page-428-2) [VC-387,](#page-436-1) [800](#page-849-1)** h323 qos command **[VC-371,](#page-420-1) [VC-374,](#page-423-3) [VC-379](#page-428-3)** h323 t120 command **[801](#page-850-1)** h323-gat[eway voip bind command](#page-255-2) **[VC-314](#page-363-0)**

h323-gateway voip bind srcaddr **[VC-324](#page-373-1)** h323-gateway voip bind srcaddr command **[VC-314](#page-363-1)** h323-gateway voip h323-id command **[VC-287,](#page-336-0) [VC-307](#page-356-3)** h323-gateway voip id command **[VC-287,](#page-336-1) [VC-306](#page-355-0)** h323-gateway voip interface command **[VC-287,](#page-336-2) [VC-306](#page-355-1)** hairpinning, dial peer example **[VC-181](#page-230-1)** hardware platforms *[See](#page-48-1)* platforms, supported headers compression **[VC-202](#page-251-0)** IP Tax **[VC-201](#page-250-0)** help command **[44](#page-43-4)** hierarchical dial plans **[VC-30](#page-79-0)** high-density voice network module voice-port configuration (example) **[VC-886](#page-935-1)** high-speed transport **[VC-207](#page-256-1)** hookflash relay, description **[VC-253](#page-302-1)** hookflash relay Foreign Exchange Station (FXS) configuring **[VC-310](#page-359-1)** FXS configuration (example) **[VC-323](#page-372-1)** hoot and holler bandwidth planning **[VC-872](#page-921-0)** migration strategy **[VC-870](#page-919-0)** hoot and holler over IP Cisco combining with data networks **[VC-867](#page-916-0)** overview **[VC-865](#page-914-0)** restrictions **[VC-875](#page-924-0)** with one hoot group configuration (example) **[VC-892](#page-941-0)** with two hoot groups **[VC-889](#page-938-0)** hoot-n-holler **[VC-39](#page-88-7)** hostname command **[VC-543](#page-592-4)** hunt groups **[VC-32,](#page-81-0) [VC-180](#page-229-0)** huntstop command **[VC-182,](#page-231-0) [VC-475](#page-524-2)**

### **I**

I Number and Enhanced Voice Services for Japan **[VC-899](#page-948-0)** IAM (Initial Address Message) **[VC-19](#page-68-1)** idle-voltage command **[VC-133](#page-182-0)** ignore command **[VC-117](#page-166-2)** image encoding command **[VC-733](#page-782-2)** image resolution command **[VC-733](#page-782-3)** impedance command **[VC-132](#page-181-0)** improving quality of service (QoS) voice multicasting over Frame Relay (example) **[VC-888](#page-937-0)** IMT (Inter-Machine Trunk) **[VC-22](#page-71-1)** in-band signaling **[VC-24](#page-73-3)** DTMF (Dual Tone Multi-Frequency) tones **[VC-24](#page-73-1)** MF (Multi-Frequency) tones **[VC-24](#page-73-4)** single-frequency tones **[VC-24](#page-73-5)** inbound dial peers IVR applications **[VC-176](#page-225-2)** matching **[VC-175](#page-224-0)** incoming called-number command **[VC-166,](#page-215-2) [VC-169,](#page-218-0) [VC-180,](#page-229-1)  [VC-732,](#page-781-5) [VC-918](#page-967-4)** incoming-called-number command **[VC-261](#page-310-2)** indexes, master **[36](#page-35-1)** info-only command **[VC-363](#page-412-2)** information-type fax command **[VC-732,](#page-781-6) [VC-735](#page-784-2)** input gain command **[VC-132](#page-181-1)** interface atm command **[768,](#page-817-0) [779,](#page-828-1) [795](#page-844-2)** interface bri command **[VC-629,](#page-678-0) [VC-640](#page-689-0)** interface command **[VC-287,](#page-336-3) [VC-314,](#page-363-2) [VC-369,](#page-418-0) [VC-373,](#page-422-0) [VC-374,](#page-423-4)  [VC-375,](#page-424-1) [VC-378,](#page-427-0) [VC-379,](#page-428-4) [VC-380,](#page-429-1) [VC-381,](#page-430-1) [799,](#page-848-0) [VC-876](#page-925-0)** interface configuration mode, summary of **[44](#page-43-5)** interface serial command **[VC-281,](#page-330-0) [VC-637,](#page-686-0) [765,](#page-814-2) [769,](#page-818-4) [777,](#page-826-2)  [VC-836](#page-885-1)** interfaces high-speed transport **[VC-207](#page-256-1)** interference accumulated noise **[VC-18](#page-67-0)** line noise **[VC-17](#page-66-0)** ip access-group command **[VC](#page-427-1)[-378, VC-381](#page-363-0)**

ip address command **[VC-306,](#page-355-2) [VC-374,](#page-423-5) [VC-375,](#page-424-2) [VC-379,](#page-428-5) [VC-380,](#page-429-2)  [779,](#page-828-2) [VC-876](#page-925-1)** ip cef command **[VC-286](#page-335-3)** ip domain-name **[VC-343](#page-392-3)** ip domain-name command **[VC-543](#page-592-5)** ip host command **[VC-543](#page-592-6)** IP multicast and digital signal processor (DSP) arbitration and mixing **[VC-872](#page-921-1)** ip name-server command **[VC-343](#page-392-4)** ip pim command **[VC-876](#page-925-2)** IP Precedence **[VC-203](#page-252-1)** ip precedence command **[VC-879](#page-928-3)** ip route-cache command **[VC-371](#page-420-2)** ip route-cache same-interface command **[799](#page-848-1)** ip routing command **[799](#page-848-2)** IP RTP Priority **[VC-205](#page-254-0)** IP/TV access **[VC-869](#page-918-0)** IP/VC 3510 multipoint control unit with Cisco IOS gatekeeper/proxy configuration (example) **[811](#page-860-0)** ISDN 23B+D **[VC-27](#page-76-0) BRI** reference points **[VC-27](#page-76-2)** PRI Class of Restrictions **[VC-184](#page-233-0)** configuring classes of restrictions **[VC-186](#page-235-0)** voice BRI **[VC-629](#page-678-1)** configuration examples **[VC-649](#page-698-0)** configuration tasks **[VC-628](#page-677-0)** limitations **[VC-627](#page-676-0)** overview **[VC-622](#page-671-0)** prerequisites **[VC-628](#page-677-1)** PRI configuring **[VC-636](#page-685-2)** configuring voice ports **[VC-637](#page-686-1)** Q.931 PRI support configuring **[VC-648](#page-697-0)**

Q.931 support **[VC-626](#page-675-0)** QSIG BRI configuring **[VC-640](#page-689-1)** QSIG controllers configuring **[VC-639](#page-688-2)** QSIG PRI configuring **[VC-642](#page-691-0)** QSIG protocol support **[VC-623](#page-672-0)** QSIG support configuring **[VC-638](#page-687-1)** QSIG support limitations **[VC-627](#page-676-1)** QSIG switch configuration options **[VC-626](#page-675-1)** isdn alert end-to-end command **[VC-275](#page-324-3)** isdn contiguous-bchan command **[VC-643](#page-692-0)** isdn incoming-voice command **[VC-629](#page-678-2)** isdn i-number command **[VC-903,](#page-952-0) [VC-905](#page-954-0)** isdn layer1-emulate command **[VC-630](#page-679-0)** isdn network-failure-cause command **[VC-642,](#page-691-1) [VC-643](#page-692-1)** isdn overlap-receiving command **[VC-642](#page-691-2)** isdn point-to-point setup command **[VC-631](#page-680-0)** ISDN redirect number **[VC-237](#page-286-3)** isdn sending-complete command **[VC-630](#page-679-1)** isdn spid1 command **[VC-629](#page-678-3)** isdn static-tei command **[VC-631](#page-680-1)** isdn switch-type **[VC-281](#page-330-1)** isdn switch-type basic qsig command **[VC-638](#page-687-2)** isdn switch-type command **[VC-281,](#page-330-1) [VC-629](#page-678-4)** isdn switch-type (PRI) command **[VC-670,](#page-719-0) [VC-671,](#page-720-0) [VC-675](#page-724-0)** isdn switch-type primary-net5 command **[VC-648](#page-697-1)** isdn switch-type primary-qsig command **[VC-275,](#page-324-4) [VC-638](#page-687-3)** isdn twait-disable command **[VC-629](#page-678-5)** ITU-T E-164 **[VC-30](#page-79-0)** ITU-T (International Telecommunication Union Telecommunication Standardization Sector) G.114 **[VC-200](#page-249-0)** IVR (Integrated Voice Response) **[VC-38](#page-87-2)** IVR (interactive voice response) **[VC-870](#page-919-1)**

# **K**

key-system **[VC-40](#page-89-3)**

### **L**

LECs

Centrex lines **[VC-40](#page-89-1)** LECs (Local Exchange Carriers) simple business lines **[VC-40](#page-89-2)** lightweight registration **[VC-250](#page-299-1)** line noise **[VC-17](#page-66-0)** linecode command **[VC-109,](#page-158-1) [VC-636,](#page-685-3) [775,](#page-824-0) [797](#page-846-1)** LNP (Local Number Portability) **[VC-19](#page-68-1)** Local Call Waiting and Enhanced Voice Services for Japan **[VC-898](#page-947-1)** local dial peers network dial peers **[VC-31](#page-80-0)** local voice busyout actions (table) **[VC-598](#page-647-1)** configuring **[VC-595 to](#page-644-0) [VC-603](#page-652-0)** (examples) **[VC-616 to](#page-665-0) [VC-620](#page-669-0)** overview **[VC-576](#page-625-1)** loop-start signaling **[VC-23](#page-72-4)** loop-time clocking back to network clock source configuring T1/E1 controller **[VC-838](#page-887-0)** loss-plan command **[VC-133](#page-182-1)**

#### **M**

map-class frame-relay command **[VC-430](#page-479-1)** mapping IP prioritization to ATM **[VC-207](#page-256-0)** matching inbound dial peers **[VC-175](#page-224-0)** max-conn command **[VC-732,](#page-781-7) [VC-733](#page-782-4)** max-forwards command **[VC-414](#page-463-4)** maximum connections command **[VC-166](#page-215-3)** max-redirects command **[VC-414](#page-463-5)**

MCU, conference call **[VC-238,](#page-287-3) [VC-243](#page-292-0)** mdn command **[VC-733](#page-782-5)** Media Gateway Control Protocol **[VC-215](#page-264-7)** See MGCP **[VC-21](#page-70-0)** [Media Gateway Controller.](#page-54-5) *See* call agent messages ACM (Address Complete Message) **[VC-13](#page-62-0)** ANM (Answer Message) **[VC-13](#page-62-1)** IAM (Initial Address Message) **[VC-19](#page-68-1)** MF (Multi-Frequency) tones **[VC-24](#page-73-4)** MF signaling systems supervision signaling **[VC-29](#page-78-1)** MGC (Media Gateway Controller) *[See](#page-54-6)* call agent MGCP **[VC-215](#page-264-8)** 911 outgoing calls **[VC-218](#page-267-0)** access server **[VC-5,](#page-54-7) [VC-216](#page-265-3)** application command **[VC-223](#page-272-0)** blocking new calls **[VC-225](#page-274-0)** cable modem **[VC-5,](#page-54-8) [VC-216](#page-265-4)** call agent address **[VC-218](#page-267-1)** purpose in VoIP network **[VC-5,](#page-54-9) [VC-216](#page-265-5)** third-party vendor **[VC-5,](#page-54-2) [VC-216](#page-265-0)** call connection **[VC-216](#page-265-6)** call waiting **[VC-218](#page-267-2)** caller ID, support of **[VC-218](#page-267-3)** ccm-manager MGCP command **[VC-224](#page-273-0)** ccm-manager redundant host command **[VC-224](#page-273-1)** ccm-manager switchback command **[VC-224](#page-273-2)** ccm-manager switchover-to-backup command **[VC-225](#page-274-1)** Cisco 2600 RGW configuration (example) **[VC-231](#page-280-0)** RGW functionality **[VC-218](#page-267-11)** supported platform **[VC-215](#page-264-2)** Cisco 3600 supported platforms **[VC-215](#page-264-3)** Cisco 3660, configuration [\(example\)](#page-919-1) **[VC-229](#page-278-0)** Cisco AS5300

configuration (example) **[VC-226,](#page-275-0) [VC-227](#page-276-0)** supported platform **[VC-215](#page-264-4)** TGW functionality **[VC-218](#page-267-4)** Cisco CallManager **[VC-224](#page-273-3)** Cisco uBR924 configuration (example) **[VC-230](#page-279-0)** RGW functionality **[VC-218](#page-267-12)** supported platform **[VC-215](#page-264-5)** Cisco VG200 Cisco CallManager **[VC-224](#page-273-5)** configuration (example) **[VC-232](#page-281-0)** configuring **[VC-224](#page-273-4)** supported platform **[VC-215](#page-264-6)** clear mgcp statistics command **[VC-225](#page-274-2)** configuration examples **[VC-226](#page-275-1)** RGW **[VC-230,](#page-279-0) [VC-231,](#page-280-0) [VC-232](#page-281-0)** TGW with MGCP **[VC-226,](#page-275-0) [VC-229](#page-278-0)** TGW with SGCP **[VC-227](#page-276-0)** general steps **[VC-219](#page-268-1)** connections, call construction **[VC-216](#page-265-7)** controller t1 command **[VC-220,](#page-269-0) [VC-222](#page-271-0)** debug mgcp command **[VC-225](#page-274-3)** debugging **[VC-225](#page-274-4)** dial peers, configuring **[VC-216](#page-265-1)** dial-peer voice command **[VC-223](#page-272-1)** displaying active call **[VC-225](#page-274-5)** Cisco CallManager settings **[VC-225](#page-274-7)** configuration settings **[VC-225](#page-274-8)** distinctive ringing **[VC-218](#page-267-5)** ds0-group command **[VC-220,](#page-269-1) [VC-222](#page-271-1)** enabling Cisco CallManager **[VC-224](#page-273-6)** dial peers **[VC-223](#page-272-2)** fax calls **[VC-221](#page-270-0)** modem calls **[VC-221](#page-270-1)** SDP subset **[VC-221](#page-270-2)** switchback **[VC-224](#page-273-7)**

switchover **[VC-225](#page-274-9)** endpoints, in call construction **[VC-216](#page-265-8)** event packages, supported **[VC-216](#page-265-2)** fax calls **[VC-218,](#page-267-6) [VC-219](#page-268-0)** FGD-OS calls **[VC-218](#page-267-7)** FXS port **[VC-218](#page-267-9)** gateway, purpose in VoIP network **[VC-216](#page-265-9)** graceful call termination **[VC-225](#page-274-6)** hairpinning, use of **[VC-216](#page-265-10)** initiating MGCP **[VC-220](#page-269-2)** Media Gateway Controller *[See](#page-54-5)* call agent mgcp block-newcalls command **[VC-225](#page-274-10)** mgcp call-agent command **[VC-220,](#page-269-3) [VC-222,](#page-271-2) [VC-223](#page-272-3)** mgcp command **[VC-220,](#page-269-4) [VC-222,](#page-271-3) [VC-223](#page-272-4)** mgcp default-package command **[VC-221,](#page-270-3) [VC-223](#page-272-5)** mgcp dtmf-relay command **[VC-221](#page-270-4)** mgcp modem passthru command **[VC-221](#page-270-5)** mgcp package-capability command **[VC-221,](#page-270-6) [VC-223](#page-272-6)** mgcp restart-delay command **[VC-220](#page-269-5)** mgcp sdp simple command **[VC-221](#page-270-7)** migration from SGCP **[VC-217](#page-266-1)** modem calls **[VC-218,](#page-267-13) [VC-219](#page-268-2)** monitoring the configuration **[VC-225](#page-274-11)** onhook caller ID, support of **[VC-218](#page-267-3)** overview **[VC-216](#page-265-11)** packages definition **[VC-216](#page-265-2)** POTS dial peers **[VC-216](#page-265-12)** prerequisites for configuring **[VC-219](#page-268-3)** preventing new calls **[VC-225](#page-274-12)** PRI⁄ISDN signaling **[VC-218](#page-267-14)** residential gateway **[VC-217](#page-266-0)** restarting call operation **[VC-225](#page-274-13)** RGW configuration (example) **[VC-230,](#page-279-1) [VC-231,](#page-280-1) [VC-232](#page-281-1)** examples of **[VC-217](#page-266-2)** functionality **[VC-218](#page-267-15)** illustration **[VC-217](#page-266-3)**

RGW (Residential Gateway) configuring **[VC-223](#page-272-7)** ring splash **[VC-218](#page-267-16)** SGCP, migration from **[VC-217](#page-266-1)** show ccm-manager command **[VC-225](#page-274-14)** show mgcp command **[VC-225](#page-274-15)** show run command **[VC-225](#page-274-16)** specifying backup servers **[VC-224](#page-273-8)** call agent **[VC-220](#page-269-6)** default package **[VC-221](#page-270-8)** delay value **[VC-220](#page-269-7)** dtmf relay **[VC-221](#page-270-9)** event packages **[VC-221](#page-270-10)** SS7 calls **[VC-218](#page-267-17)** statistical counters **[VC-225](#page-274-17)** stutter dial tone **[VC-218](#page-267-18)** supported event packages **[VC-216](#page-265-13)** supported platforms **[VC-215](#page-264-9)** supported protocols **[VC-217](#page-266-4)** supported trunk types **[VC-218](#page-267-19)** TGW **[VC-218](#page-267-20)** configuration (example) **[VC-226,](#page-275-2) [VC-227,](#page-276-1) [VC-229](#page-278-1)** configuring **[VC-220](#page-269-8)** functionality **[VC-218](#page-267-21)** illustration **[VC-218](#page-267-22)** TGW (Trunking Gateway) examples of **[VC-218](#page-267-23)** trunking gateway **[VC-218](#page-267-10)** UDP, use of **[VC-216](#page-265-14)** verifying the configuration **[VC-225](#page-274-18)** mgcp block-newcalls command **[VC-225](#page-274-10)** mgcp call-agent command **[VC-220,](#page-269-3) [VC-222,](#page-271-2) [VC-223](#page-272-3)** mgcp command **[VC-220,](#page-269-4) [VC-222](#page-271-3)** mgcp command, in MGCP **[VC-223](#page-272-4)** mgcp default-package command **[VC-221,](#page-270-3) [VC-223](#page-272-5)** mgcp dtmf-relay command **[VC-221](#page-270-4)** mgcp modem passthru command **[VC-221](#page-270-5)** mgcp package-capability command **[VC-221,](#page-270-6) [VC-223](#page-272-6)** mgcp restart-delay command **[VC-220](#page-269-5)** mgcp sdp simple command **[VC-221](#page-270-7)** MGs (Media Gateways) **[VC-22](#page-71-2)** MIB, descriptions online **[36](#page-35-2)** migration strategy hoot and holler **[VC-870](#page-919-0)** MMoIP (Multimedia Mail over IP) configuring the dial peer **[VC-736](#page-785-1)** mode atm command **[767](#page-816-3)** mode ccs command **[VC-681,](#page-730-0) [VC-683,](#page-732-2) [VC-684,](#page-733-1) [VC-700](#page-749-1)** mode command **[775](#page-824-1)** modem calls, MGCP support of **[VC-218,](#page-267-13) [VC-219](#page-268-2)** modem pass-through over VoIP **[VC-817](#page-866-0)** configuring dial-peer **[VC-822](#page-871-0)** global **[VC-822](#page-871-1)** modem-pool command **[VC-743](#page-792-4)** modes *[See](#page-42-0)* command modes mta receive aliases command **[VC-735](#page-784-3)** mta receive generate-mdn command **[VC-735](#page-784-4)** mta receive maximum-recipients command **[VC-735](#page-784-5)** mta send mail-from command **[VC-731](#page-780-1)** mta send origin-prefix command **[VC-731](#page-780-2)** mta send postmaster command **[VC-731](#page-780-3)** mta send return-receipt-to command **[VC-731](#page-780-4)** mta send server command **[VC-731](#page-780-5)** mta send subject command **[VC-731](#page-780-6)** multicast fast switching virtual interface configuring **[VC-876](#page-925-3)** multicast routing configuring **[VC-876](#page-925-4)** multiflex trunk interface card in high-density voice network module configuring voice ports **[VC-882](#page-931-1)** multimedia conference call configuring (example) **[VC-386](#page-435-0)** inter-zone **[VC-239](#page-266-3)**

intra-zone **[VC-5,](#page-54-10) [VC-239,](#page-288-2) [VC-241](#page-290-1)** intra-zone MCU **[VC-243](#page-292-1)** Multimedia Conference Manager overview **[VC-325](#page-374-1)** multiple codecs configuration (example) **[VC-323](#page-372-2)** configuring **[VC-312](#page-361-1)** verifying configuration **[VC-313](#page-362-1)** multizone **[VC-260](#page-309-1)** music-threshold command **[VC-127,](#page-176-1) [VC-879](#page-928-4)**

#### **N**

Nariwake and Enhanced Voice Services for Japan **[VC-898](#page-947-2)** NAT, H.323 proxy **[VC-336](#page-385-1)** NEC Fusion Fusion Call Control Signaling **[VC-672](#page-721-0)** network clocks and controllers configuring **[773](#page-822-2)** network command **[VC-375,](#page-424-3) [VC-380](#page-429-3)** network trunks out-of-service **[VC-573](#page-622-6)** network-based billing number gateway support **[VC-264](#page-313-3)** network-clock base-rate command **[765,](#page-814-3) [767,](#page-816-4) [776,](#page-825-0) [VC-836](#page-885-2)** network-clock-priority command **[VC-630](#page-679-2)** network-clock-select command **[VC-842,](#page-891-1) [VC-846,](#page-895-0) [VC-848](#page-897-0)** networking ET (Enterprise Telephony) simple business lines **[VC-40](#page-89-0)** networks edge traffic-shaping tools **[VC-206](#page-255-1)** ET PBX (Private Branch Exchange) **[VC-39](#page-88-5)** PSTN comparing to ET **[VC-39](#page-88-4)** queueing **[VC-202](#page-251-4)**

telephone line noise **[VC-17](#page-66-0)** new information in this release **[37](#page-36-0)** no digit-strip command **[VC-188](#page-237-0)** no shutdown command **[774,](#page-823-3) [VC-882](#page-931-2)** noise, accumulated **[VC-18](#page-67-0)** non-linear command **[VC-131](#page-180-2)** notes, usage in text **[38](#page-37-2)** nsap command **[789](#page-838-0)** nuisance telephone call refusal service and Enhanced Voice Services for Japan **[VC-899](#page-948-1)** number expansion **[VC-31,](#page-80-0) [VC-191](#page-240-0)** numbering type matching **[VC-183](#page-232-0)** numbering-type command **[VC-183](#page-232-1)** num-exp command **[VC-191](#page-240-1)**

## **O**

off-ramp gateway configuring **[VC-734](#page-783-0)** one-stage dialing **[VC-178](#page-227-2)** onhook caller ID, MGCP support of **[VC-218](#page-267-3)** OOS (out-of-service) trunks description **[VC-573](#page-622-6)** operation command **[VC-84,](#page-133-2) [VC-880](#page-929-0)** organizing voice network data creating a dial peer configuration table **[VC-163](#page-212-0)** outbound dial peers, matching **[VC-176](#page-225-0)** output attenuation command **[VC-132](#page-181-2)** overlapping dial plans number expansion **[VC-31](#page-80-0)** overview **[VC-536](#page-585-0)** click-to-talk **[VC-541](#page-590-0)** enhancements **[VC-537](#page-586-0)** public key infrastructure multiple roots **[VC-539](#page-588-0)** roaming **[VC-537](#page-586-1)** user-network interface OSP **[VC-540](#page-589-0)**

### **P**

packages MGCP support of **[VC-216](#page-265-2)** packet switching call-control layer **[VC-19](#page-68-0)** call-control protocols H.323 **[VC-20](#page-69-2)** packets bandwidth consumption IP tax **[VC-201](#page-250-0)** classfying **[VC-203](#page-252-0)** IP Precedence **[VC-203](#page-252-1)** congestion avoidance TCP **[VC-207](#page-256-3)** filtering route maps **[VC-203](#page-252-3)** high-speed transport **[VC-207](#page-256-1)** queueing **[VC-202](#page-251-4)** rate-limiting **[VC-206](#page-255-0)** packet-switching call control MGCP **[VC-21](#page-70-0)** call control protocols SGCP **[VC-21](#page-70-0)** call-control protocols SIP **[VC-22](#page-71-0)** pass-through mode video, configuring **[765](#page-814-4)** PBX Extenders **[VC-35](#page-84-0)** PBX (Private Branch Exchange) **[VC-39,](#page-88-5) [VC-40](#page-89-4)** CTI links **[VC-39](#page-88-1)** ground-start signaling **[VC-23](#page-72-6)** tie-lines **[VC-28](#page-77-0)** PBX switches, disconnecting **[VC-118](#page-167-2)** PBX voice interfaces T1/E1, monitoring **[VC-574](#page-623-0)** peer-to-peer signaling QSIG **[VC-25](#page-74-2)**

platforms in MGCP **[VC-215](#page-264-9)** platforms, supported Feature Navigator, identify using **[49](#page-48-0)** release notes, identify using **[49](#page-48-2)** playout-delay command **[VC-130](#page-179-0)** playout-delay mode command **[VC-129](#page-178-0)** policing mechanisms CAR **[VC-206](#page-255-0)** policy routing **[VC-203](#page-252-3)** pool-range command **[VC-743](#page-792-5)** port command **[VC-278,](#page-327-0) [VC-283,](#page-332-3) [VC-290,](#page-339-2) [VC-305,](#page-354-2) [VC-414,](#page-463-6)  [VC-529,](#page-578-7) [VC-586,](#page-635-1) [VC-918](#page-967-5)** port media command **[789](#page-838-1)** port signal command **[786,](#page-835-3) [788](#page-837-2)** pots call-waiting command **[VC-904](#page-953-2)** pots country command **[VC-86](#page-135-1)** POTS Dial and Enhanced Voice Services for Japan **[VC-899](#page-948-2)** pots dialing-method command **[VC-86](#page-135-2)** POTS Disconnect and Enhanced Voice Services for Japan **[VC-899](#page-948-3)** pots disconnect-supervision command **[VC-87](#page-136-0)** pots disconnect-time command **[VC-88](#page-137-0)** pots distinctive-ring-guard-time command **[VC-88](#page-137-1)** pots encoding command **[VC-87](#page-136-1)** pots line-type command **[VC-86](#page-135-3)** pots ringing-freq command **[VC-87](#page-136-2)** pots silence-time command **[VC-88](#page-137-2)** pots tone-source command **[VC-87](#page-136-3)** precedence, rate-limiting traffic **[VC-206](#page-255-0)** preference command **[VC-166,](#page-215-4) [VC-170,](#page-219-0) [VC-181,](#page-230-2) [VC-436,](#page-485-2) [VC-469,](#page-518-3)  [VC-471](#page-520-1)** prefix command **[VC-188,](#page-237-1) [VC-586,](#page-635-2) [VC-735](#page-784-6)** prefixes **[VC-187](#page-236-1)** prerequisite tasks list **[VC-542](#page-591-0)** preventing new calls, in MGCP **[VC-225](#page-274-12)** PRI⁄ISDN signaling, MGCP support of **[VC-218](#page-267-14)** pri-group timeslots command **[VC-637,](#page-686-2) [VC-639](#page-688-3)** private ETs

PBXs, tie-lines **[VC-28](#page-77-0)** privileged EXEC mode, summary of **[44](#page-43-6)** prompts, system **[44](#page-43-7)** protocol command **[782](#page-831-0)** protocols call-control H.323 **[VC-20](#page-69-2)** proxy access control **[VC-334](#page-383-0)** application-specific routing description **[VC-338](#page-387-1)** enabling **[VC-373,](#page-422-1) [VC-378](#page-427-2)** (example) **[VC-388,](#page-437-0) [VC-392,](#page-441-0) [VC-395](#page-444-0)** co-edge mode **[VC-335](#page-384-0)** co-edge with subnetting configuring (example) **[VC-390](#page-439-0)** configuring **[VC-368](#page-417-0)** configuring (example) **[VC-388,](#page-437-0) [VC-392,](#page-441-0) [VC-393,](#page-442-0) [VC-395](#page-444-0)** H.323 multimedia backbone, configuring (example) **[VC-386](#page-435-1)** inter-zone call **[VC-240](#page-289-0)** network address translation **[VC-336](#page-385-1)** outbound calls configuring (example) **[VC-397](#page-446-0)** prohibiting for inbound calls configuration (example) **[VC-399](#page-448-3)** QoS, configuring **[VC-393](#page-442-0)** removing (example) **[VC-398](#page-447-1)** security **[VC-333](#page-382-0)** single-proxy configurations **[VC-251](#page-300-3)** with application-specific routing (ASR) configuring **[VC-373](#page-422-2)** without application-specific routing (ASR) configuring **[VC-369](#page-418-1)** proxy and T.120 configuring **[799](#page-848-3)** proxy h323 command **[VC-369,](#page-418-2) [VC-373,](#page-422-3) [VC-378,](#page-427-3) [799](#page-848-4)** proxy server **[VC-404](#page-453-0)** PSS1 (Private Signaling System No. 1)

[See QSIG](#page-74-3) PSTN advanced features **[VC-39](#page-88-0)** PSTN and ET advanced features **[VC-39](#page-88-3)** comparing **[VC-39](#page-88-4)** PSTN (Public Switched Telephone Network) advanced features **[VC-39](#page-88-3)** call flow **[VC-13](#page-62-2)** comparing to ET **[VC-39](#page-88-4)** dial plans **[VC-30](#page-79-0)** fallback monitors **[VC-574](#page-623-1)** configuring **[VC-592 to](#page-641-3) [VC-595](#page-644-1)** (examples) **[VC-608 to](#page-657-0) [VC-615](#page-664-0)** switches, disconnecting **[VC-118](#page-167-2)** PTCCs (Packet Telephony Call Centers) **[VC-35](#page-84-0)** pvc command **[768,](#page-817-1) [780](#page-829-1)**

### **Q**

Q reference point (QSIG) **[VC-25](#page-74-0)** QoS (quality of service) **[VC-43](#page-92-0)** H.323 traffic **[VC-326](#page-375-3)** H.323 proxy configuring **[VC-393](#page-442-0)** queueing **[VC-202](#page-251-4)** VBR options for traffic shaping **[VC-458](#page-507-1)** weighting techniques **[VC-203](#page-252-0)** IP Precedence **[VC-203](#page-252-1)** policy routing **[VC-203](#page-252-3)** RSVP **[VC-203](#page-252-4)** WFQ IP RTP Priority **[VC-205](#page-254-0)** QSIG **[VC-25](#page-74-2)** ANFs **[VC-26](#page-75-0)** protocol stack **[VC-26](#page-75-1)** services **[VC-33](#page-82-1)** QSIG Network Transparency

Voice over IP Cisco AS5300 **[VC-668](#page-717-0)** QSIG PRI signaling **[VC-668](#page-717-1)** configuration **[VC-668,](#page-717-2) [VC-673](#page-722-0)** QSIG PRI voice signaling support Cisco AS5300 **[VC-667](#page-716-0)** question mark (?) command **[44](#page-43-8)** queueing **[VC-202](#page-251-4)** weighting techniques RSVP **[VC-203](#page-252-5)** WFQ IP RTP Priority **[VC-205](#page-254-0)** queuing weighting techniques RSVP **[VC-203](#page-252-4)**

# **R**

R reference point **[VC-27](#page-76-2)** RADIUS user accounting configuring **[VC-356](#page-405-1)** RADIUS accounting attributes overloaded acct-session ID field **[VC-293](#page-342-0)** RADIUS attribute/value (AV) pairs **[VC-292](#page-341-1)** RADIUS/AAA server configuring **[VC-354](#page-403-2)** RADIUS/TACACS+ H.323 login authentication **[VC-350](#page-399-2)** multimedia conference calls **[VC-329](#page-378-4)** radius-server deadtime command **[VC-354](#page-403-3)** radius-server host command **[VC-298,](#page-347-1) [VC-351,](#page-400-0) [VC-355,](#page-404-0) [VC-529](#page-578-8)** radius-server key command **[VC-298,](#page-347-2) [VC-353,](#page-402-1) [VC-355,](#page-404-1) [VC-529](#page-578-9)** ras command **[VC-343](#page-392-5)** RAS configuration verifying **[VC-291](#page-340-3)** RAS configuration (example) **[VC-316](#page-365-0)** RAS dial-peer configuration troubleshooting **[VC-291](#page-340-4)**

RAS (registration, admission, and status protocol) BIND text record (example) **[VC-343](#page-392-0)** configuring **[VC-343](#page-392-6)** gateway communication **[VC-5,](#page-54-11) [VC-241](#page-290-2)** message fields **[VC-256](#page-305-1)** ACF **[VC-259](#page-308-0)** ARQ **[VC-257](#page-306-0)** DRQ **[VC-260](#page-309-0)** GCF **[VC-257](#page-306-1)** GRQ **[VC-256](#page-305-0)** RRQ **[VC-257](#page-306-2)** rate-limiting mechanism CAR **[VC-206](#page-255-0)** rate-limiting tools **[VC-205](#page-254-1)** receive only mode hoot and holler configuring **[VC-881](#page-930-0)** recovering clocking from network device attached to serial 0 configuring **[VC-841](#page-890-0)** from network device attached to T1/E1 controller **[VC-834](#page-883-0)** RED (Random Early Detection) **[VC-207](#page-256-4)** redirect number information tunnel, description **[VC-251](#page-300-1)** redirect server **[VC-404](#page-453-1)** redirecting number information tunneling **[VC-251](#page-300-4)** redirect-reason command **[VC-364](#page-413-1)** redundant gatekeepers configuring for a technology prefix **[VC-347](#page-396-1)** redundant H.323 zone support configuring **[VC-344](#page-393-0)** restrictions **[VC-338](#page-387-2)** redundant H.323 zones **[VC-327](#page-376-1)** reference points **[VC-27](#page-76-2)** register command **[VC-251](#page-300-5)** registered-caller ring command **[VC-903,](#page-952-1) [VC-905](#page-954-1)** registrar server **[VC-404](#page-453-2)** release notes

*[See](#page-48-2)* platforms, supported remote-ext-address command **[VC-365](#page-414-1)** [residential gateway](#page-266-0) *See* RGW Resource Reservation Protocol (RSVP) RSVP-ATM quality of service (QoS) configuring **[804](#page-853-0)** restarting call operation, in MGCP **[VC-225](#page-274-13)** retry command **[VC-414](#page-463-7)** RFC full text, obtaining **[36](#page-35-3)** RGW (Residential Gateway) configuring **[VC-223](#page-272-7)** examples of **[VC-217](#page-266-2)** in MGCP **[VC-217](#page-266-5)** ring cadence command **[VC-85,](#page-134-0) [VC-114](#page-163-0)** ring frequency command **[VC-84,](#page-133-3) [VC-113,](#page-162-2) [VC-856](#page-905-4)** ring number command **[VC-85,](#page-134-1) [VC-114,](#page-163-1) [VC-856](#page-905-5)** ring splash, MGCP support of **[VC-218](#page-267-16)** RIP (Routing Information Protocol) configuring H.323 proxy **[VC-375](#page-424-4)** robbed-bit signaling digital trunks **[VC-29](#page-78-2)** ROM monitor mode, summary of **[44](#page-43-9)** rotary calling pattern **[VC-313](#page-362-2)** configuration (example) **[VC-323](#page-372-3)** rotary groups **[VC-180](#page-229-2)** route maps **[VC-203](#page-252-6)** router igrp command **[VC-375,](#page-424-5) [VC-380](#page-429-4)** router rip command **[VC-375](#page-424-6)** RRQ message RAS **[VC-257](#page-306-2)** RSVP (Resource Reservation Protocol) **[VC-203](#page-252-5)** RTR (Response Time Reporter) overview **[VC-576](#page-625-2)** probe enhancements configuring **[VC-593](#page-642-6)**

### **S**

S/T reference point **[VC-27](#page-76-3)** SAA (Service Assurance Agent) probe enhancements **[VC-578](#page-627-0)** SCPs (Service Control Points) **[VC-19](#page-68-0)** security H.235 **[VC-255](#page-304-1)** H.235 (example) **[VC-398](#page-447-0)** security command **[VC-353](#page-402-2)** security password command **[VC-255,](#page-304-2) [VC-304](#page-353-4)** security token required-for command **[VC-255](#page-304-3)** sequence-numbers command **[VC-435,](#page-484-1) [VC-470](#page-519-2)** serial or Ethernet interface hoot and holler, configuring **[VC-882](#page-931-3)** serial restart-delay command **[778](#page-827-1)** server registration-port command **[VC-256,](#page-305-2) [VC-361](#page-410-2)** server trigger command **[VC-256,](#page-305-3) [VC-363](#page-412-3)** servers proxy **[VC-404](#page-453-0)** redirect **[VC-404](#page-453-1)** registrar **[VC-404](#page-453-2)** service circuits **[VC-23](#page-72-1)** services, QSIG **[VC-33](#page-82-1)** session context **[VC-202](#page-251-5)** Session Initiation Protocol [See SIP](#page-71-3) Session Initiation Protocol (SIP) **[VC-401](#page-450-0)** session protocol aal2 command **[VC-468](#page-517-1)** session protocol cisco-switched command **[VC-471](#page-520-2)** session protocol command **[VC-412,](#page-461-1) [VC-433](#page-482-1)** session protocol multicast command **[VC-878](#page-927-0)** session protocol smtp command **[VC-733](#page-782-6)** session target (ATM) command **[VC-469](#page-518-4)** session target command **[VC-159,](#page-208-1) [VC-280,](#page-329-0) [VC-283,](#page-332-4) [VC-309,](#page-358-1)  [VC-413,](#page-462-0) [VC-415,](#page-464-4) [VC-433,](#page-482-2) [VC-587,](#page-636-0) [VC-733,](#page-782-7) [788,](#page-837-3) [VC-879,](#page-928-5)  [VC-918](#page-967-6)** session target ras command **[VC-290](#page-339-3)** session transport command **[VC-412](#page-461-2)**

settlement gatekeeper **[VC-300](#page-349-1)** settlements configuration tasks list **[VC-542](#page-591-1)** configuring examples **[VC-557](#page-606-0)** inbound VoIP dial peer **[VC-549](#page-598-0)** outbound POTS dial peer **[VC-550](#page-599-0)** outbound VoIP dial peer **[VC-547](#page-596-0)** PKI multiple roots **[VC-552](#page-601-0)** public key infrastructure **[VC-543](#page-592-7)** roaming **[VC-551](#page-600-0)** roaming patterns on originating gateway **[VC-551](#page-600-1)** settlement provider **[VC-548](#page-597-0)** suggested route **[VC-553](#page-602-0)** terminating gateway **[VC-548](#page-597-1)** restrictions **[VC-542](#page-591-2)** setup messages **[VC-19](#page-68-1)** SF (Super Frame) framing format **[VC-29](#page-78-2)** SGCP (Simple Gateway Control Protocol) **[VC-21,](#page-70-0) [VC-215](#page-264-10)** availability **[VC-215](#page-264-11)** migration to MGCP **[VC-217](#page-266-1)** shaping traffic **[VC-206](#page-255-2)** shaping tools **[VC-205](#page-254-2)** shaping traffic **[VC-206](#page-255-3)** show atm vc command **[VC-476](#page-525-1)** show atm video-voice address command **[VC-479](#page-528-0)** show call active voice command **[VC-134](#page-183-0)** (examples) **[VC-141](#page-190-0)** show call fallback cache command **[VC-594](#page-643-3)** show call fallback config command **[VC-594](#page-643-4)** show call fallback stats command **[VC-594](#page-643-5)** show call history voice command **[VC-134](#page-183-1)** (examples) **[VC-142](#page-191-0)** show ccm-manager command **[VC-225](#page-274-14)** show controller command **[VC-134](#page-183-2)** (examples) **[VC-139](#page-188-0)** show dial-peer voice command **[VC-476,](#page-525-2) [VC-479,](#page-528-1) [VC-919](#page-968-1)**

show gateway command **[VC-288](#page-337-2)** show interfaces dspfarm command **[VC-100](#page-149-2)** show mgcp command, in MGCP **[VC-225](#page-274-15)** show network-clocks command **[VC-836](#page-885-3)** show pots csm command **[VC-904](#page-953-3)** show pots status command, **[VC-88](#page-137-3)** show run **[VC-820](#page-869-0)** show run command, in MGCP **[VC-225](#page-274-16)** show running-config command **[VC-298](#page-347-3)** show vfc command **[VC-909,](#page-958-4) [VC-910,](#page-959-3) [VC-912](#page-961-1)** show voice busyout command **[VC-601](#page-650-1)** show voice call command **[VC-476](#page-525-3)** show voice call summary command **[VC-134](#page-183-3)** (examples) **[VC-141](#page-190-1)** show voice dsp command **[VC-82,](#page-131-1) [VC-99,](#page-148-1) [VC-134,](#page-183-4) [VC-140,](#page-189-0)  [VC-476,](#page-525-4) [VC-479](#page-528-2)** show voice port command **[VC-476,](#page-525-5) [VC-479,](#page-528-3) [VC-598](#page-647-2)** (examples) **[VC-135](#page-184-0)** show voice port summary command **[VC-94,](#page-143-2) [VC-133](#page-182-2)** (examples) **[VC-135](#page-184-1)** shutdown command **[VC-342](#page-391-0)** signal command **[VC-83,](#page-132-0) [VC-856,](#page-905-6) [VC-880](#page-929-1)** signal keepalive command **[VC-579,](#page-628-0) [VC-879](#page-928-6)** signal pattern command **[VC-579](#page-628-1)** signal sequence oos command **[VC-579](#page-628-2)** signal timing idle suppress-voice command **[VC-581](#page-630-1)** signal timing oos command **[VC-581](#page-630-2)** signal timing oos restart command **[VC-581](#page-630-3)** signal timing oos slave-standby command **[VC-581](#page-630-4)** signal timing oos suppress-all command **[VC-881](#page-930-1)** signal timing oos timeout command **[VC-580,](#page-629-0) [VC-879](#page-928-7)** signaling address signals **[VC-23](#page-72-0)** analog accumulated noise **[VC-17,](#page-66-0) [VC-18](#page-67-0)** CAS (channel-associated signaling) **[VC-23](#page-72-2)** CCS (common channel signaling) **[VC-24](#page-73-0)** E&M Type I **[VC-24](#page-73-2)**

end-loop loop-start **[VC-23](#page-72-4)** ET comparing to PSTN **[VC-39](#page-88-4)** ground-start **[VC-23](#page-72-6)** in-band **[VC-24](#page-73-3)** MF supervision signals **[VC-29](#page-78-1)** peer-to-peer QSIG **[VC-25](#page-74-2)** PSTN call flow **[VC-13](#page-62-2) OSIG** protocol stack **[VC-26](#page-75-1)** services **[VC-33](#page-82-1)** SS7 (Signaling System 7) **[VC-19](#page-68-1)** supervision signals **[VC-23](#page-72-0)** signaling attributes trunk conditioning configuring **[VC-578](#page-627-1)** (example) **[VC-603](#page-652-1)** overview **[VC-573](#page-622-4)** signaling backhaul **[VC-22](#page-71-4)** signaling interfaces *[See](#page-122-3)* E&M (receive and transmit) signaling interfaces; voice ports, signaling interfaces signaling techniques ground start **[VC-75](#page-124-3)** loop-start **[VC-75](#page-124-4)** signals address signals **[VC-23](#page-72-7)** signal-type command **[VC-434,](#page-483-1) [VC-470](#page-519-3)** simple business lines **[VC-40](#page-89-0)** Single Frequency signaling supervision signals **[VC-29](#page-78-0)** Single Frequency tones **[VC-24](#page-73-5)** single-proxy configurations **[VC-251](#page-300-3)** SIP architecture **[VC-403](#page-452-4)**

call transfer configuring **[VC-414](#page-463-8)** clients **[VC-402,](#page-451-1) [VC-403](#page-452-3)** gateways **[VC-403](#page-452-1)** phones **[VC-403](#page-452-2)** components **[VC-402](#page-451-2)** UAC **[VC-402](#page-451-1)** user agent server **[VC-402](#page-451-3)** configuration examples **[VC-417](#page-466-0)** configuration tasks list **[VC-412](#page-461-3)** end point **[VC-402](#page-451-0)** gateway accounting configuring **[VC-415](#page-464-5)** gateways **[VC-403](#page-452-1)** prerequisite tasks list **[VC-412](#page-461-4)** servers proxy **[VC-404](#page-453-0)** redirect **[VC-404](#page-453-1)** registrar **[VC-404](#page-453-2)** services authentication **[VC-403](#page-452-0)** billing **[VC-403](#page-452-0)** directory **[VC-403](#page-452-0)** user agent changing configuration **[VC-413](#page-462-1)** VoIP dial peers configuring **[VC-412](#page-461-5)** SIP (Session Initiation Protocol) **[VC-22](#page-71-0)** sip-server command **[VC-413](#page-462-2)** sip-ua command **[VC-413](#page-462-3)** snmp-server enable traps isdn chan-not-avail **[VC-819](#page-868-0)** snmp-server enable traps modem-health **[VC-820](#page-869-1)** snmp-server enable traps pop **[VC-819](#page-868-1)** soft-switch **[VC-21](#page-70-1)** source call signal address **[VC-248](#page-297-0)** software restrictions **[VC-272](#page-321-2)** source IP address of gateway verifying **[VC-315](#page-364-0)** SS6 **[VC-24](#page-73-6)**

SS7 calls, MGCP support of **[VC-218](#page-267-17)** SS7 (Signaling System 7) **[VC-19](#page-68-1)** ACM (Address Complete Message) **[VC-13](#page-62-0)** ANM (Answer Message) **[VC-13](#page-62-1)** station name command **[VC-858](#page-907-3)** station number command **[VC-859](#page-908-1)** statistical counters, in MGCP **[VC-225](#page-274-17)** Store and Forward Fax configuration off-ramp gateway **[VC-707](#page-756-0)** faxed cover page information **[VC-737](#page-786-1)** transmitting subscriber number **[VC-708](#page-757-0)** on-ramp gateway on-ramp MMoIP dial peers **[VC-707](#page-756-1)** on-ramp security **[VC-710](#page-759-0)** reconfiguring mail transfer agents **[VC-718](#page-767-0)** SMTP server **[VC-718](#page-767-1)** configuration examples on-ramp gateway **[VC-749](#page-798-0)** delivery status notification **[VC-712](#page-761-0)** handling of enclosures **[VC-714](#page-763-0)** overview **[VC-8,](#page-57-0) [VC-43,](#page-92-1) [VC-705](#page-754-0)** prerequisites **[VC-717](#page-766-0)** verification DSN **[VC-742](#page-791-1)** MDN **[VC-741](#page-790-1)** off-ramp gateway **[VC-737](#page-786-2)** on-ramp gateway **[VC-733](#page-782-8)** on-ramp security **[VC-740](#page-789-2)** store and forward fax attribute-value pairs **[VC-710](#page-759-1)** STP (Switching Transfer Point) **[VC-22](#page-71-1)** structured CES clock, configuring **[796](#page-845-0)** stutter dial tone, MGCP support of **[VC-218](#page-267-18)** supervision signaling (Bell System MF) **[VC-29](#page-78-1)** supervision signals **[VC-23](#page-72-0)** Single Frequency signaling **[VC-29](#page-78-0)** supervisory disconnect anytone command **[VC-123](#page-172-0)** supervisory disconnect dualtone command **[VC-123](#page-172-1)**

 $\mathbf I$ 

supported-prefix command **[VC-365](#page-414-2)** switches Class 5 **[VC-14](#page-63-1)** dedicated circuits **[VC-14](#page-63-0)** synchronized clocking overview **[VC-831](#page-880-1)** syslog records AAA accounting **[VC-295](#page-344-0)**

# **T**

T reference point (QSIG) **[VC-25](#page-74-0)** t.37/t.38 fax gateway adding codecs **[VC-728](#page-777-0)** adding files to default list **[VC-728](#page-777-1)** configuration tasks configuring IVR **[VC-744](#page-793-3)** interfact type **[VC-744](#page-793-4)** configuring IVR **[VC-729](#page-778-0)** copying flash files to vfc **[VC-726](#page-775-0)** deleting files from vfc flash **[VC-729](#page-778-1)** determine number of vfcs **[VC-724](#page-773-0)** download in rom monitor mode **[VC-726](#page-775-1)** download in vcware mode **[VC-724](#page-773-1)** erasing vfc flash memory **[VC-729](#page-778-2)** identify vfc mode **[VC-724](#page-773-2)** unbundling vcware **[VC-727](#page-776-0)** T.38 Fax Relay for VoIP H.323 **[VC-716](#page-765-0)** configuring dial-peer **[VC-747](#page-796-1)** global **[VC-747](#page-796-2)** T1 23B+D **[VC-27](#page-76-0)** digital packet voice trunk network module **[VC-94](#page-143-1)** voice port configuration **[VC-101](#page-150-1)** T1 lines framing format **[VC-29](#page-78-2)** T1/E1 controller loop-time [clocking back to network source](#page-73-6)

configuring **[VC-838](#page-887-0)** Tab key, command completion **[44](#page-43-10)** T-CCS connections troubleshooting **[VC-694](#page-743-0)** T-CCS cross-connect configuring **[VC-680](#page-729-0)** T-CCS frame forwarding configuring **[VC-684](#page-733-0)** T-CCS (transparent common channel signaling) configuring **[VC-677](#page-726-0)** TCL IVR scripts **[VC-497](#page-546-0)** TCP **[VC-207](#page-256-3)** flow control **[VC-207](#page-256-2)** TCP header compression **[VC-202](#page-251-6)** tcpdump **[VC-821](#page-870-0)** tdm-group command **[766,](#page-815-1) [798](#page-847-2)** tech-prefix command **[VC-288,](#page-337-3) [VC-290](#page-339-4)** telephony audio **[VC-5](#page-54-3)** video **[VC-5](#page-54-3)** telephony networks line noise **[VC-17](#page-66-0)** test voice port command **[VC-146,](#page-195-0) [VC-150,](#page-199-0) [VC-151](#page-200-0)** test voice port switch fax command **[VC-150](#page-199-1)** TGW (Trunking Gateway) configuring **[VC-220](#page-269-8)** examples of **[VC-218](#page-267-23)** in MGCP **[VC-218](#page-267-20)** tie-lines **[VC-28](#page-77-0)** time slot groups TDM configuring **[VC-681](#page-730-1)** timeouts call-disconnect command **[VC-123](#page-172-2)** timeouts initial command **[VC-123](#page-172-3)** timeouts inter-digit command **[VC-158](#page-207-1)** timeouts interdigit command **[VC-124](#page-173-0)** timeouts ringing command **[VC-124](#page-173-1)** timeouts wait-release command **[VC-124](#page-173-2)** timers command **[VC-414](#page-463-9)**

timers in H.225.0 configuring **[VC-274](#page-323-2)** description **[VC-268](#page-317-1)** software restrictions **[VC-272](#page-321-3)** timing clear-wait command **[VC-125](#page-174-0)** timing command **[VC-312](#page-361-2)** timing delay-duration command **[VC-125](#page-174-1)** timing delay-start command **[VC-125](#page-174-2)** timing delay-with-integrity command **[VC-125](#page-174-3)** timing dialout-delay command **[VC-125](#page-174-4)** timing dial-pulse min-delay command **[VC-125](#page-174-5)** timing digit command **[VC-125](#page-174-6)** timing guard-out command **[VC-125](#page-174-7)** timing hookflash-input command **[VC-254](#page-303-0)** timing hookflash-out command **[VC-125,](#page-174-8) [VC-254](#page-303-1)** timing interdigit command **[VC-126](#page-175-0)** timing percentbreak command **[VC-126](#page-175-1)** timing pulse command **[VC-126](#page-175-2)** timing pulse-digit command **[VC-126](#page-175-3)** timing pulse-interdigit command **[VC-126](#page-175-4)** timing wink-duration command **[VC-126](#page-175-5)** timing wink-wait command **[VC-126](#page-175-6)** tones in-band signaling **[VC-24](#page-73-3)** tones (in-band signaling) DTMF (Dual Tone Multi-Frequency) **[VC-24](#page-73-1)** MF (Multi-Frequency) **[VC-24](#page-73-4)** single frequency **[VC-24](#page-73-5)** tools cRTP **[VC-201,](#page-250-1) [VC-202](#page-251-2)** traffic classifying **[VC-202,](#page-251-1) [VC-203](#page-252-0)** IP Precedence **[VC-203](#page-252-1)** congestion avoidance TCP **[VC-207](#page-256-3)** high-speed transport **[VC-207](#page-256-1)** queueing **[VC-202](#page-251-4)** rate-limiting **[VC-206](#page-255-0)** shaping **[VC-206](#page-255-3)**

traffic regulation tools, differences between **[VC-205](#page-254-3)** translation rules **[VC-193](#page-242-0)** translation-rule command **[VC-193](#page-242-1)** transmitting subscriber number configuring **[VC-734](#page-783-4)** transport command **[VC-413](#page-462-4)** Trouble Call Blocking and Enhanced Voice Services for Japan **[VC-899](#page-948-1)** troubleshooting RAS dial-peer configuration **[VC-291](#page-340-4)** trunk circuits telephone switches, connecting **[VC-75](#page-124-5)** trunking **[VC-32](#page-81-0)** [trunking gateway.](#page-267-10) *See* TGW trunks analog supervision signaling **[VC-29](#page-78-0)** digital supervision signaling **[VC-29](#page-78-3)** IMT (Inter-Machine Trunk) **[VC-22](#page-71-1)** tunneling redirecting number information **[VC-251](#page-300-4)** two hoot groups hoot and holler over IP **[VC-889](#page-938-0)** two-stage dial plans configuring **[VC-32](#page-81-0)** two-stage dialing **[VC-173](#page-222-1)** type command **[VC-84,](#page-133-4) [VC-112,](#page-161-0) [VC-880](#page-929-2)** Type I interfaces (E&M signaling) **[VC-24](#page-73-2)**

### **U**

U reference point **[VC-27](#page-76-4)** UAC **[VC-402](#page-451-1)** unbundle vfc command **[VC-909,](#page-958-5) [VC-910,](#page-959-4) [VC-912](#page-961-2)** use-proxy command **[VC-366](#page-415-2)** user agent server **[VC-402](#page-451-3)** user EXEC mode, summary of **[44](#page-43-11)**

utilities cRTP **[VC-201,](#page-250-1) [VC-202](#page-251-2)**

#### **V**

vad (dial-peer) command **[VC-435](#page-484-2)** variable-length dial plans **[VC-158](#page-207-0)** variable-length matching **[VC-174](#page-223-0)** vbr-rt command **[VC-464](#page-513-1)** VCWare and VFC management **[VC-907](#page-956-0)** verification H.323 gateway interface configuration **[VC-288](#page-337-1)** multiple codec configuration **[VC-313](#page-362-1)** VFC Management (Cisco AS5300) **[VC-907](#page-956-1)** add codecs to capability list **[VC-728,](#page-777-2) [VC-912](#page-961-3)** add files to default file list **[VC-728,](#page-777-3) [VC-912](#page-961-4)** copy flash files to VFC **[VC-726,](#page-775-2) [VC-910](#page-959-5)** delete files from VFC flash memory **[VC-729,](#page-778-3) [VC-913](#page-962-3)** download VCWare **[VC-723,](#page-772-0) [VC-908](#page-957-0)** erase VFC memory **[VC-729,](#page-778-4) [VC-913](#page-962-4)** unbundle VCWare **[VC-727,](#page-776-1) [VC-911](#page-960-2)** VFC management (Cisco AS5300) **[VC-722](#page-771-0)** video ATM configuration (example) **[806](#page-855-0)** over PVCs and SVCs **[778](#page-827-0)** troubleshooting **[789](#page-838-2)** configuration (examples) **[806](#page-855-1)** dial peers configuring **[786](#page-835-4)** overview **[761](#page-810-0)** support by platform **[762](#page-811-0)** video codec configuring serial interfaces **[777](#page-826-3)** video over ATM AAL1 configuring **[767](#page-816-0)** video traffic configuration CE[S \(example\)](#page-255-3) **[808](#page-857-0)**

CES on the MC3810 (example) **[808](#page-857-1)** on a Cisco 3600 router (example) **[809](#page-858-0)** over ATM AAL1 **[767](#page-816-5)** over ATM PVCs and SVCs **[770](#page-819-3)** pass-through mode **[765](#page-814-5)** virtual interfaces H.323 support **[VC-314](#page-363-3)** configuration (example) **[VC-324](#page-373-0)** multicast fast switching configuring **[VC-876](#page-925-3)** VoATM (Voice over ATM) AAL2 encapsulation **[VC-465](#page-514-0)** AAL5, voice traffic using **[VC-462](#page-511-0)** back-to-back configuration (example) **[VC-480](#page-529-0)** Cisco 3600 router configuration (example) **[VC-483](#page-532-0)** Cisco MC3810 concentrator configuration (example) **[VC-487](#page-536-0)** configuration prerequisites **[VC-461](#page-510-0)** overview **[VC-457](#page-506-0)** restrictions **[VC-461](#page-510-1)** troubleshooting **[VC-476,](#page-525-6) [VC-479](#page-528-4)** VoATM dial peers configuration **[VC-469](#page-518-1)** voice and data traffic configuration (examples) **[VC-481](#page-530-0)** vofr command **[VC-437](#page-486-1)** VoFR (Voice over Frame Relay) Cisco-switched trunks **[VC-425](#page-474-0)** Cisco-trunk (private line) calls **[VC-425](#page-474-1)** dynamic switched calls **[VC-425](#page-474-2)** dial-peer configuration **[VC-424,](#page-473-2) [VC-431](#page-480-0)** fragmentation methods **[VC-426](#page-475-0)** map class configuration **[VC-428](#page-477-1)** overview **[VC-423](#page-472-0)** prerequisites **[VC-429](#page-478-0)** static FRF.11 trunks **[VC-426](#page-475-1)** traffic shaping **[VC-428](#page-477-2)** voice class busyout command **[VC-601](#page-650-2)** voice class codec command **[VC-312](#page-361-3)** voice class dualtone command **[VC-121](#page-170-2)** voice class h323 command **[VC-274](#page-323-3)**

voice class permanent command **[VC-879](#page-928-8)** voice confirmation-tone command **[VC-856](#page-905-7)** voice gateway image, RSVP to ATM SVC mapping **[763](#page-812-0)** voice hunt command **[VC-183](#page-232-2)** voice multicasting **[VC-868](#page-917-0)** voice multicasting over Ethernet LAN hoot and holler configuration (example) **[VC-884](#page-933-0)** voice multicasting over Frame Relay improving quality of service (example) **[VC-888](#page-937-0)** voice multicasting over WAN (example) **[VC-887](#page-936-1)** Voice over IP benefits **[VC-48](#page-97-0)** codec negotiation **[VC-261](#page-310-0)** configuration audio index files **[VC-526](#page-575-2)** debit card for packet telephony **[VC-33,](#page-82-0) [VC-515](#page-564-1)** Frame Relay for Voice over IP **[VC-53](#page-102-0)** IP networks for real-time voice traffic **[VC-50](#page-99-0)** IVR **[VC-493](#page-542-0)** number expansion **[VC-191](#page-240-0)** POTS dial peer **[VC-164](#page-213-0)** QoS **[VC-50](#page-99-0)** settlement for packet telephony **[VC-535](#page-584-0)** VFC management (Cisco AS5300) **[VC-722,](#page-771-0) [VC-907](#page-956-1)** VoIP dial peers **[VC-167](#page-216-0)** configuration examples **[VC-54](#page-103-0)** Cisco 3600 **[VC-55](#page-104-0)** Cisco AS5300 **[VC-62](#page-111-0)** Cisco AS5800 **[VC-65](#page-114-0)** debit card for packet telephony **[VC-530](#page-579-2)** Frame Relay for Voice over IP **[VC-54](#page-103-1)** FXS-to-FXS connection using RSVP (Cisco 3600) **[VC-55](#page-104-1)** linking PBX users to a T1 ISDN interface (Cisco AS5300) **[VC-62](#page-111-1)** with E&M trunk lines (Cisco 3600) **[VC-58](#page-107-0)** PSTN gateway a[ccess using FXO connection](#page-857-0)

Cisco 3600 **[VC-55,](#page-104-0) [VC-60](#page-109-0)** Cisco 3600, PLAR mode **[VC-61](#page-110-0)** DTMF relay **[VC-252](#page-301-0)** enterprise environment, description **[VC-493](#page-542-1)** enterprise environment, overview **[VC-45](#page-94-0)** enterprise environment, summary **[VC-493](#page-542-1)** gateway resource availability reporting Version 2 **[VC-251](#page-300-2)** hookflash relay **[VC-253](#page-302-1)** redirect number information tunnel **[VC-251](#page-300-1)** service provider environment, overview **[VC-47](#page-96-0)** simulated trunk connection **[VC-571](#page-620-0)** troubleshooting dial-peer configuration **[VC-172](#page-221-0)** RAS configuration **[VC-291](#page-340-2)** trunking overview **[VC-571](#page-620-1)** verification AAA **[VC-298](#page-347-3)** debit card for packet telephony configuration **[VC-530](#page-579-1)** dial-peer configuration **[VC-171](#page-220-0)** IVR configuration **[VC-505,](#page-554-0) [VC-745](#page-794-0)** Voice over IP QSIG Network Transparency Cisco AS5300 **[VC-668](#page-717-0)** voice port command **[VC-855](#page-904-2)** voice ports analog codec complexity, configuring **[VC-81,](#page-130-0) [VC-98](#page-147-0)** configuring **[VC-76 to](#page-125-3) [VC-80](#page-129-0)** fine tuning **[VC-114](#page-163-2)** platforms supported **[VC-79](#page-128-0)** port configuration (table) **[VC-77](#page-126-0)** troubleshooting **[VC-144](#page-193-0)** verifying configuration **[VC-133](#page-182-3)** analog and digital transmission support (table) **[VC-73](#page-122-4)** basic parameters **[VC-97](#page-146-1)** configuring **[VC-82 to](#page-131-2) [VC-85](#page-134-2)** busy out trigger events for voice ports **[VC-599](#page-648-1)** busy out trigger events from serial interfaces **[VC-596](#page-645-1)** configuration limits **[VC-600](#page-649-1)**

configuration mode **[VC-112](#page-161-1)** configuration overview **[VC-72](#page-121-3)** configuring troubleshooting tips **[VC-638](#page-687-0)** configuring in high-density voice network modules **[VC-882](#page-931-1)** digital bit modifications **[VC-115](#page-164-2)** configuring **[VC-90 to](#page-139-1) [VC-127](#page-176-2)** fine tuning **[VC-114](#page-163-2)** requirements **[VC-91](#page-140-0)** slot⁄port designations (table) **[VC-92](#page-141-0)** troubleshooting **[VC-144](#page-193-0)** verifying configuration **[VC-133](#page-182-3)** DS0 groups on digital T1/E1 **[VC-106](#page-155-0)** E1 configuration **[VC-101](#page-150-1)** fax mode, testing **[VC-150](#page-199-2)** loopback function, testing **[VC-148](#page-197-0)** physical connections to telephony devices **[VC-73](#page-122-5)** relay-related functions, testing **[VC-150](#page-199-3)** [signaling interfaces](#page-122-3) T1 configuration **[VC-101](#page-150-1)** testing **[VC-146](#page-195-1)** timeouts, configuring **[VC-123](#page-172-4)** timing parameters **[VC-125](#page-174-9)** voice activity detection **[VC-127](#page-176-3)** voice classes assigning **[VC-582,](#page-631-0) [VC-601](#page-650-3)** (example) **[VC-605](#page-654-1)** voice quality, tuning **[VC-128 to](#page-177-0) [VC-133](#page-182-4)** Voice Select Warp and Enhanced Voice Services for Japan **[VC-898](#page-947-3)** voice service voatm command **[VC-467](#page-516-1)** voice traffic, Frame Relay map class to support **[VC-430](#page-479-2)** Voice Warp and Enhanced Voice Services for Japan **[VC-898](#page-947-4)** voice-card command **[VC-82,](#page-131-3) [VC-99,](#page-148-2) [VC-882](#page-931-4)** voice-class codec command **[VC-313](#page-362-3)** voice-class h323 command **[VC-274](#page-323-4)**

voice-class permanent command **[VC-582,](#page-631-1) [VC-879](#page-928-9)** voice-port command **[VC-83,](#page-132-1) [VC-112,](#page-161-1) [VC-284,](#page-333-1) [VC-311,](#page-360-0) [VC-437,](#page-486-2)  [VC-475,](#page-524-3) [VC-588,](#page-637-1) [VC-879](#page-928-10)** voice-port description configuring **[VC-284](#page-333-2)** voice-port description command **[VC-265](#page-314-3)** voice-port description support gateways **[VC-265](#page-314-0)** VoIP **[VC-201,](#page-250-1) [VC-202](#page-251-2)** modem pass-through **[VC-817](#page-866-0)** T.38 Fax Relay **[VC-716](#page-765-0)** VoIP dial peers configuring **[VC-877](#page-926-2)** VoIP, QoS **[VC-50 to](#page-99-1) [VC-51](#page-100-0)** VSC (Virtual Switch Controller) **[VC-21](#page-70-2)**

zone subnet command **[VC-342](#page-391-1)** zones accessing **[VC-366](#page-415-3)** gatekeeper **[VC-238](#page-287-0)** hierarchical structure **[VC-30](#page-79-0)** local gatekeeper **[VC-366](#page-415-3)** remote gatekeeper **[VC-366](#page-415-3)**

### **W**

WANs edge functions **[VC-201](#page-250-2)** weighting techniques **[VC-203](#page-252-0)** IP Precedence **[VC-203](#page-252-1)** policy routing **[VC-203](#page-252-3)** RSVP (Resource Reservation Protocol) **[VC-203](#page-252-5)** WFQ (weighted fair queueing) **[VC-202](#page-251-4)** IP RTP Priority **[VC-205](#page-254-0)** wildcard symbols in destination patterns **[VC-157](#page-206-0)**

### **X**

xGCP **[VC-21](#page-70-3)**

## **Z**

zone bandwidth

configuring the gatekeeper **[803](#page-852-3)** zone local command **[VC-340,](#page-389-2) [VC-345,](#page-394-1) [VC-349,](#page-398-3) [VC-357,](#page-406-3) [VC-359](#page-408-1)** zone prefix command **[VC-341,](#page-390-0) [VC-346,](#page-395-1) [VC-358,](#page-407-2) [VC-360,](#page-409-0) [VC-362](#page-411-2)** zone remote command **[VC-344,](#page-393-1) [VC-346,](#page-395-2) [VC-357](#page-406-4)**